# **Optimization Toolbox™**

User's Guide

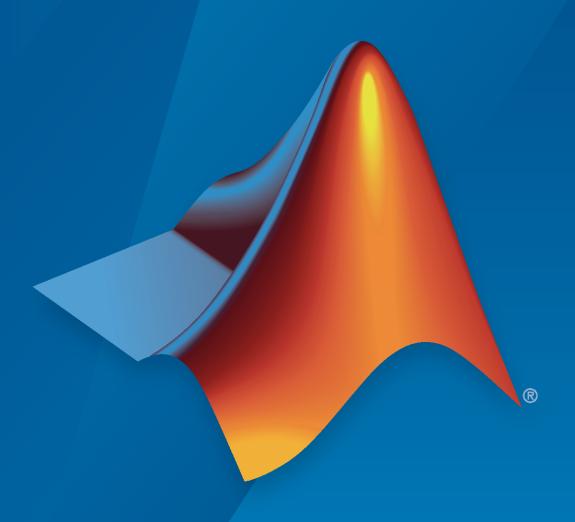

# MATLAB®

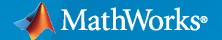

#### **How to Contact MathWorks**

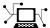

Latest news: www.mathworks.com

Sales and services: www.mathworks.com/sales\_and\_services

User community: www.mathworks.com/matlabcentral

Technical support: www.mathworks.com/support/contact\_us

T

Phone: 508-647-7000

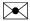

The MathWorks, Inc. 1 Apple Hill Drive Natick, MA 01760-2098

Optimization Toolbox™ User's Guide

© COPYRIGHT 1990-2021 by The MathWorks, Inc.

The software described in this document is furnished under a license agreement. The software may be used or copied only under the terms of the license agreement. No part of this manual may be photocopied or reproduced in any form without prior written consent from The MathWorks, Inc.

FEDERAL ACQUISITION: This provision applies to all acquisitions of the Program and Documentation by, for, or through the federal government of the United States. By accepting delivery of the Program or Documentation, the government hereby agrees that this software or documentation qualifies as commercial computer software or commercial computer software documentation as such terms are used or defined in FAR 12.212, DFARS Part 227.72, and DFARS 252.227-7014. Accordingly, the terms and conditions of this Agreement and only those rights specified in this Agreement, shall pertain to and govern the use, modification, reproduction, release, performance, display, and disclosure of the Program and Documentation by the federal government (or other entity acquiring for or through the federal government) and shall supersede any conflicting contractual terms or conditions. If this License fails to meet the government's needs or is inconsistent in any respect with federal procurement law, the government agrees to return the Program and Documentation, unused, to The MathWorks, Inc.

#### **Trademarks**

MATLAB and Simulink are registered trademarks of The MathWorks, Inc. See www.mathworks.com/trademarks for a list of additional trademarks. Other product or brand names may be trademarks or registered trademarks of their respective holders.

#### Patents

MathWorks products are protected by one or more U.S. patents. Please see www.mathworks.com/patents for more information.

#### **Revision History**

November 1990 First printing December 1996 Second printing For MATLAB® 5 For Version 2 (Release 11) January 1999 Third printing September 2000 Fourth printing For Version 2.1 (Release 12) June 2001 Online only Revised for Version 2.1.1 (Release 12.1) September 2003 Online only Revised for Version 2.3 (Release 13SP1) Fifth printing **June 2004** Revised for Version 3.0 (Release 14) Online only Revised for Version 3.0.1 (Release 14SP1) October 2004 March 2005 Online only Revised for Version 3.0.2 (Release 14SP2) September 2005 Online only Revised for Version 3.0.3 (Release 14SP3) March 2006 Online only Revised for Version 3.0.4 (Release 2006a) September 2006 Sixth printing Revised for Version 3.1 (Release 2006b) Revised for Version 3.1.1 (Release 2007a) March 2007 Seventh printing September 2007 Eighth printing Revised for Version 3.1.2 (Release 2007b) March 2008 Online only Revised for Version 4.0 (Release 2008a) October 2008 Online only Revised for Version 4.1 (Release 2008b) March 2009 Online only Revised for Version 4.2 (Release 2009a) Online only Revised for Version 4.3 (Release 2009b) September 2009 March 2010 Online only Revised for Version 5.0 (Release 2010a) September 2010 Online only Revised for Version 5.1 (Release 2010b) April 2011 Online only Revised for Version 6.0 (Release 2011a) September 2011 Online only Revised for Version 6.1 (Release 2011b) Online only Revised for Version 6.2 (Release 2012a) March 2012 September 2012 Online only Revised for Version 6.2.1 (Release 2012b) March 2013 Online only Revised for Version 6.3 (Release 2013a) September 2013 Online only Revised for Version 6.4 (Release 2013b) March 2014 Online only Revised for Version 7.0 (Release 2014a) October 2014 Online only Revised for Version 7.1 (Release 2014b) March 2015 Online only Revised for Version 7.2 (Release 2015a) Online only Revised for Version 7.3 (Release 2015b) September 2015 March 2016 Online only Revised for Version 7.4 (Release 2016a) Online only September 2016 Revised for Version 7.5 (Release 2016b) March 2017 Online only Revised for Version 7.6 (Release 2017a) September 2017 Online only Revised for Version 8.0 (Release 2017b) Online only Revised for Version 8.1 (Release 2018a) March 2018 September 2018 Online only Revised for Version 8.2 (Release 2018b) March 2019 Online only Revised for Version 8.3 (Release 2019a) September 2019 Online only Revised for Version 8.4 (Release 2019b) March 2020 Online only Revised for Version 8.5 (Release 2020a) September 2020 Online only Revised for Version 9.0 (Release 2020b) March 2021 Online only Revised for Version 9.1 (Release 2021a)

# Contents

| Acknowledge                                                                                                    | 16 |
|----------------------------------------------------------------------------------------------------|----|
| Acknowledgments                                                                                                    |    |
| Getting St                                                                                                    | aı |
| Optimization Toolbox Product Description                                                                                                    |    |
| First Choose Problem-Based or Solver-Based Approach                                                                                                    |    |
| Solve a Constrained Nonlinear Problem, Problem-Based                                                                                                    |    |
| Solve a Constrained Nonlinear Problem, Solver-Based  Typical Optimization Problem  Problem Formulation: Rosenbrock's Function  Define and Solve Problem Using Optimize Live Editor Task  Define and Solve Problem at Command Line  Interpret Result     |    |
| Set Up a Linear Program, Solver-Based  Convert a Problem to Solver Form  Model Description  Solution Method  Bibliography                                                                                                    |    |
| Set Up a Linear Program, Problem-Based Convert Problem to Solver Form Model Description First Solution Method: Create Optimization Variable for Each Problem Variable Second Solution Method: Create One Optimization Variable and Indices Bibliography |    |
| Get Started with Optimize Live Editor Task                                                                                                    |    |
| Use Optimize Live Editor Task Effectively                                                                                                    |    |
| Specify Problem Type to Obtain Recommended Solver                                                                                                    |    |

1-42 1-42

| Bound Constraints                                                   |            |
|---------------------------------------------------------------------|------------|
| Linear Constraints                                                  |            |
| What Are Linear Constraints?                                        |            |
| Linear Inequality Constraints                                       |            |
| Linear Equality Constraints                                         |            |
| Emear Equality Constraints                                          |            |
| Nonlinear Constraints                                               |            |
| Including Gradients in Constraint Functions                         |            |
| Anonymous Nonlinear Constraint Functions                            |            |
| Or Instead of And Constraints                                       |            |
| How to Use All Types of Constraints                                 |            |
| Objective and Nonlinear Constraints in the Same Function            |            |
| Objective and Constraints Having a Common Function in Serial or     |            |
| Parallel, Problem-Based                                             |            |
| Passing Extra Parameters                                            |            |
| Extra Parameters, Fixed Variables, or Data                          |            |
| Anonymous Functions                                                 |            |
| Nested Functions                                                    |            |
| Global Variables                                                    |            |
| What Are Options?                                                   |            |
| Options in Common Use: Tuning and Troubleshooting                   |            |
| Set and Change Options                                              |            |
| Choose Between optimoptions and optimset                            |            |
| View Options                                                        |            |
| Tolerances and Stopping Criteria                                    |            |
| Tolerance Details                                                   |            |
| Checking Validity of Gradients or Jacobians                         |            |
| Check Gradient or Jacobian in Objective Function                    |            |
|                                                                     |            |
| Example: Checking Derivatives of Objective and Constraint Functions |            |
| Bibliography                                                        |            |
| How to Check Derivatives                                            |            |
| Examining Re                                                        | <b>)</b> ( |
|                                                                     |            |
|                                                                     |            |
| Current Point and Function Value                                    |            |

| EXI                                                       | gs and Exit Messages                                                                                                    |
|-----------------------------------------------------------|----------------------------------------------------------------------------------------------------|
| Esri.                                                     | Flags                                                                                                    |
|                                                           | Messages                                                                                                    |
|                                                           | anced Exit Messages                                                                                                    |
| EXI                                                       | Message Options                                                                                                    |
| Iteratio                                                  | ns and Function Counts                                                                                                    |
| First-Or                                                  | der Optimality Measure                                                                                                    |
| Wh                                                        | at Is First-Order Optimality Measure?                                                                                                    |
|                                                           | pping Rules Related to First-Order Optimality                                                                                                    |
|                                                           | constrained Optimality                                                                                                    |
|                                                           | strained Optimality Theory                                                                                                    |
|                                                           | strained Optimality in Solver Form                                                                                                    |
|                                                           |                                                                                                    |
| Iterative                                                 | e Display                                                                                                    |
|                                                           | oduction                                                                                                    |
|                                                           | nmon Headings                                                                                                    |
| Fur                                                       | ction-Specific Headings                                                                                                    |
|                                                           | •                                                                                                    |
| Output                                                    | Structures                                                                                                    |
| •                                                         |                                                                                                    |
| Lagrang                                                   | e Multiplier Structures                                                                                                    |
|                                                           |                                                                                                    |
|                                                           | Output                                                                                                    |
|                                                           | nunc Hessian                                                                                                    |
| fmi                                                       | ncon Hessian                                                                                                    |
|                                                           |                                                                                                    |
| Plot Fur                                                  | actions                                                                                                    |
|                                                           | actions                                                                                                    |
| Plo                                                       | an Optimization During Execution                                                                                                    |
| Plo                                                       |                                                                                                    |
| Plot<br>Use                                               | an Optimization During Execution                                                                                                    |
| Plot<br>Use                                               | an Optimization During Execution                                                                                                    |
| Plot<br>Use                                               | an Optimization During Execution                                                                                                    |
| Plot<br>Use                                               | an Optimization During Execution                                                                                                    |
| Ploi<br>Use                                               | an Optimization During Execution                                                                                                    |
| Ploi<br>Use<br>Output                                     | an Optimization During Execution a Plot Function  Functions for Optimization Toolbox™  Steps to Take After Running a Sow of Next Steps                                                                                                    |
| Plot Use  Output  Overvie  When th                        | Steps to Take After Running a Solver Fails                                                                                                    |
| Plot<br>Use<br>Output :<br>Overvier<br>When th<br>Too     | Steps to Take After Running a Sew of Next Steps  We of Next Steps  Many Iterations or Function Evaluations  Steps to Take After Running a Sew of Next Steps                                                                                                    |
| Plot Use  Output  Overviet  When th  Too Cor              | Steps to Take After Running a Sew of Next Steps  Mesolver Fails  Many Iterations or Function Evaluations  We solver for Evaluation Severaged to an Infeasible Point                                                                                                    |
| Plot Use  Output  Too Cor Pro                             | Steps to Take After Running a Solver Fails  Many Iterations or Function Evaluations  Word Next Steps  Many Iterations or Function Evaluations  Next Steps to Take After Running a Solver Fails  Many Iterations or Function Evaluations  Next Steps to Take After Running a Solver Fails  Many Iterations or Function Evaluations  Next Steps to Take After Running a Solver Fails  Many Iterations or Function Evaluations  Next Steps to Take After Running a Solver Fails  Many Iterations or Function Evaluations  Next Steps to Take After Running a Solver Fails  Many Iterations or Function Evaluations  Next Steps to Take After Running a Solver Fails  Many Iterations or Function Evaluations  Next Steps to Take After Running a Solver Fails  Many Iterations or Function Evaluations  Next Steps to Take After Running a Solver Fails  Many Iterations or Function Evaluations  Next Steps to Take After Running a Solver Fails                                                                                                    |
| Plot Use  Output  Too Cor Pro                             | Steps to Take After Running a Sew of Next Steps  Mesolver Fails  Many Iterations or Function Evaluations  We solver for Evaluation Severaged to an Infeasible Point                                                                                                    |
| Overview When the Too Core Profesol                       | Steps to Take After Running a Solver Fails  Many Iterations or Function Evaluations  We get to an Infeasible Point  We Could Not Solve Equation                                                                                                    |
| Overview When the Too Core Professol                      | Steps to Take After Running a Solver Fails  Many Iterations or Function Evaluations  We all the solver for the solver for the |
| Overview When the Too Core Pro fsol Solver T Ena          | Tan Optimization During Execution  The a Plot Function  Steps to Take After Running a Second Solver Fails  Many Iterations or Function Evaluations  Averaged to an Infeasible Point  blem Unbounded  ve Could Not Solve Equation  Takes Too Long  ble Iterative Display                                                                                                    |
| Overview When the Too Corners of Solver Too Use           | Tan Optimization During Execution  a Plot Function  Functions for Optimization Toolbox™  Steps to Take After Running a Sew of Next Steps  We of Next Steps  Many Iterations or Function Evaluations  Everged to an Infeasible Point  Evelowed Unbounded  Every Could Not Solve Equation  Sakes Too Long  Ble Iterative Display  Appropriate Tolerances                                                                                                    |
| Overview When the Too Core Profesol Solver Tena Use Use   | Tan Optimization During Execution  a Plot Function  Functions for Optimization Toolbox™  Steps to Take After Running a Sew of Next Steps  We of Next Steps  Many Iterations or Function Evaluations  We reged to an Infeasible Point  When Unbounded  We Could Not Solve Equation  Sakes Too Long  Ble Iterative Display  Appropriate Tolerances  a Plot Function                                                                                                    |
| Overview When the Too Corporate Solver T Enautuse Use Use | Tan Optimization During Execution  a Plot Function  Functions for Optimization Toolbox™  Steps to Take After Running a Sew of Next Steps  We of Next Steps  Many Iterations or Function Evaluations  Everged to an Infeasible Point  Evelowed Unbounded  Every Could Not Solve Equation  Sakes Too Long  Ble Iterative Display  Appropriate Tolerances                                                                                                    |

| Use a Sparse Solver or a Multiply Function                                                                                                    |  |
|----------------------------------------------------------------------------------------------------|--|
| Use Parallel Computing                                                                                                    |  |
|                                                                                                    |  |
| Mhan tha Calvar Minht Hara Cuasadad                                                                                                    |  |
| When the Solver Might Have Succeeded                                                                                                    |  |
| Final Point Equals Initial Point                                                                                                    |  |
| Local Minimum Possible                                                                                                    |  |
| When the Solver Succeeds                                                                                                    |  |
| What Can Be Wrong If The Solver Succeeds?                                                                                                    |  |
| 1. Change the Initial Point                                                                                                    |  |
| 2. Check Nearby Points                                                                                                    |  |
| 3. Check your Objective and Constraint Functions                                                                                                    |  |
| 5. Check your Objective and Constraint Functions                                                                                                    |  |
| Local vs. Global Optima                                                                                                    |  |
| Why the Solver Does Not Find the Smallest Minimum                                                                                                    |  |
| Searching for a Smaller Minimum                                                                                                    |  |
| Basins of Attraction                                                                                                    |  |
|                                                                                                    |  |
| Optimizing a Simulation or Ordinary Differential Equation                                                                                                    |  |
| What Is Optimizing a Simulation or ODE?                                                                                                    |  |
| Potential Problems and Solutions                                                                                                    |  |
| Bibliography                                                                                                    |  |
|                                                                                                    |  |
|                                                                                                    |  |
| Unconstrained Nonlinear Optimization Algorithms                                                                                                    |  |
| Unconstrained Optimization Definition                                                                                                    |  |
| Unconstrained Optimization Definition fminunc trust-region Algorithm                                                                                                    |  |
| Unconstrained Optimization Definition                                                                                                    |  |
| Unconstrained Optimization Definition fminunc trust-region Algorithm                                                                                                    |  |
| Unconstrained Optimization Definition                                                                                                    |  |
| Unconstrained Optimization Definition                                                                                                    |  |
| Unconstrained Optimization Definition fminunc trust-region Algorithm fminunc quasi-newton Algorithm  fminsearch Algorithm  Unconstrained Minimization Using fminunc  Minimization with Gradient and Hessian                                                                                                    |  |
| Unconstrained Optimization Definition fminunc trust-region Algorithm fminunc quasi-newton Algorithm fminsearch Algorithm Unconstrained Minimization Using fminunc                                                                                                    |  |
| Unconstrained Optimization Definition fminunc trust-region Algorithm fminunc quasi-newton Algorithm  fminsearch Algorithm  Unconstrained Minimization Using fminunc  Minimization with Gradient and Hessian  Minimization with Gradient and Hessian Sparsity Pattern                                                                                                    |  |
| Unconstrained Optimization Definition fminunc trust-region Algorithm fminunc quasi-newton Algorithm  fminsearch Algorithm  Unconstrained Minimization Using fminunc  Minimization with Gradient and Hessian  Minimization with Gradient and Hessian Sparsity Pattern  Constrained Nonlinear Optimization Algorithms                                                                                                    |  |
| Unconstrained Optimization Definition fminunc trust-region Algorithm fminunc quasi-newton Algorithm  fminsearch Algorithm  Unconstrained Minimization Using fminunc  Minimization with Gradient and Hessian  Minimization with Gradient and Hessian Sparsity Pattern  Constrained Nonlinear Optimization Algorithms  Constrained Optimization Definition                                                                                                    |  |
| Unconstrained Optimization Definition fminunc trust-region Algorithm fminunc quasi-newton Algorithm  fminsearch Algorithm  Unconstrained Minimization Using fminunc  Minimization with Gradient and Hessian  Minimization with Gradient and Hessian Sparsity Pattern  Constrained Nonlinear Optimization Algorithms Constrained Optimization Definition fmincon Trust Region Reflective Algorithm                                                                                                    |  |
| Unconstrained Optimization Definition fminunc trust-region Algorithm fminunc quasi-newton Algorithm  fminsearch Algorithm  Unconstrained Minimization Using fminunc  Minimization with Gradient and Hessian  Minimization with Gradient and Hessian Sparsity Pattern  Constrained Nonlinear Optimization Algorithms Constrained Optimization Definition fmincon Trust Region Reflective Algorithm fmincon Active Set Algorithm                                                                                                    |  |
| Unconstrained Optimization Definition fminunc trust-region Algorithm fminunc quasi-newton Algorithm  fminsearch Algorithm  Unconstrained Minimization Using fminunc  Minimization with Gradient and Hessian  Minimization with Gradient and Hessian Sparsity Pattern  Constrained Nonlinear Optimization Algorithms Constrained Optimization Definition fmincon Trust Region Reflective Algorithm fmincon Active Set Algorithm fmincon SQP Algorithm                                                                                     |  |
| Unconstrained Optimization Definition fminunc trust-region Algorithm fminunc quasi-newton Algorithm  fminsearch Algorithm  Unconstrained Minimization Using fminunc  Minimization with Gradient and Hessian  Minimization with Gradient and Hessian Sparsity Pattern  Constrained Nonlinear Optimization Algorithms Constrained Optimization Definition fmincon Trust Region Reflective Algorithm fmincon Active Set Algorithm fmincon SQP Algorithm fmincon Interior Point Algorithm                                                    |  |
| Unconstrained Optimization Definition fminunc trust-region Algorithm fminunc quasi-newton Algorithm  fminsearch Algorithm  Unconstrained Minimization Using fminunc  Minimization with Gradient and Hessian  Minimization with Gradient and Hessian Sparsity Pattern  Constrained Nonlinear Optimization Algorithms Constrained Optimization Definition fmincon Trust Region Reflective Algorithm fmincon Active Set Algorithm fmincon SQP Algorithm fmincon Interior Point Algorithm fmincon Interior Point Algorithm fminbnd Algorithm |  |
| Unconstrained Optimization Definition fminunc trust-region Algorithm fminunc quasi-newton Algorithm  fminsearch Algorithm  Unconstrained Minimization Using fminunc  Minimization with Gradient and Hessian  Minimization with Gradient and Hessian Sparsity Pattern  Constrained Nonlinear Optimization Algorithms Constrained Optimization Definition fmincon Trust Region Reflective Algorithm fmincon Active Set Algorithm fmincon SQP Algorithm fmincon Interior Point Algorithm                                                    |  |
| Unconstrained Optimization Definition fminunc trust-region Algorithm fminunc quasi-newton Algorithm  fminsearch Algorithm  Unconstrained Minimization Using fminunc  Minimization with Gradient and Hessian  Minimization with Gradient and Hessian Sparsity Pattern  Constrained Nonlinear Optimization Algorithms Constrained Optimization Definition fmincon Trust Region Reflective Algorithm fmincon Active Set Algorithm fmincon SQP Algorithm fmincon Interior Point Algorithm fmincon Interior Point Algorithm fminbnd Algorithm |  |

**4-10** 

| Banana Function Minimization                                                                                                    | 5-51                             |
|----------------------------------------------------------------------------------------------------|----------------------------------|
| $\begin{array}{cccccccccccccccccccccccccccccccccccc$                                                                            | ıg<br>5-58                       |
| Nonlinear Inequality Constraints                                                                                                | <b>5-6</b> 3                     |
| Nonlinear Constraints with Gradients                                                                                            | <b>5-6</b> 5                     |
| fmincon Interior-Point Algorithm with Analytic Hessian                                                                          | 5-68                             |
| Linear or Quadratic Objective with Quadratic Constraints                                                                        | <b>5-7</b> 3                     |
| Nonlinear Equality and Inequality Constraints                                                                                   | 5-77                             |
| Optimize Live Editor Task with fmincon Solver Start Optimize Live Editor Task Enter Problem Data Run Solver and Examine Results | 5-79<br>5-79<br>5-81<br>5-83     |
| Minimization with Bound Constraints and Banded Preconditioner                                                                   | 5-86                             |
| Minimization with Linear Equality Constraints, Trust-Region Reflective Algorithm                                                | 5-92                             |
| Minimization with Dense Structured Hessian, Linear Equalities Hessian Multiply Function for Lower Memory                        | 5-95<br>5-95<br>5-96             |
| matrix Y                                                                                                    | 5-96<br>5-98                     |
| Calculate Gradients and Hessians Using Symbolic Math Toolbox $^{\scriptscriptstyle{TM}}$                                        | 5-99                             |
| Using Symbolic Mathematics with Optimization Toolbox $^{\text{\tiny{TM}}}$ Solvers                                              | 5-110                            |
| Obtain Best Feasible Point                                                                                                    | 5-119                            |
| Code Generation in fmincon Background  What Is Code Generation?  Code Generation Requirements  Generated Code Not Multithreaded | 5-126<br>5-126<br>5-126<br>5-127 |
| Code Generation for Optimization Basics                                                                                         | 5-129<br>5-129<br>5-129          |
| Static Memory Allocation for fmincon Code Generation                                                                            | <b>5-13</b> 3                    |
| Optimization Code Generation for Real-Time Applications                                                                         | 5-135<br>5-135                   |

|   | Match the Target Environment                                                        | 5-135        |
|---|-------------------------------------------------------------------------------------|--------------|
|   | Set Coder Configuration                                                             | 5-135        |
|   | Benchmark the Solver                                                                | 5-136        |
|   | Set Initial Point                                                                   | 5-136        |
|   | Set Options Appropriately                                                           | 5-136        |
|   | Global Minimum                                                                      | 5-137        |
|   | One-Dimensional Semi-Infinite Constraints                                           | 5-138        |
|   | Two-Dimensional Semi-Infinite Constraint                                            | 5-141        |
|   | Analyzing the Effect of Uncertainty Using Semi-Infinite Programming                 |              |
|   |                                                                                     | 5-144        |
|   |                                                                                     |              |
|   |                                                                                     |              |
| _ | Nonlinear Problem-l                                                                 | Based        |
| 6 |                                                                                     |              |
|   | Rational Objective Function, Problem-Based                                          | . 6-2        |
|   | Rational Objective Function, Froblem Busea                                          | . 02         |
|   | Solve Constrained Nonlinear Optimization, Problem-Based                             | . 6-4        |
|   | Convert Nonlinear Function to Optimization Expression                               | . 6-8        |
|   | $\textbf{Constrained Electrostatic Nonlinear Optimization, Problem-Based} \ \dots.$ | 6-14         |
|   | Problem-Based Nonlinear Minimization with Linear Constraints                        | 6-19         |
|   | Effect of Automatic Differentiation in Problem-Based Optimization                   | 6-23         |
|   | Supply Derivatives in Problem-Based Workflow                                        | 6-26         |
|   | Why Include Derivatives?                                                            | 6-26         |
|   | Automatic Differentiation Applied to Optimization                                   | 6-26         |
|   | Create Optimization Problem                                                         | 6-26         |
|   | Convert Problem to Solver-Based Form                                                | 6-27         |
|   | Calculate Derivatives and Keep Track of Variables                                   | 6-27         |
|   | Edit the Objective and Constraint Files                                             | 6-28         |
|   | Run Problem With and Without Gradients                                              | 6-29<br>6-31 |
|   | Include Hessian                                                                     | 0-31         |
|   | Obtain Generated Function Details                                                   | 6-34         |
|   | Output Function for Problem-Based Optimization                                      | 6-37         |
|   | Solve Nonlinear Feasibility Problem, Problem-Based                                  | 6-42         |
|   |                                                                                     |              |

| M   | ıltioh | ioctivo | Algorithms | and Evamn | مار |
|-----|--------|---------|------------|-----------|-----|
| VII | HLIOD  | iective | Algorithms | and Examp | nes |

| Multiobjective Optimization Algorithms                                 |   |
|------------------------------------------------------------------------|---|
| Multiobjective Optimization Definition                                 |   |
| Algorithms                                                             |   |
| 111g0110111110                                                         |   |
| Compare fminimax and fminunc                                           |   |
| Using fminimax with a Simulink® Model                                  |   |
| Signal Processing Using fgoalattain                                    | 7 |
| Step 1: Write a file filtmin.m                                         | 7 |
| Step 2: Invoke optimization routine                                    | 7 |
| Generate and Plot Pareto Front                                         | 7 |
| Multi-Objective Goal Attainment Optimization                           | - |
| Minimax Optimization                                                   | , |
|                                                                        |   |
| Linear Programming and Mixed-Integer Linear Programn                   | n |
|                                                                        |   |
| Linear Programming Algorithms                                          |   |
| Linear Programming Definition                                          |   |
| Interior-Point linprog Algorithm                                       |   |
| Interior-Point-Legacy Linear Programming                               |   |
| Dual-Simplex Algorithm                                                 |   |
| Typical Linear Programming Problem                                     |   |
| Maximize Long-Term Investments Using Linear Programming: Solver-       |   |
| Based                                                                  |   |
| Maximize Long-Term Investments Using Linear Programming: Problem-Based |   |
| Create Multiperiod Inventory Model in Problem-Based Framework          |   |
| Mixed-Integer Linear Programming Algorithms                            |   |
| Mixed-Integer Linear Programming Definition                            |   |
| intlinprog Algorithm                                                   |   |
| Tuning Integer Linear Programming                                      |   |
| Change Options to Improve the Solution Process                         |   |
| Some "Integer" Solutions Are Not Integers                              |   |
| Large Components Not Integer Valued                                    |   |
| Large Coefficients Disallowed                                          |   |
| Mixed-Integer Linear Programming Basics: Solver-Based                  | ; |

|   | Factory, Warehouse, Sales Allocation Model: Solver-Based                                                                                                    | 8-57  |
|---|----------------------------------------------------------------------------------------------------|-------|
|   | Traveling Salesman Problem: Solver-Based                                                                                                    | 8-66  |
|   | Optimal Dispatch of Power Generators: Solver-Based                                                                                                    | 8-72  |
|   | Mixed-Integer Quadratic Programming Portfolio Optimization: Solver-Based                                                                                                    | 8-82  |
|   | Solve Sudoku Puzzles Via Integer Programming: Solver-Based                                                                                                    | 8-89  |
|   | Office Assignments by Binary Integer Programming: Solver-Based $\dots$                                                                                                    | 8-96  |
|   | Cutting Stock Problem: Solver-Based                                                                                                    | 8-103 |
|   | Mixed-Integer Linear Programming Basics: Problem-Based                                                                                                    | 8-108 |
|   | Factory, Warehouse, Sales Allocation Model: Problem-Based                                                                                                    | 8-111 |
|   | Traveling Salesman Problem: Problem-Based                                                                                                    | 8-119 |
|   | Optimal Dispatch of Power Generators: Problem-Based                                                                                                    | 8-125 |
|   | Office Assignments by Binary Integer Programming: Problem-Based                                                                                                    | 8-134 |
|   | Mixed-Integer Quadratic Programming Portfolio Optimization: Problem-Based                                                                                                    | 8-139 |
|   | Cutting Stock Problem: Problem-Based                                                                                                    | 8-146 |
|   | Solve Sudoku Puzzles Via Integer Programming: Problem-Based                                                                                                    | 8-151 |
|   | Minimize Makespan in Parallel Processing                                                                                                    | 8-157 |
|   | Investigate Linear Infeasibilities                                                                                                    | 8-161 |
|   |                                                                                                    |       |
|   | Problem-Based Optimiz                                                                                                    | ation |
| 9 |                                                                                                    |       |
|   | Problem-Based Optimization Workflow                                                                                                    | 9-2   |
|   | Problem-Based Workflow for Solving Equations                                                                                                    | 9-4   |
|   | Optimization Expressions  What Are Optimization Expressions?  Expressions for Objective Functions  Expressions for Constraints and Equations  Optimization Variables Have Handle Behavior | 9-6   |
|   | Pass Extra Parameters in Problem-Based Approach                                                                                                    | 9-11  |

|              | Review or Modify Optimization Problems                           | 9-14 |
|--------------|------------------------------------------------------------------|------|
|              | Review Problem Using show or write                               | 9-14 |
|              | Change Default Solver or Options                                 | 9-14 |
|              | Correct a Misspecified Problem                                   | 9-16 |
|              | Duplicate Variable Name                                          | 9-19 |
|              | Named Index for Optimization Variables                           | 9-20 |
|              | Create Named Indices                                             | 9-20 |
|              |                                                                  |      |
|              | Use Named Indices                                                | 9-21 |
|              | View Solution with Index Variables                               | 9-22 |
|              | Examine Optimization Solution                                    | 9-25 |
|              | Obtain Numeric Solution                                          | 9-25 |
|              | Examine Solution Quality                                         | 9-26 |
|              | Infeasible Solution                                              | 9-26 |
|              | Solution Takes Too Long                                          | 9-27 |
|              | Create Efficient Ontimization Problems                           | 9-28 |
|              | Create Efficient Optimization Problems                           | 9-20 |
|              | Separate Optimization Model from Data                            | 9-31 |
|              | Problem-Based Optimization Algorithms                            | 9-33 |
|              | Variables with Duplicate Names Disallowed                        | 9-35 |
|              | Expression Contains Inf or NaN                                   | 9-36 |
|              | Automatic Differentiation Background                             | 9-37 |
|              | What Is Automatic Differentiation?                               | 9-37 |
|              | Forward Mode                                                     | 9-37 |
|              |                                                                  | 9-39 |
|              | Reverse Mode                                                     | 9-39 |
|              | Supported Operations on Optimization Variables and Expressions   | 9-43 |
|              | Notation for Supported Operations                                | 9-43 |
|              | Operations Returning Optimization Expressions                    | 9-43 |
|              | Operations Returning Optimization Variables                      | 9-45 |
|              | Operations on Optimization Expressions                           | 9-45 |
|              | Operations Returning Constraint Expressions                      | 9-46 |
|              | Some Undocumented Operations Work on Optimization Variables and  |      |
|              | Expressions                                                      | 9-46 |
|              | Unsupported Functions and Operations Require fcn2optimexpr       | 9-46 |
|              | Create Initial Point for Optimization with Named Index Variables | 9-47 |
|              | Create Initial Point for Optimization with Named Index Variables | 9-   |
|              |                                                                  |      |
| 1 <b>/</b> [ | Quadratic Program                                                | ming |
| 10           |                                                                  |      |
|              | Quadratic Programming Algorithms                                 | 10-2 |
|              | Quadratic Programming Definition                                 | 10-2 |
|              | interior-point-convex quadprog Algorithm                         | 10-2 |
|              | trust-region-reflective quadprog Algorithm                       | 10-7 |
|              | 2 200 rogion romoomio quaaprog ragorimin                         | 10 / |

| active-set quadprog Algorithm                                                                                                    | 10-11                                     |
|----------------------------------------------------------------------------------------------------|-------------------------------------------|
| Second-Order Cone Programming Algorithm                                                                                                    | 10-16<br>10-16<br>10-16                   |
| Quadratic Minimization with Bound Constraints                                                                                                    | <b>10-2</b> 3                             |
| Quadratic Minimization with Dense, Structured Hessian                                                                                                    | 10-26<br>10-26                            |
| Step 2: Write a function to compute Hessian-matrix products for H Step 3: Call a quadratic minimization routine with a starting point Preconditioning                                         | 10-26<br>10-26<br>10-27<br>10-28          |
| Large Sparse Quadratic Program with Interior Point Algorithm                                                                                                    | 10-30                                     |
| Bound-Constrained Quadratic Programming, Solver-Based                                                                                                    | <b>10-3</b> 3                             |
| Quadratic Programming for Portfolio Optimization Problems, Solver-Based                                                                                                    | 10-37                                     |
| Quadratic Programming with Bound Constraints: Problem-Based                                                                                                    | <b>10-4</b> 3                             |
| Large Sparse Quadratic Program, Problem-Based                                                                                                    | 10-46                                     |
| Bound-Constrained Quadratic Programming, Problem-Based                                                                                                    | 10-49                                     |
| ${\bf Quadratic\ Programming\ for\ Portfolio\ Optimization,\ Problem-Based\ .\ .}$                                                                                                    | <b>10-5</b> 3                             |
| Code Generation for quadprog Background  What Is Code Generation?                                                                                                    | 10-60<br>10-60<br>10-60<br>10-61          |
| Generate Code for quadprog                                                                                                    | 10-62<br>10-62<br>10-63                   |
| - 100119                                                                                                    | 10-0                                      |
| Quadratic Programming with Many Linear Constraints                                                                                                    | 10-66                                     |
|                                                                                                    |                                           |
| Quadratic Programming with Many Linear Constraints  Warm Start quadprog  Warm Start Best Practices  Use Warm Start in MATLAB  Use Warm Start in Code Generation with Static Memory Management | 10-66<br>10-68<br>10-71<br>10-71          |
| Quadratic Programming with Many Linear Constraints  Warm Start quadprog  Warm Start Best Practices  Use Warm Start in MATLAB  Use Warm Start in Code Generation with Static Memory Management | 10-66<br>10-68<br>10-71<br>10-71          |
| Quadratic Programming with Many Linear Constraints  Warm Start quadprog  Warm Start Best Practices  Use Warm Start in MATLAB  Use Warm Start in Code Generation with Static Memory Management | 10-66<br>10-68<br>10-71<br>10-71<br>10-73 |

|           | Write Constraints for Problem-Based Cone Programming                                                                                                    | 10-79                                |
|-----------|----------------------------------------------------------------------------------------------------|--------------------------------------|
|           | Minimize Energy of Piecewise Linear Mass-Spring System Using Cone<br>Programming, Solver-Based                                                                                            | 10-81                                |
|           | Minimize Energy of Piecewise Linear Mass-Spring System Using Cone<br>Programming, Problem-Based                                                                                           | 10-86                                |
|           | Compare Speeds of coneprog Algorithms                                                                                                    | 10-90                                |
|           | Least Sq                                                                                                    | uares                                |
| <b>11</b> | -                                                                                                    |                                      |
|           | Least-Squares (Model Fitting) Algorithms  Least Squares Definition  Linear Least Squares: Interior-Point or Active-Set  Trust-Region-Reflective Least Squares  Levenberg-Marquardt Method | 11-2<br>11-2<br>11-2<br>11-3<br>11-6 |
|           | Nonlinear Data-Fitting                                                                                                    | 11-10                                |
|           | lsqnonlin with a Simulink® Model                                                                                                    | 11-18                                |
|           | Nonlinear Least Squares Without and Including Jacobian                                                                                                    | 11-22                                |
|           | Nonnegative Linear Least Squares, Solver-Based                                                                                                    | 11-25                                |
|           | Optimize Live Editor Task with Isqlin Solver                                                                                                    | 11-28<br>11-28                       |
|           | Jacobian Multiply Function with Linear Least Squares                                                                                                    | 11-30                                |
|           | Large-Scale Constrained Linear Least-Squares, Solver-Based                                                                                                    | 11-34                                |
|           | Shortest Distance to a Plane                                                                                                    | 11-38                                |
|           | Nonnegative Linear Least Squares, Problem-Based                                                                                                    | 11-40                                |
|           | Large-Scale Constrained Linear Least-Squares, Problem-Based                                                                                                    | 11-44                                |
|           | Nonlinear Curve Fitting with Isqcurvefit                                                                                                    | 11-48                                |
|           | Fit a Model to Complex-Valued Data                                                                                                    | 11-50                                |
|           | Fit an Ordinary Differential Equation (ODE)                                                                                                    | 11-54                                |
|           | Nonlinear Least-Squares, Problem-Based                                                                                                    | 11-62                                |
|           | Fit ODE, Problem-Based                                                                                                    | 11-67                                |
|           | Nonlinear Data-Fitting Using Several Problem-Based Approaches                                                                                                    | 11-77                                |

| Code Generation in Linear Least Squares: Background                                                                                                    | 11-87                                                                     |
|----------------------------------------------------------------------------------------------------|---------------------------------------------------------------------------|
| What Is Code Generation?                                                                                                    | 11-87                                                                     |
| Requirements for Code Generation                                                                                                    | 11-87                                                                     |
| Generated Code Not Multithreaded                                                                                                    | 11-88                                                                     |
| Generate Code for Isqlin                                                                                                    | 11-89                                                                     |
| Linear Least-Squares Problem to Solve                                                                                                    | 11-89                                                                     |
| Solve Using Isqlin                                                                                                    | 11-89                                                                     |
| Code Generation Steps                                                                                                    | 11-90                                                                     |
| Code Generation in Nonlinear Least Squares: Background                                                                                                    | 11-92                                                                     |
| What Is Code Generation?                                                                                                    | 11-92                                                                     |
| Requirements for Code Generation                                                                                                    | 11-92                                                                     |
| Generated Code Not Multithreaded                                                                                                    | 11-93                                                                     |
| Generate Code for Isqcurvefit or Isqnonlin                                                                                                    | 11-94                                                                     |
| Data and Model for Least Squares                                                                                                    | 11-94                                                                     |
| Solve Generating Code for lsqcurvefit                                                                                                    | 11-94                                                                     |
| Solve Generating Code for Isqnonlin                                                                                                    | 11-95                                                                     |
| Systems of Equa                                                                                                    | tions                                                                     |
|                                                                                                    |                                                                           |
| Equation Solving Algorithms                                                                                                    | 12-2                                                                      |
| Equation Solving Definition                                                                                                    | 12-2                                                                      |
| Trust-Region Algorithm                                                                                                    |                                                                           |
|                                                                                                    | 12-2                                                                      |
| Trust-Region-Dogleg Algorithm                                                                                                    | 12-4                                                                      |
| Levenberg-Marquardt Method                                                                                                    |                                                                           |
|                                                                                                    | 12-4                                                                      |
| Levenberg-Marquardt Method                                                                                                    | 12-4<br>12-5                                                              |
| Levenberg-Marquardt Method                                                                                                    | 12-4<br>12-5<br>12-6                                                      |
| Levenberg-Marquardt Method                                                                                                    | 12-4<br>12-5<br>12-6<br>12-6                                              |
| Levenberg-Marquardt Method fzero Algorithm \ Algorithm  Solve Nonlinear System Without and Including Jacobian  Large Sparse System of Nonlinear Equations with Jacobian  Large System of Nonlinear Equations with Jacobian Sparsity Pattern                                                                                                    | 12-4<br>12-5<br>12-6<br>12-6<br>12-7<br>12-10                             |
| Levenberg-Marquardt Method                                                                                                    | 12-4<br>12-5<br>12-6<br>12-6<br>12-7<br>12-10                             |
| Levenberg-Marquardt Method fzero Algorithm \ Algorithm  Solve Nonlinear System Without and Including Jacobian  Large Sparse System of Nonlinear Equations with Jacobian  Large System of Nonlinear Equations with Jacobian Sparsity Pattern                                                                                                    | 12-4<br>12-5<br>12-6<br>12-6<br>12-7<br>12-10                             |
| Levenberg-Marquardt Method fzero Algorithm \ Algorithm  Solve Nonlinear System Without and Including Jacobian  Large Sparse System of Nonlinear Equations with Jacobian  Large System of Nonlinear Equations with Jacobian Sparsity Pattern                                                                                                    | 12-4<br>12-5<br>12-6<br>12-7<br>12-10<br>12-14<br>12-17                   |
| Levenberg-Marquardt Method fzero Algorithm \ Algorithm  Solve Nonlinear System Without and Including Jacobian  Large Sparse System of Nonlinear Equations with Jacobian  Large System of Nonlinear Equations with Jacobian Sparsity Pattern  Nonlinear Systems with Constraints                                                                                                    | 12-4<br>12-5<br>12-6<br>12-6                                              |
| Levenberg-Marquardt Method fzero Algorithm \ Algorithm  Solve Nonlinear System Without and Including Jacobian  Large Sparse System of Nonlinear Equations with Jacobian  Large System of Nonlinear Equations with Jacobian Sparsity Pattern  Nonlinear Systems with Constraints  Solve Nonlinear System of Equations, Problem-Based                                                                                                    | 12-4<br>12-5<br>12-6<br>12-7<br>12-10<br>12-14<br>12-17<br>12-21          |
| Levenberg-Marquardt Method fzero Algorithm \Algorithm Solve Nonlinear System Without and Including Jacobian  Large Sparse System of Nonlinear Equations with Jacobian  Large System of Nonlinear Equations with Jacobian Sparsity Pattern  Nonlinear Systems with Constraints  Solve Nonlinear System of Equations, Problem-Based  Solve Nonlinear System of Polynomials, Problem-Based                                                  | 12-4<br>12-5<br>12-6<br>12-7<br>12-10<br>12-14<br>12-17<br>12-21<br>12-23 |
| Levenberg-Marquardt Method fzero Algorithm \Algorithm Solve Nonlinear System Without and Including Jacobian  Large Sparse System of Nonlinear Equations with Jacobian  Large System of Nonlinear Equations with Jacobian Sparsity Pattern  Nonlinear Systems with Constraints  Solve Nonlinear System of Equations, Problem-Based  Solve Nonlinear System of Polynomials, Problem-Based  Follow Equation Solution as a Parameter Changes | 12-4<br>12-5<br>12-6<br>12-7<br>12-10<br>12-14<br>12-15<br>12-23<br>12-25 |

| Requirements for Code Generation                       | 12-3<br>12-3                 |
|--------------------------------------------------------|------------------------------|
| Generate Code for fsolve                               | 12-3                         |
| Equation to Solve                                      | 12-3                         |
| Code Generation Steps                                  | <b>12-</b> 3                 |
| Parallel Computing for Optimiz                         | atio                         |
| What Is Parallel Computing in Optimization Toolbox?    | 13-                          |
| Parallel Optimization Functionality                    | 13-                          |
| Parallel Estimation of Gradients                       | 13-                          |
| Nested Parallel Functions                              | 13-                          |
| Using Parallel Computing in Optimization Toolbox       | 13-                          |
| Using Parallel Computing with Multicore Processors     | 13-                          |
| Using Parallel Computing with a Multiprocessor Network | 13-                          |
| Testing Parallel Computations                          | 13-                          |
| $\begin{array}{cccccccccccccccccccccccccccccccccccc$   | ng<br>13.                    |
|                                                        |                              |
| Improving Performance with Parallel Computing          | 13-1                         |
| Factors That Affect Speed                              | 13-1                         |
| Factors That Affect Results                            | 13-1                         |
| Searching for Global Optima                            | 13-1                         |
| Argument and Options Refer                             | renc                         |
| Function Input Arguments                               | 14                           |
| Function Output Arguments                              | 14                           |
| Optimization Options Reference                         | 14.                          |
| Optimization Options                                   | 14-                          |
| Hidden Options                                         | 14-1                         |
| Current and Legacy Option Names                        | 14-2                         |
| Output Function and Plot Function Syntax               | 14-2                         |
| What Are Output Functions and Plot Functions?          | 14-2                         |
| Structure of the Output Function or Plot Function      |                              |
|                                                        | 14-2                         |
| Fields in optimValues                                  | 14-2<br>14-2                 |
|                                                        | 14-2<br>14-2<br>14-3<br>14-3 |

| intlingrog Output Function and Plot Function Syntax | 14-36 |
|-----------------------------------------------------|-------|
| What Are Output Functions and Plot Functions?       | 14-36 |
| Custom Function Syntax                              | 14-36 |
| optimValues Structure                               | 14-37 |

# **Functions**

**15** 

# **Acknowledgments**

# **Acknowledgments**

 $MathWorks^{@}\ would\ like\ to\ acknowledge\ the\ following\ contributors\ to\ Optimization\ Toolbox\ algorithms.$ 

**Thomas F. Coleman** researched and contributed algorithms for constrained and unconstrained minimization, nonlinear least squares and curve fitting, constrained linear least squares, quadratic programming, and nonlinear equations.

Dr. Coleman is Professor of Combinatorics and Optimization at the University of Waterloo.

Yin Zhang researched and contributed the large-scale linear programming algorithm.

Dr. Zhang is Professor of Computational and Applied Mathematics at Rice University.

# **Getting Started**

- "Optimization Toolbox Product Description" on page 1-2
- "First Choose Problem-Based or Solver-Based Approach" on page 1-3
- "Solve a Constrained Nonlinear Problem, Problem-Based" on page 1-5
- "Solve a Constrained Nonlinear Problem, Solver-Based" on page 1-11
- "Set Up a Linear Program, Solver-Based" on page 1-21
- "Set Up a Linear Program, Problem-Based" on page 1-28
- "Get Started with Optimize Live Editor Task" on page 1-34
- "Use Optimize Live Editor Task Effectively" on page 1-38

# **Optimization Toolbox Product Description**

Solve linear, quadratic, conic, integer, and nonlinear optimization problems

Optimization Toolbox provides functions for finding parameters that minimize or maximize objectives while satisfying constraints. The toolbox includes solvers for linear programming (LP), mixed-integer linear programming (MILP), quadratic programming (QP), second-order cone programming (SOCP), nonlinear programming (NLP), constrained linear least squares, nonlinear least squares, and nonlinear equations.

You can define your optimization problem with functions and matrices or by specifying variable expressions that reflect the underlying mathematics. You can use automatic differentiation of objective and constraint functions for faster and more accurate solutions.

You can use the toolbox solvers to find optimal solutions to continuous and discrete problems, perform tradeoff analyses, and incorporate optimization methods into algorithms and applications. The toolbox lets you perform design optimization tasks, including parameter estimation, component selection, and parameter tuning. It enables you to find optimal solutions in applications such as portfolio optimization, energy management and trading, and production planning.

# First Choose Problem-Based or Solver-Based Approach

Optimization Toolbox has two approaches to solving optimization problems or equations: problem-based and solver-based. Before you start to solve a problem, you must first choose the appropriate approach.

This table summarizes the main differences between the two approaches.

| Approaches                         | Characteristics                                                                                                    |  |  |
|------------------------------------|----------------------------------------------------------------------------------------------------|--|--|
| "Problem-Based Optimization Setup" | Easier to create and debug                                                                                                    |  |  |
|                                    | Represents the objective and constraints symbolically                                                                                                    |  |  |
|                                    | Requires translation from problem form to matrix form, resulting in a time                                                                                                   |  |  |
|                                    | Automatically calculates and uses gradients of objective and nonlinear functions in many cases, but does not calculate Hessians; see "Automa Differentiation" on page 15-479 |  |  |
|                                    | See the steps in "Problem-Based Optimization Workflow" on page 9-2 Based Workflow for Solving Equations" on page 9-4                                                         |  |  |
|                                    | Basic linear example: "Mixed-Integer Linear Programming Basics: Propage 8-108 or the video Solve a Mixed-Integer Linear Programming Proprinting Modeling                     |  |  |
|                                    | Basic nonlinear example: "Solve a Constrained Nonlinear Problem, Pr<br>on page 1-5                                                                                           |  |  |
|                                    | Basic equation-solving example: "Solve Nonlinear System of Equations Based" on page 12-21                                                                                    |  |  |
| "Solver-Based Optimization Problem | Harder to create and debug                                                                                                    |  |  |
| Setup"                             | Provides a visual interface; see <b>Optimize</b> Live Editor task                                                                                                    |  |  |
|                                    | Represents the objective and constraints as functions or matrices                                                                                                    |  |  |
|                                    | Does not require translation from problem form to matrix form, result solution time                                                                                          |  |  |
|                                    | Allows direct inclusion of gradient or Hessian, but does not calculate tautomatically                                                                                        |  |  |
|                                    | Allows use of a Hessian multiply function or Jacobian multiply function memory in large problems                                                                             |  |  |
|                                    | See "Quadratic Minimization with Dense, Structured Hessian" on pag-<br>"Jacobian Multiply Function with Linear Least Squares" on page 11-30                                  |  |  |
|                                    | See the steps in "Solver-Based Optimization Problem Setup"                                                                                                    |  |  |
|                                    | Basic linear example: "Mixed-Integer Linear Programming Basics: Sol page 8-54                                                                                                |  |  |
|                                    | Basic nonlinear example: "Solve a Constrained Nonlinear Problem, Sopage 1-11                                                                                                 |  |  |
|                                    | Basic equation-solving examples: "Examples" on page 15-0                                                                                                    |  |  |

## See Also

## **More About**

- "Problem-Based Optimization Setup"
- "Solver-Based Optimization Problem Setup"

# Solve a Constrained Nonlinear Problem, Problem-Based

#### **Typical Optimization Problem**

This example shows how to solve a constrained nonlinear optimization problem using the problem-based approach. The example demonstrates the typical work flow: create an objective function, create constraints, solve the problem, and examine the results.

#### Note:

If your objective function or nonlinear constraints are not composed of elementary functions, you must convert the nonlinear functions to optimization expressions using fcn2optimexpr. See the last part of this example, Alternative Formulation Using fcn2optimexpr on page 1-0 , or "Convert Nonlinear Function to Optimization Expression" on page 6-8.

For the solver-based approach to this problem, see "Solve a Constrained Nonlinear Problem, Solver-Based" on page 1-11.

#### **Problem Formulation: Rosenbrock's Function**

Consider the problem of minimizing Rosenbrock's function

$$f(x) = 100(x_2 - x_1^2)^2 + (1 - x_1)^2$$

over the *unit disk*, meaning the disk of radius 1 centered at the origin. In other words, find x that minimizes the function f(x) over the set  $x_1^2 + x_2^2 \le 1$ . This problem is a minimization of a nonlinear function subject to a nonlinear constraint.

Rosenbrock's function is a standard test function in optimization. It has a unique minimum value of 0 attained at the point [1,1]. Finding the minimum is a challenge for some algorithms because the function has a shallow minimum inside a deeply curved valley. The solution for this problem is not at the point [1,1] because that point does not satisfy the constraint.

This figure shows two views of Rosenbrock's function in the unit disk. The vertical axis is log-scaled; in other words, the plot shows  $\log(1 + f(x))$ . Contour lines lie beneath the surface plot.

```
rosenbrock = @(x)100*(x(:,2) - x(:,1).^2).^2 + (1 - x(:,1)).^2; % Vectorized function
figure1 = figure('Position',[1 200 600 300]);
colormap('gray');
axis square;
R = 0:.002:1;
TH = 2*pi*(0:.002:1);
X = R'*cos(TH);
Y = R'*sin(TH);
Z = log(1 + rosenbrock([X(:),Y(:)]));
Z = reshape(Z, size(X));
% Create subplot
subplot1 = subplot(1,2,1,'Parent',figure1);
view([124 34]);
grid('on');
hold on;
% Create surface
```

```
surf(X,Y,Z,'Parent',subplot1,'LineStyle','none');
% Create contour
contour(X,Y,Z,'Parent',subplot1);
% Create subplot
subplot2 = subplot(1,2,2,'Parent',figure1);
view([234 34]);
grid('on');
hold on
% Create surface
surf(X,Y,Z,'Parent',subplot2,'LineStyle','none');
% Create contour
contour(X,Y,Z,'Parent',subplot2);
% Create textarrow
annotation(figure1, 'textarrow', [0.4 0.31],...
    [0.055 0.16],...
    'String',{'Minimum at (0.7864,0.6177)'});
% Create arrow
annotation(figure1, 'arrow', [0.59 0.62],...
    [0.065 0.34]);
title("Rosenbrock's Function: Two Views")
hold off
```

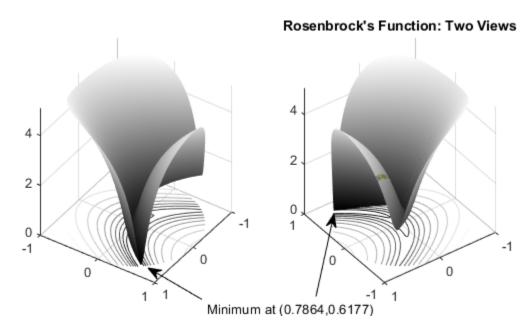

The rosenbrock function handle calculates Rosenbrock's function at any number of 2-D points at once. This "Vectorization" speeds the plotting of the function, and can be useful in other contexts for speeding evaluation of a function at multiple points.

The function f(x) is called the *objective function*. The objective function is the function you want to minimize. The inequality  $x_1^2 + x_2^2 \le 1$  is called a *constraint*. Constraints limit the set of x over which a solver searches for a minimum. You can have any number of constraints, which are inequalities or equations.

#### **Define Problem Using Optimization Variables**

The problem-based approach to optimization uses optimization variables to define objective and constraints. There are two approaches for creating expressions using these variables:

- For polynomial or rational functions, write expressions directly in the variables.
- For other types of functions, convert functions to optimization expressions using fcn2optimexpr. See Alternative Formulation Using fcn2optimexpr at the end of this example.

For this problem, both the objective function and the nonlinear constraint are polynomials, so you can write the expressions directly in terms of optimization variables. Create a 2-D optimization variable named 'x'.

```
x = optimvar('x',1,2);
```

Create the objective function as a polynomial in the optimization variable.

```
obj = 100*(x(2) - x(1)^2)^2 + (1 - x(1))^2;
```

Create an optimization problem named prob having obj as the objective function.

```
prob = optimproblem('Objective',obj);
```

Create the nonlinear constraint as a polynomial in the optimization variable.

```
nlcons = x(1)^2 + x(2)^2 \le 1;
```

Include the nonlinear constraint in the problem.

```
prob.Constraints.circlecons = nlcons;
```

Review the problem.

```
show(prob)
```

#### **Solve Problem**

To solve the optimization problem, call solve. The problem needs an initial point, which is a structure giving the initial value of the optimization variable. Create the initial point structure x0 having an x-value of  $[0\ 0]$ .

```
x0.x = [0 \ 0];
[sol,fval,exitflag,output] = solve(prob,x0)
Solving problem using fmincon.
Local minimum found that satisfies the constraints.
Optimization completed because the objective function is non-decreasing in
feasible directions, to within the value of the optimality tolerance,
and constraints are satisfied to within the value of the constraint tolerance.
sol = struct with fields:
   x: [0.7864 0.6177]
fval = 0.0457
exitflag =
   OptimalSolution
output = struct with fields:
              iterations: 24
               funcCount: 34
         constrviolation: 0
                stepsize: 6.9161e-06
               algorithm: 'interior-point'
           firstorderopt: 2.1625e-08
            cgiterations: 4
                 message: '...'
            bestfeasible: [1x1 struct]
     objectivederivative: "reverse-AD"
    constraintderivative: "closed-form"
                  solver: 'fmincon'
```

#### **Examine Solution**

The solution shows exitflag = OptimalSolution. This exit flag indicates that the solution is a local optimum. For information on trying to find a better solution, see "When the Solver Succeeds" on page 4-18.

The exit message indicates that the solution satisfies the constraints. You can check that the solution is indeed feasible in several ways.

Check the reported infeasibility in the constrviolation field of the output structure.

```
infeas = output.constrviolation
infeas = 0
```

An infeasibility of 0 indicates that the solution is feasible.

• Compute the infeasibility at the solution.

```
infeas = infeasibility(nlcons,sol)
infeas = 0
```

Again, an infeasibility of 0 indicates that the solution is feasible.

• Compute the norm of x to ensure that it is less than or equal to 1.

```
nx = norm(sol.x)

nx = 1.0000
```

The output structure gives more information on the solution process, such as the number of iterations (24), the solver (fmincon), and the number of function evaluations (84). For more information on these statistics, see "Tolerances and Stopping Criteria" on page 2-68.

#### Alternative Formulation Using fcn2optimexpr

For more complex expressions, write function files for the objective or constraint functions, and convert them to optimization expressions using fcn2optimexpr. For example, the basis of the nonlinear constraint function is in the disk.m file:

```
type disk
function radsqr = disk(x)
radsqr = x(1)^2 + x(2)^2;
```

Convert this function file to an optimization expression.

```
radsqexpr = fcn2optimexpr(@disk,x);
```

Furthermore, you can also convert the rosenbrock function handle, which was defined at the beginning of the plotting routine, into an optimization expression.

```
rosenexpr = fcn2optimexpr(rosenbrock,x);
```

Create an optimization problem using these converted optimization expressions.

```
convprob = optimproblem('Objective',rosenexpr,'Constraints',radsqexpr <= 1);</pre>
```

View the new problem.

#### show(convprob)

```
OptimizationProblem :
    Solve for:
        x

minimize :
        anonymousFunction2(x)

    where:
        anonymousFunction2 = @(x)100*(x(:,2)-x(:,1).^2).^2+(1-x(:,1)).^2;

subject to :
        disk(x) <= 1</pre>
```

Solve the new problem. The solution is essentially the same as before.

```
[sol,fval,exitflag,output] = solve(convprob,x0)
```

```
Solving problem using fmincon.
```

Local minimum found that satisfies the constraints.

Optimization completed because the objective function is non-decreasing in feasible directions, to within the value of the optimality tolerance, and constraints are satisfied to within the value of the constraint tolerance.

```
sol = struct with fields:
   x: [0.7864 0.6177]
fval = 0.0457
exitflag =
   OptimalSolution
output = struct with fields:
              iterations: 24
               funcCount: 84
         constrviolation: 0
               stepsize: 6.9162e-06
               algorithm: 'interior-point'
           firstorderopt: 2.0234e-08
            cgiterations: 4
                 message: '...'
            bestfeasible: [1x1 struct]
     objectivederivative: "finite-differences"
    constraintderivative: "finite-differences"
                  solver: 'fmincon'
```

For the list of supported functions, see "Supported Operations on Optimization Variables and Expressions" on page 9-43.

#### See Also

#### **More About**

- "Solve a Constrained Nonlinear Problem, Solver-Based" on page 1-11
- "First Choose Problem-Based or Solver-Based Approach" on page 1-3

## Solve a Constrained Nonlinear Problem, Solver-Based

#### In this section...

"Typical Optimization Problem" on page 1-11

"Problem Formulation: Rosenbrock's Function" on page 1-11

"Define and Solve Problem Using Optimize Live Editor Task" on page 1-12

"Define and Solve Problem at Command Line" on page 1-16

"Interpret Result" on page 1-19

### **Typical Optimization Problem**

This example shows how to solve a constrained nonlinear problem using an Optimization Toolbox solver. The example demonstrates the typical workflow: create an objective function, create constraints, solve the problem, and examine the results.

This example provides two approaches to solving the problem. One uses the **Optimize** Live Editor task, a visual approach. The other uses the MATLAB® command line, a text-based approach. You can also solve this type of problem using the problem-based approach; see "Solve a Constrained Nonlinear Problem, Problem-Based" on page 1-5.

#### Problem Formulation: Rosenbrock's Function

The problem is to minimize Rosenbrock's function

$$f(x) = 100(x_2 - x_1^2)^2 + (1 - x_1)^2$$

over the unit disk, that is, the disk of radius 1 centered at the origin. In other words, find x that minimizes the function f(x) over the set  $x_1^2 + x_2^2 \le 1$ . This problem is a minimization of a nonlinear function with a nonlinear constraint.

**Note** Rosenbrock's function is a standard test function in optimization. It has a unique minimum value of 0 attained at the point [1,1]. Finding the minimum is a challenge for some algorithms because the function has a shallow minimum inside a deeply curved valley. The solution for this problem is not at the point [1,1] because that point does not satisfy the constraint.

This figure shows two views of Rosenbrock's function in the unit disk. The vertical axis is log-scaled; in other words, the plot shows  $\log(1+f(x))$ . Contour lines lie beneath the surface plot.

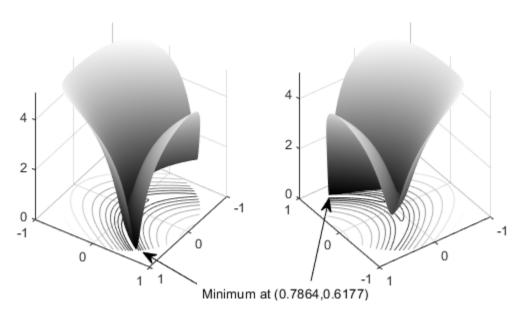

#### Rosenbrock's Function, Log-Scaled: Two Views

The function f(x) is called the *objective function*. The objective function is the function you want to minimize. The inequality  $x_1^2 + x_2^2 \le 1$  is called a *constraint*. Constraints limit the set of x over which a solver searches for a minimum. You can have any number of constraints, which are inequalities or equalities.

All Optimization Toolbox optimization functions minimize an objective function. To maximize a function f, apply an optimization routine to minimize -f. For more details about maximizing, see "Maximizing an Objective" on page 2-30.

# **Define and Solve Problem Using Optimize Live Editor Task**

The **Optimize** Live Editor task lets you set up and solve the problem using a visual approach.

1 Create a new live script by clicking the New Live Script button on the File section of the Home tab.

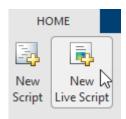

Insert an **Optimize** Live Editor task. Click the **Insert** tab and then, in the **Code** section, select **Task > Optimize**.

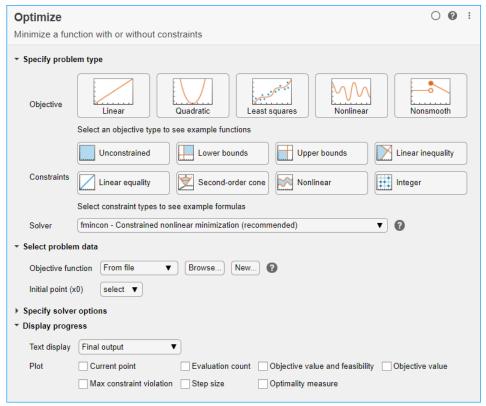

- 3 In the Specify problem type section of the task, select Objective > Nonlinear and Constraints > Nonlinear. The task selects the solver fmincon Constrained nonlinear minimization.
- 4 Include Rosenbrock's function as the objective function. In the **Select problem data** section of the task, select **Objective function > Local function** and then click the **New...** button. A new local function appears in a section below the task.

```
function f = objectiveFcn(optimInput)
% Example:
% Minimize Rosenbrock's function
% f = 100*(y - x^2)^2 + (1 - x)^2
% Edit the lines below with your calculation
x = optimInput(1);
y = optimInput(2);
f = 100*(y - x^2)^2 + (1 - x)^2;
end
```

This function implements Rosenbrock's function.

- 5 In the **Select problem data** section of the task, select **Objective function > objectiveFcn**.
- 6 Place the initial point x0 = [0;0] into the MATLAB workspace. Insert a new section above the **Optimize** task by clicking the task, then clicking the **Section Break** button on the **Insert** tab. In the new section above the task, enter the following code for the initial point.

```
x0 = [0;0];
```

- 7 Run the section by pressing **Ctrl+Enter**. This action places x0 into the workspace.
- 8 In the **Select problem data** section of the task, select **Initial point** (x0) > x0.

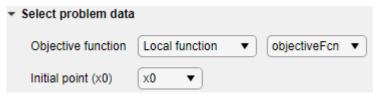

- 9 In the **Select problem data** section, select **Constraints > Nonlinear > Local function** and then click the **New...** button. A new local function appears below the previous local function.
- **10** Edit the new local function as follows.

```
function [c,ceq] = unitdisk(x)
c = x(1)^2 + x(2)^2 - 1;
ceq = [];
end
```

11 In the Select problem data section, select unitdisk as the constraint function.

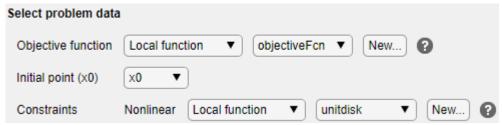

12 To monitor the solver progress, in the **Display progress** section of the task, select **Text display** > **Each iteration**. Also, select **Objective value and feasibility** for the plot.

| Display progress |                          |                  |                                 |                 |
|------------------|--------------------------|------------------|---------------------------------|-----------------|
| Text display     | Each iteration           |                  |                                 |                 |
| Plot             | Current point            | Evaluation count | Objective value and feasibility | Objective value |
|                  | Max constraint violation | Step size        | Optimality measure              |                 |

13 To run the solver, click the options button: at the top right of the task window, and select **Run** Section. The plot appears in a separate figure window and in the output area.

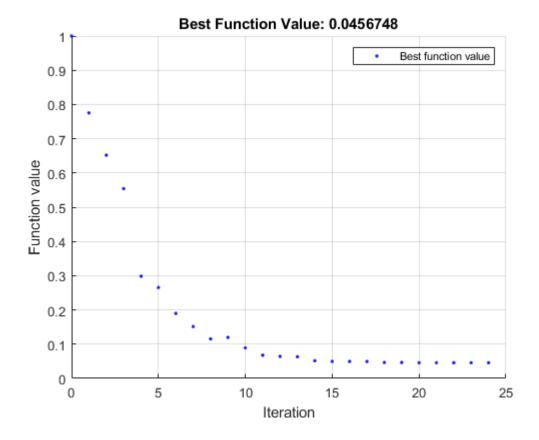

The output area shows a table of iterations, discussed in "Interpret Result" on page 1-19.

14 To find the solution, look at the top of the task.

# Optimize solution , objectiveValue = Minimize objectiveFcn using fmincon solver

The solver places the variables solution and objectiveValue in the workspace. View their values by inserting a new section break below the task and entering these lines.

```
11 disp(solution)
12 disp(objectiveValue)
```

**15** Run the section by pressing **Ctrl+Enter**.

```
disp(solution)

0.7864
0.6177

disp(objectiveValue)
```

To understand the fmincon process for obtaining the result, see "Interpret Result" on page 1-19.

**16** To display the code that **Optimize** generates to solve the problem, click the options button : at the top right of the task window, and select **Controls and Code**.

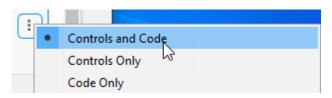

At the bottom of the task, the following code appears.

This code is the code you use to solve the problem at the command line, as described next.

## **Define and Solve Problem at Command Line**

The first step in solving an optimization problem at the command line is to choose a solver. Consult the "Optimization Decision Table" on page 2-4. For a problem with a nonlinear objective function and a nonlinear constraint, generally you use the fmincon solver.

Consult the fmincon function reference page. The solver syntax is as follows.

```
[x,fval] = fmincon(fun,x0,A,b,Aeq,beq,lb,ub,nonlcon,options)
```

The fun and nonlcon inputs represent the objective function and nonlinear constraint functions, respectively.

Express your problem as follows:

- **1** Define the objective function in the MATLAB language, as a function file or anonymous function. This example uses a function file.
- **2** Define the constraints as a separate file or anonymous function.

A function file is a text file that contains MATLAB commands and has the extension .m. Create a function file in any text editor, or use the built-in MATLAB Editor as in this example.

**1** At the command line, enter:

```
edit rosenbrock
```

**2** In the MATLAB Editor, enter:

```
%% ROSENBROCK(x) expects a two-column matrix and returns a column vector % The output is the Rosenbrock function, which has a minimum at % (1,1) of value 0, and is strictly positive everywhere else. function f = rosenbrock(x) f = 100*(x(:,2) - x(:,1).^2).^2 + (1 - x(:,1)).^2;
```

**Note** rosenbrock is a vectorized function that can compute values for several points at once. See "Vectorization". A vectorized function is best for plotting. For a nonvectorized version, enter:

```
%% ROSENBROCK1(x) expects a two-element vector and returns a scalar % The output is the Rosenbrock function, which has a minimum at % (1,1) of value 0, and is strictly positive everywhere else. function f = rosenbrock1(x) f = 100*(x(2) - x(1)^2)^2 + (1 - x(1))^2;
```

3 Save the file with the name rosenbrock.m.

Constraint functions have the form  $c(x) \le 0$  or ceq(x) = 0. The constraint  $x_1^2 + x_2^2 \le 1$  is not in the form that the solver handles. To have the correct syntax, reformulate the constraint as  $x_1^2 + x_2^2 - 1 \le 0$ .

The syntax for nonlinear constraints returns both equality and inequality constraints. This example includes only an inequality constraint, so you must pass an empty array [] as the equality constraint function ceq.

With these considerations in mind, write a function file for the nonlinear constraint.

**1** Create a file named unitdisk.m containing the following code:

```
function [c,ceq] = unitdisk(x)

c = x(1)^2 + x(2)^2 - 1;

ceq = [];
```

2 Save the file unitdisk.m.

Now that you have defined the objective and constraint functions, create the other fmincon inputs.

1 Create options for fmincon to use the 'optimplotfvalconstr' plot function and to return iterative display.

```
options = optimoptions('fmincon',...
    'PlotFcn','optimplotfvalconstr',...
'Display','iter');
```

**2** Create the initial point.

```
x0 = [0 \ 0];
```

**3** Create empty entries for the constraints that this example does not use.

```
A = [];
b = [];
Aeq = [];
beq = [];
lb = [];
ub = [];
```

Solve the problem by calling fmincon.

[x,fval] = fmincon(fun,x0,A,b,Aeq,beq,lb,ub,nonlcon,options)

|      |         |              |             | First-order | Norm of   |
|------|---------|--------------|-------------|-------------|-----------|
| Iter | F-count | f(x)         | Feasibility | optimality  | step      |
| 0    | 3       | 1.000000e+00 | 0.000e+00   | 2.000e+00   |           |
| 1    | 13      | 7.753537e-01 | 0.000e+00   | 6.250e+00   | 1.768e-01 |
| 2    | 18      | 6.519648e-01 | 0.000e+00   | 9.048e+00   | 1.679e-01 |
| 3    | 21      | 5.543209e-01 | 0.000e+00   | 8.033e+00   | 1.203e-01 |
| 4    | 24      | 2.985207e-01 | 0.000e+00   | 1.790e+00   | 9.328e-02 |
| 5    | 27      | 2.653799e-01 | 0.000e+00   | 2.788e+00   | 5.723e-02 |
| 6    | 30      | 1.897216e-01 | 0.000e+00   | 2.311e+00   | 1.147e-01 |
| 7    | 33      | 1.513701e-01 | 0.000e+00   | 9.706e-01   | 5.764e-02 |
| 8    | 36      | 1.153330e-01 | 0.000e+00   | 1.127e+00   | 8.169e-02 |
| 9    | 39      | 1.198058e-01 | 0.000e+00   | 1.000e-01   | 1.522e-02 |
| 10   | 42      | 8.910052e-02 | 0.000e+00   | 8.378e-01   | 8.301e-02 |
| 11   | 45      | 6.771960e-02 | 0.000e+00   | 1.365e+00   | 7.149e-02 |
| 12   | 48      | 6.437664e-02 | 0.000e+00   | 1.146e-01   | 5.701e-03 |
| 13   | 51      | 6.329037e-02 | 0.000e+00   | 1.883e-02   | 3.774e-03 |
| 14   | 54      | 5.161934e-02 | 0.000e+00   | 3.016e-01   | 4.464e-02 |
| 15   | 57      | 4.964194e-02 | 0.000e+00   | 7.913e-02   | 7.894e-03 |
| 16   | 60      | 4.955404e-02 | 0.000e+00   | 5.462e-03   | 4.185e-04 |
| 17   | 63      | 4.954839e-02 | 0.000e+00   | 3.993e-03   | 2.208e-05 |
| 18   | 66      | 4.658289e-02 | 0.000e+00   | 1.318e-02   | 1.255e-02 |
| 19   | 69      | 4.647011e-02 | 0.000e+00   | 8.006e-04   | 4.940e-04 |
| 20   | 72      | 4.569141e-02 | 0.000e+00   | 3.136e-03   | 3.379e-03 |
| 21   | 75      | 4.568281e-02 | 0.000e+00   | 6.440e-05   | 3.974e-05 |
| 22   | 78      | 4.568281e-02 | 0.000e+00   | 8.000e-06   | 1.084e-07 |
| 23   | 81      | 4.567641e-02 | 0.000e+00   | 1.601e-06   | 2.793e-05 |
| 24   | 84      | 4.567482e-02 | 0.000e+00   | 2.023e-08   | 6.916e-06 |

Local minimum found that satisfies the constraints.

Optimization completed because the objective function is non-decreasing in feasible directions, to within the value of the optimality tolerance, and constraints are satisfied to within the value of the constraint tolerance.

```
X =
   0.7864
          0.6177
fval =
   0.0457
```

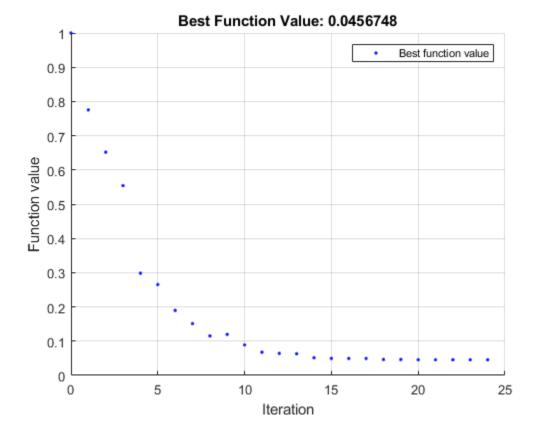

The exit message tells you that the search for a constrained optimum ended because the derivative of the objective function is nearly 0 in directions allowed by the constraint, and that the constraint is satisfied to the required accuracy. Several phrases in the message contain links to more information about the terms used in the message. For more details about these links, see "Enhanced Exit Messages" on page 3-4.

## **Interpret Result**

The iteration table in both the Live Editor task output area and the MATLAB Command Window shows how MATLAB searched for the minimum value of Rosenbrock's function in the unit disk. Your table can differ, depending on toolbox version and computing platform. The following description applies to the table shown in this example.

- The first column, labeled Iter, is the iteration number from 0 to 24. fmincon took 24 iterations to converge.
- The second column, labeled F-count, reports the cumulative number of times Rosenbrock's function was evaluated. The final row shows an F-count of 84, indicating that fmincon evaluated Rosenbrock's function 84 times in the process of finding a minimum.
- The third column, labeled f(x), displays the value of the objective function. The final value, 4.567482e-2, is the minimum reported in the **Optimize** run, and at the end of the exit message in the Command Window.
- The fourth column, Feasibility, is 0 for all iterations. This column shows the value of the constraint function unitdisk at each iteration where the constraint is positive. Because the value of unitdisk was negative in all iterations, every iteration satisfied the constraint.

The other columns of the iteration table are described in "Iterative Display" on page 3-14.

## **See Also**

Optimize | fmincon

## **More About**

- "Solve a Constrained Nonlinear Problem, Problem-Based" on page 1-5
- "First Choose Problem-Based or Solver-Based Approach" on page 1-3
- "Get Started with Optimize Live Editor Task" on page 1-34
- "Use Optimize Live Editor Task Effectively" on page 1-38
- "Solver-Based Optimization Problem Setup"
- How to Use the Optimize Live Editor Task

## Set Up a Linear Program, Solver-Based

#### In this section...

"Convert a Problem to Solver Form" on page 1-21

"Model Description" on page 1-21

"Solution Method" on page 1-22

"Bibliography" on page 1-27

## Convert a Problem to Solver Form

This example shows how to convert a problem from mathematical form into Optimization Toolbox solver syntax using the solver-based approach. While the problem is a linear program, the techniques apply to all solvers.

The variables and expressions in the problem represent a model of operating a chemical plant, from an example in Edgar and Himmelblau [1]. There are two videos that describe the problem.

- Mathematical Modeling with Optimization, Part 1 shows the problem in pictorial form. It shows how to generate the mathematical expressions of "Model Description" on page 1-21 from the picture.
- Optimization Modeling, Part 2: Converting to Solver Form describes how to convert these mathematical expressions into Optimization Toolbox solver syntax. This video shows how to solve the problem, and how to interpret the results.

The remainder of this example is concerned solely with transforming the problem to solver syntax. The example closely follows the video Optimization Modeling, Part 2: Converting to Solver Form. The main difference between the video and the example is that this example shows how to use named variables, or index variables, which are similar to hash keys. This difference is in "Combine Variables Into One Vector" on page 1-23.

## **Model Description**

The video Mathematical Modeling with Optimization, Part 1 suggests that one way to convert a problem into mathematical form is to:

- **1** Get an overall idea of the problem
- **2** Identify the goal (maximizing or minimizing something)
- **3** Identify (name) variables
- 4 Identify constraints
- **5** Determine which variables you can control
- **6** Specify all quantities in mathematical notation
- **7** Check the model for completeness and correctness

For the meaning of the variables in this section, see the video Mathematical Modeling with Optimization, Part 1.

The optimization problem is to minimize the objective function, subject to all the other expressions as constraints.

The objective function is:

```
0.002614 HPS + 0.0239 PP + 0.009825 EP.
```

The constraints are:

```
2500 \le P1 \le 6250
I1 \le 192,000
C \le 62,000
I1 - HE1 \leq 132,000
I1 = LE1 + HE1 + C
1359.8 I1 = 1267.8 HE1 + 1251.4 LE1 + 192 C + 3413 P1
3000 \le P2 \le 9000
I2 \le 244,000
LE2 \le 142,000
I2 = LE2 + HE2
1359.8 I2 = 1267.8 HE2 + 1251.4 LE2 + 3413 P2
HPS = I1 + I2 + BF1
HPS = C + MPS + LPS
LPS = LE1 + LE2 + BF2
MPS = HE1 + HE2 + BF1 - BF2
P1 + P2 + PP \ge 24,550
EP + PP \ge 12,000
MPS \ge 271.536
LPS \ge 100,623
All variables are positive.
```

## **Solution Method**

To solve the optimization problem, take the following steps.

- 1. "Choose a Solver" on page 1-22
- 2. "Combine Variables Into One Vector" on page 1-23
- 3. "Write Bound Constraints" on page 1-24
- 4. "Write Linear Inequality Constraints" on page 1-25
- 5. "Write Linear Equality Constraints" on page 1-25
- 6. "Write the Objective" on page 1-26
- 7. "Solve the Problem with linprog" on page 1-26
- 8. "Examine the Solution" on page 1-27

The steps are also shown in the video Optimization Modeling, Part 2: Converting to Solver Form.

## **Choose a Solver**

To find the appropriate solver for this problem, consult the "Optimization Decision Table" on page 2-4. The table asks you to categorize your problem by type of objective function and types of constraints. For this problem, the objective function is linear, and the constraints are linear. The decision table recommends using the linprog solver.

As you see in "Problems Handled by Optimization Toolbox Functions" on page 2-12 or the linprog function reference page, the linprog solver solves problems of the form

$$\min_{x} f^{T}x \text{ such that } \begin{cases}
A \cdot x \leq b, \\
Aeq \cdot x = beq, \\
lb \leq x \leq ub.
\end{cases}$$
(1-1)

•  $f^Tx$  means a row vector of constants f multiplying a column vector of variables x. In other words,

$$f^{T}x = f(1)x(1) + f(2)x(2) + ... + f(n)x(n),$$

where n is the length of f.

- $A \times b$  represents linear inequalities. A is a k-by-n matrix, where k is the number of inequalities and n is the number of variables (size of x). b is a vector of length k. For more information, see "Linear Inequality Constraints" on page 2-35.
- $Aeq \ x = beq$  represents linear equalities. Aeq is an m-by-n matrix, where m is the number of equalities and n is the number of variables (size of x). beq is a vector of length m. For more information, see "Linear Equality Constraints" on page 2-36.
- $lb \le x \le ub$  means each element in the vector x must be greater than the corresponding element of lb, and must be smaller than the corresponding element of ub. For more information, see "Bound Constraints" on page 2-34.

The syntax of the linprog solver, as shown in its function reference page, is

```
[x fval] = linprog(f,A,b,Aeq,beq,lb,ub);
```

The inputs to the linprog solver are the matrices and vectors in "Equation 1-1".

#### **Combine Variables Into One Vector**

There are 16 variables in the equations of "Model Description" on page 1-21. Put these variables into one vector. The name of the vector of variables is x in "Equation 1-1". Decide on an order, and construct the components of x out of the variables.

The following code constructs the vector using a cell array of names for the variables.

Executing these commands creates the following named variables in your workspace:

| Workspace        |           |
|------------------|-----------|
| Name 📤           | Value     |
| ☐ BF1            | 8         |
|                  | 9         |
| <b>⊞</b> C       | 7         |
| ⊞ EP             | 16        |
| HE1              | 3         |
|                  | 4         |
| HPS              | 10        |
| <u> </u>         | 1         |
| <u> </u>         | 2         |
| H LE1            | 5         |
|                  | 6         |
| H LPS            | 12        |
| H MPS            | 11        |
| <mark>⊞</mark> N | 16        |
| <u>₩</u> P1      | 13        |
| <u>₩</u> P2      | 14        |
| <b>⊞</b> PP      | 15        |
| <b>⊞</b> v       | 16        |
| variables        | 1x16 cell |

These named variables represent index numbers for the components of x. You do not have to create named variables. The video Optimization Modeling, Part 2: Converting to Solver Form shows how to solve the problem simply using the index numbers of the components of x.

#### **Write Bound Constraints**

There are four variables with lower bounds, and six with upper bounds in the equations of "Model Description" on page 1-21. The lower bounds:

```
P1 \ge 2500

P2 \ge 3000

MPS \ge 271,536

LPS \ge 100,623.
```

Also, all the variables are positive, which means they have a lower bound of zero.

Create the lower bound vector lb as a vector of 0, then add the four other lower bounds.

```
lb = zeros(size(variables));
lb([P1,P2,MPS,LPS]) = ...
[2500,3000,271536,100623];
```

The variables with upper bounds are:

```
P1 \le 6250

P2 \le 9000

I1 \le 192,000

I2 \le 244,000

C \le 62,000
```

```
LE2 \le 142000.
```

Create the upper bound vector as a vector of Inf, then add the six upper bounds.

```
ub = Inf(size(variables));
ub([P1,P2,I1,I2,C,LE2]) = ...
[6250,9000,192000,244000,62000,142000];
```

#### **Write Linear Inequality Constraints**

There are three linear inequalities in the equations of "Model Description" on page 1-21:

```
I1 - HE1 \leq 132,000
EP + PP \geq 12,000
P1 + P2 + PP \geq 24,550.
```

In order to have the equations in the form  $A \times b$ , put all the variables on the left side of the inequality. All these equations already have that form. Ensure that each inequality is in "less than" form by multiplying through by -1 wherever appropriate:

```
I1 - HE1 \leq 132,000
-EP - PP \leq -12,000
-P1 - P2 - PP \leq -24,550.
```

In your MATLAB workspace, create the A matrix as a 3-by-16 zero matrix, corresponding to 3 linear inequalities in 16 variables. Create the b vector with three components.

## Write Linear Equality Constraints

There are eight linear equations in the equations of "Model Description" on page 1-21:

```
I2 = LE2 + HE2

LPS = LE1 + LE2 + BF2

HPS = I1 + I2 + BF1

HPS = C + MPS + LPS

I1 = LE1 + HE1 + C

MPS = HE1 + HE2 + BF1 - BF2

1359.8 I1 = 1267.8 HE1 + 1251.4 LE1 + 192 C + 3413 P1

1359.8 I2 = 1267.8 HE2 + 1251.4 LE2 + 3413 P2.
```

In order to have the equations in the form  $Aeq \ x=beq$ , put all the variables on one side of the equation. The equations become:

```
LE2 + HE2 - I2 = 0

LE1 + LE2 + BF2 - LPS = 0

I1 + I2 + BF1 - HPS = 0

C + MPS + LPS - HPS = 0

LE1 + HE1 + C - I1 = 0

HE1 + HE2 + BF1 - BF2 - MPS = 0
```

```
1267.8 HE1 + 1251.4 LE1 + 192 C + 3413 P1 - 1359.8 I1 = 0 1267.8 HE2 + 1251.4 LE2 + 3413 P2 - 1359.8 I2 = 0.
```

Now write the Aeq matrix and beq vector corresponding to these equations. In your MATLAB workspace, create the Aeq matrix as an 8-by-16 zero matrix, corresponding to 8 linear equations in 16 variables. Create the beq vector with eight components, all zero.

```
Aeq = zeros(8,16); beq = zeros(8,1);

Aeq(1,[LE2,HE2,I2]) = [1,1,-1];

Aeq(2,[LE1,LE2,BF2,LPS]) = [1,1,1,-1];

Aeq(3,[I1,I2,BF1,HPS]) = [1,1,1,-1];

Aeq(4,[C,MPS,LPS,HPS]) = [1,1,1,-1];

Aeq(5,[LE1,HE1,C,I1]) = [1,1,1,-1];

Aeq(6,[HE1,HE2,BF1,BF2,MPS]) = [1,1,1,-1,-1];

Aeq(7,[HE1,LE1,C,P1,I1]) = [1267.8,1251.4,192,3413,-1359.8];

Aeq(8,[HE2,LE2,P2,I2]) = [1267.8,1251.4,3413,-1359.8];
```

#### Write the Objective

The objective function is

```
f^{T}x = 0.002614 \text{ HPS} + 0.0239 \text{ PP} + 0.009825 \text{ EP}.
```

Write this expression as a vector **f** of multipliers of the *x* vector:

```
f = zeros(size(variables));
f([HPS PP EP]) = [0.002614 0.0239 0.009825];
```

#### Solve the Problem with linprog

You now have inputs required by the linprog solver. Call the solver and print the outputs in formatted form:

```
options = optimoptions('linprog','Algorithm','dual-simplex');
[x fval] = linprog(f,A,b,Aeq,beq,lb,ub,options);
for d = 1:N
   fprintf('%12.2f \t%s\n',x(d),variables{d})
end
fval
```

The result:

```
Optimal solution found.
   136328.74
                  I1
   244000.00
                  12
   128159.00
                  HE1
   143377.00
                  HE2
        0.00
                  LE1
   100623.00
                  LE2
     8169.74
                  C
                  BF1
        0.00
                  BF2
        0.00
   380328.74
                  HPS
   271536.00
                  MPS
                  LPS
   100623.00
                  Ρ1
     6250.00
     7060.71
                  P2
    11239.29
                  PP
```

760.71 EP

fval = 1.2703e+03

## **Examine the Solution**

The fval output gives the smallest value of the objective function at any feasible point.

The solution vector **x** is the point where the objective function has the smallest value. Notice that:

- BF1, BF2, and LE1 are 0, their lower bounds.
- I2 is 244,000, its upper bound.
- The nonzero components of the f vector are
  - HPS 380,328.74
  - PP 11,239.29
  - EP 760.71

The video Optimization Modeling, Part 2: Converting to Solver Form gives interpretations of these characteristics in terms of the original problem.

## **Bibliography**

[1] Edgar, Thomas F., and David M. Himmelblau. *Optimization of Chemical Processes*. McGraw-Hill, New York, 1988.

## See Also

## **More About**

- "Set Up a Linear Program, Problem-Based" on page 1-28
- "Solver-Based Optimization Problem Setup"

## Set Up a Linear Program, Problem-Based

#### In this section...

"Convert Problem to Solver Form" on page 1-28

"Model Description" on page 1-28

"First Solution Method: Create Optimization Variable for Each Problem Variable" on page 1-29

"Second Solution Method: Create One Optimization Variable and Indices" on page 1-31

"Bibliography" on page 1-33

## **Convert Problem to Solver Form**

This example shows how to convert a linear problem from mathematical form into Optimization Toolbox solver syntax using the problem-based approach.

The variables and expressions in the problem represent a model of operating a chemical plant, from an example in Edgar and Himmelblau [1]. Two associated videos describe the problem.

- Mathematical Modeling with Optimization, Part 1 presents the problem in pictorial form, showing how to generate the mathematical expressions of the "Model Description" on page 1-28.
- Optimization Modeling, Part 2: Problem-Based Solution of a Mathematical Model describes how to convert these mathematical expressions into Optimization Toolbox solver syntax. This video shows how to solve the problem, and how to interpret the results.

This example, which closely follows the Part 2 video, focuses on transforming the problem to solver syntax.

## **Model Description**

The Part 1 video suggests the following approach for converting a problem into mathematical form:

- **1** Get an overall idea of the problem.
- **2** Identify the goal (maximizing or minimizing something).
- **3** Identify (name) the variables.
- **4** Identify the constraints.
- **5** Determine which variables you can control.
- **6** Specify all quantities in mathematical notation.
- **7** Check the model for completeness and correctness.

For the meaning of the variables in this section, see the Part 1 video.

The optimization problem is to minimize the objective function, subject to all the other expressions as constraints.

The objective function is:

0.002614 HPS + 0.0239 PP + 0.009825 EP.

The constraints are:

 $2500 \le P1 \le 6250$ 

```
I1 \le 192,000
C \le 62,000
I1 - HE1 \leq 132,000
I1 = LE1 + HE1 + C
1359.8 I1 = 1267.8 HE1 + 1251.4 LE1 + 192 C + 3413 P1
3000 \le P2 \le 9000
I2 \le 244,000
LE2 \le 142,000
I2 = LE2 + HE2
1359.8 I2 = 1267.8 HE2 + 1251.4 LE2 + 3413 P2
HPS = I1 + I2 + BF1
HPS = C + MPS + LPS
LPS = LE1 + LE2 + BF2
MPS = HE1 + HE2 + BF1 - BF2
P1 + P2 + PP \ge 24,550
EP + PP \ge 12,000
MPS \ge 271,536
LPS \ge 100,623
All variables are positive.
```

# First Solution Method: Create Optimization Variable for Each Problem Variable

The first solution method involves creating an optimization variable for each problem variable. As you create the variables, include their bounds.

```
P1 = optimvar('P1','LowerBound',2500,'UpperBound',6250);
P2 = optimvar('P2','LowerBound',3000,'UpperBound',9000);
I1 = optimvar('I1','LowerBound',0,'UpperBound',192000);
I2 = optimvar('I2','LowerBound',0,'UpperBound',244000);
C = optimvar('C','LowerBound',0,'UpperBound',62000);
LE1 = optimvar('LE1','LowerBound',0);
LE2 = optimvar('LE2','LowerBound',0,'UpperBound',142000);
HE1 = optimvar('HE1','LowerBound',0);
HE2 = optimvar('HE2','LowerBound',0);
HPS = optimvar('HPS','LowerBound',0);
MPS = optimvar('MPS','LowerBound',271536);
LPS = optimvar('LPS','LowerBound',100623);
BF1 = optimvar('BF1','LowerBound',0);
BF2 = optimvar('BF2','LowerBound',0);
EP = optimvar('EP','LowerBound',0);
PP = optimvar('PP','LowerBound',0);
```

## **Create Problem and Objective**

Create an optimization problem container. Include the objective function in the problem.

```
linprob = optimproblem('0bjective', 0.002614*HPS + 0.0239*PP + 0.009825*EP);
```

#### **Create and Include Linear Constraints**

The problem expressions contain three linear inequalities:

```
I1 - HE1 \le 132,000 (1-2)
```

```
EP + PP \ge 12,000
P1 + P2 + PP \ge 24,550
```

Create these inequality constraints and include them in the problem.

```
linprob.Constraints.cons1 = I1 - HE1 <= 132000;
linprob.Constraints.cons2 = EP + PP >= 12000;
linprob.Constraints.cons3 = P1 + P2 + PP >= 24550;
```

The problem has eight linear equalities:

```
I2 = LE2 + HE2

LPS = LE1 + LE2 + BF2

HPS = I1 + I2 + BF1

HPS = C + MPS + LPS

I1 = LE1 + HE1 + C

MPS = HE1 + HE2 + BF1 - BF2

1359.8 I1 = 1267.8 HE1 + 1251.4 LE1 + 192 C + 3413 P1

1359.8 I2 = 1267.8 HE2 + 1251.4 LE2 + 3413 P2.
```

Include these constraints as well.

```
linprob.Constraints.econs1 = LE2 + HE2 == I2;
linprob.Constraints.econs2 = LE1 + LE2 + BF2 == LPS;
linprob.Constraints.econs3 = I1 + I2 + BF1 == HPS;
linprob.Constraints.econs4 = C + MPS + LPS == HPS;
linprob.Constraints.econs5 = LE1 + HE1 + C == I1;
linprob.Constraints.econs6 = HE1 + HE2 + BF1 == BF2 + MPS;
linprob.Constraints.econs7 = 1267.8*HE1 + 1251.4*LE1 + 192*C + 3413*P1 == 1359.8*I1;
linprob.Constraints.econs8 = 1267.8*HE2 + 1251.4*LE2 + 3413*P2 == 1359.8*I2;
```

#### **Solve Problem**

The problem formulation is complete. Solve the problem using solve.

```
linsol = solve(linprob);
Optimal solution found.
```

#### **Examine Solution**

Evaluate the objective function. (You can also for this value when you first call solve.)

```
evaluate(linprob.Objective,linsol)
```

```
ans = 1.2703e+03
```

The lowest-cost method of operating the plant costs \$1,207.30.

Examine the solution variable values.

```
tbl = struct2table(linsol)
tbl =
  1×16 table
```

| BF1 | BF2 | С      | EP     | HE1        | HE2        | HPS        | I1         |    |
|-----|-----|--------|--------|------------|------------|------------|------------|----|
|     |     |        |        |            |            |            |            | _  |
| 0   | (-) | 8169.7 | 760.71 | 1.2816e+05 | 1.4338e+05 | 3.8033e+05 | 1.3633e+05 | 2. |

This table is too wide to view its contents easily. Stack the variables to arrange them vertically.

```
vars = {'P1','P2','I1','I2','C','LE1','LE2','HE1','HE2',...
'HPS','MPS','LPS','BF1','BF2','EP','PP'};
outputvars = stack(tbl,vars,'NewDataVariableName','Amt','IndexVariableName','Var')
outputvars =
  16×2 table
    Var
                Amt
                  6250
    Ρ1
    P2
                7060.7
           1.3633e+05
    Ι1
    I2
              2.44e+05
    C
              8169.7
    LE1
    LE2
            1.0062e+05
    HE1
            1.2816e+05
    HE2
            1.4338e+05
    HPS
            3.8033e+05
    MPS
            2.7154e+05
    LPS
            1.0062e+05
    BF1
                       0
    BF2
                       0
    EP
                760.71
    PP
                 11239
```

- BF1, BF2, and LE1 are 0, their lower bounds.
- I2 is 244,000, its upper bound.
- The nonzero components of the objective function (cost) are
  - HPS 380,328,74
  - PP 11,239.29
  - EP 760.71

The Part 2 video interprets these characteristics in terms of the original problem.

# Second Solution Method: Create One Optimization Variable and Indices

Alternatively, you can solve the problem using just one optimization variable that has indices with the names of the problem variables. This method enables you to give a lower bound of zero to all problem variables at once.

#### **Set Variable Bounds**

Include the bounds on the variables using dot notation.

```
x('P1').LowerBound = 2500;
x('P2').LowerBound = 3000;
x('MPS').LowerBound = 271536;
x('LPS').LowerBound = 100623;
x('P1').UpperBound = 6250;
x('P2').UpperBound = 9000;
x('I1').UpperBound = 192000;
x('I2').UpperBound = 244000;
x('C').UpperBound = 62000;
x('LE2').UpperBound = 142000;
```

#### Create Problem, Linear Constraints, and Solution

The remainder of the problem setup is similar to the setup using separate variables. The difference is that, instead of addressing a variable by its name, such as P1, you address it using its index, x('P1').

Create the problem object, include the linear constraints, and solve the problem.

```
linprob = optimproblem('Objective', 0.002614*x('HPS') + 0.0239*x('PP') + 0.009825*x('EP'));
linprob.Constraints.cons1 = x('II') - x('HE1') \le 132000;
linprob.Constraints.cons2 = x('EP') + x('PP') >= 12000;
linprob.Constraints.cons3 = x('P1') + x('P2') + x('PP') >= 24550;
linprob.Constraints.econs1 = x('LE2') + x('HE2') == x('I2');
linprob.Constraints.econs2 = x('LE1') + x('LE2') + x('BF2') == x('LPS');
linprob.Constraints.econs3 = x('II') + x('I2') + x('BF1') == x('HPS');
linprob.Constraints.econs4 = x('C') + x('MPS') + x('LPS') == x('HPS');
linprob.Constraints.econs5 = x('LE1') + x('HE1') + x('C') == x('I1');
linprob.Constraints.econs6 = x('HE1') + x('HE2') + x('BF1') == x('BF2') + x('MPS');
linprob.Constraints.econs7 = 1267.8*x('HE1') + 1251.4*x('LE1') + 192*x('C') + 3413*x('P1') == 131.4*x('LE1') + 1251.4*x('LE1') + 1251.4*
linprob.Constraints.econs8 = 1267.8*x('HE2') + 1251.4*x('LE2') + 3413*x('P2') == 1359.8*x('I2');
[linsol, fval] = solve(linprob);
Optimal solution found.
```

#### **Examine Indexed Solution**

Examine the solution as a vertical table.

```
tbl = table(vars',linsol.x')
tbl =
 16×2 table
    Var1
                 Var2
    'P1'
                    6250
    'P2'
                  7060.7
    'T1'
             1.3633e+05
```

```
'I2'
           2.44e+05
' C '
             8169.7
'LE1'
'LE2'
         1.0062e+05
'HE1'
         1.2816e+05
'HE2'
         1.4338e+05
'HPS'
         3.8033e+05
'MPS'
         2.7154e+05
'LPS'
         1.0062e+05
'BF1'
                   0
'BF2'
                   0
'EP'
             760.71
'PP'
              11239
```

## **Bibliography**

[1] Edgar, Thomas F., and David M. Himmelblau. *Optimization of Chemical Processes*. New York: McGraw-Hill, 1987.

## **See Also**

## **More About**

- "Set Up a Linear Program, Solver-Based" on page 1-21
- "Problem-Based Optimization Setup"

## **Get Started with Optimize Live Editor Task**

This example script helps you to use the Optimize Live Editor task for optimization or equation solving. Modify the script for your own problem.

The script solves a nonlinear optimization problem with nonlinear constraints.

#### **Include Parameters or Data**

Typically, you have data or values to pass to the solver. Place those values in the input section (where you see  $x\theta$ ) and run the section by choosing **Section > Run Section** or pressing **Control+Enter**.

Set the initial point x0 and scale a for the optimization.

```
x0 = [2;1];
a = 100;
```

Place the x0 value and any other problem data into the workspace by running this section before proceeding.

## **Optimize Live Editor Task**

This task has objective and nonlinear constraint functions included. To change these functions, edit the function listings below the task.

To change the constraints, select appropriate constraint types and enter values in the input boxes. You might need to enter values in the section containing x0 above, and run the section to put values in the workspace.

Run the task by clicking the striped bar to the left, or by choosing **Run** or **Section > Run Section**, or by pressing Control+Enter.

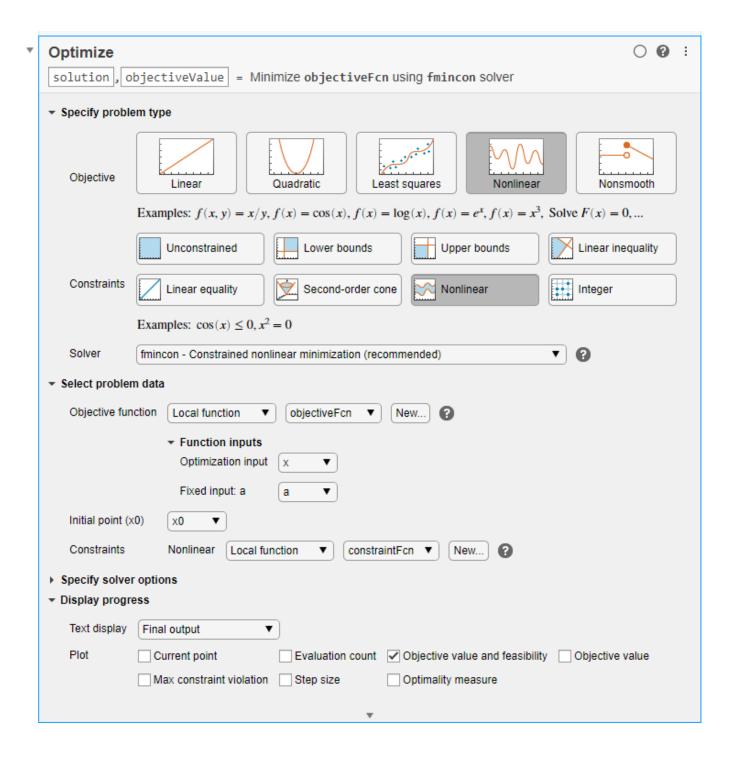

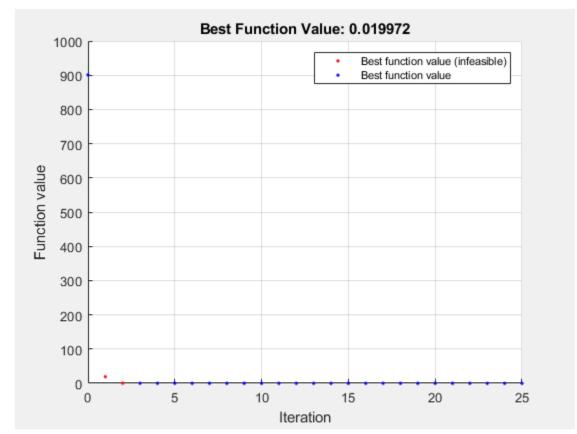

Local minimum found that satisfies the constraints.

Optimization completed because the objective function is non-decreasing in feasible directions, to within the value of the optimality tolerance, and constraints are satisfied to within the value of the constraint tolerance.

<stopping criteria details>

#### **Results**

Optimize saves the solution to the workspace variable solution, and saves the objective function value at the solution to the workspace variable objectiveValue. You can see and modify these variable names at the top of the Optimize task.

View these variables.

#### solution

```
solution = 2×1
1.1413
1.3029
```

## objectiveValue

```
objectiveValue = 0.0200
```

View the nonlinear constraint function values at the solution.

```
[ccons,ceqcons] = constraintFcn(solution)
```

```
ccons = 1×2
-2.0000 -0.0000
ceqcons =
```

## **Helper Functions — Local Functions**

The following code creates the objective function. Modify this code for your problem.

```
function f = objectiveFcn(x,a)
f = a*(x(2) - x(1)^2)^2 + (1 - x(1))^2;
```

The following code creates the constraint function. Modify this code for your problem.

```
function [c,ceq] = constraintFcn(x)

c(1) = x(1)^2 + x(2)^2 - 5;

c(2) = 3 - x(1)^2 - x(2)^2;

ceq = []; % No equality constraints
```

## See Also

## **Optimize**

## **More About**

- "Use Optimize Live Editor Task Effectively" on page 1-38
- "Add Interactive Tasks to a Live Script"
- How to Use the Optimize Live Editor Task

## **Use Optimize Live Editor Task Effectively**

# In this section... "Organize the Task Effectively" on page 1-38 "Place Optimization Variables in One Vector and Data in Other Variables" on page 1-39 "Specify Problem Type to Obtain Recommended Solver" on page 1-40 "Ways to Run the Task" on page 1-40 "View Solver Progress" on page 1-42 "View Equivalent Code" on page 1-42

## Organize the Task Effectively

Place the **Optimize** Live Editor task in a live script with a section above and two or more sections below the task. To open the **Optimize** task in the Live Editor, click the **Insert** tab and then select **Task > Optimize**. Use the **Section Break** button on the **Insert** tab to insert a new section.

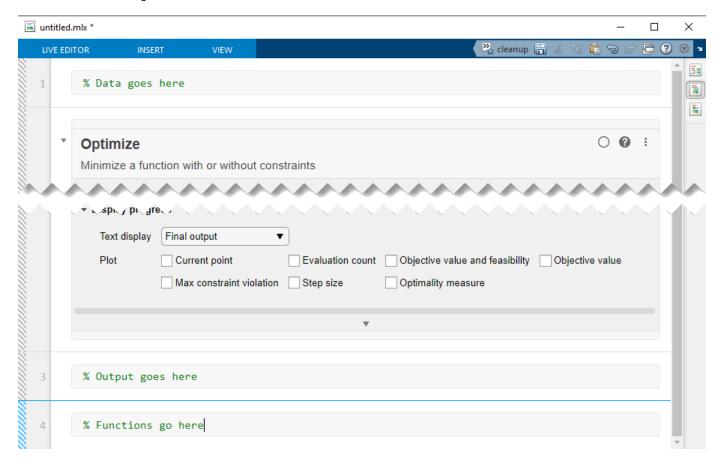

By default, the **Output on right** button is selected to the right of the task window.

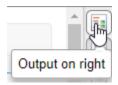

This selection places the output to the right of the task. To place the output below the task, select the **Output inline** button.

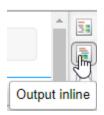

- Above the task, include a section for the data that you need for the optimization. For example, the
  initial point x0, any constraint matrices such as Aeq or beq, and extra parameters for objective or
  nonlinear constraint functions belong in the section above the task. The data must be included in a
  section above the task so that you can run the entire script successfully, for example, after saving
  and reloading it. The data loads into the workspace before the script needs to access it.
- Place outputs of the task in a section below the task. For example, display the solution and objectiveValue outputs in this section, after the task writes them to the workspace. You can include multiple sections below the task to view and work with the results of the task.
- The final section contains any local functions for the problem. Local functions must be included at the end of the live script. However, if you have functions that you access from more than one script, including them as separate files on the MATLAB path can be more convenient.

# Place Optimization Variables in One Vector and Data in Other Variables

**Optimize** is a front end for solver-based optimization and equation solving. As such, it requires all variables to be placed in one vector, as documented in "Writing Scalar Objective Functions" on page 2-17. For example, suppose that your objective function is

$$f(x,y,z,w) = \left(x^2 + y^4\right) \exp(-(z/(1+x^2))w \exp(-z)\,.$$

In this example, the variables x and z are the optimization variables, and the variables y and w are fixed data. You can represent your function in a section below the **Optimize** task as follows.

```
function f = myfun(vars,y,w)
x = vars(1);
z = vars(2);
f = (x^2 + y^4)*exp(-z/(1 + x^2))*w*exp(-z);
end
```

Define the values of the variables *y* and *w* in a section above the task.

```
y = log(pi);

w = 2/3;
```

Run the section above the task by pressing  $\mathbf{Ctrl} + \mathbf{Enter}$  to put y and w into the workspace. Then select the appropriate inputs in the  $\mathbf{Select}$  problem  $\mathbf{data}$  section of the task.

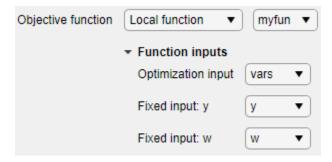

## **Specify Problem Type to Obtain Recommended Solver**

The **Specify problem type** section of the task provides buttons for choosing the objective function type and the constraint types. After you select these items, **Optimize** reduces the number of available solvers and shows one solver as recommended. For example, for a problem with a least-squares objective and upper and lower bounds, **Optimize** shows that the lsqnonlin solver is recommended.

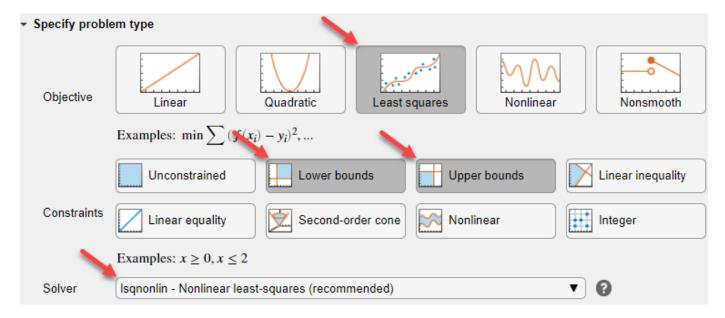

To use a solver that is not available with the current selections, deselect all of the problem type buttons by clicking each selected button.

## Ways to Run the Task

You can run the **Optimize** Live Editor task in various ways:

Click the options button: at the top right of the task window, and select Run Section.

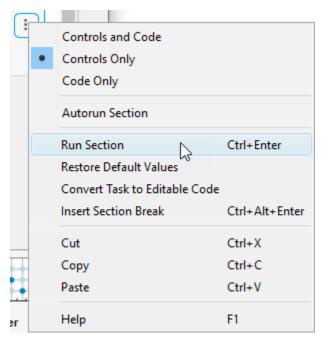

- Click in the task and then press **Ctrl+Enter**.
- Set the task to autorun after any change by selecting the **autorun** button (next to the options button at the top right of the task window). If your task is time consuming, do not choose this setting.

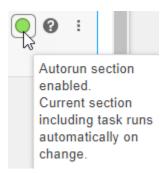

• Run the section containing the task by clicking the striped bar to the left of the task.

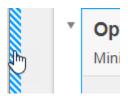

• Run the entire live script from the **Live Editor** tab by clicking the **Run** button, or by pressing **F5**.

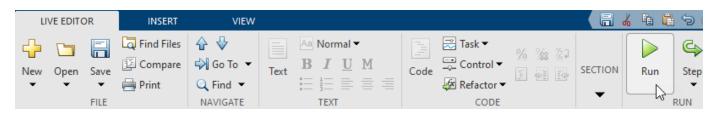

## **View Solver Progress**

The Live Editor task enables you to monitor the solver progress easily. To ensure that the solver is performing properly, view at least the objective function value plot. Also, by using a plot function you can stop the solver without losing any data.

| Display progress |                          |                  |                                 |                 |  |  |
|------------------|--------------------------|------------------|---------------------------------|-----------------|--|--|
| Text display     | Final output             |                  |                                 |                 |  |  |
| Plot             | Current point            | Evaluation count | Objective value and feasibility | Objective value |  |  |
|                  | Max constraint violation | Step size        | Optimality measure              |                 |  |  |

## **View Equivalent Code**

**Optimize** internally creates code to match the visual selections. You can view the code by clicking the options button: and selecting **Controls and Code** or **Code Only**.

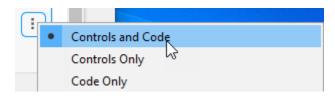

The code appears below the task.

```
% Set nondefault solver options
options2 = optimoptions('lsqnonlin','PlotFcn','optimplotx');
% Solve
[solution,objectiveValue] = lsqnonlin(@lsqnonlinObjFcn,x0,lb,ub,options2);
```

You can select and copy this code to modify it for use in other contexts.

To convert the task from a visual interface to usable code, choose **Convert Task to Editable Code**. This choice removes the visual **Optimize** interface and allows you to proceed using code.

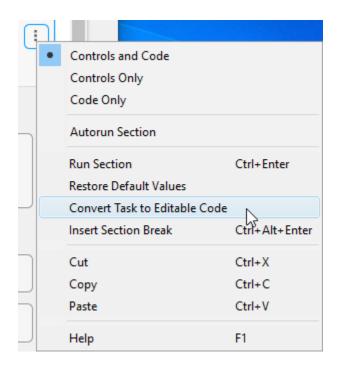

# **See Also** Optimize

## **More About**

- "Get Started with Optimization Toolbox"
- "Get Started with Optimize Live Editor Task" on page 1-34
- "Add Interactive Tasks to a Live Script"
- How to Use the Optimize Live Editor Task

## **Setting Up an Optimization**

- "Optimization Theory Overview" on page 2-2
- "Optimization Toolbox Solvers" on page 2-3
- "Optimization Decision Table" on page 2-4
- "Choosing the Algorithm" on page 2-6
- "Problems Handled by Optimization Toolbox Functions" on page 2-12
- "Complex Numbers in Optimization Toolbox Solvers" on page 2-14
- "Types of Objective Functions" on page 2-16
- "Writing Scalar Objective Functions" on page 2-17
- "Writing Vector and Matrix Objective Functions" on page 2-26
- "Writing Objective Functions for Linear or Quadratic Problems" on page 2-29
- "Maximizing an Objective" on page 2-30
- "Matrix Arguments" on page 2-31
- "Types of Constraints" on page 2-32
- "Iterations Can Violate Constraints" on page 2-33
- "Bound Constraints" on page 2-34
- "Linear Constraints" on page 2-35
- "Nonlinear Constraints" on page 2-37
- "Or Instead of And Constraints" on page 2-41
- "How to Use All Types of Constraints" on page 2-45
- "Objective and Nonlinear Constraints in the Same Function" on page 2-48
- "Objective and Constraints Having a Common Function in Serial or Parallel, Problem-Based" on page 2-52
- "Passing Extra Parameters" on page 2-57
- "What Are Options?" on page 2-60
- "Options in Common Use: Tuning and Troubleshooting" on page 2-61
- "Set and Change Options" on page 2-62
- "Choose Between optimoptions and optimset" on page 2-63
- "View Options" on page 2-66
- "Tolerances and Stopping Criteria" on page 2-68
- "Tolerance Details" on page 2-70
- "Checking Validity of Gradients or Jacobians" on page 2-73
- "Bibliography" on page 2-76

## **Optimization Theory Overview**

Optimization techniques are used to find a set of design parameters,  $x = \{x_1, x_2, ..., x_n\}$ , that can in some way be defined as optimal. In a simple case, this process might be the minimization or maximization of some system characteristic that is dependent on x. In a more advanced formulation, the objective function f(x), to be minimized or maximized, might be subject to constraints in one or more of these forms:

- Equality constraints,  $G_i(x) = 0$  (  $i = 1,...,m_e$ )
- Inequality constraints,  $G_i(x) \le 0$   $(i = m_e + 1,...,m)$
- Parameter bounds,  $x_l$ ,  $x_u$ , where  $x_l \le x \le x_u$ , some  $x_l$  can be  $-\infty$ , and some  $x_u$  can be  $\infty$

A General Problem (GP) description is stated as

$$\min_{x} f(x),$$
 (2-1) subject to

$$G_i(x) = 0$$
  $i = 1, ..., m_e$   
 $G_i(x) \le 0$   $i = m_e + 1, ..., m$   
 $x_l \le x \le x_u$ 

where x is the vector of length n design parameters, f(x) is the objective function (which returns a scalar value), and the vector function G(x) returns a vector of length m containing the values of the equality and inequality constraints evaluated at x.

An efficient and accurate solution to this problem depends not only on the size of the problem in terms of the number of constraints and design variables, but also on characteristics of the objective function and constraints. When both the objective function and the constraints are linear functions of the design variable, the problem is known as a Linear Programming (LP) problem. Quadratic Programming (QP) concerns the minimization or maximization of a quadratic objective function that is linearly constrained. For both the LP and QP problems, reliable solution procedures are readily available. More difficult to solve is the Nonlinear Programming (NP) problem in which the objective function and constraints can be nonlinear functions of the design variables. A solution of the NP problem generally requires an iterative procedure to establish a direction of search at each major iteration. This solution is usually achieved by the solution of an LP, QP, or unconstrained subproblem.

All optimization takes place in real numbers. However, unconstrained least-squares problems and equation solving can be formulated and solved using complex analytic functions. See "Complex Numbers in Optimization Toolbox Solvers" on page 2-14.

## **Optimization Toolbox Solvers**

Optimization Toolbox solvers are grouped into four general categories:

• Minimizers on page 2-12

Solvers in this group attempt to find a local minimum of the objective function near a starting point x0. They address problems of unconstrained optimization, linear programming, quadratic programming, cone programming, and general nonlinear programming.

• Multiobjective minimizers on page 2-13

Solvers in this group attempt to either minimize the maximum value of a set of functions (fminimax), or to find a location where a collection of functions is below some specified values (fgoalattain).

• Equation solvers on page 2-13

Solvers in this group attempt to find a solution to a scalar- or vector-valued nonlinear equation f(x) = 0 near a starting point x0. Equation-solving can be considered a form of optimization because it is equivalent to finding the minimum norm of f(x) near x0.

• Least-Squares (curve-fitting) solvers on page 2-13

Solvers in this group attempt to minimize a sum of squares. This type of problem frequently arises in fitting a model to data. The solvers address problems of finding nonnegative solutions, finding bounded or linearly constrained solutions, and fitting parameterized nonlinear models to data.

For more information see "Problems Handled by Optimization Toolbox Functions" on page 2-12. See "Optimization Decision Table" on page 2-4 for help choosing a solver for minimization.

Minimizers formulate optimization problems in the form

$$\min_{x} f(x)$$
,

possibly subject to constraints. f(x) is called an objective function. In general, f(x) is a scalar function of type double, and x is a vector or scalar of type double. However, multiobjective optimization, equation solving, and some sum-of-squares minimizers can have vector or matrix objective functions F(x) of type double. To use Optimization Toolbox solvers for maximization instead of minimization, see "Maximizing an Objective" on page 2-30.

Write the objective function for a solver in the form of a function file or anonymous function handle. You can supply a gradient  $\nabla f(x)$  for many solvers, and you can supply a Hessian for several solvers. See "Write Objective Function". Constraints have a special form, as described in "Write Constraints".

## **Optimization Decision Table**

The following table is designed to help you choose a solver. It does not address multiobjective optimization or equation solving. There are more details on all the solvers in "Problems Handled by Optimization Toolbox Functions" on page 2-12.

#### In this table:

- \* means relevant solvers are found in Global Optimization Toolbox (Global Optimization Toolbox) functions (licensed separately from Optimization Toolbox solvers).
- fmincon applies to most smooth objective functions with smooth constraints. It is not listed as a preferred solver for least squares or linear or quadratic programming because the listed solvers are usually more efficient.
- The table has suggested functions, but it is not meant to unduly restrict your choices. For example, fmincon can be effective on some nonsmooth problems.
- The Global Optimization Toolbox ga and surrogateopt functions can address mixed-integer nonlinear programming problems.
- The Statistics and Machine Learning Toolbox™ bayesopt function can address low-dimensional deterministic or stochastic optimization problems with combinations of continuous, integer, or categorical variables.

## **Solvers by Objective and Constraint**

| <b>Constraint Type</b>            | Objective Type                              |                          |                                                                    |                                                 |              |  |  |
|-----------------------------------|---------------------------------------------|--------------------------|--------------------------------------------------------------------|-------------------------------------------------|--------------|--|--|
|                                   | Linear                                      | Quadratic                | Least Squares                                                      | Smooth<br>Nonlinear                             | Nonsmooth    |  |  |
| None                              | $n/a$ ( $f = const.$ , or $min = -\infty$ ) | quadprog,<br>Information | mldivide,<br>lsqcurvefit,<br>lsqnonlin,<br>Information             | fminsearch,<br>fminunc,<br>Information          | fminsearch,* |  |  |
| Bound                             | linprog,<br>Information                     | quadprog,<br>Information | lsqcurvefit,<br>lsqlin,<br>lsqnonlin,<br>lsqnonneg,<br>Information | fminbnd,<br>fmincon,<br>fseminf,<br>Information | fminbnd,*    |  |  |
| Linear                            | linprog,<br>Information                     | quadprog,<br>Information | lsqlin,<br>Information                                             | fmincon,<br>fseminf,<br>Information             | *            |  |  |
| Cone                              | coneprog,<br>Information                    | fmincon,<br>Information  | fmincon,<br>Information                                            | fmincon,<br>Information                         | *            |  |  |
| General Smooth                    | fmincon,<br>Information                     | fmincon,<br>Information  | fmincon,<br>Information                                            | fmincon,<br>fseminf,<br>Information             | *            |  |  |
| Discrete, with<br>Bound or Linear | intlinprog,<br>Information                  | *                        | *                                                                  | *                                               | *            |  |  |

**Note** This table does not list multiobjective solvers nor equation solvers. See "Problems Handled by Optimization Toolbox Functions" on page 2-12 for a complete list of problems addressed by Optimization Toolbox functions.

**Note** Some solvers have several algorithms. For help choosing, see "Choosing the Algorithm" on page 2-6.

## **Choosing the Algorithm**

#### In this section...

"fmincon Algorithms" on page 2-6

"fsolve Algorithms" on page 2-7

"fminunc Algorithms" on page 2-7

"Least Squares Algorithms" on page 2-8

"Linear Programming Algorithms" on page 2-9

"Quadratic Programming Algorithms" on page 2-9

"Large-Scale vs. Medium-Scale Algorithms" on page 2-10

"Potential Inaccuracy with Interior-Point Algorithms" on page 2-10

## fmincon Algorithms

fmincon has five algorithm options:

- 'interior-point' (default)
- 'trust-region-reflective'
- 'sqp'
- 'sqp-legacy'
- 'active-set'

Use optimoptions to set the Algorithm option at the command line.

#### Recommendations

• Use the 'interior-point' algorithm first.

For help if the minimization fails, see "When the Solver Fails" on page 4-3 or "When the Solver Might Have Succeeded" on page 4-12.

- To run an optimization again to obtain more speed on small- to medium-sized problems, try 'sqp' next, and 'active-set' last.
- Use 'trust-region-reflective' when applicable. Your problem must have: objective function includes gradient, only bounds, or only linear equality constraints (but not both).

See "Potential Inaccuracy with Interior-Point Algorithms" on page 2-10.

## **Reasoning Behind the Recommendations**

- 'interior-point' handles large, sparse problems, as well as small dense problems. The algorithm satisfies bounds at all iterations, and can recover from NaN or Inf results. It is a large-scale algorithm; see "Large-Scale vs. Medium-Scale Algorithms" on page 2-10. The algorithm can use special techniques for large-scale problems. For details, see Interior-Point Algorithm in fmincon options.
- 'sqp' satisfies bounds at all iterations. The algorithm can recover from NaN or Inf results. It is not a large-scale algorithm; see "Large-Scale vs. Medium-Scale Algorithms" on page 2-10.
- 'sqp-legacy' is similar to 'sqp', but usually is slower and uses more memory.

- 'active-set' can take large steps, which adds speed. The algorithm is effective on some problems with nonsmooth constraints. It is not a large-scale algorithm; see "Large-Scale vs. Medium-Scale Algorithms" on page 2-10.
- 'trust-region-reflective' requires you to provide a gradient, and allows only bounds or linear equality constraints, but not both. Within these limitations, the algorithm handles both large sparse problems and small dense problems efficiently. It is a large-scale algorithm; see "Large-Scale vs. Medium-Scale Algorithms" on page 2-10. The algorithm can use special techniques to save memory usage, such as a Hessian multiply function. For details, see **Trust-Region-Reflective Algorithm** in fmincon options.

For descriptions of the algorithms, see "Constrained Nonlinear Optimization Algorithms" on page 5-19.

## fsolve Algorithms

fsolve has three algorithms:

- 'trust-region-dogleg' (default)
- 'trust-region'
- 'levenberg-marquardt'

Use optimoptions to set the Algorithm option at the command line.

#### Recommendations

- Use the 'trust-region-dogleg' algorithm first.
  - For help if fsolve fails, see "When the Solver Fails" on page 4-3 or "When the Solver Might Have Succeeded" on page 4-12.
- To solve equations again if you have a Jacobian multiply function, or want to tune the internal algorithm (see **Trust-Region Algorithm** in fsolve options), try 'trust-region'.
- Try timing all the algorithms, including 'levenberg-marquardt', to find the algorithm that works best on your problem.

#### **Reasoning Behind the Recommendations**

- 'trust-region-dogleg' is the only algorithm that is specially designed to solve nonlinear equations. The others attempt to minimize the sum of squares of the function.
- The 'trust-region' algorithm is effective on sparse problems. It can use special techniques such as a Jacobian multiply function for large-scale problems.

For descriptions of the algorithms, see "Equation Solving Algorithms" on page 12-2.

## fminunc Algorithms

fminunc has two algorithms:

- 'quasi-newton' (default)
- 'trust-region'

Use optimoptions to set the Algorithm option at the command line.

#### Recommendations

- If your objective function includes a gradient, use 'Algorithm' = 'trust-region', and set the SpecifyObjectiveGradient option to true.
- Otherwise, use 'Algorithm' = 'quasi-newton'.

For help if the minimization fails, see "When the Solver Fails" on page 4-3 or "When the Solver Might Have Succeeded" on page 4-12.

For descriptions of the algorithms, see "Unconstrained Nonlinear Optimization Algorithms" on page 5-2.

## **Least Squares Algorithms**

#### Isqlin

lsqlin has three algorithms:

- 'interior-point', the default
- 'trust-region-reflective'
- 'active-set'

Use optimoptions to set the Algorithm option at the command line.

#### Recommendations

• Try 'interior-point' first.

**Tip** For better performance when your input matrix C has a large fraction of nonzero entries, specify C as an ordinary double matrix. Similarly, for better performance when C has relatively few nonzero entries, specify C as sparse. For data type details, see "Sparse Matrices". You can also set the internal linear algebra type by using the 'LinearSolver' option.

- If you have no constraints or only bound constraints, and want higher accuracy, more speed, or want to use a "Jacobian Multiply Function with Linear Least Squares" on page 11-30, try 'trust-region-reflective'.
- If you have a large number of linear constraints and not a large number of variables, try 'active-set'.

For help if the minimization fails, see "When the Solver Fails" on page 4-3 or "When the Solver Might Have Succeeded" on page 4-12.

See "Potential Inaccuracy with Interior-Point Algorithms" on page 2-10.

For descriptions of the algorithms, see "Least-Squares (Model Fitting) Algorithms" on page 11-2.

#### Isqcurvefit and Isqnonlin

lsqcurvefit and lsqnonlin have two algorithms:

- 'trust-region-reflective' (default)
- 'levenberg-marquardt'

Use optimoptions to set the Algorithm option at the command line.

#### Recommendations

- Generally, try 'trust-region-reflective' first.
- If your problem is underdetermined (fewer equations than dimensions), use 'levenberg-marquardt'.

For help if the minimization fails, see "When the Solver Fails" on page 4-3 or "When the Solver Might Have Succeeded" on page 4-12.

For descriptions of the algorithms, see "Least-Squares (Model Fitting) Algorithms" on page 11-2.

## **Linear Programming Algorithms**

linprog has three algorithms:

- 'dual-simplex', the default
- 'interior-point-legacy'
- 'interior-point'

Use optimoptions to set the Algorithm option at the command line.

#### Recommendations

Use the 'dual-simplex' algorithm or the 'interior-point' algorithm first.

For help if the minimization fails, see "When the Solver Fails" on page 4-3 or "When the Solver Might Have Succeeded" on page 4-12.

See "Potential Inaccuracy with Interior-Point Algorithms" on page 2-10.

#### **Reasoning Behind the Recommendations**

- Often, the 'dual-simplex' and 'interior-point' algorithms are fast, and use the least memory.
- The 'interior-point-legacy' algorithm is similar to 'interior-point', but 'interior-point-legacy' can be slower, less robust, or use more memory.

For descriptions of the algorithms, see "Linear Programming Algorithms" on page 8-2.

## **Quadratic Programming Algorithms**

quadprog has three algorithms:

- 'interior-point-convex' (default)
- 'trust-region-reflective'
- 'active-set'

Use optimoptions to set the Algorithm option at the command line.

#### Recommendations

- If you have a convex problem, or if you don't know whether your problem is convex, use 'interior-point-convex'.
- **Tip** For better performance when your Hessian matrix H has a large fraction of nonzero entries, specify H as an ordinary double matrix. Similarly, for better performance when H has relatively few nonzero entries, specify H as sparse. For data type details, see "Sparse Matrices". You can also set the internal linear algebra type by using the 'LinearSolver' option.
- If you have a nonconvex problem with only bounds, or with only linear equalities, use 'trust-region-reflective'.
- If you have a positive semidefinite problem with a large number of linear constraints and not a large number of variables, try 'active-set'.

For help if the minimization fails, see "When the Solver Fails" on page 4-3 or "When the Solver Might Have Succeeded" on page 4-12.

See "Potential Inaccuracy with Interior-Point Algorithms" on page 2-10.

For descriptions of the algorithms, see "Quadratic Programming Algorithms" on page 10-2.

## Large-Scale vs. Medium-Scale Algorithms

An optimization algorithm is large scale when it uses linear algebra that does not need to store, nor operate on, full matrices. This may be done internally by storing sparse matrices, and by using sparse linear algebra for computations whenever possible. Furthermore, the internal algorithms either preserve sparsity, such as a sparse Cholesky decomposition, or do not generate matrices, such as a conjugate gradient method.

In contrast, medium-scale methods internally create full matrices and use dense linear algebra. If a problem is sufficiently large, full matrices take up a significant amount of memory, and the dense linear algebra may require a long time to execute.

Don't let the name "large scale" mislead you; you can use a large-scale algorithm on a small problem. Furthermore, you do not need to specify any sparse matrices to use a large-scale algorithm. Choose a medium-scale algorithm to access extra functionality, such as additional constraint types, or possibly for better performance.

## Potential Inaccuracy with Interior-Point Algorithms

Interior-point algorithms in fmincon, quadprog, lsqlin, and linprog have many good characteristics, such as low memory usage and the ability to solve large problems quickly. However, their solutions can be slightly less accurate than those from other algorithms. The reason for this potential inaccuracy is that the (internally calculated) barrier function keeps iterates away from inequality constraint boundaries.

For most practical purposes, this inaccuracy is usually quite small.

To reduce the inaccuracy, try to:

• Rerun the solver with smaller StepTolerance, OptimalityTolerance, and possibly ConstraintTolerance tolerances (but keep the tolerances sensible.) See "Tolerances and Stopping Criteria" on page 2-68).

Run a different algorithm, starting from the interior-point solution. This can fail, because some
algorithms can use excessive memory or time, and all linprog and some quadprog algorithms
do not accept an initial point.

For example, try to minimize the function x when bounded below by 0. Using the fmincon default interior-point algorithm:

```
options = optimoptions(@fmincon,'Algorithm','interior-point','Display','off');
x = fmincon(@(x)x,1,[],[],[],[],0,[],[],options)
   2.0000e-08
Using the fmincon sqp algorithm:
options.Algorithm = 'sqp';
x^2 = fmincon(@(x)x,1,[],[],[],[],0,[],[],options)
x2 =
   0
Similarly, solve the same problem using the linprog interior-point-legacy algorithm:
opts = optimoptions(@linprog, 'Display', 'off', 'Algorithm', 'interior-point-legacy');
x = linprog(1,[],[],[],[],0,[],1,opts)
   2.0833e-13
Using the linprog dual-simplex algorithm:
opts.Algorithm = 'dual-simplex';
x2 = linprog(1,[],[],[],[],0,[],1,opts)
x2 =
     0
```

In these cases, the interior-point algorithms are less accurate, but the answers are quite close to the correct answer.

# **Problems Handled by Optimization Toolbox Functions**

The following tables show the functions available for minimization, multiobjective optimization, equation solving, and solving least-squares (model-fitting) problems.

#### **Minimization Problems**

| Туре                             | Formulation                                                                                                    | Solver                 |
|----------------------------------|----------------------------------------------------------------------------------------------------|------------------------|
| Scalar minimization              | $\min_{X} f(x)$                                                                                                    | fminbnd                |
|                                  | such that $lb < x < ub$ (x is scalar)                                                                                            |                        |
| Unconstrained minimization       | $\min_{x} f(x)$                                                                                                    | fminunc,<br>fminsearch |
| Linear programming               | $\min_{x} f^{T} x$                                                                                                    | linprog                |
|                                  | such that $A \cdot x \le b$ , $Aeq \cdot x = beq$ , $lb \le x \le ub$                                                            |                        |
| Mixed-integer linear programming | $\min_{x} f^{T} x$                                                                                                    | intlinprog             |
|                                  | such that $A \cdot x \le b$ , $Aeq \cdot x = beq$ , $lb \le x \le ub$ , $x$ (intcon) is integer-valued                           |                        |
| Quadratic programming            | $\min_{x} \frac{1}{2} x^T H x + c^T x$                                                                                           | quadprog               |
|                                  | such that $A \cdot x \le b$ , $Aeq \cdot x = beq$ , $lb \le x \le ub$                                                            |                        |
| Cone programming                 | $\min_{\mathbf{x}} f^T \mathbf{x}$                                                                                               | coneprog               |
|                                  | such that $  A \cdot x - b   \le d^T \cdot x - \gamma$ , $A \cdot x \le b$ , $Aeq \cdot x = beq$ , $ b \le x \le ub$             |                        |
| Constrained minimization         | $\min_{x} f(x)$                                                                                                    | fmincon                |
|                                  | such that $c(x) \le 0$ , $ceq(x) = 0$ , $A \cdot x \le b$ , $Aeq \cdot x = beq$ , $ b \le x \le ub$                              |                        |
| Semi-infinite minimization       | $\min_{x} f(x)$                                                                                                    | fseminf                |
|                                  | such that $K(x,w) \le 0$ for all $w$ , $c(x) \le 0$ , $ceq(x) = 0$ , $A \cdot x \le b$ , $Aeq \cdot x = beq$ , $lb \le x \le ub$ |                        |

## **Multiobjective Optimization Problems**

| Туре            | Formulation                                                                                                    | Solver      |
|-----------------|----------------------------------------------------------------------------------------------------|-------------|
| Goal attainment | $\min_{x, y} y$ such that $F(x) - w \cdot y \le \text{goal}, c(x) \le 0, ceq(x) = 0,$ $A \cdot x \le b, Aeq \cdot x = beq, lb \le x \le ub$                                            | fgoalattain |
| Minimax         | $\begin{aligned} & \underset{x}{\text{minmax}} F_i(x) \\ & \text{such that } c(x) \leq 0, \ ceq(x) = 0, \ A \cdot x \leq b, \ Aeq \cdot x = beq, \\ & lb \leq x \leq ub \end{aligned}$ | fminimax    |

## **Equation Solving Problems**

| Туре                               | Formulation                            | Solver                                |
|------------------------------------|----------------------------------------|---------------------------------------|
| Linear equations                   | , <u> </u>                             | mldivide<br>(matrix left<br>division) |
| Nonlinear equation of one variable | f(x) = 0                               | fzero                                 |
| Nonlinear equations                | F(x) = 0, $n$ equations, $n$ variables | fsolve                                |

## **Least-Squares (Model-Fitting) Problems**

| Туре                             | Formulation                                                           | Solver                                |
|----------------------------------|-----------------------------------------------------------------------|---------------------------------------|
| Linear least squares             | $\min_{x} \frac{1}{2} \ C \cdot x - d\ _{2}^{2}$                      | mldivide<br>(matrix left<br>division) |
|                                  | m equations, $n$ variables                                            |                                       |
| Nonnegative linear least squares | $\min_{X} \frac{1}{2} \ C \cdot X - d\ _2^2$                          | lsqnonneg                             |
|                                  | such that $x \ge 0$                                                   |                                       |
| Constrained linear least squares | $\min_{x} \frac{1}{2} \ C \cdot x - d\ _{2}^{2}$                      | lsqlin                                |
|                                  | such that $A \cdot x \le b$ , $Aeq \cdot x = beq$ , $lb \le x \le ub$ |                                       |
| Nonlinear least squares          | $\min_{x}   F(x)  _{2}^{2} = \min_{x} \sum_{i} F_{i}^{2}(x)$          | lsqnonlin                             |
|                                  | such that $lb \le x \le ub$                                           |                                       |
| Nonlinear curve fitting          | $\min_{x} \ F(x, xdata) - ydata\ _{2}^{2}$                            | lsqcurvefit                           |
|                                  | such that $lb \le x \le ub$                                           |                                       |

# **Complex Numbers in Optimization Toolbox Solvers**

Generally, Optimization Toolbox solvers do not accept or handle objective functions or constraints with complex values. However, the least-squares solvers lsqcurvefit, lsqnonlin, and lsqlin, and the fsolve solver can handle these objective functions under the following restrictions:

- The objective function must be analytic in the complex function sense (for details, see Nevanlinna and Paatero [1]). For example, the function f(z) = Re(z) iIm(z) is not analytic, but the function  $f(z) = \exp(z)$  is analytic. This restriction automatically holds for lsqlin.
- There must be no constraints, not even bounds. Complex numbers are not well ordered, so it is not clear what "bounds" might mean. When there are problem bounds, nonlinear least-squares solvers disallow steps leading to complex values.
- Do not set the *FunValCheck* option to 'on'. This option immediately halts a solver when the solver encounters a complex value.

**Warning** The problem-based approach does not support complex values in an objective function, nonlinear equalities, or nonlinear inequalities. If a function calculation has a complex value, even as an intermediate value, the final result can be incorrect.

The least-squares solvers and fsolve try to minimize the squared norm of a vector of function values. This makes sense even in the presence of complex values.

If you have a non-analytic function or constraints, split the real and imaginary parts of the problem. For an example, see "Fit a Model to Complex-Valued Data" on page 11-50.

To get the best (smallest norm) solution, try setting a complex initial point. For example, solving  $1 + x^4 = 0$  fails if you use a real start point:

```
f = @(x)1+x^4; \\ x0 = 1; \\ x = fsolve(f,x0) \\ No solution found. \\ fsolve stopped because the problem appears regular as measured by the gradient, but the vector of function values is not near zero as measured by the default value of the function tolerance. \\ x =  \\ 1.1176e-08
```

However, if you use a complex initial point, fsolve succeeds:

```
x0 = 1 + 1i/10;
x = fsolve(f,x0)

Equation solved.

fsolve completed because the vector of function values is near zero
as measured by the default value of the function tolerance, and
the problem appears regular as measured by the gradient.
```

```
x = 0.7071 + 0.7071i
```

## References

[1] Nevanlinna, Rolf, and V. Paatero. Introduction to Complex Analysis. Addison-Wesley, 1969.

## **See Also**

# **Related Examples**

• "Fit a Model to Complex-Valued Data" on page 11-50

# **Types of Objective Functions**

Many Optimization Toolbox solvers minimize a scalar function of a multidimensional vector. The objective function is the function the solvers attempt to minimize. Several solvers accept vector-valued objective functions, and some solvers use objective functions you specify by vectors or matrices.

| Objective Type                   | Solvers     | How to Write Objectives                         |
|----------------------------------|-------------|-------------------------------------------------|
| Scalar                           | fmincon     | "Writing Scalar Objective Functions" on page 2- |
|                                  | fminunc     | 17                                              |
|                                  | fminbnd     |                                                 |
|                                  | fminsearch  |                                                 |
|                                  | fseminf     |                                                 |
|                                  | fzero       |                                                 |
| Nonlinear least squares          | lsqcurvefit | "Writing Vector and Matrix Objective Functions" |
|                                  | lsqnonlin   | on page 2-26                                    |
| Multivariable equation solving   | fsolve      |                                                 |
| Multiobjective                   | fgoalattain |                                                 |
|                                  | fminimax    |                                                 |
| Linear programming               | linprog     | "Writing Objective Functions for Linear or      |
| Mixed-integer linear programming | intlinprog  | Quadratic Problems" on page 2-29                |
| Linear least squares             | lsqlin      |                                                 |
|                                  | lsqnonneg   |                                                 |
| Quadratic programming            | quadprog    |                                                 |

# **Writing Scalar Objective Functions**

# In this section... "Function Files" on page 2-17 "Anonymous Function Objectives" on page 2-18 "Including Gradients and Hessians" on page 2-19

#### **Function Files**

A scalar objective function file accepts one input, say x, and returns one real scalar output, say f. The input x can be a scalar, vector, or matrix on page 2-31. A function file can return more outputs (see "Including Gradients and Hessians" on page 2-19).

For example, suppose your objective is a function of three variables, x, y, and z:

```
f(x) = 3*(x - y)^4 + 4*(x + z)^2 / (1 + x^2 + y^2 + z^2) + \cosh(x - 1) + \tanh(y + z).
```

**1** Write this function as a file that accepts the vector xin = [x;y;z] and returns f:

```
function f = my0bjective(xin)

f = 3*(xin(1)-xin(2))^4 + 4*(xin(1)+xin(3))^2/(1+norm(xin)^2) ...

+ cosh(xin(1)-1) + tanh(xin(2)+xin(3));
```

- 2 Save it as a file named myObjective.m to a folder on your MATLAB path.
- **3** Check that the function evaluates correctly:

```
my0bjective([1;2;3])
ans =
    9.2666
```

For information on how to include extra parameters, see "Passing Extra Parameters" on page 2-57. For more complex examples of function files, see "Minimization with Gradient and Hessian Sparsity Pattern" on page 5-16 or "Minimization with Bound Constraints and Banded Preconditioner" on page 5-86.

#### **Local Functions and Nested Functions**

Functions can exist inside other files as local functions or nested functions. Using local functions or nested functions can lower the number of distinct files you save. Using nested functions also lets you access extra parameters, as shown in "Nested Functions" on page 2-58.

For example, suppose you want to minimize the myObjective.m objective function, described in "Function Files" on page 2-17, subject to the ellipseparabola.m constraint, described in "Nonlinear Constraints" on page 2-37. Instead of writing two files, myObjective.m and ellipseparabola.m, write one file that contains both functions as local functions:

```
function [x fval] = callObjConstr(x0,options)
% Using a local function for just one file

if nargin < 2
    options = optimoptions('fmincon','Algorithm','interior-point');
end</pre>
```

```
[x \text{ fval}] = fmincon(@my0bjective,x0,[],[],[],[],[],[], ...
    @ellipseparabola,options);
function f = myObjective(xin)
f = 3*(xin(1)-xin(2))^4 + 4*(xin(1)+xin(3))^2/(1+sum(xin.^2)) ...
    + \cosh(xin(1)-1) + \tanh(xin(2)+xin(3));
function [c,ceq] = ellipseparabola(x)
c(1) = (x(1)^2)/9 + (x(2)^2)/4 - 1;
c(2) = x(1)^2 - x(2) - 1;
ceq = [];
Solve the constrained minimization starting from the point [1;1;1]:
[x fval] = callObjConstr(ones(3,1))
Local minimum found that satisfies the constraints.
Optimization completed because the objective function is
non-decreasing in feasible directions, to within the default
value of the function tolerance, and constraints are satisfied
to within the default value of the constraint tolerance.
x =
    1.1835
    0.8345
   -1.6439
fval =
    0.5383
```

## **Anonymous Function Objectives**

Use anonymous functions to write simple objective functions. For more information about anonymous functions, see "What Are Anonymous Functions?". Rosenbrock's function is simple enough to write as an anonymous function:

```
anonrosen = @(x)(100*(x(2) - x(1)^2)^2 + (1-x(1))^2);
Check that anonrosen evaluates correctly at [-1 2]:
anonrosen([-1 2])
ans =
    104
Minimizing anonrosen with fminunc yields the following results:
options = optimoptions(@fminunc,'Algorithm','quasi-newton');
[x fval] = fminunc(anonrosen,[-1;2],options)
Local minimum found.
Optimization completed because the size of the gradient is less than the default value of the function tolerance.
x =
    1.0000
```

1.0000

fval = 1.2266e-10

## **Including Gradients and Hessians**

- "Provide Derivatives For Solvers" on page 2-19
- "How to Include Gradients" on page 2-19
- "Including Hessians" on page 2-21
- "Benefits of Including Derivatives" on page 2-24
- "Choose Input Hessian Approximation for interior-point fmincon" on page 2-24

#### **Provide Derivatives For Solvers**

For fmincon and fminunc, you can include gradients in the objective function. Generally, solvers are more robust, and can be slightly faster when you include gradients. See "Benefits of Including Derivatives" on page 2-24. To also include second derivatives (Hessians), see "Including Hessians" on page 2-21.

The following table shows which algorithms can use gradients and Hessians.

| Solver  | Algorithm               | Gradient | Hessian                                                                                                    |
|---------|-------------------------|----------|----------------------------------------------------------------------------------------------------|
| fmincon | active-set              | Optional | No                                                                                                    |
|         | interior-point          | Optional | Optional (see "Hessian for fmincon interior-point algorithm" on page 2-21)                                          |
|         | sqp                     | Optional | No                                                                                                    |
|         | trust-region-reflective | Required | Optional (see "Hessian for fminunc trust-<br>region or fmincon trust-region-reflective<br>algorithms" on page 2-21) |
| fminunc | quasi-newton            | Optional | No                                                                                                    |
|         | trust-region            | Required | Optional (see "Hessian for fminunc trust-<br>region or fmincon trust-region-reflective<br>algorithms" on page 2-21) |

#### **How to Include Gradients**

- **1** Write code that returns:
  - The objective function (scalar) as the first output
  - The gradient (vector) as the second output
- Set the SpecifyObjectiveGradient option to true using optimoptions. If appropriate, also set the SpecifyConstraintGradient option to true.
- **3** Optionally, check if your gradient function matches a finite-difference approximation. See "Checking Validity of Gradients or Jacobians" on page 2-73.

**Tip** For most flexibility, write conditionalized code. Conditionalized means that the number of function outputs can vary, as shown in the following example. Conditionalized code does not error

depending on the value of the SpecifyObjectiveGradient option. Unconditionalized code requires you to set options appropriately.

For example, consider Rosenbrock's function

$$f(x) = 100(x_2 - x_1^2)^2 + (1 - x_1)^2,$$

which is described and plotted in "Solve a Constrained Nonlinear Problem, Solver-Based" on page 1-11. The gradient of f(x) is

$$\nabla f(x) = \begin{bmatrix} -400 \left( x_2 - x_1^2 \right) x_1 - 2(1 - x_1) \\ 200 \left( x_2 - x_1^2 \right) \end{bmatrix},$$

rosentwo is a conditionalized function that returns whatever the solver requires:

```
function [f,g] = rosentwo(x)
% Calculate objective f
f = 100*(x(2) - x(1)^2)^2 + (1-x(1))^2;

if nargout > 1 % gradient required
    g = [-400*(x(2)-x(1)^2)*x(1)-2*(1-x(1));
        200*(x(2)-x(1)^2)];
```

nargout checks the number of arguments that a calling function specifies. See "Find Number of Function Arguments".

The fminunc solver, designed for unconstrained optimization, allows you to minimize Rosenbrock's function. Tell fminunc to use the gradient and Hessian by setting options:

```
options = optimoptions(@fminunc,'Algorithm','trust-region',...
'SpecifyObjectiveGradient',true);
```

Run fminunc starting at [-1;2]:

[x fval] = fminunc(@rosentwo,[-1;2],options)
Local minimum found.

Optimization completed because the size of the gradient is less than the default value of the function tolerance.

```
x =
1.0000
1.0000
fval =
1.9886e-17
```

end

If you have a Symbolic Math Toolbox<sup>™</sup> license, you can calculate gradients and Hessians automatically, as described in "Calculate Gradients and Hessians Using Symbolic Math Toolbox<sup>™</sup>" on page 5-99.

#### **Including Hessians**

You can include second derivatives with the fmincon 'trust-region-reflective' and 'interior-point' algorithms, and with the fminunc 'trust-region' algorithm. There are several ways to include Hessian information, depending on the type of information and on the algorithm.

You must also include gradients (set SpecifyObjectiveGradient to true and, if applicable, SpecifyConstraintGradient to true) in order to include Hessians.

- "Hessian for fminunc trust-region or fmincon trust-region-reflective algorithms" on page 2-21
- "Hessian for fmincon interior-point algorithm" on page 2-21
- "Hessian Multiply Function" on page 2-23

#### Hessian for fminunc trust-region or fmincon trust-region-reflective algorithms

These algorithms either have no constraints, or have only bound or linear equality constraints. Therefore the Hessian is the matrix of second derivatives of the objective function.

Include the Hessian matrix as the third output of the objective function. For example, the Hessian H(x) of Rosenbrock's function is (see "How to Include Gradients" on page 2-19)

$$H(x) = \begin{bmatrix} 1200x_1^2 - 400x_2 + 2 & -400x_1 \\ -400x_1 & 200 \end{bmatrix}.$$

Include this Hessian in the objective:

#### Hessian for fmincon interior-point algorithm

The Hessian is the Hessian of the Lagrangian, where the Lagrangian  $L(x,\lambda)$  is

$$L(x,\lambda) = f(x) + \sum \lambda_{g,\,i} g_i(x) + \sum \lambda_{h,\,i} h_i(x) \,.$$

g and h are vector functions representing all inequality and equality constraints respectively (meaning bound, linear, and nonlinear constraints), so the minimization problem is

```
\min_{x} f(x) subject to g(x) \le 0, h(x) = 0.
```

For details, see "Constrained Optimality Theory" on page 3-12. The Hessian of the Lagrangian is

$$\nabla_{xx}^2 L(x,\lambda) = \nabla^2 f(x) + \sum \lambda_{q,i} \nabla^2 g_i(x) + \sum \lambda_{h,i} \nabla^2 h_i(x). \tag{2-2}$$

To include a Hessian, write a function with the syntax

```
hessian = hessianfcn(x, lambda)
```

hessian is an *n*-by-*n* matrix, sparse or dense, where *n* is the number of variables. If hessian is large and has relatively few nonzero entries, save running time and memory by representing hessian as a sparse matrix. lambda is a structure with the Lagrange multiplier vectors associated with the nonlinear constraints:

```
lambda.ineqnonlin
lambda.eqnonlin
```

fmincon computes the structure lambda and passes it to your Hessian function. hessianfcn must calculate the sums in "Equation 2-2". Indicate that you are supplying a Hessian by setting these options:

```
options = optimoptions('fmincon','Algorithm','interior-point',...
    'SpecifyObjectiveGradient',true,'SpecifyConstraintGradient',true,...
    'HessianFcn',@hessianfcn);
```

For example, to include a Hessian for Rosenbrock's function constrained to the unit disk  $x_1^2 + x_2^2 \le 1$ , notice that the constraint function  $g(x) = x_1^2 + x_2^2 - 1 \le 0$  has gradient and second derivative matrix

$$\nabla g(x) = \begin{bmatrix} 2x_1 \\ 2x_2 \end{bmatrix}$$

$$H_g(x) = \begin{bmatrix} 2 & 0 \\ 0 & 2 \end{bmatrix}.$$

Write the Hessian function as

Save hessianfcn on your MATLAB path. To complete the example, the constraint function including gradients is

```
function [c,ceq,gc,gceq] = unitdisk2(x)
c = x(1)^2 + x(2)^2 - 1;
ceq = [];
if nargout > 2
    gc = [2*x(1);2*x(2)];
```

```
gceq = [];
```

Solve the problem including gradients and Hessian.

For other examples using an interior-point Hessian, see "fmincon Interior-Point Algorithm with Analytic Hessian" on page 5-68 and "Calculate Gradients and Hessians Using Symbolic Math Toolbox™" on page 5-99.

#### **Hessian Multiply Function**

Instead of a complete Hessian function, both the fmincon interior-point and trust-region-reflective algorithms allow you to supply a Hessian multiply function. This function gives the result of a Hessian-times-vector product, without computing the Hessian directly. This can save memory. The SubproblemAlgorithm option must be 'cg' for a Hessian multiply function to work; this is the trust-region-reflective default.

The syntaxes for the two algorithms differ.

• For the interior-point algorithm, the syntax is

```
W = HessMultFcn(x,lambda,v);
```

The result W should be the product  $H^*v$ , where H is the Hessian of the Lagrangian at x (see "Equation 15-1"), lambda is the Lagrange multiplier (computed by fmincon), and v is a vector of size n-by-1. Set options as follows:

Supply the function HessMultFcn, which returns an n-by-1 vector, where n is the number of dimensions of x. The HessianMultiplyFcn option enables you to pass the result of multiplying the Hessian by a vector without calculating the Hessian.

The trust-region-reflective algorithm does not involve lambda:

```
W = HessMultFcn(H,v);
```

The result W = H\*v. fmincon passes H as the value returned in the third output of the objective function (see "Hessian for fminunc trust-region or fmincon trust-region-reflective algorithms" on page 2-21). fmincon also passes v, a vector or matrix with n rows. The number of columns in v can vary, so write HessMultFcn to accept an arbitrary number of columns. H does not have to be the Hessian; rather, it can be anything that enables you to calculate W = H\*v.

Set options as follows:

```
options = optimoptions('fmincon','Algorithm','trust-region-reflective',...
'SpecifyObjectiveGradient',true,'HessianMultiplyFcn',@HessMultFcn);
```

For an example using a Hessian multiply function with the trust-region-reflective algorithm, see "Minimization with Dense Structured Hessian, Linear Equalities" on page 5-95.

#### **Benefits of Including Derivatives**

If you do not provide gradients, solvers estimate gradients via finite differences. If you provide gradients, your solver need not perform this finite difference estimation, so can save time and be more accurate, although a finite-difference estimate can be faster for complicated derivatives. Furthermore, solvers use an approximate Hessian, which can be far from the true Hessian. Providing a Hessian can yield a solution in fewer iterations. For example, see the end of "Calculate Gradients and Hessians Using Symbolic Math Toolbox" on page 5-99.

For constrained problems, providing a gradient has another advantage. A solver can reach a point x such that x is feasible, but, for this x, finite differences around x always lead to an infeasible point. Suppose further that the objective function at an infeasible point returns a complex output, Inf, NaN, or error. In this case, a solver can fail or halt prematurely. Providing a gradient allows a solver to proceed. To obtain this benefit, you might also need to include the gradient of a nonlinear constraint function, and set the SpecifyConstraintGradient option to true. See "Nonlinear Constraints" on page 2-37.

#### **Choose Input Hessian Approximation for interior-point fmincon**

The fmincon interior-point algorithm has many options for selecting an input Hessian approximation. For syntax details, see "Hessian as an Input" on page 15-104. Here are the options, along with estimates of their relative characteristics.

| Hessian              | Relative Memory Usage         | Relative Efficiency         |
|----------------------|-------------------------------|-----------------------------|
| 'bfgs' (default)     | High (for large problems)     | High                        |
| 'lbfgs'              | Low to Moderate               | Moderate                    |
| 'fin-diff-grads'     | Low                           | Moderate                    |
| 'HessianMultiplyFcn' | Low (can depend on your code) | Moderate                    |
| 'HessianFcn'         | ? (depends on your code)      | High (depends on your code) |

Use the default 'bfgs' Hessian unless you

- Run out of memory Try 'lbfgs' instead of 'bfgs'. If you can provide your own gradients, try
   'fin-diff-grads', and set the SpecifyObjectiveGradient and
   SpecifyConstraintGradient options to true.
- Want more efficiency Provide your own gradients and Hessian. See "Including Hessians" on page 2-21, "fmincon Interior-Point Algorithm with Analytic Hessian" on page 5-68, and "Calculate Gradients and Hessians Using Symbolic Math Toolbox™" on page 5-99.

The reason 'lbfgs' has only moderate efficiency is twofold. It has relatively expensive Sherman-Morrison updates. And the resulting iteration step can be somewhat inaccurate due to the 'lbfgs' limited memory.

The reason 'fin-diff-grads' and HessianMultiplyFcn have only moderate efficiency is that they use a conjugate gradient approach. They accurately estimate the Hessian of the objective function, but they do not generate the most accurate iteration step. For more information, see "fmincon Interior Point Algorithm" on page 5-30, and its discussion of the LDL approach and the conjugate gradient approach to solving "Equation 5-52".

# See Also

# **More About**

• "Checking Validity of Gradients or Jacobians" on page 2-73

# Writing Vector and Matrix Objective Functions

#### In this section...

"What Are Vector and Matrix Objective Functions?" on page 2-26

"Jacobians of Vector Functions" on page 2-26

"Jacobians of Matrix Functions" on page 2-27

"Jacobians with Matrix-Valued Independent Variables" on page 2-27

## **What Are Vector and Matrix Objective Functions?**

Some solvers, such as fsolve and lsqcurvefit, have objective functions that are vectors or matrices. The main difference in usage between these types of objective functions and scalar objective functions on page 2-17 is how you write their derivatives. The first-order partial derivatives of a vector-valued or matrix-valued function is called a Jacobian; the first-order partial derivatives of a scalar function is called a gradient.

For information on complex-valued objective functions, see "Complex Numbers in Optimization Toolbox Solvers" on page 2-14.

## **Jacobians of Vector Functions**

If x is a vector of independent variables and F(x) is a vector function, the Jacobian J(x) is

$$J_{ij}(x) = \frac{\partial F_i(x)}{\partial x_j} \,.$$

If F has m components and x has k components, J is an m-by-k matrix.

For example, if

$$F(x) = \begin{bmatrix} x_1^2 + x_2 x_3 \\ \sin(x_1 + 2x_2 - 3x_3) \end{bmatrix},$$

then J(x) is

$$J(x) = \begin{bmatrix} 2x_1 & x_3 & x_2 \\ \cos(x_1 + 2x_2 - 3x_3) & 2\cos(x_1 + 2x_2 - 3x_3) & -3\cos(x_1 + 2x_2 - 3x_3) \end{bmatrix}.$$

The function file associated with this example is:

```
function [F jacF] = vectorObjective(x) 

F = [x(1)^2 + x(2)*x(3); \\ sin(x(1) + 2*x(2) - 3*x(3))]; \\ if nargout > 1 % need Jacobian \\ jacF = [2*x(1),x(3),x(2); \\ cos(x(1)+2*x(2)-3*x(3)),2*cos(x(1)+2*x(2)-3*x(3)), ... \\ -3*cos(x(1)+2*x(2)-3*x(3))]; \\ end
```

To indicate to the solver that your objective function includes a Jacobian, set the SpecifyObjectiveGradient option to true. For example:

options = optimoptions('lsqnonlin','SpecifyObjectiveGradient',true);

### **Jacobians of Matrix Functions**

To define the Jacobian of a matrix F(x), change the matrix to a vector, column by column. For example, rewrite the matrix

$$F = \begin{bmatrix} F_{11} & F_{12} \\ F_{21} & F_{22} \\ F_{31} & F_{32} \end{bmatrix}$$

as a vector f

$$f = \begin{bmatrix} F_{11} \\ F_{21} \\ F_{31} \\ F_{12} \\ F_{22} \\ F_{32} \end{bmatrix}.$$

The Jacobian of F is defined in terms of the Jacobian of f,

$$J_{ij} = \frac{\partial f_i}{\partial x_i}.$$

If *F* is an *m*-by-*n* matrix, and *x* is a *k*-vector, the Jacobian is an *mn*-by-*k* matrix.

For example, if

$$F(x) = \begin{bmatrix} x_1 x_2 & x_1^3 + 3x_2^2 \\ 5x_2 - x_1^4 & x_2/x_1 \\ 4 - x_2^2 & x_1^3 - x_2^4 \end{bmatrix},$$

then the Jacobian of F is

$$J(x) = \begin{bmatrix} x_2 & x_1 \\ -4x_1^3 & 5 \\ 0 & -2x_2 \\ 3x_1^2 & 6x_2 \\ -x_2/x_1^2 & 1/x_1 \\ 3x_1^2 & -4x_2^3 \end{bmatrix}.$$

## **Jacobians with Matrix-Valued Independent Variables**

If x is a matrix, define the Jacobian of F(x) by changing the matrix x to a vector, column by column. For example, if

$$X = \begin{bmatrix} x_{11} & x_{12} \\ x_{21} & x_{22} \end{bmatrix},$$

then the gradient is defined in terms of the vector

$$x = \begin{bmatrix} x_{11} \\ x_{21} \\ x_{12} \\ x_{22} \end{bmatrix}.$$

With

$$F = \begin{bmatrix} F_{11} & F_{12} \\ F_{21} & F_{22} \\ F_{31} & F_{32} \end{bmatrix},$$

and f having the vector form of F, the Jacobian of F(X) is defined as the Jacobian of f(x):

$$J_{ij} = \frac{\partial f_i}{\partial x_j}.$$

So, for example,

$$J(3,2) = \frac{\partial f(3)}{\partial x(2)} = \frac{\partial F_{31}}{\partial X_{21}}, \text{ and } J(5,4) = \frac{\partial f(5)}{\partial x(4)} = \frac{\partial F_{22}}{\partial X_{22}}.$$

If F is an m-by-n matrix and x is a j-by-k matrix, then the Jacobian is an mn-by-jk matrix.

## See Also

#### **More About**

• "Checking Validity of Gradients or Jacobians" on page 2-73

# **Writing Objective Functions for Linear or Quadratic Problems**

The following solvers handle linear or quadratic objective functions:

• linprog and intlinprog: minimize

```
f'x = f(1)*x(1) + f(2)*x(2) + ... + f(n)*x(n).
```

Input the vector f for the objective. See the examples in "Linear Programming and Mixed-Integer Linear Programming".

• lsqlin and lsqnonneg: minimize

```
\|Cx - d\|.
```

Input the matrix C and the vector d for the objective. See "Nonnegative Linear Least Squares, Solver-Based" on page 11-25.

• quadprog: minimize

```
1/2 * x'Hx + f'x
= 1/2 * (x(1)*H(1,1)*x(1) + 2*x(1)*H(1,2)*x(2) + ... + x(n)*H(n,n)*x(n)) + f(1)*x(1) + f(2)*x(2) + ... + f(n)*x(n).
```

Input both the vector f and the symmetric matrix H for the objective. See "Quadratic Programming and Cone Programming".

# **Maximizing an Objective**

All solvers attempt to minimize an objective function. If you have a maximization problem, that is, a problem of the form

```
\max_{x} f(x),
    then define g(x) = -f(x) and minimize g.

For example, to find the maximum of \tan(\cos(x)) near x = 5, evaluate [x,fval] = \text{fminunc}(@(x)-\tan(\cos(x)),5)

Local minimum found.

Optimization completed because the size of the gradient is less than the value of the optimality tolerance.

x = 6.2832

fval = -1.5574
```

The maximum is 1.5574 (the negative of the reported fval), and occurs at x = 6.2832. This answer is correct because, to five digits, the maximum is tan(1) = 1.5574, which occurs at  $x = 2\pi = 6.2832$ .

# **Matrix Arguments**

Optimization Toolbox solvers accept vectors for many arguments, such as the initial point x0, lower bounds lb, and upper bounds ub. They also accept matrices for these arguments, where matrix means an array of any size. When your solver arguments are naturally arrays, not vectors, feel free to provide the arguments as arrays.

Here is how solvers handle matrix arguments.

- Internally, solvers convert matrix arguments into vectors before processing. For example, x0 becomes x0(:). For an explanation of this syntax, see the A(:) entry in colon, or the "Indexing with a Single Index" section of "Array Indexing".
- For output, solvers reshape the solution x to the same size as the input x0.
- When x0 is a matrix, solvers pass x as a matrix of the same size as x0 to both the objective function and to any nonlinear constraint function.
- "Linear Constraints" on page 2-35, though, take x in vector form, x(:). In other words, a linear
  constraint of the form

```
A*x \le b \text{ or } Aeq*x = beq
```

takes x as a vector, not a matrix. Ensure that your matrix A or Aeq has the same number of columns as x0 has elements, or the solver will error.

### See Also

colon

#### More About

- "Writing Scalar Objective Functions" on page 2-17
- "Bound Constraints" on page 2-34
- "Linear Constraints" on page 2-35
- "Nonlinear Constraints" on page 2-37
- "Array Indexing"

# **Types of Constraints**

Optimization Toolbox solvers have special forms for constraints:

- "Bound Constraints" on page 2-34 Lower and upper bounds on individual components;  $x \ge l$  and  $x \le u$ .
- "Linear Inequality Constraints" on page  $2-35 A \cdot x \le b$ . A is an m-by-n matrix, which represents m constraints for an n-dimensional vector x. b is m-dimensional.
- "Linear Equality Constraints" on page 2-36  $Aeq \cdot x = beq$ . Equality constraints have the same form as inequality constraints.
- "Nonlinear Constraints" on page 2-37  $c(x) \le 0$  and ceq(x) = 0. Both c and ceq are scalars or vectors representing several constraints.

Optimization Toolbox functions assume that inequality constraints have the form  $c_i(x) \le 0$  or  $A \cdot x \le b$ . Express greater-than constraints as less-than constraints by multiplying them by -1. For example, a constraint of the form  $c_i(x) \ge 0$  is equivalent to the constraint  $-c_i(x) \le 0$ . A constraint of the form  $A \cdot x \ge b$  is equivalent to the constraint  $-A \cdot x \le -b$ . For more information, see "Linear Inequality Constraints" on page 2-35 and "Nonlinear Constraints" on page 2-37.

You can sometimes write constraints in several ways. For best results, use the lowest numbered constraints possible:

- 1 Bounds
- 2 Linear equalities
- 3 Linear inequalities
- 4 Nonlinear equalities
- 5 Nonlinear inequalities

For example, with a constraint 5  $x \le 20$ , use a bound  $x \le 4$  instead of a linear inequality or nonlinear inequality.

For information on how to pass extra parameters to constraint functions, see "Passing Extra Parameters" on page 2-57.

## **Iterations Can Violate Constraints**

#### In this section...

"Intermediate Iterations can Violate Constraints" on page 2-33

"Algorithms That Satisfy Bound Constraints" on page 2-33

"Solvers and Algorithms That Can Violate Bound Constraints" on page 2-33

## **Intermediate Iterations can Violate Constraints**

Be careful when writing your objective and constraint functions. Intermediate iterations can lead to points that are infeasible (do not satisfy constraints). If you write objective or constraint functions that assume feasibility, these functions can error or give unexpected results.

For example, if you take a square root or logarithm of x, and x < 0, the result is not real. You can try to avoid this error by setting  $\theta$  as a lower bound on x. Nevertheless, an intermediate iteration can violate this bound.

## **Algorithms That Satisfy Bound Constraints**

Some solver algorithms satisfy bound constraints at every iteration:

- fmincon interior-point, sqp, and trust-region-reflective algorithms
- lsqcurvefit trust-region-reflective algorithm
- lsqnonlin trust-region-reflective algorithm
- fminbnd

**Note** If you set a lower bound equal to an upper bound, iterations can violate these constraints.

## **Solvers and Algorithms That Can Violate Bound Constraints**

The following solvers and algorithms can violate bound constraints at intermediate iterations:

- fmincon active-set algorithm
- fgoalattain solver
- fminimax solver
- fseminf solver

#### See Also

#### **More About**

• "Bound Constraints" on page 2-34

## **Bound Constraints**

Lower and upper bounds limit the components of the solution x.

If you know the bounds on the location of an optimum, you can obtain faster and more reliable solutions by explicitly including these bounds in your problem formulation.

Specify bounds as vectors with the same length as x, or as matrices on page 2-31 with the same number of elements as x.

- If a particular component has no lower bound, use —Inf as the bound; similarly, use Inf if a component has no upper bound.
- If you have only bounds of one type (upper or lower), you do not need to write the other type. For example, if you have no upper bounds, you do not need to supply a vector of Infs.
- If only the first *m* out of *n* components have bounds, then you only need to supply a vector of length *m* containing bounds. However, this shortcut causes solvers to issue a warning.

For example, suppose your bounds are:

```
x_3 \ge 8,<br/>x_2 \le 3.
```

Write the constraint vectors as

```
l = [-Inf; -Inf; 8],

u = [Inf; 3] (issues a warning) or u = [Inf; 3; Inf].
```

**Tip** To lower memory usage and increase solver speed, use Inf or —Inf instead of a large, arbitrary bound. For more information, see "Use Inf Instead of a Large, Arbitrary Bound" on page 4-10.

You do not have to give gradients for bound constraints; solvers calculate them automatically. Bounds do not affect Hessians.

For a more complex example of bounds, see "Set Up a Linear Program, Solver-Based" on page 1-21.

#### See Also

#### **More About**

• "Iterations Can Violate Constraints" on page 2-33

## **Linear Constraints**

# In this section... "What Are Linear Constraints?" on page 2-35 "Linear Inequality Constraints" on page 2-35 "Linear Equality Constraints" on page 2-36

#### What Are Linear Constraints?

Several optimization solvers accept linear constraints, which are restrictions on the solution x to satisfy linear equalities or inequalities. Solvers that accept linear constraints include fmincon, intlinprog, linprog, lsqlin, quadprog, multiobjective solvers, and some Global Optimization Toolbox solvers.

## **Linear Inequality Constraints**

Linear inequality constraints have the form  $A \cdot x \le b$ . When A is m-by-n, there are m constraints on a variable x with n components. You supply the m-by-n matrix A and the m-component vector b.

Pass linear inequality constraints in the A and b arguments.

For example, suppose that you have the following linear inequalities as constraints:

$$x_1 + x_3 \le 4$$
,  
 $2x_2 - x_3 \ge -2$ ,  
 $x_1 - x_2 + x_3 - x_4 \ge 9$ .  
Here,  $m = 3$  and  $n = 4$ .

Write these constraints using the following matrix *A* and vector *b*:

$$A = \begin{bmatrix} 1 & 0 & 1 & 0 \\ 0 & -2 & 1 & 0 \\ -1 & 1 & -1 & 1 \end{bmatrix},$$
$$b = \begin{bmatrix} 4 \\ 2 \\ -9 \end{bmatrix}.$$

Notice that the "greater than" inequalities are first multiplied by -1 to put them in "less than" inequality form. In MATLAB syntax:

```
A = \begin{bmatrix} 1 & 0 & 1 & 0; \\ 0 & -2 & 1 & 0; \\ -1 & 1 & -1 & 1]; \\ b = \begin{bmatrix} 4;2;-9 \end{bmatrix};
```

You do not need to give gradients for linear constraints; solvers calculate them automatically. Linear constraints do not affect Hessians.

Even if you pass an initial point x0 as a matrix, solvers pass the current point x as a column vector to linear constraints. See "Matrix Arguments" on page 2-31.

For a more complex example of linear constraints, see "Set Up a Linear Program, Solver-Based" on page 1-21.

Intermediate iterations can violate linear constraints. See "Iterations Can Violate Constraints" on page 2-33.

## **Linear Equality Constraints**

Linear equalities have the form  $Aeq \cdot x = beq$ , which represents m equations with n-component vector x. You supply the m-by-n matrix Aeq and the m-component vector beq.

Pass linear equality constraints in the Aeq and beq arguments in the same way as described for the A and b arguments in "Linear Inequality Constraints" on page 2-35.

#### See Also

#### **More About**

• "Write Constraints"

## **Nonlinear Constraints**

Several optimization solvers accept nonlinear constraints, including fmincon, fseminf, fgoalattain, fminimax, and the Global Optimization Toolbox solvers ga, gamultiobj, patternsearch, paretosearch, GlobalSearch, and MultiStart. Nonlinear constraints allow you to restrict the solution to any region that can be described in terms of smooth functions.

Nonlinear inequality constraints have the form  $c(x) \le 0$ , where c is a vector of constraints, one component for each constraint. Similarly, nonlinear equality constraints have the form ceq(x) = 0.

**Note** Nonlinear constraint functions must return both c and ceq, the inequality and equality constraint functions, even if they do not both exist. Return an empty entry [] for a nonexistent constraint.

For example, suppose that you have the following inequalities as constraints:

$$\frac{x_1^2}{9} + \frac{x_2^2}{4} \le 1,$$
$$x_2 \ge x_1^2 - 1.$$

-0.2500 -0.9375

Write these constraints in a function file as follows:

```
function [c,ceq] = ellipseparabola(x)

c(1) = (x(1)^2)/9 + (x(2)^2)/4 - 1;

c(2) = x(1)^2 - x(2) - 1;

ceq = [];

end
```

ellipseparabola returns an empty entry [] for ceq, the nonlinear equality constraint function. Also, the second inequality is rewritten to  $\leq 0$  form.

Minimize the function  $\exp(x(1) + 2*x(2))$  subject to the ellipseparabola constraints.

```
fun = @(x)exp(x(1) + 2*x(2));
nonlcon = @ellipseparabola;
x0 = [0 0];
A = []; % No other constraints
b = [];
Aeq = [];
beq = [];
lb = [];
x = fmincon(fun,x0,A,b,Aeq,beq,lb,ub,nonlcon)
Local minimum found that satisfies the constraints.

Optimization completed because the objective function is non-decreasing in feasible directions, to within the value of the optimality tolerance, and constraints are satisfied to within the value of the constraint tolerance.
x =
```

## **Including Gradients in Constraint Functions**

If you provide gradients for c and ceq, the solver can run faster and give more reliable results.

Providing a gradient has another advantage. A solver can reach a point x such that x is feasible, but finite differences around x always lead to an infeasible point. In this case, a solver can fail or halt prematurely. Providing a gradient allows a solver to proceed.

To include gradient information, write a conditionalized function as follows:

See "Writing Scalar Objective Functions" on page 2-17 for information on conditionalized functions. The gradient matrix has the form

```
\operatorname{gradc}_{i,j} = [\partial c(j)/\partial x_i].
```

The first column of the gradient matrix is associated with c(1), and the second column is associated with c(2). This derivative form is the transpose of the form of Jacobians.

To have a solver use gradients of nonlinear constraints, indicate that they exist by using optimoptions:

```
options = optimoptions(@fmincon,'SpecifyConstraintGradient',true);
```

Make sure to pass the options structure to the solver:

If you have a Symbolic Math Toolbox license, you can calculate gradients and Hessians automatically, as described in "Calculate Gradients and Hessians Using Symbolic Math Toolbox™" on page 5-99.

## **Anonymous Nonlinear Constraint Functions**

Nonlinear constraint functions must return two outputs. The first output corresponds to nonlinear inequalities, and the second corresponds to nonlinear equalities.

Anonymous functions return just one output. So how can you write an anonymous function as a nonlinear constraint?

The deal function distributes multiple outputs. For example, suppose that you have the nonlinear inequalities

$$\frac{x_1^2}{9} + \frac{x_2^2}{4} \le 1,$$

$$x_2 \ge x_1^2 - 1$$
.

Suppose that you have the nonlinear equality

```
x_2 = \tanh(x_1).
```

Write a nonlinear constraint function as follows.

```
c = @(x)[x(1)^2/9 + x(2)^2/4 - 1;
	x(1)^2 - x(2) - 1];
	ceq = @(x)tanh(x(1)) - x(2);
	nonlinfcn = @(x)deal(c(x),ceq(x));
```

To minimize the function  $\cosh(x_1) + \sinh(x_2)$  subject to the constraints in nonlinfon, use fmincon.

```
obj = @(x)cosh(x(1))+sinh(x(2));
opts = optimoptions(@fmincon,'Algorithm','sqp');
z = fmincon(obj,[0;0],[],[],[],[],[],[],nonlinfcn,opts)
```

Local minimum found that satisfies the constraints.

Optimization completed because the objective function is non-decreasing in feasible directions, to within the value of the optimality tolerance, and constraints are satisfied to within the value of the constraint tolerance.

```
z = 2 \times 1
-0.6530
-0.5737
```

To check how well the resulting point z satisfies the constraints, use nonlinfcn.

```
[cout,ceqout] = nonlinfcn(z)

cout = 2 \times 1

-0.8704

0

ceqout = 1.1102e-16
```

z satisfies all the constraints to within the default value of the constraint tolerance ConstraintTolerance, 1e-6.

For information on anonymous objective functions, see "Anonymous Function Objectives" on page 2-18.

#### See Also

GlobalSearch | MultiStart | fgoalattain | fmincon | ga | patternsearch

#### More About

- "Tutorial for Optimization Toolbox™" on page 5-38
- "Nonlinear Constraints with Gradients" on page 5-65

- "Or Instead of And Constraints" on page 2-41
- "How to Use All Types of Constraints" on page 2-45

## Or Instead of And Constraints

In general, solvers takes constraints with an implicit AND:

constraint 1 AND constraint 2 AND constraint 3 are all satisfied.

However, sometimes you want an OR:

constraint 1 OR constraint 2 OR constraint 3 is satisfied.

These formulations are not logically equivalent, and there is generally no way to express OR constraints in terms of AND constraints.

**Tip** Fortunately, nonlinear constraints are extremely flexible. You get OR constraints simply by setting the nonlinear constraint function to the minimum of the constraint functions.

The reason that you can set the minimum as the constraint is due to the nature of "Nonlinear Constraints" on page 2-37: you give them as a set of functions that must be negative at a feasible point. If your constraints are

$$F_1(x) \le 0 \text{ OR } F_2(x) \le 0 \text{ OR } F_3(x) \le 0,$$

then set the nonlinear inequality constraint function c(x) as:

$$c(x) = \min(F_1(x), F_2(x), F_3(x)).$$

c(x) is not smooth, which is a general requirement for constraint functions, due to the minimum. Nevertheless, the method often works.

**Note** You cannot use the usual bounds and linear constraints in an OR constraint. Instead, convert your bounds and linear constraints to nonlinear constraint functions, as in this example.

For example, suppose your feasible region is the L-shaped region: x is in the rectangle  $-1 \le x(1) \le 1$ ,  $0 \le x(2) \le 1$  OR x is in the rectangle  $0 \le x(1) \le 1$ ,  $-1 \le x(2) \le 1$ .

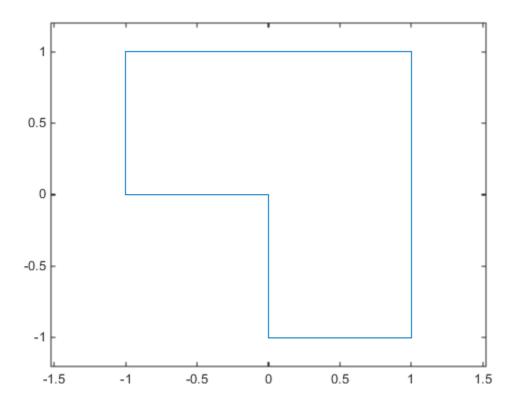

#### Code for creating the figure

```
% Write the x and y coordinates of the figure, clockwise from (0,0) x = [0,-1,-1,1,0,0]; y = [0,0,1,1,-1,-1,0]; plot(x,y) xlim([-1.2\ 1.2]) ylim([-1.2\ 1.2]) axis equal
```

To represent a rectangle as a nonlinear constraint, instead of as bound constraints, construct a function that is negative inside the rectangle  $a \le x(1) \le b$ ,  $c \le x(2) \le d$ :

```
function cout = rectconstr(x,a,b,c,d)
% Negative when x is in the rectangle [a,b][c,d]
% First check that a,b,c,d are in the correct order
if (b <= a) || (d <= c)
    error('Give a rectangle a < b, c < d')
end

cout = max([(x(1)-b),(x(2)-d),(a-x(1)),(c-x(2))]);</pre>
```

Following the prescription of using the minimum of nonlinear constraint functions, for the L-shaped region, the nonlinear constraint function is:

```
function [c,ceq] = rectconstrfcn(x)

ceq = []; % no equality constraint
F(1) = rectconstr(x,-1,1,0,1); % one rectangle
F(2) = rectconstr(x,0,1,-1,1); % another rectangle
c = min(F); % for OR constraints
```

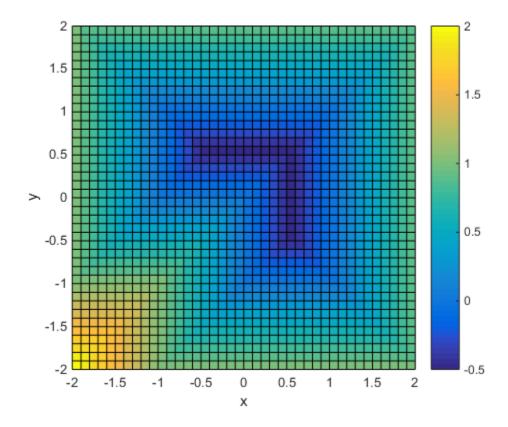

### Code for creating the figure

```
Plot rectconstrfcn over the region \max |x| \le 2 for a = -1, b = 1, c = 0, d = 1: [xx,yy] = \text{meshgrid}(-2:.1:2); x = [xx(:),yy(:)]; % one row per point z = \text{zeros}(\text{length}(x),1); % allocate for ii = 1:length(x) [z(\text{ii}),\sim] = \text{rectconstrfcn}(x(\text{ii},:)); end z = \text{reshape}(z,\text{size}(xx)); z = \text{surf}(xx,yy,z); z = \text{surf}(xx,yy,z); z = \text{surf}(xx,z); z = \text{surf}(xx,z); z = \text{surf}(xx,z); z = \text{surf}(xx,z); z = \text{surf}(xx,z); z = \text{surf}(xx,z); z = \text{surf}(xx,z); z = \text{surf}(xx,z); z = \text{surf}(xx,z); z = \text{su
```

Suppose your objective function is

Clearly, the solution xsol is inside the L-shaped region. The exit flag is 1, indicating that xsol is a local minimum.

### See Also

fmincon

### **More About**

• "Nonlinear Constraints" on page 2-37

# **How to Use All Types of Constraints**

This example is a nonlinear minimization problem with all possible types of constraints. The example does not use gradients.

The problem has five variables, x(1) through x(5). The objective function is a polynomial in the variables.

$$f(x) = 6x_2x_5 + 7x_1x_3 + 3x_2^2.$$

The objective function is in the local function myobj(x), which is nested inside the function fullexample. The code for fullexample appears at the end of this example on page 2-0

The nonlinear constraints are likewise polynomial expressions.

$$x_1 - 0.2x_2x_5 \le 71$$

$$0.9x_3 - x_4^2 \le 67$$

$$3x_2^2x_5 + 3x_1^2x_3 = 20.875.$$

The nonlinear constraints are in the local function myconstr(x), which is nested inside the function fullexample.

The problem has bounds on  $x_3$  and  $x_5$ .

$$0 \le x_3 \le 20, x_5 \ge 1.$$

The problem has a linear equality constraint  $x_1 = 0$ .  $3x_2$ , which you can write as  $x_1 - 0$ .  $3x_2 = 0$ .

The problem also has three linear inequality constraints:

$$0.1x_5 \le x_4$$

$$x_4 \le 0.5x_5$$

$$0.9x_5 \le x_3.$$

Represent the bounds and linear constraints as matrices and vectors. The code that creates these arrays is in the fullexample function. As described in the fmincon "Input Arguments" on page 15-88 section, the lb and ub vectors represent the constraints

$$lb \le x \le ub$$
.

The matrix A and vector b represent the linear inequality constraints

$$A*x \leq b$$
,

and the matrix Aeg and vector beg represent the linear equality constraints

$$Aeq*x = b.$$

Call fullexample to solve the minimization problem subject to all types of constraints.

Local minimum found that satisfies the constraints.

Optimization completed because the objective function is non-decreasing in feasible directions, to within the value of the optimality tolerance, and constraints are satisfied to within the value of the constraint tolerance.

```
x = 5 \times 1
0.6114
2.0380
1.3948
0.1572
1.5498

fval = 37.3806
exitflag = 1
```

The exit flag value of 1 indicates that fmincon converges to a local minimum that satisfies all of the constraints.

This code creates the fullexample function, which contains the nested functions myobj and myconstr.

```
function [x,fval,exitflag] = fullexample
x0 = [1; 4; 5; 2; 5];
lb = [-Inf; -Inf; 0; -Inf; 1]
ub = [ Inf; Inf; 20; Inf; Inf];
Aeq = [1 -0.3 0 0 0];
beq = 0;
A = [0 \ 0 \ 0 \ -1 \ 0.1]
     0 0 0 1 -0.5
     0 \ 0 \ -1 \ 0 \ 0.9];
b = [0; 0; 0];
opts = optimoptions(@fmincon,'Algorithm','sqp');
[x,fval,exitflag] = fmincon(@myobj,x0,A,b,Aeq,beq,lb,ub,...
                                     @myconstr,opts);
function f = myobj(x)
f = 6*x(2)*x(5) + 7*x(1)*x(3) + 3*x(2)^2;
end
function [c, ceq] = myconstr(x)
c = [x(1) - 0.2*x(2)*x(5) - 71]
     0.9*x(3) - x(4)^2 - 67;
ceq = 3*x(2)^2*x(5) + 3*x(1)^2*x(3) - 20.875;
end
end
```

# **See Also**

## **More About**

- "Write Constraints"
- "Solver-Based Nonlinear Optimization"

# **Objective and Nonlinear Constraints in the Same Function**

This example shows how to avoid calling a function twice when it computes values for both the objective and constraints using the solver-based approach. To avoid calling a function twice using the problem-based approach, see "Objective and Constraints Having a Common Function in Serial or Parallel, Problem-Based" on page 2-52.

You typically use such a function in a simulation. Solvers such as fmincon evaluate the objective and nonlinear constraint functions separately. This evaluation is wasteful when you use the same calculation for both results.

To avoid wasting time, use a nested function to evaluate the objective and constraint functions only when needed, by retaining the values of time-consuming calculations. This approach avoids using global variables, while retaining intermediate results be retained and sharing them between the objective and constraint functions.

**Note** Because of the way ga calls nonlinear constraint functions, the technique in this example usually does not reduce the number of calls to the objective or constraint functions.

#### Step 1. Write a function that computes the objective and constraints.

For example, suppose computeall is the expensive (time-consuming) function called by both the objective function and the nonlinear constraint functions. Assume that you want to use fmincon as your optimizer.

Write a function that computes a portion of Rosenbrock's function f1 and includes a nonlinear constraint c1 that keeps the solution in a disk of radius 1 around the origin. Rosenbrock's function is

$$f(x) = 100(x_2 - x_1^2)^2 + (1 - x_1)^2$$
,

which has a unique minimum value of 0 at (1,1). See "Solve a Constrained Nonlinear Problem, Solver-Based" on page 1-11.

This example has no nonlinear equality constraint, so ceq1 = []. Add a pause(1) statement to simulate an expensive computation.

```
function [f1,c1,ceq1] = computeall(x)
    ceq1 = [];
    c1 = x(1)^2 + x(2)^2 - 1;
    f1 = 100*(x(2) - x(1)^2)^2 + (1-x(1))^2;
    pause(1) % Simulate expensive computation
end
```

Save computeall.m as a file on your MATLAB path.

#### Step 2. Embed the function in a nested function that keeps recent values.

Suppose the objective function is

```
y = 100(x_2 - x_1^2)^2 + (1 - x_1)^2 + 20*(x_3 - x_4^2)^2 + 5*(1 - x_4)^2.
```

computeall returns the first part of the objective function. Embed the call to computeall in a
nested function:

```
function [x,f,eflag,outpt] = runobjconstr(x0,opts)
if nargin == 1 % No options supplied
    opts = [];
end
xLast = []; % Last place computeall was called
myf = []; % Use for objective at xLast
myc = []; % Use for nonlinear inequality constraint
myceq = []; % Use for nonlinear equality constraint
fun = @objfun; % The objective function, nested below
cfun = @constr; % The constraint function, nested below
% Call fmincon
[x,f,eflag,outpt] = fmincon(fun,x0,[],[],[],[],[],cfun,opts);
    function y = objfun(x)
        if ~isequal(x,xLast) % Check if computation is necessary
            [myf,myc,myceq] = computeall(x);
            xLast = x;
        end
        % Now compute objective function
        y = myf + 20*(x(3) - x(4)^2)^2 + 5*(1 - x(4))^2;
    end
    function [c,ceq] = constr(x)
        if ~isequal(x,xLast) % Check if computation is necessary
            [myf,myc,myceq] = computeall(x);
            xLast = x;
        end
        % Now compute constraint function
        c = myc; % In this case, the computation is trivial
        ceq = myceq;
    end
```

end

Save the nested function as a file named runobjconstr.m on your MATLAB path.

#### Step 3. Determine the time to run with the nested function.

Run the function, timing the call with tic and toc.

```
opts = optimoptions(@fmincon,'Algorithm','interior-point','Display','off');
x0 = [-1,1,1,2];
tic
[x,fval,exitflag,output] = runobjconstr(x0,opts);
toc
Elapsed time is 259.364090 seconds.
```

#### Step 4. Determine the time to run without the nested function.

Compare the times to run the solver with and without the nested function. For the run without the nested function, save myrosen2.m as the objective function file and constr.m as the constraint.

```
function y = myrosen2(x)
    f1 = computeall(x); % Get first part of objective
    y = f1 + 20*(x(3) - x(4)^2)^2 + 5*(1 - x(4))^2;
end

function [c,ceq] = constr(x)
    [~,c,ceq] = computeall(x);
end

Run fmincon, timing the call with tic and toc.

tic
[x,fval,exitflag,output] = fmincon(@myrosen2,x0,...
    [],[],[],[],[],[],@constr,opts);
toc

Elapsed time is 518.364770 seconds.
```

The solver takes twice as long as before, because it evaluates the objective and constraint separately.

#### Step 5. Save computing time with parallel computing.

If you have a Parallel Computing Toolbox $^{\text{\tiny TM}}$  license, you can save even more time by setting the UseParallel option to true.

#### parpool

In this case, enabling parallel computing reduces the computational time in half, compared to the serial run with the nested function.

Compare the runs with parallel computing, with and without a nested function:

Elapsed time is 235.914597 seconds.

In this example, computing in parallel but not nested takes about the same time as computing nested but not parallel. Computing both nested and parallel takes half the time of using either alone.

### See Also

### **More About**

- "Objective and Constraints Having a Common Function in Serial or Parallel, Problem-Based" on page 2-52
- "Solve a Constrained Nonlinear Problem, Solver-Based" on page 1-11
- "Optimizing a Simulation or Ordinary Differential Equation" on page 4-26
- "Parallel Computing"

# Objective and Constraints Having a Common Function in Serial or Parallel, Problem-Based

This example shows how to avoid calling a function twice when it computes values for both the objective and the constraints using the problem-based approach. For the solver-based approach, see "Objective and Nonlinear Constraints in the Same Function" on page 2-48.

You typically use such a function in a simulation. Solvers usually evaluate the objective and nonlinear constraint functions separately. This evaluation is wasteful when you use the same calculation for both results.

This example also shows the effect of parallel computation on solver speed. For time-consuming functions, computing in parallel can speed the solver, as can avoiding calling the time-consuming function repeatedly at the same point. Using both techniques together speeds the solver the most.

#### **Create Time-Consuming Function That Computes Several Quantities**

The computeall function returns outputs that are part of the objective and nonlinear constraints.

The function includes a pause (1) statement to simulate a time-consuming function.

#### **Create Optimization Variables**

This problem uses a four-element optimization variable.

```
x = optimvar('x',4);
```

#### Convert Function Using 'ReuseEvaluation'

Convert the computeall function to an optimization expression. To save time during the optimization, use the 'ReuseEvaluation' name-value pair. To save time for the solver to determine the output expression sizes (this happens only once), set the 'OutputSize' name-value pair to [1 1], indicating that both f and c are scalar.

```
[f,c] = fcn2optimexpr(@computeall,x,'ReuseEvaluation',true,'OutputSize',[1 1]);
```

#### **Create Objective, Constraint, and Problem**

Create the objective function from the f expression.

```
obj = f + 20*(x(3) - x(4)^2)^2 + 5*(1 - x(4))^2;
```

Create the nonlinear inequality constraint from the c expression.

```
cons = c \le 0;
```

Create an optimization problem and include the objective and constraint.

#### **Solve Problem**

Monitor the time it takes to solve the problem starting from the initial point x0.x = [-1;1;1;2].

```
x0.x = [-1;1;1;2];
x0.x = x0.x/norm(x0.x); % Feasible initial point
[sol,fval,exitflag,output] = solve(prob,x0)
Solving problem using fmincon.
Local minimum found that satisfies the constraints.
Optimization completed because the objective function is non-decreasing in
feasible directions, to within the value of the optimality tolerance,
and constraints are satisfied to within the value of the constraint tolerance.
<stopping criteria details>
sol = struct with fields:
   x: [4×1 double]
fval = 0.7107
exitflag =
   OptimalSolution
output = struct with fields:
         iterations: 25
          funcCount: 149
    constrviolation: 0
```

stepsize: 1.2914e-07

```
algorithm: 'interior-point'
       firstorderopt: 4.0000e-07
        cgiterations: 7
              message: 'المحادة message: 'المحادة message: 'المحادة message: 'المحادة message: 'المحادة message: 'المحادة message: 'المحادة message: 'المحادة message: 'المحادة message: 'المحادة message: ''المحادة message: ''المحادة message: ''المحادة message: ''المحادة message: ''المحادة message: '''|
               solver: 'fmincon'
time1 = toc
time1 = 149.9299
The number of seconds for the solution is just over the number of function evaluations, which
indicates that the solver computed each evaluation only once.
fprintf("The number of seconds to solve was %g, and the number of evaluation points was %g.\n",t.
The number of seconds to solve was 149.93, and the number of evaluation points was 149.
If, instead, you do not call fcn2optimexpr using 'ReuseEvaluation', then the solution time
doubles.
[f2,c2] = fcn2optimexpr(@computeall,x,'ReuseEvaluation',false);
obj2 = f2 + 20*(x(3) - x(4)^2)^2 + 5*(1 - x(4))^2;
cons2 = c2 \le 0;
prob2 = optimproblem('Objective',obj2);
prob2.Constraints.cons2 = cons2;
[sol2,fval2,exitflag2,output2] = solve(prob2,x0);
Solving problem using fmincon.
Local minimum found that satisfies the constraints.
Optimization completed because the objective function is non-decreasing in
feasible directions, to within the value of the optimality tolerance,
and constraints are satisfied to within the value of the constraint tolerance.
<stopping criteria details>
time2 = toc
time2 = 298.4493
Parallel Processing
If you have a Parallel Computing Toolbox™ license, you can save even more time by computing in
parallel. To do so, set options to use parallel processing, and call solve with options.
options = optimoptions(prob, 'UseParallel', true);
tic
[sol3, fval3, exitflag3, output3] = solve(prob, x0, 'Options', options);
Solving problem using fmincon.
```

Local minimum found that satisfies the constraints.

Optimization completed because the objective function is non-decreasing in feasible directions, to within the value of the optimality tolerance,

and constraints are satisfied to within the value of the constraint tolerance.

```
<stopping criteria details>
time3 = toc
time3 = 74.7043
```

Using parallel processing and 'ReuseEvaluation' together provides a faster solution than using 'ReuseEvaluation' alone. See how long it takes to solve the problem using parallel processing alone.

```
tic
[sol4,fval4,exitflag4,output4] = solve(prob2,x0,'Options',options);
Solving problem using fmincon.
Local minimum found that satisfies the constraints.
Optimization completed because the objective function is non-decreasing in feasible directions, to within the value of the optimality tolerance, and constraints are satisfied to within the value of the constraint tolerance.
<stopping criteria details>
time4 = toc
time4 = 145.5278
```

#### Summary of Timing Results

Combine the timing results into one table.

For this problem, on a computer with a 6-core processor, computing in parallel takes about half the time of computing in serial, and computing with 'ReuseEvaluation' takes about half the time of computing without 'ReuseEvaluation'. Computing in parallel with 'ReuseEvaluation' takes about a quarter of the time of computing in serial without 'ReuseEvaluation'.

#### See Also

fcn2optimexpr

#### **More About**

"Objective and Nonlinear Constraints in the Same Function" on page 2-48

- "Convert Nonlinear Function to Optimization Expression" on page 6-8
- "Using Parallel Computing in Optimization Toolbox" on page 13-5

# **Passing Extra Parameters**

### **Extra Parameters, Fixed Variables, or Data**

Sometimes objective or constraint functions have parameters in addition to the independent variable. The extra parameters can be data, or can represent variables that do not change during the optimization. There are three methods of passing these parameters:

- "Anonymous Functions" on page 2-57
- "Nested Functions" on page 2-58
- "Global Variables" on page 2-59

Global variables are troublesome because they do not allow names to be reused among functions. It is better to use one of the other two methods.

Generally, for problem-based optimization, you pass extra parameters in a natural manner. See "Pass Extra Parameters in Problem-Based Approach" on page 9-11.

For example, suppose you want to minimize the function

$$f(x) = \left(a - bx_1^2 + x_1^4/3\right)x_1^2 + x_1x_2 + \left(-c + cx_2^2\right)x_2^2 \tag{2-3}$$

for different values of a, b, and c. Solvers accept objective functions that depend only on a single variable (x in this case). The following sections show how to provide the additional parameters a, b, and c. The solutions are for parameter values a = 4, b = 2.1, and c = 4 near  $x_0 = [0.5 \ 0.5]$  using fminunc.

# **Anonymous Functions**

To pass parameters using anonymous functions:

**1** Write a file containing the following code:

```
function y = parameterfun(x,a,b,c)
y = (a - b*x(1)^2 + x(1)^4/3)*x(1)^2 + x(1)*x(2) + ...
(-c + c*x(2)^2)*x(2)^2;
```

Assign values to the parameters and define a function handle f to an anonymous function by entering the following commands at the MATLAB prompt:

```
a = 4; b = 2.1; c = 4; % Assign parameter values x0 = [0.5, 0.5]; f = @(x)parameterfun(x,a,b,c);
```

**3** Call the solver fminunc with the anonymous function:

```
[x,fval] = fminunc(f,x0)
```

The following output is displayed in the command window:

Local minimum found.

Optimization completed because the size of the gradient is less than the default value of the function tolerance.

```
x =
    -0.0898     0.7127

fval =
    -1.0316
```

**Note** The parameters passed in the anonymous function are those that exist at the time the anonymous function is created. Consider the example

```
a = 4; b = 2.1; c = 4; f = @(x)parameterfun(x,a,b,c)
```

Suppose you subsequently change, a to 3 and run

```
[x, fval] = fminunc(f, x0)
```

You get the same answer as before, since parameter f uses a = 4, the value when f was created.

To change the parameters that are passed to the function, renew the anonymous function by reentering it:

```
a = 3;
f = @(x)parameterfun(x,a,b,c)
```

You can create anonymous functions of more than one argument. For example, to use lsqcurvefit, first create a function that takes two input arguments, x and xdata:

```
fh = @(x,xdata)(sin(x).*xdata +(x.^2).*cos(xdata));
x = pi; xdata = pi*[4;2;3];
fh(x, xdata)

ans =
          9.8696
          9.8696
          -9.8696

Now call lsqcurvefit:
% Assume ydata exists
x = lsqcurvefit(fh,x,xdata,ydata)
```

### **Nested Functions**

To pass the parameters for "Equation 2-3" via a nested function, write a single file that

- Accepts a, b, c, and x0 as inputs
- Contains the objective function as a nested function
- Calls fminunc

Here is the code for the function file for this example:

```
function [x,fval] = runnested(a,b,c,x0)
[x,fval] = fminunc(@nestedfun,x0);
```

```
% Nested function that computes the objective function function y = nestedfun(x) y = (a - b*x(1)^2 + x(1)^4/3)*x(1)^2 + x(1)*x(2) + \dots (-c + c*x(2)^2)*x(2)^2; end end
```

The objective function is the nested function nestedfun, which has access to the variables a, b, and c

To run the optimization, enter:

```
a = 4; b = 2.1; c = 4;% Assign parameter values x\theta = [0.5, 0.5]; [x, fval] = runnested(a, b, c, x\theta)
```

The output is the same as in "Anonymous Functions" on page 2-57.

### **Global Variables**

Global variables can be troublesome, so it is better to avoid using them. Also, global variables fail in parallel computations. See "Factors That Affect Results" on page 13-13.

To use global variables, declare the variables to be global in the workspace and in the functions that use the variables.

**1** Write a function file:

```
function y = globalfun(x)
global a b c
y = (a - b*x(1)^2 + x(1)^4/3)*x(1)^2 + x(1)*x(2) + ...
(-c + c*x(2)^2)*x(2)^2;
```

2 In your MATLAB workspace, define the variables and run fminunc:

```
global a b c;

a = 4; b = 2.1; c = 4; % Assign parameter values

x0 = [0.5, 0.5];

[x, fval] = fminunc(@globalfun, x0)
```

The output is the same as in "Anonymous Functions" on page 2-57.

### See Also

#### **More About**

- "Solver-Based Optimization Problem Setup"
- "Pass Extra Parameters in Problem-Based Approach" on page 9-11

# **What Are Options?**

Options are a way of combining a set of name-value pairs. They are useful because they allow you to:

- Tune or modify the optimization process.
- Select extra features, such as output functions and plot functions.
- · Save and reuse settings.

They simplify solver syntax—you don't have to include a lot of name-value pairs in a call to a solver.

To see how to set and change options, see "Set and Change Options" on page 2-62.

For an overview of all options, including which solvers use each option, see "Optimization Options Reference" on page 14-6.

# **Options in Common Use: Tuning and Troubleshooting**

You set or change options when the default settings do not work sufficiently well. This can mean the solver takes too long to converge, the solver fails, or you are unsure of the reliability of the result.

To tune your solver for improved speed or accuracy, try setting these options first:

- "Choosing the Algorithm" on page 2-6 Algorithm
- "Tolerances and Stopping Criteria" on page 2-68 OptimalityTolerance, StepTolerance, MaxFunctionEvaluations, and MaxIterations
- Finite differences FiniteDifferenceType and FiniteDifferenceStepSize

To diagnose and troubleshoot, try setting these options first:

- "Iterative Display" on page 3-14 Display
- Function evaluation errors FunValCheck
- "Plot Functions" on page 3-27 and "Output Functions for Optimization Toolbox™" on page 3-30
   PlotFcn and OutputFcn

#### See Also

optimoptions | optimset

### **Related Examples**

"Improve Results"

### **More About**

"Solver Outputs and Iterative Display"

# **Set and Change Options**

The recommended way to set options is to use the optimoptions function. For example, the following code sets the fmincon algorithm to sqp, specifies iterative display, and sets a small value for the ConstraintTolerance tolerance.

```
options = optimoptions('fmincon',...
    'Algorithm','sqp','Display','iter','ConstraintTolerance',1e-12);
```

**Note** Use optimset instead of optimoptions for the fminbnd, fminsearch, fzero, and lsqnonneg solvers. These solvers that do not require an Optimization Toolbox license.

You can change options in several ways. For example, you can use dot notation.

```
options.StepTolerance = 1e-10;
```

Or, you can change options using optimoptions.

```
options = optimoptions(options, 'StepTolerance', 1e-10);
```

To reset an option to its default, use resetoptions.

```
options = resetoptions(options, 'StepTolerance');
```

Reset more than one option at a time by passing a cell array of option names, such as {'Algorithm','StepTolerance'}.

**Note** Ensure that you pass options in your solver call, as shown in this example.

```
[x,fval] = fmincon(@objfun,x0,[],[],[],[],lb,ub,@nonlcon,options);
```

You can also set and change options using the **Optimize** Live Editor Task.

### See Also

Optimize | optimoptions | resetoptions

#### More About

"Optimization Options Reference" on page 14-6

# **Choose Between optimoptions and optimset**

Previously, the recommended way to set options was to use optimset. Now the general recommendation is to use optimoptions, with some caveats listed below.

optimset still works, and it is the only way to set options for solvers that are available without an Optimization Toolbox license: fminbnd, fminsearch, fzero, and lsgnonneg.

**Note** Some other toolboxes use optimization options and require you to pass in options created using optimset, not optimoptions. Check the documentation for your toolboxes.

optimoptions organizes options by solver, with a more focused and comprehensive display than optimset:

- Creates and modifies only the options that apply to a solver
- · Shows your option choices and default values for a specific solver/algorithm
- Displays links for more information on solver options and other available solver algorithms

intlingrog uses only optimoptions options.

The main difference in creating options is:

• For optimoptions, you include the solver name as the first argument.

```
options = optimoptions(SolverName, Name, Value, ...)
```

• For optimset, the syntax does not include the solver name.

```
options = optimset(Name, Value,...)
```

In both cases, you can query or change options by using dot notation. See "Set and Change Options" on page 2-62 and "View Options" on page 2-66.

For example, compare the display of optimoptions to that of optimset.

```
HessianMultiplyFcn: []
      MaxFunctionEvaluations: '100*numberOfVariables'
               MaxIterations: 400
         OptimalityTolerance: 1.0000e-06
                   OutputFcn: []
                      PlotFcn: []
               StepTolerance: 1.0000e-06
         SubproblemAlgorithm: 'cg'
TypicalX: 'ones(numberOfVariables,1)'
   Show options not used by current Algorithm ('trust-region')
options = optimset('GradObj','on')
options =
  struct with fields:
                   Display: []
               MaxFunEvals: []
                   MaxIter: []
                     TolFun: []
                       TolX: []
               FunValCheck: []
                 OutputFcn: []
                  PlotFcns: []
           ActiveConstrTol: []
                 Algorithm: []
    AlwaysHonorConstraints: []
           DerivativeCheck: []
               Diagnostics: []
             DiffMaxChange: []
             DiffMinChange: []
            FinDiffRelStep: []
               FinDiffType: []
         GoalsExactAchieve: []
                GradConstr: []
                   GradObj: 'on'
                   HessFcn: []
                   Hessian: []
                  HessMult: []
               HessPattern: []
                HessUpdate: []
          InitBarrierParam: []
     InitTrustRegionRadius: []
                  Jacobian: []
                 JacobMult: []
              JacobPattern: []
                LargeScale: []
                  MaxNodes: []
                MaxPCGIter: []
             MaxProjCGIter: []
                MaxSQPIter: []
                   MaxTime: []
             MeritFunction: []
                 MinAbsMax: []
        NoStopIfFlatInfeas: []
            ObjectiveLimit: []
```

PhaseOneTotalScaling: [] Preconditioner: [] PrecondBandWidth: [] RelLineSrchBnd: [] RelLineSrchBndDuration: [] ScaleProblem: [] Simplex: [] SubproblemAlgorithm: [] TolCon: [] TolConSQP: [] TolGradCon: [] TolPCG: [] TolProjCG: [] TolProjCGAbs: [] TypicalX: [] UseParallel: []

## See Also

### **More About**

• "Set Options"

# **View Options**

optimoptions "hides" some options, meaning it does not display their values. For example, it hides the DiffMinChange option.

```
options = optimoptions('fsolve','DiffMinChange',1e-3)
options =
 fsolve options:
  Options used by current Algorithm ('trust-region-dogleg'):
  (Other available algorithms: 'levenberg-marquardt', 'trust-region')
  Set properties:
    No options set.
  Default properties:
                   Algorithm: 'trust-region-dogleg'
              CheckGradients: 0
                     Display: 'final'
   FiniteDifferenceStepSize: 'sqrt(eps)'
        FiniteDifferenceType: 'forward'
           FunctionTolerance: 1.0000e-06
     MaxFunctionEvaluations: '100*numberOfVariables'
               MaxIterations: 400
         OptimalityTolerance: 1.0000e-06
                   OutputFcn: []
                     PlotFcn: []
   SpecifyObjectiveGradient: 0
               StepTolerance: 1.0000e-06
                    TypicalX: 'ones(numberOfVariables,1)'
                 UseParallel: 0
  Show options not used by current Algorithm ('trust-region-dogleg')
```

You can view the value of any option, including "hidden" options, by using dot notation. For example,

```
options.DiffMinChange
```

```
ans = 1.0000e-03
```

Solver reference pages list "hidden" options in italics.

There are two reason that some options are "hidden":

- There are better ways. For example, the FiniteDifferenceStepSize option supersedes both the DiffMinChange and DiffMaxChange options. Therefore, both DiffMinChange and DiffMaxChange are "hidden".
- They are rarely used, or are difficult to set appropriately. For example, the fmincon MaxSQPIter option is recondite and hard to choose, and so is "hidden".
- For a list of hidden options, see "Hidden Options" on page 14-18.

# See Also

# **More About**

• "Optimization Options Reference" on page 14-6

# **Tolerances and Stopping Criteria**

The number of iterations in an optimization depends on a solver's stopping criteria. These criteria include several tolerances you can set. Generally, a tolerance is a threshold which, if crossed, stops the iterations of a solver.

Set tolerances and other criteria using optimoptions as explained in "Set and Change Options" on page 2-62.

**Tip** Generally set tolerances such as OptimalityTolerance and StepTolerance to be well above eps, and usually above 1e-14. Setting small tolerances does not always result in accurate results. Instead, a solver can fail to recognize when it has converged, and can continue futile iterations. A tolerance value smaller than eps effectively disables that stopping condition. This tip does not apply to fzero, which uses a default value of eps for the TolX tolerance.

```
optimoptions displays tolerances. For example,

options = optimoptions('fmincon');
[options.OptimalityTolerance,options.FunctionTolerance,options.StepTolerance]

ans =
    1.0e-06 *
    1.0000    1.0000    0.0001
```

You can also find the default tolerances in the options section of the solver function reference page.

• StepTolerance is a lower bound on the size of a step, meaning the norm of  $(x_i - x_{i+1})$ . If the solver attempts to take a step that is smaller than StepTolerance, the iterations end. StepTolerance is generally used as a *relative* bound, meaning iterations end when  $|(x_i - x_{i+1})| < \text{StepTolerance*}(1 + |x_i|)$ , or a similar relative measure. See "Tolerance Details" on page 2-70.

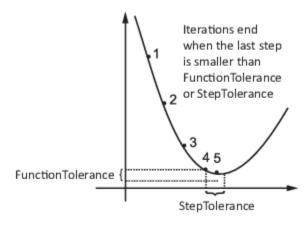

• For some algorithms, FunctionTolerance is a lower bound on the change in the value of the objective function during a step. For those algorithms, if  $|f(x_i) - f(x_{i+1})| < \text{FunctionTolerance}$ , the iterations end. FunctionTolerance is generally used as a *relative* bound, meaning iterations end when  $|f(x_i) - f(x_{i+1})| < \text{FunctionTolerance}^*(1 + |f(x_i)|)$ , or a similar relative measure. See "Tolerance Details" on page 2-70.

**Note** Unlike other solvers, fminsearch stops when it satisfies *both* TolFun (the function tolerance) and TolX (the step tolerance).

- OptimalityTolerance is a tolerance for the first-order optimality measure. If the optimality measure is less than OptimalityTolerance, the iterations end. OptimalityTolerance can also be a relative bound on the first-order optimality measure. See "Tolerance Details" on page 2-70. First-order optimality measure is defined in "First-Order Optimality Measure" on page 3-11.
- ConstraintTolerance is an upper bound on the magnitude of any constraint functions. If a solver returns a point x with c(x) > ConstraintTolerance or |ceq(x)| > ConstraintTolerance, the solver reports that the constraints are violated at x. ConstraintTolerance can also be a relative bound. See "Tolerance Details" on page 2-70.

**Note** ConstraintTolerance operates differently from other tolerances. If ConstraintTolerance is not satisfied (i.e., if the magnitude of the constraint function exceeds ConstraintTolerance), the solver attempts to continue, unless it is halted for another reason. A solver does not halt simply because ConstraintTolerance is satisfied.

• MaxIterations is a bound on the number of solver iterations. MaxFunctionEvaluations is a bound on the number of function evaluations. Iterations and function evaluations are discussed in "Iterations and Function Counts" on page 3-9.

There are two other tolerances that apply to particular solvers: TolPCG and MaxPCGIter. These relate to preconditioned conjugate gradient steps. For more information, see "Preconditioned Conjugate Gradient Method" on page 5-21.

There are several tolerances that apply only to the fmincon interior-point algorithm. For more information, see **Interior-Point Algorithm** in fmincon options.

There are several tolerances that apply only to intlinprog. See "Some "Integer" Solutions Are Not Integers" on page 8-53 and "Branch and Bound" on page 8-48.

#### See Also

#### More About

- "Tolerance Details" on page 2-70
- "Optimization Options Reference" on page 14-6

# **Tolerance Details**

Optimization Toolbox solvers use tolerances to decide when to stop iterating and to measure solution quality. See "Tolerances and Stopping Criteria" on page 2-68.

For the four most important tolerances, this section describes which tolerances are relative, meaning scale in some sense with problem size or values, and which are absolute, meaning do not scale with the problem. In the following table,

- R means Relative.
- A means Absolute.
- means inapplicable.
- **A\*** means Absolute when the tolerances are checked; however, preprocessing can scale the entries to some extent, so the tolerances can be considered relative.
- A\*, R means the constraints are first checked as Absolute. If this check passes, the solver returns a positive exit flag. If this check fails then the constraints are checked as Relative. If this check passes, the solver returns a positive exit flag with "poor feasibility". If this check fails, the solver returns a negative exit flag.

# **Tolerances by Solver and Algorithm**

| Solver      | Algorithm                                               | Optimality<br>Tolerance | Function<br>Tolerance | Step Tolerance | Constraint<br>Tolerance |
|-------------|---------------------------------------------------------|-------------------------|-----------------------|----------------|-------------------------|
| fmincon     | 'interior-<br>point'                                    | R                       |                       | R              | R                       |
|             | 'sqp'                                                   | R                       |                       | R              | R                       |
|             | 'sqp-legacy'                                            | R                       |                       | R              | R                       |
|             | 'active-set'                                            | A                       | A                     | A              | A                       |
|             | 'trust-<br>region-<br>reflective'                       | A                       | R                     | A              |                         |
| fminunc     | 'quasi-<br>newton'                                      | R                       |                       | R              |                         |
|             | 'trust-<br>region'                                      | A                       | R                     | A              |                         |
| fminsearch  |                                                         |                         | A                     | A              |                         |
| fminbnd     |                                                         |                         | A                     | R              |                         |
| fseminf     |                                                         | A                       | A                     | A              | A                       |
| fgoalattain |                                                         | A                       | A                     | A              | A                       |
| fminimax    |                                                         | A                       | A                     | A              | A                       |
| linprog     | 'dual-<br>simplex'                                      | <b>A</b> *              |                       |                | A*, R                   |
|             | 'interior-<br>point'                                    | R                       |                       |                | R                       |
|             | 'interior-<br>point-<br>legacy'                         | R                       |                       |                |                         |
| intlinprog  |                                                         | <b>A</b> *              |                       |                | A*, R                   |
| quadprog    | 'interior-<br>point-<br>convex'                         | R                       |                       | R              | R                       |
|             | 'trust-<br>region-<br>reflective',<br>bounds            | A                       | R                     | A              |                         |
|             | 'trust-<br>region-<br>reflective',<br>linear equalities |                         |                       |                |                         |
|             | 'active-set'                                            | R                       |                       | A              | R                       |
| coneprog    |                                                         | R                       |                       |                | R                       |
| lsqlin      | 'interior-<br>point'                                    | R                       |                       | R              | R                       |

| Solver      | Algorithm                         | Optimality<br>Tolerance | Function<br>Tolerance | Step Tolerance | Constraint<br>Tolerance |
|-------------|-----------------------------------|-------------------------|-----------------------|----------------|-------------------------|
|             | 'trust-<br>region-<br>reflective' | A                       | R                     | A              |                         |
| lsqnonneg   |                                   |                         |                       | R              |                         |
| lsqnonlin   | 'trust-<br>region-<br>reflective' | A                       | R                     | A              |                         |
|             | 'levenberg-<br>marquardt'         | R                       | R                     | R              |                         |
| lsqcurvefit | 'trust-<br>region-<br>reflective' | A                       | R                     | A              |                         |
|             | 'levenberg-<br>marquardt'         | R                       | R                     | R              | •                       |
| fsolve      | 'trust-<br>region-<br>dogleg'     | A                       | R                     | R              |                         |
|             | 'trust-<br>region'                | A                       | R                     | A              |                         |
|             | 'levenberg-<br>marquardt'         | R                       | R                     | R              |                         |
| fzero       |                                   |                         |                       | R              |                         |

# **See Also**

# **More About**

"Tolerances and Stopping Criteria" on page 2-68  $\,$ 

# **Checking Validity of Gradients or Jacobians**

#### In this section...

"Check Gradient or Jacobian in Objective Function" on page 2-73

"How to Check Derivatives" on page 2-73

"Example: Checking Derivatives of Objective and Constraint Functions" on page 2-73

### **Check Gradient or Jacobian in Objective Function**

Many solvers allow you to supply a function that calculates first derivatives (gradients or Jacobians) of objective or constraint functions. You can check whether the derivatives calculated by your function match finite-difference approximations. This check can help you diagnose whether your derivative function is correct.

- If a component of the gradient function is less than 1, "match" means the absolute difference of the gradient function and the finite-difference approximation of that component is less than 1e-6.
- Otherwise, "match" means that the relative difference is less than 1e-6.

The CheckGradients option causes the solver to check the supplied derivative against a finite-difference approximation at just one point. If the finite-difference and supplied derivatives do not match, the solver errors. If the derivatives match to within 1e-6, the solver reports the calculated differences, and continues iterating without further derivative checks. Solvers check the match at a point that is a small random perturbation of the initial point x0, modified to be within any bounds. Solvers do not include the computations for CheckGradients in the function count; see "Iterations and Function Counts" on page 3-9.

#### **How to Check Derivatives**

At the MATLAB command line:

- 1 Set the SpecifyObjectiveGradient or SpecifyConstraintGradient options to true using optimoptions. Make sure your objective or constraint functions supply the appropriate derivatives.
- 2 Set the CheckGradients option to true.

Central finite differences are more accurate than the default forward finite differences. To use central finite differences at the MATLAB command line, set FiniteDifferenceType option to 'central' using optimoptions.

# **Example: Checking Derivatives of Objective and Constraint Functions**

- "Objective and Constraint Functions" on page 2-73
- "Checking Derivatives at the Command Line" on page 2-74

### **Objective and Constraint Functions**

Consider the problem of minimizing the Rosenbrock function within the unit disk as described in "Solve a Constrained Nonlinear Problem, Solver-Based" on page 1-11. The rosenboth function calculates the objective function and its gradient:

```
function [f g H] = rosenboth(x)
f = 100*(x(2) - x(1)^2)^2 + (1-x(1))^2;
if nargout > 1
    g = [-400*(x(2)-x(1)^2)*x(1)-2*(1-x(1));
        200*(x(2)-x(1)^2);
    if nargout > 2
        H = [1200*x(1)^2-400*x(2)+2, -400*x(1);
            -400*x(1), 200];
    end
end
rosenboth calculates the Hessian, too, but this example does not use the Hessian.
The unitdisk2 function correctly calculates the constraint function and its gradient:
function [c,ceq,qc,qceq] = unitdisk2(x)
c = x(1)^2 + x(2)^2 - 1;
ceq = [];
if nargout > 2
    gc = [2*x(1);2*x(2)];
    gceq = [];
end
The unitdiskb function incorrectly calculates gradient of the constraint function:
function [c ceq gc gceq] = unitdiskb(x)
c = x(1)^2 + x(2)^2 - 1;
ceq = [];
if nargout > 2
    gc = [x(1);x(2)]; % Gradient incorrect: off by a factor of 2
    gceq = [];
end
Checking Derivatives at the Command Line
1 Set the options to use the interior-point algorithm, gradient of objective and constraint functions,
   and the CheckGradients option:
    % For reproducibility--CheckGradients randomly perturbs the initial point
    rng(0,'twister');
   options = optimoptions(@fmincon, 'Algorithm', 'interior-point',...
        'CheckGradients',true,'SpecifyObjectiveGradient',true,'SpecifyConstraintGradient',true);
  Solve the minimization with fmincon using the erroneous unitdiskb constraint function:
    [x fval exitflag output] = fmincon(@rosenboth,...
       [-1;2],[],[],[],[],[],@unitdiskb,options);
       Derivative Check Information
   Objective function derivatives:
   Maximum relative difference between user-supplied
```

and finite-difference derivatives = 1.84768e-008.

Nonlinear inequality constraint derivatives:
Maximum relative difference between user-supplied
and finite-difference derivatives = 1.
User-supplied constraint derivative element (2,1): 1.99838
Finite-difference constraint derivative element (2,1): 3.99675

Error using validateFirstDerivatives
Derivative Check failed:
User-supplied and forward finite-difference derivatives
do not match within 1e-006 relative tolerance.

Error in fmincon at 805
 validateFirstDerivatives(funfcn,confcn,X, ...

The constraint function does not match the calculated gradient, encouraging you to check the function for an error.

**3** Replace the unitdiskb constraint function with unitdisk2 and run the minimization again:

```
[x fval exitflag output] = fmincon(@rosenboth,...
[-1;2],[],[],[],[],[],@unitdisk2,options);
```

Derivative Check Information

Objective function derivatives: Maximum relative difference between user-supplied and finite-difference derivatives = 1.28553e-008.

Nonlinear inequality constraint derivatives: Maximum relative difference between user-supplied and finite-difference derivatives = 1.46443e-008.

Derivative Check successfully passed.

Local minimum found that satisfies the constraints...

# **Bibliography**

- [1] Biggs, M.C., "Constrained Minimization Using Recursive Quadratic Programming," *Towards Global Optimization* (L.C.W. Dixon and G.P. Szergo, eds.), North-Holland, pp 341–349, 1975.
- [2] Brayton, R.K., S.W. Director, G.D. Hachtel, and L. Vidigal, "A New Algorithm for Statistical Circuit Design Based on Quasi-Newton Methods and Function Splitting," *IEEE Transactions on Circuits and Systems*, Vol. CAS-26, pp 784–794, Sept. 1979.
- [3] Broyden, C.G., "The Convergence of a Class of Double-rank Minimization Algorithms,"; J. Inst. Maths. Applics., Vol. 6, pp 76-90, 1970.
- [4] Conn, N.R., N.I.M. Gould, and Ph.L. Toint, *Trust-Region Methods*, MPS/SIAM Series on Optimization, SIAM and MPS, 2000.
- [5] Dantzig, G., Linear Programming and Extensions, Princeton University Press, Princeton, 1963.
- [6] Dantzig, G.B., A. Orden, and P. Wolfe, "Generalized Simplex Method for Minimizing a Linear Form Under Linear Inequality Restraints," *Pacific Journal Math.*, Vol. 5, pp. 183–195, 1955.
- [7] Davidon, W.C., "Variable Metric Method for Minimization," A.E.C. Research and Development Report, ANL-5990, 1959.
- [8] Dennis, J.E., Jr., "Nonlinear least-squares," *State of the Art in Numerical Analysis* ed. D. Jacobs, Academic Press, pp 269–312, 1977.
- [9] Dennis, J.E., Jr. and R.B. Schnabel, *Numerical Methods for Unconstrained Optimization and Nonlinear Equations*, Prentice-Hall Series in Computational Mathematics, Prentice-Hall, 1983.
- [10] Fleming, P.J., "Application of Multiobjective Optimization to Compensator Design for SISO Control Systems," *Electronics Letters*, Vol. 22, No. 5, pp 258–259, 1986.
- [11] Fleming, P.J., "Computer-Aided Control System Design of Regulators using a Multiobjective Optimization Approach," *Proc. IFAC Control Applications of Nonlinear Prog. and Optim.*, Capri, Italy, pp 47–52, 1985.
- [12] Fletcher, R., "A New Approach to Variable Metric Algorithms," *Computer Journal*, Vol. 13, pp 317–322, 1970.
- [13] Fletcher, R., "Practical Methods of Optimization," John Wiley and Sons, 1987.
- [14] Fletcher, R. and M.J.D. Powell, "A Rapidly Convergent Descent Method for Minimization," *Computer Journal*, Vol. 6, pp 163–168, 1963.
- [15] Forsythe, G.F., M.A. Malcolm, and C.B. Moler, *Computer Methods for Mathematical Computations*, Prentice Hall, 1976.
- [16] Gembicki, F.W., "Vector Optimization for Control with Performance and Parameter Sensitivity Indices," Ph.D. Thesis, Case Western Reserve Univ., Cleveland, Ohio, 1974.
- [17] Gill, P.E., W. Murray, M.A. Saunders, and M.H. Wright, "Procedures for Optimization Problems with a Mixture of Bounds and General Linear Constraints," *ACM Trans. Math. Software*, Vol. 10, pp 282–298, 1984.

- [18] Gill, P.E., W. Murray, and M.H. Wright, *Numerical Linear Algebra and Optimization*, Vol. 1, Addison Wesley, 1991.
- [19] Gill, P.E., W. Murray, and M.H.Wright, Practical Optimization, London, Academic Press, 1981.
- [20] Goldfarb, D., "A Family of Variable Metric Updates Derived by Variational Means," *Mathematics of Computing*, Vol. 24, pp 23–26, 1970.
- [21] Grace, A.C.W., "Computer-Aided Control System Design Using Optimization Techniques," Ph.D. Thesis, University of Wales, Bangor, Gwynedd, UK, 1989.
- [22] Han, S.P., "A Globally Convergent Method for Nonlinear Programming," J. Optimization Theory and Applications, Vol. 22, p. 297, 1977.
- [23] Hock, W. and K. Schittkowski, "A Comparative Performance Evaluation of 27 Nonlinear Programming Codes," *Computing*, Vol. 30, p. 335, 1983.
- [24] Hollingdale, S.H., Methods of Operational Analysis in Newer Uses of Mathematics (James Lighthill, ed.), Penguin Books, 1978.
- [25] Levenberg, K., "A Method for the Solution of Certain Problems in Least Squares," *Quart. Appl. Math.* Vol. 2, pp 164–168, 1944.
- [26] Madsen, K. and H. Schjaer-Jacobsen, "Algorithms for Worst Case Tolerance Optimization," *IEEE Transactions of Circuits and Systems*, Vol. CAS-26, Sept. 1979.
- [27] Marquardt, D., "An Algorithm for Least-Squares Estimation of Nonlinear Parameters," SIAM J. Appl. Math. Vol. 11, pp 431-441, 1963.
- [28] Moré, J.J., "The Levenberg-Marquardt Algorithm: Implementation and Theory," *Numerical Analysis*, ed. G. A. Watson, Lecture Notes in Mathematics 630, Springer Verlag, pp 105–116, 1977.
- [29] NAG Fortran Library Manual, Mark 12, Vol. 4, E04UAF, p. 16.
- [30] Nelder, J.A. and R. Mead, "A Simplex Method for Function Minimization," *Computer J.*, Vol.7, pp 308–313, 1965.
- [31] Nocedal, J. and S. J. Wright. *Numerical Optimization*, Second Edition. Springer Series in Operations Research, Springer Verlag, 2006.
- [32] Powell, M.J.D., "The Convergence of Variable Metric Methods for Nonlinearly Constrained Optimization Calculations," *Nonlinear Programming 3*, (O.L. Mangasarian, R.R. Meyer and S.M. Robinson, eds.), Academic Press, 1978.
- [33] Powell, M.J.D., "A Fast Algorithm for Nonlinearly Constrained Optimization Calculations," Numerical Analysis, G.A.Watson ed., Lecture Notes in Mathematics, Springer Verlag, Vol. 630, 1978.
- [34] Powell, M.J.D., "A Fortran Subroutine for Solving Systems of Nonlinear Algebraic Equations," Numerical Methods for Nonlinear Algebraic Equations, (P. Rabinowitz, ed.), Ch.7, 1970.
- [35] Powell, M.J.D., "Variable Metric Methods for Constrained Optimization," *Mathematical Programming: The State of the Art*, (A. Bachem, M. Grotschel and B. Korte, eds.) Springer Verlag, pp 288–311, 1983.

- [36] Schittkowski, K., "NLQPL: A FORTRAN-Subroutine Solving Constrained Nonlinear Programming Problems," *Annals of Operations Research*, Vol. 5, pp 485-500, 1985.
- [37] Shanno, D.F., "Conditioning of Quasi-Newton Methods for Function Minimization," *Mathematics of Computing*, Vol. 24, pp 647-656, 1970.
- [38] Waltz, F.M., "An Engineering Approach: Hierarchical Optimization Criteria," *IEEE Trans.*, Vol. AC-12, pp 179–180, April, 1967.
- [39] Branch, M.A., T.F. Coleman, and Y. Li, "A Subspace, Interior, and Conjugate Gradient Method for Large-Scale Bound-Constrained Minimization Problems," *SIAM Journal on Scientific Computing*, Vol. 21, Number 1, pp 1-23, 1999.
- [40] Byrd, R.H., J. C. Gilbert, and J. Nocedal, "A Trust Region Method Based on Interior Point Techniques for Nonlinear Programming," *Mathematical Programming*, Vol 89, No. 1, pp. 149–185, 2000.
- [41] Byrd, R.H., Mary E. Hribar, and Jorge Nocedal, "An Interior Point Algorithm for Large-Scale Nonlinear Programming," SIAM Journal on Optimization, Vol 9, No. 4, pp. 877–900, 1999.
- [42] Byrd, R.H., R.B. Schnabel, and G.A. Shultz, "Approximate Solution of the Trust Region Problem by Minimization over Two-Dimensional Subspaces," *Mathematical Programming*, Vol. 40, pp 247–263, 1988.
- [43] Coleman, T.F. and Y. Li, "On the Convergence of Reflective Newton Methods for Large-Scale Nonlinear Minimization Subject to Bounds," *Mathematical Programming*, Vol. 67, Number 2, pp 189–224, 1994.
- [44] Coleman, T.F. and Y. Li, "An Interior, Trust Region Approach for Nonlinear Minimization Subject to Bounds," *SIAM Journal on Optimization*, Vol. 6, pp 418–445, 1996.
- [45] Coleman, T.F. and Y. Li, "A Reflective Newton Method for Minimizing a Quadratic Function Subject to Bounds on some of the Variables," *SIAM Journal on Optimization*, Vol. 6, Number 4, pp 1040–1058, 1996.
- [46] Coleman, T.F. and A. Verma, "A Preconditioned Conjugate Gradient Approach to Linear Equality Constrained Minimization," *Computational Optimization and Applications*, Vol. 20, No. 1, pp. 61–72, 2001.
- [47] Mehrotra, S., "On the Implementation of a Primal-Dual Interior Point Method," SIAM Journal on Optimization, Vol. 2, pp 575–601, 1992.
- [48] Moré, J.J. and D.C. Sorensen, "Computing a Trust Region Step," SIAM Journal on Scientific and Statistical Computing, Vol. 3, pp 553–572, 1983.
- [49] Sorensen, D.C., "Minimization of a Large Scale Quadratic Function Subject to an Ellipsoidal Constraint," Department of Computational and Applied Mathematics, Rice University, Technical Report TR94-27, 1994.
- [50] Steihaug, T., "The Conjugate Gradient Method and Trust Regions in Large Scale Optimization," SIAM Journal on Numerical Analysis, Vol. 20, pp 626-637, 1983.
- [51] Waltz, R. A., J. L. Morales, J. Nocedal, and D. Orban, "An interior algorithm for nonlinear optimization that combines line search and trust region steps," *Mathematical Programming*, Vol 107, No. 3, pp. 391-408, 2006.

- [52] Zhang, Y., "Solving Large-Scale Linear Programs by Interior-Point Methods Under the MATLAB Environment," Department of Mathematics and Statistics, University of Maryland, Baltimore County, Baltimore, MD, Technical Report TR96-01, July, 1995.
- [53] Hairer, E., S. P. Norsett, and G. Wanner, *Solving Ordinary Differential Equations I Nonstiff Problems*, Springer-Verlag, pp. 183–184.
- [54] Chvatal, Vasek, Linear Programming, W. H. Freeman and Company, 1983.
- [55] Bixby, Robert E., "Implementing the Simplex Method: The Initial Basis," ORSA Journal on Computing, Vol. 4, No. 3, 1992.
- [56] Andersen, Erling D. and Knud D. Andersen, "Presolving in Linear Programming," Mathematical Programming, Vol. 71, pp. 221–245, 1995.
- [57] Lagarias, J. C., J. A. Reeds, M. H. Wright, and P. E. Wright, "Convergence Properties of the Nelder-Mead Simplex Method in Low Dimensions," SIAM Journal of Optimization, Vol. 9, Number 1, pp. 112–147, 1998.
- [58] Dolan, Elizabeth D., Jorge J. Moré and Todd S. Munson, "Benchmarking Optimization Software with COPS 3.0," Argonne National Laboratory Technical Report ANL/MCS-TM-273, February 2004.
- [59] Applegate, D. L., R. E. Bixby, V. Chvátal and W. J. Cook, *The Traveling Salesman Problem: A Computational Study*, Princeton University Press, 2007.
- [60] Spellucci, P., "A new technique for inconsistent QP problems in the SQP method," Journal of Mathematical Methods of Operations Research, Volume 47, Number 3, pp. 355-400, October 1998.
- [61] Tone, K., "Revisions of constraint approximations in the successive QP method for nonlinear programming problems," *Journal of Mathematical Programming*, Volume 26, Number 2, pp. 144-152, June 1983.
- [62] Gondzio, J. "Multiple centrality corrections in a primal dual method for linear programming." *Computational Optimization and Applications*, Volume 6, Number 2, pp. 137–156, 1996.
- [63] Gould, N. and P. L. Toint. "Preprocessing for quadratic programming." *Math. Programming*, Series B, Vol. 100, pp. 95-132, 2004.
- [64] Schittkowski, K., "More Test Examples for Nonlinear Programming Codes," *Lecture Notes in Economics and Mathematical Systems*, Number 282, Springer, p. 45, 1987.

# **Examining Results**

- "Current Point and Function Value" on page 3-2
- "Exit Flags and Exit Messages" on page 3-3
- "Iterations and Function Counts" on page 3-9
- "First-Order Optimality Measure" on page 3-11
- "Iterative Display" on page 3-14
- "Output Structures" on page 3-21
- "Lagrange Multiplier Structures" on page 3-22
- "Hessian Output" on page 3-24
- "Plot Functions" on page 3-27
- "Output Functions for Optimization Toolbox" " on page 3-30

# **Current Point and Function Value**

The current point and function value are the first two outputs of all Optimization Toolbox solvers.

- The current point is the final point in the solver iterations. It is the best point the solver found in its run.
  - If you call a solver without assigning a value to the output, the default output, ans, is the current point.
- The function value is the value of the objective function at the current point.
  - The function value for least-squares solvers is the sum of squares, also known as the residual norm.
  - fgoalattain, fminimax, and fsolve return a vector function value.
  - Sometimes fval or Fval denotes function value.

## See Also

## **More About**

• "Solver Outputs and Iterative Display"

# **Exit Flags and Exit Messages**

#### In this section...

"Exit Flags" on page 3-3

"Exit Messages" on page 3-4

"Enhanced Exit Messages" on page 3-4

"Exit Message Options" on page 3-7

# **Exit Flags**

When an optimization solver completes its task, it sets an exit flag. An exit flag is an integer that is a code for the reason the solver halted its iterations. In general:

- Positive exit flags correspond to successful outcomes.
- Negative exit flags correspond to unsuccessful outcomes.
- The zero exit flag corresponds to the solver being halted by exceeding an iteration limit or limit on the number of function evaluations (see "Iterations and Function Counts" on page 3-9, and also see "Tolerances and Stopping Criteria" on page 2-68).

This table links to the exit flag description of each solver.

## **Exit Flags by Solver**

| coneprog exitflag    | fgoalattain exitflag     | fminbnd exitfl |
|----------------------|--------------------------|----------------|
| fmincon exitflag     | fminimax exitflag        | fminsearch exi |
| fminunc exitflag     | fseminf Output Arguments | fsolve exitfla |
| fzero exitflag       | intlinprog exitflag      | linprog exitfl |
| lsqcurvefit exitflag | lsqlin exitflag          | lsqnonlin exit |
| lsqnonneg exitflag   | quadprog exitflag        |                |

**Note** Exit flags are not infallible guides to the quality of a solution. Many other factors, such as tolerance settings, can affect whether a solution is satisfactory to you. You are responsible for deciding whether a solver returns a satisfactory answer. Sometimes a negative exit flag does not correspond to a "bad" solution. Similarly, sometimes a positive exit flag does not correspond to a "good" solution.

You obtain an exit flag by calling a solver with the exitflag syntax. This syntax depends on the solver. For details, see the solver function reference pages. For example, for fsolve, the calling syntax to obtain an exit flag is

The following example uses this syntax. Suppose you want to solve the system of nonlinear equations

$$2x_1 - x_2 = e^{-x_1}$$
$$-x_1 + 2x_2 = e^{-x_2}.$$

Write these equations as an anonymous function that gives a zero vector at a solution:

```
myfcn = @(x)[2*x(1) - x(2) - exp(-x(1));
      -x(1) + 2*x(2) - exp(-x(2));
Call fsolve with the exitflag syntax at the initial point [-5-5]:
[xfinal fval exitflag] = fsolve(myfcn,[-5 -5])
Equation solved.
fsolve completed because the vector of function values is near zero
as measured by the value of the function tolerance, and
the problem appears regular as measured by the gradient.
xfinal =
    0.5671
              0.5671
fval =
  1.0e-06 *
   -0.4059
   -0.4059
exitflag =
     1
```

In the table for the fsolve exitflag, you find that an exit flag value 1 means "Function converged to a solution x." In other words, fsolve reports myfcn is nearly zero at  $x = [0.5671 \ 0.5671]$ .

# **Exit Messages**

Each solver issues a message to the MATLAB command window at the end of its iterations. This message explains briefly why the solver halted. The message might give more detail than the exit flag.

Many examples in this documentation show exit messages, such as "Define and Solve Problem at Command Line" on page 1-16. The example in the previous section, "Exit Flags" on page 3-3, shows the following exit message:

```
Equation solved.

fsolve completed because the vector of function values is near zero as measured by the value of the function tolerance, and the problem appears regular as measured by the gradient.
```

This message is more informative than the exit flag. The message indicates that the gradient is relevant. The message also states that the function tolerance controls how near 0 the vector of function values must be for fsolve to regard the solution as completed.

# **Enhanced Exit Messages**

Some solvers have exit messages that contain links for more information. There are two types of links:

- Links on words or phrases. If you click such a link, a window opens that displays a definition of the term, or gives other information. The new window can contain links to the Help browser documentation for more detailed information.
- A link as the last line of the display saying <stopping criteria details>. If you click this link, MATLAB displays more detail about the reason the solver halted.

The fminunc solver has enhanced exit messages:

```
opts = optimoptions(@fminunc,'Algorithm','quasi-newton'); % 'trust-region' needs gradient
[xfinal fval exitflag] = fminunc(@sin,0,opts)
```

This yields the following results:

```
Local minimum found.

Optimization completed because the <u>size of the gradient</u> is less than the value of the <u>optimality tolerance</u>.

<<u>stopping criteria details</u>>

xfinal =

-1.5708

fval =

-1.0000

exitflag =
```

Each of the underlined words or phrases contains a link that provides more information.

- The <stopping criteria details> link prints the following to the MATLAB command line:

  Optimization completed: The first-order optimality measure, 0.0000000e+00, is less
  than options.OptimalityTolerance = 1.000000e-06.
- The other links bring up a help window with term definitions. For example, clicking the Local minimum found link opens the following window:

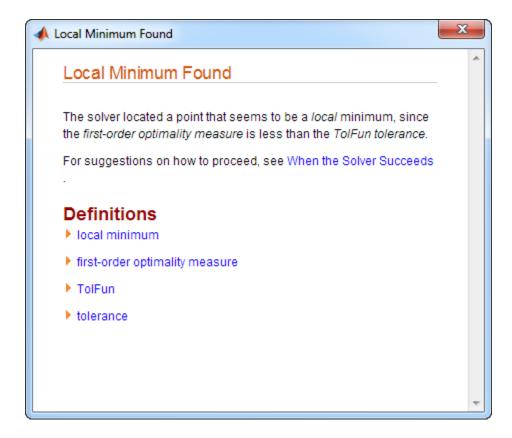

Clicking the first-order optimality measure expander link brings up the definition of first-order optimality measure for fminunc:

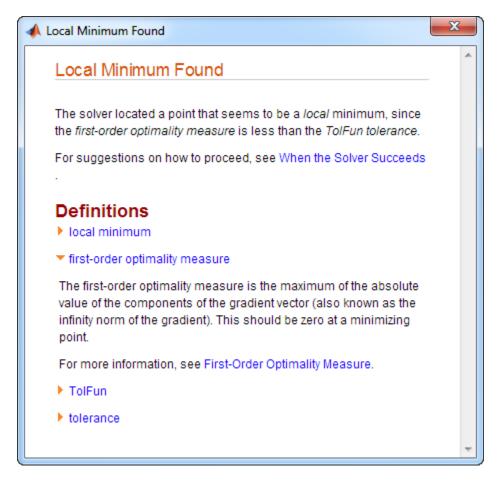

The expander link is a way to obtain more information in the same window. Clicking the first-order optimality measure expander link again closes the definition.

• The other links open the Help Viewer.

# **Exit Message Options**

Set the Display option to control the appearance of both exit messages and iterative display. For more information, see "Iterative Display" on page 3-14. The following table shows the effect of the various settings of the Display option.

| Value of the Display Option        | Output to Command Window          |                   |  |
|------------------------------------|-----------------------------------|-------------------|--|
|                                    | Exit message                      | Iterative Display |  |
| 'none', or the synonymous 'off'    | None                              | None              |  |
| 'final' (default for most solvers) | Default                           | None              |  |
| 'final-detailed'                   | Detailed                          | None              |  |
| 'iter'                             | Default                           | Yes               |  |
| 'iter-detailed'                    | Detailed                          | Yes               |  |
| 'notify'                           | Default only if exitflag ≤ 0      | None              |  |
| 'notify-detailed'                  | Detailed only if $exitflag \le 0$ | None              |  |

```
For example,
        opts = optimoptions(@fminunc,'Display','iter-detailed','Algorithm','quasi-newton');
        [xfinal fval] = fminunc(@cos,1,opts);
        yields the following display:
>> opts = optimoptions(@fminunc,'Display','iter-detailed','Algorithm','quasi-newton');
[xfinal fval] = fminunc(@cos,1,opts);
                                                            First-order
 Iteration Func-count
                               f(x)
                                                             optimality
                                            Step-size
     0
                  2
                            0.540302
                                                                0.841
     1
                            -0.990628
                                                                0.137
                  6
                                              2.38223
     2
                                             0.351894
                                                             0.000328
                 10
                                   -1
     3
                 12
                                   -1
                                                             1.03e-06
                                                    1
```

Optimization completed: The <u>first-order optimality measure</u>, 5.602276e-07, is less than <u>options.OptimalityTolerance</u> = 1.000000e-06.

## See Also

## **More About**

• "Solver Outputs and Iterative Display"

# **Iterations and Function Counts**

In general, Optimization Toolbox solvers iterate to find an optimum. A solver begins at an initial value  $x_0$ , performs some intermediate calculations that eventually lead to a new point  $x_1$ , and then repeats the process to find successive approximations  $x_2$ ,  $x_3$ , ... of the local minimum. Processing stops after some number of iterations k.

You can limit the number of iterations or function counts by setting the MaxIterations or MaxFunctionEvaluations options for a solver using optimoptions. Or, if you want a solver to continue after reaching one of these limits, raise the values of these options. See "Set and Change Options" on page 2-62.

At any step, intermediate calculations can involve evaluating the objective function and any constraints at points near the current iterate  $x_i$ . For example, the solver might estimate a gradient by finite differences. At each nearby point, the function count (F-count) increases by one. The figure "Typical Iteration in 3-D Space" on page 3-9 shows that, in 3-D space with forward finite differences of size delta, one iteration typically corresponds to an increase in function count of four. In the figure,  $e_i$  represents the unit vector in the ith coordinate direction.

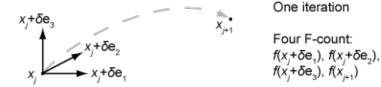

## Typical Iteration in 3-D Space

- If the problem has no constraints, the F-count reports the total number of objective function evaluations.
- If the problem has constraints, the F-count reports only the number of points where function evaluations took place, not the total number of evaluations of constraint functions. So, if the problem has many constraints, the F-count can be significantly less than the total number of function evaluations.

Sometimes a solver attempts a step and rejects the attempt. The trust-region, trust-region-reflective, and trust-region-dogleg algorithms count these failed attempts as iterations, and report the (unchanged) result in the iterative display. The interior-point, active-set, and levenberg-marquardt algorithms do not count failed attempts as iterations, and do not report the attempts in the iterative display. All attempted steps increase the F-count, regardless of the algorithm.

F-count is a header in the iterative display for many solvers. For an example, see "Interpret Result" on page 1-19.

The F-count appears in the output structure as output.funcCount, enabling you to access the evaluation count programmatically. For more information, see "Output Structures" on page 3-21.

## See Also

optimoptions

# **More About**

"Solver Outputs and Iterative Display"

# **First-Order Optimality Measure**

#### In this section...

"What Is First-Order Optimality Measure?" on page 3-11

"Stopping Rules Related to First-Order Optimality" on page 3-11

"Unconstrained Optimality" on page 3-11

"Constrained Optimality Theory" on page 3-12

"Constrained Optimality in Solver Form" on page 3-13

# What Is First-Order Optimality Measure?

First-order optimality is a measure of how close a point x is to optimal. Most Optimization Toolbox solvers use this measure, though it has different definitions for different algorithms. First-order optimality is a necessary condition, but it is not a sufficient condition. In other words:

- The first-order optimality measure must be zero at a minimum.
- A point with first-order optimality equal to zero is not necessarily a minimum.

For general information about first-order optimality, see Nocedal and Wright [31]. For specifics about the first-order optimality measures for Optimization Toolbox solvers, see "Unconstrained Optimality" on page 3-11, "Constrained Optimality Theory" on page 3-12, and "Constrained Optimality in Solver Form" on page 3-13.

# **Stopping Rules Related to First-Order Optimality**

The OptimalityTolerance tolerance relates to the first-order optimality measure. Typically, if the first-order optimality measure is less than OptimalityTolerance, solver iterations end.

Some solvers or algorithms use relative first-order optimality as a stopping criterion. Solver iterations end if the first-order optimality measure is less than  $\mu$  times OptimalityTolerance, where  $\mu$  is either:

- The infinity norm (maximum) of the gradient of the objective function at x0
- The infinity norm (maximum) of inputs to the solver, such as f or b in linprog or H in quadprog

A relative measure attempts to account for the scale of a problem. Multiplying an objective function by a very large or small number does not change the stopping condition for a relative stopping criterion, but does change it for an unscaled one.

Solvers with enhanced exit messages on page 3-4 state, in the stopping criteria details, when they use relative first-order optimality.

# **Unconstrained Optimality**

For a smooth unconstrained problem,

```
\min_{x} f(x),
```

the first-order optimality measure is the infinity norm (meaning maximum absolute value) of  $\nabla f(x)$ , which is:

first-order optimality measure = 
$$\max_{i} |(\nabla f(x))_{i}| = ||\nabla f(x)||_{\infty}$$
.

This measure of optimality is based on the familiar condition for a smooth function to achieve a minimum: its gradient must be zero. For unconstrained problems, when the first-order optimality measure is nearly zero, the objective function has gradient nearly zero, so the objective function could be near a minimum. If the first-order optimality measure is not small, the objective function is not minimal.

# **Constrained Optimality Theory**

This section summarizes the theory behind the definition of first-order optimality measure for constrained problems. The definition as used in Optimization Toolbox functions is in "Constrained Optimality in Solver Form" on page 3-13.

For a smooth constrained problem, let g and h be vector functions representing all inequality and equality constraints respectively (meaning bound, linear, and nonlinear constraints):

$$\min_{x} f(x)$$
 subject to  $g(x) \le 0$ ,  $h(x) = 0$ .

The meaning of first-order optimality in this case is more complex than for unconstrained problems. The definition is based on the Karush-Kuhn-Tucker (KKT) conditions. The KKT conditions are analogous to the condition that the gradient must be zero at a minimum, modified to take constraints into account. The difference is that the KKT conditions hold for constrained problems.

The KKT conditions use the auxiliary Lagrangian function:

$$L(x,\lambda) = f(x) + \sum \lambda_{g,i} g_i(x) + \sum \lambda_{h,i} h_i(x). \tag{3-1}$$

The vector  $\lambda$ , which is the concatenation of  $\lambda_g$  and  $\lambda_h$ , is the Lagrange multiplier vector. Its length is the total number of constraints.

The KKT conditions are:

$$\nabla_{\mathbf{x}} L(\mathbf{x}, \lambda) = 0, \tag{3-2}$$

$$\lambda_{q,i}g_i(x) = 0 \ \forall i, \tag{3-3}$$

$$\begin{cases} g(x) \le 0, \\ h(x) = 0, \\ \lambda_{a,i} \ge 0. \end{cases}$$

$$(3-4)$$

Solvers do not use the three expressions in "Equation 3-4" in the calculation of optimality measure.

The optimality measure associated with "Equation 3-2" is

$$\|\nabla_{x}L(x,\lambda)\| = \|\nabla f(x) + \sum \lambda_{q,i}\nabla g_{i}(x) + \sum \lambda_{h,i}\nabla h_{h,i}(x)\|. \tag{3-5}$$

The optimality measure associated with "Equation 3-3" is

$$\left\| \overrightarrow{\lambda_g g}(\mathbf{x}) \right\|,$$
 (3-6)

where the norm in "Equation 3-6" means infinity norm (maximum) of the vector  $\overline{\lambda_{a,i}g_i}(x)$ .

The combined optimality measure is the maximum of the values calculated in "Equation 3-5" and "Equation 3-6". Solvers that accept nonlinear constraint functions report constraint violations g(x) > 0 or |h(x)| > 0 as ConstraintTolerance violations. See "Tolerances and Stopping Criteria" on page 2-68.

# **Constrained Optimality in Solver Form**

Most constrained toolbox solvers separate their calculation of first-order optimality measure into bounds, linear functions, and nonlinear functions. The measure is the maximum of the following two norms, which correspond to "Equation 3-5" and "Equation 3-6":

$$\|\nabla_{x}L(x,\lambda)\| = \|\nabla f(x) + A^{T}\lambda_{ineqlin} + Aeq^{T}\lambda_{eqlin} + \sum_{ineqnonlin,i} \nabla c_{i}(x) + \sum_{ineqnonlin,i} \nabla c_{i}(x) +$$

$$\|\overrightarrow{l_i - x_i}|\overrightarrow{\lambda_{lower,i}}, \overrightarrow{|x_i - u_i|}\overrightarrow{\lambda_{upper,i}}, \overrightarrow{|(Ax - b)_i|}\overrightarrow{\lambda_{ineglin,i}}, \overrightarrow{|c_i(x)|}\overrightarrow{\lambda_{inegnonlin,i}}\|,$$
(3-8)

where the norm of the vectors in "Equation 3-7" and "Equation 3-8" is the infinity norm (maximum). The subscripts on the Lagrange multipliers correspond to solver Lagrange multiplier structures. See "Lagrange Multiplier Structures" on page 3-22. The summations in "Equation 3-7" range over all constraints. If a bound is  $\pm Inf$ , that term is not constrained, so it is not part of the summation.

#### **Linear Equalities Only**

For some large-scale problems with only linear equalities, the first-order optimality measure is the infinity norm of the *projected* gradient. In other words, the first-order optimality measure is the size of the gradient projected onto the null space of Aeq.

### **Bounded Least-Squares and Trust-Region-Reflective Solvers**

For least-squares solvers and trust-region-reflective algorithms, in problems with bounds alone, the first-order optimality measure is the maximum over i of  $|v_i^*g_i|$ . Here  $g_i$  is the ith component of the gradient, x is the current point, and

$$v_i = \begin{cases} |x_i - b_i| & \text{if the negative gradient points toward bound } b_i \\ 1 & \text{otherwise.} \end{cases}$$

If  $x_i$  is at a bound,  $v_i$  is zero. If  $x_i$  is not at a bound, then at a minimizing point the gradient  $g_i$  should be zero. Therefore the first-order optimality measure should be zero at a minimizing point.

### See Also

#### **More About**

"Solver Outputs and Iterative Display"

# **Iterative Display**

# In this section... "Introduction" on page 3-14 "Common Headings" on page 3-14 "Function-Specific Headings" on page 3-15

## Introduction

The iterative display is a table of statistics describing the calculations in each iteration of a solver. The statistics depend on both the solver and the solver algorithm. The table appears in the MATLAB Command Window when you run solvers with appropriate options. For more information about iterations, see "Iterations and Function Counts" on page 3-9.

Obtain the iterative display by using optimoptions with the Display option set to 'iter' or 'iter-detailed'. For example:

options = optimoptions(@fminunc,'Display','iter','Algorithm','quasi-newton');
[x fval exitflag output] = fminunc(@sin,0,options);

|           |            |           |           | First-order |
|-----------|------------|-----------|-----------|-------------|
| Iteration | Func-count | f(x)      | Step-size | optimality  |
| 0         | 2          | 0         |           | 1           |
| 1         | 4          | -0.841471 | 1         | 0.54        |
| 2         | 8          | -1        | 0.484797  | 0.000993    |
| 3         | 10         | -1        | 1         | 5.62e-05    |
| 4         | 12         | -1        | 1         | 0           |
|           |            |           |           |             |

Local minimum found.

The iterative display is available for all solvers except:

- lsqlin 'trust-region-reflective' algorithm
- lsqnonneg
- quadprog 'trust-region-reflective' algorithm

# **Common Headings**

This table lists some common headings of iterative display.

| Heading                | Information Displayed                                                                             |
|------------------------|---------------------------------------------------------------------------------------------------|
| f(x) or Fval           | Current objective function value; for fsolve, the square of the norm of the function value vector |
| First-order optimality | First-order optimality measure (see "First-Order Optimality Measure" on page 3-11)                |
| Func-count or F-count  | Number of function evaluations; see "Iterations and Function Counts" on page 3-9                  |

| Heading           | Information Displayed                                                                                                    |
|-------------------|----------------------------------------------------------------------------------------------------|
| Iteration or Iter | Iteration number; see "Iterations and Function Counts" on page 3-9                                                                                                    |
| Norm of step      | Size of the current step (size is the Euclidean norm, or 2-norm). For the 'trust-region' and 'trust-region-reflective' algorithms, when constraints exist, Norm of step is the norm of D*s. Here, s is the step and D is a diagonal scaling matrix described in the trust-region subproblem section of the algorithm description. |

# **Function-Specific Headings**

The tables in this section describe headings of the iterative display whose meaning is specific to the optimization function you are using.

- "fgoalattain, fmincon, fminimax, and fseminf" on page 3-15
- "fminbnd and fzero" on page 3-16
- "fminsearch" on page 3-17
- "fminunc" on page 3-17
- "fsolve" on page 3-18
- "intlinprog" on page 3-18
- "linprog" on page 3-18
- "lsqlin" on page 3-19
- "lsqnonlin and lsqcurvefit" on page 3-19
- "quadprog" on page 3-19

## fgoalattain, fmincon, fminimax, and fseminf

This table describes the headings specific to fgoalattain, fmincon, fminimax, and fseminf.

| fgoalattain, fmincon,<br>fminimax, or fseminf<br>Heading | Information Displayed                                                                                                    |
|----------------------------------------------------------|----------------------------------------------------------------------------------------------------|
| Attainment factor                                        | Value of the attainment factor for fgoalattain                                                                                        |
| CG-iterations                                            | Number of conjugate gradient iterations taken in the current iteration (see "Preconditioned Conjugate Gradient Method" on page 5-21)  |
| Directional derivative                                   | Gradient of the objective function along the search direction                                                                         |
| Feasibility                                              | Maximum constraint violation, where satisfied inequality constraints count as $\boldsymbol{\theta}$                                   |
| Line search steplength                                   | Multiplicative factor that scales the search direction (see "Equation 5-43")                                                          |
| Max constraint                                           | Maximum violation among all constraints, both internally constructed and user-provided; can be negative when no constraint is binding |
| Objective value                                          | Objective function value of the nonlinear programming reformulation of the minimax problem for fminimax                               |

| fgoalattain, fmincon,<br>fminimax, or fseminf<br>Heading | Information Displayed                                                                   |
|----------------------------------------------------------|-----------------------------------------------------------------------------------------|
| Procedure                                                | Hessian update procedures:                                                              |
|                                                          | • Infeasible start point                                                                |
|                                                          | Hessian not updated                                                                     |
|                                                          | Hessian modified                                                                        |
|                                                          | Hessian modified twice                                                                  |
|                                                          | For more information, see "Updating the Hessian Matrix" on page 5-25.                   |
|                                                          | QP subproblem procedures:                                                               |
|                                                          | dependent — The solver detected and removed dependent (redundant) equality constraints. |
|                                                          | • Infeasible — The QP subproblem with linearized constraints is infeasible.             |
|                                                          | • Overly constrained — The QP subproblem with linearized constraints is infeasible.     |
|                                                          | Unbounded — The QP subproblem is feasible with large negative curvature.                |
|                                                          | • Ill-posed — The QP subproblem search direction is too small.                          |
|                                                          | Unreliable — The QP subproblem seems to be poorly conditioned.                          |
| Steplength                                               | Multiplicative factor that scales the search direction (see "Equation 5-43")            |
| Trust-region radius                                      | Current trust-region radius                                                             |

# fminbnd and fzero

This table describes the headings specific to  ${\tt fminbnd}$  and  ${\tt fzero}.$ 

| fminbnd or fzero<br>Heading | Information Displayed                                                                                                    |
|-----------------------------|----------------------------------------------------------------------------------------------------|
| Procedure                   | Procedures for fminbnd:  • initial  • golden (golden section search)  • parabolic (parabolic interpolation)  Procedures for fzero:  • initial (initial point)  • search (search for an interval containing a zero)  • bisection  • interpolation (linear interpolation or inverse quadratic interpolation) |
| Х                           | Current point for the algorithm                                                                                                    |

#### **fminsearch**

This table describes the headings specific to fminsearch.

| fminsearch Heading | Information Displayed                                                                                                    |
|--------------------|----------------------------------------------------------------------------------------------------|
| min f(x)           | Minimum function value in the current simplex                                                                                                    |
| Procedure          | Simplex procedure at the current iteration. Procedures include:  • initial simplex  • expand  • reflect  • shrink  • contract inside  • contract outside  For details, see "fminsearch Algorithm" on page 5-9. |

#### fminunc

This table describes the headings specific to fminunc.

| fminunc Heading        | Information Displayed                                                                                                    |
|------------------------|----------------------------------------------------------------------------------------------------|
| CG-iterations          | Number of conjugate gradient iterations taken in the current iteration (see "Preconditioned Conjugate Gradient Method" on page 5-21) |
| Line search steplength | Multiplicative factor that scales the search direction (see "Equation 5-11")                                                         |

The fminunc 'quasi-newton' algorithm can issue a skipped update message to the right of the First-order optimality column. This message means that fminunc did not update its Hessian estimate, because the resulting matrix would not have been positive definite. The message usually indicates that the objective function is not smooth at the current point.

## fsolve

This table describes the headings specific to fsolve.

| fsolve Heading         | Information Displayed                                                       |
|------------------------|-----------------------------------------------------------------------------|
| Directional derivative | Gradient of the function along the search direction                         |
| Lambda                 | $\lambda_k$ value defined in "Levenberg-Marquardt Method" on page 11-6      |
| Residual               | Residual (sum of squares) of the function                                   |
| Trust-region radius    | Current trust-region radius (change in the norm of the trust-region radius) |

# intlinprog

This table describes the headings specific to intlinprog.

| intlinprog Heading | Information Displayed                                                                                                    |  |  |  |  |
|--------------------|----------------------------------------------------------------------------------------------------|--|--|--|--|
| nodes explored     | Cumulative number of explored nodes                                                                                                    |  |  |  |  |
| total time (s)     | Time in seconds since intlinprog started                                                                                               |  |  |  |  |
| num int solution   | Number of integer feasible points found                                                                                                |  |  |  |  |
| integer fval       | Objective function value of the best integer feasible point found. This value is an upper bound for the final objective function value |  |  |  |  |
| relative gap (%)   | \frac{100(b-a)}{ b +1}, \ \ \ \ \ \ \ \ \ \ \ \ \ \ \ \ \ \ \                                                                          |  |  |  |  |

## linprog

This table describes the headings specific to linprog. Each algorithm has its own iterative display.

| linprog Heading | Information Displayed                                                                                                    |
|-----------------|----------------------------------------------------------------------------------------------------|
|                 | Primal infeasibility, a measure of the constraint violations, which should be zero at a solution.                                                                            |
|                 | For definitions, see "Predictor-Corrector" on page 8-3 ('interior-point') or "Main Algorithm" on page 8-6 ('interior-point-legacy') or "Dual-Simplex Algorithm" on page 8-9. |

| linprog Heading                                                                                                    | Information Displayed                                                                                                    |  |  |  |
|----------------------------------------------------------------------------------------------------|----------------------------------------------------------------------------------------------------|--|--|--|
| Dual Infeas A'*y<br>+z-w-f or Dual<br>Infeas                                                                                                    | Dual infeasibility, a measure of the derivative of the Lagrangian, which should be zero at a solution.                                                                                                    |  |  |  |
|                                                                                                    | For the definition of the Lagrangian, see "Predictor-Corrector" on page 8-3. For the definition of dual infeasibility, see "Predictor-Corrector" on page 8-3 ('interior-point') or "Main Algorithm" on page 8-6 ('interior-point-legacy') or "Dual-Simplex Algorithm" on page 8-9. |  |  |  |
| Upper Bounds {x}<br>+s-ub                                                                                                    | Upper bound feasibility. $\{x\}$ means those $x$ with finite upper bounds. This value is the $r_u$ residual in "Interior-Point-Legacy Linear Programming" on page 8-6.                                                                                                    |  |  |  |
| Duality Gap x'*z<br>+s'*w                                                                                                    | Duality gap (see "Interior-Point-Legacy Linear Programming" on page 8-6) between the primal objective and the dual objective. s and w appear in this equation only if the problem has finite upper bounds.                                                                         |  |  |  |
| Total Rel Error                                                                                                    | Total relative error, described at the end of "Main Algorithm" on page 8-6                                                                                                    |  |  |  |
| Complementarity A measure of the Lagrange multipliers times distance from the which should be zero at a solution. See the $r_c$ variable in "Stonary Conditions" on page 8-6. |                                                                                                    |  |  |  |
| Time                                                                                                    | Time in seconds that linprog has been running                                                                                                    |  |  |  |

## Isqlin

The lsqlin 'interior-point' iterative display is inherited from the quadprog iterative display. The relationship between these functions is explained in "Linear Least Squares: Interior-Point or Active-Set" on page 11-2. For iterative display details, see "quadprog" on page 3-19.

## Isqnonlin and Isqcurvefit

This table describes the headings specific to lsqnonlin and lsqcurvefit.

| Isqnonlin or<br>Isqcurvefit Heading | Information Displayed                                                  |
|-------------------------------------|------------------------------------------------------------------------|
| Directional derivative              | Gradient of the function along the search direction                    |
| Lambda                              | $\lambda_k$ value defined in "Levenberg-Marquardt Method" on page 11-6 |
| Resnorm                             | Value of the squared 2-norm of the residual at x                       |
| Residual                            | Residual vector of the function                                        |

## quadprog

This table describes the headings specific to quadprog. Only the 'interior-point-convex' algorithm has the iterative display.

| quadprog Heading | Information Displayed                                                                             |
|------------------|---------------------------------------------------------------------------------------------------|
|                  | Primal infeasibility, defined as $\max(\text{norm}(Aeq*x - beq, inf), abs(\min(0, \min(A*x-b))))$ |
| Dual Infeas      | Dual infeasibility, defined as $norm(H*x + f - A*lambda\_ineqlin - Aeq*lambda\_eqlin, inf)$       |

| quadprog Heading | Information Displayed                                                                                                    |  |  |  |  |
|------------------|----------------------------------------------------------------------------------------------------|--|--|--|--|
|                  | A measure of the maximum absolute value of the Lagrange multipliers of inactive inequalities, which should be zero at a solution. This quantity is $g$ in "Infeasibility Detection" on page 10-7. |  |  |  |  |

# **Output Structures**

An output structure contains information on a solver's result. All solvers can return an output structure. To obtain an output structure, invoke the solver with the output structure in the calling syntax. For example, to get an output structure from lsqnonlin, use the syntax

```
[x,resnorm,residual,exitflag,output] = lsqnonlin(...)
```

The contents of the output structure are listed in each solver's reference pages. For example, the output structure returned by lsqnonlin contains firstorderopt, iterations, funcCount, cgiterations, stepsize, algorithm, and message. To access, for example, the message, enter output.message.

You can also see the contents of an output structure by double-clicking the output structure in the MATLAB Workspace pane.

# See Also

## **More About**

"Solver Outputs and Iterative Display"

# **Lagrange Multiplier Structures**

Constrained optimization involves a set of Lagrange multipliers, as described in "First-Order Optimality Measure" on page 3-11. Solvers return estimated Lagrange multipliers in a structure. The structure is called lambda because the conventional symbol for Lagrange multipliers is the Greek letter lambda ( $\lambda$ ). The structure separates the multipliers into the following types, called fields:

- lower, associated with lower bounds
- · upper, associated with upper bounds
- eqlin, associated with linear equalities
- ineglin, associated with linear inequalities
- eqnonlin, associated with nonlinear equalities
- ineqnonlin, associated with nonlinear inequalities
- soc, associated with second-order cone constraints

To access, for example, the nonlinear inequality field of a Lagrange multiplier structure, enter lambda.inqnonlin. To access the third element of the Lagrange multiplier associated with lower bounds, enter lambda.lower(3).

The content of the Lagrange multiplier structure depends on the solver. For example, linear programming has no nonlinearities, so it does not have eqnonlin or ineqnonlin fields. Each applicable solver's function reference pages contains a description of its Lagrange multiplier structure under the heading "Outputs."

Examine the Lagrange multiplier structure for the solution of a nonlinear problem with linear and nonlinear inequality constraints and bounds.

```
lb = [-3 -3]; % lower bounds
ub = [3 3]; % upper bounds
A = [1 \ 1]; \% linear inequality <math>x(1) + x(2) <= 1
b = 1;
Aeq = [];
beq = [];
x0 = [-1 \ 1];
fun = Q(x)100*(x(2) - x(1)^2)^2 + (1 - x(1))^2; % Rosenbrock function
nlcons = @(x)deal(x(1)^2 + x(2)^2 - 1,[]); % nonlinear inequality
options = optimoptions('fmincon', 'Display', 'off');
[x,fval,exitflag,output,lambda] = ...
    fmincon(fun,x0,A,b,Aeq,beq,lb,ub,nlcons,options);
disp(lambda)
         eqlin: [0×1 double]
      egnonlin: [0×1 double]
       ineglin: 0.3407
         lower: [2×1 double]
         upper: [2×1 double]
    inegnonlin: 1.7038e-07
```

Here is an interpretation of the Lagrange multiplier structure.

• The lambda.eqlin and lambda.eqnonlin fields have size 0 because there are no linear equality constraints and no nonlinear equality constraints.

• The lambda.ineqlin field has value 0.3407, indicating that the linear inequality constraint is active. The linear inequality constraint is  $x(1) + x(2) \le 1$ . Check that the constraint is active at the solution, meaning the solution causes the inequality to be an equality:

```
x(1) + x(2)
ans =
1.0000
```

• Check the values of the lambda.lower and lambda.upper fields.

```
lambda.lower
ans =
    1.0e-07 *
    0.2210
    0.2365
lambda.upper
ans =
    1.0e-07 *
    0.3361
    0.3056
```

These values are effectively zero, indicating that the solution is not near the bounds.

• The value of the lambda.ineqnonlin field is 1.7038e-07, indicating that this constraint is not active. Check the constraint, which is  $x(1)^2 + x(2)^2 \le 1$ .

```
x(1)^2 + x(2)^2
ans =
0.5282
```

The nonlinear constraint function value is not near its limit, so the Lagrange multiplier is approximately 0.

## See Also

## **More About**

"Solver Outputs and Iterative Display"

# **Hessian Output**

#### In this section...

"fminunc Hessian" on page 3-24

"fmincon Hessian" on page 3-24

The fminunc and fmincon solvers return an approximate Hessian as an optional output.

[x,fval,exitflag,output,grad,hessian] = fminunc(fun,x0)
% or

[x,fval,exitflag,output,lambda,grad,hessian] = fmincon(fun,x0,A,b,Aeq,beq,lb,ub,nonlcon)

This topic describes the meaning of the returned Hessian, and the accuracy you can expect.

You can also specify the type of Hessian that the solvers use as input Hessian arguments. For fminunc, see "Including Gradients and Hessians" on page 2-19. For fmincon, see "Hessian as an Input" on page 15-104.

### fminunc Hessian

The Hessian for an unconstrained problem is the matrix of second derivatives of the objective function f:

Hessian 
$$H_{ij} = \frac{\partial^2 f}{\partial x_i \partial x_j}$$
.

- **Quasi-Newton Algorithm** fminunc returns an estimated Hessian matrix at the solution. fminunc computes the estimate by finite differences, so the estimate is generally accurate.
- Trust-Region Algorithm fminunc returns a Hessian matrix at the next-to-last iterate.
  - If you supply a Hessian in the objective function and set the HessianFcn option to 'objective', fminunc returns this Hessian.
  - If you supply a HessianMultiplyFcn function, fminunc returns the Hinfo matrix from the HessianMultiplyFcn function. For more information, see HessianMultiplyFcn in the trust-region section of the fminunc options table.
  - Otherwise, fminunc returns an approximation from a sparse finite difference algorithm on the gradients.

This Hessian is accurate for the next-to-last iterate. However, the next-to-last iterate might not be close to the final point.

The trust-region algorithm returns the Hessian at the next-to-last iterate for efficiency. fminunc uses the Hessian internally to compute its next step. When fminunc reaches a stopping condition, it does not need to compute the next step and, therefore, does not compute the Hessian.

## fmincon Hessian

The Hessian for a constrained problem is the Hessian of the Lagrangian. For an objective function f, nonlinear inequality constraint vector cq, the Lagrangian is

$$L = f + \sum_{i} \lambda_{i} c_{i} + \sum_{j} \lambda_{j} ceq_{j}.$$

The  $\lambda_i$  are Lagrange multipliers; see "First-Order Optimality Measure" on page 3-11 and "Lagrange Multiplier Structures" on page 3-22. The Hessian of the Lagrangian is

$$H = \nabla^2 L = \nabla^2 f + \sum_i \lambda_i \nabla^2 c_i + \sum_i \lambda_j \nabla^2 c e q_j.$$

fmincon has several algorithms, with several options for Hessians, as described in "fmincon Trust Region Reflective Algorithm" on page 5-19, "fmincon Active Set Algorithm" on page 5-22, and "fmincon Interior Point Algorithm" on page 5-30.

- active-set, sqp, or sqp-legacy Algorithm fmincon returns the Hessian approximation it computes at the next-to-last iterate. fmincon computes a quasi-Newton approximation of the Hessian matrix at the solution in the course of its iterations. In general, this approximation does not match the true Hessian in every component, but only in certain subspaces. Therefore, the Hessian returned by fmincon can be inaccurate. For more details about the active-set calculation, see "SQP Implementation" on page 5-25.
- **trust-region-reflective Algorithm** fmincon returns the Hessian it computes at the next-to-last iterate.
  - If you supply a Hessian in the objective function and set the HessianFcn option to 'objective', fmincon returns this Hessian.
  - If you supply a HessianMultiplyFcn function, fmincon returns the Hinfo matrix from the HessianMultiplyFcn function. For more information, see **Trust-Region-Reflective Algorithm** in fmincon options.
  - Otherwise, fmincon returns an approximation from a sparse finite difference algorithm on the gradients.

This Hessian is accurate for the next-to-last iterate. However, the next-to-last iterate might not be close to the final point.

The trust-region-reflective algorithm returns the Hessian at the next-to-last iterate for efficiency. fmincon uses the Hessian internally to compute its next step. When fmincon reaches a stopping condition, it does not need to compute the next step and, therefore, does not compute the Hessian.

#### interior-point Algorithm

- If the HessianApproximation option is 'lbfgs' or 'finite-difference', or if you supply a HessianMultiplyFcn function, fmincon returns [] for the Hessian.
- If the HessianApproximation option is 'bfgs' (the default), fmincon returns a quasi-Newton approximation to the Hessian at the final point. This Hessian can be inaccurate, similar to the active-set or sqp algorithm Hessian.
- If the HessianFcn option is a function handle, fmincon returns this function as the Hessian at the final point.

# See Also

# **More About**

- "Including Gradients and Hessians" on page 2-19
- "Hessian as an Input" on page 15-104

# **Plot Functions**

# In this section... "Plot an Optimization During Execution" on page 3-27 "Use a Plot Function" on page 3-27

# Plot an Optimization During Execution

You can plot various measures of progress during the execution of a solver. Set the PlotFcn name-value pair in optimoptions, and specify one or more plotting functions for the solver to call at each iteration. Pass a function handle or cell array of function handles.

There are a variety of predefined plot functions available. See the PlotFcn option description in the solver function reference page.

You can also use a custom-written plot function. Write a function file using the same structure as an output function. For more information on this structure, see "Output Function and Plot Function Syntax" on page 14-28.

### **Use a Plot Function**

This example shows how to use plot functions to view the progress of the fmincon 'interior-point' algorithm. The problem is taken from "Solve a Constrained Nonlinear Problem, Solver-Based" on page 1-11.

Write the nonlinear objective and constraint functions, including their gradients. The objective function is Rosenbrock's function.

```
type rosenbrockwithgrad
```

Save this file as rosenbrockwithgrad.m.

The constraint function is that the solution satisfies  $norm(x)^2 \le 1$ .

#### type unitdisk2

```
function [c,ceq,gc,gceq] = unitdisk2(x)
c = x(1)^2 + x(2)^2 - 1;
ceq = [];
if nargout > 2
    gc = [2*x(1);2*x(2)];
    gceq = [];
end
```

Save this file as unitdisk2.m.

Create an options structure that includes calling three plot functions:

```
options = optimoptions(@fmincon, 'Algorithm', 'interior-point',...
   'SpecifyObjectiveGradient',true,'SpecifyConstraintGradient',true,...
   'PlotFcn',{@optimplotx,@optimplotfval,@optimplotfirstorderopt});
```

Create the initial point x0 = [0,0], and set the remaining inputs to empty ([]).

```
x0 = [0,0];
A = [];
b = [];
Aeq = [];
beq = [];
lb = [];
ub = [];
```

Call fmincon, including the options.

```
fun = @rosenbrockwithgrad;
nonlcon = @unitdisk2;
x = fmincon(fun,x0,A,b,Aeq,beq,lb,ub,nonlcon,options)
```

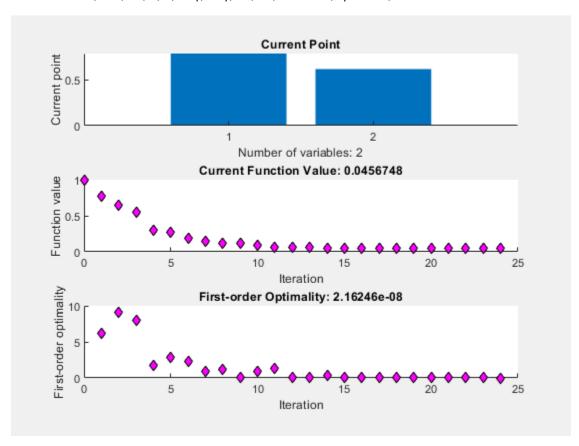

Local minimum found that satisfies the constraints.

Optimization completed because the objective function is non-decreasing in feasible directions, to within the value of the optimality tolerance, and constraints are satisfied to within the value of the constraint tolerance.

```
x = 1 \times 2
0.7864
0.6177
```

# See Also

# **More About**

- "Output Function and Plot Function Syntax" on page 14-28
- "Output Function for Problem-Based Optimization" on page 6-37

# Output Functions for Optimization Toolbox™

#### What Is an Output Function?

For some problems, you might want output from an optimization algorithm at each iteration. For example, you might want to find the sequence of points that the algorithm computes and plot those points. To do so, create an output function that the optimization function calls at each iteration. See "Output Function and Plot Function Syntax" on page 14-28 for details and syntax.

This example uses the solver-based approach for output functions. For the problem-based approach, see "Output Function for Problem-Based Optimization" on page 6-37.

Generally, the solvers that employ an output function can take nonlinear functions as inputs. You can determine which solvers can use an output function by looking in the Options section of function reference pages.

#### **Use an Output Function**

This example shows how to use an output function to monitor the fmincon solution process for solving a constrained nonlinear optimization problem. At the end of each fmincon iteration, the output function does the following:

- Plot the current point.
- Store the current point and its corresponding objective function value in a variable named history, and store the current search direction in a variable named searchdir. The search direction is a vector that points in the direction from the current point to the next one.

Additionally, to make the history available outside of the fmincon function, perform the optimization inside a nested function that calls fmincon and returns the output function variables. For more information about this method of passing information, see "Passing Extra Parameters" on page 2-57. The runfmincon helper function at the end of this example on page 3-0 contains the nested function call.

#### **Objective and Constraint Functions**

The problem is to minimize the function

$$f(x) = \exp(x_1) \big( 4x_1^2 + 2x_2^2 + 4x_1x_2 + 2x_2 + 1 \big)$$

subject to the nonlinear inequality constraints

$$x_1 + x_2 - x_1 x_2 \ge 3/2$$
  
 $x_1 x_2 \ge -10$ .

The objfun function nested in runfmincon on page 3-0 implements the objective function. The confun function nested in runfmincon on page 3-0 implements the constraint function.

#### Call Solver

To obtain the solution to the problem and see the history of the fmincon iterations, call the runfmincon function.

[xsol,fval,history,searchdir] = runfmincon;

|        |         |               | Max          | Line search   | Directional     | First-order |                  |
|--------|---------|---------------|--------------|---------------|-----------------|-------------|------------------|
| Iter   | F-count | f(x)          | constraint   | steplength    | derivative      | optimality  | Procedure        |
| 0      | 3       | 1.8394        | 0.5          |               |                 |             | Infeasible start |
| 1      | 6       | 1.85127       | -0.09197     | 1             | 0.109           | 0.778       |                  |
| 2      | 9       | 0.300167      | 9.33         | 1             | -0.117          | 0.313       | Hessian modified |
| 3      | 12      | 0.529835      | 0.9209       | 1             | 0.12            | 0.232       |                  |
| 4      | 16      | 0.186965      | -1.517       | 0.5           | -0.224          | 0.13        |                  |
| 5      | 19      | 0.0729085     | 0.3313       | 1             | -0.121          | 0.054       |                  |
| 6      | 22      | 0.0353323     | -0.03303     | 1             | -0.0542         | 0.0271      |                  |
| 7      | 25      | 0.0235566     | 0.003184     | 1             | -0.0271         | 0.00587     |                  |
| 8      | 28      | 0.0235504     | 9.031e-08    | 1             | -0.0146         | 8.51e-07    |                  |
| Active | inequal | ities (to wit | hin options. | ConstraintTol | erance = $1e-0$ | 6):         |                  |
| lowe   | r u     | pper ineq     | ılin ineqno  | nlin          |                 |             |                  |
|        |         |               | 1            |               |                 |             |                  |

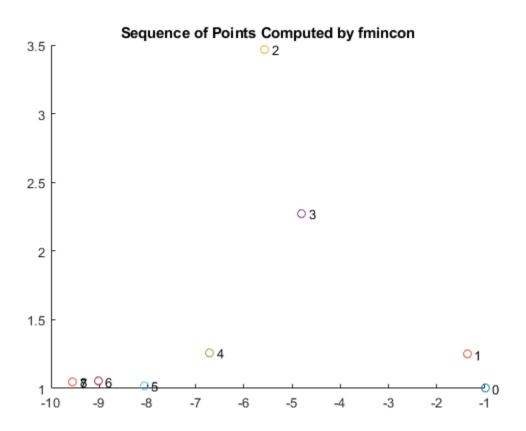

2

Local minimum found that satisfies the constraints.

Optimization completed because the objective function is non-decreasing in feasible directions, to within the value of the optimality tolerance, and constraints are satisfied to within the value of the constraint tolerance.

The output function creates a plot of the points evaluated by fmincon. Each point is labeled by its iteration number. The optimal point occurs at the eighth iteration. The last two points in the sequence are so close that they overlap.

The output history is a structure that contains two fields.

## disp(history)

```
x: [9x2 double]
fval: [9x1 double]
```

The fval field in history contains the objective function values corresponding to the sequence of points fmincon computes.

### disp(history.fval)

1.8394 1.8513 0.3002 0.5298 0.1870 0.0729 0.0353 0.0236

These same values are displayed in the iterative output in the column with the header f(x).

The x field of history contains the sequence of points that fmincon computes.

#### disp(history.x)

```
-1.0000
           1.0000
-1.3679
           1.2500
-5.5708
          3.4699
-4.8000
          2.2752
-6.7054
          1.2618
-8.0679
          1.0186
-9.0230
          1.0532
-9.5471
          1.0471
-9.5474
           1.0474
```

The searchdir output contains the search directions for fmincon at each iteration. The search direction is a vector pointing from the point computed at the current iteration to the point computed at the next iteration.

#### disp(searchdir)

```
-0.3679
           0.2500
-4.2029
           2.2199
          -1.1947
0.7708
          -2.0268
-3.8108
          -0.2432
-1.3625
-0.9552
          0.0346
-0.5241
          -0.0061
-0.0003
           0.0003
```

#### **Helper Functions**

The following code creates the runfmincon function, which contains the outfun output function, objfun objective function, and confun nonlinear constraint function as nested functions.

```
function [xsol,fval,history,searchdir] = runfmincon
% Set up shared variables with outfun
```

```
history.x = [];
history.fval = [];
searchdir = [];
% Call optimization
x0 = [-1 \ 1];
options = optimoptions(@fmincon,'OutputFcn',@outfun,...
    'Display', 'iter', 'Algorithm', 'active-set');
[xsol, fval] = fmincon(@objfun, x0,[],[],[],[],[],[],@confun,options);
 function stop = outfun(x,optimValues,state)
     stop = false;
     switch state
         case 'init'
             hold on
         case 'iter'
         % Concatenate current point and objective function
         % value with history. x must be a row vector.
           history.fval = [history.fval; optimValues.fval];
           history.x = [history.x; x];
         % Concatenate current search direction with
         % searchdir.
           searchdir = [searchdir;...
                        optimValues.searchdirection'];
           plot(x(1),x(2),'o');
         % Label points with iteration number and add title.
         % Add .15 to x(1) to separate label from plotted 'o'.
           text(x(1)+.15,x(2),...
                num2str(optimValues.iteration));
           title('Sequence of Points Computed by fmincon');
         case 'done'
             hold off
         otherwise
     end
 end
 function f = objfun(x)
     f = \exp(x(1))*(4*x(1)^2 + 2*x(2)^2 + 4*x(1)*x(2) + \dots
                    2*x(2) + 1);
 end
 function [c, ceq] = confun(x)
     % Nonlinear inequality constraints
     c = [1.5 + x(1)*x(2) - x(1) - x(2);
         -x(1)*x(2) - 10];
     % Nonlinear equality constraints
     ceq = [];
 end
end
```

## See Also

## **More About**

"Output Function and Plot Function Syntax" on page 14-28

• "Output Function for Problem-Based Optimization" on page 6-37

# **Steps to Take After Running a Solver**

- "Overview of Next Steps" on page 4-2
- "When the Solver Fails" on page 4-3
- "Solver Takes Too Long" on page 4-9
- "When the Solver Might Have Succeeded" on page 4-12
- "When the Solver Succeeds" on page 4-18
- "Local vs. Global Optima" on page 4-22
- "Optimizing a Simulation or Ordinary Differential Equation" on page 4-26

## **Overview of Next Steps**

This topic addresses questions you might have after running a solver. The questions include:

- Is the answer reliable?
- What can you do if the solver fails?
- Is the minimum smaller than all other minima, or only smaller than nearby minima? ("Local vs. Global Optima" on page 4-22)
- What can you do if the solver takes too long?

The list of questions is not exhaustive. It covers common or basic problems.

You can access relevant answers from many solvers' default exit message. The first line of the exit message contains a link to a brief description of the result. This description contains a link leading to documentation.

### See Also

### **Related Examples**

- "When the Solver Fails" on page 4-3
- "Solver Takes Too Long" on page 4-9
- "When the Solver Might Have Succeeded" on page 4-12
- "When the Solver Succeeds" on page 4-18

### When the Solver Fails

#### In this section...

"Too Many Iterations or Function Evaluations" on page 4-3

"Converged to an Infeasible Point" on page 4-6

"Problem Unbounded" on page 4-7

"fsolve Could Not Solve Equation" on page 4-8

### Too Many Iterations or Function Evaluations

The solver stopped because it reached a limit on the number of iterations or function evaluations before it minimized the objective to the requested tolerance. To proceed, try one or more of the following.

- "1. Enable Iterative Display" on page 4-3
- "2. Relax Tolerances" on page 4-4
- "3. Start the Solver From Different Points" on page 4-4
- "4. Check Objective and Constraint Function Definitions" on page 4-4
- "5. Center and Scale Your Problem" on page 4-4
- "6. Provide Gradient or Jacobian" on page 4-5
- "7. Provide Hessian" on page 4-5

### 1. Enable Iterative Display

Set the Display option to 'iter'. This setting shows the results of the solver iterations.

To enable iterative display at the MATLAB command line, enter

```
options = optimoptions('solvername', 'Display', 'iter');
```

Call the solver using the options structure.

For an example of iterative display, see "Interpret Result" on page 1-19.

### What to Look For in Iterative Display

- See if the objective function (Fval or f(x) or Resnorm) decreases. Decrease indicates progress.
- Examine constraint violation (Max constraint) to ensure that it decreases towards 0. Decrease indicates progress.
- See if the first-order optimality decreases towards 0. Decrease indicates progress.
- See if the Trust-region radius decreases to a small value. This decrease indicates that the objective might not be smooth.

#### What to Do

- If the solver seemed to progress:
  - 1 Set MaxIterations and/or MaxFunctionEvaluations to values larger than the defaults. You can see the default values in the Options table in the solver's function reference pages.
  - 2 Start the solver from its last calculated point.
- If the solver is not progressing, try the other listed suggestions.

#### 2. Relax Tolerances

If StepTolerance or OptimalityTolerance, for example, are too small, the solver might not recognize when it has reached a minimum; it can make futile iterations indefinitely.

To change tolerances at the command line, use optimoptions as described in "Set and Change Options" on page 2-62.

The FiniteDifferenceStepSize option (or DiffMaxChange and DiffMinChange options) can affect a solver's progress. These options control the step size in finite differencing for derivative estimation.

#### 3. Start the Solver From Different Points

See Change the Initial Point on page 4-18.

### 4. Check Objective and Constraint Function Definitions

For example, check that your objective and nonlinear constraint functions return the correct values at some points. See Check your Objective and Constraint Functions on page 4-20. Check that an infeasible point does not cause an error in your functions; see "Iterations Can Violate Constraints" on page 2-33.

#### 5. Center and Scale Your Problem

Solvers run more reliably when each coordinate has about the same effect on the objective and constraint functions. Multiply your coordinate directions with appropriate scalars to equalize the effect of each coordinate. Add appropriate values to certain coordinates to equalize their size.

#### **Example: Centering and Scaling**

The result is incorrect; poor scaling interfered with obtaining a good solution.

Similarly, poor centering can interfere with a solution.

```
fc = @(z)fr([z(1)-le6;z(2)+le6]); % poor centering
z = fminunc(fc,[.5 .5],opts)

z =
    1.0e+005 *
    10.0000 -10.0000 % looks good, but...

z - [le6 -le6] % checking how close z is to le6

ans =
    -0.0071    0.0078 % reveals a distance

fcc = @(w)fc([w(1)+le6;w(2)-le6]); % centered
w = fminunc(fcc,[.5 .5],opts)

w =
    0    0 % the correct answer
```

### 6. Provide Gradient or Jacobian

If you do not provide gradients or Jacobians, solvers estimate gradients and Jacobians by finite differences. Therefore, providing these derivatives can save computational time, and can lead to increased accuracy. The problem-based approach can provide gradients automatically; see "Automatic Differentiation in Optimization Toolbox" on page 9-41.

For constrained problems, providing a gradient has another advantage. A solver can reach a point x such that x is feasible, but finite differences around x always lead to an infeasible point. In this case, a solver can fail or halt prematurely. Providing a gradient allows a solver to proceed.

Provide gradients or Jacobians in the files for your objective function and nonlinear constraint functions. For details of the syntax, see "Writing Scalar Objective Functions" on page 2-17, "Writing Vector and Matrix Objective Functions" on page 2-26, and "Nonlinear Constraints" on page 2-37.

To check that your gradient or Jacobian function is correct, use the CheckGradients option, as described in "Checking Validity of Gradients or Jacobians" on page 2-73.

If you have a Symbolic Math Toolbox license, you can calculate gradients and Hessians programmatically. For an example, see "Calculate Gradients and Hessians Using Symbolic Math Toolbox" on page 5-99.

For examples using gradients and Jacobians, see "Minimization with Gradient and Hessian" on page 5-13, "Nonlinear Constraints with Gradients" on page 5-65, "Calculate Gradients and Hessians Using Symbolic Math Toolbox<sup>™</sup>" on page 5-99, "Solve Nonlinear System Without and Including Jacobian" on page 12-7, and "Large Sparse System of Nonlinear Equations with Jacobian" on page 12-10. For automatic differentiation in the problem-based approach, see "Effect of Automatic Differentiation in Problem-Based Optimization" on page 6-23.

### 7. Provide Hessian

Solvers often run more reliably and with fewer iterations when you supply a Hessian.

The following solvers and algorithms accept Hessians:

- fmincon interior-point. Write the Hessian as a separate function. For an example, see "fmincon Interior-Point Algorithm with Analytic Hessian" on page 5-68.
- fmincon trust-region-reflective. Give the Hessian as the third output of the objective function. For an example, see "Minimization with Dense Structured Hessian, Linear Equalities" on page 5-95.
- fminunc trust-region. Give the Hessian as the third output of the objective function. For an example, see "Minimization with Gradient and Hessian" on page 5-13.

If you have a Symbolic Math Toolbox license, you can calculate gradients and Hessians programmatically. For an example, see "Calculate Gradients and Hessians Using Symbolic Math Toolbox<sup>™</sup>" on page 5-99. To provide a Hessian in the problem-based approach, see "Supply Derivatives in Problem-Based Workflow" on page 6-26.

### Converged to an Infeasible Point

Usually, you get this result because the solver was unable to find a point satisfying all constraints to within the ConstraintTolerance tolerance. However, the solver might have located or started at a feasible point, and converged to an infeasible point. If the solver lost feasibility, see "Solver Lost Feasibility" on page 4-7. If quadprog returns this result, see "quadprog Converges to an Infeasible Point" on page 4-7

To proceed when the solver found no feasible point, try one or more of the following.

- "1. Check Linear Constraints" on page 4-6
- "2. Check Nonlinear Constraints" on page 4-6

#### 1. Check Linear Constraints

Try finding a point that satisfies the bounds and linear constraints by solving a linear programming problem.

1 Define a linear programming problem with an objective function that is always zero:

```
f = zeros(size(x0)); % assumes x0 is the initial point
```

**2** Solve the linear programming problem to see if there is a feasible point:

```
xnew = linprog(f,A,b,Aeg,beg,lb,ub);
```

- If there is a feasible point xnew, use xnew as the initial point and rerun your original problem.
- **4** If there is no feasible point, your problem is not well-formulated. Check the definitions of your bounds and linear constraints. For details on checking linear constraints, see "Investigate Linear Infeasibilities" on page 8-161.

### 2. Check Nonlinear Constraints

After ensuring that your bounds and linear constraints are feasible (contain a point satisfying all constraints), check your nonlinear constraints.

• Set your objective function to zero:

0(x)0

Run your optimization with all constraints and with the zero objective. If you find a feasible point xnew, set x0 = xnew and rerun your original problem.

• If you do not find a feasible point using a zero objective function, use the zero objective function with several initial points.

- If you find a feasible point xnew, set x0 = xnew and rerun your original problem.
- If you do not find a feasible point, try relaxing the constraints, discussed next.

Try relaxing your nonlinear inequality constraints, then tightening them.

- **1** Change the nonlinear constraint function c to return  $c \Delta$ , where  $\Delta$  is a positive number. This change makes your nonlinear constraints easier to satisfy.
- 2 Look for a feasible point for the new constraint function, using either your original objective function or the zero objective function.
  - 1 If you find a feasible point,
    - a Reduce  $\Delta$
    - **b** Look for a feasible point for the new constraint function, starting at the previously found point.
  - **2** If you do not find a feasible point, try increasing  $\Delta$  and looking again.

If you find no feasible point, your problem might be truly infeasible, meaning that no solution exists. Check all your constraint definitions again.

### Solver Lost Feasibility

If the solver started at a feasible point, but converged to an infeasible point, try the following techniques.

- Try a different algorithm. The fmincon 'sqp' and 'interior-point' algorithms are usually the most robust, so try one or both of them first.
- Tighten the bounds. Give the highest lb and lowest ub vectors that you can. This can help the solver to maintain feasibility. The fmincon 'sqp' and 'interior-point' algorithms obey bounds at every iteration, so tight bounds help throughout the optimization.

### quadprog Converges to an Infeasible Point

Usually, you get this message because the linear constraints are inconsistent, or are nearly singular. To check whether a feasible point exists, create a linear programming problem with the same constraints and with a zero objective function vector f. Solve using the linprog 'dual-simplex' algorithm:

```
options = optimoptions('linprog','Algorithm','dual-simplex');
x = linprog(f,A,b,Aeq,beq,lb,ub,options)
```

If linprog finds no feasible point, then your problem is truly infeasible.

If linprog finds a feasible point, then try a different quadprog algorithm. Alternatively, change some tolerances such as StepTolerance or ConstraintTolerance and solve the problem again.

### **Problem Unbounded**

The solver reached a point whose objective function was less than the objective limit tolerance.

• Your problem might be truly unbounded. In other words, there is a sequence of points  $x_i$  with

```
\lim f(x_i) = -\infty.
```

- and such that all the  $x_i$  satisfy the problem constraints.
- Check that your problem is formulated correctly. Solvers try to minimize objective functions; if you want a maximum, change your objective function to its negative. For an example, see "Maximizing an Objective" on page 2-30.
- Try scaling or centering your problem. See Center and Scale Your Problem on page 4-4.
- Relax the objective limit tolerance by using optimoptions to reduce the value of the ObjectiveLimit tolerance.

### fsolve Could Not Solve Equation

fsolve can fail to solve an equation for various reasons. Here are some suggestions for how to proceed:

- 1 Try Changing the Initial Point on page 4-18. fsolve relies on an initial point. By giving it different initial points, you increase the chances of success.
- 2 Check the definition of the equation to make sure that it is smooth. fsolve might fail to converge for equations with discontinuous gradients, such as absolute value. fsolve can fail to converge for functions with discontinuities.
- 3 Check that the equation is "square," meaning equal dimensions for input and output (has the same number of unknowns as values of the equation).
- 4 Change tolerances, especially OptimalityTolerance and StepTolerance. If you attempt to get high accuracy by setting tolerances to very small values, fsolve can fail to converge. If you set tolerances that are too high, fsolve can fail to solve an equation accurately.
- 5 Check the problem definition. Some problems have no real solution, such as  $x^2 + 1 = 0$ .

#### See Also

#### More About

"Investigate Linear Infeasibilities" on page 8-161

## **Solver Takes Too Long**

Solvers can take excessive time for various reasons. To diagnose the reason or enable faster solution, use one or more of the following techniques.

- 1. "Enable Iterative Display" on page 4-9
- 2. "Use Appropriate Tolerances" on page 4-9
- 3. "Use a Plot Function" on page 4-9
- 4. "Use 'lbfgs' HessianApproximation Option" on page 4-10
- 5. "Enable CheckGradients" on page 4-10
- 6. "Use Inf Instead of a Large, Arbitrary Bound" on page 4-10
- 7. "Use an Output Function" on page 4-10
- 8. "Try Different Algorithm Options" on page 4-10
- 9. "Use a Sparse Solver or a Multiply Function" on page 4-11
- 10 "Use Parallel Computing" on page 4-11

.

### **Enable Iterative Display**

Set the Display option to 'iter'. This setting shows the results of the solver iterations.

To enable iterative display at the MATLAB command line, enter

```
options = optimoptions('solvername', 'Display', 'iter');
```

Call the solver using the options structure.

For an example of iterative display, see "Interpret Result" on page 1-19. For more information, see "What to Look For in Iterative Display" on page 4-3.

## **Use Appropriate Tolerances**

Solvers can fail to converge if tolerances are too small, especially <code>OptimalityTolerance</code> and <code>StepTolerance</code>.

To change tolerances at the command line, use optimoptions as described in "Set and Change Options" on page 2-62.

#### Use a Plot Function

You can obtain more visual or detailed information about solver iterations using a plot function. The Options section of your solver's function reference pages lists the plot functions.

To use a plot function at the MATLAB command line, enter

```
options = optimoptions('solvername', 'PlotFcn', {@plotfcn1, @plotfcn2, ...});
```

Call the solver using the options structure.

For an example of using a plot function, see "Use a Plot Function" on page 3-27.

### Use 'lbfgs' HessianApproximation Option

For the fmincon solver, if you have a problem with many variables (hundreds or more), then oftentimes you can save time and memory by setting the HessianApproximation option to 'lbfgs'. This causes the fmincon 'interior-point' algorithm to use a low-memory Hessian approximation.

### **Enable CheckGradients**

If you have supplied derivatives (gradients or Jacobians) to your solver, the solver can fail to converge if the derivatives are inaccurate. For more information about using the CheckGradients option, see "Checking Validity of Gradients or Jacobians" on page 2-73.

### Use Inf Instead of a Large, Arbitrary Bound

If you use a large, arbitrary bound (upper or lower), a solver can take excessive time, or even fail to converge. However, if you set Inf or -Inf as the bound, the solver can take less time, and might converge better.

Why? An interior-point algorithm can set an initial point to the midpoint of finite bounds. Or an interior-point algorithm can try to find a "central path" midway between finite bounds. Therefore, a large, arbitrary bound can resize those components inappropriately. In contrast, infinite bounds are ignored for these purposes.

Minor point: Some solvers use memory for each constraint, primarily via a constraint Hessian. Setting a bound to Inf or -Inf means there is no constraint, so there is less memory in use, because a constraint Hessian has lower dimension.

### **Use an Output Function**

You can obtain detailed information about solver iterations using an output function. Solvers call output functions at each iteration. You write output functions using the syntax described in "Output Function and Plot Function Syntax" on page 14-28.

For an example of using an output function, see "Output Functions for Optimization Toolbox" on page 3-30.

### **Try Different Algorithm Options**

Many solvers have options that can change the solution time, but not in easily predictable ways. Typically, the Algorithm option can have a large effect on the solution time.

Some other options can have a significant effect on solution time:

- fmincon 'interior-point' algorithm Try setting the BarrierParamUpdate option to 'predictor-corrector'.
- 'SubproblemAlgorithm' option of the 'trust-region' or 'trust-region-reflective' algorithm of many solvers Try setting 'SubproblemAlgorithm' to 'factorization' instead of the default 'cq'.

- coneprog For a large sparse problem, try setting the LinearSolver option to 'prodchol',
   'schur', or 'normal'. For a dense problem try setting the LinearSolver option to
   'augmented'.
- quadprog 'interior-point-convex' algorithm or lsqlin 'interior-point' algorithm Try setting the LinearSolver option to 'sparse' or 'dense'.

### **Use a Sparse Solver or a Multiply Function**

Large problems can cause MATLAB to run out of memory or time. Here are some suggestions for using less memory:

• Use a large-scale algorithm if possible (see "Large-Scale vs. Medium-Scale Algorithms" on page 2-10). These algorithms include trust-region-reflective, interior-point, the fminunc trust-region algorithm, the fsolve trust-region-dogleg algorithm, and the Levenberg-Marquardt algorithm. In contrast, the active-set, quasi-newton, and sqp algorithms are not large-scale.

**Tip** If you use a large-scale algorithm, then use sparse matrices for your linear constraints.

• Use a Jacobian multiply function or Hessian multiply function. For examples, see "Jacobian Multiply Function with Linear Least Squares" on page 11-30, "Quadratic Minimization with Dense, Structured Hessian" on page 10-26, and "Minimization with Dense Structured Hessian, Linear Equalities" on page 5-95.

### **Use Parallel Computing**

If you have a Parallel Computing Toolbox license, your solver might run faster using parallel computing. For more information, see "Parallel Computing".

## When the Solver Might Have Succeeded

#### In this section...

"Final Point Equals Initial Point" on page 4-12

"Local Minimum Possible" on page 4-12

### **Final Point Equals Initial Point**

The initial point seems to be a local minimum or solution because the first-order optimality measure is close to 0. You might be unhappy with this result, since the solver did not improve your initial point.

If you are unsure that the initial point is truly a local minimum, try:

- **1** Starting from different points see Change the Initial Point on page 4-18.
- 2 Checking that your objective and constraints are defined correctly (for example, do they return the correct values at some points?) see Check your Objective and Constraint Functions on page 4-20. Check that an infeasible point does not cause an error in your functions; see "Iterations Can Violate Constraints" on page 2-33.
- 3 Changing tolerances, such as OptimalityTolerance, ConstraintTolerance, and StepTolerance see Use Appropriate Tolerances on page 4-9.
- **4** Scaling your problem so each coordinate has about the same effect see Rescale the Problem on page 4-15.
- **5** Providing gradient and Hessian information see Provide Analytic Gradients or Jacobian on page 4-16 and Provide a Hessian on page 4-16.

### **Local Minimum Possible**

The solver might have reached a local minimum, but cannot be certain because the first-order optimality measure is not less than the <code>OptimalityTolerance</code> tolerance. (To learn more about first-order optimality measure, see "First-Order Optimality Measure" on page 3-11.) To see if the reported solution is reliable, consider the following suggestions.

- "1. Nonsmooth Functions" on page 4-12
- "2. Rerun Starting At Final Point" on page 4-13
- "3. Try a Different Algorithm" on page 4-13
- "4. Change Tolerances" on page 4-15
- "5. Rescale the Problem" on page 4-15
- "6. Check Nearby Points" on page 4-15
- "7. Change Finite Differencing Options" on page 4-16
- "8. Provide Analytic Gradients or Jacobian" on page 4-16
- "9. Provide a Hessian" on page 4-16

#### 1. Nonsmooth Functions

If you try to minimize a nonsmooth function, or have nonsmooth constraints, "Local Minimum Possible" can be the best exit message. This is because the first-order optimality conditions do not apply at a nonsmooth point.

To satisfy yourself that the solution is adequate, try to Check Nearby Points on page 4-19.

### 2. Rerun Starting At Final Point

Restarting an optimization at the final point can lead to a solution with a better first-order optimality measure. A better (lower) first-order optimality measure gives you more reason to believe that the answer is reliable.

For example, consider the following minimization problem, taken from the example "Using Symbolic Mathematics with Optimization Toolbox™ Solvers" on page 5-110:

The exit flag value of 5 indicates that the first-order optimality measure was above the function tolerance. Run the minimization again starting from xfinal:

The local minimum is "found," not "possible," and the exitflag is 1, not 5. The two solutions are virtually identical. Yet the second run has a more satisfactory exit message, since the first-order optimality measure was low enough: 7.5996e-007, instead of 3.9674e-006.

#### 3. Try a Different Algorithm

exitflag2 = 1

Many solvers give you a choice of algorithm. Different algorithms can lead to the use of different stopping criteria.

For example, Rerun Starting At Final Point on page 4-13 returns exitflag 5 from the first run. This run uses the quasi-newton algorithm.

The trust-region algorithm requires a user-supplied gradient. betopt.m contains a calculation of the objective function and gradient:

```
function [f gradf] = betopt(x)
g = 1 + (x(1)-4/3)^2 + 3*(x(2) - (x(1)^3-x(1)))^2;
f = log(g);
gradf(1) = 2*(x(1)-4/3) + 6*(x(2) - (x(1)^3-x(1)))*(1-3*x(1)^2);
gradf(1) = gradf(1)/g;
gradf(2) = 6*(x(2) - (x(1)^3 - x(1)))/g;
Running the optimization using the trust-region algorithm results in a different exitflag:
options = optimoptions('fminunc','Algorithm','trust-region','SpecifyObjectiveGradient',true);
[xfinal3 fval3 exitflag3] = fminunc(@betopt,[-1;2],options)
Local minimum possible.
fminunc stopped because the final change in function value
relative to its initial value is less than the default value
of the function tolerance.
xfinal3 =
    1.3333
    1.0370
fval3 =
  7.6659e-012
exitflag3 =
The exit condition is better than the quasi-newton condition, though it is still not the best.
Rerunning the algorithm from the final point produces a better point, with extremely small first-order
optimality measure:
[xfinal4 fval4 eflag4 output4] = fminunc(@betopt,xfinal3,options)
Local minimum found.
Optimization completed because the size of the gradient is
less than the default value of the function tolerance.
xfinal4 =
    1.3333
    1.0370
fval4 =
     0
eflag4 =
output4 =
```

```
iterations: 1
    funcCount: 2
    cgiterations: 1
    firstorderopt: 7.5497e-11
        algorithm: 'trust-region'
        message: 'Local minimum found.

Optimization completed because the size o...'
    constrviolation: []
```

#### 4. Change Tolerances

Sometimes tightening or loosening tolerances leads to a more satisfactory result. For example, choose a smaller value of OptimalityTolerance in the Try a Different Algorithm on page 4-13 section:

```
options = optimoptions('fminunc','Algorithm','trust-region',...
    OptimalityTolerance',1e-8,'SpecifyObjectiveGradient',true); % default=1e-6
[xfinal3 fval3 eflag3 output3] = fminunc(@betopt,[-1;2],options)
Local minimum found.
Optimization completed because the size of the gradient is
less than the selected value of the function tolerance.
xfinal3 =
    1.3333
    1.0370
fval3 =
     0
eflag3 =
    1
output3 =
         iterations: 15
          funcCount: 16
       cgiterations: 12
      firstorderopt: 7.5497e-11
          algorithm: 'trust-region'
            message: 'Local minimum found.
Optimization completed because the size...'
    constrviolation: []
```

fminunc took one more iteration than before, arriving at a better solution.

#### 5. Rescale the Problem

Try to have each coordinate give about the same effect on the objective and constraint functions by scaling and centering. For examples, see Center and Scale Your Problem on page 4-4.

#### 6. Check Nearby Points

Evaluate your objective function and constraints, if they exist, at points near the final point. If the final point is a local minimum, nearby feasible points have larger objective function values. See Check Nearby Points on page 4-19 for an example.

If you have a Global Optimization Toolbox license, try running the patternsearch solver from the final point. patternsearch examines nearby points, and accepts all types of constraints.

### 7. Change Finite Differencing Options

Central finite differences are more time-consuming to evaluate, but are much more accurate. Use central differences when your problem can have high curvature.

To choose central differences at the command line, use optimoptions to set 'FiniteDifferenceType' to 'central', instead of the default 'forward'.

### 8. Provide Analytic Gradients or Jacobian

If you do not provide gradients or Jacobians, solvers estimate gradients and Jacobians by finite differences. Therefore, providing these derivatives can save computational time, and can lead to increased accuracy. The problem-based approach can provide gradients automatically; see "Automatic Differentiation in Optimization Toolbox" on page 9-41.

For constrained problems, providing a gradient has another advantage. A solver can reach a point x such that x is feasible, but finite differences around x always lead to an infeasible point. In this case, a solver can fail or halt prematurely. Providing a gradient allows a solver to proceed.

Provide gradients or Jacobians in the files for your objective function and nonlinear constraint functions. For details of the syntax, see "Writing Scalar Objective Functions" on page 2-17, "Writing Vector and Matrix Objective Functions" on page 2-26, and "Nonlinear Constraints" on page 2-37.

To check that your gradient or Jacobian function is correct, use the CheckGradients option, as described in "Checking Validity of Gradients or Jacobians" on page 2-73.

If you have a Symbolic Math Toolbox license, you can calculate gradients and Hessians programmatically. For an example, see "Calculate Gradients and Hessians Using Symbolic Math Toolbox" on page 5-99.

For examples using gradients and Jacobians, see "Minimization with Gradient and Hessian" on page 5-13, "Nonlinear Constraints with Gradients" on page 5-65, "Calculate Gradients and Hessians Using Symbolic Math Toolbox<sup>™</sup>" on page 5-99, "Solve Nonlinear System Without and Including Jacobian" on page 12-7, and "Large Sparse System of Nonlinear Equations with Jacobian" on page 12-10. For automatic differentiation in the problem-based approach, see "Effect of Automatic Differentiation in Problem-Based Optimization" on page 6-23.

#### 9. Provide a Hessian

Solvers often run more reliably and with fewer iterations when you supply a Hessian.

The following solvers and algorithms accept Hessians:

- fmincon interior-point. Write the Hessian as a separate function. For an example, see "fmincon Interior-Point Algorithm with Analytic Hessian" on page 5-68.
- fmincon trust-region-reflective. Give the Hessian as the third output of the objective function. For an example, see "Minimization with Dense Structured Hessian, Linear Equalities" on page 5-95.
- fminunc trust-region. Give the Hessian as the third output of the objective function. For an example, see "Minimization with Gradient and Hessian" on page 5-13.

If you have a Symbolic Math Toolbox license, you can calculate gradients and Hessians programmatically. For an example, see "Calculate Gradients and Hessians Using Symbolic Math Toolbox™" on page 5-99. To provide a Hessian in the problem-based approach, see "Supply Derivatives in Problem-Based Workflow" on page 6-26.

The example in "Calculate Gradients and Hessians Using Symbolic Math Toolbox" on page 5-99 shows fmincon taking 77 iterations without a Hessian, but only 19 iterations with a Hessian.

### When the Solver Succeeds

### In this section...

"What Can Be Wrong If The Solver Succeeds?" on page 4-18

- "1. Change the Initial Point" on page 4-18
- "2. Check Nearby Points" on page 4-19
- "3. Check your Objective and Constraint Functions" on page 4-20

### What Can Be Wrong If The Solver Succeeds?

A solver can report that a minimization succeeded, and yet the reported solution can be incorrect. For a rather trivial example, consider minimizing the function  $f(x) = x^3$  for x between -2 and 2, starting from the point 1/3:

```
options = optimoptions('fmincon','Algorithm','active-set');
ffun = @(x)x^3;
xfinal = fmincon(ffun,1/3,[],[],[],-2,2,[],options)

Local minimum found that satisfies the constraints.

Optimization completed because the objective function is non-decreasing in feasible directions, to within the default value of the function tolerance, and constraints were satisfied to within the default value of the constraint tolerance.

No active inequalities.

xfinal = -1.5056e-008
```

The true minimum occurs at x = -2. fmincon gives this report because the function f(x) is so flat near x = 0.

Another common problem is that a solver finds a local minimum, but you might want a global minimum. For more information, see "Local vs. Global Optima" on page 4-22.

Lesson: check your results, even if the solver reports that it "found" a local minimum, or "solved" an equation.

This section gives techniques for verifying results.

### 1. Change the Initial Point

The initial point can have a large effect on the solution. If you obtain the same or worse solutions from various initial points, you become more confident in your solution.

```
For example, minimize f(x) = x^3 + x^4 starting from the point 1/4:
```

```
ffun = @(x)x^3 + x^4;
options = optimoptions('fminunc','Algorithm','quasi-newton');
[xfinal fval] = fminunc(ffun,1/4,options)
```

```
Local minimum found.
```

```
Optimization completed because the size of the gradient is less than the default value of the function tolerance.
```

```
x =
-1.6764e-008
fval =
-4.7111e-024
```

Change the initial point by a small amount, and the solver finds a better solution:

```
[xfinal fval] = fminunc(ffun,1/4+.001,options)
```

Local minimum found.

Optimization completed because the size of the gradient is less than the default value of the function tolerance.

```
xfinal =
    -0.7500

fval =
    -0.1055
```

x = -0.75 is the global solution; starting from other points cannot improve the solution.

For more information, see "Local vs. Global Optima" on page 4-22.

### 2. Check Nearby Points

To see if there are better values than a reported solution, evaluate your objective function and constraints at various nearby points.

For example, with the objective function ffun from "What Can Be Wrong If The Solver Succeeds?" on page 4-18, and the final point xfinal = -1.5056e-008, calculate  $ffun(xfinal \pm \Delta)$  for some  $\Delta$ :

```
delta = .1;
[ffun(xfinal),ffun(xfinal+delta),ffun(xfinal-delta)]
ans =
   -0.0000   0.0011  -0.0009
```

The objective function is lower at  $ffun(xfinal-\Delta)$ , so the solver reported an incorrect solution.

A less trivial example:

```
options = optimoptions(@fmincon,'Algorithm','active-set'); lb = [0,-1]; ub = [1,1]; ffun = @(x)(x(1)-(x(1)-x(2))^2); [x fval exitflag] = fmincon(ffun,[1/2 \ 1/3],[],[],[],[],... lb,ub,[],options)
```

Local minimum found that satisfies the constraints.

Optimization completed because the objective function is

```
non-decreasing in feasible directions, to within the default
valueof the function tolerance, and constraints were satisfied
to within the default value of the constraint tolerance.
Active inequalities (to within options.ConstraintTolerance = 1e-006):
                                  inegnonlin
  lower
             upper
                        ineglin
    1
x =
  1.0e-007 *
              0.1614
fval =
 -2.6059e-016
exitflag =
     1
Evaluating ffun at nearby feasible points shows that the solution x is not a true minimum:
[ffun([0,.001]),ffun([0,-.001]),...
    ffun([.001,-.001]),ffun([.001,.001])]
ans =
  1.0e-003 *
   -0.0010 -0.0010
                         0.9960
                                   1.0000
```

The first two listed values are smaller than the computed minimum fval.

If you have a Global Optimization Toolbox license, you can use the patternsearch function to check nearby points.

### 3. Check your Objective and Constraint Functions

Double-check your objective function and constraint functions to ensure that they correspond to the problem you intend to solve. Suggestions:

- Check the evaluation of your objective function at a few points.
- Check that each inequality constraint has the correct sign.
- If you performed a maximization, remember to take the negative of the reported solution. (This advice assumes that you maximized a function by minimizing the negative of the objective.) For example, to maximize  $f(x) = x x^2$ , minimize  $g(x) = -x + x^2$ :

```
options = optimoptions('fminunc','Algorithm','quasi-newton');
[x fval] = fminunc(@(x)-x+x^2,0,options)

Local minimum found.

Optimization completed because the size of the gradient is less than the default value of the function tolerance.

x =
    0.5000

fval =
    -0.2500
```

The maximum of f is 0.25, the negative of fval.

• Check that an infeasible point does not cause an error in your functions; see "Iterations Can Violate Constraints" on page 2-33.

## Local vs. Global Optima

#### In this section...

"Why the Solver Does Not Find the Smallest Minimum" on page 4-22

"Searching for a Smaller Minimum" on page 4-22

"Basins of Attraction" on page 4-23

### Why the Solver Does Not Find the Smallest Minimum

In general, solvers return a local minimum (or optimum). The result might be a global minimum (or optimum), but this result is not guaranteed.

- A local minimum of a function is a point where the function value is smaller than at nearby points, but possibly greater than at a distant point.
- A global minimum is a point where the function value is smaller than at all other feasible points.

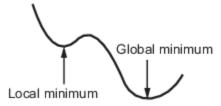

Optimization Toolbox solvers typically find a local minimum. (This local minimum can be a global minimum.) They find the minimum in the basin of attraction of the starting point. For more information about basins of attraction, see "Basins of Attraction" on page 4-23.

The following are exceptions to this general rule.

- Linear programming problems and positive definite quadratic programming problems are convex,
  with convex feasible regions, so they have only one basin of attraction. Depending on the specified
  options, linprog ignores any user-supplied starting point, and quadprog does not require one,
  even though you can sometimes speed a minimization by supplying a starting point.
- Global Optimization Toolbox functions, such as simulannealbnd, attempt to search more than one basin of attraction.

### **Searching for a Smaller Minimum**

If you need a global minimum, you must find an initial value for your solver in the basin of attraction of a global minimum.

You can set initial values to search for a global minimum in these ways:

- Use a regular grid of initial points.
- Use random points drawn from a uniform distribution if all of the problem coordinates are bounded. Use points drawn from normal, exponential, or other random distributions if some components are unbounded. The less you know about the location of the global minimum, the more spread out your random distribution should be. For example, normal distributions rarely sample more than three standard deviations away from their means, but a Cauchy distribution (density  $1/(\pi(1 + x^2))$ ) makes greatly disparate samples.

- Use identical initial points with added random perturbations on each coordinate—bounded, normal, exponential, or other.
- If you have a Global Optimization Toolbox license, use the GlobalSearch or MultiStart solvers. These solvers automatically generate random start points within bounds.

The more you know about possible initial points, the more focused and successful your search will be.

### **Basins of Attraction**

If an objective function f(x) is smooth, the vector  $-\nabla f(x)$  points in the direction where f(x) decreases most quickly. The equation of steepest descent, namely

$$\frac{d}{dt}x(t) = -\nabla f(x(t)),$$

yields a path x(t) that goes to a local minimum as t increases. Generally, initial values x(0) that are near each other give steepest descent paths that tend towards the same minimum point. The basin of attraction for steepest descent is the set of initial values that lead to the same local minimum.

This figure shows two one-dimensional minima. The figure shows different basins of attraction with different line styles, and indicates the directions of steepest descent with arrows. For this and subsequent figures, black dots represent local minima. Every steepest descent path, starting at a point x(0), goes to the black dot in the basin containing x(0).

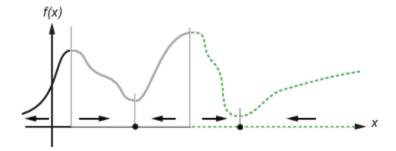

### **One-dimensional basins**

This figure shows how steepest descent paths can be more complicated in more dimensions.

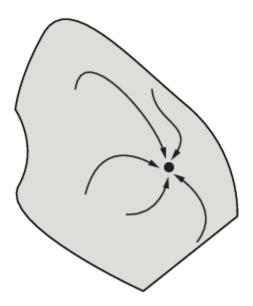

### One basin of attraction, showing steepest descent paths from various starting points

This figure shows even more complicated paths and basins of attraction.

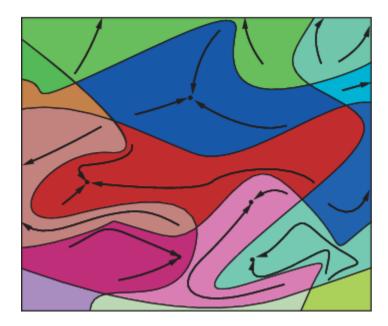

### Several basins of attraction

Constraints can break up one basin of attraction into several pieces. For example, consider minimizing *y* subject to:

 $y \ge |x|$ 

 $y \ge 5 - 4(x-2)^2$ .

This figure shows the two basins of attraction with the final points.

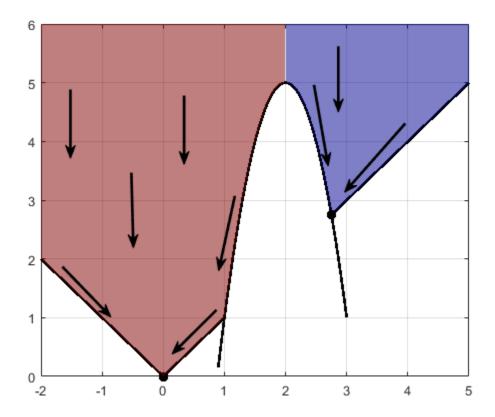

The steepest descent paths are straight lines down to the constraint boundaries. From the constraint boundaries, the steepest descent paths travel down along the boundaries. The final point is either (0,0) or (11/4,11/4), depending on whether the initial x-value is above or below 2.

### **See Also**

### **More About**

• "Improve Results"

## **Optimizing a Simulation or Ordinary Differential Equation**

#### In this section...

"What Is Optimizing a Simulation or ODE?" on page 4-26

"Potential Problems and Solutions" on page 4-26

"Bibliography" on page 4-30

### What Is Optimizing a Simulation or ODE?

Sometimes your objective function or nonlinear constraint function values are available only by simulation or by numerical solution of an ordinary differential equation (ODE). Such optimization problems have several common characteristics and challenges, discussed in "Potential Problems and Solutions" on page 4-26.

For a problem-based example of optimizing an ODE, see "Fit ODE, Problem-Based" on page 11-67. For a solver-based example, see "Fit an Ordinary Differential Equation (ODE)" on page 11-54.

To optimize a Simulink® model easily, try using Simulink Design Optimization™.

### **Potential Problems and Solutions**

- "Problems in Finite Differences" on page 4-26
- "Suggestions for Finite Differences" on page 4-27
- "Problems in Stochastic Functions" on page 4-29
- "Suggestions for Stochastic Functions" on page 4-29
- "Common Calculation of Objective and Constraints" on page 4-29
- "Failure in Objective or Constraint Function Evaluation" on page 4-29
- "Suggestions for Evaluation Failures" on page 4-29

#### **Problems in Finite Differences**

Optimization Toolbox solvers use derivatives of objective and constraint functions internally. By default, they estimate these derivatives using finite difference approximations of the form

$$\frac{F(x+\delta)-F(x)}{\delta}$$

or

$$\frac{F(x+\delta)-F(x-\delta)}{2\delta}\,.$$

These finite difference approximations can be inaccurate because:

- A large value of  $\delta$  allows more nonlinearity to affect the finite difference.
- A small value of  $\delta$  leads to inaccuracy due to limited precision in numerics.

Specifically, for simulations and numerical solutions of ODEs:

- Simulations are often insensitive to small changes in parameters. This means that if you use too small a perturbation  $\delta$ , the simulation can return a spurious estimated derivative of 0.
- Both simulations and numerical solutions of ODEs can have inaccuracies in their function evaluations. These inaccuracies can be amplified in finite difference approximations.
- Numerical solution of ODEs introduces noise at values much larger than machine precision. This noise can be amplified in finite difference approximations.
- If an ODE solver uses variable step sizes, then sometimes the number of ODE steps in the evaluation of  $F(x + \delta)$  can differ from the number of steps in the evaluation of F(x). This difference can lead to a spurious difference in the returned values, giving a misleading estimate of the derivative.

### **Suggestions for Finite Differences**

- "Avoid Finite Differences by Using Direct Search" on page 4-27
- "Set Larger Finite Differences" on page 4-27
- "Use a Gradient Evaluation Function" on page 4-28
- "Use Tighter ODE Tolerances" on page 4-28

#### **Avoid Finite Differences by Using Direct Search**

If you have a Global Optimization Toolbox license, you can try using patternsearch as your solver. patternsearch does not attempt to estimate gradients, so does not suffer from the limitations in "Problems in Finite Differences" on page 4-26.

If you use patternsearch for expensive (time-consuming) function evaluations, use the Cache option:

```
options = optimoptions('patternsearch', 'Cache', 'on');
```

If you cannot use patternsearch, and have a relatively low-dimensional unconstrained minimization problem, try fminsearch instead. fminsearch does not use finite differences. However, fminsearch is not a fast or tunable solver.

### **Set Larger Finite Differences**

You can sometimes avoid the problems in "Problems in Finite Differences" on page 4-26 by taking larger finite difference steps than the default.

- If you have MATLAB R2011b or later, set a finite difference step size option to a value larger than the default sqrt(eps) or eps^(1/3), such as:
  - For R2011b-R2012b:

```
options = optimset('FinDiffRelStep',1e-3);
```

• For R2013a-R2015b and a solver named 'solvername':

```
options = optimoptions('solvername', 'FinDiffRelStep', 1e-3);
```

• For R2016a onwards and a solver named 'solvername':

```
options = optimoptions('solvername', 'FiniteDifferenceStepSize',1e-3);
```

If you have different scales in different components, set the finite difference step size to a vector proportional to the component scales.

• If you have MATLAB R2011a or earlier, set the DiffMinChange option to a larger value than the default 1e-8, and possibly set the DiffMaxChange option also, such as:

```
options = optimset('DiffMinChange', 1e-3, 'DiffMaxChange', 1);
```

**Note** It is difficult to know how to set these finite difference sizes.

You can also try setting central finite differences:

```
options = optimoptions('solvername', 'FiniteDifferenceType', 'central');
```

#### **Use a Gradient Evaluation Function**

To avoid the problems of finite difference estimation, you can give an approximate gradient function in your objective and nonlinear constraints. Remember to set the SpecifyObjectiveGradient option to true using optimoptions, and, if relevant, also set the SpecifyConstraintGradient option to true.

• For some ODEs, you can evaluate the gradient numerically at the same time as you solve the ODE. For example, suppose the differential equation for your objective function z(t,x) is

$$\frac{d}{dt}z(t,x) = G(z,t,x),$$

where x is the vector of parameters over which you minimize. Suppose x is a scalar. Then the differential equation for its derivative y,

$$y(t, x) = \frac{d}{dx}z(t, x)$$

is

$$\frac{d}{dt}y(t,x) = \frac{\partial G(z,t,x)}{\partial z}y(t,x) + \frac{\partial G(z,t,x)}{\partial x},$$

where z(t,x) is the solution of the objective function ODE. You can solve for y(t,x) in the same system of differential equations as z(t,x). This solution gives you an approximated derivative without ever taking finite differences. For nonscalar x, solve one ODE per component.

For theoretical and computational aspects of this method, see Leis and Kramer [2]. For computational experience with this and finite-difference methods, see Figure 7 of Raue et al. [3].

• For some simulations, you can estimate a derivative within the simulation. For example, the likelihood ratio technique described in Reiman and Weiss [4] or the infinitesimal perturbation analysis technique analyzed in Heidelberger, Cao, Zazanis, and Suri [1] estimate derivatives in the same simulation that estimates the objective or constraint functions.

### **Use Tighter ODE Tolerances**

You can use odeset to set the AbsTol or RelTol ODE solver tolerances to values below their defaults. However, choosing too small a tolerance can lead to slow solutions, convergence failure, or other problems. Never choose a tolerance less than 1e-9 for RelTol. The lower limit on each component of AbsTol depends on the scale of your problem, so there is no advice.

#### **Problems in Stochastic Functions**

If a simulation uses random numbers, then evaluating an objective or constraint function twice can return different results. This affects both function estimation and finite difference estimation. The value of a finite difference might be dominated by the variation due to randomness, rather than the variation due to different evaluation points x and  $x + \delta$ .

### **Suggestions for Stochastic Functions**

If your simulation uses random numbers from a stream you control, reset the random stream before each evaluation of your objective or constraint functions. This practice can reduce the variability in results. For example, in an objective function:

```
function f = mysimulation(x)
rng default % or any other resetting method
...
end
```

For details, see "Generate Random Numbers That Are Repeatable".

#### **Common Calculation of Objective and Constraints**

Frequently, a simulation evaluates both the objective function and constraints during the same simulation run. Or, both objective and nonlinear constraint functions use the same expensive computation. Solvers such as fmincon separately evaluate the objective function and nonlinear constraint functions. This can lead to a great loss of efficiency, because the solver calls the expensive computation twice. To circumvent this problem, use the technique in "Objective and Nonlinear Constraints in the Same Function" on page 2-48, or, when using the problem-based approach, "Objective and Constraints Having a Common Function in Serial or Parallel, Problem-Based" on page 2-52.

### **Failure in Objective or Constraint Function Evaluation**

Your simulation or ODE can fail for some parameter values.

### **Suggestions for Evaluation Failures**

#### **Set Appropriate Bounds**

While you might not know all limitations on the parameter space, try to set appropriate bounds on all parameters, both upper and lower. This can speed up your optimization, and can help the solver avoid problematic parameter values.

#### **Use a Solver That Respects Bounds**

As described in "Iterations Can Violate Constraints" on page 2-33, some algorithms can violate bound constraints at intermediate iterations. For optimizing simulations and ODEs, use algorithms that always obey bound constraints. See "Algorithms That Satisfy Bound Constraints" on page 2-33.

#### **Return NaN**

If your simulation or ODE solver does not successfully evaluate an objective or nonlinear constraint function at a point x, have your function return NaN. Most Optimization Toolbox and Global Optimization Toolbox solvers have the robustness to attempt a different iterative step if they encounter a NaN value. These robust solvers include:

- fmincon interior-point, sqp, and trust-region-reflective algorithms
- fminunc
- lsqcurvefit
- lsqnonlin
- patternsearch

Some people are tempted to return an arbitrary large objective function value at an unsuccessful, infeasible, or other poor point. However, this practice can confuse a solver, because the solver does not realize that the returned value is arbitrary. When you return NaN, the solver can attempt to evaluate at a different point.

### **Bibliography**

- [1] Heidelberger, P., X.-R. Cao, M. A. Zazanis, and R. Suri. *Convergence properties of infinitesimal perturbation analysis estimates*. Management Science 34, No. 11, pp. 1281–1302, 1988.
- [2] Leis, J. R. and Kramer, M.A. *The Simultaneous Solution and Sensitivity Analysis of Systems Described by Ordinary Differential Equations*. ACM Trans. Mathematical Software, Vol. 14, No. 1, pp. 45–60, 1988.
- [3] Raue, A. et al. Lessons Learned from Quantitative Dynamical Modeling in Systems Biology. Available at https://journals.plos.org/plosone/article?id=10.1371/journal.pone.0074335, 2013.
- [4] Reiman, M. I. and A. Weiss. *Sensitivity analysis via likelihood ratios*. Proc. 18th Winter Simulation Conference, ACM, New York, pp. 285–289, 1986.

# Nonlinear algorithms and examples

- "Unconstrained Nonlinear Optimization Algorithms" on page 5-2
- "fminsearch Algorithm" on page 5-9
- "Unconstrained Minimization Using fminunc" on page 5-11
- "Minimization with Gradient and Hessian" on page 5-13
- "Minimization with Gradient and Hessian Sparsity Pattern" on page 5-16
- "Constrained Nonlinear Optimization Algorithms" on page 5-19
- "Tutorial for Optimization Toolbox™" on page 5-38
- "Banana Function Minimization" on page 5-51
- "Minimizing an Expensive Optimization Problem Using Parallel Computing Toolbox™" on page 5-58
- "Nonlinear Inequality Constraints" on page 5-63
- "Nonlinear Constraints with Gradients" on page 5-65
- "fmincon Interior-Point Algorithm with Analytic Hessian" on page 5-68
- "Linear or Quadratic Objective with Quadratic Constraints" on page 5-73
- "Nonlinear Equality and Inequality Constraints" on page 5-77
- "Optimize Live Editor Task with fmincon Solver" on page 5-79
- "Minimization with Bound Constraints and Banded Preconditioner" on page 5-86
- "Minimization with Linear Equality Constraints, Trust-Region Reflective Algorithm" on page 5-92
- "Minimization with Dense Structured Hessian, Linear Equalities" on page 5-95
- "Calculate Gradients and Hessians Using Symbolic Math Toolbox™" on page 5-99
- "Using Symbolic Mathematics with Optimization Toolbox™ Solvers" on page 5-110
- "Obtain Best Feasible Point" on page 5-119
- "Code Generation in fmincon Background" on page 5-126
- "Code Generation for Optimization Basics" on page 5-129
- "Static Memory Allocation for fmincon Code Generation" on page 5-133
- "Optimization Code Generation for Real-Time Applications" on page 5-135
- "One-Dimensional Semi-Infinite Constraints" on page 5-138
- "Two-Dimensional Semi-Infinite Constraint" on page 5-141
- "Analyzing the Effect of Uncertainty Using Semi-Infinite Programming" on page 5-144

## **Unconstrained Nonlinear Optimization Algorithms**

#### In this section...

"Unconstrained Optimization Definition" on page 5-2

"fminunc trust-region Algorithm" on page 5-2

"fminunc quasi-newton Algorithm" on page 5-4

### **Unconstrained Optimization Definition**

Unconstrained minimization is the problem of finding a vector x that is a local minimum to a scalar function f(x):

$$\min_{x} f(x)$$

The term *unconstrained* means that no restriction is placed on the range of *x*.

### fminunc trust-region Algorithm

### **Trust-Region Methods for Nonlinear Minimization**

Many of the methods used in Optimization Toolbox solvers are based on *trust regions*, a simple yet powerful concept in optimization.

To understand the trust-region approach to optimization, consider the unconstrained minimization problem, minimize f(x), where the function takes vector arguments and returns scalars. Suppose you are at a point x in n-space and you want to improve, i.e., move to a point with a lower function value. The basic idea is to approximate f with a simpler function f, which reasonably reflects the behavior of function f in a neighborhood f around the point f in neighborhood is the trust region. A trial step f is computed by minimizing (or approximately minimizing) over f. This is the trust-region subproblem,

$$\min_{c} \left\{ q(s), \ s \in N \right\}. \tag{5-1}$$

The current point is updated to be x + s if f(x + s) < f(x); otherwise, the current point remains unchanged and N, the region of trust, is shrunk and the trial step computation is repeated.

The key questions in defining a specific trust-region approach to minimizing f(x) are how to choose and compute the approximation q (defined at the current point x), how to choose and modify the trust region N, and how accurately to solve the trust-region subproblem. This section focuses on the unconstrained problem. Later sections discuss additional complications due to the presence of constraints on the variables.

In the standard trust-region method ([48]), the quadratic approximation q is defined by the first two terms of the Taylor approximation to F at x; the neighborhood N is usually spherical or ellipsoidal in shape. Mathematically the trust-region subproblem is typically stated

$$\min\left\{\frac{1}{2}s^T H s + s^T g \text{ such that } ||Ds|| \le \Delta\right\},\tag{5-2}$$

where g is the gradient of f at the current point x, H is the Hessian matrix (the symmetric matrix of second derivatives), D is a diagonal scaling matrix,  $\Delta$  is a positive scalar, and  $\|\cdot\|$  is the 2-norm. Good

algorithms exist for solving "Equation 5-2" (see [48]); such algorithms typically involve the computation of all eigenvalues of H and a Newton process applied to the secular equation

$$\frac{1}{\Delta} - \frac{1}{\|s\|} = 0.$$

Such algorithms provide an accurate solution to "Equation 5-2". However, they require time proportional to several factorizations of H. Therefore, for large-scale problems a different approach is needed. Several approximation and heuristic strategies, based on "Equation 5-2", have been proposed in the literature ([42] and [50]). The approximation approach followed in Optimization Toolbox solvers is to restrict the trust-region subproblem to a two-dimensional subspace S ([39] and [42]). Once the subspace S has been computed, the work to solve "Equation 5-2" is trivial even if full eigenvalue/eigenvector information is needed (since in the subspace, the problem is only two-dimensional). The dominant work has now shifted to the determination of the subspace.

The two-dimensional subspace S is determined with the aid of a preconditioned conjugate gradient process described below. The solver defines S as the linear space spanned by  $s_1$  and  $s_2$ , where  $s_1$  is in the direction of the gradient g, and  $s_2$  is either an approximate Newton direction, i.e., a solution to

$$H \cdot s_2 = -g, \tag{5-3}$$

or a direction of negative curvature,

$$s_2^T \cdot H \cdot s_2 < 0. \tag{5-4}$$

The philosophy behind this choice of S is to force global convergence (via the steepest descent direction or negative curvature direction) and achieve fast local convergence (via the Newton step, when it exists).

A sketch of unconstrained minimization using trust-region ideas is now easy to give:

- **1** Formulate the two-dimensional trust-region subproblem.
- **2** Solve "Equation 5-2" to determine the trial step *s*.
- 3 If f(x + s) < f(x), then x = x + s.
- **4** Adjust  $\Delta$ .

These four steps are repeated until convergence. The trust-region dimension  $\Delta$  is adjusted according to standard rules. In particular, it is decreased if the trial step is not accepted, i.e.,  $f(x + s) \ge f(x)$ . See [46] and [49] for a discussion of this aspect.

Optimization Toolbox solvers treat a few important special cases of f with specialized functions: nonlinear least-squares, quadratic functions, and linear least-squares. However, the underlying algorithmic ideas are the same as for the general case. These special cases are discussed in later sections.

### **Preconditioned Conjugate Gradient Method**

A popular way to solve large, symmetric, positive definite systems of linear equations Hp = -g is the method of Preconditioned Conjugate Gradients (PCG). This iterative approach requires the ability to calculate matrix-vector products of the form  $H \cdot v$  where v is an arbitrary vector. The symmetric positive definite matrix M is a *preconditioner* for H. That is,  $M = C^2$ , where  $C^{-1}HC^{-1}$  is a well-conditioned matrix or a matrix with clustered eigenvalues.

In a minimization context, you can assume that the Hessian matrix H is symmetric. However, H is guaranteed to be positive definite only in the neighborhood of a strong minimizer. Algorithm PCG exits when it encounters a direction of negative (or zero) curvature, that is,  $d^THd \leq 0$ . The PCG output direction p is either a direction of negative curvature or an approximate solution to the Newton system Hp = -g. In either case, p helps to define the two-dimensional subspace used in the trust-region approach discussed in "Trust-Region Methods for Nonlinear Minimization" on page 5-2.

### fminunc quasi-newton Algorithm

### **Basics of Unconstrained Optimization**

Although a wide spectrum of methods exists for unconstrained optimization, methods can be broadly categorized in terms of the derivative information that is, or is not, used. Search methods that use only function evaluations (e.g., the simplex search of Nelder and Mead [30]) are most suitable for problems that are not smooth or have a number of discontinuities. Gradient methods are generally more efficient when the function to be minimized is continuous in its first derivative. Higher order methods, such as Newton's method, are only really suitable when the second-order information is readily and easily calculated, because calculation of second-order information, using numerical differentiation, is computationally expensive.

Gradient methods use information about the slope of the function to dictate a direction of search where the minimum is thought to lie. The simplest of these is the method of steepest descent in which a search is performed in a direction,  $-\nabla f(x)$ , where  $\nabla f(x)$  is the gradient of the objective function. This method is very inefficient when the function to be minimized has long narrow valleys as, for example, is the case for Rosenbrock's function

$$f(x) = 100(x_2 - x_1^2)^2 + (1 - x_1)^2.$$
 (5-5)

The minimum of this function is at x = [1,1], where f(x) = 0. A contour map of this function is shown in the figure below, along with the solution path to the minimum for a steepest descent implementation starting at the point [-1.9,2]. The optimization was terminated after 1000 iterations, still a considerable distance from the minimum. The black areas are where the method is continually zigzagging from one side of the valley to another. Note that toward the center of the plot, a number of larger steps are taken when a point lands exactly at the center of the valley.

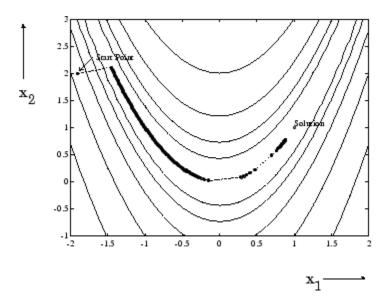

Figure 5-1, Steepest Descent Method on Rosenbrock's Function

This function, also known as the banana function, is notorious in unconstrained examples because of the way the curvature bends around the origin. Rosenbrock's function is used throughout this section to illustrate the use of a variety of optimization techniques. The contours have been plotted in exponential increments because of the steepness of the slope surrounding the U-shaped valley.

For a more complete description of this figure, including scripts that generate the iterative points, see "Banana Function Minimization" on page 5-51.

### **Quasi-Newton Methods**

Of the methods that use gradient information, the most favored are the quasi-Newton methods. These methods build up curvature information at each iteration to formulate a quadratic model problem of the form

$$\min_{x} \frac{1}{2} x^T H x + c^T x + b,\tag{5-6}$$

where the Hessian matrix, H, is a positive definite symmetric matrix, c is a constant vector, and b is a constant. The optimal solution for this problem occurs when the partial derivatives of x go to zero, i.e.,

$$\nabla f(x^*) = Hx^* + c = 0. {(5-7)}$$

The optimal solution point,  $x^*$ , can be written as

$$x^* = -H^{-1}c. {(5-8)}$$

Newton-type methods (as opposed to quasi-Newton methods) calculate H directly and proceed in a direction of descent to locate the minimum after a number of iterations. Calculating H numerically involves a large amount of computation. Quasi-Newton methods avoid this by using the observed behavior of f(x) and  $\nabla f(x)$  to build up curvature information to make an approximation to H using an appropriate updating technique.

A large number of Hessian updating methods have been developed. However, the formula of Broyden [3], Fletcher [12], Goldfarb [20], and Shanno [37] (BFGS) is thought to be the most effective for use in a general purpose method.

The formula given by BFGS is

$$H_{k+1} = H_k + \frac{q_k q_k^T}{q_k^T s_k} - \frac{H_k s_k s_k^T H_k^T}{s_k^T H_k s_k},\tag{5-9}$$

where

$$s_k = x_{k+1} - x_k,$$
  
$$q_k = \nabla f(x_{k+1}) - \nabla f(x_k).$$

As a starting point,  $H_0$  can be set to any symmetric positive definite matrix, for example, the identity matrix I. To avoid the inversion of the Hessian H, you can derive an updating method that avoids the direct inversion of H by using a formula that makes an approximation of the inverse Hessian  $H^{-1}$  at each update. A well-known procedure is the DFP formula of Davidon [7], Fletcher, and Powell [14]. This uses the same formula as the BFGS method ("Equation 5-9") except that  $q_k$  is substituted for  $s_k$ .

The gradient information is either supplied through analytically calculated gradients, or derived by partial derivatives using a numerical differentiation method via finite differences. This involves perturbing each of the design variables, x, in turn and calculating the rate of change in the objective function.

At each major iteration, k, a line search is performed in the direction

$$d = -H_k^{-1} \cdot \nabla f(x_k). \tag{5-10}$$

The quasi-Newton method is illustrated by the solution path on Rosenbrock's function in "Figure 5-2, BFGS Method on Rosenbrock's Function" on page 5-6. The method is able to follow the shape of the valley and converges to the minimum after 140 function evaluations using only finite difference gradients.

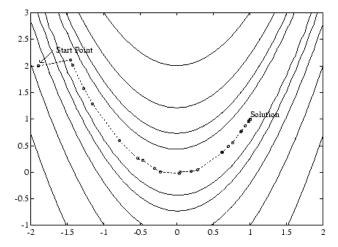

Figure 5-2, BFGS Method on Rosenbrock's Function

For a more complete description of this figure, including scripts that generate the iterative points, see "Banana Function Minimization" on page 5-51.

#### **Line Search**

Line search is a search method that is used as part of a larger optimization algorithm. At each step of the main algorithm, the line-search method searches along the line containing the current point,  $x_k$ , parallel to the search direction, which is a vector determined by the main algorithm. That is, the method finds the next iterate  $x_{k+1}$  of the form

$$x_{k+1} = x_k + \alpha^* d_k, (5-11)$$

where  $x_k$  denotes the current iterate,  $d_k$  is the search direction, and  $\alpha^*$  is a scalar step length parameter.

The line search method attempts to decrease the objective function along the line  $x_k + \alpha^* d_k$  by repeatedly minimizing polynomial interpolation models of the objective function. The line search procedure has two main steps:

- The *bracketing* phase determines the range of points on the line  $x_{k+1} = x_k + \alpha^* d_k$  to be searched. The *bracket* corresponds to an interval specifying the range of values of  $\alpha$ .
- The *sectioning* step divides the bracket into subintervals, on which the minimum of the objective function is approximated by polynomial interpolation.

The resulting step length  $\alpha$  satisfies the Wolfe conditions:

$$f(x_k + \alpha d_k) \le f(x_k) + c_1 \alpha \nabla f_k^T d_k, \tag{5-12}$$

$$\nabla f(x_k + \alpha d_k)^T d_k \ge c_2 \nabla f_k^T d_k, \tag{5-13}$$

where  $c_1$  and  $c_2$  are constants with  $0 < c_1 < c_2 < 1$ .

The first condition ("Equation 5-12") requires that  $\alpha_k$  sufficiently decreases the objective function. The second condition ("Equation 5-13") ensures that the step length is not too small. Points that satisfy both conditions ("Equation 5-12" and "Equation 5-13") are called *acceptable points*.

The line search method is an implementation of the algorithm described in Section 2-6 of [13]. See also [31] for more information about line search.

#### **Hessian Update**

Many of the optimization functions determine the direction of search by updating the Hessian matrix at each iteration, using the BFGS method ("Equation 5-9"). The function fminunc also provides an option to use the DFP method given in "Quasi-Newton Methods" on page 5-5 (set HessUpdate to 'dfp' in options to select the DFP method). The Hessian, H, is always maintained to be positive definite so that the direction of search, d, is always in a descent direction. This means that for some arbitrarily small step  $\alpha$  in the direction d, the objective function decreases in magnitude. You achieve positive definiteness of H by ensuring that H is initialized to be positive definite and thereafter  $q_k^T s_k$  (from "Equation 5-14") is always positive. The term  $q_k^T s_k$  is a product of the line search step length parameter  $\alpha_k$  and a combination of the search direction d with past and present gradient evaluations,

$$q_k^T s_k = \alpha_k \left( \nabla f(x_{k+1})^T d - \nabla f(x_k)^T d \right). \tag{5-14}$$

You always achieve the condition that  $q_k^T s_k$  is positive by performing a sufficiently accurate line search. This is because the search direction, d, is a descent direction, so that  $\alpha_k$  and the negative

gradient  $-\nabla f(x_k)^T d$  are always positive. Thus, the possible negative term  $-\nabla f(x_{k+1})^T d$  can be made as small in magnitude as required by increasing the accuracy of the line search.

# See Also

fminunc

## **More About**

• "fminsearch Algorithm" on page 5-9

# fminsearch Algorithm

fminsearch uses the Nelder-Mead simplex algorithm as described in Lagarias et al. [57]. This algorithm uses a simplex of n+1 points for n-dimensional vectors x. The algorithm first makes a simplex around the initial guess  $x_0$  by adding 5% of each component  $x_0(i)$  to  $x_0$ , and using these n vectors as elements of the simplex in addition to  $x_0$ . (The algorithm uses 0.00025 as component i if  $x_0(i) = 0$ .) Then, the algorithm modifies the simplex repeatedly according to the following procedure.

**Note** The keywords for the fminsearch iterative display appear in **bold** after the description of the step.

- **1** Let x(i) denote the list of points in the current simplex, i = 1,...,n + 1.
- Order the points in the simplex from lowest function value f(x(1)) to highest f(x(n+1)). At each step in the iteration, the algorithm discards the current worst point x(n+1), and accepts another point into the simplex. [Or, in the case of step 7 below, it changes all n points with values above f(x(1))].
- **3** Generate the reflected point

```
r = 2m - x(n + 1),
where
m = \sum x(i)/n, i = 1...n,
```

and calculate f(r).

- 4 If  $f(x(1)) \le f(r) < f(x(n))$ , accept r and terminate this iteration. **Reflect**
- 5 If f(r) < f(x(1)), calculate the expansion point s

$$s = m + 2(m - x(n+1)),$$

and calculate f(s).

- **a** If f(s) < f(r), accept s and terminate the iteration. **Expand**
- **b** Otherwise, accept *r* and terminate the iteration. **Reflect**
- If  $f(r) \ge f(x(n))$ , perform a contraction between m and either x(n+1) or r, depending on which has the lower objective function value.
  - **a** If f(r) < f(x(n+1)) (that is, r is better than x(n+1)), calculate

$$c = m + (r - m)/2$$

and calculate f(c). If f(c) < f(r), accept c and terminate the iteration. **Contract outside** 

Otherwise, continue with Step 7 (Shrink).

**b** If  $f(r) \ge f(x(n+1))$ , calculate

$$cc = m + (x(n + 1) - m)/2$$

and calculate f(cc). If f(cc) < f(x(n + 1)), accept cc and terminate the iteration. **Contract inside** 

Otherwise, continue with Step 7 (Shrink).

**7** Calculate the *n* points

$$v(i) = x(1) + (x(i) - x(1))/2$$

and calculate f(v(i)), i = 2,...,n + 1. The simplex at the next iteration is x(1), v(2),...,v(n + 1). **Shrink** 

The following figure shows the points that fminsearch might calculate in the procedure, along with each possible new simplex. The original simplex has a bold outline. The iterations proceed until they meet a stopping criterion.

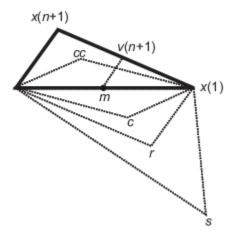

### See Also

fminsearch

### **More About**

"Unconstrained Nonlinear Optimization Algorithms" on page 5-2

# **Unconstrained Minimization Using fminunc**

This example shows how to use fminunc to solve the nonlinear minimization problem

$$\min_{x} f(x) = e^{x_1} \left( 4x_1^2 + 2x_2^2 + 4x_1x_2 + 2x_2 + 1 \right).$$

To solve this two-dimensional problem, write a function that returns f(x). Then, invoke the unconstrained minimization routine fminunc starting from the initial point x0 = [-1,1].

The helper function obj fun at the end of this example on page 5-0 calculates f(x).

To find the minimum of f(x), set the initial point and call fminunc.

```
x0 = [-1,1];
[x,fval,exitflag,output] = fminunc(@objfun,x0);
Local minimum found.

Optimization completed because the size of the gradient is less than the value of the optimality tolerance.
```

View the results, including the first-order optimality measure in the output structure.

```
disp(x)
    0.5000 -1.0000

disp(fval)
    3.6609e-15

disp(exitflag)
    1

disp(output.firstorderopt)
    1.2284e-07
```

The exitflag output indicates whether the algorithm converges. exitflag = 1 means fminunc finds a local minimum.

The output structure gives more details about the optimization. For fminunc, the structure includes:

- output.iterations, the number of iterations
- output.funcCount, the number of function evaluations
- output.stepsize, the final step-size
- output.firstorderopt, a measure of first-order optimality (which, in this unconstrained case, is the infinity norm of the gradient at the solution)
- output.algorithm, the type of algorithm used
- output.message, the reason the algorithm stopped

### **Helper Function**

This code creates the objfun helper function.

```
function f = objfun(x)

f = exp(x(1)) * (4*x(1)^2 + 2*x(2)^2 + 4*x(1)*x(2) + 2*x(2) + 1);

end
```

## **See Also**

## **Related Examples**

• "Minimization with Gradient and Hessian" on page 5-13

### **More About**

- "Set Options"
- "Solver Outputs and Iterative Display"

## Minimization with Gradient and Hessian

This example shows how to solve a nonlinear minimization problem with an explicit tridiagonal Hessian matrix H(x). The problem is to find x to minimize

$$f(x) = \sum_{i=1}^{n-1} \left( (x_i^2)^{(x_{i+1}^2 + 1)} + (x_{i+1}^2)^{(x_{i+1}^2 + 1)} \right),$$

where n = 1000.

The helper function brownfgh at the end of this example on page 5-0 calculates f(x), its gradient g(x), and its Hessian H(x). To specify that the fminunc solver use the derivative information, set the SpecifyObjectiveGradient and HessianFcn options using optimoptions. To use a Hessian with fminunc, you must use the 'trust-region' algorithm.

```
options = optimoptions(@fminunc,'Algorithm','trust-region',...
'SpecifyObjectiveGradient',true,'HessianFcn','objective');
```

Set the parameter n to 1000, and set the initial point xstart to -1 for odd components and +1 for even components.

```
n = 1000;
xstart = -ones(n,1);
xstart(2:2:n) = 1;
Find the minimum value of f.
[x,fval,exitflag,output] = fminunc(@brownfgh,xstart,options);
Local minimum found.
Optimization completed because the size of the gradient is less than the value of the optimality tolerance.
```

Examine the solution and solution process.

```
disp(fval)
    2.8709e-17

disp(exitflag)
    1

disp(output)

    iterations: 7
    funcCount: 8
        stepsize: 0.0039
    cgiterations: 7
    firstorderopt: 4.7948e-10
        algorithm: 'trust-region'
        message: '...'
    constrviolation: []
```

The function f(x) is a sum of powers of squares, and, therefore, is nonnegative. The solution fval is nearly zero, so it is clearly a minimum. The exit flag 1 also indicates that fminunc finds a solution. The output structure shows that fminunc takes only seven iterations to reach the solution.

Display the largest and smallest elements of the solution.

```
disp(max(x))
     1.1987e-10
disp(min(x))
-1.1987e-10
```

The solution is very near the point where all elements of x = 0.

#### **Helper Function**

This code creates the brownfgh helper function.

```
function [f,g,H] = brownfgh(x)
%BROWNFGH Nonlinear minimization problem (function, its gradients
% and Hessian)
% Documentation example
    Copyright 1990-2008 The MathWorks, Inc.
% Evaluate the function.
 n=length(x); y=zeros(n,1);
 i=1:(n-1);
 y(i)=(x(i).^2).^(x(i+1).^2+1)+(x(i+1).^2).^(x(i).^2+1);
  f=sum(y);
% Evaluate the gradient.
  if nargout > 1
     i=1:(n-1); q = zeros(n,1);
     g(i) = 2*(x(i+1).^2+1).*x(i).*((x(i).^2).^(x(i+1).^2))+...
             2*x(i).*((x(i+1).^2).^(x(i).^2+1)).*log(x(i+1).^2);
     q(i+1)=q(i+1)+...
              2*x(i+1).*((x(i).^2).^(x(i+1).^2+1)).*log(x(i).^2)+...
              2*(x(i).^2+1).*x(i+1).*((x(i+1).^2).^(x(i).^2));
  end
%
% Evaluate the (sparse, symmetric) Hessian matrix
 if nargout > 2
     v=zeros(n,1);
     i=1:(n-1);
     v(i)=2*(x(i+1).^2+1).*((x(i).^2).^(x(i+1).^2))+...
            4*(x(i+1).^2+1).*(x(i+1).^2).*(x(i).^2).*((x(i).^2).^((x(i+1).^2)-1))+...
            2*((x(i+1).^2).^(x(i).^2+1)).*(log(x(i+1).^2));
     v(i)=v(i)+4*(x(i).^2).*((x(i+1).^2).^(x(i).^2+1)).*((log(x(i+1).^2)).^2);
     v(i+1)=v(i+1)+...
              2*(x(i).^2).^(x(i+1).^2+1).*(log(x(i).^2))+...
              4*(x(i+1).^2).*((x(i).^2).^(x(i+1).^2+1)).*((log(x(i).^2)).^2)+...
              2*(x(i).^2+1).*((x(i+1).^2).^(x(i).^2));
     v(i+1)=v(i+1)+4*(x(i).^2+1).*(x(i+1).^2).*(x(i).^2).*((x(i+1).^2).^2(x(i).^2-1));
     v0=v;
     v=zeros(n-1,1);
     v(i)=4*x(i+1).*x(i).*((x(i).^2).^(x(i+1).^2))+...
            4*x(i+1).*(x(i+1).^2+1).*x(i).*((x(i).^2).^(x(i+1).^2)).*log(x(i).^2);
     v(i)=v(i)+ 4*x(i+1).*x(i).*((x(i+1).^2).^(x(i).^2)).*log(x(i+1).^2);
     v(i)=v(i)+4*x(i).*((x(i+1).^2).^(x(i).^2)).*x(i+1);
     v1=v;
```

```
i=[(1:n)';(1:(n-1))'];
j=[(1:n)';(2:n)'];
s=[v0;2*v1];
H=sparse(i,j,s,n,n);
H=(H+H')/2;
end
end
```

## **See Also**

# **Related Examples**

"Minimization with Gradient and Hessian Sparsity Pattern" on page 5-16

# Minimization with Gradient and Hessian Sparsity Pattern

This example shows how to solve a nonlinear minimization problem with a tridiagonal Hessian matrix approximated by sparse finite differences instead of explicit computation.

The problem is to find *x* to minimize

$$f(x) = \sum_{i=1}^{n-1} \left( (x_i^2)^{(x_{i+1}^2 + 1)} + (x_{i+1}^2)^{(x_{i}^2 + 1)} \right),$$

where n = 1000.

n = 1000;

To use the trust-region method in fminunc, you must compute the gradient in the objective function; it is not optional as in the quasi-newton method.

The helper function brownfg at the end of this example on page 5-0 computes the objective function and gradient.

To allow efficient computation of the sparse finite-difference approximation of the Hessian matrix H(x), the sparsity structure of H must be predetermined. In this case, the structure Hstr, a sparse matrix, is available in the file brownhstr.mat. Using the spy command, you can see that Hstr is, indeed, sparse (only 2998 nonzeros).

load brownhstr
spy(Hstr)

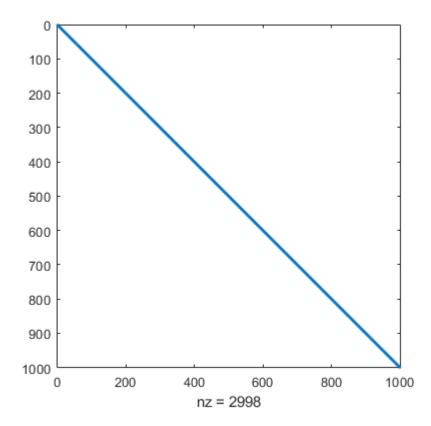

Set the HessPattern option to Hstr using optimoptions. When such a large problem has obvious sparsity structure, not setting the HessPattern option uses a great amount of memory and computation unnecessarily, because fminunc attempts to use finite differencing on a full Hessian matrix of one million nonzero entries.

To use the Hessian sparsity pattern, you must use the trust-region algorithm of fminunc. This algorithm also requires you to set the SpecifyObjectiveGradient option to true using optimoptions.

```
options = optimoptions(@fminunc,'Algorithm','trust-region',...
'SpecifyObjectiveGradient',true,'HessPattern',Hstr);
```

Set the objective function to @brownfg. Set the initial point to -1 for odd x components and +1 for even x components.

```
xstart = -ones(n,1);
xstart(2:2:n,1) = 1;
fun = @brownfg;
```

Solve the problem by calling fminunc using the initial point xstart and options options.

```
[x,fval,exitflag,output] = fminunc(fun,xstart,options);
Local minimum found.
Optimization completed because the size of the gradient is less than the value of the optimality tolerance.
```

Examine the solution and solution process.

```
disp(fval)
    7.4739e-17

disp(exitflag)
    1

disp(output)

    iterations: 7
    funcCount: 8
    stepsize: 0.0046
    cgiterations: 7
    firstorderopt: 7.9822e-10
        algorithm: 'trust-region'
        message: '...'
    constrviolation: []
```

The function f(x) is a sum of powers of squares and, therefore, is nonnegative. The solution fval is nearly zero, so it is clearly a minimum. The exit flag 1 also indicates that fminunc finds a solution. The output structure shows that fminunc takes only seven iterations to reach the solution.

Display the largest and smallest elements of the solution.

```
disp(max(x))
    1.9955e-10
```

```
disp(min(x))
-1.9955e-10
```

The solution is near the point where all elements of x = 0.

#### **Helper Function**

This code creates the brownfg helper function.

```
function [f,g] = brownfg(x)
% BROWNFG Nonlinear minimization test problem
% Evaluate the function
n=length(x); y=zeros(n,1);
i=1:(n-1);
y(i)=(x(i).^2).^(x(i+1).^2+1) + ...
        (x(i+1).^2).^(x(i).^2+1);
 f=sum(y);
% Evaluate the gradient if nargout > 1
 if nargout > 1
     i=1:(n-1); g = zeros(n,1);
     g(i) = 2*(x(i+1).^2+1).*x(i).* ...
              ((x(i).^2).^(x(i+1).^2))+ ...
              2*x(i).*((x(i+1).^2).^(x(i).^2+1)).* ...
              log(x(i+1).^2);
     g(i+1) = g(i+1) + ...
              2*x(i+1).*((x(i).^2).^(x(i+1).^2+1)).* ...
              log(x(i).^2) + ...
              2*(x(i).^2+1).*x(i+1).* ...
              ((x(i+1).^2).^(x(i).^2));
 end
end
```

#### See Also

## **Related Examples**

• "Minimization with Gradient and Hessian" on page 5-13

# **Constrained Nonlinear Optimization Algorithms**

#### In this section...

"Constrained Optimization Definition" on page 5-19

"fmincon Trust Region Reflective Algorithm" on page 5-19

"fmincon Active Set Algorithm" on page 5-22

"fmincon SQP Algorithm" on page 5-29

"fmincon Interior Point Algorithm" on page 5-30

"fminbnd Algorithm" on page 5-34

"fseminf Problem Formulation and Algorithm" on page 5-34

## **Constrained Optimization Definition**

Constrained minimization is the problem of finding a vector x that is a local minimum to a scalar function f(x) subject to constraints on the allowable x:

$$\min_{x} f(x)$$

such that one or more of the following holds:  $c(x) \le 0$ , ceq(x) = 0,  $A \cdot x \le b$ ,  $Aeq \cdot x = beq$ ,  $l \le x \le u$ . There are even more constraints used in semi-infinite programming; see "fseminf Problem Formulation and Algorithm" on page 5-34.

## fmincon Trust Region Reflective Algorithm

#### **Trust-Region Methods for Nonlinear Minimization**

Many of the methods used in Optimization Toolbox solvers are based on *trust regions*, a simple yet powerful concept in optimization.

To understand the trust-region approach to optimization, consider the unconstrained minimization problem, minimize f(x), where the function takes vector arguments and returns scalars. Suppose you are at a point x in n-space and you want to improve, i.e., move to a point with a lower function value. The basic idea is to approximate f with a simpler function f, which reasonably reflects the behavior of function f in a neighborhood f around the point f in neighborhood is the trust region. A trial step f is computed by minimizing (or approximately minimizing) over f. This is the trust-region subproblem,

$$\min_{s} \left\{ q(s), \ s \in N \right\}. \tag{5-15}$$

The current point is updated to be x + s if f(x + s) < f(x); otherwise, the current point remains unchanged and N, the region of trust, is shrunk and the trial step computation is repeated.

The key questions in defining a specific trust-region approach to minimizing f(x) are how to choose and compute the approximation q (defined at the current point x), how to choose and modify the trust region N, and how accurately to solve the trust-region subproblem. This section focuses on the unconstrained problem. Later sections discuss additional complications due to the presence of constraints on the variables.

In the standard trust-region method ([48]), the quadratic approximation q is defined by the first two terms of the Taylor approximation to F at x; the neighborhood N is usually spherical or ellipsoidal in shape. Mathematically the trust-region subproblem is typically stated

$$\min\left\{\frac{1}{2}s^T H s + s^T g \text{ such that } ||Ds|| \le \Delta\right\},\tag{5-16}$$

where g is the gradient of f at the current point x, H is the Hessian matrix (the symmetric matrix of second derivatives), D is a diagonal scaling matrix,  $\Delta$  is a positive scalar, and  $\| \cdot \|$  is the 2-norm. Good algorithms exist for solving "Equation 5-16" (see [48]); such algorithms typically involve the computation of all eigenvalues of H and a Newton process applied to the secular equation

$$\frac{1}{\Delta} - \frac{1}{\|s\|} = 0.$$

Such algorithms provide an accurate solution to "Equation 5-16". However, they require time proportional to several factorizations of H. Therefore, for large-scale problems a different approach is needed. Several approximation and heuristic strategies, based on "Equation 5-16", have been proposed in the literature ([42] and [50]). The approximation approach followed in Optimization Toolbox solvers is to restrict the trust-region subproblem to a two-dimensional subspace S ([39] and [42]). Once the subspace S has been computed, the work to solve "Equation 5-16" is trivial even if full eigenvalue/eigenvector information is needed (since in the subspace, the problem is only two-dimensional). The dominant work has now shifted to the determination of the subspace.

The two-dimensional subspace S is determined with the aid of a preconditioned conjugate gradient process described below. The solver defines S as the linear space spanned by  $s_1$  and  $s_2$ , where  $s_1$  is in the direction of the gradient g, and  $s_2$  is either an approximate Newton direction, i.e., a solution to

$$H \cdot s_2 = -g, \tag{5-17}$$

or a direction of negative curvature,

$$s_2^T \cdot H \cdot s_2 < 0. \tag{5-18}$$

The philosophy behind this choice of S is to force global convergence (via the steepest descent direction or negative curvature direction) and achieve fast local convergence (via the Newton step, when it exists).

A sketch of unconstrained minimization using trust-region ideas is now easy to give:

- **1** Formulate the two-dimensional trust-region subproblem.
- 2 Solve "Equation 5-16" to determine the trial step s.
- 3 If f(x + s) < f(x), then x = x + s.
- **4** Adjust  $\Delta$ .

These four steps are repeated until convergence. The trust-region dimension  $\Delta$  is adjusted according to standard rules. In particular, it is decreased if the trial step is not accepted, i.e.,  $f(x + s) \ge f(x)$ . See [46] and [49] for a discussion of this aspect.

Optimization Toolbox solvers treat a few important special cases of f with specialized functions: nonlinear least-squares, quadratic functions, and linear least-squares. However, the underlying algorithmic ideas are the same as for the general case. These special cases are discussed in later sections.

#### **Preconditioned Conjugate Gradient Method**

A popular way to solve large, symmetric, positive definite systems of linear equations Hp = -g is the method of Preconditioned Conjugate Gradients (PCG). This iterative approach requires the ability to calculate matrix-vector products of the form  $H \cdot v$  where v is an arbitrary vector. The symmetric positive definite matrix M is a *preconditioner* for H. That is,  $M = C^2$ , where  $C^{-1}HC^{-1}$  is a well-conditioned matrix or a matrix with clustered eigenvalues.

In a minimization context, you can assume that the Hessian matrix H is symmetric. However, H is guaranteed to be positive definite only in the neighborhood of a strong minimizer. Algorithm PCG exits when it encounters a direction of negative (or zero) curvature, that is,  $d^THd \leq 0$ . The PCG output direction p is either a direction of negative curvature or an approximate solution to the Newton system Hp = -g. In either case, p helps to define the two-dimensional subspace used in the trust-region approach discussed in "Trust-Region Methods for Nonlinear Minimization" on page 5-2.

#### **Linear Equality Constraints**

Linear constraints complicate the situation described for unconstrained minimization. However, the underlying ideas described previously can be carried through in a clean and efficient way. The trust-region methods in Optimization Toolbox solvers generate strictly feasible iterates.

The general linear equality constrained minimization problem can be written

$$\min\{f(x) \text{ such that } Ax = b\},\tag{5-19}$$

where A is an m-by-n matrix ( $m \le n$ ). Some Optimization Toolbox solvers preprocess A to remove strict linear dependencies using a technique based on the LU factorization of  $A^T$  [46]. Here A is assumed to be of rank m.

The method used to solve "Equation 5-19" differs from the unconstrained approach in two significant ways. First, an initial feasible point  $x_0$  is computed, using a sparse least-squares step, so that  $Ax_0 = b$ . Second, Algorithm PCG is replaced with Reduced Preconditioned Conjugate Gradients (RPCG), see [46], in order to compute an approximate reduced Newton step (or a direction of negative curvature in the null space of A). The key linear algebra step involves solving systems of the form

$$\begin{bmatrix} C & \widetilde{A}^T \\ \widetilde{A} & 0 \end{bmatrix} \begin{bmatrix} s \\ t \end{bmatrix} = \begin{bmatrix} r \\ 0 \end{bmatrix}, \tag{5-20}$$

where  $\tilde{A}$  approximates A (small nonzeros of A are set to zero provided rank is not lost) and C is a sparse symmetric positive-definite approximation to H, i.e., C = H. See [46] for more details.

#### **Box Constraints**

The box constrained problem is of the form

$$\min\{f(x) \text{ such that } l \le x \le u\},\tag{5-21}$$

where l is a vector of lower bounds, and u is a vector of upper bounds. Some (or all) of the components of l can be equal to  $-\infty$  and some (or all) of the components of u can be equal to  $\infty$ . The method generates a sequence of strictly feasible points. Two techniques are used to maintain feasibility while achieving robust convergence behavior. First, a scaled modified Newton step replaces the unconstrained Newton step (to define the two-dimensional subspace S). Second, reflections are used to increase the step size.

The scaled modified Newton step arises from examining the Kuhn-Tucker necessary conditions for "Equation 5-21",

$$(D(x))^{-2}g = 0, (5-22)$$

where

$$D(x) = \operatorname{diag}(|v_k|^{-1/2}),$$

and the vector v(x) is defined below, for each  $1 \le i \le n$ :

- If  $g_i < 0$  and  $u_i < \infty$  then  $v_i = x_i u_i$
- If  $g_i \ge 0$  and  $l_i > -\infty$  then  $v_i = x_i l_i$
- If  $g_i < 0$  and  $u_i = \infty$  then  $v_i = -1$
- If  $q_i \ge 0$  and  $l_i = -\infty$  then  $v_i = 1$

The nonlinear system "Equation 5-22" is not differentiable everywhere. Nondifferentiability occurs when  $v_i = 0$ . You can avoid such points by maintaining strict feasibility, i.e., restricting l < x < u.

The scaled modified Newton step  $s_k$  for the nonlinear system of equations given by "Equation 5-22" is defined as the solution to the linear system

$$\widehat{M}Ds^N = -\widehat{g} \tag{5-23}$$

at the kth iteration, where

$$\widehat{g} = D^{-1}g = \text{diag}(|v|^{1/2})g,$$
 (5-24)

and

$$\widehat{M} = D^{-1}HD^{-1} + \text{diag}(g)J^{\nu}.$$
 (5-25)

Here  $J^{\nu}$  plays the role of the Jacobian of  $|\nu|$ . Each diagonal component of the diagonal matrix  $J^{\nu}$  equals 0, -1, or 1. If all the components of l and u are finite,  $J^{\nu} = \operatorname{diag}(\operatorname{sign}(g))$ . At a point where  $g_i = 0$ ,  $\nu_i$  might not be differentiable.  $J^{\nu}_{ii} = 0$  is defined at such a point. Nondifferentiability of this type is not a cause for concern because, for such a component, it is not significant which value  $\nu_i$  takes. Further,  $|\nu_i|$  will still be discontinuous at this point, but the function  $|\nu_i| \cdot g_i$  is continuous.

Second, reflections are used to increase the step size. A (single) reflection step is defined as follows. Given a step p that intersects a bound constraint, consider the first bound constraint crossed by p; assume it is the ith bound constraint (either the ith upper or ith lower bound). Then the reflection step  $p^R = p$  except in the ith component, where  $p^R_i = -p_i$ .

## fmincon Active Set Algorithm

#### Introduction

In constrained optimization, the general aim is to transform the problem into an easier subproblem that can then be solved and used as the basis of an iterative process. A characteristic of a large class of early methods is the translation of the constrained problem to a basic unconstrained problem by using a penalty function for constraints that are near or beyond the constraint boundary. In this way

the constrained problem is solved using a sequence of parametrized unconstrained optimizations, which in the limit (of the sequence) converge to the constrained problem. These methods are now considered relatively inefficient and have been replaced by methods that have focused on the solution of the Karush-Kuhn-Tucker (KKT) equations. The KKT equations are necessary conditions for optimality for a constrained optimization problem. If the problem is a so-called convex programming problem, that is, f(x) and  $G_i(x)$ , i=1,...,m, are convex functions, then the KKT equations are both necessary and sufficient for a global solution point.

Referring to GP ("Equation 2-1"), the Kuhn-Tucker equations can be stated as

$$\nabla f(x^*) + \sum_{i=1}^{m} \lambda_i \cdot \nabla G_i(x^*) = 0$$

$$\lambda_i \cdot G_i(x^*) = 0, \quad i = 1, ..., m_e$$

$$\lambda_i \ge 0, \quad i = m_e + 1, ..., m,$$
(5-26)

in addition to the original constraints in "Equation 2-1".

The first equation describes a canceling of the gradients between the objective function and the active constraints at the solution point. For the gradients to be canceled, Lagrange multipliers  $(\lambda_i, i = 1,...,m)$  are necessary to balance the deviations in magnitude of the objective function and constraint gradients. Because only active constraints are included in this canceling operation, constraints that are not active must not be included in this operation and so are given Lagrange multipliers equal to 0. This is stated implicitly in the last two Kuhn-Tucker equations.

The solution of the KKT equations forms the basis to many nonlinear programming algorithms. These algorithms attempt to compute the Lagrange multipliers directly. Constrained quasi-Newton methods guarantee superlinear convergence by accumulating second-order information regarding the KKT equations using a quasi-Newton updating procedure. These methods are commonly referred to as Sequential Quadratic Programming (SQP) methods, since a QP subproblem is solved at each major iteration (also known as Iterative Quadratic Programming, Recursive Quadratic Programming, and Constrained Variable Metric methods).

The 'active-set' algorithm is not a large-scale algorithm; see "Large-Scale vs. Medium-Scale Algorithms" on page 2-10.

#### Sequential Quadratic Programming (SQP)

SQP methods represent the state of the art in nonlinear programming methods. Schittkowski [36], for example, has implemented and tested a version that outperforms every other tested method in terms of efficiency, accuracy, and percentage of successful solutions, over a large number of test problems.

Based on the work of Biggs [1], Han [22], and Powell ([32] and [33]), the method allows you to closely mimic Newton's method for constrained optimization just as is done for unconstrained optimization. At each major iteration, an approximation is made of the Hessian of the Lagrangian function using a quasi-Newton updating method. This is then used to generate a QP subproblem whose solution is used to form a search direction for a line search procedure. An overview of SQP is found in Fletcher [13], Gill et al. [19], Powell [35], and Schittkowski [23]. The general method, however, is stated here.

Given the problem description in GP ("Equation 2-1") the principal idea is the formulation of a QP subproblem based on a quadratic approximation of the Lagrangian function.

$$L(x,\lambda) = f(x) + \sum_{i=1}^{m} \lambda_i \cdot g_i(x).$$
 (5-27)

Here you simplify "Equation 2-1" by assuming that bound constraints have been expressed as inequality constraints. You obtain the QP subproblem by linearizing the nonlinear constraints.

#### **Quadratic Programming (QP) Subproblem**

$$\min_{d \in \Re^{n}} \frac{1}{2} d^{T} H_{k} d + \nabla f(x_{k})^{T} d 
\nabla g_{i}(x_{k})^{T} d + g_{i}(x_{k}) = 0, \quad i = 1, ..., m_{e} 
\nabla g_{i}(x_{k})^{T} d + g_{i}(x_{k}) \leq 0, \quad i = m_{e} + 1, ..., m.$$
(5-28)

This subproblem can be solved using any QP algorithm (see, for instance, "Quadratic Programming Solution" on page 5-26). The solution is used to form a new iterate

$$x_{k+1} = x_k + \alpha_k d_k.$$

The step length parameter  $\alpha_k$  is determined by an appropriate line search procedure so that a sufficient decrease in a merit function is obtained (see "Updating the Hessian Matrix" on page 5-25). The matrix  $H_k$  is a positive definite approximation of the Hessian matrix of the Lagrangian function ("Equation 5-27").  $H_k$  can be updated by any of the quasi-Newton methods, although the BFGS method (see "Updating the Hessian Matrix" on page 5-25) appears to be the most popular.

A nonlinearly constrained problem can often be solved in fewer iterations than an unconstrained problem using SQP. One of the reasons for this is that, because of limits on the feasible area, the optimizer can make informed decisions regarding directions of search and step length.

Consider Rosenbrock's function with an additional nonlinear inequality constraint, q(x),

$$x_1^2 + x_2^2 - 1.5 \le 0. (5-29)$$

This was solved by an SQP implementation in 96 iterations compared to 140 for the unconstrained case. "Figure 5-3, SQP Method on Nonlinearly Constrained Rosenbrock's Function" on page 5-24 shows the path to the solution point x = [0.9072, 0.8228] starting at x = [-1.9, 2.0].

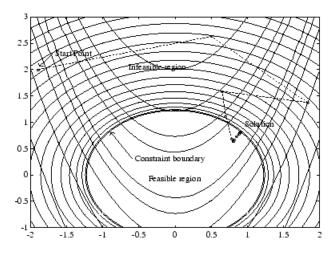

Figure 5-3, SQP Method on Nonlinearly Constrained Rosenbrock's Function

#### **SQP Implementation**

The SQP implementation consists of three main stages, which are discussed briefly in the following subsections:

- "Updating the Hessian Matrix" on page 5-25
- "Quadratic Programming Solution" on page 5-26
- "Initialization" on page 5-28
- "Line Search and Merit Function" on page 5-28

#### **Updating the Hessian Matrix**

At each major iteration a positive definite quasi-Newton approximation of the Hessian of the Lagrangian function, H, is calculated using the BFGS method, where  $\lambda_i$ , i = 1,...,m, is an estimate of the Lagrange multipliers.

$$H_{k+1} = H_k + \frac{q_k q_k^T}{q_k^T s_k} - \frac{H_k s_k s_k^T H_k^T}{s_k^T H_k s_k},\tag{5-30}$$

where

$$s_k = x_{k+1} - x_k$$

$$q_k = \left( \nabla f(x_{k+1}) + \sum_{i=1}^m \lambda_i \cdot \nabla g_i(x_{k+1}) \right) - \left( \nabla f(x_k) + \sum_{i=1}^m \lambda_i \cdot \nabla g_i(x_k) \right).$$

Powell [33] recommends keeping the Hessian positive definite even though it might be positive indefinite at the solution point. A positive definite Hessian is maintained providing  $q_k^T s_k$  is positive at each update and that H is initialized with a positive definite matrix. When  $q_k^T s_k$  is not positive,  $q_k$  is modified on an element-by-element basis so that  $q_k^T s_k > 0$ . The general aim of this modification is to distort the elements of  $q_k$ , which contribute to a positive definite update, as little as possible. Therefore, in the initial phase of the modification, the most negative element of  $q_k * s_k$  is repeatedly halved. This procedure is continued until  $q_k^T s_k$  is greater than or equal to a small negative tolerance. If, after this procedure,  $q_k^T s_k$  is still not positive, modify  $q_k$  by adding a vector  $\nu$  multiplied by a constant scalar w, that is,

$$q_k = q_k + wv, (5-31)$$

where

$$v_i = \nabla g_i(x_{k+1}) \cdot g_i(x_{k+1}) - \nabla g_i(x_k) \cdot g_i(x_k)$$
  
if  $(q_k)_i \cdot w < 0$  and  $(q_k)_i \cdot (s_k)_i < 0$ ,  $i = 1, ..., m$   
 $v_i = 0$  otherwise,

and increase w systematically until  $q_k^T s_k$  becomes positive.

The functions fmincon, fminimax, fgoalattain, and fseminf all use SQP. If Display is set to 'iter' in options, then various information is given such as function values and the maximum constraint violation. When the Hessian has to be modified using the first phase of the preceding

procedure to keep it positive definite, then Hessian modified is displayed. If the Hessian has to be modified again using the second phase of the approach described above, then Hessian modified twice is displayed. When the QP subproblem is infeasible, then infeasible is displayed. Such displays are usually not a cause for concern but indicate that the problem is highly nonlinear and that convergence might take longer than usual. Sometimes the message no update is displayed, indicating that  $q_k^T s_k$  is nearly zero. This can be an indication that the problem setup is wrong or you are trying to minimize a noncontinuous function.

#### **Quadratic Programming Solution**

At each major iteration of the SQP method, a QP problem of the following form is solved, where  $A_i$  refers to the ith row of the m-by-n matrix A.

$$\min_{d \in \Re^{n}} q(d) = \frac{1}{2} d^{T} H d + c^{T} d, 
A_{i} d = b_{i}, \quad i = 1, ..., m_{e} 
A_{i} d \leq b_{i}, \quad i = m_{e} + 1, ..., m.$$
(5-32)

The method used in Optimization Toolbox functions is an active set strategy (also known as a projection method) similar to that of Gill et al., described in [18] and [17]. It has been modified for both Linear Programming (LP) and Quadratic Programming (QP) problems.

The solution procedure involves two phases. The first phase involves the calculation of a feasible point (if one exists). The second phase involves the generation of an iterative sequence of feasible points that converge to the solution. In this method an active set,  $\bar{A}_k$ , is maintained that is an estimate of the active constraints (i.e., those that are on the constraint boundaries) at the solution point. Virtually all QP algorithms are active set methods. This point is emphasized because there exist many different methods that are very similar in structure but that are described in widely different terms.

 $\overline{A}_k$  is updated at each iteration k, and this is used to form a basis for a search direction  $\widehat{d}_k$ . Equality constraints always remain in the active set  $\overline{A}_k$ . The notation for the variable  $\widehat{d}_k$  is used here to distinguish it from  $d_k$  in the major iterations of the SQP method. The search direction  $\widehat{d}_k$  is calculated and minimizes the objective function while remaining on any active constraint boundaries. The feasible subspace for  $\widehat{d}_k$  is formed from a basis  $Z_k$  whose columns are orthogonal to the estimate of the active set  $\overline{A}_k$  (i.e.,  $\overline{A}_k Z_k = 0$ ). Thus a search direction, which is formed from a linear summation of any combination of the columns of  $Z_k$ , is guaranteed to remain on the boundaries of the active constraints.

The matrix  $Z_k$  is formed from the last m – l columns of the QR decomposition of the matrix  $\overline{A}_k^T$ , where l is the number of active constraints and l < m. That is,  $Z_k$  is given by

$$Z_k = Q[:, l+1:m], (5-33)$$

where

$$Q^T \bar{A}_k^T = \begin{bmatrix} R \\ 0 \end{bmatrix}.$$

Once  $Z_k$  is found, a new search direction  $\widehat{d}_k$  is sought that minimizes q(d) where  $\widehat{d}_k$  is in the null space of the active constraints. That is,  $\widehat{d}_k$  is a linear combination of the columns of  $Z_k$ :  $\widehat{d}_k = Z_k p$  for some vector p.

Then if you view the quadratic as a function of p, by substituting for  $\widehat{d}_k$ , you have

$$q(p) = \frac{1}{2}p^{T}Z_{k}^{T}HZ_{k}p + c^{T}Z_{k}p.$$
 (5-34)

Differentiating this with respect to *p* yields

$$\nabla q(p) = Z_k^T H Z_k p + Z_k^T c. \tag{5-35}$$

 $\nabla q(p)$  is referred to as the projected gradient of the quadratic function because it is the gradient projected in the subspace defined by  $Z_k$ . The term  $Z_k^T H Z_k$  is called the projected Hessian. Assuming the Hessian matrix H is positive definite (which is the case in this implementation of SQP), then the minimum of the function q(p) in the subspace defined by  $Z_k$  occurs when  $\nabla q(p) = 0$ , which is the solution of the system of linear equations

$$Z_k^T H Z_k p = -Z_k^T c. (5-36)$$

A step is then taken of the form

$$x_{k+1} = x_k + \alpha \widehat{d}_k$$
, where  $\widehat{d}_k = Z_k p$ . (5-37)

At each iteration, because of the quadratic nature of the objective function, there are only two choices of step length  $\alpha$ . A step of unity along  $\widehat{d}_k$  is the exact step to the minimum of the function restricted to the null space of  $\overline{A}_k$ . If such a step can be taken, without violation of the constraints, then this is the solution to QP ("Equation 5-32"). Otherwise, the step along  $\widehat{d}_k$  to the nearest constraint is less than unity and a new constraint is included in the active set at the next iteration. The distance to the constraint boundaries in any direction  $\widehat{d}_k$  is given by

$$\alpha = \min_{i \in \{1, ..., m\}} \left\{ \frac{-(A_i x_k - b_i)}{A_i \widehat{d}_k} \right\}, \tag{5-38}$$

which is defined for constraints not in the active set, and where the direction  $\hat{d}_k$  is towards the constraint boundary, i.e.,  $A_i \hat{d}_k > 0$ , i = 1, ..., m.

When n independent constraints are included in the active set, without location of the minimum, Lagrange multipliers,  $\lambda_k$ , are calculated that satisfy the nonsingular set of linear equations

$$\bar{A}_k^T \lambda_k = c + H x_k \,. \tag{5-39}$$

If all elements of  $\lambda_k$  are positive,  $x_k$  is the optimal solution of QP ("Equation 5-32"). However, if any component of  $\lambda_k$  is negative, and the component does not correspond to an equality constraint, then the corresponding element is deleted from the active set and a new iterate is sought.

#### **Initialization**

The algorithm requires a feasible point to start. If the current point from the SQP method is not feasible, then you can find a point by solving the linear programming problem

$$\min_{\gamma \in \Re, x \in \Re^n} y \text{ such that}$$

$$A_i x = b_i, \quad i = 1, ..., m_e$$

$$A_i x - \gamma \le b_i, \quad i = m_e + 1, ..., m.$$
(5-40)

The notation  $A_i$  indicates the ith row of the matrix A. You can find a feasible point (if one exists) to "Equation 5-40" by setting x to a value that satisfies the equality constraints. You can determine this value by solving an under- or overdetermined set of linear equations formed from the set of equality constraints. If there is a solution to this problem, then the slack variable  $\gamma$  is set to the maximum inequality constraint at this point.

You can modify the preceding QP algorithm for LP problems by setting the search direction to the steepest descent direction at each iteration, where  $g_k$  is the gradient of the objective function (equal to the coefficients of the linear objective function).

$$\widehat{d}_k = -Z_k Z_k^T g_k. \tag{5-41}$$

If a feasible point is found using the preceding LP method, the main QP phase is entered. The search direction  $\widehat{d}_k$  is initialized with a search direction  $\widehat{d}_1$  found from solving the set of linear equations

$$H\widehat{d}_1 = -g_k, \tag{5-42}$$

where  $g_k$  is the gradient of the objective function at the current iterate  $x_k$  (i.e.,  $Hx_k + c$ ).

If a feasible solution is not found for the QP problem, the direction of search for the main SQP routine  $\widehat{d}_k$  is taken as one that minimizes  $\gamma$ .

#### **Line Search and Merit Function**

The solution to the QP subproblem produces a vector  $d_k$ , which is used to form a new iterate

$$x_{k+1} = x_k + \alpha d_k. (5-43)$$

The step length parameter  $\alpha_k$  is determined in order to produce a sufficient decrease in a merit function. The merit function used by Han [22] and Powell [33] of the following form is used in this implementation.

$$\Psi(x) = f(x) + \sum_{i=1}^{m_e} r_i \cdot g_i(x) + \sum_{i=m_e+1}^{m} r_i \cdot \max[0, g_i(x)].$$
 (5-44)

Powell recommends setting the penalty parameter

$$r_i = (r_{k+1})_i = \max_i \left\{ \lambda_i, \frac{(r_k)_i + \lambda_i}{2} \right\}, \quad i = 1, ..., m.$$
 (5-45)

This allows positive contribution from constraints that are inactive in the QP solution but were recently active. In this implementation, the penalty parameter  $r_i$  is initially set to

$$r_i = \frac{\|\nabla f(x)\|}{\|\nabla g_i(x)\|},\tag{5-46}$$

where | | represents the Euclidean norm.

This ensures larger contributions to the penalty parameter from constraints with smaller gradients, which would be the case for active constraints at the solution point.

## fmincon SQP Algorithm

The sqp algorithm (and nearly identical sqp-legacy algorithm) is similar to the active-set algorithm (for a description, see "fmincon Active Set Algorithm" on page 5-22). The basic sqp algorithm is described in Chapter 18 of Nocedal and Wright [31].

The sqp algorithm is essentially the same as the sqp-legacy algorithm, but has a different implementation. Usually, sqp has faster execution time and less memory usage than sqp-legacy.

The most important differences between the sqp and the active-set algorithms are:

#### **Strict Feasibility With Respect to Bounds**

The sqp algorithm takes every iterative step in the region constrained by bounds. Furthermore, finite difference steps also respect bounds. Bounds are not strict; a step can be exactly on a boundary. This strict feasibility can be beneficial when your objective function or nonlinear constraint functions are undefined or are complex outside the region constrained by bounds.

#### **Robustness to Non-Double Results**

During its iterations, the sqp algorithm can attempt to take a step that fails. This means an objective function or nonlinear constraint function you supply returns a value of Inf, NaN, or a complex value. In this case, the algorithm attempts to take a smaller step.

#### **Refactored Linear Algebra Routines**

The sqp algorithm uses a different set of linear algebra routines to solve the quadratic programming subproblem, "Equation 5-28". These routines are more efficient in both memory usage and speed than the active-set routines.

#### **Reformulated Feasibility Routines**

The sqp algorithm has two new approaches to the solution of "Equation 5-28" when constraints are not satisfied.

- The sqp algorithm combines the objective and constraint functions into a merit function. The algorithm attempts to minimize the merit function subject to relaxed constraints. This modified problem can lead to a feasible solution. However, this approach has more variables than the original problem, so the problem size in "Equation 5-28" increases. The increased size can slow the solution of the subproblem. These routines are based on the articles by Spellucci [60] and Tone [61]. The sqp algorithm sets the penalty parameter for the merit function "Equation 5-44" according to the suggestion in [41].
- Suppose nonlinear constraints are not satisfied, and an attempted step causes the constraint violation to grow. The sqp algorithm attempts to obtain feasibility using a second-order approximation to the constraints. The second-order technique can lead to a feasible solution.

However, this technique can slow the solution by requiring more evaluations of the nonlinear constraint functions.

## fmincon Interior Point Algorithm

#### **Barrier Function**

The interior-point approach to constrained minimization is to solve a sequence of approximate minimization problems. The original problem is

$$\min_{x} f(x), \text{ subject to } h(x) = 0 \text{ and } g(x) \le 0.$$
 (5-47)

For each  $\mu > 0$ , the approximate problem is

$$\min_{x,s} f_{\mu}(x,s) = \min_{x,s} f(x) - \mu \sum_{i} \ln(s_{i}), \text{ subject to } s \ge 0, \ h(x) = 0, \text{ and } g(x) + s = 0.$$
 (5-48)

There are as many slack variables  $s_i$  as there are inequality constraints g. The  $s_i$  are restricted to be positive to keep the iterates in the interior of the feasible region. As  $\mu$  decreases to zero, the minimum of  $f_{\mu}$  should approach the minimum of f. The added logarithmic term is called a barrier function. This method is described in [40], [41], and [51].

The approximate problem "Equation 5-48" is a sequence of equality constrained problems. These are easier to solve than the original inequality-constrained problem "Equation 5-47".

To solve the approximate problem, the algorithm uses one of two main types of steps at each iteration:

- A direct step in (x, s). This step attempts to solve the KKT equations, "Equation 3-2" and "Equation 3-3", for the approximate problem via a linear approximation. This is also called a Newton step.
- A CG (conjugate gradient) step, using a trust region.

By default, the algorithm first attempts to take a direct step. If it cannot, it attempts a CG step. One case where it does not take a direct step is when the approximate problem is not locally convex near the current iterate.

At each iteration the algorithm decreases a merit function, such as

$$f_{u}(x,s) + \nu \| (h(x), g(x) + s) \|$$
 (5-49)

The parameter  $\nu$  may increase with iteration number in order to force the solution towards feasibility. If an attempted step does not decrease the merit function, the algorithm rejects the attempted step, and attempts a new step.

If either the objective function or a nonlinear constraint function returns a complex value, NaN, Inf, or an error at an iterate  $x_j$ , the algorithm rejects  $x_j$ . The rejection has the same effect as if the merit function did not decrease sufficiently: the algorithm then attempts a different, shorter step. Wrap any code that can error in try-catch:

```
function val = userFcn(x)
try
   val = ... % code that can error
```

The objective and constraints must yield proper (double) values at the initial point.

#### **Direct Step**

The following variables are used in defining the direct step:

• *H* denotes the Hessian of the Lagrangian of  $f_{\mu}$ :

$$H = \nabla^2 f(x) + \sum_{i} \lambda_i \nabla^2 g_i(x) + \sum_{j} y_j \nabla^2 h_j(x).$$
 (5-50)

- $J_q$  denotes the Jacobian of the constraint function g.
- $J_h$  denotes the Jacobian of the constraint function h.
- $S = \operatorname{diag}(s)$ .
- $\lambda$  denotes the Lagrange multiplier vector associated with constraints g
- $\Lambda = \operatorname{diag}(\lambda)$ .
- *y* denotes the Lagrange multiplier vector associated with *h*.
- *e* denote the vector of ones the same size as *g*.

"Equation 5-52" defines the direct step ( $\Delta x$ ,  $\Delta s$ ):

$$\begin{bmatrix} H & 0 & J_h^T & J_g^T \\ 0 & \Lambda & 0 & S \\ J_h & 0 & 0 & 0 \\ J_g & I & 0 & 0 \end{bmatrix} \begin{bmatrix} \Delta x \\ \Delta s \\ \Delta y \\ \Delta \lambda \end{bmatrix} = - \begin{bmatrix} \nabla f + J_h^T y + J_g^T \lambda \\ S\lambda - \mu e \\ h \\ g + s \end{bmatrix}.$$
 (5-51)

This equation comes directly from attempting to solve "Equation 3-2" and "Equation 3-3" using a linearized Lagrangian.

You can symmetrize the equation by premultiplying the second variable  $\Delta s$  by  $S^{-1}$ :

$$\begin{bmatrix} H & 0 & J_h^T & J_g^T \\ 0 & S\Lambda & 0 & S \\ J_h & 0 & 0 & 0 \\ J_g & S & 0 & 0 \end{bmatrix} \begin{bmatrix} \Delta x \\ S^{-1} \Delta s \\ \Delta y \\ \Delta \lambda \end{bmatrix} = - \begin{bmatrix} \nabla f + J_h^T y + J_g^T \lambda \\ S\lambda - \mu e \\ h \\ g + s \end{bmatrix}.$$
 (5-52)

In order to solve this equation for  $(\Delta x, \Delta s)$ , the algorithm makes an LDL factorization of the matrix. (See Example 3 — The Structure of D in the MATLAB ldl function reference page.) This is the most computationally expensive step. One result of this factorization is a determination of whether the projected Hessian is positive definite or not; if not, the algorithm uses a conjugate gradient step, described in "Conjugate Gradient Step" on page 5-33.

#### **Update Barrier Parameter**

To have the approximate problem "Equation 5-48" approach the original problem, the barrier parameter  $\mu$  should decrease toward 0 as the iterations proceed. The algorithm has two barrier

parameter update options that you choose with the BarrierParamUpdate option: 'monotone' (default) and 'predictor-corrector'.

The 'monotone' option decreases the parameter  $\mu$  by a factor of 1/100 or 1/5 whenever the approximate problem is solved sufficiently accurately in the previous iteration. It chooses 1/100 when the algorithm takes only one or two iterations to achieve sufficient accuracy, and 1/5 otherwise. The measure of accuracy is the following test, which is that the sizes of all the terms of the right side of "Equation 5-52" are less than  $\mu$ :

$$\max \left( \left\| \left\| \nabla f(x) - J_h^T y - J_G^T \lambda \right\|, \left\| S \lambda - \mu e \right\|, \left\| h \right\|, \left\| c(x) + s \right\| \right) < \mu \,.$$

**Note** fmincon overrides your BarrierParamUpdate choice to 'monotone' when either of the following hold:

- The problem has no inequality constraints, including bound constraints.
- The SubproblemAlgorithm option is 'cg'.

The remainder of this section discusses the 'predictor-corrector' algorithm for updating the barrier parameter  $\mu$ . The mechanism is similar to the linear programming "Predictor-Corrector" on page 8-3 algorithm.

Predictor-Corrector steps can accelerate the existing Fiacco-McCormack (Monotone) approach by adjusting for the linearization error in the Newton steps. The effects of the Predictor-Corrector mode are twofold: it (frequently) improves step directions and simultaneously updates the barrier parameter adaptively with the centering parameter  $\sigma$  to encourage iterates to follow the "central path". See Nocedal and Wright's discussion of Predictor-Corrector Steps for linear programs to understand why the central path allows larger step sizes and consequently faster convergence.

The predictor step uses the linearized step with  $\mu = 0$ , meaning without a barrier function:

$$\begin{bmatrix} H & 0 & J_h^T & J_g^T \\ 0 & \Lambda & 0 & S \\ J_h & 0 & 0 & 0 \\ J_g & I & 0 & 0 \end{bmatrix} \begin{bmatrix} \Delta x \\ \Delta s \\ \Delta y \\ \Delta \lambda \end{bmatrix} = - \begin{bmatrix} \nabla f + J_h^T y + J_g^T \lambda \\ S \lambda \\ h \\ g + s \end{bmatrix}.$$

Define  $\alpha_s$  and  $\alpha_{\lambda}$  to be the largest step sizes that do not violate the nonnegativity constraints.

$$\alpha_s = \max(\alpha \in (0, 1]: s + \alpha \Delta s \ge 0)$$
  
$$\alpha_{\lambda} = \max(\alpha \in (0, 1]: \lambda + \alpha \Delta \lambda \ge 0).$$

Now compute the complementarity from the predictor step.

$$\mu_P = \frac{(s + \alpha_s \Delta s)(\lambda + \alpha_\lambda \Delta \lambda)}{m},\tag{5-53}$$

where *m* is the number of constraints.

The first corrector step adjusts for the quadratic term neglected in the Newton's root-finding linearization

To correct the quadratic error, solve the linear system for the corrector step direction.

$$\begin{bmatrix} H & 0 & J_h^T & J_g^T \\ 0 & \Lambda & 0 & S \\ J_h & 0 & 0 & 0 \\ J_g & I & 0 & 0 \end{bmatrix} \begin{bmatrix} \Delta x_{\rm cor} \\ \Delta s_{\rm cor} \\ \Delta y_{\rm cor} \\ \Delta \lambda_{\rm cor} \end{bmatrix} = - \begin{bmatrix} 0 \\ \Delta s \Delta \lambda \\ 0 \\ 0 \end{bmatrix}.$$

The second corrector step is a centering step. The centering correction is based on the variable  $\sigma$  on the right side of the equation

$$\begin{bmatrix} H & 0 & J_h^T & J_g^T \\ 0 & \Lambda & 0 & S \\ J_h & 0 & 0 & 0 \\ J_g & I & 0 & 0 \end{bmatrix} \begin{bmatrix} \Delta x_{\text{cen}} \\ \Delta s_{\text{cen}} \\ \Delta y_{\text{cen}} \\ \Delta \lambda_{\text{cen}} \end{bmatrix} = - \begin{bmatrix} \nabla f + J_h^T y + J_g^T \lambda \\ S\lambda - \mu e \sigma \\ h \\ g + s \end{bmatrix}.$$

Here,  $\sigma$  is defined as

$$\sigma = \left(\frac{\mu_P}{\mu}\right)^3,$$

where  $\mu_P$  is defined in equation "Equation 5-53", and  $\mu = s^T \lambda / m$ .

To keep the barrier parameter from decreasing too quickly, potentially destabilizing the algorithm, the algorithm keeps the centering parameter  $\sigma$  above 1/100. This causes the barrier parameter  $\mu$  to decrease by no more than a factor of 1/100.

Algorithmically, the first correction and centering steps are independent of each other, so they are computed together. Furthermore, the matrix on the left for the predictor and both corrector steps is the same. So, algorithmically, the matrix is factorized once, and this factorization is used for all these steps.

The algorithm can reject the proposed predictor-corrector step for because the step increases the merit function value "Equation 5-49", the complementarity by at least a factor of two, or the computed inertia is incorrect (the problem looks nonconvex). In these cases the algorithm attempts to take a different step or a conjugate gradient step.

#### **Conjugate Gradient Step**

The conjugate gradient approach to solving the approximate problem "Equation 5-48" is similar to other conjugate gradient calculations. In this case, the algorithm adjusts both x and s, keeping the slacks s positive. The approach is to minimize a quadratic approximation to the approximate problem in a trust region, subject to linearized constraints.

Specifically, let R denote the radius of the trust region, and let other variables be defined as in "Direct Step" on page 5-31. The algorithm obtains Lagrange multipliers by approximately solving the KKT equations

$$\nabla_x L = \nabla_x f(x) + \sum_i \lambda_i \nabla g_i(x) + \sum_j y_j \nabla h_j(x) = 0,$$

in the least-squares sense, subject to  $\lambda$  being positive. Then it takes a step  $(\Delta x, \Delta s)$  to approximately solve

$$\min_{\Delta x, \Delta s} \nabla f^T \Delta x + \frac{1}{2} \Delta x^T \nabla_{xx}^2 L \Delta x + \mu e^T S^{-1} \Delta s + \frac{1}{2} \Delta s^T S^{-1} \Lambda \Delta s, \tag{5-54}$$

subject to the linearized constraints

$$g(x) + J_a \Delta x + \Delta s = 0, \quad h(x) + J_h \Delta x = 0. \tag{5-55}$$

To solve "Equation 5-55", the algorithm tries to minimize a norm of the linearized constraints inside a region with radius scaled by R. Then "Equation 5-54" is solved with the constraints being to match the residual from solving "Equation 5-55", staying within the trust region of radius R, and keeping s strictly positive. For details of the algorithm and the derivation, see [40], [41], and [51]. For another description of conjugate gradients, see "Preconditioned Conjugate Gradient Method" on page 5-21.

#### **Interior-Point Algorithm Options**

Here are the meanings and effects of several options in the interior-point algorithm.

- HonorBounds When set to true, every iterate satisfies the bound constraints you have set. When set to false, the algorithm may violate bounds during intermediate iterations.
- HessianApproximation When set to:
  - 'bfgs', fmincon calculates the Hessian by a dense quasi-Newton approximation.
  - 'lbfgs', fmincon calculates the Hessian by a limited-memory, large-scale quasi-Newton approximation.
  - 'fin-diff-grads', fmincon calculates a Hessian-times-vector product by finite differences of the gradient(s); other options need to be set appropriately.
- HessianFcn fmincon uses the function handle you specify in HessianFcn to compute the Hessian. See "Including Hessians" on page 2-21.
- HessianMultiplyFcn Give a separate function for Hessian-times-vector evaluation. For details, see "Including Hessians" on page 2-21 and "Hessian Multiply Function" on page 2-23.
- SubproblemAlgorithm Determines whether or not to attempt the direct Newton step. The default setting 'factorization' allows this type of step to be attempted. The setting 'cg' allows only conjugate gradient steps.

For a complete list of options see Interior-Point Algorithm in fmincon options.

## fminbnd Algorithm

fminbnd is a solver available in any MATLAB installation. It solves for a local minimum in one dimension within a bounded interval. It is not based on derivatives. Instead, it uses golden-section search and parabolic interpolation.

## fseminf Problem Formulation and Algorithm

#### fseminf Problem Formulation

fseminf addresses optimization problems with additional types of constraints compared to those addressed by fmincon. The formulation of fmincon is

$$\min_{x} f(x)$$

such that  $c(x) \le 0$ , ceq(x) = 0,  $A \cdot x \le b$ ,  $Aeq \cdot x = beq$ , and  $l \le x \le u$ .

fseminf adds the following set of semi-infinite constraints to those already given. For  $w_j$  in a one- or two-dimensional bounded interval or rectangle  $I_j$ , for a vector of continuous functions K(x, w), the constraints are

$$K_i(x, w_i) \le 0$$
 for all  $w_i \in I_i$ .

The term "dimension" of an fseminf problem means the maximal dimension of the constraint set I: 1 if all  $I_j$  are intervals, and 2 if at least one  $I_j$  is a rectangle. The size of the vector of K does not enter into this concept of dimension.

The reason this is called semi-infinite programming is that there are a finite number of variables (x and  $w_j$ ), but an infinite number of constraints. This is because the constraints on x are over a set of continuous intervals or rectangles  $I_j$ , which contains an infinite number of points, so there are an infinite number of constraints:  $K_j(x, w_j) \le 0$  for an infinite number of points  $w_j$ .

You might think a problem with an infinite number of constraints is impossible to solve. fseminf addresses this by reformulating the problem to an equivalent one that has two stages: a maximization and a minimization. The semi-infinite constraints are reformulated as

$$\max_{w_j \in I_j} K_j(x, w_j) \le 0 \text{ for all } j = 1, ..., |K|,$$
(5-56)

where |K| is the number of components of the vector K; i.e., the number of semi-infinite constraint functions. For fixed x, this is an ordinary maximization over bounded intervals or rectangles.

fseminf further simplifies the problem by making piecewise quadratic or cubic approximations  $\kappa_j(x, w_j)$  to the functions  $K_j(x, w_j)$ , for each x that the solver visits. fseminf considers only the maxima of the interpolation function  $\kappa_j(x, w_j)$ , instead of  $K_j(x, w_j)$ , in "Equation 5-56". This reduces the original problem, minimizing a semi-infinitely constrained function, to a problem with a finite number of constraints.

#### **Sampling Points**

Your semi-infinite constraint function must provide a set of sampling points, points used in making the quadratic or cubic approximations. To accomplish this, it should contain:

- The initial spacing s between sampling points w
- A way of generating the set of sampling points w from s

The initial spacing s is a |K|-by-2 matrix. The *j*th row of s represents the spacing for neighboring sampling points for the constraint function  $K_j$ . If  $K_j$  depends on a one-dimensional  $w_j$ , set s(j,2) = 0. fseminf updates the matrix s in subsequent iterations.

fseminf uses the matrix s to generate the sampling points w, which it then uses to create the approximation  $\kappa_j(x, w_j)$ . Your procedure for generating w from s should keep the same intervals or rectangles  $I_i$  during the optimization.

#### **Example of Creating Sampling Points**

Consider a problem with two semi-infinite constraints,  $K_1$  and  $K_2$ .  $K_1$  has one-dimensional  $w_1$ , and  $K_2$  has two-dimensional  $w_2$ . The following code generates a sampling set from  $w_1 = 2$  to 12:

```
% Initial sampling interval
if isnan(s(1,1))
    s(1,1) = .2;
    s(1,2) = 0;
end
% Sampling set
w1 = 2:s(1,1):12;
```

fseminf specifies s as NaN when it first calls your constraint function. Checking for this allows you to set the initial sampling interval.

The following code generates a sampling set from  $w_2$  in a square, with each component going from 1 to 100, initially sampled more often in the first component than the second:

```
% Initial sampling interval
if isnan(s(1,1))
   s(2,1) = 0.2;
   s(2,2) = 0.5;
end
% Sampling set
w2x = 1:s(2,1):100;
w2y = 1:s(2,2):100;
[wx,wy] = meshgrid(w2x,w2y);
The preceding code snippets can be simplified as follows:
% Initial sampling interval
if isnan(s(1,1))
    s = [0.2 \ 0; 0.2 \ 0.5];
end
% Sampling set
w1 = 2:s(1,1):12;
w2x = 1:s(2,1):100;
w2y = 1:s(2,2):100;
[wx,wy] = meshgrid(w2x,w2y);
```

#### fseminf Algorithm

fseminf essentially reduces the problem of semi-infinite programming to a problem addressed by fmincon. fseminf takes the following steps to solve semi-infinite programming problems:

- At the current value of x, fseminf identifies all the  $w_{j,i}$  such that the interpolation  $\kappa_j(x, w_{j,i})$  is a local maximum. (The maximum refers to varying w for fixed x.)
- **2 fseminf** takes one iteration step in the solution of the fmincon problem:

```
\min_{x} f(x)
```

such that  $c(x) \le 0$ , ceq(x) = 0,  $A \cdot x \le b$ ,  $Aeq \cdot x = beq$ , and  $l \le x \le u$ , where c(x) is augmented with all the maxima of  $\kappa_j(x, w_j)$  taken over all  $w_j \in I_j$ , which is equal to the maxima over j and i of  $\kappa_j(x, w_{j,i})$ .

**3** fseminf checks if any stopping criterion is met at the new point x (to halt the iterations); if not, it continues to step 4.

**4** fseminf checks if the discretization of the semi-infinite constraints needs updating, and updates the sampling points appropriately. This provides an updated approximation  $\kappa_j(x, w_j)$ . Then it continues at step 1.

# **Tutorial for Optimization Toolbox™**

This tutorial includes multiple examples that show how to use two nonlinear optimization solvers, fminunc and fmincon, and how to set options. The principles outlined in this tutorial apply to the other nonlinear solvers, such as fgoalattain, fminimax, lsqnonlin, lsqcurvefit, and fsolve.

The tutorial examples cover these tasks:

- · Minimizing an objective function
- Minimizing the same function with additional parameters
- Minimizing the objective function with a constraint
- Obtaining a more efficient or accurate solution by providing gradients or a Hessian, or by changing options

### **Unconstrained Optimization Example**

Consider the problem of finding a minimum of the function

$$x \exp(-(x^2 + y^2)) + (x^2 + y^2)/20$$
.

Plot the function to see where it is minimized.

$$f = @(x,y) x.*exp(-x.^2-y.^2)+(x.^2+y.^2)/20;$$
  
 $fsurf(f,[-2,2],'ShowContours','on')$ 

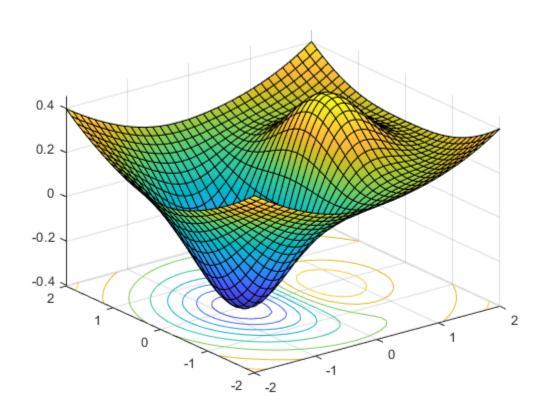

The plot shows that the minimum is near the point (-1/2,0).

Usually you define the objective function as a MATLAB® file. In this case, the function is simple enough to define as an anonymous function.

```
fun = @(x) f(x(1),x(2));
```

Set an initial point for finding the solution.

```
x0 = [-.5; 0];
```

Set optimization options to use the fminunc default 'quasi-newton' algorithm. This step ensures that the tutorial works the same in every MATLAB version.

```
options = optimoptions('fminunc','Algorithm','quasi-newton');
```

View the iterations as the solver performs its calculations.

```
options.Display = 'iter';
```

Call fminunc, an unconstrained nonlinear minimizer.

[x, fval, exitflag, output] = fminunc(fun,x0,options);

|           |            |           |           | First-order |
|-----------|------------|-----------|-----------|-------------|
| Iteration | Func-count | f(x)      | Step-size | optimality  |
| 0         | 3          | -0.3769   |           | 0.339       |
| 1         | 6          | -0.379694 | 1         | 0.286       |
| 2         | 9          | -0.405023 | 1         | 0.0284      |
| 3         | 12         | -0.405233 | 1         | 0.00386     |
| 4         | 15         | -0.405237 | 1         | 3.17e-05    |
| 5         | 18         | -0.405237 | 1         | 3.35e-08    |

Local minimum found.

Optimization completed because the size of the gradient is less than the value of the optimality tolerance.

Display the solution found by the solver.

```
uncx = x
uncx = 2 \times 1
-0.6691
0.0000
```

View the function value at the solution.

```
uncf = fval
uncf = -0.4052
```

The examples use the number of function evaluations as a measure of efficiency. View the total number of function evaluations.

```
output.funcCount
ans = 18
```

#### **Unconstrained Optimization Example with Additional Parameters**

Next, pass extra parameters as additional arguments to the objective function, first by using a MATLAB file, and then by using a nested function.

Consider the objective function from the previous example.

$$f(x, y) = x \exp(-(x^2 + y^2)) + (x^2 + y^2)/20$$
.

Parameterize the function with (a,b,c) as follows:

$$f(x, y, a, b, c) = (x - a)\exp(-((x - a)^2 + (y - b)^2)) + ((x - a)^2 + (y - b)^2)/c.$$

This function is a shifted and scaled version of the original objective function.

#### **MATLAB File Function**

Consider a MATLAB file objective function named bowlpeakfun defined as follows.

```
type bowlpeakfun
```

```
function y = bowlpeakfun(x, a, b, c) %BOWLPEAKFUN Objective function for parameter passing in TUTDEMO. % Copyright 2008 The MathWorks, Inc. y = (x(1)-a).*exp(-((x(1)-a).^2+(x(2)-b).^2))+((x(1)-a).^2+(x(2)-b).^2)/c;
```

Define the parameters.

```
a = 2;
b = 3;
c = 10;
```

Create an anonymous function handle to the MATLAB file.

```
f = @(x)bowlpeakfun(x,a,b,c)
f = function_handle with value:
    @(x)bowlpeakfun(x,a,b,c)
```

Call fminunc to find the minimum.

```
x0 = [-.5; 0];
options = optimoptions('fminunc','Algorithm','quasi-newton');
[x, fval] = fminunc(f,x0,options)

Local minimum found.

Optimization completed because the size of the gradient is less than the value of the optimality tolerance.

x = 2×1

1.3639
3.0000
```

```
fval = -0.3840
```

#### **Nested Function**

Consider the nestedbowlpeak function, which implements the objective as a nested function.

```
type nestedbowlpeak
function [x,fval] = nestedbowlpeak(a,b,c,x0,options)
%NESTEDBOWLPEAK Nested function for parameter passing in TUTDEMO.

% Copyright 2008 The MathWorks, Inc.

[x,fval] = fminunc(@nestedfun,x0,options);
   function y = nestedfun(x)
        y = (x(1)-a).*exp(-((x(1)-a).^2+(x(2)-b).^2))+((x(1)-a).^2+(x(2)-b).^2)/c;
   end
end
```

The parameters (a,b,c) are visible to the nested objective function nestedfun. The outer function, nestedbowlpeak, calls fminunc and passes the objective function, nestedfun.

Define the parameters, initial guess, and options:

```
a = 2;
b = 3;
c = 10;
x0 = [-.5; 0];
options = optimoptions('fminunc','Algorithm','quasi-newton');
Run the optimization:
[x,fval] = nestedbowlpeak(a,b,c,x0,options)
Local minimum found.
Optimization completed because the size of the gradient is less than the value of the optimality tolerance.
x = 2×1
    1.3639
    3.0000
fval = -0.3840
```

Both approaches produce the same answers, so you can use the one you find most convenient.

#### **Constrained Optimization Example: Inequalities**

Consider the previous problem with a constraint:

```
minimize x \exp(-(x^2 + y^2)) + (x^2 + y^2)/20,
subject to xy/2 + (x + 2)^2 + (y - 2)^2/2 \le 2.
```

The constraint set is the interior of a tilted ellipse. View the contours of the objective function plotted together with the tilted ellipse.

```
f = @(x,y) x.*exp(-x.^2-y.^2)+(x.^2+y.^2)/20;
g = @(x,y) x.*y/2+(x+2).^2+(y-2).^2/2-2;
fimplicit(g)
axis([-6 0 -1 7])
hold on
fcontour(f)
plot(-.9727,.4685,'ro');
legend('constraint','f contours','minimum');
hold off
```

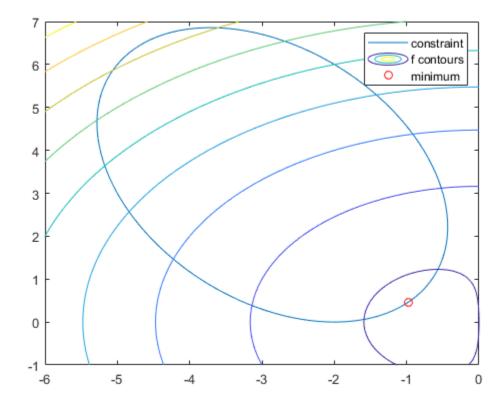

The plot shows that the lowest value of the objective function within the ellipse occurs near the lower-right part of the ellipse. Before calculating the plotted minimum, make a guess at the solution.

```
x0 = [-2 \ 1];
```

Set optimization options to use the interior-point algorithm and display the results at each iteration.

```
options = optimoptions('fmincon', 'Algorithm', 'interior-point', 'Display', 'iter');
```

Solvers require that nonlinear constraint functions give two outputs, one for nonlinear inequalities and one for nonlinear equalities. To give both outputs, write the constraint using the deal function.

```
gfun = @(x) deal(g(x(1),x(2)),[]);
```

Call the nonlinear constrained solver. The problem has no linear equalities or inequalities or bounds, so pass [] for those arguments.

```
[x,fval,exitflag,output] = fmincon(fun,x0,[],[],[],[],[],[],gfun,options);
```

|      |         |               |             | First-order | Norm of   |
|------|---------|---------------|-------------|-------------|-----------|
| Iter | F-count | f(x)          | Feasibility | optimality  | step      |
| 0    | 3       | 2.365241e-01  | 0.000e+00   | 1.972e-01   |           |
| 1    | 6       | 1.748504e-01  | 0.000e+00   | 1.734e-01   | 2.260e-01 |
| 2    | 10      | -1.570560e-01 | 0.000e+00   | 2.608e-01   | 9.347e-01 |
| 3    | 14      | -6.629160e-02 | 0.000e+00   | 1.241e-01   | 3.103e-01 |
| 4    | 17      | -1.584082e-01 | 0.000e+00   | 7.934e-02   | 1.826e-01 |
| 5    | 20      | -2.349124e-01 | 0.000e+00   | 1.912e-02   | 1.571e-01 |
| 6    | 23      | -2.255299e-01 | 0.000e+00   | 1.955e-02   | 1.993e-02 |
| 7    | 26      | -2.444225e-01 | 0.000e+00   | 4.293e-03   | 3.821e-02 |
| 8    | 29      | -2.446931e-01 | 0.000e+00   | 8.100e-04   | 4.035e-03 |
| 9    | 32      | -2.446933e-01 | 0.000e+00   | 1.999e-04   | 8.126e-04 |
| 10   | 35      | -2.448531e-01 | 0.000e+00   | 4.004e-05   | 3.289e-04 |
| 11   | 38      | -2.448927e-01 | 0.000e+00   | 4.036e-07   | 8.156e-05 |
|      |         |               |             |             |           |

Local minimum found that satisfies the constraints.

Optimization completed because the objective function is non-decreasing in feasible directions, to within the value of the optimality tolerance, and constraints are satisfied to within the value of the constraint tolerance.

# Display the solution found by the solver.

```
\mathbf{x}
\times = 1 \times 2
-0.9727 \quad 0.4686
```

View the function value at the solution.

```
fval
```

fval = -0.2449

View the total number of function evaluations.

```
Fevals = output.funcCount
Fevals = 38
```

The inequality constraint is satisfied at the solution.

```
[c, ceq] = gfun(x)
c = -2.4608e-06
ceq =
```

Because c(x) is close to 0, the constraint is *active*, meaning it affects the solution. Recall the unconstrained solution.

#### uncx

```
uncx = 2 \times 1
-0.6691
```

```
0.0000
```

Recall the unconstrained objective function.

```
uncf
```

```
uncf = -0.4052
```

See how much the constraint moved the solution and increased the objective.

```
fval-uncf
```

```
ans = 0.1603
```

## **Constrained Optimization Example: User-Supplied Gradients**

You can solve optimization problems more efficiently and accurately by supplying gradients. This example, like the previous one, solves the inequality-constrained problem

```
minimize x \exp(-(x^2 + y^2)) + (x^2 + y^2)/20,
subject to xy/2 + (x + 2)^2 + (y - 2)^2/2 \le 2.
```

To provide the gradient of f(x) to fmincon, write the objective function in the form of a MATLAB file.

## type onehump

```
function [f,gf] = onehump(x) % ONEHUMP Helper function for Tutorial for the Optimization Toolbox demo % Copyright 2008-2009 The MathWorks, Inc.  r = x(1)^2 + x(2)^2;   s = \exp(-r);   f = x(1)^*s + r/20;  if nargout > 1   gf = [(1-2*x(1)^2)^*s + x(1)/10;    -2*x(1)^*x(2)^*s + x(2)/10];
```

The constraint and its gradient are contained in the MATLAB file tiltellipse.

```
type tiltellipse
```

```
function [c,ceq,gc,gceq] = tiltellipse(x)
% TILTELLIPSE Helper function for Tutorial for the Optimization Toolbox demo
% Copyright 2008-2009 The MathWorks, Inc.

c = x(1)*x(2)/2 + (x(1)+2)^2 + (x(2)-2)^2/2 - 2;
ceq = [];

if nargout > 2
    gc = [x(2)/2+2*(x(1)+2);
        x(1)/2+x(2)-2];
    gceq = [];
end
```

Set an initial point for finding the solution.

```
x0 = [-2; 1];
```

Set optimization options to use the same algorithm as in the previous example for comparison purposes.

```
options = optimoptions('fmincon','Algorithm','interior-point');
```

Set options to use the gradient information in the objective and constraint functions. Note: these options must be turned on or the gradient information will be ignored.

```
options = optimoptions(options,...
    'SpecifyObjectiveGradient',true,...
'SpecifyConstraintGradient',true);
```

Because fmincon does not need to estimate gradients using finite differences, the solver should have fewer function counts. Set options to display the results at each iteration.

```
options.Display = 'iter';
```

Call the solver.

|      |         |               |             | First-order | Norm of   |
|------|---------|---------------|-------------|-------------|-----------|
| Iter | F-count | f(x)          | Feasibility | optimality  | step      |
| 0    | 1       | 2.365241e-01  | 0.000e+00   | 1.972e-01   |           |
| 1    | 2       | 1.748504e-01  | 0.000e+00   | 1.734e-01   | 2.260e-01 |
| 2    | 4       | -1.570560e-01 | 0.000e+00   | 2.608e-01   | 9.347e-01 |
| 3    | 6       | -6.629161e-02 | 0.000e+00   | 1.241e-01   | 3.103e-01 |
| 4    | 7       | -1.584082e-01 | 0.000e+00   | 7.934e-02   | 1.826e-01 |
| 5    | 8       | -2.349124e-01 | 0.000e+00   | 1.912e-02   | 1.571e-01 |
| 6    | 9       | -2.255299e-01 | 0.000e+00   | 1.955e-02   | 1.993e-02 |
| 7    | 10      | -2.444225e-01 | 0.000e+00   | 4.293e-03   | 3.821e-02 |
| 8    | 11      | -2.446931e-01 | 0.000e+00   | 8.100e-04   | 4.035e-03 |
| 9    | 12      | -2.446933e-01 | 0.000e+00   | 1.999e-04   | 8.126e-04 |
| 10   | 13      | -2.448531e-01 | 0.000e+00   | 4.004e-05   | 3.289e-04 |
| 11   | 14      | -2.448927e-01 | 0.000e+00   | 4.036e-07   | 8.156e-05 |

Local minimum found that satisfies the constraints.

Optimization completed because the objective function is non-decreasing in feasible directions, to within the value of the optimality tolerance, and constraints are satisfied to within the value of the constraint tolerance.

fmincon estimated gradients well in the previous example, so the iterations in this example are similar.

Display the solution found by the solver.

```
xold = x
xold = 2×1
-0.9727
0.4686
```

View the function value at the solution.

```
minfval = fval
minfval = -0.2449
```

View the total number of function evaluations.

```
Fgradevals = output.funcCount
```

Fgradevals = 14

Compare this number to the number of function evaluations without gradients.

#### **Fevals**

Fevals = 38

# **Constrained Optimization Example: Changing the Default Termination Tolerances**

This example continues to use gradients and solves the same constrained problem

minimize 
$$x \exp(-(x^2 + y^2)) + (x^2 + y^2)/20$$
,

subject to 
$$xy/2 + (x + 2)^2 + (y - 2)^2/2 \le 2$$
.

In this case, you achieve a more accurate solution by overriding the default termination criteria (options.StepTolerance and options.OptimalityTolerance). The default values for the fmincon interior-point algorithm are options.StepTolerance = 1e-10 and options.OptimalityTolerance = 1e-6.

Override these two default termination criteria.

```
options = optimoptions(options,...
    'StepTolerance',le-15,...
    'OptimalityTolerance',le-8);
```

Call the solver.

|      |         |               |             | First-order | Norm of   |
|------|---------|---------------|-------------|-------------|-----------|
| Iter | F-count | f(x)          | Feasibility | optimality  | step      |
| 0    | 1       | 2.365241e-01  | 0.000e+00   | 1.972e-01   |           |
| 1    | 2       | 1.748504e-01  | 0.000e+00   | 1.734e-01   | 2.260e-01 |
| 2    | 4       | -1.570560e-01 | 0.000e+00   | 2.608e-01   | 9.347e-01 |
| 3    | 6       | -6.629161e-02 | 0.000e+00   | 1.241e-01   | 3.103e-01 |
| 4    | 7       | -1.584082e-01 | 0.000e+00   | 7.934e-02   | 1.826e-01 |
| 5    | 8       | -2.349124e-01 | 0.000e+00   | 1.912e-02   | 1.571e-01 |
| 6    | 9       | -2.255299e-01 | 0.000e+00   | 1.955e-02   | 1.993e-02 |
| 7    | 10      | -2.444225e-01 | 0.000e+00   | 4.293e-03   | 3.821e-02 |
| 8    | 11      | -2.446931e-01 | 0.000e+00   | 8.100e-04   | 4.035e-03 |
| 9    | 12      | -2.446933e-01 | 0.000e+00   | 1.999e-04   | 8.126e-04 |
| 10   | 13      | -2.448531e-01 | 0.000e+00   | 4.004e-05   | 3.289e-04 |
| 11   | 14      | -2.448927e-01 | 0.000e+00   | 4.036e-07   | 8.156e-05 |
| 12   | 15      | -2.448931e-01 | 0.000e+00   | 4.000e-09   | 8.230e-07 |

Local minimum found that satisfies the constraints.

Optimization completed because the objective function is non-decreasing in feasible directions, to within the value of the optimality tolerance, and constraints are satisfied to within the value of the constraint tolerance.

To see the difference made by the new tolerances more accurately, display more decimals in the solution.

```
format long
```

Display the solution found by the solver.

```
x

x = 2×1

-0.972742227363546

0.468569289098342
```

Compare these values to the values in the previous example.

#### xold

```
xold = 2×1
  -0.972742694488360
  0.468569966693330
```

Determine the change in values.

```
x - xold

ans = 2×1

10<sup>-6</sup> ×

0.467124813385844

-0.677594988729435
```

View the function value at the solution.

```
fval
fval =
   -0.244893137879894
```

See how much the solution improved.

The answer is negative because the new solution is smaller.

View the total number of function evaluations.

```
output.funcCount
ans =
    15
```

Compare this number to the number of function evaluations in the example solved with user-provided gradients and the default tolerances.

## **Fgradevals**

```
Fgradevals = 14
```

## **Constrained Optimization Example: User-Supplied Hessian**

If you supply a Hessian in addition to a gradient, solvers are even more accurate and efficient.

The fmincon interior-point algorithm takes a Hessian matrix as a separate function (not part of the objective function). The Hessian function H(x,lambda) evaluates the Hessian of the Lagrangian; see "Hessian for fmincon interior-point algorithm" on page 2-21.

Solvers calculate the values lambda.ineqnonlin and lambda.eqlin; your Hessian function tells solvers how to use these values.

This example has one inequality constraint, so the Hessian is defined as given in the hessfordemo function.

```
type hessfordemo
```

In order to use the Hessian, you need to set options appropriately.

```
options = optimoptions('fmincon',...
   'Algorithm','interior-point',...
   'SpecifyConstraintGradient',true,...
   'SpecifyObjectiveGradient',true,...
   'HessianFcn',@hessfordemo);
```

The tolerances are set to their defaults, which should result in fewer function counts. Set options to display the results at each iteration.

```
options.Display = 'iter';
```

Call the solver.

## 

|      |         |               |             | First-order | Norm of   |
|------|---------|---------------|-------------|-------------|-----------|
| Iter | F-count | f(x)          | Feasibility | optimality  | step      |
| 0    | 1       | 2.365241e-01  | 0.000e+00   | 1.972e-01   |           |
| 1    | 3       | 5.821325e-02  | 0.000e+00   | 1.443e-01   | 8.728e-01 |
| 2    | 5       | -1.218829e-01 | 0.000e+00   | 1.007e-01   | 4.927e-01 |
| 3    | 6       | -1.421167e-01 | 0.000e+00   | 8.486e-02   | 5.165e-02 |
| 4    | 7       | -2.261916e-01 | 0.000e+00   | 1.989e-02   | 1.667e-01 |
| 5    | 8       | -2.433609e-01 | 0.000e+00   | 1.537e-03   | 3.486e-02 |
| 6    | 9       | -2.446875e-01 | 0.000e+00   | 2.057e-04   | 2.727e-03 |
| 7    | 10      | -2.448911e-01 | 0.000e+00   | 2.068e-06   | 4.191e-04 |
| 8    | 11      | -2.448931e-01 | 0.000e+00   | 2.001e-08   | 4.218e-06 |

Local minimum found that satisfies the constraints.

Optimization completed because the objective function is non-decreasing in feasible directions, to within the value of the optimality tolerance, and constraints are satisfied to within the value of the constraint tolerance.

The results show fewer and different iterations.

Display the solution found by the solver.

```
x

x = 2×1

-0.972742246093537

0.468569316215571
```

View the function value at the solution.

#### fval

```
fval = -0.244893121872758
```

View the total number of function evaluations.

# $\verb"output.funcCount"$

```
ans =
11
```

Compare this number to the number of function evaluations in the example solved using only gradient evaluations, with the same default tolerances.

# Fgradevals

```
Fgradevals =
    14
```

# See Also

# **More About**

- "Passing Extra Parameters" on page 2-57
- "Solver-Based Optimization Problem Setup"

# **Banana Function Minimization**

This example shows how to minimize Rosenbrock's "banana function":

$$f(x) = 100(x(2) - x(1)^{2})^{2} + (1 - x(1))^{2}.$$

f(x) is called the banana function because of its curvature around the origin. It is notorious in optimization examples because of the slow convergence most methods exhibit when trying to solve this problem.

f(x) has a unique minimum at the point x = [1, 1] where f(x) = 0. This example shows a number of ways to minimize f(x) starting at the point x0 = [-1, 9, 2].

# **Optimization Without Derivatives**

The fminsearch function finds a minimum for a problem without constraints. It uses an algorithm that does not estimate any derivatives of the objective function. Rather, it uses a geometric search method described in "fminsearch Algorithm" on page 5-9.

Minimize the banana function using fminsearch. Include an output function to report the sequence of iterations.

```
fun = @(x)(100*(x(2) - x(1)^2)^2 + (1 - x(1))^2);
options = optimset('OutputFcn',@bananaout,'Display','off');
x0 = [-1.9,2];
[x,fval,eflag,output] = fminsearch(fun,x0,options);
title 'Rosenbrock solution via fminsearch'
```

#### Rosenbrock solution via fminsearch

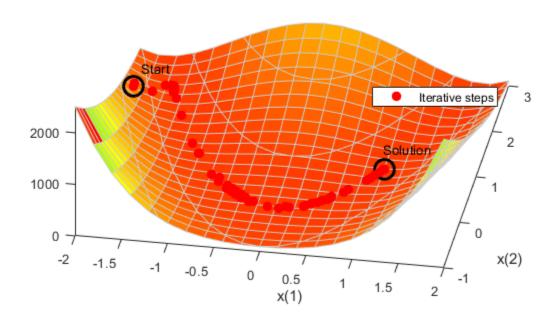

```
Fcount = output.funcCount;
disp(['Number of function evaluations for fminsearch was ',num2str(Fcount)])
Number of function evaluations for fminsearch was 210
disp(['Number of solver iterations for fminsearch was ',num2str(output.iterations)])
Number of solver iterations for fminsearch was 114
```

## **Optimization with Estimated Derivatives**

The fminunc function finds a minimum for a problem without constraints. It uses a derivative-based algorithm. The algorithm attempts to estimate not only the first derivative of the objective function, but also the matrix of second derivatives. fminunc is usually more efficient than fminsearch.

Minimize the banana function using fminunc.

#### Rosenbrock solution via fminunc

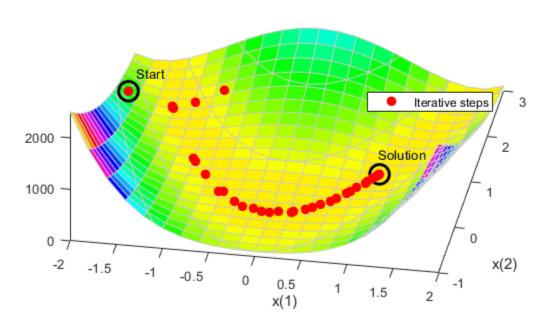

```
Fcount = output.funcCount;
disp(['Number of function evaluations for fminunc was ',num2str(Fcount)])
Number of function evaluations for fminunc was 150
disp(['Number of solver iterations for fminunc was ',num2str(output.iterations)])
```

Number of solver iterations for fminunc was 34

#### **Optimization with Steepest Descent**

If you attempt to minimize the banana function using a steepest descent algorithm, the high curvature of the problem makes the solution process very slow.

You can run fminunc with the steepest descent algorithm by setting the hidden HessUpdate option to the value 'steepdesc' for the 'quasi-newton' algorithm. Set a larger-than-default maximum number of function evaluations, because the solver does not find the solution quickly. In this case, the solver does not find the solution even after 600 function evaluations.

```
options = optimoptions(options,'HessUpdate','steepdesc',...
   'MaxFunctionEvaluations',600);
[x,fval,eflag,output] = fminunc(fun,x0,options);
title 'Rosenbrock solution via steepest descent'
```

# Rosenbrock solution via steepest descent

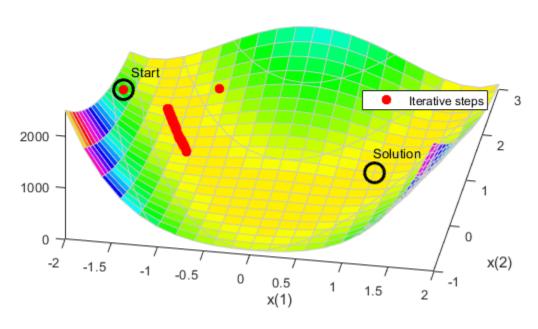

```
Fcount = output.funcCount;
disp(['Number of function evaluations for steepest descent was ',...
    num2str(Fcount)])

Number of function evaluations for steepest descent was 600

disp(['Number of solver iterations for steepest descent was ',...
    num2str(output.iterations)])

Number of solver iterations for steepest descent was 45
```

### **Optimization with Analytic Gradient**

If you provide a gradient, fminunc solves the optimization using fewer function evaluations. When you provide a gradient, you can use the 'trust-region' algorithm, which is often faster and uses less memory than the 'quasi-newton' algorithm. Reset the HessUpdate and MaxFunctionEvaluations options to their default values.

## Rosenbrock solution via fminunc with gradient

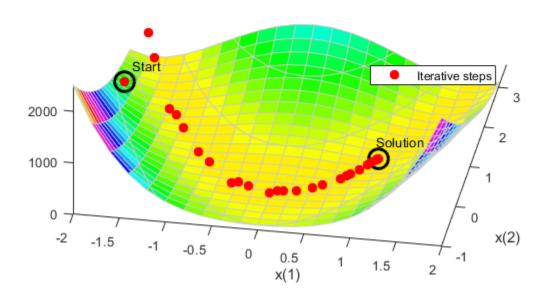

```
Fcount = output.funcCount;
disp(['Number of function evaluations for fminunc with gradient was ',...
    num2str(Fcount)])

Number of function evaluations for fminunc with gradient was 32

disp(['Number of solver iterations for fminunc with gradient was ',...
    num2str(output.iterations)])

Number of solver iterations for fminunc with gradient was 31
```

### **Optimization with Analytic Hessian**

If you provide a Hessian (matrix of second derivatives), fminunc can solve the optimization using even fewer function evaluations. For this problem the results are the same with or without the Hessian.

### Rosenbrock solution via fminunc with Hessian

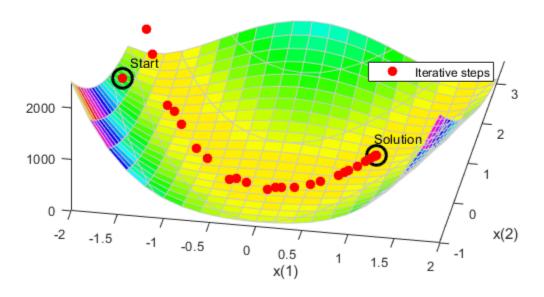

```
Fcount = output.funcCount;
disp(['Number of function evaluations for fminunc with gradient and Hessian was ',...
    num2str(Fcount)])

Number of function evaluations for fminunc with gradient and Hessian was 32

disp(['Number of solver iterations for fminunc with gradient and Hessian was ',num2str(output.ite
Number of solver iterations for fminunc with gradient and Hessian was 31
```

#### Optimization with a Least Squares Solver

The recommended solver for a nonlinear sum of squares is lsqnonlin. This solver is even more efficient than fminunc without a gradient for this special class of problems. To use lsqnonlin, do

not write your objective as a sum of squares. Instead, write the underlying vector that lsqnonlin internally squares and sums.

```
options = optimoptions('lsqnonlin', 'Display', 'off', 'OutputFcn', @bananaout);  
vfun = @(x)[10*(x(2) - x(1)^2), 1 - x(1)];  
[x,resnorm,residual,eflag,output] = lsqnonlin(vfun,x0,[],[],options);  
title 'Rosenbrock solution via lsqnonlin'
```

## Rosenbrock solution via Isqnonlin

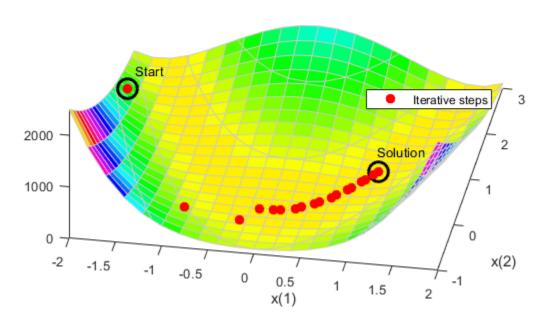

```
Fcount = output.funcCount;
disp(['Number of function evaluations for lsqnonlin was ',...
    num2str(Fcount)])

Number of function evaluations for lsqnonlin was 87

disp(['Number of solver iterations for lsqnonlin was ',num2str(output.iterations)])

Number of solver iterations for lsqnonlin was 28
```

## Optimization with a Least Squares Solver and Jacobian

As in the minimization using a gradient for fminunc, lsqnonlin can use derivative information to lower the number of function evaluations. Provide the Jacobian of the nonlinear objective function vector and run the optimization again.

```
jac = @(x)[-20*x(1),10;
    -1,0];
vfunjac = @(x)deal(vfun(x),jac(x));
options.SpecifyObjectiveGradient = true;
```

[x,resnorm,residual,eflag,output] = lsqnonlin(vfunjac,x0,[],[],options);
title 'Rosenbrock solution via lsqnonlin with Jacobian'

# Rosenbrock solution via Isqnonlin with Jacobian

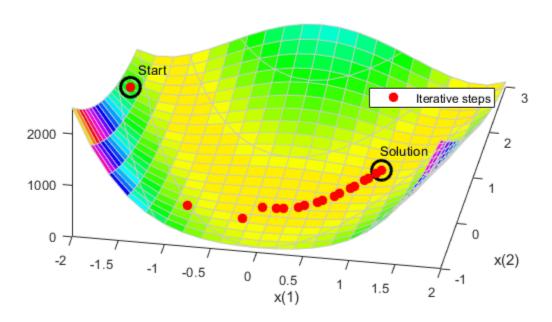

Fcount = output.funcCount;
disp(['Number of function evaluations for lsqnonlin with Jacobian was ',...
 num2str(Fcount)])

Number of function evaluations for lsqnonlin with Jacobian was 29

disp(['Number of solver iterations for lsqnonlin with Jacobian was ',...
 num2str(output.iterations)])

Number of solver iterations for lsqnonlin with Jacobian was 28

Copyright 2006-2020 The MathWorks, Inc.

# See Also

# **More About**

- "Solve a Constrained Nonlinear Problem, Solver-Based" on page 1-11
- "Calculate Gradients and Hessians Using Symbolic Math Toolbox™" on page 5-99

# Minimizing an Expensive Optimization Problem Using Parallel Computing Toolbox™

This example shows how to speed up the minimization of an expensive optimization problem using functions in Optimization Toolbox. In the first part of the example we solve the optimization problem by evaluating functions in a serial fashion, and in the second part of the example we solve the same problem using the parallel for loop (parfor) feature by evaluating functions in parallel. We compare the time taken by the optimization function in both cases.

#### **Expensive Optimization Problem**

For the purpose of this example, we solve a problem in four variables, where the objective and constraint functions are made artificially expensive by pausing.

```
function f = expensive objfun(x)
%EXPENSIVE OBJFUN An expensive objective function used in optimparfor example.
   Copyright 2007-2013 The MathWorks, Inc.
% Simulate an expensive function by pausing
pause(0.1)
% Evaluate objective function
f = \exp(x(1)) * (4*x(3)^2 + 2*x(4)^2 + 4*x(1)*x(2) + 2*x(2) + 1);
function [c,ceq] = expensive confun(x)
%EXPENSIVE_CONFUN An expensive constraint function used in optimparfor example.
   Copyright 2007-2013 The MathWorks, Inc.
% Simulate an expensive function by pausing
pause(0.1);
% Evaluate constraints
c = [1.5 + x(1)*x(2)*x(3) - x(1) - x(2) - x(4);
     -x(1)*x(2) + x(4) - 10];
% No nonlinear equality constraints:
ceq = [];
```

## Minimizing Using fmincon

We are interested in measuring the time taken by fmincon in serial so that we can compare it to the parallel time.

```
1
                               3.708e+00
                                             7.902e-01
        11
             -9.760099e-01
                                                           2.362e+00
 2
        16
             -1.480976e+00
                               0.000e+00
                                             8.344e-01
                                                           1.069e+00
             -2.601599e+00
 3
        21
                               0.000e+00
                                             8.390e-01
                                                           1.218e+00
 4
        29
             -2.823630e+00
                               0.000e+00
                                             2.598e+00
                                                           1.118e+00
 5
        34
             -3.905339e+00
                               0.000e+00
                                             1.210e+00
                                                           7.302e-01
 6
        39
                                             7.372e-01
             -6.212992e+00
                               3.934e-01
                                                           2.405e+00
 7
        44
             -5.948762e+00
                               0.000e+00
                                             1.784e+00
                                                           1.905e+00
8
        49
             -6.940062e+00
                               1.233e-02
                                             7.668e-01
                                                           7.553e-01
9
        54
             -6.973887e+00
                               0.000e+00
                                             2.549e-01
                                                           3.920e-01
10
        59
             -7.142993e+00
                               0.000e+00
                                             1.903e-01
                                                           4.735e-01
11
        64
             -7.155325e+00
                               0.000e+00
                                             1.365e-01
                                                           2.626e-01
12
        69
             -7.179122e+00
                               0.000e+00
                                             6.336e-02
                                                           9.115e-02
13
        74
             -7.180116e+00
                               0.000e+00
                                             1.069e-03
                                                           4.670e-02
14
        79
                               0.000e+00
                                             7.799e-04
                                                           2.815e-03
             -7.180409e+00
        84
15
                               0.000e+00
                                             6.189e-06
                                                           3.122e-04
             -7.180410e+00
```

Local minimum found that satisfies the constraints.

Optimization completed because the objective function is non-decreasing in feasible directions, to within the value of the optimality tolerance, and constraints are satisfied to within the value of the constraint tolerance.

Serial FMINCON optimization takes 17.0722 seconds.

#### **Minimizing Using Genetic Algorithm**

Since ga usually takes many more function evaluations than fmincon, we remove the expensive constraint from this problem and perform unconstrained optimization instead. Pass empty matrices [] for constraints. In addition, we limit the maximum number of generations to 15 for ga so that ga can terminate in a reasonable amount of time. We are interested in measuring the time taken by ga so that we can compare it to the parallel ga evaluation. Note that running ga requires Global Optimization Toolbox.

```
rng default % for reproducibility
try
    gaAvailable = false;
    nvar = 4;
    gaoptions = optimoptions('ga', 'MaxGenerations', 15, 'Display', 'iter');
    startTime = tic;
    gasol = ga(@expensive_objfun,nvar,[],[],[],[],[],[],[],gaoptions);
    time ga sequential = toc(startTime);
    fprintf('Serial GA optimization takes %g seconds.\n',time_ga_sequential);
    gaAvailable = true;
catch ME
    warning(message('optimdemos:optimparfor:gaNotFound'));
end
                                                              Stall
                                   Best
                                                   Mean
                                                            Generations
Generation
                 Func-count
                                    f(x)
                                                    f(x)
                             -5.546e+05
    1
                    100
                                               1.483e+15
                                                                 0
    2
                    150
                                              -1.116e+16
                                                                 0
                             -5.581e+17
    3
                    200
                             -7.556e+17
                                               6.679e+22
                                                                 0
    4
                    250
                             -7.556e+17
                                              -7.195e+16
                                                                 1
    5
                    300
                             -9.381e+27
                                              -1.876e+26
                                                                 0
    6
                    350
                             -9.673e+27
                                              -7.497e+26
                                                                 0
    7
                    400
                             -4.511e+36
                                              -9.403e+34
                                                                 0
                             -5.111e+36
    8
                    450
                                              -3.011e+35
                                                                 (-)
```

```
9
               500
                        -7.671e+36
                                        9.346e+37
10
               550
                         -1.52e+43
                                        -3.113e+41
                                                         0
11
               600
                        -2.273e+45
                                        -4.67e+43
                                                         0
                        -2.589e+47
12
               650
                                        -6.281e+45
                                                         0
                        -2.589e+47
13
               700
                                        -1.015e+46
                                                          1
                        -8.149e+47
                                        -5.855e+46
14
               750
                                                         0
                        -9.503e+47
15
               800
                                        -1.29e+47
                                                         (-)
```

Optimization terminated: maximum number of generations exceeded. Serial GA optimization takes 80.2351 seconds.

### **Setting Parallel Computing Toolbox**

The finite differencing used by the functions in Optimization Toolbox to approximate derivatives is done in parallel using the parfor feature if Parallel Computing Toolbox is available and there is a parallel pool of workers. Similarly, ga, gamultiobj, and patternsearch solvers in Global Optimization Toolbox evaluate functions in parallel. To use the parfor feature, we use the parpool function to set up the parallel environment. The computer on which this example is published has four cores, so parpool starts four MATLAB® workers. If there is already a parallel pool when you run this example, we use that pool; see the documentation for parpool for more information.

```
if max(size(gcp)) == 0 % parallel pool needed
   parpool % create the parallel pool
end
```

## Minimizing Using Parallel fmincon

To minimize our expensive optimization problem using the parallel fmincon function, we need to explicitly indicate that our objective and constraint functions can be evaluated in parallel and that we want fmincon to use its parallel functionality wherever possible. Currently, finite differencing can be done in parallel. We are interested in measuring the time taken by fmincon so that we can compare it to the serial fmincon run.

```
options = optimoptions(options, 'UseParallel',true);
startTime = tic;
xsol = fmincon(@expensive_objfun,startPoint,[],[],[],[],[],[],@expensive_confun,options);
time_fmincon_parallel = toc(startTime);
fprintf('Parallel FMINCON optimization takes %g seconds.\n',time fmincon parallel);
```

|      |         |               |             | First-order | Norm of   |
|------|---------|---------------|-------------|-------------|-----------|
| Iter | F-count | f(x)          | Feasibility | optimality  | step      |
| 0    | 5       | 1.839397e+00  | 1.500e+00   | 3.211e+00   |           |
| 1    | 11      | -9.760099e-01 | 3.708e+00   | 7.902e-01   | 2.362e+00 |
| 2    | 16      | -1.480976e+00 | 0.000e+00   | 8.344e-01   | 1.069e+00 |
| 3    | 21      | -2.601599e+00 | 0.000e+00   | 8.390e-01   | 1.218e+00 |
| 4    | 29      | -2.823630e+00 | 0.000e+00   | 2.598e+00   | 1.118e+00 |
| 5    | 34      | -3.905339e+00 | 0.000e+00   | 1.210e+00   | 7.302e-01 |
| 6    | 39      | -6.212992e+00 | 3.934e-01   | 7.372e-01   | 2.405e+00 |
| 7    | 44      | -5.948762e+00 | 0.000e+00   | 1.784e+00   | 1.905e+00 |
| 8    | 49      | -6.940062e+00 | 1.233e-02   | 7.668e-01   | 7.553e-01 |
| 9    | 54      | -6.973887e+00 | 0.000e+00   | 2.549e-01   | 3.920e-01 |
| 10   | 59      | -7.142993e+00 | 0.000e+00   | 1.903e-01   | 4.735e-01 |
| 11   | 64      | -7.155325e+00 | 0.000e+00   | 1.365e-01   | 2.626e-01 |
| 12   | 69      | -7.179122e+00 | 0.000e+00   | 6.336e-02   | 9.115e-02 |
| 13   | 74      | -7.180116e+00 | 0.000e+00   | 1.069e-03   | 4.670e-02 |
| 14   | 79      | -7.180409e+00 | 0.000e+00   | 7.799e-04   | 2.815e-03 |
| 15   | 84      | -7.180410e+00 | 0.000e+00   | 6.189e-06   | 3.122e-04 |

Local minimum found that satisfies the constraints.

Optimization completed because the objective function is non-decreasing in feasible directions, to within the value of the optimality tolerance, and constraints are satisfied to within the value of the constraint tolerance.

Parallel FMINCON optimization takes 8.11945 seconds.

#### Minimizing Using Parallel Genetic Algorithm

To minimize our expensive optimization problem using the ga function, we need to explicitly indicate that our objective function can be evaluated in parallel and that we want ga to use its parallel functionality wherever possible. To use the parallel ga we also require that the 'Vectorized' option be set to the default (i.e., 'off'). We are again interested in measuring the time taken by ga so that we can compare it to the serial ga run. Though this run may be different from the serial one because ga uses a random number generator, the number of expensive function evaluations is the same in both runs. Note that running ga requires Global Optimization Toolbox.

```
rng default % to get the same evaluations as the previous run
if gaAvailable
    gaoptions = optimoptions(gaoptions, 'UseParallel',true);
    startTime = tic;
    gasol = ga(@expensive_objfun,nvar,[],[],[],[],[],[],[],gaoptions);
    time_ga_parallel = toc(startTime);
    fprintf('Parallel GA optimization takes %g seconds.\n',time_ga_parallel);
end
```

|            |                                                                                                    | Best       | Mean       | Stall       |
|------------|----------------------------------------------------------------------------------------------------|------------|------------|-------------|
| Generation | Func-count                                                                                                    | f(x)       | f(x)       | Generations |
| 1          | 100                                                                                                    | -5.546e+05 | 1.483e+15  | 0           |
| 2          | 150                                                                                                    | -5.581e+17 | -1.116e+16 | 0           |
| 3          | 200                                                                                                    | -7.556e+17 | 6.679e+22  | 0           |
| 4          | 250                                                                                                    | -7.556e+17 | -7.195e+16 | 1           |
| 5          | 300                                                                                                    | -9.381e+27 | -1.876e+26 | 0           |
| 6          | 350                                                                                                    | -9.673e+27 | -7.497e+26 | 0           |
| 7          | 400                                                                                                    | -4.511e+36 | -9.403e+34 | 0           |
| 8          | 450                                                                                                    | -5.111e+36 | -3.011e+35 | 0           |
| 9          | 500                                                                                                    | -7.671e+36 | 9.346e+37  | 0           |
| 10         | 550                                                                                                    | -1.52e+43  | -3.113e+41 | 0           |
| 11         | 600                                                                                                    | -2.273e+45 | -4.67e+43  | 0           |
| 12         | 650                                                                                                    | -2.589e+47 | -6.281e+45 | 0           |
| 13         | 700                                                                                                    | -2.589e+47 | -1.015e+46 | 1           |
| 14         | 750                                                                                                    | -8.149e+47 | -5.855e+46 | 0           |
| 15         | 800                                                                                                    | -9.503e+47 | -1.29e+47  | 0           |
| 0-4        | the countries of a second countries of the countries of the countries of t |            |            |             |

Optimization terminated: maximum number of generations exceeded. Parallel GA optimization takes 15.6984 seconds.

#### **Compare Serial and Parallel Time**

```
X = [time_fmincon_sequential time_fmincon_parallel];
Y = [time_ga_sequential time_ga_parallel];
t = [0 1];
plot(t,X,'r--',t,Y,'k-')
ylabel('Time in seconds')
legend('fmincon','ga')
ax = gca;
ax.XTick = [0 1];
```

```
ax.XTickLabel = {'Serial' 'Parallel'};
axis([0 1 0 ceil(max([X Y]))])
title('Serial Vs. Parallel Times')
```

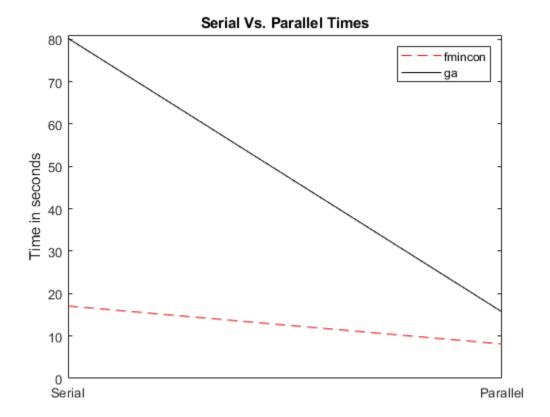

Utilizing parallel function evaluation via parfor improved the efficiency of both fmincon and ga. The improvement is typically better for expensive objective and constraint functions.

# **See Also**

# **More About**

"Parallel Computing"

# **Nonlinear Inequality Constraints**

This example shows how to solve a scalar minimization problem with nonlinear inequality constraints. The problem is to find x that solves

$$\min_{x} f(x) = e^{x_1} (4x_1^2 + 2x_2^2 + 4x_1x_2 + 2x_2 + 1),$$

subject to the constraints

$$x_1x_2 - x_1 - x_2 \le -1.5$$
  
 $x_1x_2 \ge -10$ .

Because neither of the constraints is linear, create a function, confun.m, that returns the value of both constraints in a vector c. Because the fmincon solver expects the constraints to be written in the form  $c(x) \le 0$ , write your constraint function to return the following value:

$$c(x) = \begin{bmatrix} x_1 x_2 - x_1 - x_2 + 1.5 \\ -10 - x_1 x_2 \end{bmatrix}.$$

## **Create Objective Function**

The helper function objfun is the objective function; it appears at the end of this example on page 5-0 . Set the fun argument as a function handle to the objfun function.

#### **Create Nonlinear Constraint Function**

Nonlinear constraint functions must return two arguments: c, the inequality constraint, and ceq, the equality constraint. Because this problem has no equality constraint, the helper function confun at the end of this example on page 5-0 returns [] as the equality constraint.

#### **Solve Problem**

Set the initial point to [-1,1].

$$x0 = [-1,1];$$

The problem has no bounds or linear constraints. Set those arguments to [].

```
A = [];
b = [];
Aeq = [];
beq = [];
ub = [];
```

Solve the problem using fmincon.

```
[x, fval] = fmincon(fun, x0, A, b, Aeq, beq, lb, ub, @confun)
```

Local minimum found that satisfies the constraints.

Optimization completed because the objective function is non-decreasing in

```
feasible directions, to within the value of the optimality tolerance, and constraints are satisfied to within the value of the constraint tolerance.
```

```
x = 1 \times 2
-9.5473 1.0474

fval = 0.0236
```

#### **Examine Solution**

The exit message indicates that the solution is feasible with respect to the constraints. To double-check, evaluate the nonlinear constraint function at the solution. Negative values indicate satisfied constraints.

```
[c,ceq] = confun(x)
c = 2×1
10<sup>-4</sup> x
    -0.3179
    -0.3062

ceq =
[]
```

Both nonlinear constraints are negative and close to zero, indicating that the solution is feasible and that both constraints are active at the solution.

#### **Helper Functions**

This code creates the objfun helper function.

```
function f = objfun(x)

f = exp(x(1))*(4*x(1)^2 + 2*x(2)^2 + 4*x(1)*x(2) + 2*x(2) + 1);

end
```

This code creates the confun helper function.

```
function [c,ceq] = confun(x)
% Nonlinear inequality constraints
c = [1.5 + x(1)*x(2) - x(1) - x(2);
        -x(1)*x(2) - 10];
% Nonlinear equality constraints
ceq = [];
end
```

# See Also

# **Related Examples**

- "Nonlinear Equality and Inequality Constraints" on page 5-77
- "Nonlinear Constraints with Gradients" on page 5-65

# **Nonlinear Constraints with Gradients**

This example shows how to solve a nonlinear problem with nonlinear constraints using derivative information.

Ordinarily, minimization routines use numerical gradients calculated by finite-difference approximation. This procedure systematically perturbs each variable in order to calculate function and constraint partial derivatives. Alternatively, you can provide a function to compute partial derivatives analytically. Typically, when you provide derivative information, solvers work more accurately and efficiently.

## **Objective Function and Nonlinear Constraint**

The problem is to solve

$$\min_{x} f(x) = e^{x_1} (4x_1^2 + 2x_2^2 + 4x_1x_2 + 2x_2 + 1),$$

subject to the constraints

$$x_1 x_2 - x_1 - x_2 \le -1.5$$
  
 $x_1 x_2 \ge -10.$ 

Because the fmincon solver expects the constraints to be written in the form  $c(x) \le 0$ , write your constraint function to return the following value:

$$c(x) = \begin{bmatrix} x_1 x_2 - x_1 - x_2 + 1.5 \\ -10 - x_1 x_2 \end{bmatrix}.$$

#### **Objective Function with Gradient**

The objective function is

$$f(x) = e^{x_1} (4x_1^2 + 2x_2^2 + 4x_1x_2 + 2x_2 + 1).$$

Compute the gradient of f(x) with respect to the variables  $x_1$  and  $x_2$ .

$$\nabla f(x) = \begin{bmatrix} f(x) + \exp(x_1)(8x_1 + 4x_2) \\ \exp(x_1)(4x_1 + 4x_2 + 2) \end{bmatrix}.$$

The objfungrad helper function at the end of this example on page 5-0 returns both the objective function f(x) and its gradient in the second output gradf. Set @objfungrad as the objective.

fun = @objfungrad;

#### **Constraint Function with Gradient**

The helper function confungrad is the nonlinear constraint function; it appears at the end of this example on page 5-0 .

The derivative information for the inequality constraint has each column correspond to one constraint. In other words, the gradient of the constraints is in the following format:

$$\begin{bmatrix} \frac{\partial c_1}{\partial x_1} & \frac{\partial c_2}{\partial x_1} \\ \frac{\partial c_1}{\partial x_2} & \frac{\partial c_2}{\partial x_2} \end{bmatrix} = \begin{bmatrix} x_2 - 1 & -x_2 \\ x_1 - 1 & -x_1 \end{bmatrix}$$

Set @confungrad as the nonlinear constraint function.

nonlcon = @confungrad;

## **Set Options to Use Derivative Information**

Indicate to the fmincon solver that the objective and constraint functions provide derivative information. To do so, use optimoptions to set the SpecifyObjectiveGradient and SpecifyConstraintGradient option values to true.

```
options = optimoptions('fmincon',...
    'SpecifyObjectiveGradient',true,'SpecifyConstraintGradient',true);
```

## **Solve Problem**

Set the initial point to [-1,1].

```
x0 = [-1,1];
```

The problem has no bounds or linear constraints, so set those argument values to [].

```
A = [];
b = [];
Aeq = [];
beq = [];
lb = [];
ub = [];
```

Call fmincon to solve the problem.

```
[x,fval] = fmincon(fun,x0,A,b,Aeq,beq,lb,ub,nonlcon,options)
```

Local minimum found that satisfies the constraints.

Optimization completed because the objective function is non-decreasing in feasible directions, to within the value of the optimality tolerance, and constraints are satisfied to within the value of the constraint tolerance.

```
x = 1 \times 2
-9.5473   1.0474

fval = 0.0236
```

The solution is the same as in the example "Nonlinear Inequality Constraints" on page 5-63, which solves the problem without using derivative information. The advantage of using derivatives is that solving the problem takes fewer function evaluations while gaining robustness, although this advantage is not obvious in this example. Using even more derivative information, as in "fmincon Interior-Point Algorithm with Analytic Hessian" on page 5-68, gives even more benefit, such as fewer solver iterations.

# **Helper Functions**

This code creates the objfungrad helper function.

```
function [f,gradf] = objfungrad(x)
f = \exp(x(1))*(4*x(1)^2+2*x(2)^2+4*x(1)*x(2)+2*x(2)+1);
% Gradient of the objective function:
if nargout > 1
    gradf = [ f + \exp(x(1)) * (8*x(1) + 4*x(2)),
    \exp(x(1))*(4*x(1)+4*x(2)+2)];
end
end
This code creates the confungrad helper function.
function [c,ceq,DC,DCeq] = confungrad(x)
c(1) = 1.5 + x(1) * x(2) - x(1) - x(2); % Inequality constraints
c(2) = -x(1) * x(2)-10;
% No nonlinear equality constraints
ceq=[];
% Gradient of the constraints:
if nargout > 2
    DC = [x(2)-1, -x(2);
        x(1)-1, -x(1);
    DCeq = [];
```

# See Also

end end

# **Related Examples**

- "Nonlinear Inequality Constraints" on page 5-63
- "fmincon Interior-Point Algorithm with Analytic Hessian" on page 5-68

# fmincon Interior-Point Algorithm with Analytic Hessian

This example shows how to use derivative information to make the solution process faster and more robust. The fmincon interior-point algorithm can accept a Hessian function as an input. When you supply a Hessian, you can obtain a faster, more accurate solution to a constrained minimization problem.

The helper function bigtoleft is an objective function that grows rapidly negative as the x(1) coordinate becomes negative. Its gradient is a three-element vector. The code for the bigtoleft helper function appears at the end of this example on page 5-0 .

The constraint set for this example is the intersection of the interiors of two cones—one pointing up, and one pointing down. The constraint function is a two-component vector containing one component for each cone. Because this example is three-dimensional, the gradient of the constraint is a 3-by-2 matrix. The code for the twocone helper function appears at the end of this example on page 5-0 .

Create a figure of the constraints, colored using the objective function.

```
% Create figure
figure1 = figure;
% Create axes
axes1 = axes('Parent',figure1);
view([-63.5 18]);
grid('on');
hold('all');
% Set up polar coordinates and two cones
r=0:.1:6.5;
th=2*pi*(0:.01:1);
x=r'*cos(th);
y=r'*sin(th);
z=-10+sqrt(x.^2+y.^2);
zz=3-sqrt(x.^2+y.^2);
% Evaluate objective function on cone surfaces
newxf=reshape(bigtoleft([x(:),y(:),z(:)]),66,101)/3000;
newxg=reshape(bigtoleft([x(:),y(:),z(:)]),66,101)/3000;
% Create lower surf with color set by objective
surf(x,y,z,newxf,'Parent',axes1,'EdgeAlpha',0.25);
% Create upper surf with color set by objective
surf(x,y,zz,newxg,'Parent',axes1,'EdgeAlpha',0.25);
axis equal
```

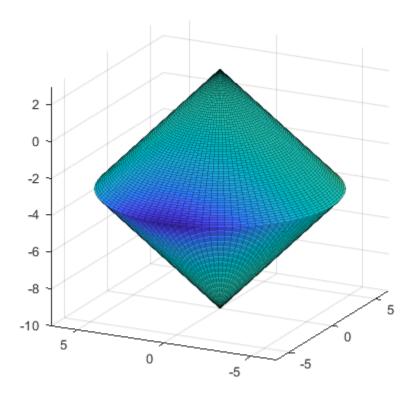

#### **Create Hessian Function**

To use second-order derivative information in the fmincon solver, you must create a Hessian that is the Hessian of the Lagrangian. The Hessian of the Lagrangian is given by the equation

$$\nabla^2_{xx} L(x, \lambda) = \nabla^2 f(x) + \sum_i \lambda_i \nabla^2 c_i(x) + \sum_i \lambda_i \nabla^2 ceq_i(x).$$

Here, f(x) is the bigtoleft function, and the  $c_i(x)$  are the two cone constraint functions. The hessinterior helper function at the end of this example on page 5-0 computes the Hessian of the Lagrangian at a point x with the Lagrange multiplier structure lambda. The function first computes  $\nabla^2 f(x)$ . It then computes the two constraint Hessians  $\nabla^2 c_1(x)$  and  $\nabla^2 c_2(x)$ , multiplies them by their corresponding Lagrange multipliers lambda.ineqnonlin(1) and lambda.ineqnonlin(2), and adds them. You can see from the definition of the twocone constraint function that  $\nabla^2 c_1(x) = \nabla^2 c_2(x)$ , which simplifies the calculation.

### **Create Options to Use Derivatives**

To enable fmincon to use the objective gradient, constraint gradients, and Hessian, you must set appropriate options. The HessianFcn option using the Hessian of the Lagrangian is available only for the interior-point algorithm.

# **Minimize Using All Derivative Information**

#### **Examine Solution and Solution Process**

Examine the solution, objective function value, exit flag, and number of function evaluations and iterations.

```
disp(x)
    -6.5000    -0.0000    -3.5000

disp(fval)
    -2.8941e+03

disp(eflag)
    1

disp([output.funcCount,output.iterations])
    7     6
```

If you do not use a Hessian function, fmincon takes more iterations to converge and requires more function evaluations.

Optimization completed because the objective function is non-decreasing in feasible directions, to within the value of the optimality tolerance, and constraints are satisfied to within the value of the constraint tolerance.

If you also do not include the gradient information, fmincon takes the same number of iterations, but requires many more function evaluations.

#### **Helper Functions**

This code creates the bigtoleft helper function.

```
function [f gradf] = bigtoleft(x)
% This is a simple function that grows rapidly negative
% as x(1) becomes negative
%
f = 10*x(:,1).^3+x(:,1).*x(:,2).^2+x(:,3).*(x(:,1).^2+x(:,2).^2);
if nargout > 1
    gradf=[30*x(1)^2+x(2)^2+2*x(3)*x(1);
        2*x(1)*x(2)+2*x(3)*x(2);
        (x(1)^2+x(2)^2)];
end
end
```

This code creates the twocone helper function.

```
function [c ceq gradc gradceq] = twocone(x)
% This constraint is two cones, z > -10 + r
% and z < 3 - r

ceq = [];
r = sqrt(x(1)^2 + x(2)^2);
c = [-10+r-x(3);
    x(3)-3+r];

if nargout > 2

    gradceq = [];
    gradc = [x(1)/r,x(1)/r;
    x(2)/r,x(2)/r;
    -1,1];
```

```
end
end
```

This code creates the hessinterior helper function.

# See Also

# **Related Examples**

- "Linear or Quadratic Objective with Quadratic Constraints" on page 5-73
- "Calculate Gradients and Hessians Using Symbolic Math Toolbox™" on page 5-99

# **Linear or Quadratic Objective with Quadratic Constraints**

This example shows how to solve an optimization problem that has a linear or quadratic objective and quadratic inequality constraints. The example generates and uses the gradient and Hessian of the objective and constraint functions.

#### **Quadratic Constrained Problem**

Suppose that your problem has the form

$$\min_{x} \left( \frac{1}{2} x^{T} Q x + f^{T} x + c \right)$$

subject to

$$\frac{1}{2}x^TH_ix+k_i^Tx+d_i\leq 0,$$

where  $1 \le i \le m$ . Assume that at least one  $H_i$  is nonzero; otherwise, you can use quadprog or linprog to solve this problem. With nonzero  $H_i$ , the constraints are nonlinear, which means fmincon is the appropriate solver according to the "Optimization Decision Table" on page 2-4.

The example assumes that the quadratic matrices are symmetric without loss of generality. You can replace a nonsymmetric H (or Q) matrix with an equivalent symmetrized version  $(H + H^T)/2$ .

If x has N components, then Q and  $H_i$  are N-by-N matrices, f and  $k_i$  are N-by-1 vectors, and c and  $d_i$  are scalars.

#### **Objective Function**

Formulate the problem using fmincon syntax. Assume that x and f are column vectors. (x is a column vector when the initial vector x0 is a column vector.)

```
function [y,grady] = quadobj(x,Q,f,c)
y = 1/2*x'*Q*x + f'*x + c;
if nargout > 1
    grady = Q*x + f;
end
```

#### **Constraint Function**

For consistency and easy indexing, place every quadratic constraint matrix in one cell array. Similarly, place the linear and constant terms in cell arrays.

```
function [y,yeq,grady,gradyeq] = quadconstr(x,H,k,d)
jj = length(H); % jj is the number of inequality constraints
y = zeros(1,jj);
for i = 1:jj
    y(i) = 1/2*x'*H{i}*x + k{i}'*x + d{i};
end
yeq = [];
if nargout > 2
    grady = zeros(length(x),jj);
    for i = 1:jj
        grady(:,i) = H{i}*x + k{i};
```

```
end
end
gradyeq = [];
```

#### **Numeric Example**

Suppose that you have the following problem.

#### Hessian

Create a Hessian function. The Hessian of the Lagrangian is given by the equation

$$\nabla_{xx}^2 L(x,\lambda) = \nabla^2 f(x) + \sum_i \lambda_i \nabla^2 c_i(x) + \sum_i \lambda_i \nabla^2 c e q_i(x).$$

fmincon calculates an approximate set of Lagrange multipliers  $\lambda_i$ , and packages them in a structure. To include the Hessian, use the following function.

```
function hess = quadhess(x,lambda,Q,H)
hess = Q;
jj = length(H); % jj is the number of inequality constraints
for i = 1:jj
    hess = hess + lambda.ineqnonlin(i)*H{i};
end
```

#### Solution

Use the fmincon interior-point algorithm to solve the problem most efficiently. This algorithm accepts a Hessian function that you supply. Set these options.

Examine the Lagrange multipliers.

lambda.ineqnonlin

```
ans = 12.8412 39.2337
```

Both nonlinear inequality multipliers are nonzero, so both quadratic constraints are active at the solution.

## **Efficiency When Providing a Hessian**

The interior-point algorithm with gradients and a Hessian is efficient. View the number of function evaluations.

#### output

```
output =
    iterations: 9
    funcCount: 10
    constrviolation: 0
        stepsize: 5.3547e-04
        algorithm: 'interior-point'
    firstorderopt: 1.5851e-05
        cgiterations: 0
        message: 'Local minimum found that satisfies the constraints.
Optimization compl...'
```

fmincon takes only 10 function evaluations to solve the problem.

Compare this result to the solution without the Hessian.

```
options.HessianFcn = [];
[x2,fval2,eflag2,output2,lambda2] = fmincon(fun,[0;0;0],...
        [],[],[],[],[],nonlconstr,options);
output2

output2 =

        iterations: 17
        funcCount: 22
    constrviolation: 0
        stepsize: 2.8475e-04
        algorithm: 'interior-point'
    firstorderopt: 1.7680e-05
    cgiterations: 0
        message: 'Local minimum found that satisfies the constraints.
Optimization compl...'
```

In this case, fmincon takes about twice as many iterations and function evaluations. The solutions are the same to within tolerances.

# **Extension to Quadratic Equality Constraints**

If you also have quadratic equality constraints, you can use essentially the same technique. The problem is the same, with the additional constraints

$$\frac{1}{2}x^TJ_ix+p_i^Tx+q_i=0.$$

Reformulate your constraints to use the  $J_i$ ,  $p_i$ , and  $q_i$  variables. The lambda.eqnonlin(i) structure has the Lagrange multipliers for equality constraints.

# **See Also**

# **Related Examples**

- "fmincon Interior-Point Algorithm with Analytic Hessian" on page 5-68
- "Including Gradients and Hessians" on page 2-19
- "Including Gradients in Constraint Functions" on page 2-38

# **Nonlinear Equality and Inequality Constraints**

This example shows how to solve an optimization problem containing nonlinear constraints. Include nonlinear constraints by writing a function that computes both equality and inequality constraint values. A nonlinear constraint function has the syntax

```
[c,ceq] = nonlinconstr(x)
```

The function c(x) represents the constraint  $c(x) \le 0$ . The function ceq(x) represents the constraint ceq(x) = 0.

**Note:** You must have the nonlinear constraint function return both c(x) and ceq(x), even if you have only one type of nonlinear constraint. If a constraint does not exist, have the function return [] for that constraint.

#### **Nonlinear Constraints**

Suppose you have the nonlinear equality constraint

$$x_1^2 + x_2 = 1$$

and the nonlinear inequality constraint

$$x_1x_2 \ge -10$$
.

Rewrite these constraints as

$$x_1^2 + x_2 - 1 = 0$$
$$-x_1x_2 - 10 \le 0.$$

The confuneq helper function at the end of this example on page 5-0 implements these inequalities in the correct syntax.

#### **Objective Function**

Solve the problem

$$\min_{x} f(x) = e^{x_1} \left( 4x_1^2 + 2x_2^2 + 4x_1x_2 + 2x_2 + 1 \right)$$

subject to the constraints. The objfun helper function at the end of this example on page 5-0 implements this objective function.

#### **Solve Problem**

Solve the problem by calling the fmincon solver. This solver requires an initial point; use the point x0 = [-1, -1].

$$x0 = [-1, -1];$$

The problem has no bounds or linear constraints, so set those inputs to [].

```
beq = [];
lb = [];
ub = [];
```

Call the solver.

```
[x,fval] = fmincon(@objfun,x0,A,b,Aeq,beq,lb,ub,@confuneq)
```

Local minimum found that satisfies the constraints.

Optimization completed because the objective function is non-decreasing in feasible directions, to within the value of the optimality tolerance, and constraints are satisfied to within the value of the constraint tolerance.

```
x = 1 \times 2
-0.7529 0.4332

fval = 1.5093
```

The solver reports that the constraints are satisfied at the solution. Check the nonlinear constraints at the solution.

```
[c,ceq] = confuneq(x)
c = -9.6739
ceq = 2.0666e-12
```

c is less than 0, as required. ceq is equal to 0 within the default constraint tolerance of 1e-6.

#### **Helper Functions**

The following code creates the **confuneq** helper function.

```
function [c,ceq] = confuneq(x)
% Nonlinear inequality constraints
c = -x(1)*x(2) - 10;
% Nonlinear equality constraints
ceq = x(1)^2 + x(2) - 1;
end
```

The following code creates the objfun helper function.

```
function f = objfun(x)

f = exp(x(1))*(4*x(1)^2+2*x(2)^2+4*x(1)*x(2)+2*x(2)+1);

end
```

# See Also

# **Related Examples**

- "Nonlinear Inequality Constraints" on page 5-63
- "Optimize Live Editor Task with fmincon Solver" on page 5-79

## **Optimize Live Editor Task with fmincon Solver**

This example shows how to use the **Optimize** Live Editor task with the fmincon solver to minimize a quadratic subject to linear and nonlinear constraints and bounds.

Consider the problem of finding  $[x_1, x_2]$  that solves

$$\min_{x} f(x) = x_1^2 + x_2^2$$

subject to the constraints

$$0.5 \le x_1 \qquad \text{(bound)}$$

$$-x_1 - x_2 + 1 \le 0 \qquad \text{(linear inequality)}$$

$$-x_1^2 - x_2^2 + 1 \le 0$$

$$-9x_1^2 - x_2^2 + 9 \le 0$$

$$-x_1^2 + x_2 \le 0$$

$$-x_2^2 + x_1 \le 0$$
(nonlinear inequality)

The starting point x0 for this problem is  $x_1 = 3$  and  $x_2 = 1$ .

## **Start Optimize Live Editor Task**

Create a new live Script by clicking the **New Live Script** button in the **File** section on the **Home** tab.

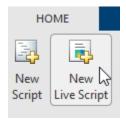

Insert an **Optimize** Live Editor task. Click the **Insert** tab and then, in the **Code** section, select **Task** > **Optimize**.

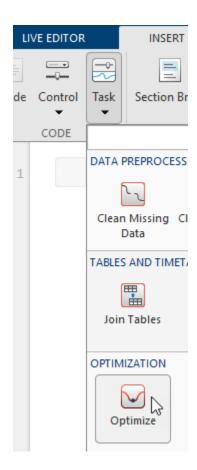

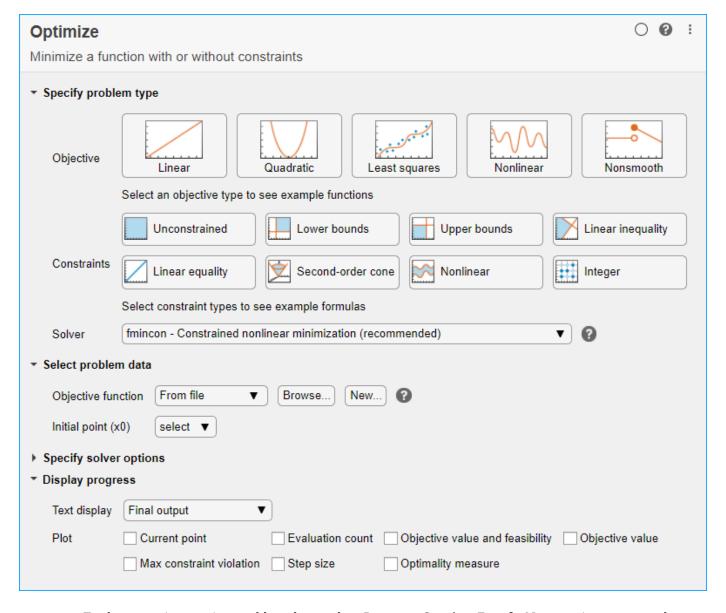

For later use in entering problem data, select **Insert > Section Break**. New sections appear above and below the task.

### **Enter Problem Data**

- 1 Starting from the top of the task, enter the problem type and constraint types. Click the Objective > Quadratic button and the Constraints > Lower bounds, Linear inequality, and Nonlinear buttons. The task shows that the recommended solver is fmincon.
- 2 Objective Function

The objective function is simple enough to represent as an anonymous function. Position the cursor in the section above the task and enter this code.

```
fun = @(x)sum(x.^2);
```

#### 3 Lower Bound

The problem contains the lower bound  $x_1 \ge 0.5$ . Express this bound as a variable 1b. With the cursor at the end of the line defining the objective function, press **Enter**, and enter the following code to specify the lower bound.

```
lb = [0.5 - Inf];
```

#### 4 Initial Point

With the cursor at the end of the line defining the lower bound, press **Enter**, and enter the following code to set the initial point.

$$x0 = [3,1];$$

#### 5 Linear Constraint

With the cursor at the end of the line defining the initial point, press **Enter**, and enter the following code to set the linear constraint.

```
A = [-1, -1];

b = -1;
```

#### 6 Run Section

The top section now includes five parameters.

```
fun = @(x)sum(x.^2);
lb = [0.5 -Inf];
x0 = [3,1];
A = [-1,-1];
b = -1;
```

Next, you need to run the section to place the parameters in the workspace as variables. To do so, click the left-most area of the section, which contains a bar of diagonal stripes. After you click this area, the bar becomes a solid bar, indicating the variables are now in the workspace. (Note: You can also press **Ctrl+Enter** to run the section.)

#### 7 Set Problem Data

Enter the variables in the **Select problem data** section of the task. To specify the objective function, select **Objective function > Function handle** and choose **fun**.

- **8** Set the initial point x0.
- 9 Select **Lower bounds > From workspace** and select **lb**.
- **10** Set the linear inequality constraint variables A and b in the **Linear inequality** area.
- Now specify the nonlinear inequality constraints. In the Select problem data section, select Nonlinear > Local function, and then click the New button. The function appears in a new section below the task. Edit the resulting code to contain the following uncommented lines.

- 12 In the **Select problem data** section, select the **constraintFcn** function.
- 13 Monitor Progress

In the **Display progress** section of the task, select **Text display > Each iteration** so you can monitor the solver progress. Select **Objective value** for the plot.

Your setup looks like this:

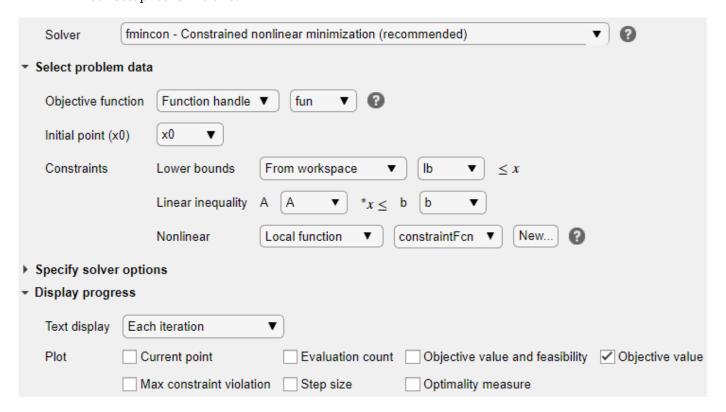

#### **Run Solver and Examine Results**

To run the solver, click the options button : at the top right of the task window, and select **Run Section**.

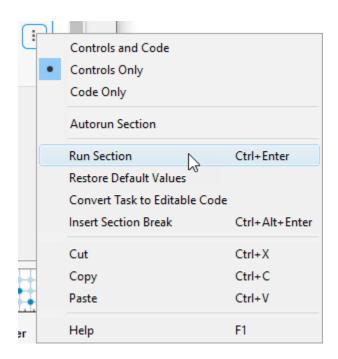

The plot appears in a separate figure window and in the task output area.

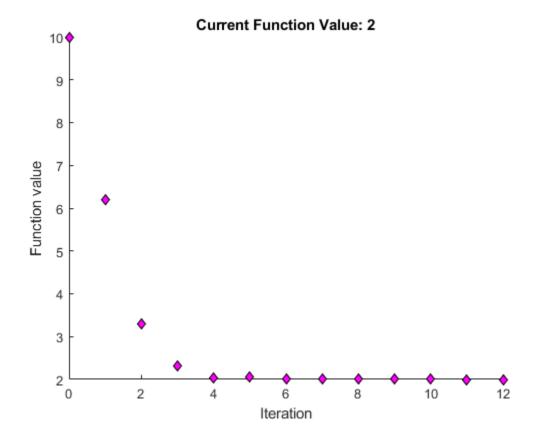

To see where the solution variables are returned, look at the top of the task.

```
Optimize
solution, objectiveValue = Minimize fun using fmincon solver
```

The final point and its associated objective function value appear in the solution and objectiveValue variables in the workspace. View these values by entering this code in the live editor section below the task.

solution, objectiveValue

Press **Ctrl+Enter** to run the section.

```
solution, objectiveValue

solution = 1×2

1.0000 1.0000

objectiveValue = 2.0000
```

#### See Also

Optimize | fmincon

### **Related Examples**

- "Solve a Constrained Nonlinear Problem, Solver-Based" on page 1-11
- "Use Optimize Live Editor Task Effectively" on page 1-38
- "Add Interactive Tasks to a Live Script"

# Minimization with Bound Constraints and Banded Preconditioner

This example shows how to solve a nonlinear problem with bounds using the fmincon trust-region-reflective algorithm. This algorithm provides additional efficiency when the problem is sparse, and has both an analytic gradient and a known structure, such as its Hessian pattern.

#### **Objective Function with Gradient**

For a given *n* that is a positive multiple of 4, the objective function is

$$f(x) = 1 + \sum_{i=1}^{n} \left| (3 - 2x_i)x_i - x_{i-1} - x_{i+1} + 1 \right|^p + \sum_{i=1}^{n/2} \left| x_i + x_{i+n/2} \right|^p,$$

where p = 7/3,  $x_0 = 0$ , and  $x_{n+1} = 0$ . The tbroyfg helper function at the end of this example on page 5-0 implements the objective function, including its gradient.

The problem has the bounds  $-10 \le x_i \le 10$  for all i. Use n = 800.

```
n = 800;
lb = -10*ones(n,1);
ub = -lb;
```

#### **Hessian Pattern**

The sparsity pattern of the Hessian matrix is predetermined and stored in the file tbroyhstr.mat. The sparsity structure for the Hessian of this problem is banded, as you can see in the following spy plot.

```
load tbroyhstr
spy(Hstr)
```

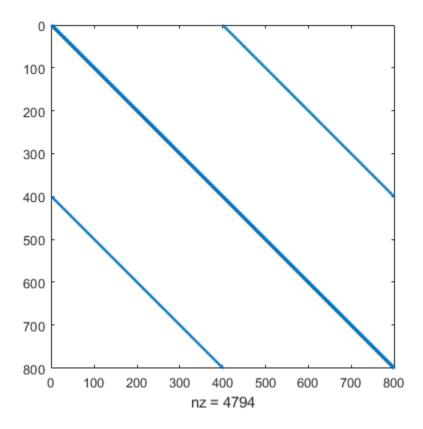

In this plot, the center stripe is itself a five-banded matrix. The following plot shows the matrix more clearly.

spy(Hstr(1:20,1:20))

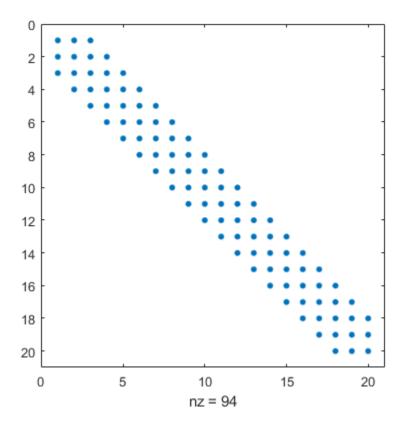

#### **Problem Options**

Set options to use the trust-region-reflective algorithm. This algorithm requires you to set the SpecifyObjectiveGradient option to true.

Also, use optimoptions to set the HessPattern option to Hstr. If you do not set this option for such a large problem with an obvious sparsity structure, the problem uses a great amount of memory and computation because fmincon attempts to use finite differencing on a full Hessian matrix of 640,000 nonzero entries.

```
options = optimoptions('fmincon','SpecifyObjectiveGradient',true,'HessPattern',Hstr,...
'Algorithm','trust-region-reflective');
```

#### **Solve Problem**

Set the initial point to -1 for odd indices and +1 for even indices.

```
x0 = -ones(n,1);
x0(2:2:n) = 1;
```

The problem has no linear or nonlinear constraints, so set those parameters to [].

```
A = [];
b = [];
Aeq = [];
beq = [];
nonlcon = [];
```

Call fmincon to solve the problem.

```
[x,fval,exitflag,output] = ...
  fmincon(@tbroyfg,x0,A,b,Aeq,beq,lb,ub,nonlcon,options);
Local minimum possible.
fmincon stopped because the final change in function value relative to its initial value is less than the value of the function tolerance.
```

#### **Examine Solution and Solution Process**

Examine the exit flag, objective function value, first-order optimality measure, and number of solver iterations.

```
disp(exitflag);
          3
disp(fval)
          270.4790
disp(output.firstorderopt)
          0.0163
disp(output.iterations)
          7
```

fmincon does not take many iterations to reach a solution. However, the solution has a relatively high first-order optimality measure, which is why the exit flag does not have the preferred value of 1.

#### **Improve Solution**

Try using a five-banded preconditioner instead of the default diagonal preconditioner. Using optimoptions, set the PrecondBandWidth option to 2 and solve the problem again. (The bandwidth is the number of upper or lower diagonals, not counting the main diagonal.)

```
options.PrecondBandWidth = 2;
[x2,fval2,exitflag2,output2] = ...
    fmincon(@tbroyfg,x0,A,b,Aeq,beq,lb,ub,nonlcon,options);
Local minimum possible.

fmincon stopped because the final change in function value relative to its initial value is less than the value of the function tolerance.

disp(exitflag2);
    3

disp(fval2)
    270.4790

disp(output2.firstorderopt)
    7.5340e-05
```

```
disp(output2.iterations)
g
```

The exit flag and objective function value do not appear to change. However, the number of iterations increases, and the first-order optimality measure decreases considerably. Compute the difference in objective function value.

```
disp(fval2 - fval)
    -2.9005e-07
```

The objective function value decreases by a tiny amount. The solution mainly improves the first-order optimality measure, not the objective function.

#### **Helper Function**

This code creates the tbroyfg helper function.

```
function [f,grad] = tbroyfg(x,dummy)
%TBROYFG Objective function and its gradients for nonlinear minimization
% with bound constraints and banded preconditioner.
% Documentation example.
    Copyright 1990-2008 The MathWorks, Inc.
n = length(x); % n should be a multiple of 4
p = 7/3;
y=zeros(n,1);
i = 2:(n-1);
y(i) = abs((3-2*x(i)).*x(i) - x(i-1) - x(i+1)+1).^p;
y(n) = abs((3-2*x(n)).*x(n) - x(n-1)+1).^p;
y(1) = abs((3-2*x(1)).*x(1) - x(2)+1).^p;
j = 1:(n/2);
z = zeros(length(j),1);
z(j) = abs(x(j) + x(j+n/2)).^p;
f = 1 + sum(y) + sum(z);
% Evaluate the gradient.
if nargout > 1
   q = zeros(n,1);
   t = zeros(n,1);
   i = 2:(n-1):
   t(i) = (3-2*x(i)).*x(i) - x(i-1) - x(i+1) + 1;
   g(i) = p*abs(t(i)).^(p-1).*sign(t(i)).*(3-4*x(i));
   g(i-1) = g(i-1) - p*abs(t(i)).^(p-1).*sign(t(i));
   g(i+1) = g(i+1) - p*abs(t(i)).^(p-1).*sign(t(i));
   tt = (3-2*x(n)).*x(n) - x(n-1) + 1;
   g(n) = g(n) + p*abs(tt).^(p-1).*sign(tt).*(3-4*x(n));
   g(n-1) = g(n-1) - p*abs(tt).^(p-1).*sign(tt);
   tt = (3-2*x(1)).*x(1)-x(2)+1;
   g(1) = g(1) + p*abs(tt).^(p-1).*sign(tt).*(3-4*x(1));
   g(2) = g(2) - p*abs(tt).^(p-1).*sign(tt);
   j = 1:(n/2);
   t(j) = x(j) + x(j+n/2);
   g(j) = g(j) + p*abs(t(j)).^(p-1).*sign(t(j));
   jj = j + (n/2);
   g(jj) = g(jj) + p*abs(t(j)).^(p-1).*sign(t(j));
```

```
grad = g;
end
end
```

# Minimization with Linear Equality Constraints, Trust-Region Reflective Algorithm

The fmincon trust-region-reflective algorithm can minimize a nonlinear objective function subject to linear equality constraints only (no bounds or any other constraints). For example, minimize

$$f(x) = \sum_{i=1}^{n-1} \left( (x_i^2)^{(x_{i+1}^2 + 1)} + (x_{i+1}^2)^{(x_{i}^2 + 1)} \right),$$

subject to some linear equality constraints. This example takes n = 1000.

#### **Create Problem**

The browneq.mat file contains the matrices Aeq and beq, which represent the linear constraints Aeq\*x = beq. The Aeq matrix has 100 rows representing 100 linear constraints (so Aeq is a 100-by-1000 matrix). Load the browneq.mat data.

```
load browneg.mat
```

The brownfgh helper function at the end of this example on page 5-0 implements the objective function, including its gradient and Hessian.

#### **Set Options**

The trust-region-reflective algorithm requires the objective function to include a gradient. The algorithm accepts a Hessian in the objective function. Set the options to include all of the derivative information.

```
options = optimoptions('fmincon','Algorithm','trust-region-reflective',...
'SpecifyObjectiveGradient',true,'HessianFcn','objective');
```

#### **Solve Problem**

Set the initial point to -1 for odd indices and +1 for even indices.

```
n = 1000;

x0 = -ones(n,1);

x0(2:2:n) = 1;
```

The problem has no bounds, linear inequality constraints, or nonlinear constraints, so set those parameters to [].

```
A = [];
b = [];
lb = [];
ub = [];
nonlcon = [];
```

Call fmincon to solve the problem.

```
 [x,fval,exitflag,output] = \dots \\ fmincon(@brownfgh,x0,A,b,Aeq,beq,lb,ub,nonlcon,options);
```

Local minimum possible.

fmincon stopped because the final change in function value relative to its initial value is less than the value of the function tolerance.

#### **Examine Solution and Solution Process**

Examine the exit flag, objective function value, and constraint violation.

```
disp(exitflag)
    3
disp(fval)
    205.9313
disp(output.constrviolation)
    2.2027e-13
```

The exitflag value of 3 indicates that fmincon stops because the change in the objective function value is less than the tolerance FunctionTolerance. The final objective function value is given by fval. Constraints are satisfied, as shown in output.constrviolation, which displays a very small number.

To calculate the constraint violation yourself, execute the following code.

```
norm(Aeq*x-beq,Inf)
ans = 2.2027e-13
```

#### **Helper Function**

The following code creates the brownfgh helper function.

```
function [f,q,H] = brownfqh(x)
%BROWNFGH Nonlinear minimization problem (function, its gradients
% and Hessian).
% Documentation example.
   Copyright 1990-2019 The MathWorks, Inc.
% Evaluate the function.
 n = length(x);
 y = zeros(n,1);
 i = 1:(n-1);
 y(i) = (x(i).^2).^(x(i+1).^2+1)+(x(i+1).^2).^(x(i).^2+1);
 f = sum(y);
% Evaluate the gradient.
 if nargout > 1
     i=1:(n-1);
     g = zeros(n,1);
     g(i) = 2*(x(i+1).^2+1).*x(i).*((x(i).^2).^(x(i+1).^2))+...
             2*x(i).*((x(i+1).^2).^(x(i).^2+1)).*log(x(i+1).^2);
     g(i+1) = g(i+1)+\dots
              2*x(i+1).*((x(i).^2).^(x(i+1).^2+1)).*log(x(i).^2)+...
              2*(x(i).^2+1).*x(i+1).*((x(i+1).^2).^(x(i).^2));
 end
```

```
% Evaluate the (sparse, symmetric) Hessian matrix
 if nargout > 2
     v = zeros(n,1);
     i = 1:(n-1);
     v(i) = 2*(x(i+1).^2+1).*((x(i).^2).^(x(i+1).^2))+...
            4*(x(i+1).^2+1).*(x(i+1).^2).*(x(i).^2).*((x(i).^2).^((x(i+1).^2)-1))+...
            2*((x(i+1).^2).^(x(i).^2+1)).*(log(x(i+1).^2));
     v(i) = v(i)+4*(x(i).^2).*((x(i+1).^2).^(x(i).^2+1)).*((log(x(i+1).^2)).^2);
     v(i+1) = v(i+1)+...
              2*(x(i).^2).^(x(i+1).^2+1).*(log(x(i).^2))+...
              4*(x(i+1).^2).*((x(i).^2).^(x(i+1).^2+1)).*((log(x(i).^2)).^2)+...
              2*(x(i).^2+1).*((x(i+1).^2).^(x(i).^2));
     v(i+1) = v(i+1)+4*(x(i).^2+1).*(x(i+1).^2).*(x(i).^2).*((x(i+1).^2).^(x(i).^2-1));
     v0 = v;
     v = zeros(n-1,1);
     v(i) = 4*x(i+1).*x(i).*((x(i).^2).^(x(i+1).^2))+...
            4*x(i+1).*(x(i+1).^2+1).*x(i).*((x(i).^2).^(x(i+1).^2)).*log(x(i).^2);
     v(i) = v(i) + 4*x(i+1).*x(i).*((x(i+1).^2).^(x(i).^2)).*log(x(i+1).^2);
     v(i) = v(i)+4*x(i).*((x(i+1).^2).^(x(i).^2)).*x(i+1);
     v1 = v;
     i = [(1:n)';(1:(n-1))'];
     j = [(1:n)';(2:n)'];
    s = [v0; 2*v1];
    H = sparse(i,j,s,n,n);
    H = (H+H')/2;
 end
end
```

#### See Also

#### **More About**

"Problem-Based Nonlinear Minimization with Linear Constraints" on page 6-19

## Minimization with Dense Structured Hessian, Linear Equalities

#### In this section...

"Hessian Multiply Function for Lower Memory" on page 5-95

"Step 1: Write a file brownvv.m that computes the objective function, the gradient, and the sparse part of the Hessian." on page 5-96

"Step 2: Write a function to compute Hessian-matrix products for H given a matrix Y." on page 5-96

"Step 3: Call a nonlinear minimization routine with a starting point and linear equality constraints." on page 5-96

"Preconditioning" on page 5-98

## **Hessian Multiply Function for Lower Memory**

The fmincon interior-point and trust-region-reflective algorithms, and the fminunc trust-region algorithm can solve problems where the Hessian is dense but structured. For these problems, fmincon and fminunc do not compute  $H^*Y$  with the Hessian H directly, because forming H would be memory-intensive. Instead, you must provide fmincon or fminunc with a function that, given a matrix Y and information about H, computes  $W = H^*Y$ .

In this example, the objective function is nonlinear and linear equalities exist so fmincon is used. The description applies to the trust-region reflective algorithm; the fminunc trust-region algorithm is similar. For the interior-point algorithm, see the HessianMultiplyFcn option in "Hessian Multiply Function" on page 15-105. The objective function has the structure

$$f(x) = \widehat{f}(x) - \frac{1}{2}x^T V V^T x,$$

where V is a 1000-by-2 matrix. The Hessian of  $\widehat{f}$  is dense, but the Hessian of  $\widehat{f}$  is sparse. If the Hessian of  $\widehat{f}$  is  $\widehat{H}$ , then H, the Hessian of f, is

$$H = \widehat{H} - VV^T$$

To avoid excessive memory usage that could happen by working with H directly, the example provides a Hessian multiply function, hmfleq1. This function, when passed a matrix Y, uses sparse matrices Hinfo, which corresponds to  $\widehat{H}$ , and V to compute the Hessian matrix product

$$W = H*Y = (Hinfo - V*V')*Y$$

In this example, the Hessian multiply function needs  $\widehat{H}$  and V to compute the Hessian matrix product. V is a constant, so you can capture V in a function handle to an anonymous function.

However,  $\widehat{H}$  is not a constant and must be computed at the current x. You can do this by computing  $\widehat{H}$  in the objective function and returning  $\widehat{H}$  as Hinfo in the third output argument. By using optimoptions to set the 'Hessian' options to 'on', fmincon knows to get the Hinfo value from the objective function and pass it to the Hessian multiply function hmfleq1.

## Step 1: Write a file brownvv.m that computes the objective function, the gradient, and the sparse part of the Hessian.

The example passes brownvv to fmincon as the objective function. The brownvv.m file is long and is not included here. You can view the code with the command

```
type brownvv
```

Because brownvv computes the gradient as well as the objective function, the example (Step 3 on page 5-96) uses optimoptions to set the SpecifyObjectiveGradient option to true.

## Step 2: Write a function to compute Hessian-matrix products for H given a matrix Y.

Now, define a function hmfleq1 that uses Hinfo, which is computed in brownvv, and V, which you can capture in a function handle to an anonymous function, to compute the Hessian matrix product W where W = H\*Y = (Hinfo - V\*V')\*Y. This function must have the form

```
W = hmfleq1(Hinfo,Y)
```

The first argument must be the same as the third argument returned by the objective function brownvv. The second argument to the Hessian multiply function is the matrix Y (of W = H\*Y).

Because fmincon expects the second argument Y to be used to form the Hessian matrix product, Y is always a matrix with n rows where n is the number of dimensions in the problem. The number of columns in Y can vary. Finally, you can use a function handle to an anonymous function to capture V, so V can be the third argument to 'hmfleqq'.

```
function W = hmfleq1(Hinfo,Y,V);
%HMFLEQ1 Hessian-matrix product function for BROWNVV objective.
% W = hmfleq1(Hinfo,Y,V) computes W = (Hinfo-V*V')*Y
% where Hinfo is a sparse matrix computed by BROWNVV
% and V is a 2 column matrix.
W = Hinfo*Y - V*(V'*Y);
```

**Note** The function hmfleq1 is available in the optimdemos folder as hmfleq1.m.

## Step 3: Call a nonlinear minimization routine with a starting point and linear equality constraints.

Load the problem parameter, V, and the sparse equality constraint matrices, Aeq and beq, from fleq1.mat, which is available in the optimdemos folder. Use optimoptions to set the SpecifyObjectiveGradient option to true and to set the HessianMultiplyFcn option to a function handle that points to hmfleq1. Call fmincon with objective function brownvv and with V as an additional parameter:

```
function [fval,exitflag,output,x] = runfleq1
% RUNFLEQ1 demonstrates 'HessMult' option for FMINCON with linear
% equalities.

problem = load('fleq1'); % Get V, Aeq, beq
V = problem.V; Aeq = problem.Aeq; beq = problem.beq;
```

To run the preceding code, enter

[fval,exitflag,output,x] = runfleq1;

Because the iterative display was set using optimoptions, this command generates the following iterative display:

| Iteration | f(x)     | Norm of step | First-order optimality | CG-iterations         |
|-----------|----------|--------------|------------------------|-----------------------|
| 0         | 2297.63  | эсер         | 1.41e+03               | co recruetons         |
| 1         | 1084.59  | 6.3903       | 578                    | 1                     |
| 2         | 1084.59  | 100          | 578                    | 3                     |
| 3         | 1084.59  | 25           | 578                    | 0                     |
| 4         | 1084.59  | 6.25         | 578                    | 0                     |
| 5         | 1047.61  | 1.5625       | 240                    | 0                     |
| 6         | 761.592  | 3.125        | 62.4                   | 2                     |
| 7         | 761.592  | 6.25         | 62.4                   | 4                     |
| 8         | 746.478  | 1.5625       | 163                    | 0                     |
| 9         | 546.578  | 3.125        | 84.1                   | 2                     |
| 10        | 274.311  | 6.25         | 26.9                   | 2                     |
| 11        | 55.6193  | 11.6597      | 40                     | 2                     |
| 12        | 55.6193  | 25           | 40                     | 3                     |
| 13        | 22.2964  | 6.25         | 26.3                   | 0                     |
| 14        | -49.516  | 6.25         | 78                     | 1                     |
| 15        | -93.2772 | 1.5625       | 68                     | 1                     |
| 16        | -207.204 | 3.125        | 86.5                   | 1                     |
| 17        | -434.162 | 6.25         | 70.7                   | 1                     |
| 18        | -681.359 | 6.25         | 43.7                   | 2                     |
| 19        | -681.359 | 6.25         | 43.7                   | 4                     |
| 20        | -698.041 | 1.5625       | 191                    | 0                     |
| 21        | -723.959 | 3.125        | 256                    | 7                     |
| 22        | -751.33  | 0.78125      | 154                    | 3                     |
| 23        | -793.974 | 1.5625       | 24.4                   | 3                     |
| 24        | -820.831 | 2.51937      | 6.11                   | 3<br>3<br>3<br>3<br>3 |
| 25        | -823.069 | 0.562132     | 2.87                   | 3                     |
| 26        | -823.237 | 0.196753     | 0.486                  | 3                     |
| 27        | -823.245 | 0.0621202    | 0.386                  | 3                     |
| 28        | -823.246 | 0.0199951    | 0.11                   | 6                     |
| 29        | -823.246 | 0.00731333   | 0.0404                 | 7                     |
| 30        | -823.246 | 0.00505883   | 0.0185                 | 8                     |
| 31        | -823.246 | 0.00126471   | 0.00268                | 9                     |
| 32        | -823.246 | 0.00149326   | 0.00521                | 9                     |
| 33        | -823.246 | 0.000373314  | 0.00091                | 9                     |

Local minimum possible.

fmincon stopped because the final change in function value relative to its initial value is less than the value of the function tolerance.

Convergence is rapid for a problem of this size with the PCG iteration cost increasing modestly as the optimization progresses. Feasibility of the equality constraints is maintained at the solution.

```
problem = load('fleq1'); % Get V, Aeq, beq
V = problem.V; Aeq = problem.Aeq; beq = problem.beq;
norm(Aeq*x-beq,inf)
ans =
    1.8874e-14
```

### **Preconditioning**

In this example, fmincon cannot use H to compute a preconditioner because H only exists implicitly. Instead of H, fmincon uses Hinfo, the third argument returned by brownvv, to compute a preconditioner. Hinfo is a good choice because it is the same size as H and approximates H to some degree. If Hinfo were not the same size as H, fmincon would compute a preconditioner based on some diagonal scaling matrices determined from the algorithm. Typically, this would not perform as well.

## Calculate Gradients and Hessians Using Symbolic Math Toolbox™

This example shows how to obtain faster and more robust solutions to nonlinear optimization problems using fmincon along with Symbolic Math Toolbox functions. If you have a Symbolic Math Toolbox license, you can easily calculate analytic gradients and Hessians for objective and constraint functions using these Symbolic Math Toolbox functions:

- jacobian (Symbolic Math Toolbox) generates the gradient of a scalar function, and generates a matrix of the partial derivatives of a vector function. So, for example, you can obtain the Hessian matrix (the second derivatives of the objective function) by applying jacobian to the gradient. This example shows how to use jacobian to generate symbolic gradients and Hessians of objective and constraint functions.
- matlabFunction (Symbolic Math Toolbox) generates either an anonymous function or a file that
  calculates the values of a symbolic expression. This example shows how to use matlabFunction
  to generate files that evaluate the objective and constraint functions and their derivatives at
  arbitrary points.

Symbolic Math Toolbox functions have different syntaxes and structures compared to Optimization Toolbox™ functions. In particular, symbolic variables are real or complex scalars, whereas Optimization Toolbox functions pass vector arguments. So, you need to take several steps to symbolically generate the objective function, constraints, and all their requisite derivatives, in a form suitable for the interior-point algorithm of fmincon.

Problem-based optimization can calculate and use gradients automatically; see "Automatic Differentiation in Optimization Toolbox" on page 9-41. For a problem-based approach to this problem using automatic differentiation, see "Constrained Electrostatic Nonlinear Optimization, Problem-Based" on page 6-14.

#### **Problem Description**

Consider the electrostatics problem of placing 10 electrons in a conducting body. The electrons arrange themselves in a way that minimizes their total potential energy, subject to the constraint of lying inside the body. All the electrons are on the boundary of the body at a minimum. The electrons are indistinguishable, so no unique minimum exists for this problem (permuting the electrons in one solution gives another valid solution). This example is inspired by Dolan, Moré, and Munson [58].

This example is a conducting body defined by the inequalities

$$z \le -|x| - |y|$$
$$x^2 + y^2 + (z+1)^2 \le 1.$$

This body looks like a pyramid on a sphere.

```
 [X,Y] = meshgrid(-1:.01:1); \\ Z1 = -abs(X) - abs(Y); \\ Z2 = -1 - sqrt(1 - X.^2 - Y.^2); \\ Z2 = real(Z2); \\ W1 = Z1; W2 = Z2; \\ W1(Z1 < Z2) = nan; % Only plot points where Z1 > Z2 \\ W2(Z1 < Z2) = nan; % Only plot points where Z1 > Z2 \\ hand = figure; % Handle to the figure, for more plotting later
```

```
set(gcf,'Color','w') % White background
surf(X,Y,W1,'LineStyle','none');
hold on
surf(X,Y,W2,'LineStyle','none');
view(-44,18)
```

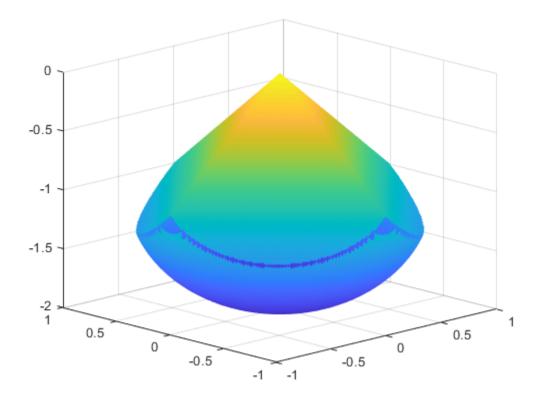

A slight gap exists between the upper and lower surfaces of the figure. This gap is an artifact of the general plotting routine used to create the figure. The routine erases any rectangular patch on one surface that touches the other surface.

#### **Create Variables**

Generate a symbolic vector  $\mathbf{x}$  as a 30-by-1 vector composed of real symbolic variables  $\mathbf{xij}$ , with  $\mathbf{i}$  between 1 and 10, and  $\mathbf{j}$  between 1 and 3. These variables represent the three coordinates of electron  $\mathbf{i}$ :  $\mathbf{xil}$  corresponds to the x coordinate,  $\mathbf{xi2}$  corresponds to the y coordinate, and  $\mathbf{xi3}$  corresponds to the z coordinate.

```
x = cell(3, 10);
for i = 1:10
    for j = 1:3
        x{j,i} = sprintf('x%d%d',i,j);
    end
end
x = x(:); % Now x is a 30-by-1 vector
x = sym(x, 'real');
```

Display the vector x.

Х x =  $x_{11}$  $x_{12}$  $x_{13}$  $x_{21}$  $x_{22}$  $x_{23}$ *x*<sub>31</sub>  $x_{32}$ *x*<sub>33</sub>  $x_{41}$  $x_{42}$  $x_{43}$ *x*51 *x*<sub>52</sub> *x*<sub>53</sub> <sup>X</sup>61 *x*<sub>62</sub> *x*<sub>63</sub>  $x_{71}$  $x_{72}$ *x*<sub>73</sub> *x*81 *x*<sub>82</sub> x<sub>83</sub> *X*91 *X*92 *X*93 *x*<sub>101</sub>

#### **Include Linear Constraints**

Write the linear constraints

$$z \le -|x| - |y|$$

 $x_{102}$   $x_{103}$ 

as a set of four linear inequalities for each electron:

 $xi3 - xi1 - xi2 \le 0$   $xi3 - xi1 + xi2 \le 0$   $xi3 + xi1 - xi2 \le 0$  $xi3 + xi1 + xi2 \le 0$  So, this problem has a total of 40 linear inequalities.

Write the inequalities in a structured way.

```
B = [1,1,1;-1,1,1;1,-1,1;-1,-1,1];
A = zeros(40,30);
for i=1:10
A(4*i-3:4*i,3*i-2:3*i) = B;
end
b = zeros(40,1);
You can see that A*x \le b represents the inequalities.
disp(A*x)
```

 $x_{11} + x_{12} + x_{13}$  $x_{12} - x_{11} + x_{13}$  $x_{11} - x_{12} + x_{13}$  $x_{13} - x_{12} - x_{11}$  $x_{21} + x_{22} + x_{23}$  $x_{22} - x_{21} + x_{23}$  $x_{21} - x_{22} + x_{23}$  $x_{23} - x_{22} - x_{21}$  $x_{31} + x_{32} + x_{33}$  $x_{32} - x_{31} + x_{33}$  $x_{31} - x_{32} + x_{33}$  $x_{33} - x_{32} - x_{31}$  $x_{41} + x_{42} + x_{43}$  $x_{42} - x_{41} + x_{43}$  $x_{41} - x_{42} + x_{43}$  $x_{43} - x_{42} - x_{41}$  $x_{51} + x_{52} + x_{53}$  $x_{52} - x_{51} + x_{53}$  $x_{51} - x_{52} + x_{53}$  $x_{53} - x_{52} - x_{51}$  $x_{61} + x_{62} + x_{63}$  $x_{62} - x_{61} + x_{63}$  $x_{61} - x_{62} + x_{63}$  $x_{63} - x_{62} - x_{61}$  $x_{71} + x_{72} + x_{73}$  $x_{72} - x_{71} + x_{73}$  $x_{71} - x_{72} + x_{73}$  $x_{73} - x_{72} - x_{71}$  $x_{81} + x_{82} + x_{83}$  $x_{82} - x_{81} + x_{83}$  $x_{81} - x_{82} + x_{83}$  $x_{83} - x_{82} - x_{81}$  $x_{91} + x_{92} + x_{93}$  $x_{92} - x_{91} + x_{93}$  $x_{91} - x_{92} + x_{93}$  $x_{93} - x_{92} - x_{91}$  $x_{101} + x_{102} + x_{103}$  $x_{102} - x_{101} + x_{103}$  $|x_{101} - x_{102} + x_{103}|$ 

 $\left[x_{103} - x_{102} - x_{101}\right]$ 

#### Create the Nonlinear Constraints and Their Gradients and Hessians

The nonlinear constraints are also structured.

```
x^2 + y^2 + (z+1)^2 \le 1.
```

Generate the constraints and their gradients and Hessians.

```
c = sym(zeros(1,10));
i = 1:10;
c = (x(3*i-2).^2 + x(3*i-1).^2 + (x(3*i)+1).^2 - 1).';
gradc = jacobian(c,x).'; % .' performs transpose
hessc = cell(1, 10);
for i = 1:10
    hessc{i} = jacobian(gradc(:,i),x);
end
```

The constraint vector c is a row vector, and the gradient of c(i) is represented in the ith column of the matrix gradc. This form is correct, as described in "Nonlinear Constraints" on page 2-37.

The Hessian matrices, hessc{1}, ..., hessc{10}, are square and symmetric. This example stores them in a cell array, which is better than storing them in separate variables such as hessc1, ..., hessc10.

Use the .' syntax to transpose. The 'syntax means conjugate transpose, which has different symbolic derivatives.

#### Create the Objective Function and Its Gradient and Hessian

The objective function, potential energy, is the sum of the inverses of the distances between each electron pair.

energy = 
$$\sum_{i < j} \frac{1}{|x_i - x_j|}.$$

The distance is the square root of the sum of the squares of the differences in the components of the vectors.

Calculate the energy (objective function) and its gradient and Hessian.

```
energy = sym(0);
for i = 1:3:25
    for j = i+3:3:28
        dist = x(i:i+2) - x(j:j+2);
        energy = energy + 1/sqrt(dist.'*dist);
    end
end

gradenergy = jacobian(energy,x).';
hessenergy = jacobian(gradenergy,x);
```

#### **Create the Objective Function File**

The objective function has two outputs, energy and gradenergy. Put both functions in one vector when calling matlabFunction to reduce the number of subexpressions that matlabFunction

generates, and to return the gradient only when the calling function (fmincon in this case) requests both outputs. You can place the resulting files in any folder on the MATLAB path. In this case, place them in your current folder.

```
currdir = [pwd filesep]; % You might need to use currdir = pwd
filename = [currdir, 'demoenergy.m'];
matlabFunction(energy,gradenergy,'file',filename,'vars',{x});
```

matlabFunction returns energy as the first output and gradenergy as the second. The function also takes a single input vector  $\{x\}$  instead of a list of inputs x11, ..., x103.

The resulting file demoenergy.m contains the following lines or similar ones:

```
function [energy,gradenergy] = demoenergy(in1)
%DEMOENERGY
%    [ENERGY,GRADENERGY] = DEMOENERGY(IN1)
...
x101 = in1(28,:);
...
energy = 1./t140.^(1./2) + ...;
if nargout > 1
...
    gradenergy = [(t174.*(t185 - 2.*x11))./2 - ...];
end
```

This function has the correct form for an objective function with a gradient; see "Writing Scalar Objective Functions" on page 2-17.

#### **Create the Constraint Function File**

Generate the nonlinear constraint function, and put it in the correct format.

```
filename = [currdir,'democonstr.m'];
matlabFunction(c,[],gradc,[],'file',filename,'vars',{x},...
    'outputs',{'c','ceq','gradc','gradceq'});
```

The resulting file democonstr.m contains the following lines or similar ones:

```
function [c,ceq,gradc,gradceq] = democonstr(in1)
%DEMOCONSTR
%     [C,CEQ,GRADC,GRADCEQ] = DEMOCONSTR(IN1)
...
x101 = in1(28,:);
...
c = [t417.^2 + ...];
if nargout > 1
     ceq = [];
end
if nargout > 2
     gradc = [2.*x11,...];
end
if nargout > 3
     gradceq = [];
end
```

This function has the correct form for a constraint function with a gradient; see "Nonlinear Constraints" on page 2-37.

#### **Generate the Hessian Files**

To generate the Hessian of the Lagrangian for the problem, first generate files for the energy Hessian and the constraint Hessians.

The Hessian of the objective function, hessenergy, is a large symbolic expression containing over 150,000 symbols, as shown by evaluating size(char(hessenergy)). So, running matlabFunction(hessenergy) takes a substantial amount of time.

Generate the file hessenergy.m.

```
filename = [currdir, 'hessenergy.m'];
matlabFunction(hessenergy, 'file', filename, 'vars', {x});
```

In contrast, the Hessians of the constraint functions are small and fast to compute.

```
for i = 1:10
    ii = num2str(i);
    thename = ['hessc',ii];
    filename = [currdir,thename,'.m'];
    matlabFunction(hessc{i},'file',filename,'vars',{x});
end
```

After generating all the files for the objective and constraints, put them together with the appropriate Lagrange multipliers in the helper function hessfinal.m, whose code appears at the end of this example on page 5-0 .

#### **Run the Optimization**

Start the optimization with the electrons distributed randomly on a sphere of radius 1/2 centered at [0,0,-1].

```
rng default % For reproducibility
Xinitial = randn(3,10); % Columns are normal 3-D vectors
for j=1:10
        Xinitial(:,j) = Xinitial(:,j)/norm(Xinitial(:,j))/2;
        % This normalizes to a 1/2-sphere
end
Xinitial(3,:) = Xinitial(3,:) - 1; % Center at [0,0,-1]
Xinitial = Xinitial(:); % Convert to a column vector
```

Set options to use the interior-point algorithm, and to use gradients and the Hessian.

```
options = optimoptions(@fmincon,'Algorithm','interior-point','SpecifyObjectiveGradient',true,...
'SpecifyConstraintGradient',true,'HessianFcn',@hessfinal,'Display','final');
Call fmincon.
```

```
[xfinal,fval,exitflag,output] = fmincon(@demoenergy,Xinitial,...
A,b,[],[],[],@democonstr,options);
```

Local minimum found that satisfies the constraints.

Optimization completed because the objective function is non-decreasing in feasible directions, to within the value of the optimality tolerance, and constraints are satisfied to within the value of the constraint tolerance.

```
<stopping criteria details>
```

View the objective function value, exit flag, number of iterations, and number of function evaluations.

```
disp(fval)
    34.1365
disp(exitflag)
    1
disp(output.iterations)
    19
disp(output.funcCount)
    28
```

Even though the initial positions of the electrons are random, the final positions are nearly symmetric.

```
for i = 1:10
    plot3(xfinal(3*i-2),xfinal(3*i-1),xfinal(3*i),'r.','MarkerSize',25);
end
```

To examine the entire 3-D geometry, rotate the figure.

rotate3d

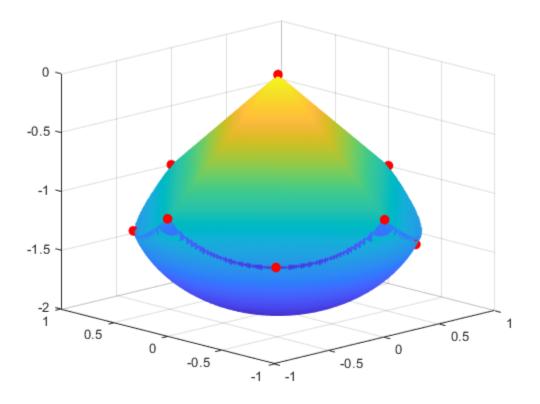

figure(hand)

#### **Compare to Optimization Without Gradients and Hessians**

The use of gradients and Hessians makes the optimization run faster and more accurately. To compare the same optimization using no gradient or Hessian information, set options to not use gradients and Hessians.

```
options = optimoptions(@fmincon,'Algorithm','interior-point',...
    'Display','final');
[xfinal2,fval2,exitflag2,output2] = fmincon(@demoenergy,Xinitial,...
    A,b,[],[],[],@democonstr,options);

Feasible point with lower objective function value found.

Local minimum found that satisfies the constraints.

Optimization completed because the objective function is non-decreasing in feasible directions, to within the value of the optimality tolerance, and constraints are satisfied to within the value of the constraint tolerance.

<stopping criteria details>
```

View the objective function value, exit flag, number of iterations, and number of function evaluations.

```
disp(fval2)
    34.1365
disp(exitflag2)
    1
disp(output2.iterations)
    80
disp(output2.funcCount)
```

Compare the number of iterations and number of function evaluations with and without derivative information.

|                     | 100100115 | i cva c. |  |
|---------------------|-----------|----------|--|
|                     |           |          |  |
| With Derivatives    | 19        | 28       |  |
| Without Derivatives | 80        | 2525     |  |

#### **Clear the Symbolic Variable Assumptions**

The symbolic variables in this example have the assumption that they are real in the symbolic engine workspace. Deleting the variables does not clear this assumption from the symbolic engine workspace. Clear the variable assumptions by using syms.

```
syms x
Verify that the assumptions are empty.
assumptions(x)
ans =
Empty sym: 1-by-0
```

#### **Helper Function**

The following code creates the hessfinal helper function.

```
function H = hessfinal(X,lambda)
%
% Call the function hessenergy to start
H = hessenergy(X);
% Add the Lagrange multipliers * the constraint Hessians
H = H + hessc1(X) * lambda.ineqnonlin(1);
H = H + hessc2(X) * lambda.ineqnonlin(2);
H = H + hessc3(X) * lambda.ineqnonlin(3);
H = H + hessc4(X) * lambda.ineqnonlin(4);
H = H + hessc5(X) * lambda.ineqnonlin(5);
H = H + hessc6(X) * lambda.ineqnonlin(6);
H = H + hessc8(X) * lambda.ineqnonlin(7);
H = H + hessc8(X) * lambda.ineqnonlin(8);
H = H + hessc9(X) * lambda.ineqnonlin(9);
H = H + hessc10(X) * lambda.ineqnonlin(10);
end
```

#### See Also

## **Related Examples**

- "Using Symbolic Mathematics with Optimization Toolbox™ Solvers" on page 5-110
- "Constrained Electrostatic Nonlinear Optimization, Problem-Based" on page 6-14

## Using Symbolic Mathematics with Optimization Toolbox™ Solvers

This example shows how to use the Symbolic Math Toolbox™ functions jacobian and matlabFunction to provide analytical derivatives to optimization solvers. Optimization Toolbox™ solvers are usually more accurate and efficient when you supply gradients and Hessians of the objective and constraint functions.

Problem-based optimization can calculate and use gradients automatically; see "Automatic Differentiation in Optimization Toolbox" on page 9-41. For a problem-based example using automatic differentiation, see "Constrained Electrostatic Nonlinear Optimization, Problem-Based" on page 6-14

There are several considerations in using symbolic calculations with optimization functions:

- 1 Optimization objective and constraint functions should be defined in terms of a vector, say x. However, symbolic variables are scalar or complex-valued, not vector-valued. This requires you to translate between vectors and scalars.
- 2 Optimization gradients, and sometimes Hessians, are supposed to be calculated within the body of the objective or constraint functions. This means that a symbolic gradient or Hessian has to be placed in the appropriate place in the objective or constraint function file or function handle.
- 3 Calculating gradients and Hessians symbolically can be time-consuming. Therefore you should perform this calculation only once, and generate code, via matlabFunction, to call during execution of the solver.
- **4** Evaluating symbolic expressions with the subs function is time-consuming. It is much more efficient to use matlabFunction.
- 5 matlabFunction generates code that depends on the orientation of input vectors. Since fmincon calls the objective function with column vectors, you must be careful to call matlabFunction with column vectors of symbolic variables.

#### First Example: Unconstrained Minimization with Hessian

The objective function to minimize is:

$$f(x_1, x_2) = \log \left(1 + 3\left(x_2 - (x_1^3 - x_1)\right)^2 + (x_1 - 4/3)^2\right).$$

This function is positive, with a unique minimum value of zero attained at x1 = 4/3,  $x2 = (4/3)^3 - 4/3 = 1.0370...$ 

We write the independent variables as x1 and x2 because in this form they can be used as symbolic variables. As components of a vector x they would be written x(1) and x(2). The function has a twisty valley as depicted in the plot below.

```
syms x1 x2 real 
x = [x1;x2]; % column vector of symbolic variables 
f = log(1 + 3*(x2 - (x1^3 - x1))^2 + (x1 - 4/3)^2) 
f = \log\left(\left(x_1 - \frac{4}{3}\right)^2 + 3\left(-x_1^3 + x_1 + x_2\right)^2 + 1\right)
```

fsurf(f,[-2 2],'ShowContours','on')
view(127,38)

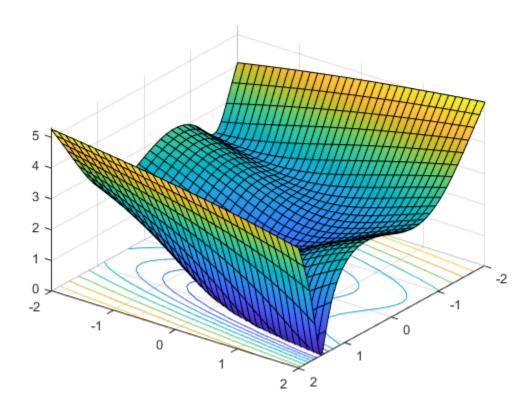

Compute the gradient and Hessian of f:

gradf = 
$$\begin{bmatrix} -\frac{6(3x_1^2 - 1)(-x_1^3 + x_1 + x_2) - 2x_1 + \frac{8}{3}}{\sigma_1} \\ -\frac{6(3x_1^3 + 6x_1 + 6x_2)}{\sigma_1} \end{bmatrix}$$

where

$$\sigma_1 = \left(x_1 - \frac{4}{3}\right)^2 + 3\left(-x_1^3 + x_1 + x_2\right)^2 + 1$$

hessf = jacobian(gradf,x)

hessf =

$$\frac{\left[\frac{6\left(3\,x_{1}^{2}-1\right)^{2}-36\,x_{1}\left(-x_{1}^{3}+x_{1}+x_{2}\right)+2}{\sigma_{2}}-\frac{\sigma_{3}^{2}}{\sigma_{2}^{2}}\right]}{\sigma_{1}}{\sigma_{1}}$$

$$\frac{6}{\sigma_{2}}-\frac{\left(-6\,x_{1}^{3}+6\,x_{1}+6\,x_{2}\right)^{2}}{\sigma_{2}^{2}}$$

where

$$\sigma_1 = \frac{\left(-6x_1^3 + 6x_1 + 6x_2\right)\sigma_3}{\sigma_2^2} - \frac{18x_1^2 - 6}{\sigma_2}$$

$$\sigma_2 = \left(x_1 - \frac{4}{3}\right)^2 + 3\left(-x_1^3 + x_1 + x_2\right)^2 + 1$$

$$\sigma_3 = 6\left(3x_1^2 - 1\right)\left(-x_1^3 + x_1 + x_2\right) - 2x_1 + \frac{8}{3}$$

The fminunc solver expects to pass in a vector x, and, with the SpecifyObjectiveGradient option set to true and HessianFcn option set to 'objective', expects a list of three outputs: [f(x), gradf(x), hessf(x)].

matlabFunction generates exactly this list of three outputs from a list of three inputs. Furthermore, using the vars option, matlabFunction accepts vector inputs.

```
fh = matlabFunction(f,gradf,hessf,'vars',{x});
```

message: '...'

Now solve the minimization problem starting at the point [-1,2]:

```
options = optimoptions('fminunc', ...
     'SpecifyObjectiveGradient', true, ...
    'HessianFcn', 'objective', ...
'Algorithm', 'trust-region', ...
'Display', 'final');
[xfinal, fval, exitflag, output] = fminunc(fh,[-1;2], options)
Local minimum possible.
fminunc stopped because the final change in function value relative to
its initial value is less than the value of the function tolerance.
xfinal = 2 \times 1
    1.3333
    1.0370
fval = 7.6623e-12
exitflag = 3
output = struct with fields:
          iterations: 14
           funcCount: 15
            stepsize: 0.0027
       cgiterations: 11
       firstorderopt: 3.4391e-05
           algorithm: 'trust-region'
```

```
constrviolation: []
```

Compare this with the number of iterations using no gradient or Hessian information. This requires the 'quasi-newton' algorithm.

```
options = optimoptions('fminunc','Display','final','Algorithm','quasi-newton');
fh2 = matlabFunction(f,'vars',{x});
% fh2 = objective with no gradient or Hessian
[xfinal, fval, exitflag, output2] = fminunc(fh2,[-1;2], options)
Local minimum found.
Optimization completed because the size of the gradient is less than
the value of the optimality tolerance.
xfinal = 2 \times 1
    1.3333
    1.0371
fval = 2.1985e-11
exitflag = 1
output2 = struct with fields:
       iterations: 18
        funcCount: 81
         stepsize: 2.1164e-04
     lssteplength: 1
    firstorderopt: 2.4587e-06
        algorithm: 'quasi-newton'
          message: '...'
```

The number of iterations is lower when using gradients and Hessians, and there are dramatically fewer function evaluations:

#### Second Example: Constrained Minimization Using the fmincon Interior-Point Algorithm

We consider the same objective function and starting point, but now have two nonlinear constraints:

```
5\sinh(x_2/5) \ge x_1^4
```

```
5 \tanh(x_1/5) \ge x_2^2 - 1.
```

The constraints keep the optimization away from the global minimum point [1.333,1.037]. Visualize the two constraints:

```
[X,Y] = meshgrid(-2:.01:3);
Z = (5*sinh(Y./5) >= X.^4);
% Z=1 where the first constraint is satisfied, Z=0 otherwise
Z = Z+ 2*(5*tanh(X./5) >= Y.^2 - 1);
% Z=2 where the second is satisfied, Z=3 where both are
surf(X,Y,Z,'LineStyle','none');
fig = gcf;
fig.Color = 'w'; % white background
view(0,90)
hold on
plot3(.4396, .0373, 4,'o','MarkerEdgeColor','r','MarkerSize',8);
% best point
xlabel('x')
ylabel('y')
hold off
```

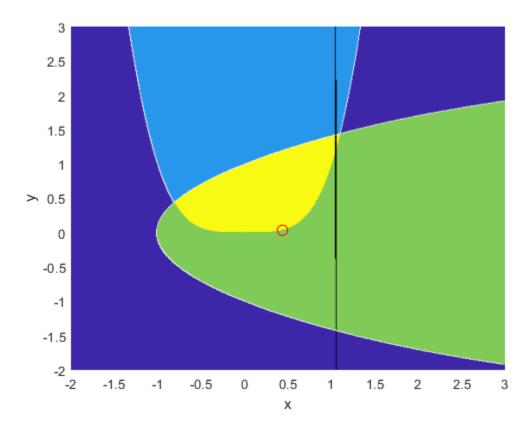

We plotted a small red circle around the optimal point.

Here is a plot of the objective function over the feasible region, the region that satisfies both constraints, pictured above in dark red, along with a small red circle around the optimal point:

```
W = log(1 + 3*(Y - (X.^3 - X)).^2 + (X - 4/3).^2);
% W = the objective function
```

```
W(Z < 3) = nan; % plot only where the constraints are satisfied
surf(X,Y,W,'LineStyle','none');
view(68,20)
hold on
plot3(.4396, .0373, .8152,'o','MarkerEdgeColor','r', ...
    'MarkerSize',8); % best point
xlabel('x')
ylabel('y')
zlabel('z')
hold off</pre>
```

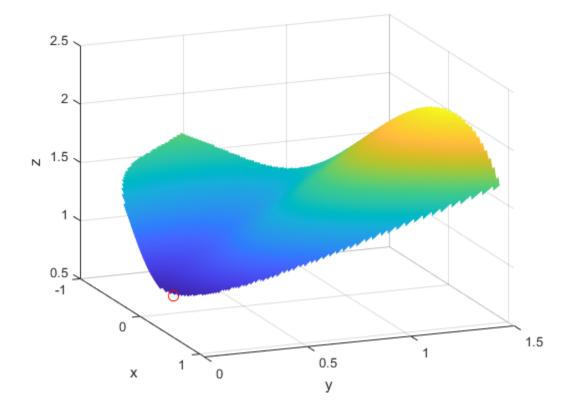

The nonlinear constraints must be written in the form  $c(x) \le 0$ . We compute all the symbolic constraints and their derivatives, and place them in a function handle using matlabFunction.

The gradients of the constraints should be column vectors; they must be placed in the objective function as a matrix, with each column of the matrix representing the gradient of one constraint function. This is the transpose of the form generated by jacobian, so we take the transpose below.

We place the nonlinear constraints into a function handle. fmincon expects the nonlinear constraints and gradients to be output in the order [c ceq gradc gradceq]. Since there are no nonlinear equality constraints, we output [] for ceq and gradceq.

```
c1 = x1^4 - 5*sinh(x2/5);
c2 = x2^2 - 5*tanh(x1/5) - 1;
c = [c1 c2];
gradc = jacobian(c,x).'; % transpose to put in correct form
constraint = matlabFunction(c,[],gradc,[],'vars',{x});
```

The interior-point algorithm requires its Hessian function to be written as a separate function, instead of being part of the objective function. This is because a nonlinearly constrained function needs to include those constraints in its Hessian. Its Hessian is the Hessian of the Lagrangian; see the User's Guide for more information.

The Hessian function takes two input arguments: the position vector x, and the Lagrange multiplier structure lambda. The parts of the lambda structure that you use for nonlinear constraints are lambda.ineqnonlin and lambda.eqnonlin. For the current constraint, there are no linear equalities, so we use the two multipliers lambda.ineqnonlin(1) and lambda.ineqnonlin(2).

We calculated the Hessian of the objective function in the first example. Now we calculate the Hessians of the two constraint functions, and make function handle versions with matlabFunction.

```
hessc1 = jacobian(gradc(:,1),x); % constraint = first c column
hessc2 = jacobian(gradc(:,2),x);
hessfh = matlabFunction(hessf,'vars',{x});
hessc1h = matlabFunction(hessc1,'vars',{x});
hessc2h = matlabFunction(hessc2,'vars',{x});
```

To make the final Hessian, we put the three Hessians together, adding the appropriate Lagrange multipliers to the constraint functions.

```
myhess = @(x,lambda)(hessfh(x) + ...
lambda.ineqnonlin(1)*hessclh(x) + ...
lambda.ineqnonlin(2)*hessc2h(x));
```

Set the options to use the interior-point algorithm, the gradient, and the Hessian, have the objective function return both the objective and the gradient, and run the solver:

```
options = optimoptions('fmincon', ...
    'Algorithm','interior-point', ...
    'SpecifyObjectiveGradient',true, ...
    'SpecifyConstraintGradient',true, ...
    'HessianFcn', myhess, ...
    'Display', 'final');
% fh2 = objective without Hessian
fh2 = matlabFunction(f,gradf,'vars',{x});
[xfinal,fval,exitflag,output] = fmincon(fh2,[-1;2],...
    [],[],[],[],[],constraint,options)
Local minimum found that satisfies the constraints.
Optimization completed because the objective function is non-decreasing in
feasible directions, to within the value of the optimality tolerance,
and constraints are satisfied to within the value of the constraint tolerance.
xfinal = 2 \times 1
    0.4396
    0.0373
fval = 0.8152
exitflaq = 1
output = struct with fields:
         iterations: 10
```

```
funcCount: 13
constrviolation: 0
    stepsize: 1.9160e-06
    algorithm: 'interior-point'
firstorderopt: 1.9217e-08
    cgiterations: 0
        message: '...'
    bestfeasible: [1x1 struct]
```

Again, the solver makes many fewer iterations and function evaluations with gradient and Hessian supplied than when they are not:

```
options = optimoptions('fmincon', 'Algorithm', 'interior-point',...
    'Display', 'final');
% fh3 = objective without gradient or Hessian
fh3 = matlabFunction(f,'vars',{x});
% constraint without gradient:
constraint = matlabFunction(c,[],'vars',{x});
[xfinal,fval,exitflag,output2] = fmincon(fh3,[-1;2],...
    [],[],[],[],[],constraint,options)
Local minimum found that satisfies the constraints.
Optimization completed because the objective function is non-decreasing in
feasible directions, to within the value of the optimality tolerance,
and constraints are satisfied to within the value of the constraint tolerance.
xfinal = 2 \times 1
    0.4396
   0.0373
fval = 0.8152
exitflag = 1
output2 = struct with fields:
         iterations: 17
          funcCount: 54
    constrviolation: 0
           stepsize: 8.6490e-07
          algorithm: 'interior-point'
      firstorderopt: 3.8841e-07
       cgiterations: 0
            message: '...'
       bestfeasible: [1x1 struct]
sprintf(['There were %d iterations using gradient' ...
    and Hessian, but %d without them.'],...
    output.iterations,output2.iterations)
'There were 10 iterations using gradient and Hessian, but 17 without them.'
```

## **Cleaning Up Symbolic Variables**

The symbolic variables used in this example were assumed to be real. To clear this assumption from the symbolic engine workspace, it is not sufficient to delete the variables. You must clear the assumptions of variables using the syntax

```
assume([x1,x2],'clear')

All assumptions are cleared when the output of the following command is empty assumptions([x1,x2])

ans = 

Empty sym: 1-by-0
```

# See Also

# **More About**

"Calculate Gradients and Hessians Using Symbolic Math Toolbox™" on page 5-99

# **Obtain Best Feasible Point**

This example shows how to obtain the best feasible point encountered by fmincon.

The helper function bigtoleft is a cubic polynomial objective function in a three-dimensional variable x that grows rapidly negative as the x(1) coordinate becomes negative. Its gradient is a three-element vector. The code for the bigtoleft helper function appears at the end of this example on page 5-0 .

The constraint set for this example is the intersection of the interiors of two cones—one pointing up, and one pointing down. The constraint function is a two-component vector containing one component for each cone. Because this example is three-dimensional, the gradient of the constraint is a 3-by-2 matrix. The code for the twocone helper function appears at the end of this example on page 5-0 .

Create a figure of the constraints colored using the objective function by calling the plottwoconecons function, whose code appears at the end of this example on page 5-0 .

figure1 = plottwoconecons;

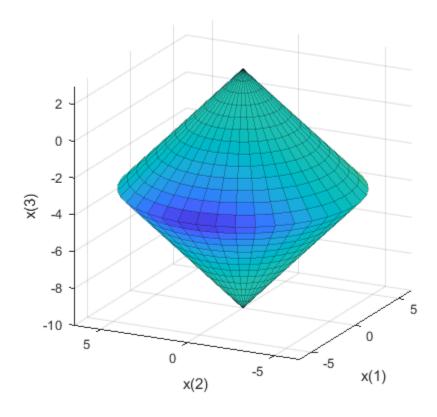

#### **Create Options To Use Derivatives**

To enable fmincon to use the objective gradient and constraint gradients, set appropriate options. Choose the 'sqp' algorithm.

To examine the solution process, set options to return iterative display.

```
options.Display = 'iter';
```

## **Minimize Using Derivative Information**

```
Set the initial point x0 = [-1/20, -1/20, -1/20].

x0 = -1/20*ones(1,3);
```

The problem has no linear constraints or bounds. Set those arguments to [].

```
A = [];
b = [];
Aeq = [];
beq = [];
lb = [];
ub = [];
```

Solve the problem.

| Iter | Func-count | Fval           | Feasibility | Step Length | Norm of step | First-order optimality |
|------|------------|----------------|-------------|-------------|--------------|------------------------|
| 0    | 1          | -1.625000e-03  | 0.000e+00   | 1.000e+00   | 0.000e+00    | 8.250e-02              |
| 1    | 3          | -2.490263e-02  | 0.000e+00   | 1.000e+00   | 8.325e-02    | 5.449e-01              |
| 2    | 5          | -2.529919e+02  | 0.000e+00   | 1.000e+00   | 2.802e+00    | 2.585e+02              |
| 3    | 7          | -6.408576e+03  | 9.472e+00   | 1.000e+00   | 1.538e+01    | 1.771e+03              |
| 4    | 9          | -1.743599e+06  | 5.301e+01   | 1.000e+00   | 5.991e+01    | 9.216e+04              |
| 5    | 11         | -5.552305e+09  | 1.893e+03   | 1.000e+00   | 1.900e+03    | 1.761e+07              |
| 6    | 13         | -1.462524e+15  | 5.632e+04   | 1.000e+00   | 5.636e+04    | 8.284e+10              |
| 7    | 15         | -2.573346e+24  | 1.471e+08   | 1.000e+00   | 1.471e+08    | 1.058e+17              |
| 8    | 17         | -1.467510e+41  | 2.617e+13   | 1.000e+00   | 2.617e+13    | 1.789e+28              |
| 9    | 19         | -8.716877e+72  | 2.210e+24   | 1.000e+00   | 2.210e+24    | 2.387e+49              |
| 10   | 21         | -2.426511e+135 | 8.214e+44   | 1.000e+00   | 6.596e+44    | 1.167e+91              |
| 11   | 23         | -7.428634e+134 | 4.785e+44   | 1.000e+00   | 2.543e+44    | 5.301e+90              |
| 12   | 25         | -6.128293e+133 | 2.010e+44   | 1.000e+00   | 2.518e+44    | 1.003e+90              |
| 13   | 27         | -5.589950e+131 | 9.249e+43   | 1.000e+00   | 1.509e+44    | 3.657e+88              |
| 14   | 34         | 2.149685e+130  | 1.006e+44   | 1.681e-01   | 5.456e+43    | 1.548e+88              |
| 15   | 36         | -3.016774e+137 | 3.618e+45   | 1.000e+00   | 3.206e+45    | 2.907e+92              |
| 16   | 38         | -3.628884e+137 | 3.577e+45   | 1.000e+00   | 4.039e+44    | 3.288e+92              |
| 17   | 87         | -3.628884e+137 | 3.577e+45   | 2.569e-08   | 4.560e+37    | 3.288e+92              |

Feasible point with lower objective function value found.

Converged to an infeasible point.

fmincon stopped because the size of the current step is less than the value of the step size tolerance but constraints are not satisfied to within the value of the constraint tolerance.

#### **Examine Solution and Solution Process**

Examine the solution, objective function value, exit flag, and number of function evaluations and iterations.

```
disp(x)
    1.0e+45 *
    -3.3193    -0.0383     0.2577
disp(fval)
    -3.6289e+137
disp(eflag)
    -2
disp(output.constrviolation)
    3.5773e+45
```

The objective function value is smaller than -1e250, a very negative value. The constraint violation is larger than 1e85, a large amount that is still much smaller in magnitude than the objective function value. The exit flag also shows that the returned solution is infeasible.

To recover the best feasible point that fmincon encounters, along with its objective function value, display the output.bestfeasible structure.

disp(output.bestfeasible)

```
x: [-2.9297 -0.1813 -0.1652]
fval: -252.9919
constrviolation: 0
firstorderopt: 258.5032
```

The bestfeasible point is not a good solution, as you see in the next section. It is simply the best feasible point that fmincon encountered in its iterations. In this case, even though bestfeasible is not a solution, it is a better point than the returned infeasible solution.

#### **Improve Solution: Set Bounds**

There are several ways to obtain a feasible solution. One way is to set bounds on the variables.

```
lb = -10*ones(3,1);
ub = -lb:
[xb,fvalb,eflagb,outputb] = fmincon(@bigtoleft,x0,...
          A,b,Aeq,beq,lb,ub,@twocone,options);
Iter Func-count
                             Fval
                                   Feasibility
                                                                              First-order
                                                  Step Length
                                                                    Norm of
                                                                       step
                                                                               optimality
                  -1.625000e-03
                                     0.000e+00
                                                    1.000e+00
                                                                  0.000e+00
                                                                                8.250e-02
```

```
0.000e+00
                                                   1.000e+00
                                                                  8.325e-02
                                                                                5.449e-01
1
                 -2.490263e-02
 2
             5
                 -2.529919e+02
                                    0.000e+00
                                                   1.000e+00
                                                                  2.802e+00
                                                                                2.585e+02
 3
             7
                 -4.867942e+03
                                    5.782e+00
                                                   1.000e+00
                                                                  1.151e+01
                                                                                1.525e+03
 4
             9
                 -1.035980e+04
                                    3.536e+00
                                                   1.000e+00
                                                                  9.587e+00
                                                                                1.387e+03
 5
            12
                 -5.270039e+03
                                    2.143e+00
                                                   7.000e-01
                                                                  4.865e+00
                                                                                2.804e+02
 6
            14
                                                                                1.715e+03
                 -2.538946e+03
                                    2.855e-02
                                                   1.000e+00
                                                                  2.229e+00
 7
            16
                 -2.703320e+03
                                    2.330e-02
                                                   1.000e+00
                                                                  5.517e-01
                                                                                2.521e+02
8
            19
                 -2.845099e+03
                                    0.000e+00
                                                   1.000e+00
                                                                  1.752e+00
                                                                                8.873e+01
            21
9
                 -2.896934e+03
                                    2.150e-03
                                                   1.000e+00
                                                                  1.709e-01
                                                                                1.608e+01
10
            23
                 -2.894135e+03
                                    7.954e-06
                                                   1.000e+00
                                                                  1.039e-02
                                                                                2.028e+00
11
            25
                 -2.894126e+03
                                    4.113e-07
                                                   1.000e+00
                                                                  2.312e-03
                                                                                2.100e-01
12
            27
                 -2.894125e+03
                                    4.619e-09
                                                   1.000e+00
                                                                  2.450e-04
                                                                                1.471e-04
```

Feasible point with lower objective function value found.

Local minimum found that satisfies the constraints.

Optimization completed because the objective function is non-decreasing in feasible directions, to within the value of the optimality tolerance, and constraints are satisfied to within the value of the constraint tolerance.

The iterative display shows that fmincon starts at a feasible point (feasibility 0), spends a few iterations infeasible, again reaches 0 feasibility, then has small but nonzero infeasibility for the remaining iterations. The solver again reports that it found a lower feasible value at a point other than the final point xb. View the final point and objective function value, and the reported feasible point with lower objective function value.

The constraint violation at the bestfeasible point is about 4.113e-7. In the iterative display, this infeasibility occurs at iteration 11. The reported objective function value at that iteration is -2.894126e3, which is slightly less than the final value of -2.894125e3. The final point has lower infeasibility and first-order optimality measure. Which point is better? They are nearly the same, but each point has some claim to being better. To see the solution details, set the display format to long.

```
Final Point -2894.12500606454 4.61884486213648e-09 0.000147102542086941 
Best Feasible -2894.12553454177 4.11274928779903e-07 0.210022995438408
```

## Improve Solution: Use Another Algorithm

Another way to obtain a feasible solution is to use the 'interior-point' algorithm, even without bounds.

| Tter F | -count | f(x)          | Feasibility | First-order optimality | Norm of step |
|--------|--------|---------------|-------------|------------------------|--------------|
| 0      | 1      | -1.625000e-03 | 0.000e+00   | 7.807e-02              | 3 - 6 - 6    |
| 1      | 2      | -2.374253e-02 | 0.000e+00   | 5.222e-01              | 8.101e-02    |
| 2      | 3      | -2.232989e+02 | 0.000e+00   | 2.379e+02              | 2.684e+00    |
| 3      | 4      | -3.838433e+02 | 1.768e-01   | 3.198e+02              | 5.573e-01    |
| 4      | 5      | -3.115565e+03 | 1.810e-01   | 1.028e+03              | 4.660e+00    |
| 5      | 6      | -3.143463e+03 | 2.013e-01   | 8.965e+01              | 5.734e-01    |
| 6      | 7      | -2.917730e+03 | 1.795e-02   | 6.140e+01              | 5.231e-01    |
| 7      | 8      | -2.894095e+03 | 0.000e+00   | 9.206e+00              | 1.821e-02    |
| 8      | 9      | -2.894107e+03 | 0.000e+00   | 2.500e+00              | 3.899e-03    |
| 9      | 10     | -2.894142e+03 | 1.299e-05   | 2.136e-03              | 1.371e-02    |
| 10     | 11     | -2.894125e+03 | 3.614e-08   | 4.070e-03              | 1.739e-05    |
| 11     | 12     | -2.894125e+03 | 0.000e+00   | 5.994e-06              | 5.832e-08    |

Feasible point with lower objective function value found.

Local minimum found that satisfies the constraints.

Optimization completed because the objective function is non-decreasing in feasible directions, to within the value of the optimality tolerance, and constraints are satisfied to within the value of the constraint tolerance.

The iterative display again shows fmincon reaching points that are infeasible in its search for a solution, and fmincon again issues a message that it encountered a feasible point with lower objective function value.

firstorderopt: 0.004069724065403

Again, the two solutions are nearly the same, and the bestfeasible solution comes from the iteration before the end. The final solution xip has better first-order optimality measure and feasibility, but the bestfeasible solution has slightly lower objective function value and an infeasibility that it not too large.

```
table([fvalip;outputip.bestfeasible.fval],...
    [outputip.constrviolation;outputip.bestfeasible.constrviolation],...
    [outputip.firstorderopt;outputip.bestfeasible.firstorderopt],...
    'VariableNames',["Function Value" "Constraint Violation" "First-Order Optimality"],...
    'RowNames',["Final Point" "Best Feasible"])
ans=2×3 table
                      Function Value
                                          Constraint Violation
                                                                   First-Order Optimality
    Final Point
                     -2894.12499599998
                                                             0
                                                                    5.99383541448297e-06
   Best Feasible
                     -2894.12504713758
                                          3.6138233738825e-08
                                                                    0.00406972406540262
```

Finally, reset the format to the default short.

format short

## **Helper Functions**

This code creates the bigtoleft helper function.

```
function [f gradf] = bigtoleft(x)
% This is a simple function that grows rapidly negative
% as x(1) becomes negative
f = 10*x(:,1).^3 + x(:,1).*x(:,2).^2 + x(:,3).*(x(:,1).^2 + x(:,2).^2);
if nargout > 1
   gradf=[30*x(1)^2+x(2)^2+2*x(3)*x(1);
       2*x(1)*x(2)+2*x(3)*x(2);
       (x(1)^2+x(2)^2);
end
end
This code creates the twocone helper function.
function [c ceq gradc gradceq] = twocone(x)
% This constraint is two cones, z > -10 + r
% and z < 3 - r
ceq = [];
r = sqrt(x(1)^2 + x(2)^2);
c = [-10+r-x(3);
    x(3)-3+r];
if nargout > 2
    gradceq = [];
    gradc = [x(1)/r,x(1)/r;
       x(2)/r, x(2)/r;
```

```
-1,1];
end
end
This code creates the function that plots the nonlinear constraints.
function figure1 = plottwoconecons
% Create figure
figure1 = figure;
% Create axes
axes1 = axes('Parent',figure1);
view([-63.5 18]);
grid('on');
hold('all');
% Set up polar coordinates and two cones
r = linspace(0,6.5,14);
th = 2*pi*linspace(0,1,40);
x = r'*cos(th);
y = r'*sin(th);
z = -10+sqrt(x.^2+y.^2);
zz = 3-sqrt(x.^2+y.^2);
% Evaluate objective function on cone surfaces
newxf = reshape(bigtoleft([x(:),y(:),z(:)]),14,40)/3000;
newxg = reshape(bigtoleft([x(:),y(:),z(:)]),14,40)/3000;
% Create lower surf with color set by objective
surf(x,y,z,newxf,'Parent',axes1,'EdgeAlpha',0.25);
% Create upper surf with color set by objective
surf(x,y,zz,newxg,'Parent',axes1,'EdgeAlpha',0.25);
axis equal
xlabel 'x(1)'
ylabel 'x(2)'
zlabel 'x(3)'
end
```

## See Also

fmincon

## **More About**

• "When the Solver Might Have Succeeded" on page 4-12

# **Code Generation in fmincon Background**

#### In this section...

"What Is Code Generation?" on page 5-126

"Code Generation Requirements" on page 5-126

"Generated Code Not Multithreaded" on page 5-127

## What Is Code Generation?

Code generation is the conversion of MATLAB code to C code using MATLAB Coder $^{\text{\tiny TM}}$ . Code generation requires a MATLAB Coder license.

Typically, you use code generation to deploy code on hardware that is not running MATLAB. For example, you can deploy code on a robot, using fmincon for optimizing movement or planning.

For an example, see "Generate Code for fmincon" on page 5-129. For code generation in other optimization solvers, see "Generate Code for fsolve" on page 12-38, "Generate Code for quadprog" on page 10-62, or "Generate Code for lsqcurvefit or lsqnonlin" on page 11-94.

# **Code Generation Requirements**

- fmincon supports code generation using either the codegen function or the MATLAB Coder app. You must have a MATLAB Coder license to generate code.
- The target hardware must support standard double-precision floating-point computations. You cannot generate code for single-precision or fixed-point computations.
- Code generation targets do not use the same math kernel libraries as MATLAB solvers. Therefore, code generation solutions can vary from solver solutions, especially for poorly conditioned problems.
- All code for generation must be MATLAB code. In particular, you cannot use a custom black-box function as an objective function for fmincon. You can use coder.ceval to evaluate a custom function coded in C or C++. However, the custom function must be called in a MATLAB function.
- fmincon does not support the problem argument for code generation.

```
[x,fval] = fmincon(problem) % Not supported
```

• You must specify the objective function and any nonlinear constraint function by using function handles, not strings or character names.

```
x = fmincon(@fun,x0,A,b,Aeq,beq,lb,ub,@nonlcon) % Supported
% Not supported: fmincon('fun',...) or fmincon("fun",...)
```

- All fmincon input matrices such as A, Aeq, lb, and ub must be full, not sparse. You can convert sparse matrices to full by using the full function.
- The lb and ub arguments must have the same number of entries as the x0 argument or must be empty [].
- For advanced code optimization involving embedded processors, you also need an Embedded Coder® license.
- You must include options for fmincon and specify them using optimoptions. The options must include the Algorithm option, set to 'sqp' or 'sqp-legacy'.

```
options = optimoptions('fmincon','Algorithm','sqp');
[x,fval,exitflag] = fmincon(fun,x0,A,b,Aeq,beq,lb,ub,nonlcon,options);
```

- Code generation supports these options:
  - Algorithm Must be 'sqp' or 'sqp-legacy'
  - ConstraintTolerance
  - FiniteDifferenceStepSize
  - FiniteDifferenceType
  - MaxFunctionEvaluations
  - MaxIterations
  - ObjectiveLimit
  - OptimalityTolerance
  - ScaleProblem
  - SpecifyConstraintGradient
  - SpecifyObjectiveGradient
  - StepTolerance
  - TypicalX
- Generated code has limited error checking for options. The recommended way to update an option is to use optimoptions, not dot notation.

```
opts = optimoptions('fmincon','Algorithm','sqp');
opts = optimoptions(opts,'MaxIterations',1e4); % Recommended
opts.MaxIterations = 1e4; % Not recommended
```

- Do not load options from a file. Doing so can cause code generation to fail. Instead, create options in your code.
- Usually, if you specify an option that is not supported, the option is silently ignored during code generation. However, if you specify a plot function or output function by using dot notation, code generation can issue an error. For reliability, specify only supported options.
- Because output functions and plot functions are not supported, fmincon does not return the exit flag -1.
- Code generated from fmincon does not contain the bestfeasible field in a returned output structure.

# **Generated Code Not Multithreaded**

By default, generated code for use outside the MATLAB environment uses linear algebra libraries that are not multithreaded. Therefore, this code can run significantly slower than code in the MATLAB environment.

If your target hardware has multiple cores, you can achieve better performance by using custom multithreaded LAPACK and BLAS libraries. To incorporate these libraries in your generated code, see "Speed Up Linear Algebra in Generated Standalone Code by Using LAPACK Calls" (MATLAB Coder).

# See Also

codegen | fmincon | optimoptions

# **More About**

- "Code Generation for Optimization Basics" on page 5-129
- "Static Memory Allocation for fmincon Code Generation" on page 5-133
- "Optimization Code Generation for Real-Time Applications" on page 5-135

# **Code Generation for Optimization Basics**

## **Generate Code for fmincon**

This example shows how to generate code for the fmincon optimization solver. Code generation requires a MATLAB Coder license. For details of code generation requirements, see "Code Generation in fmincon Background" on page 5-126.

The example uses the following simple objective function. To use this objective function in your own testing, copy the code to a file named rosenbrockwithgrad.m. Save the file on your MATLAB path.

To generate code using the rosenbrockwithgrad objective function, create a file named test rosen.m containing this code:

```
function [x,fval] = test_rosen
opts = optimoptions('fmincon','Algorithm','sqp');
[x fval] = fmincon(@rosenbrockwithgrad,[-1,1],[],[],[],[],[-3,-3],[3,3],[],opts)
```

Generate code for the test rosen file.

```
codegen -config:mex test rosen
```

After some time, codegen creates a MEX file named test\_rosen\_mex.mexw64 (the file extension will vary, depending on your system). You can run the resulting C code by entering test\_rosen\_mex. The results are the following or similar:

```
x =
    1.0000    1.0000

fval =
    1.3346e-11

ans =
    1.0000    1.0000
```

# **Modify Example for Efficiency**

Following some of the suggestions in "Optimization Code Generation for Real-Time Applications" on page 5-135, set the configuration of the generated code to have fewer checks and to use static memory allocation.

```
cfg = coder.config('mex');
cfg.IntegrityChecks = false;
cfg.SaturateOnIntegerOverflow = false;
cfg.DynamicMemoryAllocation = 'Off';
Tighten the bounds on the problem from [-3,3] to [-2,2]. Also, set a looser optimality tolerance
than the default 1e-6.
function [x,fval] = test_rosen2
opts = optimoptions('fmincon', 'Algorithm', 'sqp',...
    'OptimalityTolerance',1e-5);
[x fval eflag output] = fmincon(@rosenbrockwithgrad,[-1,1],[],[],[],...
    [-2,-2],[2,2],[],opts)
Generate code for the test rosen2 file.
codegen -config cfg test_rosen2
Run the resulting code.
test_rosen2_mex
\times =
    1.0000
             1.0000
fval =
   2.0057e-11
eflag =
     2
output =
  struct with fields:
         iterations: 40
          funcCount: 155
          algorithm: 'sqp'
    constrviolation: 0
           stepsize: 5.9344e-08
       lssteplength: 1
ans =
    1.0000
              1.0000
```

This solution is almost as good as the previous solution, with the fval output around 2e-11 compared to the previous 1e-11.

Try limiting the number of allowed iterations to half of those taken in the previous computation.

```
function [x,fval] = test_rosen3
options = optimoptions('fmincon', 'Algorithm', 'sqp',...
    'MaxIterations',20);
[x fval eflag output] = fmincon(@rosenbrockwithgrad,[-1,1],[],[],[],...
    [-2,-2],[2,2],[],options)
Run test rosen3 in MATLAB.
test rosen3
X =
              0.0716
    0.2852
fval =
    0.5204
eflag =
     (-)
output =
  struct with fields:
         iterations: 20
          funcCount: 91
          algorithm: 'sqp'
            message: امSolver stopped prematurely. مما fmincon stopped because it exceeded the itera
    constrviolation: 0
           stepsize: 0.0225
       lssteplength: 1
      firstorderopt: 1.9504
ans =
    0.2852
              0.0716
```

With this severe iteration limit, fmincon does not reach a good solution. The tradeoff between accuracy and speed can be difficult to manage.

To save function evaluations and possibly increase accuracy, use the built-in derivatives of the example by setting the SpecifyObjectiveGradient option to true.

```
function [x,fval] = test_rosen4
options = optimoptions('fmincon','Algorithm','sqp',...
    'SpecifyObjectiveGradient',true);
[x fval eflag output] = fmincon(@rosenbrockwithgrad,[-1,1],[],[],[],[],...
    [-2,-2],[2,2],[],options)

Generate code for test_rosen4 using the same configuration as in test_rosen2.
codegen -config cfg test_rosen4
```

Run the resulting code.

```
test_rosen4_mex
× =
    1.0000
             1.0000
fval =
   3.3610e-20
eflag =
     2
output =
  struct with fields:
         iterations: 40
          funcCount: 113
          algorithm: 'sqp'
    constrviolation: 0
           stepsize: 9.6356e-08
       lssteplength: 1
ans =
    1.0000
              1.0000
```

Compared to test\_rosen2, the number of iterations is the same at 40, but the number of function evaluations is lower at 113 instead of 155. The result has a better (lower) objective function value of 3e-20 compared to 2e-11.

# See Also

codegen | fmincon | optimoptions

## **More About**

- "Code Generation in fmincon Background" on page 5-126
- "Code Generation for quadprog Background" on page 10-60
- "Static Memory Allocation for fmincon Code Generation" on page 5-133
- "Optimization Code Generation for Real-Time Applications" on page 5-135

# **Static Memory Allocation for fmincon Code Generation**

This example shows how to use static memory allocation in code generation even when some matrix sizes change during a computation.

The problem is a simple nonlinear minimization with both a nonlinear constraint function and linear constraints. The sizes of the linear constraint matrices change at each iteration, which causes the memory requirements to increase at each iteration. The example shows how to use the coder.varsize command to set the appropriate variable sizes for static memory allocation.

The nlp\_for\_loop.m file contains the objective function, linear constraints, and nonlinear constraint function. Copy the following code to create this file on your MATLAB path.

```
function nlp for loop
% Driver for an example fmincon use case. Adding constraints increases the
% minimum and uses more memory.
maxIneq = 4; % Number of linear inequality constraints
nVar = 5; % Number of problem variables x
A = zeros(0, nVar);
b = zeros(0,1);
% The next step is required for static memory support. Because you concatenate
% constraints in a "for" loop, you need to limit the dimensions of the
% constraint matrices.
%coder.varsize('var name', [maxRows, maxCols], [canRowsChange, canColsChange]);
coder.varsize('A',[maxIneq,nVar],[true,false]);
coder.varsize('b',[maxIneq,1],[true,false]);
Aeq = [1,0,0,0,1];
beq = 0;
lb = [];
ub = [];
% Initial point
x0 = [2; -3; 0; 0; -2];
options = optimoptions('fmincon','Algorithm','sqp','Display','none');
for idx = 1:maxIneq
   % Add a new linear inequality constraint at each iteration
   A = [A; circshift([1,1,0,0,0],idx-1)];
    b = [b; -1];
    [x,fval,exitflag] = fmincon(@rosenbrock_nd,x0,A,b,Aeq,beq,...
        lb,ub,@circleconstr,options);
    % Set initial point to found point
   x0 = x;
    % Print fval, ensuring that the datatypes are consistent with the
   % corresponding fprintf format specifiers
    fprintf('%i Inequality Constraints; fval: %f; Exitflag: %i \n',...
        int32(numel(b)), fval, int32(exitflag));
end
end
```

```
function fval = rosenbrock nd(x)
fval = 100*sum((x(2:end)-x(1:end-1).^2).^2 + (1-x(1:end-1)).^2);
end
function [c,ceq] = circleconstr(x)
radius = 2;
ceq = [];
c = sum(x.^2) - radius^2;
end
To generate code from this file using static memory allocation, set the coder configuration as follows.
cfg = coder.config('mex');
cfg.DynamicMemoryAllocation = 'Off'; % No dynamic memory allocation
cfg.SaturateOnIntegerOverflow = false; % No MATLAB integer saturation checking
cfg.IntegrityChecks = false; % No checking for out-of-bounds access in arrays
Generate code for the nlp for loop.m file.
codegen -config cfg nlp_for_loop
Run the resulting MEX file.
nlp_for_loop_mex
1 Inequality Constraints; fval: 542.688894; Exitflag: 1
2 Inequality Constraints; fval: 793.225322; Exitflag: 1
3 Inequality Constraints; fval: 1072.945843; Exitflag: 1
4 Inequality Constraints; fval: 1400.000000; Exitflag: 1
```

The function value increases at each iteration because the problem has more constraints.

## See Also

## **More About**

- "Code Generation in fmincon Background" on page 5-126
- "Code Generation for Optimization Basics" on page 5-129
- "Optimization Code Generation for Real-Time Applications" on page 5-135

# **Optimization Code Generation for Real-Time Applications**

# **Time Limits on Generated Code**

Embedded applications might have requirements that limit how long code can run before returning an answer. Such requirements can be problematic, because solvers give no time guarantees for optimization. This topic outlines techniques for estimating how long your embedded code will run before returning a result, and describes changes you can make to your code to shorten the time requirement.

For general advice on writing efficient code for code generation, see "MATLAB Code Design Considerations for Code Generation" (MATLAB Coder).

# Match the Target Environment

To estimate the execution time of generated code before code generation, set your MATLAB environment to match the target environment as closely as possible.

- Check the clock speeds of your target hardware and your computer. Scale your benchmarking results accordingly.
- Set maxNumCompThreads in MATLAB to 1, because the default LAPACK and BLAS libraries generated by MATLAB Coder are single-threaded.

```
lastN = maxNumCompThreads(1);
```

After you finish benchmarking, reset the maxNumCompThreads value:

```
N = maxNumCompThreads(lastN);
% Alternatively,
% N = maxNumCompThreads('automatic');
```

**Note** If your target hardware has multiple cores and you use custom multithreaded LAPACK and BLAS libraries, then set maxNumCompThreads to the number of threads on the target hardware. See "Speed Up Linear Algebra in Generated Standalone Code by Using LAPACK Calls" (MATLAB Coder).

• If you have an Embedded Coder license, see these topics for details on reliable ways to evaluate the resulting performance of your embedded code: "Speed Up Linear Algebra in Code Generated from a MATLAB Function Block" (Embedded Coder), "Speed Up Matrix Operations in Code Generated from a MATLAB Function Block" (Embedded Coder), "Verification" (Embedded Coder), and "Performance" (Embedded Coder).

# **Set Coder Configuration**

To set the configuration for code generation, call coder.config.

```
cfg = coder.config('mex');
```

To save time in the generated code, turn off integrity checks and checks for integer saturation. Solvers do not rely on these checks to function properly, assuming that the objective function and nonlinear constraint function do not require them. For details, see "Control Run-Time Checks" (MATLAB Coder).

```
cfg.IntegrityChecks = false;
cfg.SaturateOnIntegerOverflow = false;
```

Typically, generated code runs faster when using static memory allocation, although this allocation can increase the amount of generated code. Also, some hardware does not support dynamic memory allocation. To use static memory allocation, specify this setting.

```
cfg.DynamicMemoryAllocation = 'Off';
```

You can improve the performance of your code by selecting different types of BLAS, the underlying linear algebra subprograms. To learn how to set the BLAS for your generated code, see "Speed Up Matrix Operations in Generated Standalone Code by Using BLAS Calls" (MATLAB Coder). If you want the embedded application to run in parallel, you must supply BLAS or LAPACK libraries that support parallel computation on your system. Similarly, when you have parallel hardware, you can improve the performance of your code by setting custom LAPACK calls. See "Speed Up Linear Algebra in Generated Standalone Code by Using LAPACK Calls" (MATLAB Coder).

# **Benchmark the Solver**

Run your MEX generated code in a loop of 1000 evaluations using a set of input parameters that is typical of your application. Find both the total time and the maximum of the evaluation times. Try the parameters that you think might cause the solver to take too long, and test them and other parameters. If the MEX application returns satisfactory results in reasonable time frames, then you can expect that the deployed application will do the same.

# **Set Initial Point**

One of the most important factors affecting both runtime and solution quality is the initial point for the optimization x0. When parameters change slowly between solver calls, the solution from the previous call is typically a good starting point for the next call. See "Follow Equation Solution as a Parameter Changes" on page 12-25, which also shows how a jump in the solution time can occur because the solution switches "Basins of Attraction" on page 4-23.

If your optimization problem does not have parameters changing slowly, and includes only a few control variables, then trying to estimate a response from previous solutions can be worthwhile. Construct a model of the solution as a function of the parameters, either as a quadratic in the parameters or as a low-dimensional interpolation, and use the predicted solution point as a starting point for the solver.

# **Set Options Appropriately**

You can sometimes speed a solution by adjusting parameters. If you set the MaxIterations option to allow only a few iterations, then the solver stops quickly. For example, if the solver is fmincon, enter this code.

```
opts = optimoptions('fmincon','Algorithm','sqp','MaxIterations',50);
[x,fval,exitflag] = fmincon(fun,x0,A,b,Aeq,beq,lb,ub,nonlcon,options)
```

However, the result can be far from an optimum. Ensure that an inaccurate result does not overly affect your system. Set MaxIterations as large as possible while still meeting your time constraint. You can estimate this value by measuring how long an iteration takes, or by measuring how long a function evaluation takes, and then either setting the MaxFunctionEvaluations option or the

MaxIterations option. For an example, see "Code Generation for Optimization Basics" on page 5-129.

For further suggestions on settings that can speed the solver, see "Solver Takes Too Long" on page 4-9. Note that some suggestions in this topic do not apply because of limitations in code generation. See "Code Generation in fmincon Background" on page 5-126 or "Code Generation for quadprog Background" on page 10-60.

# **Global Minimum**

You might want a global minimum, not just a local minimum, as a solution. Searching for a global minimum can take a great deal of time, and is not guaranteed to work. For suggestions, see "Searching for a Smaller Minimum" on page 4-22.

# See Also

codegen | fmincon | optimoptions | quadprog

# **More About**

- "Code Generation in fmincon Background" on page 5-126
- "Code Generation for quadprog Background" on page 10-60
- "Code Generation for Optimization Basics" on page 5-129
- "Generate Code for quadprog" on page 10-62
- "Static Memory Allocation for fmincon Code Generation" on page 5-133

# **One-Dimensional Semi-Infinite Constraints**

Find values of *x* that minimize

$$f(x) = (x_1 - 0.5)^2 + (x_2 - 0.5)^2 + (x_3 - 0.5)^2$$

where

$$K_1(x, w_1) = \sin(w_1 x_1) \cos(w_1 x_2) - \frac{1}{1000} (w_1 - 50)^2 - \sin(w_1 x_3) - x_3 \le 1,$$

$$K_2(x, w_2) = \sin(w_2 x_2) \cos(w_2 x_1) - \frac{1}{1000} (w_2 - 50)^2 - \sin(w_2 x_3) - x_3 \le 1,$$

for all values of  $w_1$  and  $w_2$  over the ranges

$$1 \le w_1 \le 100,$$
  
 $1 \le w_2 \le 100.$ 

Note that the semi-infinite constraints are one-dimensional, that is, vectors. Because the constraints must be in the form  $K_i(x, w_i) \le 0$ , you need to compute the constraints as

$$K_1(x, w_1) = \sin(w_1 x_1) \cos(w_1 x_2) - \frac{1}{1000} (w_1 - 50)^2 - \sin(w_1 x_3) - x_3 - 1 \le 0,$$
  

$$K_2(x, w_2) = \sin(w_2 x_2) \cos(w_2 x_1) - \frac{1}{1000} (w_2 - 50)^2 - \sin(w_2 x_3) - x_3 - 1 \le 0.$$

First, write a file that computes the objective function.

```
function f = myfun(x,s)
% Objective function
f = sum((x-0.5).^2);
```

Second, write a file mycon.m that computes the nonlinear equality and inequality constraints and the semi-infinite constraints.

```
function [c, ceq, K1, K2, s] = mycon(X, s)
% Initial sampling interval
if isnan(s(1,1)),
   s = [0.2 \ 0; \ 0.2 \ 0];
% Sample set
w1 = 1:s(1,1):100;
w2 = 1:s(2,1):100;
% Semi-infinite constraints
K1 = \sin(w1*X(1)).*\cos(w1*X(2)) - 1/1000*(w1-50).^2 - ...
       sin(w1*X(3))-X(3)-1;
K2 = \sin(w2*X(2)).*\cos(w2*X(1)) - 1/1000*(w2-50).^2 - ...
       sin(w2*X(3))-X(3)-1;
% No finite nonlinear constraints
c = []; ceq=[];
% Plot a graph of semi-infinite constraints
plot(w1,K1,'-',w2,K2,':')
```

```
title('Semi-infinite constraints')
drawnow
Then, invoke an optimization routine.
x0 = [0.5; 0.2; 0.3]; % Starting gr [x,fval] = fseminf(@myfun,x0,2,@mycon);
                                % Starting guess
After eight iterations, the solution is
Χ
x =
    0.6675
    0.3012
    0.4022
The function value and the maximum values of the semi-infinite constraints at the solution x are
fval
fval =
    0.0771
[c,ceq,K1,K2] = mycon(x,NaN); % Initial sampling interval
max(K1)
ans =
   -0.0077
max(K2)
ans =
   -0.0812
```

A plot of the semi-infinite constraints is produced.

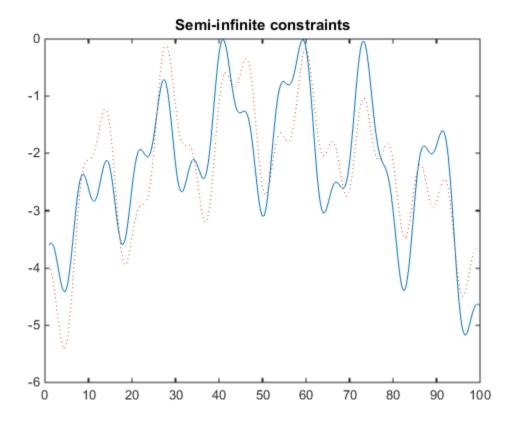

This plot shows how peaks in both constraints are on the constraint boundary.

The plot command inside mycon.m slows down the computation. Remove this line to improve the speed.

# **See Also**

fseminf

# **Related Examples**

- "Two-Dimensional Semi-Infinite Constraint" on page 5-141
- "Analyzing the Effect of Uncertainty Using Semi-Infinite Programming" on page 5-144

# **Two-Dimensional Semi-Infinite Constraint**

Find values of *x* that minimize

$$f(x) = (x_1 - 0.2)^2 + (x_2 - 0.2)^2 + (x_3 - 0.2)^2$$

where

$$K_1(x, w) = \sin(w_1 x_1) \cos(w_2 x_2) - \frac{1}{1000} (w_1 - 50)^2 - \sin(w_1 x_3) - x_3 + \dots$$
  
$$\sin(w_2 x_2) \cos(w_1 x_1) - \frac{1}{1000} (w_2 - 50)^2 - \sin(w_2 x_3) - x_3 \le 1.5,$$

for all values of  $w_1$  and  $w_2$  over the ranges

```
1 \le w_1 \le 100,

1 \le w_2 \le 100,
```

starting at the point x = [0.25, 0.25, 0.25].

Note that the semi-infinite constraint is two-dimensional, that is, a matrix.

First, write a file that computes the objective function.

```
function f = myfun(x,s)
% Objective function
f = sum((x-0.2).^2);
```

Second, write a file for the constraints, called mycon.m. Include code to draw the surface plot of the semi-infinite constraint each time mycon is called. This enables you to see how the constraint changes as X is being minimized.

```
function [c,ceq,K1,s] = mycon(X,s)
% Initial sampling interval
if isnan(s(1,1)),
   s = [2 \ 2];
end
% Sampling set
w1x = 1:s(1,1):100;
w1y = 1:s(1,2):100;
[wx,wy] = meshgrid(wlx,wly);
% Semi-infinite constraint
K1 = \sin(wx*X(1)).*\cos(wx*X(2))-1/1000*(wx-50).^2 - \dots
       sin(wx*X(3))-X(3)+sin(wy*X(2)).*cos(wx*X(1))-...
       1/1000*(wy-50).^2-\sin(wy*X(3))-X(3)-1.5;
% No finite nonlinear constraints
c = []; ceq=[];
% Mesh plot
m = surf(wx,wy,K1,'edgecolor','none','facecolor','interp');
camlight headlight
title('Semi-infinite constraint')
drawnow
```

Next, invoke an optimization routine.

```
x0 = [0.25, 0.25, 0.25]; % Starting guess [x,fval] = fseminf(@myfun,x0,1,@mycon)
```

After nine iterations, the solution is

```
x x = 0.2523 0.1715 0.1938
```

and the function value at the solution is

```
fval
fval =
    0.0036
```

The goal was to minimize the objective f(x) such that the semi-infinite constraint satisfied  $K_1(x,w) \le 1.5$ . Evaluating mycon at the solution x and looking at the maximum element of the matrix K1 shows the constraint is easily satisfied.

```
[c,ceq,K1] = mycon(x,[0.5,0.5]); % Sampling interval 0.5
max(max(K1))

ans =
   -0.0370
```

This call to mycon produces the following surf plot, which shows the semi-infinite constraint at x.

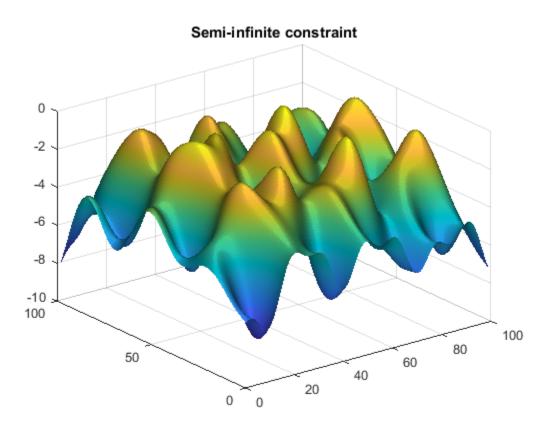

# **See Also**

fseminf

# **Related Examples**

- "One-Dimensional Semi-Infinite Constraints" on page 5-138
- "Analyzing the Effect of Uncertainty Using Semi-Infinite Programming" on page 5-144

# Analyzing the Effect of Uncertainty Using Semi-Infinite Programming

This example shows how to use semi-infinite programming to investigate the effect of uncertainty in the model parameters of an optimization problem. We will formulate and solve an optimization problem using the function fseminf, a semi-infinite programming solver in Optimization Toolbox.

The problem illustrated in this example involves the control of air pollution. Specifically, a set of chimney stacks are to be built in a given geographic area. As the height of each chimney stack increases, the ground level concentration of pollutants from the stack decreases. However, the construction cost of each chimney stack increases with height. We will solve a problem to minimize the cumulative height of the chimney stacks, hence construction cost, subject to ground level pollution concentration not exceeding a legislated limit. This problem is outlined in the following reference:

Air pollution control with semi-infinite programming, A.I.F. Vaz and E.C. Ferreira, XXVIII Congreso Nacional de Estadistica e Investigacion Operativa, October 2004

In this example we will first solve the problem published in the above article as the *Minimal Stack Height* problem. The models in this problem are dependent on several parameters, two of which are wind speed and direction. All model parameters are assumed to be known exactly in the first solution of the problem.

We then extend the original problem by allowing the wind speed and direction parameters to vary within given ranges. This will allow us to analyze the effects of uncertainty in these parameters on the optimal solution to this problem.

# **Minimal Stack Height Problem**

Consider a 20km-by-20km region, R, in which ten chimney stacks are to be placed. These chimney stacks release several pollutants into the atmosphere, one of which is sulfur dioxide. The x, y locations of the stacks are fixed, but the height of the stacks can vary.

Constructors of the stacks would like to minimize the total height of the stacks, thus minimizing construction costs. However, this is balanced by the conflicting requirement that the concentration of sulfur dioxide at any point on the ground in the region R must not exceed the legislated maximum.

First, let's plot the chimney stacks at their initial height. Note that we have zoomed in on a 4km-by-4km subregion of R which contains the chimney stacks.

```
h0 = [210;210;180;180;150;150;120;120;90;90];
plotChimneyStacks(h0, 'Chimney Stack Initial Height');
```

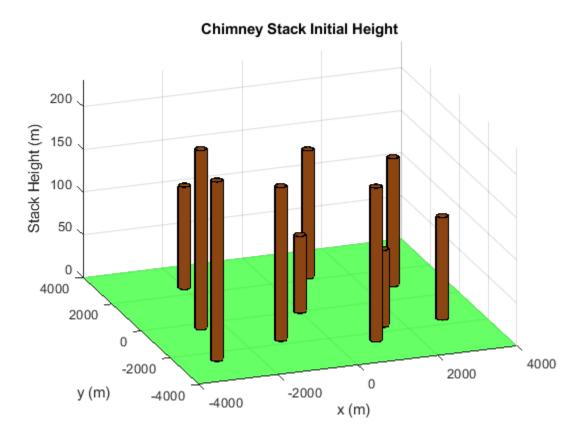

There are two environment related parameters in this problem, the wind speed and direction. Later in this example we will allow these parameters to vary, but for the first problem we will set these parameters to typical values.

```
% Wind direction in radians
theta0 = 3.996;
% Wind speed in m/s
U0 = 5.64;
```

Now let's plot the ground level concentration of sulfur dioxide (SO2) over the entire region R (remember that the plot of chimney stacks was over a smaller region). The SO2 concentration has been calculated with the chimney stacks set to their initial heights.

We can see that the concentration of SO2 varies over the region of interest. There are two features of the Sulfur Dioxide graph of note:

- SO2 concentration rises in the top left hand corner of the (x,y) plane
- SO2 concentration is approximately zero throughout most of the region

In very simple terms, the first feature is due to the prevailing wind, which is blowing SO2 toward the top left hand corner of the (x,y) plane in this example. The second factor is due to SO2 being transported to the ground via diffusion. This is a slower process compared to the prevailing wind and thus SO2 only reaches ground level in the top left hand corner of the region of interest.

For a more detailed discussion of atmospheric dispersion from chimney stacks, consult the reference cited in the introduction.

The pink plane indicates a SO2 concentration of  $0.000125 gm^{-3}$ . This is the legislated maximum for which the Sulfur Dioxide concentration must not exceed in the region R. It can be clearly seen from the graph that the SO2 concentration exceeds the maximum for the initial chimney stack height.

Examine the MATLAB file concSulfurDioxide to see how the sulfur dioxide concentration is calculated.

```
plotSulfurDioxide(h0, theta0, U0, ...
    'Sulfur Dioxide Concentration at Initial Stack Height');
```

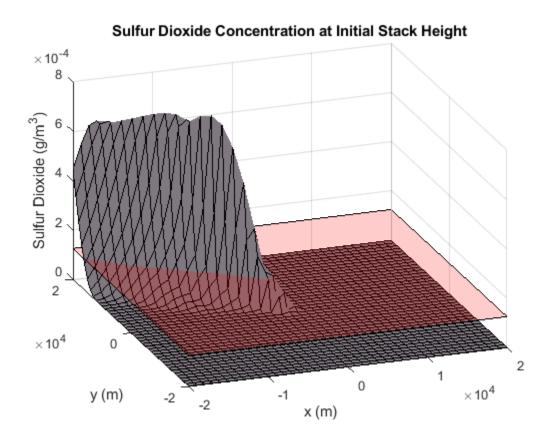

# **How fseminf Works**

Before we solve the minimal stack height problem, we will outline how fseminf solves a semi-infinite problem. A general semi-infinite programming problem can be stated as:

```
\min f(x)

such that

Ax < = b (Linear inequality constraints)

Aeq*x = beq (Linear equality constraints)

c(x) < = 0 (Nonlinear Inequality Constraints)

ceq(x) = 0 (Nonlinear Equality Constraints)
```

```
l < = x < = u (Bounds)
```

and

 $K_i(x, w) < 0$ , where  $w \in I_i$  for  $j = 1, \ldots, n_{inf}$  (Nonlinear semi-infinite constraints)

This algorithm allows you to specify constraints for a nonlinear optimization problem that must be satisfied over intervals of an auxiliary variable, w. Note that for fseminf, this variable is restricted to be either 1 or 2 dimensional for each semi-infinite constraint.

The function fseminf solves the general semi-infinite problem by starting from an initial value,  $x_0$ , and using an iterative procedure to obtain an optimum solution,  $x_{opt}$ .

The key component of the algorithm is the handling of the "semi-infinite" constraints,  $K_j$ . At  $x_{opt}$  it is required that the  $K_j$  must be feasible at every value of w in the interval  $I_j$ . This constraint can be simplified by considering all the local maxima of  $K_j$  with respect to w in the interval  $I_j$ . The original constraint is equivalent to requiring that the value of  $K_j$  at each of the above local maxima is feasible.

fseminf calculates an approximation to all the local maximum values of each semi-infinite constraint,  $K_j$ . To do this, fseminf first calculates each semi-infinite constraint over a mesh of w values. A simple differencing scheme is then used to calculate all the local maximum values of  $K_j$  from the evaluated semi-infinite constraint.

As we will see later, you create this mesh in your constraint function. The spacing you should use for each w coordinate of the mesh is supplied to your constraint function by fseminf.

At each iteration of the algorithm, the following steps are performed:

- **1** Evaluate  $K_i$  over a mesh of w-values using the current mesh spacing for each w-coordinate.
- Calculate an approximation to all the local maximum values of  $K_j$  using the evaluation of  $K_j$  from step 1.
- Replace each  $K_j$  in the general semi-infinite problem with the set of local maximum values found in steps 1-2. The problem now has a finite number of nonlinear constraints. fseminf uses the SQP algorithm used by fmincon to take one iteration step of the modified problem.
- 4 Check if any of the SQP algorithm's stopping criteria are met at the new point x. If any criteria are met the algorithm terminates; if not, fseminf continues to step 5. For example, if the first order optimality value for the problem defined in step 3 is less than the specified tolerance then fseminf will terminate.
- 5 Update the mesh spacing used in the evaluation of the semi-infinite constraints in step 1.

#### **Writing the Nonlinear Constraint Function**

Before we can call fseminf to solve the problem, we need to write a function to evaluate the nonlinear constraints in this problem. The constraint to be implemented is that the ground level Sulfur Dioxide concentration must not exceed  $0.000125 gm^{-3}$  at every point in region R.

This is a semi-infinite constraint, and the implementation of the constraint function is explained in this section. For the minimal stack height problem we have implemented the constraint in the MATLAB file airPollutionCon.

```
type airPollutionCon.m
```

```
function [c, ceg, K, s] = airPollutionCon(h, s, theta, U)
%AIRPOLLUTIONCON Constraint function for air pollution demo
%
    [C, CEQ, K, S] = AIRPOLLUTIONCON(H, S, THETA, U) calculates the
    constraints for the air pollution Optimization Toolbox (TM) demo. This
%
    function first creates a grid of (X, Y) points using the supplied grid
%
    spacing, S. The following constraint is then calculated over each point
%
%
    of the grid:
%
    Sulfur Dioxide concentration at the specified wind direction, THETA and
    wind speed U \le 1.25e-4 \text{ g/m}^3
%
    See also AIRPOLLUTION
%
   Copyright 2008 The MathWorks, Inc.
% Initial sampling interval
if nargin < 2 \mid \mid isnan(s(1,1))
    s = [1000 \ 4000];
end
% Define the grid that the "infinite" constraints will be evaluated over
w1x = -20000:s(1,1):20000;
w1y = -20000:s(1,2):20000;
[t1,t2] = meshgrid(w1x,w1y);
% Maximum allowed sulphur dioxide
maxsul = 1.25e-4;
% Calculate the constraint over the grid
K = concSulfurDioxide(t1, t2, h, theta, U) - maxsul;
% Rescale constraint to make it 0(1)
K = 1e4*K;
% No finite constraints
c = [];
ceq = [];
```

This function illustrates the general structure of a constraint function for a semi-infinite programming problem. In particular, a constraint function for fseminf can be broken up into three parts:

#### 1. Define the initial mesh size for the constraint evaluation

Recall that fseminf evaluates the "semi-infinite" constraints over a mesh as part of the overall calculation of these constraints. When your constraint function is called by fseminf, the mesh spacing you should use is supplied to your function. Fseminf will initially call your constraint function with the mesh spacing, s, set to NaN. This allows you to initialize the mesh size for the constraint evaluation. Here, we have one "infinite" constraint in two "infinite" variables. This means we need to initialize the mesh size to a 1-by-2 matrix, in this case,  $s = [1000 \ 4000]$ .

# 2. Define the mesh that will be used for the constraint evaluation

A mesh that will be used for the constraint evaluation needs to be created. The three lines of code following the comment "Define the grid that the "infinite" constraints will be evaluated over" in airPollutionCon can be modified for most 2-d semi-infinite programming problems.

#### 3. Calculate the constraints over the mesh

Once the mesh has been defined, the constraints can be calculated over it. These constraints are then returned to fseminf from the above constraint function.

Note that in this problem, we have also rescaled the constraints so that they vary on a scale which is closer to that of the objective function. This helps fseminf to avoid scaling issues associated with objectives and constraints which vary on disparate scales.

#### **Solve the Optimization Problem**

We can now call fseminf to solve the problem. The chimney stacks must all be at least 10m tall and we use the initial stack height specified earlier. Note that the third input argument to fseminf below (1) indicates that there is only one semi-infinite constraint.

```
lb = 10*ones(size(h0));
[hsopt, sumh, exitflag] = fseminf(@(h)sum(h), h0, 1, ...
     @(h,s) airPollutionCon(h,s,theta0,U0), [], [], [], [], lb);

Local minimum possible. Constraints satisfied.

fseminf stopped because the predicted change in the objective function is less than the value of the function tolerance and constraints are satisfied to within the value of the constraint tolerance.

fprintf('\nMinimum computed cumulative height of chimney stacks : %7.2f m\n', sumh);

Minimum computed cumulative height of chimney stacks : 3667.19 m
```

The minimum cumulative height computed by fseminf is considerably higher than the initial total height of the chimney stacks. We will see how the minimum cumulative height changes when parameter uncertainty is added to the problem later in the example. For now, let's plot the chimney stacks at their optimal height.

Examine the MATLAB file plotChimneyStacks to see how the plot was generated.

```
plotChimneyStacks(hsopt, 'Chimney Stack Optimal Height');
```

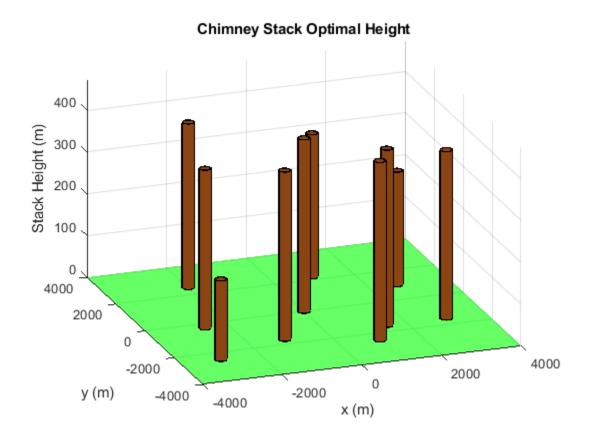

# **Check the Optimization Results**

Recall that fseminf determines that the semi-infinite constraint is satisfied everywhere by ensuring that discretized maxima of the constraint are below the specified bound. We can verify that the semi-infinite constraint is satisfied everywhere by plotting the ground level sulfur dioxide concentration for the optimal stack height.

Note that the sulfur dioxide concentration takes its maximum possible value in the upper left corner of the (x, y) plane, i.e. at x = -20000m, y = 20000m. This point is marked by the blue dot in the figure below and verified by calculating the sulfur dioxide concentration at this point.

Examine the MATLAB file plotSulfurDioxide to see how the plots was generated.

```
titleStr = 'Optimal Sulfur Dioxide Concentration and its maximum (blue)';
xMaxSD = [-20000 20000];
plotSulfurDioxide(hsopt, theta0, U0, titleStr, xMaxSD);
```

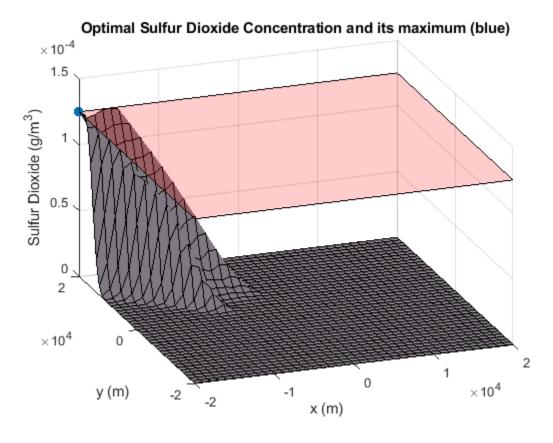

S02Max = concSulfurDioxide(-20000, 20000, hsopt, theta0, U0); fprintf('Sulfur Dioxide Concentration at x = -20000m, y = 20000m: %e g/m^3\n', S02Max); Sulfur Dioxide Concentration at x = -20000m, y = 20000m: 1.250000e-04 g/m^3

## **Considering Uncertainty in the Environmental Factors**

The sulfur dioxide concentration depends on several environmental factors which were held at fixed values in the above problem. Two of the environmental factors are wind speed and wind direction. See the reference cited in the introduction for a more detailed discussion of all the problem parameters.

We can investigate the change in behavior for the system with respect to the wind speed and direction. In this section of the example, we want to make sure that the sulfur dioxide limits are satisfied even if the wind direction changes from 3.82 rad to 4.18 rad and mean wind speed varies between 5 and 6.2 m/s.

We need to implement a semi-infinite constraint to ensure that the sulfur dioxide concentration does not exceed the limit in region R. This constraint is required to be feasible for all pairs of wind speed and direction.

Such a constraint will have four "infinite" variables (wind speed and direction and the x-y coordinates of the ground). However, any semi-infinite constraint supplied to fseminf can have no more than two "infinite" variables.

To implement this constraint in a suitable form for fseminf, we recall the SO2 concentration at the optimum stack height in the previous problem. In particular, the SO2 concentration takes its

maximum possible value at x = -20000m, y = 20000m. To reduce the number of "infinite" variables, we will assume that the SO2 concentration will also take its maximum value at this point when uncertainty is present. We then require that SO2 concentration at this point is below  $0.000125 gm^{-3}$  for all pairs of wind speed and direction.

This means that the "infinite" variables for this problem are wind speed and direction. To see how this constraint has been implemented, inspect the MATLAB file uncertainAirPollutionCon.

```
type uncertainAirPollutionCon.m
```

```
function [c, ceg, K, s] = uncertainAirPollutionCon(h, s)
%UNCERTAINAIRPOLLUTIONCON Constraint function for air pollution demo
    [C, CEQ, K, S] = UNCERTAINAIRPOLLUTIONCON(H, S) calculates the
%
%
    constraints for the fseminf Optimization Toolbox (TM) demo. This
%
    function first creates a grid of wind speed/direction points using the
%
    supplied grid spacing, S. The following constraint is then calculated
%
    over each point of the grid:
%
%
    Sulfur Dioxide concentration at x = -20000m, y = 20000m \le 1.25e-4
%
    q/m^3
%
    See also AIRPOLLUTIONCON, AIRPOLLUTION
%
    Copyright 2008 The MathWorks, Inc.
% Maximum allowed sulphur dioxide
maxsul = 1.25e-4;
% Initial sampling interval
if nargin < 2 \mid \mid isnan(s(1,1))
    s = [0.02 \ 0.04];
% Define the grid that the "infinite" constraints will be evaluated over
w1x = 3.82:s(1,1):4.18; % Wind direction
w1y = 5.0:s(1,2):6.2; % Wind speed
[t1,t2] = meshgrid(w1x,w1y);
% We assume the maximum SO2 concentration is at [x, y] = [-20000, 20000]
% for all wind speed/direction pairs. We evaluate the SO2 constraint over
% the [theta, U] grid at this point.
K = concSulfurDioxide(-20000, 20000, h, t1, t2) - maxsul;
% Rescale constraint to make it 0(1)
K = 1e4*K:
% No finite constraints
c = [];
ceq = [];
```

This constraint function can be divided into same three sections as before:

1. Define the initial mesh size for the constraint evaluation

The code following the comment "Initial sampling interval" initializes the mesh size.

2. Define the mesh that will be used for the constraint evaluation

The next section of code creates a mesh (now in wind speed and direction) using a similar construction to that used in the initial problem.

#### 3. Calculate the constraints over the mesh

The remainder of the code calculates the SO2 concentration at each point of the wind speed/direction mesh. These constraints are then returned to fseminf from the above constraint function.

We can now call fseminf to solve the stack height problem considering uncertainty in the environmental factors.

[hsopt2, sumh2, exitflag2] = fseminf(@(h)sum(h), h0, 1, ...

```
@uncertainAirPollutionCon, [], [], [], [], lb);
Local minimum possible. Constraints satisfied.

fseminf stopped because the predicted change in the objective function
is less than the value of the function tolerance and constraints
are satisfied to within the value of the constraint tolerance.

fprintf('\nMinimal computed cumulative height of chimney stacks with uncertainty: %7.2f m\n', sur
```

We can now look at the difference between the minimum computed cumulative stack height for the problem with and without parameter uncertainty. You should be able to see that the minimum cumulative height increases when uncertainty is added to the problem. This expected increase in height allows the SO2 concentration to remain below the legislated maximum for all wind speed/direction pairs in the specified range.

Minimal computed cumulative height of chimney stacks with uncertainty: 3812.03 m

We can check that the sulfur dioxide concentration does not exceed the limit over the region of interest via inspection of a sulfur dioxide plot. For a given (x, y) point, we plot the maximum SO2 concentration for the wind speed and direction in the stated ranges. Note that we have zoomed in on the upper left corner of the X-Y plane.

```
titleStr = 'Optimal Sulfur Dioxide Concentration under Uncertainty';
thetaRange = 3.82:0.02:4.18;
URange = 5:0.2:6.2;
XRange = [-20000, -15000];
YRange = [15000, 20000];
plotSulfurDioxideUncertain(hsopt2, thetaRange, URange, XRange, YRange, titleStr);
```

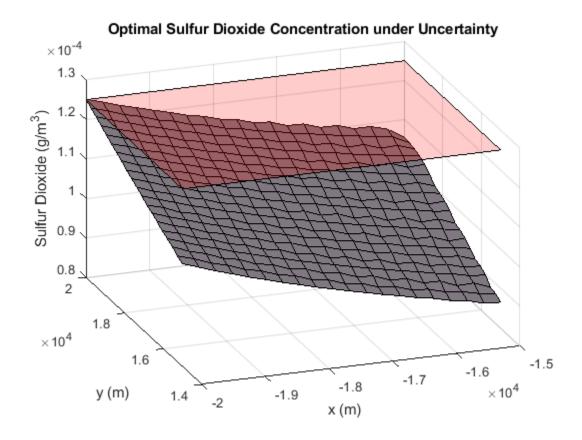

We finally plot the chimney stacks at their optimal height when there is uncertainty in the problem definition.

plotChimneyStacks(hsopt2, 'Chimney Stack Optimal Height under Uncertainty');

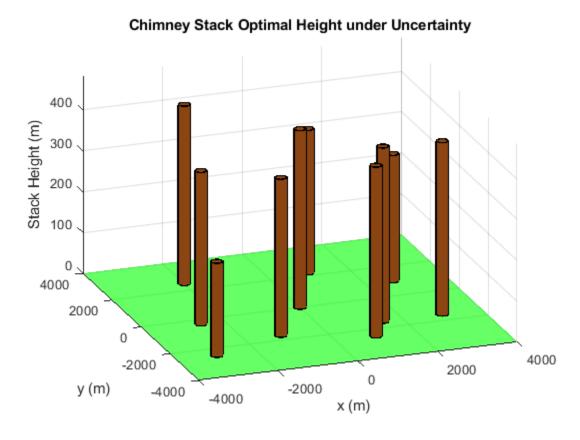

There are many options available for the semi-infinite programming algorithm, fseminf. Consult the Optimization Toolbox User's Guide for details, in the Using Optimization Toolbox Solvers chapter, under Constrained Nonlinear Optimization: fseminf Problem Formulation and Algorithm.

# **See Also**

- "One-Dimensional Semi-Infinite Constraints" on page 5-138
- "Two-Dimensional Semi-Infinite Constraint" on page 5-141

# **Nonlinear Problem-Based**

- "Rational Objective Function, Problem-Based" on page 6-2
- "Solve Constrained Nonlinear Optimization, Problem-Based" on page 6-4
- "Convert Nonlinear Function to Optimization Expression" on page 6-8
- "Constrained Electrostatic Nonlinear Optimization, Problem-Based" on page 6-14
- "Problem-Based Nonlinear Minimization with Linear Constraints" on page 6-19
- "Effect of Automatic Differentiation in Problem-Based Optimization" on page 6-23
- "Supply Derivatives in Problem-Based Workflow" on page 6-26
- "Obtain Generated Function Details" on page 6-34
- "Output Function for Problem-Based Optimization" on page 6-37
- "Solve Nonlinear Feasibility Problem, Problem-Based" on page 6-42

# **Rational Objective Function, Problem-Based**

The problem-based approach to optimization involves creating optimization variables and expressing the objective and constraints in terms of those variables.

A rational function is a quotient of polynomials. When the objective function is a rational function of optimization variables or other supported function, you can create the objective function expression directly from the variables. In contrast, when your objective function is not a supported function, you must create a MATLAB® function that represents the objective and then convert the function to an expression by using fcn2optimexpr. See "Supported Operations on Optimization Variables and Expressions" on page 9-43 and "Convert Nonlinear Function to Optimization Expression" on page 6-8.

For example, write the objective function

$$f = \frac{(x-y)^2}{4 + (x+y)^4} \frac{x+y^2}{1+y^2}$$

in terms of two optimization variables x and y.

```
x = optimvar('x');
y = optimvar('y');
f = (x-y)^2/(4+(x+y)^4)*(x+y^2)/(1+y^2);
```

To find the minimum of this objective function, create an optimization problem with f as the objective, set an initial point, and call solve.

```
prob = optimproblem('Objective',f);
x0.x = -1;
x0.y = 1;
[sol, fval, exitflag, output] = solve(prob, x0)
Solving problem using fminunc.
Local minimum found.
Optimization completed because the size of the gradient is less than
the value of the optimality tolerance.
sol = struct with fields:
    x: -2.1423
    y: 0.7937
fval = -1.0945
exitflag =
    OptimalSolution
output = struct with fields:
             iterations: 9
              funcCount: 10
               stepsize: 1.7073e-06
           lssteplength: 1
          firstorderopt: 1.4999e-07
              algorithm: 'quasi-newton'
```

The exit flag shows that the reported solution is a local minimum. The output structure shows that the solver took just 30 function evaluations to reach the minimum.

# **See Also**

fcn2optimexpr

- "Problem-Based Optimization Workflow" on page 9-2
- "Problem-Based Optimization Setup"

# Solve Constrained Nonlinear Optimization, Problem-Based

This example shows how to find the minimum of a nonlinear objective function with a nonlinear constraint by using the problem-based approach. For a video showing the solution to a similar problem, see Problem-Based Nonlinear Programming.

To find the minimum value of a nonlinear objective function using the problem-based approach, first write the objective function as a file or anonymous function. The objective function for this example is

```
f(x, y) = e^{x}(4x^{2} + 2y^{2} + 4xy + 2y - 1).
```

type objfunx

```
function f = objfunx(x,y)

f = exp(x).*(4*x.^2 + 2*y.^2 + 4*x.*y + 2*y - 1);

end
```

Create the optimization problem variables x and y.

```
x = optimvar('x');
y = optimvar('y');
```

Create the objective function as an expression in the optimization variables.

```
obj = objfunx(x,y);
```

Create an optimization problem with obj as the objective function.

```
prob = optimproblem('Objective',obj);
```

Create a nonlinear constraint that the solution lies in a tilted ellipse, specified as

$$\frac{xy}{2} + (x+2)^2 + \frac{(y-2)^2}{2} \le 2.$$

Create the constraint as an inequality expression in the optimization variables.

```
TiltEllipse = x.*y/2 + (x+2).^2 + (y-2).^2/2 \le 2;
```

Include the constraint in the problem.

```
prob.Constraints.constr = TiltEllipse;
```

Create a structure representing the initial point as x = -3, y = 3.

```
x0.x = -3;

x0.y = 3;
```

Review the problem.

show(prob)

```
OptimizationProblem :
Solve for:
x, y
```

```
minimize : (\exp(x) .* (((((4 .* x.^2) + (2 .* y.^2)) + ((4 .* x) .* y)) + (2 .* y)) - 1))
subject to constr: ((((x .* y) ./ 2) + (x + 2).^2) + ((y - 2).^2 ./ 2)) \le 2
```

Solve the problem.

```
[sol, fval] = solve(prob, x0)
```

Solving problem using fmincon.

Local minimum found that satisfies the constraints.

Optimization completed because the objective function is non-decreasing in feasible directions, to within the value of the optimality tolerance, and constraints are satisfied to within the value of the constraint tolerance.

```
sol = struct with fields:
    x: -5.2813
    y: 4.6815
```

fval = 0.3299

Try a different start point.

```
x0.x = -1;

x0.y = 1;

[sol2, fval2] = solve(prob, x0)
```

Solving problem using fmincon.

Feasible point with lower objective function value found.

Local minimum found that satisfies the constraints.

Optimization completed because the objective function is non-decreasing in feasible directions, to within the value of the optimality tolerance, and constraints are satisfied to within the value of the constraint tolerance.

```
sol2 = struct with fields:
    x: -0.8210
    y: 0.6696

fval2 = 0.7626
```

Plot the ellipse, the objective function contours, and the two solutions.

```
 f = @objfunx; \\ g = @(x,y) x.*y/2+(x+2).^2+(y-2).^2/2-2; \\ rnge = [-5.5 -0.25 -0.25 7]; \\ fimplicit(g,'k-') \\ axis(rnge);
```

```
hold on
fcontour(f,rnge,'LevelList',logspace(-1,1))
plot(sol.x,sol.y,'ro','LineWidth',2)
plot(sol2.x,sol2.y,'ko','LineWidth',2)
legend('Constraint','f Contours','Global Solution','Local Solution','Location','northeast');
hold off
```

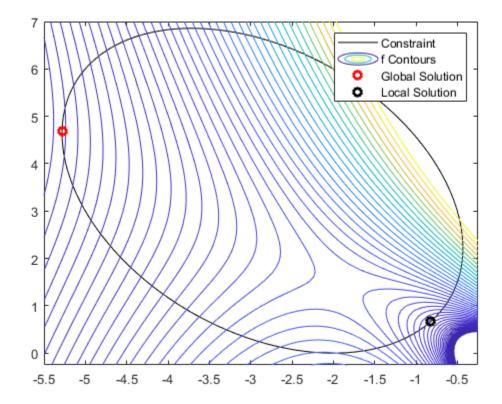

The solutions are on the nonlinear constraint boundary. The contour plot shows that these are the only local minima. The plot also shows that there is a stationary point near [-2,3/2], and local maxima near [-2,0] and [-1,4].

## Convert Objective Function Using fcn2optimexpr

For some objective functions or software versions, you must convert nonlinear functions to optimization expressions by using fcn2optimexpr. See "Supported Operations on Optimization Variables and Expressions" on page 9-43 and "Convert Nonlinear Function to Optimization Expression" on page 6-8. Pass the x and y variables in the fcn2optimexpr call to indicate which optimization variable corresponds to each objfunx input.

```
obj = fcn2optimexpr(@objfunx,x,y);
```

Create an optimization problem with obj as the objective function just as before.

```
prob = optimproblem('Objective',obj);
```

The remainder of the solution process is identical.

Copyright 2018-2020 The MathWorks, Inc.

# See Also

fcn2optimexpr

- "Problem-Based Optimization Workflow" on page 9-2
- "Problem-Based Nonlinear Optimization"

# **Convert Nonlinear Function to Optimization Expression**

This section shows how to choose whether to convert a nonlinear function to an optimization expression or to create the expression out of supported operations on optimization variables. The section also shows how to convert a function, if necessary, by using fcn2optimexpr.

### **Use Supported Operations When Possible**

Generally, create your objective or nonlinear constraint functions by using supported operations on optimization variables and expressions. Doing so has these advantages:

- solve includes gradients calculated by automatic differentiation. See "Effect of Automatic Differentiation in Problem-Based Optimization" on page 6-23.
- solve has a wider choice of available solvers. When using fcn2optimexpr, solve uses only
  fmincon or fminunc.

In general, supported operations include all elementary mathematical operations: addition, subtraction, multiplication, division, powers, and elementary functions such as exponential and trigonometric functions and their inverses. Nonsmooth operations such as max, abs, if, and case are not supported. For the complete description, see "Supported Operations on Optimization Variables and Expressions" on page 9-43.

For example, suppose that your objective function is

$$f(x, y, r) = 100(y - x^2)^2 + (r - x)^2$$

where r is a parameter that you supply, and the problem is to minimize f over x and y. This objective function is a sum of squares, and takes the minimal value of 0 at the point x = r,  $y = r^2$ .

The objective function is a polynomial, so you can write it in terms of elementary operations on optimization variables.

```
r = 2;
x = optimvar('x');
y = optimvar('y');
f = 100*(y - x^2)^2 + (r - x)^2;
prob = optimproblem("Objective",f);
x0.x = -1;
x0.y = 2;
[sol, fval] = solve(prob, x0)
Solving problem using lsgnonlin.
Local minimum found.
Optimization completed because the size of the gradient is less than
the value of the optimality tolerance.
sol = struct with fields:
    x: 2.0000
    y: 4.0000
fval = 8.0661e-29
```

To solve the same problem by converting the objective function using fcn2optimexpr (not recommended), first write the objective as an anonymous function.

```
fun = @(x,y)100*(y - x^2)^2 + (r - x)^2;
prob.Objective = fcn2optimexpr(fun,x,y);
[sol2,fval2] = solve(prob,x0)

Solving problem using fminunc.

Local minimum found.

Optimization completed because the size of the gradient is less than the value of the optimality tolerance.

sol2 = struct with fields:
    x: 2.0000
    y: 3.9998

fval2 = 1.7143e-09
```

Notice that solve uses fminunc this time instead of the more efficient lsqnonlin, and the reported solution for y is slightly different than the correct solution 4. Furthermore, the reported fval is about 1e-9 instead of 1e-20 (the actual solution value is exactly 0). These slight inaccuracies are due to solve not using the more efficient solver.

The remainder of this example shows how to convert a function to an optimization expression using fcn2optimexpr.

#### **Function File**

To use a function file in the problem-based approach, you must convert the file to an expression using fcn2optimexpr.

For example, the expfn3.m file contains the following code:

```
type expfn3.m
function [f,g,mineval] = expfn3(u,v)
mineval = min(eig(u));
f = v'*u*v;
f = -exp(-f);
t = u*v;
g = t'*t + sum(t) - 3;
```

This function is not entirely composed of supported operations because of min(eig(u)). Therefore, to use expfn3(u,v) as an optimization expression, you must first convert it using fcn2optimexpr.

To use expfn3 as an optimization expression, first create optimization variables of the appropriate sizes.

```
u = optimvar('u',3,3,'LowerBound',-1,'UpperBound',1); % 3-by-3 variable
v = optimvar('v',3,'LowerBound',-2,'UpperBound',2); % 3-by-1 variable
```

Convert the function file to an optimization expressions using fcn2optimexpr.

```
[f,g,mineval] = fcn2optimexpr(@expfn3,u,v);
```

Because all returned expressions are scalar, you can save computing time by specifying the expression sizes using the 'OutputSize' name-value pair argument. Also, because expfn3 computes all of the outputs, you can save more computing time by using the ReuseEvaluation name-value pair.

```
[f,g,mineval] = fcn2optimexpr(@expfn3,u,v,'OutputSize',[1,1],'ReuseEvaluation',true)

f =
   Nonlinear OptimizationExpression
   [argout,~,~] = expfn3(u, v)

g =
   Nonlinear OptimizationExpression
   [~,argout,~] = expfn3(u, v)

mineval =
   Nonlinear OptimizationExpression
   [~,~,argout] = expfn3(u, v)
```

#### **Anonymous Function**

To use a general nonlinear function handle in the problem-based approach, convert the handle to an optimization expression using fcn2optimexpr. For example, write a function handle equivalent to mineval and convert it.

```
fun = @(u)min(eig(u));
funexpr = fcn2optimexpr(fun,u,'OutputSize',[1,1])
funexpr =
  Nonlinear OptimizationExpression
  anonymousFunction2(u)
  where:
  anonymousFunction2 = @(u)min(eig(u));
```

# **Create Objective**

To use the objective expression as an objective function, create an optimization problem.

```
prob = optimproblem;
prob.Objective = f;
```

#### **Define Constraints**

Define the constraint  $g \le 0$  in the optimization problem.

```
prob.Constraints.nlcons1 = g <= 0;</pre>
```

Also define the constraints that u is symmetric and that mineval  $\geq -1/2$ .

```
prob.Constraints.sym = u == u.';
prob.Constraints.mineval = mineval >= -1/2;
View the problem.
show(prob)
  OptimizationProblem :
    Solve for:
       u, v
    minimize:
       [argout, \sim, \sim] = expfn3(u, v)
    subject to nlcons1:
       arg_LHS <= 0
       where:
         [\sim, arg LHS, \sim] = expfn3(u, v);
    subject to sym:
       u(2, 1) - u(1, 2) == 0
       u(3, 1) - u(1, 3) == 0
       -u(2, 1) + u(1, 2) == 0
       u(3, 2) - u(2, 3) == 0
       -u(3, 1) + u(1, 3) == 0
       -u(3, 2) + u(2, 3) == 0
    subject to mineval:
       arg LHS >= (-0.5)
       where:
         [\sim, \sim, arg\_LHS] = expfn3(u, v);
    variable bounds:
       -1 \ll u(1, 1) \ll 1
       -1 \le u(2, 1) \le 1
       -1 \le u(3, 1) \le 1
       -1 \le u(1, 2) \le 1
       -1 \le u(2, 2) \le 1
       -1 \le u(3, 2) \le 1
       -1 \le u(1, 3) \le 1
       -1 \le u(2, 3) \le 1
       -1 \le u(3, 3) \le 1
       -2 \ll v(1) \ll 2
       -2 \ll v(2) \ll 2
       -2 \ll v(3) \ll 2
```

#### **Solve Problem**

To solve the problem, call solve. Set an initial point x0.

```
rng default % For reproducibility
x0.u = 0.25*randn(3);
```

```
x0.u = x0.u + x0.u.';
x0.v = 2*randn(3,1);
[sol,fval,exitflag,output] = solve(prob,x0)
Solving problem using fmincon.
Feasible point with lower objective function value found.
Local minimum found that satisfies the constraints.
Optimization completed because the objective function is non-decreasing in
feasible directions, to within the value of the optimality tolerance,
and constraints are satisfied to within the value of the constraint tolerance.
sol = struct with fields:
   u: [3x3 double]
   v: [3x1 double]
fval = -403.4288
exitflag =
   OptimalSolution
output = struct with fields:
              iterations: 79
               funcCount: 1169
         constrviolation: 4.7631e-12
                stepsize: 6.2376e-06
               algorithm: 'interior-point'
           firstorderopt: 4.0892e-04
            cgiterations: 81
                 message: '...'
            bestfeasible: [1x1 struct]
     objectivederivative: "finite-differences"
    constraintderivative: "finite-differences"
                 solver: 'fmincon'
View the solution.
disp(sol.u)
   0.4443
              0.5231 -0.4212
   0.5231
             0.6583 0.6352
             0.6352
                       0.5564
   -0.4212
disp(sol.v)
   2.0000
   -2.0000
    2.0000
```

The solution matrix u is symmetric. All values of v are at the bounds.

Copyright 2018-2020 The MathWorks, Inc.

# **See Also**

fcn2optimexpr|solve

- "Problem-Based Optimization Workflow" on page 9-2
- "Problem-Based Workflow for Solving Equations" on page 9-4
- "Problem-Based Optimization Setup"

# Constrained Electrostatic Nonlinear Optimization, Problem-Based

Consider the electrostatics problem of placing 20 electrons in a conducting body. The electrons will arrange themselves in a way that minimizes their total potential energy, subject to the constraint of lying inside the body. All the electrons are on the boundary of the body at a minimum. The electrons are indistinguishable, so the problem has no unique minimum (permuting the electrons in one solution gives another valid solution). This example was inspired by Dolan, Moré, and Munson [1].

The objective and nonlinear constraint functions for this example are all "Supported Operations on Optimization Variables and Expressions" on page 9-43. Therefore, solve uses automatic differentiation to calculate gradients. See "Automatic Differentiation in Optimization Toolbox" on page 9-41. Without automatic differentiation, this example stops early by reaching the MaxFunctionEvaluations tolerance. For an equivalent solver-based example using Symbolic Math Toolbox™, see "Calculate Gradients and Hessians Using Symbolic Math Toolbox™" on page 5-99.

### **Problem Geometry**

This example involves a conducting body defined by the following inequalities. For each electron with coordinates (x, y, z),

$$z \le -|x| - |y|$$
$$x^2 + y^2 + (z+1)^2 \le 1.$$

These constraints form a body that looks like a pyramid on a sphere. To view the body, enter the following code.

```
[X,Y] = meshgrid(-1:.01:1);
Z1 = -abs(X) - abs(Y);
Z2 = -1 - sqrt(1 - X.^2 - Y.^2);
Z2 = real(Z2);
W1 = Z1; W2 = Z2;
W1(Z1 < Z2) = nan; % Only plot points where Z1 > Z2
W2(Z1 < Z2) = nan; % Only plot points where Z1 > Z2
hand = figure; % Handle to the figure, for later use set(gcf,'Color','w') % White background surf(X,Y,W1,'LineStyle','none');
hold on surf(X,Y,W2,'LineStyle','none');
view(-44,18)
```

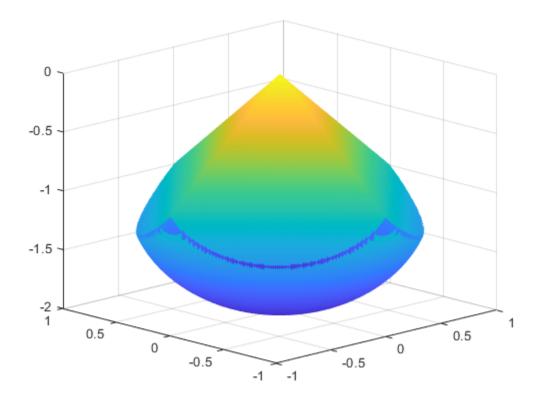

A slight gap exists between the upper and lower surfaces of the figure. This gap is an artifact of the general plotting routine used to create the figure. The routine erases any rectangular patch on one surface that touches the other surface.

#### **Define Problem Variables**

The problem has twenty electrons. The constraints give bounds on each x and y value from -1 to 1, and the z value from -2 to 0. Define the variables for the problem.

```
N = 20;
x = optimvar('x',N,'LowerBound',-1,'UpperBound',1);
y = optimvar('y',N,'LowerBound',-1,'UpperBound',1);
z = optimvar('z',N,'LowerBound',-2,'UpperBound',0);
elecprob = optimproblem;
```

#### **Define Constraints**

The problem has two types of constraints. The first, a spherical constraint, is a simple polynomial inequality for each electron separately. Define this spherical constraint.

```
elecprob.Constraints.spherec = (x.^2 + y.^2 + (z+1).^2) \le 1;
```

The preceding constraint command creates a vector of ten constraints. View the constraint vector using show.

```
show(elecprob.Constraints.spherec)
```

```
((x.^2 + y.^2) + (z + 1).^2) <= arg_RHS
where:
    arg2 = 1;
    arg1 = arg2(ones(1,20));
    arg RHS = arg1(:);</pre>
```

The second type of constraint in the problem is linear. You can express the linear constraints in different ways. For example, you can use the abs function to represent an absolute value constraint. To express the constraints this way, write a MATLAB function and convert it to an expression using fcn2optimexpr. See "Convert Nonlinear Function to Optimization Expression" on page 6-8. For a preferable approach that uses only differentiable functions, write the absolute value constraint as four linear inequalities. Each constraint command returns a vector of 20 constraints.

```
elecprob.Constraints.plane1 = z <= -x-y;
elecprob.Constraints.plane2 = z <= -x+y;
elecprob.Constraints.plane3 = z <= x-y;
elecprob.Constraints.plane4 = z <= x+y;</pre>
```

# **Define Objective Function**

The objective function is the potential energy of the system, which is a sum over each electron pair of the inverse of their distances:

energy = 
$$\sum_{i < j} \frac{1}{\|\text{electron}(i) - \text{electron}(j)\|}.$$

Define the objective function as an optimization expression. For good performance, write the objective function in a vectorized fashion. See "Create Efficient Optimization Problems" on page 9-28.

```
energy = optimexpr(1);
for ii = 1:(N-1)
    jj = (ii+1):N;
    tempe = (x(ii) - x(jj)).^2 + (y(ii) - y(jj)).^2 + (z(ii) - z(jj)).^2;
    energy = energy + sum(tempe.^(-1/2));
end
elecprob.Objective = energy;
```

#### **Run Optimization**

Start the optimization with the electrons distributed randomly on a sphere of radius 1/2 centered at [0,0,-1].

Solving problem using fmincon.

Local minimum found that satisfies the constraints.

Optimization completed because the objective function is non-decreasing in feasible directions, to within the value of the optimality tolerance, and constraints are satisfied to within the value of the constraint tolerance.

```
sol = struct with fields:
   x: [20x1 double]
   y: [20x1 double]
   z: [20x1 double]
fval = 163.0099
exitflag =
   OptimalSolution
output = struct with fields:
             iterations: 94
              funcCount: 150
         constrviolation: 0
               stepsize: 2.8395e-05
               algorithm: 'interior-point'
           firstorderopt: 8.1308e-06
            cgiterations: 0
                 message: '...'
            bestfeasible: [1x1 struct]
    objectivederivative: "reverse-AD"
    constraintderivative: "closed-form"
                  solver: 'fmincon'
```

#### **View Solution**

Plot the solution as points on the conducting body.

```
figure(hand)
plot3(sol.x,sol.y,sol.z,'r.','MarkerSize',25)
hold off
```

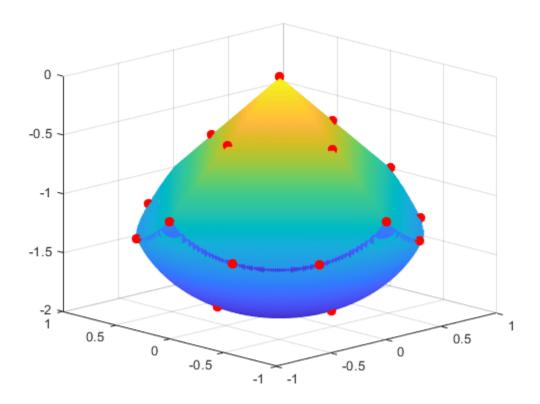

The electrons are distributed fairly evenly on the constraint boundary. Many electrons are on the edges and the pyramid point.

## Reference

[1] Dolan, Elizabeth D., Jorge J. Moré, and Todd S. Munson. "Benchmarking Optimization Software with COPS 3.0." Argonne National Laboratory Technical Report ANL/MCS-TM-273, February 2004.

# See Also

- "Problem-Based Optimization Workflow" on page 9-2
- "Calculate Gradients and Hessians Using Symbolic Math Toolbox™" on page 5-99
- "Problem-Based Optimization Setup"

# **Problem-Based Nonlinear Minimization with Linear Constraints**

This example shows how to minimize a nonlinear function subject to linear equality constraints by using the problem-based approach, where you formulate the constraints in terms of optimization variables. This example also shows how to convert an objective function file to an optimization expression by using fcn2optimexpr.

The example "Minimization with Linear Equality Constraints, Trust-Region Reflective Algorithm" on page 5-92 uses a solver-based approach involving the gradient and Hessian. Solving the same problem using the problem-based approach is straightforward, but takes more solution time because the problem-based approach currently does not use gradient or Hessian information.

## **Create Problem and Objective**

The problem is to minimize

$$f(x) = \sum_{i=1}^{n-1} \left( (x_i^2)^{(x_{i+1}^2 + 1)} + (x_{i+1}^2)^{(x_{i}^2 + 1)} \right),$$

subject to a set of linear equality constraints Aeq\*x = beq. Start by creating an optimization problem and variables.

```
prob = optimproblem;
N = 1000;
x = optimvar('x',N);
```

The objective function is in the brownfgh.m file included in your Optimization Toolbox™ installation. You must convert the function to an optimization expression using fcn2optimexpr because optimization variables are excluded from appearing in an exponent. See "Supported Operations on Optimization Variables and Expressions" on page 9-43 and "Convert Nonlinear Function to Optimization Expression" on page 6-8.

```
prob.Objective = fcn2optimexpr(@brownfgh,x,'OutputSize',[1,1]);
```

#### **Include Constraints**

To obtain the Aeq and beq matrices in your workspace, execute this command.

load browneg

Include the linear constraints in the problem.

```
prob.Constraints = Aeq*x == beq;
```

#### **Review and Solve Problem**

Review the problem objective.

```
show(prob.Objective)
brownfqh(x)
```

The problem has one hundred linear equality constraints, so the resulting constraint expression is too lengthy to include in the example. To show the constraints, uncomment and run the following line.

```
% show(prob.Constraints)
```

```
Set an initial point as a structure with field x.
```

```
x0.x = -ones(N,1);
x0.x(2:2:N) = 1;
Solve the problem by calling solve.
[sol,fval,exitflag,output] = solve(prob,x0)
Solving problem using fmincon.
Solver stopped prematurely.
fmincon stopped because it exceeded the function evaluation limit,
options.MaxFunctionEvaluations = 3.000000e+03.
sol = struct with fields:
    x: [1000x1 double]
fval = 207.5463
exitflag =
    SolverLimitExceeded
output = struct with fields:
              iterations: 2
               funcCount: 3007
         constrviolation: 2.9399e-13
                stepsize: 1.9303
               algorithm: 'interior-point'
           firstorderopt: 2.6432
            cgiterations: 0
                 message: '...'
            bestfeasible: [1x1 struct]
     objectivederivative: "finite-differences"
    constraintderivative: "closed-form"
                  solver: 'fmincon'
```

The solver stops prematurely because it exceeds the function evaluation limit. To continue the optimization, restart the optimization from the final point, and allow for more function evaluations.

```
options = optimoptions(prob, 'MaxFunctionEvaluations', 1e5);
[sol,fval,exitflag,output] = solve(prob,sol, 'Options', options)

Solving problem using fmincon.

Local minimum found that satisfies the constraints.

Optimization completed because the objective function is non-decreasing in feasible directions, to within the value of the optimality tolerance, and constraints are satisfied to within the value of the constraint tolerance.

sol = struct with fields:
    x: [1000x1 double]

fval = 205.9313
```

## **Compare with Solver-Based Solution**

To solve the problem using the solver-based approach as shown in "Minimization with Linear Equality Constraints, Trust-Region Reflective Algorithm" on page 5-92, convert the initial point to a vector. Then set options to use the gradient and Hessian information provided in brownfgh.

The solver-based solution in "Minimization with Linear Equality Constraints, Trust-Region Reflective Algorithm" on page 5-92 uses the gradients and Hessian provided in the objective function. By using that derivative information, the solver fmincon converges to the solution in 22 iterations, using only 23 function evaluations. The solver-based solution has the same final objective function value as this problem-based solution.

However, constructing the gradient and Hessian functions without using symbolic math is difficult and prone to error. For an example showing how to use symbolic math to calculate derivatives, see "Calculate Gradients and Hessians Using Symbolic Math Toolbox $^{\text{\tiny TM}}$ " on page 5-99.

# See Also

fcn2optimexpr

- "Problem-Based Optimization Workflow" on page 9-2
- "Minimization with Linear Equality Constraints, Trust-Region Reflective Algorithm" on page 5-92
- "Problem-Based Optimization Setup"

# **Effect of Automatic Differentiation in Problem-Based Optimization**

When using automatic differentiation, the problem-based solve function generally requires fewer function evaluations and can operate more robustly.

By default, solve uses automatic differentiation to evaluate the gradients of objective and nonlinear constraint functions, when applicable. Automatic differentiation applies to functions that are expressed in terms of operations on optimization variables without using the fcn2optimexpr function. See "Automatic Differentiation in Optimization Toolbox" on page 9-41 and "Convert Nonlinear Function to Optimization Expression" on page 6-8.

#### **Minimization Problem**

Consider the problem of minimizing the following objective function:

fun1 = 
$$100(x_2 - x_1^2)^2 + (1 - x_1)^2$$
  
fun2 =  $\exp(-\sum (x_i - y_i)^2)\exp(-\exp(-y_1))\operatorname{sech}(y_2)$   
objective = fun1 - fun2.

Create an optimization problem representing these variables and the objective function expression.

```
prob = optimproblem;
x = optimvar('x',2);
y = optimvar('y',2);
fun1 = 100*(x(2) - x(1)^2)^2 + (1 - x(1))^2;
fun2 = exp(-sum((x - y).^2))*exp(-exp(-y(1)))*sech(y(2));
prob.0bjective = fun1 - fun2;
```

The minimization is subject to the nonlinear constraint  $x_1^2 + x_2^2 + y_1^2 + y_2^2 \le 4$ .

```
prob.Constraints.cons = sum(x.^2 + y.^2) \le 4;
```

#### **Solve Problem and Examine Solution Process**

Solve the problem starting from an initial point.

```
init.x = [-1;2];
init.y = [1;-1];
[xproblem, fvalproblem, exitflagproblem, outputproblem] = solve(prob,init);

Solving problem using fmincon.

Local minimum found that satisfies the constraints.

Optimization completed because the objective function is non-decreasing in feasible directions, to within the value of the optimality tolerance, and constraints are satisfied to within the value of the constraint tolerance.
```

```
-0.5500
```

disp(fvalproblem)

```
disp(outputproblem.funcCount)
```

```
77
disp(outputproblem.iterations)
46
```

The output structure shows that solve calls fmincon, which requires 77 function evaluations and 46 iterations to solve the problem. The objective function value at the solution is fvalproblem = -0.55.

#### **Solve Problem Without Automatic Differentiation**

To determine the efficiency gains from automatic differentiation, set solve name-value pair arguments to use finite difference gradients instead.

```
[xfd,fvalfd,exitflagfd,outputfd] = solve(prob,init,...
    "ObjectiveDerivative",'finite-differences',"ConstraintDerivative",'finite-differences');
Solving problem using fmincon.
Local minimum found that satisfies the constraints.
Optimization completed because the objective function is non-decreasing in feasible directions, to within the value of the optimality tolerance, and constraints are satisfied to within the value of the constraint tolerance.

disp(fvalfd)
    -0.5500
disp(outputfd.funcCount)
    269
disp(outputfd.iterations)
    47
```

Using a finite difference gradient approximation causes solve to take 269 function evaluations compared to 77. The number of iterations is nearly the same, as is the reported objective function value at the solution. The final solution points are the same to display precision.

```
disp([xproblem.x,xproblem.y])
    0.8671    1.0433
    0.7505    0.5140

disp([xfd.x,xfd.y])
    0.8671    1.0433
    0.7505    0.5140
```

In summary, the main effect of automatic differentiation in optimization is to lower the number of function evaluations.

# See Also

solve

- "Problem-Based Optimization Workflow" on page 9-2
- "Supply Derivatives in Problem-Based Workflow" on page 6-26
- "Automatic Differentiation Background" on page 9-37
- "Supported Operations on Optimization Variables and Expressions" on page 9-43

# **Supply Derivatives in Problem-Based Workflow**

#### In this section...

"Why Include Derivatives?" on page 6-26

"Automatic Differentiation Applied to Optimization" on page 6-26

"Create Optimization Problem" on page 6-26

"Convert Problem to Solver-Based Form" on page 6-27

"Calculate Derivatives and Keep Track of Variables" on page 6-27

"Edit the Objective and Constraint Files" on page 6-28

"Run Problem With and Without Gradients" on page 6-29

"Include Hessian" on page 6-31

# Why Include Derivatives?

This example shows how to include derivative information in nonlinear problem-based optimization when automatic derivatives do not apply, or when you want to include a Hessian, which is not provided using automatic differentiation. Including gradients or a Hessian in an optimization can give the following benefits:

- More robust results. Finite differencing steps sometimes reach points where the objective or a nonlinear constraint function is undefined, not finite, or complex.
- Increased accuracy. Analytic gradients can be more accurate than finite difference estimates.
- Faster convergence. Including a Hessian can lead to faster convergence, meaning fewer iterations.
- Improved performance. Analytic gradients can be faster to calculate than finite difference estimates, especially for problems with a sparse structure. For complicated expressions, however, analytic gradients can be slower to calculate.

# **Automatic Differentiation Applied to Optimization**

Starting in R2020b, the solve function can use automatic differentiation for supported functions in order to supply gradients to solvers. These automatic derivatives apply only to gradients (first derivatives), not Hessians (second derivatives).

Automatic differentiation applies when you do not use fcn2optimexpr to create an objective or constraint function. If you need to use fcn2optimexpr, this example shows how to include derivative information.

The way to use derivatives in problem-based optimization without automatic differentiation is to convert your problem using prob2struct, and then edit the resulting objective and constraint functions. This example shows a hybrid approach where automatic differentiation supplies derivatives for part of the objective function.

# **Create Optimization Problem**

With control variables x and y, use the objective function

```
fun1 = 100(y - x^2)^2 + (1 - x)^2
fun2 = besselj(1, x^2 + y^2)
objective = fun1+ fun2.
```

Include the constraint that the sum of squares of x and y is no more than 4.

fun2 is not based on supported functions for optimization expressions; see "Supported Operations on Optimization Variables and Expressions" on page 9-43. Therefore, to include fun2 in an optimization problem, you must convert it to an optimization expression using fcn2optimexpr.

To use AD on the supported functions, set up the problem without the unsupported function fun2, and include fun2 later.

```
prob = optimproblem;
x = optimvar('x');
y = optimvar('y');
fun1 = 100*(y - x^2)^2 + (1 - x)^2;
prob.Objective = fun1;
prob.Constraints.cons = x^2 + y^2 <= 4;</pre>
```

## Convert Problem to Solver-Based Form

To include derivatives of fun2, first convert the problem without fun2 to a structure using prob2struct.

```
problem = prob2struct(prob,...
    'ObjectiveFunctionName', 'generatedObjectiveBefore');
```

During the conversion, prob2struct creates function files that represent the objective and nonlinear constraint functions. By default, these functions have the names 'generatedObjective.m' and 'generatedConstraints.m'. The objective function file without fun2 is 'generatedObjectiveBefore.m'.

The generated objective and constraint functions include gradients.

# Calculate Derivatives and Keep Track of Variables

Calculate the derivatives associated with fun2. If you have a Symbolic Math Toolbox license, you can use the gradient or jacobian function to help compute the derivatives. See "Calculate Gradients and Hessians Using Symbolic Math Toolbox" on page 5-99.

The solver-based approach has one control variable. Each optimization variable (x and y, in this example) is a portion of the control variable. You can find the mapping between optimization variables and the single control variable in the generated objective function file 'generatedObjectiveBefore.m'. The beginning of the file contains these lines of code or similar lines.

```
%% Variable indices.
xidx = 1;
yidx = 2;

%% Map solver-based variables to problem-based.
x = inputVariables(xidx);
y = inputVariables(yidx);
```

In this code, the control variable has the name inputVariables.

Alternatively, you can find the mapping by using varindex.

The full objective function includes fun2:

```
fun2 = besselj(1,x^2 + y^2);
```

Using standard calculus, calculate gradfun2, the gradient of fun2.

# **Edit the Objective and Constraint Files**

Edit 'generatedObjectiveBefore.m' to include fun2.

```
%% Compute objective function.
arg1 = (y - x.^2);
arg2 = 100;
arg3 = arg1.^2;
arg4 = (1 - x);
obj = ((arg2 .* arg3) + arg4.^2);

ssq = x^2 + y^2;
fun2 = besselj(1,ssq);
obj = obj + fun2;
```

Include the calculated gradients in the objective function file by editing

'generatedObjectiveBefore.m'. If you have a software version that does not perform the gradient calculation, include all of these lines. If your software performs the gradient calculation, include only the bold lines, which calculate the gradient of fun2.

Recall that the nonlinear constraint is  $x^2 + y^2 \le 4$ . The gradient of this constraint function is 2\*[x;y]. If your software calculates the constraint gradient and includes it in the generated constraint file, then you do not need to do anything more. If your software does not calculate the constraint gradient, then include the gradient of the nonlinear constraint by editing 'generatedConstraints.m' to include these lines.

```
%% Insert gradient calculation here.
% If you include a gradient, notify the solver by setting the
% SpecifyConstraintGradient option to true.
if nargout > 2
    cineqGrad = 2*[x;y];
   ceqGrad = [];
end
```

# **Run Problem With and Without Gradients**

exitflagsolver =

1

Run the problem using both the solver-based and problem-based (no gradient) methods to see the differences. To run the solver-based problem using derivative information, create appropriate options in the problem structure.

```
options = optimoptions('fmincon','SpecifyObjectiveGradient',true,...
     SpecifyConstraintGradient',true);
problem.options = options;
Nonlinear problems require a nonempty \times 0 field in the problem structure.
x0 = [1:1]:
problem.x0 = x0;
Call fmincon on the problem structure.
[xsolver, fvalsolver, exitflagsolver, outputsolver] = fmincon(problem)
Local minimum found that satisfies the constraints.
Optimization completed because the objective function is non-decreasing in
feasible directions, to within the value of the optimality tolerance,
and constraints are satisfied to within the value of the constraint tolerance.
<stopping criteria details>
xsolver =
    1.2494
    1.5617
fvalsolver =
   -0.0038
```

```
outputsolver =
  struct with fields:
           iterations: 15
            funcCount: 32
     constrviolation: 0
              stepsize: 1.5569e-06
       algorithm: 'interior-point' firstorderopt: 2.2058e-08
         cgiterations: 7
               message: 'المحادة message: 'المحادة message: 'المحادة message: 'المحادة message: 'المحادة message: 'المحادة message: 'المحادة message: 'المحادة message: 'المحادة message: 'المحادة message: ''المحادة message: ''المحادة message: ''المحادة message: ''المحادة message: ''المحادة message: '''|
        bestfeasible: [1×1 struct]
Compare this solution with the one obtained from solve without derivative information.
init.x = x0(1);
init.y = x0(2);
f2 = @(x,y)besselj(1,x^2 + y^2);
fun2 = fcn2optimexpr(f2,x,y);
prob.Objective = prob.Objective + fun2;
[xproblem, fvalproblem, exitflagproblem, outputproblem] = solve(prob, init,...
     "ConstraintDerivative", "finite-differences",...
"ObjectiveDerivative", "finite-differences")
Solving problem using fmincon.
Local minimum found that satisfies the constraints.
Optimization completed because the objective function is non-decreasing in
feasible directions, to within the value of the optimality tolerance,
and constraints are satisfied to within the value of the constraint tolerance.
<stopping criteria details>
xproblem =
  struct with fields:
    x: 1.2494
    y: 1.5617
fvalproblem =
   -0.0038
exitflagproblem =
     OptimalSolution
outputproblem =
  struct with fields:
                  iterations: 15
```

```
funcCount: 64
constrviolation: 0
stepsize: 1.557le-06
algorithm: 'interior-point'
firstorderopt: 6.0139e-07
cgiterations: 7
message: '-Local minimum found that satisfies the constraints.--0ptimization conbestfeasible: [1×1 struct]
objectivederivative: "finite-differences"
constraintderivative: "closed-form"
solver: 'fmincon'
```

Both solutions report the same function value to display precision, and both require the same number of iterations. However, the solution with gradients requires only 32 function evaluations, compared to 64 for the solution without gradients.

#### **Include Hessian**

To include a Hessian, you must use prob2struct, even if all your functions are supported for optimization expressions. This example shows how to use a Hessian for the fmincon interior-point algorithm. The fminunc trust-region algorithm and the fmincon trust-region-reflective algorithm use a different syntax; see "Hessian for fminunc trust-region or fmincon trust-region-reflective algorithms" on page 2-21.

As described in "Hessian for fmincon interior-point algorithm" on page 2-21, the Hessian is the Hessian of the Lagrangian.

$$\nabla_{xx}^2 L(x,\lambda) = \nabla^2 f(x) + \sum_i \lambda_{g,i} \nabla^2 g_i(x) + \sum_i \lambda_{h,i} \nabla^2 h_i(x). \tag{6-1}$$

Include this Hessian by creating a function file to compute the Hessian, and creating a HessianFcn option for fmincon to use the Hessian. To create the Hessian in this case, create the second derivatives of the objective and nonlinear constraints separately.

The second derivative matrix of the objective function for this example is somewhat complicated. Its objective function listing hessianfun(x) was created by Symbolic Math Toolbox using the same approach as described in "Calculate Gradients and Hessians Using Symbolic Math Toolbox" on page 5-99.

```
function hf = hessfun(in1)
%HESSFUN
     HF = HESSFUN(IN1)
     This function was generated by the Symbolic Math Toolbox version 8.6.
%
%
     10-Aug-2020 10:50:44
x = in1(1,:);
y = in1(2,:);
t2 = x.^2;
t4 = y.^2;
t6 = x.*4.0e+2;
t3 = t2.^2;
t5 = t4.^2;
t7 = -t4;
t8 = -t6;
t9 = t2+t4;
```

```
t10 = t2.*t4.*2.0:
t11 = besselj(0,t9);
t12 = besselj(1,t9);
t13 = t2+t7;
t14 = 1.0./t9;
t16 = t3+t5+t10-2.0;
t15 = t14.^2;
t17 = t11.*t14.*x.*y.*4.0;
t19 = t11.*t13.*t14.*2.0;
t18 = -t17;
t20 = t12.*t15.*t16.*x.*y.*4.0;
t21 = -t20;
t22 = t8+t18+t21:
hf = reshape([t2.*1.2e+3-t19-y.*4.0e+2-t12.*t15.*...
    (t2.*-3.0+t4+t2.*t5.*2.0+t3.*t4.*4.0+t2.^3.*2.0).*2.0+2.0,...
    t22,t22,...
    t19-t12.*t15.*(t2-t4.*3.0+t2.*t5.*4.0+...
    t3.*t4.*2.0+t4.^3.*2.0).*2.0+2.0e+2],[2,2]);
In contrast, the Hessian of the nonlinear inequality constraint is simple; it is twice the identity matrix.
hessianc = 2*eye(2);
Create the Hessian of the Lagrangian as a function handle.
H = Q(x,lam)(hessianfun(x) + hessianc*lam.ineqnonlin);
Create options to use this Hessian.
problem.options.HessianFcn = H;
Solve the problem and display the number of iterations and number of function evaluations. The
solution is approximately the same as before.
[xhess, fvalhess, exitflaghess, outputhess] = fmincon(problem);
disp(outputhess.iterations)
disp(outputhess.funcCount)
Local minimum found that satisfies the constraints.
Optimization completed because the objective function is non-decreasing in
feasible directions, to within the value of the optimality tolerance,
and constraints are satisfied to within the value of the constraint tolerance.
    10
```

This time, fmincon takes only 8 iterations compared to 15, and only 10 function evaluations compared to 32. In summary, providing an analytic Hessian calculation can improve the efficiency of the solution process, but developing a function to calculate the Hessian can be difficult.

#### See Also

fcn2optimexpr|prob2struct|varindex

### **More About**

- "Effect of Automatic Differentiation in Problem-Based Optimization" on page 6-23
- "Including Gradients and Hessians" on page 2-19
- "Obtain Generated Function Details" on page 6-34

## **Obtain Generated Function Details**

This example shows how to find the values of extra parameters in functions generated by prob2struct.

Create a nonlinear problem and convert the problem to a structure using prob2struct. Name the generated objective function and nonlinear constraint function.

```
x = optimvar('x',2);
fun = 100*(x(2) - x(1)^2)^2 + (1 - x(1))^2;
prob = optimproblem('Objective',fun);
mycon = dot(x,x) <= 4;
prob.Constraints.mycon = mycon;
x0.x = [-1;1.5];
problem = prob2struct(prob,x0,'ObjectiveFunctionName','rosenbrock',...
'ConstraintFunctionName','circle2');</pre>
```

Examine the first line of the generated constraint function circle2.

```
type circle2
```

```
function [cineg, ceg, cinegGrad, cegGrad] = circle2(inputVariables, extraParams)
%circle2 Compute constraint values and gradients
%
    [CINEQ, CEQ] = circle2(INPUTVARIABLES, EXTRAPARAMS) computes the
%
    inequality constraint values CINEQ and the equality constraint values
%
    CEQ at the point INPUTVARIABLES, using the extra parameters in
%
    EXTRAPARAMS.
%
%
   [CINEQ, CEQ, CINEQGRAD, CEQGRAD] = circle2(INPUTVARIABLES,
%
    EXTRAPARAMS) additionally computes the inequality constraint gradient
    values CINEQGRAD and the equality constraint gradient values CEQGRAD
%
    at the current point.
    Auto-generated by prob2struct on 24-Feb-2021 01:37:05
%% Compute inequality constraints.
Hineq = extraParams{1};
fineq = extraParams{2};
rhsineg = extraParams{3};
Hineqmvec = Hineq*inputVariables(:);
cineq = 0.5*dot(inputVariables(:), Hineqmvec) + dot(fineq, inputVariables(:)) + rhsineq;
%% Compute equality constraints.
ceq = [];
%% Compute constraint gradients.
% To call the gradient code, notify the solver by setting the
% SpecifyConstraintGradient option to true.
if nargout > 2
    cineqGrad = Hineqmvec + fineq;
    ceqGrad = [];
end
end
```

The circle2 function has a second input named extraParams. To find the values of this input, use the functions function on the function handle stored in problem.nonlcon.

```
F = functions(problem.nonlcon)
```

To access the extra parameters, view the workspace field of F.

```
ws = F.workspace
ws = 1x1 cell array
{1x1 struct}
```

Continue to extract the information at deeper levels until you see all the extra parameters.

```
ws1 = ws\{1\}
ws1 = struct with fields:
    extraParams: {[2x2 double] [2x1 double] [-4]}
ep = ws1.extraParams
ep=1×3 cell array
    {2x2 double}
                   \{2x1 \text{ double}\}\ \{[-4]\}
ep{1}
ans =
   (1,1)
   (2,2)
ep{2}
ans =
   All zero sparse: 2x1
ep{3}
ans = -4
```

Now you can read the circle2 file listing and understand what all of the variables mean.

```
Hineq = 2*speye(2);
fineq = sparse([0;0]);
rhsineq = -4;
```

## **See Also**

prob2struct

### **More About**

- "Problem-Based Optimization Workflow" on page 9-2
- "Problem-Based Workflow for Solving Equations" on page 9-4  $\,$

## **Output Function for Problem-Based Optimization**

This example shows how to use an output function to plot and store the history of the iterations for a nonlinear problem. This history includes the evaluated points, the search directions that the solver uses to generate points, and the objective function values at the evaluated points.

For the solver-based approach to this example, see "Output Functions for Optimization Toolbox" on page 3-30.

Plot functions have the same syntax as output functions, so this example also applies to plot functions.

For both the solver-based approach and the problem-based approach, write the output function according to the solver-based approach. In the solver-based approach, you use a single vector variable, usually denoted x, instead of a collection of optimization variables of various sizes. So to write an output function for the problem-based approach, you must understand the correspondence between your optimization variables and the single solver-based x. To map between optimization variables and x, use varindex. In this example, to avoid confusion with an optimization variable named x, use "in" as the vector variable name.

#### **Problem Description**

The problem is to minimize the following function of variables x and y:

$$f = \exp(x)(4x^2 + 2y^2 + 4xy + 2y + 1).$$

In addition, the problem has two nonlinear constraints:

$$x + y - xy \ge 1.5$$
$$xy \ge 10.$$

#### **Problem-Based Setup**

To set up the problem in the problem-based approach, define optimization variables and an optimization problem object.

```
x = optimvar('x');
y = optimvar('y');
prob = optimproblem;
```

Define the objective function as an expression in the optimization variables.

```
f = \exp(x)*(4*x^2 + 2*y^2 + 4*x*y + 2*y + 1);
```

Include the objective function in prob.

```
prob.Objective = f;
```

To include the nonlinear constraints, create optimization constraint expressions.

```
cons1 = x + y - x*y >= 1.5;
cons2 = x*y >= -10;
prob.Constraints.cons1 = cons1;
prob.Constraints.cons2 = cons2;
```

Because this is a nonlinear problem, you must include an initial point structure x0. Use x0.x = -1 and x0.y = 1.

```
x0.x = -1;

x0.y = 1;
```

#### **Output Function**

The outfun output function records a history of the points generated by fmincon during its iterations. The output function also plots the points and keeps a separate history of the search directions for the sqp algorithm. The search direction is a vector from the previous point to the next point that fmincon tries. During its final step, the output function saves the history in workspace variables, and saves a history of the objective function values at each iterative step.

For the required syntax of optimization output functions, see "Output Function and Plot Function Syntax" on page 14-28.

An output function takes a single vector variable as an input. But the current problem has two variables. To find the mapping between the optimization variables and the input variable, use variables.

```
idx = varindex(prob);
idx.x
ans = 1
idx.y
ans = 2
```

The mapping shows that x is variable 1 and y is variable 2. So, if the input variable is named in, then x = in(1) and y = in(2).

```
type outfun
```

```
function stop = outfun(in,optimValues,state.idx)
     persistent history searchdir fhistory
     stop = false;
     switch state
         case 'init'
             hold on
             history = []:
             fhistory = [];
             searchdir = [];
         case 'iter'
         % Concatenate current point and objective function
         % value with history. in must be a row vector.
           fhistory = [fhistory; optimValues.fval];
           history = [history; in(:)']; % Ensure in is a row vector
         % Concatenate current search direction with
         % searchdir.
           searchdir = [searchdir;...
                        optimValues.searchdirection(:)'];
           plot(in(idx.x),in(idx.y),'o');
         % Label points with iteration number and add title.
         % Add .15 to idx.x to separate label from plotted 'o'
           text(in(idx.x)+.15,in(idx.y),...
```

```
num2str(optimValues.iteration));
    title('Sequence of Points Computed by fmincon');
    case 'done'
        hold off
        assignin('base','optimhistory',history);
        assignin('base','searchdirhistory',searchdir);
        assignin('base','functionhistory',fhistory);
        otherwise
    end
end
```

Include the output function in the optimization by setting the OutputFcn option. Also, set the Algorithm option to use the 'sqp' algorithm instead of the default 'interior-point' algorithm. Pass idx to the output function as an extra parameter in the last input. See "Passing Extra Parameters" on page 2-57.

```
outputfn = @(in,optimValues,state)outfun(in,optimValues,state,idx);
opts = optimoptions('fmincon','Algorithm','sqp','OutputFcn',outputfn);
```

#### **Run Optimization Using Output Function**

Run the optimization, including the output function, by using the 'Options' name-value pair argument.

```
[sol,fval,eflag,output] = solve(prob,x0,'0ptions',opts)
Solving problem using fmincon.
```

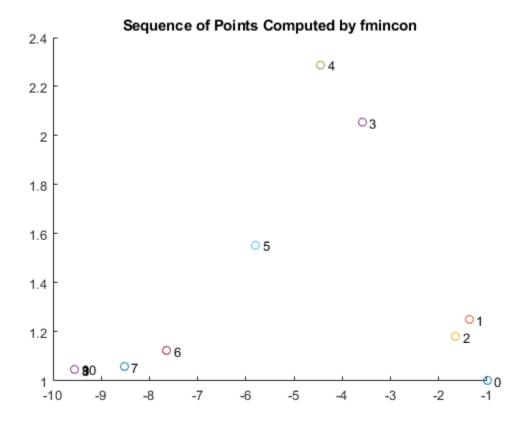

Local minimum found that satisfies the constraints.

Optimization completed because the objective function is non-decreasing in feasible directions, to within the value of the optimality tolerance, and constraints are satisfied to within the value of the constraint tolerance.

```
sol = struct with fields:
   x: -9.5474
   y: 1.0474
fval = 0.0236
eflag =
   OptimalSolution
output = struct with fields:
              iterations: 10
               funcCount: 22
               algorithm: 'sqp'
                 message: '...'
         constrviolation: 0
                stepsize: 1.4785e-07
            lssteplength: 1
           firstorderopt: 7.1930e-10
            bestfeasible: [1x1 struct]
     objectivederivative: "reverse-AD"
    constraintderivative: "closed-form"
                  solver: 'fmincon'
```

Examine the iteration history. Each row of the optimhistory matrix represents one point. The last few points are very close, which explains why the plotted sequence shows overprinted numbers for points 8, 9, and 10.

disp('Locations'); disp(optimhistory)

```
Locations
  -1.0000
             1.0000
  -1.3679
             1.2500
  -1.6509
             1.1813
  -3.5870
              2.0537
  -4.4574
              2.2895
  -5.8015
             1.5531
  -7.6498
             1.1225
  -8.5223
             1.0572
  -9.5463
             1.0464
             1.0474
  -9.5474
  -9.5474
             1.0474
```

Examine the searchdirhistory and functionhistory arrays.

```
disp('Search Directions');disp(searchdirhistory)
```

```
Search Directions

0 0

-0.3679 0.2500

-0.2831 -0.0687
```

```
-1.9360
             0.8725
   -0.8704
           0.2358
   -1.3441
           -0.7364
   -2.0877
            -0.6493
            -0.0653
   -0.8725
   -1.0241
            -0.0108
   -0.0011
             0.0010
   0.0000
            -0.0000
disp('Function Values');disp(functionhistory)
Function Values
    1.8394
    1.8513
   1.7757
   0.9839
   0.6343
   0.3250
   0.0978
   0.0517
   0.0236
   0.0236
   0.0236
```

#### **Unsupported Functions Require fcn2optimexpr**

If your objective function or nonlinear constraint functions are not composed of elementary functions, you must convert the functions to optimization expressions using fcn2optimexpr. See "Convert Nonlinear Function to Optimization Expression" on page 6-8. For this example, you would enter the following code:

```
fun = @(x,y)\exp(x)*(4*x^2 + 2*y^2 + 4*x*y + 2*y + 1);
f = fcn2optimexpr(fun,x,y);
```

For the list of supported functions, see "Supported Operations on Optimization Variables and Expressions" on page 9-43.

#### See Also

varindex

#### **More About**

- "Output Functions for Optimization Toolbox™" on page 3-30
- "Problem-Based Optimization Workflow" on page 9-2
- "Problem-Based Optimization Setup"

## Solve Nonlinear Feasibility Problem, Problem-Based

This example shows how to find a point that satisfies all the constraints in a problem, with no objective function to minimize.

#### **Problem Definition**

For example, suppose that you have the following constraints:

```
(y + x^2)^2 + 0.1y^2 \le 1

y \le \exp(-x) - 3

y \le x - 4.
```

Do any points (x, y) satisfy all of the constraints?

#### **Problem-Based Solution**

Create an optimization problem that has only constraints, no objective function.

```
x = optimvar('x');
y = optimvar('y');
prob = optimproblem;
cons1 = (y + x^2)^2 + 0.1*y^2 <= 1;
cons2 = y \le exp(-x) - 3;
cons3 = y \le x - 4;
prob.Constraints.cons1 = cons1;
prob.Constraints.cons2 = cons2;
prob.Constraints.cons3 = cons3;
show(prob)
  OptimizationProblem :
    Solve for:
      х, у
    minimize :
    subject to cons1:
       ((y + x.^2).^2 + (0.1.*y.^2)) \le 1
    subject to cons2:
       y \le (exp(-x) - 3)
    subject to cons3:
       y - x <= -4
```

Create a pseudorandom start point structure x0 with fields x and y for the optimization variables.

```
rng default
x0.x = randn;
x0.y = randn;
Solve the problem starting from x0.
[sol,~,exitflag,output] = solve(prob,x0)
```

Solving problem using fmincon.

Local minimum found that satisfies the constraints.

Optimization completed because the objective function is non-decreasing in feasible directions, to within the value of the optimality tolerance, and constraints are satisfied to within the value of the constraint tolerance.

```
sol = struct with fields:
   x: 1.7903
   v: -3.0102
exitflag =
   OptimalSolution
output = struct with fields:
              iterations: 6
               funcCount: 9
         constrviolation: 0
                stepsize: 0.2906
               algorithm: 'interior-point'
           firstorderopt: 0
            cgiterations: 0
                 message: '...'
            bestfeasible: [1x1 struct]
    objectivederivative: "closed-form"
    constraintderivative: "forward-AD"
                  solver: 'fmincon'
```

The solver finds a feasible point.

#### **Initial Point Importance**

The solver can fail to find a solution when starting from some initial points. Set the initial point x0.x = -1, x0.y = -4 and solve the problem starting from x0.

```
x0.x = -1;
x0.y = -4;
[sol2,~,exitflag2,output2] = solve(prob,x0)

Solving problem using fmincon.

Converged to an infeasible point.

fmincon stopped because it is unable to find a point locally that satisfies the constraints within the value of the constraint tolerance.

sol2 = struct with fields:
    x: -2.1266
    y: -4.6657

exitflag2 =
    NoFeasiblePointFound
```

Check the infeasibilities at the returned point.

```
inf1 = infeasibility(cons1,sol2)
inf1 = 1.1974
inf2 = infeasibility(cons2,sol2)
inf2 = 0
inf3 = infeasibility(cons3,sol2)
inf3 = 1.4609
```

Both cons1 and cons3 are infeasible at the solution sol2. The results highlight the importance of using multiple start points to investigate and solve a feasibility problem.

#### **Visualize Constraints**

To visualize the constraints, plot the points where each constraint function is zero by using fimplicit. The fimplicit function passes numeric values to its functions, whereas the evaluate function requires a structure. To tie these functions together, use the evaluateExpr helper function, which appears at the end of this example on page 6-0 . This function simply puts passed values into a structure with the appropriate names.

**Note**: If you use the live script file for this example, the evaluateExpr function is already included at the end of the file. Otherwise, you need to create this function at the end of your .m file or add it as a file on the MATLAB® path.

Avoid a warning that occurs because the evaluateExpr function does not work on vectorized inputs.

```
 s = warning('off', 'MATLAB:fplot:NotVectorized'); \\ cc1 = (y + x^2)^2 + 0.1*y^2 - 1; \\ fimplicit(@(a,b)evaluateExpr(cc1,a,b),[-2 2 -4 2],'r') \\ hold on \\ cc2 = y - exp(-x) + 3; \\ fimplicit(@(a,b)evaluateExpr(cc2,a,b),[-2 2 -4 2],'k') \\ cc3 = y - x + 4; \\ fimplicit(@(x,y)evaluateExpr(cc3,x,y),[-2 2 -4 2],'b') \\ hold off
```

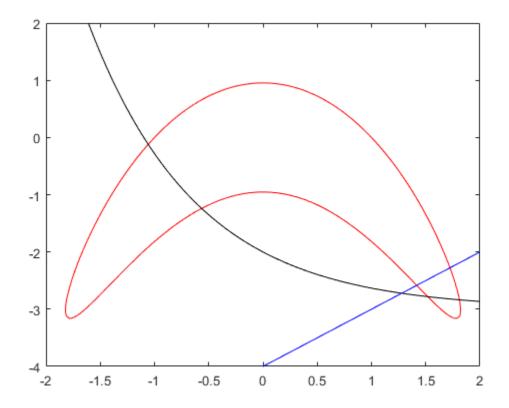

#### warning(s);

The feasible region is inside the red outline and below the black and blue lines. The feasible region is at the lower right of the red outline.

#### **Helper Function**

This code creates the evaluateExpr helper function.

```
function p = evaluateExpr(expr,x,y)
pt.x = x;
pt.y = y;
p = evaluate(expr,pt);
end
```

#### See Also

"Problem-Based Optimization Workflow" on page 9-2

#### **More About**

- "Investigate Linear Infeasibilities" on page 8-161
- "Solve Feasibility Problem" (Global Optimization Toolbox)
- "Problem-Based Optimization Workflow" on page 9-2

# **Multiobjective Algorithms and Examples**

- "Multiobjective Optimization Algorithms" on page 7-2
- "Compare fminimax and fminunc" on page 7-6
- "Using fminimax with a Simulink® Model" on page 7-8
- "Signal Processing Using fgoalattain" on page 7-12
- "Generate and Plot Pareto Front" on page 7-15
- "Multi-Objective Goal Attainment Optimization" on page 7-18
- "Minimax Optimization" on page 7-24

## **Multiobjective Optimization Algorithms**

#### In this section...

"Multiobjective Optimization Definition" on page 7-2

"Algorithms" on page 7-3

## **Multiobjective Optimization Definition**

There are two Optimization Toolbox multiobjective solvers: fgoalattain and fminimax.

• fgoalattain addresses the problem of reducing a set of nonlinear functions  $F_i(x)$  below a set of goals  $F^*_i$ . Since there are several functions  $F_i(x)$ , it is not always clear what it means to solve this problem, especially when you cannot achieve all the goals simultaneously. Therefore, the problem is reformulated to one that is always well-defined.

The unscaled goal attainment problem is to minimize the maximum of  $F_i(x)$  –  $F_i^*$ .

There is a useful generalization of the unscaled problem. Given a set of positive weights  $w_i$ , the goal attainment problem tries to find x to minimize the maximum of

$$\frac{F_i(x) - F_i^*}{w_i} \,. \tag{7-1}$$

This minimization is supposed to be accomplished while satisfying all types of constraints:  $c(x) \le 0$ , ceq(x) = 0,  $A \cdot x \le b$ ,  $Aeq \cdot x = beq$ , and  $l \le x \le u$ .

If you set all weights equal to 1 (or any other positive constant), the goal attainment problem is the same as the unscaled goal attainment problem. If the  $F^*_i$  are positive, and you set all weights as  $w_i = F^*_i$ , the goal attainment problem becomes minimizing the relative difference between the functions  $F_i(x)$  and the goals  $F^*_i$ .

In other words, the goal attainment problem is to minimize a slack variable  $\gamma$ , defined as the maximum over i of the expressions in "Equation 7-1". This implies the expression that is the formal statement of the goal attainment problem:

```
\min_{x, y}
```

such that F(x) -  $w \cdot \gamma \le F^*$ ,  $c(x) \le 0$ , ceq(x) = 0,  $A \cdot x \le b$ ,  $Aeq \cdot x = beq$ , and  $l \le x \le u$ .

 fminimax addresses the problem of minimizing the maximum of a set of nonlinear functions, subject to all types of constraints:

```
\min_{x} \max_{i} F_{i}(x)
```

such that  $c(x) \le 0$ , ceq(x) = 0,  $A \cdot x \le b$ ,  $Aeq \cdot x = beq$ , and  $l \le x \le u$ .

Clearly, this problem is a special case of the unscaled goal attainment problem, with  $F^*_i = 0$  and  $w_i = 1$ .

## **Algorithms**

#### **Goal Attainment Method**

This section describes the goal attainment method of Gembicki [3]. This method uses a set of design goals,  $F^* = \{F_1^*, F_2^*, ..., F_m^*\}$ , associated with a set of objectives,  $F(x) = \{F_1(x), F_2(x), ..., F_m(x)\}$ . The problem formulation allows the objectives to be under- or overachieved, enabling the designer to be relatively imprecise about the initial design goals. The relative degree of under- or overachievement of the goals is controlled by a vector of weighting coefficients,  $w = \{w_1, w_2, ..., w_m\}$ , and is expressed as a standard optimization problem using the formulation

minimize 
$$\gamma$$
  $\gamma \in \mathfrak{R}, \ x \in \Omega$  (7-2)

such that  $F_i(x) - w_i \gamma \le F_i^*$ , i = 1, ..., m.

The term  $w_i \gamma$  introduces an element of *slackness* into the problem, which otherwise imposes that the goals be rigidly met. The weighting vector, w, enables the designer to express a measure of the relative tradeoffs between the objectives. For instance, setting the weighting vector w equal to the initial goals indicates that the same percentage under- or overachievement of the goals,  $F^*$ , is achieved. You can incorporate hard constraints into the design by setting a particular weighting factor to zero (i.e.,  $w_i = 0$ ). The goal attainment method provides a convenient intuitive interpretation of the design problem, which is solvable using standard optimization procedures. Illustrative examples of the use of the goal attainment method in control system design can be found in Fleming ([10] and [11]).

The goal attainment method is represented geometrically in the figure below in two dimensions.

$$\begin{array}{c} \underset{\gamma,\,\,x\,\in\,\,\Omega}{\operatorname{minimize}}\,\,\gamma\ \ \text{subject to}\quad F_1(x)-w_1\gamma\leq F_1^*\\ F_2(x)-w_2\gamma\leq F_2^* \end{array}$$

 $F_{2s}$ 

 $F_2^*$ 

Figure 7-1, Geometrical Representation of the Goal Attainment Method

Specification of the goals,  $\{F_1^*, F_2^*\}$ , defines the goal point, P. The weighting vector defines the direction of search from P to the feasible function space,  $\Lambda(\gamma)$ . During the optimization  $\gamma$  is varied, which changes the size of the feasible region. The constraint boundaries converge to the unique solution point  $F_{1s}$ ,  $F_{2s}$ .

#### Algorithm Improvements for the Goal Attainment Method

The goal attainment method has the advantage that it can be posed as a nonlinear programming problem. Characteristics of the problem can also be exploited in a nonlinear programming algorithm.

In sequential quadratic programming (SQP), the choice of merit function for the line search is not easy because, in many cases, it is difficult to "define" the relative importance between improving the objective function and reducing constraint violations. This has resulted in a number of different schemes for constructing the merit function (see, for example, Schittkowski [36]). In goal attainment programming there might be a more appropriate merit function, which you can achieve by posing "Equation 7-2" as the minimax problem

where

$$\Lambda_i = \frac{F_i(x) - F_i^*}{w_i}, \quad i = 1, ..., m.$$

Following the argument of Brayton et al. [1] for minimax optimization using SQP, using the merit function of "Equation 5-44" for the goal attainment problem of "Equation 7-3" gives

$$\psi(x, y) = y + \sum_{i=1}^{m} r_i \cdot \max\{0, F_i(x) - w_i y - F_i^*\}.$$
 (7-4)

When the merit function of "Equation 7-4" is used as the basis of a line search procedure, then, although  $\psi(x,\gamma)$  might decrease for a step in a given search direction, the function  $\max \Lambda_i$  might paradoxically increase. This is accepting a degradation in the worst case objective. Since the worst case objective is responsible for the value of the objective function  $\gamma$ , this is accepting a step that ultimately increases the objective function to be minimized. Conversely,  $\psi(x,\gamma)$  might increase when  $\max \Lambda_i$  decreases, implying a rejection of a step that improves the worst case objective.

Following the lines of Brayton et al. [1], a solution is therefore to set  $\psi(x)$  equal to the worst case objective, i.e.,

$$\psi(x) = \max_{i} \Lambda_{i} \,. \tag{7-5}$$

A problem in the goal attainment method is that it is common to use a weighting coefficient equal to 0 to incorporate hard constraints. The merit function of "Equation 7-5" then becomes infinite for arbitrary violations of the constraints.

To overcome this problem while still retaining the features of "Equation 7-5", the merit function is combined with that of "Equation 5-45", giving the following:

$$\psi(x) = \sum_{i=1}^{m} \begin{cases} r_i \cdot \max\{0, F_i(x) - w_i y - F_i^*\} & \text{if } w_i = 0\\ \max_i \Lambda_i, & i = 1, ..., m \end{cases}$$
 otherwise. (7-6)

Another feature that can be exploited in SQP is the objective function  $\gamma$ . From the KKT equations it can be shown that the approximation to the Hessian of the Lagrangian, H, should have zeros in the rows and columns associated with the variable  $\gamma$ . However, this property does not appear if H is initialized as the identity matrix. H is therefore initialized and maintained to have zeros in the rows and columns associated with  $\gamma$ .

These changes make the Hessian, H, indefinite. Therefore H is set to have zeros in the rows and columns associated with  $\gamma$ , except for the diagonal element, which is set to a small positive number

(e.g., 1e-10). This allows use of the fast converging positive definite QP method described in "Quadratic Programming Solution" on page 5-26.

The preceding modifications have been implemented in fgoalattain and have been found to make the method more robust. However, because of the rapid convergence of the SQP method, the requirement that the merit function strictly decrease sometimes requires more function evaluations than an implementation of SQP using the merit function of "Equation 5-44".

#### Minimizing the Maximum Objective

fminimax uses a goal attainment method. It takes goals of 0, and weights of 1. With this formulation, the goal attainment problem becomes

$$\underset{i}{\operatorname{minmax}} \left( \frac{f_i(x) - goal_i}{weight_i} \right) = \underset{i}{\operatorname{minmax}} f_i(x),$$

which is the minimax problem.

Parenthetically, you might expect fminimax to turn the multiobjective function into a single objective. The function

$$f(x) = \max(F_1(x), ... F_i(x))$$

is a single objective function to minimize. However, it is not differentiable, and Optimization Toolbox objectives are required to be smooth. Therefore the minimax problem is formulated as a smooth goal attainment problem.

#### References

- [1] Brayton, R. K., S. W. Director, G. D. Hachtel, and L.Vidigal, "A New Algorithm for Statistical Circuit Design Based on Quasi-Newton Methods and Function Splitting," *IEEE Transactions on Circuits and Systems*, Vol. CAS-26, pp 784-794, Sept. 1979.
- [2] Fleming, P.J. and A.P. Pashkevich, Computer Aided Control System Design Using a Multi-Objective Optimisation Approach, Control 1985 Conference, Cambridge, UK, pp. 174-179.
- [3] Gembicki, F.W., "Vector Optimization for Control with Performance and Parameter Sensitivity Indices," Ph.D. Dissertation, Case Western Reserve Univ., Cleveland, OH, 1974.
- [4] Grace, A.C.W., "Computer-Aided Control System Design Using Optimization Techniques," Ph.D. Thesis, University of Wales, Bangor, Gwynedd, UK, 1989.
- [5] Han, S.P., "A Globally Convergent Method For Nonlinear Programming," *Journal of Optimization Theory and Applications*, Vol. 22, p. 297, 1977.
- [6] Madsen, K. and H. Schjaer-Jacobsen, "Algorithms for Worst Case Tolerance Optimization," *IEEE Trans. of Circuits and Systems*, Vol. CAS-26, Sept. 1979.
- [7] Powell, M.J.D., "A Fast Algorithm for Nonlinear Constrained Optimization Calculations," *Numerical Analysis*, ed. G.A. Watson, *Lecture Notes in Mathematics*, Vol. 630, Springer Verlag, 1978.

## **Compare fminimax and fminunc**

A minimax problem minimizes the maximum of a set of objective functions. Why not minimize this maximum function, which is a scalar function? The answer is that the maximum is not smooth, and Optimization Toolbox<sup>TM</sup> solvers such as fminunc require smoothness.

For example, define fun(x) as three linear objective functions in two variables, and fun2 as the maximum of these three objectives.

```
a = [1;1];
b = [-1;1];
c = [0;-1];
a0 = 2;
b0 = -3;
c0 = 4;
fun = @(x)[x*a+a0,x*b+b0,x*c+c0];
fun2 = @(x)max(fun(x),[],2);
```

Plot the maximum of the three objectives.

```
[X,Y] = meshgrid(linspace(-5,5));
Z = fun2([X(:),Y(:)]);
Z = reshape(Z,size(X));
surf(X,Y,Z,'LineStyle','none')
view(-118,28)
```

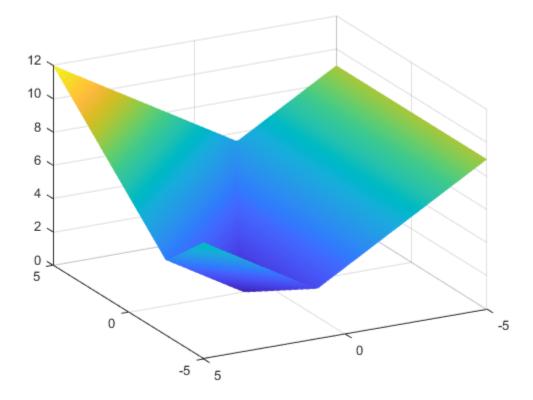

fminimax finds the minimax point easily.

```
x0 = [0,0];
[xm,fvalm,maxfval] = fminimax(fun,x0)
```

Local minimum possible. Constraints satisfied.

fminimax stopped because the size of the current search direction is less than twice the value of the step size tolerance and constraints are satisfied to within the value of the constraint tolerance.

 $xm = 1 \times 2$ 

-2.5000 2.2500

 $fvalm = 1 \times 3$ 

1.7500 1.7500 1.7500

maxfval = 1.7500

However, fminunc stops at a point that is far from the minimax point.

```
[xu, fvalu] = fminunc(fun2, x0)
```

Local minimum possible.

fminunc stopped because it cannot decrease the objective function along the current search direction.

 $xu = 1 \times 2$ 

0 1.0000

fvalu = 3.0000

fminimax finds a better (smaller) solution.

fprintf("fminimax finds a point with objective %g,\nwhile fminunc finds a point with objective %g

fminimax finds a point with objective 1.75, while fminunc finds a point with objective 3.

#### See Also

fminimax

### **More About**

• "Multiobjective Optimization"

## Using fminimax with a Simulink® Model

This example shows how to tune the parameters of a Simulink model. The model, optsim, is included in the optim/demos folder of your MATLAB® installation. The model includes a nonlinear process plant modeled as a Simulink block diagram.

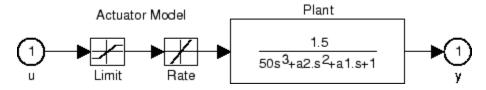

#### **Plant with Actuator Saturation**

The plant is an under-damped third-order model with actuator limits. The actuator limits are a saturation limit and a slew rate limit. The actuator saturation limit cuts off input values greater than 2 units or less than -2 units. The slew rate limit of the actuator is 0.8 units/sec. The closed-loop response of the system to a step input is shown in Closed-Loop Response on page 7-0 . You can see this response by opening the model (type optsim at the command line or click the model name), and selecting **Run** from the **Simulation** menu. The response plots to the scope.

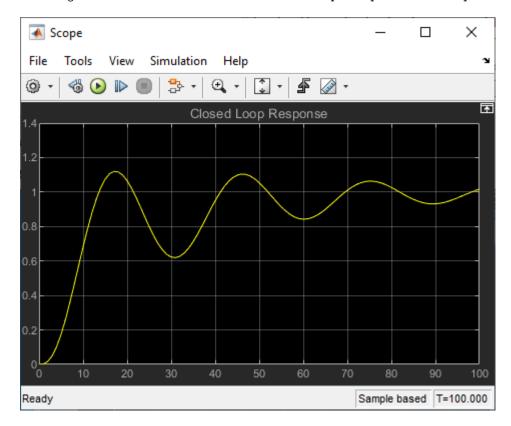

#### **Closed-Loop Response**

The problem is to design a feedback control loop that tracks a unit step input to the system. The closed-loop plant is entered in terms of the blocks where the plant and actuator are located in a hierarchical Subsystem block. A Scope block displays output trajectories during the design process.

Tunable Variables are PID gains, Kp, Ki, and Kd.

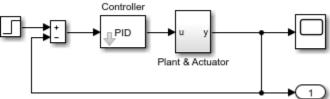

#### **Closed-Loop Model**

To optimize this system, minimize the maximum value of the output at any time t between 0 and 100. (In contrast, in the example "lsqnonlin with a Simulink® Model" on page 11-18, the solution involves minimizing the error between the output and the input signal.)

The code for this example is contained in the helper function runtrackmm at the end of this example. on page 7-0 The objective function is simply the output yout returned by the sim command. But minimizing the maximum output at all time steps might force the output to be far below unity for some time steps. To keep the output above 0.95 after the first 20 seconds, the constraint function trackmmcon contains the constraint yout >= 0.95 from t = 20 to t = 100. Because constraints must be in the form  $q \le 0$ , the constraint in the function is q = -vout(20:100) + 0.95.

Both trackmmobj and trackmmcon use the result yout from sim, calculated from the current PID values. To avoid calling the simulation twice, runtrackmm has nested functions so that the value of yout is shared between the objective and constraint functions. The simulation is called only when the current point changes.

Call runtrackmm.

[Kp,Ki,Kd] = runtrackmm

| Iter | F-count | Objective<br>value | Max<br>constraint | Line search steplength | Directional derivative | Procedure              |
|------|---------|--------------------|-------------------|------------------------|------------------------|------------------------|
| 0    | 5       | 0                  | 1.11982           |                        |                        |                        |
| 1    | 11      | 1.184              | 0.07978           | 1                      | 0.482                  |                        |
| 2    | 17      | 1.012              | 0.04285           | 1                      | -0.236                 |                        |
| 3    | 23      | 0.9996             | 0.00397           | 1                      | -0.0195                | Hessian modified twice |
| 4    | 29      | 0.9996             | 3.464e-05         | 1                      | 0.000687               | Hessian modified       |
| 5    | 35      | 0.9996             | 2.273e-09         | 1                      | -0.0175                | Hessian modified twice |

Local minimum possible. Constraints satisfied.

fminimax stopped because the predicted change in the objective function is less than the value of the function tolerance and constraints are satisfied to within the value of the constraint tolerance.

Kp = 0.5894

Ki = 0.0605

Kd = 5.5295

The last value in the Objective value column of the output shows that the maximum value for all the time steps is just under 1. The closed-loop response with this result is shown in the figure Closed-Loop Response Using fminimax on page 7-0

This solution differs from the solution obtained in "lsqnonlin with a Simulink® Model" on page 11-18 because you are solving different problem formulations.

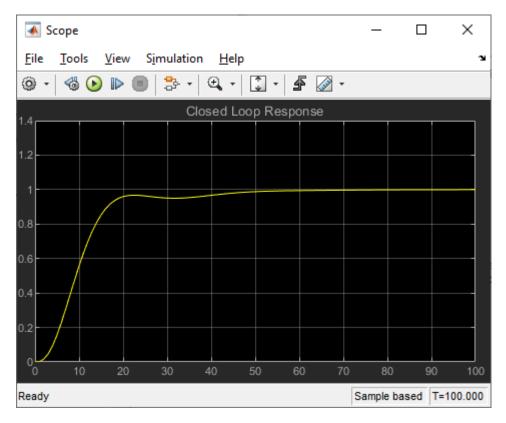

#### Closed-Loop Response Using fminimax

#### **Helper Function**

The following code creates the runtrackmm helper function.

```
function [Kp, Ki, Kd] = runtrackmm
optsim % initialize Simulink(R)
pid0 = [0.63 \ 0.0504 \ 1.9688];
% al, a2, yout are shared with TRACKMMOBJ and TRACKMMCON
a1 = 3; a2 = 43; % Initialize plant variables in model
yout = []; % Give yout an initial value
pold = []; % tracks last pid
opt = simset('solver','ode5','SrcWorkspace','Current');
options = optimset('Display','iter',...
    'TolX',0.001,'TolFun',0.001);
pid = fminimax(@trackmmobj,pid0,[],[],[],[],[],[],...
    @trackmmcon,options);
Kp = pid(1); Ki = pid(2); Kd = pid(3);
    function F = trackmmobj(pid)
        % Track the output of optsim to a signal of 1.
        % Variables al and a2 are shared with RUNTRACKMM.
        % Variable yout is shared with RUNTRACKMM and
        % RUNTRACKMMCON.
```

```
updateIfNeeded(pid)
        F = yout;
    end
    function [c,ceq] = trackmmcon(pid)
        % Track the output of optsim to a signal of 1.
        % Variable yout is shared with RUNTRACKMM and
        % TRACKMMOBJ
        updateIfNeeded(pid)
        c = -yout(20:100)+.95;
        ceq=[];
    end
    function updateIfNeeded(pid)
         if ~isequal(pid,pold) % compute only if needed
            Kp = pid(1);
            Ki = pid(2);
            Kd = pid(3);
            [\sim, \sim, yout] = sim('optsim', [0 100], opt);
            pold = pid;
         end
    end
end
```

### **See Also**

fminimax

#### **More About**

• "Multiobjective Optimization"

## **Signal Processing Using fgoalattain**

Consider designing a linear-phase Finite Impulse Response (FIR) filter. The problem is to design a lowpass filter with magnitude one at all frequencies between 0 and 0.1 Hz and magnitude zero between 0.15 and 0.5 Hz.

The frequency response H(f) for such a filter is defined by

$$H(f) = \sum_{n=0}^{2M} h(n)e^{-j2\pi f n}$$

$$= A(f)e^{-j2\pi f M},$$

$$A(f) = \sum_{n=0}^{M-1} a(n)\cos(2\pi f n),$$
(7-7)

where A(f) is the magnitude of the frequency response. One solution is to apply a goal attainment method to the magnitude of the frequency response. Given a function that computes the magnitude, fgoalattain will attempt to vary the magnitude coefficients a(n) until the magnitude response matches the desired response within some tolerance. The function that computes the magnitude response is given in filtmin.m. This function uses a, the magnitude function coefficients, and w, the discretization of the frequency domain of interest.

To set up a goal attainment problem, you must specify the goal and weights for the problem. For frequencies between 0 and 0.1, the goal is one. For frequencies between 0.15 and 0.5, the goal is zero. Frequencies between 0.1 and 0.15 are not specified, so no goals or weights are needed in this range.

This information is stored in the variable goal passed to fgoalattain. The length of goal is the same as the length returned by the function filtmin. So that the goals are equally satisfied, usually weight would be set to abs(goal). However, since some of the goals are zero, the effect of using weight=abs(goal) will force the objectives with weight 0 to be satisfied as hard constraints, and the objectives with weight 1 possibly to be underattained (see "Goal Attainment Method" on page 7-3). Because all the goals are close in magnitude, using a weight of unity for all goals will give them equal priority. (Using abs(goal) for the weights is more important when the magnitude of goal differs more significantly.) Also, setting

```
options = optimoptions('fgoalattain','EqualityGoalCount',length(goal));
```

specifies that each objective should be as near as possible to its goal value (neither greater nor less than).

## Step 1: Write a file filtmin.m

```
function y = filtmin(a,w)
n = length(a);
y = cos(w'*(0:n-1)*2*pi)*a ;
```

## **Step 2: Invoke optimization routine**

```
% Plot with initial coefficients
a0 = ones(15,1);
incr = 50;
```

```
w = linspace(0,0.5,incr);
y0 = filtmin(a0,w);
clf, plot(w,y0,'-.b');
drawnow;
% Set up the goal attainment problem
w1 = linspace(0,0.1,incr);
w2 = linspace(0.15, 0.5, incr);
w0 = [w1 \ w2];
goal = [1.0*ones(1, length(w1)) zeros(1, length(w2))];
weight = ones(size(goal));
% Call fgoalattain
options = optimoptions('fgoalattain', 'EqualityGoalCount',length(goal));
[a,fval,attainfactor,exitflag]=fgoalattain(@(x)filtmin(x,w0),...
    a0,goal,weight,[],[],[],[],[],[],options);
% Plot with the optimized (final) coefficients
y = filtmin(a,w);
hold on, plot(w,y,'r')
axis([0 \ 0.5 \ -3 \ 3])
xlabel('Frequency (Hz)')
ylabel('Magnitude Response (dB)')
legend('initial', 'final')
grid on
```

Compare the magnitude response computed with the initial coefficients and the final coefficients ("Magnitude Response with Initial and Final Magnitude Coefficients" on page 7-14). Note that you could use the firpm function in Signal Processing Toolbox<sup>™</sup> software to design this filter.

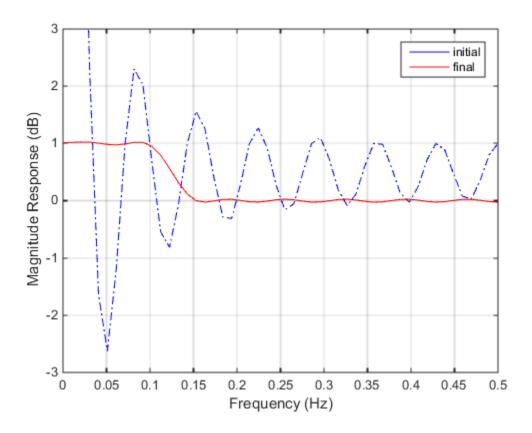

**Magnitude Response with Initial and Final Magnitude Coefficients** 

### **See Also**

fgoalattain

### **More About**

- "Multi-Objective Goal Attainment Optimization" on page 7-18
- "Minimax Optimization" on page 7-24

## **Generate and Plot Pareto Front**

This example shows how to generate and plot a Pareto front for a 2-D multiobjective function using fgoalattain.

The two objective functions in this example are shifted and scaled versions of the convex function  $\sqrt{1+x^2}$ . The code for the objective functions appears in the simple\_mult helper function at the end of this example on page 7-0 .

Both objective functions decrease in the region  $x \le 0$  and increase in the region  $x \ge 1$ . In between 0 and 1,  $f_1(x)$  increases and  $f_2(x)$  decreases, so a tradeoff region exists. Plot the two objective functions for x ranging from -1/2 to 3/2.

```
t = linspace(-1/2,3/2);
F = simple_mult(t);
plot(t,F,'LineWidth',2)
hold on
plot([0,0],[0,8],'g--');
plot([1,1],[0,8],'g--');
plot([0,1],[1,6],'k.','MarkerSize',15);
text(-0.25,1.5,'Minimum(f_1(x))')
text(.75,5.5,'Minimum(f_2(x))')
hold off
legend('f_1(x)','f_2(x)')
xlabel({'x';'Tradeoff region between the green lines'})
```

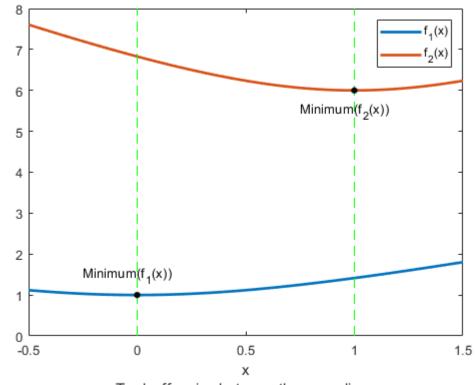

Tradeoff region between the green lines

To find the Pareto front, first find the unconstrained minima of the two objective functions. In this case, you can see in the plot that the minimum of  $f_1(x)$  is 1, and the minimum of  $f_2(x)$  is 6, but in general you might need to use an optimization routine to find the minima.

In general, write a function that returns a particular component of the multiobjective function. (The pickindex helper function at the end of this example on page 7-0 returns the kth objective function value.) Then find the minimum of each component using an optimization solver. You can use fminbnd in this case, or fminunc for higher-dimensional problems.

```
k = 1;
[min1,minfn1] = fminbnd(@(x)pickindex(x,k),-1,2);
k = 2;
[min2,minfn2] = fminbnd(@(x)pickindex(x,k),-1,2);
```

Set goals that are the unconstrained optima for each objective function. You can simultaneously achieve these goals only if the objective functions do not interfere with each other, meaning there is no tradeoff.

```
goal = [minfn1,minfn2];
```

To calculate the Pareto front, take weight vectors [a, 1 - a] for a from 0 through 1. Solve the goal attainment problem, setting the weights to the various values.

```
nf = 2; % Number of objective functions
N = 50; % Number of points for plotting
onen = 1/N;
x = zeros(N+1,1);
f = zeros(N+1,nf);
fun = @simple mult;
x0 = 0.5:
options = optimoptions('fgoalattain','Display','off');
for r = 0:N
t = onen*r; % 0 through 1
weight = [t,1-t];
[x(r+1,:),f(r+1,:)] = fgoalattain(fun,x0,goal,weight,...
[],[],[],[],[],[],options);
end
figure
plot(f(:,1),f(:,2),'ko');
xlabel('f_1')
ylabel('f_2')
```

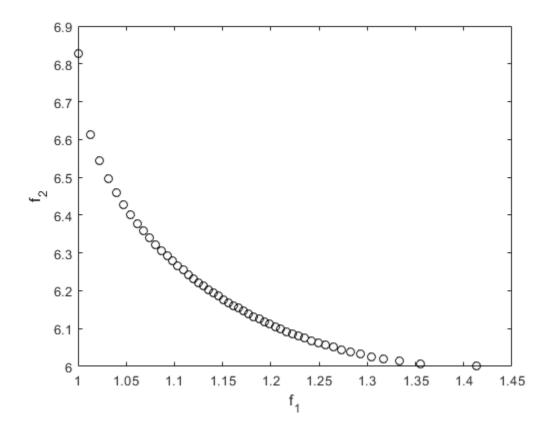

You can see the tradeoff between the two objective functions.

#### **Helper Functions**

The following code creates the simple\_multi function.

```
function f = simple_mult(x)
f(:,1) = sqrt(1+x.^2);
f(:,2) = 4 + 2*sqrt(1+(x-1).^2);
end
```

The following code creates the pickindex function.

```
function z = pickindex(x,k)
z = simple_mult(x); % evaluate both objectives
z = z(k); % return objective k
end
```

### **See Also**

fgoalattain

#### **More About**

"Multi-Objective Goal Attainment Optimization" on page 7-18

## **Multi-Objective Goal Attainment Optimization**

This example shows how to solve a pole-placement problem using the multiobjective goal attainment method. This algorithm is implemented in the function fgoalattain.

#### **Equation that Describes Evolution of System**

Consider a 2-input 2-output unstable plant. The equation describing the evolution of the system x(t) is

$$\frac{dx}{dt} = Ax(t) + Bu(t),$$

where u(t) is the input (control) signal. The output of the system is

$$y(t) = Cx(t)$$
.

The matrices *A*, *B*, and *C* are

#### **Optimization Objective**

Suppose that the control signal u(t) is set as proportional to the output y(t):

$$u(t) = Ky(t)$$

for some matrix K.

This means that the evolution of the system x(t) is:

$$\frac{dx}{dt} = Ax(t) + BKCx(t) = (A + BKC)x(t).$$

The object of the optimization is to design K to have the following two properties:

- 1. The real parts of the eigenvalues of (A + BKC) are smaller than [-5, -3, -1]. (This is called pole placement in the control literature.)
- 2.  $abs(K) \le 4$  (each element of K is between -4 and 4)

In order to solve the optimization, first set the multiobjective goals:

```
goal = [-5, -3, -1];
```

Set the weights equal to the goals to ensure same percentage under- or over-attainment in the goals.

```
weight = abs(goal);
```

Initialize the output feedback controller

$$K0 = [-1 -1; -1 -1];$$

Set upper and lower bounds on the controller

```
lb = repmat(-4, size(K0))
```

Set optimization display parameter to give output at each iteration:

```
options = optimoptions('fgoalattain','Display','iter');
```

Create a vector-valued function eigfun that returns the eigenvalues of the closed loop system. This function requires additional parameters (namely, the matrices A, B, and C); the most convenient way to pass these is through an anonymous function:

```
eigfun = @(K) sort(eig(A+B*K*C));
```

#### **Call Optimization Solver**

To begin the optimization we call fgoalattain:

```
[K,~,attainfactor] = ...
fgoalattain(eigfun,K0,goal,weight,[],[],[],[],lb,ub,[],options);
```

|      |         | Attainment | Max        | Line search | Directional |                        |
|------|---------|------------|------------|-------------|-------------|------------------------|
| Iter | F-count | factor     | constraint | steplength  | derivative  | Procedure              |
| 0    | 6       | 0          | 1.88521    |             |             |                        |
| 1    | 13      | 1.031      | 0.02998    | 1           | 0.745       |                        |
| 2    | 20      | 0.3525     | 0.06863    | 1           | -0.613      |                        |
| 3    | 27      | -0.1706    | 0.1071     | 1           | -0.223      | Hessian modified       |
| 4    | 34      | -0.2236    | 0.06654    | 1           | -0.234      | Hessian modified twice |
| 5    | 41      | -0.3568    | 0.007894   | 1           | -0.0812     |                        |
| 6    | 48      | -0.3645    | 0.000145   | 1           | -0.164      | Hessian modified       |
| 7    | 55      | -0.3645    | 0          | 1           | -0.00515    | Hessian modified       |
| 8    | 62      | -0.3675    | 0.0001548  | 1           | -0.00812    | Hessian modified twice |
| 9    | 69      | -0.3889    | 0.008327   | 1           | -0.00751    | Hessian modified       |
| 10   | 76      | -0.3862    | 0          | 1           | 0.00568     |                        |
| 11   | 83      | -0.3863    | 2.147e-13  | 1           | -0.998      | Hessian modified twice |
|      |         |            |            |             |             |                        |

Local minimum possible. Constraints satisfied.

fgoalattain stopped because the size of the current search direction is less than twice the value of the step size tolerance and constraints are satisfied to within the value of the constraint tolerance.

The value of the control parameters at the solution is:

```
K
K = 2 \times 2
-4.0000 -0.2564
```

```
-4.0000 -4.0000
```

The eigenvalues of the closed loop system are in eigfun(K) as follows: (they are also held in output fval)

## eigfun(K) ans = $3 \times 1$ -6.9313 -4.1588 -1.4099

The attainment factor indicates the level of goal achievement. A negative attainment factor indicates over-achievement, positive indicates under-achievement. The value attainfactor we obtained in this run indicates that the objectives have been over-achieved by almost 40 percent:

```
attainfactor
```

attainfactor = -0.3863

#### **Evolution of System Via Solution to ODE**

Here is how the system x(t) evolves from time 0 to time 4, using the calculated feedback matrix K, starting from the point x(0) = [1;1;1].

First solve the differential equation:

```
[Times, xvals] = ode45(@(u,x)((A + B*K*C)*x),[0,4],[1;1;1]);
Then plot the result:
 plot(Times,xvals) \\ legend('x_1(t)','x_2(t)','x_3(t)','Location','best') \\ xlabel('t'); \\ ylabel('x(t)');
```

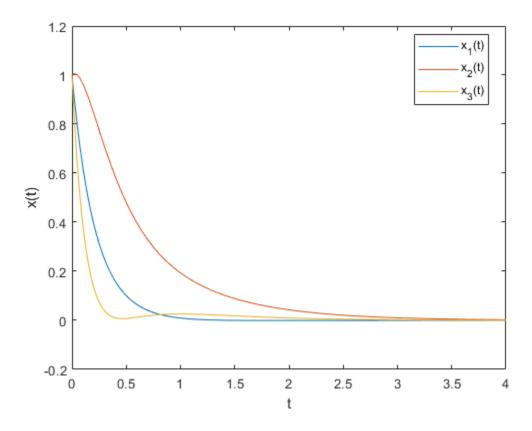

### **Set Goals To Be Achieved Exactly**

Suppose we now require the eigenvalues to be as near as possible to the goal values, [-5, -3, -1]. Set options. EqualityGoalCount to the number of objectives that should be as near as possible to the goals (i.e., do not try to over-achieve):

All three objectives should be as near as possible to the goals.

options.EqualityGoalCount = 3;

## **Call Optimization Solver**

We are ready to call the optimization solver:

[K,fval,attainfactor,exitflag,output,lambda] = ...
fgoalattain(eigfun,K0,goal,weight,[],[],[],[],lb,ub,[],options);

|      |         | Attainment | Max        | Line search | Directional |                  |
|------|---------|------------|------------|-------------|-------------|------------------|
| Iter | F-count | factor     | constraint | steplength  | derivative  | Procedure        |
| 0    | 6       | 0          | 1.88521    |             |             |                  |
| 1    | 13      | 1.031      | 0.02998    | 1           | 0.745       |                  |
| 2    | 20      | 0.3525     | 0.06863    | 1           | -0.613      |                  |
| 3    | 27      | 0.1528     | -0.009105  | 1           | -0.22       | Hessian modified |
| 4    | 34      | 0.02684    | 0.03722    | 1           | -0.166      | Hessian modified |
| 5    | 41      | 1.041e-17  | 0.005702   | 1           | -0.116      | Hessian modified |
| 6    | 48      | -8.674e-19 | 9.704e-06  | 1           | -9.74e-16   | Hessian modified |
| 7    | 55      | -1.329e-21 | 4.965e-11  | 1           | 4.54e-14    | Hessian modified |
|      |         |            |            |             |             |                  |

```
Local minimum possible. Constraints satisfied.
```

fgoalattain stopped because the size of the current search direction is less than twice the value of the step size tolerance and constraints are satisfied to within the value of the constraint tolerance.

The value of the control parameters at this solution is:

#### Κ

```
K = 2×2
-1.5954 1.2040
-0.4201 -2.9046
```

This time the eigenvalues of the closed loop system, which are also held in output fval, are as follows:

#### eigfun(K)

```
ans = 3 \times 1
-5.0000
-3.0000
-1.0000
```

The attainment factor is the level of goal achievement. A negative attainment factor indicates overachievement, positive indicates under-achievement. The low attainfactor obtained indicates that the eigenvalues have almost exactly met the goals:

#### attainfactor

```
attainfactor = -1.3288e-21
```

#### **Evolution of New System Via Solution to ODE**

Here is how the system x(t) evolves from time 0 to time 4, using the new calculated feedback matrix K, starting from the point x(0) = [1;1;1].

First solve the differential equation:

```
[Times, xvals] = ode45(@(u,x)((A + B*K*C)*x),[0,4],[1;1;1]);

Then plot the result:

plot(Times,xvals)
legend('x_1(t)','x_2(t)','x_3(t)','Location','best')
xlabel('t');
ylabel('x(t)');
```

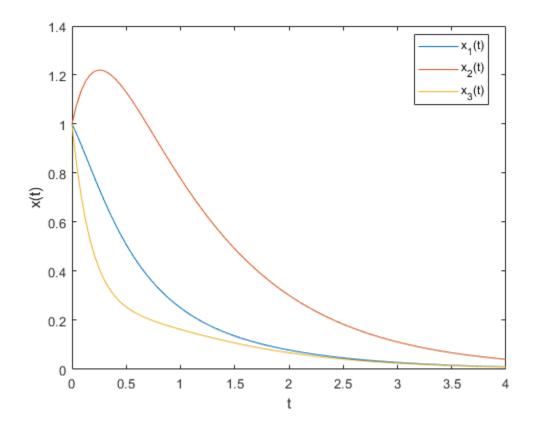

**See Also** fgoalattain

## **More About**

• "Isqnonlin with a Simulink® Model" on page 11-18

# **Minimax Optimization**

This example shows how to solve a nonlinear filter design problem using a minimax optimization algorithm, fminimax, in Optimization Toolbox<sup>TM</sup>. Note that to run this example you must have the Signal Processing Toolbox<sup>TM</sup> installed.

#### **Set Finite Precision Parameters**

Consider an example for the design of finite precision filters. For this, you need to specify not only the filter design parameters such as the cut-off frequency and number of coefficients, but also how many bits are available since the design is in finite precision.

```
nbits = 8; % How many bits have we to realize filter
maxbin = 2^nbits-1; % Maximum number expressable in nbits bits
n = 4; % Number of coefficients (order of filter plus 1)
Wn = 0.2; % Cutoff frequency for filter
Rp = 1.5; % Decibels of ripple in the passband
w = 128; % Number of frequency points to take
```

#### **Continuous Design First**

This is a continuous filter design; we use cheby1, but we could also use ellip, yulewalk or remez here:

```
[b1,a1] = cheby1(n-1,Rp,Wn);
[h,w] = freqz(b1,a1,w); % Frequency response
h = abs(h); % Magnitude response
plot(w, h)
title('Frequency response using non-integer variables')
```

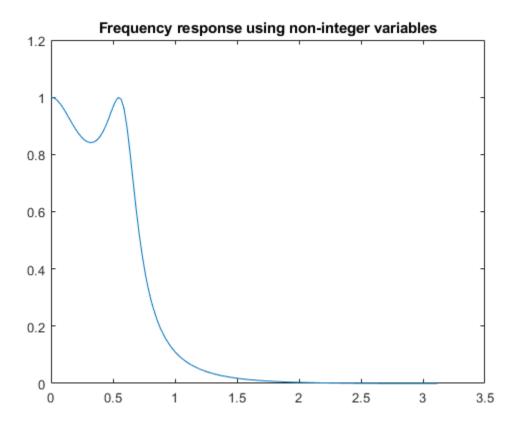

x = [b1,a1]; % The design variables

### **Set Bounds for Filter Coefficients**

We now set bounds on the maximum and minimum values:

```
if (any(x < 0))
%    If there are negative coefficients - must save room to use a sign bit
%    and therefore reduce maxbin
    maxbin = floor(maxbin/2);
    vlb = -maxbin * ones(1, 2*n)-1;
    vub = maxbin * ones(1, 2*n);
else
%    otherwise, all positive
    vlb = zeros(1,2*n);
    vub = maxbin * ones(1, 2*n);
end</pre>
```

## **Scale Coefficients**

Set the biggest value equal to maxbin and scale other filter coefficients appropriately.

```
[m, mix] = max(abs(x));
factor = maxbin/m;
x = factor * x; % Rescale other filter coefficients
xorig = x;
xmask = 1:2*n;
```

```
% Remove the biggest value and the element that controls D.C. Gain % from the list of values that can be changed. xmask(mix) = []; nx = 2*n;
```

#### **Set Optimization Criteria**

Using optimoptions, adjust the termination criteria to reasonably high values to promote short running times. Also turn on the display of results at each iteration:

```
options = optimoptions('fminimax', ...
    'StepTolerance', 0.1, ...
    'OptimalityTolerance', 1e-4,...
    'ConstraintTolerance', 1e-6, ...
    'Display', 'iter');
```

#### Minimize the Absolute Maximum Values

We need to minimize absolute maximum values, so we set options. MinAbsMax to the number of frequency points:

```
if length(w) == 1
  options = optimoptions(options, 'AbsoluteMaxObjectiveCount',w);
else
  options = optimoptions(options, 'AbsoluteMaxObjectiveCount',length(w));
end
```

#### **Eliminate First Value for Optimization**

Discretize and eliminate first value and perform optimization by calling FMINIMAX:

```
[x, xmask] = elimone(x, xmask, h, w, n, maxbin)
x = 1 \times 8
   0.5441
             1.6323
                        1.6323
                                  0.5441 57.1653 -127.0000 108.0000 -33.8267
xmask = 1 \times 6
    1
       2
               3 4 5
                                   8
niters = length(xmask);
disp(sprintf('Performing %g stages of optimization.\n\n', niters));
Performing 6 stages of optimization.
for m = 1:niters
    fun = @(xfree)filtobj(xfree,x,xmask,n,h,maxbin); % objective
    confun = @(xfree)filtcon(xfree,x,xmask,n,h,maxbin); % nonlinear constraint
    disp(sprintf('Stage: %g \n', m));
    x(xmask) = fminimax(fun,x(xmask),[],[],[],[],vlb(xmask),vub(xmask),...
        confun, options);
    [x, xmask] = elimone(x, xmask, h, w, n, maxbin);
end
Stage: 1
```

|      |         | Objective | Max        | Line search | Directional |           |
|------|---------|-----------|------------|-------------|-------------|-----------|
| Iter | F-count | value     | constraint | steplength  | derivative  | Procedure |
| 0    | 8       | 0         | 0.00329174 |             |             |           |
| 1    | 17      | 0.0001845 | 3.34e-07   | 1           | 0.0143      |           |

Local minimum possible. Constraints satisfied.

fminimax stopped because the size of the current search direction is less than twice the value of the step size tolerance and constraints are satisfied to within the value of the constraint tolerance.

#### Stage: 2

| Iter F | -count | Objective<br>value | Max<br>constraint | Line search steplength | Directional derivative | Procedure        |
|--------|--------|--------------------|-------------------|------------------------|------------------------|------------------|
| 0      | 7      | 0                  | 0.0414182         |                        |                        |                  |
| 1      | 15     | 0.01649            | 0.0002558         | 1                      | 0.261                  |                  |
| 2      | 23     | 0.01544            | 6.126e-07         | 1                      | -0.0282                | Hessian modified |

Local minimum possible. Constraints satisfied.

fminimax stopped because the size of the current search direction is less than twice the value of the step size tolerance and constraints are satisfied to within the value of the constraint tolerance.

#### Stage: 3

|           |     | Objective | Max        | Line search | Directional |           |
|-----------|-----|-----------|------------|-------------|-------------|-----------|
| Iter F-co | unt | value     | constraint | steplength  | derivative  | Procedure |
| 0         | 6   | 0         | 0.0716961  |             |             |           |
| 1         | 13  | 0.05943   | -1.156e-11 | 1           | 0.776       |           |

Local minimum possible. Constraints satisfied.

fminimax stopped because the size of the current search direction is less than twice the value of the step size tolerance and constraints are satisfied to within the value of the constraint tolerance.

Stage: 4

|        |        | Objective | Max        | Line search | Directional |           |
|--------|--------|-----------|------------|-------------|-------------|-----------|
| Iter F | -count | value     | constraint | steplength  | derivative  | Procedure |
| 0      | 5      | 0         | 0.129938   |             |             |           |
| 1      | 11     | 0.04278   | 2.937e-10  | 1           | 0.183       |           |

Local minimum possible. Constraints satisfied.

fminimax stopped because the size of the current search direction is less than twice the value of the step size tolerance and constraints are satisfied to within the value of the constraint tolerance.

#### Stage: 5

|              | Objective | Max        | Line search | Directional |           |
|--------------|-----------|------------|-------------|-------------|-----------|
| Iter F-count | value     | constraint | steplength  | derivative  | Procedure |
| 0 4          | 0         | 0.0901749  |             |             |           |
| 1 9          | 0.03867   | -4.951e-11 | 1           | 0.256       |           |

Local minimum possible. Constraints satisfied.

fminimax stopped because the size of the current search direction is less than twice the value of the step size tolerance and constraints are satisfied to within the value of the constraint tolerance.

Stage: 6

|      |         | Objective | Max        | Line search | Directional |           |
|------|---------|-----------|------------|-------------|-------------|-----------|
| Iter | F-count | value     | constraint | steplength  | derivative  | Procedure |
| 0    | 3       | 0         | 0.11283    |             |             |           |
| 1    | 7       | 0.05033   | -1.249e-16 | 1           | 0.197       |           |

Local minimum possible. Constraints satisfied.

fminimax stopped because the size of the current search direction is less than twice the value of the step size tolerance and constraints are satisfied to within the value of the constraint tolerance.

#### **Check Nearest Integer Values**

See if nearby values produce a better filter.

```
xold = x;
xmask = 1:2*n;
xmask([n+1, mix]) = [];
x = x + 0.5;
for i = xmask
        [x, xmask] = elimone(x, xmask, h, w, n, maxbin);
end
xmask = 1:2*n;
xmask([n+1, mix]) = [];
x = x - 0.5;
for i = xmask
        [x, xmask] = elimone(x, xmask, h, w, n, maxbin);
end
if any(abs(x) > maxbin)
        x = xold;
end
```

### **Frequency Response Comparisons**

We first plot the frequency response of the filter and we compare it to a filter where the coefficients are just rounded up or down:

```
h3 = abs(freqz(b,a,128));
subplot(212)
plot(w,h,w,h3,'+')
title('Rounded filter versus original')
```

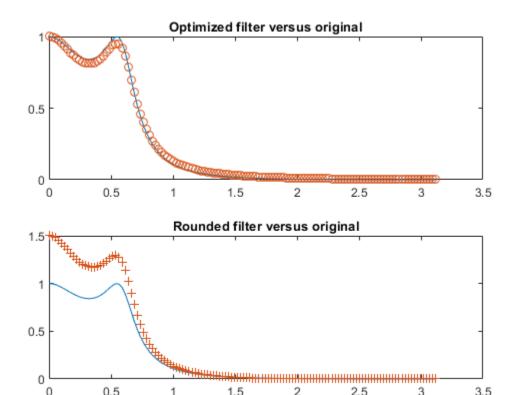

1.5

2

2.5

3

3.5

```
fig = gcf;
fig.NextPlot = 'replace';
```

0.5

0

## See Also

fminimax

## **More About**

"lsqnonlin with a Simulink® Model" on page 11-18

# Linear Programming and Mixed-Integer Linear Programming

- "Linear Programming Algorithms" on page 8-2
- "Typical Linear Programming Problem" on page 8-13
- "Maximize Long-Term Investments Using Linear Programming: Solver-Based" on page 8-15
- "Maximize Long-Term Investments Using Linear Programming: Problem-Based" on page 8-26
- "Create Multiperiod Inventory Model in Problem-Based Framework" on page 8-36
- "Mixed-Integer Linear Programming Algorithms" on page 8-43
- "Tuning Integer Linear Programming" on page 8-52
- "Mixed-Integer Linear Programming Basics: Solver-Based" on page 8-54
- "Factory, Warehouse, Sales Allocation Model: Solver-Based" on page 8-57
- "Traveling Salesman Problem: Solver-Based" on page 8-66
- "Optimal Dispatch of Power Generators: Solver-Based" on page 8-72
- "Mixed-Integer Quadratic Programming Portfolio Optimization: Solver-Based" on page 8-82
- "Solve Sudoku Puzzles Via Integer Programming: Solver-Based" on page 8-89
- "Office Assignments by Binary Integer Programming: Solver-Based" on page 8-96
- "Cutting Stock Problem: Solver-Based" on page 8-103
- "Mixed-Integer Linear Programming Basics: Problem-Based" on page 8-108
- "Factory, Warehouse, Sales Allocation Model: Problem-Based" on page 8-111
- "Traveling Salesman Problem: Problem-Based" on page 8-119
- "Optimal Dispatch of Power Generators: Problem-Based" on page 8-125
- "Office Assignments by Binary Integer Programming: Problem-Based" on page 8-134
- "Mixed-Integer Quadratic Programming Portfolio Optimization: Problem-Based" on page 8-139
- "Cutting Stock Problem: Problem-Based" on page 8-146
- "Solve Sudoku Puzzles Via Integer Programming: Problem-Based" on page 8-151
- "Minimize Makespan in Parallel Processing" on page 8-157
- "Investigate Linear Infeasibilities" on page 8-161

# **Linear Programming Algorithms**

#### In this section...

"Linear Programming Definition" on page 8-2

"Interior-Point linprog Algorithm" on page 8-2

"Interior-Point-Legacy Linear Programming" on page 8-6

"Dual-Simplex Algorithm" on page 8-9

## **Linear Programming Definition**

Linear programming is the problem of finding a vector x that minimizes a linear function  $f^Tx$  subject to linear constraints:

$$\min_{x} f^{T} x$$

such that one or more of the following hold:

$$A \cdot x \le b$$
  
 $Aeq \cdot x = beq$   
 $l \le x \le u$ .

## **Interior-Point linprog Algorithm**

The linprog 'interior-point' algorithm is very similar to the "interior-point-convex quadprog Algorithm" on page 10-2. It also shares many features with the linprog 'interior-point-legacy' algorithm. These algorithms have the same general outline:

- **1** Presolve, meaning simplification and conversion of the problem to a standard form.
- **2** Generate an initial point. The choice of an initial point is especially important for solving interior-point algorithms efficiently, and this step can be time-consuming.
- 3 Predictor-corrector iterations to solve the KKT equations. This step is generally the most time-consuming.

#### **Presolve**

The algorithm first tries to simplify the problem by removing redundancies and simplifying constraints. The tasks performed during the presolve step can include the following:

- Check if any variables have equal upper and lower bounds. If so, check for feasibility, and then fix and remove the variables.
- Check if any linear inequality constraint involves only one variable. If so, check for feasibility, and then change the linear constraint to a bound.
- Check if any linear equality constraint involves only one variable. If so, check for feasibility, and then fix and remove the variable.
- Check if any linear constraint matrix has zero rows. If so, check for feasibility, and then delete the rows.
- Determine if the bounds and linear constraints are consistent.

- Check if any variables appear only as linear terms in the objective function and do not appear in any linear constraint. If so, check for feasibility and boundedness, and then fix the variables at their appropriate bounds.
- Change any linear inequality constraints to linear equality constraints by adding slack variables.

If the algorithm detects an infeasible or unbounded problem, it halts and issues an appropriate exit message.

The algorithm might arrive at a single feasible point, which represents the solution.

If the algorithm does not detect an infeasible or unbounded problem in the presolve step, and if the presolve has not produced the solution, the algorithm continues to its next steps. After reaching a stopping criterion, the algorithm reconstructs the original problem, undoing any presolve transformations. This final step is the postsolve step.

For simplicity, if the problem is not solved in the presolve step, the algorithm shifts all finite lower bounds to zero.

#### **Generate Initial Point**

To set the initial point, x0, the algorithm does the following.

- **1** Initialize x0 to ones (n,1), where n is the number of elements of the objective function vector f.
- Convert all bounded components to have a lower bound of 0. If component i has a finite upper bound u(i), then x0(i) = u/2.
- **3** For components that have only one bound, modify the component if necessary to lie strictly inside the bound.
- 4 To put x0 close to the central path, take one predictor-corrector step, and then modify the resulting position and slack variables to lie well within any bounds. For details of the central path, see Nocedal and Wright [7], page 397.

#### **Predictor-Corrector**

Similar to the fmincon interior-point algorithm on page 5-30, the interior-point algorithm tries to find a point where the Karush-Kuhn-Tucker (KKT) on page 3-12 conditions hold. To describe these equations for the linear programming problem, consider the standard form of the linear programming problem after preprocessing:

$$\min_{x} f^{T}x \text{ subject to } \begin{cases} \overline{A}x = \overline{b} \\ x + t = u \\ x, t \ge 0. \end{cases}$$

- Assume for now that all variables have at least one finite bound. By shifting and negating components, if necessary, this assumption means that all x components have a lower bound of 0.
- $\overline{A}$  is the extended linear matrix that includes both linear inequalities and linear equalities.  $\overline{b}$  is the corresponding linear equality vector.  $\overline{A}$  also includes terms for extending the vector x with slack variables s that turn inequality constraints to equality constraints:

$$\bar{A}x = \begin{pmatrix} A_{eq} & 0 \\ A & I \end{pmatrix} \begin{pmatrix} x_0 \\ s \end{pmatrix},$$

where  $x_0$  means the original x vector.

• *t* is the vector of slacks that convert upper bounds to equalities.

The Lagrangian for this system involves the following vectors:

- y, Lagrange multipliers associated with the linear equalities
- v, Lagrange multipliers associated with the lower bound (positivity constraint)
- w, Lagrange multipliers associated with the upper bound

The Lagrangian is

$$L = f^T x - y^T (\overline{A}x - \overline{b}) - v^T x - w^T (u - x - t).$$

Therefore, the KKT conditions for this system are

$$f - \overline{A}^{T}y - v + w = 0$$

$$\overline{A}x = \overline{b}$$

$$x + t = u$$

$$v_{i}x_{i} = 0$$

$$w_{i}t_{i} = 0$$

$$(x, v, w, t) \ge 0.$$

The linprog algorithm uses a different sign convention for the returned Lagrange multipliers than this discussion gives. This discussion uses the same sign as most literature. See lambda.

The algorithm first predicts a step from the Newton-Raphson formula, and then computes a corrector step. The corrector attempts to reduce the residual in the nonlinear complementarity equations  $s_i z_i = 0$ . The Newton-Raphson step is

$$\begin{pmatrix}
0 & -\overline{A}^{T} & 0 & -I & I \\
\overline{A} & 0 & 0 & 0 & 0 \\
-I & 0 & -I & 0 & 0 \\
V & 0 & 0 & X & 0 \\
0 & 0 & W & 0 & T
\end{pmatrix}
\begin{pmatrix}
\Delta x \\
\Delta y \\
\Delta t \\
\Delta v \\
\Delta w
\end{pmatrix} = -\begin{pmatrix}
f - \overline{A}^{T} y - v + w \\
\overline{A} x - \overline{b} \\
u - x - t \\
V X \\
W T
\end{pmatrix} = -\begin{pmatrix}
r_{d} \\
r_{p} \\
r_{ub} \\
r_{vx} \\
r_{wt}
\end{pmatrix}, (8-1)$$

where X, V, W, and T are diagonal matrices corresponding to the vectors x, v, w, and t respectively. The residual vectors on the far right side of the equation are:

- $r_d$ , the dual residual
- $r_p$ , the primal residual
- $r_{ub}$ , the upper bound residual
- $r_{vx}$ , the lower bound complementarity residual
- $r_{wt}$ , the upper bound complementarity residual

The iterative display reports these quantities:

Primal infeasibility =  $||r_p||_1 + ||r_{ub}||_1$ Dual infeasibility =  $||r_d||_{\infty}$ . To solve "Equation 8-1", first convert it to the symmetric matrix form

$$\begin{pmatrix} -D \ \bar{A}^T \\ \bar{A} \ 0 \end{pmatrix} \begin{pmatrix} \Delta x \\ \Delta y \end{pmatrix} = - \begin{pmatrix} R \\ r_p \end{pmatrix}, \tag{8-2}$$

where

$$D = X^{-1}V + T^{-1}W$$

$$R = -r_d - X^{-1}r_{vx} + T^{-1}r_{wt} + T^{-1}Wr_{ub}.$$

All the matrix inverses in the definitions of D and R are simple to compute because the matrices are diagonal.

To derive "Equation 8-2" from "Equation 8-1", notice that the second row of "Equation 8-2" is the same as the second matrix row of "Equation 8-1". The first row of "Equation 8-2" comes from solving the last two rows of "Equation 8-1" for  $\Delta v$  and  $\Delta w$ , and then solving for  $\Delta t$ .

"Equation 8-2" is symmetric, but it is not positive definite because of the -D term. Therefore, you cannot solve it using a Cholesky factorization. A few more steps lead to a different equation that is positive definite, and hence can be solved efficiently by Cholesky factorization.

The second set of rows of "Equation 8-2" is

$$\bar{A}\Delta x = -r_p$$

and the first set of rows is

$$-D\Delta x + \overline{A}^T \Delta y = -R.$$

Substituting

$$\Delta x = D^{-1} \overline{A}^T \Delta y + D^{-1} R$$

aives

$$\bar{A}D^{-1}\bar{A}^{T}\Delta y = -\bar{A}D^{-1}R - r_{n}. \tag{8-3}$$

Usually, the most efficient way to find the Newton step is to solve "Equation 8-3" for  $\Delta y$  using Cholesky factorization. Cholesky factorization is possible because the matrix multiplying  $\Delta y$  is obviously symmetric and, in the absence of degeneracies, is positive definite. Afterward, to find the Newton step, back substitute to find  $\Delta x$ ,  $\Delta t$ ,  $\Delta v$ , and  $\Delta w$ . However, when  $\overline{A}$  has a dense column, it can be more efficient to solve "Equation 8-2" instead. The linprog interior-point algorithm chooses the solution algorithm based on the density of columns.

For more algorithm details, see Mehrotra [6].

After calculating the corrected Newton step, the algorithm performs more calculations to get both a longer current step, and to prepare for better subsequent steps. These multiple correction calculations can improve both performance and robustness. For details, see Gondzio [4].

The predictor-corrector algorithm is largely the same as the full quadprog 'interior-point-convex' version, except for the quadratic terms. See "Full Predictor-Corrector" on page 10-5.

#### **Stopping Conditions**

The predictor-corrector algorithm iterates until it reaches a point that is feasible (satisfies the constraints to within tolerances) and where the relative step sizes are small. Specifically, define

$$\rho = \max(1, \|\bar{A}\|, \|f\|, \|\bar{b}\|).$$

The algorithm stops when all of these conditions are satisfied:

$$\|r_p\|_1 + \|r_{ub}\|_1 \le \rho \text{TolCon}$$
  
 $\|r_d\|_{\infty} \le \rho \text{TolFun}$   
 $r_c \le \text{TolFun}$ 

where

$$r_c = \max_i (\min(|x_i v_i|, |x_i|, |v_i|), \min(|t_i w_i|, |t_i|, |w_i|)) \,.$$

 $r_c$  essentially measures the size of the complementarity residuals xv and tw, which are each vectors of zeros at a solution.

## **Interior-Point-Legacy Linear Programming**

#### Introduction

The interior-point-legacy method is based on LIPSOL ([52]), which is a variant of Mehrotra's predictor-corrector algorithm ([47]), a primal-dual interior-point method.

#### **Main Algorithm**

The algorithm begins by applying a series of preprocessing steps (see "Preprocessing" on page 8-8). After preprocessing, the problem has the form

$$\min_{x} f^{T} x \text{ such that } \begin{cases} A \cdot x = b \\ 0 \le x \le u. \end{cases}$$
(8-4)

The upper bounds constraints are implicitly included in the constraint matrix A. With the addition of primal slack variables s, "Equation 8-4" becomes

$$\min_{x} f^{T}x \text{ such that } \begin{cases}
A \cdot x = b \\
x + s = u \\
x \ge 0, s \ge 0.
\end{cases}$$
(8-5)

which is referred to as the *primal* problem: x consists of the primal variables and s consists of the primal slack variables. The *dual* problem is

$$\max b^{T} y - u^{T} w \text{ such that } \begin{cases} A^{T} \cdot y - w + z = f \\ z \ge 0, \ w \ge 0, \end{cases}$$
 (8-6)

where y and w consist of the dual variables and z consists of the dual slacks. The optimality conditions for this linear program, i.e., the primal "Equation 8-5" and the dual "Equation 8-6", are

$$F(x, y, z, s, w) = \begin{pmatrix} A \cdot x - b \\ x + s - u \\ A^{T} \cdot y - w + z - f \\ x_{i}z_{i} \\ s_{i}w_{i} \end{pmatrix} = 0,$$

$$x \ge 0, z \ge 0, s \ge 0, w \ge 0,$$
(8-7)

where  $x_i z_i$  and  $s_i w_i$  denote component-wise multiplication.

The linprog algorithm uses a different sign convention for the returned Lagrange multipliers than this discussion gives. This discussion uses the same sign as most literature. See lambda.

The quadratic equations  $x_i z_i = 0$  and  $s_i w_i = 0$  are called the *complementarity* conditions for the linear program; the other (linear) equations are called the *feasibility* conditions. The quantity

$$x^Tz + s^Tw$$

is the *duality gap*, which measures the residual of the complementarity portion of F when  $(x,z,s,w) \ge 0$ .

The algorithm is a *primal-dual algorithm*, meaning that both the primal and the dual programs are solved simultaneously. It can be considered a Newton-like method, applied to the linear-quadratic system F(x,y,z,s,w) = 0 in "Equation 8-7", while at the same time keeping the iterates x, z, w, and s positive, thus the name interior-point method. (The iterates are in the strictly interior region represented by the inequality constraints in "Equation 8-5".)

The algorithm is a variant of the predictor-corrector algorithm proposed by Mehrotra. Consider an iterate v = [x;y;z;s;w], where [x;z;s;w] > 0 First compute the so-called *prediction* direction

$$\Delta v_p = -\left(F^T(v)\right)^{-1} F(v),$$

which is the Newton direction; then the so-called corrector direction

$$\Delta v_C = -(F^T(v))^{-1}F(v + \Delta v_p) - \mu \widehat{e},$$

where  $\mu > 0$  is called the *centering* parameter and must be chosen carefully.  $\widehat{e}$  is a zero-one vector with the ones corresponding to the quadratic equations in  $F(\nu)$ , i.e., the perturbations are only applied to the complementarity conditions, which are all quadratic, but not to the feasibility conditions, which are all linear. The two directions are combined with a step length parameter  $\alpha > 0$  and update  $\nu$  to obtain the new iterate  $\nu^+$ :

$$v^+ = v + \alpha (\Delta v_p + \Delta v_c),$$

where the step length parameter  $\alpha$  is chosen so that

$$v^+ = [x^+; v^+; z^+; s^+; w^+]$$

satisfies

$$[x^+;z^+;s^+;w^+] > 0.$$

In solving for the preceding predictor/corrector directions, the algorithm computes a (sparse) direct factorization on a modification of the Cholesky factors of  $A \cdot A^T$ . If A has dense columns, it instead uses the Sherman-Morrison formula. If that solution is not adequate (the residual is too large), it performs an LDL factorization of an augmented system form of the step equations to find a solution. (See Example 4 — The Structure of D in the MATLAB ldl function reference page.)

The algorithm then loops until the iterates converge. The main stopping criteria is a standard one:

$$\max\left(\frac{\|r_b\|}{\max(1,\|b\|)},\frac{\|r_f\|}{\max(1,\|f\|)},\frac{\|r_u\|}{\max(1,\|u\|)},\frac{\left|f^Tx-b^Ty+u^Tw\right|}{\max(1,\left|f^Tx\right|,\left|b^Ty-u^Tw\right|)}\right)\leq tol,$$

where

$$r_b = Ax - b$$

$$r_f = A^T y - w + z - f$$

$$r_u = \{x\} + s - u$$

are the primal residual, dual residual, and upper-bound feasibility respectively ( $\{x\}$  means those x with finite upper bounds), and

$$f^T x - b^T y + u^T w$$

is the difference between the primal and dual objective values, and *tol* is some tolerance. The sum in the stopping criteria measures the total relative errors in the optimality conditions in "Equation 8-7".

The measure of primal infeasibility is  $||r_b||$ , and the measure of dual infeasibility is  $||r_f||$ , where the norm is the Euclidean norm.

#### **Preprocessing**

The algorithm first tries to simplify the problem by removing redundancies and simplifying constraints. The tasks performed during the presolve step can include the following:

- Check if any variables have equal upper and lower bounds. If so, check for feasibility, and then fix
  and remove the variables.
- Check if any linear inequality constraint involves only one variable. If so, check for feasibility, and then change the linear constraint to a bound.
- Check if any linear equality constraint involves only one variable. If so, check for feasibility, and then fix and remove the variable.
- Check if any linear constraint matrix has zero rows. If so, check for feasibility, and then delete the rows.
- Determine if the bounds and linear constraints are consistent.
- Check if any variables appear only as linear terms in the objective function and do not appear in any linear constraint. If so, check for feasibility and boundedness, and then fix the variables at their appropriate bounds.
- Change any linear inequality constraints to linear equality constraints by adding slack variables.

If the algorithm detects an infeasible or unbounded problem, it halts and issues an appropriate exit message.

The algorithm might arrive at a single feasible point, which represents the solution.

If the algorithm does not detect an infeasible or unbounded problem in the presolve step, and if the presolve has not produced the solution, the algorithm continues to its next steps. After reaching a stopping criterion, the algorithm reconstructs the original problem, undoing any presolve transformations. This final step is the postsolve step.

For simplicity, the algorithm shifts all lower bounds to zero.

While these preprocessing steps can do much to speed up the iterative part of the algorithm, if the Lagrange multipliers are required, the preprocessing steps must be undone since the multipliers calculated during the algorithm are for the transformed problem, and not the original. Thus, if the multipliers are *not* requested, this transformation back is not computed, and might save some time computationally.

## **Dual-Simplex Algorithm**

At a high level, the linprog 'dual-simplex' algorithm essentially performs a simplex algorithm on the dual problem.

The algorithm begins by preprocessing as described in "Preprocessing" on page 8-8. For details, see Andersen and Andersen [1] and Nocedal and Wright [7], Chapter 13. This preprocessing reduces the original linear programming problem to the form of "Equation 8-4":

$$\min_{x} f^{T}x \text{ such that } \begin{cases} A \cdot x = b \\ 0 \le x \le u. \end{cases}$$

A and b are transformed versions of the original constraint matrices. This is the primal problem.

Primal feasibility can be defined in terms of the + function

$$x^+ = \begin{cases} x & \text{if } x > 0 \\ 0 & \text{if } x \le 0. \end{cases}$$

The measure of primal infeasibility is

Primal infeasibility = 
$$\sqrt{\left(\left(lb-x\right)^{+}\right)^{2} + \left(\left(x-ub\right)^{+}\right)^{2} + \left(\left(Ax-b\right)^{+}\right)^{2} + \left|Aeqx-beq\right|^{2}}$$
.

As explained in "Equation 8-6", the dual problem is to find vectors y and w, and a slack variable vector z that solve

$$\max b^T y - u^T w$$
 such that 
$$\begin{cases} A^T \cdot y - w + z = f \\ z \ge 0, \ w \ge 0. \end{cases}$$

The linprog algorithm uses a different sign convention for the returned Lagrange multipliers than this discussion gives. This discussion uses the same sign as most literature. See lambda.

The measure of dual infeasibility is

Dual infeasibility = 
$$||A^Ty + z - w - f||_2$$
.

It is well known (for example, see [7]) that any finite solution of the dual problem gives a solution to the primal problem, and any finite solution of the primal problem gives a solution of the dual problem. Furthermore, if either the primal or dual problem is unbounded, then the other problem is infeasible.

And if either the primal or dual problem is infeasible, then the other problem is either infeasible or unbounded. Therefore, the two problems are equivalent in terms of obtaining a finite solution, if one exists. Because the primal and dual problems are mathematically equivalent, but the computational steps differ, it can be better to solve the primal problem by solving the dual problem.

To help alleviate degeneracy (see Nocedal and Wright [7], page 366), the dual simplex algorithm begins by perturbing the objective function.

Phase 1 of the dual simplex algorithm is to find a dual feasible point. The algorithm does this by solving an auxiliary linear programming problem.

#### **Phase 1 Outline**

In phase 1, the algorithm finds an initial basic feasible solution (see "Basic and Nonbasic Variables" on page 8-11 for a definition) by solving an auxiliary piecewise linear programming problem. The objective function of the auxiliary problem is the linear penalty function  $P = \sum_{i} P_{j}(x_{j})$ ,

where  $P_i(x_i)$  is defined by

$$P_{j}(x_{j}) = \begin{cases} x_{j} - u_{j} & \text{if } x_{j} > u_{j} \\ 0 & \text{if } l_{j} \leq x_{j} \leq u_{j} \\ l_{j} - x_{j} & \text{if } l_{j} > x_{j}. \end{cases}$$

P(x) measures how much a point x violates the lower and upper bound conditions. The auxiliary problem is

$$\min_{x} \sum_{j} P_{j} \text{ subject to } \begin{cases} A \cdot x \leq b \\ Aeq \cdot x = beq. \end{cases}$$

The original problem has a feasible basis point if and only if the auxiliary problem has minimum value 0.

The algorithm finds an initial point for the auxiliary problem by a heuristic method that adds slack and artificial variables as necessary. The algorithm then uses this initial point together with the simplex algorithm to solve the auxiliary problem. The solution is the initial point for phase 2 of the main algorithm.

During Phase 2, the solver repeatedly chooses an entering variable and a leaving variable. The algorithm chooses a leaving variable according to a technique suggested by Forrest and Goldfarb [3] called dual steepest-edge pricing. The algorithm chooses an entering variable using the variation of Harris' ratio test suggested by Koberstein [5]. To help alleviate degeneracy, the algorithm can introduce additional perturbations during Phase 2.

#### **Phase 2 Outline**

In phase 2, the algorithm applies the simplex algorithm, starting at the initial point from phase 1, to solve the original problem. At each iteration, the algorithm tests the optimality condition and stops if the current solution is optimal. If the current solution is not optimal, the algorithm

1 Chooses one variable, called the *entering variable*, from the nonbasic variables and adds the corresponding column of the nonbasis to the basis (see "Basic and Nonbasic Variables" on page 8-11 for definitions).

- **2** Chooses a variable, called the *leaving variable*, from the basic variables and removes the corresponding column from the basis.
- **3** Updates the current solution and the current objective value.

The algorithm chooses the entering and the leaving variables by solving two linear systems while maintaining the feasibility of the solution.

The algorithm detects when there is no progress in the Phase 2 solution process. It attempts to continue by performing bound perturbation. For an explanation of this part of the algorithm, see Applegate, Bixby, Chvatal, and Cook [2].

The solver iterates, attempting to maintain dual feasibility while reducing primal infeasibility, until the solution to the reduced, perturbed problem is both primal feasible and dual feasible. The algorithm unwinds the perturbations that it introduced. If the solution (to the perturbed problem) is dual infeasible for the unperturbed (original) problem, then the solver restores dual feasibility using primal simplex or Phase 1 algorithms. Finally, the solver unwinds the preprocessing steps to return the solution to the original problem.

#### **Basic and Nonbasic Variables**

This section defines the terms *basis*, *nonbasis*, and *basic feasible solutions* for a linear programming problem. The definition assumes that the problem is given in the following standard form:

$$\min_{x} f^{T}x \text{ such that } \begin{cases} A \cdot x = b, \\ lb \le x \le ub. \end{cases}$$

(Note that A and b are not the matrix and vector defining the inequalities in the original problem.) Assume that A is an m-by-n matrix, of rank m < n, whose columns are  $\{a_1, a_2, ..., a_n\}$ . Suppose that  $\{a_{i_1}, a_{i_2}, ..., a_{i_m}\}$  is a basis for the column space of A, with index set  $B = \{i_1, i_2, ..., i_m\}$ , and that  $N = \{1, 2, ..., n\}\setminus B$  is the complement of B. The submatrix  $A_B$  is called a *basis* and the complementary submatrix  $A_N$  is called a *nonbasis*. The vector of *basic variables* is  $x_B$  and the vector of *nonbasic variables* is  $x_N$ . At each iteration in phase 2, the algorithm replaces one column of the current basis with a column of the nonbasis and updates the variables  $x_B$  and  $x_N$  accordingly.

If x is a solution to  $A \cdot x = b$  and all the nonbasic variables in  $x_N$  are equal to either their lower or upper bounds, x is called a *basic solution*. If, in addition, the basic variables in  $x_B$  satisfy their lower and upper bounds, so that x is a feasible point, x is called a *basic feasible solution*.

#### References

- [1] Andersen, E. D., and K. D. Andersen. *Presolving in linear programming*. Math. Programming 71, 1995, pp. 221–245.
- [2] Applegate, D. L., R. E. Bixby, V. Chvátal and W. J. Cook, *The Traveling Salesman Problem: A Computational Study*, Princeton University Press, 2007.
- [3] Forrest, J. J., and D. Goldfarb. *Steepest-edge simplex algorithms for linear programming*. Math. Programming 57, 1992, pp. 341–374.
- [4] Gondzio, J. "Multiple centrality corrections in a primal dual method for linear programming." Computational Optimization and Applications, Volume 6, Number 2, 1996, pp. 137-156. Available at https://www.maths.ed.ac.uk/~gondzio/software/correctors.ps.

- [5] Koberstein, A. Progress in the dual simplex algorithm for solving large scale LP problems: techniques for a fast and stable implementation. Computational Optim. and Application 41, 2008, pp. 185–204.
- [6] Mehrotra, S. "On the Implementation of a Primal-Dual Interior Point Method." *SIAM Journal on Optimization*, Vol. 2, 1992, pp 575–601.
- [7] Nocedal, J., and S. J. Wright. *Numerical Optimization*, Second Edition. Springer Series in Operations Research, Springer-Verlag, 2006.

# **Typical Linear Programming Problem**

This example solves the typical linear programming problem

$$\min_{x} f^{T}x \text{ such that} \begin{cases} A \cdot x \leq b, \\ Aeq \cdot x = beq, \\ x \geq 0. \end{cases}$$

Load the sc50b.mat file, which contains the matrices and vectors A, Aeq, b, beq, f, and the lower bounds lb.

```
load sc50b
```

The problem has 48 variables, 30 inequalities, and 20 equalities.

Set options to use the dual-simplex algorithm and the iterative display.

```
options = optimoptions(@linprog,'Algorithm','dual-simplex','Display','iter');
```

The problem has no upper bound, so set ub to [].

```
ub = [1;
```

Solve the problem by calling linprog.

```
[x,fval,exitflag,output] = ...
linprog(f,A,b,Aeq,beq,lb,ub,options);
```

LP preprocessing removed 2 inequalities, 16 equalities, 16 variables, and 26 non-zero elements.

```
Iter
         Time
                        Fval Primal Infeas
                                              Dual Infeas
  (-)
        0.016 0.000000e+00 0.000000e+00
                                             1.305013e+00
  8
        0.043
               -1.587073e+02
                               3.760622e+02
                                             0.000000e+00
               -7.000000e+01
 33
        0.055
                               0.000000e+00
                                             0.000000e+00
```

Optimal solution found.

Examine the exit flag, objective function value at the solution, and number of iterations used by linprog to solve the problem.

```
exitflag, fval, output.iterations
```

```
exitflag = 1
fval = -70
ans = 33
```

You can also find the objective function value and number of iterations in the iterative display.

# Maximize Long-Term Investments Using Linear Programming: Solver-Based

This example shows how to use the linprog solver in Optimization Toolbox® to solve an investment problem with deterministic returns over a fixed number of years T. The problem is to allocate your money over available investments to maximize your final wealth. This example uses the solver-based approach.

#### **Problem Formulation**

Suppose that you have an initial amount of money Capital\_0 to invest over a time period of T years in N zero-coupon bonds. Each bond pays an interest rate that compounds each year, and pays the principal plus compounded interest at the end of a maturity period. The objective is to maximize the total amount of money after T years.

You can include a constraint that no single investment is more than a certain fraction of your total capital.

This example shows the problem setup on a small case first, and then formulates the general case.

You can model this as a linear programming problem. Therefore, to optimize your wealth, formulate the problem for solution by the linprog solver.

#### **Introductory Example**

Start with a small example:

- The starting amount to invest Capital\_0 is \$1000.
- The time period T is 5 years.
- The number of bonds N is 4.
- To model uninvested money, have one option B0 available every year that has a maturity period of 1 year and a interest rate of 0%.
- Bond 1, denoted by B1, can be purchased in year 1, has a maturity period of 4 years, and interest rate of 2%.
- Bond 2, denoted by B2, can be purchased in year 5, has a maturity period of 1 year, and interest rate of 4%.
- Bond 3, denoted by B3, can be purchased in year 2, has a maturity period of 4 years, and interest rate of 6%.
- Bond 4, denoted by B4, can be purchased in year 2, has a maturity period of 3 years, and interest rate of 6%.

By splitting up the first option B0 into 5 bonds with maturity period of 1 year and interest rate of 0%, this problem can be equivalently modeled as having a total of 9 available bonds, such that for k=1..9

- Entry k of vector PurchaseYears represents the year that bond k is available for purchase.
- Entry k of vector Maturity represents the maturity period  $m_k$  of bond k.
- Entry k of vector InterestRates represents the interest rate  $\rho_k$  of bond k.

Visualize this problem by horizontal bars that represent the available purchase times and durations for each bond.

```
% Time period in years
T = 5;
% Number of bonds
N = 4;
% Initial amount of money
Capital_0 = 1000;
% Total number of buying oportunities
nPtotal = N+T;
% Purchase times
PurchaseYears = [1;2;3;4;5;1;5;2;2];
% Bond durations
Maturity = [1;1;1;1;1;4;1;4;3];
% Interest rates
InterestRates = [0;0;0;0;0;2;4;6;6];
```

plotInvestments(N,PurchaseYears,Maturity,InterestRates)

|                      | Year 1 | Year 2 | Year 3 | Year 4 | Year 5 |
|----------------------|--------|--------|--------|--------|--------|
| В <sub>0</sub><br>0% |        |        |        |        |        |
| 0%                   |        |        |        |        |        |
| В <sub>1</sub>       |        |        |        |        |        |
| 2%                   |        |        |        |        |        |
| В2                   |        |        |        |        |        |
| 4%                   | I      |        |        | I      |        |
| В <sub>3</sub>       |        |        |        |        |        |
| 6%                   | l<br>I |        |        |        |        |
| В <sub>4</sub>       | İ      |        |        |        | i      |
| 6%                   | I      |        |        |        |        |

#### **Decision Variables**

Represent your decision variables by a vector x, where x(k) is the dollar amount of investment in bond k, for k=1..9. Upon maturity, the payout for investment x(k) is

$$x(k)(1 + \rho_k/100)^{m_k}$$
.

Define  $r_k$  as the total return of bond k:

```
r_k = \left(1 + \rho_k/100\right)^{m_k}. % Total returns \label{eq:finalReturns} \text{finalReturns} = (1 + \text{InterestRates}/100).^\text{Maturity};
```

#### **Objective Function**

The goal is to choose investments to maximize the amount of money collected at the end of year T. From the plot, you see that investments are collected at various intermediate years and reinvested. At the end of year T, the money returned from investments 5, 7, and 8 can be collected and represents your final wealth:

$$\max_{x} x_5 r_5 + x_7 r_7 + x_8 r_8$$

To place this problem into the form linprog solves, turn this maximization problem into a minimization problem using the negative of the coefficients of x(j):

$$\min_{x} f^{T} x$$

wit.h

$$f = [0; 0; 0; 0; -r_5; 0; -r_7; -r_8; 0]$$
  
 $f = zeros(nPtotal, 1);$   
 $f([5,7,8]) = [-finalReturns(5), -finalReturns(7), -finalReturns(8)];$ 

#### Linear Constraints: Invest No More Than You Have

Every year, you have a certain amount of money available to purchase bonds. Starting with year 1, you can invest the initial capital in the purchase options  $x_1$  and  $x_6$ , so:

$$x_1 + x_6 = \text{Capital}_0$$

Then for the following years, you collect the returns from maturing bonds, and reinvest them in new available bonds to obtain the system of equations:

$$x_2 + x_8 + x_9 = r_1 x_1$$
  
 $x_3 = r_2 x_2$   
 $x_4 = r_3 x_3$   
 $x_5 + x_7 = r_4 x_4 + r_6 x_6 + r_9 x_9$ 

Write these equations in the form Aeqx = beq, where each row of the Aeq matrix corresponds to the equality that needs to be satisfied that year:

$$Aeq = \begin{bmatrix} 1 & 0 & 0 & 0 & 0 & 1 & 0 & 0 & 0 \\ -r_1 & 1 & 0 & 0 & 0 & 0 & 0 & 1 & 1 \\ 0 & -r_2 & 1 & 0 & 0 & 0 & 0 & 0 & 0 \\ 0 & 0 & -r_3 & 1 & 0 & 0 & 0 & 0 & 0 \\ 0 & 0 & 0 & -r_4 & 1 & -r_6 & 1 & 0 & -r_9 \end{bmatrix}$$

$$beq = \begin{bmatrix} Capital_0 \\ 0 \\ 0 \\ 0 \end{bmatrix}$$

```
Aeq = spalloc(N+1,nPtotal,15);
Aeq(1,[1,6]) = 1;
Aeq(2,[1,2,8,9]) = [-1,1,1,1];
Aeq(3,[2,3]) = [-1,1];
Aeq(4,[3,4]) = [-1,1];
Aeq(5,[4:7,9]) = [-finalReturns(4),1,-finalReturns(6),1,-finalReturns(9)];
```

```
beq = zeros(T,1);
beq(1) = Capital 0;
```

#### **Bound Constraints: No Borrowing**

Because each amount invested must be positive, each entry in the solution vector x must be positive. Include this constraint by setting a lower bound lb on the solution vector x. There is no explicit upper bound on the solution vector. Thus, set the upper bound ub to empty.

```
lb = zeros(size(f));
ub = [];
```

#### **Solve the Problem**

Solve this problem with no constraints on the amount you can invest in a bond. The interior-point algorithm can be used to solve this type of linear programming problem.

```
options = optimoptions('linprog','Algorithm','interior-point');
[xsol,fval,exitflag] = linprog(f,[],[],Aeq,beq,lb,ub,options);
Solution found during presolve.
```

#### Visualize the Solution

The exit flag is 1, indicating that the solver found a solution. The value -fval, returned as the second linprog output argument, corresponds to the final wealth. Plot your investments over time.

```
fprintf('After %d years, the return for the initial $%g is $%g \n',...
    T,Capital_0,-fval);

After 5 years, the return for the initial $1000 is $1262.48
```

plotInvestments(N,PurchaseYears,Maturity,InterestRates,xsol)

| [                    | Year 1 | Year 2 | Year 3 | Year 4 | Year 5 |
|----------------------|--------|--------|--------|--------|--------|
| В <sub>0</sub><br>0% |        |        |        |        |        |
|                      |        |        |        |        |        |
| B <sub>1</sub>       |        |        |        |        |        |
| 2%                   |        |        |        |        |        |
| B <sub>2</sub>       |        |        |        |        |        |
| 4%                   |        |        |        | I      |        |
| В <sub>3</sub><br>6% |        |        |        |        |        |
|                      |        |        |        |        |        |
| B <sub>4</sub>       |        |        |        |        |        |
| 6%                   | l      |        |        |        |        |

## **Optimal Investment with Limited Holdings**

To diversify your investments, you can choose to limit the amount invested in any one bond to a certain percentage Pmax of the total capital that year (including the returns for bonds that are currently in their maturity period). You obtain the following system of inequalities:

```
x_1 \le \text{Pmax} \times \text{Capital}_0

x_2 \le \text{Pmax} \times (\rho_1 x_1 + \rho_6 x_6)

x_3 \le \text{Pmax} \times (\rho_2 x_2 + \rho_6^2 x_6 + \rho_8 x_8 + \rho_9 x_9)

x_4 \le \text{Pmax} \times (\rho_3 x_3 + \rho_6^3 x_6 + \rho_8^2 x_8 + \rho_9^2 x_9)

x_5 \le \text{Pmax} \times (\rho_4 x_4 + \rho_6^4 x_4 + \rho_8^3 x_8 + \rho_9^3 x_9)

x_6 \le \text{Pmax} \times \text{Capital}_0

x_7 \le \text{Pmax} \times (\rho_4 x_4 + \rho_6^4 x_4 + \rho_8^3 x_8 + \rho_9^3 x_9)

x_8 \le \text{Pmax} \times (\rho_1 x_1 + \rho_6 x_6)

x_9 \le \text{Pmax} \times (\rho_1 x_1 + \rho_6 x_6)
```

Place these inequalities in the matrix form  $Ax \le b$ .

To set up the system of inequalities, first generate a matrix yearlyReturns that contains the return for the bond indexed by i at year j in row i and column j. Represent this system as a sparse matrix.

```
% Maximum percentage to invest in any bond
Pmax = 0.6;
% Build the return for each bond over the maturity period as a sparse
% matrix
cumMaturity = [0;cumsum(Maturity)];
xr = zeros(cumMaturity(end-1),1);
yr = zeros(cumMaturity(end-1),1);
cr = zeros(cumMaturity(end-1),1);
for i = 1:nPtotal
   mi = Maturity(i); % maturity of bond i
    pi = PurchaseYears(i); % purchase year of bond i
    idx = cumMaturity(i)+1:cumMaturity(i+1); % index into xr, yr and cr
    xr(idx) = i; % bond index
   yr(idx) = pi+1:pi+mi; % maturing years
    cr(idx) = (1+InterestRates(i)/100).^(1:mi); % returns over the maturity period
yearlyReturns = sparse(xr,yr,cr,nPtotal,T+1);
% Build the system of inequality constraints
A = -Pmax*yearlyReturns(:,PurchaseYears)'+ speye(nPtotal);
% Left-hand side
b = zeros(nPtotal,1);
b(PurchaseYears == 1) = Pmax*Capital 0;
```

Solve the problem by investing no more than 60% in any one asset. Plot the resulting purchases. Notice that your final wealth is less than the investment without this constraint.

```
[xsol,fval,exitflag] = linprog(f,A,b,Aeq,beq,lb,ub,options);
```

Minimum found that satisfies the constraints.

Optimization completed because the objective function is non-decreasing in feasible directions, to within the selected value of the function tolerance, and constraints are satisfied to within the selected value of the constraint tolerance.

```
fprintf('After %d years, the return for the initial $%g is $%g \n',...
    T,Capital_0,-fval);

After 5 years, the return for the initial $1000 is $1207.78
```

plotInvestments(N, PurchaseYears, Maturity, InterestRates, xsol)

|                      | Year 1   | Year 2 | Year 3 | Year 4 | Year 5 |
|----------------------|----------|--------|--------|--------|--------|
| B <sub>0</sub>       |          |        |        |        |        |
| 0%<br>B <sub>1</sub> |          |        |        |        |        |
| 2%                   |          |        |        |        |        |
| В2                   |          |        |        |        |        |
| 4%                   | <u> </u> |        |        |        |        |
| В <sub>3</sub><br>6% | İ        |        |        |        |        |
| В <sub>4</sub>       | l        |        |        |        |        |
| 6%                   | I        |        |        |        |        |

#### **Model of Arbitrary Size**

Create a model for a general version of the problem. Illustrate it using T=30 years and 400 randomly generated bonds with interest rates from 1 to 6%. This setup results in a linear programming problem with 430 decision variables. The system of equality constraints is represented by a sparse matrix Aeq of dimension 30-by-430 and the system of inequalities is represented by a sparse matrix A of dimension 430-by-430.

```
% for reproducibility
rng default
% Initial amount of money
Capital_0 = 1000;
% Time period in years
T = 30;
% Number of bonds
N = 400:
% Total number of buying oportunities
nPtotal = N+T;
% Generate random maturity durations
Maturity = randi([1 T-1], nPtotal, 1);
% Bond 1 has a maturity period of 1 year
Maturity(1:T) = 1;
% Generate random yearly interest rate for each bond
InterestRates = randi(6,nPtotal,1);
% Bond 1 has an interest rate of 0 (not invested)
InterestRates(1:T) = 0;
% Compute the return at the end of the maturity period for each bond:
finalReturns = (1+InterestRates/100).^Maturity;
% Generate random purchase years for each option
PurchaseYears = zeros(nPtotal,1);
```

```
% Bond 1 is available for purchase every year
PurchaseYears(1:T)=1:T;
for i=1:N
    st Generate a random year for the bond to mature before the end of
    % the T year period
    PurchaseYears(i+T) = randi([1 T-Maturity(i+T)+1]);
end
% Compute the years where each bond reaches maturity
SaleYears = PurchaseYears + Maturity:
% Initialize f to 0
f = zeros(nPtotal.1):
% Indices of the sale oportunities at the end of year T
SalesTidx = SaleYears==T+1;
% Expected return for the sale oportunities at the end of year T
ReturnsT = finalReturns(SalesTidx);
% Objective function
f(SalesTidx) = -ReturnsT;
% Generate the system of equality constraints.
% For each purchase option, put a coefficient of 1 in the row corresponding
% to the year for the purchase option and the column corresponding to the
% index of the purchase oportunity
xeq1 = PurchaseYears;
yeq1 = (1:nPtotal)';
ceq1 = ones(nPtotal,1);
% For each sale option, put -\rho_k, where \rho_k is the interest rate for the
% associated bond that is being sold, in the row corresponding to the
% year for the sale option and the column corresponding to the purchase
% oportunity
xeq2 = SaleYears(~SalesTidx);
yeq2 = find(\sim SalesTidx);
ceq2 = -finalReturns(~SalesTidx);
% Generate the sparse equality matrix
Aeq = sparse([xeq1; xeq2], [yeq1; yeq2], [ceq1; ceq2], T, nPtotal);
% Generate the right-hand side
beg = zeros(T,1);
beq(1) = Capital 0;
% Build the system of inequality constraints
% Maximum percentage to invest in any bond
Pmax = 0.4;
% Build the returns for each bond over the maturity period
cumMaturity = [0;cumsum(Maturity)];
xr = zeros(cumMaturity(end-1),1);
yr = zeros(cumMaturity(end-1),1);
cr = zeros(cumMaturity(end-1),1);
for i = 1:nPtotal
    mi = Maturity(i); % maturity of bond i
    pi = PurchaseYears(i); % purchase year of bond i
    idx = cumMaturity(i)+1:cumMaturity(i+1); % index into xr, yr and cr
    xr(idx) = i; % bond index
```

```
yr(idx) = pi+1:pi+mi; % maturing years
    cr(idx) = (1+InterestRates(i)/100).^(1:mi); % returns over the maturity period
yearlyReturns = sparse(xr,yr,cr,nPtotal,T+1);
% Build the system of inequality constraints
A = -Pmax*yearlyReturns(:,PurchaseYears)'+ speye(nPtotal);
% Left-hand side
b = zeros(nPtotal.1):
b(PurchaseYears==1) = Pmax*Capital 0;
% Add the lower-bound constraints to the problem.
lb = zeros(nPtotal,1);
```

#### **Solution with No Holding Limit**

First, solve the linear programming problem without inequality constraints using the interior-point algorithm.

```
% Solve the problem without inequality constraints
options = optimoptions('linprog', 'Algorithm', 'interior-point');
[xsol, fval, exitflag] = linprog(f,[],[],Aeq,beq,lb,[],options);
Minimum found that satisfies the constraints.
Optimization completed because the objective function is non-decreasing in
feasible directions, to within the selected value of the function tolerance,
and constraints are satisfied to within the selected value of the constraint
tolerance.
toc
Elapsed time is 0.021597 seconds.
fprintf('\nAfter %d years, the return for the initial $%g is $%g \n',...
    T,Capital_0,-fval);
After 30 years, the return for the initial $1000 is $5167.58
```

#### **Solution with Limited Holdings**

Now, solve the problem with the inequality constraints.

% Solve the problem with inequality constraints

```
options = optimoptions('linprog', 'Algorithm', 'interior-point');
[xsol,fval,exitflag] = linprog(f,A,b,Aeq,beq,lb,[],options);
Minimum found that satisfies the constraints.
Optimization completed because the objective function is non-decreasing in
feasible directions, to within the selected value of the function tolerance,
and constraints are satisfied to within the selected value of the constraint
```

toc

tolerance.

Elapsed time is 1.072439 seconds.

```
fprintf('\nAfter %d years, the return for the initial $%g is $%g \n',...
    T,Capital_0,-fval);

After 30 years, the return for the initial $1000 is $5095.26
```

Even though the number of constraints increased by an order of 10, the time for the solver to find a solution increased by an order of 100. This performance discrepancy is partially caused by dense columns in the inequality system shown in matrix A. These columns correspond to bonds with a long maturity period, as shown in the following graph.

```
% Number of nonzero elements per column
nnzCol = sum(spones(A));
% Plot the maturity length vs. the number of nonzero elements for each bond
figure;
plot(Maturity,nnzCol,'o');
xlabel('Maturity period of bond k')
ylabel('Number of nonzero in column k of A')
```

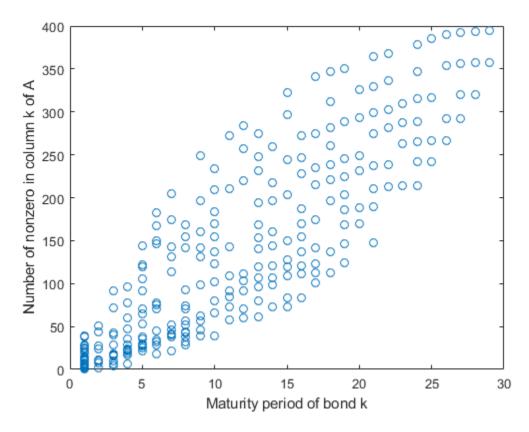

Dense columns in the constraints lead to dense blocks in the solver's internal matrices, yielding a loss of efficiency of its sparse methods. To speed up the solver, try the dual-simplex algorithm, which is less sensitive to column density.

```
% Solve the problem with inequality constraints using dual simplex options = optimoptions('linprog','Algorithm','dual-simplex');
```

```
tic
[xsol,fval,exitflag] = linprog(f,A,b,Aeq,beq,lb,[],options);
Optimal solution found.
toc
Elapsed time is 0.175429 seconds.

fprintf('\nAfter %d years, the return for the initial $%g is $%g \n',...
    T,Capital_0,-fval);
After 30 years, the return for the initial $1000 is $5095.26
```

In this case, the dual-simplex algorithm took much less time to obtain the same solution.

#### **Qualitative Result Analysis**

To get a feel for the solution found by linprog, compare it to the amount fmax that you would get if you could invest all of your starting money in one bond with a 6% interest rate (the maximum interest rate) over the full 30 year period. You can also compute the equivalent interest rate corresponding to your final wealth.

```
% Maximum amount
fmax = Capital_0*(1+6/100)^T;
% Ratio (in percent)
rat = -fval/fmax*100;
% Equivalent interest rate (in percent)
rsol = ((-fval/Capital_0)^(1/T)-1)*100;

fprintf(['The amount collected is %g% of the maximum amount $%g '...
    'that you would obtain from investing in one bond.\n'...
    'Your final wealth corresponds to a %g% interest rate over the %d year '...
    'period.\n'], rat, fmax, rsol, T)
```

The amount collected is 88.7137% of the maximum amount \$5743.49 that you would obtain from invest Your final wealth corresponds to a 5.57771% interest rate over the 30 year period.

plotInvestments(N,PurchaseYears,Maturity,InterestRates,xsol,false)

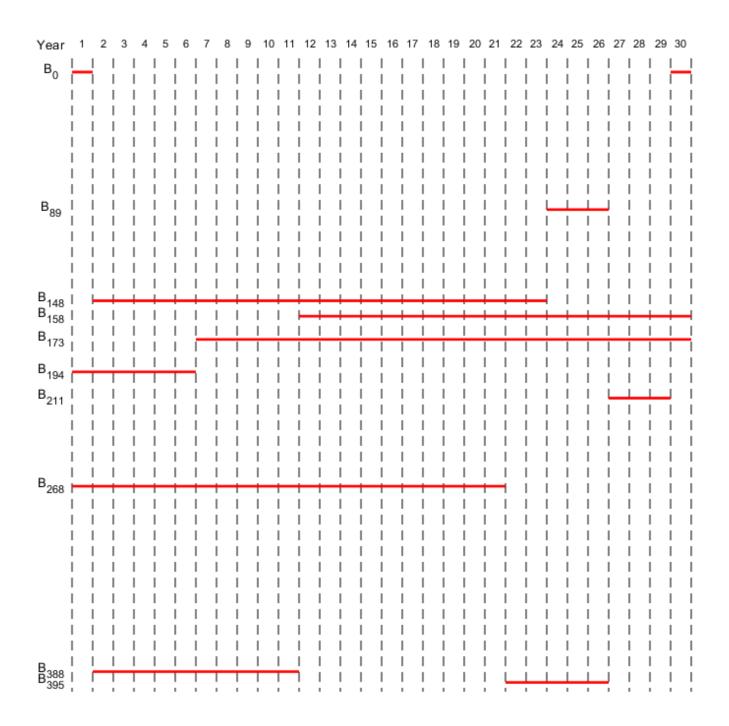

## **See Also**

## **More About**

"Maximize Long-Term Investments Using Linear Programming: Problem-Based" on page 8-26

# Maximize Long-Term Investments Using Linear Programming: Problem-Based

This example shows how to use the problem-based approach to solve an investment problem with deterministic returns over a fixed number of years T. The problem is to allocate your money over available investments to maximize your final wealth. For the solver-based approach, see "Maximize Long-Term Investments Using Linear Programming: Solver-Based" on page 8-15.

#### **Problem Formulation**

Suppose that you have an initial amount of money Capital\_0 to invest over a time period of T years in N zero-coupon bonds. Each bond pays a fixed interest rate, compounds the investment each year, and pays the principal plus compounded interest at the end of a maturity period. The objective is to maximize the total amount of money after T years.

You can include a constraint that no single investment is more than a certain fraction of your total capital at the time of the investment.

This example shows the problem setup on a small case first, and then formulates the general case.

You can model this as a linear programming problem. Therefore, to optimize your wealth, formulate the problem using the optimization problem approach.

#### **Introductory Example**

Start with a small example:

- The starting amount to invest Capital 0 is \$1000.
- The time period T is 5 years.
- The number of bonds N is 4.
- To model uninvested money, have one option B0 available every year that has a maturity period of 1 year and a interest rate of 0%.
- Bond 1, denoted by B1, can be purchased in year 1, has a maturity period of 4 years, and interest rate of 2%.
- Bond 2, denoted by B2, can be purchased in year 5, has a maturity period of 1 year, and interest rate of 4%.
- Bond 3, denoted by B3, can be purchased in year 2, has a maturity period of 4 years, and interest rate of 6%.
- Bond 4, denoted by B4, can be purchased in year 2, has a maturity period of 3 years, and interest rate of 6%.

By splitting up the first option B0 into 5 bonds with maturity period of 1 year and interest rate of 0%, this problem can be equivalently modeled as having a total of 9 available bonds, such that for k=1...9

- Entry k of vector PurchaseYears represents the beginning of the year that bond k is available for purchase.
- Entry k of vector Maturity represents the maturity period  $m_k$  of bond k.
- Entry k of vector MaturityYears represents the end of the year that bond k is available for sale.
- Entry k of vector InterestRates represents the percentage interest rate  $\rho_k$  of bond k.

Visualize this problem by horizontal bars that represent the available purchase times and durations for each bond.

```
% Time period in years
T = 5;
% Number of bonds
N = 4;
% Initial amount of money
Capital_0 = 1000;
% Total number of buying oportunities
nPtotal = N+T;
% Purchase times
PurchaseYears = [1;2;3;4;5;1;5;2;2];
% Bond durations
Maturity = [1;1;1;1;1;4;1;4;3];
% Bond sale times
MaturityYears = PurchaseYears + Maturity - 1;
% Interest rates in percent
InterestRates = [0;0;0;0;0;2;4;6;6];
% Return after one year of interest
rt = 1 + InterestRates/100;
```

plotInvestments(N, PurchaseYears, Maturity, InterestRates)

|                      | Year 1 | Year 2 | Year 3 | Year 4 | Year 5 |
|----------------------|--------|--------|--------|--------|--------|
| В <sub>0</sub><br>0% |        |        |        |        |        |
|                      |        |        |        |        |        |
| B <sub>1</sub>       |        |        |        |        |        |
| 2%                   |        |        |        |        |        |
| В <sub>2</sub>       |        |        |        |        |        |
| 4%                   | l      | l      |        |        |        |
| В <sub>3</sub><br>6% |        |        |        |        |        |
| 6%                   |        |        |        |        |        |
| В,                   | <br>   |        |        |        |        |

#### **Decision Variables**

Represent your decision variables by a vector x, where x(k) is the dollar amount of investment in bond k, for  $k = 1, \ldots, 9$ . Upon maturity, the payout for investment x(k) is

$$x(k)(1 + \rho_k/100)^{m_k}$$
.

Define  $\beta_k = 1 + \rho_k/100$  and define  $r_k$  as the total return of bond k:

$$r_k = (1 + \rho_k/100)^{m_k} = \beta_k^{m_k}.$$
 x = optimvar('x',nPtotal,'LowerBound',0); % Total returns r = rt.^Maturity;

# **Objective Function**

The goal is to choose investments to maximize the amount of money collected at the end of year T. From the plot, you see that investments are collected at various intermediate years and reinvested. At the end of year T, the money returned from investments 5, 7, and 8 can be collected and represents your final wealth:

```
\max_{x} x_5 r_5 + x_7 r_7 + x_8 r_8
```

Create an optimization problem for maximization, and include the objective function.

```
interestprob = optimproblem('ObjectiveSense', 'maximize');
interestprob.Objective = x(5)*r(5) + x(7)*r(7) + x(8)*r(8);
```

#### **Linear Constraints: Invest No More Than You Have**

Every year, you have a certain amount of money available to purchase bonds. Starting with year 1, you can invest the initial capital in the purchase options  $x_1$  and  $x_6$ , so:

```
x_1 + x_6 = \text{Capital}_0
```

Then for the following years, you collect the returns from maturing bonds, and reinvest them in new available bonds to obtain the system of equations:

```
x_2 + x_8 + x_9 = r_1x_1

x_3 = r_2x_2

x_4 = r_3x_3

x_5 + x_7 = r_4x_4 + r_6x_6 + r_9x_9

investconstr(1) = x(1) + x(6) == Capital_0;

investconstr(2) = x(2) + x(8) + x(9) == r(1)*x(1);

investconstr(3) = x(3) == r(2)*x(2);

investconstr(4) = x(4) == r(3)*x(3);

investconstr(5) = x(5) + x(7) == r(4)*x(4) + r(6)*x(6) + r(9)*x(9);

interestprob.Constraints.investconstr = investconstr;
```

#### **Bound Constraints: No Borrowing**

Because each amount invested must be positive, each entry in the solution vector x must be positive. Include this constraint by setting a lower bound on the solution vector x. There is no explicit upper bound on the solution vector.

```
x.LowerBound = 0;
```

#### **Solve the Problem**

Solve this problem with no constraints on the amount you can invest in a bond. The interior-point algorithm can be used to solve this type of linear programming problem.

```
options = optimoptions('linprog','Algorithm','interior-point');
[sol,fval,exitflag] = solve(interestprob,'options',options)
```

## **Visualize the Solution**

The exit flag indicates that the solver found an optimal solution. The value fval, returned as the second output argument, corresponds to the final wealth. Look at the final sum of investments, and the investment allocation over time.

```
fprintf('After %d years, the return for the initial $%g is $%g \n',...
   T,Capital_0,fval);

After 5 years, the return for the initial $1000 is $1262.48
```

plotInvestments(N, PurchaseYears, Maturity, InterestRates, sol.x)

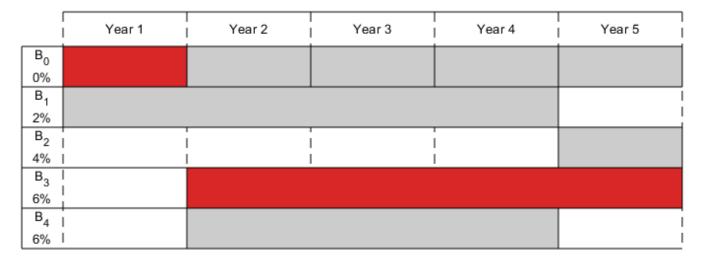

# **Optimal Investment with Limited Holdings**

To diversify your investments, you can choose to limit the amount invested in any one bond to a certain percentage Pmax of the total capital that year (including the returns for bonds that are currently in their maturity period). You obtain the following system of inequalities:

```
x_1 \leq \text{Pmax} \times \text{Capital}_0
    x_2 \leq \text{Pmax} \times (\beta_1 x_1 + \beta_6 x_6)
    x_3 \le \text{Pmax} \times (\beta_2 x_2 + \beta_6^2 x_6 + \beta_8 x_8 + \beta_9 x_9)
    x_4 \le \text{Pmax} \times (\beta_3 x_3 + \beta_6^3 x_6 + \beta_8^2 x_8 + \beta_9^2 x_9)
    x_5 \le \text{Pmax} \times (\beta_4 x_4 + \beta_6^4 x_4 + \beta_8^3 x_8 + \beta_9^3 x_9)
    x_6 \leq \text{Pmax} \times \text{Capital}_0
    x_7 \le \text{Pmax} \times (\beta_4 x_4 + \beta_6^4 x_4 + \beta_8^3 x_8 + \beta_9^3 x_9)
    x_8 \leq \text{Pmax} \times (\beta_1 x_1 + \beta_6 x_6)
    x_9 \leq \text{Pmax} \times (\beta_1 x_1 + \beta_6 x_6)
% Maximum percentage to invest in any bond
Pmax = 0.6;
constrlimit = optimconstr(nPtotal,1);
constrlimit(1) = x(1) <= Pmax*Capital_0;</pre>
constrlimit(2) = x(2) \le Pmax*(rt(1)*x(1) + rt(6)*x(6));
constrlimit(3) = x(3) \le Pmax*(rt(2)*x(2) + rt(6)^2*x(6) + rt(8)*x(8) + rt(9)*x(9));
constrlimit(4) = x(4) \le Pmax*(rt(3)*x(3) + rt(6)^3*x(6) + rt(8)^2*x(8) + rt(9)^2*x(9));
constrlimit(5) = x(5) \le Pmax*(rt(4)*x(4) + rt(6)^4*x(6) + rt(8)^3*x(8) + rt(9)^3*x(9));
constrlimit(6) = x(6) <= Pmax*Capital_0;</pre>
constrlimit(7) = x(7) \le Pmax*(rt(4)*x(4) + rt(6)^4*x(6) + rt(8)^3*x(8) + rt(9)^3*x(9));
constrlimit(8) = x(8) \le Pmax*(rt(1)*x(1) + rt(6)*x(6));
constrlimit(9) = x(9) \le Pmax*(rt(1)*x(1) + rt(6)*x(6));
interestprob.Constraints.constrlimit = constrlimit;
Solve the problem by investing no more than 60% in any one asset. Plot the resulting purchases.
Notice that your final wealth is less than the investment without this constraint.
[sol,fval] = solve(interestprob, 'options', options);
Solving problem using linprog.
Minimum found that satisfies the constraints.
Optimization completed because the objective function is non-decreasing in
feasible directions, to within the selected value of the function tolerance,
and constraints are satisfied to within the selected value of the constraint
tolerance.
fprintf('After %d years, the return for the initial $%g is $%g \n',...
    T,Capital_0,fval);
After 5 years, the return for the initial $1000 is $1207.78
plotInvestments(N,PurchaseYears,Maturity,InterestRates,sol.x)
```

| 1              | Year 1 | Year 2 | Year 3 | Year 4 | Year 5 |
|----------------|--------|--------|--------|--------|--------|
| B <sub>0</sub> |        |        |        |        |        |
| 0%             |        |        |        |        |        |
| В <sub>1</sub> |        |        |        |        |        |
| 2%             |        |        |        |        |        |
| B <sub>2</sub> |        |        |        |        |        |
| 4%             | I      |        | I      | I      |        |
| В <sub>3</sub> |        |        |        |        |        |
| 6%             |        |        |        |        |        |
| B <sub>4</sub> | l      |        |        |        |        |
| 6%             | l      |        |        |        |        |

# **Model of Arbitrary Size**

Create a model for a general version of the problem. Illustrate it using T = 30 years and 400 randomly generated bonds with interest rates from 1 to 6%. This setup results in a linear programming problem with 430 decision variables.

```
% For reproducibility
rng default
% Initial amount of money
Capital 0 = 1000;
% Time period in years
T = 30;
% Number of bonds
N = 400;
% Total number of buying oportunities
nPtotal = N + T:
% Generate random maturity durations
Maturity = randi([1 T-1], nPtotal, 1);
% Bond 1 has a maturity period of 1 year
Maturity(1:T) = 1;
% Generate random yearly interest rate for each bond
InterestRates = randi(6,nPtotal,1);
% Bond 1 has an interest rate of 0 (not invested)
InterestRates(1:T) = 0;
% Return after one year of interest
rt = 1 + InterestRates/100;
% Compute the return at the end of the maturity period for each bond:
r = rt.^Maturity;
% Generate random purchase years for each option
PurchaseYears = zeros(nPtotal,1);
% Bond 1 is available for purchase every year
PurchaseYears(1:T)=1:T;
for i=1:N
    st Generate a random year for the bond to mature before the end of
    % the T year period
    PurchaseYears(i+T) = randi([1 T-Maturity(i+T)+1]);
end
```

```
% Compute the years where each bond reaches maturity at the end of the year
MaturityYears = PurchaseYears + Maturity - 1;
Compute the times when bonds can be bought or sold. The buyindex matrix holds the potential
purchase times, and the sellindex matrix holds the potential sales times for each bond.
buyindex = false(nPtotal,T); % allocate nPtotal-by-T matrix
for ii = 1:T
    buyindex(:,ii) = PurchaseYears == ii;
end
sellindex = false(nPtotal,T);
for ii = 1:T
    sellindex(:,ii) = MaturityYears == ii;
end
Set up the optimization variables corresponding to the bonds.
x = optimvar('x',nPtotal,1,'LowerBound',0);
Create the optimization problem and objective function.
interestprob = optimproblem('ObjectiveSense', 'maximize');
interestprob.Objective = sum(x(sellindex(:,T)).*r(sellindex(:,T)));
For convenience, create a temporary array xBuy, whose columns represent the bonds we can buy at
each time period.
xBuy = repmat(x,1,T).*double(buyindex);
Similarly, create a temporary array xSell, whose columns represent the bonds we can sell at each
time period.
xSell = repmat(x,1,T).*double(sellindex);
The return generated for selling these bounds is
xReturnFromSell = xSell.*repmat(r,1,T);
Create the constraint that the amount you invest in each time period is the amount that you sold in
the previous time period.
interestprob.Constraints.InitialInvest = sum(xBuy(:,1)) == Capital 0;
interest prob. Constraints. Invest Constraint = sum(xBuy(:,2:T),1) == sum(xReturn From Sell(:,1:T-1),1
Solution with No Holding Limit
Solve the problem.
[sol,fval,exitflag] = solve(interestprob, 'options',options);
Solving problem using linprog.
Minimum found that satisfies the constraints.
Optimization completed because the objective function is non-decreasing in
feasible directions, to within the selected value of the function tolerance,
and constraints are satisfied to within the selected value of the constraint
tolerance.
```

#### toc

```
Elapsed time is 0.335895 seconds.

How well did the investments do?
```

```
fprintf('After %d years, the return for the initial $%g is $%g \n',...
    T,Capital_0,fval);
```

After 30 years, the return for the initial \$1000 is \$5167.58

#### **Solution with Limited Holdings**

To create constraints that limit the fraction of investments in each asset, set up a matrix that keeps track of the active bonds at each time. To express the constraint that each investment must be less than Pmax times the total value, set up a matrix that keeps track of the value of each investment at each time. For this larger problem, set the maximum fraction that can be held to 0.4.

```
Pmax = 0.4;
```

Create an active matrix corresponding to times when a bond can be held, and a cactive matrix that holds the cumulative duration of each active bond. So the value of bond j at time t is  $x(j)*(rt^cactive)$ .

```
active = double(buyindex | sellindex);
for ii = 1:T
    active(:,ii) = double((ii >= PurchaseYears) & (ii <= MaturityYears));
end
cactive = cumsum(active,2);
cactive = cactive.*active;</pre>
```

Create the matrix whose entry (j,p) represents the value of bond j at time period p:

```
bondValue = repmat(x, 1, T).*active.*(rt.^(cactive));
```

Determine the total value of the investments at each time interval so you can impose the constraint on limited holdings. mvalue is the money invested in all the bonds at the end of each time period, an nPtotal-by-T matrix.moneyavailable is the sum over the bonds of the money invested at the beginning of the time period, meaning the value of the portfolio at each time.

```
constrlimit = optimconstr(nPtotal,T);
constrlimit(:,1) = xBuy(:,1) <= Pmax*Capital_0;
constrlimit(:,2:T) = xBuy(:,2:T) <= repmat(Pmax*sum(bondValue(:,1:T-1),1), nPtotal, 1).*double(interestprob.Constraints.constrlimit = constrlimit;</pre>
```

Solve the problem with limited holdings.

```
tic
[sol,fval,exitflag] = solve(interestprob,'options',options);
Solving problem using linprog.
```

Minimum found that satisfies the constraints.

Optimization completed because the objective function is non-decreasing in feasible directions, to within the selected value of the function tolerance, and constraints are satisfied to within the selected value of the constraint tolerance.

```
toc
Elapsed time is 1.470682 seconds.

fprintf('After %d years, the return for the initial $%g is $%g \n',...
    T,Capital_0,fval);

After 30 years, the return for the initial $1000 is $5095.26

To speed up the solver, try the dual-simplex algorithm.

options = optimoptions('linprog','Algorithm','dual-simplex');
tic
[sol,fval,exitflag] = solve(interestprob,'options',options);

Solving problem using linprog.

Optimal solution found.

toc
Elapsed time is 0.515584 seconds.

fprintf('After %d years, the return for the initial $%g is $%g \n',...
    T,Capital_0,fval);

After 30 years, the return for the initial $1000 is $5095.26
```

In this case, the dual-simplex algorithm took less time to obtain the same solution.

## **Qualitative Result Analysis**

To get a feel for the solution, compare it to the amount fmax that you would get if you could invest all of your starting money in one bond with a 6% interest rate (the maximum interest rate) over the full 30 year period. You can also compute the equivalent interest rate corresponding to your final wealth.

```
% Maximum amount

fmax = Capital_0*(1+6/100)^T;

% Ratio (in percent)

rat = fval/fmax*100;

% Equivalent interest rate (in percent)

rsol = ((fval/Capital_0)^(1/T)-1)*100;

fprintf(['The amount collected is %g%% of the maximum amount $%g '...

    'that you would obtain from investing in one bond.\n'...

    'Your final wealth corresponds to a %g%% interest rate over the %d year '...

    'period.\n'], rat, fmax, rsol, T)

The amount collected is 88.7137% of the maximum amount $5743.49 that you would obtain from investyour final wealth corresponds to a 5.57771% interest rate over the 30 year period.
```

plotInvestments(N, PurchaseYears, Maturity, InterestRates, sol.x, false)

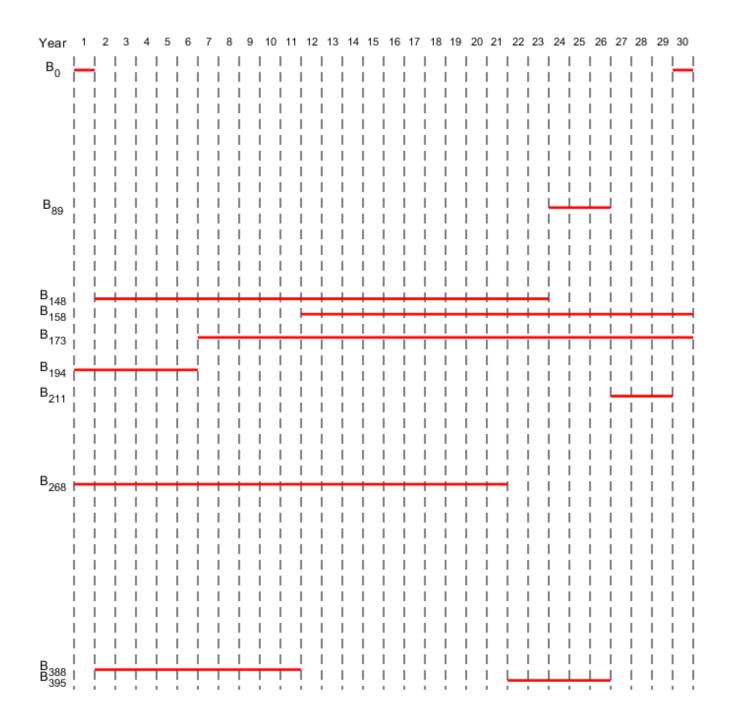

# See Also

# **More About**

- "Maximize Long-Term Investments Using Linear Programming: Solver-Based" on page 8-15
- "Problem-Based Optimization Workflow" on page 9-2

# Create Multiperiod Inventory Model in Problem-Based Framework

This example shows how to create a multiperiod inventory model in the problem-based framework. The problem is to schedule production of fertilizer blends over a period of time using a variety of ingredients whose costs depend on time in a predictable way. Assume that you know in advance the demand for the fertilizers. The objective is to maximize profits while meeting demand, where the costs are for purchasing raw ingredients and for storing fertilizer over time. You can determine costs in advance by using futures or other contracts.

# **Fertilizers and Ingredients**

Granular fertilizers have nutrients nitrogen (N), phosphorous (P), and potassium (K). You can blend the following raw materials to obtain fertilizer blends with the requisite nutrients.

The two fertilizer blends have the same nutrient requirements (10% N, 10% P, and 10% K by weight), except the "HighN" blend has an additional 10% N for a total of 20% N.

disp(blendNutrients) % Table is in percentage

|   | Balanced | HighN |
|---|----------|-------|
| N | 10       | 20    |
| P | 10       | 10    |
| K | 10       | 10    |

The raw materials have the following names and nutrient percentages by weight.

disp(rawNutrients) % Table is in percentage

|   | MAP | Potash | AN | AS | TSP | Sand |
|---|-----|--------|----|----|-----|------|
|   |     |        |    |    |     |      |
| N | 11  | 0      | 35 | 21 | 0   | 0    |
| Р | 48  | 0      | 0  | 0  | 46  | 0    |
| K | 0   | 60     | 0  | 0  | 0   | 0    |

The raw material Sand has no nutrient content. Sand dilutes other ingredients, if necessary, to obtain the requisite percentages of nutrients by weight.

Store the numbers of each of these quantities in variables.

```
nBlends = length(blends);
nRaws = length(raws);
nNutrients = length(nutrients);
```

## **Forecast Demand and Revenue**

Assume that you know in advance the demand in weight (tons) for the two fertilizer blends for the time periods in the problem.

disp(blendDemand)

|           | Balanced | HighN |
|-----------|----------|-------|
|           |          |       |
| January   | 750      | 300   |
| February  | 800      | 310   |
| March     | 900      | 600   |
| April     | 850      | 400   |
| May       | 700      | 350   |
| June      | 700      | 300   |
| July      | 700      | 200   |
| August    | 600      | 200   |
| September | 600      | 200   |
| October   | 550      | 200   |
| November  | 550      | 200   |
| December  | 550      | 200   |
|           |          |       |

You know the prices per ton at which you sell the fertilizer blends. These prices per ton do not depend on time.

## disp(blendPrice)

| Balanced | HighN |
|----------|-------|
|          |       |
| 400      | 550   |

#### **Prices of Raw Materials**

Assume that you know in advance the prices in tons for the raw materials. These prices per ton depend on time according to the following table.

disp(rawCost)

| MAP | Potash                                 | AN                                                             | AS                                                                                     | TSP                                                                                                    | Sand                                                                                                    |
|-----|----------------------------------------|----------------------------------------------------------------|----------------------------------------------------------------------------------------|----------------------------------------------------------------------------------------------------|----------------------------------------------------------------------------------------------------|
|     |                                        |                                                                |                                                                                        |                                                                                                    |                                                                                                    |
| 350 | 610                                    | 300                                                            | 135                                                                                    | 250                                                                                                    | 80                                                                                                    |
| 360 | 630                                    | 300                                                            | 140                                                                                    | 275                                                                                                    | 80                                                                                                    |
| 350 | 630                                    | 300                                                            | 135                                                                                    | 275                                                                                                    | 80                                                                                                    |
| 350 | 610                                    | 300                                                            | 125                                                                                    | 250                                                                                                    | 80                                                                                                    |
| 320 | 600                                    | 300                                                            | 125                                                                                    | 250                                                                                                    | 80                                                                                                    |
| 320 | 600                                    | 300                                                            | 125                                                                                    | 250                                                                                                    | 80                                                                                                    |
| 320 | 600                                    | 300                                                            | 125                                                                                    | 250                                                                                                    | 80                                                                                                    |
|     | 350<br>360<br>350<br>350<br>320<br>320 | 350 610<br>360 630<br>350 630<br>350 610<br>320 600<br>320 600 | 350 610 300<br>360 630 300<br>350 630 300<br>350 610 300<br>320 600 300<br>320 600 300 | 350 610 300 135<br>360 630 300 140<br>350 630 300 135<br>350 610 300 125<br>320 600 300 125<br>320 600 300 125 | 350 610 300 135 250<br>360 630 300 140 275<br>350 630 300 135 275<br>350 610 300 125 250<br>320 600 300 125 250<br>320 600 300 125 250 |

| August    | 320 | 600 | 300 | 125 | 240 | 80 |
|-----------|-----|-----|-----|-----|-----|----|
| September | 320 | 600 | 300 | 125 | 240 | 80 |
| October   | 310 | 600 | 300 | 125 | 240 | 80 |
| November  | 310 | 600 | 300 | 125 | 240 | 80 |
| December  | 340 | 600 | 300 | 125 | 240 | 80 |

## **Storage Cost**

The cost for storing blended fertilizer applies per ton and per time period.

```
disp(inventoryCost)
```

10

# **Capacity Constraints**

You can store no more than inventoryCapacity tons of total fertilizer blends at any time period.

```
disp(inventoryCapacity)
```

1000

You can produce a total of no more than productionCapacity tons in any time period.

```
disp(productionCapacity)
```

1200

## **Connection Among Production, Sales, and Inventory**

You start the schedule with a certain amount, or inventory, of fertilizer blends available. You have a certain target for this inventory at the final period. At each time period, the amount of fertilizer blend is the amount at the end of the previous time period, plus the amount produced, minus the amount sold. In other words, for times greater than 1:

```
inventory(time,product) = inventory(time-1,product) +
production(time,product) - sales(time,product)
```

This equation implies that the inventory is counted at the end of the time period. The time periods in the problem are as follows.

```
months = blendDemand.Properties.RowNames;
nMonths = length(months);
```

The initial inventory affects the inventory at time 1 as follows.

```
inventory(1,product) = initialInventory(product) + production(1,product) -
sales(1,product)
```

The initial inventory is in the data blendInventory{'Initial',:}. The final inventory is in the data blendInventory{'Final',:}.

Assume that unmet demand is lost. In other words, if you cannot fill all the orders in a time period, the excess orders do not carry over into the next time period.

## **Optimization Problem Formulation**

The objective function for this problem is profit, which you want to maximize. Therefore, create a maximization problem in the problem-based framework.

```
inventoryProblem = optimproblem('ObjectiveSense', 'maximize');
```

The variables for the problem are the quantities of fertilizer blends that you make and sell each month, and the raw ingredients that you use to make those blends. The upper bound on sell is the demand, blendDemand, for each time period and each fertilizer blend.

```
make = optimvar('make',months,blends,'LowerBound',0);
sell = optimvar('sell',months,blends,'LowerBound',0,'UpperBound',blendDemand{months,blends});
use = optimvar('use',months,raws,blends,'LowerBound',0);
```

Additionally, create a variable that represents the inventory at each time.

```
inventory = optimvar('inventory',months,blends,'LowerBound',0,'UpperBound',inventoryCapacity);
```

To calculate the objective function in terms of the problem variables, calculate the revenue and costs. The revenue is the amount you sell of each fertilizer blend times the price, added over all time periods and blends.

```
revenue = sum(blendPrice{1,:}.*sum(sell(months,blends),1));
```

The cost of ingredients is the cost for each ingredient used at each time, added over all time periods. Because the amount used at each time is separated into the amount used for each blend, also add over the blends.

```
blendsUsed = sum(use(months,raws,blends),3);
ingredientCost = sum(sum(rawCost{months,raws}.*blendsUsed));
```

The storage cost is the cost for storing the inventory over each time period, added over time and blends.

```
storageCost = inventoryCost*sum(inventory(:));
```

Now place the objective function into the Objective property of the problem by using dot notation.

```
inventoryProblem.Objective = revenue - ingredientCost - storageCost;
```

#### **Problem Constraints**

The problem has several constraints. First, express the inventory equation as a set of constraints on the problem variables.

```
materialBalance = optimconstr(months,blends);
timeAbove1 = months(2:end);
previousTime = months(1:end-1);
materialBalance(timeAbove1,:) = inventory(timeAbove1,:) == inventory(previousTime,:) +...
    make(timeAbove1,:) - sell(timeAbove1,:);
materialBalance(1,:) = inventory(1,:) == blendInventory{'Initial',:} +...
    make(1,:) - sell(1,:);
```

Express the constraint that the final inventory is fixed as well.

```
finalC = inventory(end,:) == blendInventory{'Final',:};
```

The total inventory at each time is bounded.

```
boundedInv = sum(inventory,2) <= inventoryCapacity;</pre>
```

You can produce a limited amount in each time period.

```
processLimit = sum(make,2) <= productionCapacity;</pre>
```

The amount that you produce each month of each blend is the amount of raw materials that you use. The squeeze function converts the sum from a nmonths-by-1-by-nblends array to a nmonths-by-nblends array.

```
rawMaterialUse = squeeze(sum(use(months,raws,blends),2)) == make(months,blends);
```

The nutrients in each blend must have the requisite values. In the following inner statement, the multiplication  $rawNutrients{n,raws}*use(m,raws,b)'$  adds the nutrient values at each time over the raw materials used.

```
blendNutrientsQuality = optimconstr(months, nutrients, blends);
for m = 1:nMonths
    for b = 1:nBlends
        for n = 1:nNutrients
            blendNutrientsQuality(m,n,b) = rawNutrients{n,raws}*use(m,raws,b)' == blendNutrients
        end
end
```

Place the constraints into the problem.

Solving problem using linprog.

```
inventoryProblem.Constraints.materialBalance = materialBalance;
inventoryProblem.Constraints.finalC = finalC;
inventoryProblem.Constraints.boundedInv = boundedInv;
inventoryProblem.Constraints.processLimit = processLimit;
inventoryProblem.Constraints.rawMaterialUse = rawMaterialUse;
inventoryProblem.Constraints.blendNutrientsQuality = blendNutrientsQuality;
```

#### **Solve Problem**

The problem formulation is complete. Solve the problem.

```
[sol,fval,exitflag,output] = solve(inventoryProblem)
```

```
Optimal solution found.

sol = struct with fields:
    inventory: [12x2 double]
        make: [12x2 double]
        sell: [12x2 double]
        use: [12x6x2 double]

fval = 2.2474e+06

exitflag =
    OptimalSolution

output = struct with fields:
        iterations: 162
        constrviolation: 5.4570e-12
             message: 'Optimal solution found.'
        algorithm: 'dual-simplex'
        firstorderopt: 6.5235e-12
```

```
solver: 'linprog'
```

Display the results in tabular and graphical form.

```
if exitflag > 0
    fprintf('Profit: %g\n',fval);
   makeT = array2table(sol.make, 'RowNames', months, 'VariableNames', strcat('make', blends));
   sellT = array2table(sol.sell, 'RowNames', months, 'VariableNames', strcat('sell', blends));
    storeT = array2table(sol.inventory, 'RowNames', months, 'VariableNames', strcat('store', blends))
    productionPlanT = [makeT sellT storeT]
    figure
    subplot(3,1,1)
    bar(sol.make)
    legend('Balanced','HighN','Location','eastoutside')
    title('Amount Made')
    subplot(3,1,2)
    bar(sol.sell)
    legend('Balanced','HighN','Location','eastoutside')
    title('Amount Sold')
    subplot(3,1,3)
    bar(sol.inventory)
    legend('Balanced','HighN','Location','eastoutside')
    title('Amount Stored')
    xlabel('Time')
end
```

Profit: 2.24739e+06

productionPlanT=12×6 table

|           | makeBalanced | makeHighN | sellBalanced | sellHighN | storeBalanced | store |
|-----------|--------------|-----------|--------------|-----------|---------------|-------|
| January   | 1100         | 100       | 750          | 200       |               |       |
| January   | 1100         | 100       | 750          | 300       | 550           | '     |
| February  | 600          | 310       | 800          | 310       | 350           | ,     |
| March     | 550          | 650       | 900          | 600       | 0             | ļ     |
| April     | 850          | 350       | 850          | 400       | 0             | ŀ     |
| May       | 700          | 350       | 700          | 350       | 0             | ŀ     |
| June      | 700          | 300       | 700          | 300       | 0             | ŀ     |
| July      | 700          | 200       | 700          | 200       | 0             | ŀ     |
| August    | 600          | 200       | 600          | 200       | 0             | ļ     |
| September | 600          | 200       | 600          | 200       | 0             |       |
| October   | 550          | 200       | 550          | 200       | 0             |       |
| November  | 550          | 200       | 550          | 200       | 0             |       |
| December  | 750          | 400       | 550          | 200       | 200           | 2     |

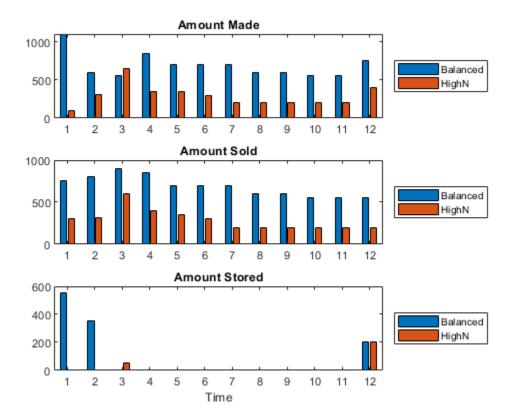

# **See Also**

# **More About**

• "Problem-Based Optimization Workflow" on page 9-2

# **Mixed-Integer Linear Programming Algorithms**

#### In this section...

"Mixed-Integer Linear Programming Definition" on page 8-43

"intlingrog Algorithm" on page 8-43

# **Mixed-Integer Linear Programming Definition**

A mixed-integer linear program (MILP) is a problem with

- Linear objective function,  $f^Tx$ , where f is a column vector of constants, and x is the column vector of unknowns
- Bounds and linear constraints, but no nonlinear constraints (for definitions, see "Write Constraints")
- Restrictions on some components of *x* to have integer values

In mathematical terms, given vectors f, lb, and ub, matrices A and Aeq, corresponding vectors b and beq, and a set of indices intcon, find a vector x to solve

$$\min_{x} f^{T}x \text{ subject to } \begin{cases} x(\text{intcon}) \text{ are integers} \\ A \cdot x \leq b \\ Aeq \cdot x = beq \\ lb \leq x \leq ub . \end{cases}$$

# intlinprog Algorithm

- "Algorithm Overview" on page 8-43
- "Linear Program Preprocessing" on page 8-44
- "Linear Programming" on page 8-44
- "Mixed-Integer Program Preprocessing" on page 8-44
- "Cut Generation" on page 8-45
- "Heuristics for Finding Feasible Solutions" on page 8-46
- "Branch and Bound" on page 8-48

## **Algorithm Overview**

intlinprog uses this basic strategy to solve mixed-integer linear programs. intlinprog can solve the problem in any of the stages. If it solves the problem in a stage, intlinprog does not execute the later stages.

- 1 Reduce the problem size using "Linear Program Preprocessing" on page 8-44.
- 2 Solve an initial relaxed (noninteger) problem using "Linear Programming" on page 8-44.
- **3** Perform "Mixed-Integer Program Preprocessing" on page 8-44 to tighten the LP relaxation of the mixed-integer problem.
- **4** Try "Cut Generation" on page 8-45 to further tighten the LP relaxation of the mixed-integer problem.

- **5** Try to find integer-feasible solutions using heuristics on page 8-46.
- 6 Use a "Branch and Bound" on page 8-48 algorithm to search systematically for the optimal solution. This algorithm solves LP relaxations with restricted ranges of possible values of the integer variables. It attempts to generate a sequence of updated bounds on the optimal objective function value.

#### **Linear Program Preprocessing**

According to the "Mixed-Integer Linear Programming Definition" on page 8-43, there are matrices A and Aeq and corresponding vectors b and beq that encode a set of linear inequalities and linear equalities

$$A \cdot x \le b$$
$$Aeq \cdot x = beq.$$

These linear constraints restrict the solution x.

Usually, it is possible to reduce the number of variables in the problem (the number of components of x), and reduce the number of linear constraints. While performing these reductions can take time for the solver, they usually lower the overall time to solution, and can make larger problems solvable. The algorithms can make solution more numerically stable. Furthermore, these algorithms can sometimes detect an infeasible problem.

Preprocessing steps aim to eliminate redundant variables and constraints, improve the scaling of the model and sparsity of the constraint matrix, strengthen the bounds on variables, and detect the primal and dual infeasibility of the model.

For details, see Andersen and Andersen [2] and Mészáros and Suhl [8].

#### **Linear Programming**

The initial relaxed problem is the linear programming problem with the same objective and constraints as "Mixed-Integer Linear Programming Definition" on page 8-43, but no integer constraints. Call  $x_{\rm LP}$  the solution to the relaxed problem, and x the solution to the original problem with integer constraints. Clearly,

$$f^{\mathrm{T}}x_{\mathrm{LP}} \leq f^{\mathrm{T}}x$$
,

because  $x_{LP}$  minimizes the same function but with fewer restrictions.

This initial relaxed LP (root node LP) and all generated LP relaxations during the branch-and-bound algorithm are solved using linear programming solution techniques.

# **Mixed-Integer Program Preprocessing**

During mixed-integer program preprocessing, intlinprog analyzes the linear inequalities  $A*x \le b$  along with integrality restrictions to determine whether:

- The problem is infeasible.
- Some bounds can be tightened.
- Some inequalities are redundant, so can be ignored or removed.
- Some inequalities can be strengthened.

• Some integer variables can be fixed.

The IntegerPreprocess option lets you choose whether intlinprog takes several steps, takes all of them, or takes almost none of them. If you include an x0 argument, intlinprog uses that value in preprocessing.

The main goal of mixed-integer program preprocessing is to simplify ensuing branch-and-bound calculations. Preprocessing involves quickly preexamining and eliminating some of the futile subproblem candidates that branch-and-bound would otherwise analyze.

For details about integer preprocessing, see Savelsbergh [10].

#### **Cut Generation**

Cuts are additional linear inequality constraints that intlinprog adds to the problem. These inequalities attempt to restrict the feasible region of the LP relaxations so that their solutions are closer to integers. You control the type of cuts that intlinprog uses with the CutGeneration option.

'basic' cuts include:

- Mixed-integer rounding cuts
- · Gomory cuts
- Clique cuts
- Cover cuts
- · Flow cover cuts

Furthermore, if the problem is purely integer (all variables are integer-valued), then intlinprog also uses the following cuts:

- Strong Chvatal-Gomory cuts
- · Zero-half cuts

'intermediate' cuts include all 'basic' cuts, plus:

- Simple lift-and-project cuts
- Simple pivot-and-reduce cuts
- · Reduce-and-split cuts

'advanced' cuts include all 'intermediate' cuts except reduce-and-split cuts, plus:

- Strong Chvatal-Gomory cuts
- · Zero-half cuts

For purely integer problems, 'intermediate' uses the most cut types, because it uses reduce-and-split cuts, while 'advanced' does not.

Another option, CutMaxIterations, specifies an upper bound on the number of times intlinprog iterates to generate cuts.

For details about cut generation algorithms (also called cutting plane methods), see Cornuéjols [5] and, for clique cuts, Atamtürk, Nemhauser, and Savelsbergh [3].

# **Heuristics for Finding Feasible Solutions**

To get an upper bound on the objective function, the branch-and-bound procedure must find feasible points. A solution to an LP relaxation during branch-and-bound can be integer feasible, which can provide an improved upper bound to the original MILP. Certain techniques find feasible points faster before or during branch-and-bound. intlinprog uses these techniques at the root node and during some branch-and-bound iterations. These techniques are heuristic, meaning they are algorithms that can succeed but can also fail.

Heuristics can be start heuristics, which help the solver find an initial or new integer-feasible solution. Or heuristics can be improvement heuristics, which start at an integer-feasible point and attempt to find a better integer-feasible point, meaning one with lower objective function value. The intlingrog improvement heuristics are 'rins', 'rss', 1-opt, 2-opt, and guided diving.

Set the intlinprog heuristics using the 'Heuristics' option. The options are:

| Option                                    | Description                                                                                                    |
|-------------------------------------------|----------------------------------------------------------------------------------------------------|
| 'basic' (default)                         | The solver runs rounding heuristics twice with different parameters, runs diving heuristics twice with different parameters, then runs 'rss'. The solver does not run later heuristics when earlier heuristics lead to a sufficiently good integer-feasible solution.                                                                                                    |
| 'intermediate'                            | The solver runs rounding heuristics twice with different parameters, then runs diving heuristics twice with different parameters. If there is an integer-feasible solution, the solver then runs 'rins' followed by 'rss'. If 'rss' finds a new solution, the solver runs 'rins' again. The solver does not run later heuristics when earlier heuristics lead to a sufficiently good integer-feasible solution.                                                                     |
| 'advanced'                                | The solver runs rounding heuristics twice with different parameters, then runs diving heuristics twice with different parameters. If there is an integer-feasible solution, the solver then runs 'rins' followed by 'rss'. If 'rss' finds a new solution, the solver runs 'rins' again. The solver does not run later heuristics when earlier heuristics lead to a sufficiently good integer-feasible solution.                                                                     |
| 'rins' or the equivalent<br>'rins-diving' | intlinprog searches the neighborhood of the current, best integer-feasible solution point (if available) to find a new and better solution. See Danna, Rothberg, and Le Pape [6]. When you select 'rins', the solver runs rounding heuristics twice with different parameters, runs diving heuristics twice with different parameters, then runs 'rins'.                                                                                                    |
| 'rss' or the equivalent<br>'rss-diving'   | intlinprog applies a hybrid procedure combining ideas from 'rins' and local branching to search for integer-feasible solutions. When you select 'rss', the solver runs rounding heuristics twice with different parameters, runs diving heuristics twice with different parameters, then runs 'rss'. The solver does not run later heuristics when earlier heuristics lead to a sufficiently good integer-feasible solution. These settings perform the same heuristics as 'basic'. |

| Option         | Description                                                                                                    |
|----------------|----------------------------------------------------------------------------------------------------|
| 'round'        | intlinprog takes the LP solution to the relaxed problem at a node, and rounds the integer components in a way that attempts to maintain feasibility. When you select 'round', the solver, at the root node, runs rounding heuristics twice with different parameters, then runs diving heuristics twice with different parameters. Thereafter, the solver runs only rounding heuristics at some branch-and-bound nodes. |
| 'round-diving' | The solver works in a similar way to 'round', but also runs diving heuristics (in addition to rounding heuristics) at some branch-and-bound nodes, not just the root node.                                                                                                    |
| 'diving'       | <pre>intlinprog uses heuristics that are similar to branch-and-bound steps, but follow just one branch of the tree down, without creating the other branches. This single branch leads to a fast "dive" down the tree fragment, thus the name "diving." Currently, intlinprog uses six diving heuristics in this order:</pre>                                                                                           |
|                | Vector length diving                                                                                                    |
|                | Coefficient diving                                                                                                    |
|                | Fractional diving                                                                                                    |
|                | Pseudo cost diving                                                                                                    |
|                | Line search diving                                                                                                    |
|                | Guided diving (applies when the solver already found at least one integer-feasible point)                                                                                                    |
|                | Diving heuristics generally select one variable that should be integer-valued, for which the current solution is fractional. The heuristics then introduce a bound that forces the variable to be integer-valued, and solve the associated relaxed LP again. The method of choosing the variable to bound is the main difference between the diving heuristics. See Berthold [4], Section 3.1.                          |
| 'none'         | intlinprog does not search for a feasible point. The solver simply takes any feasible point it encounters in its branch-and-bound search.                                                                                                    |

The main difference between 'intermediate' and 'advanced' is that 'advanced' runs heuristics more frequently during branch-and-bound iterations.

In addition to the previous table, the following heuristics run when the Heuristics option is 'basic', 'intermediate', or 'advanced'.

- ZI round This heuristic runs whenever an algorithm solves a relaxed LP. The heuristic goes through each fractional integer variable to attempt to shift it to a neighboring integer without affecting the feasibility with respect to other constraints. For details, see Hendel [7].
- 1-opt This heuristic runs whenever an algorithm finds a new integer-feasible solution. The heuristic goes through each integer variable to attempt to shift it to a neighboring integer without affecting the feasibility with respect to other constraints, while lowering the objective function value.
- 2-opt This heuristic runs whenever an algorithm finds a new integer-feasible solution. 2-opt finds all pairs of integer variables that affect the same constraint, meaning they have nonzero entries in the same row of an A or Aeq constraint matrix. For each pair, 2-opt takes an integer-

feasible solution and moves the values of the variable pairs up or down using all four possible moves (up-up, up-down, down-up, and down-down), looking for a feasible neighboring solution that has a better objective function value. The algorithm tests each integer variable pair by calculating the largest size (same magnitude) of shifts for each variable in the pair that satisfies the constraints and also improves the objective function value.

At the beginning of the heuristics phase, intlinprog runs the trivial heuristic unless Heuristics is 'none' or you provide an initial integer-feasible point in the x0 argument. The trivial heuristic checks the following points for feasibility:

- All zeros
- · Upper bound
- Lower bound (if nonzero)
- "Lock" point

The "lock" point is defined only for problems with finite upper and lower bounds for all variables. The "lock" point for each variable is its upper or lower bound, chosen as follows. For each variable j, count the number of corresponding positive entries in the linear constraint matrix A(:,j) and subtract the number corresponding negative entries. If the result is positive, use the lower bound for that variable, lb(j). Otherwise, use the upper bound for that variable, ub(j). The "lock" point attempts to satisfy the largest number of linear inequality constraints for each variable, but is not necessarily feasible.

After each heuristic completes with a feasible solution, intlinprog calls output functions and plot functions. See "intlinprog Output Function and Plot Function Syntax" on page 14-36.

If you include an x0 argument, intlinprog uses that value in the 'rins' and guided diving heuristics until it finds a better integer-feasible point. So when you provide x0, you can obtain good results by setting the 'Heuristics' option to 'rins-diving' or another setting that uses 'rins'.

#### **Branch and Bound**

The branch-and-bound method constructs a sequence of subproblems that attempt to converge to a solution of the MILP. The subproblems give a sequence of upper and lower bounds on the solution  $f^Tx$ . The first upper bound is any feasible solution, and the first lower bound is the solution to the relaxed problem. For a discussion of the upper bound, see "Heuristics for Finding Feasible Solutions" on page 8-46.

As explained in "Linear Programming" on page 8-44, any solution to the linear programming relaxed problem has a lower objective function value than the solution to the MILP. Also, any feasible point  $x_{\rm feas}$  satisfies

$$f^{\mathrm{T}}x_{\mathrm{feas}} \geq f^{\mathrm{T}}x$$

because  $f^{T}x$  is the minimum among all feasible points.

In this context, a node is an LP with the same objective function, bounds, and linear constraints as the original problem, but without integer constraints, and with particular changes to the linear constraints or bounds. The root node is the original problem with no integer constraints and no changes to the linear constraints or bounds, meaning the root node is the initial relaxed LP.

From the starting bounds, the branch-and-bound method constructs new subproblems by branching from the root node. The branching step is taken heuristically, according to one of several rules. Each

rule is based on the idea of splitting a problem by restricting one variable to be less than or equal to an integer J, or greater than or equal to J+1. These two subproblems arise when an entry in  $x_{LP}$ , corresponding to an integer specified in intcon, is not an integer. Here,  $x_{LP}$  is the solution to a relaxed problem. Take J as the floor of the variable (rounded down), and J+1 as the ceiling (rounded up). The resulting two problems have solutions that are larger than or equal to  $f^Tx_{LP}$ , because they have more restrictions. Therefore, this procedure potentially raises the lower bound.

The performance of the branch-and-bound method depends on the rule for choosing which variable to split (the branching rule). The algorithm uses these rules, which you can set in the BranchRule option:

• 'maxpscost' — Choose the fractional variable with maximal pseudocost.

#### **Pseudocost**

The pseudocost of a variable i is based on empirical estimates of the change in the lower bound when i has been chosen as the branching variable, combined with the fractional part of the i component of the current point x. The fractional part p is in two pieces, the lower part and the upper part:

$$p_i^- = x(i) - \lfloor x(i) \rfloor$$
  
 $p_i^+ = 1 - p_i^-$ .

Let  $x_i$  be the solution of the linear program restricted to have  $x(i) \le \lfloor x(i) \rfloor$ , and let the change in objective function be denoted

$$\Delta_i^- = f^{\mathrm{T}} x_i^- - f^{\mathrm{T}} x.$$

Similarly,  $\Delta_i^+$  is the change in objective function when the problem is restricted to have  $x(i) \ge [x(i)]$ .

The objective gain per unit change in variable  $x_i$  is

$$d_i^- = \frac{\Delta_i^-}{p_i^-}$$
 or  $d_i^+ = \frac{\Delta_i^+}{p_i^+}$ .

Let  $s_i^-$  and  $s_i^+$  be the empirical averages of  $d_i^-$  and  $d_i^+$  during the branch-and-bound algorithm up to this point. The empirical values are initialized to the absolute value of the objective coefficient f(i) for the terms before there are any observations. Then the 'maxpscost' rule is to branch on a node i that maximizes, for some positive weights  $w^+$  and  $w^-$ , the quantity

$$w^{-} * p_{i}^{-} * s_{i}^{-} + w^{+} * p_{i}^{+} * s_{i}^{+}$$
.

Roughly speaking, this rule chooses a coefficient that is likely to increase the lower bound maximally.

- 'strongpscost' Similar to 'maxpscost', but instead of the pseudocost being initialized to 1 for each variable, the solver attempts to branch on a variable only after the pseudocost has a more reliable estimate. To obtain a more reliable estimate, the solver does the following (see Achterberg, Koch, and Martin [1]).
  - Order all potential branching variables (those that are currently fractional but should be integer) by their current pseudocost-based scores.
  - Run the two relaxed linear programs based on the current branching variable, starting from the variable with the highest score (if the variable has not yet been used for a branching

calculation). The solver uses these two solutions to update the pseudocosts for the current branching variable. The solver can halt this process early to save time in choosing the branch.

- Continue choosing variables in the list until the current highest pseudocost-based score does not change for k consecutive variables, where k is an internally chosen value, usually between 5 and 10.
- Branch on the variable with the highest pseudocost-based score. The solver might have already computed the relaxed linear programs based on this variable during an earlier pseudocost estimation procedure.

Because of the extra linear program solutions, each iteration of 'strongpscost' branching takes longer than the default 'maxpscost'. However, the number of branch-and-bound iterations typically decreases, so the 'strongpscost' method can save time overall.

- 'reliability' Similar to 'strongpscost', but instead of running the relaxed linear
  programs only for uninitialized pseudocost branches, 'reliability' runs the programs up to
  k2 times for each variable, where k2 is a small integer such as 4 or 8. Therefore, 'reliability'
  has even slower branching, but potentially fewer branch-and-bound iterations, compared to
  'strongpscost'.
- 'mostfractional' Choose the variable with fractional part closest to 1/2.
- 'maxfun' Choose the variable with maximal corresponding absolute value in the objective vector f.

After the algorithm branches, there are two new nodes to explore. The algorithm chooses which node to explore among all that are available using one of these rules:

- 'minobj' Choose the node that has the lowest objective function value.
- 'mininfeas' Choose the node with the minimal sum of integer infeasibilities. This means for every integer-infeasible component x(i) in the node, add up the smaller of  $p_i^-$  and  $p_i^+$ , where

$$p_i^- = x(i) - \lfloor x(i) \rfloor$$
  
 $p_i^+ = 1 - p_i^-$ .

• 'simplebestproj' — Choose the node with the best projection.

## **Best Projection**

Let  $x_B$  denote the best integer-feasible point found so far,  $x_R$  demote the LP relaxed solution at the root node, and x denote the node we examine. Let in(x) denote the sum of integer infeasibilities at the node x (see 'mininfeas'). The best projection rule is to minimize

$$f^T x + \frac{f^T x_B - f^T x_R}{in(x_R)} in(x).$$

If there is no integer-feasible point found so far, set  $f^Tx_B = 0$ .

intlinprog skips the analysis of some subproblems by considering information from the original problem such as the objective function's greatest common divisor (GCD).

The branch-and-bound procedure continues, systematically generating subproblems to analyze and discarding the ones that won't improve an upper or lower bound on the objective, until one of these stopping criteria is met:

The algorithm exceeds the MaxTime option.

- The difference between the lower and upper bounds on the objective function is less than the AbsoluteGapTolerance or RelativeGapTolerance tolerances.
- The number of explored nodes exceeds the MaxNodes option.
- The number of integer feasible points exceeds the MaxFeasiblePoints option.

For details about the branch-and-bound procedure, see Nemhauser and Wolsey [9] and Wolsey [11].

# References

- [1] Achterberg, T., T. Koch and A. Martin. *Branching rules revisited*. Operations Research Letters 33, 2005, pp. 42–54. Available at https://www-m9.ma.tum.de/downloads/felix-klein/20B/AchterbergKochMartin-BranchingRulesRevisited.pdf.
- [2] Andersen, E. D., and Andersen, K. D. *Presolving in linear programming*. Mathematical Programming 71, pp. 221–245, 1995.
- [3] Atamtürk, A., G. L. Nemhauser, M. W. P. Savelsbergh. *Conflict graphs in solving integer programming problems*. European Journal of Operational Research 121, 2000, pp. 40–55.
- [4] Berthold, T. *Primal Heuristics for Mixed Integer Programs*. Technischen Universität Berlin, September 2006. Available at https://www.zib.de/groetschel/students/Diplom-Berthold.pdf.
- [5] Cornuéjols, G. Valid inequalities for mixed integer linear programs. Mathematical Programming B, Vol. 112, pp. 3-44, 2008.
- [6] Danna, E., Rothberg, E., Le Pape, C. Exploring relaxation induced neighborhoods to improve MIP solutions. Mathematical Programming, Vol. 102, issue 1, pp. 71-90, 2005.
- [7] Hendel, G. New Rounding and Propagation Heuristics for Mixed Integer Programming. Bachelor's thesis at Technische Universität Berlin, 2011. PDF available at https://opus4.kobv.de/opus4-zib/files/1332/bachelor thesis main.pdf.
- [8] Mészáros C., and Suhl, U. H. Advanced preprocessing techniques for linear and quadratic programming. OR Spectrum, 25(4), pp. 575–595, 2003.
- [9] Nemhauser, G. L. and Wolsey, L. A. *Integer and Combinatorial Optimization*. Wiley-Interscience, New York, 1999.
- [10] Savelsbergh, M. W. P. Preprocessing and Probing Techniques for Mixed Integer Programming Problems. ORSA J. Computing, Vol. 6, No. 4, pp. 445-454, 1994.
- [11] Wolsey, L. A. Integer Programming. Wiley-Interscience, New York, 1998.

# **Tuning Integer Linear Programming**

#### In this section...

"Change Options to Improve the Solution Process" on page 8-52

"Some "Integer" Solutions Are Not Integers" on page 8-53

"Large Components Not Integer Valued" on page 8-53

"Large Coefficients Disallowed" on page 8-53

# **Change Options to Improve the Solution Process**

**Note** Often, you can change the formulation of a MILP to make it more easily solvable. For suggestions on how to change your formulation, see Williams [1].

After you run intlinprog once, you might want to change some options and rerun it. The changes you might want to see include:

- · Lower run time
- Lower final objective function value (a better solution)
- · Smaller final gap
- More or different feasible points

Here are general recommendations for option changes that are most likely to help the solution process. Try the suggestions in this order:

- For a faster and more accurate solution, increase the CutMaxIterations option from its default 10 to a higher number such as 25. This can speed up the solution, but can also slow it.
- 2 For a faster and more accurate solution, change the CutGeneration option to 'intermediate' or 'advanced'. This can speed up the solution, but can use much more memory, and can slow the solution.
- For a faster and more accurate solution, change the IntegerPreprocess option to 'advanced'. This can have a large effect on the solution process, either beneficial or not.
- 4 For a faster and more accurate solution, change the RootLPAlgorithm option to 'primal-simplex'. Usually this change is not beneficial, but occasionally it can be.
- To try to find more or better feasible points, increase the HeuristicsMaxNodes option from its default 50 to a higher number such as 100.
- 6 To try to find more or better feasible points, change the Heuristics option to either 'intermediate' or 'advanced'.
- 7 To try to find more or better feasible points, change the BranchRule option to 'strongpscost' or, if that choice fails to improve the solution, 'maxpscost'.
- For a faster solution, increase the ObjectiveImprovementThreshold option from its default of zero to a positive value such as 1e-4. However, this change can cause intlinprog to find fewer integer feasible points or a less accurate solution.
- 9 To attempt to stop the solver more quickly, change the RelativeGapTolerance option to a higher value than the default 1e-4. Similarly, to attempt to obtain a more accurate answer,

change the RelativeGapTolerance option to a lower value. These changes do not always improve results.

# Some "Integer" Solutions Are Not Integers

Often, some supposedly integer-valued components of the solution x(intcon) are not precisely integers. intlinprog considers as integers all solution values within IntegerTolerance of an integer.

To round all supposed integers to be precisely integers, use the round function.

```
x(intcon) = round(x(intcon));
```

**Caution** Rounding can cause solutions to become infeasible. Check feasibility after rounding:

```
\max(A*x - b) % see if entries are not too positive, so have small infeasibility \max(abs(Aeq*x - beq)) % see if entries are near enough to zero \max(x - ub) % positive entries are violated bounds \max(lb - x) % positive entries are violated bounds
```

# **Large Components Not Integer Valued**

intlinprog does not enforce that solution components be integer valued when their absolute values exceed 2.1e9. When your solution has such components, intlinprog warns you. If you receive this warning, check the solution to see whether supposedly integer-valued components of the solution are close to integers.

# **Large Coefficients Disallowed**

intlinprog does not allow components of the problem, such as coefficients in f, A, or ub, to exceed
1e15 in absolute value. If you try to run intlinprog with such a problem, intlinprog issues an
error.

If you get this error, sometimes you can scale the problem to have smaller coefficients:

- For coefficients in f that are too large, try multiplying f by a small positive scaling factor.
- For constraint coefficients that are too large, try multiplying all bounds and constraint matrices by the same small positive scaling factor.

# References

[1] Williams, H. Paul. Model Building in Mathematical Programming. Wiley, 2013.

# Mixed-Integer Linear Programming Basics: Solver-Based

This example shows how to solve a mixed-integer linear problem. Although not complex, the example shows the typical steps in formulating a problem using the syntax for intlinprog.

For the problem-based approach to this problem, see "Mixed-Integer Linear Programming Basics: Problem-Based" on page 8-108.

# **Problem Description**

You want to blend steels with various chemical compositions to obtain 25 tons of steel with a specific chemical composition. The result should have 5% carbon and 5% molybdenum by weight, meaning 25 tons\*5% = 1.25 tons of carbon and 1.25 tons of molybdenum. The objective is to minimize the cost for blending the steel.

This problem is taken from Carl-Henrik Westerberg, Bengt Bjorklund, and Eskil Hultman, "An Application of Mixed Integer Programming in a Swedish Steel Mill." Interfaces February 1977 Vol. 7, No. 2 pp. 39-43, whose abstract is at https://doi.org/10.1287/inte.7.2.39.

Four ingots of steel are available for purchase. Only one of each ingot is available.

| Ingot | Weight in Tons | % Carbon % | Molybdenum | $\frac{Cost}{Ton}$ |
|-------|----------------|------------|------------|--------------------|
| 1     | 5              | 5          | 3          | \$ 350             |
| 2     | 3              | 4          | 3          | \$ 330             |
| 3     | 4              | 5          | 4          | \$ 310             |
| 4     | 6              | 3          | 4          | \$ 280             |

Three grades of alloy steel and one grade of scrap steel are available for purchase. Alloy and scrap steels can be purchased in fractional amounts.

| Alloy | % Carbon | % Molybdenum | $\frac{Cost}{Ton}$ |
|-------|----------|--------------|--------------------|
| 1     | 8        | 6            | \$ 500             |
| 2     | 7        | 7            | \$ 450             |
| 3     | 6        | 8            | \$ 400             |
| Scrap | 3        | 9            | \$ 100             |

To formulate the problem, first decide on the control variables. Take variable x(1) = 1 to mean you purchase ingot 1, and x(1) = 0 to mean you do not purchase the ingot. Similarly, variables x(2) through x(4) are binary variables indicating whether you purchase ingots 2 through 4.

Variables x(5) through x(7) are the quantities in tons of alloys 1, 2, and 3 that you purchase, and x(8) is the quantity of scrap steel that you purchase.

#### **MATLAB® Formulation**

Formulate the problem by specifying the inputs for intlinprog. The relevant intlinprog syntax is:

[x,fval] = intlinprog(f,intcon,A,b,Aeg,beg,lb,ub)

Create the inputs for intlinprog from the first (f) through the last (ub).

f is the vector of cost coefficients. The coefficients representing the costs of ingots are the ingot weights times their cost per ton.

```
f = [350*5,330*3,310*4,280*6,500,450,400,100];
```

The integer variables are the first four.

```
intcon = 1:4;
```

**Tip:** To specify binary variables, set the variables to be integers in intcon, and give them a lower bound of 0 and an upper bound of 1.

The problem has no linear inequality constraints, so A and b are empty matrices ([]).

```
A = [];
b = [];
```

The problem has three equality constraints. The first is that the total weight is 25 tons.

$$5*x(1) + 3*x(2) + 4*x(3) + 6*x(4) + x(5) + x(6) + x(7) + x(8) = 25$$

The second constraint is that the weight of carbon is 5% of 25 tons, or 1.25 tons.

```
5*0.05*x(1) + 3*0.04*x(2) + 4*0.05*x(3) + 6*0.03*x(4)
+ 0.08*x(5) + 0.07*x(6) + 0.06*x(7) + 0.03*x(8) = 1.25
```

The third constraint is that the weight of molybdenum is 1.25 tons.

```
5*0.03*x(1) + 3*0.03*x(2) + 4*0.04*x(3) + 6*0.04*x(4)
+ 0.06*x(5) + 0.07*x(6) + 0.08*x(7) + 0.09*x(8) = 1.25
```

Specify the constraints, which are  $Aeq^*x = beq$  in matrix form.

```
Aeq = [5,3,4,6,1,1,1,1;

5*0.05,3*0.04,4*0.05,6*0.03,0.08,0.07,0.06,0.03;

5*0.03,3*0.03,4*0.04,6*0.04,0.06,0.07,0.08,0.09];

beq = [25;1.25;1.25];
```

Each variable is bounded below by zero. The integer variables are bounded above by one.

```
lb = zeros(8,1);
ub = ones(8,1);
ub(5:end) = Inf; % No upper bound on noninteger variables
```

#### **Solve Problem**

Now that you have all the inputs, call the solver.

```
Optimal solution found.
```

Intlinprog stopped at the root node because the objective value is within a gap tolerance of the optimal value, options. Absolute Gap Tolerance = 0 (the default value). The introduced variables are integer within tolerance, options. Integer Tolerance = 1e-05 (the default value).

View the solution.

#### x,fval

```
x = 8×1

1.0000

1.0000

0

1.0000

7.2500

0

0.2500

3.5000
```

fval = 8.4950e + 03

The optimal purchase costs \$8,495. Buy ingots  $\mathbf{1}$ ,  $\mathbf{2}$ , and  $\mathbf{4}$ , but not  $\mathbf{3}$ , and buy 7.25 tons of alloy  $\mathbf{1}$ , 0.25 ton of alloy  $\mathbf{3}$ , and 3.5 tons of scrap steel.

Set intcon = [] to see the effect of solving the problem without integer constraints. The solution is different, and is not realistic, because you cannot purchase a fraction of an ingot.

# See Also

## **More About**

- "Mixed-Integer Linear Programming Basics: Problem-Based" on page 8-108
- "Solver-Based Optimization Problem Setup"

# Factory, Warehouse, Sales Allocation Model: Solver-Based

This example shows how to set up and solve a mixed-integer linear programming problem. The problem is to find the optimal production and distribution levels among a set of factories, warehouses, and sales outlets. For the problem-based approach, see "Factory, Warehouse, Sales Allocation Model: Problem-Based" on page 8-111.

The example first generates random locations for factories, warehouses, and sales outlets. Feel free to modify the scaling parameter N, which scales both the size of the grid in which the production and distribution facilities reside, but also scales the number of these facilities so that the density of facilities of each type per grid area is independent of N.

# **Facility Locations**

For a given value of the scaling parameter N, suppose that there are the following:

- $|fN^2|$  factories
- $\lfloor wN^2 \rfloor$  warehouses
- $\lfloor sN^2 \rfloor$  sales outlets

These facilities are on separate integer grid points between 1 and N in the x and y directions. In order that the facilities have separate locations, you require that  $f + w + s \le 1$ . In this example, take N = 20, f = 0.05, w = 0.05, and s = 0.1.

#### **Production and Distribution**

There are P products made by the factories. Take P = 20.

The demand for each product p in a sales outlet s is d(s,p). The demand is the quantity that can be sold in a time interval. One constraint on the model is that the demand is met, meaning the system produces and distributes exactly the quantities in the demand.

There are capacity constraints on each factory and each warehouse.

- The production of product p at factory f is less than pcap(f, p).
- The capacity of warehouse w is wcap(w).
- The amount of product p that can be transported from warehouse w to a sales outlet in the time interval is less than turn(p)\*wcap(w), where turn(p) is the turnover rate of product p.

Suppose that each sales outlet receives its supplies from just one warehouse. Part of the problem is to determine the cheapest mapping of sales outlets to warehouses.

#### Costs

The cost of transporting products from factory to warehouse, and from warehouse to sales outlet, depends on the distance between the facilities, and on the particular product. If dist(a, b) is the distance between facilities a and b, then the cost of shipping a product p between these facilities is the distance times the transportation cost tcost(p):

```
dist(a,b)*tcost(p).
```

The distance in this example is the grid distance, also known as the  $L_1$  distance. It is the sum of the absolute difference in x coordinates and y coordinates.

The cost of making a unit of product p in factory f is pcost(f, p).

## **Optimization Problem**

Given a set of facility locations, and the demands and capacity constraints, find:

- · A production level of each product at each factory
- A distribution schedule for products from factories to warehouses
- A distribution schedule for products from warehouses to sales outlets

These quantities must ensure that demand is satisfied and total cost is minimized. Also, each sales outlet is required to receive all its products from exactly one warehouse.

## Variables and Equations for the Optimization Problem

The control variables, meaning the ones you can change in the optimization, are

- x(p, f, w) = the amount of product p that is transported from factory f to warehouse w
- y(s, w) = a binary variable taking value 1 when sales outlet s is associated with warehouse w

The objective function to minimize is

$$\sum_{f} \sum_{p} \sum_{w} x(p, f, w) \cdot (pcost(f, p) + tcost(p) \cdot dist(f, w))$$

$$+ \sum_{s} \sum_{w} \sum_{p} (d(s, p) \cdot tcost(p) \cdot dist(s, w) \cdot y(s, w)).$$

The constraints are

$$\sum_{w} x(p,f,w) \leq p cap(f,p) \text{ (capacity of factory)}.$$

$$\sum_{f} x(p, f, w) = \sum_{s} (d(s, p) \cdot y(s, w)) \text{ (demand is met)}.$$

$$\sum_{p} \sum_{s} \frac{d(s, p)}{turn(p)} \cdot y(s, w) \le wcap(w) \text{ (capacity of warehouse)}.$$

$$\sum_{w} y(s, w) = 1 \text{ (each sales outlet associates to one warehouse)}.$$

 $x(p, f, w) \ge 0$  (nonnegative production).

$$y(s, w) \in \{0, 1\}$$
 (binary  $y$ ).

The variables x and y appear in the objective and constraint functions linearly. Because y is restricted to integer values, the problem is a mixed-integer linear program (MILP).

# **Generate a Random Problem: Facility Locations**

Set the values of the N, f, w, and s parameters, and generate the facility locations.

```
rng(1) % for reproducibility N = 20; % N from 10 to 30 seems to work. Choose large values with caution.
```

```
N2 = N*N;
f = 0.05; % density of factories
w = 0.05; % density of warehouses
s = 0.1; % density of sales outlets

F = floor(f*N2); % number of factories
W = floor(w*N2); % number of warehouses
S = floor(s*N2); % number of sales outlets

xyloc = randperm(N2,F+W+S); % unique locations of facilities
[xloc,yloc] = ind2sub([N N],xyloc);
```

Of course, it is not realistic to take random locations for facilities. This example is intended to show solution techniques, not how to generate good facility locations.

Plot the facilities. Facilities 1 through F are factories, F+1 through F+W are warehouses, and F+W +1 through F+W+S are sales outlets.

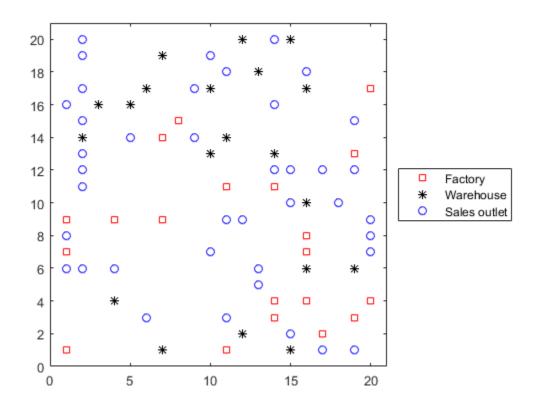

# **Generate Random Capacities, Costs, and Demands**

Generate random production costs, capacities, turnover rates, and demands.

```
P = 20; % 20 products
% Production costs between 20 and 100
pcost = 80*rand(F,P) + 20;
% Production capacity between 500 and 1500 for each product/factory
pcap = 1000*rand(F,P) + 500;
% Warehouse capacity between P*400 and P*800 for each product/warehouse
wcap = P*400*rand(W,1) + P*400;
% Product turnover rate between 1 and 3 for each product
turn = 2*rand(1,P) + 1;
% Product transport cost per distance between 5 and 10 for each product
tcost = 5*rand(1,P) + 5;
% Product demand by sales outlet between 200 and 500 for each
% product/outlet
d = 300*rand(S,P) + 200;
```

These random demands and capacities can lead to infeasible problems. In other words, sometimes the demand exceeds the production and warehouse capacity constraints. If you alter some parameters and get an infeasible problem, during solution you will get an exitflag of -2.

# **Generate Objective and Constraint Matrices and Vectors**

The objective function vector obj in intlincon consists of the coefficients of the variables x(p, f, w) and y(s, w). So there are naturally P\*F\*W + S\*W coefficients in obj.

One way to generate the coefficients is to begin with a P-by-F-by-W array obj1 for the x coefficients, and an S-by-W array obj2 for the y(s, w) coefficients. Then convert these arrays to two vectors and combine them into obj by calling

```
obj = [obj1(:);obj2(:)];
obj1 = zeros(P,F,W); % Allocate arrays
obj2 = zeros(S,W);
```

Throughout the generation of objective and constraint vectors and matrices, we generate the (p, f, w) array or the (s, w) array, and then convert the result to a vector.

To begin generating the inputs, generate the distance arrays distfw(i,j) and distsw(i,j).

```
end
end
```

Generate the entries of obj1 and obj2.

```
for ii = 1:P
    for jj = 1:F
        for kk = 1:W
            obj1(ii,jj,kk) = pcost(jj,ii) + tcost(ii)*distfw(jj,kk);
    end
end

for ii = 1:S
    for jj = 1:W
        obj2(ii,jj) = distsw(ii,jj)*sum(d(ii,:).*tcost);
    end
end
end
```

Combine the entries into one vector.

```
obj = [obj1(:);obj2(:)]; % obj is the objective function vector
```

Now create the constraint matrices.

% Now the warehouse capacity constraints

The width of each linear constraint matrix is the length of the obj vector.

```
matwid = length(obj);
```

There are two types of linear inequalities: the production capacity constraints, and the warehouse capacity constraints.

There are P\*F production capacity constraints, and W warehouse capacity constraints. The constraint matrices are quite sparse, on the order of 1% nonzero, so save memory by using sparse matrices.

```
Aineq = spalloc(P*F + W, matwid, P*F*W + S*W); % Allocate sparse Aeq
bineq = zeros(P*F + W,1); % Allocate bineq as full
% Zero matrices of convenient sizes:
clearer1 = zeros(size(obj1));
clearer12 = clearer1(:);
clearer2 = zeros(size(obj2));
clearer22 = clearer2(:);
% First the production capacity constraints
counter = 1;
for ii = 1:F
    for jj = 1:P
        xtemp = clearer1;
        xtemp(jj,ii,:) = 1; % Sum over warehouses for each product and factory
        xtemp = sparse([xtemp(:);clearer22]); % Convert to sparse
        Aineq(counter,:) = xtemp'; % Fill in the row
        bineq(counter) = pcap(ii,jj);
        counter = counter + 1;
    end
end
```

```
vj = zeros(S,1); % The multipliers
for jj = 1:S
    vj(jj) = sum(d(jj,:)./turn); % A sum of P elements
end

for ii = 1:W
    xtemp = clearer2;
    xtemp(:,ii) = vj;
    xtemp = sparse([clearer12;xtemp(:)]); % Convert to sparse
    Aineq(counter,:) = xtemp'; % Fill in the row
    bineq(counter) = wcap(ii);
    counter = counter + 1;
end
```

There are two types of linear equality constraints: the constraint that demand is met, and the constraint that each sales outlet corresponds to one warehouse.

```
Aeq = spalloc(P*W + S, matwid, P*W*(F+S) + S*W); % Allocate as sparse
beg = zeros(P*W + S,1); % Allocate vectors as full
counter = 1;
% Demand is satisfied:
for ii = 1:P
    for jj = 1:W
        xtemp = clearer1;
        xtemp(ii,:,jj) = 1;
        xtemp2 = clearer2;
        xtemp2(:,jj) = -d(:,ii);
        xtemp = sparse([xtemp(:);xtemp2(:)]'); % Change to sparse row
        Aeq(counter,:) = xtemp; % Fill in row
        counter = counter + 1;
    end
end
% Only one warehouse for each sales outlet:
for ii = 1:S
   xtemp = clearer2;
   xtemp(ii,:) = 1;
   xtemp = sparse([clearer12;xtemp(:)]'); % Change to sparse row
   Aeg(counter,:) = xtemp; % Fill in row
    beg(counter) = 1;
    counter = counter + 1:
end
```

#### **Bound Constraints and Integer Variables**

The integer variables are those from length(obj1) + 1 to the end.

```
intcon = P*F*W+1:length(obj);
```

The upper bounds are from length(obj1) + 1 to the end also.

```
lb = zeros(length(obj),1);
ub = Inf(length(obj),1);
ub(P*F*W+1:end) = 1;
```

Turn off iterative display so that you don't get hundreds of lines of output. Include a plot function to monitor the solution progress.

```
opts = optimoptions('intlinprog', 'Display', 'off', 'PlotFcn',@optimplotmilp);
```

## **Solve the Problem**

You generated all the solver inputs. Call the solver to find the solution.

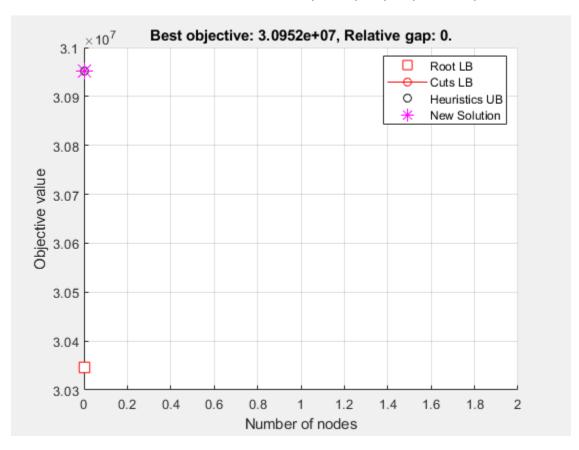

if isempty(solution) % If the problem is infeasible or you stopped early with no solution
 disp('intlinprog did not return a solution.')
 return % Stop the script because there is nothing to examine
end

## **Examine the Solution**

The solution is feasible, to within the given tolerances.

```
exitflag
exitflag = 1
infeas1 = max(Aineq*solution - bineq)
infeas1 = 8.2991e-12
infeas2 = norm(Aeq*solution - beq,Inf)
infeas2 = 1.6428e-11
```

Check that the integer components are really integers, or are close enough that it is reasonable to round them. To understand why these variables might not be exactly integers, see "Some "Integer" Solutions Are Not Integers" on page 8-53.

```
diffint = norm(solution(intcon) - round(solution(intcon)),Inf)
diffint = 1.1990e-13
```

Some integer variables are not exactly integers, but all are very close. So round the integer variables.

```
solution(intcon) = round(solution(intcon));
```

Check the feasibility of the rounded solution, and the change in objective function value.

```
infeas1 = max(Aineq*solution - bineq)
infeas1 = 8.2991e-12
infeas2 = norm(Aeq*solution - beq,Inf)
infeas2 = 5.8435e-11
diffrounding = norm(fval - obj(:)'*solution,Inf)
diffrounding = 2.2352e-08
```

Rounding the solution did not appreciably change its feasibility.

You can examine the solution most easily by reshaping it back to its original dimensions.

```
solution1 = solution(1:P*F*W); % The continuous variables
solution2 = solution(intcon); % The integer variables
solution1 = reshape(solution1,P,F,W);
solution2 = reshape(solution2,S,W);
```

For example, how many sales outlets are associated with each warehouse? Notice that, in this case, some warehouses have 0 associated outlets, meaning the warehouses are not in use in the optimal solution.

1

1

3

```
outlets = sum(solution2,1) % Sum over the sales outlets
outlets = 1 \times 20
```

Plot the connection between each sales outlet and its warehouse.

```
figure(h);
hold on
for ii = 1:S
    jj = find(solution2(ii,:)); % Index of warehouse associated with ii
    xsales = xloc(F+W+ii); ysales = yloc(F+W+ii);
    xwarehouse = xloc(F+jj); ywarehouse = yloc(F+jj);
    if rand(1) < .5 % Draw y direction first half the time
        plot([xsales,xsales,xwarehouse],[ysales,ywarehouse,ywarehouse],'g--')
    else % Draw x direction first the rest of the time
        plot([xsales,xwarehouse,xwarehouse],[ysales,ysales,ywarehouse],'g--')
    end</pre>
```

end
hold off

title('Mapping of sales outlets to warehouses')

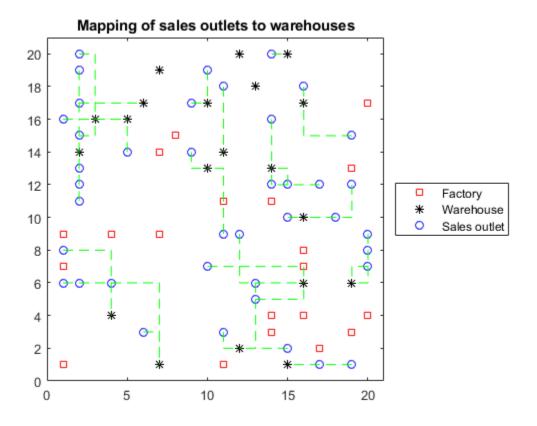

The black \* with no green lines represent the unused warehouses.

# **See Also**

# **More About**

• "Factory, Warehouse, Sales Allocation Model: Problem-Based" on page 8-111

# **Traveling Salesman Problem: Solver-Based**

This example shows how to use binary integer programming to solve the classic traveling salesman problem. This problem involves finding the shortest closed tour (path) through a set of stops (cities). In this case there are 200 stops, but you can easily change the nStops variable to get a different problem size. You'll solve the initial problem and see that the solution has subtours. This means the optimal solution found doesn't give one continuous path through all the points, but instead has several disconnected loops. You'll then use an iterative process of determining the subtours, adding constraints, and rerunning the optimization until the subtours are eliminated.

For the problem-based approach, see "Traveling Salesman Problem: Problem-Based" on page 8-119.

#### **Problem Formulation**

Formulate the traveling salesman problem for integer linear programming as follows:

- Generate all possible trips, meaning all distinct pairs of stops.
- · Calculate the distance for each trip.
- The cost function to minimize is the sum of the trip distances for each trip in the tour.
- The decision variables are binary, and associated with each trip, where each 1 represents a trip that exists on the tour, and each 0 represents a trip that is not on the tour.
- To ensure that the tour includes every stop, include the linear constraint that each stop is on exactly two trips. This means one arrival and one departure from the stop.

## **Generate Stops**

Generate random stops inside a crude polygonal representation of the continental U.S.

```
load('usborder.mat','x','y','xx','yy');
rng(3,'twister') % Makes a plot with stops in Maine & Florida, and is reproducible
nStops = 200; % You can use any number, but the problem size scales as N^2
stopsLon = zeros(nStops,1); % Allocate x-coordinates of nStops
stopsLat = stopsLon; % Allocate y-coordinates
n = 1;
while (n <= nStops)
    xp = rand*1.5;
    yp = rand;
    if inpolygon(xp,yp,x,y) % Test if inside the border
        stopsLon(n) = xp;
        stopsLat(n) = yp;
        n = n+1;
    end
end</pre>
```

#### **Calculate Distances Between Points**

Because there are 200 stops, there are 19,900 trips, meaning 19,900 binary variables (# variables = 200 choose 2).

Generate all the trips, meaning all pairs of stops.

```
idxs = nchoosek(1:nStops,2);
```

Calculate all the trip distances, assuming that the earth is flat in order to use the Pythagorean rule.

With this definition of the dist vector, the length of a tour is

```
dist'*x tsp
```

where  $x_{tsp}$  is the binary solution vector. This is the distance of a tour that you try to minimize.

## **Create Graph and Draw Map**

Represent the problem as a graph. Create a graph where the stops are nodes and the trips are edges.

```
G = graph(idxs(:,1),idxs(:,2));
```

Display the stops using a graph plot. Plot the nodes without the graph edges.

```
figure
hGraph = plot(G,'XData',stopsLon,'YData',stopsLat,'LineStyle','none','NodeLabel',{});
hold on
% Draw the outside border
plot(x,y,'r-')
hold off
```

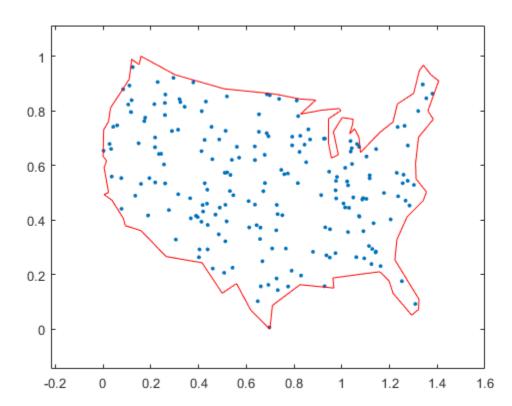

## **Constraints**

Create the linear constraints that each stop has two associated trips, because there must be a trip to each stop and a trip departing each stop.

```
Aeq = spalloc(nStops,length(idxs),nStops*(nStops-1)); % Allocate a sparse matrix
for ii = 1:nStops
   whichIdxs = (idxs == ii); % Find the trips that include stop ii
   whichIdxs = sparse(sum(whichIdxs,2)); % Include trips where ii is at either end
   Aeq(ii,:) = whichIdxs'; % Include in the constraint matrix
end
beq = 2*ones(nStops,1);
```

## **Binary Bounds**

All decision variables are binary. Now, set the intcon argument to the number of decision variables, put a lower bound of 0 on each, and an upper bound of 1.

```
intcon = 1:lendist;
lb = zeros(lendist,1);
ub = ones(lendist,1);
```

## **Optimize Using intlinprog**

The problem is ready for solution. To suppress iterative output, turn off the default display.

```
opts = optimoptions('intlinprog','Display','off');
[x_tsp,costopt,exitflag,output] = intlinprog(dist,intcon,[],[],Aeq,beq,lb,ub,opts);
```

Create a new graph with the solution trips as edges. To do so, round the solution in case some values are not exactly integers, and convert the resulting values to logical.

```
x_tsp = logical(round(x_tsp));
Gsol = graph(idxs(x_tsp,1),idxs(x_tsp,2),[],numnodes(G));
% Gsol = graph(idxs(x tsp,1),idxs(x tsp,2)); % Also works in most cases
```

#### **Visualize Solution**

```
hold on
highlight(hGraph,Gsol,'LineStyle','-')
title('Solution with Subtours')
```

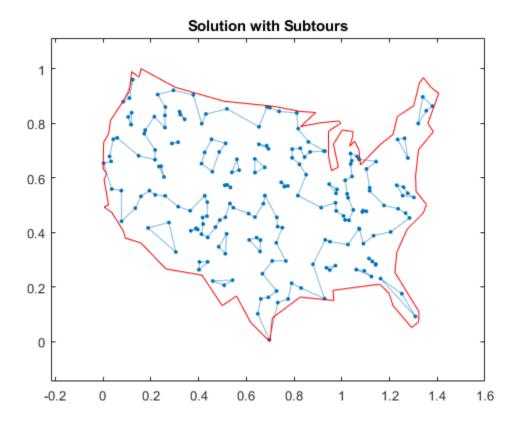

As can be seen on the map, the solution has several subtours. The constraints specified so far do not prevent these subtours from happening. In order to prevent any possible subtour from happening, you would need an incredibly large number of inequality constraints.

#### **Subtour Constraints**

Because you can't add all of the subtour constraints, take an iterative approach. Detect the subtours in the current solution, then add inequality constraints to prevent those particular subtours from happening. By doing this, you find a suitable tour in a few iterations.

Eliminate subtours with inequality constraints. An example of how this works is if you have five points in a subtour, then you have five lines connecting those points to create the subtour. Eliminate this subtour by implementing an inequality constraint to say there must be less than or equal to four lines between these five points.

Even more, find all lines between these five points, and constrain the solution not to have more than four of these lines present. This is a correct constraint because if five or more of the lines existed in a solution, then the solution would have a subtour (a graph with n nodes and n edges always contains a cycle).

Detect the subtours by identifying the connected components in  $\mathsf{Gsol}$ , the graph built with the edges in the current solution.  $\mathsf{conncomp}$  returns a vector with the number of the subtour to which each edge belongs.

```
tourIdxs = conncomp(Gsol);
numtours = max(tourIdxs); % number of subtours
fprintf('# of subtours: %d\n', numtours);
```

```
# of subtours: 27
```

Include the linear inequality constraints to eliminate subtours, and repeatedly call the solver, until just one subtour remains.

```
A = spalloc(0,lendist,0); % Allocate a sparse linear inequality constraint matrix
b = []:
while numtours > 1 % Repeat until there is just one subtour
    % Add the subtour constraints
    b = [b;zeros(numtours,1)]; % allocate b
   A = [A;spalloc(numtours,lendist,nStops)]; % A guess at how many nonzeros to allocate
    for ii = 1:numtours
        rowIdx = size(A,1) + 1; % Counter for indexing
        subTourIdx = find(tourIdxs == ii); % Extract the current subtour
          The next lines find all of the variables associated with the
%
          particular subtour, then add an inequality constraint to prohibit
          that subtour and all subtours that use those stops.
        variations = nchoosek(1:length(subTourIdx),2);
        for jj = 1:length(variations)
            whichVar = (sum(idxs==subTourIdx(variations(jj,1)),2)) & ...
                       (sum(idxs==subTourIdx(variations(jj,2)),2));
            A(rowIdx, whichVar) = 1;
        end
        b(rowIdx) = length(subTourIdx) - 1; % One less trip than subtour stops
    end
   % Try to optimize again
    [x tsp,costopt,exitflag,output] = intlinprog(dist,intcon,A,b,Aeq,beq,lb,ub,opts);
   x tsp = logical(round(x tsp));
   Gsol = graph(idxs(x_tsp,1),idxs(x_tsp,2),[],numnodes(G));
   % Gsol = graph(idxs(x tsp,1),idxs(x tsp,2)); % Also works in most cases
    % Visualize result
   hGraph.LineStyle = 'none'; % Remove the previous highlighted path
    highlight(hGraph,Gsol, 'LineStyle', '-')
    drawnow
    % How many subtours this time?
    tourIdxs = conncomp(Gsol);
    numtours = max(tourIdxs); % number of subtours
    fprintf('# of subtours: %d\n',numtours)
end
# of subtours: 20
# of subtours: 7
# of subtours: 9
# of subtours: 9
# of subtours: 3
# of subtours: 2
# of subtours: 7
# of subtours: 2
# of subtours: 1
```

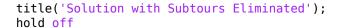

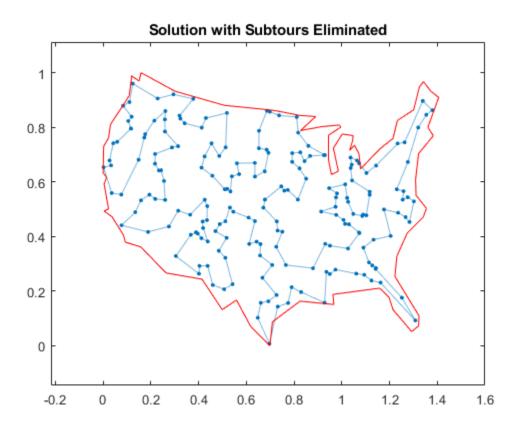

## **Solution Quality**

The solution represents a feasible tour, because it is a single closed loop. But is it a minimal-cost tour? One way to find out is to examine the output structure.

disp(output.absolutegap)

0

The smallness of the absolute gap implies that the solution is either optimal or has a total length that is close to optimal.

## See Also

# **More About**

• "Traveling Salesman Problem: Problem-Based" on page 8-119

# **Optimal Dispatch of Power Generators: Solver-Based**

This example shows how to schedule two gas-fired electric generators optimally, meaning to get the most revenue minus cost. While the example is not entirely realistic, it does show how to take into account costs that depend on decision timing.

For the problem-based approach to this problem, see "Optimal Dispatch of Power Generators: Problem-Based" on page 8-125.

#### **Problem Definition**

The electricity market has different prices at different times of day. If you have generators, you can take advantage of this variable pricing by scheduling your generators to operate when prices are high. Suppose that there are two generators that you control. Each generator has three power levels (off, low, and high). Each generator has a specified rate of fuel consumption and power production at each power level. Of course, fuel consumption is 0 when the generator is off.

You can assign a power level to each generator during each half-hour time interval during a day (24 hours, so 48 intervals). Based on historical records, you can assume that you know the revenue per megawatt-hour (MWh) that you get in each time interval. The data for this example is from the Australian Energy Market Operator https://www.nemweb.com.au/REPORTS/CURRENT/ in mid-2013, and is used under their terms <a href="https://www.aemo.com.au/privacy-and-legal-notices/copyright-permissions">https://www.aemo.com.au/privacy-and-legal-notices/copyright-permissions</a>.

```
load dispatchPrice; % Get poolPrice, which is the revenue per MWh
bar(poolPrice,.5)
xlim([.5,48.5])
xlabel('Price per MWh at each period')
```

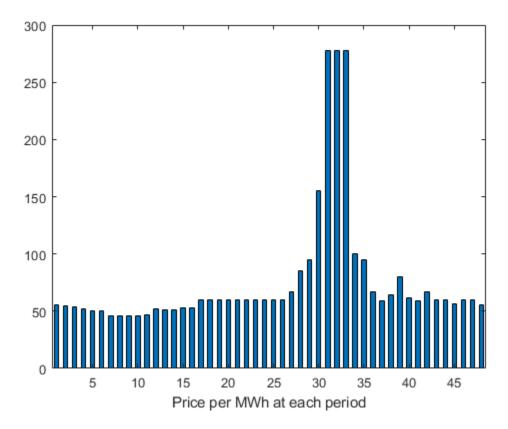

There is a cost to start a generator after it has been off. The other constraint is a maximum fuel usage for the day. The maximum fuel constraint is because you buy your fuel a day ahead of time, so can use only what you just bought.

#### **Problem Notation and Parameters**

You can formulate the scheduling problem as a binary integer programming problem as follows. Define indexes i, j, and k, and a binary scheduling vector y as:

- nPeriods = the number of time periods, 48 in this case.
- i = a time period, 1 <= i <= 48.
- j = a generator index,  $1 \le j \le 2$  for this example.
- y(i,j,k) = 1 when period i, generator j is operating at power level k. Let low power be k = 1, and high power be k = 2. The generator is off when  $sum_k y(i,j,k) = 0$ .

You need to determine when a generator starts after being off. Let

• z(i,j) = 1 when generator j is off at period i, but is on at period i + 1. z(i,j) = 0 otherwise. In other words, z(i,j) = 1 when  $sum_k y(i,j,k) = 0$  and  $sum_k y(i+1,j,k) = 1$ .

Obviously, you need a way to set z automatically based on the settings of y. A linear constraint below handles this setting.

You also need the parameters of the problem for costs, generation levels for each generator, consumption levels of the generators, and fuel available.

- poolPrice(i) -- Revenue in dollars per MWh in interval i.
- gen(j,k) -- MW generated by generator j at power level k.
- fuel(j,k) -- Fuel used by generator j at power level k.
- totalfuel -- Fuel available in one day.
- startCost -- Cost in dollars to start a generator after it has been off.
- fuelPrice -- Cost for a unit of fuel.

You got poolPrice when you executed load dispatchPrice;. Set the other parameters as follows.

```
fuelPrice = 3;
totalfuel = 3.95e4;
nPeriods = length(poolPrice); % 48 periods
nGens = 2; % Two generators
gen = [61,152;50,150]; % Generator 1 low = 61 MW, high = 152 MW
fuel = [427,806;325,765]; % Fuel consumption for generator 2 is low = 325, high = 765
startCost = 1e4; % Cost to start a generator after it has been off
```

## **Generator Efficiency**

Examine the efficiency of the two generators at their two operating points.

```
efficiency = gen./fuel; % Calculate electricity per unit fuel use
rr = efficiency'; % for plotting
h = bar(rr);
h(1).FaceColor = 'g';
h(2).FaceColor = 'c';
legend(h, 'Generator 1', 'Generator 2', 'Location', 'NorthEastOutside')
ax = gca;
ax.XTick = [1,2];
ax.XTickLabel = {'Low', 'High'};
ylim([.1,.2])
ylabel('Efficiency')
```

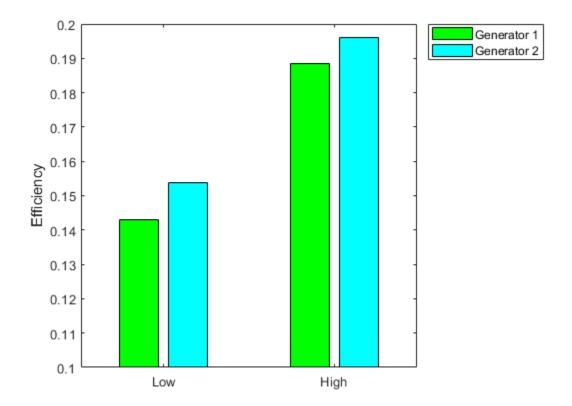

Notice that generator 2 is a bit more efficient than generator 1 at its corresponding operating points (low or high), but generator 1 at its high operating point is more efficient than generator 2 at its low operating point.

#### **Variables for Solution**

To set up the problem, you need to encode all the problem data and constraints in the form that the intlinprog solver requires. You have variables y(i,j,k) that represent the solution of the problem, and z(i,j) auxiliary variables for charging to turn on a generator. y is an nPeriods-by-nGens-by-2 array, and z is an nPeriods-by-nGens array.

To put these variables in one long vector, define the variable of unknowns x:

$$x = [y(:);z(:)];$$

For bounds and linear constraints, it is easiest to use the natural array formulation of y and z, then convert the constraints to the total decision variable, the vector x.

## **Bounds**

The solution vector x consists of binary variables. Set up the bounds lb and ub.

```
lby = zeros(nPeriods,nGens,2); % 0 for the y variables
lbz = zeros(nPeriods,nGens); % 0 for the z variables
lb = [lby(:);lbz(:)]; % Column vector lower bound
ub = ones(size(lb)); % Binary variables have lower bound 0, upper bound 1
```

#### **Linear Constraints**

For linear constraints  $A*x \le b$ , the number of columns in the A matrix must be the same as the length of x, which is the same as the length of lb. To create rows of A of the appropriate size, create zero matrices of the sizes of the y and z matrices.

```
cleary = zeros(nPeriods,nGens,2);
clearz = zeros(nPeriods,nGens);
```

To ensure that the power level has no more than one component equal to 1, set a linear inequality constraint:

```
x(i,j,1) + x(i,j,2) \le 1
```

```
A = spalloc(nPeriods*nGens,length(lb),2*nPeriods*nGens); % nPeriods*nGens inequalities
counter = 1;
for ii = 1:nPeriods
    for jj = 1:nGens
        temp = cleary;
        temp(ii,jj,:) = 1;
        addrow = [temp(:);clearz(:)]';
        A(counter,:) = sparse(addrow);
        counter = counter + 1;
    end
end
b = ones(nPeriods*nGens,1); % A*x <= b means no more than one of x(i,j,1) and x(i,j,2) are equal</pre>
```

The running cost per period is the cost for fuel for that period. For generator j operating at level k, the cost is fuelPrice \* fuel(j,k).

To ensure that the generators do not use too much fuel, create an inequality constraint on the sum of fuel usage.

```
yFuel = lby; % Initialize fuel usage array
yFuel(:,1,1) = fuel(1,1); % Fuel use of generator 1 in low setting
yFuel(:,1,2) = fuel(1,2); % Fuel use of generator 1 in high setting
yFuel(:,2,1) = fuel(2,1); % Fuel use of generator 2 in low setting
yFuel(:,2,2) = fuel(2,2); % Fuel use of generator 2 in high setting
addrow = [yFuel(:);clearz(:)]';
A = [A;sparse(addrow)];
b = [b;totalfuel]; % A*x <= b means the total fuel usage is <= totalfuel</pre>
```

#### **Set the Generator Startup Indicator Variables**

How can you get the solver to set the z variables automatically to match the active/off periods that the y variables represent? Recall that the condition to satisfy is z(i,j) = 1 exactly when

```
sum_k y(i,j,k) = 0 and sum_k y(i+1,j,k) = 1.
```

Notice that

```
sum k (-y(i,j,k) + y(i+1,j,k)) > 0 exactly when you want z(i,j) = 1.
```

Therefore, include the linear inequality constraints

```
sum_k ( - y(i,j,k) + y(i+1,j,k) ) - z(i,j) < = 0
```

in the problem formulation, and include the z variables in the objective function cost. By including the z variables in the objective function, the solver attempts to lower the values of the z variables, meaning it tries to set them all equal to 0. But for those intervals when a generator turns on, the linear inequality forces the z(i,j) to equal 1.

Add extra rows to the linear inequality constraint matrix A to represent these new inequalities. Wrap around the time so that interval 1 logically follows interval 48.

```
tempA = spalloc(nPeriods*nGens,length(lb),2*nPeriods*nGens);
counter = 1;
for ii = 1:nPeriods
    for jj = 1:nGens
        temp = cleary;
        tempy = clearz;
        temp(ii,jj,1) = -1;
        temp(ii,jj,2) = -1;
        if ii < nPeriods % Intervals 1 to 47</pre>
            temp(ii+1,jj,1) = 1;
            temp(ii+1,jj,2) = 1;
        else % Interval 1 follows interval 48
            temp(1,jj,1) = 1;
            temp(1, jj, 2) = 1;
        end
        tempv(ii,ii) = -1;
        temp = [temp(:);tempy(:)]'; % Row vector for inclusion in tempA matrix
        tempA(counter,:) = sparse(temp);
        counter = counter + 1;
    end
end
A = [A; tempA];
b = [b; zeros(nPeriods*nGens, 1)]; % A*x <= b sets z(i, j) = 1 at generator startup
```

## **Sparsity of Constraints**

If you have a large problem, using sparse constraint matrices saves memory, and can save computational time as well. The constraint matrix A is quite sparse:

```
filledfraction = nnz(A)/numel(A)
filledfraction = 0.0155
```

intlinprog accepts sparse linear constraint matrices A and Aeq, but requires their corresponding vector constraints b and beq to be full.

## **Define Objective**

The objective function includes fuel costs for running the generators, revenue from running the generators, and costs for starting the generators.

```
generatorlevel = lby; % Generation in MW, start with 0s
generatorlevel(:,1,1) = gen(1,1); % Fill in the levels
generatorlevel(:,1,2) = gen(1,2);
generatorlevel(:,2,1) = gen(2,1);
generatorlevel(:,2,2) = gen(2,2);

Incoming revenue = x.*generatorlevel.*poolPrice
revenue = generatorlevel; % Allocate revenue array
for ii = 1:nPeriods
```

```
revenue(ii,:,:) = poolPrice(ii)*generatorlevel(ii,:,:);
end
Total fuel cost = y.*yFuel*fuelPrice
fuelCost = yFuel*fuelPrice;
Startup cost = z.*ones(size(z))*startCost
starts = (clearz + 1)*startCost;
starts = starts(:); % Generator startup cost vector
The vector x = [y(:); z(:)]. Write the total profit in terms of x:
profit = Incoming revenue - Total fuel cost - Startup cost
f = [revenue(:) - fuelCost(:);-starts]; % f is the objective function vector
Solve the Problem
To save space, suppress iterative display.
options = optimoptions('intlinprog', 'Display', 'final');
[x,fval,eflag,output] = intlinprog(-f,1:length(f),A,b,[],[],lb,ub,options);
Optimal solution found.
Intlinprog stopped because the objective value is within a gap tolerance of the
optimal value, options.AbsoluteGapTolerance = 0 (the default value). The intcon
variables are integer within tolerance, options. IntegerTolerance = 1e-05 (the
default value).
```

## **Examine the Solution**

The easiest way to examine the solution is dividing the solution vector x into its two components, y and z.

```
ysolution = x(1:nPeriods*nGens*2);
zsolution = x(nPeriods*nGens*2+1:end);
ysolution = reshape(ysolution,[nPeriods,nGens,2]);
zsolution = reshape(zsolution,[nPeriods,nGens]);
Plot the solution as a function of time.
subplot(3,1,1)
bar(ysolution(:,1,1)*gen(1,1)+ysolution(:,1,2)*gen(1,2),.5,'g')
xlim([.5,48.5])
ylabel('MWh')
title('Generator 1 optimal schedule', 'FontWeight', 'bold')
subplot(3,1,2)
bar(ysolution(:,2,1)*gen(1,1)+ysolution(:,2,2)*gen(1,2),.5,'c')
title('Generator 2 optimal schedule', 'FontWeight', 'bold')
xlim([.5,48.5])
vlabel('MWh')
subplot(3,1,3)
bar(poolPrice,.5)
xlim([.5,48.5])
title('Energy price','FontWeight','bold')
```

```
xlabel('Period')
ylabel('$ / MWh')
```

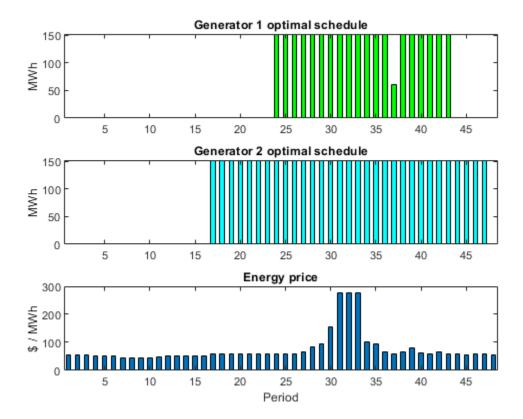

Generator 2 runs longer than generator 1, which you would expect because it is more efficient. Generator 2 runs at its high power level whenever it is on. Generator 1 runs mainly at its high power level, but dips down to low power for one time unit. Each generator runs for one contiguous set of periods daily, so incurs only one startup cost.

Check that the z variable is 1 for the periods when the generators start.

```
starttimes = find(round(zsolution) == 1); % Use round for noninteger results
[theperiod, thegenerator] = ind2sub(size(zsolution), starttimes)

theperiod = 2×1
23
16

thegenerator = 2×1
1
2
```

The periods when the generators start match the plots.

## **Compare to Lower Penalty for Startup**

If you choose a small value of startCost, the solution involves multiple generation periods.

```
startCost = 500; % Choose a lower penalty for starting the generators
starts = (clearz + 1)*startCost;
starts = starts(:); % Start cost vector
fnew = [revenue(:) - fuelCost(:);-starts]; % New objective function
[xnew,fvalnew,eflagnew,outputnew] = ...
    intlinprog(-fnew,1:length(fnew),A,b,[],[],lb,ub,options);
Optimal solution found.
Intlinprog stopped because the objective value is within a gap tolerance of the
optimal value, options.AbsoluteGapTolerance = 0 (the default value). The intcon
variables are integer within tolerance, options.IntegerTolerance = 1e-05 (the
default value).
ysolutionnew = xnew(1:nPeriods*nGens*2);
zsolutionnew = xnew(nPeriods*nGens*2+1:end);
ysolutionnew = reshape(ysolutionnew,[nPeriods,nGens,2]);
zsolutionnew = reshape(zsolutionnew,[nPeriods,nGens]);
subplot(3,1,1)
bar(ysolutionnew(:,1,1)*qen(1,1)+ysolutionnew(:,1,2)*qen(1,2),.5,'q')
xlim([.5,48.5])
ylabel('MWh')
title('Generator 1 optimal schedule', 'FontWeight', 'bold')
subplot(3,1,2)
bar(ysolutionnew(:,2,1)*gen(1,1)+ysolutionnew(:,2,2)*gen(1,2),.5,'c')
title('Generator 2 optimal schedule', 'FontWeight', 'bold')
xlim([.5,48.5])
ylabel('MWh')
subplot(3,1,3)
bar(poolPrice,.5)
xlim([.5,48.5])
title('Energy price','FontWeight','bold')
xlabel('Period')
ylabel('$ / MWh')
```

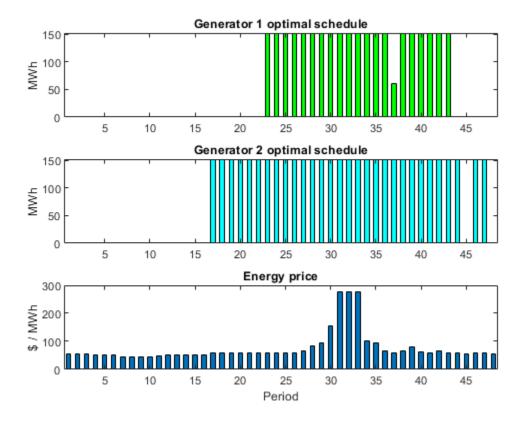

starttimes = find(round(zsolutionnew) == 1); % Use round for noninteger results [theperiod, thegenerator] = ind2sub(size(zsolution), starttimes)

theperiod =  $3 \times 1$ 

22

16

45

thegenerator =  $3 \times 1$ 

1

2

## See Also

## **More About**

"Optimal Dispatch of Power Generators: Problem-Based" on page 8-125

# Mixed-Integer Quadratic Programming Portfolio Optimization: Solver-Based

This example shows how to solve a Mixed-Integer Quadratic Programming (MIQP) portfolio optimization problem using the intlinprog Mixed-Integer Linear Programming (MILP) solver. The idea is to iteratively solve a sequence of MILP problems that locally approximate the MIQP problem. For the problem-based approach, see "Mixed-Integer Quadratic Programming Portfolio Optimization: Problem-Based" on page 8-139.

#### **Problem Outline**

As Markowitz showed ("Portfolio Selection," J. Finance Volume 7, Issue 1, pp. 77-91, March 1952), you can express many portfolio optimization problems as quadratic programming problems. Suppose that you have a set of N assets and want to choose a portfolio, with x(i) being the fraction of your investment that is in asset i. If you know the vector r of mean returns of each asset, and the covariance matrix Q of the returns, then for a given level of risk-aversion  $\lambda$  you maximize the risk-adjusted expected return:

$$\max_{x}(r^Tx-\lambda x^TQx)\,.$$

The quadprog solver addresses this quadratic programming problem. However, in addition to the plain quadratic programming problem, you might want to restrict a portfolio in a variety of ways, such as:

- Having no more than M assets in the portfolio, where M  $\leq$  N.
- Having at least m assets in the portfolio, where 0 < m <= M.
- Having *semicontinuous* constraints, meaning either x(i) = 0, or  $f\min \le x(i) \le f\max$  for some fixed fractions  $f\min > 0$  and  $f\max \ge f\min$ .

You cannot include these constraints in quadprog. The difficulty is the discrete nature of the constraints. Furthermore, while the mixed-integer linear programming solver intlinprog does handle discrete constraints, it does not address quadratic objective functions.

This example constructs a sequence of MILP problems that satisfy the constraints, and that increasingly approximate the quadratic objective function. While this technique works for this example, it might not apply to different problem or constraint types.

Begin by modeling the constraints.

## **Modeling Discrete Constraints**

x is the vector of asset allocation fractions, with  $0 \le x(i) \le 1$  for each i. To model the number of assets in the portfolio, you need indicator variables v such that v(i) = 0 when x(i) = 0, and v(i) = 1 when x(i) > 0. To get variables that satisfy this restriction, set the v vector to be a binary variable, and impose the linear constraints

$$v(i)f\min \le x(i) \le v(i)f\max$$
.

These inequalities both enforce that x(i) and v(i) are zero at exactly the same time, and they also enforce that  $f\min \le x(i) \le f\max$  whenever x(i) > 0.

Also, to enforce the constraints on the number of assets in the portfolio, impose the linear constraints

$$m \leq \sum_{i} v(i) \leq M.$$

## **Objective and Successive Linear Approximations**

As first formulated, you try to maximize the objective function. However, all Optimization Toolbox $^{\text{m}}$  solvers minimize. So formulate the problem as minimizing the negative of the objective:

$$\min_{x} \lambda x^{T} Q x - r^{T} x.$$

This objective function is nonlinear. The intlinprog MILP solver requires a linear objective function. There is a standard technique to reformulate this problem into one with linear objective and nonlinear constraints. Introduce a slack variable z to represent the quadratic term.

$$\min_{x,z} \lambda z - r^T x$$
 such that  $x^T Q x - z \le 0$ ,  $z \ge 0$ .

As you iteratively solve MILP approximations, you include new linear constraints, each of which approximates the nonlinear constraint locally near the current point. In particular, for  $x = x_0 + \delta$  where  $x_0$  is a constant vector and  $\delta$  is a variable vector, the first-order Taylor approximation to the constraint is

$$x^{T}Qx - z = x_{0}^{T}Qx_{0} + 2x_{0}^{T}Q\delta - z + O(|\delta|^{2}).$$

Replacing  $\delta$  by  $x - x_0$  gives

$$x^{T}Qx - z = -x_{0}^{T}Qx_{0} + 2x_{0}^{T}Qx - z + O(|x - x_{0}|^{2}).$$

For each intermediate solution  $x_k$  you introduce a new linear constraint in x and z as the linear part of the expression above:

$$-x_k^T Q x_k + 2x_k^T Q x - z \le 0.$$

This has the form  $Ax \le b$ , where  $A = 2x_k^T Q$ , there is a -1 multiplier for the z term, and  $b = x_k^T Q x_k$ .

This method of adding new linear constraints to the problem is called a cutting plane method. For details, see J. E. Kelley, Jr. "The Cutting-Plane Method for Solving Convex Programs." J. Soc. Indust. Appl. Math. Vol. 8, No. 4, pp. 703-712, December, 1960.

#### **MATLAB® Problem Formulation**

To express problems for the intlinprog solver, you need to do the following:

- Decide what your variables represent
- · Express lower and upper bounds in terms of these variables
- Give linear equality and inequality matrices

Have the first N variables represent the x vector, the next N variables represent the binary v vector, and the final variable represent the z slack variable. There are 2N+1 variables in the problem.

Load the data for the problem. This data has 225 expected returns in the vector r and the covariance of the returns in the 225-by-225 matrix Q. The data is the same as in the Using Quadratic Programming on Portfolio Optimization Problems example.

```
load port5
r = mean_return;
Q = Correlation .* (stdDev_return * stdDev_return');
Set the number of assets as N.
N = length(r);
Set indexes for the variables
xvars = 1:N;
vvars = N+1:2*N;
zvar = 2*N+1;
```

The lower bounds of all the 2N+1 variables in the problem are zero. The upper bounds of the first 2N variables are one, and the last variable has no upper bound.

```
lb = zeros(2*N+1,1);
ub = ones(2*N+1,1);
ub(zvar) = Inf;
```

Set the number of assets in the solution to be between 100 and 150. Incorporate this constraint into the problem in the form, namely

$$m \leq \sum_{i} v(i) \leq M$$
,

by writing two linear constraints of the form  $Ax \le b$ :

Include semicontinuous constraints. Take the minimal nonzero fraction of assets to be 0.001 for each asset type, and the maximal fraction to be 0.05.

```
fmin = 0.001;

fmax = 0.05;

Include the inequalities x(i) \le f \max(i) * v(i) and f \min(i) * v(i) \le x(i) as linear inequalities.

Atemp = eye(N);

Amax = horzcat(Atemp,-Atemp*fmax,zeros(N,1));
```

```
A = [A;Amax];
b = [b;zeros(N,1)];
Amin = horzcat(-Atemp,Atemp*fmin,zeros(N,1));
A = [A;Amin];
b = [b;zeros(N,1)];
```

Include the constraint that the portfolio is 100% invested, meaning  $\sum x_i = 1$ .

```
Aeq = zeros(1,2*N+1); % Allocate Aeq matrix
Aeq(xvars) = 1;
beq = 1;
```

Set the risk-aversion coefficient  $\lambda$  to 100.

```
lambda = 100;
```

Define the objective function  $\lambda z - r^T x$  as a vector. Include zeros for the multipliers of the  $\nu$  variables.

```
f = [-r;zeros(N,1);lambda];
```

#### Solve the Problem

To solve the problem iteratively, begin by solving the problem with the current constraints, which do not yet reflect any linearization. The integer constraints are in the vvars vector.

```
options = optimoptions(@intlinprog, 'Display', 'off'); % Suppress iterative display
[xLinInt, fval, exitFlagInt, output] = intlinprog(f, vvars, A, b, Aeq, beq, lb, ub, options);
```

Prepare a stopping condition for the iterations: stop when the slack variable z is within 0.01% of the true quadratic value. Set tighter tolerances than default to help ensure that the problem remains strictly feasible as constraints accumulate.

Keep a history of the computed true quadratic and slack variables for plotting.

```
history = [truequadratic,zslack];
```

Compute the quadratic and slack values. If they differ, then add another linear constraint and solve again.

In toolbox syntax, each new linear constraint  $Ax \leq b$  comes from the linear approximation

$$-x_k^TQx_k+2x_k^TQx-z\leq 0\,.$$

You see that the new row of  $A = 2x_k^T Q$  and the new element in  $b = x_k^T Q x_k$ , with the z term represented by a -1 coefficient in A.

After you find a new solution, use a linear constraint halfway between the old and new solutions. This heuristic way of including linear constraints can be faster than simply taking the new solution. To use

the solution instead of the halfway heuristic, comment the "Midway" line below, and uncomment the following one.

```
while abs((zslack - truequadratic)/truequadratic) > thediff % relative error
    newArow = horzcat(2*assets'*Q,zeros(1,N),-1); % Linearized constraint
    rhs = assets'*Q*assets; % right hand side of the linearized constraint
    A = [A;newArow];
    b = [b;rhs];
    % Solve the problem with the new constraints
    [xLinInt,fval,exitFlagInt,output] = intlinprog(f,vvars,A,b,Aeq,beq,lb,ub,options);
    assets = (assets+xLinInt(xvars))/2; % Midway from the previous to the current
    assets = xLinInt(xvars); % Use the previous line or this one
    truequadratic = xLinInt(xvars)'*Q* xLinInt(xvars);
    zslack = xLinInt(zvar);
    history = [history;truequadratic,zslack];
    iter = iter + 1;
end
```

## **Examine the Solution and Convergence Rate**

Plot the history of the slack variable and the quadratic part of the objective function to see how they converged.

```
plot(history)
legend('Quadratic','Slack')
xlabel('Iteration number')
title('Quadratic and linear approximation (slack)')
```

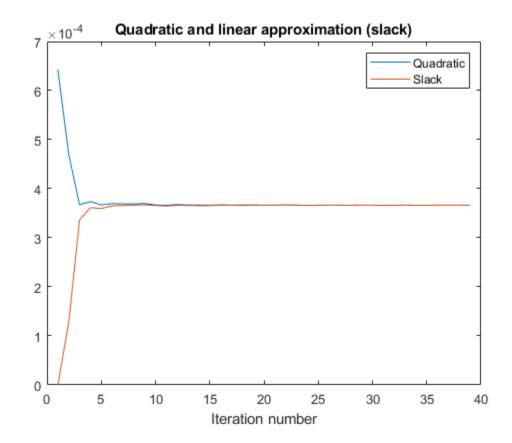

What is the quality of the MILP solution? The output structure contains that information. Examine the absolute gap between the internally-calculated bounds on the objective at the solution.

```
disp(output.absolutegap)
0
```

The absolute gap is zero, indicating that the MILP solution is accurate.

Plot the optimal allocation. Use xLinInt(xvars), not assets, because assets might not satisfy the constraints when using the midway update.

```
bar(xLinInt(xvars))
grid on
xlabel('Asset index')
ylabel('Proportion of investment')
title('Optimal Asset Allocation')
```

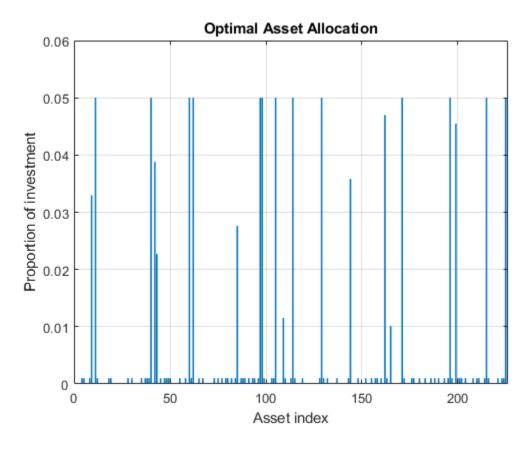

You can easily see that all nonzero asset allocations are between the semicontinuous bounds  $f \min = 0.001$  and  $f \max = 0.05$ .

How many nonzero assets are there? The constraint is that there are between 100 and 150 nonzero assets.

```
sum(xLinInt(vvars))
ans = 100
```

What is the expected return for this allocation, and the value of the risk-adjusted return?

More elaborate analyses are possible by using features specifically designed for portfolio optimization in Financial Toolbox $^{\text{\tiny TM}}$ . For an example that shows how to use the Portfolio class to directly handle semicontinuous and cardinality constraints, see "Portfolio Optimization with Semicontinuous and Cardinality Constraints" (Financial Toolbox).

## See Also

## **More About**

• "Mixed-Integer Quadratic Programming Portfolio Optimization: Problem-Based" on page 8-139

# Solve Sudoku Puzzles Via Integer Programming: Solver-Based

This example shows how to solve a Sudoku puzzle using binary integer programming. For the problem-based approach, see "Solve Sudoku Puzzles Via Integer Programming: Problem-Based" on page 8-151.

You probably have seen Sudoku puzzles. A puzzle is to fill a 9-by-9 grid with integers from 1 through 9 so that each integer appears only once in each row, column, and major 3-by-3 square. The grid is partially populated with clues, and your task is to fill in the rest of the grid.

## **Initial Puzzle**

Here is a data matrix B of clues. The first row, B(1,2,2), means row 1, column 2 has a clue 2. The second row, B(1,5,3), means row 1, column 5 has a clue 3. Here is the entire matrix B.

```
B = [1,2,2;
    1,5,3;
    1,8,4;
    2,1,6;
    2,9,3;
    3,3,4;
    3,7,5;
    4,4,8;
    4,6,6;
    5,1,8;
    5,5,1;
    5,9,6;
    6,4,7;
    6,6,5;
    7,3,7;
    7,7,6;
    8,1,4;
    8,9,8;
    9,2,3;
    9,5,4;
    9,8,2];
```

drawSudoku(B) % For the listing of this program, see the end of this example.

|   | 2 |   |   | 3 |   |   | 4 |   |
|---|---|---|---|---|---|---|---|---|
| 6 |   |   |   |   |   |   |   | 3 |
|   |   | 4 |   |   |   | 5 |   |   |
|   |   |   | 8 |   | 6 |   |   |   |
| 8 |   |   |   | 1 |   |   |   | 6 |
|   |   |   | 7 |   | 5 |   |   |   |
|   |   | 7 |   |   |   | 6 |   |   |
| 4 |   |   |   |   |   |   |   | 8 |
|   | 3 |   |   | 4 |   |   | 2 |   |

This puzzle, and an alternative MATLAB® solution technique, was featured in Cleve's Corner in 2009.

There are many approaches to solving Sudoku puzzles manually, as well as many programmatic approaches. This example shows a straightforward approach using binary integer programming.

This approach is particularly simple because you do not give a solution algorithm. Just express the rules of Sudoku, express the clues as constraints on the solution, and then intlinprog produces the solution.

## **Binary Integer Programming Approach**

The key idea is to transform a puzzle from a square 9-by-9 grid to a cubic 9-by-9-by-9 array of binary values (0 or 1). Think of the cubic array as being 9 square grids stacked on top of each other. The top grid, a square layer of the array, has a 1 wherever the solution or clue has a 1. The second layer has a 1 wherever the solution or clue has a 9.

This formulation is precisely suited for binary integer programming.

The objective function is not needed here, and might as well be 0. The problem is really just to find a feasible solution, meaning one that satisfies all the constraints. However, for tie breaking in the internals of the integer programming solver, giving increased solution speed, use a nonconstant objective function.

## **Express the Rules for Sudoku as Constraints**

Suppose a solution x is represented in a 9-by-9-by-9 binary array. What properties does x have? First, each square in the 2-D grid (i,j) has exactly one value, so there is exactly one nonzero element among the 3-D array entries  $x(i, j, 1), \ldots, x(i, j, 9)$ . In other words, for every i and j,

$$\sum_{k=1}^{9} x(i, j, k) = 1.$$

Similarly, in each row i of the 2-D grid, there is exactly one value out of each of the digits from 1 to 9. In other words, for each i and k,

$$\sum_{j=1}^{9} x(i, j, k) = 1.$$

And each column j in the 2-D grid has the same property: for each j and k,

$$\sum_{i=1}^{9} x(i, j, k) = 1.$$

The major 3-by-3 grids have a similar constraint. For the grid elements  $1 \le i \le 3$  and  $1 \le j \le 3$ , and for each  $1 \le k \le 9$ ,

$$\sum_{i=1}^{3} \sum_{j=1}^{3} x(i, j, k) = 1.$$

To represent all nine major grids, just add 3 or 6 to each *i* and *j* index:

$$\sum_{i=1}^{3} \sum_{j=1}^{3} x(i+U, j+V, k) = 1, \text{ where } U, V \in \{0, 3, 6\}.$$

#### **Express Clues**

Each initial value (clue) can be expressed as a constraint. Suppose that the (i, j) clue is m for some  $1 \le m \le 9$ . Then x(i, j, m) = 1. The constraint  $\sum_{k=1}^{9} x(i, j, k) = 1$  ensures that all other x(i, j, k) = 0 for  $k \ne m$ .

#### Write the Rules for Sudoku

Although the Sudoku rules are conveniently expressed in terms of a 9-by-9-by-9 solution array x, linear constraints are given in terms of a vector solution matrix x (:). Therefore, when you write a Sudoku program, you have to use constraint matrices derived from 9-by-9-by-9 initial arrays.

Here is one approach to set up Sudoku rules, and also include the clues as constraints. The sudokuEngine file comes with your software.

```
type sudokuEngine
```

```
function [S,eflag] = sudokuEngine(B)
% This function sets up the rules for Sudoku. It reads in the puzzle
% expressed in matrix B, calls intlinprog to solve the puzzle, and returns
```

```
% the solution in matrix S.
% The matrix B should have 3 columns and at least 17 rows (because a Sudoku
% puzzle needs at least 17 entries to be uniquely solvable). The first two
% elements in each row are the i,j coordinates of a clue, and the third
% element is the value of the clue, an integer from 1 to 9. If B is a
% 9-by-9 matrix, the function first converts it to 3-column form.
% Copyright 2014 The MathWorks, Inc.
if isequal(size(B),[9,9]) % 9-by-9 clues
    % Convert to 81-by-3
    [SM,SN] = meshgrid(1:9); % make i,j entries
    B = [SN(:),SM(:),B(:)]; % i,j,k rows
    % Now delete zero rows
    [rrem, \sim] = find(B(:,3) == 0);
    B(rrem,:) = [];
end
if size(B,2) \sim = 3 \mid | length(size(B)) > 2
    error('The input matrix must be N-by-3 or 9-by-9')
if sum([any(B \sim = round(B)), any(B < 1), any(B > 9)]) % enforces entries 1-9
    error('Entries must be integers from 1 to 9')
end
%% The rules of Sudoku:
N = 9^3; % number of independent variables in x, a 9-by-9-by-9 array
M = 4*9^2; % number of constraints, see the construction of Aeq
Aeq = zeros(M,N); % allocate equality constraint matrix <math>Aeq*x = beq
beq = ones(M,1); % allocate constant vector beq
f = (1:N)'; % the objective can be anything, but having nonconstant f can speed the solver
lb = zeros(9,9,9); % an initial zero array
ub = lb+1; % upper bound array to give binary variables
counter = 1;
for j = 1:9 % one in each row
    for k = 1:9
        Astuff = lb; % clear Astuff
        Astuff(1:end,j,k) = 1; % one row in Aeq*x = beq
        Aeg(counter,:) = Astuff(:)'; % put Astuff in a row of Aeg
        counter = counter + 1:
    end
end
for i = 1:9 % one in each column
    for k = 1:9
        Astuff = lb;
        Astuff(i,1:end,k) = 1;
        Aeq(counter,:) = Astuff(:)';
        counter = counter + 1;
    end
end
for U = 0:3:6 % one in each square
    for V = 0:3:6
        for k = 1:9
```

```
Astuff = lb:
            Astuff(U+(1:3),V+(1:3),k) = 1;
            Aeq(counter,:) = Astuff(:)';
            counter = counter + 1;
        end
    end
end
for i = 1:9 % one in each depth
    for j = 1:9
        Astuff = lb:
        Astuff(i,j,1:end) = 1;
        Aeq(counter,:) = Astuff(:)';
        counter = counter + 1;
    end
end
%% Put the particular puzzle in the constraints
% Include the initial clues in the |lb| array by setting corresponding
% entries to 1. This forces the solution to have |x(i,j,k)| = 1|.
for i = 1:size(B,1)
    lb(B(i,1),B(i,2),B(i,3)) = 1;
%% Solve the Puzzle
% The Sudoku problem is complete: the rules are represented in the [Aeq]
% and |beq| matrices, and the clues are ones in the |lb| array. Solve the
% problem by calling |intlinprog|. Ensure that the integer program has all
% binary variables by setting the intcon argument to |1:N|, with lower and
% upper bounds of 0 and 1.
intcon = 1:N:
[x,~,eflag] = intlinprog(f,intcon,[],[],Aeq,beq,lb,ub);
% Convert the Solution to a Usable Form
\% To go from the solution x to a Sudoku grid, simply add up the numbers at
% each (i,j) entry, multiplied by the depth at which the numbers appear:
if eflag > 0 % good solution
    x = reshape(x,9,9,9); % change back to a 9-by-9-by-9 array
    x = round(x); % clean up non-integer solutions
    v = ones(size(x));
    for k = 2:9
        y(:,:,k) = k; % multiplier for each depth k
    end
    S = x.*y; % multiply each entry by its depth
    S = sum(S,3); % S is 9-by-9 and holds the solved puzzle
else
    S = [];
end
```

## **Call the Sudoku Solver**

S = sudokuEngine(B); % Solves the puzzle pictured at the start

LP: Optimal objective value is 29565.000000.

Optimal solution found.

Intlinprog stopped at the root node because the objective value is within a gap tolerance of the optimal value, options.AbsoluteGapTolerance = 0 (the default value). The intcon variables are integer within tolerance, options.IntegerTolerance = 1e-05 (the default value).

#### drawSudoku(S)

| 9 | 2 | 5 | 6 | 3 | 1 | 8 | 4 | 7 |
|---|---|---|---|---|---|---|---|---|
| 6 | 1 | 8 | 5 | 7 | 4 | 2 | 9 | 3 |
| 3 | 7 | 4 | 9 | 8 | 2 | 5 | 6 | 1 |
| 7 | 4 | 9 | 8 | 2 | 6 | 1 | 3 | 5 |
| 8 | 5 | 2 | 4 | 1 | 3 | 9 | 7 | 6 |
| 1 | 6 | 3 | 7 | 9 | 5 | 4 | 8 | 2 |
| 2 | 8 | 7 | 3 | 5 | 9 | 6 | 1 | 4 |
| 4 | 9 | 1 | 2 | 6 | 7 | 3 | 5 | 8 |
| 5 | 3 | 6 | 1 | 4 | 8 | 7 | 2 | 9 |

You can easily check that the solution is correct.

#### **Function to Draw the Sudoku Puzzle**

## type drawSudoku

function drawSudoku(B)

```
% Function for drawing the Sudoku board
% Copyright 2014 The MathWorks, Inc.
figure;hold on;axis off;axis equal % prepare to draw
rectangle('Position',[0 0 9 9],'LineWidth',3,'Clipping','off') % outside border
rectangle('Position',[3,0,3,9],'LineWidth',2) % heavy vertical lines
```

rectangle('Position',[0,3,9,3],'LineWidth',2) % heavy horizontal lines

```
rectangle('Position',[0,1,9,1],'LineWidth',1) % minor horizontal lines
rectangle('Position',[0,4,9,1],'LineWidth',1)
rectangle('Position',[0,7,9,1],'LineWidth',1)
rectangle('Position',[1,0,1,9],'LineWidth',1) % minor vertical lines rectangle('Position',[4,0,1,9],'LineWidth',1) rectangle('Position',[7,0,1,9],'LineWidth',1)
% Fill in the clues
\% The rows of B are of the form (i,j,k) where i is the row counting from
% the top, j is the column, and k is the clue. To place the entries in the
% boxes, j is the horizontal distance, 10-i is the vertical distance, and
% we subtract 0.5 to center the clue in the box.
% If B is a 9-by-9 matrix, convert it to 3 columns first
if size(B,2) == 9 \% 9 columns
    [SM,SN] = meshgrid(1:9); % make i,j entries
    B = [SN(:),SM(:),B(:)]; % i,j,k rows
end
for ii = 1:size(B,1)
    text(B(ii,2)-0.5,9.5-B(ii,1),num2str(B(ii,3)))
hold off
end
```

## See Also

## **More About**

"Solve Sudoku Puzzles Via Integer Programming: Problem-Based" on page 8-151

# Office Assignments by Binary Integer Programming: Solver-Based

This example shows how to solve an assignment problem by binary integer programming using the intlinprog function. For the problem-based approach to this problem, see "Office Assignments by Binary Integer Programming: Problem-Based" on page 8-134.

## Office Assignment Problem

You want to assign six people, Marcelo, Rakesh, Peter, Tom, Marjorie, and Mary Ann, to seven offices. Each office can have no more than one person, and each person gets exactly one office. So there will be one empty office. People can give preferences for the offices, and their preferences are considered based on their seniority. The longer they have been at the MathWorks, the higher the seniority. Some offices have windows, some do not, and one window is smaller than others. Additionally, Peter and Tom often work together, so should be in adjacent offices. Marcelo and Rakesh often work together, and should be in adjacent offices.

## Office Layout

Offices 1, 2, 3, and 4 are inside offices (no windows). Offices 5, 6, and 7 have windows, but the window in office 5 is smaller than the other two. Here is how the offices are arranged.

name = {'Office 1','Office 2','Office 3','Office 4','Office 5','Office 6','Office 7'};
printofficeassign(name)

## Office layout: windows are red lines

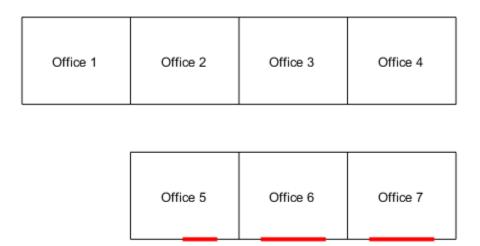

#### **Problem Formulation**

You need to formulate the problem mathematically. First, choose what each element of your solution variable x represents in the problem. Since this is a binary integer problem, a good choice is that each element represents a person assigned to an office. If the person is assigned to the office, the variable has value 1. If the person is not assigned to the office, the variable has value 0. Number people as follows:

- 1 Mary Ann
- 2 Marjorie
- **3** Tom
- 4 Peter
- 5 Marcelo
- 6 Rakesh

x is a vector. The elements x(1) to x(7) correspond to Mary Ann being assigned to office 1, office 2, etc., to office 7. The next seven elements correspond to Marjorie being assigned to the seven offices, etc. In all, the x vector has 42 elements, since six people are assigned to seven offices.

## Seniority

You want to weight the preferences based on seniority so that the longer you have been at MathWorks, the more your preferences count. The seniority is as follows: Mary Ann 9 years, Marjorie 10 years, Tom 5 years, Peter 3 years, Marcelo 1.5 years, and Rakesh 2 years. Create a normalized weight vector based on seniority.

```
seniority = [9 10 5 3 1.5 2];
weightvector = seniority/sum(seniority);
```

## **People's Office Preferences**

Set up a preference matrix where the rows correspond to offices and the columns correspond to people. Ask each person to give values for each office so that the sum of all their choices, i.e., their column, sums to 100. A higher number means the person prefers the office. Each person's preferences are listed in a column vector.

```
MaryAnn = [0; 0; 0; 0; 10; 40; 50];

Marjorie = [0; 0; 0; 0; 20; 40; 40];

Tom = [0; 0; 0; 0; 30; 40; 30];

Peter = [1; 3; 3; 3; 10; 40; 40];

Marcelo = [3; 4; 1; 2; 10; 40; 40];

Rakesh = [10; 10; 10; 10; 20; 20; 20];
```

The ith element of a person's preference vector is how highly they value the ith office. Thus, the combined preference matrix is as follows.

```
prefmatrix = [MaryAnn Marjorie Tom Peter Marcelo Rakesh];
```

Weight the preferences matrix by weightvector to scale the columns by seniority. Also, it's more convenient to reshape this matrix as a vector in column order so that it corresponds to the x vector.

```
PM = prefmatrix * diag(weightvector);
c = PM(:);
```

## **Objective Function**

The objective is to maximize the satisfaction of the preferences weighted by seniority. This is a linear objective function

```
max c'*x
or equivalently
min -c'*x.
```

## **Constraints**

The first set of constraints requires that each person gets exactly one office, that is for each person, the sum of the x values corresponding to that person is exactly one. For example, since Marjorie is the second person, this means that sum(x(8:14))=1. Represent these linear constraints in an equality matrix Aeq and vector beq, where Aeq\*x = beq, by building the appropriate matrices. The matrix Aeq consists of ones and zeros. For example, the second row of Aeq will correspond to Marjorie getting one office, so the row looks like this:

There are seven 1s in columns 8 through 14 and 0s elsewhere. Then Aeq(2,:)\*x = 1 is equivalent to sum(x(8:14)) = 1.

```
numOffices = 7;
numPeople = 6;
numDim = numOffices * numPeople;
onesvector = ones(1,numOffices);
```

Each row of Aeq corresponds to one person.

```
Aeq = blkdiag(onesvector,onesvector,onesvector, onesvector, onesvector);
beq = ones(numPeople,1);
```

The second set of constraints are inequalities. These constraints specify that each office has no more than one person in it, i.e., each office has one person in it, or is empty. Build the matrix A and the vector b such that  $A*x \le b$  to capture these constraints. Each row of A and b corresponds to an office and so row 1 corresponds to people assigned to office 1. This time, the rows have this type of pattern, for row 1:

Each row after this is similar but shifted (circularly) to the right by one spot. For example, row 3 corresponds to office 3 and says that  $A(3,:)*x \le 1$ , i.e., office 3 cannot have more than one person in it.

```
A = repmat(eye(numOffices),1,numPeople);
b = ones(numOffices,1);
```

The next set of constraints are also inequalities, so add them to the matrix A and vector b, which already contain the inequalities from above. You want Tom and Peter no more than one office away from each other, and the same with Marcelo and Rakesh. First, build the distance matrix of the offices based on their physical locations and using approximate Manhattan distances. This is a symmetric matrix.

```
D = zeros(numOffices);
```

Set up the top right half of the matrix.

```
D(1,2:end) = [1 2 3 2 3 4];

D(2,3:end) = [1 2 1 2 3];

D(3,4:end) = [1 2 1 2];

D(4,5:end) = [3 2 1];

D(5,6:end) = [1 2];

D(6,end) = 1;
```

The lower left half is the same as the upper right.

```
D = triu(D)' + D;
```

Find the offices that are more than one distance unit away.

```
[officeA,officeB] = find(D > 1);
numPairs = length(officeA)
numPairs = 26
```

This finds numPairs pairs of offices that are not adjacent. For these pairs, if Tom occupies one office in the pair, then Peter cannot occupy the other office in the pair. If he did, they would not be adjacent. The same is true for Marcelo and Rakesh. This gives 2\*numPairs more inequality constraints that you add to A and b.

Add enough rows to A to accommodate these constraints.

```
numrows = 2*numPairs + numOffices;
A((numOffices+1):numrows, 1:numDim) = zeros(2*numPairs,numDim);
```

For each pair of offices in numPairs, for the x(i) that corresponds to Tom in officeA and for the x(j) that corresponds to Peter in OfficeB,

```
x(i) + x(j) \ll 1.
```

This means that either Tom or Peter can occupy one of these offices, but they both cannot.

Tom is person 3 and Peter is person 4.

```
tom = 3;
peter = 4;
```

Marcelo is person 5 and Rakesh is person 6.

```
marcelo = 5;
rakesh = 6;
```

The following anonymous functions return the index in x corresponding to Tom, Peter, Marcelo and Rakesh respectively in office i.

```
tom_index=@(officenum) (tom-1)*numOffices+officenum;
peter_index=@(officenum) (peter-1)*numOffices+officenum;
marcelo_index=@(officenum) (marcelo-1)*numOffices+officenum;
rakesh_index=@(officenum) (rakesh-1)*numOffices+officenum;

for i = 1:numPairs
```

```
tomInOfficeA = tom_index(officeA(i));
    peterInOfficeB = peter index(officeB(i));
    A(i+numOffices, [tomInOfficeA, peterInOfficeB]) = 1;
    % Repeat for Marcelo and Rakesh, adding more rows to A and b.
    marceloInOfficeA = marcelo_index(officeA(i));
    rakeshInOfficeB = rakesh index(officeB(i));
    A(i+numPairs+numOffices, [marceloInOfficeA, rakeshInOfficeB]) = 1;
b(numOffices+1:numOffices+2*numPairs) = ones(2*numPairs,1);
Solve Using intlingrog
The problem formulation consists of a linear objective function
min -c'*x
subject to the linear constraints
Aeq*x = beq
A*x \le b
all variables binary
You already made the A, b, Aeq, and beq entries. Now set the objective function.
f = -c:
To ensure that the variables are binary, put lower bounds of 0, upper bounds of 1, and set intvars to
represent all variables.
lb = zeros(size(f));
ub = lb + 1;
intvars = 1:length(f);
Call intlingrog to solve the problem.
[x,fval,exitflag,output] = intlinprog(f,intvars,A,b,Aeq,beq,lb,ub);
LP:
                    Optimal objective value is -33.868852.
Cut Generation:
                   Applied 1 Gomory cut.
                    Lower bound is -33.836066.
                    Relative gap is 0.00%.
Optimal solution found.
Intlinprog stopped at the root node because the objective value is within a gap tolerance of the
options.AbsoluteGapTolerance = 0 (the default value). The intcon variables are integer within to
options.IntegerTolerance = 1e-05 (the default value).
View the Solution -- Who Got Each Office?
numPeople = 7; office = cell(numPeople,1);
for i=1:numPeople
```

office{i} = find(x(i:numPeople:end)); % people index in office

end

```
people = {'Mary Ann', 'Marjorie',' Tom ',' Peter ','Marcelo ',' Rakesh '};
for i=1:numPeople
    if isempty(office{i})
        name{i} = ' empty ';
    else
        name{i} = people(office{i});
    end
end

printofficeassign(name);
title('Solution of the Office Assignment Problem');
```

## Solution of the Office Assignment Problem

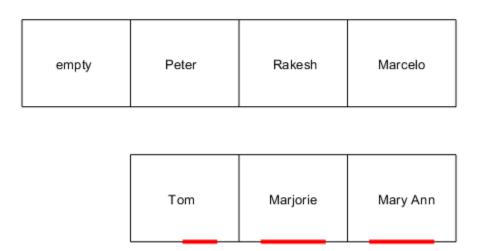

#### **Solution Quality**

For this problem, the satisfaction of the preferences by seniority is maximized to the value of -fval. exitflag = 1 tells you that intlinprog converged to an optimal solution. The output structure gives information about the solution process, such as how many nodes were explored, and the gap between the lower and upper bounds in the branching calculation. In this case, no branch-and-bound nodes were generated, meaning the problem was solved without a branch-and-bound step. The gap is 0, meaning the solution is optimal, with no difference between the internally calculated lower and upper bounds on the objective function.

```
fval,exitflag,output
fval = -33.8361
exitflag = 1
```

```
output = struct with fields:
    relativegap: 0
    absolutegap: 0
    numfeaspoints: 1
        numnodes: 0
    constrviolation: 0
        message: 'Optimal solution found.↩↩Intlinprog stopped at the root node because the o
```

## See Also

## **More About**

• "Office Assignments by Binary Integer Programming: Problem-Based" on page 8-134

# **Cutting Stock Problem: Solver-Based**

This example shows how to solve a cutting stock problem using linear programming with an integer linear programming subroutine. The example uses the "Solver-Based Optimization Problem Setup" approach. For the problem-based approach, see "Cutting Stock Problem: Problem-Based" on page 8-146.

#### **Problem Overview**

A lumber mill starts with trees that have been trimmed to fixed-length logs. Specify the fixed log length.

```
logLength = 40;
```

The mill then cuts the logs into fixed lengths suitable for further processing. The problem is how to make the cuts so that the mill satisfies a set of orders with the fewest logs.

Specify these fixed lengths and the order quantities for the lengths.

```
lengthlist = [8; 12; 16; 20];
quantity = [90; 111; 55; 30];
nLengths = length(lengthlist);
```

Assume that there is no material loss in making cuts, and no cost for cutting.

## **Linear Programming Formulation**

Several authors, including Ford and Fulkerson [1] and Gilmore and Gomory [2], suggest the following procedure, which you implement in the next section. A cutting pattern is a set of lengths to which a single log can be cut.

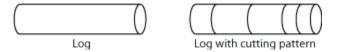

Instead of generating every possible cutting pattern, it is more efficient to generate cutting patterns as the solution of a subproblem. Starting from a base set of cutting patterns, solve the linear programming problem of minimizing the number of logs used subject to the constraint that the cuts, using the existing patterns, satisfy the demands.

After solving that problem, generate a new pattern by solving an integer linear programming subproblem. The subproblem is to find the best new pattern, meaning the number of cuts from each length in lengthlist that add up to no more than the total possible length logLength. The quantity to optimize is the reduced cost of the new pattern, which is one minus the sum of the Lagrange multipliers for the current solution times the new cutting pattern. If this quantity is negative, then bringing that pattern into the linear program will improve its objective. If not, then no better cutting pattern exists, and the patterns used so far give the optimal linear programming solution. The reason for this conclusion is exactly parallel to the reason for when to stop the primal simplex method: the method terminates when there is no variable with a negative reduced cost. The problem in this example terminates when there is no pattern with negative reduced cost. For details and an example, see Column generation algorithms and its references.

After solving the linear programming problem in this way, you can have noninteger solutions. Therefore, solve the problem once more, using the generated patterns and constraining the variables to have integer values.

#### **MATLAB Solver-Based Formulation**

A pattern, in this formulation, is a vector of integers containing the number of cuts of each length in lengthlist. Arrange a matrix named patterns to store the patterns, where each column in the matrix gives a pattern. For example,

patterns = 
$$\begin{bmatrix} 2 & 0 \\ 0 & 2 \\ 0 & 1 \\ 1 & 0 \end{bmatrix}$$
.

The first pattern (column) represents two cuts of length 8 and one cut of length 20. The second pattern represents two cuts of length 12 and one cut of length 16. Each is a feasible pattern because the total of the cuts is no more than logLength = 40.

In this formulation, if x is a column vector of integers containing the number of times each pattern is used, then patterns\*x is a column vector giving the number of cuts of each type. The constraint of meeting demand is patterns\*x  $\geq$  quantity. For example, using the previous patterns matrix,

suppose that 
$$x = \begin{bmatrix} 45 \\ 56 \end{bmatrix}$$
. (This *x* uses 101 logs.) Then

$$patterns *x = \begin{bmatrix} 90\\112\\56\\45 \end{bmatrix},$$

which represents a feasible solution because the result exceeds the demand

$$quantity = \begin{bmatrix} 90\\111\\55\\30 \end{bmatrix}$$

To have an initial feasible cutting pattern, use the simplest patterns, which have just one length of cut. Use as many cuts of that length as feasible for the log.

```
patterns = diag(floor(logLength./lengthlist));
nPatterns = size(patterns,2);
```

To generate new patterns from the existing ones based on the current Lagrange multipliers, solve a subproblem. Call the subproblem in a loop to generate patterns until no further improvement is found. The subproblem objective depends only on the current Lagrange multipliers. The variables are nonnegative integers representing the number of cuts of each length. The only constraint is that the sum of the lengths of the cuts in a pattern is no more than the log length. Create a lower bound vector lb2 and matrices A2 and b2 that represent these bounds and linear constraints.

```
lb2 = zeros(nLengths,1);
A2 = lengthlist';
b2 = logLength;
```

To avoid unnecessary feedback from the solvers, set the <code>Display</code> option to 'off' for both the outer loop and the inner subproblem solution.

```
lpopts = optimoptions('linprog', 'Display', 'off');
ipopts = optimoptions('intlinprog',lpopts);
Initialize the variables for the loop.
reducedCost = -Inf:
reducedCostTolerance = -0.0001;
exitflag = 1;
Call the loop.
while reducedCost < reducedCostTolerance && exitflag > 0
    lb = zeros(nPatterns,1);
    f = lb + 1;
    A = -patterns;
    b = -quantity;
    [values,nLogs,exitflag,~,lambda] = linprog(f,A,b,[],[],lb,[],lpopts);
    if exitflag > 0
        fprintf('Using %g logs\n',nLogs);
        % Now generate a new pattern, if possible
        f2 = -lambda.ineqlin;
        [values,reducedCost,pexitflag] = intlinprog(f2,1:nLengths,A2,b2,[],[],lb2,[],ipopts);
        reducedCost = 1 + reducedCost; % continue if this reducedCost is negative
        newpattern = round(values);
        if pexitflag > 0 && reducedCost < reducedCostTolerance</pre>
            patterns = [patterns newpattern];
            nPatterns = nPatterns + 1;
        end
    end
end
Using 97.5 logs
Using 92 logs
Using 89.9167 logs
Using 88.3 logs
You now have the solution of the linear programming problem. To complete the solution, solve the
problem again with the final patterns, using intlingrog with all variables being integers. Also,
compute the waste, which is the quantity of unused logs (in feet) for each pattern and for the problem
as a whole.
if exitflag <= 0</pre>
    disp('Error in column generation phase')
else
    [values,logsUsed,exitflag] = intlinprog(f,1:length(lb),A,b,[],[],lb,[],[],ipopts);
    if exitflag > 0
        values = round(values);
        logsUsed = round(logsUsed);
        fprintf('Optimal solution uses %g logs\n', logsUsed);
        totalwaste = sum((patterns*values - quantity).*lengthlist); % waste due to overproduction
        for j = 1:size(values)
            if values(j) > 0
                 fprintf('Cut %g logs with pattern\n', values(j));
                 for w = 1:size(patterns,1)
```

if patterns(w,j) > 0
 fprintf(' %d o

end

%d cut(s) of length %d\n', patterns(w,j),lengthlist(w));

```
end
                wastej = logLength - dot(patterns(:,j),lengthlist); % waste due to pattern ineff.
                totalwaste = totalwaste + wastej;
            fprintf('
                         Waste of this pattern is %g\n', wastej);
            end
        end
        fprintf('Total waste in this problem is %g.\n',totalwaste);
    else
        disp('Error in final optimization')
    end
end
Optimal solution uses 89 logs
Cut 15 logs with pattern
    2 cut(s) of length 20
   Waste of this pattern is 0
Cut 18 logs with pattern
    1 cut(s) of length 8
    2 cut(s) of length 16
   Waste of this pattern is 0
Cut 37 logs with pattern
    2 cut(s) of length 8
   2 cut(s) of length 12
   Waste of this pattern is 0
Cut 19 logs with pattern
    2 cut(s) of length 12
    1 cut(s) of length 16
   Waste of this pattern is 0
Total waste in this problem is 28.
```

Part of the waste is due to overproduction, because the mill cuts one log into three 12-foot pieces, but uses only one. Part of the waste is due to pattern inefficiency, because the three 12-foot pieces are 4 feet short of the total length of 40 feet.

#### References

[1] Ford, L. R., Jr. and D. R. Fulkerson. *A Suggested Computation for Maximal Multi-Commodity Network Flows.* Management Science 5, 1958, pp. 97-101.

[2] Gilmore, P. C., and R. E. Gomory. A Linear Programming Approach to the Cutting Stock Problem-Part II. Operations Research 11, No. 6, 1963, pp. 863-888.

## **See Also**

## **More About**

• "Cutting Stock Problem: Problem-Based" on page 8-146

# **Mixed-Integer Linear Programming Basics: Problem-Based**

This example shows how to solve a mixed-integer linear problem. Although not complex, the example shows the typical steps in formulating a problem using the problem-based approach. For a video showing this example, see Solve a Mixed-Integer Linear Programming Problem using Optimization Modeling.

For the solver-based approach to this problem, see "Mixed-Integer Linear Programming Basics: Solver-Based" on page 8-54.

## **Problem Description**

You want to blend steels with various chemical compositions to obtain 25 tons of steel with a specific chemical composition. The result should have 5% carbon and 5% molybdenum by weight, meaning 25 tons\*5% = 1.25 tons of carbon and 1.25 tons of molybdenum. The objective is to minimize the cost for blending the steel.

This problem is taken from Carl-Henrik Westerberg, Bengt Bjorklund, and Eskil Hultman, "An Application of Mixed Integer Programming in a Swedish Steel Mill." Interfaces February 1977 Vol. 7, No. 2 pp. 39-43, whose abstract is at https://doi.org/10.1287/inte.7.2.39.

Four ingots of steel are available for purchase. Only one of each ingot is available.

| Ingot | Weight in Tons | % Carbon % | Molybdenum | <b>Cost Ton</b> |
|-------|----------------|------------|------------|-----------------|
| 1     | 5              | 5          | 3          | \$ 350          |
| 2     | 3              | 4          | 3          | \$ 330          |
| 3     | 4              | 5          | 4          | \$ 310          |
| 4     | 6              | 3          | 4          | \$ 280          |

Three grades of alloy steel and one grade of scrap steel are available for purchase. Alloy and scrap steels can be purchased in fractional amounts.

| Alloy | % Carbon | % Molybdenum | $\frac{Cost}{Ton}$ |
|-------|----------|--------------|--------------------|
| 1     | 8        | 6            | \$ 500             |
| 2     | 7        | 7            | \$ 450             |
| 3     | 6        | 8            | \$ 400             |
| Scrap | 3        | 9            | \$ 100             |

### **Formulate Problem**

To formulate the problem, first decide on the control variables. Take variable ingots(1) = 1 to mean that you purchase ingot 1, and ingots(1) = 0 to mean that you do not purchase the ingot. Similarly, variables ingots(2) through ingots(4) are binary variables indicating whether you purchase ingots 2 through 4.

Variables alloys (1) through alloys (3) are the quantities in tons of alloys (3), and (3) that you purchase. scrap is the quantity of scrap steel that you purchase.

```
steelprob = optimproblem;
ingots = optimvar('ingots',4,'Type','integer','LowerBound',0,'UpperBound',1);
```

```
alloys = optimvar('alloys',3,'LowerBound',0);
scrap = optimvar('scrap','LowerBound',0);
Create expressions for the costs associated with the variables.
weightIngots = [5,3,4,6];
costIngots = weightIngots.*[350,330,310,280];
costAlloys = [500, 450, 400];
costScrap = 100;
cost = costIngots*ingots + costAlloys*alloys + costScrap*scrap;
Include the cost as the objective function in the problem.
steelprob.Objective = cost;
The problem has three equality constraints. The first constraint is that the total weight is 25 tons.
Calculate the weight of the steel.
totalWeight = weightIngots*ingots + sum(alloys) + scrap;
The second constraint is that the weight of carbon is 5% of 25 tons, or 1.25 tons. Calculate the weight
of the carbon in the steel.
carbonIngots = [5,4,5,3]/100;
carbonAlloys = [8,7,6]/100;
carbonScrap = 3/100;
totalCarbon = (weightIngots.*carbonIngots)*ingots + carbonAlloys*alloys + carbonScrap*scrap;
The third constraint is that the weight of molybdenum is 1.25 tons. Calculate the weight of the
molybdenum in the steel.
molybIngots = [3,3,4,4]/100;
molybAlloys = [6,7,8]/100;
molybScrap = 9/100;
totalMolyb = (weightIngots.*molybIngots)*ingots + molybAlloys*alloys + molybScrap*scrap;
Include the constraints in the problem.
steelprob.Constraints.conswt = totalWeight == 25;
steelprob.Constraints.conscarb = totalCarbon == 1.25;
steelprob.Constraints.consmolyb = totalMolyb == 1.25;
Solve Problem
Now that you have all the inputs, call the solver.
[sol, fval] = solve(steelprob);
Solving problem using intlinprog.
LP:
                    Optimal objective value is 8125.600000.
                    Applied 3 mir cuts.
Cut Generation:
                    Lower bound is 8495.000000.
                    Relative gap is 0.00%.
Optimal solution found.
Intlinprog stopped at the root node because the objective value is within a gap
```

tolerance of the optimal value, options.AbsoluteGapTolerance = 0 (the default value). The intcon variables are integer within tolerance, options.IntegerTolerance = 1e-05 (the default value).

#### View the solution.

The optimal purchase costs \$8,495. Buy ingots 1, 2, and 4, but not 3, and buy 7.25 tons of alloy 1, 0.25 ton of alloy 3, and 3.5 tons of scrap steel.

## See Also

## **More About**

- "Mixed-Integer Linear Programming Basics: Solver-Based" on page 8-54
- "Problem-Based Optimization Workflow" on page 9-2
- Solve a Mixed-Integer Linear Programming Problem using Optimization Modeling

# Factory, Warehouse, Sales Allocation Model: Problem-Based

This example shows how to set up and solve a mixed-integer linear programming problem. The problem is to find the optimal production and distribution levels among a set of factories, warehouses, and sales outlets. For the solver-based approach, see "Factory, Warehouse, Sales Allocation Model: Solver-Based" on page 8-57.

The example first generates random locations for factories, warehouses, and sales outlets. Feel free to modify the scaling parameter N, which scales both the size of the grid in which the production and distribution facilities reside, but also scales the number of these facilities so that the density of facilities of each type per grid area is independent of N.

## **Facility Locations**

For a given value of the scaling parameter N, suppose that there are the following:

- $\lfloor fN^2 \rfloor$  factories
- $\lfloor wN^2 \rfloor$  warehouses
- $\lfloor sN^2 \rfloor$  sales outlets

These facilities are on separate integer grid points between 1 and N in the x and y directions. In order that the facilities have separate locations, you require that  $f + w + s \le 1$ . In this example, take N = 20, f = 0.05, w = 0.05, and s = 0.1.

#### **Production and Distribution**

There are P products made by the factories. Take P = 20.

The demand for each product p in a sales outlet s is d(s, p). The demand is the quantity that can be sold in a time interval. One constraint on the model is that the demand is met, meaning the system produces and distributes exactly the quantities in the demand.

There are capacity constraints on each factory and each warehouse.

- The production of product p at factory f is less than pcap(f, p).
- The capacity of warehouse w is wcap(w).
- The amount of product p that can be transported from warehouse w to a sales outlet in the time interval is less than turn(p)\*wcap(w), where turn(p) is the turnover rate of product p.

Suppose that each sales outlet receives its supplies from just one warehouse. Part of the problem is to determine the cheapest mapping of sales outlets to warehouses.

#### Costs

The cost of transporting products from factory to warehouse, and from warehouse to sales outlet, depends on the distance between the facilities, and on the particular product. If dist(a, b) is the distance between facilities a and b, then the cost of shipping a product p between these facilities is the distance times the transportation cost tcost(p):

```
dist(a,b)*tcost(p).
```

The distance in this example is the grid distance, also known as the  $L_1$  distance. It is the sum of the absolute difference in x coordinates and y coordinates.

The cost of making a unit of product p in factory f is pcost(f, p).

## **Optimization Problem**

Given a set of facility locations, and the demands and capacity constraints, find:

- · A production level of each product at each factory
- A distribution schedule for products from factories to warehouses
- A distribution schedule for products from warehouses to sales outlets

These quantities must ensure that demand is satisfied and total cost is minimized. Also, each sales outlet is required to receive all its products from exactly one warehouse.

## Variables and Equations for the Optimization Problem

The control variables, meaning the ones you can change in the optimization, are

- x(p, f, w) = the amount of product p that is transported from factory f to warehouse w
- y(s, w) = a binary variable taking value 1 when sales outlet s is associated with warehouse w

The objective function to minimize is

$$\sum_{f} \sum_{p} \sum_{w} x(p, f, w) \cdot (pcost(f, p) + tcost(p) \cdot dist(f, w))$$

$$+ \sum_{s} \sum_{w} \sum_{p} (d(s, p) \cdot tcost(p) \cdot dist(s, w) \cdot y(s, w)).$$

The constraints are

$$\sum_{w} x(p, f, w) \le p cap(f, p) \text{ (capacity of factory)}.$$

$$\sum_{f} x(p, f, w) = \sum_{s} (d(s, p) \cdot y(s, w)) \text{ (demand is met)}.$$

$$\sum_{p} \sum_{s} \frac{d(s, p)}{turn(p)} \cdot y(s, w) \le wcap(w) \text{ (capacity of warehouse)}.$$

$$\sum_{w} y(s, w) = 1 \text{ (each sales outlet associates to one warehouse)}.$$

 $x(p, f, w) \ge 0$  (nonnegative production).

$$y(s, w) \in \{0, 1\}$$
 (binary  $y$ ).

The variables *x* and *y* appear in the objective and constraint functions linearly. Because *y* is restricted to integer values, the problem is a mixed-integer linear program (MILP).

## **Generate a Random Problem: Facility Locations**

Set the values of the N, f, w, and s parameters, and generate the facility locations.

```
rng(1) % for reproducibility N = 20; % N from 10 to 30 seems to work. Choose large values with caution.
```

```
N2 = N*N;
f = 0.05; % density of factories
w = 0.05; % density of warehouses
s = 0.1; % density of sales outlets

F = floor(f*N2); % number of factories
W = floor(w*N2); % number of warehouses
S = floor(s*N2); % number of sales outlets

xyloc = randperm(N2,F+W+S); % unique locations of facilities
[xloc,yloc] = ind2sub([N N],xyloc);
```

Of course, it is not realistic to take random locations for facilities. This example is intended to show solution techniques, not how to generate good facility locations.

Plot the facilities. Facilities 1 through F are factories, F+1 through F+W are warehouses, and F+W +1 through F+W+S are sales outlets.

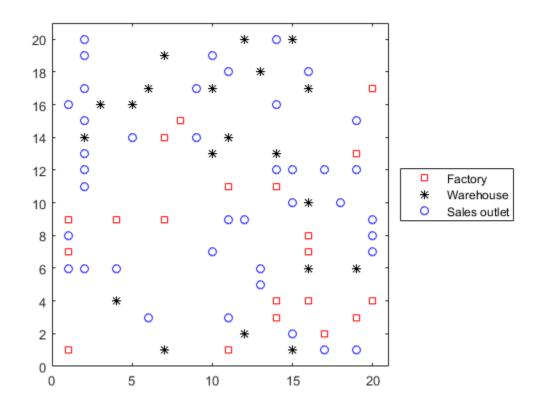

## **Generate Random Capacities, Costs, and Demands**

Generate random production costs, capacities, turnover rates, and demands.

```
P = 20; % 20 products
% Production costs between 20 and 100
pcost = 80*rand(F,P) + 20;
% Production capacity between 500 and 1500 for each product/factory
pcap = 1000*rand(F,P) + 500;
% Warehouse capacity between P*400 and P*800 for each product/warehouse
wcap = P*400*rand(W,1) + P*400;
% Product turnover rate between 1 and 3 for each product
turn = 2*rand(1,P) + 1;
% Product transport cost per distance between 5 and 10 for each product
tcost = 5*rand(1,P) + 5;
% Product demand by sales outlet between 200 and 500 for each
% product/outlet
d = 300*rand(S,P) + 200;
```

These random demands and capacities can lead to infeasible problems. In other words, sometimes the demand exceeds the production and warehouse capacity constraints. If you alter some parameters and get an infeasible problem, during solution you will get an exitflag of -2.

#### **Generate Variables and Constraints**

To begin specifying the problem, generate the distance arrays distfw(i,j) and distsw(i,j).

Create variables for the optimization problem. x represents the production, a continuous variable, with dimension P-by-F-by-W. y represents the binary allocation of sales outlet to warehouse, an S-by-W variable.

```
x = optimvar('x',P,F,W,'LowerBound',0);
y = optimvar('y',S,W,'Type','integer','LowerBound',0,'UpperBound',1);
```

Now create the constraints. The first constraint is a capacity constraint on production.

```
capconstr = sum(x,3) \le pcap';
```

The next constraint is that the demand is met at each sales outlet.

```
demconstr = squeeze(sum(x,2)) == d'*y;
```

There is a capacity constraint at each warehouse.

```
warecap = sum(diag(1./turn)*(d'*y),1) \le wcap';
```

Finally, there is a requirement that each sales outlet connects to exactly one warehouse.

```
salesware = sum(y,2) == ones(S,1);
```

### **Create Problem and Objective**

Create an optimization problem.

```
factoryprob = optimproblem;
```

The objective function has three parts. The first part is the sum of the production costs.

```
objfun1 = sum(sum(sum(x,3).*(pcost'),2),1);
```

The second part is the sum of the transportation costs from factories to warehouses.

```
objfun2 = 0;
for p = 1:P
   objfun2 = objfun2 + tcost(p)*sum(squeeze(x(p,:,:)).*distfw));
end
```

The third part is the sum of the transportation costs from warehouses to sales outlets.

```
r = sum(distsw.*y,2); % r is a length s vector
v = d*(tcost(:));
objfun3 = sum(v.*r);
```

The objective function to minimize is the sum of the three parts.

```
factoryprob.Objective = objfun1 + objfun2 + objfun3;
```

Include the constraints in the problem.

```
factoryprob.Constraints.capconstr = capconstr;
factoryprob.Constraints.demconstr = demconstr;
factoryprob.Constraints.warecap = warecap;
factoryprob.Constraints.salesware = salesware;
```

#### Solve the Problem

Turn off iterative display so that you don't get hundreds of lines of output. Include a plot function to monitor the solution progress.

```
opts = optimoptions('intlinprog', 'Display', 'off', 'PlotFcn',@optimplotmilp);
Call the solver to find the solution.
```

```
[sol,fval,exitflag,output] = solve(factoryprob,'options',opts);
```

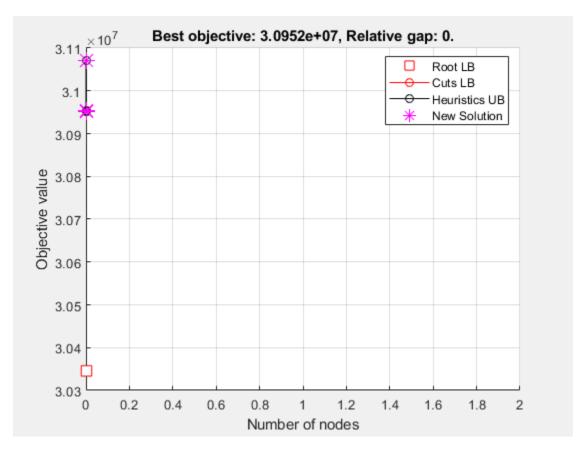

if isempty(sol) % If the problem is infeasible or you stopped early with no solution
 disp('The solver did not return a solution.')
 return % Stop the script because there is nothing to examine
end

## **Examine the Solution**

Examine the exit flag and the infeasibility of the solution.

```
exitflag
```

Round the y portion of the solution to be exactly integer-valued. To understand why these variables might not be exactly integers, see "Some "Integer" Solutions Are Not Integers" on page 8-53.

```
sol.y = round(sol.y); % get integer solutions
```

How many sales outlets are associated with each warehouse? Notice that, in this case, some warehouses have 0 associated outlets, meaning the warehouses are not in use in the optimal solution.

```
outlets = sum(sol.y,1)
outlets = 1×20
2  0  3  2  2  2  3  2  3  2  1  0  0  3  4  3
```

Plot the connection between each sales outlet and its warehouse.

```
figure(h);
hold on
for ii = 1:S
    jj = find(sol.y(ii,:)); % Index of warehouse associated with ii
    xsales = xloc(F+W+ii); ysales = yloc(F+W+ii);
    xwarehouse = xloc(F+jj); ywarehouse = yloc(F+jj);
    if rand(1) < .5 % Draw y direction first half the time
        plot([xsales,xsales,xwarehouse],[ysales,ywarehouse,ywarehouse],'g--')
    else % Draw x direction first the rest of the time
        plot([xsales,xwarehouse,xwarehouse],[ysales,ysales,ywarehouse],'g--')
    end
end
hold off

title('Mapping of sales outlets to warehouses')</pre>
```

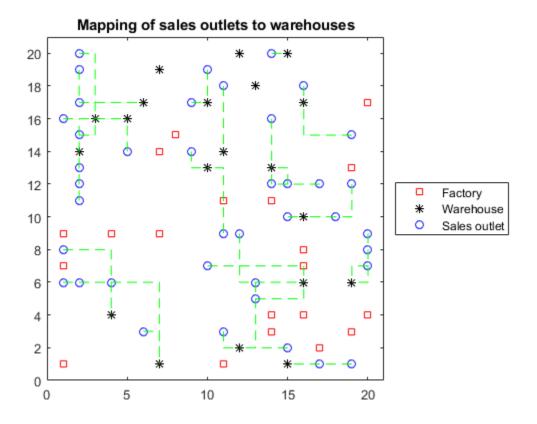

The black  $\ast$  with no green lines represent the unused warehouses.

## See Also

## **More About**

- "Factory, Warehouse, Sales Allocation Model: Solver-Based" on page 8-57
- "Problem-Based Optimization Workflow" on page 9-2

# **Traveling Salesman Problem: Problem-Based**

This example shows how to use binary integer programming to solve the classic traveling salesman problem. This problem involves finding the shortest closed tour (path) through a set of stops (cities). In this case there are 200 stops, but you can easily change the nStops variable to get a different problem size. You'll solve the initial problem and see that the solution has subtours. This means the optimal solution found doesn't give one continuous path through all the points, but instead has several disconnected loops. You'll then use an iterative process of determining the subtours, adding constraints, and rerunning the optimization until the subtours are eliminated.

For the solver-based approach to this problem, see "Traveling Salesman Problem: Solver-Based" on page 8-66.

#### **Problem Formulation**

Formulate the traveling salesman problem for integer linear programming as follows:

- Generate all possible trips, meaning all distinct pairs of stops.
- Calculate the distance for each trip.
- The cost function to minimize is the sum of the trip distances for each trip in the tour.
- The decision variables are binary, and associated with each trip, where each 1 represents a trip that exists on the tour, and each 0 represents a trip that is not on the tour.
- To ensure that the tour includes every stop, include the linear constraint that each stop is on exactly two trips. This means one arrival and one departure from the stop.

## **Generate Stops**

Generate random stops inside a crude polygonal representation of the continental U.S.

```
load('usborder.mat','x','y','xx','yy');
rng(3,'twister') % Makes stops in Maine & Florida, and is reproducible
nStops = 200; % You can use any number, but the problem size scales as N^2
stopsLon = zeros(nStops,1); % Allocate x-coordinates of nStops
stopsLat = stopsLon; % Allocate y-coordinates
n = 1;
while (n <= nStops)
    xp = rand*1.5;
    yp = rand;
    if inpolygon(xp,yp,x,y) % tTest if inside the border
        stopsLon(n) = xp;
        stopsLat(n) = yp;
        n = n+1;
    end
end</pre>
```

#### **Calculate Distances Between Points**

Because there are 200 stops, there are 19,900 trips, meaning 19,900 binary variables (# variables = 200 choose 2).

Generate all the trips, meaning all pairs of stops.

```
idxs = nchoosek(1:nStops,2);
```

Calculate all the trip distances, assuming that the earth is flat in order to use the Pythagorean rule.

With this definition of the dist vector, the length of a tour is

```
dist'*trips
```

where trips is the binary vector representing the trips that the solution takes. This is the distance of a tour that you try to minimize.

## **Create Graph and Draw Map**

Represent the problem as a graph. Create a graph where the stops are nodes and the trips are edges.

```
G = graph(idxs(:,1),idxs(:,2));
```

Display the stops using a graph plot. Plot the nodes without the graph edges.

```
figure
hGraph = plot(G,'XData',stopsLon,'YData',stopsLat,'LineStyle','none','NodeLabel',{});
hold on
% Draw the outside border
plot(x,y,'r-')
hold off
```

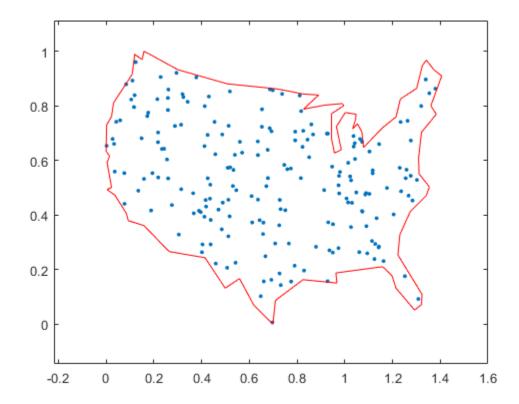

#### **Create Variables and Problem**

Create an optimization problem with binary optimization variables representing the potential trips.

```
tsp = optimproblem;
trips = optimvar('trips',lendist,1,'Type','integer','LowerBound',0,'UpperBound',1);
```

Include the objective function in the problem.

```
tsp.Objective = dist'*trips;
```

#### **Constraints**

Create the linear constraints that each stop has two associated trips, because there must be a trip to each stop and a trip departing each stop.

Use the graph representation to identify all trips starting or ending at a stop by finding all edges connecting to that stop. For each stop, create the constraint that the sum of trips for that stop equals two.

```
constr2trips = optimconstr(nStops,1);
for stop = 1:nStops
   whichIdxs = outedges(G,stop); % Identify trips associated with the stop
   constr2trips(stop) = sum(trips(whichIdxs)) == 2;
end
tsp.Constraints.constr2trips = constr2trips;
```

#### **Solve Initial Problem**

The problem is ready to be solved. To suppress iterative output, turn off the default display.

```
opts = optimoptions('intlinprog','Display','off');
tspsol = solve(tsp,'options',opts)

tspsol = struct with fields:
    trips: [19900×1 double]
```

### **Visualize Solution**

Create a new graph with the solution trips as edges. To do so, round the solution in case some values are not exactly integers, and convert the resulting values to logical.

```
tspsol.trips = logical(round(tspsol.trips));
Gsol = graph(idxs(tspsol.trips,1),idxs(tspsol.trips,2),[],numnodes(G));
% Gsol = graph(idxs(tspsol.trips,1),idxs(tspsol.trips,2)); % Also works in most cases
```

Overlay the new graph on the existing plot and highlight its edges.

```
hold on
highlight(hGraph,Gsol,'LineStyle','-')
title('Solution with Subtours')
```

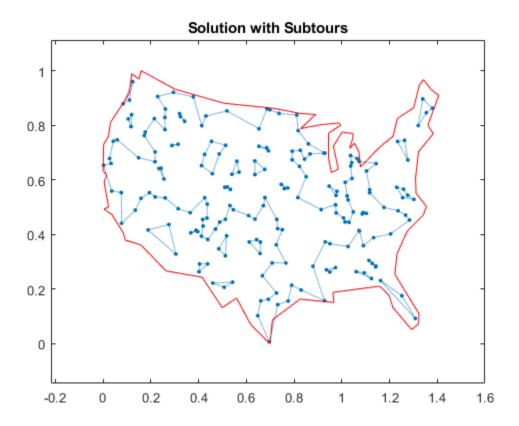

As can be seen on the map, the solution has several subtours. The constraints specified so far do not prevent these subtours from happening. In order to prevent any possible subtour from happening, you would need an incredibly large number of inequality constraints.

#### **Subtour Constraints**

Because you can't add all of the subtour constraints, take an iterative approach. Detect the subtours in the current solution, then add inequality constraints to prevent those particular subtours from happening. By doing this, you find a suitable tour in a few iterations.

Eliminate subtours with inequality constraints. An example of how this works is if you have five points in a subtour, then you have five lines connecting those points to create the subtour. Eliminate this subtour by implementing an inequality constraint to say there must be less than or equal to four lines between these five points.

Even more, find all lines between these five points, and constrain the solution not to have more than four of these lines present. This is a correct constraint because if five or more of the lines existed in a solution, then the solution would have a subtour (a graph with n nodes and n edges always contains a cycle).

Detect the subtours by identifying the connected components in  $\mathsf{Gsol}$ , the graph built with the edges in the current solution.  $\mathsf{conncomp}$  returns a vector with the number of the subtour to which each edge belongs.

```
tourIdxs = conncomp(Gsol);
numtours = max(tourIdxs); % Number of subtours
fprintf('# of subtours: %d\n', numtours);
```

```
# of subtours: 27
```

hold off

Include the linear inequality constraints to eliminate subtours, and repeatedly call the solver, until just one subtour remains.

```
% Index of added constraints for subtours
k = 1;
while numtours > 1 % Repeat until there is just one subtour
    % Add the subtour constraints
    for ii = 1:numtours
        inSubTour = (tourIdxs == ii); % Edges in current subtour
        a = all(inSubTour(idxs),2); % Complete graph indices with both ends in subtour
constrname = "subtourconstr" + num2str(k);
        tsp.Constraints.(constrname) = sum(trips(a)) <= (nnz(inSubTour) - 1);</pre>
        k = k + 1;
    end
    % Try to optimize again
    [tspsol,fval,exitflag,output] = solve(tsp,'options',opts);
    tspsol.trips = logical(round(tspsol.trips));
    Gsol = graph(idxs(tspsol.trips,1),idxs(tspsol.trips,2),[],numnodes(G));
    % Gsol = graph(idxs(tspsol.trips,1),idxs(tspsol.trips,2)); % Also works in most cases
    % Plot new solution
    hGraph.LineStyle = 'none'; % Remove the previous highlighted path
    highlight(hGraph,Gsol,'LineStyle','-')
    drawnow
    % How many subtours this time?
    tourIdxs = conncomp(Gsol);
    numtours = max(tourIdxs); % Number of subtours
    fprintf('# of subtours: %d\n',numtours)
end
# of subtours: 20
# of subtours: 7
# of subtours: 9
# of subtours: 9
# of subtours: 3
# of subtours: 2
# of subtours: 7
# of subtours: 2
# of subtours: 1
title('Solution with Subtours Eliminated');
```

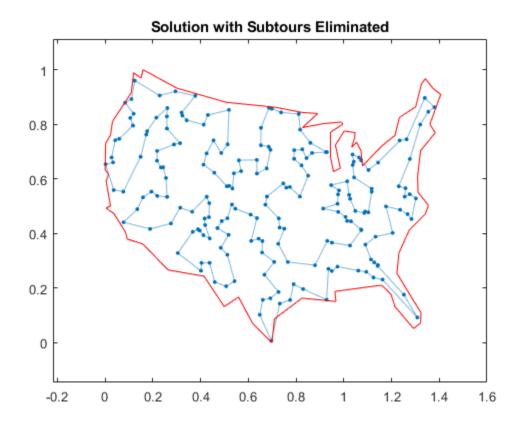

## **Solution Quality**

The solution represents a feasible tour, because it is a single closed loop. But is it a minimal-cost tour? One way to find out is to examine the output structure.

disp(output.absolutegap)

0

The smallness of the absolute gap implies that the solution is either optimal or has a total length that is close to optimal.

## See Also

## **More About**

- "Traveling Salesman Problem: Solver-Based" on page 8-66
- "Problem-Based Optimization Workflow" on page 9-2

# **Optimal Dispatch of Power Generators: Problem-Based**

This example shows how to schedule two gas-fired electric generators optimally, meaning to get the most revenue minus cost. While the example is not entirely realistic, it does show how to take into account costs that depend on decision timing.

For the solver-based approach to this problem, see "Optimal Dispatch of Power Generators: Solver-Based" on page 8-72.

#### **Problem Definition**

The electricity market has different prices at different times of day. If you have generators supplying electricity, you can take advantage of this variable pricing by scheduling your generators to operate when prices are high. Suppose that you control two generators. Each generator has three power levels (off, low, and high). Each generator has a specified rate of fuel consumption and power production at each power level. Fuel consumption is 0 when the generator is off.

You can assign a power level to each generator for each half-hour time interval during a day (24 hours, so 48 intervals). Based on historical records, assume that you know the revenue per megawatt-hour (MWh) that you receive in each time interval. The data for this example is from the Australian Energy Market Operator https://www.nemweb.com.au/REPORTS/CURRENT/ in mid-2013, and is used under their terms <a href="https://www.aemo.com.au/privacy-and-legal-notices/copyright-permissions">https://www.aemo.com.au/privacy-and-legal-notices/copyright-permissions</a>.

```
load dispatchPrice; % Get poolPrice, which is the revenue per MWh
bar(poolPrice,.5)
xlim([.5,48.5])
xlabel('Price per MWh at each period')
```

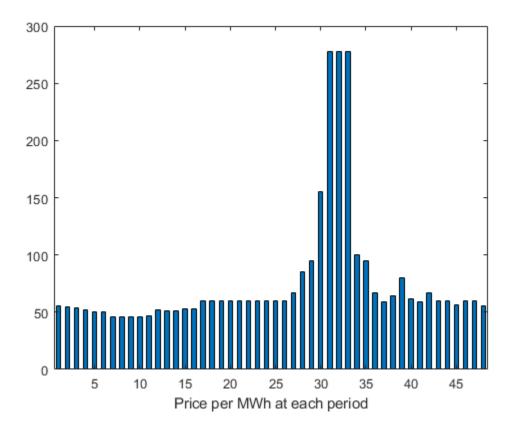

There is a cost to start a generator after it has been off. Also, there is a constraint on the maximum fuel usage for the day. This constraint exists because you buy your fuel a day ahead of time, so you can use only what you just bought.

#### **Problem Notation and Parameters**

You can formulate the scheduling problem as a binary integer programming problem. Define indexes i, j, and k, and a binary scheduling vector y, as follows:

- nPeriods = the number of time periods, 48 in this case.
- $i = a \text{ time period}, 1 \le i \le 48.$
- j = a generator index,  $1 \le j \le 2$  for this example.
- y(i,j,k) = 1 when period i, generator j is operating at power level k. Let low power be k = 1, and high power be k = 2. The generator is off when  $sum_k y(i,j,k) = 0$ .

Determine when a generator starts after being off. To do so, define the auxiliary binary variable z(i,j) that indicates whether to charge for turning on generator j at period i.

• z(i,j) = 1 when generator j is off at period i, but is on at period i + 1. z(i,j) = 0 otherwise. In other words, z(i,j) = 1 when  $sum_k y(i,j,k) = 0$  and  $sum_k y(i+1,j,k) = 1$ .

You need a way to set z automatically based on the settings of y. A linear constraint below handles this setting.

You also need the parameters of the problem for costs, generation levels for each generator, consumption levels of the generators, and fuel available.

- poolPrice(i) -- Revenue in dollars per MWh in interval i
- gen(j,k) -- MW generated by generator j at power level k
- fuel(j,k) -- Fuel used by generator j at power level k
- totalFuel -- Fuel available in one day
- startCost -- Cost in dollars to start a generator after it has been off
- fuelPrice -- Cost for a unit of fuel

You got poolPrice when you executed load dispatchPrice;. Set the other parameters as follows.

```
fuelPrice = 3;
totalFuel = 3.95e4;
nPeriods = length(poolPrice); % 48 periods
nGens = 2; % Two generators
gen = [61,152;50,150]; % Generator 1 low = 61 MW, high = 152 MW
fuel = [427,806;325,765]; % Fuel consumption for generator 2 is low = 325, high = 765
startCost = 1e4; % Cost to start a generator after it has been off
```

### **Generator Efficiency**

Examine the efficiency of the two generators at their two operating points.

```
efficiency = gen./fuel; % Calculate electricity per unit fuel use
rr = efficiency'; % for plotting
h = bar(rr);
h(1).FaceColor = 'g';
h(2).FaceColor = 'c';
legend(h, 'Generator 1', 'Generator 2', 'Location', 'NorthEastOutside')
ax = gca;
ax.XTick = [1,2];
ax.XTickLabel = {'Low', 'High'};
ylim([.1,.2])
ylabel('Efficiency')
```

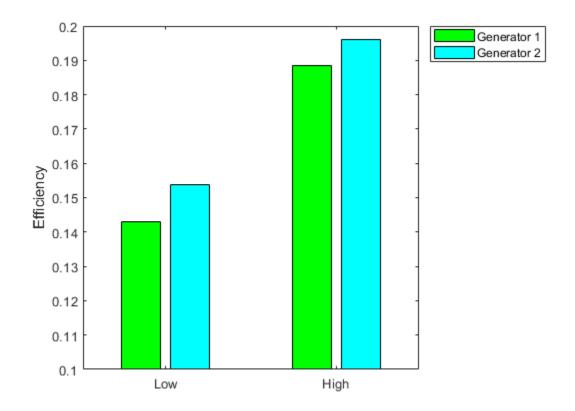

Notice that generator 2 is a bit more efficient than generator 1 at its corresponding operating points (low and high), but generator 1 at its high operating point is more efficient than generator 2 at its low operating point.

### Variables for Solution

To set up the problem, you need to encode all the problem data and constraints in problem form. The variables y(i,j,k) represent the solution of the problem, and the auxiliary variables z(i,j) indicate whether to charge for turning on a generator. y is an nPeriods-by-nGens-by-2 array, and z is an nPeriods-by-nGens array. All variables are binary.

```
y = optimvar('y',nPeriods,nGens,{'Low','High'},'Type','integer','LowerBound',0,...
'UpperBound',1);
z = optimvar('z',nPeriods,nGens,'Type','integer','LowerBound',0,...
'UpperBound',1);
```

#### **Linear Constraints**

To ensure that the power level has no more than one component equal to 1, set a linear inequality constraint.

```
powercons = y(:,:,'Low') + y(:,:,'High') <= 1;
```

The running cost per period is the cost of fuel for that period. For generator j operating at level k, the cost is fuelPrice \* fuel(j,k).

Create an expression fuelUsed that accounts for all the fuel used.

```
yFuel = zeros(nPeriods,nGens,2);
yFuel(:,1,1) = fuel(1,1); % Fuel use of generator 1 in low setting
yFuel(:,1,2) = fuel(1,2); % Fuel use of generator 1 in high setting
yFuel(:,2,1) = fuel(2,1); % Fuel use of generator 2 in low setting
yFuel(:,2,2) = fuel(2,2); % Fuel use of generator 2 in high setting
fuelUsed = sum(sum(sum(y.*yFuel)));
```

The constraint is that the fuel used is no more than the fuel available.

```
fuelcons = fuelUsed <= totalFuel;</pre>
```

### **Set the Generator Startup Indicator Variables**

How can you get the solver to set the z variables automatically to match the active/off periods of the y variables? Recall that the condition to satisfy is z(i,j) = 1 exactly when  $sum_k y(i,j,k) = 0$  and  $sum_k y(i+1,j,k) = 1$ .

```
Notice that sum k (-y(i,j,k) + y(i+1,j,k)) > 0 exactly when you want z(i,j) = 1.
```

Therefore, include these linear inequality constraints in the problem formulation.

```
sum k ( - y(i,j,k) + y(i+1,j,k) ) - z(i,j) < = 0.
```

Also, include the z variables in the objective function cost. With the z variables in the objective function, the solver attempts to lower their values, meaning it tries to set them all equal to 0. But for those intervals when a generator turns on, the linear inequality forces z(i,j) to equal 1.

Create an auxiliary variable w that represents y(i+1,j,k) - y(i,j,k). Represent the generator startup inequality in terms of w.

```
w = optimexpr(nPeriods,nGens); % Allocate w
idx = 1:(nPeriods-1);
w(idx,:) = y(idx+1,:,'Low') - y(idx,:,'Low') + y(idx+1,:,'High') - y(idx,:,'High');
w(nPeriods,:) = y(1,:,'Low') - y(nPeriods,:,'Low') + y(1,:,'High') - y(nPeriods,:,'High');
switchcons = w - z <= 0;</pre>
```

### **Define Objective**

The objective function includes fuel costs for running the generators, revenue from running the generators, and costs for starting the generators.

```
generatorlevel = zeros(size(yFuel));
generatorlevel(:,1,1) = gen(1,1); % Fill in the levels
generatorlevel(:,1,2) = gen(1,2);
generatorlevel(:,2,1) = gen(2,1);
generatorlevel(:,2,2) = gen(2,2);

Incoming revenue = y.*generatorlevel.*poolPrice.

revenue = optimexpr(size(y));
for ii = 1:nPeriods
    revenue(ii,:,:) = poolPrice(ii)*y(ii,:,:).*generatorlevel(ii,:,:);
end

The total fuel cost = fuelUsed*fuelPrice.

fuelCost = fuelUsed*fuelPrice:
```

```
The generator startup cost = z*startCost.
startingCost = z*startCost;
The profit = incoming revenue - total fuel cost - startup cost.
profit = sum(sum(sum(revenue))) - fuelCost - sum(sum(startingCost));
Solve the Problem
Create an optimization problem and include the objective and constraints.
dispatch = optimproblem('ObjectiveSense', 'maximize');
dispatch.Objective = profit;
dispatch.Constraints.switchcons = switchcons;
dispatch.Constraints.fuelcons = fuelcons;
dispatch.Constraints.powercons = powercons;
To save space, suppress iterative display.
options = optimoptions('intlinprog', 'Display', 'final');
Solve the problem.
[dispatchsol, fval, exitflag, output] = solve(dispatch, 'options', options);
Solving problem using intlinprog.
Optimal solution found.
Intlinprog stopped because the objective value is within a gap tolerance of the
optimal value, options. Absolute GapTolerance = 0 (the default value). The intcon
variables are integer within tolerance, options.IntegerTolerance = 1e-05 (the
default value).
```

#### **Examine the Solution**

Plot the solution as a function of time.

```
subplot(3,1,1)
bar(dispatchsol.y(:,1,1)*gen(1,1)+dispatchsol.y(:,1,2)*gen(1,2),.5,'g')
xlim([.5,48.5])
ylabel('MWh')
title('Generator 1 Optimal Schedule', 'FontWeight', 'bold')
subplot(3,1,2)
bar(dispatchsol.y(:,2,1)*gen(1,1)+dispatchsol.y(:,2,2)*gen(1,2),.5,'c')
title('Generator 2 Optimal Schedule', 'FontWeight', 'bold')
xlim([.5,48.5])
ylabel('MWh')
subplot(3,1,3)
bar(poolPrice,.5)
xlim([.5,48.5])
title('Energy Price','FontWeight','bold')
xlabel('Period')
ylabel('$ / MWh')
```

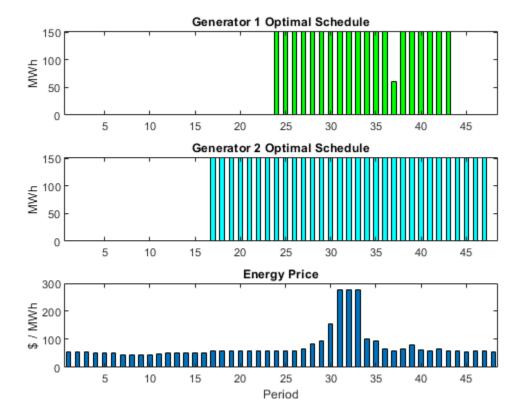

Generator 2 runs longer than generator 1, which you would expect because it is more efficient. Generator 2 runs at its high power level whenever it is on. Generator 1 runs mainly at its high power level, but dips down to low power for one time unit. Each generator runs for one contiguous set of periods daily, and, therefore, incurs only one startup cost each day.

Check that the z variable is 1 for the periods when the generators start.

starttimes = find(round(dispatchsol.z) == 1); % Use round for noninteger results
[theperiod, thegenerator] = ind2sub(size(dispatchsol.z), starttimes)

theperiod =  $2 \times 1$ 

23

16

thegenerator =  $2 \times 1$ 

1

The periods when the generators start match the plots.

### **Compare to Lower Penalty for Startup**

If you specify a lower value for startCost, the solution involves multiple generation periods.

```
startCost = 500; % Choose a lower penalty for starting the generators
startingCost = z*startCost;
profit = sum(sum(sum(revenue))) - fuelCost - sum(sum(startingCost));
dispatch.Objective = profit;
[dispatchsolnew, fvalnew, exitflagnew, outputnew] = solve(dispatch, 'options', options);
Solving problem using intlingrog.
Optimal solution found.
Intlingrog stopped because the objective value is within a gap tolerance of the
optimal value, options.AbsoluteGapTolerance = 0 (the default value). The intcon
variables are integer within tolerance, options.IntegerTolerance = 1e-05 (the
default value).
subplot(3,1,1)
bar(dispatchsolnew.y(:,1,1)*gen(1,1)+dispatchsolnew.y(:,1,2)*gen(1,2),.5,'g')
xlim([.5,48.5])
ylabel('MWh')
title('Generator 1 Optimal Schedule', 'FontWeight', 'bold')
subplot(3,1,2)
bar(dispatchsolnew.y(:,2,1)*gen(1,1)+dispatchsolnew.y(:,2,2)*gen(1,2),.5,'c')
title('Generator 2 Optimal Schedule', 'FontWeight', 'bold')
xlim([.5,48.5])
vlabel('MWh')
subplot(3,1,3)
bar(poolPrice,.5)
xlim([.5,48.5])
title('Energy Price','FontWeight','bold')
xlabel('Period')
ylabel('$ / MWh')
```

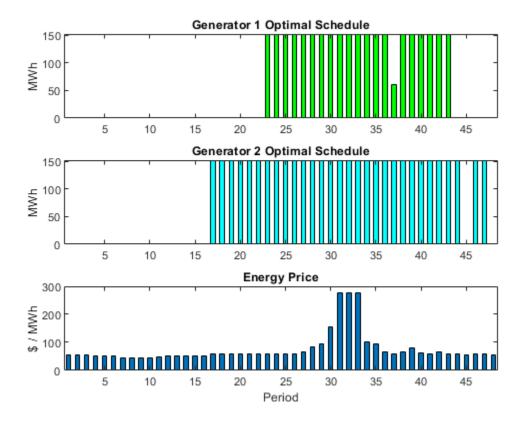

starttimes = find(round(dispatchsolnew.z) == 1); % Use round for noninteger results
[theperiod,thegenerator] = ind2sub(size(dispatchsolnew.z),starttimes)

theperiod =  $3 \times 1$ 

22

16

45

thegenerator =  $3 \times 1$ 

1

2

## See Also

## **More About**

- "Optimal Dispatch of Power Generators: Solver-Based" on page 8-72
- "Problem-Based Optimization Workflow" on page 9-2

# Office Assignments by Binary Integer Programming: Problem-Based

This example shows how to solve an assignment problem by binary integer programming using the optimization problem approach. For the solver-based approach, see "Office Assignments by Binary Integer Programming: Solver-Based" on page 8-96.

## **Office Assignment Problem**

You want to assign six people, Marcelo, Rakesh, Peter, Tom, Marjorie, and Mary Ann, to seven offices. Each office can have no more than one person, and each person gets exactly one office. So there will be one empty office. People can give preferences for the offices, and their preferences are considered based on their seniority. The longer they have been at MathWorks, the higher the seniority. Some offices have windows, some do not, and one window is smaller than others. Additionally, Peter and Tom often work together, so should be in adjacent offices. Marcelo and Rakesh often work together, and should be in adjacent offices.

## Office Layout

Offices 1, 2, 3, and 4 are inside offices (no windows). Offices 5, 6, and 7 have windows, but the window in office 5 is smaller than the other two. Here is how the offices are arranged.

officelist = {'Office 1','Office 2','Office 3','Office 4','Office 5','Office 6','Office 7'};
printofficeassign(officelist)

## Office layout: windows are red lines

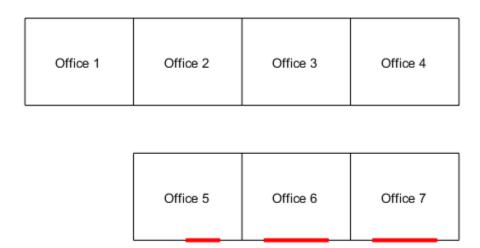

#### **Problem Formulation**

You need to formulate the problem mathematically. Create binary variables that indicate whether a person occupies an office. The list of people's names is

```
namelist = {'Mary Ann', 'Marjorie', 'Tom', 'Peter', 'Marcelo', 'Rakesh'};
Create binary variables indexed by office number and name.
occupy = optimvar('occupy', namelist, officelist, ...
    'Type', 'integer', 'LowerBound', 0, 'Upperbound', 1);
```

## Seniority

You want to weight the preferences based on seniority so that the longer you have been at MathWorks, the more your preferences count. The seniority is as follows: Mary Ann 9 years, Marjorie 10 years, Tom 5 years, Peter 3 years, Marcelo 1.5 years, and Rakesh 2 years. Create a normalized weight vector based on seniority.

```
seniority = [9 10 5 3 1.5 2];
weightvector = seniority/sum(seniority);
```

## **People's Office Preferences**

Set up a preference matrix where the rows correspond to offices and the columns correspond to people. Ask each person to give values for each office so that the sum of all their choices, i.e., their column, sums to 100. A higher number means the person prefers the office. Each person's preferences are listed in a column vector.

The ith element of a person's preference vector is how highly they value the ith office. Thus, the combined preference matrix is as follows.

```
prefmatrix = [MaryAnn; Marjorie; Tom; Peter; Marcelo; Rakesh];
```

Weight the preferences matrix by weightvector to scale the columns by seniority.

```
PM = diag(weightvector) * prefmatrix;
```

### **Objective Function**

The objective is to maximize the satisfaction of the preferences weighted by seniority. This is the linear objective function sum(occupy.\*PM)).

Create an optimization problem and include the objective function.

```
peopleprob = optimproblem('ObjectiveSense', 'maximize', 'Objective', sum(sum(occupy.*PM)));
```

## **Constraints**

The first set of constraints requires that each person gets exactly one office, that is for each person, the sum of the occupy values corresponding to that person is exactly one.

```
peopleprob.Constraints.constr1 = sum(occupy,2) == 1;
```

The second set of constraints are inequalities. These constraints specify that each office has no more than one person in it.

```
peopleprob.Constraints.constr2 = sum(occupy,1) <= 1;</pre>
```

You want Tom and Peter no more than one office away from each other, and the same with Marcelo and Rakesh.

Set constraints that Tom and Peter are not more than 1 away from each other.

```
peopleprob.Constraints.constrpt1 = occupy('Tom','Office 1') + sum(occupy('Peter',:)) - occupy('Peter', 'Office 3') - occupy('Peter','Office 2') + sum(occupy('Peter',:)) - occupy('Peter', 'Office 3') - occupy('Peter','Office 5') <= 1;
peopleprob.Constraints.constrpt3 = occupy('Tom','Office 3') + sum(occupy('Peter',:)) - occupy('Peter','Office 4') - occupy('Peter','Office 6') <= 1;
peopleprob.Constraints.constrpt4 = occupy('Tom','Office 4') + sum(occupy('Peter',:)) - occupy('Peter','Office 7') <= 1;
peopleprob.Constraints.constrpt5 = occupy('Tom','Office 5') + sum(occupy('Peter',:)) - occupy('Peter','Office 6') <= 1;
peopleprob.Constraints.constrpt6 = occupy('Tom','Office 6') + sum(occupy('Peter',:)) - occupy('Peter','Office 5') - occupy('Peter','Office 7') <= 1;
peopleprob.Constraints.constrpt7 = occupy('Tom','Office 7') + sum(occupy('Peter',:)) - occupy('Peter','Office 6') <= 1;</pre>
```

Now create constraints that Marcelo and Rakesh are not more than 1 away from each other.

### **Solve Assignment Problem**

Call solve to solve the problem.

Intlinprog stopped at the root node because the objective value is within a gap tolerance of the options. Absolute Gap Tolerance = 0 (the default value). The intcon variables are integer within to options. Integer Tolerance = 1e-05 (the default value).

### View the Solution -- Who Got Each Office?

```
numOffices = length(officelist);
office = cell(numOffices,1);
for i=1:numOffices
    office{i} = find(soln.occupy(:,i)); % people index in office
end
whoinoffice = officelist; % allocate
for i=1:numOffices
    if isempty(office{i})
        whoinoffice{i} = ' empty ';
    else
        whoinoffice{i} = namelist(office{i});
    end
end

printofficeassign(whoinoffice);
title('Solution of the Office Assignment Problem');
```

## Solution of the Office Assignment Problem

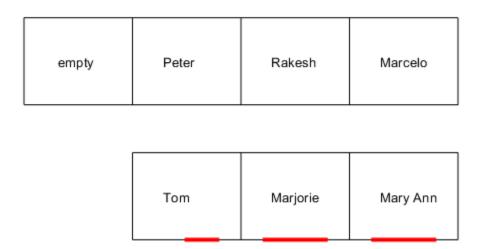

### **Solution Quality**

For this problem, the satisfaction of the preferences by seniority is maximized to the value of fval. The value of exitflag indicates that solve converged to an optimal solution. The output structure gives information about the solution process, such as how many nodes were explored, and the gap between the lower and upper bounds in the branching calculation. In this case, no branch-and-bound nodes were generated, meaning the problem was solved without a branch-and-bound step. The

absolute gap is 0, meaning the solution is optimal, with no difference between the internally calculated lower and upper bounds on the objective function.

## fval,exitflag,output

```
fval = 33.8361

exitflag = 1

output = struct with fields:
    relativegap: 0
    absolutegap: 0
    numfeaspoints: 1
        numnodes: 0
    constrviolation: 0
        message: 'Optimal solution found.وباالتانية Intlinprog stopped at the root node because the obsolver: 'intlinprog'
```

# See Also

## **More About**

- "Office Assignments by Binary Integer Programming: Solver-Based" on page 8-96
- "Problem-Based Optimization Workflow" on page 9-2

# Mixed-Integer Quadratic Programming Portfolio Optimization: Problem-Based

This example shows how to solve a Mixed-Integer Quadratic Programming (MIQP) portfolio optimization problem using the problem-based approach. The idea is to iteratively solve a sequence of mixed-integer linear programming (MILP) problems that locally approximate the MIQP problem. For the solver-based approach, see "Mixed-Integer Quadratic Programming Portfolio Optimization: Solver-Based" on page 8-82.

#### **Problem Outline**

As Markowitz showed ("Portfolio Selection," J. Finance Volume 7, Issue 1, pp. 77-91, March 1952), you can express many portfolio optimization problems as quadratic programming problems. Suppose that you have a set of N assets and want to choose a portfolio, with x(i) being the fraction of your investment that is in asset i. If you know the vector r of mean returns of each asset, and the covariance matrix Q of the returns, then for a given level of risk-aversion  $\lambda$  you maximize the risk-adjusted expected return:

$$\max_{x}(r^Tx-\lambda x^TQx)\,.$$

The quadprog solver addresses this quadratic programming problem. However, in addition to the plain quadratic programming problem, you might want to restrict a portfolio in a variety of ways, such as:

- Having no more than M assets in the portfolio, where M  $\leq$  N.
- Having at least m assets in the portfolio, where 0 < m <= M.
- Having *semicontinuous* constraints, meaning either x(i) = 0, or  $f\min \le x(i) \le f\max$  for some fixed fractions  $f\min > 0$  and  $f\max \ge f\min$ .

You cannot include these constraints in quadprog. The difficulty is the discrete nature of the constraints. Furthermore, while the mixed-integer linear programming solver does handle discrete constraints, it does not address quadratic objective functions.

This example constructs a sequence of MILP problems that satisfy the constraints, and that increasingly approximate the quadratic objective function. While this technique works for this example, it might not apply to different problem or constraint types.

Begin by modeling the constraints.

# **Modeling Discrete Constraints**

x is the vector of asset allocation fractions, with  $0 \le x(i) \le 1$  for each i. To model the number of assets in the portfolio, you need indicator variables v such that v(i) = 0 when x(i) = 0, and v(i) = 1 when x(i) > 0. To get variables that satisfy this restriction, set the v vector to be a binary variable, and impose the linear constraints

$$v(i)f\min \le x(i) \le v(i)f\max$$
.

These inequalities both enforce that x(i) and v(i) are zero at exactly the same time, and they also enforce that  $f\min \le x(i) \le f\max$  whenever x(i) > 0.

Also, to enforce the constraints on the number of assets in the portfolio, impose the linear constraints

$$m \leq \sum_{i} v(i) \leq M$$
.

# **Objective and Successive Linear Approximations**

As first formulated, you try to maximize the objective function. However, all Optimization Toolbox $^{\text{m}}$  solvers minimize. So formulate the problem as minimizing the negative of the objective:

$$\min_{x} \lambda x^{T} Q x - r^{T} x.$$

This objective function is nonlinear. The MILP solver requires a linear objective function. There is a standard technique to reformulate this problem into one with linear objective and nonlinear constraints. Introduce a slack variable z to represent the quadratic term.

$$\min_{x,z} \lambda z - r^T x \text{ such that } x^T Q x - z \le 0, \ \ z \ge 0.$$

As you iteratively solve MILP approximations, you include new linear constraints, each of which approximates the nonlinear constraint locally near the current point. In particular, for  $x = x_0 + \delta$  where  $x_0$  is a constant vector and  $\delta$  is a variable vector, the first-order Taylor approximation to the constraint is

$$x^{T}Qx - z = x_{0}^{T}Qx_{0} + 2x_{0}^{T}Q\delta - z + O(|\delta|^{2}).$$

Replacing  $\delta$  by  $x - x_0$  gives

$$x^TQx - z = -x_0^TQx_0 + 2x_0^TQx - z + O(|x - x_0|^2).$$

For each intermediate solution  $x_k$  you introduce a new linear constraint in x and z as the linear part of the expression above:

$$-x_k^TQx_k+2x_k^TQx-z\leq 0\,.$$

This has the form  $Ax \le b$ , where  $A = 2x_k^T Q$ , there is a -1 multiplier for the z term, and  $b = x_k^T Q x_k$ .

This method of adding new linear constraints to the problem is called a cutting plane method. For details, see J. E. Kelley, Jr. "The Cutting-Plane Method for Solving Convex Programs." J. Soc. Indust. Appl. Math. Vol. 8, No. 4, pp. 703-712, December, 1960.

### **MATLAB® Problem Formulation**

To express optimization problems:

- · Decide what your variables represent
- Express lower and upper bounds in these variables
- Give linear equality and inequality expressions

Load the data for the problem. This data has 225 expected returns in the vector  $\mathbf{r}$  and the covariance of the returns in the 225-by-225 matrix  $\mathbf{Q}$ . The data is the same as in the Using Quadratic Programming on Portfolio Optimization Problems example.

```
load port5
r = mean_return;
Q = Correlation .* (stdDev_return * stdDev_return');
Set the number of assets as N.
N = length(r);
```

### Create Problem Variables, Constraints, and Objective

Create continuous variables xvars representing the asset allocation fraction, binary variables vvars representing whether or not the associated xvars is zero or strictly positive, and zvar representing the z variable, a positive scalar.

```
xvars = optimvar('xvars',N,1,'LowerBound',0,'UpperBound',1);
vvars = optimvar('vvars',N,1,'Type','integer','LowerBound',0,'UpperBound',1);
zvar = optimvar('zvar',1,'LowerBound',0);
```

The lower bounds of all the 2N+1 variables in the problem are zero. The upper bounds of the xvars and yvars variables are one, and zvar has no upper bound.

Set the number of assets in the solution to be between 100 and 150. Incorporate this constraint into the problem in the form, namely

$$m \leq \sum_i \nu(i) \leq M,$$

by writing two linear constraints:

```
\sum_{i} v(i) \leq M \sum_{i} v(i) \geq m . M = 150; m = 100; qpprob = optimproblem('ObjectiveSense', 'maximize'); qpprob.Constraints.mconstr = sum(vvars) <= M; qpprob.Constraints.mconstr2 = sum(vvars) >= m;
```

Include semicontinuous constraints. Take the minimal nonzero fraction of assets to be 0.001 for each asset type, and the maximal fraction to be 0.05.

```
fmin = 0.001;

fmax = 0.05;

Include the inequalities x(i) \le f \max(i) * v(i) and f \min(i) * v(i) \le x(i).

qpprob.Constraints.fmaxconstr = xvars <= fmax*vvars;

qpprob.Constraints.fminconstr = fmin*vvars <= xvars;

Include the constraint that the portfolio is 100% invested, meaning \sum x_i = 1.

qpprob.Constraints.allin = sum(xvars) == 1;

Set the risk-aversion coefficient \lambda to 100.
```

```
lambda = 100;
```

Define the objective function  $r^Tx - \lambda z$  and include it in the problem.

```
qpprob.Objective = r'*xvars - lambda*zvar;
```

### **Solve the Problem**

To solve the problem iteratively, begin by solving the problem with the current constraints, which do not yet reflect any linearization.

```
options = optimoptions(@intlinprog, 'Display', 'off'); % Suppress iterative display
[xLinInt, fval, exitFlagInt, output] = solve(qpprob, 'options', options);
```

Prepare a stopping condition for the iterations: stop when the slack variable z is within 0.01% of the true quadratic value.

```
thediff = 1e-4;
iter = 1; % iteration counter
assets = xLinInt.xvars;
truequadratic = assets'*Q*assets;
zslack = xLinInt.zvar;
```

Keep a history of the computed true quadratic and slack variables for plotting. Set tighter tolerances than default to help the iterations converge to a correct solution.

Compute the quadratic and slack values. If they differ, then add another linear constraint and solve again.

Each new linear constraint  $Ax \le b$  comes from the linear approximation

```
-x_k^TQx_k+2x_k^TQx-z\leq 0\,.
```

After you find a new solution, use a linear constraint halfway between the old and new solutions. This heuristic way of including linear constraints can be faster than simply taking the new solution. To use the solution instead of the halfway heuristic, comment the "Midway" line below, and uncomment the following one.

```
while abs((zslack - truequadratic)/truequadratic) > thediff % relative error
    constr = 2*assets'*Q*xvars - zvar <= assets'*Q*assets;
    newname = ['iteration',num2str(iter)];
    qpprob.Constraints.(newname) = constr;
    % Solve the problem with the new constraints
    [xLinInt,fval,exitFlagInt,output] = solve(qpprob,'options',options);
    assets = (assets+xLinInt.xvars)/2; % Midway from the previous to the current
    assets = xLinInt(xvars); % Use the previous line or this one
    truequadratic = xLinInt.xvars'*Q*xLinInt.xvars;
    zslack = xLinInt.zvar;
    history = [history;truequadratic,zslack];
    iter = iter + 1;
end</pre>
```

## **Examine the Solution and Convergence Rate**

Plot the history of the slack variable and the quadratic part of the objective function to see how they converged.

```
plot(history)
legend('Quadratic','Slack')
xlabel('Iteration number')
title('Quadratic and linear approximation (slack)')
```

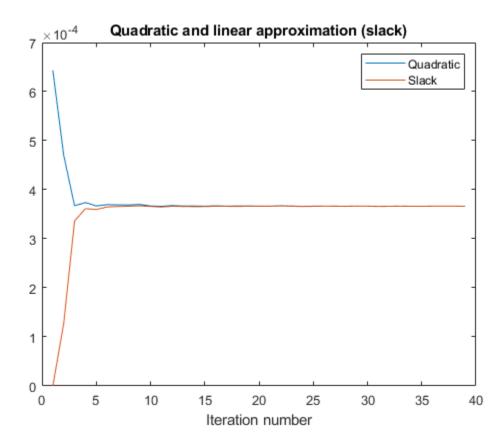

What is the quality of the MILP solution? The output structure contains that information. Examine the absolute gap between the internally-calculated bounds on the objective at the solution.

```
disp(output.absolutegap)
```

0

The absolute gap is zero, indicating that the MILP solution is accurate.

Plot the optimal allocation. Use xLinInt.xvars, not assets, because assets might not satisfy the constraints when using the midway update.

```
bar(xLinInt.xvars)
grid on
xlabel('Asset index')
ylabel('Proportion of investment')
title('Optimal asset allocation')
```

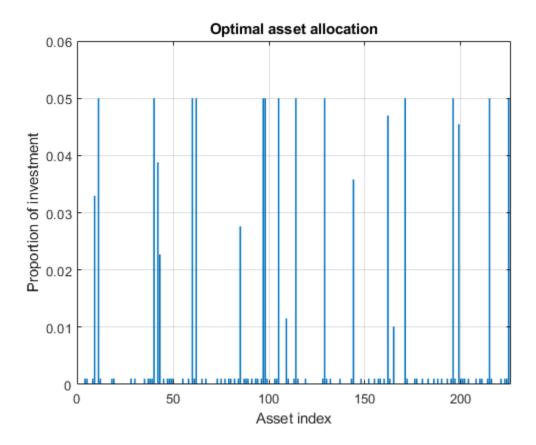

You can easily see that all nonzero asset allocations are between the semicontinuous bounds  $f\min = 0.001$  and  $f\max = 0.05$ .

How many nonzero assets are there? The constraint is that there are between 100 and 150 nonzero assets.

```
sum(xLinInt.vvars)
ans = 100
```

What is the expected return for this allocation, and the value of the risk-adjusted return?

```
fprintf('The expected return is g, and the risk-adjusted return is r'*xLinInt.xvars, fval)
```

The expected return is 0.000595107, and the risk-adjusted return is -0.0360382.

More elaborate analyses are possible by using features specifically designed for portfolio optimization in Financial Toolbox@. For an example that shows how to use the Portfolio class to directly handle

semicontinuous and cardinality constraints, see "Portfolio Optimization with Semicontinuous and Cardinality Constraints" (Financial Toolbox).

# **See Also**

# **More About**

- "Mixed-Integer Quadratic Programming Portfolio Optimization: Solver-Based" on page 8-82
- "Problem-Based Optimization Workflow" on page 9-2

# **Cutting Stock Problem: Problem-Based**

This example shows how to solve a cutting stock problem using linear programming with an integer linear programming subroutine. The example uses the "Problem-Based Optimization Setup" approach. For the solver-based approach, see "Cutting Stock Problem: Solver-Based" on page 8-103.

### **Problem Overview**

A lumber mill starts with trees that have been trimmed to fixed-length logs. Specify the fixed log length.

```
logLength = 40;
```

The mill then cuts the logs into fixed lengths suitable for further processing. The problem is how to make the cuts so that the mill satisfies a set of orders with the fewest logs.

Specify these fixed lengths and the order quantities for the lengths.

```
lengthlist = [8; 12; 16; 20];
quantity = [90; 111; 55; 30];
nLengths = length(lengthlist);
```

Assume that there is no material loss in making cuts, and no cost for cutting.

## **Linear Programming Formulation**

Several authors, including Ford and Fulkerson [1] and Gilmore and Gomory [2], suggest the following procedure, which you implement in the next section. A cutting pattern is a set of lengths to which a single log can be cut.

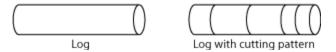

Instead of generating every possible cutting pattern, it is more efficient to generate cutting patterns as the solution of a subproblem. Starting from a base set of cutting patterns, solve the linear programming problem of minimizing the number of logs used subject to the constraint that the cuts, using the existing patterns, satisfy the demands.

After solving that problem, generate a new pattern by solving an integer linear programming subproblem. The subproblem is to find the best new pattern, meaning the number of cuts from each length in lengthlist that add up to no more than the total possible length logLength. The quantity to optimize is the reduced cost of the new pattern, which is one minus the sum of the Lagrange multipliers for the current solution times the new cutting pattern. If this quantity is negative, then bringing that pattern into the linear program will improve its objective. If not, then no better cutting pattern exists, and the patterns used so far give the optimal linear programming solution. The reason for this conclusion is exactly parallel to the reason for when to stop the primal simplex method: the method terminates when there is no variable with a negative reduced cost. The problem in this example terminates when there is no pattern with negative reduced cost. For details and an example, see Column generation algorithms and its references.

After solving the linear programming problem in this way, you can have noninteger solutions. Therefore, solve the problem once more, using the generated patterns and constraining the variables to have integer values.

#### **MATLAB Problem-Based Formulation**

A pattern, in this formulation, is a vector of integers containing the number of cuts of each length in lengthlist. Arrange a matrix named patterns to store the patterns, where each column in the matrix gives a pattern. For example,

patterns = 
$$\begin{bmatrix} 2 & 0 \\ 0 & 2 \\ 0 & 1 \\ 1 & 0 \end{bmatrix}$$
.

The first pattern (column) represents two cuts of length 8 and one cut of length 20. The second pattern represents two cuts of length 12 and one cut of length 16. Each is a feasible pattern because the total of the cuts is no more than logLength = 40.

In this formulation, if x is a column vector of integers containing the number of times each pattern is used, then patterns\*x is a column vector giving the number of cuts of each type. The constraint of meeting demand is patterns\*x >= quantity. For example, using the previous patterns matrix,

suppose that 
$$x = \begin{bmatrix} 45 \\ 56 \end{bmatrix}$$
. (This x uses 101 logs.) Then

$$patterns * x = \begin{bmatrix} 90\\112\\56\\45 \end{bmatrix},$$

which represents a feasible solution because the result exceeds the demand

$$quantity = \begin{bmatrix} 90\\111\\55\\30 \end{bmatrix}$$

To have an initial feasible cutting pattern, use the simplest patterns, which have just one length of cut. Use as many cuts of that length as feasible for the log.

```
patterns = diag(floor(logLength./lengthlist));
nPatterns = size(patterns,2);
```

To generate new patterns from the existing ones based on the current Lagrange multipliers, solve a subproblem. Call the subproblem in a loop to generate patterns until no further improvement is found. The subproblem objective depends only on the current Lagrange multipliers. The variables are nonnegative integers representing the number of cuts of each length. The only constraint is that the sum of the lengths of the cuts in a pattern is no more than the log length.

```
subproblem = optimproblem();
cuts = optimvar('cuts', nLengths, 1, 'Type','integer','LowerBound',zeros(nLengths,1));
subproblem.Constraints = dot(lengthlist,cuts) <= logLength;</pre>
```

To avoid unnecessary feedback from the solvers, set the <code>Display</code> option to 'off' for both the outer loop and the inner subproblem solution.

```
lpopts = optimoptions('linprog', 'Display', 'off');
ipopts = optimoptions('intlinprog',lpopts);
Initialize the variables for the loop.
reducedCost = -inf:
reducedCostTolerance = -0.0001;
exitflag = 1;
Call the loop.
while reducedCost < reducedCostTolerance && exitflag > 0
    logprob = optimproblem('Description','Cut Logs');
    % Create variables representing the number of each pattern used
    x = optimvar('x', nPatterns, 1, 'LowerBound', 0);
    % The objective is the number of logs used
    logprob.Objective.logsUsed = sum(x);
    % The constraint is that the cuts satisfy the demand
    logprob.Constraints.Demand = patterns*x >= quantity;
    [values,nLogs,exitflag,~,lambda] = solve(logprob,'options',lpopts);
    if exitflag > 0
        fprintf('Using %g logs\n',nLogs);
        % Now generate a new pattern, if possible
        subproblem.Objective = 1.0 - dot(lambda.Constraints.Demand.cuts);
        [values,reducedCost,pexitflag] = solve(subproblem,'options',ipopts);
        newpattern = round(values.cuts);
        if double(pexitflag) > 0 && reducedCost < reducedCostTolerance</pre>
            patterns = [patterns newpattern];
            nPatterns = nPatterns + 1;
        end
    end
end
Using 97.5 logs
Using 92 logs
Using 89.9167 logs
Using 88.3 logs
```

You now have the solution of the linear programming problem. To complete the solution, solve the problem again with the final patterns, changing the solution variable x to the integer type. Also, compute the waste, which is the quantity of unused logs (in feet) for each pattern and for the problem as a whole.

```
for w = 1:size(patterns,1)
                    if patterns(w,j) > 0
                        fprintf('
                                     %g cut(s) of length %d\n', patterns(w,j),lengthlist(w));
                    end
                end
                wastej = logLength - dot(patterns(:,j),lengthlist); % waste due to pattern ineff.
                totalwaste = totalwaste + wastej;
                         Waste of this pattern is %g\n',wastej);
            end
        end
        fprintf('Total waste in this problem is %g.\n',totalwaste);
   else
        disp('Error in final optimization')
    end
end
Optimal solution uses 89 logs
Cut 15 logs with pattern
    2 cut(s) of length 20
   Waste of this pattern is 0
Cut 18 logs with pattern
    1 cut(s) of length 8
    2 cut(s) of length 16
   Waste of this pattern is 0
Cut 37 logs with pattern
    2 cut(s) of length 8
    2 cut(s) of length 12
   Waste of this pattern is 0
Cut 19 logs with pattern
    2 cut(s) of length 12
    1 cut(s) of length 16
   Waste of this pattern is 0
Total waste in this problem is 28.
```

Part of the waste is due to overproduction, because the mill cuts one log into three 12-foot pieces, but uses only one. Part of the waste is due to pattern inefficiency, because the three 12-foot pieces are 4 feet short of the total length of 40 feet.

#### References

[1] Ford, L. R., Jr. and D. R. Fulkerson. *A Suggested Computation for Maximal Multi-Commodity Network Flows.* Management Science 5, 1958, pp. 97-101.

[2] Gilmore, P. C., and R. E. Gomory. *A Linear Programming Approach to the Cutting Stock Problem-Part II*. Operations Research 11, No. 6, 1963, pp. 863-888.

# See Also

## **More About**

- "Cutting Stock Problem: Solver-Based" on page 8-103
- "Problem-Based Optimization Workflow" on page 9-2

# Solve Sudoku Puzzles Via Integer Programming: Problem-Based

This example shows how to solve a Sudoku puzzle using binary integer programming. For the solver-based approach, see "Solve Sudoku Puzzles Via Integer Programming: Solver-Based" on page 8-89.

You probably have seen Sudoku puzzles. A puzzle is to fill a 9-by-9 grid with integers from 1 through 9 so that each integer appears only once in each row, column, and major 3-by-3 square. The grid is partially populated with clues, and your task is to fill in the rest of the grid.

### **Initial Puzzle**

Here is a data matrix B of clues. The first row, B(1,2,2), means row 1, column 2 has a clue 2. The second row, B(1,5,3), means row 1, column 5 has a clue 3. Here is the entire matrix B.

```
B = [1,2,2;
    1,5,3;
    1,8,4;
    2,1,6;
    2,9,3;
    3,3,4;
    3,7,5;
    4,4,8;
    4,6,6;
    5,1,8;
    5,5,1;
    5,9,6;
    6,4,7;
    6,6,5;
    7,3,7;
    7,7,6;
    8,1,4;
    8,9,8;
    9,2,3;
    9,5,4;
    9,8,2];
```

drawSudoku(B) % For the listing of this program, see the end of this example.

|   | 2 |   |   | 3 |   |   | 4 |   |
|---|---|---|---|---|---|---|---|---|
| 6 |   |   |   |   |   |   |   | 3 |
|   |   | 4 |   |   |   | 5 |   |   |
|   |   |   | 8 |   | 6 |   |   |   |
| 8 |   |   |   | 1 |   |   |   | 6 |
|   |   |   | 7 |   | 5 |   |   |   |
|   |   | 7 |   |   |   | 6 |   |   |
| 4 |   |   |   |   |   |   |   | 8 |
|   | 3 |   |   | 4 |   |   | 2 |   |

This puzzle, and an alternative MATLAB® solution technique, was featured in Cleve's Corner in 2009.

There are many approaches to solving Sudoku puzzles manually, as well as many programmatic approaches. This example shows a straightforward approach using binary integer programming.

This approach is particularly simple because you do not give a solution algorithm. Just express the rules of Sudoku, express the clues as constraints on the solution, and then MATLAB produces the solution.

### **Binary Integer Programming Approach**

The key idea is to transform a puzzle from a square 9-by-9 grid to a cubic 9-by-9-by-9 array of binary values (0 or 1). Think of the cubic array as being 9 square grids stacked on top of each other, where each layer corresponds to an integer from 1 through 9. The top grid, a square layer of the array, has a 1 wherever the solution or clue has a 1. The second layer has a 1 wherever the solution or clue has a 2. The ninth layer has a 1 wherever the solution or clue has a 9.

This formulation is precisely suited for binary integer programming.

The objective function is not needed here, and might as well be a constant term 0. The problem is really just to find a feasible solution, meaning one that satisfies all the constraints. However, for tie breaking in the internals of the integer programming solver, giving increased solution speed, use a nonconstant objective function.

## **Express the Rules for Sudoku as Constraints**

Suppose a solution x is represented in a 9-by-9-by-9 binary array. What properties does x have? First, each square in the 2-D grid (i,j) has exactly one value, so there is exactly one nonzero element among the 3-D array entries  $x(i, j, 1), \ldots, x(i, j, 9)$ . In other words, for every i and j,

$$\sum_{k=1}^{9} x(i, j, k) = 1.$$

Similarly, in each row i of the 2-D grid, there is exactly one value out of each of the digits from 1 to 9. In other words, for each i and k,

$$\sum_{j=1}^{9} x(i, j, k) = 1.$$

And each column j in the 2-D grid has the same property: for each j and k,

$$\sum_{i=1}^{9} x(i, j, k) = 1.$$

The major 3-by-3 grids have a similar constraint. For the grid elements  $1 \le i \le 3$  and  $1 \le j \le 3$ , and for each  $1 \le k \le 9$ ,

$$\sum_{i=1}^{3} \sum_{j=1}^{3} x(i, j, k) = 1.$$

To represent all nine major grids, just add 3 or 6 to each *i* and *j* index:

$$\sum_{i=1}^{3} \sum_{j=1}^{3} x(i+U, j+V, k) = 1, \text{ where } U, V \in \{0, 3, 6\}.$$

### **Express Clues**

Each initial value (clue) can be expressed as a constraint. Suppose that the (i, j) clue is m for some  $1 \le m \le 9$ . Then x(i, j, m) = 1. The constraint  $\sum_{k=1}^{9} x(i, j, k) = 1$  ensures that all other x(i, j, k) = 0 for  $k \ne m$ .

## **Sudoku in Optimization Problem Form**

Create an optimization variable x that is binary and of size 9-by-9-by-9.

```
x = optimvar('x', 9, 9, 9, 'Type', 'integer', 'LowerBound', 0, 'UpperBound', 1);
```

Create an optimization problem with a rather arbitrary objective function. The objective function can help the solver by destroying the inherent symmetry of the problem.

```
sudpuzzle = optimproblem;
mul = ones(1,1,9);
mul = cumsum(mul,3);
sudpuzzle.Objective = sum(sum(sum(x,1),2).*mul);
```

Represent the constraints that the sums of x in each coordinate direction are one.

```
sudpuzzle.Constraints.consx = sum(x,1) == 1;
sudpuzzle.Constraints.consy = sum(x,2) == 1;
sudpuzzle.Constraints.consz = sum(x,3) == 1;
```

Create the constraints that the sums of the major grids sum to one as well.

```
majorg = optimconstr(3,3,9);

for u = 1:3
    for v = 1:3
        arr = x(3*(u-1)+1:3*(u-1)+3,3*(v-1)+1:3*(v-1)+3,:);
        majorg(u,v,:) = sum(sum(arr,1),2) == ones(1,1,9);
    end
end
sudpuzzle.Constraints.majorg = majorg;
```

Include the initial clues by setting lower bounds of 1 at the clue entries. This setting fixes the value of the corresponding entry to be 1, and so sets the solution at each clued value to be the clue entry.

```
for u = 1:size(B,1)
    x.LowerBound(B(u,1),B(u,2),B(u,3)) = 1;
end
```

Solve the Sudoku puzzle.

```
sudsoln = solve(sudpuzzle)
```

```
Solving problem using intlinprog.

LP: Optimal objective value is 405.000000.
```

Optimal solution found.

Intlinprog stopped at the root node because the objective value is within a gap tolerance of the optimal value, options. Absolute Gap Tolerance = 0 (the default value). The intcon variables are integer within tolerance, options. Integer Tolerance = 1e-05 (the default value).

```
sudsoln = struct with fields:
    x: [9x9x9 double]
```

Round the solution to ensure that all entries are integers, and display the solution.

```
sudsoln.x = round(sudsoln.x);

y = ones(size(sudsoln.x));
for k = 2:9
    y(:,:,k) = k; % multiplier for each depth k
end
S = sudsoln.x.*y; % multiply each entry by its depth
S = sum(S,3); % S is 9-by-9 and holds the solved puzzle
drawSudoku(S)
```

| 9 | 2 | 5 | 6 | 3 | 1 | 8 | 4 | 7 |
|---|---|---|---|---|---|---|---|---|
| 6 | 1 | 8 | 5 | 7 | 4 | 2 | 9 | 3 |
| 3 | 7 | 4 | 9 | 8 | 2 | 5 | 6 | 1 |
| 7 | 4 | 9 | 8 | 2 | 6 | 1 | 3 | 5 |
| 8 | 5 | 2 | 4 | 1 | 3 | 9 | 7 | 6 |
| 1 | 6 | 3 | 7 | 9 | 5 | 4 | 8 | 2 |
| 2 | 8 | 7 | 3 | 5 | 9 | 6 | 1 | 4 |
| 4 | 9 | 1 | 2 | 6 | 7 | 3 | 5 | 8 |
| 5 | 3 | 6 | 1 | 4 | 8 | 7 | 2 | 9 |

You can easily check that the solution is correct.

## **Function to Draw the Sudoku Puzzle**

```
type drawSudoku
function drawSudoku(B)
% Function for drawing the Sudoku board
% Copyright 2014 The MathWorks, Inc.

figure;hold on;axis off;axis equal % prepare to draw
rectangle('Position',[0 0 9 9],'LineWidth',3,'Clipping','off') % outside border
rectangle('Position',[3,0,3,9],'LineWidth',2) % heavy vertical lines
rectangle('Position',[0,3,9,3],'LineWidth',2) % heavy horizontal lines
rectangle('Position',[0,1,9,1],'LineWidth',1) % minor horizontal lines
rectangle('Position',[0,4,9,1],'LineWidth',1)
rectangle('Position',[1,0,1,9],'LineWidth',1)
rectangle('Position',[4,0,1,9],'LineWidth',1)
rectangle('Position',[7,0,1,9],'LineWidth',1)
% Fill in the clues
%
% The rows of B are of the form (i,j,k) where i is the row counting from
% the top, j is the column, and k is the clue. To place the entries in the
% boxes, j is the horizontal distance, 10-i is the vertical distance, and
```

```
% we subtract 0.5 to center the clue in the box.
%
% If B is a 9-by-9 matrix, convert it to 3 columns first
if size(B,2) == 9 % 9 columns
    [SM,SN] = meshgrid(1:9); % make i,j entries
    B = [SN(:),SM(:),B(:)]; % i,j,k rows
end

for ii = 1:size(B,1)
    text(B(ii,2)-0.5,9.5-B(ii,1),num2str(B(ii,3)))
end
hold off
end
```

# See Also

# **More About**

- "Solve Sudoku Puzzles Via Integer Programming: Solver-Based" on page 8-89
- "Problem-Based Optimization Workflow" on page 9-2

# Minimize Makespan in Parallel Processing

This example involves a set of tasks to be processed in parallel. Each task has a known processing time. The makespan is the amount of time to process all of the tasks. This figure shows two processors; the height of each colored box represents the length of time to process a task. Each task can have a different run time on each processor.

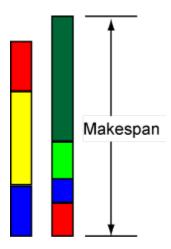

Your goal is to schedule tasks on processors so as to minimize the makespan.

### **Problem Setup**

This example has 11 processors and 40 tasks. The time for each processor to process each task is given in the array processingTime. For this example, generate random processing times.

```
rng default % for reproducibility
numberOfProcessors = 11;
numberOfTasks = 40;
processingTime = [10;7;2;5;3;4;7;6;4;3;1] .* rand(numberOfProcessors,numberOfTasks);
processingTime(i,j) represents the amount of time that processor i takes to process task j.
```

To solve the problem using binary integer programming, create process as a binary optimization variable array, where process(i,i) = 1 means processor i processes task i.

```
variable array, where process(i,j) = 1 means processor i processes task j.
```

process = optimvar('process',size(processingTime),'Type','integer','LowerBound',0,'UpperBound',1

Each task must be assigned to exactly one processor.

```
assigneachtask = sum(process,1) == 1;
```

To represent the objective, define a nonnegative optimization variable named makespan.

```
makespan = optimvar('makespan', 'LowerBound',0);
```

Compute the time that each processor requires to process its tasks.

```
computetime = sum(process.*processingTime,2);
```

Relate the compute times to the makespan. The makespan is greater than or equal to each compute time.

```
makespanbound = makespan >= computetime;
```

Create an optimization problem whose objective is to minimize the makespan, and include the problem constraints.

```
scheduleproblem = optimproblem('Objective',makespan);
scheduleproblem.Constraints.assigneachtask = assigneachtask;
scheduleproblem.Constraints.makespanbound = makespanbound;
```

#### Solve Problem and View Solution

Solve the problem, suppressing the usual display.

```
options = optimoptions(scheduleproblem, 'Display', "off");
[sol,fval,exitflag] = solve(scheduleproblem, 'Options',options)

sol = struct with fields:
    makespan: 1.3634
    process: [11x40 double]

fval = 1.3634

exitflag =
    OptimalSolution
```

The returned exitflag indicates that the solver found an optimal solution, meaning the returned solution has minimal makespan.

The returned makespan is 1.3634. Is this an efficient schedule? To find out, view the resulting schedule as a stacked bar chart. First, create a schedule matrix where row i represents the tasks done by processor i. Then, find the processing time for each entry in the schedule.

```
processval = round(sol.process);
maxlen = max(sum(processval,2)); % Required width of the matrix
% Now calculate the schedule matrix
optimalSchedule = zeros(numberOfProcessors,maxlen);
ptime = optimalSchedule;
for i = 1:numberOfProcessors
    schedi = find(processval(i,:));
    optimalSchedule(i,1:length(schedi)) = schedi;
    ptime(i,1:length(schedi)) = processingTime(i,schedi);
optimalSchedule
optimalSchedule = 11 \times 10
    25
           38
                  0
                         0
                                0
                                       0
                                             0
                                                    0
                                                           0
                                                                 0
           12
                 23
                        32
     4
                                0
                                       0
                                             0
                                                    0
                                                           0
                                                                 (-)
     7
           13
                 14
                               31
                                     37
                        18
                                             0
                                                    0
                                                           0
                                                                 (-)
    35
           0
                  0
                         0
                                0
                                      0
                                             0
                                                    0
                                                           0
                                                                 0
     6
           22
                 39
                         0
                                0
                                       0
                                             0
                                                    0
                                                           0
                                                                 0
    10
           26
                 28
                        30
                                0
                                       0
                                             0
                                                    0
                                                           0
                                                                 0
    20
            0
                  0
                         0
                                0
                                       0
                                             0
                                                    0
                                                           0
                                                                 0
    21
           24
                 27
                         0
                                0
                                      0
                                             0
                                                    0
                                                           0
                                                                 0
     8
          16
                 33
                         0
                                0
                                      0
                                             0
                                                    0
                                                           0
                                                                 0
     3
          17
                 34
                         (-)
                                (-)
                                      (-)
                                             (-)
                                                    (-)
                                                           (-)
                                                                 0
```

Display the schedule matrix as a stacked bar chart. Label the top of each bar with the task number.

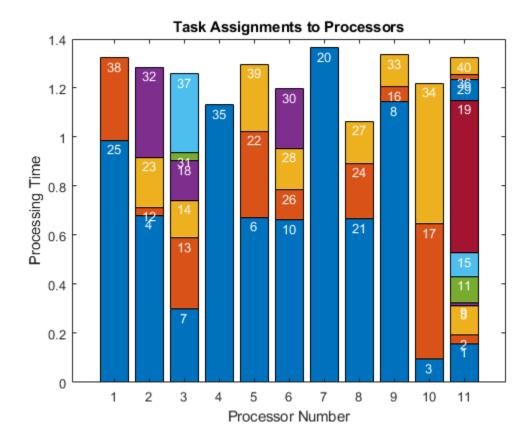

Find the minimum height of the stacked bars, which represents the earliest time a processor stops working. Then, find the processor corresponding to the maximum height.

```
minlength = min(sum(ptime,2))
minlength = 1.0652
[~,processormaxlength] = max(sum(ptime,2))
```

```
processormaxlength = 7
```

All processors are busy until time minlength = 1.0652. From the stacked bar chart, you can see that processor 8 stops working at that time. Processor processormaxlength = 7 is the last processor to stop working, which occurs at time makespan = 1.3634.

# **See Also**

solve

# **More About**

- "Problem-Based Optimization Workflow" on page 9-2
- "Linear Programming and Mixed-Integer Linear Programming"

# **Investigate Linear Infeasibilities**

This example shows how to investigate the linear constraints that cause a problem to be infeasible. For further details about these techniques, see Chinneck [1] on page 8-0 and [2] on page 8-0.

If linear constraints cause a problem to be infeasible, you might want to find a subset of the constraints that is infeasible, but removing any member of the subset makes the rest of the subset feasible. The name for such a subset is *Irreducible Infeasible Subset of Constraints*, abbreviated IIS. Conversely, you might want to find a maximum cardinality subset of constraints that is feasible. This subset is called a *Maximum Feasible Subset*, abbreviated MaxFS. The two concepts are related, but not identical. A problem can have many different IISs, some with different cardinality.

This example shows two ways of finding an IIS, and two ways of obtaining a feasible set of constraints. The example assumes that all given bounds are correct, meaning the lb and ub arguments have no errors.

### **Infeasible Example**

Create a random matrix A representing linear inequalities of size 150-by-15. Set the corresponding vector **b** to a vector with entries of 10, and change 5% of those values to -10.

```
N = 15;
rng default
A = randn([10*N,N]);
b = 10*ones(size(A,1),1);
Aeq = [];
beq = [];
b(rand(size(b)) <= 0.05) = -10;
f = ones(N,1);
lb = -f;
ub = f;
Check that problem is infeasible.
[x,fval,exitflag,output,lambda] = linprog(f,A,b,Aeq,beq,lb,ub);
No feasible solution found.</pre>
```

Linprog stopped because no point satisfies the constraints.

### **Deletion Filter**

To identify an IIS, perform the following steps. Given a set of linear constraints numbered 1 through N, where all problem constraints are infeasible:

For each i from 1 to N:

- Temporarily remove constraint i from the problem.
- Test the resulting problem for feasibility.
- If the problem is feasible without constraint i, return constraint i to the problem.
- If the problem is not feasible without constraint i, do not return constraint i to the problem

Continue to the next i (up to value N).

At the end of this procedure, the constraints that remain in the problem form an IIS.

For MATLAB® code that implements this procedure, see the deletionfilter helper function at the end of this example on page 8-0 .

**Note**: If you use the live script file for this example, the deletionfilter function is already included at the end of the file. Otherwise, you need to create this function at the end of your .m file or add it as a file on the MATLAB path. The same is true for the other helper functions used later in this example.

See the effect of deletionfilter on the example data.

```
[ineqs,eqs,ncall] = deletionfilter(A,b,Aeq,beq,lb,ub);
```

The problem has no equality constraints. Find the indices for the inequality constraints and the value of b(iis).

```
iis = find(ineqs)
iis = 114
b(iis)
ans = -10
```

Only one inequality constraint causes the problem to be infeasible, along with the bound constraints. The constraint is

```
A(iis,:)*x \le b(iis).
```

Why is this constraint infeasible together with the bounds? Find the sum of the absolute values of that row of A.

```
disp(sum(abs(A(iis,:))))
8.4864
```

Due to the bounds, the x vector has values between -1 and 1, and so A(iis,:)\*x cannot be less than b(iis) = -10.

How many linprog calls did deletionfilter perform?

```
disp(ncall)
```

The problem has 150 linear constraints, so the function called linprog 150 times.

### **Elastic Filter**

As an alternative to the deletion filter, which examines every constraint, try the elastic filter. This filter works as follows.

First, allow each constraint i to be violated by a positive amount e(i), where equality constraints have both additive and subtractive positive elastic values.

$$A_{\text{ineq}}x \le b_{\text{ineq}} + e$$
  
 $A_{\text{eq}}x = b_{\text{eq}} + e_1 - e_2$ 

Next, solve the associated linear programming problem (LP)

$$\min_{x,e} \sum e_i$$

subject to the listed constraints and with  $e_i \ge 0$ .

- If the associated LP has a solution, remove all constraints that have a strictly positive associated  $e_i$ , and record those constraints in a list of indices (potential IIS members). Return to the previous step to solve the new, reduced associated LP.
- If the associated LP has no solution (is infeasible) or has no strictly positive associated  $e_i$ , exit the filter.

The elastic filter can exit in many fewer iterations than the deletion filter, because it can bring many indices at once into the IIS, and can halt without going through the entire list of indices. However, the problem has more variables than the original problem, and its resulting list of indices can be larger than an IIS. To find an IIS after running an elastic filter, run the deletion filter on the result.

For MATLAB@ code that implements this filter, see the elasticfilter helper function at the end of this example on page 8-0  $\,$ .

See the effect of elasticfilter on the example data.

```
[ineqselastic,eqselastic,ncall] = ...
elasticfilter(A,b,Aeq,beq,lb,ub);
```

The problem has no equality constraints. Find the indices for the inequality constraints.

```
iiselastic = find(ineqselastic)
iiselastic = 5×1

2
60
82
97
114
```

The elastic IIS lists five constraints, whereas the deletion filter found only one. Run the deletion filter on the returned set to find a genuine IIS.

```
A_1 = A(ineqselastic > 0,:);
b_1 = b(ineqselastic > 0);
[dineq_iis,deq_iis,ncall2] = deletionfilter(A_1,b_1,Aeq,beq,lb,ub);
iiselasticdeletion = find(dineq_iis)
iiselasticdeletion = 5
```

The fifth constraint in the elastic filter result, inequality 114, is the IIS. This result agrees with the answer from the deletion filter. The difference between the approaches is that the combined elastic and deletion filter approach uses many fewer linprog calls. Display the total number of linprog calls used by the elastic filter followed by the deletion filter.

```
disp(ncall + ncall2)
```

### Remove IIS in a Loop

Generally, obtaining a single IIS does not enable you to find all the reasons that your optimization problem fails. To correct an infeasible problem, you can repeatedly find an IIS and remove it from the problem until the problem becomes feasible.

The following code shows how to remove one IIS at a time from a problem until the problem becomes feasible. The code uses an indexing technique to keep track of constraints in terms of their positions in the original problem, before the algorithm removes any constraints.

The code keeps track of the original variables in the problem by using a Boolean vector activeA to represent the current constraints (rows) of the A matrix, and a Boolean vector activeAeq to represent the current constraints of the Aeq matrix. When adding or removing constraints, the code indexes into A or Aeq so that the row numbers do not change, even though the number of constraints changes.

Running this code returns idx2, a vector of the indices of the nonzero elements in activeA:

```
idx2 = find(activeA)
```

Suppose that var is a Boolean vector that has the same length as idx2. Then

```
idx2(find(var))
```

expresses var as indices into the original problem variables. In this way, the indexing can take a subset of a subset of constraints, work with only the smaller subset, and still unambiguously refer to the original problem variables.

```
opts = optimoptions('linprog', 'Display', "none");
activeA = true(size(b));
activeAeg = true(size(beg));
[~,~,exitflag] = linprog(f,A,b,Aeq,beq,lb,ub,opts);
ncl = 1;
while exitflag < 0
    [ineqselastic,eqselastic,ncall] = ...
        elasticfilter(A(activeA,:),b(activeA),Aeq(activeAeq,:),beq(activeAeq),lb,ub);
    ncl = ncl + ncall;
    idxaa = find(activeA);
    idxae = find(activeAeq);
    tmpa = idxaa(find(ineqselastic));
    tmpae = idxae(find(eqselastic));
    AA = A(tmpa,:);
    bb = b(tmpa);
    AE = Aeq(tmpae,:);
    be = beq(tmpae);
    [ineqs,eqs,ncall] = ...
        deletionfilter(AA,bb,AE,be,lb,ub);
    ncl = ncl + ncall;
    activeA(tmpa(ineqs)) = false;
    activeAeq(tmpae(eqs)) = false;
    disp(['Removed inequalities ',int2str((tmpa(ineqs))'),' and equalities ',int2str((tmpae(eqs))
    [\sim, \sim, exitflag] = \dots
        linprog(f,A(activeA,:),b(activeA),Aeg(activeAeg,:),beg(activeAeg),lb,ub,opts);
    ncl = ncl + 1;
Removed inequalities 114 and equalities
```

8-164

Removed inequalities 97 and equalities

```
Removed inequalities 64 82 and equalities
Removed inequalities 60 and equalities
fprintf('Number of linprog calls: %d\n',ncl)
Number of linprog calls: 28
```

Notice that the loop removes inequalities 64 and 82 simultaneously, which indicates that these two constraints form an IIS.

### Find MaxFS

Another approach for obtaining a feasible set of constraints is to find a MaxFS directly. As Chinneck [1] explains, finding a MaxFS is an NP-complete problem, meaning the problem does not necessarily have efficient algorithms for finding a MaxFS. However, Chinneck proposes some algorithms that can work efficiently.

Use Chinneck's Algorithm 7.3 to find a *cover set* of constraints that, when removed, gives a feasible set. The algorithm is implemented in the <code>generatecover</code> helper function at the end of this example on page 8-0 .

```
[coversetineq,coverseteq,nlp] = generatecover(A,b,Aeq,beq,lb,ub)
```

```
coversetineq = 5 \times 1
   114
    97
    60
    82
coverseteg =
     []
nlp = 40
Remove these constraints and solve the LP.
usemeineg = true(size(b));
usemeineg(coversetineg) = false; % Remove inequality constraints
usemeeg = true(size(beg));
usemeeq(coverseteq) = false; % Remove equality constraints
[xs,fvals,exitflags] = ...
    linprog(f,A(usemeineq,:),b(usemeineq),Aeq(usemeeq),beq(usemeeq),lb,ub);
Optimal solution found.
```

Notice that the cover set is exactly the same as the <code>iiselastic</code> set from Elastic Filter on page 8-0. In general, the elastic filter finds too large a cover set. Chinneck's Algorithm 7.3 starts with the elastic filter result and then retains only the constraints that are necessary.

Chinneck's Algorithm 7.3 takes 40 calls to linprog to complete the calculation of a MaxFS. This number is a bit more than 28 calls used earlier in the process of deleting IIS in a loop.

Also, notice that the inequalities removed in the loop are not exactly the same as the inequalities removed by Algorithm 7.3. The loop removes inequalities 114, 97, 82, 60, and **64**, while Algorithm 7.3

removes inequalities 114, 97, 82, 60, and **2**. Check that inequalities 82 and 64 form an IIS (as indicated in Remove IIS in a Loop on page 8-0), and that inequalities 82 and 2 also form an IIS.

```
usemeineq = false(size(b));
usemeineq([82,64]) = true;
ineqs = deletionfilter(A(usemeineq,:),b(usemeineq),Aeq,beq,lb,ub);
disp(ineqs)

1
1
usemeineq = false(size(b));
usemeineq([82,2]) = true;
ineqs = deletionfilter(A(usemeineq,:),b(usemeineq),Aeq,beq,lb,ub);
disp(ineqs)

1
1
```

### References

[1] Chinneck, J. W. Feasibility and Infeasibility in Optimization: Algorithms and Computational Methods. Springer, 2008.

[2] Chinneck, J. W. "Feasibility and Infeasibility in Optimization." Tutorial for CP-AI-OR-07, Brussels, Belgium. Available at https://www.sce.carleton.ca/faculty/chinneck/docs/CPAIOR07InfeasibilityTutorial.pdf.

### **Helper Functions**

This code creates the deletionfilter helper function.

```
function [ineq iis,eq iis,ncalls] = deletionfilter(Aineq,bineq,Aeq,beq,lb,ub)
ncalls = 0;
[mi,n] = size(Aineq); % Number of variables and linear inequality constraints
f = zeros(1,n);
me = size(Aeq,1); % Number of linear equality constraints
opts = optimoptions("linproq","Algorithm","dual-simplex","Display","none");
ineq iis = true(mi,1); % Start with all inequalities in the problem
eq iis = true(me,1); % Start with all equalities in the problem
for i=1:mi
    ineg iis(i) = 0; % Remove inequality i
    [~,~,exitflag] = linprog(f,Aineq(ineq_iis,:),bineq(ineq_iis),...
                                Aeq, beq, lb, ub, [], opts);
    ncalls = ncalls + 1;
    if exitflag == 1 % If now feasible
        ineq iis(i) = 1; % Return i to the problem
    end
end
for i=1:me
    eq_iis(i) = 0; % Remove equality i
    [~,~,exitflag] = linprog(f,Aineq,bineq,...
                                Aeq(eq_iis,:),beq(eq_iis),lb,ub,[],opts);
    ncalls = ncalls + 1;
    if exitflag == 1 % If now feasible
        eq_iis(i) = 1; % Return i to the problem
```

```
end
end
end
```

This code creates the elasticfilter helper function.

```
function [ineq iis,eq iis,ncalls,fval0] = elasticfilter(Aineq,bineq,Aeq,beq,lb,ub)
ncalls = 0:
[mi,n] = size(Aineq); % Number of variables and linear inequality constraints
me = size(Aeq, 1);
Aineq r = [Aineq -1.0*eye(mi) zeros(mi,2*me)];
Aeq r = [Aeq zeros(me,mi) eye(me) -1.0*eye(me)]; % Two slacks for each equality constraint
lb r = [lb(:); zeros(mi+2*me,1)];
ub r = [ub(:); inf(mi+2*me,1)];
ineq_slack_offset = n;
eq_pos_slack_offset = n + mi;
eq_neg_slack_offset = n + mi + me;
f = [zeros(1,n) ones(1,mi+2*me)];
opts = optimoptions("linprog", "Algorithm", "dual-simplex", "Display", "none");
tol = 1e-10;
ineq_iis = false(mi,1);
eq iis = false(me,1);
[x,fval,exitflag] = linprog(f,Aineq r,bineq,Aeq r,beq,lb r,ub r,[],opts);
fval0 = fval;
ncalls = ncalls + 1;
while exitflag == 1 && fval > tol % Feasible and some slacks are nonzero
    c = 0:
    for i = 1:mi
        j = ineq_slack_offset+i;
        if x(j) > tol
            ub_r(j) = 0.0;
            ineq_iis(i) = true;
            c = c+1;
        end
    end
    for i = 1:me
        j = eq_pos_slack_offset+i;
        if x(j) > tol
            ub_r(j) = 0.0;
            eq_iis(i) = true;
            c = c+1;
        end
    end
    for i = 1:me
        j = eq neg slack offset+i;
        if x(j) > tol
            ub r(j) = 0.0;
            eq iis(i) = true;
            c = c+1;
        end
    end
    [x,fval,exitflag] = linprog(f,Aineq_r,bineq,Aeq_r,beq,lb_r,ub_r,[],opts);
    if fval > 0
        fval0 = fval;
    ncalls = ncalls + 1;
```

### end end

This code creates the generatecover helper function. The code uses the same indexing technique for keeping track of constraints as the Remove IIS in a Loop on page 8-0 code.

```
function [coversetineq,coverseteq,nlp] = generatecover(Aineq,bineq,Aeq,beq,lb,ub)
% Returns the cover set of linear inequalities, the cover set of linear
% equalities, and the total number of calls to linprog.
% Adapted from Chinneck [1] Algorithm 7.3. Step numbers are from this book.
coversetineq = [];
coverseteq = [];
activeA = true(size(bineg));
activeAeq = true(size(beq));
% Step 1 of Algorithm 7.3
[ineq_iis,eq_iis,ncalls] = elasticfilter(Aineq,bineq,Aeq,beq,lb,ub);
nlp = ncalls;
ninf = sum(ineg iis(:)) + sum(eq iis(:));
if ninf == 1
    coversetineg = ineg iis;
    coverseteq = eq_iis;
    return
end
holdsetineq = find(ineq_iis);
holdseteq = find(eq_iis);
candidateineq = holdsetineq;
candidateeq = holdseteq;
% Step 2 of Algorithm 7.3
while sum(candidateineq(:)) + sum(candidateeq(:)) > 0
    minsinf = inf;
    ineqflag = 0;
    for i = 1:length(candidateineq(:))
        activeA(candidateineq(i)) = false;
        idx2 = find(activeA);
        idx2eq = find(activeAeq);
        [ineq_iis,eq_iis,ncalls,fval] = elasticfilter(Aineq(activeA,:),bineq(activeA),Aeq(activeA)
        nlp = nlp + ncalls;
        ineq iis = idx2(find(ineq iis));
        eq iis = idx2eq(find(eq iis));
        if fval == 0
            coversetineg = [coversetineg; candidateineg(i)];
        end
        if fval < minsinf</pre>
            ineqflaq = 1;
            winner = candidateineq(i);
            minsinf = fval;
            holdsetineq = ineq_iis;
            if numel(ineq iis(:)) + numel(eq iis(:)) == 1
                nextwinner = ineq_iis;
                nextwinner2 = eq_iis;
                nextwinner = [nextwinnner,nextwinner2];
            else
                nextwinner = [];
            end
        end
        activeA(candidateineq(i)) = true;
```

end

```
for i = 1:length(candidateeq(:))
        activeAeq(candidateeq(i)) = false;
        idx2 = find(activeA);
        idx2eq = find(activeAeq);
        [ineq_iis,eq_iis,ncalls,fval] = elasticfilter(Aineq(activeA),bineq(activeA),Aeq(activeAe
        nlp = nlp + ncalls;
        ineq iis = idx2(find(ineq iis));
        eq_iis = idx2eq(find(eq_iis));
        if fval == 0
            coverseteq = [coverseteq;candidateeq(i)];
            return
        end
        if fval < minsinf</pre>
            ineqflag = -1;
            winner = candidateeq(i);
            minsinf = fval;
            holdseteq = eq iis;
            if numel(ineq iis(:)) + numel(eq iis(:)) == 1
                nextwinner = ineq iis;
                nextwinner2 = eq iis;
                nextwinner = [nextwinnner,nextwinner2];
            else
                nextwinner = [];
            end
        end
        activeAeq(candidateeq(i)) = true;
    end
% Step 3 of Algorithm 7.3
    if ineqflag == 1
        coversetineq = [coversetineq;winner];
        activeA(winner) = false;
        if nextwinner
            coversetineq = [coversetineq;nextwinner];
            return
        end
    end
    if ineqflag == -1
        coverseteq = [coverseteq;winner];
        activeAeq(winner) = false;
        if nextwinner
            coverseteg = [coverseteg;nextwinner];
            return
        end
    end
    candidateineq = holdsetineq;
    candidateeq = holdseteq;
end
end
```

### See Also

linprog

### More About

- "Solve Nonlinear Feasibility Problem, Problem-Based" on page 6-42
- "Converged to an Infeasible Point" on page 4-6

• "Solve Feasibility Problem" (Global Optimization Toolbox)

# **Problem-Based Optimization**

- "Problem-Based Optimization Workflow" on page 9-2
- "Problem-Based Workflow for Solving Equations" on page 9-4
- "Optimization Expressions" on page 9-6
- "Pass Extra Parameters in Problem-Based Approach" on page 9-11
- "Review or Modify Optimization Problems" on page 9-14
- "Named Index for Optimization Variables" on page 9-20
- "Examine Optimization Solution" on page 9-25
- "Create Efficient Optimization Problems" on page 9-28
- "Separate Optimization Model from Data" on page 9-31
- "Problem-Based Optimization Algorithms" on page 9-33
- "Variables with Duplicate Names Disallowed" on page 9-35
- "Expression Contains Inf or NaN" on page 9-36
- "Automatic Differentiation Background" on page 9-37
- "Supported Operations on Optimization Variables and Expressions" on page 9-43
- "Create Initial Point for Optimization with Named Index Variables" on page 9-47

## **Problem-Based Optimization Workflow**

**Note** Optimization Toolbox provides two approaches for solving single-objective optimization problems. This topic describes the problem-based approach. "Solver-Based Optimization Problem Setup" describes the solver-based approach.

To solve an optimization problem, perform the following steps.

• Create an optimization problem object by using optimproblem. A problem object is a container in which you define an objective expression and constraints. The optimization problem object defines the problem and any bounds that exist in the problem variables.

For example, create a maximization problem.

```
prob = optimproblem('ObjectiveSense', 'maximize');
```

• Create named variables by using optimvar. An optimization variable is a symbolic variable that you use to describe the problem objective and constraints. Include any bounds in the variable definitions.

For example, create a 15-by-3 array of binary variables named 'x'.

```
x = optimvar('x',15,3,'Type','integer','LowerBound',0,'UpperBound',1);
```

• Define the objective function in the problem object as an expression in the named variables.

**Note** If you have a nonlinear function that is not composed of polynomials, rational expressions, and elementary functions such as exp, then convert the function to an optimization expression by using fcn2optimexpr. See "Convert Nonlinear Function to Optimization Expression" on page 6-8 and "Supported Operations on Optimization Variables and Expressions" on page 9-43.

If necessary, include extra parameters in your expression as workspace variables; see "Pass Extra Parameters in Problem-Based Approach" on page 9-11.

For example, assume that you have a real matrix f of the same size as a matrix of variables x, and the objective is the sum of the entries in f times the corresponding variables x.

```
prob.Objective = sum(sum(f.*x));
```

• Define constraints for optimization problems as either comparisons in the named variables or as comparisons of expressions.

**Note** If you have a nonlinear function that is not composed of polynomials, rational expressions, and elementary functions such as exp, then convert the function to an optimization expression by using fcn2optimexpr. See "Convert Nonlinear Function to Optimization Expression" on page 6-8 and "Supported Operations on Optimization Variables and Expressions" on page 9-43.

For example, assume that the sum of the variables in each row of x must be one, and the sum of the variables in each column must be no more than one.

```
onesum = sum(x,2) == 1;
vertsum = sum(x,1) <= 1;
```

```
prob.Constraints.onesum = onesum;
prob.Constraints.vertsum = vertsum;
```

• For nonlinear problems, set an initial point as a structure whose fields are the optimization variable names. For example:

```
x0.x = randn(size(x));
x0.y = eye(4); % Assumes y is a 4-by-4 variable
```

• Solve the problem by using solve.

```
sol = solve(prob);
% Or, for nonlinear problems,
sol = solve(prob,x0)
```

In addition to these basic steps, you can review the problem definition before solving the problem by using show or write. Set options for solve by using optimoptions, as explained in "Change Default Solver or Options" on page 9-14.

**Warning** The problem-based approach does not support complex values in an objective function, nonlinear equalities, or nonlinear inequalities. If a function calculation has a complex value, even as an intermediate value, the final result can be incorrect.

For a basic mixed-integer linear programming example, see "Mixed-Integer Linear Programming Basics: Problem-Based" on page 8-108 or the video version Solve a Mixed-Integer Linear Programming Problem Using Optimization Modeling. For a nonlinear example, see "Solve a Constrained Nonlinear Problem, Problem-Based" on page 1-5. For more extensive examples, see "Problem-Based Nonlinear Optimization", "Linear Programming and Mixed-Integer Linear Programming", or "Quadratic Programming and Cone Programming".

#### See Also

fcn2optimexpr|optimoptions|optimproblem|optimvar|show|solve|write

- "Mixed-Integer Linear Programming Basics: Problem-Based" on page 8-108
- Solve a Mixed-Integer Linear Programming Problem Using Optimization Modeling
- "Optimization Expressions" on page 9-6
- "Review or Modify Optimization Problems" on page 9-14
- "Examine Optimization Solution" on page 9-25

## **Problem-Based Workflow for Solving Equations**

**Note** Optimization Toolbox provides two approaches for solving equations. This topic describes the problem-based approach. "Solver-Based Optimization Problem Setup" describes the solver-based approach.

To solve a system of equations, perform the following steps.

• Create an equation problem object by using eqnproblem. A problem object is a container in which you define equations. The equation problem object defines the problem and any bounds that exist in the problem variables.

For example, create an equation problem.

```
prob = eqnproblem;
```

• Create named variables by using optimvar. An optimization variable is a symbolic variable that you use to describe the equations. Include any bounds in the variable definitions.

For example, create a 15-by-3 array of variables named 'x' with lower bounds of 0 and upper bounds of 1.

```
x = optimvar('x',15,3,'LowerBound',0,'UpperBound',1);
```

Define equations in the problem variables. For example:

```
sumeq = sum(x,2) == 1;
prob.Equations.sumeq = sumeq;
```

**Note** If you have a nonlinear function that is not composed of polynomials, rational expressions, and elementary functions such as exp, then convert the function to an optimization expression by using fcn2optimexpr. See "Convert Nonlinear Function to Optimization Expression" on page 6-8 and "Supported Operations on Optimization Variables and Expressions" on page 9-43.

If necessary, include extra parameters in your equations as workspace variables; see "Pass Extra Parameters in Problem-Based Approach" on page 9-11.

• For nonlinear problems, set an initial point as a structure whose fields are the optimization variable names. For example:

```
x0.x = randn(size(x));
x0.y = eye(4); % Assumes y is a 4-by-4 variable
```

Solve the problem by using solve.

```
sol = solve(prob);
% Or, for nonlinear problems,
sol = solve(prob,x0)
```

In addition to these basic steps, you can review the problem definition before solving the problem by using show or write. Set options for solve by using optimoptions, as explained in "Change Default Solver or Options" on page 9-14.

**Warning** The problem-based approach does not support complex values in an objective function, nonlinear equalities, or nonlinear inequalities. If a function calculation has a complex value, even as an intermediate value, the final result can be incorrect.

For a basic equation-solving example with polynomials, see "Solve Nonlinear System of Polynomials, Problem-Based" on page 12-23. For a general nonlinear example, see "Solve Nonlinear System of Equations, Problem-Based" on page 12-21. For more extensive examples, see "Systems of Nonlinear Equations".

#### See Also

eqnproblem | fcn2optimexpr | optimoptions | optimvar | show | solve | write

- "Systems of Nonlinear Equations"
- "Optimization Expressions" on page 9-6
- "Review or Modify Optimization Problems" on page 9-14
- "Examine Optimization Solution" on page 9-25

## **Optimization Expressions**

```
In this section...

"What Are Optimization Expressions?" on page 9-6

"Expressions for Objective Functions" on page 9-6

"Expressions for Constraints and Equations" on page 9-7

"Optimization Variables Have Handle Behavior" on page 9-9
```

### What Are Optimization Expressions?

Optimization expressions are polynomial or rational combinations of optimization variables.

```
x = optimvar('x',3,3); % a 3-by-3 variable named 'x'
expr1 = sum(x,1) % add the columns of x, get a row vector
expr2 = sum(x,2) % add the rows of x, get a column vector
expr3 = sum(sum(x.*randn(3))) % add the elements of x multiplied by random numbers
expr4 = randn(3)*x % multiply a random matrix times x
expr5 = sum(sum(x*diag(1:3))) % multiply the columns of x by their column number and sum the rese
expr6 = sum(sum(x.*x)) % sum of the squares of all the variables
```

Optimization expressions also result from many MATLAB operations on optimization variables, such as transpose or concatenation of variables. For the list of supported operations on optimization expressions, see "Supported Operations on Optimization Variables and Expressions" on page 9-43.

Finally, optimization expressions can be the result of applying fcn2optimexpr to a MATLAB function acting on optimization variables. For details, see "Convert Nonlinear Function to Optimization Expression" on page 6-8.

Optimization modeling functions do not allow you to specify complex, Inf, or NaN values. If you obtain such an expression through operations, the expression cannot be displayed. See "Expression Contains Inf or NaN" on page 9-36.

## **Expressions for Objective Functions**

An objective function is an expression of size 1-by-1.

```
y = optimvar('y',5,3);
expr = sum(y,2); % a 5-by-1 vector
expr2 = [1:5]*expr;
```

The expression expr is not suitable for an objective function because it is a vector. The expression expr2 is suitable for an objective function.

**Note** If you have a nonlinear function that is not composed of polynomials, rational expressions, and elementary functions such as exp, then convert the function to an optimization expression by using fcn2optimexpr. See "Convert Nonlinear Function to Optimization Expression" on page 6-8 and "Supported Operations on Optimization Variables and Expressions" on page 9-43.

To include an expression as an objective function in a problem, use dot notation, or include the objective when you create the problem.

```
prob = optimproblem;
prob.Objective = expr2;
% or equivalently
prob = optimproblem('Objective',expr2);
To create an expression in a loop, start with an empty expression as returned by optimexpr.
x = optimvar('x',3,3,'Type','integer','LowerBound',0,'UpperBound',1);
y = optimvar('y',3,3);
expr = optimexpr;
for i = 1:3
    for j = 1:3
        expr = expr + y(j,i) - x(i,j);
    end
end
show(expr)
 y(1, 1) + y(2, 1) + y(3, 1) + y(1, 2) + y(2, 2) + y(3, 2) + y(1, 3) + y(2, 3) + y(3, 3)
-x(1, 1) - x(2, 1) - x(3, 1) - x(1, 2) - x(2, 2) - x(3, 2) - x(1, 3) - x(2, 3) - x(3, 3)
You can create expr without any loops:
x = optimvar('x',3,3,'Type','integer','LowerBound',0,'UpperBound',1);
y = optimvar('y',3,3);
expr = sum(sum(y' - x));
show(expr)
 y(1, 1) + y(2, 1) + y(3, 1) + y(1, 2) + y(2, 2) + y(3, 2) + y(1, 3) + y(2, 3) + y(3, 3)
-x(1, 1) - x(2, 1) - x(3, 1) - x(1, 2) - x(2, 2) - x(3, 2) - x(1, 3) - x(2, 3) - x(3, 3)
```

**Note** If your objective function is a sum of squares, and you want solve to recognize it as such, write it as sum(expr.^2), and not as expr'\*expr. The internal parser recognizes only explicit sums of squares. For an example, see "Nonnegative Linear Least Squares, Problem-Based" on page 11-40.

### **Expressions for Constraints and Equations**

Constraints are any two comparable expressions that include one of these comparison operators: ==, <=, or >=. Equations are two comparable expressions that use the comparison operator ==. Comparable expressions have the same size, or one of the expressions must be scalar, meaning of size 1-by-1.

```
x = optimvar('x',3,2,'Type','integer','LowerBound',0,'UpperBound',1);
y = optimvar('y',2,4);
z = optimvar('z');

constr1 = sum(x,2) >= z;

x is of size 3-by-2, so sum(x,2) is of size 3-by-1. This expression is comparable to z because z is a scalar variable.

constr2 = y <= z;
y is of size 2-by-4. Again, y is comparable to z because z is a scalar variable.

constr3 = (sum(x,1))' <= sum(y,2);</pre>
```

sum(x,1) is of size 1-by-2, so (sum(x,1))' is of size 2-by-1. sum(y,2) is of size 2-by-1, so the two expressions are comparable.

**Note** If you have a nonlinear function that is not composed of polynomials, rational expressions, and elementary functions such as exp, then convert the function to an optimization expression by using fcn2optimexpr. See "Convert Nonlinear Function to Optimization Expression" on page 6-8 and "Supported Operations on Optimization Variables and Expressions" on page 9-43.

To include constraints in a problem, use dot notation and give each constraint a different name.

```
prob = optimproblem;
prob.Constraints.constr1 = constr1;
prob.Constraints.constr2 = constr2;
prob.Constraints.constr3 = constr3;
```

Similarly, to include equations in a problem, use dot notation and give each equation a different name.

```
prob = eqnproblem;
prob.Equations.eq1 = eq1;
prob.Equations.eq2 = eq12
```

You can also include constraints or equations when you create a problem. For example, suppose that you have 10 pairs of positive variables whose sums are no more than one.

```
x = optimvar('x',10,2,'LowerBound',0);
prob = optimproblem('Constraints',sum(x,2) <= 1);</pre>
```

To create constraint or equation expressions in a loop, start with an empty constraint expression as returned by optimconstr, optimeq, or optimineq.

```
x = optimvar('x',3,2,'Type','integer','LowerBound',0,'UpperBound',1);
y = optimvar('y', 2, 4);
z = optimvar('z');
const1 = optimconstr(2);
for i = 1:2
    const1(i) = x(1,i) - x(3,i) + 2*z >= 4*(y(i,2) + y(i,3) + 2*y(i,4));
end
show(const1)
(1, 1)
  x(1, 1) - x(3, 1) + 2*z - 4*v(1, 2) - 4*v(1, 3) - 8*v(1, 4) >= 0
(2, 1)
  x(1, 2) - x(3, 2) + 2*z - 4*y(2, 2) - 4*y(2, 3) - 8*y(2, 4) >= 0
You can create const1 without any loops.
x = optimvar('x',3,2,'Type','integer','LowerBound',0,'UpperBound',1);
y = optimvar('y',2,4);
z = optimvar('z');
const1 = x(1,:) - x(3,:) + 2*z >= 4*(y(:,1) + y(:,3) + 2*y(:,4))';
show(const1)
```

```
 (1, 1) 
 x(1, 1) - x(3, 1) + 2*z - 4*y(1, 1) - 4*y(1, 3) - 8*y(1, 4) >= 0 
 (1, 2) 
 x(1, 2) - x(3, 2) + 2*z - 4*y(2, 1) - 4*y(2, 3) - 8*y(2, 4) >= 0
```

**Tip** For best performance, include variable bounds in the variable definitions, not in constraint expressions. Also, performance generally improves when you create constraints without using loops. See "Create Efficient Optimization Problems" on page 9-28.

**Caution** Each constraint expression in a problem must use the same comparison. For example, the following code leads to an error, because cons1 uses the <= comparison, cons2 uses the >= comparison, and cons1 and cons2 are in the same expression.

```
prob = optimproblem;
x = optimvar('x',2,'LowerBound',0);
cons1 = x(1) + x(2) <= 10;
cons2 = 3*x(1) + 4*x(2) >= 2;
prob.Constraints = [cons1;cons2]; % This line throws an error
You can avoid this error by using separate expressions for the constraints.
```

```
prob.Constraints.cons1 = cons1;
prob.Constraints.cons2 = cons2;
```

### **Optimization Variables Have Handle Behavior**

• OptimizationVariable objects have handle copy behavior. See "Handle Object Behavior" and "Comparison of Handle and Value Classes". Handle copy behavior means that a copy of an OptimizationVariable points to the original and does not have an independent existence. For example, create a variable x, copy it to y, then set a property of y. Note that x takes on the new property value.

```
x = optimvar('x','LowerBound',1);
y = x;
y.LowerBound = 0;
showbounds(x)

0 <= x</pre>
```

#### See Also

OptimizationConstraint | OptimizationExpression | optimvar | show

- "Mixed-Integer Linear Programming Basics: Problem-Based" on page 8-108
- "Problem-Based Optimization Workflow" on page 9-2
- "Review or Modify Optimization Problems" on page 9-14

• "Named Index for Optimization Variables" on page 9-20

## Pass Extra Parameters in Problem-Based Approach

In an optimization problem, the objective or constraint functions sometimes have parameters in addition to the independent variable. The extra parameters can be data, or can represent variables that do not change during the optimization.

To include these parameters in the problem-based approach, simply refer to workspace variables in your objective or constraint functions.

#### **Least-Squares Problem with Passed Data**

For example, suppose that you have matrices C and d in the particle.mat file, and these matrices represent data for your problem. Load the data into your workspace.

```
load particle
```

View the sizes of the matrices.

Create an optimization variable x of a size that is suitable for forming the vector C\*x.

```
x = optimvar('x', size(C, 2));
```

Create an optimization problem to minimize the sum of squares of the terms in  $C^*x - d$  subject to the constraint that x is nonnegative.

```
x.LowerBound = 0;
prob = optimproblem;
expr = sum((C*x - d).^2);
prob.Objective = expr;
```

You include the data C and d into the problem simply by referring to them in the objective function expression. Solve the problem.

```
[sol,fval,exitflag,output] = solve(prob)

Solving problem using lsqlin.

Minimum found that satisfies the constraints.

Optimization completed because the objective function is non-decreasing in feasible directions, to within the value of the optimality tolerance, and constraints are satisfied to within the value of the constraint tolerance.

sol = struct with fields:
    x: [400x1 double]
fval = 22.5795
```

#### **Nonlinear Problem with Extra Parameters**

Use the same approach for nonlinear problems. For example, suppose that you have an objective function of several variables, some of which are fixed data for the optimization.

```
type parameterfun function \ y = parameterfun(x,a,b,c) \\ y = (a - b*x(1)^2 + x(1)^4/3)*x(1)^2 + x(1)*x(2) + (-c + c*x(2)^2)*x(2)^2;
```

For this objective function, x is a 2-element vector, and a, b, and c are scalar parameters. Create the optimization variable and assign the parameter values in your workspace.

```
a = 4;
b = 2.1;
c = 4;
x = optimvar('x',2);
```

Create an optimization problem. Because this objective function is a rational function of x, you can specify the objective in terms of the optimization variable. Solve the problem starting from the point x0.x = [1/2;1/2].

```
prob = optimproblem;
prob.Objective = parameterfun(x,a,b,c);
x0.x = [1/2;1/2];
[sol,fval] = solve(prob,x0)

Solving problem using fminunc.

Local minimum found.

Optimization completed because the size of the gradient is less than the value of the optimality tolerance.

sol = struct with fields:
    x: [2x1 double]
fval = -1.0316
```

If parameterfun were not composed of supported functions, you would convert parameterfun to an optimization expression and set the converted expression as the objective. See "Supported Operations on Optimization Variables and Expressions" on page 9-43 and "Convert Nonlinear Function to Optimization Expression" on page 6-8.

```
expr = fcn2optimexpr(@parameterfun,x,a,b,c);
prob.Objective = expr;
[sol,fval] = solve(prob,x0)

Solving problem using fminunc.

Local minimum found.

Optimization completed because the size of the gradient is less than the value of the optimality tolerance.

sol = struct with fields:
    x: [2x1 double]

fval = -1.0316
```

Copyright 2018-2020 The MathWorks, Inc.

#### See Also

fcn2optimexpr

### **More About**

• "Passing Extra Parameters" on page 2-57

## **Review or Modify Optimization Problems**

```
In this section...

"Review Problem Using show or write" on page 9-14

"Change Default Solver or Options" on page 9-14

"Correct a Misspecified Problem" on page 9-16

"Duplicate Variable Name" on page 9-19
```

### **Review Problem Using show or write**

After you create an optimization problem, you can review its formulation by using show. For large problems, use write instead. For example,

```
prob = optimproblem;
x = optimvar('x',2,'LowerBound',0);
prob.Objective = x(1) - 2*x(2);
prob.Constraints.cons1 = x(1) + 2*x(2) <= 4;
prob.Constraints.cons2 = -x(1) + x(2) <= 1;
show(prob)
  OptimizationProblem :
    Solve for:
       Х
    minimize :
       x(1) - 2*x(2)
    subject to cons1:
      x(1) + 2*x(2) <= 4
    subject to cons2:
       -x(1) + x(2) \le 1
    variable bounds:
       0 <= x(1)
       0 <= x(2)
```

This review shows the basic elements of the problem, such as whether the problem is to minimize or maximize, and the variable bounds. The review shows the index names, if any, used in the variables. The review does not show whether the variables are integer valued.

### **Change Default Solver or Options**

To attempt to improve a solution or speed of solution, examine and change the default solver or options.

To see the default solver and options, use optimoptions (prob). For example,

```
rng default
x = optimvar('x',3,'LowerBound',0);
```

```
expr = sum((rand(3,1).*x).^2);
prob = optimproblem('Objective',expr);
prob.Constraints.lincon = sum(sum(randn(size(x)).*x)) <= randn;</pre>
options = optimoptions(prob)
options =
  lsqlin options:
   Options used by current Algorithm ('interior-point'):
   (Other available algorithms: 'trust-region-reflective')
   Set properties:
     No options set.
   Default properties:
              Algorithm: 'interior-point'
    ConstraintTolerance: 1.0000e-08
                Display: 'final'
           LinearSolver: 'auto'
          MaxIterations: 200
    OptimalityTolerance: 1.0000e-08
          StepTolerance: 1.0000e-12
   Show options not used by current Algorithm ('interior-point')
```

The default solver for this problem is lsglin, and you can see the default options.

To change the solver, set the 'Solver' name-value pair in solve. To see the applicable options for a different solver, use optimoptions to pass the current options to the different solver. For example, continuing the problem,

To change the options, use optimoptions or dot notation to set options, and pass the options to solve in the 'Options' name-value pair. See "Options in Common Use: Tuning and Troubleshooting" on page 2-61. Continuing the example,

```
options.Display = 'iter';
sol = solve(prob, 'Options', options, 'Solver', 'quadprog');
Iter
                 Fval Primal Infeas
                                        Dual Infeas Complementarity
                       3.068423e-01
                                       2.275437e+00
   0
        1.500359e+00
                                                        2.500000e-01
   1
        1.728717e-01
                        0.000000e+00
                                      7.719860e-03
                                                        3.637874e-02
   2
        2.604108e-02
                        0.000000e+00
                                       0.000000e+00
                                                        5.245260e-03
   3
        7.822161e-03
                        0.000000e+00
                                       2.775558e-17
                                                        1.407915e-03
   4
        2.909218e-03
                                       6.938894e-18
                                                        2.070784e-04
                        0.000000e+00
   5
        1.931264e-03
                        0.000000e+00
                                       1.734723e-18
                                                        2.907724e-05
   6
                                       2.602085e-18
        1.797508e-03
                        0.000000e+00
                                                        4.083167e-06
   7
                                      4.336809e-19
                                                        5.102453e-07
        1.775398e-03
                        0.000000e+00
   8
        1.772971e-03
                        0.000000e+00
                                       2.632684e-19
                                                        3.064243e-08
   9
         1.772848e-03
                        0.000000e+00
                                       5.228973e-19
                                                        4.371356e-11
```

Minimum found that satisfies the constraints.

Optimization completed because the objective function is non-decreasing in feasible directions, to within the value of the optimality tolerance, and constraints are satisfied to within the value of the constraint tolerance.

### **Correct a Misspecified Problem**

To check that your problem is correct, review all its aspects. For example, create an optimization problem to solve a Sudoku problem by running this script.

```
x = optimvar('x', 9, 9, 9, 'LowerBound', 0, 'UpperBound', 1);
cons1 = sum(x,1) == 1;
cons2 = sum(x,2) == 1;
cons3 = sum(x,3) == 1;
prob = optimproblem;
prob.Constraints.cons1 = cons1;
prob.Constraints.cons2 = cons2;
prob.Constraints.cons3 = cons3;
mul = ones(1,1,9);
mul = cumsum(mul,3);
prob.Objective = sum(sum(sum(x,1),2).*mul);
cons4 = optimconstr(3,3,9);
for u = 1:3
    for v = 1:3
        arr = x(3*(u-1)+1:3*(u-1)+3,3*(v-1)+1:3*(v-1)+3,:);
        cons4(u,v,:) = sum(sum(arr,1),2) \le ones(1,1,9);
    end
end
prob.Constraints.cons4 = cons4;
B = [1,2,2;
1,5,3;
1,8,4;
2,1,6;
2,9,3;
3,3,4;
3,7,5;
4,4,8;
4,6,6;
5,1,8;
```

```
5,5,1;
5,9,6;
6,4,7;
6,6,5;
7,3,7;
7,7,6;
8,1,4;
8,9,8;
9,2,3;
9,5,4;
9,8,2];
for u = 1:size(B,1)
    x.LowerBound(B(u,1),B(u,1),B(u,1)) = 1;
This script has some errors that you can find by examining the variables, objective, and constraints.
First, examine the variable x.
Х
X =
  9×9×9 OptimizationVariable array with properties:
 Array-wide properties:
          Name: 'x'
          Type: 'continuous'
    IndexNames: {{} {}}
 Elementwise properties:
    LowerBound: [9×9×9 double]
    UpperBound: [9×9×9 double]
See variables with show.
See bounds with showbounds.
This display shows that the type of the variable is continuous. The variable should be integer valued.
Change the type.
x.Type = 'integer'
X =
  9×9×9 OptimizationVariable array with properties:
 Array-wide properties:
          Name: 'x'
          Type: 'integer'
    IndexNames: {{} {}}}
 Elementwise properties:
    LowerBound: [9×9×9 double]
    UpperBound: [9×9×9 double]
```

See variables with show. See bounds with showbounds. Check the bounds. There should be 21 lower bounds with the value 1, one for each row of B. Because x is a large array, write the bounds to a file instead of displaying them at the command line.

```
writebounds(x,'xbounds.txt')
```

Search the file xbounds.txt for all instances of  $1 \le$ . Only nine lower bounds having the value 1, in the variables x(1,1,1), x(2,2,2), ..., x(9,9,9). To investigate this discrepancy, examine the code where you set the lower bounds:

```
for u = 1:size(B,1)
 x.LowerBound(B(u,1),B(u,1),B(u,1)) = 1;
end
```

The line inside the loop should say x.LowerBound(B(u,1),B(u,2),B(u,3)) = 1;. Reset all lower bounds to zero, then run the corrected code.

```
x.LowerBound = 0;
for u = 1:size(B,1)
    x.LowerBound(B(u,1),B(u,2),B(u,3)) = 1;
end
writebounds(x,'xbounds.txt')
```

xbounds.txt now has the correct number of lower bound entries that are 1.

Examine the objective function. The objective function expression is large, so write the expression to a file.

```
write(prob.Objective, 'objectivedescription.txt')
```

```
 \begin{array}{c} x(1,\ 1,\ 1)\ +\ x(2,\ 1,\ 1)\ +\ x(3,\ 1,\ 1)\ +\ x(4,\ 1,\ 1)\ +\ x(5,\ 1,\ 1)\ +\ x(6,\ 1,\ 1)\ +\ x(7,\ 1,\ 1)\ +\ x(1,\ 1)\ +\ x(1,\ 1)\ +\ x(2,\ 2,\ 1)\ +\ x(3,\ 2,\ 1)\ +\ x(4,\ 2,\ 1)\ +\ x(5,\ 2,\ 1)\ +\ x(6,\ 2,\ 1)\ +\ x(6,\ 2,\ 2)\ +\ x(6,\ 2,\ 2)\ +\ x(6,\ 2)\ +\ x(6,\ 2)\
```

The objective function looks reasonable, because it is a sum of scalar expressions.

Write the constraints to files for examination.

```
write(prob.Constraints.cons1,'cons1.txt')
write(prob.Constraints.cons2,'cons2.txt')
write(prob.Constraints.cons3,'cons3.txt')
write(prob.Constraints.cons4,'cons4.txt')
```

Review cons4.txt and you see a mistake. All the constraints are inequalities rather than equalities. Correct the lines of code that create this constraint and put the corrected constraint in the problem.

```
cons4 = optimconstr(3,3,9);
for u = 1:3
    for v = 1:3
        arr = x(3*(u-1)+1:3*(u-1)+3,3*(v-1)+1:3*(v-1)+3,:);
        cons4(u,v,:) = sum(sum(arr,1),2) == ones(1,1,9);
    end
end
prob.Constraints.cons4 = cons4;
```

After these changes, you can successfully solve the problem.

```
sol = solve(prob);
x = round(sol.x);
y = ones(size(x));
for k = 2:9
    y(:,:,k) = k; % multiplier for each depth k
end
S = x.*y; % multiply each entry by its depth
S = sum(S,3); % S is 9-by-9 and holds the solved puzzle
drawSudoku(S)
```

### **Duplicate Variable Name**

If you recreate a variable, but already have an expression that uses the old variable, then you can get errors when incorporating the expressions into a single problem. See "Variables with Duplicate Names Disallowed" on page 9-35.

#### See Also

OptimizationConstraint | OptimizationExpression | OptimizationProblem |
OptimizationVariable | show | showbounds | write | writebounds

- "Problem-Based Optimization Workflow" on page 9-2
- "Mixed-Integer Linear Programming Basics: Problem-Based" on page 8-108

## **Named Index for Optimization Variables**

```
In this section...

"Create Named Indices" on page 9-20

"Use Named Indices" on page 9-21

"View Solution with Index Variables" on page 9-22
```

#### **Create Named Indices**

Optimization variables can use names for indexing elements. You can give the names when you create a variable or afterward. For example, give the names while creating the variable.

```
x = optimvar('x',["United","Lufthansa","Virgin Air"])
x =
    1x3 OptimizationVariable array with properties:
    Array-wide properties:
        Name: 'x'
        Type: 'continuous'
    IndexNames: {{} {1x3 cell}}

Elementwise properties:
    LowerBound: [-Inf -Inf]
    UpperBound: [Inf Inf]

See variables with show.
    See bounds with showbounds.
```

optimvar automatically maps the names you specify to index numbers in the order of your variables. For example, "United" corresponds to index 1, "Lufthansa" corresponds to index 2, and "Virgin Air" corresponds to index 3. Display this last variable for confirmation.

```
show(x(3))
        [ x('Virgin Air') ]
```

Index names enable you to address elements of x by the index names. For example:

```
route = 2*x("United") + 3*x("Virgin Air")
route =
  Linear OptimizationExpression
  2*x('United') + 3*x('Virgin Air')
```

You can create or change the index names after you create a variable. However, you cannot change the size of an optimization variable after construction. So you can change index names only by setting new names that index the same size as the original variable. For example:

```
x = optimvar('x',3,2);
x.IndexNames = { {'row1','row2','row3'}, {'col1','col2'} };
```

You can set the index names for each dimension individually:

```
x.IndexNames{1} = {'row1', 'row2', 'row3'};
x.IndexNames{2} = {'col1', 'col2'};
```

You can also set an index name for a particular element:

```
x.IndexNames{1}{2} = 'importantRow';
```

Examine the index names for the variable.

```
x.IndexNames{1}
```

#### **Use Named Indices**

You can create and debug some problems easily by using named index variables. For example, consider the variable x that is indexed by the names in vars:

Create bounds, an objective function, and linear constraints for x by using the named indices.

```
x('P1').LowerBound = 2500;

x('I2').UpperBound = 244000;

linprob = optimproblem;

linprob.Objective = 0.002614*x('HPS') + 0.0239*x('PP') + 0.009825*x('EP');

linprob.Constraints.cons1 = x('I1') - x('HE1') <= 132000;
```

You can use strings (" ") or character vectors (' ') in index variables indiscriminately. For example:

```
x('MPS').LowerBound = 271536;
showbounds(x)

2500 <= x('P1')
3000 <= x('P2')
0 <= x('I1')
0 <= x('I2') <= 244000
0 <= x('C')
0 <= x('LE1')
0 <= x('LE2')
0 <= x('HE1')
0 <= x('HE2')
0 <= x('HPS')
271536 <= x('MPS')
0 <= x('LPS')
```

x("P2").LowerBound = 3000;

```
0 <= x('BF1')

0 <= x('BF2')

0 <= x('EP')

0 <= x('PP')
```

There is no distinction between variables you specified with a string, such as x("P2"), and variables you specified with a character vector, such as x("MPS").

Because named index variables have numeric equivalents, you can use ordinary summation and colon operators even when you have named index variables. For example, you can have constraints of these forms:

```
constr = sum(x) <= 100;
show(constr)

    x('P1') + x('P2') + x('I1') + x('I2') + x('C') + x('LE1') + x('LE2')
+ x('HE1') + x('HE2') + x('HPS') + x('MPS') + x('LPS') + x('BF1') + x('BF2')
+ x('EP') + x('PP') <= 100

y = optimvar('y', {'red', 'green', 'blue'}, {'plastic', 'wood', 'metal'},...
    'Type', 'integer', 'LowerBound',0);
constr2 = y("red",:) == [5,7,3];
show(constr2)

(1, 1)
    y('red', 'plastic') == 5

(1, 2)
    y('red', 'wood') == 7

(1, 3)
    y('red', 'metal') == 3</pre>
```

#### View Solution with Index Variables

Create and solve an optimization problem using named index variables. The problem is to maximize the profit-weighted flow of fruit to various airports, subject to constraints on the weighted flows.

```
Upper bound is -1027.233133. Relative gap is 0.00%.
```

Optimal solution found.

Intlinprog stopped at the root node because the objective value is within a gap tolerance of the optimal value, options. Absolute Gap Tolerance = 0 (the default value). The introduced variables are integer within tolerance, options. Integer Tolerance = 1e-05 (the default value).

Find the optimal flow of oranges and berries to New York and Los Angeles.

This display means that no oranges are going to NYC, 70 berries are going to NYC, 980 oranges are going to LAX, and no berries are going to LAX.

List the optimal flow of the following:

```
70.0000 28.0000 980.0000
```

This display means that 70 berries are going to NYC, 28 apples are going to BOS, and 980 oranges are going to LAX.

### **See Also**

findindex|optimvar

- "Problem-Based Optimization Workflow" on page 9-2
- "Create Initial Point for Optimization with Named Index Variables" on page 9-47

## **Examine Optimization Solution**

```
In this section...

"Obtain Numeric Solution" on page 9-25

"Examine Solution Quality" on page 9-26

"Infeasible Solution" on page 9-26

"Solution Takes Too Long" on page 9-27
```

#### **Obtain Numeric Solution**

The solve function returns a solution as a structure, with each variable in the problem having a field in the structure. To obtain numerical values of expressions in the problem from this structure easily, use the evaluate function.

For example, solve a linear programming problem in two variables.

```
x = optimvar('x');
y = optimvar('y');
prob = optimproblem;
prob.Objective = -x - y/3;
prob.Constraints.cons1 = x + y \le 2;
prob.Constraints.cons2 = x + y/4 \le 1;
prob.Constraints.cons3 = x - y \le 2;
prob.Constraints.cons4 = x/4 + y >= -1;
prob.Constraints.cons5 = x + y >= 1;
prob.Constraints.cons6 = -x + y \le 2;
sol = solve(prob)
Solving problem using linprog.
Optimal solution found.
sol =
  struct with fields:
    x: 0.6667
    y: 1.3333
```

Suppose that you want the objective function value at the solution. You can rerun the problem, this time asking for the objective function value and the solution.

```
[sol,fval] = solve(prob)
Solving problem using linprog.
Optimal solution found.
sol =
   struct with fields:
    x: 0.6667
```

```
y: 1.3333
fval =
-1.1111
```

Alternatively, for a time-consuming problem, save time by evaluating the objective function at the solution using evaluate.

```
fval = evaluate(prob.Objective,sol)
fval =
    -1.1111
```

### **Examine Solution Quality**

To check whether the reported solution is accurate, you can review outputs from solve. Return all solve outputs

```
[sol,fval,exitflag,output,lambda] = solve(prob);
```

- Check the exit flag. exitflag = OptimalSolution generally means that solve converged to the solution. For an explanation of the other exitflag values, see exitflag.
- Check the exit message at the command line or in the output structure. When the exit message states that the solver converged to a solution, then generally the solution is reliable. This message corresponds to exitflag = OptimalSolution.
- When you have integer constraints, check the absolute gap and the relative gap in the exit message or in the output structure. When these gaps are zero or nearly zero, the solution is reliable.

#### Infeasible Solution

If solve reports that your problem is infeasible (the exit flag is NoFeasiblePointFound), examine the problem infeasibility at a variety of points to see which constraints might be overly restrictive. Suppose that you have a single continuous optimization variable named x that has finite bounds on all components, and you have constraints constr1 through constr20.

```
N = 100; % check 100 points
infeas = zeros(N,20); % allocate
L = x.LowerBound;
U = x.UpperBound;
S = numel(L);
pthist = cell(N);
for k = 1:N
    pt = L + rand(size(L)).*(U-L);
    pthist{k} = pt;
    for j = 1:20
        infeas(k,j) = infeasibility(['constr',num2str(j)],pt);
    end
end
```

The result infeas(a,b) has nonzero values wherever the associated point  $pt\{a\}$  is infeasible for constraint b.

### Solution Takes Too Long

If solve takes a long time, there are a few possible causes and remedies.

- Problem formulation is slow. If you have defined objective or constraint expressions in nested loops, then solve can take a long time to convert the problem internally to a matrix form. To speed the solution, try to formulate your expressions in a vectorized fashion. See "Create Efficient Optimization Problems" on page 9-28.
- *Mixed-integer linear programming solution is slow*. Sometimes you can speed up an integer problem by setting options. You can also reformulate the problem to make it faster to solve. See "Tuning Integer Linear Programming" on page 8-52.
- *Nonlinear programming solution is slow.* For suggestions, see "Solver Takes Too Long" on page 4-9. For further suggestions, see "When the Solver Fails" on page 4-3.
- Solver Limit Exceeded. To solve some problems, solve can take more than the default number of solution steps. For problems with integer constraints, increase the number of allowed steps by increasing the LPMaxIterations, MaxNodes, MaxTime, or RootLPMaxIterations options to higher-than-default values. To set these options, use optimoptions ('intlinprog',...). For non-integer problems, increase the MaxIterations option using optimoptions ('linprog', 'MaxIterations',...). See options.

#### See Also

evaluate | infeasibility | solve

- "Tuning Integer Linear Programming" on page 8-52
- "Exit Flags and Exit Messages" on page 3-3
- "Output Structures" on page 3-21
- "Lagrange Multiplier Structures" on page 3-22
- "Mixed-Integer Linear Programming Basics: Problem-Based" on page 8-108

## **Create Efficient Optimization Problems**

When a problem has integer constraints, solve calls intlinprog to obtain the solution. For suggestions on obtaining a faster solution or more integer-feasible points, see "Tuning Integer Linear Programming" on page 8-52.

Before you start solving the problem, sometimes you can improve the formulation of your problem constraints or objective. Usually, the software can create expressions for the objective function or constraints more quickly in a vectorized fashion rather than in a loop. This speed difference is especially large when an optimization expression is subject to automatic differentiation; see "Automatic Differentiation in Optimization Toolbox" on page 9-41.

Suppose that your objective function is

$$\sum_{i=1}^{30} \sum_{j=1}^{30} \sum_{k=1}^{10} x_{i,j,k} b_k c_{i,j},$$

where x is an optimization variable, and b and c are constants. Two general ways to formulate this objective function are as follows:

• Use a for loop.

Here, expr contains the objective function expression. Although this method is straightforward, it can require excessive time to loop through many levels of for loops.

- Use a vectorized statement. Vectorized statements generally run faster than a for loop. You can create a vectorized statement in several ways.
  - Expand b and c. To enable term-wise multiplication, create constants that are the same size as x.

```
tic
bigb = reshape(b,1,1,10);
bigb = repmat(bigb,30,30,1);
bigc = repmat(c,1,1,10);
expr = sum(sum(sum(x.*bigb.*bigc)));
toc

Elapsed time is 0.013631 seconds.
```

Loop once over b.

```
tic
expr = optimexpr;
for k = 1:10
    expr = expr + sum(sum(x(:,:,k).*c))*b(k);
end
toc

Elapsed time is 0.044985 seconds.
```

Create an expression by looping over b and then summing terms after the loop.

Observe the speed difference between a vectorized and nonvectorized implementation of the example "Constrained Electrostatic Nonlinear Optimization, Problem-Based" on page 6-14. This example was timed using automatic differentiation in R2020b.

```
N = 30:
x = optimvar('x',N,'LowerBound',-1,'UpperBound',1);
y = optimvar('y',N,'LowerBound',-1,'UpperBound',1);
z = optimvar('z',N,'LowerBound',-2,'UpperBound',0);
elecprob = optimproblem;
elecprob.Constraints.spherec = (x.^2 + y.^2 + (z+1).^2) \le 1;
elecprob.Constraints.plane1 = z <= -x-y;</pre>
elecprob.Constraints.plane2 = z <= -x+y;
elecprob.Constraints.plane3 = z <= x-y;</pre>
elecprob.Constraints.plane4 = z <= x+y;</pre>
rng default % For reproducibility
x0 = randn(N,3);
for ii=1:N
    x0(ii,:) = x0(ii,:)/norm(x0(ii,:))/2;
    x0(ii,3) = x0(ii,3) - 1;
init.x = x0(:,1);
init.v = x0(:,2);
init.z = x0(:,3);
opts = optimoptions('fmincon', 'Display', 'off');
energy = optimexpr(1);
for ii = 1:(N-1)
    jj = (ii+1):N; % Vectorized
    tempe = (x(ii) - x(jj)).^2 + (y(ii) - y(jj)).^2 + (z(ii) - z(jj)).^2;
    energy = energy + sum(tempe.^(-1/2));
elecprob.Objective = energy;
disp('Vectorized computation time:')
[sol,fval,exitflag,output] = solve(elecprob,init,'Options',opts);
toc
```

```
Vectorized computation time:
Elapsed time is 1.838136 seconds.

tic
energy2 = optimexpr(1); % For nonvectorized comparison
for ii = 1:(N-1)
    for jjj = (ii+1):N; % Not vectorized
        energy2 = energy2 + ((x(ii) - x(jjj))^2 + (y(ii) - y(jjj))^2 + (z(ii) - z(jjj))^2)^(-1/2)
    end
end
elecprob.Objective = energy2;
disp('Non-vectorized computation time:')
[sol, fval, exitflag, output] = solve(elecprob, init, 'Options', opts);
toc

Non-vectorized computation time:
Elapsed time is 204.615210 seconds.
```

The vectorized version is about 100 times faster than the nonvectorized version.

#### See Also

- "Tuning Integer Linear Programming" on page 8-52
- "Separate Optimization Model from Data" on page 9-31

## **Separate Optimization Model from Data**

To obtain a scalable, reusable optimization problem, create the problem in a way that separates the problem data from the model structure.

Suppose that you have a multiperiod scheduling problem with several products. The time periods are in a vector, periods, and the products are in a string vector, products.

To create variables that represent the number of products used in each period, use statements that take sizes from the data. For example:

```
usage = optimvar('usage',length(periods),products,...
'Type','integer','LowerBound',0);
```

To later change the time periods or products, you need to change the data only in periods and products. You can then run the same code to create usage.

In other words, to maintain flexibility and allow for reuse, do not use a statement that has hard-coded data sizes. For example:

```
usage = optimvar('usage',10,6,... % DO NOT DO THIS
    'Type','Integer','LowerBound',0);
```

The same consideration holds for expressions as well as variables. Suppose that the costs for the products are in a data matrix, costs, of size length(periods)-by-length(products). To simulate valid data, create a random integer matrix of the appropriate size.

```
rng default % For reproducibility
costs = randi(8,length(periods),length(products));
```

The best practice is to create cost expressions that take sizes from the data.

```
costPerYear = sum(costs.*usage,2);
totalCost = sum(costPerYear);
```

In this way, if you ever change the data sizes, the statements that create costPerYear and totalCost do not change. In other words, to maintain flexibility and allow for reuse, do not use a statement that has hard-coded data sizes. For example:

```
costPerYear = optimexpr(10,1); % DO NOT DO THIS
totalcost = 0;
for yr = 1:10 % DO NOT DO THIS
    costPerYear(i) = sum(costs(i,:).*usage(i,:));
    totalcost = totalcost + costPerYear(i);
end
```

#### See Also

#### **More About**

"Problem-Based Optimization Workflow" on page 9-2

- "Create Efficient Optimization Problems" on page 9-28
- "Traveling Salesman Problem: Problem-Based" on page 8-119
- "Factory, Warehouse, Sales Allocation Model: Problem-Based" on page 8-111
- "Create Multiperiod Inventory Model in Problem-Based Framework" on page 8-36

## **Problem-Based Optimization Algorithms**

Internally, the solve function solves optimization problems by calling a solver:

- linprog for linear objective and linear constraints
- intlingrog for linear objective and linear constraints and integer constraints
- quadprog for quadratic objective and linear constraints
- lsqlin or lsqnonneg for linear least-squares with linear constraints
- Isqcurvefit or Isqnonlin for nonlinear least-squares with bound constraints
- fminunc for problems without any constraints (not even variable bounds) and with a general nonlinear objective function
- fmincon for problems with a nonlinear constraint, or with a general nonlinear objective and at least one constraint
- fzero for a scalar nonlinear equation
- lsqlin for systems of linear equations, with or without bounds
- fsolve for systems of nonlinear equations without constraints
- lsqnonlin for systems of nonlinear equations with bounds

Before solve can call these functions, the problems must be converted to solver form, either by solve or some other associated functions or objects. This conversion entails, for example, linear constraints having a matrix representation rather than an optimization variable expression.

The first step in the algorithm occurs as you place optimization expressions into the problem. An <code>OptimizationProblem</code> object has an internal list of the variables used in its expressions. Each variable has a linear index in the expression, and a size. Therefore, the problem variables have an implied matrix form. The <code>prob2struct</code> function performs the conversion from problem form to solver form. For an example, see "Convert Problem to Structure" on page 15-399.

For nonlinear optimization problems, solve uses automatic differentiation to compute the gradients of the objective function and nonlinear constraint functions. These derivatives apply when the objective and constraint functions are composed of "Supported Operations on Optimization Variables and Expressions" on page 9-43 and do not use the fcn2optimexpr function. When automatic differentiation does not apply, solvers estimate derivatives using finite differences. For details of automatic differentiation, see "Automatic Differentiation Background" on page 9-37.

For the default and allowed solvers that solve calls, depending on the problem objective and constraints, see 'solver'. You can override the default by using the 'solver' name-value pair argument when calling solve.

For the algorithm that intlinprog uses to solve MILP problems, see "intlinprog Algorithm" on page 8-43. For the algorithms that linprog uses to solve linear programming problems, see "Linear Programming Algorithms" on page 8-2. For the algorithms that quadprog uses to solve quadratic programming problems, see "Quadratic Programming Algorithms" on page 10-2. For linear or nonlinear least-squares solver algorithms, see "Least-Squares (Model Fitting) Algorithms" on page 11-2. For nonlinear solver algorithms, see "Unconstrained Nonlinear Optimization Algorithms" on page 5-2 and "Constrained Nonlinear Optimization Algorithms" on page 5-19.

For nonlinear equation solving, solve internally represents each equation as the difference between the left and right sides. Then solve attempts to minimize the sum of squares of the equation components. For the algorithms for solving nonlinear systems of equations, see "Equation Solving

Algorithms" on page 12-2. When the problem also has bounds, solve calls lsqnonlin to minimize the sum of squares of equation components. See "Least-Squares (Model Fitting) Algorithms" on page 11-2.

**Note** If your objective function is a sum of squares, and you want solve to recognize it as such, write it as sum(expr.^2), and not as expr'\*expr or any other form. The internal parser recognizes only explicit sums of squares. For details, see "Write Objective Function for Problem-Based Least Squares" on page 11-85. For an example, see "Nonnegative Linear Least Squares, Problem-Based" on page 11-40.

#### See Also

intlinprog|linprog|prob2struct

- "intlinprog Algorithm" on page 8-43
- "Linear Programming Algorithms" on page 8-2
- "Automatic Differentiation Background" on page 9-37
- "Create Efficient Optimization Problems" on page 9-28

## **Variables with Duplicate Names Disallowed**

If you use two different variables that have the same name, then optimization expressions, constraints, or problems can throw an error. This error is troublesome when you create a variable, then create an expression using that variable, then recreate the variable. Suppose that you create the following variable and constraint expression:

```
x = optimvar('x', 10, 2);

cons = sum(x, 2) == 1;
```

At this point, you realize that you intended to create integer variables. So you recreate the variable, changing its type.

```
x = optimvar('x',10,2,'Type','integer');
Create an objective and problem.
obj = sum(x*[2;3]);
prob = optimproblem('Objective',obj);
```

Now try to put the constraint into the problem.

```
prob.Constraints = cons
```

At this point, you get an error message stating that OptimizationVariables appearing in the same problem must have distinct "Name" properties. The issue is that when you recreated the x variable, it is a new variable, unrelated to the constraint expression.

You can correct this issue in two ways.

• Create a new constraint expression using the current x.

```
cons = sum(x,2) == 1;
prob.Constraints = cons;
```

• Retrieve the original x variable by creating a problem using the old expression. Update the retrieved variable to have the correct Type property. Use the retrieved variable for the problem and objective.

```
oprob = optimproblem('Constraints',cons);
x = oprob.Variables.x;
x.Type = 'integer';
oprob.Objective = sum(x*[2;3]);
```

This method can be useful if you have created more expressions using the old variable than expressions using the new variable.

#### See Also

#### **More About**

• "Problem-Based Optimization Workflow" on page 9-2

## **Expression Contains Inf or NaN**

Optimization modeling functions do not allow you to specify complex, Inf, or NaN values. However, Inf or NaN expressions can arise during ordinary operations. Often, these expressions lead to erroneous solutions.

Optimization expressions containing Inf or NaN cannot be displayed. For example, the largest real number in double precision arithmetic is about 1.8e308. So 2e308 overflows to Inf.

```
x = optimvar('x');
y = 1e308;
expr = 2*x*y

expr =
    OptimizationExpression
    Expression contains Inf or NaN.

Similarly, because Inf - Inf = NaN, the following expression cannot be displayed.

expr = 2*x*y - 3*x*y

expr =
    OptimizationExpression
    Expression contains Inf or NaN.
```

If any of your optimization expressions contain Inf or NaN, try to eliminate these values before calling solve. To do so:

- Search for these expressions by using the show or write functions.
- Check whether the expressions came from a division by zero or from the addition or multiplication of large quantities. If so, eliminate or correct the expressions.
- Usually, these expressions appear as the result of errors. However, sometimes they arise from poor scaling. If necessary, divide each relevant expression by a large enough scalar so that the expression no longer overflows, or use another scaling operation.

#### See Also

show|write

- "Problem-Based Optimization Workflow" on page 9-2
- "Review or Modify Optimization Problems" on page 9-14

# **Automatic Differentiation Background**

## What Is Automatic Differentiation?

Automatic differentiation (also known as autodiff, AD, or algorithmic differentiation) is a widely used tool in optimization. The solve function uses automatic differentiation by default in problem-based optimization for general nonlinear objective functions and constraints; see "Automatic Differentiation in Optimization Toolbox" on page 9-41.

Automatic differentiation is a set of techniques for evaluating derivatives (gradients) numerically. The method uses symbolic rules for differentiation, which are more accurate than finite difference approximations. Unlike a purely symbolic approach, automatic differentiation evaluates expressions numerically early in the computations, rather than carrying out large symbolic computations. In other words, automatic differentiation evaluates derivatives at particular numeric values; it does not construct symbolic expressions for derivatives.

- Forward mode automatic differentiation evaluates a numerical derivative by performing elementary derivative operations concurrently with the operations of evaluating the function itself. As detailed in the next section, the software performs these computations on a computational graph.
- Reverse mode automatic differentiation uses an extension of the forward mode computational graph to enable the computation of a gradient by a reverse traversal of the graph. As the software runs the code to compute the function and its derivative, it records operations in a data structure called a trace.

As many researchers have noted (for example, Baydin, Pearlmutter, Radul, and Siskind [1]), for a scalar function of many variables, reverse mode calculates the gradient more efficiently than forward mode. Because an objective function is scalar, solve automatic differentiation uses reverse mode for scalar optimization. However, for vector-valued functions such as nonlinear least squares and equation solving, solve uses forward mode for some calculations. See "Automatic Differentiation in Optimization Toolbox" on page 9-41.

# **Forward Mode**

Consider the problem of evaluating this function and its gradient:

$$f(x) = x_1 \exp\left(-\frac{1}{2}(x_1^2 + x_2^2)\right).$$

Automatic differentiation works at particular points. In this case, take  $x_1 = 2$ ,  $x_2 = 1/2$ .

The following computational graph encodes the calculation of the function f(x).

## Computational Graph

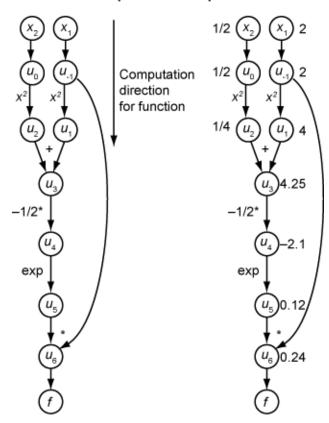

To compute the gradient of f(x) using forward mode, you compute the same graph in the same direction, but modify the computation based on the elementary rules of differentiation. To further simplify the calculation, you fill in the value of the derivative of each subexpression  $u_i$  as you go. To compute the entire gradient, you must traverse the graph twice, once for the partial derivative with respect to each independent variable. Each subexpression in the chain rule has a numeric value, so the entire expression has the same sort of evaluation graph as the function itself.

The computation is a repeated application of the chain rule. In this example, the derivative of f with respect to  $x_1$  expands to this expression:

$$\begin{split} \frac{df}{dx_1} &= \frac{du_6}{dx_1} \\ &= \frac{\partial u_6}{\partial u_{-1}} + \frac{\partial u_6}{\partial u_5} \frac{\partial u_5}{\partial x_1} \\ &= \frac{\partial u_6}{\partial u_{-1}} + \frac{\partial u_6}{\partial u_5} \frac{\partial u_5}{\partial u_4} \frac{\partial u_4}{\partial x_1} \\ &= \frac{\partial u_6}{\partial u_{-1}} + \frac{\partial u_6}{\partial u_5} \frac{\partial u_5}{\partial u_4} \frac{\partial u_4}{\partial u_3} \frac{\partial u_3}{\partial x_1} \\ &= \frac{\partial u_6}{\partial u_{-1}} + \frac{\partial u_6}{\partial u_5} \frac{\partial u_5}{\partial u_4} \frac{\partial u_4}{\partial u_3} \frac{\partial u_3}{\partial u_1} \frac{\partial u_1}{\partial x_1} \,. \end{split}$$

Let  $\dot{u}_i$  represent the derivative of the expression  $u_i$  with respect to  $x_1$ . Using the evaluated values of the  $u_i$  from the function evaluation, you compute the partial derivative of f with respect to  $x_1$  as shown

in the following figure. Notice that all the values of the  $\dot{u}_i$  become available as you traverse the graph from top to bottom.

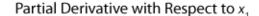

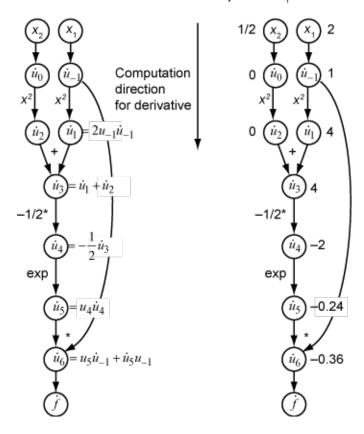

To compute the partial derivative with respect to  $x_2$ , you traverse a similar computational graph. Therefore, when you compute the gradient of the function, the number of graph traversals is the same as the number of variables. This process can be slow for many applications, when the objective function or nonlinear constraints depend on many variables.

## **Reverse Mode**

Reverse mode uses one forward traversal of a computational graph to set up the trace. Then it computes the entire gradient of the function in one traversal of the graph in the opposite direction. For problems with many variables, this mode is far more efficient.

The theory behind reverse mode is also based on the chain rule, along with associated adjoint variables denoted with an overbar. The adjoint variable for  $u_i$  is

$$\overline{u}_i = \frac{\partial f}{\partial u_i}.$$

In terms of the computational graph, each outgoing arrow from a variable contributes to the corresponding adjoint variable by its term in the chain rule. For example, the variable  $u_{-1}$  has outgoing arrows to two variables,  $u_1$  and  $u_6$ . The graph has the associated equation

$$\begin{split} \frac{\partial f}{\partial u_{-1}} &= \frac{\partial f}{\partial u_1} \frac{\partial u_1}{\partial u_{-1}} + \frac{\partial f}{\partial u_6} \frac{\partial u_6}{\partial u_{-1}} \\ &= \bar{u}_1 \frac{\partial u_1}{\partial u_{-1}} + \bar{u}_6 \frac{\partial u_6}{\partial u_{-1}} \,. \end{split}$$

In this calculation, recalling that  $u_1 = u_{-1}^2$  and  $u_6 = u_5 u_{-1}$ , you obtain

$$\bar{u}_{-1} = \bar{u}_1 2 u_{-1} + \bar{u}_6 u_5 \,.$$

During the forward traversal of the graph, the software calculates the intermediate variables  $u_i$ . During the reverse traversal, starting from the seed value  $\bar{u}_6 = \frac{\partial f}{\partial f} = 1$ , the reverse mode computation obtains the adjoint values for all variables. Therefore, reverse mode computes the gradient in just one computation, saving a great deal of time compared to forward mode.

The following figure shows the computation of the gradient in reverse mode for the function

$$f(x) = x_1 \exp\left(-\frac{1}{2}(x_1^2 + x_2^2)\right).$$

Again, the computation takes  $x_1 = 2$ ,  $x_2 = 1/2$ . The reverse mode computation relies on the  $u_i$  values that are obtained during the computation of the function in the original computational graph. In the right portion of the figure, the computed values of the adjoint variables appear next to the adjoint variable names, using the formulas from the left portion of the figure.

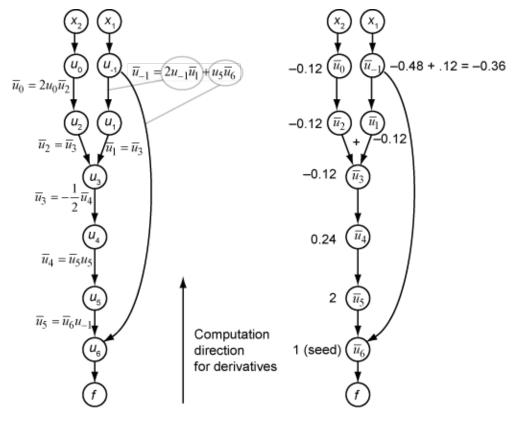

The final gradient values appear as  $\bar{u}_0 = \frac{\partial f}{\partial u_0} = \frac{\partial f}{\partial x_2}$  and  $\bar{u}_{-1} = \frac{\partial f}{\partial u_{-1}} = \frac{\partial f}{\partial x_1}$ .

For more details, see Baydin, Pearlmutter, Radul, and Siskind [1] or the Wikipedia article on automatic differentiation [2].

# **Automatic Differentiation in Optimization Toolbox**

Automatic differentiation (AD) applies to the solve and prob2struct functions under the following conditions:

- The objective and constraint functions are supported, as described in "Supported Operations on Optimization Variables and Expressions" on page 9-43. They do not require use of the fcn2optimexpr function.
- The solver called by solve is fmincon, fminunc, fsolve, or lsqnonlin.
- For optimization problems, the 'ObjectiveDerivative' and 'ConstraintDerivative' name-value pair arguments for solve or prob2struct are set to 'auto', 'auto-forward', or 'auto-reverse'.
- For equation problems, the 'EquationDerivative' option is set to 'auto', 'auto-forward', or 'auto-reverse'.

| When AD Applies                     | All Constraint Functions<br>Supported | One or More Constraints Not<br>Supported |
|-------------------------------------|---------------------------------------|------------------------------------------|
| Objective Function<br>Supported     | AD used for objective and constraints | AD used for objective only               |
| Objective Function Not<br>Supported | AD used for constraints only          | AD not used                              |

When these conditions are not satisfied, solve estimates gradients by finite differences, and prob2struct does not create gradients in its generated function files.

Solvers choose the following type of AD by default:

- For a general nonlinear objective function, fmincon defaults to reverse AD for the objective function. fmincon defaults to reverse AD for the nonlinear constraint function when the number of nonlinear constraints is less than the number of variables. Otherwise, fmincon defaults to forward AD for the nonlinear constraint function.
- For a general nonlinear objective function, fminunc defaults to reverse AD.
- For a least-squares objective function, fmincon and fminunc default to forward AD for the objective function. For the definition of a problem-based least-squares objective function, see "Write Objective Function for Problem-Based Least Squares" on page 11-85.
- lsqnonlin defaults to forward AD when the number of elements in the objective vector is greater than or equal to the number of variables. Otherwise, lsqnonlin defaults to reverse AD.
- fsolve defaults to forward AD when the number of equations is greater than or equal to the number of variables. Otherwise, fsolve defaults to reverse AD.

**Note** To use automatic derivatives in a problem converted by prob2struct, pass options specifying these derivatives.

```
options = optimoptions('fmincon','SpecifyObjectiveGradient',true,...
    'SpecifyConstraintGradient',true);
problem.options = options;
```

Currently, AD works only for first derivatives; it does not apply to second or higher derivatives. So, for example, if you want to use an analytic Hessian to speed your optimization, you cannot use solve directly, and must instead use the approach described in "Supply Derivatives in Problem-Based Workflow" on page 6-26.

# References

- [1] Baydin, Atilim Gunes, Barak A. Pearlmutter, Alexey Andreyevich Radul, and Jeffrey Mark Siskind. "Automatic Differentiation in Machine Learning: A Survey." *The Journal of Machine Learning Research*, 18(153), 2018, pp. 1-43. Available at https://arxiv.org/abs/1502.05767.
- [2] Automatic differentiation. Wikipedia. Available at https://en.wikipedia.org/wiki/ Automatic differentiation.

# See Also

prob2struct | solve

# **More About**

- "Problem-Based Optimization Setup"
- "Supported Operations on Optimization Variables and Expressions" on page 9-43
- "Effect of Automatic Differentiation in Problem-Based Optimization" on page 6-23

# **External Websites**

Books on Automatic Differentiation

# Supported Operations on Optimization Variables and Expressions

### In this section...

"Notation for Supported Operations" on page 9-43

"Operations Returning Optimization Expressions" on page 9-43

"Operations Returning Optimization Variables" on page 9-45

"Operations on Optimization Expressions" on page 9-45

"Operations Returning Constraint Expressions" on page 9-46

"Some Undocumented Operations Work on Optimization Variables and Expressions" on page 9-46

"Unsupported Functions and Operations Require fcn2optimexpr" on page 9-46

# **Notation for Supported Operations**

Optimization variables and expressions are the basic elements of the "Problem-Based Optimization Workflow" on page 9-2. For the legal operations on optimization variables and expressions:

- x and y represent optimization arrays of arbitrary size (usually the same size).
- x2D and y2D represent 2-D optimization arrays.
- a is a scalar numeric constant.
- M is a constant numeric matrix.
- c is a numeric array of the same size as x.

**Warning** The problem-based approach does not support complex values in an objective function, nonlinear equalities, or nonlinear inequalities. If a function calculation has a complex value, even as an intermediate value, the final result can be incorrect.

# **Operations Returning Optimization Expressions**

These operations on optimization variables or expressions return an optimization expression.

| Category   | Operation                      | Example                                          |
|------------|--------------------------------|--------------------------------------------------|
| Arithmetic | Add constant                   | x+c or c+x                                       |
|            | Add variable                   | x+y                                              |
|            | Unary plus                     | +x                                               |
|            | Subtract a constant            | X - C                                            |
|            | Subtract variables             | х–у                                              |
|            | Unary minus                    | -x                                               |
|            | Multiply by a constant scalar  | a*x or a.*x or x*a or x.*a                       |
|            | Divide by a constant scalar    | $x/a \text{ or } x./a \text{ or } a \setminus x$ |
|            | Pointwise multiply by an array | c.*x or x.*c                                     |

| Category                    | Operation Example                                         |                                                                                                    |  |  |
|-----------------------------|-----------------------------------------------------------|----------------------------------------------------------------------------------------------------|--|--|
|                             | Pointwise divide by an array                              | x./c or c.\x                                                                                                    |  |  |
|                             | Pointwise multiply variables                              | x.*y                                                                                                    |  |  |
|                             | Matrix multiply variables                                 | x2D*y2D, or x*y when x or y is scalar                                                                                                   |  |  |
|                             | Matrix multiply variable and matrix                       | M*x2D or x2D*M                                                                                                    |  |  |
|                             | Dot product of variable and array                         | dot(x,c) or dot(c,x)                                                                                                    |  |  |
|                             | Linear combination of variables                           | <pre>sum(x), sum(x,dim), sum(x,'all'), mean(x), and mean(x,dim)</pre>                                                                   |  |  |
|                             | Product of array elements                                 | <pre>prod(x), prod(x, dim), and prod(x, 'all')</pre>                                                                                    |  |  |
|                             | Trace of matrix                                           | trace(x2D)                                                                                                    |  |  |
|                             | Cumulative sum or product                                 | <pre>cumsum(x) or cumprod(x), including the syntaxes cumsum(x,dim), cumsum(_,direction), cumprod(x,dim), and cumprod(_,direction)</pre> |  |  |
|                             | Differences                                               | <pre>diff(x), including the syntaxes diff(x,n) and diff(x,n,dim)</pre>                                                                  |  |  |
| Concatenate and             | Transpose                                                 | x'orx.'                                                                                                    |  |  |
| Reshape                     | Concatenate                                               | cat, vertcat, and horzcat                                                                                                    |  |  |
|                             | Reshape                                                   | reshape(x,[10 1])                                                                                                    |  |  |
|                             | Create diagonal matrix or get diagonal elements of matrix | <pre>diag(x2D), where x2D is a matrix or<br/>vector, including the syntax<br/>diag(x2D,k)</pre>                                         |  |  |
| <b>Elementary Functions</b> | Power of square matrix                                    | x2D^a                                                                                                    |  |  |
|                             | Pointwise power                                           | x.^a                                                                                                    |  |  |
|                             | Square root                                               | sqrt(x)                                                                                                    |  |  |
|                             | Norm (Euclidean)                                          | <pre>norm(x), which calculates sqrt(sum(x.^2,'all'))</pre>                                                                              |  |  |
|                             | Sine                                                      | sin(x)                                                                                                    |  |  |
|                             | Cosine                                                    | cos(x)                                                                                                    |  |  |
|                             | Secant                                                    | sec(x)                                                                                                    |  |  |
|                             | Cosecant                                                  | csc(x)                                                                                                    |  |  |
|                             | Tangent                                                   | tan(x)                                                                                                    |  |  |
|                             | Arcsine                                                   | asin(x)                                                                                                    |  |  |
|                             | Arccosine                                                 | acos(x)                                                                                                    |  |  |
|                             | Arcsecant                                                 | asec(x)                                                                                                    |  |  |
|                             | Arccosecant                                               | acsc(x)                                                                                                    |  |  |
|                             | Arctangent                                                | atan(x)                                                                                                    |  |  |

| Category | Operation                   | Example  |  |
|----------|-----------------------------|----------|--|
|          | Exponential                 | exp(x)   |  |
|          | Logarithm                   | log(x)   |  |
|          | Hyperbolic sine             | sinh(x)  |  |
|          | Hyperbolic cosine           | cosh(x)  |  |
|          | Hyperbolic secant           | sech(x)  |  |
|          | Hyperbolic cosecant         | csch(x)  |  |
|          | Hyperbolic tangent          | tanh(x)  |  |
|          | Inverse hyperbolic sine     | asinh(x) |  |
|          | Inverse hyperbolic cosine   | acosh(x) |  |
|          | Inverse hyperbolic secant   | asech(x) |  |
|          | Inverse hyperbolic cosecant | acsch(x) |  |
|          | Inverse hyperbolic tangent  | atanh(x) |  |

**Note** a^x is not supported for an optimization variable x.

However, if you bound a to be strictly positive, you can use the equivalent exp(x\*log(a)).

# **Operations Returning Optimization Variables**

These operations on optimization variables return an optimization variable.

| Operation                                                                    | Example                                       |
|------------------------------------------------------------------------------|-----------------------------------------------|
| N-D numeric indexing (includes colon and end)                                | x(3,5:end)                                    |
| N-D logical indexing                                                         | x(ind), where ind is a logical array          |
| N-D string indexing                                                          | x(str1,str2), where str1 and str2 are strings |
| N-D mixed indexing (combination of numeric, logical, colon, end, and string) | x(ind,str1,:)                                 |
| Linear numeric indexing (includes colon and end)                             | x(17:end)                                     |
| Linear logical indexing                                                      | x(ind)                                        |
| Linear string indexing                                                       | x(str1)                                       |

# **Operations on Optimization Expressions**

Optimization expressions support all the operations that optimization variables support, and return optimization expressions. Also, you can index into or assign into an optimization expression using numeric, logical, string, or linear indexing, including the colon and end operators for numeric or linear indexing.

# **Operations Returning Constraint Expressions**

Constraints are any two comparable expressions that include one of these comparison operators: ==, <=, or >=. Comparable expressions have the same size, or one of the expressions must be scalar, meaning of size 1-by-1. For examples, see "Expressions for Constraints and Equations" on page 9-7.

# Some Undocumented Operations Work on Optimization Variables and Expressions

Internally, some functions and operations call only the documented supported operations. In these cases you can obtain sensible results from the functions or operations. For example, currently squeeze internally calls reshape, which is a documented supported operation. So if you squeeze an optimization variable then you can obtain a sensible expression.

# **Unsupported Functions and Operations Require fcn2optimexpr**

If your objective function or nonlinear constraint functions are not supported, convert a MATLAB function to an optimization expression by using fcn2optimexpr. For examples, see "Convert Nonlinear Function to Optimization Expression" on page 6-8 or the fcn2optimexpr function reference page.

## See Also

OptimizationExpression | OptimizationVariable | fcn2optimexpr

### More About

- "Problem-Based Optimization Setup"
- "Problem-Based Optimization Workflow" on page 9-2
- "Optimization Expressions" on page 9-6
- "Convert Nonlinear Function to Optimization Expression" on page 6-8

# Create Initial Point for Optimization with Named Index Variables

This example shows how to create an initial point for an optimization problem that has named index variables. For named index variables, often the easiest way to specify an initial point is to use the findindex function.

The problem is a multiperiod inventory problem that involves blending raw and refined oils. The objective is to maximize profit subject to various constraints on production and inventory capacities and on the "hardness" of oil blends. This problem is taken from Williams [1].

### **Problem Description**

The problem involves two types of raw vegetable oil and three types of raw nonvegetable oil that a manufacturer can refine into edible oil. The manufacturer can refine up to 200 tons of vegetable oils, and up to 250 tons of nonvegetable oils per month. The manufacturer can store 1000 tons of each raw oil, which is beneficial because the cost of purchasing raw oils depends on the month as well as the type of oil. A quality called "hardness" is associated with each oil. The hardness of blended oil is the linearly weighted hardness of the constituent oils.

Because of processing limitations, the manufacturer restricts the number of oils refined in any one month to no more than three. Also, if an oil is refined in a month, at least 20 tons of that oil must be refined. Finally, if a vegetable oil is refined in a month, then nonvegetable oil 3 must also be refined.

The revenue is a constant for each ton of oil sold. The costs are the cost of purchasing the oils, which varies by oil and month, and there is a fixed cost per ton of storing each oil for each month. There is no cost for refining an oil, but the manufacturer cannot store refined oil (it must be sold).

## **Enter Problem Data**

Create named index variables for the planning periods and oils.

```
months = {'January','February','March','April','May','June'};
oils = {'veg1','veg2','non1','non2','non3'};
vegoils = {'veg1','veg2'};
nonveg = {'non1','non2','non3'};
```

Create variables with storage and usage parameters.

```
maxstore = 1000; % Maximum storage of each type of oil
maxuseveg = 200; % Maximum vegetable oil use
maxusenon = 250; % Maximum nonvegetable oil use
minuseraw = 20; % Minimum raw oil use
maxnraw = 3; % Maximum number of raw oils in a blend
saleprice = 150; % Sale price of refined and blended oil
storecost = 5; % Storage cost per period per oil quantity
stockend = 500; % Stock at beginning and end of problem
hmin = 3; % Minimum hardness of refined oil
hmax = 6; % Maximum hardness of refined oil
```

Specify the hardness of the raw oils as this vector.

```
h = [8.8, 6.1, 2, 4.2, 5.0];
```

Specify the costs of the raw oils as this array. Each row of the array represents the cost of the raw oils in a month. The first row represents the costs in January, and the last row represents the costs in June.

```
costdata = [...
110 120 130 110 115
130 130 110 90 115
110 140 130 100 95
120 110 120 120 125
100 120 150 110 105
90 100 140 80 135];
```

#### **Create Variables**

Create these problem variables:

- sell, the quantity of each oil sold each month
- store, the quantity of each oil stored at the end of each month
- buy, the quantity of each oil purchased each month

Additionally, to account for constraints on the number of oils refined and sold each month and the minimum quantity produced, create an auxiliary binary variable induse that is 1 exactly when an oil is sold in a month.

```
sell = optimvar('sell', months, oils, 'LowerBound', 0);
buy = optimvar('buy', months, oils, 'LowerBound', 0);
store = optimvar('store', months, oils, 'LowerBound', 0, 'UpperBound', maxstore);
induse = optimvar('induse', months, oils, 'Type', 'integer', ...
    'LowerBound', 0, 'UpperBound', 1);
```

Name the total quantity of oil sold each month produce.

```
produce = sum(sell,2);
```

### **Create Objective**

To create the objective function for the problem, calculate the revenue, and subtract the costs of purchasing and storing oils.

Create an optimization problem for maximization, and include the objective function as the Objective property.

```
prob = optimproblem('ObjectiveSense', 'maximize');
prob.Objective = sum(saleprice*produce) - sum(sum(costdata.*buy)) - sum(sum(storecost*store));
```

The objective expression is quite long. If you like, you can see it using the showexpr(prob.Objective) command.

### **Create Constraints**

The problem has several constraints that you need to set.

The quantity of each oil stored in June is 500. Set this constraint by using lower and upper bounds.

```
store('June', :).LowerBound = 500;
store('June', :).UpperBound = 500;
```

The manufacturer cannot refine more than maxuseveg vegetable oil in any month. Set this and all subsequent constraints by using "Expressions for Constraints and Equations" on page 9-7.

```
vegoiluse = sell(:, vegoils);
vegused = sum(vegoiluse, 2) <= maxuseveg;</pre>
```

The manufacturer cannot refine more than maxusenon nonvegetable oil any month.

```
nonvegoiluse = sell(:,nonveg);
nonvegused = sum(nonvegoiluse,2) <= maxusenon;</pre>
```

The hardness of the blended oil must be from hmin through hmax.

```
hardmin = sum(repmat(h, 6, 1).*sell, 2) >= hmin*produce;
hardmax = sum(repmat(h, 6, 1).*sell, 2) <= hmax*produce;</pre>
```

The amount of each oil stored at the end of the month is equal to the amount at the beginning of the month, plus the amount bought, minus the amount sold.

```
initstockbal = 500 + buy(1, :) == sell(1, :) + store(1, :);

stockbal = store(1:5, :) + buy(2:6, :) == sell(2:6, :) + store(2:6, :);
```

If an oil is refined at all in a month, at least minuseraw of the oil must be refined and sold.

```
minuse = sell >= minuseraw*induse;
```

Ensure that the induse variable is 1 exactly when the corresponding oil is refined.

```
maxusev = sell(:, vegoils) <= maxuseveg*induse(:, vegoils);
maxusenv = sell(:, nonveg) <= maxusenon*induse(:, nonveg);</pre>
```

The manufacturer can sell no more than maxnraw oils each month.

```
maxnuse = sum(induse, 2) <= maxnraw;</pre>
```

If a vegetable oil is refined, oil non3 must also be refined and sold.

```
deflogic1 = sum(induse(:,vegoils), 2) <= induse(:,'non3')*numel(vegoils);</pre>
```

Include the constraint expressions in the problem.

```
prob.Constraints.vegused = vegused;
prob.Constraints.nonvegused = nonvegused;
prob.Constraints.hardmin = hardmin;
prob.Constraints.hardmax = hardmax;
prob.Constraints.initstockbal = initstockbal;
prob.Constraints.stockbal = stockbal;
prob.Constraints.minuse = minuse;
prob.Constraints.maxusev = maxusev;
prob.Constraints.maxusenv = maxusenv;
prob.Constraints.maxnuse = maxnuse;
prob.Constraints.deflogic1 = deflogic1;
```

#### **Solve Problem**

To show the eventual difference between using an initial point and not using one, set options to use no heuristics. Then solve the problem.

```
opts = optimoptions('intlinprog', 'Heuristics', 'none');
[sol1,fval1,exitstatus1,output1] = solve(prob,'options',opts)
Solving problem using intlinprog.
                  Optimal objective value is -1.075130e+05.
Cut Generation:
                  Applied 41 Gomory cuts, 2 cover cuts,
                  1 mir cut, and 1 clique cut.
                  Lower bound is -1.047522e+05.
Branch and Bound:
  nodes
            total
                  num int
                                  integer
                                               relative
explored time (s) solution
                                     fval
                                                gap (%)
                                           4.535003e+01
     19
             0.14
                  1 -7.190185e+04
     25
             0.15
                         2 -7.205000e+04 4.505117e+01
                        3 -8.290000e+04
     25
             0.15
                                           2.606702e+01
     29
             0.15
                        4 -8.775370e+04
                                           1.909426e+01
     40
                        5 -9.937870e+04 5.163142e+00
             0.16
     91
                        6 -9.987222e+04 4.643483e+00
             0.19
                        7 -1.002139e+05 4.286718e+00
    105
             0.19
                        8 -1.002787e+05
    630
             0.38
                                           2.283810e+00
                        8 -1.002787e+05
   1112
             0.50
                                            0.000000e+00
Optimal solution found.
Intlinprog stopped because the objective value is within a gap tolerance of the
```

optimal value, options.AbsoluteGapTolerance = 0 (the default value). The intcon variables are integer within tolerance, options.IntegerTolerance = 1e-05 (the default value).

```
buy: [6x5 double]
    induse: [6x5 double]
     sell: [6x5 double]
    store: [6x5 double]
fval1 = 1.0028e+05
exitstatus1 =
   OptimalSolution
output1 = struct with fields:
       relativegap: 0
        absolutegap: 0
     numfeaspoints: 8
          numnodes: 1112
    constrviolation: 1.1867e-11
           message: 'Optimal solution found....'
             solver: 'intlinprog'
```

#### **Use Initial Point**

sol1 = struct with fields:

For this problem, using an initial point can save branch-and-bound iterations. Create an initial point of the correct dimensions.

```
x0.buy = zeros(size(buy));
x0.induse = zeros(size(induse));
x0.store = zeros(size(store));
x0.sell = zeros(size(sell));
```

Set the initial point to sell only vegetable oil veg2 and nonvegetable oil non3. To set this initial point appropriately, use the findindex function.

```
numMonths = size(induse,1);
[idxMonths,idxOils] = findindex(induse,1:numMonths,{'veg2','non3'});
x0.induse(idxMonths,idxOils) = 1;
```

Satisfy the maximum vegetable and nonvegetable oil constraints.

```
x0.sell(:,idx0ils) = repmat([200,250],numMonths,1)
x0 = struct with fields:
    buy: [6x5 double]
    induse: [6x5 double]
    store: [6x5 double]
    sell: [6x5 double]
```

Set the initial point to buy no oil the first month.

```
x0.buy(1,:) = 0;
```

Satisfy the initstockbal constraint for the first month based on the initial store of 500 for each oil type, and no purchase the first month, and constant usage of veg2 and non3.

```
x0.store(1,:) = [500\ 300\ 500\ 500\ 250];
```

Satisfy the remaining stock balance constraints stockbal by using the findindex function.

```
[idxMonths,idxOils] = findindex(store,2:6,{'veg2'});
x0.store(idxMonths,idxOils) = [100;0;0;0;500];

[idxMonths,idxOils] = findindex(store,2:6,{'veg1','non1','non2'});
x0.store(idxMonths,idxOils) = 500;

[idxMonths,idxOils] = findindex(store,2:6,{'non3'});
x0.store(idxMonths,idxOils) = [0;0;0;0;500];

[idxMonths,idxOils] = findindex(buy,2:6,{'veg2'});
x0.buy(idxMonths,idxOils) = [0;100;200;200;700];

[idxMonths,idxOils] = findindex(buy,2:6,{'non3'});
x0.buy(idxMonths,idxOils) = [0;250;250;250;750];
```

Check that the initial point is feasible. Because the constraints have different dimensions, set the cellfun UniformOutput name-value pair to false when checking the infeasibilities.

```
inf{1} = infeasibility(vegused,x0);
inf{2} = infeasibility(nonvegused,x0);
inf{3} = infeasibility(hardmin,x0);
inf{4} = infeasibility(hardmax,x0);
inf{5} = infeasibility(initstockbal,x0);
inf{6} = infeasibility(stockbal,x0);
inf{7} = infeasibility(minuse,x0);
```

```
inf{8} = infeasibility(maxusev,x0);
inf{9} = infeasibility(maxusenv,x0);
inf{10} = infeasibility(maxnuse,x0);
inf{11} = infeasibility(deflogic1,x0);
allinfeas = cellfun(@max,inf,'UniformOutput',false);
anyinfeas = cellfun(@max,allinfeas);
disp(anyinfeas)
```

All of the infeasibilities are zero, which shows that the initial point is feasible.

Rerun the problem using the initial point.

Relative gap is 166.88%.

Branch and Bound:

| nodes    | total    | num int  | integer       | relative     |
|----------|----------|----------|---------------|--------------|
| explored | time (s) | solution | fval          | gap (%)      |
| 15       | 0.13     | 2        | -7.190185e+04 | 4.535003e+01 |
| 21       | 0.15     | 3        | -8.290000e+04 | 2.606702e+01 |
| 25       | 0.15     | 4        | -8.775370e+04 | 1.909426e+01 |
| 30       | 0.16     | 5        | -9.953889e+04 | 4.993907e+00 |
| 56       | 0.18     | 6        | -9.982870e+04 | 4.689100e+00 |
| 138      | 0.22     | 7        | -1.002787e+05 | 3.851839e+00 |
| 1114     | 0.51     | 7        | -1.002787e+05 | 0.000000e+00 |

Optimal solution found.

Intlinprog stopped because the objective value is within a gap tolerance of the optimal value, options. Absolute Gap Tolerance = 0 (the default value). The intenvariables are integer within tolerance, options. Integer Tolerance = 1e-05 (the default value).

```
numfeaspoints: 7
    numnodes: 1114
constrviolation: 1.7580e-12
    message: 'Optimal solution found....'
    solver: 'intlinprog'
```

This time, solve took fewer branch-and-bound steps to find the solution.

#### Reference

[1] Williams, H. Paul. *Model Building in Mathematical Programming*. Fourth edition. J. Wiley, Chichester, England. Problem 12.1, "Food Manufacture1." 1999.

## See Also

findindex | solve

# **More About**

- "Named Index for Optimization Variables" on page 9-20
- "Problem-Based Optimization Workflow" on page 9-2

# **Quadratic Programming**

- "Quadratic Programming Algorithms" on page 10-2
- "Second-Order Cone Programming Algorithm" on page 10-16
- "Quadratic Minimization with Bound Constraints" on page 10-23
- "Quadratic Minimization with Dense, Structured Hessian" on page 10-26
- "Large Sparse Quadratic Program with Interior Point Algorithm" on page 10-30
- "Bound-Constrained Quadratic Programming, Solver-Based" on page 10-33
- "Quadratic Programming for Portfolio Optimization Problems, Solver-Based" on page 10-37
- "Quadratic Programming with Bound Constraints: Problem-Based" on page 10-43
- "Large Sparse Quadratic Program, Problem-Based" on page 10-46
- "Bound-Constrained Quadratic Programming, Problem-Based" on page 10-49
- "Quadratic Programming for Portfolio Optimization, Problem-Based" on page 10-53
- "Code Generation for quadprog Background" on page 10-60
- "Generate Code for quadprog" on page 10-62
- "Quadratic Programming with Many Linear Constraints" on page 10-66
- "Warm Start quadprog" on page 10-68
- "Warm Start Best Practices" on page 10-71
- "Convert Quadratic Constraints to Second-Order Cone Constraints" on page 10-73
- "Convert Quadratic Programming Problem to Second-Order Cone Program" on page 10-75
- "Write Constraints for Problem-Based Cone Programming" on page 10-79
- "Minimize Energy of Piecewise Linear Mass-Spring System Using Cone Programming, Solver-Based" on page 10-81
- "Minimize Energy of Piecewise Linear Mass-Spring System Using Cone Programming, Problem-Based" on page 10-86
- "Compare Speeds of coneprog Algorithms" on page 10-90

# **Quadratic Programming Algorithms**

#### In this section...

"Quadratic Programming Definition" on page 10-2

"interior-point-convex quadprog Algorithm" on page 10-2

"trust-region-reflective quadprog Algorithm" on page 10-7

"active-set guadprog Algorithm" on page 10-11

# **Quadratic Programming Definition**

Quadratic programming is the problem of finding a vector x that minimizes a quadratic function, possibly subject to linear constraints:

$$\min_{x} \frac{1}{2} x^T H x + c^T x \tag{10-1}$$

such that  $A \cdot x \le b$ ,  $Aeq \cdot x = beq$ ,  $l \le x \le u$ .

# interior-point-convex quadprog Algorithm

The interior-point-convex algorithm performs the following steps:

- 1. "Presolve/Postsolve" on page 10-2
- 2. "Generate Initial Point" on page 10-3
- 3. "Predictor-Corrector" on page 10-3
- 4. "Stopping Conditions" on page 10-6
- 5. "Infeasibility Detection" on page 10-7

**Note** The algorithm has two code paths. It takes one when the Hessian matrix H is an ordinary (full) matrix of doubles, and it takes the other when H is a sparse matrix. For details of the sparse data type, see "Sparse Matrices". Generally, the algorithm is faster for large problems that have relatively few nonzero terms when you specify H as sparse. Similarly, the algorithm is faster for small or relatively dense problems when you specify H as full.

#### Presolve/Postsolve

The algorithm first tries to simplify the problem by removing redundancies and simplifying constraints. The tasks performed during the presolve step can include the following:

- Check if any variables have equal upper and lower bounds. If so, check for feasibility, and then fix and remove the variables.
- Check if any linear inequality constraint involves only one variable. If so, check for feasibility, and then change the linear constraint to a bound.
- Check if any linear equality constraint involves only one variable. If so, check for feasibility, and then fix and remove the variable.
- Check if any linear constraint matrix has zero rows. If so, check for feasibility, and then delete the rows.

- Determine if the bounds and linear constraints are consistent.
- Check if any variables appear only as linear terms in the objective function and do not appear in any linear constraint. If so, check for feasibility and boundedness, and then fix the variables at their appropriate bounds.
- Change any linear inequality constraints to linear equality constraints by adding slack variables.

If the algorithm detects an infeasible or unbounded problem, it halts and issues an appropriate exit message.

The algorithm might arrive at a single feasible point, which represents the solution.

If the algorithm does not detect an infeasible or unbounded problem in the presolve step, and if the presolve has not produced the solution, the algorithm continues to its next steps. After reaching a stopping criterion, the algorithm reconstructs the original problem, undoing any presolve transformations. This final step is the postsolve step.

For details, see Gould and Toint [63].

#### **Generate Initial Point**

The initial point x0 for the algorithm is:

- Initialize x0 to ones (n,1), where n is the number of rows in H.
- For components that have both an upper bound ub and a lower bound lb, if a component of x0 is not strictly inside the bounds, the component is set to (ub + lb)/2.
- **3** For components that have only one bound, modify the component if necessary to lie strictly inside the bound.
- 4 Take a predictor step (see "Predictor-Corrector" on page 10-3), with minor corrections for feasibility, not a full predictor-corrector step. This places the initial point closer to the central path without entailing the overhead of a full predictor-corrector step. For details of the central path, see Nocedal and Wright [7], page 397.

#### **Predictor-Corrector**

The sparse and full interior-point-convex algorithms differ mainly in the predictor-corrector phase. The algorithms are similar, but differ in some details. For the basic algorithm description, see Mehrotra [47].

The algorithms begin by turning the linear inequalities  $Ax \le b$  into inequalities of the form  $Ax \ge b$  by multiplying A and b by -1. This has no bearing on the solution, but makes the problem of the same form found in some literature.

- "Sparse Predictor-Corrector" on page 10-3
- "Full Predictor-Corrector" on page 10-5

# **Sparse Predictor-Corrector**

Similar to the fmincon interior-point algorithm on page 5-30, the sparse interior-point-convex algorithm tries to find a point where the Karush-Kuhn-Tucker (KKT) on page 3-12 conditions hold. For the quadratic programming problem described in "Quadratic Programming Definition" on page 10-2, these conditions are:

$$Hx + c - A_{eq}^T y - \overline{A}^T z = 0$$

$$\overline{A}x - \overline{b} - s = 0$$

$$A_{eq}x - b_{eq} = 0$$

$$s_i z_i = 0, i = 1, 2, ..., m$$

$$s \ge 0$$

$$z \ge 0$$

Here

- $\bar{A}$  is the extended linear inequality matrix that includes bounds written as linear inequalities.  $\bar{b}$  is the corresponding linear inequality vector, including bounds.
- *s* is the vector of slacks that convert inequality constraints to equalities. *s* has length *m*, the number of linear inequalities and bounds.
- *z* is the vector of Lagrange multipliers corresponding to *s*.
- y is the vector of Lagrange multipliers associated with the equality constraints.

The algorithm first predicts a step from the Newton-Raphson formula, then computes a corrector step. The corrector attempts to better enforce the nonlinear constraint  $s_i z_i = 0$ .

Definitions for the predictor step:

•  $r_d$ , the dual residual:

$$r_d = Hx + c - A_{eq}^T y - \overline{A}^T z.$$

•  $r_{eq}$ , the primal equality constraint residual:

$$r_{eq} = A_{eq}x - b_{eq}.$$

•  $r_{ineq}$ , the primal inequality constraint residual, which includes bounds and slacks:

$$r_{inea} = \overline{A}x - \overline{b} - s$$
.

•  $r_{sz}$ , the complementarity residual:

$$r_{sz} = Sz$$
.

S is the diagonal matrix of slack terms, z is the column matrix of Lagrange multipliers.

•  $r_c$ , the average complementarity:

$$r_C = \frac{s^T z}{m} \,.$$

In a Newton step, the changes in x, s, y, and z, are given by:

$$\begin{pmatrix} H & 0 & -A_{eq}^{T} - \bar{A}^{T} \\ A_{eq} & 0 & 0 & 0 \\ \bar{A} & -I & 0 & 0 \\ 0 & Z & 0 & S \end{pmatrix} \begin{pmatrix} \Delta x \\ \Delta s \\ \Delta y \\ \Delta z \end{pmatrix} = - \begin{pmatrix} r_{d} \\ r_{eq} \\ r_{ineq} \\ r_{sz} \end{pmatrix}.$$
(10-2)

However, a full Newton step might be infeasible, because of the positivity constraints on s and z. Therefore, quadprog shortens the step, if necessary, to maintain positivity.

Additionally, to maintain a "centered" position in the interior, instead of trying to solve  $s_i z_i = 0$ , the algorithm takes a positive parameter  $\sigma$ , and tries to solve

$$s_i z_i = \sigma r_c$$
.

quadprog replaces  $r_{sz}$  in the Newton step equation with  $r_{sz} + \Delta s \Delta z - \sigma r_c \mathbf{1}$ , where  $\mathbf{1}$  is the vector of ones. Also, quadprog reorders the Newton equations to obtain a symmetric, more numerically stable system for the predictor step calculation.

After calculating the corrected Newton step, the algorithm performs more calculations to get both a longer current step, and to prepare for better subsequent steps. These multiple correction calculations can improve both performance and robustness. For details, see Gondzio [4].

#### **Full Predictor-Corrector**

The full predictor-corrector algorithm does not combine bounds into linear constraints, so it has another set of slack variables corresponding to the bounds. The algorithm shifts lower bounds to zero. And, if there is only one bound on a variable, the algorithm turns it into a lower bound of zero, by negating the inequality of an upper bound.

 $\overline{A}$  is the extended linear matrix that includes both linear inequalities and linear equalities.  $\overline{b}$  is the corresponding linear equality vector.  $\overline{A}$  also includes terms for extending the vector x with slack variables s that turn inequality constraints to equality constraints:

$$\bar{A}x = \begin{pmatrix} A_{eq} & 0 \\ A & I \end{pmatrix} \begin{pmatrix} x_0 \\ s \end{pmatrix},$$

where  $x_0$  means the original x vector.

The KKT conditions are

$$Hx + c - \bar{A}^{T}y - v + w = 0$$

$$\bar{A}x = \bar{b}$$

$$x + t = u$$

$$v_{i}x_{i} = 0, \ i = 1, 2, ..., m$$

$$w_{i}t_{i} = 0, \ i = 1, 2, ..., n$$

$$x, v, w, t \ge 0.$$
(10-3)

To find the solution x, slack variables and dual variables to "Equation 10-3", the algorithm basically considers a Newton-Raphson step:

$$\begin{pmatrix}
H & -\overline{A}^{T} & 0 & -I & I \\
\overline{A} & 0 & 0 & 0 & 0 \\
-I & 0 & -I & 0 & 0 \\
V & 0 & 0 & X & 0 \\
0 & 0 & W & 0 & T
\end{pmatrix}
\begin{pmatrix}
\Delta x \\
\Delta y \\
\Delta t \\
\Delta v \\
\Delta w
\end{pmatrix} = -\begin{pmatrix}
Hx + c - \overline{A}^{T}y - v + w \\
\overline{A}x - \overline{b} \\
u - x - t \\
VX \\
WT
\end{pmatrix} = -\begin{pmatrix}
r_{d} \\
r_{p} \\
r_{ub} \\
r_{vx} \\
r_{wt}
\end{pmatrix}, (10-4)$$

where X, V, W, and T are diagonal matrices corresponding to the vectors x, v, w, and t respectively. The residual vectors on the far right side of the equation are:

- $r_d$ , the dual residual
- $r_p$ , the primal residual
- $r_{ub}$ , the upper bound residual
- $r_{vx}$ , the lower bound complementarity residual
- $r_{wt}$ , the upper bound complementarity residual

The algorithm solves "Equation 10-4" by first converting it to the symmetric matrix form

$$\begin{pmatrix} -D \ \bar{A}^T \\ \bar{A} \ 0 \end{pmatrix} \begin{pmatrix} \Delta x \\ \Delta y \end{pmatrix} = - \begin{pmatrix} R \\ r_p \end{pmatrix}, \tag{10-5}$$

where

$$D = H + X^{-1}V + T^{-1}W$$

$$R = -r_d - X^{-1}r_{vx} + T^{-1}r_{wt} + T^{-1}Wr_{uh}.$$

All the matrix inverses in the definitions of D and R are simple to compute because the matrices are diagonal.

To derive "Equation 10-5" from "Equation 10-4", notice that the second row of "Equation 10-5" is the same as the second matrix row of "Equation 10-4". The first row of "Equation 10-5" comes from solving the last two rows of "Equation 10-4" for  $\Delta v$  and  $\Delta w$ , and then solving for  $\Delta t$ .

To solve "Equation 10-5", the algorithm follows the essential elements of Altman and Gondzio [1]. The algorithm solves the symmetric system by an LDL decomposition. As pointed out by authors such as Vanderbei and Carpenter [2], this decomposition is numerically stable without any pivoting, so can be fast.

After calculating the corrected Newton step, the algorithm performs more calculations to get both a longer current step, and to prepare for better subsequent steps. These multiple correction calculations can improve both performance and robustness. For details, see Gondzio [4].

The full quadprog predictor-corrector algorithm is largely the same as that in the linprog 'interior-point' algorithm, but includes quadratic terms as well. See "Predictor-Corrector" on page 8-3.

# References

- [1] Altman, Anna and J. Gondzio. Regularized symmetric indefinite systems in interior point methods for linear and quadratic optimization. Optimization Methods and Software, 1999. Available for download here.
- [2] Vanderbei, R. J. and T. J. Carpenter. Symmetric indefinite systems for interior point methods. Mathematical Programming 58, 1993. pp. 1-32. Available for download here.

## **Stopping Conditions**

The predictor-corrector algorithm iterates until it reaches a point that is feasible (satisfies the constraints to within tolerances) and where the relative step sizes are small. Specifically, define

$$\rho = \max(1, \|H\|, \|\bar{A}\|, \|A_{eq}\|, \|c\|, \|\bar{b}\|, \|b_{eq}\|)$$

The algorithm stops when all of these conditions are satisfied:

$$\|r_p\|_1 + \|r_{ub}\|_1 \le \rho \text{TolCon}$$
  
 $\|r_d\|_{\infty} \le \rho \text{TolFun}$   
 $r_c \le \text{TolFun}$ 

where

$$r_C = \max_{i} (\min(|x_i v_i|, |x_i|, |v_i|), \min(|t_i w_i|, |t_i|, |w_i|)).$$

 $r_c$  essentially measures the size of the complementarity residuals xv and tw, which are each vectors of zeros at a solution.

## **Infeasibility Detection**

quadprog calculates a merit function  $\varphi$  at every iteration. The merit function is a measure of feasibility. quadprog stops if the merit function grows too large. In this case, quadprog declares the problem to be infeasible.

The merit function is related to the KKT conditions for the problem—see "Predictor-Corrector" on page 10-3. Use the following definitions:

$$\begin{split} \rho &= \max \left( 1, \|H\|, \|\bar{A}\|, \|A_{eq}\|, \|c\|, \|\bar{b}\|, \|b_{eq}\| \right) \\ &r_{\text{eq}} = A_{\text{eq}} x - b_{\text{eq}} \\ &r_{\text{ineq}} = \bar{A} x - \bar{b} - s \\ &r_{\text{d}} = H x + c + A_{\text{eq}}^T \lambda_{\text{eq}} + \bar{A}^T \bar{\lambda}_{\text{ineq}} \\ &g = \frac{1}{2} x^T H x + c^T x - \bar{b}^T \bar{\lambda}_{\text{ineq}} - b_{\text{eq}}^T \lambda_{\text{eq}} \,. \end{split}$$

The notation  $\bar{A}$  and  $\bar{b}$  means the linear inequality coefficients, augmented with terms to represent bounds for the sparse algorithm. The notation  $\bar{\lambda}_{\rm ineq}$  similarly represents Lagrange multipliers for the linear inequality constraints, including bound constraints. This was called z in "Predictor-Corrector" on page 10-3, and  $\lambda_{\rm eq}$  was called y.

The merit function  $\varphi$  is

$$\frac{1}{\rho} (\max(\|r_{\text{eq}}\|_{\infty}, \|r_{\text{ineq}}\|_{\infty}, \|r_{\text{d}}\|_{\infty}) + g).$$

If this merit function becomes too large, quadprog declares the problem to be infeasible and halts with exit flag -2.

# trust-region-reflective quadprog Algorithm

Many of the methods used in Optimization Toolbox solvers are based on  $trust\ regions$ , a simple yet powerful concept in optimization.

To understand the trust-region approach to optimization, consider the unconstrained minimization problem, minimize f(x), where the function takes vector arguments and returns scalars. Suppose you are at a point x in n-space and you want to improve, i.e., move to a point with a lower function value. The basic idea is to approximate f with a simpler function f, which reasonably reflects the behavior of function f in a neighborhood f around the point f in neighborhood is the trust region. A trial step f is computed by minimizing (or approximately minimizing) over f. This is the trust-region subproblem,

$$\min_{s} \{ q(s), \ s \in N \} \,. \tag{10-6}$$

The current point is updated to be x + s if f(x + s) < f(x); otherwise, the current point remains unchanged and N, the region of trust, is shrunk and the trial step computation is repeated.

The key questions in defining a specific trust-region approach to minimizing f(x) are how to choose and compute the approximation q (defined at the current point x), how to choose and modify the trust region N, and how accurately to solve the trust-region subproblem. This section focuses on the unconstrained problem. Later sections discuss additional complications due to the presence of constraints on the variables.

In the standard trust-region method ([48]), the quadratic approximation q is defined by the first two terms of the Taylor approximation to F at x; the neighborhood N is usually spherical or ellipsoidal in shape. Mathematically the trust-region subproblem is typically stated

$$\min\left\{\frac{1}{2}s^T H s + s^T g \text{ such that } ||Ds|| \le \Delta\right\},\tag{10-7}$$

where g is the gradient of f at the current point x, H is the Hessian matrix (the symmetric matrix of second derivatives), D is a diagonal scaling matrix,  $\Delta$  is a positive scalar, and  $\|\cdot\|$  is the 2-norm. Good algorithms exist for solving "Equation 10-7" (see [48]); such algorithms typically involve the computation of all eigenvalues of H and a Newton process applied to the secular equation

$$\frac{1}{\Delta} - \frac{1}{\|s\|} = 0.$$

Such algorithms provide an accurate solution to "Equation 10-7". However, they require time proportional to several factorizations of H. Therefore, for large-scale problems a different approach is needed. Several approximation and heuristic strategies, based on "Equation 10-7", have been proposed in the literature ([42] and [50]). The approximation approach followed in Optimization Toolbox solvers is to restrict the trust-region subproblem to a two-dimensional subspace S ([39] and [42]). Once the subspace S has been computed, the work to solve "Equation 10-7" is trivial even if full eigenvalue/eigenvector information is needed (since in the subspace, the problem is only two-dimensional). The dominant work has now shifted to the determination of the subspace.

The two-dimensional subspace S is determined with the aid of a preconditioned conjugate gradient process described below. The solver defines S as the linear space spanned by  $s_1$  and  $s_2$ , where  $s_1$  is in the direction of the gradient g, and  $s_2$  is either an approximate Newton direction, i.e., a solution to

$$H \cdot s_2 = -q, \tag{10-8}$$

or a direction of negative curvature,

$$s_2^T \cdot H \cdot s_2 < 0. \tag{10-9}$$

The philosophy behind this choice of S is to force global convergence (via the steepest descent direction or negative curvature direction) and achieve fast local convergence (via the Newton step, when it exists).

A sketch of unconstrained minimization using trust-region ideas is now easy to give:

- **1** Formulate the two-dimensional trust-region subproblem.
- **2** Solve "Equation 10-7" to determine the trial step *s*.
- 3 If f(x + s) < f(x), then x = x + s.
- **4** Adjust  $\Delta$ .

These four steps are repeated until convergence. The trust-region dimension  $\Delta$  is adjusted according to standard rules. In particular, it is decreased if the trial step is not accepted, i.e.,  $f(x + s) \ge f(x)$ . See [46] and [49] for a discussion of this aspect.

Optimization Toolbox solvers treat a few important special cases of f with specialized functions: nonlinear least-squares, quadratic functions, and linear least-squares. However, the underlying algorithmic ideas are the same as for the general case. These special cases are discussed in later sections.

The subspace trust-region method is used to determine a search direction. However, instead of restricting the step to (possibly) one reflection step, as in the nonlinear minimization case, a piecewise reflective line search is conducted at each iteration. See [45] for details of the line search.

# **Preconditioned Conjugate Gradient Method**

A popular way to solve large, symmetric, positive definite systems of linear equations Hp = -g is the method of Preconditioned Conjugate Gradients (PCG). This iterative approach requires the ability to calculate matrix-vector products of the form  $H \cdot v$  where v is an arbitrary vector. The symmetric positive definite matrix M is a *preconditioner* for H. That is,  $M = C^2$ , where  $C^{-1}HC^{-1}$  is a well-conditioned matrix or a matrix with clustered eigenvalues.

In a minimization context, you can assume that the Hessian matrix H is symmetric. However, H is guaranteed to be positive definite only in the neighborhood of a strong minimizer. Algorithm PCG exits when it encounters a direction of negative (or zero) curvature, that is,  $d^THd \leq 0$ . The PCG output direction p is either a direction of negative curvature or an approximate solution to the Newton system Hp = -g. In either case, p helps to define the two-dimensional subspace used in the trust-region approach discussed in "Trust-Region Methods for Nonlinear Minimization" on page 5-2.

#### **Linear Equality Constraints**

Linear constraints complicate the situation described for unconstrained minimization. However, the underlying ideas described previously can be carried through in a clean and efficient way. The trust-region methods in Optimization Toolbox solvers generate strictly feasible iterates.

The general linear equality constrained minimization problem can be written

$$\min\{f(x) \text{ such that } Ax = b\},\tag{10-10}$$

where A is an m-by-n matrix ( $m \le n$ ). Some Optimization Toolbox solvers preprocess A to remove strict linear dependencies using a technique based on the LU factorization of  $A^T$  [46]. Here A is assumed to be of rank m.

The method used to solve "Equation 10-10" differs from the unconstrained approach in two significant ways. First, an initial feasible point  $x_0$  is computed, using a sparse least-squares step, so that  $Ax_0 = b$ . Second, Algorithm PCG is replaced with Reduced Preconditioned Conjugate Gradients (RPCG), see [46], in order to compute an approximate reduced Newton step (or a direction of negative curvature in the null space of A). The key linear algebra step involves solving systems of the form

$$\begin{bmatrix} C & \widetilde{A}^T \\ \widetilde{A} & 0 \end{bmatrix} \begin{bmatrix} s \\ t \end{bmatrix} = \begin{bmatrix} r \\ 0 \end{bmatrix}, \tag{10-11}$$

where  $\widetilde{A}$  approximates A (small nonzeros of A are set to zero provided rank is not lost) and C is a sparse symmetric positive-definite approximation to H, i.e., C = H. See [46] for more details.

#### **Box Constraints**

The box constrained problem is of the form

$$\min\{f(x) \text{ such that } l \le x \le u\},\tag{10-12}$$

where l is a vector of lower bounds, and u is a vector of upper bounds. Some (or all) of the components of l can be equal to  $-\infty$  and some (or all) of the components of u can be equal to  $\infty$ . The method generates a sequence of strictly feasible points. Two techniques are used to maintain feasibility while achieving robust convergence behavior. First, a scaled modified Newton step replaces the unconstrained Newton step (to define the two-dimensional subspace S). Second, reflections are used to increase the step size.

The scaled modified Newton step arises from examining the Kuhn-Tucker necessary conditions for "Equation 10-12",

$$(D(x))^{-2}g = 0, (10-13)$$

where

$$D(x) = \operatorname{diag}(|v_k|^{-1/2}),$$

and the vector v(x) is defined below, for each  $1 \le i \le n$ :

- If  $g_i < 0$  and  $u_i < \infty$  then  $v_i = x_i u_i$
- If  $q_i \ge 0$  and  $l_i > -\infty$  then  $v_i = x_i l_i$
- If  $g_i < 0$  and  $u_i = \infty$  then  $v_i = -1$
- If  $g_i \ge 0$  and  $l_i = -\infty$  then  $v_i = 1$

The nonlinear system "Equation 10-13" is not differentiable everywhere. Nondifferentiability occurs when  $v_i = 0$ . You can avoid such points by maintaining strict feasibility, i.e., restricting l < x < u.

The scaled modified Newton step  $s_k$  for the nonlinear system of equations given by "Equation 10-13" is defined as the solution to the linear system

$$\widehat{M}Ds^N = -\widehat{g} \tag{10-14}$$

at the kth iteration, where

$$\widehat{g} = D^{-1}g = \text{diag}(|v|^{1/2})g,$$
 (10-15)

and

$$\widehat{M} = D^{-1}HD^{-1} + \text{diag}(g)J^{\nu}. \tag{10-16}$$

Here  $J^{\nu}$  plays the role of the Jacobian of  $|\nu|$ . Each diagonal component of the diagonal matrix  $J^{\nu}$  equals 0, -1, or 1. If all the components of l and u are finite,  $J^{\nu} = \operatorname{diag}(\operatorname{sign}(g))$ . At a point where  $g_i = 0$ ,  $\nu_i$  might not be differentiable.  $J^{\nu}_{ii} = 0$  is defined at such a point. Nondifferentiability of this type is not a cause for concern because, for such a component, it is not significant which value  $\nu_i$  takes. Further,  $|\nu_i|$  will still be discontinuous at this point, but the function  $|\nu_i| \cdot q_i$  is continuous.

Second, reflections are used to increase the step size. A (single) reflection step is defined as follows. Given a step p that intersects a bound constraint, consider the first bound constraint crossed by p; assume it is the ith bound constraint (either the ith upper or ith lower bound). Then the reflection step  $p^R = p$  except in the ith component, where  $p^R_i = -p_i$ .

# active-set quadprog Algorithm

After completing a presolve step, the active-set algorithm proceeds in two phases.

- Phase 1 Obtain a feasible point with respect to all constraints.
- Phase 2 Iteratively lower the objective function while maintaining a list of the active constraints and maintaining feasibility in each iteration.

The active-set strategy (also known as a projection method) is similar to the strategy of Gill et al., described in [18] and [17].

## **Presolve Step**

The algorithm first tries to simplify the problem by removing redundancies and simplifying constraints. The tasks performed during the presolve step can include the following:

- Check if any variables have equal upper and lower bounds. If so, check for feasibility, and then fix and remove the variables.
- Check if any linear inequality constraint involves only one variable. If so, check for feasibility, and then change the linear constraint to a bound.
- Check if any linear equality constraint involves only one variable. If so, check for feasibility, and then fix and remove the variable.
- Check if any linear constraint matrix has zero rows. If so, check for feasibility, and then delete the rows.
- · Determine if the bounds and linear constraints are consistent.
- Check if any variables appear only as linear terms in the objective function and do not appear in any linear constraint. If so, check for feasibility and boundedness, and then fix the variables at their appropriate bounds.
- Change any linear inequality constraints to linear equality constraints by adding slack variables.

If the algorithm detects an infeasible or unbounded problem, it halts and issues an appropriate exit message.

The algorithm might arrive at a single feasible point, which represents the solution.

If the algorithm does not detect an infeasible or unbounded problem in the presolve step, and if the presolve has not produced the solution, the algorithm continues to its next steps. After reaching a stopping criterion, the algorithm reconstructs the original problem, undoing any presolve transformations. This final step is the postsolve step.

For details, see Gould and Toint [63].

### **Phase 1 Algorithm**

In Phase 1, the algorithm attempts to find a point x that satisfies all constraints, with no consideration of the objective function. quadprog runs the Phase 1 algorithm only if the supplied initial point x0 is infeasible.

To begin, the algorithm tries to find a point that is feasible with respect to all equality constraints, such as  $X = Aeq \cdot beq$ . If there is no solution x to the equations  $Aeq \cdot x = beq$ , then the algorithm halts. If there is a solution X, the next step is to satisfy the bounds and linear inequalities. In the case of no equality constraints set X = x0, the initial point.

Starting from X, the algorithm calculates M = max(A\*X - b, X - ub, lb - X). If  $M \le options.ConstraintTolerance$ , then the point X is feasible and the Phase 1 algorithm halts.

If M > options.ConstraintTolerance, the algorithm introduces a nonnegative slack variable  $\gamma$  for the auxiliary linear programming problem

```
miny

x, y

such that

Ax - y \le b
Aeq x = beq
lb - y \le x \le ub + y
y \ge -\rho.
```

Here,  $\rho$  is the ConstraintTolerance option multiplied by the absolute value of the largest element in A and Aeq. If the algorithm finds  $\gamma = 0$  and a point x that satisfies the equations and inequalities, then x is a feasible Phase 1 point. If there is no solution to the auxiliary linear programming problem x with y = 0, then the Phase 1 problem is infeasible.

To solve the auxiliary linear programming problem, the algorithm sets  $y_0 = M + 1$ , sets  $x_0 = X$ , and initializes the active set as the fixed variables (if any) and all the equality constraints. The algorithm reformulates the linear programming variables p to be the offset of x from the current point  $x_0$ , namely  $x = x_0 + p$ . The algorithm solves the linear programming problem by the same iterations as it takes in Phase 2 to solve the quadratic programming problem, with an appropriately modified Hessian.

## Phase 2 Algorithm

In terms of a variable d, the problem is

$$\min_{d \in \mathbb{R}^{n}} q(d) = \frac{1}{2} d^{T} H d + c^{T} d,$$

$$A_{i} d = b_{i}, \quad i = 1, ..., m_{e}$$

$$A_{i} d \leq b_{i}, \quad i = m_{e} + 1, ..., m.$$
(10-17)

Here,  $A_i$  refers to the ith row of the m-by-n matrix A.

During Phase 2, an active set  $\bar{A}_k$ , which is an estimate of the active constraints (those on the constraint boundaries) at the solution point.

The algorithm updates  $\overline{A}_k$  at each iteration k, forming the basis for a search direction  $d_k$ . Equality constraints always remain in the active set  $\overline{A}_k$ . The search direction  $d_k$  is calculated and minimizes the objective function while remaining on any active constraint boundaries. The algorithm forms the feasible subspace for  $d_k$  from a basis  $Z_k$  whose columns are orthogonal to the estimate of the active set  $\overline{A}_k$  (that is,  $\overline{A}_k Z_k = 0$ ). Therefore, a search direction, which is formed from a linear summation of any combination of the columns of  $Z_k$ , is guaranteed to remain on the boundaries of the active constraints.

The algorithm forms the matrix  $Z_k$  from the last m-l columns of the QR decomposition of the matrix  $\overline{A}_k^T$ , where l is the number of active constraints and l < m. That is,  $Z_k$  is given by

$$Z_k = Q[:, l+1:m], (10-18)$$

where

$$Q^T \bar{A}_k^T = \begin{bmatrix} R \\ 0 \end{bmatrix}.$$

After finding  $Z_k$ , the algorithm looks for a new search direction  $d_k$  that minimizes q(d), where  $d_k$  is in the null space of the active constraints. That is,  $d_k$  is a linear combination of the columns of  $Z_k$ :  $\widehat{d}_k = Z_k p \text{ for some vector } p.$ 

Viewing the quadratic as a function of p by substituting for  $d_k$ , gives

$$q(p) = \frac{1}{2}p^{T}Z_{k}^{T}HZ_{k}p + c^{T}Z_{k}p.$$
(10-19)

Differentiating this equation with respect to p yields

$$\nabla q(p) = Z_k^T H Z_k p + Z_k^T c. \tag{10-20}$$

 $\nabla q(p)$  is referred to as the projected gradient of the quadratic function because it is the gradient projected in the subspace defined by  $Z_k$ . The term  $Z_k^T H Z_k$  is called the projected Hessian. Assuming the projected Hessian matrix  $Z_k^T H Z_k$  is positive semidefinite, the minimum of the function q(p) in the subspace defined by  $Z_k$  occurs when  $\nabla q(p) = 0$ , which is the solution of the system of linear equations

$$Z_k^T H Z_k p = -Z_k^T c. (10-21)$$

The algorithm then takes a step of the form

$$x_{k+1} = x_k + \alpha d_k,$$

where

$$d_k = Z_k p$$
.

Due to the quadratic nature of the objective function, only two choices of step length  $\alpha$  exist at each iteration. A step of unity along  $d_k$  is the exact step to the minimum of the function restricted to the null space of  $\overline{A}_k$ . If the algorithm can take such a step without violating the constraints, then this step is the solution to the quadratic program ("Equation 5-32"). Otherwise, the step along  $d_k$  to the nearest constraint is less than unity, and the algorithm includes a new constraint in the active set at the next iteration. The distance to the constraint boundaries in any direction  $d_k$  is given by

$$\alpha = \min_{i \in \{1, \dots, m\}} \left\{ \frac{-(A_i x_k - b_i)}{A_i d_k} \right\},\,$$

which is defined for constraints not in the active set, and where the direction  $d_k$  is towards the constraint boundary, that is,  $A_i d_k > 0$ , i = 1, ..., m.

When the active set includes n independent constraints, without location of the minimum, the algorithm calculates the Lagrange multipliers  $\lambda_k$ , which satisfy the nonsingular set of linear equations

$$\bar{A}_k^T \lambda_k = c + H x_k \,. \tag{10-22}$$

If all elements of  $\lambda_k$  are positive,  $x_k$  is the optimal solution of the quadratic programming problem "Equation 10-1". However, if any component of  $\lambda_k$  is negative, and the component does not correspond to an equality constraint, then the minimization is not complete. The algorithm deletes the element corresponding to the most negative multiplier and starts a new iteration.

Sometimes, when the solver finishes with all nonnegative Lagrange multipliers, the first-order optimality measure is above the tolerance, or the constraint tolerance is not met. In these cases, the solver attempts to reach a better solution by following the restart procedure described in [1]. In this procedure, the solver discards the current set of active constraints, relaxes the constraints a bit, and constructs a new set of active constraints while attempting to solve the problem in a manner that avoids cycling (repeatedly returning to the same state). If necessary, the solver can perform the restart procedure several times.

**Note** Do not try to stop the algorithm early by setting large values of the ConstraintTolerance and OptimalityTolerance options. Generally, the solver iterates without checking these values until it reaches a potential stopping point, and only then checks to see whether the tolerances are satisfied.

Occasionally, the active-set algorithm can have difficulty detecting when a problem is unbounded. This issue can occur if the direction of unboundedness v is a direction where the quadratic term v'Hv = 0. For numerical stability and to enable a Cholesky factorization, the active-set algorithm adds a small, strictly convex term to the quadratic objective. This small term causes the objective function to be bounded away from -Inf. In this case, the active-set algorithm reaches an iteration limit instead of reporting that the solution is unbounded. In other words, the algorithm halts with exit flag 0 instead of -3.

# References

[1] Gill, P. E., W. Murray, M. A. Saunders, and M. H. Wright. *A practical anti-cycling procedure for linearly constrained optimization*. Math. Programming 45 (1), August 1989, pp. 437–474.

# **Warm Start**

When you run the quadprog or lsqlin 'active-set' algorithm with a warm start object as the start point, the solver attempts to skip many of the Phase 1 and Phase 2 steps. The warm start object contains the active set of constraints, and this set can be correct or close to correct for the new problem. Therefore, the solver can avoid iterations to add constraints to the active set. Also, the initial point might be close to the solution for the new problem. For more information, see optimwarmstart.

# **Second-Order Cone Programming Algorithm**

# **Definition of Second-Order Cone Programming**

A second-order cone programming problem has the form

$$\min_{x} f^{T} x$$

subject to the constraints

$$\begin{split} \|A_{\text{sc}}(i) \cdot x - b_{\text{sc}}(i)\| &\leq d_{\text{sc}}^T(i) \cdot x - \gamma(i) \\ A \cdot x &\leq b \\ \text{Aeq} \cdot x &= \text{beq} \\ \text{lb} &\leq x \leq \text{ub} \,. \end{split}$$

f, x, b, beq, lb, and ub are vectors, and A and Aeq are matrices. For each i, the matrix  $A_{\rm sc}(i)$ , the vectors  $b_{\rm sc}(i)$  and  $d_{\rm sc}(i)$ , and the scalar  $\gamma(i)$  are in a second-order cone constraint that you create using secondordercone.

In other words, the problem has a linear objective function and linear constraints, as well as a set of second-order cone constraints of the form  $||A_{SC}(i) \cdot x - b_{SC}(i)|| \le d_{SC}^T(i) \cdot x - \gamma(i)$ .

# coneprog Algorithm

The coneprog solver uses the algorithm described in Andersen, Roos, and Terlaky [1]. This method is an interior-point algorithm similar to the "Interior-Point linprog Algorithm" on page 8-2.

## Standard Form

The algorithm starts by placing the problem in standard form. The algorithm adds nonnegative slack variables so that the problem has the form

$$\min_{x} f^{T} x$$

subject to the constraints

$$A \cdot x = b$$
$$x \in K.$$

The solver expands the sizes of the linear coefficient vector f and linear constraint matrix A to account for the slack variables.

The region K is the cross product of Lorentz cones "Equation 10-23" and the nonnegative orthant. To convert each convex cone

$$\|A_{\text{SC}}(i) \cdot x - b_{\text{SC}}(i)\| \leq d_{\text{SC}}^T(i) \cdot x - \gamma(i)$$

to a Lorentz cone "Equation 10-23", create a column vector of variables  $t_1, t_2, ..., t_{n+1}$ :

$$t_1 = d^T x - \gamma$$
  
$$t_{2:(n+1)} = A_{sc} x - b_{sc}.$$

Here, the number of variables n for each cone i is the number of rows in  $A_{\rm sc}(i)$ . By its definition, the variable vector t satisfies the inequality

$$||t_{2:(n+1)}|| \le t_1. \tag{10-23}$$

"Equation 10-23" is the definition of a Lorentz cone in (n+1) variables. The variables t appear in the problem in place of the variables x in the convex region K.

Internally, the algorithm also uses a rotated Lorentz cone in the reformulation of cone constraints, but this topic does not address that case. For details, see Andersen, Roos, and Terlaky [1].

When adding slack variables, the algorithm negates variables, as needed, and adds appropriate constants so that:

- · Variables with only one bound have a lower bound of zero.
- Variables with two bounds have a lower bound of zero and, using a slack variable, have no upper bound.
- Variables without bounds are placed in a Lorentz cone with a slack variable as the constrained variable. This slack variable is not part of any other expression, objective or constraint.

#### **Dual Problem**

The dual cone is

$$K* = \left\{s: s^T x \geq 0 \ \forall x \in K\right\}.$$

The dual problem is

$$\max_{\mathbf{v}} \mathbf{b}^T \mathbf{y}$$

such that

$$A^T y + s = f$$

for some

$$s \in K_*$$
.

A dual optimal solution is a point (*y*,*s*) that satisfies the dual constraints and maximizes the dual objective.

## **Homogeneous Self-Dual Formulation**

To handle potentially infeasible or unbounded problems, the algorithm adds two more variables  $\tau$  and  $\kappa$  and formulates the problem as homogeneous (equal to zero) and self-dual.

$$Ax - b\tau = 0$$

$$A^{T}y + s - f\tau = 0$$

$$-f^{T}x + b^{T}y - \kappa = 0$$
(10-24)

along with the constraints

$$(x;\tau)\in \overline{K},\quad (s;\kappa)\in \overline{K}_*\;. \tag{10-25}$$

Here,  $\overline{K}$  is the cone K adjoined with the nonnegative real line, which is the space for  $(x;\tau)$ . Similarly  $\overline{K}_*$  is the cone  $K_*$  adjoined with the nonnegative real line, which is the space for  $(s;\kappa)$ . In this formulation, the following lemma shows that  $\tau$  is the scaling for feasible solutions, and  $\kappa$  is the indicator of an infeasible problem.

### **Lemma** ([1] Lemma 2.1)

Let  $(x, \tau, y, s, \kappa)$  be a feasible solution of "Equation 10-24" along with the constraints in "Equation 10-25".

- $x^T s + \tau \kappa = 0$ .
- If  $\tau > 0$ , then  $(x, y, s)/\tau$  is a primal-dual optimal solution of the standard form second-order cone problem.
- If  $\kappa > 0$ , then at least one of these strict inequalities holds:  $b^T y > 0$  $f^T x < 0$ .

If the first inequality holds, then the standard form, primal second-order cone problem is infeasible. If the second inequality holds, then the standard form, dual second-order cone problem is infeasible.

In summary, for feasible problems, the variable  $\tau$  scales the solution between the original standard form problem and the homogeneous self-dual problem. For infeasible problems, the final iterate  $(x, y, s, \tau, \kappa)$  provides a certificate of infeasibility for the original standard form problem.

#### **Start Point**

The start point for the iterations is the feasible point:

- x = 1 for each nonnegative variable, 1 for the first variable in each Lorentz cone, and 0 otherwise.
- y = 0.
- s = (1,0,...,0) for each cone, 1 for each nonnegative variable.
- $\tau = 1$ .
- $\kappa = 1$ .

## **Central Path**

The algorithm attempts to follow the central path, which is the parameterized solution to the following equations for  $\gamma$  decreasing from 1 toward 0.

$$Ax - b\tau = \gamma (Ax_0 - b\tau_0)$$

$$A^T y + s - c\tau = \gamma (A^T y_0 + s_0 - f\tau_0)$$

$$-f^T x + b^T y - \kappa = \gamma (-f^T x_0 + b^T y_0 - \kappa_0)$$

$$XSe = \gamma \mu_0 e$$

$$\tau \kappa = \gamma \mu_0.$$
(10-26)

- Each variable with a 0 subscript indicates the start point of the variable.
- The variables X and S are arrow head matrices formed from the x and s vectors, respectively. For a vector  $x = [x_1, x_2, ..., x_n]$ , the arrow head matrix X has the definition

$$X = \text{mat}(x) = \begin{bmatrix} x_1 & x_{2:n}^T \\ x_{2:n} & x_1 I \end{bmatrix}.$$

By its definition, X is symmetric.

- The variable e is the vector with a 1 in each cone coordinate corresponding to the  $x_1$  Lorentz cone coordinate.
- The variable  $\mu_0$  has the definition

$$\mu_0 = \frac{x_0^T s_0 + \tau_0 \kappa_0}{k+1},$$

where k is the number of nonzero elements in  $x_0$ .

The central path begins at the start point and ends at an optimal solution to the homogeneous selfdual problem.

Andersen, Roos, and Terlaky [1] show in Lemma 3.1 that the complementarity condition  $x^Ts = 0$ , where x and s are in a product of Lorentz cones L, is equivalent to the condition

$$X_iS_ie_i = S_iX_ie_i = 0$$

for every cone i. Here  $X_i = \max(x_i)$ ,  $x_i$  is the variable associated with the Lorentz cone i,  $S_i = \max(s_i)$ , and  $e_i$  is the unit vector [1,0,0,...,0] of the appropriate dimension. This discussion shows that the central path satisfies the complementarity condition at its end point.

#### **Search Direction**

To obtain points near the central path as the parameter  $\gamma$  decreases from 1 toward 0, the algorithm uses Newton's method. The variables to find are labeled  $(x, \tau, y, s, \kappa)$ . Let  $d_x$  represent the search direction for the x variables, and so on. Then the Newton step solves the following linear system, derived from "Equation 10-26".

$$Ad_{X} - bd_{T} = (\gamma - 1)(Ax_{0} - b\tau_{0})$$

$$A^{T}d_{y} + d_{S} - fd_{T} = (\gamma - 1)(A^{T}y_{0} + s_{0} - f\tau_{0})$$

$$-f^{T}d_{X} + b^{T}d_{y} - d_{K} = (\gamma - 1)(-f^{T}x_{0} + b^{T}y_{0} - K)$$

$$X_{0}d_{S} + S_{0}d_{X} = -X_{0}S_{0}e + \gamma\mu_{0}e$$

$$\tau_{0}d_{K} + \kappa_{0}d_{t}au = -\tau_{0}\kappa_{0} + \gamma\mu_{0}.$$

The algorithm obtains its next point by taking a step in the *d* direction.

$$\begin{bmatrix} x_1 \\ \tau_1 \\ y_1 \\ s_1 \\ \kappa_1 \end{bmatrix} = \begin{bmatrix} x_0 \\ \tau_0 \\ y_0 \\ s_0 \\ \kappa_0 \end{bmatrix} + \alpha \begin{bmatrix} d_x \\ d_\tau \\ d_y \\ d_s \\ d_\kappa \end{bmatrix}$$

for some step  $\alpha \in [0, 1]$ .

For both numerical stability and accelerated convergence, the algorithm scales the step according to a suggestion in Nesterov and Todd [8]. Also, the algorithm corrects the step according to a variant of Mehrotra's predictor-corrector [7]. (For further details, see Andersen, Roos, and Terlaky [1].)

#### **Step Solver Variations**

The preceding discussion relates to the LinearSolver option with the value 'augmented' specified. The solver has other values that change the step calculation to suit different types of problems.

- 'auto' (default) coneprog chooses the step solver:
  - If the problem is sparse, the step solver is 'prodchol'.
  - Otherwise, the step solver is 'augmented'.
- 'normal' The solver uses a variant of the 'augmented' step that is suitable when the problem is sparse. See Andersen, Roos, and Terlaky [1].
- 'schur' The solver uses a modified Schur complement method for handling a sparse problem with a few dense columns. This method is also suitable for large cones. See Andersen [2].
- 'prodchol' The solver uses the methods described in Goldfarb and Scheinberg ([4] and [5]) for handling a sparse problem with a few dense columns. This method is also suitable for large cones.

#### **Iterative Display and Stopping Conditions**

At each iteration k, the algorithm computes three relative convergence measures:

Primal infeasibility

Infeas<sub>Primal</sub><sup>k</sup> = 
$$\frac{\|Ax_k - b\tau_k\|}{\max(1, \|Ax_0 - b\tau_0\|)}.$$

Dual infeasibility

$$\operatorname{Infeas}_{\mathrm{Dual}}^{k} = \frac{\left\|A^{T}y_{k} + s_{k} - f\tau_{k}\right\|}{\max\left(1, \left\|A^{T}y_{0} + s_{0} - f\tau_{0}\right\|\right)}.$$

· Gap infeasibility

$$\operatorname{Infeas}_{\operatorname{Gap}}^{k} = \frac{\left| -f^{T}x_{k} + b^{T}y_{k} - \kappa_{k} \right|}{\max(1, \left| -f^{T}x_{0} + b^{T}y_{0} - \kappa_{0} \right|)}.$$

You can view these three statistics at the command line by specifying iterative display.

```
options = optimoptions('coneprog', 'Display', 'iter');
```

All three should approach zero when the problem is feasible and the solver converges. For a feasible problem, the variable  $\kappa_k$  approaches zero, and the variable  $\tau_k$  approaches a positive constant.

One stopping condition is somewhat related to the gap infeasibility. The stopping condition is when the following optimality measure decreases below the optimality tolerance.

Optimality<sup>k</sup> = 
$$\frac{\left| f^T x_k - b^T y_k \right|}{\tau_k + \left| b^T y_k \right|} = \frac{\left| f^T x_k / \tau_k - b^T y_k / \tau_k \right|}{1 + \left| b^T y_k / \tau_k \right|}.$$

This statistic measures the precision of the objective value.

The solver also stops and declares the problem to be infeasible under the following conditions. The three relative infeasibility measures are less than  $c = {\sf ConstraintTolerance}$ , and

$$\tau_k \leq c \max(1, \kappa_k)$$
.

If  $b^Ty_k > 0$ , then the solver declares that the primal problem is infeasible. If  $f^Tx_k < 0$ , then the solver declares that the dual problem is infeasible.

The algorithm also stops when

$$\mu_k \leq c\mu_0$$

and

$$\tau_k \leq c \max(1, \kappa_k)$$
.

In this case, coneprog reports that the problem is numerically unstable (exit flag -10).

The remaining stopping condition occurs when at least one infeasibility measure is greater than ConstraintTolerance and the computed step size is too small. In this case, coneprog reports that the search direction became too small and no further progress could be made (exit flag -7).

#### References

- [1] Andersen, E. D., C. Roos, and T. Terlaky. *On implementing a primal-dual interior-point method for conic quadratic optimization*. Math. Program., Ser. B **95**, pp. 249–277 (2003). https://doi.org/10.1007/s10107-002-0349-3
- [2] Andersen, K. D. A modified schur-complement method for handling dense columns in interiorpoint methods for linear programming. ACM Transactions on Mathematical Software (TOMS), 22(3):348–356, 1996.
- [3] Ben-Tal, Aharon, and Arkadi Nemirovski. *Convex Optimization in Engineering: Modeling, Analysis, Algorithms.* (1998). Available at https://citeseerx.ist.psu.edu/viewdoc/download? doi=10.1.1.455.2733&rep=rep1&type=pdf.
- [4] Goldfarb, D. and K. Scheinberg. A product-form cholesky factorization method for handling dense columns in interior point methods for linear programming. Mathematical Programming, 99(1):1–34, 2004.
- [5] Goldfarb, D. and K. Scheinberg. *Product-form cholesky factorization in interior point methods for second-order cone programming*. Mathematical Programming, 103(1):153–179, 2005.
- [6] Luo, Zhi-Quan, Jos F. Sturm, and Shuzhong Zhang. *Duality and Self-Duality for Conic Convex Programming*. (1996). Available at https://citeseerx.ist.psu.edu/viewdoc/summary? doi=10.1.1.48.6432
- [7] Mehrotra, Sanjay. "On the Implementation of a Primal-Dual Interior Point Method." SIAM Journal on Optimization 2, no. 4 (November 1992): 575–601. https://doi.org/10.1137/0802028.

[8] Nesterov, Yu. E., and M. J. Todd. "Self-Scaled Barriers and Interior-Point Methods for Convex Programming." Mathematics of Operations Research 22, no. 1 (February 1997): 1-42. https:// doi.org/10.1287/moor.22.1.1.

## **See Also**

coneprog | secondordercone

#### **More About**

"Quadratic Programming and Cone Programming"

# **Quadratic Minimization with Bound Constraints**

This example shows the effects of some option settings on a sparse, bound-constrained, positive definite quadratic problem.

Create the quadratic matrix H as a tridiagonal symmetric matrix of size 400-by-400 with entries +4 on the main diagonal and -2 on the off-diagonals.

```
Bin = -2*ones(399,1);
H = spdiags(Bin,-1,400,400);
H = H + H';
H = H + 4*speye(400);

Set bounds of [0,0.9] in each component except the 400th. Allow the 400th component to be unbounded.

lb = zeros(400,1);
lb(400) = -inf;
ub = 0.9*ones(400,1);
ub(400) = inf;

Set the linear vector f to zeros, except set f(400) = -2.

f = zeros(400,1);
f(400) = -2;
```

#### **Trust-Region-Reflective Solution**

Solve the quadratic program using the 'trust-region-reflective' algorithm.

Local minimam possible:

quadprog stopped because the relative change in function value is less than the function tolerand

```
timel = toc
timel = 0.1044
```

Examine the solution.

fval1,exitflag1,output1.iterations,output1.cgiterations

```
fval1 = -0.9930
exitflag1 = 3
ans = 18
ans = 1682
```

The algorithm converges in relatively few iterations, but takes over 1000 CG (conjugate gradient) iterations. To avoid the CG iterations, set options to use a direct solver instead.

```
options = optimoptions(options,'SubproblemAlgorithm','factorization');
tic
```

```
[x2,fval2,exitflag2,output2] = ...
        quadprog(H,f,[],[],[],[],lb,ub,[],options);
Local minimum possible.
quadprog stopped because the relative change in function value is less than the function toleran-
time2 = toc
time2 = 0.0185
fval2,exitflag2,output2.iterations,output2.cgiterations
fval2 = -0.9930
exitflag2 = 3
ans = 10
ans = 0
```

This time, the algorithm takes fewer iterations and no CG iterations. The solution time decreases substantially, despite the relatively time-consuming direct factorization steps, because the solver avoids taking many CG steps.

#### Interior-Point Solution

```
The default 'interior-point-convex' algorithm can solve this problem.
```

```
tic
[x3,fval3,exitflag3,output3] = ...
    quadprog(H,f,[],[],[],[],lb,ub); % No options means use the default algorithm
Minimum found that satisfies the constraints.
Optimization completed because the objective function is non-decreasing in
feasible directions, to within the value of the optimality tolerance,
and constraints are satisfied to within the value of the constraint tolerance.
<stopping criteria details>
time3 = toc
time3 = 0.0402
fval3,exitflag3,output3.iterations
fval3 = -0.9930
exitflag3 = 1
ans = 8
```

#### **Compare Results**

All algorithms give the same objective function value to display precision, -0.9930.

The 'interior-point-convex' algorithm takes the fewest iterations. However, the 'trustregion-reflective' algorithm with the direct subproblem solver reaches the solution fastest.

tt=3×2 table

|            | Time     | Iterations |  |
|------------|----------|------------|--|
|            |          |            |  |
| TRR        | 0.10443  | 18         |  |
| TRR Direct | 0.018544 | 10         |  |
| IP         | 0.040204 | 8          |  |

# **Quadratic Minimization with Dense, Structured Hessian**

#### In this section...

"Take advantage of a structured Hessian" on page 10-26

"Step 1: Decide what part of H to pass to quadprog as the first argument." on page 10-26

"Step 2: Write a function to compute Hessian-matrix products for H." on page 10-26

"Step 3: Call a quadratic minimization routine with a starting point." on page 10-27

"Preconditioning" on page 10-28

## Take advantage of a structured Hessian

The quadprog trust-region-reflective method can solve large problems where the Hessian is dense but structured. For these problems, quadprog does not compute  $H^*Y$  with the Hessian H directly, as it does for trust-region-reflective problems with sparse H, because forming H would be memoryintensive. Instead, you must provide quadprog with a function that, given a matrix Y and information about H, computes W = H\*Y.

In this example, the Hessian matrix H has the structure H = B + A\*A' where B is a sparse 512by-512 symmetric matrix, and A is a 512-by-10 sparse matrix composed of a number of dense columns. To avoid excessive memory usage that could happen by working with H directly because H is dense, the example provides a Hessian multiply function, qpbox4mult. This function, when passed a matrix Y, uses sparse matrices A and B to compute the Hessian matrix product W = H\*Y = (B + A\*A')\*Y.

In the first part of this example, the matrices A and B need to be provided to the Hessian multiply function qpbox4mult. You can pass one matrix as the first argument to quadprog, which is passed to the Hessian multiply function. You can use a nested function to provide the value of the second matrix.

The second part of the example shows how to tighten the TolPCG tolerance to compensate for an approximate preconditioner instead of an exact H matrix.

## Step 1: Decide what part of H to pass to quadprog as the first argument.

Either A or B can be passed as the first argument to quadprog. The example chooses to pass B as the first argument because this results in a better preconditioner (see "Preconditioning" on page 10-28).

quadprog(B,f,[],[],[],[],l,u,xstart,options)

## Step 2: Write a function to compute Hessian-matrix products for H.

Now, define a function rungpbox4 that

• Contains a nested function qpbox4mult that uses A and B to compute the Hessian matrix product W, where W = H\*Y = (B + A\*A')\*Y. The nested function must have the form

```
W = gpbox4mult(Hinfo,Y,...)
```

The first two arguments **Hinfo** and **Y** are required.

- Loads the problem parameters from qpbox4.mat.
- Uses optimoptions to set the HessianMultiplyFcn option to a function handle that points to gpbox4mult.
- Calls quadprog with B as the first argument.

The first argument to the nested function <code>qpbox4mult</code> must be the same as the first argument passed to <code>quadprog</code>, which in this case is the matrix B.

The second argument to qpbox4mult is the matrix Y (of W = H\*Y). Because quadprog expects Y to be used to form the Hessian matrix product, Y is always a matrix with n rows, where n is the number of dimensions in the problem. The number of columns in Y can vary. The function qpbox4mult is nested so that the value of the matrix A comes from the outer function. Optimization Toolbox software includes the runqpbox4.m file.

```
function [fval, exitflag, output, x] = runqpbox4
%RUNQPBOX4 demonstrates 'HessianMultiplyFcn' option for QUADPROG with bounds.
problem = load('qpbox4'); % Get xstart, u, l, B, A, f
xstart = problem.xstart; u = problem.u; l = problem.l;
B = problem.B; A = problem.A; f = problem.f;
mtxmpy = @qpbox4mult; % function handle to qpbox4mult nested function
% Choose algorithm and the HessianMultiplyFcn option
options = optimoptions(@quadprog,'Algorithm','trust-region-reflective','HessianMultiplyFcn',mtxm
st Pass B to \mathsf{qpbox4mult} via the H argument. Also, B will be used in
% computing a preconditioner for PCG.
[x, fval, exitflag, output] = quadprog(B,f,[],[],[],[],l,u,xstart,options);
    function W = qpbox4mult(B,Y)
        %QPBOX4MULT Hessian matrix product with dense structured Hessian.
            W = qpbox4mult(B,Y) computes W = (B + A*A')*Y where
            INPUT:
        %
                B - sparse square matrix (512 by 512)
        %
                Y - vector (or matrix) to be multiplied by B + A'*A.
            VARIABLES from outer function rungpbox4:
                A - sparse matrix with 512 rows and 10 columns.
        %
            OUTPUT:
        %
                W - The product (B + A*A')*Y.
        %
        %
        % Order multiplies to avoid forming A*A',
            which is large and dense
        W = B*Y + A*(A'*Y);
    end
```

## Step 3: Call a quadratic minimization routine with a starting point.

To call the quadratic minimizing routine contained in runqpbox4, enter

```
[fval,exitflag,output] = rungpbox4;
```

end

to run the preceding code. Then display the values for fval, exitflag, output.iterations, and output.cgiterations.

```
fval, exitflag, output.iterations, output.cgiterations
fval =
  -1.0538e+03
exitflag =
     3
ans =
    18
ans =
    30
After 18 iterations with a total of 30 PCG iterations, the function value is reduced to
fval
fval =
 -1.0538e+003
and the first-order optimality is
output.firstorderopt
ans =
    0.0043
```

## **Preconditioning**

Sometimes quadprog cannot use H to compute a preconditioner because H only exists implicitly. Instead, quadprog uses B, the argument passed in instead of H, to compute a preconditioner. B is a good choice because it is the same size as H and approximates H to some degree. If B were not the same size as H, quadprog would compute a preconditioner based on some diagonal scaling matrices determined from the algorithm. Typically, this would not perform as well.

Because the preconditioner is more approximate than when H is available explicitly, adjusting the TolPCG parameter to a somewhat smaller value might be required. This example is the same as the previous one, but reduces TolPCG from the default 0.1 to 0.01.

```
function [fval, exitflag, output, x] = runqpbox4prec
%RUNQPBOX4PREC demonstrates 'HessianMultiplyFcn' option for QUADPROG with bounds.

problem = load('qpbox4'); % Get xstart, u, l, B, A, f
xstart = problem.xstart; u = problem.u; l = problem.l;
B = problem.B; A = problem.A; f = problem.f;
mtxmpy = @qpbox4mult; % function handle to qpbox4mult nested function
% Choose algorithm, the HessianMultiplyFcn option, and override the TolPCG option
```

```
options = optimoptions(@quadprog,'Algorithm','trust-region-reflective',...
    'HessianMultiplyFcn',mtxmpy,'TolPCG',0.01);
% Pass B to qpbox4mult via the H argument. Also, B will be used in
% computing a preconditioner for PCG.
% A is passed as an additional argument after 'options'
[x, fval, exitflag, output] = quadprog(B,f,[],[],[],[],l,u,xstart,options);
    function W = gpbox4mult(B,Y)
        %OPBOX4MULT Hessian matrix product with dense structured Hessian.
            W = gpbox4mult(B,Y) computes W = (B + A*A')*Y where
        %
            INPUT:
        %
                B - sparse square matrix (512 by 512)
        %
                Y - vector (or matrix) to be multiplied by B + A'*A.
            VARIABLES from outer function rungpbox4prec:
        %
                A - sparse matrix with 512 rows and 10 columns.
        %
        %
            OUTPUT:
        %
                W - The product (B + A*A')*Y.
        %
        %
        % Order multiplies to avoid forming A*A',
            which is large and dense
        W = B*Y + A*(A'*Y);
    end
end
Now, enter
[fval,exitflag,output] = runqpbox4prec;
to run the preceding code. After 18 iterations and 50 PCG iterations, the function value has the same
value to five significant digits
fval
fval =
-1.0538e+003
and the first-order optimality is essentially the same.
output.firstorderopt
ans =
    0.0043
```

**Note** Decreasing TolPCG too much can substantially increase the number of PCG iterations.

#### See Also

#### **More About**

"Jacobian Multiply Function with Linear Least Squares" on page 11-30

# Large Sparse Quadratic Program with Interior Point Algorithm

This example shows the value of using sparse arithmetic when you have a sparse problem. The matrix has n rows, where you choose n to be a large value, and a few nonzero diagonal bands. A full matrix of size n-by-n can use up all available memory, but a sparse matrix presents no problem.

The problem is to minimize x'\*H\*x/2 + f'\*x subject to

$$x(1) + x(2) + ... + x(n) \le 0,$$

where f = [-1; -2; -3; ...; -n]. H is a sparse symmetric banded matrix.

#### **Create Sparse Quadratic Matrix**

Create a symmetric circulant matrix based on shifts of the vector [3,6,2,14,2,6,3], with 14 being on the main diagonal. Have the matrix be n-by-n, where n = 30,000.

```
n = 3e4;
H2 = speye(n);
H = 3*circshift(H2,-3,2) + 6*circshift(H2,-2,2) + 2*circshift(H2,-1,2)...
+ 14*H2 + 2*circshift(H2,1,2) + 6*circshift(H2,2,2) + 3*circshift(H2,3,2);
```

View the matrix structure.

spy(H)

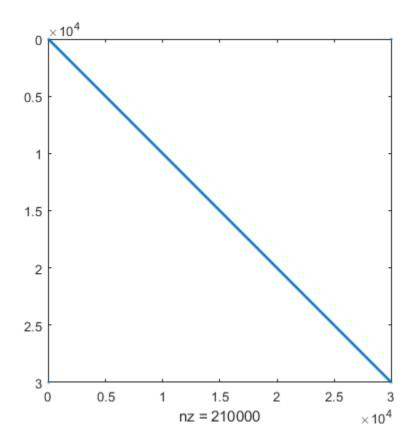

#### **Create Linear Constraint and Objective**

The linear constraint is that the sum of the solution elements is nonpositive. The objective function contains a linear term expressed in the vector f.

```
A = ones(1,n);
b = 0;
f = 1:n;
f = -f;
```

#### Solve Problem

Solve the quadratic programming problem using the 'interior-point-convex' algorithm. To keep the solver from stopping prematurely, set the StepTolerance option to 0.

```
options = optimoptions(@quadprog,'Algorithm','interior-point-convex','StepTolerance',0);
[x,fval,exitflag,output,lambda] = ...
    quadprog(H,f,A,b,[],[],[],[],options);

Minimum found that satisfies the constraints.

Optimization completed because the objective function is non-decreasing in feasible directions, to within the value of the optimality tolerance, and constraints are satisfied to within the value of the constraint tolerance.

<stopping criteria details>
```

On many computers you cannot create a full n-by-n matrix when n = 30,000. So you can run this problem only by using sparse matrices.

#### **Examine Solution**

View the objective function value, number of iterations, and Lagrange multiplier associated with linear inequality.

```
fprintf('The objective function value is %d.\nThe number of iterations is %d.\nThe Lagrange mult.
    fval,output.iterations,lambda.ineqlin)
```

```
The objective function value is -3.133073e+10. The number of iterations is 7. The Lagrange multiplier is 1.500050e+04.
```

Because there are no lower bounds, upper bounds, or linear equality constraints, the only meaningful Lagrange multiplier is lambda.ineqlin. Because lambda.ineqlin is nonzero, you can tell that the inequality constraint is active. Evaluate the constraint to see that the solution is on the boundary.

```
fprintf('The linear inequality constraint A*x has value %d.\n',A*x)
The linear inequality constraint A*x has value 9.150244e-08.
```

The sum of the solution components is zero to within tolerances.

The solution x has three regions: an initial portion, a final portion, and an approximately linear portion over most of the solution. Plot the three regions.

```
subplot(3,1,1)
plot(x(1:60))
title('x(1) Through x(60)')
```

```
subplot(3,1,2)
plot(x(61:n-60))
title('x(61) Through x(n-60)')
subplot(3,1,3)
plot(x(n-59:n))
title('x(n-59) Through x(n)')
```

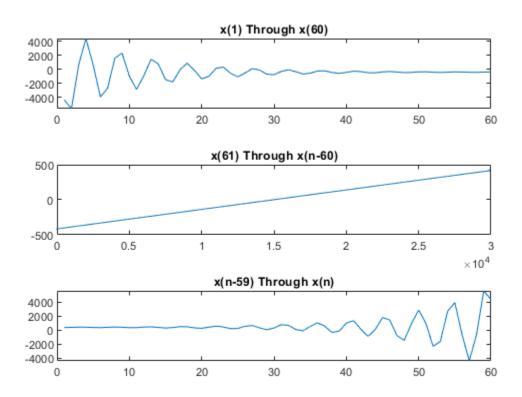

## **See Also**

circshift|quadprog

# **More About**

"Sparse Matrices"

# **Bound-Constrained Quadratic Programming, Solver-Based**

This example shows how to determine the shape of a circus tent by solving a quadratic optimization problem. The tent is formed from heavy, elastic material, and settles into a shape that has minimum potential energy subject to constraints. A discretization of the problem leads to a bound-constrained quadratic programming problem.

For a problem-based version of this example, see "Bound-Constrained Quadratic Programming, Problem-Based" on page 10-49.

#### **Problem Definition**

Consider building a circus tent to cover a square lot. The tent has five poles covered with a heavy, elastic material. The problem is to find the natural shape of the tent. Model the shape as the height x(p) of the tent at position p.

The potential energy of heavy material lifted to height x is cx, for a constant c that is proportional to the weight of the material. For this problem, choose c = 1/3000.

The elastic potential energy of a piece of the material  $E_{\rm stretch}$  is approximately proportional to the second derivative of the material height, times the height. You can approximate the second derivative by the 5-point finite difference approximation (assume that the finite difference steps are of size 1). Let  $\Delta x$  represent a shift of 1 in the first coordinate direction, and  $\Delta y$  represent a shift by 1 in the second coordinate direction.

$$E_{\rm stretch}(p) = \left(-1\left|x(p+\Delta_x) + x(p-\Delta_x) + x(p+\Delta_y) + x(p-\Delta_y)\right| + 4x(p)\right|x(p) \ .$$

The natural shape of the tent minimizes the total potential energy. By discretizing the problem, you find that the total potential energy to minimize is the sum over all positions p of  $E_{\rm stretch}(p) + cx(p)$ .

This potential energy is a quadratic expression in the variable x.

Specify the boundary condition that the height of the tent at the edges is zero. The tent poles have a cross section of 1-by-1 unit, and the tent has a total size of 33-by-33 units. Specify the height and location of each pole. Plot the square lot region and tent poles.

```
height = zeros(33);
height(6:7,6:7) = 0.3;
height(26:27,26:27) = 0.3;
height(6:7,26:27) = 0.3;
height(26:27,6:7) = 0.3;
height(16:17,16:17) = 0.5;
colormap(gray);
surfl(height)
axis tight
view([-20,30]);
title('Tent Poles and Region to Cover')
```

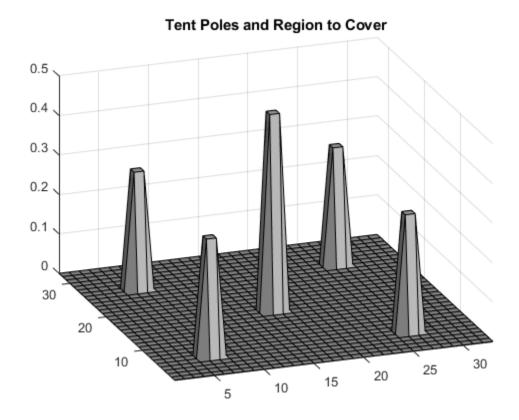

#### **Create Boundary Conditions**

The height matrix defines the lower bounds on the solution x. To restrict the solution to be zero at the boundary, set the upper bound ub to be zero on the boundary.

```
boundary = false(size(height));
boundary([1,33],:) = true;
boundary(:,[1,33]) = true;
ub = inf(size(boundary)); % No upper bound on most of the region
ub(boundary) = 0;
```

#### **Create Objective Function Matrices**

The quadprog problem formulation is to minimize

$$\frac{1}{2}x^T H x + f^T x.$$

In this case, the linear term  $f^Tx$  corresponds to the potential energy of the material height. Therefore, specify f = 1/3000 for each component of x.

```
f = ones(size(height))/3000;
```

Create the finite difference matrix representing  $E_{\rm stretch}$  by using the delsq function. The delsq function returns a sparse matrix with entries of 4 and -1 corresponding to the entries of 4 and -1 in the formula for  $E_{\rm stretch}(p)$ . Multiply the returned matrix by 2 to have quadprog solve the quadratic program with the energy function as given by  $E_{\rm stretch}$ .

```
H = delsq(numgrid('S',33+2))*2;
```

View the structure of the matrix H. The matrix operates on x(:), which means the matrix x is converted to a vector by linear indexing.

```
spy(H);
title('Sparsity Structure of Hessian Matrix');
```

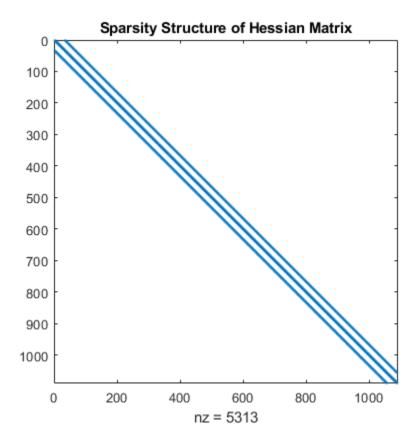

#### **Run Optimization Solver**

Solve the problem by calling quadprog.

```
x = quadprog(H,f,[],[],[],height,ub);
```

Minimum found that satisfies the constraints.

Optimization completed because the objective function is non-decreasing in feasible directions, to within the value of the optimality tolerance, and constraints are satisfied to within the value of the constraint tolerance.

#### **Plot Solution**

Reshape the solution x to a matrix S. Then plot the solution.

```
S = reshape(x,size(height));
surfl(S);
axis tight;
view([-20,30]);
```

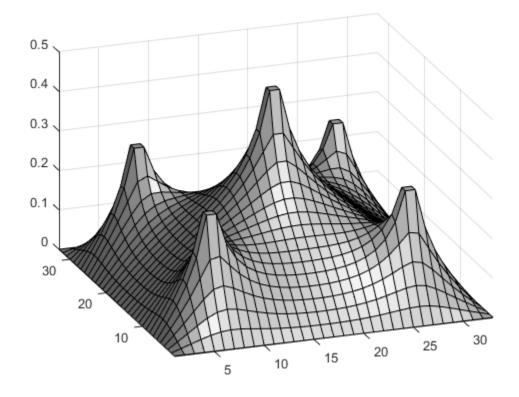

# See Also

## **More About**

"Bound-Constrained Quadratic Programming, Problem-Based" on page 10-49

# Quadratic Programming for Portfolio Optimization Problems, Solver-Based

This example shows how to solve portfolio optimization problems using the interior-point quadratic programming algorithm in quadprog. The function quadprog belongs to Optimization Toolbox $^{\text{TM}}$ .

The matrices that define the problems in this example are dense; however, the interior-point algorithm in quadprog can also exploit sparsity in the problem matrices for increased speed. For a sparse example, see "Large Sparse Quadratic Program with Interior Point Algorithm" on page 10-30.

#### The Quadratic Model

Suppose that there are n different assets. The rate of return of asset i is a random variable with expected value  $m_i$ . The problem is to find what fraction  $x_i$  to invest in each asset i in order to minimize risk, subject to a specified minimum expected rate of return.

Let C denote the covariance matrix of rates of asset returns.

The classical mean-variance model consists of minimizing portfolio risk, as measured by

$$\frac{1}{2}x^TCx$$

subject to a set of constraints.

The expected return should be no less than a minimal rate of portfolio return r that the investor desires,

$$\sum_{i=1}^{n} m_i \ x_i \ge r,$$

the sum of the investment fractions xi's should add up to a total of one,

$$\sum_{i=1}^{n} x_i = 1,$$

and, being fractions (or percentages), they should be numbers between zero and one,

$$0 \le x_i \le 1, \quad i = 1 \dots n.$$

Since the objective to minimize portfolio risk is quadratic, and the constraints are linear, the resulting optimization problem is a quadratic program, or QP.

#### 225-Asset Problem

Let us now solve the QP with 225 assets. The dataset is from the OR-Library [Chang, T.-J., Meade, N., Beasley, J.E. and Sharaiha, Y.M., "Heuristics for cardinality constrained portfolio optimisation" Computers & Operations Research 27 (2000) 1271-1302].

We load the dataset and then set up the constraints in a format expected by quadprog. In this dataset the rates of return  $m_i$  range between -0.008489 and 0.003971; we pick a desired return r in between, e.g., 0.002 (0.2 percent).

Load dataset stored in a MAT-file.

```
load('port5.mat','Correlation','stdDev_return','mean_return')
```

Calculate covariance matrix from correlation matrix.

```
Covariance = Correlation .* (stdDev return * stdDev return');
nAssets = numel(mean return); r = 0.002;
                                              % number of assets and desired return
Aeq = ones(1, nAssets); beq = 1;
                                              % equality Aeq*x = beq
Aineq = -mean_return'; bineq = -r;
                                              % inequality Aineq*x <= bineq
lb = zeros(nAssets,1); ub = ones(nAssets,1); % bounds <math>lb <= x <= ub
c = zeros(nAssets,1);
                                              % objective has no linear term; set it to zero
```

#### Select the Interior Point Algorithm in Quadprog

In order solve the QP using the interior-point algorithm, we set the option Algorithm to 'interiorpoint-convex'.

```
options = optimoptions('quadprog','Algorithm','interior-point-convex');
```

#### **Solve 225-Asset Problem**

We now set some additional options, and call the solver quadprog.

Set additional options: turn on iterative display, and set a tighter optimality termination tolerance.

```
options = optimoptions(options, 'Display', 'iter', 'TolFun', 1e-10);
```

Call solver and measure wall-clock time.

```
tic
[x1,fval1] = quadprog(Covariance,c,Aineq,bineq,Aeq,beq,lb,ub,[],options);
toc
```

```
Tter
                                     Dual Infeas Complementarity
               Fval Primal Infeas
  (-)
       2.384401e+01
                      2.253410e+02
                                    1.337381e+00
                                                     1.000000e+00
  1
       1.338822e-03
                    7.394864e-01 4.388791e-03
                                                     1.038098e-02
  2
       1.186079e-03
                     6.443975e-01
                                   3.824446e-03
                                                     8.727381e-03
  3
       5.923977e-04
                     2.730703e-01
                                   1.620650e-03
                                                     1.174211e-02
  4
       5.354880e-04
                     5.303581e-02
                                    3.147632e-04
                                                     1.549549e-02
  5
       5.181994e-04
                      2.651791e-05
                                    1.573816e-07
                                                     2.848171e-04
  6
       5.066191e-04
                     9.285375e-06
                                    5.510794e-08
                                                     1.041224e-04
  7
       3.923090e-04
                      7.619855e-06
                                    4.522322e-08
                                                     5.536006e-04
  8
       3.791545e-04
                     1.770065e-06
                                    1.050519e-08
                                                     1.382075e-04
  9
       2.923749e-04
                      8.850332e-10
                                     5.252599e-12
                                                     3.858983e-05
 10
       2.277722e-04
                     4.422799e-13
                                    2.626104e-15
                                                     6.204101e-06
       1.992243e-04
 11
                      1.140581e-16
                                     2.161231e-18
                                                     4.391483e-07
 12
       1.950468e-04
                      0.000000e+00
                                     1.387779e-17
                                                     1.429441e-08
 13
       1.949141e-04
                      1.114560e-16
                                     1.206517e-18
                                                     9.731942e-10
 14
       1.949121e-04
                      6.670012e-16
                                     2.483738e-18
                                                     2.209702e-12
```

Minimum found that satisfies the constraints.

Optimization completed because the objective function is non-decreasing in feasible directions, to within the value of the optimality tolerance, and constraints are satisfied to within the value of the constraint tolerance.

Elapsed time is 0.233584 seconds.

Plot results.

plotPortfDemoStandardModel(x1)

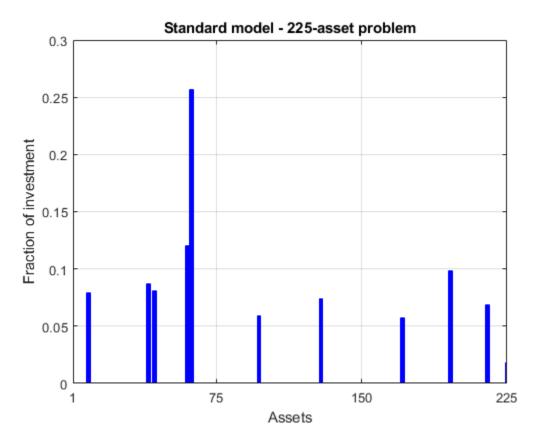

#### 225-Asset Problem with Group Constraints

We now add to the model group constraints that require that 30% of the investor's money has to be invested in assets 1 to 75, 30% in assets 76 to 150, and 30% in assets 151 to 225. Each of these groups of assets could be, for instance, different industries such as technology, automotive, and pharmaceutical. The constraints that capture this new requirement are

$$\sum_{i=1}^{75} x_i \ge 0.3, \qquad \sum_{i=76}^{150} x_i \ge 0.3, \qquad \sum_{i=151}^{225} x_i \ge 0.3.$$

Add group constraints to existing equalities.

```
Groups = blkdiag(ones(1,nAssets/3),ones(1,nAssets/3));
Aineq = [Aineq; -Groups]; % convert to <= constraint
bineq = [bineq; -0.3*ones(3,1)]; % by changing signs</pre>
```

Call solver and measure wall-clock time.

```
tic
[x2,fval2] = quadprog(Covariance,c,Aineq,bineq,Aeq,beq,lb,ub,[],options);
toc
```

| Iter | Fval         | Primal Infeas | Dual Infeas  | Complementarity |
|------|--------------|---------------|--------------|-----------------|
| 0    | 2.384401e+01 | 4.464410e+02  | 1.337324e+00 | 1.000000e+00    |
| 1    | 1.346872e-03 | 1.474737e+00  | 4.417606e-03 | 3.414918e-02    |
| 2    | 1.190113e-03 | 1.280566e+00  | 3.835962e-03 | 2.934585e-02    |
| 3    | 5.990845e-04 | 5.560762e-01  | 1.665738e-03 | 1.320038e-02    |
| 4    | 3.890097e-04 | 2.780381e-04  | 8.328691e-07 | 7.287370e-03    |
| 5    | 3.887354e-04 | 1.480950e-06  | 4.436214e-09 | 4.641988e-05    |
| 6    | 3.387787e-04 | 8.425389e-07  | 2.523842e-09 | 2.578178e-05    |
| 7    | 3.089240e-04 | 2.707587e-07  | 8.110631e-10 | 9.217509e-06    |
| 8    | 2.639458e-04 | 6.586818e-08  | 1.973094e-10 | 6.509001e-06    |
| 9    | 2.252657e-04 | 2.225507e-08  | 6.666550e-11 | 6.783212e-06    |
| 10   | 2.105838e-04 | 5.811527e-09  | 1.740855e-11 | 1.967570e-06    |
| 11   | 2.024362e-04 | 4.129608e-12  | 1.237090e-14 | 5.924109e-08    |
| 12   | 2.009703e-04 | 4.289971e-15  | 1.369512e-17 | 6.353270e-10    |
| 13   | 2.009650e-04 | 5.555452e-16  | 6.938894e-18 | 1.596041e-13    |

Minimum found that satisfies the constraints.

Optimization completed because the objective function is non-decreasing in feasible directions, to within the value of the optimality tolerance, and constraints are satisfied to within the value of the constraint tolerance.

Elapsed time is 0.075267 seconds.

Plot results, superimposed on results from previous problem.

plotPortfDemoGroupModel(x1,x2);

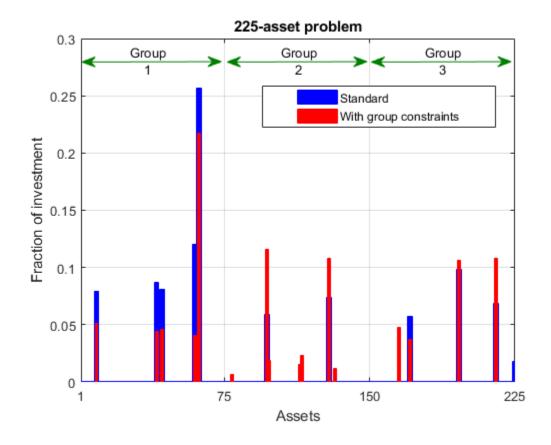

#### **Summary of Results So Far**

We see from the second bar plot that, as a result of the additional group constraints, the portfolio is now more evenly distributed across the three asset groups than the first portfolio. This imposed diversification also resulted in a slight increase in the risk, as measured by the objective function (see column labeled "f(x)" for the last iteration in the iterative display for both runs).

#### 1000-Asset Problem Using Random Data

In order to show how quadprog's interior-point algorithm behaves on a larger problem, we'll use a 1000-asset randomly generated dataset. We generate a random correlation matrix (symmetric, positive-semidefinite, with ones on the diagonal) using the gallery function in MATLAB®.

Reset random stream for reproducibility.

```
rna(0,'twister'):
nAssets = 1000; % desired number of assets
Generate means of returns between -0.1 and 0.4.
a = -0.1; b = 0.4;
mean_return = a + (b-a).*rand(nAssets,1);
Generate standard deviations of returns between 0.08 and 0.6.
a = 0.08: b = 0.6:
stdDev return = a + (b-a).*rand(nAssets,1);
% Correlation matrix, generated using Correlation = gallery('randcorr',nAssets).
% (Generating a correlation matrix of this size takes a while, so we load
% a pre-generated one instead.)
load('correlationMatrixDemo.mat','Correlation');
% Calculate covariance matrix from correlation matrix.
Covariance = Correlation .* (stdDev return * stdDev return');
```

#### **Define and Solve Randomly Generated 1000-Asset Problem**

We now define the standard QP problem (no group constraints here) and solve.

2.513041e-06

1.230928e-06

2.634706e-07

4

7.257177e-05

3.610589e-05

```
r = 0.15;
                                               % desired return
Aeq = ones(1, nAssets); beq = 1;
                                               % equality Aeq*x = beq
                                               % inequality Aineq*x <= bineq
Aineq = -mean_return'; bineq = -r;
lb = zeros(nAssets, 1); ub = ones(nAssets, 1); % bounds <math>lb <= x <= ub
c = zeros(nAssets,1);
                                               % objective has no linear term; set it to zero
Call solver and measure wall-clock time.
x3 = quadproq(Covariance,c,Aineq,bineq,Aeq,beq,lb,ub,[],options);
 Iter
                       Primal Infeas
                 Fval
                                         Dual Infeas Complementarity
    0
         7.083800e+01
                        1.142266e+03
                                        1.610094e+00
                                                         1.000000e+00
    1
         5.603619e-03
                        7.133717e+00
                                        1.005541e-02
                                                         9.857295e-02
         1.076070e-04
                        3.566858e-03
                                        5.027704e-06
                                                         9.761758e-03
    3
         1.068230e-04
                                        3.542285e-09
```

1.735068e-09

3.713780e-10

8.148386e-06

3.979480e-06

1.175001e-06

```
2.077811e-05
                 2.562892e-08
                               3.612553e-11
                                               5.617206e-07
7
     1.611590e-05 4.711755e-10 6.641536e-13
                                               5.652911e-08
8
     1.491953e-05 4.926171e-12 6.940605e-15
                                               2.427880e-09
9
     1.477930e-05
                  1.314782e-13
                                1.850937e-16
                                               2.454705e-10
                  1.942890e-16
                               7.679048e-19
10
     1.476910e-05
                                               2.786060e-11
```

Minimum found that satisfies the constraints.

Optimization completed because the objective function is non-decreasing in feasible directions, to within the value of the optimality tolerance, and constraints are satisfied to within the value of the constraint tolerance.

Elapsed time is 0.423799 seconds.

#### Summary

This example illustrates how to use the interior-point algorithm in quadprog on a portfolio optimization problem, and shows the algorithm running times on quadratic problems of different sizes.

More elaborate analyses are possible by using features specifically designed for portfolio optimization in Financial Toolbox<sup>™</sup>.

#### See Also

"Mixed-Integer Quadratic Programming Portfolio Optimization: Solver-Based" on page 8-82

# Quadratic Programming with Bound Constraints: Problem-Based

This example shows how to formulate and solve a scalable bound-constrained problem with a quadratic objective function. The example shows the solution behavior using several algorithms. The problem can have any number of variables; the number of variables is the scale. For the solver-based version of this example, see "Quadratic Minimization with Bound Constraints" on page 10-23.

The objective function, as a function of the number of problem variables n, is

$$2\sum_{i=1}^{n} x_i^2 - 2\sum_{i=1}^{n-1} x_i x_{i+1} - 2x_1 - 2x_n.$$

#### **Create Problem**

Create a problem variable named x that has 400 components. Also, create an expression named objec for the objective function. Bound each variable below by 0 and above by 0.9, except allow  $x_n$  to be unbounded.

```
n = 400;
x = optimvar('x',n,'LowerBound',0,'UpperBound',0.9);
x(n).LowerBound = -Inf;
x(n).UpperBound = Inf;
prevtime = 1:n-1;
nexttime = 2:n;
objec = 2*sum(x.^2) - 2*sum(x(nexttime).*x(prevtime)) - 2*x(1) - 2*x(end);
```

Create an optimization problem named qprob. Include the objective function in the problem.

```
qprob = optimproblem('Objective', objec);
```

Create options that specify the quadprog 'trust-region-reflective' algorithm and no display. Create an initial point approximately centered between the bounds.

```
opts = optimoptions('quadprog','Algorithm','trust-region-reflective','Display','off');
x0 = 0.5*ones(n,1);
x00 = struct('x',x0);
```

#### **Solve Problem and Examine Solution**

Solve the problem.

```
[sol,qfval,qexitflag,qoutput] = solve(qprob,x00,'options',opts);
```

Plot the solution.

```
plot(sol.x,'b-')
xlabel('Index')
ylabel('x(index)')
```

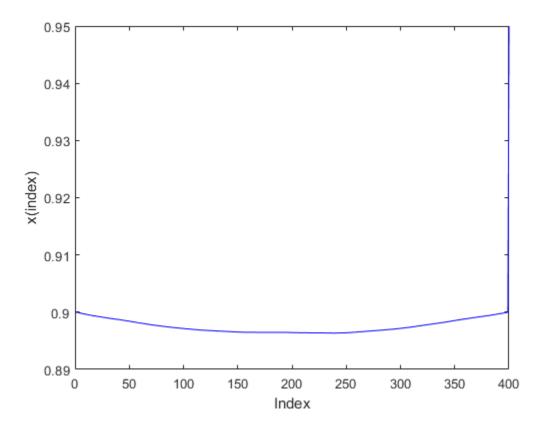

Report the exit flag, the number of iterations, and the number of conjugate gradient iterations.

There were a lot of conjugate gradient iterations.

#### **Adjust Options for Increased Efficiency**

Reduce the number of conjugate gradient iterations by setting the SubproblemAlgorithm option to 'factorization'. This option causes the solver to use a more expensive internal solution technique that eliminates conjugate gradient steps, for a net overall savings of time in this case.

The number of iterations and of conjugate gradient iterations decreased.

#### Compare Solutions With 'interior-point' Solution

Compare these solutions with that obtained using the default 'interior-point' algorithm. The 'interior-point' algorithm does not use an initial point, so do not pass x00 to solve.

```
opts = optimoptions('quadprog','Algorithm','interior-point-convex','Display','off');
[sol3,qfval3,qexitflag3,qoutput3] = solve(qprob,'options',opts);
fprintf('Exit flag = %d, iterations = %d, cg iterations = %d\n',...
    double(qexitflag3),qoutput3.iterations,0)
Exit flag = 1, iterations = 8, cg iterations = 0
middle = floor(n/2);
fprintf('The three solutions are slightly different.\nThe middle component is %f, %f, or %f.\n',
    sol.x(middle),sol2.x(middle),sol3.x(middle))
The three solutions are slightly different.
The middle component is 0.896446, 0.897823, or 0.857389.
fprintf('The relative norm of sol - sol2 is %f.\n',norm(sol.x-sol2.x)/norm(sol.x))
The relative norm of sol - sol2 is 0.001369.
fprintf('The relative norm of sol2 - sol3 is %f.\n',norm(sol2.x-sol3.x)/norm(sol2.x))
The relative norm of sol2 - sol3 is 0.035100.
fprintf(['The three objective function values are %f, %f, and %f.\n' ...
    'The ''interior-point'' algorithm is slightly less accurate.'],qfval,qfval2,qfval3)
The three objective function values are -1.985000, -1.985000, and -1.984963.
The 'interior-point' algorithm is slightly less accurate.
```

#### See Also

#### **More About**

- "Quadratic Minimization with Bound Constraints" on page 10-23
- "Problem-Based Optimization Workflow" on page 9-2

# Large Sparse Quadratic Program, Problem-Based

This example shows the value of using sparse arithmetic when you have a sparse problem. The matrix has n rows, where you choose n to be a large value, and a few nonzero diagonal bands. A full matrix of size n-by-n can use up all available memory, but a sparse matrix presents no problem.

The problem is to minimize x'\*H\*x/2 + f'\*x subject to

$$x(1) + x(2) + ... + x(n) \le 0,$$

where f = [-1; -2; -3; ...; -n]. H is a sparse symmetric banded matrix.

#### **Create Sparse Quadratic Matrix**

Create a symmetric circulant matrix H based on shifts of the vector [3,6,2,14,2,6,3], with 14 being on the main diagonal. Have the matrix be n-by-n, where n = 30,000.

```
n = 3e4;
H2 = speye(n);
H = 3*circshift(H2,-3,2) + 6*circshift(H2,-2,2) + 2*circshift(H2,-1,2)...
+ 14*H2 + 2*circshift(H2,1,2) + 6*circshift(H2,2,2) + 3*circshift(H2,3,2);
```

View the sparse matrix structure.

spy(H)

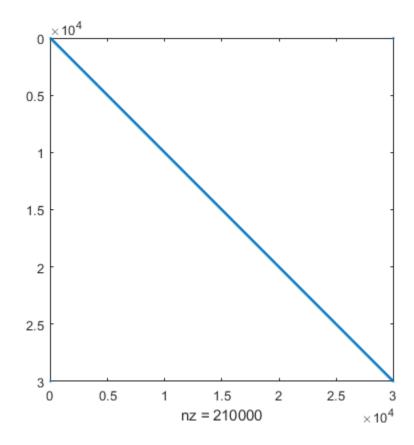

#### **Create Optimization Variables and Problem**

Create an optimization variable x and problem qprob.

```
x = optimvar('x',n);
qprob = optimproblem;
```

Create the objective function and constraints. Place the objective and constraints into qprob.

```
f = 1:n;
obj = 1/2*x'*H*x - f*x;
qprob.Objective = obj;
cons = sum(x) <= 0;
qprob.Constraints = cons;</pre>
```

#### Solve Problem

Solve the quadratic programming problem using the default 'interior-point-convex' algorithm and sparse linear algebra. To keep the solver from stopping prematurely, set the StepTolerance option to 0.

```
options = optimoptions('quadprog','Algorithm','interior-point-convex',...
    'LinearSolver','sparse','StepTolerance',0);
[sol,fval,exitflag,output,lambda] = solve(qprob,'Options',options);
Minimum found that satisfies the constraints.

Optimization completed because the objective function is non-decreasing in feasible directions, to within the value of the optimality tolerance, and constraints are satisfied to within the value of the constraint tolerance.
<stopping criteria details>
```

#### **Examine Solution**

View the objective function value, number of iterations, and Lagrange multiplier associated with the linear inequality constraint.

```
fprintf('The objective function value is %d.\nThe number of iterations is %d.\nThe Lagrange mult.
fval,output.iterations,lambda.Constraints)
```

```
The objective function value is -3.133073e+10. The number of iterations is 7. The Lagrange multiplier is 1.500050e+04.
```

Evaluate the constraint to see that the solution is on the boundary.

```
fprintf('The linear inequality constraint sum(x) has value %d.\n',sum(sol.x))
The linear inequality constraint sum(x) has value 7.599738e-09.
```

The sum of the solution components is zero to within tolerances.

The solution x has three regions: an initial portion, a final portion, and an approximately linear portion over most of the solution. Plot the three regions.

```
subplot(3,1,1)
plot(sol.x(1:60))
title('x(1) Through x(60)')
```

```
subplot(3,1,2)
plot(sol.x(61:n-60))
title('x(61) Through x(n-60)')
subplot(3,1,3)
plot(sol.x(n-59:n))
title('x(n-59) Through x(n)')
```

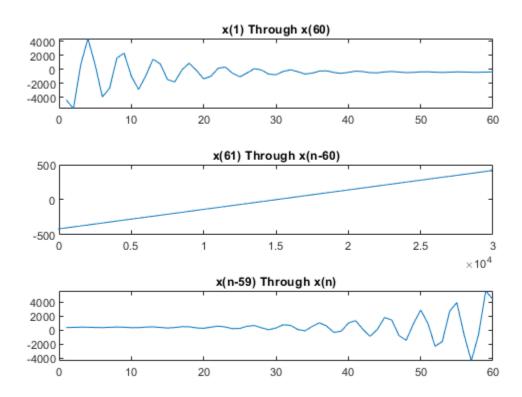

## See Also

### **More About**

- "Large Sparse Quadratic Program with Interior Point Algorithm" on page 10-30
- "Problem-Based Optimization Workflow" on page 9-2

# **Bound-Constrained Quadratic Programming, Problem-Based**

This example shows how to determine the shape of a circus tent by solving a quadratic optimization problem. The tent is formed from heavy, elastic material, and settles into a shape that has minimum potential energy subject to constraints. A discretization of the problem leads to a bound-constrained quadratic programming problem.

For a solver-based version of this example, see "Bound-Constrained Quadratic Programming, Solver-Based" on page 10-33.

#### **Problem Definition**

Consider building a circus tent to cover a square lot. The tent has five poles covered with a heavy, elastic material. The problem is to find the natural shape of the tent. Model the shape as the height x(p) of the tent at position p.

The potential energy of heavy material lifted to height x is cx, for a constant c that is proportional to the weight of the material. For this problem, choose c = 1/3000.

The elastic potential energy of a piece of the material  $E_{\rm stretch}$  is approximately proportional to the second derivative of the material height, times the height. You can approximate the second derivative by the five-point finite difference approximation (assume that the finite difference steps are of size 1). Let  $\Delta x$  represent a shift of 1 in the first coordinate direction, and  $\Delta y$  represent a shift of 1 in the second coordinate direction.

$$E_{\rm stretch}(p) = \left(-1\left|x(p+\Delta_x) + x(p-\Delta_x) + x(p+\Delta_y) + x(p-\Delta_y)\right| + 4x(p)\right|x(p) \ .$$

The natural shape of the tent minimizes the total potential energy. By discretizing the problem, you find that the total potential energy to minimize is the sum over all positions p of  $E_{\rm stretch}(p) + cx(p)$ .

This potential energy is a quadratic expression in the variable x.

Specify the boundary condition that the height of the tent at the edges is zero. The tent poles have a cross section of 1-by-1 unit, and the tent has a total size of 33-by-33 units. Specify the height and location of each pole. Plot the square lot region and tent poles.

```
height = zeros(33);
height(6:7,6:7) = 0.3;
height(26:27,26:27) = 0.3;
height(6:7,26:27) = 0.3;
height(26:27,6:7) = 0.3;
height(16:17,16:17) = 0.5;
colormap(gray);
surfl(height)
axis tight
view([-20,30]);
title('Tent Poles and Region to Cover')
```

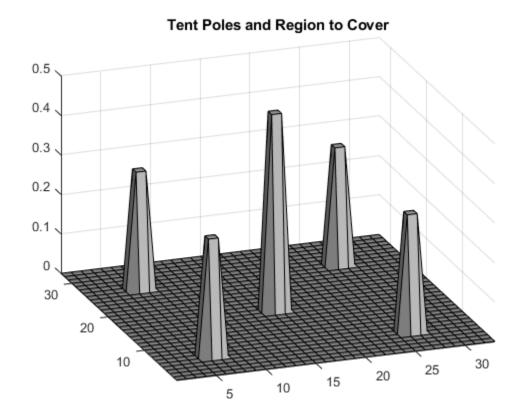

#### **Formulate Optimization Problem**

Create an optimization variable x representing the height of the material.

```
x = optimvar('x',size(height));
```

Set x to zero on the boundaries of the square domain.

```
boundary = false(size(height));
boundary([1,33],:) = true;
boundary(:,[1,33]) = true;
x.LowerBound(boundary) = 0;
x.UpperBound(boundary) = 0;
```

Calculate the elastic potential energy at each point. First, calculate the potential energy in the interior of the region, where the finite differences do not overstep the region containing the solution.

```
L = size(height,1);
peStretch = optimexpr(L,L); % This initializes peStretch to zeros(L,L)
interior = 2:(L-1);
peStretch(interior,interior) = (-1*(x(interior - 1,interior) + x(interior + 1,interior) ...
   + x(interior, interior - 1) + x(interior, interior + 1)) + 4*x(interior, interior))...
    .*x(interior, interior);
```

Because the solution is constrained to be 0 at the edges of the region, you do not need to include the remainder of the terms. All terms have a multiple of x, and x at the edge is zero. For reference in case you want to use a different boundary condition, the following is a commented-out version of the potential energy.

Define the potential energy due to material height, which is x/3000.

```
peHeight = x/3000;
```

Create an optimization problem named tentproblem. Include the expression for the objective function, which is the sum of the two potential energies over all locations.

```
tentproblem = optimproblem('Objective',sum(sum(peStretch + peHeight)));
```

#### **Set Constraint**

Set the constraint that the solution must lie above the values of the height matrix. This matrix is zero at most locations, representing the ground, and includes the height of each tent pole at its location.

```
htcons = x >= height;
tentproblem.Constraints.htcons = htcons;
```

#### **Run Optimization Solver**

Solve the problem. Ignore the resulting statement "Your Hessian is not symmetric." solve issues this statement because the internal conversion from problem form to a quadratic matrix does not ensure that the matrix is symmetric.

```
sol = solve(tentproblem);
Solving problem using quadprog.
Your Hessian is not symmetric. Resetting H=(H+H')/2.
Minimum found that satisfies the constraints.
Optimization completed because the objective function is non-decreasing in feasible directions, to within the value of the optimality tolerance, and constraints are satisfied to within the value of the constraint tolerance.
```

#### **Plot Solution**

Plot the solution found by the optimization solver.

```
surfl(sol.x);
axis tight;
view([-20,30]);
```

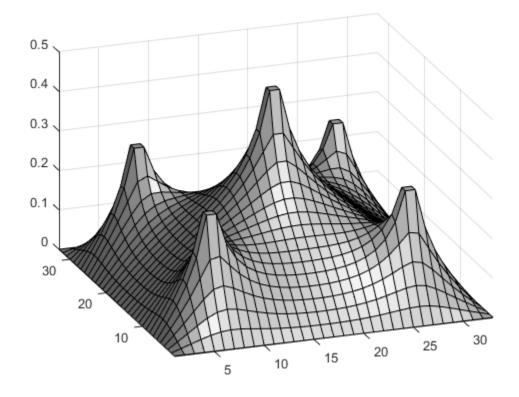

# **See Also**

## **More About**

- "Bound-Constrained Quadratic Programming, Solver-Based" on page 10-33
- "Problem-Based Optimization Workflow" on page 9-2

# Quadratic Programming for Portfolio Optimization, Problem-Based

This example shows how to solve portfolio optimization problems using the problem-based approach. For the solver-based approach, see "Quadratic Programming for Portfolio Optimization Problems, Solver-Based" on page 10-37.

#### The Quadratic Model

Suppose that a portfolio contains n different assets. The rate of return of asset i is a random variable with expected value  $m_i$ . The problem is to find what fraction  $x_i$  to invest in each asset i in order to minimize risk, subject to a specified minimum expected rate of return.

Let C denote the covariance matrix of rates of asset returns.

The classical mean-variance model consists of minimizing portfolio risk, as measured by

$$\frac{1}{2}x^TCx$$

subject to a set of constraints.

The expected return should be no less than a minimal rate of portfolio return r that the investor desires,

$$\sum_{i=1}^{n} m_i \ x_i \ge r,$$

the sum of the investment fractions xi's should add up to a total of one,

$$\sum_{i=1}^{n} x_i = 1,$$

and, being fractions (or percentages), they should be numbers between zero and one,

$$0 \le x_i \le 1, i = 1 \dots n.$$

Since the objective to minimize portfolio risk is quadratic, and the constraints are linear, the resulting optimization problem is a quadratic program, or QP.

#### 225-Asset Problem

Let us now solve the QP with 225 assets. The dataset is from the OR-Library [Chang, T.-J., Meade, N., Beasley, J.E. and Sharaiha, Y.M., "Heuristics for cardinality constrained portfolio optimisation" Computers & Operations Research 27 (2000) 1271-1302].

We load the dataset and then set up the constraints for the problem-based approach. In this dataset the rates of return  $m_i$  range between -0.008489 and 0.003971; we pick a desired return r in between, e.g., 0.002 (0.2 percent).

Load dataset stored in a MAT-file.

```
load('port5.mat','Correlation','stdDev_return','mean_return')
```

Calculate the covariance matrix from correlation matrix.

```
Covariance = Correlation .* (stdDev_return * stdDev_return');
nAssets = numel(mean return); r = 0.002; % number of assets and desired return
```

#### **Create Optimization Problem, Objective, and Constraints**

Create an optimization problem for minimization.

```
portprob = optimproblem;
```

Create an optimization vector variable 'x' with nAssets elements. This variable represents the fraction of wealth invested in each asset, so should lie between 0 and 1.

```
x = optimvar('x',nAssets,'LowerBound',0,'UpperBound',1);
```

The objective function is 1/2\*x'\*Covariance\*x. Include this objective into the problem.

```
objective = 1/2*x'*Covariance*x;
portprob.Objective = objective;
```

The sum of the variables is 1, meaning the entire portfolio is invested. Express this as a constraint and place it in the problem.

```
sumcons = sum(x) == 1;
portprob.Constraints.sumcons = sumcons;
```

The average return must be greater than r. Express this as a constraint and place it in the problem.

```
averagereturn = dot(mean_return,x) >= r;
portprob.Constraints.averagereturn = averagereturn;
```

#### **Solve 225-Asset Problem**

Set some options, and call the solver.

Set options to turn on iterative display, and set a tighter optimality termination tolerance.

```
options = optimoptions('quadprog', 'Display', 'iter', 'TolFun', 1e-10);
```

Call solver and measure wall-clock time.

```
tic
[x1,fval1] = solve(portprob,'Options',options);
toc
```

```
Iter
                                                   Complementarity
                Fval Primal Infeas
                                      Dual Infeas
  0
       7.212813e+00
                     1.227500e+02
                                                       2.217295e-03
                                      1.195948e+00
                      3.615084e-01
                                      3.522160e-03
                                                       2.250524e-05
   1
       8.160874e-04
  2
       7.220766e-04
                                      3.500229e-03
                      3.592574e-01
                                                       3.378157e-05
  3
       4.309434e-04
                      9.991108e-02
                                      9.734292e-04
                                                       2.790551e-05
  4
       4.734300e-04
                       5.551115e-16
                                      7.771561e-16
                                                       4.242216e-06
  5
       4.719034e-04
                       6.661338e-16
                                      3.122502e-16
                                                       8.002618e-07
  6
       3.587475e-04
                      4.440892e-16
                                      3.035766e-18
                                                       3.677066e-07
  7
       3.131814e-04
                       8.881784e-16
                                      3.686287e-18
                                                       9.586695e-08
  8
       2.760174e-04
                      7.771561e-16
                                      1.463673e-18
                                                       1.521063e-08
  9
       2.345751e-04
                       1.110223e-15
                                      1.138412e-18
                                                       4.109608e-09
 10
       2.042487e-04
                       1.221245e-15
                                      1.084202e-18
                                                       6.423267e-09
```

| 11 | 1.961775e-04 | 1.110223e-16 | 9.757820e-19 | 6.068329e-10 |
|----|--------------|--------------|--------------|--------------|
| 12 | 1.949281e-04 | 4.440892e-16 | 9.215718e-19 | 4.279951e-12 |

Minimum found that satisfies the constraints.

Optimization completed because the objective function is non-decreasing in feasible directions, to within the value of the optimality tolerance, and constraints are satisfied to within the value of the constraint tolerance.

Elapsed time is 0.292806 seconds.

#### Plot results.

plotPortfDemoStandardModel(x1.x)

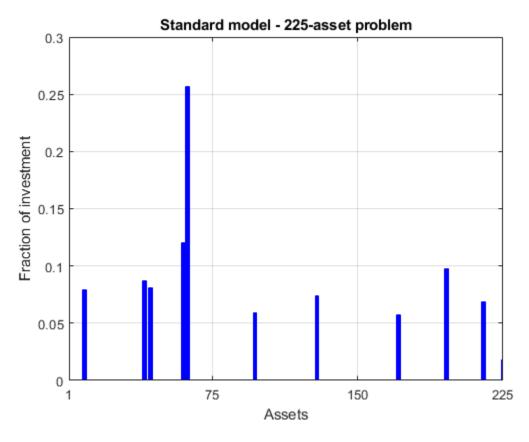

## 225-Asset Problem with Group Constraints

We now add to the model group constraints that require that 30% of the investor's money has to be invested in assets 1 to 75, 30% in assets 76 to 150, and 30% in assets 151 to 225. Each of these groups of assets could be, for instance, different industries such as technology, automotive, and pharmaceutical. The constraints that capture this new requirement are

$$\sum_{i=1}^{75} x_i \ge 0.3, \qquad \sum_{i=76}^{150} x_i \ge 0.3, \qquad \sum_{i=151}^{225} x_i \ge 0.3.$$

Add group constraints to existing equalities.

```
grp1 = sum(x(1:75)) >= 0.3;
grp2 = sum(x(76:150)) >= 0.3;
grp3 = sum(x(151:225)) >= 0.3;
portprob.Constraints.grp1 = grp1;
portprob.Constraints.grp2 = grp2;
portprob.Constraints.grp3 = grp3;
Call solver and measure wall-clock time.
[x2,fval2] = solve(portprob, 'Options', options);
toc
 Iter
                       Primal Infeas
                                         Dual Infeas
                                                      Complementarity
                 Fval
    0
         7.212813e+00
                        1.227500e+02
                                        3.539920e-01
                                                          5.253824e-03
         7.004556e-03
    1
                        2.901399e+00
                                        8.367185e-03
                                                          2.207460e-03
    2
         9.181962e-04
                        4.095630e-01
                                        1.181116e-03
                                                          3.749424e-04
    3
         7.515047e-04
                        3.567918e-01
                                        1.028932e-03
                                                          3.486333e-04
    4
                                        2.597127e-04
         4.238346e-04
                        9.005778e-02
                                                          1.607718e-04
    5
         3.695008e-04
                         1.909891e-04
                                        5.507829e-07
                                                          1.341881e-05
    6
         3.691407e-04
                        6.146337e-07
                                        1.772508e-09
                                                          6.817457e-08
    7
         3.010636e-04
                        7.691892e-08
                                        2.218223e-10
                                                          1.837302e-08
    8
         2.669065e-04
                                        3.138350e-11
                                                          5.474712e-09
                        1.088252e-08
    9
         2.195767e-04
                        8.122574e-10
                                        2.342425e-12
                                                          2.814320e-08
   10
         2.102910e-04
                        2.839773e-10
                                        8.189470e-13
                                                          1.037476e-08
   11
         2.060985e-04
                        6.713696e-11
                                        1.936133e-13
                                                          2.876950e-09
   12
         2.015107e-04
                        0.000000e+00
                                        8.131516e-19
                                                          1.522226e-10
   13
         2.009670e-04
                        4.440892e-16
                                        8.673617e-19
                                                          5.264375e-13
```

Minimum found that satisfies the constraints.

Optimization completed because the objective function is non-decreasing in feasible directions, to within the value of the optimality tolerance, and constraints are satisfied to within the value of the constraint tolerance.

Elapsed time is 0.162406 seconds.

Plot results, superimposed on results from previous problem.

```
plotPortfDemoGroupModel(x1.x,x2.x);
```

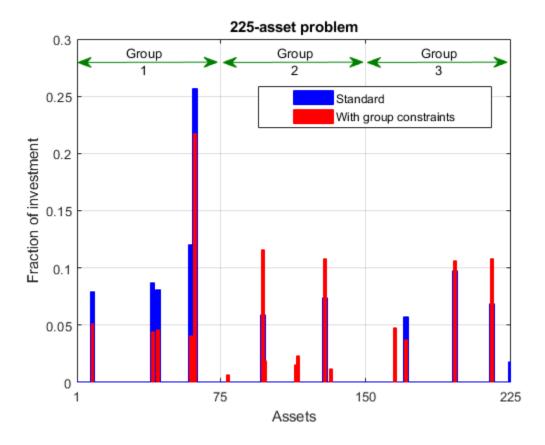

#### **Summary of Results So Far**

We see from the second bar plot that, as a result of the additional group constraints, the portfolio is now more evenly distributed across the three asset groups than the first portfolio. This imposed diversification also resulted in a slight increase in the risk, as measured by the objective function (see column labeled "f(x)" for the last iteration in the iterative display for both runs).

## 1000-Asset Problem Using Random Data

In order to show how the solver behaves on a larger problem, we'll use a 1000-asset randomly generated dataset. We generate a random correlation matrix (symmetric, positive-semidefinite, with ones on the diagonal) using the gallery function in MATLAB®.

Reset random stream for reproducibility.

```
rng(0,'twister');
nAssets = 1000; % desired number of assets
```

### **Create Random Data**

Generate means of returns between -0.1 and 0.4.

```
a = -0.1; b = 0.4;
mean_return = a + (b-a).*rand(nAssets,1);
r = 0.15; % desired return
```

Generate standard deviations of returns between 0.08 and 0.6.

```
a = 0.08: b = 0.6:
stdDev_return = a + (b-a).*rand(nAssets,1);
Load the correlation matrix, which was generated using Correlation =
gallery('randcorr', nAssets). (Generating a correlation matrix of this size takes a while, so
load the pre-generated one instead.)
load('correlationMatrixDemo.mat','Correlation');
Calculate the covariance matrix from correlation matrix.
Covariance = Correlation .* (stdDev return * stdDev return');
Create Optimization Problem, Objective, and Constraints
Create an optimization problem for minimization.
portprob2 = optimproblem;
Create the optimization vector variable 'x' with nAssets elements.
x = optimvar('x',nAssets,'LowerBound',0,'UpperBound',1);
Include the objective function into the problem.
objective = 1/2*x'*Covariance*x;
portprob2.Objective = objective;
Include the constraints that the sum of the variables is 1 and the average return is greater than r.
sumcons = sum(x) == 1;
portprob2.Constraints.sumcons = sumcons;
averagereturn = dot(mean_return,x) >= r;
portprob2.Constraints.averagereturn = averagereturn;
Solve 1000-Asset Problem
Call solver and measure wall-clock time.
x3 = solve(portprob2, 'Options', options);
toc
 Iter
                 Fval Primal Infeas
                                        Dual Infeas Complementarity
    0
         2.142849e+01
                       5.490000e+02 3.031839e+00
                                                           5.210929e-03
                                                           6.331676e-04
         9.378552e-03
                       6.439102e+00
    1
                                       3.555978e-02
    2
         1.128129e-04
                       3.705915e-03
                                         2.046582e-05
                                                           1.802721e-05
```

Minimum found that satisfies the constraints.

1.852958e-06

7.650016e-08

2.220446e-16

4.440892e-16

1.118804e-04

8.490176e-05

3.364597e-05

1.980189e-05

Optimization completed because the objective function is non-decreasing in feasible directions, to within the value of the optimality tolerance, and constraints are satisfied to within the value of the constraint tolerance.

1.023291e-08

4.224702e-10

3.062871e-18

8.876905e-19

1.170562e-07

7.048637e-09

1.037370e-09

8.465558e-11

3

4

5

Elapsed time is 0.913357 seconds.

## **Summary**

This example illustrates how to use problem-based approach on a portfolio optimization problem, and shows the algorithm running times on quadratic problems of different sizes.

More elaborate analyses are possible by using features specifically designed for portfolio optimization in Financial Toolbox $^{\text{\tiny TM}}$ .

## See Also

## **More About**

- "Quadratic Programming for Portfolio Optimization Problems, Solver-Based" on page 10-37
- "Problem-Based Optimization Workflow" on page 9-2

## Code Generation for quadprog Background

## In this section... "What Is Code Generation?" on page 10-60 "Code Generation Requirements" on page 10-60 "Generated Code Not Multithreaded" on page 10-61

## What Is Code Generation?

Code generation is the conversion of MATLAB code to C/C++ code using MATLAB Coder. Code generation requires a MATLAB Coder license.

Typically, you use code generation to deploy code on hardware that is not running MATLAB.

For an example, see "Generate Code for quadprog" on page 10-62. For code generation in other optimization solvers, see "Generate Code for fmincon" on page 5-129. "Generate Code for fsolve" on page 12-38, or "Generate Code for lsgcurvefit or lsgnonlin" on page 11-94.

## **Code Generation Requirements**

- quadprog supports code generation using either the codegen function or the MATLAB Coder app. You must have a MATLAB Coder license to generate code.
- The target hardware must support standard double-precision floating-point computations. You cannot generate code for single-precision or fixed-point computations.
- Code generation targets do not use the same math kernel libraries as MATLAB solvers. Therefore, code generation solutions can vary from solver solutions, especially for poorly conditioned problems.
- quadprog does not support the problem argument for code generation.

```
[x,fval] = quadprog(problem) % Not supported
```

- All quadprog input matrices such as A, Aeq, lb, and ub must be full, not sparse. You can convert sparse matrices to full by using the full function.
- The 1b and ub arguments must have the same number of entries as the number of columns in H or must be empty [].
- For advanced code optimization involving embedded processors, you also need an Embedded Coder license.
- You must include options for quadprog and specify them using optimoptions. The options must include the Algorithm option, set to 'active-set'.

```
options = optimoptions('quadprog','Algorithm','active-set');
[x,fval,exitflag] = quadprog(H,f,A,b,Aeq,beq,lb,ub,x0,options);
```

- Code generation supports these options:
  - Algorithm Must be 'active-set'
  - ConstraintTolerance
  - MaxIterations
  - ObjectiveLimit

- OptimalityTolerance
- StepTolerance
- Generated code has limited error checking for options. The recommended way to update an option is to use optimoptions, not dot notation.

```
opts = optimoptions('quadprog','Algorithm','active-set');
opts = optimoptions(opts,'MaxIterations',1e4); % Recommended
opts.MaxIterations = 1e4; % Not recommended
```

- Do not load options from a file. Doing so can cause code generation to fail. Instead, create options in your code.
- If you specify an option that is not supported, the option is typically ignored during code generation. For reliable results, specify only supported options.

## Generated Code Not Multithreaded

By default, generated code for use outside the MATLAB environment uses linear algebra libraries that are not multithreaded. Therefore, this code can run significantly slower than code in the MATLAB environment.

If your target hardware has multiple cores, you can achieve better performance by using custom multithreaded LAPACK and BLAS libraries. To incorporate these libraries in your generated code, see "Speed Up Linear Algebra in Generated Standalone Code by Using LAPACK Calls" (MATLAB Coder).

## See Also

codegen | optimoptions | quadprog

## **More About**

- "Generate Code for quadprog" on page 10-62
- "Static Memory Allocation for fmincon Code Generation" on page 5-133
- "Optimization Code Generation for Real-Time Applications" on page 5-135

## **Generate Code for quadprog**

## First Steps in quadprog Code Generation

This example shows how to generate code for the quadprog optimization solver. Code generation requires a MATLAB Coder license. For details about code generation requirements, see "Code Generation for quadprog Background" on page 10-60.

The problem is to minimize the quadratic expression

$$\frac{1}{2}x^T H x + f^T x$$

where

$$H = \begin{bmatrix} 1 & -1 & 1 \\ -1 & 2 & -2 \\ 1 & -2 & 4 \end{bmatrix}$$

and

$$f = \begin{bmatrix} 2 \\ -3 \\ 1 \end{bmatrix}$$

subject to the constraints  $0 \le x \le 1$ ,  $\sum x = 1/2$ .

Create a file named test\_quadp.m containing the following code.

Generate code for the test\_quadp file.

```
codegen -config:mex test_quadp
```

After some time, codegen creates a MEX file named test\_quadp\_mex.mexw64 (the file extension varies, depending on your system). Run the resulting C code.

```
[x,fval] = test_quadp_mex
x =
0
0.5000
```

```
fval =
    -1.2500
```

## **Modify Example for Efficiency**

Following some of the suggestions in the topic "Optimization Code Generation for Real-Time Applications" on page 5-135, configure the generated code to have fewer checks and to use static memory allocation.

```
cfg = coder.config('mex');
cfg.IntegrityChecks = false;
cfg.SaturateOnIntegerOverflow = false;
cfg.DynamicMemoryAllocation = 'Off';
```

Create a file named test\_quadp2.m containing the following code. This code sets a looser optimality tolerance than the default 1e-8.

```
function [x,fval,eflag,output] = test quadp2
H = [1, -1, 1]
    -1,2,-2
    1,-2,4];
f = [2; -3; 1];
lb = zeros(3,1);
ub = ones(size(lb));
Aeq = ones(1,3);
beq = 1/2;
x0 = zeros(3,1);
opts = optimoptions('quadprog','Algorithm','active-set',...
    'OptimalityTolerance', 1e-5);
[x,fval,eflag,output] = quadprog(H,f,[],[],Aeq,beq,lb,ub,x0,opts)
Generate code for the test_quadp2 file.
codegen -config cfg test_quadp2
Run the resulting code.
[x,fval,eflag,output] = test_quadp2_mex
X =
         (-)
    0.5000
         0
fval =
   -1.2500
eflag =
```

```
1
output =
 struct with fields:
          algorithm: 'active-set'
      firstorderopt: 8.8818e-16
    constrviolation: 0
         iterations: 3
```

Changing the optimality tolerance does not affect the optimization process, because the 'activeset' algorithm does not check this tolerance until it reaches a point where it stops.

Create a third file that limits the number of allowed iterations to 2 to see the effect on the optimization process.

```
function [x,fval,exitflag,output] = test quadp3
H = [1, -1, 1]
    -1,2,-2
    1,-2,4];
f = [2; -3; 1];
lb = zeros(3,1);
ub = ones(size(lb));
Aeq = ones(1,3);
beq = 1/2;
x0 = zeros(3,1);
opts = optimoptions('quadprog','Algorithm','active-set','MaxIterations',2);
[x,fval,exitflag,output] = quadprog(H,f,[],[],Aeq,beq,lb,ub,x0,opts)
```

To see the effect of these settings on the solver, run test quadp3 in MATLAB without generating code.

```
[x,fval,exitflag,output] = test_quadp3
Solver stopped prematurely.
quadprog stopped because it exceeded the iteration limit,
options.MaxIterations = 2.000000e+00.
x =
   -0.0000
    0.5000
         0
fval =
   -1.2500
exitflag =
     0
```

```
output =

struct with fields:

algorithm: 'active-set'
iterations: 2
constrviolation: 1.6441e-18
firstorderopt: 2
message: 'aSolver stopped prematurely.aaquadprog stopped because it exceeded the ite linearsolver: []
cgiterations: []
```

In this case, the solver reached the solution in fewer steps than the default. Usually, though, limiting the number of iterations does not allow the solver to reach a correct solution.

## See Also

codegen | optimoptions | quadprog

## **More About**

- "Code Generation for quadprog Background" on page 10-60
- "Static Memory Allocation for fmincon Code Generation" on page 5-133
- "Optimization Code Generation for Real-Time Applications" on page 5-135

# **Quadratic Programming with Many Linear Constraints**

This example shows how well the quadprog 'active-set' algorithm performs in the presence of many linear constraints, as compared to the default 'interior-point-convex' algorithm. Furthermore, the Lagrange multipliers from the 'active-set' algorithm are exactly zero at inactive constraints, which can be helpful when you are looking for active constraints.

### **Problem Description**

Create a pseudorandom quadratic problem with N variables and 10\*N linear inequality constraints. Specify N = 150.

```
rng default % For reproducibility
N = 150;
rng default
A = randn([10*N,N]);
b = 10*ones(size(A,1),1);
f = sqrt(N)*rand(N,1);
H = 18*eve(N) + randn(N);
H = H + H';
```

Check that the resulting quadratic matrix is convex.

```
ee = min(eig(H))
ee = 3.6976
```

All of the eigenvalues are positive, so the quadratic form x'\*H\*x is convex.

Include no linear equality constraints or bounds.

```
Aeq = [];
beq = [];
lb = [];
ub = [];
```

#### **Solve Problem Using Two Algorithms**

Set options to use the quadproq 'active-set' algorithm. This algorithm requires an initial point. Set the initial point x0 to be a zero vector of length N.

```
opts = optimoptions('quadprog','Algorithm','active-set');
x0 = zeros(N,1);
Time the solution.
tic
[xa,fvala,eflaga,outputa,lambdaa] = quadprog(H,f,A,b,Aeq,beq,lb,ub,x0,opts);
Minimum found that satisfies the constraints.
Optimization completed because the objective function is non-decreasing in
feasible directions, to within the value of the optimality tolerance,
and constraints are satisfied to within the value of the constraint tolerance.
<stopping criteria details>
toc
```

```
Elapsed time is 0.042058 seconds.
```

Compare the solution time to the time of the default 'interior-point-convex' algorithm.

# tic [xi,fvali,eflagi,outputi,lambdai] = quadprog(H,f,A,b);

Minimum found that satisfies the constraints.

Optimization completed because the objective function is non-decreasing in feasible directions, to within the value of the optimality tolerance, and constraints are satisfied to within the value of the constraint tolerance.

<stopping criteria details>

#### toc

Elapsed time is 2.305694 seconds.

The 'active-set' algorithm is much faster on problems with many linear constraints.

## **Examine Lagrange Multipliers**

The 'active-set' algorithm reports only a few nonzero entries in the Lagrange multiplier structure associated with the linear constraint matrix.

```
nnz(lambdaa.ineqlin)
ans = 14
```

In contrast, the 'interior-point-convex' algorithm returns a Lagrange multiplier structure with all nonzero elements.

```
nnz(lambdai.ineqlin)
ans = 1500
```

Nearly all of these Lagrange multipliers are smaller than N\*eps in size.

```
nnz(abs(lambdai.ineqlin) > N*eps)
ans = 20
```

In other words, the 'active-set' algorithm gives clear indications of active constraints in the Lagrange multiplier structure, whereas the 'interior-point-convex' algorithm does not.

## See Also

lsqlin | quadprog

#### More About

• "Potential Inaccuracy with Interior-Point Algorithms" on page 2-10

# **Warm Start quadprog**

This example shows how a warm start object increases the speed of the solution in a large, dense quadratic problem. Create a scaled problem with N variables and 10N linear inequality constraints. Set N to 1000.

```
rnq default % For reproducibility
N = 1000;
rng default
A = randn([10*N,N]);
b = 5*ones(size(A,1),1);
f = sqrt(N)*rand(N,1);
H = (4+N/10)*eye(N) + randn(N);
H = H + H';
Aeq = [];
beq = [];
lb = -ones(N,1);
ub = -lb;
Create a warm start object for quadprog, starting from zero.
opts = optimoptions('quadprog','Algorithm','active-set');
x0 = zeros(N,1);
ws = optimwarmstart(x0,opts);
Solve the problem, and time the result.
[ws1,fval1,eflag1,output1,lambda1] = quadprog(H,f,A,b,Aeq,beq,lb,ub,ws);
Minimum found that satisfies the constraints.
Optimization completed because the objective function is non-decreasing in
feasible directions, to within the value of the optimality tolerance,
and constraints are satisfied to within the value of the constraint tolerance.
<stopping criteria details>
toc
Elapsed time is 9.221035 seconds.
The solution has several active linear inequality constraints, and no active bounds.
nnz(lambda1.ineqlin)
ans = 211
nnz(lambda1.lower)
ans = 0
nnz(lambda1.upper)
ans = 0
The solver takes a few hundred iterations to converge.
output1.iterations
```

```
ans = 216
Change one random objective to twice its original value.
idx = randi(N);
f(idx) = 2*f(idx);
Solve the problem with the new objective, starting from the previous warm start solution.
tic
[ws2,fval2,eflag2,output2,lambda2] = quadprog(H,f,A,b,Aeq,beq,lb,ub,ws1);
Minimum found that satisfies the constraints.
Optimization completed because the objective function is non-decreasing in
feasible directions, to within the value of the optimality tolerance,
and constraints are satisfied to within the value of the constraint tolerance.
<stopping criteria details>
toc
Elapsed time is 1.490214 seconds.
The solver takes much less time to solve the new problem.
The new solution has about the same number of active constraints.
nnz(lambda2.ineqlin)
ans = 214
nnz(lambda2.lower)
ans = 0
nnz(lambda2.upper)
ans = 0
The new solution is near the previous solution.
norm(ws2.X - ws1.X)
ans = 0.0987
norm(ws2.X)
ans = 2.4229
The difference in speed is largely due to the solver taking many fewer iterations.
output2.iterations
ans = 29
```

## See Also

optimwarmstart | quadprog

# **Related Examples**

"Warm Start Best Practices" on page 10-71

## **Warm Start Best Practices**

#### In this section...

"Use Warm Start in MATLAB" on page 10-71

"Use Warm Start in Code Generation with Static Memory Management" on page 10-71

## **Use Warm Start in MATLAB**

The lsqlin and quadprog solvers support the use of a warm start object as an enhanced initial point. Warm start objects store algorithm-specific data from a previous solution to help avoid costly initialization between solves. Using a warm start can significantly increase performance between multiple solver calls. To use a warm start with a solver, you first create a warm start object using optimwarmstart. Specify an initial point x0 and options created with optimoptions, including setting the Algorithm option to 'active-set'. For basic examples, see the quadprog "Return Warm Start Object" on page 15-419 and the lsqlin "Return Warm Start Object" on page 15-263. For a more extensive example, see "Warm Start quadprog" on page 10-68.

Use a warm start object when you solve a sequence of similar problems. For best performance, follow these guidelines.

- **Keep the same number of variables.** You must have the same number of variables from one problem to the next. If the number of variables changes, solvers issue an error.
- **Do not change the equality constraints.** If you change the equality constraint matrices Aeq or beq, the solver cannot use a warm start.
- Modify a few rows of the A matrix. A warm start works most efficiently when the problem modifies only a few rows of the A matrix and corresponding b vector, representing the constraint A\*x <= b. This modification includes adding or removing one or more constraints.</li>
- **Modify a few elements of the b vector.** A warm start works most efficiently when the problem modifies only a few elements of the b vector.
- Change a few bound constraint. A warm start works most efficiently when the problem modifies only a few bounds by adding, removing, or changing entries in the upper bounds or lower bounds. This modification includes setting bounds to Inf or -Inf.
- Change the objective function. A warm start can be efficient when you change a matrix or vector representing the objective function—the H and f arrays for quadprog, or the C and d arrays for lsqlin. However, large modifications to these arrays can result in a loss of efficiency, because the previous solution can be far away from the new solution.

The performance improvement of a warm start ultimately depends on problem geometry. For many problems, performance benefits improve as fewer changes are made between problems.

## Use Warm Start in Code Generation with Static Memory Management

In addition to the guidelines for a MATLAB warm start, follow these guidelines for code generation with static memory management:

- Set the 'MaxLinearEqualities' and 'MaxLinearInequalities' name-value arguments in optimwarmstart.
- Use coder.varsize macros on all solver inputs that are matrices (lb, Aeq, and so on).

## See Also

coder.varsize|lsqlin|optimwarmstart|quadprog

## **More About**

"Warm Start quadprog" on page 10-68

# **Convert Quadratic Constraints to Second-Order Cone Constraints**

This example shows how to convert a quadratic constraint to the second-order cone constraint form. A quadratic constraint has the form

$$x^TQx+2q^Tx+c\leq 0\,.$$

Second-order cone programming has constraints of the form

$$||A_{\rm SC}(i)\cdot x - b_{\rm SC}(i)|| \le d_{\rm SC}(i)\cdot x - \gamma(i).$$

$$x^{T}Qx + 2q^{T}x + c = x^{T}S^{T}Sx - 2(S^{T}b)^{T}x + c$$

$$= (Sx - b)^{T}(Sx - b) - b^{T}b + c$$

$$= ||Sx - b||^{2} + c - b^{T}b.$$

Therefore, if  $b^Tb > c$ , then the quadratic constraint is equivalent to the second-order cone constraint with

- $A_{sc} = S$
- $b_{sc} = b$
- $d_{\rm SC} = 0$
- $\gamma = -\sqrt{b^T b c}$

## **Numeric Example**

Specify a five-element vector  $\mathbf{f}$  representing the objective function  $f^T x$ .

$$f = [1; -2; 3; -4; 5];$$

Set the quadratic constraint matrix Q as a 5-by-5 random positive definite matrix. Set q as a random 5-element vector, and take the additive constant c = -1.

```
rng default % For reproducibility
Q = randn(5) + 3*eye(5);
Q = (Q + Q')/2; % Make Q symmetric
q = randn(5,1);
c = -1;
```

To create the inputs for coneprog, create the matrix S as the square root of Q.

```
S = sqrtm(Q);
```

Create the remaining inputs for the second-order cone constraint as specified in the first part of this example.

```
b = -S \setminus q;
d = zeros(size(b));
gamma = -sqrt(b'*b-c);
sc = secondordercone(S,b,d,gamma);
Call coneprog to solve the problem.
[x,fval] = coneprog(f,sc)
Optimal solution found.
x = 5 \times 1
   -0.7194
    0.2669
   -0.6309
   0.2543
   -0.0904
fval = -4.6148
```

Compare this result to the result returned by solving this same problem using fmincon. Write the quadratic constraint as described in "Anonymous Nonlinear Constraint Functions" on page 2-38.

```
x0 = randn(5,1); % Initial point for fmincon
nlc = @(x)x'*Q*x + 2*q'*x + c;
nlcon = @(x)deal(nlc(x),[]);
[xfmc, fvalfmc] = fmincon(@(x)f'*x,x0,[],[],[],[],[],nlcon)
Local minimum found that satisfies the constraints.
Optimization completed because the objective function is non-decreasing in
feasible directions, to within the value of the optimality tolerance,
and constraints are satisfied to within the value of the constraint tolerance.
xfmc = 5 \times 1
   -0.7196
   0.2672
   -0.6312
   0.2541
   -0.0902
fvalfmc = -4.6148
```

The two solutions are nearly identical.

## See Also

coneprog | quadprog | secondordercone

## **More About**

- "Convert Quadratic Programming Problem to Second-Order Cone Program" on page 10-75
- "Minimize Energy of Piecewise Linear Mass-Spring System Using Cone Programming, Solver-Based" on page 10-81

# Convert Quadratic Programming Problem to Second-Order Cone Program

This example show how to convert a positive semidefinite quadratic programming problem to the second-order cone form used by the <code>coneprog</code> solver. A quadratic programming problem has the form

$$\min_{\mathbf{x}} \frac{1}{2} \mathbf{x}^T H \mathbf{x} + \mathbf{f}^T \mathbf{x},$$

possibly subject to bounds and linear constraints. coneprog solves problems in the form

$$\min_{x} f^{T} x$$

such that

$$||A_{\rm SC}x - b_{\rm SC}|| \le d_{\rm SC}x - \gamma,$$

possibly subject to bounds and linear constraints.

To convert a quadratic program to coneprog form, first calculate the matrix square root of the matrix H. Assuming that H is a symmetric positive semidefinite matrix, the command

$$A = sqrtm(H);$$

returns a positive semidefinite matrix A such that A'\*A = A\*A = H. Therefore,

$$x^T H x = x^T A^T A x = (Ax)^T A x = \|Ax\|^2.$$

Modify the form of the quadratic program as follows:

$$\min_{x} \frac{1}{2} x^{T} H x + f^{T} x = -\frac{1}{2} + \min_{x} \left[ (t + 1/2) + f^{T} x \right]$$

where t satisfies the constraint

$$t + 1/2 \ge \frac{1}{2} x^T H x.$$

Extend the control variable x to u, which includes t as its last element:

$$u = \begin{bmatrix} x \\ t \end{bmatrix}.$$

Extend the second-order cone constraint matrices and vectors as follows:

$$A_{\rm SC} = \begin{bmatrix} A & 0 \\ 0 & 1 \end{bmatrix}$$

$$b_{\rm SC} = \begin{bmatrix} 0 \\ \vdots \\ 0 \end{bmatrix}$$

$$d_{\rm SC} = \begin{bmatrix} 0 \\ \vdots \\ 0 \\ 1 \end{bmatrix}$$

$$y = -1$$
.

Extend the coefficient vector *f* as well:

$$f_{\rm SC} = \begin{bmatrix} f \\ 1 \end{bmatrix}$$
.

In terms of the new variables, the quadratic programming problem becomes

$$\min_{u} \frac{1}{2} u^{T} A_{sc} u + f_{sc}^{T} u = -1/2 + \min_{u} \left[ 1/2 + f_{sc}^{T} u \right]$$

where

$$u(\text{end}) + 1/2 \ge \frac{1}{2} \mathbf{u}^{\mathrm{T}} \mathbf{A}_{\text{sc}} \mathbf{u}.$$

This quadratic constraint becomes a cone constraint through the following calculation, which uses the earlier definitions of  $A_{\rm sc}$ ,  $d_{\rm sc}$ , and  $\gamma$ :

$$\begin{split} \frac{1}{2}u^T A_{\text{sc}} u &= \frac{1}{2} \|Hx\|^2 \le t + \frac{1}{2} \\ \|Hx\|^2 \le 2t + 1 \\ \|Hx\|^2 + t^2 \le t^2 + 2t + 1 &= (t+1)^2 \\ \sqrt{\|Hx\|^2 + t^2} \le |t+1| &= \pm (t+1) \\ \|u\| \le \pm (t-\gamma) \end{split}$$

$$\|u\| \le \pm (d_{\text{SC}} - \gamma).$$

The quadratic program has the same solution as the corresponding cone program. The only difference is the added term -1/2 in the cone program.

#### **Numerical Example**

The quadprog documentation gives this example.

Minimum found that satisfies the constraints.

Optimization completed because the objective function is non-decreasing in feasible directions, to within the value of the optimality tolerance, and constraints are satisfied to within the value of the constraint tolerance.

```
xqp = 3 \times 1
1.0000
1.0000
1.0000
```

Referring to the description at the beginning of this example, specify the second-order cone constraint variables, and then call the coneprog function.

```
Asc = sqrtm(H);
\mathsf{Asc}((\mathsf{end}+1),(\mathsf{end}+1)) = 1;
d = [zeros(size(f(:)));1];
gamma = -1;
b = zeros(size(d));
qp = secondordercone(Asc,b,d,gamma);
Aq = Aineq;
Aq(:,(end+1)) = 0;
lb(end+1) = -Inf;
ub(end+1) = Inf:
[u,fval,eflag] = coneprog([f(:);1],qp,Aq,bineg,[],[],lb,ub)
Optimal solution found.
u = 4 \times 1
    1.0000
    1.0000
    1.0000
    1.0000
fval = -33.0000
eflag = 1
```

The first three elements of the cone solution u are equal to the elements of the quadratic programming solution xqp, to display precision:

The returned quadratic function value fqp is the returned cone value minus 1/2 when 2t + 1 is positive, or plus 1/2 when 2t + 1 is negative.

```
disp([fqp-sign(2*u(end)+1)*1/2 fval])
```

-33.0000 -33.0000

## **See Also**

coneprog | quadprog | secondordercone

## **More About**

- "Convert Quadratic Constraints to Second-Order Cone Constraints" on page 10-73
- "Minimize Energy of Piecewise Linear Mass-Spring System Using Cone Programming, Solver-Based" on page 10-81

## Write Constraints for Problem-Based Cone Programming

To ensure that solve or prob2struct calls coneprog for a second-order cone problem, specify the second-order cone constraints as one of two types:

- norm(linear expression) + constant <= linear expression
- sqrt(sum of squares) + constant <= linear expression</li>

Here, linear expression means a linear expression in the optimization variables. sum of squares means a sum of explicit squares of optimization variables, such as  $sum(x.^2)$ . The objective function for coneprog must be linear in the optimization variables. For more information on the sum of squares form, see "Write Objective Function for Problem-Based Least Squares" on page 11-85.

solve and prob2struct also call coneprog when the constraint type has an equivalent form to the
two listed:

- linear expression >= sqrt(sum of squares) + constant
- linear expression >= norm(linear expression) + constant
- const\*norm(linear expression) + constant <= linear expression provided const</li>
   > 0
- (sum of squares)^0.5 instead of sqrt(sum of squares)

For example, coneprog is the default solver for each of the following two equivalent problem formulations when you call solve.

```
x = optimvar('x',3,...
    'LowerBound',[-Inf,-Inf,0],...
    'UpperBound', [Inf, Inf, 2]);
A = diag([1,1/2,0]);
d = [0;0;1];
f = [-1, -2, 0];
probnorm = optimproblem('Objective', f*x);
probsumsq = optimproblem('Objective', f*x);
consnorm = norm(A*x) \le d'*x;
probnorm.Constraints.consnorm = consnorm;
conssumsq = sqrt(sum((A*x).^2)) \le dot(d,x);
probsumsq.Constraints.conssumsq = conssumsq;
optnorm = optimoptions(probnorm);
class(optnorm)
ans =
    'optim.options.ConeprogOptions
optsumsq = optimoptions(probsumsq);
class(optsumsq)
ans =
    'optim.options.ConeprogOptions
```

If you write the second-order constraints differently, such as the mathematically equivalent sqrt(x'\*x), solve calls a different solver, such as fmincon. In this case, you need to supply solve

with an initial point, and the solution process can be different (and often is less efficient), as in the following example.

```
x = optimvar('x',3,...
    'LowerBound',[-Inf,-Inf,0],...
    'UpperBound',[Inf,Inf,2]);
A = diag([1,1/2,0]);
d = [0;0;1];
f = [-1,-2,0];
prob = optimproblem('Objective',f*x);
cons = sqrt(x'*A'*A*x) <= d'*x;
prob.Constraints.cons = cons;
opt = optimoptions(prob);
class(opt)
ans =
    'optim.options.Fmincon'</pre>
```

## See Also

coneprog | prob2struct | solve

## **Related Examples**

- "Minimize Energy of Piecewise Linear Mass-Spring System Using Cone Programming, Problem-Based" on page 10-86
- "Write Objective Function for Problem-Based Least Squares" on page 11-85

# Minimize Energy of Piecewise Linear Mass-Spring System Using Cone Programming, Solver-Based

This example shows how to find the equilibrium position of a mass-spring system hanging from two anchor points. The springs have piecewise linear tensile forces. The system consists of n masses in two dimensions. Mass i is connected to springs i and i+1. Springs 1 and n+1 are also connected to separate anchor points. In this case, the zero-force length of spring i is a positive length l(i), and the spring generates force k(i)q when stretched to length q+l(i). The problem is to find the minimum potential energy configuration of the masses, where potential energy comes from the force of gravity and from the stretching of the nonlinear springs. The equilibrium occurs at the minimum energy configuration.

This illustration shows five springs and four masses suspended from two anchor points.

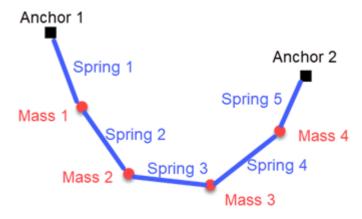

The potential energy of a mass m at height h is mgh, where g is the gravitational constant on Earth. Also, the potential energy of an ideal linear spring with spring constant k stretched to length q is  $kq^2/2$ . The current model is that the spring is not ideal, but has a nonzero resting length l.

The mathematical basis of this example comes from Lobo, Vandenberg, Boyd, and Lebret [1] on page 10-0 . For a problem-based version of this example, see "Minimize Energy of Piecewise Linear Mass-Spring System Using Cone Programming, Problem-Based" on page 10-86.

#### **Mathematical Formulation**

The location of mass i is x(i), with horizontal coordinate  $x_1(i)$  and vertical coordinate  $x_2(i)$ . Mass i has potential energy due to gravity of  $gm(i)x_2(i)$ . The potential energy in spring i is  $k(i)(d(i) - l(i))^2/2$ , where d(i) is the length of the spring between mass i and mass i-1. Take anchor point 1 as the position of mass 0, and anchor point 2 as the position of mass n+1. The preceding energy calculation shows that the potential energy of spring i is

Energy(i) = 
$$\frac{k(i)(||x(i) - x(i-1)|| - l(i))^2}{2}$$
.

Reformulating this potential energy problem as a second-order cone problem requires the introduction of some new variables, as described in Lobo [1] on page 10-0 . Create variables t(i) equal to the square root of the term  $\mathrm{Energy}(i)$ .

$$t(i) = \sqrt{\frac{k(i)\big(\|x(i) - x(i-1)\| - l(i)\big)^2}{2}} \,.$$

Let *e* be the unit column vector  $\begin{bmatrix} 0 \\ 1 \end{bmatrix}$ . Then  $x_2(i) = e^T x(i)$ . The problem becomes

$$\min_{x,t} \left( \sum_{i} gm(i)e^{T}x(i) + ||t||^{2} \right). \tag{1}$$

Now consider t as a free vector variable, not given by the previous equation for t(i). Incorporate the relationship between x(i) and t(i) in the new set of cone constraints

$$||x(i) - x(i-1)|| - l(i) \le \sqrt{\frac{2}{k(i)}}t(i)$$
. (2)

The objective function is not yet linear in its variables, as required for coneprog. Introduce a new scalar variable y. Notice that the inequality  $||t||^2 \le y$  is equivalent to the inequality

$$\left\| \begin{bmatrix} 2t \\ 1 - y \end{bmatrix} \right\| \le 1 + y. \tag{3}$$

Now the problem is to minimize

$$\min_{x,t,y} \left( \sum_{i} gm(i)e^{T}x(i) + y \right) \tag{4}$$

subject to the cone constraints on x(i) and t(i) listed in (2) and the additional cone constraint (3). Cone constraint (3) ensures that  $||t||^2 \le y$ . Therefore, problem (4) is equivalent to problem (1).

The objective function and cone constraints in problem (4) are suitable for solution with coneprog.

## **MATLAB®** Formulation

Define six spring constants k, six length constants l, and five masses m.

```
k = 40*(1:6);
l = [1 1/2 1 2 1 1/2];
m = [2 1 3 2 1];
```

Define the approximate gravitational constant on Earth g.

```
g = 9.807;
```

The variables for optimization are the ten components of the x vectors, the six components of the t vector, and the y variable. Let v be the vector containing all these variables.

- [v(1), v(2)] corresponds to the 2-D variable x(1).
- [v(3), v(4)] corresponds to the 2-D variable x(2).
- [v(5), v(6)] corresponds to the 2-D variable x(3).
- [v(7), v(8)] corresponds to the 2-D variable x(4).
- [v(9), v(10)] corresponds to the 2-D variable x(5).
- [v(11):v(16)] corresponds to the 6-D vector t.

• v(17) corresponds to the scalar variable *y*.

Using these variables, create the corresponding objective function vector f.

```
f = zeros(size(m));
f = [f;g*m];
f = f(:);
f = [f;zeros(length(k)+1,1)];
f(end) = 1;
```

Create the cone constraints corresponding to the springs between the masses (2)

$$\|x(i) - x(i-1)\| - l(i) \le \sqrt{\frac{2}{k(i)}} t(i).$$

The **coneprog** solver uses cone constraints for a variable vector v in the form

$$||A_{SC} \cdot v - b_{SC}|| \le d_{SC}^T v - \gamma.$$

In the following code, the Asc matrix represents the term ||x(i) - x(i-1)||, with bsc = [0;0]. The cone variable dsc =  $\sqrt{2/k(i)}$  and the corresponding gamma = -l(i).

```
d = zeros(1,length(f));
Asc = d;
Asc([1 3]) = [1 -1];
A2 = circshift(Asc,1);
Asc = [Asc;A2];
ml = length(m);
dbase = 2*ml;
bsc = [0;0];
for i = 2:ml
    gamma = -l(i);
    dsc = d;
    dsc(dbase + i) = sqrt(2/k(i));
    conecons(i) = secondordercone(Asc,bsc,dsc,gamma);
    Asc = circshift(Asc,2,2);
end
```

Create the cone constraints corresponding to the springs between the end masses and the anchor points by using the anchor points for the locations of the end masses, as in the preceding code.

```
x0 = [0;5];
xn = [5;4];
Asc = zeros(size(Asc));
Asc(1,(dbase-1)) = 1;
Asc(2,dbase) = 1;
bsc = xn;
gamma = -l(ml);
dsc = d;
dsc(dbase + ml) = sqrt(2/k(ml));
conecons(ml + 1) = secondordercone(Asc,bsc,dsc,gamma);
Asc = zeros(size(Asc));
Asc(1,1) = 1;
Asc(2,2) = 1;
bsc = x0;
```

```
gamma = -l(1);
dsc = d;
dsc(dbase + 1) = sqrt(2/k(1));
conecons(1) = secondordercone(Asc,bsc,dsc,gamma);
```

Create the cone constraint (3) corresponding to the y variable

$$\left\| \begin{bmatrix} 2t \\ 1 - y \end{bmatrix} \right\| \le 1 + y$$

by creating the matrix Asc which, when multiplied by the v vector, gives the vector  $\begin{bmatrix} 2t \\ -y \end{bmatrix}$ . The bsc vector corresponds to the constant 1 in the term 1 - y. The dsc vector, when multiplied by v, returns y. And gamma = -1.

```
Asc = 2*eye(length(f));
Asc(1:dbase,:) = [];
Asc(end,end) = -1;
bsc = zeros(size(Asc,1),1);
bsc(end) = -1;
dsc = d;
dsc(end) = 1;
gamma = -1;
conecons(ml+2) = secondordercone(Asc,bsc,dsc,gamma);
```

Finally, create lower bounds corresponding to the t and y variables.

```
lb = -inf(size(f));
lb(dbase+1:end) = 0;
```

### Solve Problem and Plot Solution

The problem formulation is complete. Solve the problem by calling coneprog.

```
[v,fval,exitflag,output] = coneprog(f,conecons,[],[],[],[],lb);
Optimal solution found.
```

Plot the solution points and the anchors.

```
pp = v(1:2*ml);
pp = reshape(pp,2,[]);
pp = pp';
plot(pp(:,1),pp(:,2),'ro')
hold on
xx = [x0,xn]';
plot(xx(:,1),xx(:,2),'ks')
xlim([x0(1)-0.5,xn(1)+0.5])
ylim([min(pp(:,2))-0.5,max(x0(2),xn(2))+0.5])
xxx = [x0';pp;xn'];
plot(xxx(:,1),xxx(:,2),'b--')
legend('Calculated points','Anchor points','Springs','Location',"best")
hold off
```

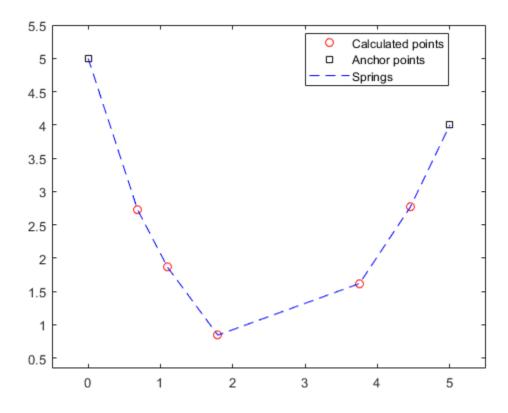

You can change the values of the parameters m, l, and k to see how they affect the solution. You can also change the number of masses; the code takes the number of masses from the data you supply.

### References

[1] Lobo, Miguel Sousa, Lieven Vandenberghe, Stephen Boyd, and Hervé Lebret. "Applications of Second-Order Cone Programming." *Linear Algebra and Its Applications* 284, no. 1-3 (November 1998): 193-228. https://doi.org/10.1016/S0024-3795(98)10032-0.

## See Also

coneprog | secondordercone

## **More About**

- "Convert Quadratic Constraints to Second-Order Cone Constraints" on page 10-73
- "Convert Quadratic Programming Problem to Second-Order Cone Program" on page 10-75

# Minimize Energy of Piecewise Linear Mass-Spring System **Using Cone Programming, Problem-Based**

This example shows how to use the problem-based approach to find the equilibrium position of a mass-spring system hanging from two anchor points. The springs have piecewise linear tensile forces. The system consists of n masses in two dimensions. Mass i is connected to springs i and i + 1. Springs 1 and n+1 are also connected to separate anchor points. In this case, the zero-force length of spring i is a positive length l(i), and the spring generates force k(i)q when stretched to length q + l(i). The problem is to find the minimum potential energy configuration of the masses, where potential energy comes from the force of gravity and from stretching the nonlinear springs. The equilibrium occurs at the minimum energy configuration.

This illustration shows five springs and four masses suspended from two anchor points.

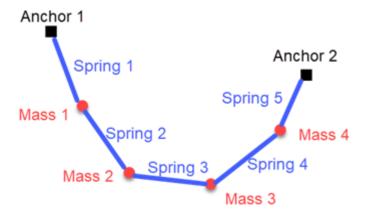

The potential energy of a mass m at height h is mgh, where g is the gravitational constant on Earth. Also, the potential energy of an ideal linear spring with the spring constant k stretched to length q is  $kq^2/2$ . In the current model, the spring is not ideal, but it has a nonzero resting length l.

The mathematical basis of this example comes from Lobo, Vandenberghe, Boyd, and Lebret [1] on page 10-0 . For a solver-based version of this example, see "Minimize Energy of Piecewise Linear Mass-Spring System Using Cone Programming, Solver-Based" on page 10-81.

#### **Mathematical Formulation**

The location of mass i is x(i), with the horizontal coordinate  $x_1(i)$  and vertical coordinate  $x_2(i)$ . Mass ihas potential energy due to gravity of  $gm(i)x_2(i)$ . The potential energy in spring i is  $k(i)(d(i)-l(i))^2/2$ , where d(i) is the length of the spring between mass i and mass i-1. Take anchor point 1 as the position of mass 0, and anchor point 2 as the position of mass n + 1. The preceding energy calculation shows that the potential energy of spring i is

Energy(i) = 
$$\frac{k(i)(||x(i) - x(i-1)|| - l(i))^2}{2}$$
.

Reformulating this potential energy problem as a second-order cone programming problem requires the introduction of some new variables, as described in Lobo [1] on page 10-0 . Create variables t(i)equal to the square root of the term Energy(i).

$$t(i) = \sqrt{\frac{k(i)\big(\|x(i)-x(i-1)\|-l(i)\big)^2}{2}}\,.$$

Let e be the unit column vector  $\begin{bmatrix} 0 \\ 1 \end{bmatrix}$ . Then  $x_2(i) = e^T x(i)$ . The problem becomes

$$\min_{x,t} \left( \sum_{i} gm(i)e^{T}x(i) + ||t||^{2} \right). \tag{1}$$

Now consider t as a free vector variable, not given by the previous equation for t(i). Incorporate the relationship between x(i) and t(i) in the new set of cone constraints

$$||x(i) - x(i-1)|| - l(i) \le \sqrt{\frac{2}{k(i)}}t(i)$$
. (2)

The objective function is not yet linear in its variables, as required for **coneprog**. Introduce a new scalar variable y. Notice that the inequality  $||t||^2 \le y$  is equivalent to the inequality

$$\left\| \begin{bmatrix} 2t \\ 1 - y \end{bmatrix} \right\| \le 1 + y. \tag{3}$$

Now the problem is to minimize

$$\min_{x, t, y} \left( \sum_{i} gm(i)e^{T}x(i) + y \right) \tag{4}$$

subject to the cone constraints on x(i) and t(i) listed in (2) and the additional cone constraint (3). Cone constraint (3) ensures that  $||t||^2 \le y$ . Therefore, problem (4) is equivalent to problem (1).

The objective function and cone constraints in problem (4) are suitable for solution with coneprog.

### **MATLAB® Formulation**

Define six spring constants k, six length constants l, and five masses m.

```
k = 40*(1:6);
l = [1 1/2 1 2 1 1/2];
m = [2 1 3 2 1];
g = 9.807;
```

Define optimization variables corresponding to the mathematical problem variables. For simplicity, set the anchor points as two virtual mass points x(1,:) and x(end,:). This formulation allows each spring to stretch between two masses.

```
nmass = length(m) + 2;
% k and l have nmass-1 elements
% m has nmass - 2 elements
x = optimvar('x',[nmass,2]);
t = optimvar('t',nmass-1,'LowerBound',0);
y = optimvar('y','LowerBound',0);
```

Create an optimization problem and set the objective function to the expression in (4).

```
prob = optimproblem;
obj = dot(x(2:(end-1),2),m)*g + y;
prob.Objective = obj;
Create the cone constraints corresponding to expression (2).
conecons = optimineq(nmass - 1);
for ii = 1:(nmass-1)
    conecons(ii) = norm(x(ii+1,:) - x(ii,:)) - l(ii) \le sqrt(2/k(ii))*t(ii);
prob.Constraints.conecons = conecons;
Specify the anchor points anchor 0 and anchorn. Create equality constraints specifying that the two
virtual end masses are located at the anchor points.
anchor0 = [0 5];
anchorn = [5 4];
anchorcons = optimeq(2,2);
anchorcons(1,:) = x(1,:) == anchor0;
anchorcons(2,:) = x(end,:) == anchorn;
prob.Constraints.anchorcons = anchorcons;
Create the cone constraint corresponding to expression (3).
ycone = norm([2*t;(1-y)]) \le 1 + y;
prob.Constraints.ycone = ycone;
Solve Problem
The problem formulation is complete. Solve the problem by calling solve.
[sol,fval,eflag,output] = solve(prob);
Solving problem using coneprog.
Optimal solution found.
Plot the solution points and the anchors.
plot(sol.x(2:(nmass-1),1),sol.x(2:(nmass-1),2),'ro')
hold on
plot([sol.x(1,1),sol.x(end,1)],[sol.x(1,2),sol.x(end,2)],'ks')
plot(sol.x(:,1),sol.x(:,2),'b--')
legend('Calculated points','Anchor points','Springs','Location',"best")
xlim([sol.x(1,1)-0.5,sol.x(end,1)+0.5])
ylim([min(sol.x(:,2))-0.5,max(sol.x(:,2))+0.5])
hold off
```

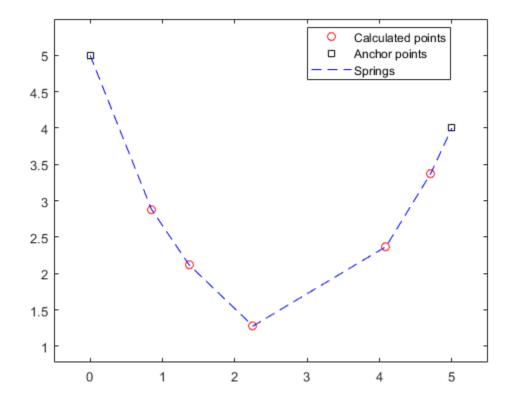

You can change the values of the parameters m, l, and k to see how they affect the solution. You can also change the number of masses; the code takes the number of masses from the data you supply.

### References

[1] Lobo, Miguel Sousa, Lieven Vandenberghe, Stephen Boyd, and Hervé Lebret. "Applications of Second-Order Cone Programming." *Linear Algebra and Its Applications* 284, no. 1-3 (November 1998): 193-228. https://doi.org/10.1016/S0024-3795(98)10032-0.

## See Also

coneprog

## **Related Examples**

- "Minimize Energy of Piecewise Linear Mass-Spring System Using Cone Programming, Solver-Based" on page 10-81
- "Problem-Based Optimization Setup"
- "Write Constraints for Problem-Based Cone Programming" on page 10-79

# **Compare Speeds of coneprog Algorithms**

This example shows the solution times for coneprog with various problem sizes and all algorithms of the LinearSolver option. The problem is to find the distance of a point to an ellipsoid where the point is in n dimensions and the ellipsoid is represented by a cone constraint with m rows for the constraint matrix. Choose (n,m) = i\*(100,20) for i from 1 to 10. The define problem helper function at the end of this example on page 10-0 creates the problem for specified values of m, n, and the seed for the random number generator. The function creates pseudorandom cones with 10 entries of 1 in each matrix row and at least two entries of 1 in each column, and ensures that the first matrix column is a (dense) column of 1s.

## **Prepare Problem Data**

Set the parameters for the problem generation function.

```
n = 100;
m = 20;
seed = 0;
```

Set the experiment to run for ten problem sizes.

```
numExper = 10;
```

Create the complete list of LinearSolver option values.

```
linearSolvers = {'auto', 'augmented', 'normal', 'schur', 'prodchol'};
```

For this data, the 'auto' setting causes coneprog to use the 'prodchol' linear solver, so you obtain essentially the same results for those two values.

Create structures to hold the resulting timing data and the number of iterations each run takes.

```
time = struct();
s = " ";
time.probsize = repmat(s,numExper,1);
% Initialize time struct to zeros.
for solver i = linearSolvers
    time.(solver i{1}) = zeros(numExper, 1);
end
iter = struct();
iter.probsize = repmat(s,numExper,1);
for solver_i = linearSolvers
    iter.(solver_i{1}) = zeros(numExper, 1);
```

### Warm Up Solver

To obtain meaningful timing comparisons, run solve (which calls coneprog) a few times without timing the results. This "warm-up" prepares the solver to use data efficiently, and prepopulates the internal just-in-time compiler.

```
[prob, x0] = define problem(m, n, seed);
options = optimoptions('coneprog', 'Display', 'off');
for i = 1 : 4
    sol = solve(prob,x0,'options',options);
end
```

#### **Run Solver**

Run the solver on all the problems while recording the solution times and the number of iterations the solver takes.

```
for i = 1:numExper
  % Generate problems of increasing size.
  [prob, x0] = define_problem(m*i, n*i, seed);
  time.probsize(i) = num2str(m*i)+"x"+num2str(n*i);
  iter.probsize(i) = num2str(m*i)+"x"+num2str(n*i);
  % Solve the generated problem for each algorithm and measure time.
  for solver_i = linearSolvers
    options.LinearSolver = solver_i{1};
    tic
    [~,~,~,output] = solve(prob,x0,'options',options);
    time.(solver_i{1})(i) = toc;
    iter.(solver_i{1})(i) = output.iterations;
end
end
```

### **Display Results**

Display the timing results. The probsize column indicates the problem size as " $m \times n$ ", where m is the number of cone constraints and n is the number of variables.

### timetable = struct2table(time)

| timetable=10×6 | table    |           |          |          |          |
|----------------|----------|-----------|----------|----------|----------|
| probsize       | auto     | augmented | normal   | schur    | prodchol |
|                |          |           |          |          |          |
| "20×100"       | 0.020335 | 0.042185  | 0.022258 | 0.018266 | 0.019167 |
| "40x200"       | 0.028701 | 0.21417   | 0.063392 | 0.01956  | 0.030663 |
| "60x300"       | 0.026849 | 0.38047   | 0.11627  | 0.02042  | 0.027778 |
| "80x400"       | 0.032513 | 0.65735   | 0.23975  | 0.023377 | 0.034159 |
| "100x500"      | 0.040358 | 1.2081    | 0.42095  | 0.026024 | 0.038788 |
| "120x600"      | 0.089219 | 2.8035    | 0.92355  | 0.033922 | 0.0909   |
| "140×700"      | 0.098881 | 7.4664    | 2.1049   | 0.046021 | 0.10043  |
| "160x800"      | 0.11053  | 8.7302    | 2.908    | 0.054712 | 0.11306  |
| "180x900"      | 0.11439  | 10.485    | 3.5668   | 0.056406 | 0.11708  |
| "200x1000"     | 0.099195 | 6.7833    | 3.6698   | 0.053792 | 0.097791 |

The shortest times appear in the auto, schur, and prodchol columns. The auto and prodchol algorithms are identical for the problems, so any timing differences are due to random effects. The longest times appear in the augmented column, while the normal column times are intermediate.

Are the differences in the timing results due to differences in speed for each iteration or due to the number of iterations for each solver? Display the corresponding table of iteration counts.

### itertable = struct2table(iter)

| itertable=10×6<br>probsize | table<br>auto | augmented | normal | schur | prodchol |  |
|----------------------------|---------------|-----------|--------|-------|----------|--|
|                            |               |           |        |       |          |  |
| "20×100"                   | 8             | 8         | 8      | 8     | 8        |  |
| "40x200"                   | 11            | 11        | 11     | 11    | 11       |  |

| "60x300"   | 8  | 8  | 8  | 8  | 8  |
|------------|----|----|----|----|----|
| "80×400"   | 8  | 8  | 8  | 8  | 8  |
| "100×500"  | 8  | 8  | 8  | 8  | 8  |
| "120x600"  | 19 | 11 | 11 | 11 | 19 |
| "140×700"  | 17 | 18 | 17 | 15 | 17 |
| "160×800"  | 16 | 16 | 16 | 16 | 16 |
| "180×900"  | 14 | 14 | 14 | 13 | 14 |
| "200×1000" | 10 | 10 | 10 | 10 | 10 |

For this problem, the number of iterations is not clearly correlated to the problem size, which is a typical characteristic of the interior-point algorithm used by coneprog. The number of iterations is nearly the same in each row for all algorithms. The schur and prodchol iterations are faster for this problem than those of the other algorithms.

### **Helper Function**

The following code creates the define problem helper function.

```
function [prob, x0] = define problem(m,n,seed)
%%% Generate the following optimization problem
%%%
%% min t
%% s.t.
       %%%
        || x - xbar || <= t
%%%
\%\% which finds the closest point of a given ellipsoid (||Ax-b||<= gamma)
%% to a given input point xbar.
rng(seed);
% The targeted total number of nonzeros in matrix A is
% 10 nonzeros in each row
% plus 2 nonzeros in each column
% plus a dense first column.
numNonZeros = 10*m + 2*n + m;
A = spalloc(m,n,numNonZeros);
% For each row generate 10 nonzeros.
for i = 1:m
    p = randperm(n, 10);
   A(i,p) = 1;
end
% For each column generate 2 nonzeros.
for j = 2:n
    p = randperm(m, 2);
   A(p,j) = 1;
end
% The first column is dense.
A(:,1) = 1;
b = ones(m, 1);
gamma = 10;
```

### See Also

coneprog

### **Related Examples**

- "Quadratic Programming and Cone Programming"
- "Second-Order Cone Programming Algorithm" on page 10-16

# **Least Squares**

- "Least-Squares (Model Fitting) Algorithms" on page 11-2
- "Nonlinear Data-Fitting" on page 11-10
- "lsqnonlin with a Simulink® Model" on page 11-18
- "Nonlinear Least Squares Without and Including Jacobian" on page 11-22
- "Nonnegative Linear Least Squares, Solver-Based" on page 11-25
- "Optimize Live Editor Task with Isglin Solver" on page 11-28
- "Jacobian Multiply Function with Linear Least Squares" on page 11-30
- "Large-Scale Constrained Linear Least-Squares, Solver-Based" on page 11-34
- "Shortest Distance to a Plane" on page 11-38
- "Nonnegative Linear Least Squares, Problem-Based" on page 11-40
- "Large-Scale Constrained Linear Least-Squares, Problem-Based" on page 11-44
- "Nonlinear Curve Fitting with lsqcurvefit" on page 11-48
- "Fit a Model to Complex-Valued Data" on page 11-50
- "Fit an Ordinary Differential Equation (ODE)" on page 11-54
- "Nonlinear Least-Squares, Problem-Based" on page 11-62
- "Fit ODE, Problem-Based" on page 11-67
- "Nonlinear Data-Fitting Using Several Problem-Based Approaches" on page 11-77
- "Write Objective Function for Problem-Based Least Squares" on page 11-85
- "Code Generation in Linear Least Squares: Background" on page 11-87
- "Generate Code for Isqlin" on page 11-89
- "Code Generation in Nonlinear Least Squares: Background" on page 11-92
- "Generate Code for lsgcurvefit or lsgnonlin" on page 11-94

## **Least-Squares (Model Fitting) Algorithms**

### In this section...

"Least Squares Definition" on page 11-2

"Linear Least Squares: Interior-Point or Active-Set" on page 11-2

"Trust-Region-Reflective Least Squares" on page 11-3

"Levenberg-Marquardt Method" on page 11-6

### **Least Squares Definition**

Least squares, in general, is the problem of finding a vector x that is a local minimizer to a function that is a sum of squares, possibly subject to some constraints:

$$\min_{x} \|F(x)\|_{2}^{2} = \min_{x} \sum_{i} F_{i}^{2}(x)$$

such that  $A \cdot x \le b$ ,  $Aeq \cdot x = beq$ ,  $lb \le x \le ub$ .

There are several Optimization Toolbox solvers available for various types of F(x) and various types of constraints:

| Solver      | F(x)                | Constraints   |
|-------------|---------------------|---------------|
| mldivide    | $C \cdot x - d$     | None          |
| lsqnonneg   | $C \cdot x - d$     | $x \ge 0$     |
| lsqlin      | $C \cdot x - d$     | Bound, linear |
| lsqnonlin   | General $F(x)$      | Bound         |
| lsqcurvefit | F(x, xdata) - ydata | Bound         |

There are five least-squares algorithms in Optimization Toolbox solvers, in addition to the algorithms used in mldivide:

- lsqlin interior-point
- lsqlin active-set
- Trust-region-reflective (nonlinear or linear least-squares)
- Levenberg-Marquardt (nonlinear least-squares)
- The algorithm used by lsqnonneg

All the algorithms except lsqlin active-set are large-scale; see "Large-Scale vs. Medium-Scale Algorithms" on page 2-10. For a general survey of nonlinear least-squares methods, see Dennis [8]. Specific details on the Levenberg-Marguardt method can be found in Moré [28].

### Linear Least Squares: Interior-Point or Active-Set

The lsglin 'interior-point' algorithm uses the "interior-point-convex guadprog Algorithm" on page 10-2, and the lsqlin 'active-set' algorithm uses the active-set quadprog algorithm. The quadprog problem definition is to minimize a quadratic function

$$\min_{x} \frac{1}{2} x^T H x + c^T x$$

subject to linear constraints and bound constraints. The lsqlin function minimizes the squared 2-norm of the vector Cx - d subject to linear constraints and bound constraints. In other words, lsqlin minimizes

$$\begin{aligned} \|Cx - d\|_2^2 &= (Cx - d)^T (Cx - d) \\ &= \left( x^T C^T - d^T \right) (Cx - d) \\ &= \left( x^T C^T Cx \right) - \left( x^T C^T d - d^T Cx \right) + d^T d \\ &= \frac{1}{2} x^T \left( 2C^T C \right) x + \left( -2C^T d \right)^T x + d^T d \,. \end{aligned}$$

This fits into the quadprog framework by setting the H matrix to  $2C^TC$  and the c vector to  $(-2C^Td)$ . (The additive term  $d^Td$  has no effect on the location of the minimum.) After this reformulation of the lsqlin problem, quadprog calculates the solution.

**Note** The quadprog 'interior-point-convex' algorithm has two code paths. It takes one when the Hessian matrix H is an ordinary (full) matrix of doubles, and it takes the other when H is a sparse matrix. For details of the sparse data type, see "Sparse Matrices". Generally, the algorithm is faster for large problems that have relatively few nonzero terms when you specify H as sparse. Similarly, the algorithm is faster for small or relatively dense problems when you specify H as full.

### **Trust-Region-Reflective Least Squares**

#### Trust-Region-Reflective Least Squares Algorithm

Many of the methods used in Optimization Toolbox solvers are based on *trust regions*, a simple yet powerful concept in optimization.

To understand the trust-region approach to optimization, consider the unconstrained minimization problem, minimize f(x), where the function takes vector arguments and returns scalars. Suppose you are at a point x in n-space and you want to improve, i.e., move to a point with a lower function value. The basic idea is to approximate f with a simpler function f, which reasonably reflects the behavior of function f in a neighborhood f0 around the point f1. This neighborhood is the trust region. A trial step f3 is computed by minimizing (or approximately minimizing) over f3. This is the trust-region subproblem,

$$\min_{S} \left\{ q(s), \ s \in N \right\}. \tag{11-1}$$

The current point is updated to be x + s if f(x + s) < f(x); otherwise, the current point remains unchanged and N, the region of trust, is shrunk and the trial step computation is repeated.

The key questions in defining a specific trust-region approach to minimizing f(x) are how to choose and compute the approximation q (defined at the current point x), how to choose and modify the trust region N, and how accurately to solve the trust-region subproblem. This section focuses on the unconstrained problem. Later sections discuss additional complications due to the presence of constraints on the variables.

In the standard trust-region method ([48]), the quadratic approximation q is defined by the first two terms of the Taylor approximation to F at x; the neighborhood N is usually spherical or ellipsoidal in shape. Mathematically the trust-region subproblem is typically stated

$$\min\left\{\frac{1}{2}s^T H s + s^T g \text{ such that } ||Ds|| \le \Delta\right\},\tag{11-2}$$

where g is the gradient of f at the current point x, H is the Hessian matrix (the symmetric matrix of second derivatives), D is a diagonal scaling matrix,  $\Delta$  is a positive scalar, and  $\| \cdot \|$  is the 2-norm. Good algorithms exist for solving "Equation 11-2" (see [48]); such algorithms typically involve the computation of all eigenvalues of H and a Newton process applied to the secular equation

$$\frac{1}{\Delta} - \frac{1}{\|s\|} = 0.$$

Such algorithms provide an accurate solution to "Equation 11-2". However, they require time proportional to several factorizations of H. Therefore, for trust-region problems a different approach is needed. Several approximation and heuristic strategies, based on "Equation 11-2", have been proposed in the literature ([42] and [50]). The approximation approach followed in Optimization Toolbox solvers is to restrict the trust-region subproblem to a two-dimensional subspace S ([39] and [42]). Once the subspace S has been computed, the work to solve "Equation 11-2" is trivial even if full eigenvalue/eigenvector information is needed (since in the subspace, the problem is only two-dimensional). The dominant work has now shifted to the determination of the subspace.

The two-dimensional subspace S is determined with the aid of a preconditioned conjugate gradient process described below. The solver defines S as the linear space spanned by  $s_1$  and  $s_2$ , where  $s_1$  is in the direction of the gradient g, and  $s_2$  is either an approximate Newton direction, i.e., a solution to

$$H \cdot s_2 = -g, \tag{11-3}$$

or a direction of negative curvature,

$$s_2^T \cdot H \cdot s_2 < 0. \tag{11-4}$$

The philosophy behind this choice of S is to force global convergence (via the steepest descent direction or negative curvature direction) and achieve fast local convergence (via the Newton step, when it exists).

A sketch of unconstrained minimization using trust-region ideas is now easy to give:

- **1** Formulate the two-dimensional trust-region subproblem.
- **2** Solve "Equation 11-2" to determine the trial step *s*.
- **3** If f(x + s) < f(x), then x = x + s.
- **4** Adjust  $\Delta$ .

These four steps are repeated until convergence. The trust-region dimension  $\Delta$  is adjusted according to standard rules. In particular, it is decreased if the trial step is not accepted, i.e.,  $f(x + s) \ge f(x)$ . See [46] and [49] for a discussion of this aspect.

Optimization Toolbox solvers treat a few important special cases of f with specialized functions: nonlinear least-squares, quadratic functions, and linear least-squares. However, the underlying algorithmic ideas are the same as for the general case. These special cases are discussed in later sections.

### **Large Scale Nonlinear Least Squares**

An important special case for f(x) is the nonlinear least-squares problem

$$\min_{x} \sum_{i} f_{i}^{2}(x) = \min_{x} \|F(x)\|_{2}^{2},\tag{11-5}$$

where F(x) is a vector-valued function with component i of F(x) equal to  $f_i(x)$ . The basic method used to solve this problem is the same as in the general case described in "Trust-Region Methods for Nonlinear Minimization" on page 5-2. However, the structure of the nonlinear least-squares problem is exploited to enhance efficiency. In particular, an approximate Gauss-Newton direction, i.e., a solution s to

$$\min \|Js + F\|_2^2, \tag{11-6}$$

(where J is the Jacobian of F(x)) is used to help define the two-dimensional subspace S. Second derivatives of the component function  $f_i(x)$  are not used.

In each iteration the method of preconditioned conjugate gradients is used to approximately solve the normal equations, i.e.,

$$J^T J s = -J^T F,$$

although the normal equations are not explicitly formed.

### **Large Scale Linear Least Squares**

In this case the function f(x) to be solved is

$$f(x) = \|Cx + d\|_2^2,$$

possibly subject to linear constraints. The algorithm generates strictly feasible iterates converging, in the limit, to a local solution. Each iteration involves the approximate solution of a large linear system (of order n, where n is the length of x). The iteration matrices have the structure of the matrix C. In particular, the method of preconditioned conjugate gradients is used to approximately solve the normal equations, i.e.,

$$C^T C x = -C^T d,$$

although the normal equations are not explicitly formed.

The subspace trust-region method is used to determine a search direction. However, instead of restricting the step to (possibly) one reflection step, as in the nonlinear minimization case, a piecewise reflective line search is conducted at each iteration, as in the quadratic case. See [45] for details of the line search. Ultimately, the linear systems represent a Newton approach capturing the first-order optimality conditions at the solution, resulting in strong local convergence rates.

### **Jacobian Multiply Function**

lsqlin can solve the linearly-constrained least-squares problem without using the matrix C explicitly. Instead, it uses a Jacobian multiply function jmfun,

that you provide. The function must calculate the following products for a matrix *Y*:

- If flag == 0 then W = C'\*(C\*Y).
- If flag > 0 then W = C\*Y.
- If flag < 0 then W = C'\*Y.

This can be useful if C is large, but contains enough structure that you can write jmfun without forming C explicitly. For an example, see "Jacobian Multiply Function with Linear Least Squares" on page 11-30.

### Levenberg-Marquardt Method

The least-squares problem minimizes a function f(x) that is a sum of squares.

$$\min_{x} f(x) = ||F(x)||_{2}^{2} = \sum_{i} F_{i}^{2}(x).$$
(11-7)

Problems of this type occur in a large number of practical applications, especially those that involve fitting model functions to data, such as nonlinear parameter estimation. This problem type also appears in control systems, where the objective is for the output y(x,t) to follow a continuous model trajectory  $\varphi(t)$  for vector x and scalar t. This problem can be expressed as

$$\min_{x \in \Re^{n} t_{1}} \int_{t_{1}}^{t_{2}} (y(x, t) - \varphi(t))^{2} dt, \tag{11-8}$$

where y(x,t) and  $\varphi(t)$  are scalar functions.

Discretize the integral to obtain an approximation

$$\min_{x \in \mathfrak{R}^n} f(x) = \sum_{i=1}^m (y(x, t_i) - \varphi(t_i))^2, \tag{11-9}$$

where the  $t_i$  are evenly spaced. In this problem, the vector F(x) is

$$F(x) = \begin{bmatrix} y(x, t_1) - \varphi(t_1) \\ y(x, t_2) - \varphi(t_2) \\ \dots \\ y(x, t_m) - \varphi(t_m) \end{bmatrix}.$$

In this type of problem, the residual ||F(x)|| is likely to be small at the optimum, because the general practice is to set realistically achievable target trajectories. Although you can minimize the function in "Equation 11-7" using a general, unconstrained minimization technique, as described in "Basics of Unconstrained Optimization" on page 5-4, certain characteristics of the problem can often be exploited to improve the iterative efficiency of the solution procedure. The gradient and Hessian matrix of "Equation 11-7" have a special structure.

Denoting the *m*-by-*n* Jacobian matrix of F(x) as J(x), gradient vector of f(x) as G(x), Hessian matrix of f(x) as H(x), and Hessian matrix of each  $F_i(x)$  as  $D_i(x)$ ,

$$G(x) = 2J(^{x}F(x))$$

$$H(x) = 2J(^{x}J(x) + 2Q(x),$$
(11-10)

where

$$Q(x) = \sum_{i=1}^{m} F_i(x) \cdot D_i(x).$$

A property of the matrix Q(x) is that when the residual ||F(x)|| tends towards zero as  $x_k$  approaches the solution, then Q(x) also tends towards zero. So, when ||F(x)|| is small at the solution, an effective method is to use the Gauss-Newton direction as a basis for an optimization procedure.

At each major iteration k, the Gauss-Newton method obtains a search direction  $d_k$  that is a solution of the linear least-squares problem

$$\min_{d_k \in \Re^n} \|J(x_k)d_k + F(x_k)\|_2^2. \tag{11-11}$$

The direction derived from this method is equivalent to the Newton direction when the terms of Q(x) = 0. The algorithm can use the search direction  $d_k$  as part of a line search strategy to ensure that the function f(x) decreases at each iteration.

The Gauss-Newton method often encounters problems when the second-order term Q(x) is nonnegligible. The Levenberg-Marquardt method overcomes this problem.

The Levenberg-Marquardt method (see [25] and [27]) uses a search direction that is a solution of the linear set of equations

$$(J(x_k)^T J(x_k) + \lambda_k I) d_k = -J(x_k)^T F(x_k), \tag{11-12}$$

or, optionally, of the equations

$$\left(J(x_k)^T J(x_k) + \lambda_k \operatorname{diag}\left(J(x_k)^T J(x_k)\right)\right) d_k = -J(x_k)^T F(x_k), \tag{11-13}$$

where the scalar  $\lambda_k$  controls both the magnitude and direction of  $d_k$ , and diag(A) means the matrix of diagonal terms in A. Set the option ScaleProblem to 'none' to choose "Equation 11-12", or set ScaleProblem to 'Jacobian' to choose "Equation 11-13".

You set the initial value of the parameter  $\lambda_0$  using the InitDamping option. Occasionally, the 0.01 default value of this option can be unsuitable. If you find that the Levenberg-Marquardt algorithm makes little initial progress, try setting InitDamping to a different value from the default, such as 1e2.

When  $\lambda_k$  is zero, the direction  $d_k$  is identical to that of the Gauss-Newton method. As  $\lambda_k$  tends towards infinity,  $d_k$  tends towards the steepest descent direction, with magnitude tending towards zero. Consequently, for some sufficiently large  $\lambda_k$ , the term  $F(x_k + d_k) < F(x_k)$  holds true. Therefore, you can control the term  $\lambda_k$  to ensure descent even when the algorithm encounters second-order terms, which restrict the efficiency of the Gauss-Newton method. When the step is successful (gives a lower function value), the algorithm sets  $\lambda_{k+1} = \lambda_k/10$ . When the step is unsuccessful, the algorithm sets  $\lambda_k$  and  $\lambda_k = \lambda_k + 1$ .

Internally, the Levenberg-Marquardt algorithm uses an optimality tolerance (stopping criterion) of 1e-4 times the function tolerance.

The Levenberg-Marquardt method, therefore, uses a search direction that is a cross between the Gauss-Newton direction and the steepest descent direction.

Another advantage to the Levenberg-Marquardt method is when the Jacobian J is rank-deficient. In this case, the Gauss-Newton method can have numerical issues because the minimization problem in "Equation 11-11" is ill-posed. In contrast, the Levenberg-Marquardt method has full rank at each iteration, and, therefore, avoids these issues.

The following figure shows the iterations of the Levenberg-Marquardt method when minimizing Rosenbrock's function, a notoriously difficult minimization problem that is in least-squares form.

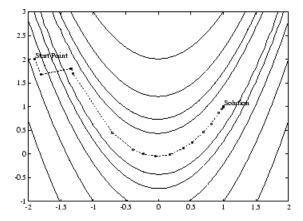

### Levenberg-Marguardt Method on Rosenbrock's Function

For a more complete description of this figure, including scripts that generate the iterative points, see "Banana Function Minimization" on page 5-51.

### **Bound Constraints in Levenberg-Marquardt Method**

When the problem contains bound constraints, lsqcurvefit and lsqnonlin modify the Levenberg-Marquardt iterations. If a proposed iterative point x lies outside of the bounds, the algorithm projects the step onto the nearest feasible point. In other words, with P defined as the projection operator that projects infeasible points onto the feasible region, the algorithm modifies the proposed point x to P(x). By definition, the projection operator P operates on each component  $x_i$  independently according to

$$P(x_i) = \begin{cases} lb_i & \text{if } x_i < lb_i \\ ub_i & \text{if } x_i > ub_i \\ x_i & \text{otherwise} \end{cases}$$

or, equivalently,

$$P(x_i) = \min(\max(x_i, lb_i), ub_i)$$
.

The algorithm modifies the stopping criterion for the first-order optimality measure. Let x be a proposed iterative point. In the unconstrained case, the stopping criterion is

$$\|\nabla f(x)\|_{\infty} \le \text{tol},\tag{11-14}$$

where tol is the optimality tolerance value, which is 1e-4\*FunctionTolerance. In the bounded case, the stopping criterion is

$$\|x - P(x - \nabla f(x))\|_{\infty}^{2} \le \text{tol} \|\nabla f(x)\|_{\infty}.$$
 (11-15)

To understand this criterion, first note that if x is in the interior of the feasible region, then the operator P has no effect. So, the stopping criterion becomes

$$\|x - P(x - \nabla f(x))\|_{\infty}^2 = \|\nabla f(x)\|_{\infty}^2 \le \operatorname{tol}\|\nabla f(x)\|_{\infty},$$

which is the same as the original unconstrained stopping criterion,  $\|\nabla f(x)\|_{\infty} \leq \text{tol.}$  If the boundary constraint is active, meaning  $x - \nabla f(x)$  is not feasible, then at a point where the algorithm should stop, the gradient at a point on the boundary is perpendicular to the boundary. Therefore, the point x is equal to  $P(x - \nabla f(x))$ , the projection of the steepest descent step, as shown in the following figure.

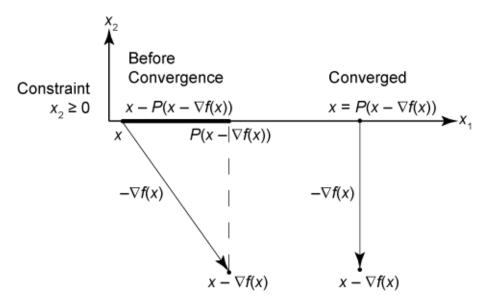

### **Levenberg-Marquardt Stopping Condition**

### See Also

lsqcurvefit | lsqlin | lsqnonlin | lsqnonneg | quadprog

### More About

"Least Squares"

## **Nonlinear Data-Fitting**

This example shows how to fit a nonlinear function to data using several Optimization Toolbox™ algorithms.

### **Problem Setup**

Consider the following data:

```
Data = ...
  [0.0000
             5.8955
   0.1000
             3.5639
   0.2000
             2.5173
   0.3000
             1.9790
   0.4000
             1.8990
   0.5000
             1.3938
   0.6000
             1.1359
   0.7000
             1.0096
   0.8000
             1.0343
   0.9000
             0.8435
   1.0000
             0.6856
   1.1000
             0.6100
   1.2000
             0.5392
   1.3000
             0.3946
   1.4000
             0.3903
   1.5000
             0.5474
   1.6000
             0.3459
   1.7000
             0.1370
   1.8000
             0.2211
   1.9000
             0.1704
   2.0000
             0.2636];
```

Let's plot these data points.

```
t = Data(:,1);
y = Data(:,2);
% axis([0 2 -0.5 6])
% hold on
plot(t,y,'ro')
title('Data points')
```

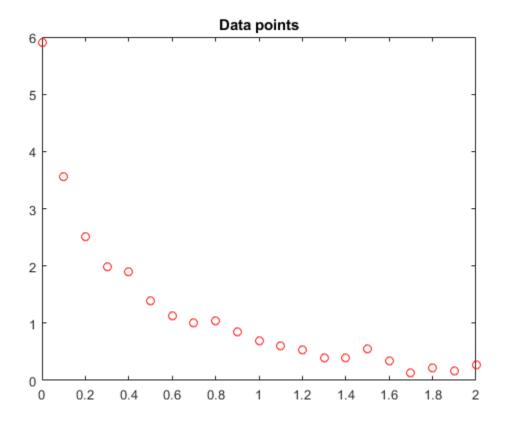

### % hold off

We would like to fit the function

$$y = c(1)*exp(-lam(1)*t) + c(2)*exp(-lam(2)*t)$$

to the data.

### **Solution Approach Using lsqcurvefit**

The lsqcurvefit function solves this type of problem easily.

To begin, define the parameters in terms of one variable x:

$$x(1) = c(1)$$

$$x(2) = lam(1)$$

$$x(3) = c(2)$$

$$x(4) = lam(2)$$

Then define the curve as a function of the parameters  $\boldsymbol{x}$  and the data t:

$$F = @(x,xdata)x(1)*exp(-x(2)*xdata) + x(3)*exp(-x(4)*xdata);$$

We arbitrarily set our initial point x0 as follows: c(1) = 1, lam(1) = 1, c(2) = 1, lam(2) = 0:

```
x0 = [1 \ 1 \ 1 \ 0];
We run the solver and plot the resulting fit.
[x, resnorm, \sim, exitflag, output] = lsqcurvefit(F, x0, t, y)
Local minimum possible.
lsqcurvefit stopped because the final change in the sum of squares relative to
its initial value is less than the value of the function tolerance.
x = 1 \times 4
            10.5869 2.8891 1.4003
    3.0068
resnorm = 0.1477
exitflag = 3
output = struct with fields:
    firstorderopt: 7.8841e-06
       iterations: 6
        funcCount: 35
     cgiterations: 0
        algorithm: 'trust-region-reflective'
stepsize: 0.0096
          message: '...'
hold on
plot(t,F(x,t))
hold off
```

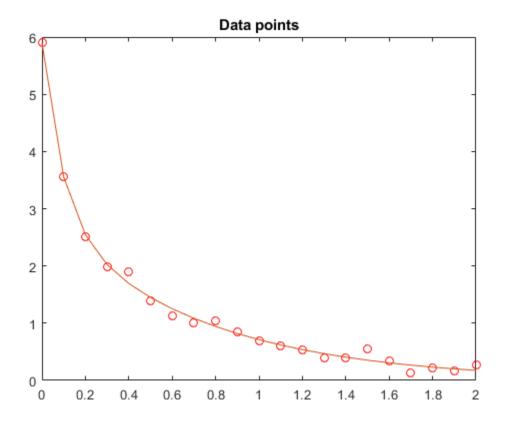

### **Solution Approach Using fminunc**

To solve the problem using fminunc, we set the objective function as the sum of squares of the residuals.

```
Fsumsquares = @(x)sum((F(x,t) - y).^2);
opts = optimoptions('fminunc', 'Algorithm', 'quasi-newton');
[xunc,ressquared,eflag,outputu] = ...
    fminunc(Fsumsquares,x0,opts)
Local minimum found.
Optimization completed because the size of the gradient is less than
the value of the optimality tolerance.
xunc = 1 \times 4
    2.8890
              1.4003
                        3.0069
                                  10.5862
ressquared = 0.1477
eflag = 1
outputu = struct with fields:
       iterations: 30
        funcCount: 185
         stepsize: 0.0017
```

```
lssteplenath: 1
firstorderopt: 2.9662e-05
    algorithm: 'quasi-newton'
     message: '...'
```

Notice that fminunc found the same solution as lsqcurvefit, but took many more function evaluations to do so. The parameters for fminunc are in the opposite order as those for lsqcurvefit; the larger lam is lam(2), not lam(1). This is not surprising, the order of variables is arbitrary.

```
fprintf(['There were %d iterations using fminunc,' ...
     and %d using lsqcurvefit.\n'], ...
   outputu.iterations,output.iterations)
There were 30 iterations using fminunc, and 6 using lsgcurvefit.
fprintf(['There were %d function evaluations using fminunc,' ...
    ' and %d using lsgcurvefit.'], ...
   outputu.funcCount,output.funcCount)
There were 185 function evaluations using fminunc, and 35 using lsqcurvefit.
```

#### Splitting the Linear and Nonlinear Problems

Notice that the fitting problem is linear in the parameters c(1) and c(2). This means for any values of lam(1) and lam(2), we can use the backslash operator to find the values of c(1) and c(2) that solve the least-squares problem.

We now rework the problem as a two-dimensional problem, searching for the best values of lam(1) and lam(2). The values of c(1) and c(2) are calculated at each step using the backslash operator as described above.

```
type fitvector
```

```
function yEst = fitvector(lam,xdata,ydata)
%FITVECTOR Used by DATDEMO to return value of fitting function.
   yEst = FITVECTOR(lam,xdata) returns the value of the fitting function, y
%
    (defined below), at the data points xdata with parameters set to lam.
%
   yEst is returned as a N-by-1 column vector, where N is the number of
%
    data points.
%
%
    FITVECTOR assumes the fitting function, y, takes the form
%
      y = c(1)*exp(-lam(1)*t) + ... + c(n)*exp(-lam(n)*t)
%
%
%
   with n linear parameters c, and n nonlinear parameters lam.
%
    To solve for the linear parameters c, we build a matrix A
   where the j-th column of A is exp(-lam(j)*xdata) (xdata is a vector).
    Then we solve A*c = ydata for the linear least-squares solution c,
    where ydata is the observed values of y.
A = zeros(length(xdata),length(lam)); % build A matrix
for j = 1:length(lam)
   A(:,j) = \exp(-lam(j)*xdata);
c = A\ydata; % solve A*c = y for linear parameters c
yEst = A*c; % return the estimated response based on c
```

Solve the problem using lsqcurvefit, starting from a two-dimensional initial point lam(1), lam(2):

```
x02 = [1 0];
F2 = @(x,t) fitvector(x,t,y);
[x2,resnorm2,~,exitflag2,output2] = lsgcurvefit(F2,x02,t,y)
Local minimum possible.
lsqcurvefit stopped because the final change in the sum of squares relative to
its initial value is less than the value of the function tolerance.
x2 = 1 \times 2
   10.5861
              1.4003
resnorm2 = 0.1477
exitflag2 = 3
output2 = struct with fields:
    firstorderopt: 4.4071e-06
       iterations: 10
        funcCount: 33
     cgiterations: 0
        algorithm: 'trust-region-reflective'
         stepsize: 0.0080
          message: '...'
```

The efficiency of the two-dimensional solution is similar to that of the four-dimensional solution:

```
fprintf(['There were %d function evaluations using the 2-d ' ...
    'formulation, and %d using the 4-d formulation.'], ...
    output2.funcCount,output.funcCount)
```

There were 33 function evaluations using the 2-d formulation, and 35 using the 4-d formulation.

#### **Split Problem is More Robust to Initial Guess**

Choosing a bad starting point for the original four-parameter problem leads to a local solution that is not global. Choosing a starting point with the same bad lam(1) and lam(2) values for the split two-parameter problem leads to the global solution. To show this we re-run the original problem with a start point that leads to a relatively bad local solution, and compare the resulting fit with the global solution.

```
resnormbad = 2.2173
exitflagbad = 3
outputbad = struct with fields:
    firstorderopt: 4.9955e-05
       iterations: 38
        funcCount: 195
     cgiterations: 0
        algorithm: 'trust-region-reflective'
         stepsize: 2.6841e-04
          message: '...'
hold on
plot(t,F(xbad,t),'g')
legend('Data','Global fit','Bad local fit','Location','NE')
hold off
```

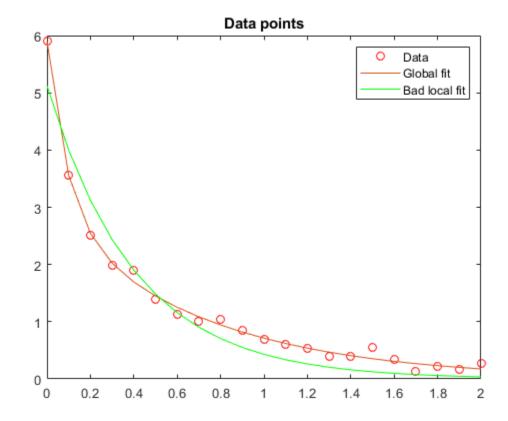

fprintf(['The residual norm at the good ending point is %f,' ... ' and the residual norm at the bad ending point is %f.'], ... resnorm, resnormbad)

The residual norm at the good ending point is 0.147723, and the residual norm at the bad ending

### **See Also**

### **More About**

- "Nonlinear Data-Fitting Using Several Problem-Based Approaches" on page 11-77
- "Nonlinear Least Squares Without and Including Jacobian" on page 11-22
- "Nonlinear Curve Fitting with Isqcurvefit" on page 11-48

## Isqnonlin with a Simulink® Model

This example shows how to tune the parameters of a Simulink model. The model, optsim, is included in the optim/demos folder of your MATLAB® installation. The model includes a nonlinear process plant modeled as a Simulink block diagram.

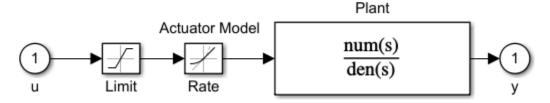

#### **Plant with Actuator Saturation**

The plant is an under-damped third-order model with actuator limits. The actuator limits are a saturation limit and a slew rate limit. The actuator saturation limit cuts off input values greater than 2 units or less than -2 units. The slew rate limit of the actuator is 0.8 units/sec. The closed-loop response of the system to a step input is shown in Closed-Loop Response on page 11-0 . You can see this response by opening the model (type optsim at the command line or click the model name), and selecting **Run** from the **Simulation** menu. The response plots to the scope.

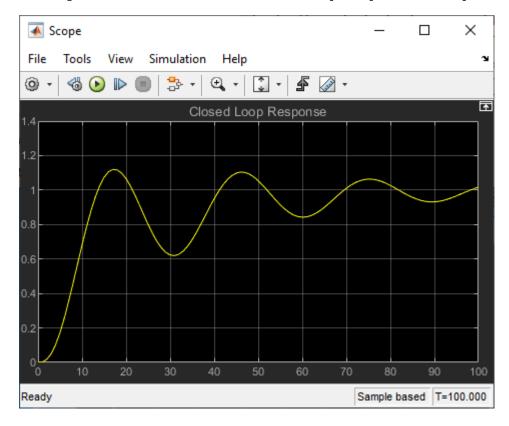

#### **Closed-Loop Response**

The problem is to design a feedback control loop that tracks a unit step input to the system. The closed-loop plant is entered in terms of the blocks where the plant and actuator are located in a hierarchical Subsystem block. A Scope block displays output trajectories during the design process. Tunable Variables are PID gains, Kp, Ki, and Kd.

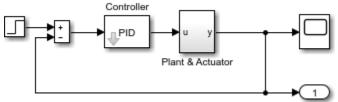

### **Closed-Loop Model**

To solve this problem, minimize the error between the output and the input signal. (In contrast, in the example "Using fminimax with a Simulink® Model" on page 7-8, the solution involves minimizing the maximum value of the output.) The variables are the parameters of the Proportional Integral Derivative (PID) controller. If you only need to minimize the error at one time unit, you would have a scalar objective function. But the goal is to minimize the error for all time steps from 0 to 100, thus producing a multiobjective function (one function for each time step).

Use lsqnonlin to perform a least-squares fit on the tracking of the output. The tracking is performed by the function tracklsq, which is nested in runtracklsq on page 11-0 at the end of this example. tracklsq returns the error signal yout, the output computed by calling sim, minus the input signal 1.

The function runtracklsq sets up all required values and then calls lsqnonlin with the objective function tracklsq. The variable options passed to lsqnonlin defines the criteria and display characteristics. The options specify to have no displayed output, to use the 'levenberg-marquardt' algorithm, and the options give termination tolerances for the step and objective function on the order of 0.001.

To run the simulation in the model optsim, you must specify the variables Kp, Ki, Kd, a1, and a2 (a1 and a2 are variables in the Plant block). Kp, Ki, and Kd are the variables to be optimized. The function tracklsq is nested inside runtracklsq so that the variables a1 and a2 are shared between the two functions. The variables a1 and a2 are initialized in runtracklsq.

The objective function tracklsq runs the simulation. You can run the simulation either in the base workspace or the current workspace, that is, the workspace of the function calling sim, which in this case is the workspace of tracklsq. In this example, the SrcWorkspace option is set to 'Current' to tell sim to run the simulation in the current workspace. runtracklsq runs the simulation to 100 seconds.

When the simulation is complete, runtracklsq creates the myobj object in the current workspace (that is, the workspace of tracklsq). The Outport block in the block diagram model puts the yout field of the object into the current workspace at the end of the simulation.

When you run runtracklsq, the optimization gives the solution for the proportional, integral, and derivative (Kp, Ki, Kd) gains of the controller.

[Kp, Ki, Kd] = runtracklsq

Kp = 3.1330

Ki = 0.1465

Kd = 14.3918

The scope shows the optimized closed-loop step response.

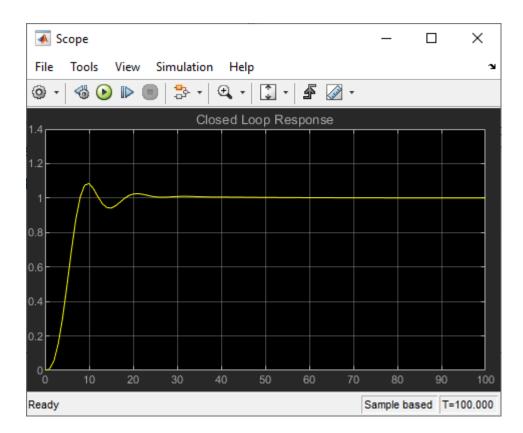

### Closed-Loop Response After Isquonlin

Note: The call to sim results in a call to one of the Simulink ordinary differential equation (ODE) solvers. You need to choose which type of solver to use. From the optimization point of view, a fixedstep ODE solver is the best choice if it is sufficient to solve the ODE. However, in the case of a stiff system, a variable-step ODE method might be required to solve the ODE.

The numerical solution produced by a variable-step solver, however, is not a smooth function of parameters, because of step-size control mechanisms. This lack of smoothness can prevent an optimization routine from converging. The lack of smoothness is not an issue when you use a fixedstep solver. (For a further explanation, see [53].)

Simulink Design Optimization™ software is recommended for solving multiobjective optimization problems in conjunction with Simulink variable-step solvers. This software provides a special numeric gradient computation that works with Simulink and avoids introducing a problem of lack of smoothness.

### **Helper Function**

The following code creates the runtracklsq helper function.

```
function [Kp,Ki,Kd] = runtracklsq
% RUNTRACKLSQ demonstrates using LSQNONLIN with Simulink.
mdl = 'optsim';
open_system(mdl)
                                              % Load the model
in = Simulink.SimulationInput(mdl);
                                              % Create simulation input object
in = in.setModelParameter('StopTime','100'); % Stop time 100
pid0 = [0.63 \ 0.0504 \ 1.9688];
                                              % Initial gain values
```

```
a1 = 3; a2 = 43;
                                                 % Initialize model plant variables
options = optimoptions(@lsqnonlin,'Algorithm','levenberg-marquardt',...
   'Display', 'off', 'StepTolerance', 0.001, 'OptimalityTolerance', 0.001);
% Optimize the gains
set_param(mdl,'FastRestart','on');
                                                 % Fast restart
pid = lsqnonlin(@tracklsq,pid0,[],[],options);
set param(mdl, 'FastRestart', 'off');
% Return the gains
Kp = pid(1); Ki = pid(2); Kd = pid(3);
    function F = tracklsq(pid)
      % Track the output of optsim to a signal of 1
      % Set the simulation input object parameters
      in = in.setVariable('Kp',pid(1),'Workspace',mdl);
      in = in.setVariable('Ki',pid(2),'Workspace',mdl);
in = in.setVariable('Kd',pid(3),'Workspace',mdl);
      % Simulate
      out = sim(in);
      F = out.get('yout') - 1;
    end
end
```

Copyright 2019-2020 The MathWorks, Inc.

## Nonlinear Least Squares Without and Including Jacobian

This example shows how to solve a nonlinear least-squares problem in two ways. The example first solves the problem without using a Jacobian function. Then it shows how to include a Jacobian, and illustrates the resulting improved efficiency.

The problem has 10 terms with two unknowns: find x, a two-dimensional vector, that minimizes

$$\sum_{k=1}^{10} (2 + 2k - e^{kx_1} - e^{kx_2})^2,$$

starting at the point x0 = [0.3, 0.4].

Because lsqnonlin assumes that the sum of squares is not explicitly formed in the user function, the function passed to lsqnonlin must compute the vector-valued function

$$F_k(x) = 2 + 2k - e^{kx_1} - e^{kx_2}$$

for k = 1 to 10 (that is, F must have 10 components).

### Solve Problem Without Jacobian

The helper function myfun defined at the end of this example on page 11-0 implements the vectorvalued objective function with no derivative information. Solve the minimization starting from the point x0.

```
x0 = [0.3, 0.4]; % Starting guess
[x,resnorm,res,eflag,output] = lsqnonlin(@myfun,x0); % Invoke optimizer
Local minimum possible.
lsgnonlin stopped because the size of the current step is less than
the value of the step size tolerance.
```

Examine the solution and number of function evaluations.

```
disp(x)
    0.2578
               0.2578
disp(resnorm)
  124.3622
disp(output.funcCount)
    72
```

#### **Solve Problem Including Jacobian**

The objective function is simple enough that you can calculate its Jacobian. Following the definition in "Jacobians of Vector Functions" on page 2-26, a Jacobian function represents the matrix

$$J_{kj}(x) = \frac{\partial F_k(x)}{\partial x_j}.$$

Here,  $F_k(x)$  is the kth component of the objective function. This example has

```
F_k(x) = 2 + 2k - e^{kx_1} - e^{kx_2}, so J_{k1}(x) = -ke^{kx_1} J_{k2}(x) = -ke^{kx_2}.
```

The helper function myfun2 defined at the end of this example on page 11-0 implements the objective function with the Jacobian. Set options so the solver uses the Jacobian.

```
opts = optimoptions(@lsqnonlin,'SpecifyObjectiveGradient',true);
Run the solver.
lb = []; % No bounds
ub = [];
[x2,resnorm2,res2,eflag2,output2] = lsqnonlin(@myfun2,x0,lb,ub,opts);
Local minimum possible.
lsqnonlin stopped because the size of the current step is less than the value of the step size tolerance.
```

The solution is the same as the previous solution.

```
disp(x2)
     0.2578     0.2578
disp(resnorm2)
     124.3622
```

The advantage of using a Jacobian is that the solver takes many fewer function evaluations.

```
disp(output2.funcCount)
```

#### **Helper Functions**

24

This code creates the myfun helper function.

```
function F = myfun(x)
k = 1:10;
F = 2 + 2*k-exp(k*x(1))-exp(k*x(2));
end
```

This code creates the myfun2 helper function.

```
function [F,J] = myfun2(x)
k = 1:10;
F = 2 + 2*k-exp(k*x(1))-exp(k*x(2));
if nargout > 1
    J = zeros(10,2);
    J(k,1) = -k.*exp(k*x(1));
    J(k,2) = -k.*exp(k*x(2));
```

end end

### See Also

### **More About**

- "Nonlinear Data-Fitting" on page 11-10
- "Nonlinear Curve Fitting with Isqcurvefit" on page 11-48

## Nonnegative Linear Least Squares, Solver-Based

This example shows how to use several algorithms to solve a linear least-squares problem with the bound constraint that the solution is nonnegative. A linear least-squares problem has the form

```
\min_{x} \|Cx - d\|^2.
```

In this case, constrain the solution to be nonnegative,  $x \ge 0$ .

To begin, load the arrays C and d into your workspace.

```
load particle
```

View the size of each array.

The C matrix has 2000 rows and 400 columns. Therefore, to have the correct size for matrix multiplication, the x vector has 400 rows. To represent the nonnegativity constraint, set lower bounds of zero on all variables.

```
lb = zeros(size(C,2),1);
```

Solve the problem using lsqlin.

```
[x,resnorm,residual,exitflag,output] = ...
lsqlin(C,d,[],[],[],[],lb);
```

Minimum found that satisfies the constraints.

Optimization completed because the objective function is non-decreasing in feasible directions, to within the value of the optimality tolerance, and constraints are satisfied to within the value of the constraint tolerance.

To see details of the optimization process, examine the output structure.

### disp(output)

```
message: '...'
algorithm: 'interior-point'
firstorderopt: 3.6717e-06
constrviolation: 0
   iterations: 8
linearsolver: 'sparse'
cgiterations: []
```

The output structure shows that lsqlin uses a sparse internal linear solver for the interior-point algorithm and takes 8 iterations to reach a first-order optimality measure of about 3.7e-6.

### **Change Algorithm**

The trust-region-reflective algorithm handles bound-constrained problems. See how well it performs on this problem.

options = optimoptions('lsqlin','Algorithm','trust-region-reflective');

```
[x2,resnorm2,residual2,exitflag2,output2] = ...
    lsqlin(C,d,[],[],[],[],lb,[],[],options);
Local minimum possible.
lsqlin stopped because the relative change in function value is less than the square root of the
disp(output2)
         iterations: 10
```

algorithm: 'trust-region-reflective' firstorderopt: 2.7870e-05 cgiterations: 42 constrviolation: [] linearsolver: [] message: 'Local minimum possible....'

This time, the solver takes more iterations and reaches a solution with a higher (worse) first-order optimality measure.

To improve the first-order optimality measure, try setting the SubproblemAlgorithm option to 'factorization'.

```
options.SubproblemAlgorithm = 'factorization';
[x3,resnorm3,residual3,exitflag3,output3] = ...
    lsqlin(C,d,[],[],[],[],lb,[],[],options);
Optimal solution found.
disp(output3)
         iterations: 12
          algorithm: 'trust-region-reflective'
      firstorderopt: 5.5907e-15
       cgiterations: 0
    constrviolation: []
       linearsolver: []
            message: 'Optimal solution found.'
```

Using this option brings the first-order optimality measure nearly to zero, which is the best possible result.

#### Change Solver

Try solving t problem using the lsqnonneg solver, which is designed to handle nonnegative linear least squares.

```
[x4, resnorm4, residual4, exitflag4, output4] = lsqnonneg(C,d);
disp(output4)
```

```
iterations: 184
algorithm: 'active-set'
  message: 'Optimization terminated.'
```

**lsqnonneg** does not report a first-order optimality measure. Instead, investigate the residual norms. To see the lower-significance digits, subtract 22.5794 from each residual norm.

The default lsqlin algorithm has a higher residual norm than the trust-region-reflective algorithm. The factorization and lsqnonneg residual norms are even lower, and are the same at this level of display precision. See which one is lower.

```
disp(resnorm3 - resnorm4)
6.8212e-13
```

The lsqnonneg residual norm is the lowest by a negligible amount. However, lsqnonneg takes the most iterations to converge.

### See Also

lsqlin | lsqnonneg

### More About

"Nonnegative Linear Least Squares, Problem-Based" on page 11-40

## **Optimize Live Editor Task with Isglin Solver**

This example shows how to use the **Optimize** Live Editor task to solve a constrained least-squares problem.

The problem in this example is to find the point on the plane  $x_1 + 2x_2 + 4x_3 = 7$  that is closest to the origin. The easiest way to solve this problem is to minimize the square of the distance from a point  $x = (x_1, x_2, x_3)$  on the plane to the origin, which returns the same optimal point as minimizing the actual distance. Because the square of the distance from an arbitrary point  $(x_1, x_2, x_3)$  to the origin is  $x_1^2 + x_2^2 + x_3^2$ , you can describe the problem as follows:

$$\min_{\mathbf{x}} f(\mathbf{x}) = x_1^2 + x_2^2 + x_3^2,$$

subject to the constraint

$$x_1 + 2x_2 + 4x_3 = 7. ag{11-16}$$

The function f(x) is the objective function and  $x_1 + 2x_2 + 4x_3 = 7$  is an equality constraint. More complicated problems might contain other equality constraints, inequality constraints, and upper or lower bound constraints.

### Set Up and Solve the Problem Using Optimize

Set up the problem with the lsqlin solver in the **Optimize** Live Editor task.

Create a new live script by clicking the New Live Script button in the File section on the Home tab.

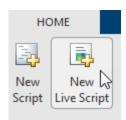

- Insert an **Optimize** Live Editor task. Click the **Insert** tab and then, in the **Code** section, select Task > Optimize.
- In the **Specify problem type** section of the task, select **Objective > Least squares** and **Constraints > Linear equality.**

The task selects lsqlin as the recommended solver.

To get the data C and d into the MATLAB workspace, click the **Section Break** button on the **Insert** tab. In the new section, enter the following code.

```
C = eve(3);
d = zeros(3,1);
```

Set the linear equality constraint matrix and vector.

```
Aeq = [1 2 4];
bea = 7:
```

- Run the section by pressing **Ctrl+Enter**. This places the variables into the workspace.
- In the **Select problem data** section of the task, set the entries to their corresponding values.

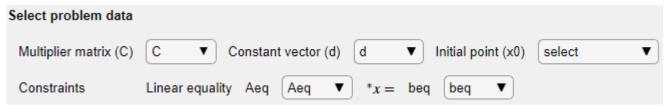

**8** Run the solver by pressing **Ctrl+Enter**. View the exit message.

```
Minimum found that satisfies the constraints.

Optimization completed because the objective function is non-decreasing in feasible directions, to within the value of the optimality tolerance, and constraints are satisfied to within the value of the constraint tolerance.

<stopping criteria details>
```

**9** To find the solution, look at the top of the task.

```
Optimize solution, objectiveValue = Minimize norm(\mathbf{C}^*x - \mathbf{d})^2 using lsqlin solver
```

The solver returns the variables solution and objectiveValue to the MATLAB workspace.

10 Insert a section break below the task. Place these lines in the new section.

```
disp(solution)
disp(objectiveValue)
```

**11** Run the section by pressing **Ctrl+Enter**.

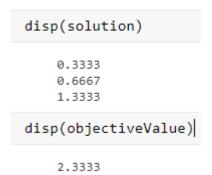

### See Also

Optimize | lsqlin

### **More About**

- "Shortest Distance to a Plane" on page 11-38
- "Use Optimize Live Editor Task Effectively" on page 1-38

## Jacobian Multiply Function with Linear Least Squares

Using a Jacobian multiply function, you can solve a least-squares problem of the form

$$\min_{\mathbf{x}} \frac{1}{2} \|C \cdot \mathbf{x} - d\|_2^2$$

such that  $lb \le x \le ub$ , for problems where C is very large, perhaps too large to be stored. For this technique, use the 'trust-region-reflective' algorithm.

For example, consider a problem where C is a 2n-by-n matrix based on a circulant matrix. The rows of C are shifts of a row vector v. This example has the row vector v with elements of the form  $(-1)^{k+1}/k$ :

$$v = [1, -1/2, 1/3, -1/4, ..., -1/n],$$

where the elements are cyclically shifted.

$$C = \begin{bmatrix} 1 & -1/2 & 1/3 & \dots & -1/n \\ -1/n & 1 & -1/2 & \dots & 1/(n-1) \\ 1/(n-1) & -1/n & 1 & \dots & -1/(n-2) \\ \vdots & \vdots & \vdots & \ddots & \vdots \\ -1/2 & 1/3 & -1/4 & \dots & 1 \\ 1 & -1/2 & 1/3 & \dots & -1/n \\ -1/n & 1 & -1/2 & \dots & 1/(n-1) \\ 1/(n-1) & -1/n & 1 & \dots & -1/(n-2) \\ \vdots & \vdots & \vdots & \ddots & \vdots \\ -1/2 & 1/3 & -1/4 & \dots & 1 \end{bmatrix}.$$

This least-squares example considers the problem where

$$d = [n-1, n-2, ..., -n],$$

and the constraints are  $-5 \le x_i \le 5$  for i = 1, ..., n.

For large enough n, the dense matrix C does not fit into computer memory (n = 10,000) is too large on one tested system).

A Jacobian multiply function has the following syntax.

Jinfo is a matrix the same size as C, used as a preconditioner. If C is too large to fit into memory, Jinfo should be sparse. Y is a vector or matrix sized so that C\*Y or C'\*Y works as matrix multiplication. flag tells jmfcn which product to form:

- flag >  $0 \Rightarrow w = C*Y$
- flag  $< 0 \Rightarrow w = C'*Y$
- flaq =  $0 \Rightarrow w = C'*C*Y$

Because C is such a simply structured matrix, you can easily write a Jacobian multiply function in terms of the vector v, without forming C. Each row of C\*Y is the product of a circularly shifted version of v times Y. Use circularly shift v.

To compute C\*Y, compute v\*Y to find the first row, then shift v and compute the second row, and so on.

To compute C'\*Y, perform the same computation, but use a shifted version of temp, the vector formed from the first row of C':

```
temp = [fliplr(v),fliplr(v)];
temp = [circshift(temp,1,2),circshift(temp,1,2)]; % Now temp = C'(1,:)
```

To compute C'\*C\*Y, simply compute C\*Y using shifts of v, and then compute C' times the result using shifts of fliplr(v).

The helper function lsqcirculant3 is a Jacobian multiply function that implements this procedure; it appears at the end of this example on page 11-0.

The dolsqJac3 helper function at the end of this example on page 11-0 sets up the vector v and calls the solver lsqlin using the lsqcirculant3 Jacobian multiply function.

When n = 3000, C is an 18,000,000-element dense matrix. Determine the results of the dolsqJac3 function for n = 3000 at selected values of x, and display the output structure.

```
iterations: 16
    algorithm: 'trust-region-reflective'
firstorderopt: 5.9351e-05
    cgiterations: 36
constrviolation: []
    linearsolver: []
```

message: 'Local minimum possible.പപിsqlin stopped because the relative change in fun

#### **Helper Functions**

disp(output)

This code creates the lsqcirculant3 helper function.

```
function w = lsqcirculant3(Jinfo,Y,flag,v)
% This function computes the Jacobian multiply function
```

```
% for a 2n-by-n circulant matrix example.
if flag > 0
    w = Jpositive(Y);
elseif flag < 0</pre>
    w = Jnegative(Y);
else
    w = Jnegative(Jpositive(Y));
end
    function a = Jpositive(q)
        % Calculate C*q
        temp = v;
        a = zeros(size(q)); % Allocating the matrix a
        a = [a;a]; % The result is twice as tall as the input.
        for r = 1:size(a,1)
            a(r,:) = temp*q; % Compute the rth row
            temp = circshift(temp,1,2); % Shift the circulant
        end
    end
    function a = Jnegative(q)
        % Calculate C'*q
        temp = fliplr(v);
        temp = circshift(temp,1,2); % Shift the circulant for C'
        len = size(q,1)/2; % The returned vector is half as long
        % as the input vector.
        a = zeros(len,size(q,2)); % Allocating the matrix a
        for r = 1:len
            a(r,:) = [temp,temp]*q; % Compute the rth row
            temp = circshift(temp,1,2); % Shift the circulant
        end
    end
end
This code creates the dolsgJac3 helper function.
function [x,resnorm,residual,exitflag,output] = dolsqJac3(n)
r = 1:n-1; % Index for making vectors
v(n) = (-1)^{(n+1)/n}; % Allocating the vector v
v(r) = (-1).^{(r+1)./r};
% Now C should be a 2n-by-n circulant matrix based on v,
% but it might be too large to fit into memory.
r = 1:2*n;
d(r) = n-r;
Jinfo = [speye(n); speye(n)]; % Sparse matrix for preconditioning
% This matrix is a required input for the solver;
% preconditioning is not used in this example.
```

## See Also

circshift|fliplr

## **More About**

"Quadratic Minimization with Dense, Structured Hessian" on page 10-26

# Large-Scale Constrained Linear Least-Squares, Solver-Based

This example shows how to recover a blurred image by solving a large-scale bound-constrained linear least-squares optimization problem. The example uses the solver-based approach. For the problembased approach, see "Large-Scale Constrained Linear Least-Squares, Problem-Based" on page 11-

#### The Problem

Here is a photo of people sitting in a car having an interesting license plate.

```
load optdeblur
[m,n] = size(P);
mn = m*n;
imshow(P)
title(sprintf('Original Image, size %d-by-%d, %d pixels',m,n,mn))
```

Original Image, size 149-by-311, 46339 pixels

The problem is to take a blurred version of this photo and try to deblur it. The starting image is black and white, meaning it consists of pixel values from 0 through 1 in the m x n matrix P.

### Add Motion

Simulate the effect of vertical motion blurring by averaging each pixel with the 5 pixels above and below. Construct a sparse matrix D to blur with a single matrix multiply.

```
blur = 5; mindex = 1:mn; nindex = 1:mn;
for i = 1:blur
  mindex=[mindex i+1:mn 1:mn-i];
  nindex=[nindex 1:mn-i i+1:mn];
D = sparse(mindex, nindex, 1/(2*blur+1));
Draw a picture of D.
cla
axis off ij
xs = 31;
ys = 15;
xlim([0,xs+1]);
```

```
ylim([0,ys+1]);
[ix,iy] = meshgrid(1:(xs-1),1:(ys-1));
l = abs(ix-iy)<=5;
text(ix(l),iy(l),'x')
text(ix(~l),iy(~l),'0')
text(xs*ones(ys,1),1:ys,'...');
text(1:xs,ys*ones(xs,1),'...');
title('Blurring Operator D (x = 1/11)')</pre>
```

## Blurring Operator D (x = 1/11)

Multiply the image P by the matrix D to create a blurred image G.

```
G = D*(P(:));
figure
imshow(reshape(G,m,n));
title('Blurred Image')
```

**Blurred Image** 

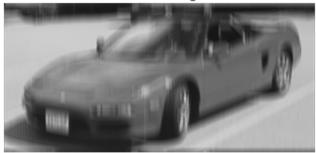

The image is much less distinct; you can no longer read the license plate.

## **Deblurred Image**

To deblur, suppose that you know the blurring operator D. How well can you remove the blur and recover the original image P?

The simplest approach is to solve a least squares problem for x:

```
\min(\|Dx - G\|^2) subject to 0 \le x \le 1.
```

This problem takes the blurring matrix D as given, and tries to find the x that makes Dx closest to G = CDP. In order for the solution to represent sensible pixel values, restrict the solution to be from 0 through 1.

```
lb = zeros(mn,1);
ub = 1 + lb;
sol = lsqlin(D,G,[],[],[],[],lb,ub);
```

Minimum found that satisfies the constraints.

Optimization completed because the objective function is non-decreasing in feasible directions, to within the value of the optimality tolerance, and constraints are satisfied to within the value of the constraint tolerance.

```
xpic = reshape(sol,m,n);
figure
imshow(xpic)
title('Deblurred Image')
```

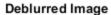

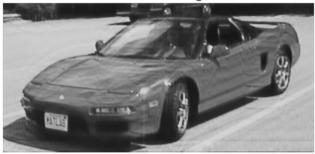

The deblurred image is much clearer than the blurred image. You can once again read the license plate. However, the deblurred image has some artifacts, such as horizontal bands in the lower-right pavement region. Perhaps these artifacts can be removed by a regularization.

## Regularization

Regularization is a way to smooth the solution. There are many regularization methods. For a simple approach, add a term to the objective function as follows:

```
\min(\|(D + \varepsilon I)x - G\|^2) subject to 0 \le x \le 1.
```

The term  $\varepsilon I$  makes the resulting quadratic problem more stable. Take  $\varepsilon = 0.02$  and solve the problem again.

```
addI = speye(mn);
sol2 = lsqlin(D+0.02*addI,G,[],[],[],[],lb,ub);
```

Minimum found that satisfies the constraints.

Optimization completed because the objective function is non-decreasing in feasible directions, to within the value of the optimality tolerance, and constraints are satisfied to within the value of the constraint tolerance.

```
xpic2 = reshape(sol2,m,n);
figure
imshow(xpic2)
title('Deblurred Regularized Image')
```

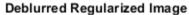

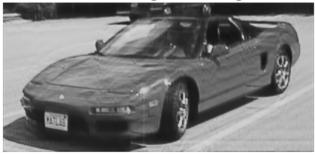

Apparently, this simple regularization does not remove the artifacts.

## See Also

## **More About**

"Large-Scale Constrained Linear Least-Squares, Problem-Based" on page 11-44

## Shortest Distance to a Plane

#### The Problem

This example shows how to formulate a linear least squares problem using the problem-based approach.

The problem is to find the shortest distance from the origin (the point [0,0,0]) to the plane  $x_1 + 2x_2 + 4x_3 = 7$ . In other words, this problem is to minimize  $f(x) = x_1^2 + x_2^2 + x_3^2$  subject to the constraint  $x_1 + 2x_2 + 4x_3 = 7$ . The function f(x) is called the *objective function* and  $x_1 + 2x_2 + 4x_3 = 7$ is an equality constraint. More complicated problems might contain other equality constraints, inequality constraints, and upper or lower bound constraints.

### Set Up the Problem

To formulate this problem using the problem-based approach, create an optimization problem object called pointtoplane.

```
pointtoplane = optimproblem;
```

Create a problem variable x as a continuous variable with three components.

```
x = optimvar('x',3);
```

Create the objective function and put it in the Objective property of pointtoplane.

```
obj = sum(x.^2);
pointtoplane.Objective = obj;
```

Create the linear constraint and put it in the problem.

```
v = [1,2,4];
pointtoplane.Constraints = dot(x,v) == 7;
```

The problem formulation is complete. To check for errors, review the problem.

#### show(pointtoplane)

```
OptimizationProblem :
 Solve for:
    X
 minimize :
     sum(x.^2)
  subject to:
     x(1) + 2*x(2) + 4*x(3) == 7
```

The formulation is correct.

#### **Solve the Problem**

Solve the problem by calling solve.

## [sol,fval,exitflag,output] = solve(pointtoplane);

Solving problem using lsqlin.

Minimum found that satisfies the constraints.

Optimization completed because the objective function is non-decreasing in feasible directions, to within the value of the optimality tolerance, and constraints are satisfied to within the value of the constraint tolerance.

#### disp(sol.x)

0.3333

0.6667

1.3333

#### Verify the Solution

To verify the solution, solve the problem analytically. Recall that for any nonzero t, the vector t\*[1,2,4] = t\*v is perpendicular to the plane  $x_1 + 2x_2 + 4x_3 = 7$ . So the solution point xopt is t\*v for the value of t that satisfies the equation dot(t\*v,v) = 7.

```
t = 7/dot(v,v)
t = 0.3333
xopt = t*v
xopt = 1×3
0.3333     0.6667     1.3333
```

Indeed, the vector xopt is equivalent to the point sol.x that solve finds.

## See Also

## **More About**

- "Optimize Live Editor Task with Isqlin Solver" on page 11-28
- "Problem-Based Optimization Workflow" on page 9-2

# Nonnegative Linear Least Squares, Problem-Based

This example shows how to use several algorithms to solve a linear least squares problem with the bound constraint that the solution is nonnegative. A linear least squares problem has the form

```
\min \|Cx - d\|^2.
```

In this case, constrain the solution to be nonnegative,  $x \ge 0$ .

To begin, load the arrays *C* and *d* into your workspace.

```
load particle
```

View the size of each array.

```
sizec = size(C)
sizec = 1 \times 2
          2000
                          400
sized = size(d)
sized = 1 \times 2
          2000
                             1
```

Create an optimization variable x of the appropriate size for multiplication by C. Impose a lower bound of 0 on the elements of x.

```
x = optimvar('x',sizec(2),'LowerBound',0);
```

Create the objective function expression.

```
residual = C*x - d;
obj = sum(residual.^2);
```

Create an optimization problem called nonneglsq and include the objective function in the problem.

```
nonneglsq = optimproblem('Objective',obj);
```

Find the default solver for the problem.

```
opts = optimoptions(nonneglsq)
opts =
 lsqlin options:
  Options used by current Algorithm ('interior-point'):
  (Other available algorithms: 'active-set', 'trust-region-reflective')
  Set properties:
    No options set.
  Default properties:
```

Solve the problem using the default solver.

```
[sol,fval,exitflag,output] = solve(nonneglsq);
Solving problem using lsqlin.
Minimum found that satisfies the constraints.
Optimization completed because the objective function is non-decreasing in feasible directions, to within the value of the optimality tolerance, and constraints are satisfied to within the value of the constraint tolerance.
```

To see details of the optimization process, examine the output structure.

disp(output)

```
message: '...'
algorithm: 'interior-point'
firstorderopt: 9.9673e-07
constrviolation: 0
iterations: 9
linearsolver: 'sparse'
cgiterations: []
solver: 'lsqlin'
```

firstorderopt: 5.2187e-08

The output structure shows that the lsqlin solver uses a sparse internal linear solver for the interior-point algorithm and takes 9 iterations to arrive at a first-order optimality measure of about 1e-6.

#### **Change Algorithm**

The trust-region-reflective algorithm handles bound-constrained problems. See how well it performs on this problem.

```
cgiterations: 54
constrviolation: []
   linearsolver: []
        message: 'Local minimum possible....'
         solver: 'lsqlin'
```

This time, the solver takes more iterations and arrives at a solution with a lower (better) first-order optimality measure.

To get an even better first-order optimality measure, try setting the SubproblemAlgorithm option to 'factorization'.

```
opts.SubproblemAlgorithm = 'factorization';
[sol3,fval3,exitflag3,output3] = solve(nonneglsq,'Options',opts);
Solving problem using lsqlin.
Optimal solution found.
disp(output3)
         iterations: 11
          algorithm: 'trust-region-reflective'
      firstorderopt: 1.3973e-14
       cgiterations: 0
    constrviolation: []
       linearsolver: []
            message: 'Optimal solution found.'
             solver: 'lsqlin'
```

Using this option brings the first-order optimality measure nearly to zero, which is the best possible.

#### **Change Solver**

The lsqnonneg solver is specially designed to handle nonnegative linear least squares. Try that

```
[sol4, fval4, exitflag4, output4] = solve(nonneglsq, 'Solver', 'lsgnonneg');
Solving problem using lsqnonneg.
disp(output4)
    iterations: 184
     algorithm: 'active-set'
       message: 'Optimization terminated.'
        solver: 'lsqnonneg'
```

lsgnonneg does not report a first-order optimality measure. Instead, investigate the residual norms, which are returned in the fval outputs. To see the lower-significance digits, subtract 22.5794 from each residual norm.

```
t = table(fval - 22.5794, fval2 - 22.5794, fval3 - 22.5794, fval4 - 22.5794,...
    'VariableNames',{'default','trust-region-reflective','factorization','lsqnonneg'})
t=1×4 table
     default
                 trust-region-reflective
                                             factorization
                                                              lsgnonneg
```

```
5.0804e-05 4.9179e-05 4.9179e-05 4.9179e-05
```

The default solver has a slightly higher (worse) residual norm than the other three, whose residual norms are indistinguishable at this level of display precision. To see which is lowest, subtract the lsqnonneg result from the two results.

```
disp([fval2 - fval4,fval3 - fval4])
    1.0e-12 *
    0.7070    0.6928
```

The lsqnonneg residual norm is the smallest by a nearly negligible amount. However, lsqnonneg takes the most iterations to converge.

## See Also

## **More About**

- "Nonnegative Linear Least Squares, Solver-Based" on page 11-25
- "Problem-Based Optimization Workflow" on page 9-2

# Large-Scale Constrained Linear Least-Squares, Problem-Based

This example shows how to recover a blurred image by solving a large-scale bound-constrained linear least-squares optimization problem. The example uses the problem-based approach. For the solverbased approach, see "Large-Scale Constrained Linear Least-Squares, Solver-Based" on page 11-34.

#### The Problem

Here is a photo of people sitting in a car having an interesting license plate.

```
load optdeblur
[m,n] = size(P);
mn = m*n;
figure
imshow(P);
colormap(gray);
axis off image;
title([int2str(m) ' x ' int2str(n) ' (' int2str(mn) ') pixels'])
```

149 x 311 (46339) pixels

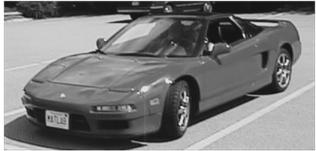

The problem is to take a blurred version of this photo and try to deblur it. The starting image is black and white, meaning it consists of pixel values from 0 through 1 in the m x n matrix P.

#### **Add Motion**

Simulate the effect of vertical motion blurring by averaging each pixel with the 5 pixels above and below. Construct a sparse matrix **D** to blur with a single matrix multiply.

```
blur = 5;
mindex = 1:mn;
nindex = 1:mn;
for i = 1:blur
  mindex=[mindex i+1:mn 1:mn-i];
  nindex=[nindex 1:mn-i i+1:mn];
end
D = sparse(mindex, nindex, 1/(2*blur+1));
Draw a picture of D.
cla
axis off ij
```

```
xs = 31;
ys = 15;
xlim([0,xs+1]);
ylim([0,ys+1]);
[ix,iy] = meshgrid(1:(xs-1),1:(ys-1));
l = abs(ix-iy) <= blur;
text(ix(l),iy(l),'x')
text(ix(~l),iy(~l),'0')
text(xs*ones(ys,1),1:ys,'...');
text(1:xs,ys*ones(xs,1),'...');
title('Blurring Operator D (x = 1/11)')</pre>
```

#### Blurring Operator D (x = 1/11)

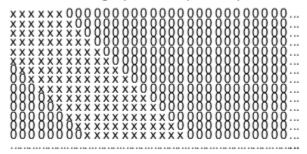

Multiply the image P by the matrix D to create a blurred image G.

```
G = D*(P(:));
figure
imshow(reshape(G,m,n));
```

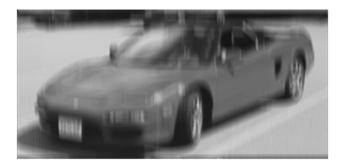

The image is much less distinct; you can no longer read the license plate.

#### **Deblurred Image**

To deblur, suppose that you know the blurring operator D. How well can you remove the blur and recover the original image P?

The simplest approach is to solve a least squares problem for x:

```
\min(\|Dx - G\|^2) subject to 0 \le x \le 1.
```

This problem takes the blurring matrix D as given, and tries to find the x that makes Dx closest to G = ADP. In order for the solution to represent sensible pixel values, restrict the solution to be from 0 through 1.

```
x = optimvar('x',mn,'LowerBound',0,'UpperBound',1);
expr = D*x-G;
objec = expr'*expr;
blurprob = optimproblem('Objective', objec);
sol = solve(blurprob);
Solving problem using quadprog.
Minimum found that satisfies the constraints.
Optimization completed because the objective function is non-decreasing in
feasible directions, to within the value of the optimality tolerance,
and constraints are satisfied to within the value of the constraint tolerance.
xpic = reshape(sol.x,m,n);
figure
imshow(xpic)
title('Deblurred Image')
```

#### Deblurred Image

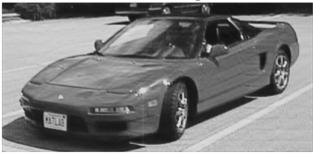

The deblurred image is much clearer than the blurred image. You can once again read the license plate. However, the deblurred image has some artifacts, such as horizontal bands in the lower-right pavement region. Perhaps these artifacts can be removed by a regularization.

#### Regularization

Regularization is a way to smooth the solution. There are many regularization methods. For a simple approach, add a term to the objective function as follows:

```
\min(\|(D + \varepsilon I)x - G\|^2) subject to 0 \le x \le 1.
```

The terms I makes the resulting quadratic problem more stable. Take  $\varepsilon = 0.02$  and solve the problem again.

```
addI = speye(mn);
expr2 = (D + 0.02*addI)*x - G;
objec2 = expr2'*expr2;
blurprob2 = optimproblem('Objective',objec2);
sol2 = solve(blurprob2);

Solving problem using quadprog.

Minimum found that satisfies the constraints.

Optimization completed because the objective function is non-decreasing in feasible directions, to within the value of the optimality tolerance, and constraints are satisfied to within the value of the constraint tolerance.

xpic2 = reshape(sol2.x,m,n);
figure imshow(xpic2)
title('Deblurred Regularized Image')
```

## Deblurred Regularized Image

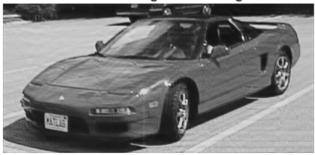

Apparently, this simple regularization does not remove the artifacts.

#### See Also

#### More About

- "Large-Scale Constrained Linear Least-Squares, Solver-Based" on page 11-34
- "Problem-Based Optimization Workflow" on page 9-2

# **Nonlinear Curve Fitting with Isqcurvefit**

lsqcurvefit enables you to fit parameterized nonlinear functions to data easily. You can also use lsgnonlin; lsgcurvefit is simply a convenient way to call lsgnonlin for curve fitting.

In this example, the vector xdata represents 100 data points, and the vector ydata represents the associated measurements. Generate the data for the problem.

```
rng(5489,'twister') % reproducible
xdata = -2*log(rand(100,1));
ydata = (ones(100,1) + .1*randn(100,1)) + (3*ones(100,1)+...
    0.5*randn(100,1)).*exp((-(2*ones(100,1)+...
   .5*randn(100,1))).*xdata);
```

The modeled relationship between xdata and ydata is

```
ydata<sub>i</sub> = a_1 + a_2 \exp(-a_3 x \text{data}_i) + \varepsilon_i.
```

The code generates xdata from 100 independent samples of an exponential distribution with mean 2. The code generates ydata from its defining equation using a = [1;3;2], perturbed by adding normal deviates with standard deviations [0.1;0.5;0.5].

The goal is to find parameters  $\hat{a}_i$ , i = 1, 2, 3, for the model that best fit the data.

In order to fit the parameters to the data using lsqcurvefit, you need to define a fitting function. Define the fitting function predicted as an anonymous function.

```
predicted = @(a,xdata) \ a(1)*ones(100,1)+a(2)*exp(-a(3)*xdata);
```

To fit the model to the data, lsqcurvefit needs an initial estimate a0 of the parameters.

```
a0 = [2;2;2];
```

Call lsqcurvefit to find the best-fitting parameters  $\hat{a}_i$ .

```
[ahat, resnorm, residual, exitflag, output, lambda, jacobian] =...
   lsqcurvefit(predicted,a0,xdata,ydata);
```

Local minimum possible.

lsqcurvefit stopped because the final change in the sum of squares relative to its initial value is less than the value of the function tolerance.

Examine the resulting parameters.

#### disp(ahat)

- 1.0169
- 3.1444
- 2.1596

The fitted values ahat are within 8% of a = [1;3;2].

If you have the Statistics and Machine Learning Toolbox™ software, use the nlparci function to generate confidence intervals for the ahat estimate.

## See Also

lsqcurvefit|nlparci

## **More About**

- "Nonlinear Data-Fitting" on page 11-10
- "Nonlinear Least Squares Without and Including Jacobian" on page 11-22

# Fit a Model to Complex-Valued Data

This example shows how to perform nonlinear fitting of complex-valued data. While most Optimization Toolbox<sup>™</sup> solvers and algorithms operate only on real-valued data, least-squares solvers and fsolve can work on both real-valued and complex-valued data for unconstrained problems. The objective function must be analytic in the complex function sense.

Do not set the FunValCheck option to 'on' when using complex data. The solver errors.

#### **Data Model**

The data model is a simple exponential:

```
y(x) = v_1 + v_2 e^{v_3 x}.
```

The x is input data,  $\mathcal{Y}$  is the response, and v is a complex-valued vector of coefficients. The goal is to estimate v from x and noisy observations y. The data model is analytic, so you can use it in a complex solution.

#### **Artificial Data with Noise**

Generate artificial data for the model. Take the complex coefficient vector v as [2;3+4i;-.5+.4i]. Take the observations x as exponentially distributed. Add complex-valued noise to the responses y.

```
rng default % for reproducibility
N = 100; % number of observations
v0 = [2;3+4i;-.5+.4i]; % coefficient vector
xdata = -log(rand(N,1)); % exponentially distributed
noisedata = randn(N,1).*exp((li*randn(N,1))); % complex noise
cplxydata = v0(1) + v0(2).*exp(v0(3)*xdata) + noisedata;
```

#### Fit the Model to Recover the Coefficient Vector

The difference between the response predicted by the data model and an observation (xdata for x and response cplxydata for y) is:

```
objfcn = @(v)v(1)+v(2)*exp(v(3)*xdata) - cplxydata;
```

Use either lsqnonlin or lsqcurvefit to fit the model to the data. This example first uses lsgnonlin.

```
opts = optimoptions(@lsqnonlin, 'Display', 'off');
x0 = (1+1i)*[1;1;1]; % arbitrary initial quess
[vestimated, resnorm, residuals, exitflag, output] = lsqnonlin(objfcn, x0,[],[],opts);
vestimated, resnorm, exitflag, output. firstorderopt
```

```
vestimated =
   2.1582 + 0.1351i
   2.7399 + 3.8012i
  -0.5338 + 0.4660i
resnorm =
 100.9933
```

```
exitflag = 3
ans = 0.0018
```

lsqnonlin recovers the complex coefficient vector to about one significant digit. The norm of the residual is sizable, indicating that the noise keeps the model from fitting all the observations. The exit flag is 3, not the preferable 1, because the first-order optimality measure is about 1e-3, not below 1e-6.

#### **Alternative: Use Isqcurvefit**

To fit using lsqcurvefit, write the model to give just the responses, not the responses minus the response data.

```
objfcn = @(v,xdata)v(1)+v(2)*exp(v(3)*xdata);
Use lsqcurvefit options and syntax.
opts = optimoptions(@lsqcurvefit,opts); % reuse the options
[vestimated,resnorm] = lsqcurvefit(objfcn,x0,xdata,cplxydata,[],[],opts)

vestimated =
    2.1582 + 0.1351i
    2.7399 + 3.8012i
    -0.5338 + 0.4660i

resnorm =
    100.9933
```

The results match those from lsqnonlin, because the underlying algorithms are identical. Use whichever solver you find more convenient.

#### **Alternative: Split Real and Imaginary Parts**

To include bounds, or simply to stay completely within real values, you can split the real and complex parts of the coefficients into separate variables. For this problem, split the coefficients as follows:

```
y = v_1 + iv_2 + (v_3 + iv_4) \exp((v_5 + iv_6)x)
= (v_1 + v_3 \exp(v_5x) \cos(v_6x) - v_4 \exp(v_5x) \sin(v_6x))
+ i(v_2 + v_4 \exp(v_5x) \cos(v_6x) + v_3 \exp(v_5x) \sin(v_6x)).
```

Write the response function for lsqcurvefit.

```
function yout = cplxreal(v,xdata)
```

```
yout = zeros(length(xdata),2); % allocate yout
expcoef = exp(v(5)*xdata(:)); % magnitude
coscoef = cos(v(6)*xdata(:)); % real cosine term
sincoef = sin(v(6)*xdata(:)); % imaginary sin term
yout(:,1) = v(1) + expcoef.*(v(3)*coscoef - v(4)*sincoef);
yout(:,2) = v(2) + expcoef.*(v(4)*coscoef + v(3)*sincoef);
Save this code as the file cplxreal.m on your MATLAB® path.
Split the response data into its real and imaginary parts.
ydata2 = [real(cplxydata),imag(cplxydata)];
The coefficient vector v now has six dimensions. Initialize it as all ones, and solve the problem using
lsqcurvefit.
x0 = ones(6,1);
[vestimated, resnorm, residuals, exitflag, output] = ...
    lsqcurvefit(@cplxreal,x0,xdata,ydata2);
vestimated, resnorm, exitflag, output. firstorderopt
Local minimum possible.
lsqcurvefit stopped because the final change in the sum of squares relative to
its initial value is less than the value of the function tolerance.
vestimated =
    2.1582
    0.1351
    2.7399
    3.8012
   -0.5338
    0.4660
resnorm =
  100.9933
exitflag =
     3
ans =
```

0.0018

Interpret the six-element vector <code>vestimated</code> as a three-element complex vector, and you see that the solution is virtually the same as the previous solutions.

## **See Also**

## **More About**

• "Complex Numbers in Optimization Toolbox Solvers" on page 2-14

# Fit an Ordinary Differential Equation (ODE)

This example shows how to fit parameters of an ODE to data in two ways. The first shows a straightforward fit of a constant-speed circular path to a portion of a solution of the Lorenz system, a famous ODE with sensitive dependence on initial parameters. The second shows how to modify the parameters of the Lorenz system to fit a constant-speed circular path. You can use the appropriate approach for your application as a model for fitting a differential equation to data.

## **Lorenz System: Definition and Numerical Solution**

The Lorenz system is a system of ordinary differential equations (see Lorenz system). For real constants  $\sigma$ ,  $\rho$ ,  $\beta$ , the system is

$$\begin{aligned} \frac{dx}{dt} &= \sigma(y - x) \\ \frac{dy}{dt} &= x(\rho - z) - y \\ \frac{dz}{dt} &= xy - \beta z \,. \end{aligned}$$

Lorenz's values of the parameters for a sensitive system are  $\sigma = 10$ ,  $\beta = 8/3$ ,  $\rho = 28$ . Start the system from [x(0), y(0), z(0)] = [10, 20, 10] and view the evolution of the system from time 0 through 100.

```
sigma = 10;
beta = 8/3;
rho = 28;
f = Q(t,a) [-sigma*a(1) + sigma*a(2); rho*a(1) - a(2) - a(1)*a(3); -beta*a(3) + a(1)*a(2)];
xt0 = [10, 20, 10];
[tspan,a] = ode45(f,[0 100],xt0);
                                      % Runge-Kutta 4th/5th order ODE solver
figure
plot3(a(:,1),a(:,2),a(:,3))
view([-10.0 -2.0])
```

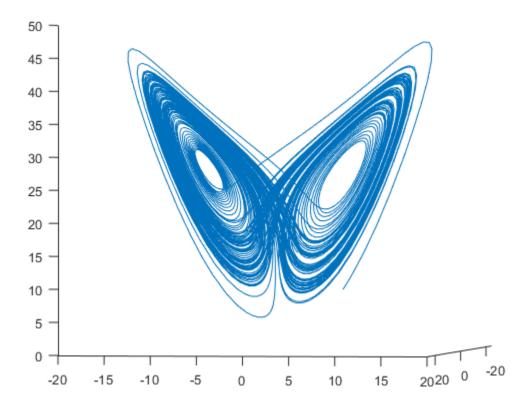

The evolution is quite complicated. But over a small time interval, it looks somewhat like uniform circular motion. Plot the solution over the time interval [0,1/10].

```
[tspan,a] = ode45(f,[0 1/10],xt0); % Runge-Kutta 4th/5th order ODE solver figure plot3(a(:,1),a(:,2),a(:,3)) view([-30 -70])
```

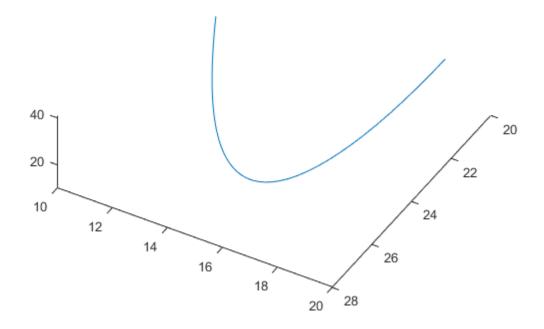

#### Fit a Circular Path to the ODE Solution

The equations of a circular path have several parameters:

- Angle  $\theta(1)$  of the path from the x-y plane
- Angle  $\theta(2)$  of the plane from a tilt along the x-axis
- Radius R
- Speed V
- Shift t0 from time 0
- 3-D shift in space delta

In terms of these parameters, determine the position of the circular path for times xdata.

### type fitlorenzfn

```
function f = fitlorenzfn(x,xdata)
theta = x(1:2);
R = x(3);
V = \times (4);
t0 = x(5);
delta = x(6:8);
f = zeros(length(xdata),3);
f(:,3) = R*sin(theta(1))*sin(V*(xdata - t0)) + delta(3);
f(:,1) = R*cos(V*(xdata - t0))*cos(theta(2)) ...
```

```
- R*sin(V*(xdata - t0))*cos(theta(1))*sin(theta(2)) + delta(1);
f(:,2) = R*sin(V*(xdata - t0))*cos(theta(1))*cos(theta(2)) ...
- R*cos(V*(xdata - t0))*sin(theta(2)) + delta(2);
```

To find the best-fitting circular path to the Lorenz system at times given in the ODE solution, use <code>lsqcurvefit</code>. In order to keep the parameters in reasonable limits, put bounds on the various parameters.

```
lb = [-pi/2,-pi,5,-15,-pi,-40,-40,-40];
ub = [pi/2,pi,60,15,pi,40,40,40];
theta0 = [0;0];
R0 = 20;
V0 = 1;
t0 = 0;
delta0 = zeros(3,1);
x0 = [theta0;R0;V0;t0;delta0];
[xbest,resnorm,residual] = lsqcurvefit(@fitlorenzfn,x0,tspan,a,lb,ub);
Local minimum possible.
lsqcurvefit stopped because the final change in the sum of squares relative to its initial value is less than the value of the function tolerance.
```

Plot the best-fitting circular points at the times from the ODE solution together with the solution of the Lorenz system.

```
soln = a + residual;
hold on
plot3(soln(:,1),soln(:,2),soln(:,3),'r')
legend('ODE Solution','Circular Arc')
hold off
```

ODE Solution Circular Arc

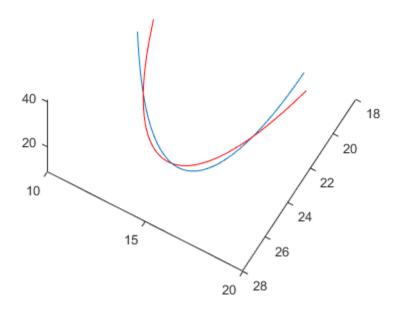

```
figure
plot3(a(:,1),a(:,2),a(:,3),'b.','MarkerSize',10)
hold on
plot3(soln(:,1),soln(:,2),soln(:,3),'rx','MarkerSize',10)
legend('ODE Solution','Circular Arc')
hold off
```

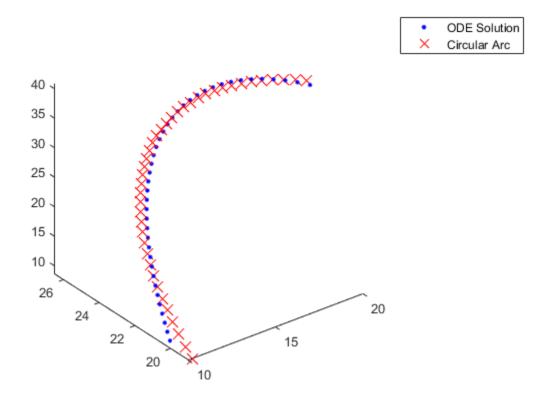

## Fit the ODE to the Circular Arc

Now modify the parameters  $\sigma$ ,  $\beta$ , and  $\rho$  to best fit the circular arc. For an even better fit, allow the initial point [10,20,10] to change as well.

To do so, write a function file paramfun that takes the parameters of the ODE fit and calculates the trajectory over the times t.

```
type paramfun
```

```
function pos = paramfun(x,tspan) 

sigma = x(1);
beta = x(2);
rho = x(3);
xt0 = x(4:6);
f = @(t,a) [-sigma*a(1) + sigma*a(2); rho*a(1) - a(2) - a(1)*a(3); -beta*a(3) + a(1)*a(2)];
[\sim,pos] = ode45(f,tspan,xt0);
```

To find the best parameters, use lsqcurvefit to minimize the differences between the new calculated ODE trajectory and the circular arc soln.

```
xt0 = zeros(1,6);
xt0(1) = sigma;
xt0(2) = beta;
xt0(3) = rho;
xt0(4:6) = soln(1,:);
[pbest,presnorm,presidual,exitflag,output] = lsqcurvefit(@paramfun,xt0,tspan,soln);
```

Local minimum possible.

lsqcurvefit stopped because the final change in the sum of squares relative to its initial value is less than the value of the function tolerance.

Determine how much this optimization changed the parameters.

```
fprintf('New parameters: %f, %f, %f',pbest(1:3))
New parameters: 9.132446, 2.854998, 27.937986
fprintf('Original parameters: %f, %f, %f',[sigma,beta,rho])
Original parameters: 10.000000, 2.666667, 28.000000
```

The parameters sigma and beta changed by about 10%.

Plot the modified solution.

```
figure
hold on
odesl = presidual + soln;
plot3(odesl(:,1),odesl(:,2),odesl(:,3),'b')
plot3(soln(:,1),soln(:,2),soln(:,3),'r')
legend('ODE Solution','Circular Arc')
view([-30 -70])
hold off
```

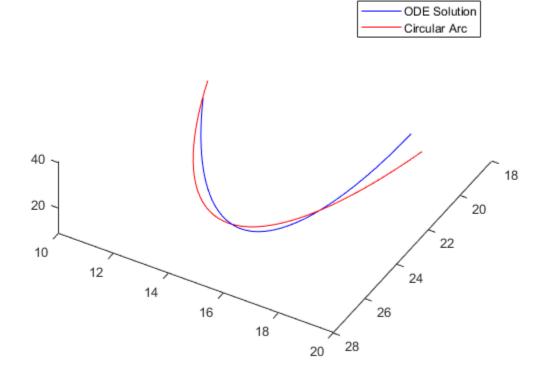

## **Problems in Fitting ODEs**

As described in "Optimizing a Simulation or Ordinary Differential Equation" on page 4-26, an optimizer can have trouble due to the inherent noise in numerical ODE solutions. If you suspect that your solution is not ideal, perhaps because the exit message or exit flag indicates a potential inaccuracy, then try changing the finite differencing. In this example, use a larger finite difference step size and central finite differences.

```
options = optimoptions('lsqcurvefit','FiniteDifferenceStepSize',le-4,...
    'FiniteDifferenceType','central');
[pbest2,presnorm2,presidual2,exitflag2,output2] = ...
    lsqcurvefit(@paramfun,xt0,tspan,soln,[],[],options);

Local minimum possible.

lsqcurvefit stopped because the final change in the sum of squares relative to its initial value is less than the value of the function tolerance.
```

In this case, using these finite differencing options does not improve the solution.

```
disp([presnorm,presnorm2])
    20.0637    20.0637
```

## See Also

#### More About

• "Optimizing a Simulation or Ordinary Differential Equation" on page 4-26

# **Nonlinear Least-Squares, Problem-Based**

This example shows how to perform nonlinear least-squares curve fitting using the "Problem-Based Optimization Workflow" on page 9-2.

#### Model

The model equation for this problem is

$$y(t) = A_1 \exp(r_1 t) + A_2 \exp(r_2 t),$$

where  $A_1$ ,  $A_2$ ,  $r_1$ , and  $r_2$  are the unknown parameters, y is the response, and t is time. The problem requires data for times tdata and (noisy) response measurements ydata. The goal is to find the best A and r, meaning those values that minimize

$$\sum_{t \in \text{tdata}} (y(t) - \text{ydata})^2.$$

#### **Sample Data**

Typically, you have data for a problem. In this case, generate artificial noisy data for the problem. Use A = [1,2] and r = [-1,-3] as the underlying values, and use 200 random values from 0 to 3 as the time data. Plot the resulting data points.

```
rng default % For reproducibility
A = [1,2];
r = [-1, -3];
tdata = 3*rand(200,1);
tdata = sort(tdata); % Increasing times for easier plotting
noisedata = 0.05*randn(size(tdata)); % Artificial noise
ydata = A(1)*exp(r(1)*tdata) + A(2)*exp(r(2)*tdata) + noisedata;
plot(tdata,ydata,'r*')
xlabel 't'
ylabel 'Response'
```

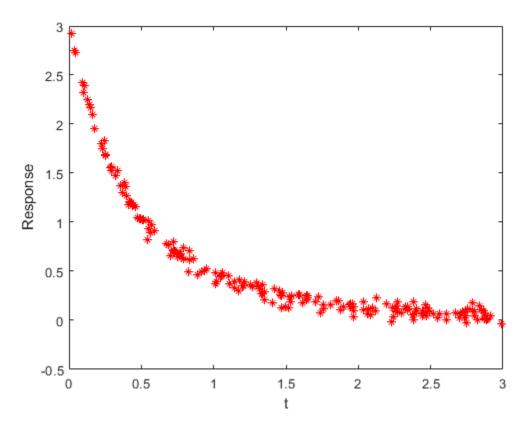

The data are noisy. Therefore, the solution probably will not match the original parameters  $\boldsymbol{A}$  and  $\boldsymbol{r}$  very well.

#### **Problem-Based Approach**

To find the best-fitting parameters A and r, first define optimization variables with those names.

```
A = optimvar('A',2);
r = optimvar('r',2);
```

Create an expression for the objective function, which is the sum of squares to minimize.

```
fun = A(1)*exp(r(1)*tdata) + A(2)*exp(r(2)*tdata);
obj = sum((fun - ydata).^2);
```

Create an optimization problem with the objective function obj.

```
lsqproblem = optimproblem("Objective",obj);
```

For the problem-based approach, specify the initial point as a structure, with the variable names as the fields of the structure. Specify the initial A = [1/2, 3/2] and the initial r = [-1/2, -3/2].

```
x0.A = [1/2,3/2];

x0.r = [-1/2,-3/2];
```

Review the problem formulation.

```
show(lsqproblem)
```

```
OptimizationProblem :
  Solve for:
     A, r
  minimize :
     sum(arg6)
     where:
       arg5 = extraParams{3};
       arg6 = (((A(1) .* exp((r(1) .* extraParams{1})))) + (A(2) .* exp((r(2) .* extraParams{2})))))
     extraParams
```

#### **Problem-Based Solution**

Solve the problem.

```
[sol,fval] = solve(lsqproblem,x0)
Solving problem using lsqnonlin.
Local minimum found.
Optimization completed because the size of the gradient is less than
the value of the optimality tolerance.
<stopping criteria details>
sol = struct with fields:
    A: [2×1 double]
    r: [2×1 double]
fval = 0.4724
Plot the resulting solution and the original data.
figure
responsedata = evaluate(fun,sol);
plot(tdata,ydata,'r*',tdata,responsedata,'b-')
legend('Original Data','Fitted Curve')
xlabel 't'
ylabel 'Response'
title("Fitted Response")
```

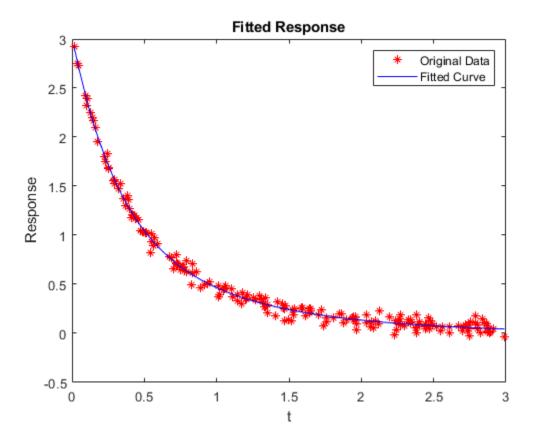

The plot shows that the fitted data matches the original noisy data fairly well.

See how closely the fitted parameters match the original parameters A = [1,2] and r = [-1,-3].

```
disp(sol.A)
```

- 1.1615
- 1.8629

disp(sol.r)

- -1.0882
- -3.2256

The fitted parameters are off by about 15% in A and 8% in r.

## Unsupported Functions Require fcn2optimexpr

If your objective function is not composed of elementary functions, you must convert the function to an optimization expression using fcn2optimexpr. See "Convert Nonlinear Function to Optimization Expression" on page 6-8. For the present example:

```
fun = @(A,r) A(1)*exp(r(1)*tdata) + A(2)*exp(r(2)*tdata);
response = fcn2optimexpr(fun,A,r);
obj = sum((response - ydata).^2);
```

The remainder of the steps in solving the problem are the same. The only other difference is in the plotting routine, where you call response instead of fun:

responsedata = evaluate(response,sol);

For the list of supported functions, see "Supported Operations on Optimization Variables and Expressions" on page 9-43.

## **See Also**

solve

## **More About**

"Problem-Based Optimization Workflow" on page 9-2

## Fit ODE, Problem-Based

This example shows how to find parameters that optimize an ordinary differential equation (ODE) in the least-squares sense, using the problem-based approach.

#### **Problem**

The problem is a multistep reaction model involving several substances, some of which react with each other to produce different substances.

For this problem, the true reaction rates are unknown. So, you need to observe the reactions and infer the rates. Assume that you can measure the substances for a set of times t. From these observations, fit the best set of reaction rates to the measurements.

#### Model

The model has six substances,  $C_1$  through  $C_6$ , that react as follows:

- One  $C_1$  and one  $C_2$  react to form one  $C_3$  at rate  $r_1$
- One  $C_3$  and one  $C_4$  react to form one  $C_5$  at rate  $r_2$
- One  $C_3$  and one  $C_4$  react to form one  $C_6$  at rate  $r_3$

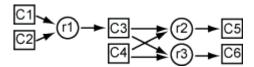

The reaction rate is proportional to the product of the quantities of the required substances. So, if  $y_i$  represents the quantity of substance  $C_i$ , then the reaction rate to produce  $C_3$  is  $r_1y_1y_2$ . Similarly, the reaction rate to produce  $C_5$  is  $r_2y_3y_4$ , and the reaction rate to produce  $C_6$  is  $r_3y_3y_4$ .

In other words, the differential equation controlling the evolution of the system is

$$\frac{dy}{dt} = \begin{bmatrix} -r_1 y_1 y_2 \\ -r_1 y_1 y_2 \\ -r_2 y_3 y_4 + r_1 y_1 y_2 - r_3 y_3 y_4 \\ -r_2 y_3 y_4 - r_3 y_3 y_4 \\ r_2 y_3 y_4 \\ r_3 y_3 y_4 \end{bmatrix}.$$

Start the differential equation at time 0 at the point y(0) = [1, 1, 0, 1, 0, 0]. These initial values ensure that all of the substances react completely, causing  $C_1$  through  $C_4$  to approach zero as time increases.

#### **Express Model in MATLAB**

The diffun function implements the differential equations in a form ready for solution by ode45.

```
type diffun
function dydt = diffun(~,y,r)
dydt = zeros(6,1);
```

```
s12 = y(1)*y(2);
s34 = y(3)*y(4);
dydt(1) = -r(1)*s12;
dydt(2) = -r(1)*s12;
dydt(3) = -r(2)*s34 + r(1)*s12 - r(3)*s34;
dydt(4) = -r(2)*s34 - r(3)*s34;
dydt(5) = r(2)*s34;
dydt(6) = r(3)*s34;
end
```

The true reaction rates are  $r_1 = 2.5$ ,  $r_2 = 1.2$ , and  $r_3 = 0.45$ . Compute the evolution of the system for times zero through five by calling ode45.

```
rtrue = [2.5 \ 1.2 \ 0.45];
y0 = [1 \ 1 \ 0 \ 1 \ 0 \ 0];
tspan = linspace(0,5);
soltrue = ode45(@(t,y)diffun(t,y,rtrue),tspan,y0);
yvalstrue = deval(soltrue,tspan);
for i = 1:6
    subplot(3,2,i)
    plot(tspan,yvalstrue(i,:))
    title(['y(',num2str(i),')'])
end
```

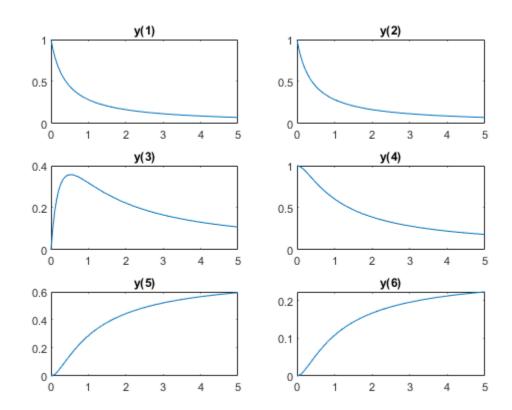

## **Optimization Problem**

To prepare the problem for solution in the problem-based approach, create a three-element optimization variable r that has a lower bound of 0.1 and an upper bound of 10.

```
r = optimvar('r',3,"LowerBound",0.1,"UpperBound",10);
```

The objective function for this problem is the sum of squares of the differences between the ODE solution with parameters r and the solution with the true parameters yvals. To express this objective function, first write a MATLAB function that computes the ODE solution using parameters r. This function is the RtoODE function.

#### type RtoODE

```
function solpts = RtoODE(r,tspan,y0)
sol = ode45(@(t,y)diffun(t,y,r),tspan,y0);
solpts = deval(sol,tspan);
end
```

To use RtoODE in an objective function, convert the function to an optimization expression by using fcn2optimexpr. See "Convert Nonlinear Function to Optimization Expression" on page 6-8.

```
myfcn = fcn2optimexpr(@RtoODE,r,tspan,y0);
```

Express the objective function as the sum of squared differences between the ODE solution and the solution with true parameters.

```
obj = sum(sum((myfcn - yvalstrue).^2));
```

Create an optimization problem with the objective function obj.

```
prob = optimproblem("Objective",obj);
```

View the problem by calling show.

#### show(prob)

```
OptimizationProblem:
  Solve for:
     r
  minimize :
     sum(sum((RtoODE(r, extraParams{1}, extraParams{2}))
   - extraParams{3}).^2, 1))
       extraParams{1}:
     Columns 1 through 7
            (-)
                 0.0505
                            0.1010
                                      0.1515
                                                           0.2525
                                                                     0.3030
                                                0.2020
     Columns 8 through 14
       0.3535
                 0.4040
                            0.4545
                                      0.5051
                                                0.5556
                                                           0.6061
                                                                     0.6566
     Columns 15 through 21
```

| 0.7071                     | 0.7576     | 0.8081 | 0.8586 | 0.9091 | 0.9596 | 1.0101 |  |
|----------------------------|------------|--------|--------|--------|--------|--------|--|
| Columns 22                 | through 28 | 3      |        |        |        |        |  |
| 1.0606                     | 1.1111     | 1.1616 | 1.2121 | 1.2626 | 1.3131 | 1.3636 |  |
| Columns 29                 | through 35 | 5      |        |        |        |        |  |
| 1.4141                     | 1.4646     | 1.5152 | 1.5657 | 1.6162 | 1.6667 | 1.7172 |  |
| Columns 36                 | through 42 | 2      |        |        |        |        |  |
| 1.7677                     | 1.8182     | 1.8687 | 1.9192 | 1.9697 | 2.0202 | 2.0707 |  |
| Columns 43                 | through 49 | 9      |        |        |        |        |  |
| 2.1212                     | 2.1717     | 2.2222 | 2.2727 | 2.3232 | 2.3737 | 2.4242 |  |
| Columns 50                 | through 50 | 5      |        |        |        |        |  |
| 2.4747                     | 2.5253     | 2.5758 | 2.6263 | 2.6768 | 2.7273 | 2.7778 |  |
| Columns 57                 | through 63 | 3      |        |        |        |        |  |
| 2.8283                     | 2.8788     | 2.9293 | 2.9798 | 3.0303 | 3.0808 | 3.1313 |  |
| Columns 64                 | through 70 | 9      |        |        |        |        |  |
| 3.1818                     | 3.2323     | 3.2828 | 3.3333 | 3.3838 | 3.4343 | 3.4848 |  |
| Columns 71                 | through 77 | 7      |        |        |        |        |  |
| 3.5354                     | 3.5859     | 3.6364 | 3.6869 | 3.7374 | 3.7879 | 3.8384 |  |
| Columns 78                 | through 84 | 1      |        |        |        |        |  |
| 3.8889                     | 3.9394     | 3.9899 | 4.0404 | 4.0909 | 4.1414 | 4.1919 |  |
| Columns 85                 | through 91 | 1      |        |        |        |        |  |
| 4.2424                     | 4.2929     | 4.3434 | 4.3939 | 4.4444 | 4.4949 | 4.5455 |  |
| Columns 92                 | through 98 | 3      |        |        |        |        |  |
| 4.5960                     | 4.6465     | 4.6970 | 4.7475 | 4.7980 | 4.8485 | 4.8990 |  |
| Columns 99                 | through 10 | 90     |        |        |        |        |  |
| 4.9495                     | 5.0000     |        |        |        |        |        |  |
| <pre>extraParams{2}:</pre> |            |        |        |        |        |        |  |
| 1 1                        | 0          | 1 0    | 0      |        |        |        |  |
| <pre>extraParams{3}:</pre> |            |        |        |        |        |        |  |
| Columns 1 through 7        |            |        |        |        |        |        |  |

| 1.0000<br>1.0000<br>0<br>1.0000                          | 0.8879<br>0.8879<br>0.1074<br>0.9953<br>0.0034<br>0.0013 | 0.7984<br>0.7984<br>0.1847<br>0.9831<br>0.0123<br>0.0046 | 0.7253<br>0.7253<br>0.2404<br>0.9657<br>0.0249<br>0.0094 | 0.6644<br>0.6644<br>0.2805<br>0.9449<br>0.0401<br>0.0150 | 0.6130<br>0.6130<br>0.3089<br>0.9219<br>0.0568<br>0.0213 | 0.5690<br>0.5690<br>0.3287<br>0.8977<br>0.0744<br>0.0279 |
|----------------------------------------------------------|----------------------------------------------------------|----------------------------------------------------------|----------------------------------------------------------|----------------------------------------------------------|----------------------------------------------------------|----------------------------------------------------------|
| Columns 8                                                | through 14                                               |                                                          |                                                          |                                                          |                                                          |                                                          |
| 0.5308<br>0.5308<br>0.3421<br>0.8729<br>0.0924<br>0.0347 | 0.4975<br>0.4975<br>0.3506<br>0.8481<br>0.1105<br>0.0414 | 0.4681<br>0.4681<br>0.3554<br>0.8235<br>0.1284<br>0.0481 | 0.4420<br>0.4420<br>0.3574<br>0.7994<br>0.1459<br>0.0547 | 0.4186<br>0.4186<br>0.3573<br>0.7759<br>0.1630<br>0.0611 | 0.3976<br>0.3976<br>0.3556<br>0.7532<br>0.1795<br>0.0673 | 0.3786<br>0.3786<br>0.3527<br>0.7313<br>0.1954<br>0.0733 |
| Columns 15                                               | through 2                                                | 1                                                        |                                                          |                                                          |                                                          |                                                          |
| 0.3613<br>0.3613<br>0.3489<br>0.7102<br>0.2108<br>0.0790 | 0.3456<br>0.3456<br>0.3444<br>0.6900<br>0.2255<br>0.0846 | 0.3311<br>0.3311<br>0.3395<br>0.6706<br>0.2396<br>0.0898 | 0.3178<br>0.3178<br>0.3342<br>0.6520<br>0.2531<br>0.0949 | 0.3056<br>0.3056<br>0.3287<br>0.6343<br>0.2660<br>0.0997 | 0.2942<br>0.2942<br>0.3230<br>0.6173<br>0.2783<br>0.1044 | 0.2837<br>0.2837<br>0.3173<br>0.6010<br>0.2902<br>0.1088 |
| Columns 22                                               | through 2                                                | 8                                                        |                                                          |                                                          |                                                          |                                                          |
| 0.2739<br>0.2739<br>0.3116<br>0.5855<br>0.3015<br>0.1131 | 0.2647<br>0.2647<br>0.3059<br>0.5706<br>0.3123<br>0.1171 | 0.2562<br>0.2562<br>0.3002<br>0.5564<br>0.3226<br>0.1210 | 0.2481<br>0.2481<br>0.2946<br>0.5428<br>0.3325<br>0.1247 | 0.2406<br>0.2406<br>0.2891<br>0.5297<br>0.3420<br>0.1283 | 0.2335<br>0.2335<br>0.2837<br>0.5172<br>0.3511<br>0.1317 | 0.2268<br>0.2268<br>0.2784<br>0.5052<br>0.3598<br>0.1349 |
| Columns 29                                               | through 3                                                | 5                                                        |                                                          |                                                          |                                                          |                                                          |
| 0.2205<br>0.2205<br>0.2732<br>0.4938<br>0.3682<br>0.1381 | 0.2146<br>0.2146<br>0.2682<br>0.4827<br>0.3762<br>0.1411 | 0.2089<br>0.2089<br>0.2633<br>0.4722<br>0.3839<br>0.1440 | 0.2035<br>0.2035<br>0.2585<br>0.4620<br>0.3913<br>0.1467 | 0.1984<br>0.1984<br>0.2538<br>0.4523<br>0.3984<br>0.1494 | 0.1936<br>0.1936<br>0.2493<br>0.4429<br>0.4052<br>0.1519 | 0.1890<br>0.1890<br>0.2449<br>0.4339<br>0.4117<br>0.1544 |
| Columns 36                                               | through 4                                                | 2                                                        |                                                          |                                                          |                                                          |                                                          |
| 0.1846<br>0.1846<br>0.2406<br>0.4252<br>0.4181<br>0.1568 | 0.1804<br>0.2364<br>0.4168<br>0.4241                     | 0.1763<br>0.2324<br>0.4087                               | 0.1725<br>0.1725<br>0.2285<br>0.4010<br>0.4357<br>0.1634 | 0.1688<br>0.2246<br>0.3935                               |                                                          | 0.1619<br>0.2173<br>0.3792                               |
| Columns 43                                               | through 4                                                | 9                                                        |                                                          |                                                          |                                                          |                                                          |
| 0.1587<br>0.1587<br>0.2138<br>0.3725                     | 0.1556<br>0.2104                                         | 0.1526                                                   | 0.1497<br>0.1497<br>0.2039<br>0.3535                     | 0.1469<br>0.2007                                         | 0.1442<br>0.1442<br>0.1977<br>0.3419                     | 0.1416                                                   |

| 0.4564     | 0.4611     | 0.4657 | 0.4702 | 0.4744 | 0.4786 | 0.4826 |
|------------|------------|--------|--------|--------|--------|--------|
| 0.1711     | 0.1729     | 0.1746 | 0.1763 | 0.1779 | 0.1795 | 0.1810 |
| Columns 50 | through 50 | 5      |        |        |        |        |
| 0.1392     | 0.1368     | 0.1344 | 0.1322 | 0.1300 | 0.1279 | 0.1259 |
| 0.1392     | 0.1368     | 0.1344 | 0.1322 | 0.1300 | 0.1279 | 0.1259 |
| 0.1918     | 0.1890     | 0.1863 | 0.1836 | 0.1810 | 0.1785 | 0.1761 |
| 0.3310     | 0.3258     | 0.3207 | 0.3158 | 0.3111 | 0.3064 | 0.3019 |
| 0.4866     | 0.4903     | 0.4940 | 0.4976 | 0.5010 | 0.5044 | 0.5077 |
| 0.1825     | 0.1839     | 0.1853 | 0.1866 | 0.1879 | 0.1892 | 0.1904 |
| Columns 57 | through 63 | 3      |        |        |        |        |
| 0.1239     | 0.1220     | 0.1202 | 0.1184 | 0.1166 | 0.1149 | 0.1133 |
| 0.1239     | 0.1220     | 0.1202 | 0.1184 | 0.1166 | 0.1149 | 0.1133 |
| 0.1737     | 0.1713     | 0.1690 | 0.1668 | 0.1646 | 0.1625 | 0.1605 |
| 0.2976     | 0.2933     | 0.2892 | 0.2852 | 0.2813 | 0.2775 | 0.2737 |
| 0.5109     | 0.5139     | 0.5169 | 0.5199 | 0.5227 | 0.5255 | 0.5282 |
| 0.1916     | 0.1927     | 0.1939 | 0.1950 | 0.1960 | 0.1971 | 0.1981 |
| Columns 64 | through 70 | )      |        |        |        |        |
| 0.1117     | 0.1101     | 0.1086 | 0.1072 | 0.1057 | 0.1043 | 0.1030 |
| 0.1117     | 0.1101     | 0.1086 | 0.1072 | 0.1057 | 0.1043 | 0.1030 |
| 0.1584     | 0.1565     | 0.1546 | 0.1527 | 0.1508 | 0.1491 | 0.1473 |
| 0.2701     | 0.2666     | 0.2632 | 0.2598 | 0.2566 | 0.2534 | 0.2503 |
| 0.5308     | 0.5334     | 0.5359 | 0.5383 | 0.5407 | 0.5430 | 0.5453 |
| 0.1991     | 0.2000     | 0.2010 | 0.2019 | 0.2028 | 0.2036 | 0.2045 |
| Columns 71 | through 7  | 7      |        |        |        |        |
| 0.1017     | 0.1004     | 0.0991 | 0.0979 | 0.0967 | 0.0955 | 0.0944 |
| 0.1017     | 0.1004     | 0.0991 | 0.0979 | 0.0967 | 0.0955 | 0.0944 |
| 0.1456     | 0.1439     | 0.1423 | 0.1407 | 0.1391 | 0.1376 | 0.1361 |
| 0.2472     | 0.2443     | 0.2414 | 0.2385 | 0.2358 | 0.2331 | 0.2304 |
| 0.5475     | 0.5496     | 0.5517 | 0.5538 | 0.5558 | 0.5578 | 0.5597 |
| 0.2053     | 0.2061     | 0.2069 | 0.2077 | 0.2084 | 0.2092 | 0.2099 |
| Columns 78 | through 84 | 1      |        |        |        |        |
| 0.0933     | 0.0922     | 0.0911 | 0.0901 | 0.0891 | 0.0881 | 0.0871 |
| 0.0933     | 0.0922     | 0.0911 | 0.0901 | 0.0891 | 0.0881 | 0.0871 |
| 0.1346     | 0.1331     | 0.1317 | 0.1303 | 0.1290 | 0.1277 | 0.1264 |
| 0.2279     | 0.2253     | 0.2229 | 0.2204 | 0.2181 | 0.2157 | 0.2135 |
| 0.5616     | 0.5634     | 0.5652 | 0.5670 | 0.5687 | 0.5704 | 0.5720 |
| 0.2106     | 0.2113     | 0.2119 | 0.2126 | 0.2133 | 0.2139 | 0.2145 |
| Columns 85 | through 93 | L      |        |        |        |        |
| 0.0862     | 0.0852     | 0.0843 | 0.0834 | 0.0826 | 0.0817 | 0.0809 |
| 0.0862     | 0.0852     | 0.0843 | 0.0834 | 0.0826 | 0.0817 | 0.0809 |
| 0.1251     | 0.1238     | 0.1226 | 0.1214 | 0.1202 | 0.1191 | 0.1179 |
| 0.2112     | 0.2091     | 0.2069 | 0.2048 | 0.2028 | 0.2008 | 0.1988 |
| 0.5736     | 0.5752     | 0.5768 | 0.5783 | 0.5798 | 0.5813 | 0.5827 |
| 0.2151     | 0.2157     | 0.2163 | 0.2169 | 0.2174 | 0.2180 | 0.2185 |

Columns 92 through 98

| 0.0801 | 0.0793 | 0.0785 | 0.0777 | 0.0770 | 0.0762 | 0.0755 |
|--------|--------|--------|--------|--------|--------|--------|
| 0.0801 | 0.0793 | 0.0785 | 0.0777 | 0.0770 | 0.0762 | 0.0755 |
| 0.1168 | 0.1157 | 0.1146 | 0.1136 | 0.1125 | 0.1115 | 0.1105 |
| 0.1969 | 0.1950 | 0.1931 | 0.1913 | 0.1895 | 0.1877 | 0.1860 |
| 0.5841 | 0.5855 | 0.5868 | 0.5882 | 0.5895 | 0.5907 | 0.5920 |
| 0.2190 | 0.2196 | 0.2201 | 0.2206 | 0.2210 | 0.2215 | 0.2220 |

Columns 99 through 100

```
0.0748 0.0741
0.0748 0.0741
0.1095 0.1086
0.1843 0.1826
0.5932 0.5944
0.2225 0.2229
```

```
variable bounds:
   0.1 <= r(1) <= 10
   0.1 <= r(2) <= 10
   0.1 <= r(3) <= 10</pre>
```

#### **Solve Problem**

To find the best-fitting parameters r, give an initial guess r0 for the solver and call solve.

```
r0.r = [1 1 1];
[rsol,sumsq] = solve(prob,r0)

Solving problem using lsqnonlin.

Local minimum found.

Optimization completed because the size of the gradient is less than the value of the optimality tolerance.

rsol = struct with fields:
    r: [3x1 double]

sumsq = 3.8668e-15
```

The sum of squared differences is essentially zero, meaning the solver found parameters that cause the ODE solution to match the solution with true parameters. So, as expected, the solution contains the true parameters.

```
disp(rsol.r)
    2.5000
    1.2000
    0.4500

disp(rtrue)
    2.5000    1.2000    0.4500
```

end

#### **Limited Observations**

Suppose that you cannot observe all the components of y, but only the final outputs y(5) and y(6). Can you obtain the values of all the reaction rates based on this limited information?

To find out, modify the function RtoODE to return only the fifth and sixth ODE outputs. The modified ODE solver is in RtoODE2.

```
type RtoODE2
function solpts = RtoODE2(r,tspan,y0)
solpts = RtoODE(r, tspan, y0);
solpts = solpts([5,6],:); % Just y(5) and y(6)
```

The RtoODE2 function simply calls RtoODE and then takes the final two rows of the output.

Create a new optimization expression from RtoODE2 and the optimization variable r, the time span data tspan, and the initial point y0.

```
myfcn2 = fcn2optimexpr(@RtoODE2, r, tspan, y0);
```

Modify the comparison data to include outputs 5 and 6 only.

```
yvals2 = yvalstrue([5,6],:);
```

Create a new objective and new optimization problem from the optimization expression myfcn2 and the comparison data yvals2.

```
obj2 = sum(sum((myfcn2 - yvals2).^2));
prob2 = optimproblem("Objective",obj2);
```

Solve the problem based on this limited set of observations.

```
[rsol2, sumsq2] = solve(prob2, r0)
Solving problem using lsgnonlin.
Local minimum possible.
lsqnonlin stopped because the final change in the sum of squares relative to
its initial value is less than the value of the function tolerance.
rsol2 = struct with fields:
    r: [3x1 double]
sumsq2 = 2.1616e-05
```

Once again, the returned sum of squares is essentially zero. Does this mean that the solver found the correct reaction rates?

```
disp(rsol2.r)
    1.7811
    1.5730
    0.5899
disp(rtrue)
```

```
2.5000 1.2000 0.4500
```

No; in this case, the new rates are quite different from the true rates. However, a plot of the new ODE solution compared to the true values shows that y(5) and y(6) match the true values.

```
figure
plot(tspan,yvals2(1,:),'b-')
hold on
ss2 = RtoODE2(rsol2.r,tspan,y0);
plot(tspan,ss2(1,:),'r--')
plot(tspan,yvals2(2,:),'c-')
plot(tspan,ss2(2,:),'m--')
legend('True y(5)','New y(5)','True y(6)','New y(6)','Location','northwest')
hold off
```

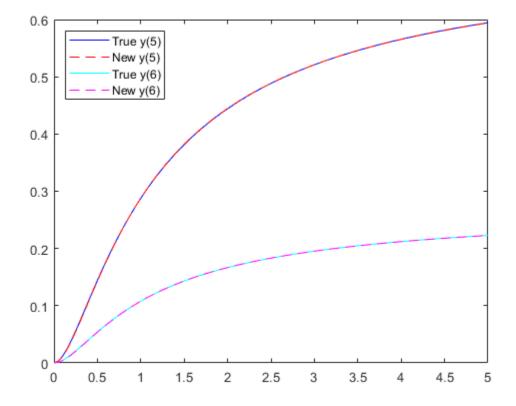

To identify the correct reaction rates for this problem, you must have data for more observations than y(5) and y(6).

Plot all the components of the solution with the new parameters, and plot the solution with the true parameters.

```
figure
yvals2 = RtoODE(rsol2.r,tspan,y0);
for i = 1:6
    subplot(3,2,i)
    plot(tspan,yvalstrue(i,:),'b-',tspan,yvals2(i,:),'r--')
    legend('True','New','Location','best')
```

title(['y(',num2str(i),')']) end

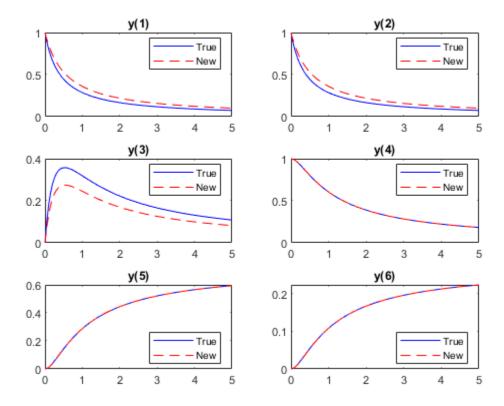

With the new parameters, substances  $C_1$  and  $C_2$  drain more slowly, and substance  $C_3$  does not accumulate as much. But substances  $\mathcal{C}_4$ ,  $\mathcal{C}_5$ , and  $\mathcal{C}_6$  have exactly the same evolution with both the new parameters and the true parameters.

## **See Also**

fcn2optimexpr|ode45|solve

## **More About**

"Problem-Based Optimization Workflow" on page 9-2

# Nonlinear Data-Fitting Using Several Problem-Based Approaches

The general advice for least-squares problem setup is to formulate the problem in a way that allows solve to recognize that the problem has a least-squares form. When you do that, solve internally calls lsqnonlin, which is efficient at solving least-squares problems. See "Write Objective Function for Problem-Based Least Squares" on page 11-85.

This example shows the efficiency of a least-squares solver by comparing the performance of lsqnonlin with that of fminunc on the same problem. Additionally, the example shows added benefits that you can obtain by explicitly recognizing and handling separately the linear parts of a problem.

## **Problem Setup**

Consider the following data:

```
Data = ...
  [0.0000
             5.8955
   0.1000
             3.5639
   0.2000
             2.5173
             1.9790
   0.3000
             1.8990
   0.4000
   0.5000
             1.3938
   0.6000
             1.1359
   0.7000
             1.0096
   0.8000
             1.0343
   0.9000
             0.8435
   1.0000
             0.6856
   1.1000
             0.6100
   1.2000
             0.5392
   1.3000
             0.3946
   1.4000
             0.3903
   1.5000
             0.5474
   1.6000
             0.3459
   1.7000
             0.1370
   1.8000
             0.2211
   1.9000
             0.1704
   2.0000
             0.2636];
Plot the data points.
t = Data(:,1);
y = Data(:,2);
plot(t,y,'ro')
title('Data points')
```

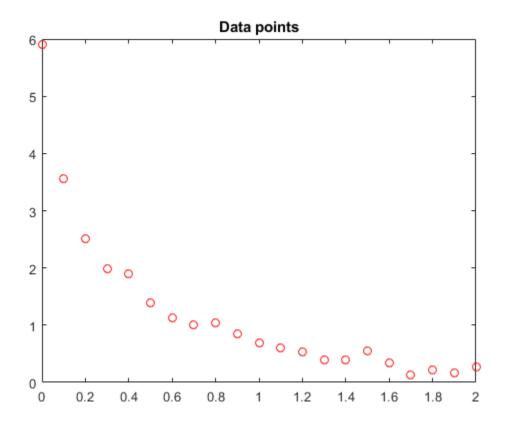

The problem is to fit the function

$$y = c(1)*exp(-lam(1)*t) + c(2)*exp(-lam(2)*t)$$

to the data.

## **Solution Approach Using Default Solver**

To begin, define optimization variables corresponding to the equation.

```
c = optimvar('c',2);
lam = optimvar('lam',2);
```

Arbitrarily set the initial point x0 as follows: c(1) = 1, c(2) = 1, lam(1) = 1, and lam(2) = 0:

```
x0.c = [1,1];
x0.lam = [1,0];
```

Create a function that computes the value of the response at times t when the parameters are c and lam.

```
diffun = c(1)*exp(-lam(1)*t) + c(2)*exp(-lam(2)*t);
```

Convert diffun to an optimization expression that sums the squares of the differences between the function and the data y.

```
diffexpr = sum((diffun - y).^2);
```

```
Create an optimization problem having diffexpr as the objective function.
ssqprob = optimproblem('Objective', diffexpr);
Solve the problem using the default solver.
[sol,fval,exitflag,output] = solve(ssgprob,x0)
Solving problem using lsqnonlin.
Local minimum possible.
lsqnonlin stopped because the final change in the sum of squares relative to
its initial value is less than the value of the function tolerance.
sol = struct with fields:
     c: [2x1 double]
    lam: [2x1 double]
fval = 0.1477
exitflag =
    FunctionChangeBelowTolerance
output = struct with fields:
          firstorderopt: 7.8870e-06
             iterations: 6
              funcCount: 7
           cgiterations: 0
              algorithm: 'trust-region-reflective'
               stepsize: 0.0096
    message: '...'
objectivederivative: "forward-AD"
                  solver: 'lsqnonlin'
Plot the resulting curve based on the returned solution values sol.c and sol.lam.
resp = evaluate(diffun, sol);
hold on
plot(t,resp)
```

hold off

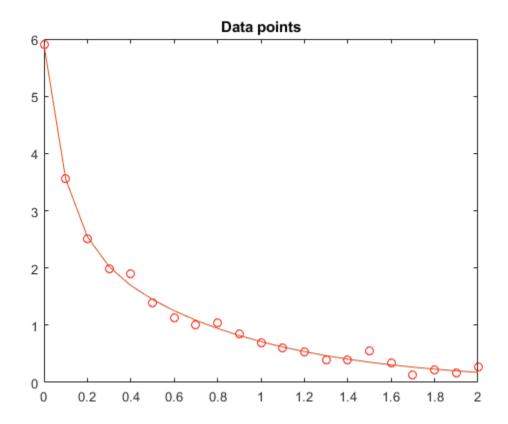

The fit looks to be as good as possible.

## Solution Approach Using fminunc

To solve the problem using the fminunc solver, set the 'Solver' option to 'fminunc' when calling solve.

```
[xunc,fvalunc,exitflagunc,outputunc] = solve(ssqprob,x0,'Solver',"fminunc")
Solving problem using fminunc.
Local minimum found.
Optimization completed because the size of the gradient is less than
the value of the optimality tolerance.
xunc = struct with fields:
     c: [2x1 double]
    lam: [2x1 double]
fvalunc = 0.1477
exitflagunc =
   OptimalSolution
outputunc = struct with fields:
             iterations: 30
```

```
funcCount: 37
stepsize: 0.0017
lssteplength: 1
firstorderopt: 2.9454e-05
algorithm: 'quasi-newton'
message: '...'
objectivederivative: "forward-AD"
solver: 'fminunc'
```

Notice that fminunc found the same solution as lsqcurvefit, but took many more function evaluations to do so. The parameters for fminunc are in the opposite order as those for lsqcurvefit; the larger lam is lam(2), not lam(1). This is not surprising, the order of variables is arbitrary.

#### **Splitting the Linear and Nonlinear Problems**

Notice that the fitting problem is linear in the parameters c(1) and c(2). This means for any values of lam(1) and lam(2), you can use the backslash operator to find the values of c(1) and c(2) that solve the least-squares problem.

Rework the problem as a two-dimensional problem, searching for the best values of lam(1) and lam(2). The values of c(1) and c(2) are calculated at each step using the backslash operator as described above. To do so, use the fitvector function, which performs the backslash operation to obtain c(1) and c(2) at each solver iteration.

#### type fitvector

```
function yEst = fitvector(lam,xdata,ydata)
%FITVECTOR Used by DATDEMO to return value of fitting function.
    vEst = FITVECTOR(lam,xdata) returns the value of the fitting function, v
    (defined below), at the data points xdata with parameters set to lam.
%
%
   yEst is returned as a N-by-1 column vector, where N is the number of
%
    data points.
%
%
    FITVECTOR assumes the fitting function, y, takes the form
%
%
      y = c(1)*exp(-lam(1)*t) + ... + c(n)*exp(-lam(n)*t)
%
%
    with n linear parameters c, and n nonlinear parameters lam.
    To solve for the linear parameters c, we build a matrix A
    where the j-th column of A is exp(-lam(j)*xdata) (xdata is a vector).
    Then we solve A*c = ydata for the linear least-squares solution c,
    where ydata is the observed values of y.
```

```
A = zeros(length(xdata),length(lam)); % build A matrix
for j = 1:length(lam)
   A(:,j) = \exp(-lam(j)*xdata);
end
c = A\ydata; % solve A*c = y for linear parameters c
yEst = A*c; % return the estimated response based on c
```

Solve the problem using solve starting from a two-dimensional initial point x02.lam = [1,0]. To do so, first convert the fitvector function to an optimization expression using fcn2optimexpr. See "Convert Nonlinear Function to Optimization Expression" on page 6-8. To avoid a warning, give the output size of the resulting expression. Create a new optimization problem with objective as the sum of squared differences between the converted fitvector function and the data y.

```
x02.lam = x0.lam:
F2 = fcn2optimexpr(@(x) fitvector(x,t,y),lam,'OutputSize',[length(t),1]);
ssqprob2 = optimproblem('Objective',sum((F2 - y).^2));
[sol2,fval2,exitflag2,output2] = solve(ssqprob2,x02)
Solving problem using Isgnonlin.
Local minimum possible.
lsqnonlin stopped because the final change in the sum of squares relative to
its initial value is less than the value of the function tolerance.
sol2 = struct with fields:
    lam: [2x1 double]
fval2 = 0.1477
exitflag2 =
    FunctionChangeBelowTolerance
output2 = struct with fields:
          firstorderopt: 4.4071e-06
             iterations: 10
              funcCount: 33
           cgiterations: 0
              algorithm: 'trust-region-reflective'
               stepsize: 0.0080
                message: '...'
    objectivederivative: "finite-differences"
                 solver: 'lsqnonlin'
```

The efficiency of the two-dimensional solution is similar to that of the four-dimensional solution:

```
fprintf(['There were %d function evaluations using the 2-d ' ...
    formulation, and %d using the 4-d formulation.'], ...
   output2.funcCount,output.funcCount)
```

There were 33 function evaluations using the 2-d formulation, and 7 using the 4-d formulation.

## Split Problem is More Robust to Initial Guess

Choosing a bad starting point for the original four-parameter problem leads to a local solution that is not global. Choosing a starting point with the same bad lam(1) and lam(2) values for the split twoparameter problem leads to the global solution. To show this, rerun the original problem with a start point that leads to a relatively bad local solution, and compare the resulting fit with the global solution.

```
x0bad.c = [5 1];
x0bad.lam = [1 0];
[solbad,fvalbad,exitflagbad,outputbad] = solve(ssqprob,x0bad)
Solving problem using lsqnonlin.
Local minimum possible.
lsqnonlin stopped because the final change in the sum of squares relative to
its initial value is less than the value of the function tolerance.
solbad = struct with fields:
      c: [2x1 double]
    lam: [2x1 double]
fvalbad = 2.2173
exitflagbad =
    FunctionChangeBelowTolerance
outputbad = struct with fields:
          firstorderopt: 0.0036
             iterations: 31
              funcCount: 32
           cgiterations: 0
              algorithm: 'trust-region-reflective'
               stepsize: 0.0012
    message: '...'
objectivederivative: "forward-AD"
                 solver: 'lsqnonlin'
respbad = evaluate(diffun, solbad);
hold on
plot(t,respbad,'g')
legend('Data','Global fit','Bad local fit','Location','NE')
hold off
```

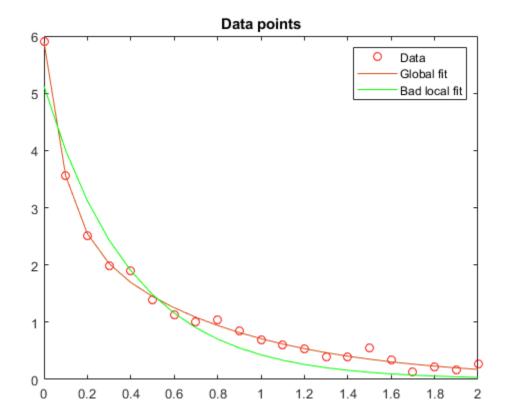

```
<code>fprintf(['The residual norm at the good ending point is %f,' ... ' and the residual norm at the bad ending point is %f.'], ...</code>
      fval, fvalbad)
```

The residual norm at the good ending point is 0.147723, and the residual norm at the bad ending

## See Also

fcn2optimexpr|solve

## **More About**

- "Nonlinear Data-Fitting" on page 11-10
- "Problem-Based Optimization Workflow" on page 9-2

## Write Objective Function for Problem-Based Least Squares

To specify an objective function for problem-based least squares, write the objective explicitly as a sum of squares. By explicitly using a least-squares formulation, you obtain the most appropriate and efficient solver for your problem. For example,

```
t = randn(10,1); % Data for the example
x = optimvar('x',10);
obj = sum((x - t).^2); % Explicit sum of squares
prob = optimproblem("Objective",obj);
% Check to see the default solver
opts = optimoptions(prob)
opts =
    lsqlin options:
```

In contrast, expressing the objective as a mathematically equivalent expression gives a problem that the software interprets as a general quadratic problem.

Similarly, write nonlinear least-squares as explicit sums of squares of optimization expressions.

```
t = linspace(0,5); % Data for the example
A = optimvar('A');
r = optimvar('r');
expr = fcn2optimexpr(@(A,r)A*exp(r*t),A,r);
ydata = 3*exp(-2*t) + 0.1*randn(size(t));
obj3 = sum((expr - ydata).^2); % Explicit sum of squares
prob3 = optimproblem("Objective",obj3);
% Check to see the default solver
opts = optimoptions(prob3)
opts =
  lsqnonlin options:
```

The most general form that the software interprets as a least-squares problem is a sum of expressions  $R_n$  of this form:

$$R_n = a_n + k_1 \sum (k_2 \sum (k_3 \sum (...k_j e_n^2)))$$

- $e_n$  is any expression. If multidimensional,  $e_n$  should be squared term-by-term using .^2.
- $a_n$  is a scalar numeric value.
- The  $k_i$  are positive scalar numeric values.

Each expression  $R_n$  must evaluate to a scalar, not a multidimensional value. For example,

```
x = optimvar('x', 10, 3, 4);
y = optimvar('y', 10, 2);
t = randn(10,3,4); % Data for example
u = randn(10,2); % Data for example
a = randn; % Coefficient
k = abs(randn(5,1)); % Positive coefficients
% Explicit sums of squares:
R1 = a + k(1)*sum(k(2)*sum(k(3)*sum((x - t).^2,3)));
R2 = k(4)*sum(k(5)*sum((y - u).^2,2));
R3 = 1 + (fcn2optimexpr(@cos,x(1)))^2;
prob = optimproblem('Objective',R1 + R2 + R3);
options = optimoptions(prob)
options =
  lsqnonlin options:
```

#### See Also

## **More About**

"Problem-Based Optimization Workflow" on page 9-2

## Code Generation in Linear Least Squares: Background

#### In this section...

"What Is Code Generation?" on page 11-87

"Requirements for Code Generation" on page 11-87

"Generated Code Not Multithreaded" on page 11-88

#### What Is Code Generation?

Code generation is the conversion of MATLAB code to C code using MATLAB Coder. Code generation requires a MATLAB Coder license.

Typically, you use code generation to deploy code on hardware that is not running MATLAB. For example, you can deploy code on a robot, using lsqlin for optimizing movement or planning.

For an example, see "Generate Code for Isqlin" on page 11-89. For code generation in other optimization solvers, see "Generate Code for fmincon" on page 5-129, "Generate Code for quadprog" on page 10-62, "Generate Code for Isqcurvefit or Isqnonlin" on page 11-94, or "Generate Code for fsolve" on page 12-38.

## **Requirements for Code Generation**

- lsqlin supports code generation using either the codegen function or the MATLAB Coder app. You must have a MATLAB Coder license to generate code.
- The target hardware must support standard double-precision floating-point computations. You cannot generate code for single-precision or fixed-point computations.
- Code generation targets do not use the same math kernel libraries as MATLAB solvers. Therefore, code generation solutions can vary from solver solutions, especially for poorly conditioned problems.
- When solving unconstrained and underdetermined problems in MATLAB, lsqlin calls mldivide, which returns a basic solution. In code generation, the returned solution has minimum norm, which usually differs.
- lsglin does not support the problem argument for code generation.

```
[x,fval] = lsqlin(problem) % Not supported
```

- All lsqlin input matrices such as A, Aeq, lb, and ub must be full, not sparse. You can convert sparse matrices to full by using the full function.
- The lb and ub arguments must have the same number of entries as the number of columns in C or must be empty [].
- For advanced code optimization involving embedded processors, you also need an Embedded Coder license.
- You must include options for lsqlin and specify them using optimoptions. The options must include the Algorithm option, set to 'active-set'.

```
options = optimoptions('lsqlin', 'Algorithm', 'active-set');
[x,fval,exitflag] = lsqlin(C,d,A,b,Aeq,beq,lb,ub,x0,options);
```

• Code generation supports these options:

- Algorithm Must be 'active-set'
- ConstraintTolerance
- MaxIterations
- ObjectiveLimit
- OptimalityTolerance
- StepTolerance
- Generated code has limited error checking for options. The recommended way to update an option is to use optimoptions, not dot notation.

```
opts = optimoptions('lsqlin','Algorithm','active-set');
opts = optimoptions(opts, 'MaxIterations', 1e4); % Recommended
opts.MaxIterations = 1e4; % Not recommended
```

- Do not load options from a file. Doing so can cause code generation to fail. Instead, create options in your code.
- If you specify an option that is not supported, the option is typically ignored during code generation. For reliable results, specify only supported options.

## Generated Code Not Multithreaded

By default, generated code for use outside the MATLAB environment uses linear algebra libraries that are not multithreaded. Therefore, this code can run significantly slower than code in the MATLAB environment.

If your target hardware has multiple cores, you can achieve better performance by using custom multithreaded LAPACK and BLAS libraries. To incorporate these libraries in your generated code, see "Speed Up Linear Algebra in Generated Standalone Code by Using LAPACK Calls" (MATLAB Coder).

#### See Also

codegen | lsqlin | optimoptions | quadprog

### **More About**

- "Generate Code for Isglin" on page 11-89
- "Static Memory Allocation for fmincon Code Generation" on page 5-133
- "Optimization Code Generation for Real-Time Applications" on page 5-135

## **Generate Code for Isqlin**

## **Linear Least-Squares Problem to Solve**

Create pseudorandom data for the problem of minimizing the norm of  $C^*x - d$  subject to bounds and linear inequality constraints. Create a problem for 15 variables, subject to the bounds lb = -1 and ub = 1 and subject to 150 linear constraints  $A^*x <= b$ .

```
N = 15; % Number of variables
rng default % For reproducibility
A = randn([10*N,N]);
b = 5*ones(size(A,1),1);
Aeq = []; % No equality constraints
beq = [];
ub = ones(N,1);
lb = -ub;
C = 10*eye(N) + randn(N);
C = (C + C.')/2; % Symmetrize the matrix
d = 20*randn(N,1);
```

## Solve Using Isqlin

Code generation requires the 'active-set' algorithm, which requires an initial point x0. To solve the problem in MATLAB using the algorithm required by code generation, set options and an initial point.

```
x0 = zeros(size(d));
options = optimoptions('lsqlin','Algorithm','active-set');
To solve the problem, call lsqlin.
[x,fv,~,ef,output,lam] = lsqlin(C,d,A,b,Aeq,beq,lb,ub,x0,options);
Minimum found that satisfies the constraints.
Optimization completed because the objective function is non-decreasing in feasible directions, to within the value of the optimality tolerance, and constraints are satisfied to within the value of the constraint tolerance.
```

After lsqlin solves this problem, look at the number of nonzero Lagrange multipliers of each type. See how many solution components are unconstrained by subtracting the total number of nonzero Lagrange multipliers.

```
nl = nnz(lam.lower);
nu = nnz(lam.upper);
ni = nnz(lam.ineqlin);
nunconstrained = N - nl - nu - ni;

fprintf('Number of solution components at lower bounds: %g\n',nl);
fprintf('Number of solution components at upper bounds: %g\n',nu);
fprintf('Number of solution components at inequality: %g\n',ni);
fprintf('Number of unconstrained solution components: %g\n',nunconstrained);

Number of solution components at lower bounds: 3
Number of solution components at upper bounds: 2
Number of solution components at inequality: 5
Number of unconstrained solution components: 5
```

## **Code Generation Steps**

To solve the same problem using code generation, complete the following steps.

Write a function that incorporates all of the preceding steps. To produce less output, set the Display option to 'off'.

```
function [x,fv,lam] = solvelsqlin
N = 15; % Number of variables rng default % For reproducibility
A = randn([10*N,N]);
b = 5*ones(size(A,1),1);
Aeq = []; % No equality constraints
beq = [];
ub = ones(N,1);
lb = -ub;
C = 10*eye(N) + randn(N);
C = (C + C.')/2; % Symmetrize the matrix d = 20*randn(N.1):
x0 = zeros(size(d));
options = optimoptions('lsqlin', 'Algorithm', 'active-set',...
      Display', 'off');
[x,fv,\sim,ef,output,lam] = lsqlin(C,d,A,b,Aeq,beq,lb,ub,x0,options);
nu = nnz(lam.upper)
ni = nnz(lam.ineqlin);
nunconstrained = N - nl - nu - ni;
fprintf('Number\ of\ solution\ components\ at\ lower\ bounds:\ \$g\n',nl);
fprintf('Number of solution components at upper bounds: %g\n',nu);
fprintf('Number of solution components at inequality: %g\n',ni);
fprintf('Number of unconstrained solution components: %g\n',nunconstrained);
```

2 Create a configuration for code generation. In this case, use 'mex'.

```
cfg = coder.config('mex');
```

Generate code for the solvelsqlin function. 3

```
codegen -config cfg solvelsglin
```

Test the generated code by running the generated file, which is named solvelsqlin mex.mexw64 or similar.

```
[x2,fv2,lam2] = solvelsqlin_mex;
Number of solution components at lower bounds: 1
Number of solution components at upper bounds: 5
Number of solution components at inequality: 6
Number of unconstrained solution components: 3
```

The number of solution components at various bounds has changed from the previous solution. To see whether these differences are important, compare the solution point differences and function value differences.

```
disp([norm(x - x2), abs(fv - fv2)])
   1.0e-12 *
    0.0007
              0.2274
```

The differences between the two solutions are negligible.

#### See Also

codegen | lsqlin | optimoptions | quadproq

## **More About**

- "Code Generation in Linear Least Squares: Background" on page 11-87
- "Static Memory Allocation for fmincon Code Generation" on page 5-133
- "Optimization Code Generation for Real-Time Applications" on page 5-135

## Code Generation in Nonlinear Least Squares: Background

#### What Is Code Generation?

Code generation is the conversion of MATLAB code to C code using MATLAB Coder. Code generation requires a MATLAB Coder license.

Typically, you use code generation to deploy code on hardware that is not running MATLAB. For example, you can deploy code on a robot, using lsqnonlin for optimizing movement or planning.

For an example, see "Generate Code for Isqcurvefit or Isqnonlin" on page 11-94. For code generation in other optimization solvers, see "Generate Code for fmincon" on page 5-129, "Generate Code for quadprog" on page 10-62, "Generate Code for Isqlin" on page 11-89, or "Generate Code for fsolve" on page 12-38.

## **Requirements for Code Generation**

- lsqcurvefit and lsqnonlin support code generation using either the codegen function or the MATLAB Coder app. You must have a MATLAB Coder license to generate code.
- The target hardware must support standard double-precision floating-point computations. You cannot generate code for single-precision or fixed-point computations.
- Code generation targets do not use the same math kernel libraries as MATLAB solvers. Therefore, code generation solutions can vary from solver solutions, especially for poorly conditioned problems.
- All code for generation must be MATLAB code. In particular, you cannot use a custom black-box function as an objective function for lsqcurvefit or lsqnonlin. You can use coder.ceval to evaluate a custom function coded in C or C++. However, the custom function must be called in a MATLAB function.
- lsqcurvefit and lsqnonlin do not support the problem argument for code generation.

```
[x,fval] = lsgnonlin(problem) % Not supported
```

• You must specify the objective function by using function handles, not strings or character names.

```
x = lsqnonlin(@fun,x0,lb,ub,options) % Supported
% Not supported: lsqnonlin('fun',...) or lsqnonlin("fun",...)
```

- All input matrices lb and ub must be full, not sparse. You can convert sparse matrices to full by using the full function.
- The lb and ub arguments must have the same number of entries as the x0 argument or must be empty [].
- For advanced code optimization involving embedded processors, you also need an Embedded Coder license.
- You must include options for lsqcurvefit or lsqnonlin and specify them using optimoptions. The options must include the Algorithm option, set to 'levenbergmarquardt'.

```
options = optimoptions('lsqnonlin','Algorithm','levenberg-marquardt');
[x,fval,exitflag] = lsqnonlin(fun,x0,lb,ub,options);
```

• Code generation supports these options:

- Algorithm Must be 'levenberg-marquardt'
- FiniteDifferenceStepSize
- FiniteDifferenceType
- FunctionTolerance
- MaxFunctionEvaluations
- MaxIterations
- SpecifyObjectiveGradient
- StepTolerance
- TypicalX
- Generated code has limited error checking for options. The recommended way to update an option is to use optimoptions, not dot notation.

```
opts = optimoptions('lsqnonlin','Algorithm','levenberg-marquardt');
opts = optimoptions(opts,'MaxIterations',1e4); % Recommended
opts.MaxIterations = 1e4; % Not recommended
```

- Do not load options from a file. Doing so can cause code generation to fail. Instead, create options in your code.
- Usually, if you specify an option that is not supported, the option is silently ignored during code generation. However, if you specify a plot function or output function by using dot notation, code generation can issue an error. For reliability, specify only supported options.
- Because output functions and plot functions are not supported, solvers do not return the exit flag –
   1.

#### **Generated Code Not Multithreaded**

By default, generated code for use outside the MATLAB environment uses linear algebra libraries that are not multithreaded. Therefore, this code can run significantly slower than code in the MATLAB environment.

If your target hardware has multiple cores, you can achieve better performance by using custom multithreaded LAPACK and BLAS libraries. To incorporate these libraries in your generated code, see "Speed Up Linear Algebra in Generated Standalone Code by Using LAPACK Calls" (MATLAB Coder).

#### See Also

codegen | lsqcurvefit | lsqnonlin | optimoptions

## **More About**

- "Generate Code for lsqcurvefit or lsqnonlin" on page 11-94
- "Static Memory Allocation for fmincon Code Generation" on page 5-133
- "Optimization Code Generation for Real-Time Applications" on page 5-135

## Generate Code for Isqcurvefit or Isqnonlin

This example shows how to generate C code for nonlinear least squares.

## Data and Model for Least Squares

In this example, the vector xdata represents 100 data points, and the vector ydata represents the associated measurements. The modeled relationship between xdata and ydata is

```
ydata_i = a_1 + a_2 exp(-a_3 x data_i) + \varepsilon_i.
```

Generate the data for the problem.

```
rng(5489,'twister') % For reproducibility
xdata = -2*log(rand(100,1));
ydata = (ones(100,1) + .1*randn(100,1)) + (3*ones(100,1)+...
    0.5*randn(100,1)).*exp((-(2*ones(100,1)+...
    0.5*randn(100,1))).*xdata);
```

The code generates xdata from 100 independent samples of an exponential distribution with mean 2. The code generates ydata from its defining equation using a = [1;3;2], perturbed by adding normal deviates with standard deviations [0.1;0.5;0.5].

## Solve Generating Code for Isqcurvefit

#### Solver Approach

The goal is to find parameters for the model  $\hat{a}_i$ , i = 1, 2, 3 that best fit the data.

To fit the parameters to the data using lsqcurvefit, you need to define a fitting function. For lsqcurvefit, the fitting function takes a parameter vector a and the data xdata and returns a prediction of the response, which should be equal to ydata with no noise and a perfect model. Define the fitting function predicted as an anonymous function.

```
predicted = @(a,xdata) \ a(1)*ones(100,1)+a(2)*exp(-a(3)*xdata);
```

To fit the model to the data, lsqcurvefit needs an initial estimate a0 of the parameters.

```
a0 = [2;2;2];
```

Call lsqcurvefit to find the best-fitting parameters  $\hat{a}_i$ .

```
[ahat, resnorm, residual, exitflag, output, lambda, jacobian] = ...
   lsqcurvefit(predicted,a0,xdata,ydata);
```

#### **Code Generation Approach**

To solve the same problem using code generation, complete the following steps.

Write a function that incorporates all of the previous steps: generate data, create a fitting function, create an initial point, and call lsqcurvefit.

```
function [x,res] = solvelsqcurve
rng(5489,'twister') % For reproducibility
xdata = -2*log(rand(100,1));
ydata = (ones(100,1) + .1*randn(100,1)) + (3*ones(100,1)+...
```

```
0.5*randn(100,1)).*exp((-(2*ones(100,1)+...
0.5*randn(100,1))).*xdata);
predicted = @(a,xdata) a(1)*ones(100,1)+a(2)*exp(-a(3)*xdata);
options = optimoptions('lsqcurvefit','Algorithm','levenberg-marquardt','Display','off');
a0 = [2;2;2];
b = [];
ub = [];
[x,res] = lsqcurvefit(predicted,a0,xdata,ydata,lb,ub,options);
end
```

**2** Create a configuration for code generation. In this case, use 'mex'.

```
cfg = coder.config('mex');
```

**3** Generate code for the solvelsqcurve function.

```
codegen -config cfg solvelsqcurve
```

4 Test the generated code by running the generated file, which is named solvelsqcurve\_mex.mexw64 or similar.

```
[x,res] = solvelsqcurve_mex
x =
    1.0169
    3.1444
    2.1596

res =
    7.4101
```

## Solve Generating Code for Isquonlin

## Solver Approach

The goal is to find parameters for the model  $\hat{a}_i$ , i = 1, 2, 3 that best fit the data.

To fit the parameters to the data using lsqnonlin, you need to define a fitting function. For lsqnonlin, the fitting function takes a parameter vector a, the data xdata, and the data ydata. The fitting function returns the difference between the prediction of a response and the data ydata, which should equal 0 with no noise and a perfect model. Define the fitting function predicted as an anonymous function.

```
predicted = @(a)(a(1)*ones(100,1)+a(2)*exp(-a(3)*xdata) - ydata)
```

To fit the model to the data, lsqnonlin needs an initial estimate a0 of the parameters.

```
a0 = [2;2;2];
```

Call **lsqnonlin** to find the best-fitting parameters  $\hat{a}_i$ .

```
[ahat,resnorm,residual,exitflag,output,lambda,jacobian] =...
lsqnonlin(predicted,a0);
```

#### **Code Generation Approach**

To solve the same problem using code generation, complete the following steps.

1 Write a function that incorporates all of the previous steps: generate data, create a fitting function, create an initial point, and call lsqnonlin.

```
function [x,res] = solvelsqnon
rng(5489, 'twister') % For reproducibility
xdata = -2*log(rand(100,1));
ydata = (ones(100,1) + .1*randn(100,1)) + (3*ones(100,1)+...
0.5*randn(100,1)).*exp((-(2*ones(100,1)+...
     0.5*randn(100,1))).*xdata);
predicted = @(a) (a(1)*ones(100,1)+a(2)*exp(-a(3)*xdata) - ydata);
options = optimoptions('lsqnonlin','Algorithm','levenberg-marquardt','Display','off');
a\theta = [2;2;2];
lb = [];
ub = [];
[x,res] = lsqnonlin(predicted,a0,lb,ub,options);
```

2 Create a configuration for code generation. In this case, use 'mex'.

```
cfg = coder.config('mex');
```

Generate code for the solvelsquon function. 3

```
codegen -config cfg solvelsqnon
```

**4** Test the generated code by running the generated file, which is named solvelsqnon mex.mexw64 or similar.

```
[x,res] = solvelsqnon_mex
× =
    1.0169
    3.1444
    2.1596
res =
    7.4101
```

The solution is identical to the one generated by solvelsqcurve mex because the solvers have identical underlying algorithms. So, you can use the solver you find most convenient.

## See Also

codegen | lsqcurvefit | lsqnonlin | optimoptions

## **More About**

- "Code Generation in Nonlinear Least Squares: Background" on page 11-92
- "Static Memory Allocation for fmincon Code Generation" on page 5-133
- "Optimization Code Generation for Real-Time Applications" on page 5-135

## **Systems of Equations**

- "Equation Solving Algorithms" on page 12-2
- "Solve Nonlinear System Without and Including Jacobian" on page 12-7
- "Large Sparse System of Nonlinear Equations with Jacobian" on page 12-10
- "Large System of Nonlinear Equations with Jacobian Sparsity Pattern" on page 12-14
- "Nonlinear Systems with Constraints" on page 12-17
- "Solve Nonlinear System of Equations, Problem-Based" on page 12-21
- "Solve Nonlinear System of Polynomials, Problem-Based" on page 12-23
- "Follow Equation Solution as a Parameter Changes" on page 12-25
- "Nonlinear System of Equations with Constraints, Problem-Based" on page 12-32
- "Code Generation in Nonlinear Equation Solving: Background" on page 12-36
- "Generate Code for fsolve" on page 12-38

## **Equation Solving Algorithms**

#### In this section...

"Equation Solving Definition" on page 12-2

"Trust-Region Algorithm" on page 12-2

"Trust-Region-Dogleg Algorithm" on page 12-4

"Levenberg-Marquardt Method" on page 12-5

"fzero Algorithm" on page 12-6

"\ Algorithm" on page 12-6

## **Equation Solving Definition**

Given a set of n nonlinear functions  $F_i(x)$ , where n is the number of components in the vector x, the goal of equation solving is to find a vector x that makes all  $F_i(x) = 0$ .

fsolve attempts to solve a system of equations by minimizing the sum of squares of the components. If the sum of squares is zero, the system of equations is solved. fsolve has three algorithms:

- Trust-region
- Trust-region-dogleg
- Levenberg-Marquardt

All algorithms are large scale; see "Large-Scale vs. Medium-Scale Algorithms" on page 2-10.

The fzero function solves a single one-dimensional equation.

The mldivide function solves a system of linear equations.

## Trust-Region Algorithm

Many of the methods used in Optimization Toolbox solvers are based on trust regions, a simple yet powerful concept in optimization.

To understand the trust-region approach to optimization, consider the unconstrained minimization problem, minimize f(x), where the function takes vector arguments and returns scalars. Suppose that the current point is x in n-space and you want to improve by moving to a point with a lower function value. To do so, the algorithm approximates f with a simpler function a, which reasonably reflects the behavior of function f in a neighborhood N around the point x. This neighborhood is the trust region. The solver computes a trial step s by minimizing (or approximately minimizing) over N. The trustregion subproblem is

```
\min\{q(s), s \in N\}.
```

The solver updates the current point to x + s if f(x + s) < f(x); otherwise, the current point remains unchanged and the solver shrinks N (the trust region) and repeats the trial step computation.

The key questions in defining a specific trust-region approach to minimizing f(x) are how to choose and compute the approximation q (defined at the current point x), how to choose and modify the trust region N, and how accurately to solve the trust-region subproblem.

In the standard trust-region method ([48]), the quadratic approximation q is defined by the first two terms of the Taylor approximation to F at x. The neighborhood N is usually spherical or ellipsoidal in shape. Mathematically, the trust-region subproblem is typically stated

$$\min\left\{\frac{1}{2}s^T H s + s^T g \text{ such that } ||Ds|| \le \Delta\right\},\tag{12-1}$$

where g is the gradient of f at the current point x, H is the Hessian matrix (the symmetric matrix of second derivatives), D is a diagonal scaling matrix,  $\Delta$  is a positive scalar, and  $\| \cdot \|$  is the 2-norm. To solve "Equation 12-1", an algorithm (see [48]) can compute all eigenvalues of H and then apply a Newton process to the secular equation

$$\frac{1}{\Delta} - \frac{1}{\|s\|} = 0.$$

Such an algorithm provides an accurate solution to "Equation 12-1". However, this requires time proportional to several factorizations of H. Therefore, trust-region problems require a different approach. Several approximation and heuristic strategies, based on "Equation 12-1", have been proposed in the literature ([42] and [50]). Optimization Toolbox solvers follow an approximation approach that restricts the trust-region subproblem to a two-dimensional subspace S ([39] and [42]). After the solver computes the subspace S, the work to solve "Equation 12-1" is trivial because, in the subspace, the problem is only two-dimensional. The dominant work now shifts to the determination of the subspace.

The solver determines the two-dimensional subspace S with the aid of a preconditioned conjugate gradient method (described in the next section). The solver defines S as the linear space spanned by  $s_1$  and  $s_2$ , where  $s_1$  is in the direction of the gradient g, and  $s_2$  is either an approximate Newton direction, that is, a solution to

$$H \cdot s_2 = -g$$
,

or a direction of negative curvature,

$$s_2^T \cdot H \cdot s_2 < 0.$$

The philosophy behind this choice of S is to force global convergence (via the steepest descent direction or negative curvature direction) and achieve fast local convergence (via the Newton step, when it exists).

The process of unconstrained minimization using the trust-region approach is now easy to specify:

- **1** Formulate the two-dimensional trust-region subproblem.
- **2** Solve "Equation 12-1" to determine the trial step *s*.
- **3** If f(x + s) < f(x), then x = x + s.
- **4** Adjust  $\Delta$ .

The solver repeats these four steps until convergence, adjusting he trust-region dimension  $\Delta$  according to standard rules. In particular, the solver decreases the trust-region size if it does not accept the trial step, when  $f(x + s) \ge f(x)$ . See [46] and [49] for a discussion of this aspect.

Optimization Toolbox solvers treat important cases of f with specialized functions: nonlinear least-squares, quadratic functions, and linear least-squares. However, the underlying algorithmic ideas are the same as for the general case.

## **Preconditioned Conjugate Gradient Method**

A popular way to solve large, symmetric, positive definite systems of linear equations Hp = -g is the method of Preconditioned Conjugate Gradients (PCG). This iterative approach requires the ability to calculate matrix-vector products of the form  $H \cdot v$  where v is an arbitrary vector. The symmetric positive definite matrix M is a *preconditioner* for H. That is,  $M = C^2$ , where  $C^{-1}HC^{-1}$  is a well-conditioned matrix or a matrix with clustered eigenvalues.

In a minimization context, you can assume that the Hessian matrix H is symmetric. However, H is guaranteed to be positive definite only in the neighborhood of a strong minimizer. Algorithm PCG exits when it encounters a direction of negative (or zero) curvature, that is,  $d^THd \leq 0$ . The PCG output direction p is either a direction of negative curvature or an approximate solution to the Newton system Hp = -g. In either case, p helps to define the two-dimensional subspace used in the trust-region approach discussed in "Trust-Region Methods for Nonlinear Minimization" on page 5-2.

## **Trust-Region-Dogleg Algorithm**

Another approach is to solve a linear system of equations to find the search direction. Newton's method specifies to solve for the search direction  $d_k$  such that

$$J(x_k)d_k = -F(x_k)$$
  
$$x_{k+1} = x_k + d_k,$$

where  $J(x_k)$  is the *n*-by-*n* Jacobian

$$J(x_k) = \begin{bmatrix} \nabla F_1(x_k)^T \\ \nabla F_2(x_k)^T \\ \vdots \\ \nabla F_n(x_k)^T \end{bmatrix}.$$

Newton's method can be problematic.  $J(x_k)$  might be singular, in which case the Newton step  $d_k$  is not even defined. Also, the exact Newton step  $d_k$  can be expensive to compute. In addition, Newton's method might not converge if the starting point is far from the solution.

Using trust-region techniques (introduced in "Trust-Region Methods for Nonlinear Minimization" on page 5-2) handles the case when  $J(x_k)$  is singular and improves robustness when the starting point is far from the solution. To use a trust-region strategy, you need a merit function to decide if  $x_{k+1}$  is better or worse than  $x_k$ . A possible choice is

$$\min_{d} f(d) = \frac{1}{2} F(x_k + d)^T F(x_k + d).$$

But a minimum of f(d) is not necessarily a root of F(x).

The Newton step  $d_k$  is a root of

$$M(x_k + d) = F(x_k) + J(x_k)d,$$

so it is also a minimum of m(d), where

$$\min_{d} m(d) = \frac{1}{2} \| M(x_k + d) \|_2^2 = \frac{1}{2} \| F(x_k) + J(x_k) d \|_2^2 
= \frac{1}{2} F(x_k)^T F(x_k) + d^T J(x_k)^T F(x_k) + \frac{1}{2} d^T J(x_k)^T J(x_k) d.$$
(12-2)

m(d) is a better choice of merit function than f(d), so the trust-region subproblem is

$$\min_{d} \left[ \frac{1}{2} F(x_k)^T F(x_k) + d^T J(x_k)^T F(x_k) + \frac{1}{2} d^T J(x_k)^T J(x_k) d \right], \tag{12-3}$$

such that  $||D \cdot d|| \leq \Delta$ . You can solve this subproblem efficiently using a dogleg strategy.

For an overview of trust-region methods, see Conn [4] and Nocedal [31].

#### **Trust-Region-Dogleg Implementation**

The key feature of the trust-region-dogleg algorithm is the use of the Powell dogleg procedure for computing the step d, which minimizes "Equation 12-3". For a detailed description, see Powell [34].

The algorithm constructs the step d from a convex combination of a Cauchy step (a step along the steepest descent direction) and a Gauss-Newton step for f(x). The Cauchy step is calculated as

$$d_C = -\alpha J(x_k)^T F(x_k),$$

where  $\alpha$  minimizes "Equation 12-2".

The Gauss-Newton step is calculated by solving

$$J(x_k) \cdot d_{GN} = -F(x_k),$$

using the MATLAB mldivide (matrix left division) operator.

The algorithm chooses the step d so that

$$d = d_C + \lambda (d_{GN} - d_C),$$

where  $\lambda$  is the largest value in the interval [0,1] such that  $||d|| \leq \Delta$ . If  $J_k$  is (nearly) singular, d is just the Cauchy direction.

The trust-region-dogleg algorithm is efficient because it requires only one linear solve per iteration (for the computation of the Gauss-Newton step). Additionally, the algorithm can be more robust than using the Gauss-Newton method with a line search.

## Levenberg-Marquardt Method

The Levenberg-Marquardt algorithm ([25], and [27]) uses a search direction that is a solution of the linear set of equations

$$\left(J(x_k)^T J(x_k) + \lambda_k I\right) d_k = -J(x_k)^T F(x_k),\tag{12-4}$$

or, optionally, of the equations

$$\left(J(x_k)^T J(x_k) + \lambda_k \operatorname{diag}\left(J(x_k)^T J(x_k)\right)\right) d_k = -J(x_k)^T F(x_k), \tag{12-5}$$

where the scalar  $\lambda_k$  controls both the magnitude and direction of  $d_k$ . Set the fsolve option ScaleProblem to 'none' to use "Equation 12-4", or set this option to 'jacobian' to use "Equation 12-5".

When  $\lambda_k$  is zero, the direction  $d_k$  is the Gauss-Newton method. As  $\lambda_k$  tends towards infinity,  $d_k$  tends towards the steepest descent direction, with magnitude tending towards zero. The implication is that, for some sufficiently large  $\lambda_k$ , the term  $F(x_k + d_k) < F(x_k)$  holds true. Therefore, the algorithm can control the term  $\lambda_k$  to ensure descent despite second-order terms, which restrict the efficiency of the Gauss-Newton method. The Levenberg-Marquardt algorithm, therefore, uses a search direction that is a cross between the Gauss-Newton direction and the steepest descent direction. For more details, see "Levenberg-Marquardt Method" on page 11-6 in the least squares documentation.

## fzero Algorithm

**fzero** attempts to find the root of a scalar function f of a scalar variable x.

fzero looks for an interval around an initial point such that f(x) changes sign. If you specify an initial interval instead of an initial point, fzero checks to make sure that f(x) has different signs at the endpoints of the interval. The initial interval must be finite; it cannot contain  $\pm Inf$ .

fzero uses a combination of interval bisection, linear interpolation, and inverse quadratic interpolation in order to locate a root of f(x). See fzero for more information.

## \ Algorithm

The \ algorithm is described in the MATLAB arithmetic operators section for mldivide.

## See Also

fsolve | fzero

#### More About

"Systems of Nonlinear Equations"

## Solve Nonlinear System Without and Including Jacobian

This example shows the reduction in function evaluations when you provide derivatives for a system of nonlinear equations. As explained in "Writing Vector and Matrix Objective Functions" on page 2-

26, the Jacobian J(x) of a system of equations F(x) is  $J_{ij}(x) = \frac{\partial F_i(x)}{\partial x_j}$ . Provide this derivative as the second output of your objective function.

For example, the multirosenbrock function is an n-dimensional generalization of Rosenbrock's function (see "Solve a Constrained Nonlinear Problem, Problem-Based" on page 1-5) for any positive, even value of n:

$$F(1) = 1 - x_1$$

$$F(2) = 10(x_2 - x_1^2)$$

$$F(3) = 1 - x_3$$

$$F(4) = 10(x_4 - x_3^2)$$

$$\vdots$$

$$F(n-1) = 1 - x_{n-1}$$

$$F(n) = 10(x_n - x_{n-1}^2).$$

The solution of the equation system F(x) = 0 is the point  $x_i = 1$ , i = 1...n.

For this objective function, all the Jacobian terms  $J_{ij}(x)$  are zero except the terms where i and j differ by at most one. For odd values of i < n, the nonzero terms are

$$J_{ii}(x) = -1$$

$$J_{(i+1)i} = -20x_i$$

$$J_{(i+1)(i+1)} = 10.$$

The multirosenbrock helper function at the end of this example on page 12-0 creates the objective function F(x) and its Jacobian J(x).

Solve the system of equations starting from the point  $x_i = -1.9$  for odd values of i < n, and  $x_i = 2$  for even values of i. Specify n = 64.

```
\begin{array}{lll} n=64;\\ \times 0(1:n,1)=-1.9;\\ \times 0(2:2:n,1)=2;\\ [x,F,exitflag,output,JAC]=fsolve(@multirosenbrock,x0);\\ \\ Equation solved.\\ \\ fsolve completed because the vector of function values is near zero as measured by the value of the function tolerance, and the problem appears regular as measured by the gradient.\\ \end{array}
```

Examine the distance of the computed solution x from the true solution, and the number of function evaluations that fsolve takes to compute the solution.

```
disp(norm(x-ones(size(x))))
```

```
0
disp(output.funcCount)
        1043
```

fsolve finds the solution, and takes over 1000 function evaluations to do so.

Solve the system of equations again, this time using the Jacobian. To do so, set the 'SpecifyObjectiveGradient' option to true.

```
opts = optimoptions('fsolve','SpecifyObjectiveGradient',true);
[x2,F2,exitflag2,output2,JAC2] = fsolve(@multirosenbrock,x0,opts);
Equation solved.
fsolve completed because the vector of function values is near zero
as measured by the value of the function tolerance, and
the problem appears regular as measured by the gradient.
```

Again, examine the distance of the computed solution x2 from the true solution, and the number of function evaluations that fsolve takes to compute the solution.

```
disp(norm(x2-ones(size(x2))))
disp(output2.funcCount)
    21
```

fsolve returns the same solution as the previous solution, but takes about 20 function evaluations to do so, rather than over 1000. In general, using the Jacobian can lower the number of function evaluations and provide increased robustness, although this example does not show improved robustness.

#### **Helper Function**

This code creates the multirosenbrock helper function.

```
function [F,J] = multirosenbrock(x)
% Get the problem size
n = length(x);
if n == 0, error('Input vector, x, is empty.'); end
if mod(n,2) \sim = 0
   error('Input vector, x ,must have an even number of components.');
end
% Evaluate the vector function
odds = 1:2:n;
evens = 2:2:n;
F = zeros(n,1);
F(odds,1) = 1-x(odds);
F(evens,1) = 10.*(x(evens)-x(odds).^2);
% Evaluate the Jacobian matrix if nargout > 1
if nargout > 1
   c = -ones(n/2,1);
                        C = sparse(odds,odds,c,n,n);
   d = 10*ones(n/2,1); D = sparse(evens, evens, d, n, n);
   e = -20.*x(odds);
                        E = sparse(evens,odds,e,n,n);
   J = C + D + E;
```

end end

# See Also

fsolve

# **More About**

• "Systems of Nonlinear Equations"

# Large Sparse System of Nonlinear Equations with Jacobian

This example shows how to use features of the fsolve solver to solve large sparse systems of equations effectively. The example uses the objective function, defined for a system of n equations,

$$F(1) = 3x_1 - 2x_1^2 - 2x_2 + 1,$$
  

$$F(i) = 3x_i - 2x_i^2 - x_{i-1} - 2x_{i+1} + 1,$$
  

$$F(n) = 3x_n - 2x_n^2 - x_{n-1} + 1.$$

The equations to solve are  $F_i(x) = 0$ ,  $1 \le i \le n$ . The example uses n = 1000.

This objective function is simple enough that you can calculate its Jacobian analytically. As explained in "Writing Vector and Matrix Objective Functions" on page 2-26, the Jacobian J(x) of a system of equations F(x) is  $J_{ij}(x) = \frac{\partial F_i(x)}{\partial x_i}$ . Provide this derivative as the second output of your objective function. The nlsf1 helper function at the end of this example on page 12-0 creates the objective function F(x) and its Jacobian J(x).

Solve the system of equations using the default options, which call the 'trust-region-dogleg' algorithm. Start from the point xstart(i) = -1.

```
n = 1000;
xstart = -ones(n,1);
fun = @nlsf1;
[x,fval,exitflag,output] = fsolve(fun,xstart);
Equation solved.
fsolve completed because the vector of function values is near zero
as measured by the value of the function tolerance, and
the problem appears regular as measured by the gradient.
```

Display the solution quality and the number of function evaluations taken.

```
disp(norm(fval))
   2.8577e-13
disp(output.funcCount)
        7007
```

fsolve solves the equation accurately, but takes thousands of function evaluations to do so.

Solve the equation using the Jacobian in both the default and 'trust-region' algorithms.

```
options = optimoptions('fsolve','SpecifyObjectiveGradient',true);
[x2,fval2,exitflag2,output2] = fsolve(fun,xstart,options);
Equation solved.
fsolve completed because the vector of function values is near zero
as measured by the value of the function tolerance, and
the problem appears regular as measured by the gradient.
```

```
options.Algorithm = 'trust-region';
[x3,fval3,exitflag3,output3] = fsolve(fun,xstart,options);

Equation solved.

fsolve completed because the vector of function values is near zero as measured by the value of the function tolerance, and the problem appears regular as measured by the gradient.

disp([norm(fval2),norm(fval3)])

1.0e-08 *

0.0000   0.1065

disp([output2.funcCount,output3.funcCount])
```

Both algorithms take a tiny fraction of the number of function evaluations compared to the number without using the Jacobian. The default algorithm takes a few more function evaluations than the 'trust-region' algorithm, but the default algorithm reaches a more accurate answer.

See whether setting the 'PrecondBandWidth' option to 1 changes the 'trust-region' answer or efficiency. This setting causes fsolve to use a tridiagonal preconditioner, which should be effective for this tridiagonal system of equations.

```
options.PrecondBandWidth = 1;
[x4,fval4,exitflag4,output4] = fsolve(fun,xstart,options);

Equation solved, inaccuracy possible.

fsolve stopped because the vector of function values is near zero, as measured by the value of the function tolerance. However, the last step was ineffective.

disp(norm(fval4))
    3.1185e-05

disp(output4.funcCount)
    6

disp(output4.cgiterations)
    8
```

The 'PrecondBandWidth' option setting causes fsolve to give a slightly less accurate answer, as measured by the norm of the residual. The number of function evaluations increases slightly, from 5 to 6. The solver has fewer than ten conjugate gradient iterations as part of its solution process.

See how well fsolve performs with a diagonal preconditioner.

```
options.PrecondBandWidth = 0;
[x5,fval5,exitflag5,output5] = fsolve(fun,xstart,options);
Equation solved, inaccuracy possible.
```

fsolve stopped because the vector of function values is near zero, as measured by the value of the function tolerance. However, the last step was ineffective.

```
disp(norm(fval5))
   2.0057e-05
disp(output5.funcCount)
     6
disp(output5.cgiterations)
    19
```

The residual norm is slightly lower this time, and the number of function evaluations is unchanged. The number of conjugate gradient iterations increases from 8 to 19, indicating that this 'PrecondBandWidth' setting causes the solver to do more work.

Solve the equations using the 'levenberg-marguardt' algorithm.

```
options = optimoptions('fsolve','SpecifyObjectiveGradient',true,'Algorithm','levenberg-marquardt
[x6,fval6,exitflag6,output6] = fsolve(fun,xstart,options);
Equation solved.
```

fsolve completed because the vector of function values is near zero as measured by the value of the function tolerance, and the problem appears regular as measured by the gradient.

```
disp(norm(fval6))
```

```
7.4905e-15
```

disp(output6.funcCount)

6

This algorithm gives the lowest residual norm and uses only one more than the lowest number of function evaluations.

Recidual

Summarize the results.

```
t = table([norm(fval);norm(fval2);norm(fval3);norm(fval4);norm(fval5);norm(fval6)],...
    [output.funcCount;output2.funcCount;output3.funcCount;output4.funcCount;output5.funcCount;ou
    'VariableNames',["Residual" "Fevals"],...
'RowNames',["Default" "Default+Jacobian" "Trust-Region+Jacobian" "Trust-Region+Jacobian"
```

Fevals

t=6×2 table

| Nesiduat   | revats                                                             |
|------------|--------------------------------------------------------------------|
|            |                                                                    |
| 2.8577e-13 | 7007                                                               |
| 2.5886e-13 | 7                                                                  |
| 1.0646e-09 | 5                                                                  |
| 3.1185e-05 | 6                                                                  |
| 2.0057e-05 | 6                                                                  |
| 7.4905e-15 | 6                                                                  |
|            | 2.8577e-13<br>2.5886e-13<br>1.0646e-09<br>3.1185e-05<br>2.0057e-05 |

This code creates the nlsf1 function.

```
function [F,J] = nlsf1(x)
% Evaluate the vector function
```

```
n = length(x);
F = zeros(n,1);
i = 2:(n-1);
F(i) = (3-2*x(i)).*x(i)-x(i-1)-2*x(i+1) + 1;
F(n) = (3-2*x(n)).*x(n)-x(n-1) + 1;
F(1) = (3-2*x(1)).*x(1)-2*x(2) + 1;
% Evaluate the Jacobian if nargout > 1
if nargout > 1
    d = -4*x + 3*ones(n,1); D = sparse(1:n,1:n,d,n,n);
    c = -2*ones(n-1,1); C = sparse(1:n-1,2:n,c,n,n);
    e = -ones(n-1,1); E = sparse(2:n,1:n-1,e,n,n);
    J = C + D + E;
end
end
```

# See Also

fsolve

- "Large System of Nonlinear Equations with Jacobian Sparsity Pattern" on page 12-14
- "Systems of Nonlinear Equations"

# Large System of Nonlinear Equations with Jacobian Sparsity **Pattern**

This example shows how to supply a Jacobian sparsity pattern to solve a large sparse system of equations effectively. The example uses the objective function, defined for a system of n equations,

$$F(1) = 3x_1 - 2x_1^2 - 2x_2 + 1,$$
  

$$F(i) = 3x_i - 2x_i^2 - x_{i-1} - 2x_{i+1} + 1,$$
  

$$F(n) = 3x_n - 2x_n^2 - x_{n-1} + 1.$$

The equations to solve are  $F_i(x) = 0$ ,  $1 \le i \le n$ . The example uses n = 1000. The nlsfla helper implements the objective function F(x). function at the end of this example on page 12-0

In the example "Large Sparse System of Nonlinear Equations with Jacobian" on page 12-10, which solves the same system, the objective function has an explicit Jacobian. However, sometimes you cannot compute the Jacobian explicitly, but you can determine which elements of the Jacobian are nonzero. In this example, the Jacobian is tridiagonal, because the only variables that appear in the definition of F(i) are  $x_{i-1}$ ,  $x_{i}$ , and  $x_{i+1}$ . So the only nonzero parts of the Jacobian are on the main diagonal and its two neighboring diagonals. The Jacobian sparsity pattern is a matrix whose nonzero elements correspond to (potentially) nonzero elements in the Jacobian.

Create a sparse n-by-n tridiagonal matrix of ones representing the Jacobian sparsity pattern. (For an explanation of this code, see spdiags.)

```
n = 1000:
e = ones(n,1);
Jstr = spdiags([e e e], -1:1,n,n);
View the structure of Jstr.
spy(Jstr)
```

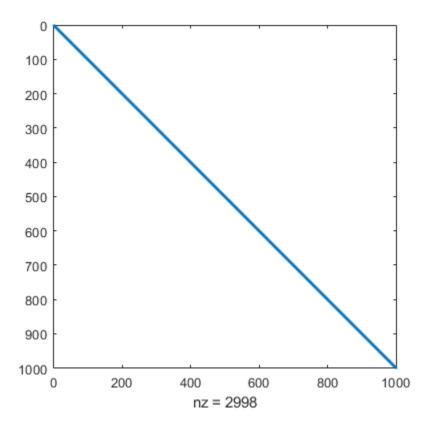

Set fsolve options to use the 'trust-region' algorithm, which is the only fsolve algorithm that can use a Jacobian sparsity pattern.

```
options = optimoptions('fsolve','Algorithm','trust-region','JacobPattern',Jstr);
```

Set the initial point x0 to a vector of -1 entries.

```
x0 = -1*ones(n,1);
```

Solve the problem.

```
[x,fval,exitflag,output] = fsolve(@nlsfla,x0,options);
```

Equation solved.

fsolve completed because the vector of function values is near zero as measured by the value of the function tolerance, and the problem appears regular as measured by the gradient.

Examine the resulting residual norm and the number of function evaluations that fsolve takes.

```
disp(norm(fval))
```

1.0522e-09

disp(output.funcCount)

25

The residual norm is near zero, indicating that fsolve solves the problem correctly. The number of function evaluations is fairly small, just around two dozen. Compare this number of function evaluations to the number without a supplied Jacobian sparsity pattern.

```
options = optimoptions('fsolve','Algorithm','trust-region');
[x,fval,exitflag,output] = fsolve(@nlsfla,x0,options);
Equation solved.
fsolve completed because the vector of function values is near zero
as measured by the value of the function tolerance, and
the problem appears regular as measured by the gradient.
disp(norm(fval))
   1.0659e-09
disp(output.funcCount)
        5005
```

The solver reaches essentially the same solution as before, but takes thousands of function evaluations to do so.

This code creates the nlsfla function.

```
function F = nlsfla(x)
% Evaluate the vector function
n = length(x);
F = zeros(n,1);
i = 2:(n-1);
F(i) = (3-2*x(i)).*x(i)-x(i-1)-2*x(i+1) + 1;
F(n) = (3-2*x(n)).*x(n)-x(n-1) + 1;
F(1) = (3-2*x(1)).*x(1)-2*x(2) + 1;
end
```

# See Also

fsolve

- "Large Sparse System of Nonlinear Equations with Jacobian" on page 12-10
- "Systems of Nonlinear Equations"

# **Nonlinear Systems with Constraints**

# **Solve Equations with Inequality Constraints**

fsolve solves a system of nonlinear equations. However, it does not allow you to include any constraints, even bound constraints. So how can you solve a system of nonlinear equations when you have constraints?

A solution that satisfies your constraints is not guaranteed to exist. In fact, the problem might not have any solution, even one that does not satisfy your constraints. However, techniques exist to help you search for solutions that satisfy your constraints.

To illustrate the techniques, consider how to solve the equations

$$\begin{split} F_1(x) &= (x_1+1)(10-x_1)\frac{1+x_2^2}{1+x_2^2+x_2} \\ F_2(x) &= (x_2+2)(20-x_2)\frac{1+x_1^2}{1+x_1^2+x_1}, \end{split}$$

where the components of *x* must be nonnegative. The equations have four solutions:

$$x = (-1, -2)$$

$$x = (10, -2)$$

$$x = (-1, 20)$$

$$x = (10, 20)$$

Only one solution satisfies the constraints, namely x = (10, 20).

The fbnd helper function at the end of this example on page 12-0 calculates F(x) numerically.

#### **Use Different Start Points**

Generally, a system of N equations in N variables has isolated solutions, meaning each solution has no nearby neighbors that are also solutions. So, one way to search for a solution that satisfies some constraints is to generate a number of initial points x0, and then run fsolve starting at each x0.

For this example, to look for a solution to the equation system F(x) = 0, take 10 random points that are normally distributed with mean 0 and standard deviation 100.

List solutions that satisfy the constraints.

```
idx = soln(:,1) >= 0 & soln(:,2) >= 0;
disp(soln(idx,:))
```

```
10,0000
         20,0000
10.0000
         20.0000
10.0000
         20.0000
10.0000
          20.0000
10.0000
         20.0000
```

#### **Use Different Algorithms**

fsolve has three algorithms. Each can lead to different solutions.

For this example, take  $\times 0 = [1, 9]$  and examine the solution each algorithm returns.

```
x0 = [1,9];
opts = optimoptions(@fsolve, 'Display', 'off',...
    'Algorithm', 'trust-region-dogleg');
x1 = fsolve(@fbnd, x0, opts)
x1 = 1 \times 2
   -1.0000
            -2.0000
opts.Algorithm = 'trust-region';
x2 = fsolve(@fbnd, x0, opts)
x2 = 1 \times 2
   -1.0000
              20.0000
opts.Algorithm = 'levenberg-marguardt';
x3 = fsolve(@fbnd,x0,opts)
x3 = 1 \times 2
    0.9523
               8.9941
```

Here, all three algorithms find different solutions for the same initial point. None satisfy the constraints. The reported "solution" x3 is not even a solution, but is simply a locally stationary point.

### Use lsqnonlin with Bounds

**lsgnonlin** tries to minimize the sum of squares of the components in a vector function F(x). Therefore, it attempts to solve the equation F(x) = 0. Also, lsgnonlin accepts bound constraints.

Formulate the example problem for lsqnonlin and solve it.

```
lb = [0,0];
rng default
x0 = 100*randn(2,1);
[x,res] = lsqnonlin(@fbnd,x0,lb)
Local minimum found.
Optimization completed because the size of the gradient is less than
the value of the optimality tolerance.
x = 2 \times 1
```

```
10.0000
20.0000
res = 2.4783e-25
```

In this case, lsqnonlin converges to the solution satisfying the constraints. You can use lsqnonlin with the Global Optimization Toolbox MultiStart solver to search over many initial points automatically. See "MultiStart Using lsqcurvefit or lsqnonlin" (Global Optimization Toolbox).

### Set Equations and Inequalities as fmincon Constraints

You can reformulate the problem and use fmincon as follows:

- Give a constant objective function, such as Q(x)Q, which evaluates to 0 for each x.
- Set the fsolve objective function as the nonlinear equality constraints in fmincon.
- Give any other constraints in the usual fmincon syntax.

The fminconstr helper function at the end of this example on page 12-0 implements the nonlinear constraints. Solve the constrained problem.

```
lb = [0,0]; % Lower bound constraint
rng default % Reproducible initial point
x0 = 100*randn(2,1);
opts = optimoptions(@fmincon, 'Algorithm', 'interior-point', 'Display', 'off');
x = fmincon(@(x)0,x0,[],[],[],[],lb,[],@fminconstr,opts)

x = 2×1

10.0000
20.0000
```

In this case, fmincon solves the problem from the start point.

### **Helper Functions**

This code creates the fbnd helper function.

```
function F = fbnd(x)
F(1) = (x(1)+1)*(10-x(1))*(1+x(2)^2)/(1+x(2)^2+x(2));
F(2) = (x(2)+2)*(20-x(2))*(1+x(1)^2)/(1+x(1)^2+x(1));
end
This code creates the fminconstr helper function.
function [c,ceq] = fminconstr(x)
c = []; % No nonlinear inequality
ceq = fbnd(x); % fsolve objective is fmincon nonlinear equality constraints
```

# See Also

end

fmincon | fsolve | lsqnonlin

- "Nonlinear System of Equations with Constraints, Problem-Based" on page 12-32
- "Systems of Nonlinear Equations"
- "When the Solver Fails" on page 4-3

# Solve Nonlinear System of Equations, Problem-Based

To solve the nonlinear system of equations

$$\exp(-\exp(-(x_1+x_2))) = x_2(1+x_1^2)$$
$$x_1\cos(x_2) + x_2\sin(x_1) = \frac{1}{2}$$

using the problem-based approach, first define x as a two-element optimization variable.

```
x = optimvar('x',2);
```

Create the first equation as an optimization equality expression.

```
eq1 = \exp(-\exp(-(x(1) + x(2)))) == x(2)*(1 + x(1)^2);
```

Similarly, create the second equation as an optimization equality expression.

```
eq2 = x(1)*cos(x(2)) + x(2)*sin(x(1)) == 1/2;
```

Create an equation problem, and place the equations in the problem.

```
prob = eqnproblem;
prob.Equations.eq1 = eq1;
prob.Equations.eq2 = eq2;
```

Review the problem.

#### show(prob)

```
EquationProblem :
    Solve for:
        x

eq1:
        exp(-exp(-(x(1) + x(2)))) == (x(2) .* (1 + x(1).^2))
eq2:
        ((x(1) .* cos(x(2))) + (x(2) .* sin(x(1)))) == 0.5
```

Solve the problem starting from the point [0,0]. For the problem-based approach, specify the initial point as a structure, with the variable names as the fields of the structure. For this problem, there is only one variable, x.

```
x0.x = [0 0];
[sol,fval,exitflag] = solve(prob,x0)

Solving problem using fsolve.

Equation solved.

fsolve completed because the vector of function values is near zero as measured by the value of the function tolerance, and the problem appears regular as measured by the gradient.
```

```
sol = struct with fields:
   x: [2x1 double]
fval = struct with fields:
   eq1: -2.4070e-07
   eq2: -3.8255e-08
exitflag =
    EquationSolved
View the solution point.
disp(sol.x)
    0.3532
   0.6061
```

### Unsupported Functions Require fcn2optimexpr

If your equation functions are not composed of elementary functions, you must convert the functions to optimization expressions using fcn2optimexpr. For the present example:

```
ls1 = fcn2optimexpr(@(x)exp(-exp(-(x(1)+x(2)))),x);
eq1 = ls1 == x(2)*(1 + x(1)^2);
ls2 = fcn2optimexpr(@(x)x(1)*cos(x(2))+x(2)*sin(x(1)),x);
eq2 = ls2 == 1/2;
```

See "Supported Operations on Optimization Variables and Expressions" on page 9-43 and "Convert Nonlinear Function to Optimization Expression" on page 6-8.

### See Also

fcn2optimexpr|solve

- "Convert Nonlinear Function to Optimization Expression" on page 6-8
- "Systems of Nonlinear Equations"
- "Problem-Based Workflow for Solving Equations" on page 9-4

# Solve Nonlinear System of Polynomials, Problem-Based

When x is a 2-by-2 matrix, the equation

$$x^3 = \begin{bmatrix} 1 & 2 \\ 3 & 4 \end{bmatrix}$$

is a system of polynomial equations. Here,  $x^3$  means x\*x\*x using matrix multiplication. You can easily formulate and solve this system using the problem-based approach.

First, define the variable x as a 2-by-2 matrix variable.

```
x = optimvar('x',2,2);
```

Define the equation to be solved in terms of x.

```
eqn = x^3 == [1 \ 2; 3 \ 4];
```

Create an equation problem with this equation.

```
prob = eqnproblem('Equations',eqn);
```

Solve the problem starting from the point [1 1;1 1].

```
x0.x = ones(2);

sol = solve(prob, x0)
```

Solving problem using fsolve.

Equation solved.

fsolve completed because the vector of function values is near zero as measured by the value of the function tolerance, and the problem appears regular as measured by the gradient.

```
sol = struct with fields:
    x: [2x2 double]
```

Examine the solution.

```
disp(sol.x)
```

```
-0.1291 0.8602
1.2903 1.1612
```

Display the cube of the solution.

```
sol.x^3
```

```
ans = 2 \times 2
```

1.0000 2.0000 3.0000 4.0000

# See Also

solve

- "Systems of Nonlinear Equations"
- "Problem-Based Workflow for Solving Equations" on page 9-4  $\,$

# Follow Equation Solution as a Parameter Changes

This example shows how to solve an equation repeatedly as a parameter changes by starting subsequent solutions from the previous solution point. Often, this process leads to efficient solutions. However, a solution can sometimes disappear, requiring a start from a new point or points.

### **Parameterized Scalar Equation**

The parameterized equation to solve is

```
sinh(x) - 3x = a
```

where a is a numeric parameter that goes from 0 to 5. At a = 0, one solution to this equation is x = 0. When a is not too large in absolute value, the equation has three solutions. To visualize the equation, create the left side of the equation as an anonymous function. Plot the function.

```
fun = @(x)sinh(x) - 3*x;
t = linspace(-3.5,3.5);
plot(t,fun(t),t,zeros(size(t)),'k-')
xlabel('x')
ylabel('fun(x)')
```

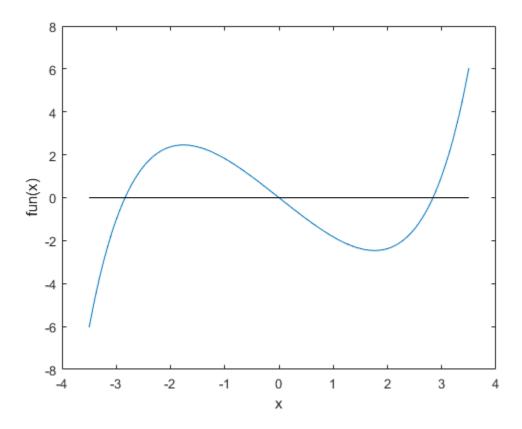

When a is too large or too small, there is only one solution.

### **Problem-Based Setup**

To create an objective function for the problem-based approach, create an optimization expression expr in an optimization variable x.

```
x = optimvar('x');
expr = sinh(x) - 3*x;
```

#### **Create and Plot Solutions**

Starting from the initial solution x = 0 at a = 0, find solutions for 100 values of a from 0 through 5. Because fun is a scalar nonlinear function, solve calls fzero as the solver.

Set up the problem object, options, and data structures for holding solution statistics.

```
prob = eqnproblem;
options = optimset('Display', 'off');
sols = zeros(100,1);
fevals = sols;
as = linspace(0,5);
Solve the equation in a loop, starting from the first solution sols(1) = 0.
for i = 2:length(as)
    x0.x = sols(i-1); % Start from previous solution
    prob.Equations = expr == as(i);
    [sol,~,~,output] = solve(prob,x0,'Options',options);
    sols(i) = sol.x;
    fevals(i) = output.funcCount;
end
```

Plot the solution as a function of the parameter a and the number of function evaluations taken to reach the solution.

```
subplot(2,1,1)
plot(as,sols,'ko')
xlabel 'a'
ylabel('Solution(x)')
subplot(2,1,2)
plot(fevals, 'k*')
xlabel('Iteration Number')
ylabel('Fevals')
```

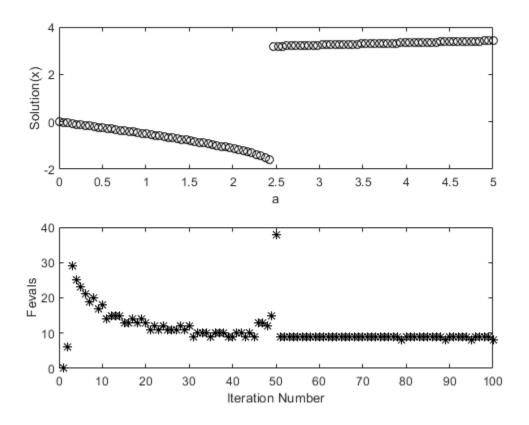

A jump in the solution occurs near a=2.5. At the same point, the number of function evaluations to reach a solution increases from near 15 to near 40. To understand why, examine a more detailed plot of the function. Plot the function and every seventh solution point.

```
figure
t = linspace(-3.5,3.5);
plot(t,fun(t));
hold on
plot([-3.5,min(sols)],[2.5,2.5],'k--')
legend('fun','Maximum a','Location','north','autoupdate','off')
for a0 = 7:7:100
    plot(sols(a0),as(a0),'ro')
    if mod(a0,2) == 1
        text(sols(a0) + 0.15,as(a0) + 0.15,num2str(a0/7))
    else
        text(sols(a0) - 0.3,as(a0) + 0.05,num2str(a0/7))
    end
end
plot(t,zeros(size(t)),'k-')
hold off
```

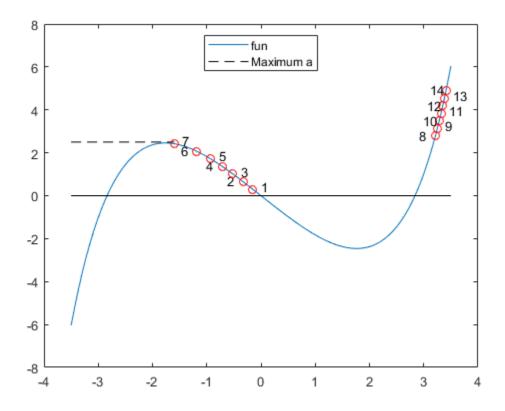

As a increases, at first the solutions move to the left. However, when a is above 2.5, there is no longer a solution near the previous solution. fzero requires extra function evaluations to search for a solution, and finds a solution near x = 3. After that, the solution values move slowly to the right as a increases further. The solver requires only about 10 function evaluations for each subsequent solution.

### **Choose Different Solver**

The fsolve solver can be more efficient than fzero. However, fsolve can become stuck in a local minimum and fail to solve the equation.

Set up the problem object, options, and data structures for holding solution statistics.

```
probfsolve = eqnproblem;
sols = zeros(100,1);
fevals = sols:
infeas = sols;
asfsolve = linspace(0,5);
Solve the equation in a loop, starting from the first solution sols(1) = 0.
for i = 2:length(as)
    x0.x = sols(i-1); % Start from previous solution
    probfsolve.Equations = expr == asfsolve(i);
    [sol,fval,~,output] = solve(probfsolve,x0,'Options',options,'Solver','fsolve');
    sols(i) = sol.x;
    fevals(i) = output.funcCount;
```

```
infeas(i) = fval;
end
```

Plot the solution as a function of the parameter a and the number of function evaluations taken to reach the solution.

```
subplot(2,1,1)
plot(asfsolve,sols,'ko',asfsolve,infeas,'r-')
xlabel 'a'
legend('Solution','Error of Solution','Location','best')
subplot(2,1,2)
plot(fevals,'k*')
xlabel('Iteration Number')
ylabel('Fevals')
```

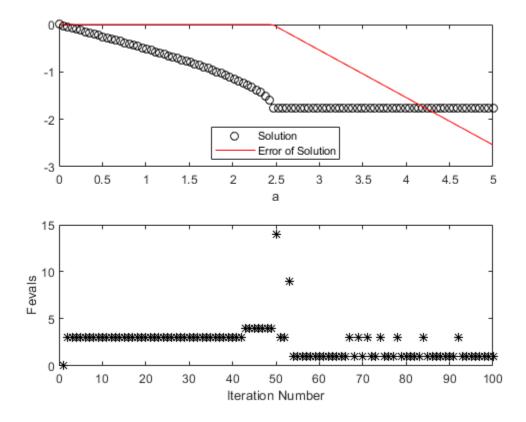

fsolve is somewhat more efficient than fzero, requiring about 7 or 8 function evaluations per iteration. Again, when the solver finds no solution near the previous value, the solver requires many more function evaluations to search for a solution. This time, the search is unsuccessful. Subsequent iterations require few function evaluations for the most part, but fail to find a solution. The Error of Solution plot shows the function value fun(x) - a.

To try to overcome a local minimum not being a solution, search again from a different start point when fsolve returns with a negative exit flag. Set up the problem object, options, and data structures for holding solution statistics.

```
rng default % For reproducibility
sols = zeros(100,1);
```

```
fevals = sols;
asfsolve = linspace(0,5);
Solve the equation in a loop, starting from the first solution sols(1) = 0.
for i = 2:length(as)
    x0.x = sols(i-1); % Start from previous solution
    probfsolve.Equations = expr == asfsolve(i);
    [sol,~,exitflag,output] = solve(probfsolve,x0,'Options',options,'Solver','fsolve');
    while exitflag <= 0 % If fsolve fails to find a solution</pre>
        x0.x = 5*randn; % Try again from a new start point
        fevals(i) = fevals(i) + output.funcCount;
        [sol,~,exitflag,output] = solve(probfsolve,x0,'Options',options,'Solver','fsolve');
    end
    sols(i) = sol.x;
    fevals(i) = fevals(i) + output.funcCount;
end
Plot the solution as a function of the parameter a and the number of function evaluations taken to
reach the solution.
subplot(2,1,1)
plot(asfsolve, sols, 'ko')
xlabel 'a'
ylabel('Solution(x)')
subplot(2,1,2)
plot(fevals,'k*')
xlabel('Iteration Number')
ylabel('Fevals')
```

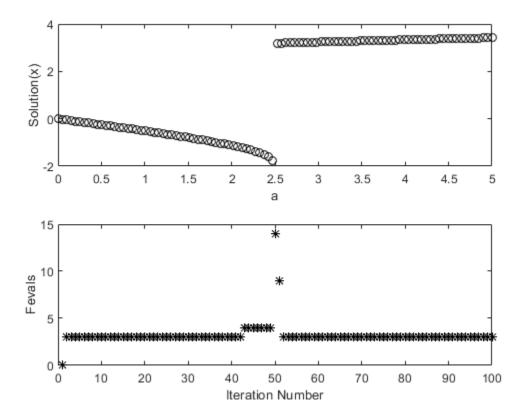

This time, fsolve recovers from the poor initial point near a=2.5 and obtains a solution similar to the one obtained by fzero. The number of function evaluations for each iteration is typically 8, increasing to about 30 at the point where the solution jumps.

### Convert Objective Function Using fcn2optimexpr

For some objective functions or software versions, you must convert nonlinear functions to optimization expressions by using fcn2optimexpr. See "Supported Operations on Optimization Variables and Expressions" on page 9-43 and "Convert Nonlinear Function to Optimization Expression" on page 6-8. For this example, convert the original function fun used for plotting to the optimization expression expr:

expr = fcn2optimexpr(fun,x);

The remainder of the example is exactly the same after this change to the definition of expr.

### See Also

fsolve | fzero | solve

- "Systems of Nonlinear Equations"
- "Problem-Based Workflow for Solving Equations" on page 9-4

# Nonlinear System of Equations with Constraints, Problem-**Based**

This example shows how to attempt to solve a nonlinear system of equations with constraints by using the problem-based approach.

#### **Bound Constraints**

When your problem has only bound constraints, the process for solving the problem is straightforward. For example, to find the solution with positive components to the system of equations

$$(x_1+1)(10-x_1)\frac{1+x_2^2}{1+x_2^2+x_2}=0$$

$$(x_2+2)(20-x_2)\frac{1+x_1^2}{1+x_1^2+x_1}=0,$$

simply create optimization variables with lower bounds of 0. (These equations have four solutions: where  $x_1 = -1$  or  $x_1 = 10$ , and where  $x_2 = -2$  or  $x_2 = 20$ .)

```
x = optimvar('x',2,"LowerBound",0);
expr1 = (x(1) + 1)*(10 - x(1))*((1 + x(2)^2))/(1 + x(2)^2 + x(2));
expr2 = (x(2) + 2)*(20 - x(2))*((1 + x(1)^2))/(1 + x(1)^2 + x(1));
eqn1 = expr1 == 0;
eqn2 = expr2 == 0;
prob = eqnproblem;
prob.Equations.eqn1 = eqn1;
prob.Equations.eqn2 = eqn2;
x0.x = [15,15];
[sol,fval,exitflag] = solve(prob,x0)
```

Equation problem has bound constraints. Reformulating as a least squares problem.

Solving problem using lsqnonlin.

Equation solved.

lsgnonlin completed because the vector of function values is near zero as measured by the value of the function tolerance, and the problem appears regular as measured by the gradient.

```
x: [2x1 double]
fval = struct with fields:
    egn1: 0
    egn2: 0
exitflag =
    EquationSolved
```

sol = struct with fields:

View the solution.

```
sol.x ans = 2 \times 1
10
20
```

#### **General Constraints**

When your problem has general constraints, formulate the problem as an optimization problem, not an equation problem. Set the equations as equality constraints. For example, to solve the preceding equations subject to the nonlinear inequality constraint  $\|x\|^2 \le 10$ , remove the bounds on x and formulate the problem as an optimization problem with no objective function.

```
x.LowerBound = [];
circlecons = x(1)^2 + x(2)^2 <= 10;
prob2 = optimproblem;
prob2.Constraints.circlecons = circlecons;
prob2.Constraints.eqn1 = eqn1;
prob2.Constraints.eqn2 = eqn2;
[sol2,fval2,exitflag2] = solve(prob2,x0)
Solving problem using fmincon.
Local minimum found that satisfies the constraints.
Optimization completed because the objective function is non-decreasing in
feasible directions, to within the value of the optimality tolerance,
and constraints are satisfied to within the value of the constraint tolerance.
sol2 = struct with fields:
   x: [2x1 double]
fval2 = 0
exitflag2 =
    OptimalSolution
View the solution.
sol2.x
ans = 2 \times 1
   -1.0000
```

### **General Constraints Using Least Squares Objective**

-2.0000

You can also formulate the problem by setting the objective function as a sum of squares, and the general constraints as a constraint. This alternative formulation gives a mathematically equivalent problem, but can result in a different solution because the change in formulation leads the solver to different iterations.

```
prob3 = optimproblem;
prob3.Objective = expr1^2 + expr2^2;
prob3.Constraints.circlecons = circlecons;
[sol3,fval3,exitflag3] = solve(prob3,x0)
Solving problem using fmincon.
Local minimum found that satisfies the constraints.
Optimization completed because the objective function is non-decreasing in
feasible directions, to within the value of the optimality tolerance,
and constraints are satisfied to within the value of the constraint tolerance.
sol3 = struct with fields:
   x: [2x1 double]
fval3 = 8.0569e-16
exitflag3 =
   OptimalSolution
```

#### View the solution.

```
sol3.x
ans = 2 \times 1
    -1.0000
```

-2.0000

In this case, the least squares objective leads to the same solution as the previous formulation, which uses only constraints.

#### More About Solving Equations with Constraints

Generally, solve attempts to solve a nonlinear system of equations by minimizing the sum of squares of the equation components. In other words, if LHS(i) is the left-side expression for equation i, and RHS(i) is the right-side expression, then solve attempts to minimize sum((LHS - RHS).^2).

In contrast, when attempting to satisfy nonlinear constraint expressions, solve generally uses fmincon, and tries to satisfy the constraints by using different strategies.

In both cases, the solver can fail to solve the equations. For strategies you can use to attempt to find a solution when the solver fails, see "fsolve Could Not Solve Equation" on page 4-8.

# See Also

solve

- "Nonlinear Systems with Constraints" on page 12-17
- "When the Solver Fails" on page 4-3

• "Problem-Based Workflow for Solving Equations" on page 9-4

# Code Generation in Nonlinear Equation Solving: Background

### What Is Code Generation?

Code generation is the conversion of MATLAB code to C code using MATLAB Coder. Code generation requires a MATLAB Coder license.

Typically, you use code generation to deploy code on hardware that is not running MATLAB. For example, you can deploy code on a robot, using fsolve for optimizing movement or planning.

For an example, see "Generate Code for fsolve" on page 12-38. For code generation in other optimization solvers, see "Generate Code for fmincon" on page 5-129, "Generate Code for quadprog" on page 10-62, or "Generate Code for lsgcurvefit or lsgnonlin" on page 11-94.

# **Requirements for Code Generation**

- fsolve supports code generation using either the codegen function or the MATLAB Coder app. You must have a MATLAB Coder license to generate code.
- The target hardware must support standard double-precision floating-point computations. You cannot generate code for single-precision or fixed-point computations.
- Code generation targets do not use the same math kernel libraries as MATLAB solvers. Therefore, code generation solutions can vary from solver solutions, especially for poorly conditioned problems.
- All code for generation must be MATLAB code. In particular, you cannot use a custom black-box function as an objective function for fsolve. You can use coder.ceval to evaluate a custom function coded in C or C++. However, the custom function must be called in a MATLAB function.
- fsolve does not support the problem argument for code generation.

```
[x,fval] = fsolve(problem) % Not supported
```

• You must specify the objective function by using function handles, not strings or character names.

```
x = fsolve(@fun,x0,options) % Supported
% Not supported: fsolve('fun',...) or fsolve("fun",...)
```

- For advanced code optimization involving embedded processors, you also need an Embedded Coder license.
- You must include options for fsolve and specify them using optimoptions. The options must include the Algorithm option, set to 'levenberg-marquardt'.

```
options = optimoptions('fsolve', 'Algorithm', 'levenberg-marquardt');
[x,fval,exitflag] = fsolve(fun,x0,options);
```

- Code generation supports these options:
  - Algorithm Must be 'levenberg-marquardt'
  - FiniteDifferenceStepSize
  - FiniteDifferenceType
  - FunctionTolerance
  - MaxFunctionEvaluations
  - MaxIterations

- SpecifyObjectiveGradient
- StepTolerance
- TypicalX
- Generated code has limited error checking for options. The recommended way to update an option is to use optimoptions, not dot notation.

```
opts = optimoptions('fsolve','Algorithm','levenberg-marquardt');
opts = optimoptions(opts,'MaxIterations',1e4); % Recommended
opts.MaxIterations = 1e4; % Not recommended
```

- Do not load options from a file. Doing so can cause code generation to fail. Instead, create options in your code.
- Usually, if you specify an option that is not supported, the option is silently ignored during code generation. However, if you specify a plot function or output function by using dot notation, code generation can issue an error. For reliability, specify only supported options.
- Because output functions and plot functions are not supported, solvers do not return the exit flag –
   1.

# **Generated Code Not Multithreaded**

By default, generated code for use outside the MATLAB environment uses linear algebra libraries that are not multithreaded. Therefore, this code can run significantly slower than code in the MATLAB environment.

If your target hardware has multiple cores, you can achieve better performance by using custom multithreaded LAPACK and BLAS libraries. To incorporate these libraries in your generated code, see "Speed Up Linear Algebra in Generated Standalone Code by Using LAPACK Calls" (MATLAB Coder).

### See Also

codegen | fsolve | optimoptions

- "Generate Code for fsolve" on page 12-38
- "Static Memory Allocation for fmincon Code Generation" on page 5-133
- "Optimization Code Generation for Real-Time Applications" on page 5-135

# **Generate Code for fsolve**

This example shows how to generate C code for solving systems of nonlinear equations with fsolve.

# **Equation to Solve**

The system of nonlinear equations to solve is

$$e^{-e^{-(x_1 + x_2)}} = x_2(1 + x_1^2)$$
  
$$x_1 \cos(x_2) + x_2 \sin(x_1) = \frac{1}{2}.$$

Convert the equations to the form F(x) = 0.

$$e^{-e^{-(x_1 + x_2)}} - x_2(1 + x_1^2) = 0$$
  
$$x_1 \cos(x_2) + x_2 \sin(x_1) - \frac{1}{2} = 0.$$

# **Code Generation Steps**

Write a function that computes the left side of the two equations. For code generation, your program must allocate all arrays when they are created, and must not change their sizes after creation.

```
function F = root2d(x)
F = zeros(2,1); % Allocate return array
F(1) = \exp(-\exp(-(x(1)+x(2)))) - x(2)*(1+x(1)^2);
F(2) = x(1)*cos(x(2)) + x(2)*sin(x(1)) - 0.5;
```

2 Write a function that sets up the problem and calls fsolve. The function must refer to root2d as a function handle, not as a name.

```
function [x,fval] = solveroot
options = optimoptions('fsolve','Algorithm','levenberg-marquardt','Display','off');
fun = @root2d;
rng default
x0 = rand(2,1);
[x,fval] = fsolve(fun,x0,options);
```

**3** Create a configuration for code generation. In this case, use 'mex'.

```
cfg = coder.config('mex');
```

**4** Generate code for the solveroot function.

```
codegen -config cfg solveroot
```

Test the generated code by running the generated file, which is named solveroot mex.mexw64 or similar.

```
[x,fval] = solveroot mex
× =
    0.3532
```

```
0.6061
fval =
1.0e-14 *
-0.1998
-0.1887
```

# **See Also**

codegen | fsolve | optimoptions

- "Code Generation in Nonlinear Equation Solving: Background" on page 12-36
- "Static Memory Allocation for fmincon Code Generation" on page 5-133
- "Optimization Code Generation for Real-Time Applications" on page 5-135

# **Parallel Computing for Optimization**

- "What Is Parallel Computing in Optimization Toolbox?" on page 13-2
- "Using Parallel Computing in Optimization Toolbox" on page 13-5
- "Minimizing an Expensive Optimization Problem Using Parallel Computing Toolbox™" on page 13-8
- "Improving Performance with Parallel Computing" on page 13-13

# What Is Parallel Computing in Optimization Toolbox?

#### In this section...

"Parallel Optimization Functionality" on page 13-2

"Parallel Estimation of Gradients" on page 13-2

"Nested Parallel Functions" on page 13-3

# **Parallel Optimization Functionality**

Parallel computing is the technique of using multiple processors on a single problem. The reason to use parallel computing is to speed computations.

The following Optimization Toolbox solvers can automatically distribute the numerical estimation of gradients of objective functions and nonlinear constraint functions to multiple processors:

- fmincon
- fminunc
- fgoalattain
- fminimax
- fsolve
- lsqcurvefit
- lsqnonlin

These solvers use parallel gradient estimation under the following conditions:

- You have a license for Parallel Computing Toolbox software.
- The option SpecifyObjectiveGradient is set to false, or, if there is a nonlinear constraint function, the option SpecifyConstraintGradient is set to false. Since false is the default value of these options, you don't have to set them; just don't set them both to true.
- Parallel computing is enabled with parpool, a Parallel Computing Toolbox function.
- The option UseParallel is set to true. The default value of this option is false.

When these conditions hold, the solvers compute estimated gradients in parallel.

Note Even when running in parallel, a solver occasionally calls the objective and nonlinear constraint functions serially on the host machine. Therefore, ensure that your functions have no assumptions about whether they are evaluated in serial or parallel.

### **Parallel Estimation of Gradients**

One solver subroutine can compute in parallel automatically: the subroutine that estimates the gradient of the objective function and constraint functions. This calculation involves computing function values at points near the current location x. Essentially, the calculation is

$$\nabla f(x) \approx \left[ \frac{f(x + \Delta_1 e_1) - f(x)}{\Delta_1}, \frac{f(x + \Delta_2 e_2) - f(x)}{\Delta_2}, ..., \frac{f(x + \Delta_n e_n) - f(x)}{\Delta_n} \right],$$

#### where

- *f* represents objective or constraint functions
- $e_i$  are the unit direction vectors
- $\Delta_i$  is the size of a step in the  $e_i$  direction

To estimate  $\nabla f(x)$  in parallel, Optimization Toolbox solvers distribute the evaluation of  $(f(x + \Delta_i e_i) - f(x))/\Delta_i$  to extra processors.

#### **Parallel Central Differences**

You can choose to have gradients estimated by central finite differences instead of the default forward finite differences. The basic central finite difference formula is

$$\nabla f(x) \approx \left[\frac{f(x+\Delta_1 e_1) - f(x-\Delta_1 e_1)}{2\Delta_1}, ..., \frac{f(x+\Delta_n e_n) - f(x-\Delta_n e_n)}{2\Delta_n}\right].$$

This takes twice as many function evaluations as forward finite differences, but is usually much more accurate. Central finite differences work in parallel exactly the same as forward finite differences.

Enable central finite differences by using optimoptions to set the FiniteDifferenceType option to 'central'. To use forward finite differences, set the FiniteDifferenceType option to 'forward'.

### **Nested Parallel Functions**

Solvers employ the Parallel Computing Toolbox function parfor to perform parallel estimation of gradients. parfor does not work in parallel when called from within another parfor loop. Therefore, you cannot simultaneously use parallel gradient estimation and parallel functionality within your objective or constraint functions.

**Note** The documentation recommends not to use parfor or parfeval when calling Simulink; see "Using sim function within parfor" (Simulink). Therefore, you might encounter issues when optimizing a Simulink simulation in parallel using a solver's built-in parallel functionality.

Suppose, for example, your objective function userfcn calls parfor, and you wish to call fmincon in a loop. Suppose also that the conditions for parallel gradient evaluation of fmincon, as given in "Parallel Optimization Functionality" on page 13-2, are satisfied. "When parfor Runs In Parallel" on page 13-4 shows three cases:

- 1 The outermost loop is parfor. Only that loop runs in parallel.
- 2 The outermost parfor loop is in fmincon. Only fmincon runs in parallel.
- 3 The outermost parfor loop is in userfcn. userfcn can use parfor in parallel.

Bold indicates the function that runs in parallel

```
Only the outermost parfor loop
runs in parallel

x(i) = fmincon(@userfcn,...)

end

If UseParallel = true
fmincon runs in parallel

x(i) = fmincon(@userfcn,...)

end

If UseParallel = true
fmincon runs in parallel
for (i=1:10)

x(i) = fmincon(@userfcn,...)

end

If UseParallel = false
userfcn can use parfor in parallel
userfcn can use parfor in parallel
end
```

# When parfor Runs In Parallel

# See Also

"Using Parallel Computing in Optimization Toolbox" on page 13-5 | "Improving Performance with Parallel Computing" on page 13-13 | "Minimizing an Expensive Optimization Problem Using Parallel Computing Toolbox™" on page 13-8

## **Using Parallel Computing in Optimization Toolbox**

#### In this section...

"Using Parallel Computing with Multicore Processors" on page 13-5

"Using Parallel Computing with a Multiprocessor Network" on page 13-5

"Testing Parallel Computations" on page 13-6

### **Using Parallel Computing with Multicore Processors**

If you have a multicore processor, you can increase processing speed by using parallel processing. You can establish a parallel pool of several workers with a Parallel Computing Toolbox license. For a description of Parallel Computing Toolbox software, see "Get Started with Parallel Computing Toolbox" (Parallel Computing Toolbox).

Suppose you have a dual-core processor, and want to use parallel computing. Enter this code at the command line.

parpool

MATLAB starts a pool of workers using the multicore processor. If you previously set a nondefault cluster profile, you can enforce multicore (local) computing by entering this code.

```
parpool('local')
```

**Note** Depending on your preferences, MATLAB can start a parallel pool automatically. To enable this feature, select **Parallel > Parallel Preferences** in the **Environment** group on the **Home** tab, and then select **Automatically create a parallel pool**.

Set solver options to use parallel computing.

```
options = optimoptions('solvername', 'UseParallel', true);
```

When you run an applicable solver with options, applicable solvers automatically use parallel computing.

To stop computing optimizations in parallel, set UseParallel to false. To halt all parallel computation, enter this code.

delete(gcp)

**Note** The documentation recommends not to use parfor or parfeval when calling Simulink; see "Using sim function within parfor" (Simulink). Therefore, you might encounter issues when optimizing a Simulink simulation in parallel using a solver's built-in parallel functionality.

## **Using Parallel Computing with a Multiprocessor Network**

If you have multiple processors on a network, use Parallel Computing Toolbox functions and MATLAB Parallel Server $^{\text{\tiny TM}}$  software to establish parallel computation.

Make sure your system is configured properly for parallel computing. Check with your systems administrator, or refer to the Parallel Computing Toolbox documentation.

1 Perform a basic check by entering this code, where prof is your cluster profile.

```
parpool(prof)
```

- Workers must be able to access your objective function file and, if applicable, your nonlinear constraint function file. Complete one of these steps to ensure access:
  - Distribute the files to the workers using the parpool AttachedFiles argument. In this example, objfun.m is your objective function file, and constrfun.m is your nonlinear constraint function file.

```
parpool('AttachedFiles',{'objfun.m','constrfun.m'});
```

Workers access their own copies of the files.

• Give a network file path to your objective or constraint function files.

```
pctRunOnAll('addpath network file path')
```

Workers access the function files over the network.

3 Check whether a file is on the path of every worker.

```
pctRunOnAll('which filename')
```

If any worker does not have a path to the file, it reports

```
filename not found.
```

Set solver options to specify using parallel computing. The argument 'solvername' represents a nonlinear solver that supports parallel evaluation.

```
options = optimoptions('solvername', 'UseParallel', true);
```

After you establish your parallel computing environment, applicable solvers automatically use parallel computing whenever you call them with options.

To stop computing optimizations in parallel, set UseParallel to false. To halt all parallel computation, enter this code.

```
delete(gcp)
```

**Note** The documentation recommends not to use parfor or parfeval when calling Simulink; see "Using sim function within parfor" (Simulink). Therefore, you might encounter issues when optimizing a Simulink simulation in parallel using a solver's built-in parallel functionality.

## **Testing Parallel Computations**

Follow these steps to test whether your problem runs correctly in parallel.

- 1 Try your problem without parallel computation to ensure that it runs serially. Make sure this test is successful (gives correct results) before going to the next test.
- 2 Set UseParallel to true, and ensure that no parallel pool exists by entering delete(gcp). To make sure that MATLAB does not create a parallel pool, select **Parallel > Parallel Preferences**

- in the **Environment** group on the **Home** tab, and then clear **Automatically create a parallel pool**. Your problem runs parfor serially, with loop iterations in reverse order from a for loop. Make sure this test is successful (gives correct results) before going to the next test.
- 3 Set UseParallel to true, and create a parallel pool using parpool. Unless you have a multicore processor or a network set up, this test does not increase processing speed. This testing is simply to verify the correctness of the computations.

Remember to call your solver using an options argument to test or use parallel functionality.

### See Also

### **More About**

- "What Is Parallel Computing in Optimization Toolbox?" on page 13-2
- "Improving Performance with Parallel Computing" on page 13-13
- "Minimizing an Expensive Optimization Problem Using Parallel Computing Toolbox™" on page 13-8

# Minimizing an Expensive Optimization Problem Using Parallel Computing Toolbox™

This example shows how to speed up the minimization of an expensive optimization problem using functions in Optimization Toolbox. In the first part of the example we solve the optimization problem by evaluating functions in a serial fashion, and in the second part of the example we solve the same problem using the parallel for loop (parfor) feature by evaluating functions in parallel. We compare the time taken by the optimization function in both cases.

### **Expensive Optimization Problem**

For the purpose of this example, we solve a problem in four variables, where the objective and constraint functions are made artificially expensive by pausing.

```
function f = expensive objfun(x)
%EXPENSIVE OBJFUN An expensive objective function used in optimparfor example.
   Copyright 2007-2013 The MathWorks, Inc.
% Simulate an expensive function by pausing
pause(0.1)
% Evaluate objective function
f = \exp(x(1)) * (4*x(3)^2 + 2*x(4)^2 + 4*x(1)*x(2) + 2*x(2) + 1);
function [c,ceq] = expensive confun(x)
%EXPENSIVE_CONFUN An expensive constraint function used in optimparfor example.
   Copyright 2007-2013 The MathWorks, Inc.
% Simulate an expensive function by pausing
pause(0.1);
% Evaluate constraints
c = [1.5 + x(1)*x(2)*x(3) - x(1) - x(2) - x(4);
     -x(1)*x(2) + x(4) - 10];
% No nonlinear equality constraints:
ceq = [];
```

### Minimizing Using fmincon

We are interested in measuring the time taken by fmincon in serial so that we can compare it to the parallel time.

```
startPoint = [-1 1 1 -1];
options = optimoptions('fmincon','Display','iter','Algorithm','interior-point');
startTime = tic;
xsol = fmincon(@expensive_objfun,startPoint,[],[],[],[],[],[],@expensive_confun,options);
time_fmincon_sequential = toc(startTime);
fprintf('Serial FMINCON optimization takes %g seconds.\n',time_fmincon_sequential);

First-order Norm of
Iter F-count f(x) Feasibility optimality step
0 5 1.839397e+00 1.500e+00 3.211e+00
```

```
1
                               3.708e+00
                                             7.902e-01
        11
             -9.760099e-01
                                                           2.362e+00
 2
        16
             -1.480976e+00
                               0.000e+00
                                             8.344e-01
                                                           1.069e+00
             -2.601599e+00
 3
        21
                               0.000e+00
                                             8.390e-01
                                                           1.218e+00
 4
        29
             -2.823630e+00
                               0.000e+00
                                             2.598e+00
                                                           1.118e+00
 5
        34
             -3.905339e+00
                               0.000e+00
                                             1.210e+00
                                                           7.302e-01
 6
        39
             -6.212992e+00
                               3.934e-01
                                             7.372e-01
                                                           2.405e+00
 7
        44
             -5.948762e+00
                               0.000e+00
                                             1.784e+00
                                                           1.905e+00
8
        49
             -6.940062e+00
                               1.233e-02
                                             7.668e-01
                                                           7.553e-01
9
        54
             -6.973887e+00
                               0.000e+00
                                             2.549e-01
                                                           3.920e-01
10
        59
             -7.142993e+00
                               0.000e+00
                                             1.903e-01
                                                           4.735e-01
11
        64
             -7.155325e+00
                               0.000e+00
                                             1.365e-01
                                                           2.626e-01
12
        69
             -7.179122e+00
                               0.000e+00
                                             6.336e-02
                                                           9.115e-02
13
        74
             -7.180116e+00
                               0.000e+00
                                             1.069e-03
                                                           4.670e-02
14
        79
                               0.000e+00
                                             7.799e-04
                                                           2.815e-03
             -7.180409e+00
        84
15
                               0.000e+00
                                                           3.122e-04
             -7.180410e+00
                                             6.189e-06
```

Local minimum found that satisfies the constraints.

Optimization completed because the objective function is non-decreasing in feasible directions, to within the value of the optimality tolerance, and constraints are satisfied to within the value of the constraint tolerance.

Serial FMINCON optimization takes 17.0722 seconds.

### **Minimizing Using Genetic Algorithm**

8

Since ga usually takes many more function evaluations than fmincon, we remove the expensive constraint from this problem and perform unconstrained optimization instead. Pass empty matrices [] for constraints. In addition, we limit the maximum number of generations to 15 for ga so that ga can terminate in a reasonable amount of time. We are interested in measuring the time taken by ga so that we can compare it to the parallel ga evaluation. Note that running ga requires Global Optimization Toolbox.

```
rng default % for reproducibility
try
    gaAvailable = false;
    nvar = 4;
    gaoptions = optimoptions('ga', 'MaxGenerations', 15, 'Display', 'iter');
    startTime = tic;
    gasol = ga(@expensive_objfun,nvar,[],[],[],[],[],[],[],gaoptions);
    time ga sequential = toc(startTime);
    fprintf('Serial GA optimization takes %g seconds.\n',time_ga_sequential);
    gaAvailable = true;
catch ME
    warning(message('optimdemos:optimparfor:gaNotFound'));
end
                                                              Stall
                                   Best
                                                   Mean
Generation
                Func-count
                                    f(x)
                                                   f(x)
                                                            Generations
                             -5.546e+05
    1
                    100
                                               1.483e+15
                                                                 0
    2
                    150
                                                                 0
                             -5.581e+17
                                              -1.116e+16
    3
                    200
                             -7.556e+17
                                               6.679e+22
                                                                 0
    4
                    250
                             -7.556e+17
                                              -7.195e+16
                                                                 1
    5
                    300
                             -9.381e+27
                                              -1.876e+26
                                                                 0
    6
                    350
                             -9.673e+27
                                              -7.497e+26
                                                                 0
    7
                    400
                             -4.511e+36
                                              -9.403e+34
                                                                 0
```

-5.111e+36

-3.011e+35

(-)

450

```
9
              500
                       -7.671e+36
                                      9.346e+37
10
              550
                       -1.52e+43
                                     -3.113e+41
                                                       0
11
              600
                       -2.273e+45
                                      -4.67e+43
                                                       0
                       -2.589e+47
12
              650
                                      -6.281e+45
                                                       0
                       -2.589e+47
13
              700
                                      -1.015e+46
                                                       1
                       -8.149e+47
14
              750
                                      -5.855e+46
                                                       0
                       -9.503e+47
15
              800
                                      -1.29e+47
                                                       (-)
```

Optimization terminated: maximum number of generations exceeded. Serial GA optimization takes 80.2351 seconds.

### **Setting Parallel Computing Toolbox**

The finite differencing used by the functions in Optimization Toolbox to approximate derivatives is done in parallel using the parfor feature if Parallel Computing Toolbox is available and there is a parallel pool of workers. Similarly, ga, gamultiobj, and patternsearch solvers in Global Optimization Toolbox evaluate functions in parallel. To use the parfor feature, we use the parpool function to set up the parallel environment. The computer on which this example is published has four cores, so parpool starts four MATLAB® workers. If there is already a parallel pool when you run this example, we use that pool; see the documentation for parpool for more information.

```
if max(size(gcp)) == 0 % parallel pool needed
   parpool % create the parallel pool
end
```

### Minimizing Using Parallel fmincon

To minimize our expensive optimization problem using the parallel fmincon function, we need to explicitly indicate that our objective and constraint functions can be evaluated in parallel and that we want fmincon to use its parallel functionality wherever possible. Currently, finite differencing can be done in parallel. We are interested in measuring the time taken by fmincon so that we can compare it to the serial fmincon run.

```
options = optimoptions(options, 'UseParallel',true);
startTime = tic;
xsol = fmincon(@expensive_objfun,startPoint,[],[],[],[],[],[],@expensive_confun,options);
time_fmincon_parallel = toc(startTime);
fprintf('Parallel FMINCON optimization takes %g seconds.\n',time fmincon parallel);
```

|      |         |               |             | First-order | Norm of   |
|------|---------|---------------|-------------|-------------|-----------|
| Iter | F-count | f(x)          | Feasibility | optimality  | step      |
| 0    | 5       | 1.839397e+00  | 1.500e+00   | 3.211e+00   |           |
| 1    | 11      | -9.760099e-01 | 3.708e+00   | 7.902e-01   | 2.362e+00 |
| 2    | 16      | -1.480976e+00 | 0.000e+00   | 8.344e-01   | 1.069e+00 |
| 3    | 21      | -2.601599e+00 | 0.000e+00   | 8.390e-01   | 1.218e+00 |
| 4    | 29      | -2.823630e+00 | 0.000e+00   | 2.598e+00   | 1.118e+00 |
| 5    | 34      | -3.905339e+00 | 0.000e+00   | 1.210e+00   | 7.302e-01 |
| 6    | 39      | -6.212992e+00 | 3.934e-01   | 7.372e-01   | 2.405e+00 |
| 7    | 44      | -5.948762e+00 | 0.000e+00   | 1.784e+00   | 1.905e+00 |
| 8    | 49      | -6.940062e+00 | 1.233e-02   | 7.668e-01   | 7.553e-01 |
| 9    | 54      | -6.973887e+00 | 0.000e+00   | 2.549e-01   | 3.920e-01 |
| 10   | 59      | -7.142993e+00 | 0.000e+00   | 1.903e-01   | 4.735e-01 |
| 11   | 64      | -7.155325e+00 | 0.000e+00   | 1.365e-01   | 2.626e-01 |
| 12   | 69      | -7.179122e+00 | 0.000e+00   | 6.336e-02   | 9.115e-02 |
| 13   | 74      | -7.180116e+00 | 0.000e+00   | 1.069e-03   | 4.670e-02 |
| 14   | 79      | -7.180409e+00 | 0.000e+00   | 7.799e-04   | 2.815e-03 |
| 15   | 84      | -7.180410e+00 | 0.000e+00   | 6.189e-06   | 3.122e-04 |

Local minimum found that satisfies the constraints.

Optimization completed because the objective function is non-decreasing in feasible directions, to within the value of the optimality tolerance, and constraints are satisfied to within the value of the constraint tolerance.

Parallel FMINCON optimization takes 8.11945 seconds.

### Minimizing Using Parallel Genetic Algorithm

To minimize our expensive optimization problem using the ga function, we need to explicitly indicate that our objective function can be evaluated in parallel and that we want ga to use its parallel functionality wherever possible. To use the parallel ga we also require that the 'Vectorized' option be set to the default (i.e., 'off'). We are again interested in measuring the time taken by ga so that we can compare it to the serial ga run. Though this run may be different from the serial one because ga uses a random number generator, the number of expensive function evaluations is the same in both runs. Note that running ga requires Global Optimization Toolbox.

```
rng default % to get the same evaluations as the previous run
if gaAvailable
    gaoptions = optimoptions(gaoptions, 'UseParallel',true);
    startTime = tic;
    gasol = ga(@expensive_objfun,nvar,[],[],[],[],[],[],[],gaoptions);
    time_ga_parallel = toc(startTime);
    fprintf('Parallel GA optimization takes %g seconds.\n',time_ga_parallel);
end
```

|              |             | Best           | Mean           | Stall       |
|--------------|-------------|----------------|----------------|-------------|
| Generation   | Func-coun   | f(x)           | f(x)           | Generations |
| 1            | 100         | -5.546e+05     | 1.483e+15      | 0           |
| 2            | 150         | -5.581e+17     | -1.116e+16     | 0           |
| 3            | 200         | -7.556e+17     | 6.679e+22      | 0           |
| 4            | 250         | -7.556e+17     | -7.195e+16     | 1           |
| 5            | 300         | -9.381e+27     | -1.876e+26     | 0           |
| 6            | 350         | -9.673e+27     | -7.497e+26     | 0           |
| 7            | 400         | -4.511e+36     | -9.403e+34     | 0           |
| 8            | 450         | -5.111e+36     | -3.011e+35     | 0           |
| 9            | 500         | -7.671e+36     | 9.346e+37      | 0           |
| 10           | 550         | -1.52e+43      | -3.113e+41     | 0           |
| 11           | 600         | -2.273e+45     | -4.67e+43      | 0           |
| 12           | 650         | -2.589e+47     | -6.281e+45     | 0           |
| 13           | 700         | -2.589e+47     | -1.015e+46     | 1           |
| 14           | 750         | -8.149e+47     | -5.855e+46     | 0           |
| 15           | 800         | -9.503e+47     | -1.29e+47      | 0           |
| Optimization | terminated: | maximum number | of generations | exceeded.   |

### **Compare Serial and Parallel Time**

```
X = [time_fmincon_sequential time_fmincon_parallel];
Y = [time_ga_sequential time_ga_parallel];
t = [0 1];
plot(t,X,'r--',t,Y,'k-')
ylabel('Time in seconds')
legend('fmincon','ga')
ax = gca;
ax.XTick = [0 1];
```

Parallel GA optimization takes 15.6984 seconds.

```
ax.XTickLabel = {'Serial' 'Parallel'};
axis([0 1 0 ceil(max([X Y]))])
title('Serial Vs. Parallel Times')
```

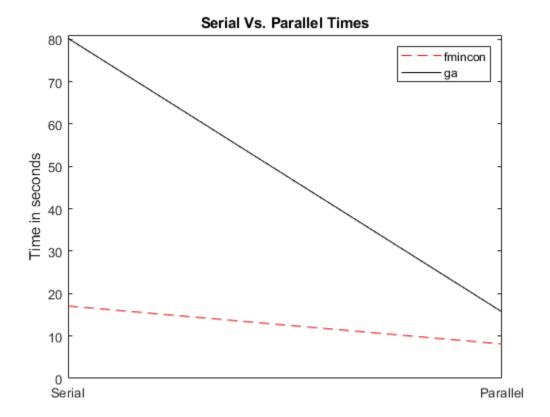

Utilizing parallel function evaluation via parfor improved the efficiency of both fmincon and ga. The improvement is typically better for expensive objective and constraint functions.

### **See Also**

### **More About**

- "What Is Parallel Computing in Optimization Toolbox?" on page 13-2
- "Using Parallel Computing in Optimization Toolbox" on page 13-5
- "Improving Performance with Parallel Computing" on page 13-13

## **Improving Performance with Parallel Computing**

#### In this section...

"Factors That Affect Speed" on page 13-13

"Factors That Affect Results" on page 13-13

"Searching for Global Optima" on page 13-14

## **Factors That Affect Speed**

Some factors may affect the speed of execution of parallel processing:

- Parallel overhead. There is overhead in calling parfor instead of for. If function evaluations are
  fast, this overhead could become appreciable. In particular, solving a problem in parallel can be
  slower than solving the problem serially.
- No nested parfor loops. This is described in "Nested Parallel Functions" on page 13-3. parfor does not work in parallel when called from within another parfor loop. If you have programmed your objective or constraint functions to take advantage of parallel processing, the limitation of no nested parfor loops may cause a solver to run more slowly than you expect. In particular, the parallel computation of finite differences takes precedence, since that is an outer loop. This causes any parallel code within the objective or constraint functions to execute serially.
- When executing serially, parfor loops run slower than for loops. Therefore, for best performance, ensure that only your outermost parallel loop calls parfor. For example, suppose your code calls fmincon within a parfor loop. For best performance in this case, set the fmincon UseParallel option to false.
- Passing parameters. Parameters are automatically passed to worker machines during the execution of parallel computations. If there are a large number of parameters, or they take a large amount of memory, passing them may slow the execution of your computation.
- Contention for resources: network and computing. If the network of worker machines has low bandwidth or high latency, computation could be slowed.

### **Factors That Affect Results**

Some factors may affect numerical results when using parallel processing. There are more caveats related to parfor listed in "Parallel for-Loops (parfor)" (Parallel Computing Toolbox).

- Persistent or global variables. If your objective or constraint functions use persistent or global variables, these variables may take different values on different worker processors. Furthermore, they may not be cleared properly on the worker processors. Solvers can throw errors such as size mismatches.
- Accessing external files. External files may be accessed in an unpredictable fashion during a parallel computation. The order of computations is not guaranteed during parallel processing, so external files may be accessed in unpredictable order, leading to unpredictable results.
- Accessing external files. If two or more processors try to read an external file simultaneously, the file may become locked, leading to a read error, and halting the execution of the optimization.
- If your objective function calls Simulink, results may be unreliable with parallel gradient estimation.
- Noncomputational functions, such as input, plot, and keyboard, might behave badly when used in objective or constraint functions. When called in a parfor loop, these functions are

executed on worker machines. This can cause a worker to become nonresponsive, since it is waiting for input.

• parfor does not allow break or return statements.

### **Searching for Global Optima**

To search for global optima, one approach is to evaluate a solver from a variety of initial points. If you distribute those evaluations over a number of processors using the parfor function, you disable parallel gradient estimation, since parfor loops cannot be nested. Your optimization usually runs more quickly if you distribute the evaluations over all the processors, rather than running them serially with parallel gradient estimation, so disabling parallel estimation probably won't slow your computation. If you have more processors than initial points, though, it is not clear whether it is better to distribute initial points or to enable parallel gradient estimation.

If you have a Global Optimization Toolbox license, you can use the MultiStart solver to examine multiple start points in parallel. See "Parallel Computing" (Global Optimization Toolbox) and "Parallel MultiStart" (Global Optimization Toolbox).

### See Also

### **More About**

- "What Is Parallel Computing in Optimization Toolbox?" on page 13-2
- "Using Parallel Computing in Optimization Toolbox" on page 13-5
- "Minimizing an Expensive Optimization Problem Using Parallel Computing Toolbox™" on page 13-8

## **Argument and Options Reference**

- "Function Input Arguments" on page 14-2
- "Function Output Arguments" on page 14-4
- "Optimization Options Reference" on page 14-6
- "Current and Legacy Option Names" on page 14-23
- "Output Function and Plot Function Syntax" on page 14-28
- "intlinprog Output Function and Plot Function Syntax" on page 14-36

## **Function Input Arguments**

| Argument | Description                                                                                                    | Used by Functions                                                                                            |
|----------|----------------------------------------------------------------------------------------------------|----------------------------------------------------------------------------------------------------|
| A, b     | The matrix A and vector b are, respectively, the coefficients of the linear inequality constraints and the corresponding right-side vector: A*x ≤ b.                                                                                                    | fgoalattain, fmincon, fminimax, fseminf, linprog, lsqlin, quadprog                                           |
| Aeq, beq | The matrix Aeq and vector beq are, respectively, the coefficients of the linear equality constraints and the corresponding right-side vector: Aeq*x = beq.                                                                                                    | fgoalattain, fmincon, fminimax, fseminf, linprog, lsqlin, quadprog                                           |
| C, d     | The matrix C and vector d are, respectively, the coefficients of the over or underdetermined linear system and the right-side vector to be solved.                                                                                                    | lsqlin, lsqnonneg                                                                                            |
| f        | The vector of coefficients for the linear term in the linear equation f'*x or the quadratic equation x'*H*x+f'*x.                                                                                                    | linprog, quadprog                                                                                            |
| fun      | The function to be optimized. fun is either a function handle to a file or is an anonymous function. See the individual function reference pages for more information on fun.                                                                                                    | fgoalattain, fminbnd, fmincon, fminimax, fminsearch, fminunc, fseminf, fsolve, fzero, lsqcurvefit, lsqnonlin |
| goal     | Vector of values that the objectives attempt to attain. The vector is the same length as the number of objectives.                                                                                                    | fgoalattain                                                                                                  |
| Н        | The matrix of coefficients for the quadratic terms in the quadratic equation x'*H*x+f'*x. H must be symmetric.                                                                                                    | quadprog                                                                                                    |
| lb, ub   | Lower and upper bound vectors (or matrices). The arguments are normally the same size as x. However, if lb has fewer elements than x, say only m, then only the first m elements in x are bounded below; upper bounds in ub can be defined in the same manner. You can also specify unbounded variables using - Inf (for lower bounds) or Inf (for upper bounds). For example, if lb(i) = -Inf, the variable x(i) is unbounded below. | fgoalattain, fmincon, fminimax,<br>fseminf, linprog, lsqcurvefit,<br>lsqlin, lsqnonlin, quadprog             |

| Argument     | Description                                                                                                    | Used by Functions                        |
|--------------|----------------------------------------------------------------------------------------------------|------------------------------------------|
| nonlcon      | The function that computes the nonlinear inequality and equality constraints.  "Passing Extra Parameters" on page 2-57 explains how to parametrize the function nonlcon, if necessary.  See the individual reference pages for                                     | fgoalattain, fmincon, fminimax           |
|              | more information on nonlcon.                                                                                                    |                                          |
| ntheta       | The number of semi-infinite constraints.                                                                                                    | fseminf                                  |
| options      | A structure that defines options used by the optimization functions. For information about the options, see "Optimization Options Reference" on page 14-6 or the individual function reference pages.                                                              | All functions                            |
| seminfcon    | The function that computes the nonlinear inequality and equality constraints and the semi-infinite constraints. seminfcon is the name of a function file or MEX-file. "Passing Extra Parameters" on page 2-57 explains how to parametrize seminfcon, if necessary. | fseminf                                  |
|              | See the function reference pages for fseminf for more information on seminfcon.                                                                                                    |                                          |
| weight       | A weighting vector to control the relative underattainment or overattainment of the objectives.                                                                                                    | fgoalattain                              |
| xdata, ydata | The input data xdata and the observed output data ydata that are to be fitted to an equation.                                                                                                    | lsqcurvefit                              |
| ×θ           | Starting point (a scalar, vector or matrix).  (For fzero, x0 can also be a two-element vector representing a finite interval that is known to contain a zero.)                                                                                                    | All functions except fminbnd and linprog |
| x1, x2       | The interval over which the function is minimized.                                                                                                    | fminbnd                                  |

## See Also

## **More About**

• "Function Output Arguments" on page 14-4

## **Function Output Arguments**

| Argument     | Description                                                                                                    | Used by Functions                                                                                              |
|--------------|----------------------------------------------------------------------------------------------------|----------------------------------------------------------------------------------------------------|
| attainfactor | The attainment factor at the solution x.                                                                                                    | fgoalattain                                                                                                    |
| exitflag     | An integer identifying the reason the optimization algorithm terminated. See the function reference pages for descriptions of exitflag specific to each function, and "Exit Flags and Exit Messages" on page 3-3.  You can also return a message stating why an optimization terminated by calling the optimization function with the output argument output and then displaying output.message. | All functions                                                                                                  |
| fval         | The value of the objective function fun at the solution $\boldsymbol{x}$ .                                                                                                    | fgoalattain, fminbnd, fmincon, fminimax, fminsearch, fminunc, fseminf, fsolve, fzero, linprog, quadprog        |
| grad         | The value of the gradient of fun at the solution x. If fun does not compute the gradient, grad is a finite-differencing approximation of the gradient.                                                                                                    | fmincon, fminunc                                                                                               |
| hessian      | The value of the Hessian of fun at the solution x. For large-scale methods, if fun does not compute the Hessian, hessian is a finite-differencing approximation of the Hessian. For the quasi-newton, active-set, or sqp methods, hessian is the value of the Quasi-Newton approximation to the Hessian at the solution x. See "Hessian Output" on page 3-24.                                    | fmincon, fminunc                                                                                               |
| jacobian     | The value of the Jacobian of fun at the solution x. If fun does not compute the Jacobian, jacobian is a finite-differencing approximation of the Jacobian.                                                                                                    | lsqcurvefit, lsqnonlin, fsolve                                                                                 |
| lambda       | The Lagrange multipliers at the solution x, see "Lagrange Multiplier Structures" on page 3-22. lambda is a structure where each field is for a different constraint type. For structure field names, see individual function descriptions. (For lsqnonneg, lambda is simply a vector, as lsqnonneg only handles one kind of constraint.)                                                         | fgoalattain, fmincon, fminimax,<br>fseminf, linprog, lsqcurvefit,<br>lsqlin, lsqnonlin, lsqnonneg,<br>quadprog |

| Argument | Description                                                                                                    | Used by Functions                         |
|----------|----------------------------------------------------------------------------------------------------|-------------------------------------------|
| maxfval  | $max{fun(x)}$ at the solution x.                                                                                                    | fminimax                                  |
| output   | An output structure that contains information about the results of the optimization, see "Output Structures" on page 3-21. For structure field names, see individual function descriptions. | All functions                             |
| residual | The value of the residual at the solution x.                                                                                                    | lsqcurvefit, lsqlin, lsqnonlin, lsqnonneg |
| resnorm  | The value of the squared 2-norm of the residual at the solution x.                                                                                                    | lsqcurvefit, lsqlin, lsqnonlin, lsqnonneg |
| X        | The solution found by the optimization function. If exitflag > 0, then x is a solution; otherwise, x is the value of the optimization routine when it terminated prematurely.               | All functions                             |

## See Also

## **More About**

• "Function Input Arguments" on page 14-2

## **Optimization Options Reference**

#### In this section...

"Optimization Options" on page 14-6

"Hidden Options" on page 14-18

### **Optimization Options**

The following table describes optimization options. Create options using the optimoptions function, or optimset for fminbnd, fminsearch, fzero, or lsqnonneg.

See the individual function reference pages for information about available option values and defaults.

The default values for the options vary depending on which optimization function you call with options as an input argument. You can determine the default option values for any of the optimization functions by entering optimoptions ('solvername') or the equivalent optimoptions (@solvername). For example,

```
optimoptions('fmincon')
```

returns a list of the options and the default values for the default 'interior-point' fmincon algorithm. To find the default values for another fmincon algorithm, set the Algorithm option. For example.

```
opts = optimoptions('fmincon','Algorithm','sqp')
```

optimoptions "hides" some options, meaning it does not display their values. Those options do not appear in this table. Instead, they appear in "Hidden Options" on page 14-18.

## **Optimization Options**

| Option Name                   | Description                                                                                                    | Used by Functions                                                                    | Restrictions          |
|-------------------------------|----------------------------------------------------------------------------------------------------|--------------------------------------------------------------------------------------|-----------------------|
| AbsoluteGapTolerance          | Nonnegative real. intlinprog stops if the difference between the internally calculated upper (U) and lower (L) bounds on the objective function is less than or equal to AbsoluteGapTolerance:  U - L <= AbsoluteGapTolerance. | intlinprog                                                                           | optimoption<br>s only |
| AbsoluteMaxObjective<br>Count | Number of $F(x)$ to minimize the worst case absolute values.                                                                                                    | fminimax                                                                             |                       |
| Algorithm                     | Chooses the algorithm used by the solver.                                                                                                    | fmincon, fminunc, fsolve,<br>linprog, lsqcurvefit,<br>lsqlin, lsqnonlin,<br>quadprog |                       |
| BarrierParamUpdate            | Chooses the algorithm for updating the barrier parameter in the 'interior-point' algorithm, either 'monotone' or 'predictor-corrector'.                                                                                        | fmincon                                                                              |                       |

| Option Name            | Description                                                                                                    | Used by Functions                                                                                    | Restrictions                                                          |
|------------------------|----------------------------------------------------------------------------------------------------|----------------------------------------------------------------------------------------------------|-----------------------------------------------------------------------|
| Option Name BranchRule | Rule for choosing the component for branching:  • 'maxpscost' — The fractional component with maximum pseudocost. See "Branch and Bound" on page 8-48.  • 'strongpscost' — The fractional component with maximum pseudocost, with a careful estimate of pseudocost. See "Branch and Bound" on page 8-48.  • 'reliability' — The fractional component with | <pre>intlinprog</pre>                                                                                | Restrictions optimoption s only                                       |
|                        | maximum pseudocost, with an even more careful estimate of pseudocost than in 'strongpscost'. See "Branch and Bound" on page 8-48.  • 'mostfractional' — The component whose fractional part is closest to 1/2.                                                                                                    |                                                                                                    |                                                                       |
|                        | 'maxfun' — The fractional component with maximal corresponding component in the absolute value of objective vector f.                                                                                                    |                                                                                                    |                                                                       |
| CheckGradients         | Compare user-supplied analytic derivatives (gradients or Jacobian, depending on the selected solver) to finite differencing derivatives.                                                                                                    | fgoalattain, fmincon,<br>fminimax, fminunc,<br>fseminf, fsolve,<br>lsqcurvefit, lsqnonlin            | optimoption<br>s only. For<br>optimset,<br>use<br>DerivativeC<br>heck |
| ConstraintTolerance    | Tolerance on the constraint violation.                                                                                                    | coneprog, fgoalattain,<br>fmincon, fminimax,<br>fseminf, intlinprog,<br>linprog, lsqlin,<br>quadprog | optimoption<br>s only. For<br>optimset,<br>use TolCon                 |

| Option Name      | Description                                                                                                    | Used by Functions                                    | Restrictions          |
|------------------|----------------------------------------------------------------------------------------------------|------------------------------------------------------|-----------------------|
| CutGeneration    | Level of cut generation (see "Cut Generation" on page 8-45):                                                                                                    | intlinprog                                           | optimoption<br>s only |
|                  | • 'none' — No cuts. Makes CutMaxIterations irrelevant.                                                                                                    |                                                      |                       |
|                  | • 'basic' — Normal cut generation.                                                                                                    |                                                      |                       |
|                  | • 'intermediate' — Use more cut types.                                                                                                    |                                                      |                       |
|                  | • 'advanced' — Use most cut types.                                                                                                    |                                                      |                       |
| CutMaxIterations | Number of passes through all cut generation methods before entering the branch-and-bound phase, an integer from 1 through 50. Disable cut generation by setting the CutGeneration option to 'none'. | intlinprog                                           | optimoption<br>s only |
| Display          | Level of display.                                                                                                    | All. See the individual function reference pages for |                       |
|                  | • 'off' displays no output. the values that apply.                                                                                                    |                                                      |                       |
|                  | • 'iter' displays output at each iteration, and gives the default exit message.                                                                                                    |                                                      |                       |
|                  | • 'iter-detailed' displays output at each iteration, and gives the technical exit message.                                                                                                    |                                                      |                       |
|                  | <ul> <li>'notify' displays output only if<br/>the function does not converge,<br/>and gives the default exit<br/>message.</li> </ul>                                                                |                                                      |                       |
|                  | <ul> <li>'notify-detailed' displays<br/>output only if the function does<br/>not converge, and gives the<br/>technical exit message.</li> </ul>                                                     |                                                      |                       |
|                  | • 'final' displays just the final output, and gives the default exit message.                                                                                                    |                                                      |                       |
|                  | • 'final-detailed' displays just<br>the final output, and gives the<br>technical exit message.                                                                                                    |                                                      |                       |

| Option Name               | Description                                                                                                    | Used by Functions                                                                                                    | Restrictions                                                            |
|---------------------------|----------------------------------------------------------------------------------------------------|----------------------------------------------------------------------------------------------------|-------------------------------------------------------------------------|
| EqualityGoalCount         | Specify the number of objectives required for the objective fun to equal the set goal. Reorder your objectives, if necessary, to have fgoalattain achieve the first EqualityGoalCount objectives exactly.                                                                                                    | fgoalattain                                                                                                    | optimoption<br>s only. For<br>optimset,<br>use<br>GoalsExactA<br>chieve |
| FiniteDifferenceStep Size | Scalar or vector step size factor for finite differences. When you set FiniteDifferenceStepSize to a vector v, the forward finite differences delta are  delta = v.*sign'(x).*max(abs(x),TypicalX);  where sign'(x) = sign(x) except sign'(0) = 1. Central finite differences are  delta = v.*max(abs(x),TypicalX);  Scalar FiniteDifferenceStepSize expands to a vector. The default is sqrt(eps) for forward finite differences, and eps^(1/3) for central finite differences. | fgoalattain, fmincon, fminimax, fminunc, fseminf, fsolve, lsqcurvefit, lsqnonlin                                           | optimoption<br>s only. For<br>optimset,<br>use<br>FinDiffRelS<br>tep    |
| FiniteDifferenceType      | Finite differences, used to estimate gradients, are either 'forward' (the default), or 'central' (centered), which takes twice as many function evaluations but should be more accurate. 'central' differences might violate bounds during their evaluation in fmincon interior-point evaluations if the HonorBounds option is set to false.                                                                                                    |                                                                                                    | optimoption<br>s only. For<br>optimset,<br>use<br>FinDiffType           |
| FunctionTolerance         | Termination tolerance on the function value.                                                                                                    | fgoalattain, fmincon,<br>fminimax, fminsearch,<br>fminunc, fseminf, fsolve,<br>lsqcurvefit, lsqlin,<br>lsqnonlin, quadprog | optimoption<br>s only. For<br>optimset,<br>use TolFun                   |

| Option Name          | Description                                                                                                    | Used by Functions             | Restrictions                                                                 |
|----------------------|----------------------------------------------------------------------------------------------------|-------------------------------|------------------------------------------------------------------------------|
| HessianApproximation | Method of Hessian approximation: 'bfgs', 'lbfgs', {'lbfgs',Positive Integer}, or 'finite-difference'.  Ignored when HessianFcn or                                                                  | fmincon                       | optimoption<br>s only. For<br>optimset,<br>use Hessian                       |
|                      | HessianMultiplyFcn is nonempty.                                                                                                    |                               |                                                                              |
| HessianFcn           | User-supplied Hessian, specified as a function handle (see "Including Hessians" on page 2-21).                                                                                                    | fmincon, fminunc              | optimoption<br>s only. For<br>optimset,<br>use HessFcn                       |
| HessianMultiplyFcn   | User-supplied Hessian multiply function, specified as a function handle.                                                                                                    | fmincon, fminunc,<br>quadprog | optimoption<br>s only. For<br>optimset,<br>use HessMult                      |
|                      | Ignored when HessianFcn is nonempty.                                                                                                    |                               |                                                                              |
| Heuristics           | Algorithm for searching for feasible points (see "Heuristics for Finding Feasible Solutions" on page 8-46):  • 'basic' • 'intermediate' • 'advanced' • 'rss'                                       | intlinprog                    | optimoption<br>s only                                                        |
|                      | • 'rins'                                                                                                    |                               |                                                                              |
|                      | <ul><li>'round'</li><li>'diving'</li></ul>                                                                                                    |                               |                                                                              |
|                      | • 'rss-diving'                                                                                                    |                               |                                                                              |
|                      | • 'rins-diving'                                                                                                    |                               |                                                                              |
|                      | • 'round-diving'                                                                                                    |                               |                                                                              |
|                      | • 'none'                                                                                                    |                               |                                                                              |
| HeuristicsMaxNodes   | Strictly positive integer that bounds the number of nodes intlinprog can explore in its branch-and-bound search for feasible points. See "Heuristics for Finding Feasible Solutions" on page 8-46. | intlinprog                    | optimoption<br>s only                                                        |
| HonorBounds          | The default true ensures that bound constraints are satisfied at every iteration. Turn off by setting to false.                                                                                    | fmincon                       | optimoption<br>s only. For<br>optimset,<br>use<br>AlwaysHonor<br>Constraints |

| Option Name         | Description                                                                                                    | Used by Functions                         | Restrictions          |
|---------------------|----------------------------------------------------------------------------------------------------|-------------------------------------------|-----------------------|
| IntegerPreprocess   | Types of integer preprocessing (see "Mixed-Integer Program Preprocessing" on page 8-44):  • 'none' — Use very few integer preprocessing steps.  • 'basic' — Use a moderate number of integer preprocessing steps.  • 'advanced' — Use all available integer preprocessing steps. | intlinprog                                | optimoption<br>s only |
| IntegerTolerance    | Real from 1e-6 through 1e-3, where the maximum deviation from integer that a component of the solution x can have and still be considered an integer.  IntegerTolerance is not a stopping criterion.                                                                             | intlinprog                                | optimoption<br>s only |
| JacobianMultiplyFcn | User-defined Jacobian multiply function, specified as a function handle. Ignored unless SpecifyObjectiveGradient is true for fsolve, lsqcurvefit, and lsqnonlin.                                                                                                    | fsolve, lsqcurvefit,<br>lsqlin, lsqnonlin |                       |

| Option Name               | Description                                                                                                    | Used by Functions                                                                                                 | Restrictions                                                  |
|---------------------------|----------------------------------------------------------------------------------------------------|----------------------------------------------------------------------------------------------------|---------------------------------------------------------------|
| LinearSolver              | Type of internal linear solver in algorithm. For lsqlin and quadprog:  • 'auto' — Use 'sparse' if the passed quadratic matrix is sparse (H for quadprog, C for lsqlin), 'dense' otherwise.  • 'sparse' — Use sparse linear algebra.  • 'dense' — Use dense linear algebra.  For coneprog:  • 'auto' (default) — coneprog chooses the step solver.  • If the problem is sparse, the step solver is 'prodchol'.  • Otherwise, the step solver is 'augmented'.  • 'augmented' — Augmented form step solver. See [1].  • 'normal' — Normal form step solver. See [1].  • 'prodchol' — Product form Cholesky step solver. See [4] and [5].  • 'schur' — Schur complement method step solver. See [2]. | coneprog, lsqlin 'interior-point' algorithm and quadprog 'interior-point- convex' algorithm                       |                                                               |
| LPMaxIterations           | Strictly positive integer, the maximum number of simplex algorithm iterations per node during the branch-and-bound process.                                                                                                    | intlinprog                                                                                                    | optimoption<br>s only                                         |
| LPOptimalityToleranc<br>e | Nonnegative real where reduced costs must exceed LPOptimalityTolerance for a variable to be taken into the basis.                                                                                                    | intlinprog                                                                                                    | optimoption<br>s only                                         |
| MaxFunctionEvaluations    | Maximum number of function evaluations allowed.                                                                                                    | fgoalattain, fminbnd,<br>fmincon, fminimax,<br>fminsearch, fminunc,<br>fseminf, fsolve,<br>lsqcurvefit, lsqnonlin | optimoption<br>s only. For<br>optimset,<br>use<br>MaxFunEvals |

| Option Name                       | Description                                                                                                    | Used by Functions                     | Restrictions                                           |
|-----------------------------------|----------------------------------------------------------------------------------------------------|---------------------------------------|--------------------------------------------------------|
| MaxIterations                     | Maximum number of iterations allowed.                                                                                                    | All but fzero and lsqnonneg           | optimoption<br>s only. For<br>optimset,<br>use MaxIter |
| MaxFeasiblePoints                 | Strictly positive integer. intlinprog stops if it finds MaxFeasiblePoints integer feasible points.                                                                                                    | intlinprog                            | optimoption<br>s only                                  |
| MaxNodes                          | Strictly positive integer that is the maximum number of nodes the solver explores in its branch-and-bound process.                                                                                                    | intlinprog                            |                                                        |
| MaxTime                           | Maximum amount of time in seconds allowed for the algorithm.                                                                                                    | coneprog, intlinprog,<br>linprog      |                                                        |
| NodeSelection                     | <ul> <li>'simplebestproj' — Best projection. See "Branch and Bound" on page 8-48.</li> <li>'minobj' — Explore the node with the minimum objective function.</li> <li>'mininfeas' — Explore the node with the minimal sum of integer infeasibilities. See "Branch and Bound" on page 8-48.</li> </ul> | intlinprog                            | optimoption<br>s only                                  |
| ObjectiveCutOff                   | Real greater than -Inf. The default is Inf.                                                                                                    | intlinprog                            | optimoption s only                                     |
| ObjectiveImprovement<br>Threshold | Nonnegative real. intlinprog changes the current feasible solution only when it locates another with an objective function value that is at least  ObjectiveImprovementThreshol d lower: (fold - fnew)/(1 +  fold ) > ObjectiveImprovementThreshold.                                                 | intlinprog                            | optimoption<br>s only                                  |
| ObjectiveLimit                    | If the objective function value goes below ObjectiveLimit and the iterate is feasible, then the iterations halt.                                                                                                    | fmincon, fminunc, lsqlin,<br>quadprog |                                                        |

| Option Name         | Description                                                                                                    | Used by Functions                                                                                                    | Restrictions |
|---------------------|----------------------------------------------------------------------------------------------------|----------------------------------------------------------------------------------------------------|--------------|
| OptimalityTolerance | Termination tolerance on the first-order optimality.                                                                                                    | coneprog, fgoalattain, fmincon, fminimax, fminunc, fseminf, fsolve, linprog (interior-point only), lsqcurvefit, lsqlin, lsqnonlin, quadprog |              |
| OutputFcn           | Specify one or more user-defined functions that the optimization function calls at each iteration. Pass a function handle or a cell array of function handles. See "Output Function and Plot Function Syntax" on page 14-28 or "intlinprog Output Function and Plot Function Syntax" on page 14-36. | fgoalattain, fminbnd,<br>fmincon, fminimax,<br>fminsearch, fminunc,<br>fseminf, fsolve, fzero,<br>intlinprog,<br>lsqcurvefit, lsqnonlin     |              |

| Option Name | Description                                                                                                    | Used by Functions                                                                                                    | Restrictions                                            |
|-------------|----------------------------------------------------------------------------------------------------|----------------------------------------------------------------------------------------------------|---------------------------------------------------------|
| PlotFcn     | Plots various measures of progress while the algorithm executes. Select from predefined plots or write your own. Give the function name as listed, or as a function handle such as @optimplotx. Pass a built-in plot function name, a function handle, or a cell array of built-in names or function handles. For custom plot functions, pass function handles. | fgoalattain, fminbnd, fmincon, fminimax, fminsearch, fminunc, fseminf, fsolve, fzero, intlinprog, lsqcurvefit, lsqnonlin. See the individual function reference pages for the values that apply. | optimoption<br>s only. For<br>optimset,<br>use PlotFcns |
|             | <ul><li>'optimplotx' plots the current point</li><li>'optimplotfunccount' plots</li></ul>                                                                                                    |                                                                                                    |                                                         |
|             | <ul><li>the function count</li><li>'optimplotfval' plots the function value</li></ul>                                                                                                    |                                                                                                    |                                                         |
|             | • 'optimplotfvalconstr' plots the best feasible objective function value found as a line plot. The plot shows infeasible points as red, and feasible points as blue, using a feasibility tolerance of 1e-6.                                                                                                    |                                                                                                    |                                                         |
|             | • 'optimplotconstrviolation 'plots the maximum constraint violation                                                                                                    |                                                                                                    |                                                         |
|             | • 'optimplotresnorm' plots the norm of the residuals                                                                                                    |                                                                                                    |                                                         |
|             | • 'optimplotfirstorderopt' plots the first-order of optimality                                                                                                    |                                                                                                    |                                                         |
|             | • 'optimplotstepsize' plots the step size                                                                                                    |                                                                                                    |                                                         |
|             | • 'optimplotmilp' plots the gap for mixed-integer linear programs                                                                                                    |                                                                                                    |                                                         |
|             | See "Plot Functions" on page 3-27 or "intlinprog Output Function and Plot Function Syntax" on page 14-36.                                                                                                    |                                                                                                    |                                                         |

| Option Name                   | Description                                                                                                    | Used by Functions                                                                         | Restrictions                                                          |
|-------------------------------|----------------------------------------------------------------------------------------------------|-------------------------------------------------------------------------------------------|-----------------------------------------------------------------------|
| RelativeGapTolerance          | Real from 0 through 1. intlinprog stops if the relative difference between the internally calculated upper (U) and lower (L) bounds on the objective function is less than or equal to RelativeGapTolerance:  (U - L) / (abs(U) + 1) <= RelativeGapTolerance.  intlinprog automatically modifies the tolerance for large L magnitudes:  tolerance = min(1/(1+ L ), RelativeGapTolerance) | intlinprog                                                                                | optimoption<br>s only                                                 |
| RootLPAlgorithm               | Algorithm for solving linear programs:  • 'dual-simplex' — Dual simplex algorithm  • 'primal-simplex' — Primal simplex algorithm                                                                                                    | intlinprog                                                                                | optimoption<br>s only                                                 |
| RootLPMaxIterations           | Nonnegative integer that is the maximum number of simplex algorithm iterations to solve the initial linear programming problem.                                                                                                    | intlinprog                                                                                | optimoption<br>s only                                                 |
| ScaleProblem                  | For fmincon interior-point and sqp algorithms, true causes the algorithm to normalize all constraints and the objective function by their initial values. Disable by setting to the default false.                                                                                                    | fmincon                                                                                   |                                                                       |
| SpecifyConstraintGra<br>dient | User-defined gradients for the nonlinear constraints.                                                                                                    | fgoalattain, fmincon, fminimax                                                            | optimoption<br>s only. For<br>optimset,<br>use<br>GradConstr          |
| SpecifyObjectiveGrad ient     | User-defined gradients or Jacobians for the objective functions.                                                                                                    | fgoalattain, fmincon,<br>fminimax, fminunc,<br>fseminf, fsolve,<br>lsqcurvefit, lsqnonlin | optimoption<br>s only. For<br>optimset,<br>use GradObj<br>or Jacobian |
| StepTolerance                 | Termination tolerance on $x$ .                                                                                                    | All functions except<br>linprog and coneprog                                              |                                                                       |

| Option Name         | Description                                                                                                    | Used by Functions                                                                                              | Restrictions |
|---------------------|----------------------------------------------------------------------------------------------------|----------------------------------------------------------------------------------------------------|--------------|
| SubproblemAlgorithm | Determines how the iteration step is calculated.                                                                                                    | fmincon, fminunc, fsolve,<br>lsqcurvefit, lsqlin,<br>lsqnonlin                                                 |              |
| TypicalX            | Array that specifies typical magnitude of array of parameters x. The size of the array is equal to the size of x0, the starting point.  Primarily for scaling finite differences for gradient estimation. | fgoalattain, fmincon,<br>fminimax, fminunc,<br>fseminf, fsolve,<br>lsqcurvefit, lsqlin,<br>lsqnonlin, quadprog |              |
| UseParallel         | When true, applicable solvers estimate gradients in parallel. Disable by setting to false.                                                                                                    | fgoalattain, fmincon,<br>fminimax, fminunc,<br>fsolve, lsqcurvefit,<br>lsqnonlin.                              |              |

### **Hidden Options**

optimoptions "hides" some options, meaning it does not display their values. To learn how to view these options, and why they are hidden, see "View Options" on page 2-66.

Function reference pages list these options in italics.

- "Hidden Optimization Toolbox Options" on page 14-18
- "Hidden Global Optimization Toolbox Options" on page 14-22

### **Hidden Optimization Toolbox Options**

This table lists the hidden Optimization Toolbox options.

## Options that optimoptions Hides

| Option Name      | Description                                                                                                    | Used by Functions                                                                                            | Restrictions      |
|------------------|----------------------------------------------------------------------------------------------------|----------------------------------------------------------------------------------------------------|-------------------|
| Diagnostics      | Display diagnostic information about the function to be minimized or solved.                                                                                                    | All but fminbnd,<br>fminsearch, fzero,<br>and lsqnonneg                                                      |                   |
| DiffMaxChange    | Maximum change in variables for finite differencing.                                                                                                    | fgoalattain,<br>fmincon, fminimax,<br>fminunc, fseminf,<br>fsolve, lsqcurvefit,<br>lsqnonlin                 |                   |
| DiffMinChange    | Minimum change in variables for finite differencing.                                                                                                    | fgoalattain,<br>fmincon, fminimax,<br>fminunc, fseminf,<br>fsolve, lsqcurvefit,<br>lsqnonlin                 |                   |
| FunValCheck      | Check whether objective function and constraints values are valid. 'on' displays an error when the objective function or constraints return a value that is complex, NaN, or Inf. | fgoalattain, fminbnd, fmincon, fminimax, fminsearch, fminunc, fseminf, fsolve, fzero, lsqcurvefit, lsqnonlin |                   |
|                  | Note FunValCheck does not return an error for Inf when used with fminbnd, fminsearch, or fzero, which handle Inf appropriately.                                                   |                                                                                                    |                   |
| HessPattern      | 'off' displays no error.  Sparsity pattern of the Hessian for finite differencing. The size of the matrix is n-by-n, where n is the number of elements in x0, the starting point. | fmincon, fminunc                                                                                             |                   |
| HessUpdate       | Quasi-Newton updating scheme.                                                                                                    | fminunc                                                                                                    |                   |
| InitBarrierParam | Initial barrier value.                                                                                                    | fmincon                                                                                                    |                   |
| InitDamping      | Initial Levenberg-<br>Marquardt parameter.                                                                                                    | fsolve, lsqcurvefit,<br>lsqnonlin                                                                            | optimoptions only |

| Option Name           | Description                                                                                                    | Used by Functions                                                           | Restrictions      |
|-----------------------|----------------------------------------------------------------------------------------------------|-----------------------------------------------------------------------------|-------------------|
| InitTrustRegionRadius | Initial radius of the trust region.                                                                                                    | fmincon                                                                     |                   |
| JacobPattern          | Sparsity pattern of the Jacobian for finite differencing. The size of the matrix is m-by-n, where m is the number of values in the first argument returned by the user-specified function fun, and n is the number of elements in x0, the starting point. | fsolve, lsqcurvefit,<br>lsqnonlin                                           |                   |
| LPPreprocess          | Type of preprocessing for the solution to the relaxed linear program (see "Linear Program Preprocessing" on page 8-44):  • 'none' — No preprocessing.  • 'basic' — Use preprocessing.                                                                     | intlinprog                                                                  | optimoptions only |
| MaxPCGIter            | Maximum number of iterations of preconditioned conjugate gradients method allowed.                                                                                                    | fmincon, fminunc,<br>fsolve, lsqcurvefit,<br>lsqlin, lsqnonlin,<br>quadprog |                   |
| MaxProjCGIter         | A tolerance for the number of projected conjugate gradient iterations; this is an inner iteration, not the number of iterations of the algorithm.                                                                                                    | fmincon                                                                     |                   |
| MaxSQPIter            | Maximum number of iterations of sequential quadratic programming method allowed.                                                                                                    | fgoalattain,<br>fmincon, fminimax                                           |                   |
| MeritFunction         | Use goal attainment/minimax merit function (multiobjective) vs. fmincon (single objective).                                                                                                    | fgoalattain,<br>fminimax                                                    |                   |

| Option Name                | Description                                                                                                    | Used by Functions                                                           | Restrictions      |
|----------------------------|----------------------------------------------------------------------------------------------------|-----------------------------------------------------------------------------|-------------------|
| PrecondBandWidth           | Upper bandwidth of preconditioner for PCG. Setting to 'Inf' uses a direct factorization instead of CG.                                                     | fmincon, fminunc,<br>fsolve, lsqcurvefit,<br>lsqlin, lsqnonlin,<br>quadprog |                   |
| Preprocess                 | Level of LP preprocessing prior to simplex or dual simplex algorithm iterations.                                                                           | linprog                                                                     | optimoptions only |
| RelLineSrchBnd             | Relative bound on line search step length.                                                                                                    | fgoalattain,<br>fmincon, fminimax,<br>fseminf                               |                   |
| RelLineSrchBndDuratio<br>n | Number of iterations for which the bound specified in RelLineSrchBnd should be active.                                                                     | fgoalattain,<br>fmincon, fminimax,<br>fseminf                               |                   |
| ScaleProblem               | When using the Algorithm option 'levenberg- marquardt', setting the ScaleProblem option to 'jacobian' sometimes helps the solver on badly-scaled problems. | fsolve, lsqcurvefit,<br>lsqnonlin                                           |                   |
| TolConSQP                  | Constraint violation tolerance for the inner SQP iteration.                                                                                                | fgoalattain,<br>fmincon, fminimax,<br>fseminf                               |                   |
| TolPCG                     | Termination tolerance on the PCG iteration.                                                                                                    | fmincon, fminunc,<br>fsolve, lsqcurvefit,<br>lsqlin, lsqnonlin,<br>quadprog |                   |
| TolProjCG                  | A relative tolerance for projected conjugate gradient algorithm; this is for an inner iteration, not the algorithm iteration.                              | fmincon                                                                     |                   |
| TolProjCGAbs               | Absolute tolerance for projected conjugate gradient algorithm; this is for an inner iteration, not the algorithm iteration.                                | fmincon                                                                     |                   |

### **Hidden Global Optimization Toolbox Options**

For the reasons these options are hidden, see "Options that optimoptions Hides" (Global Optimization Toolbox).

### **Options that optimoptions Hides**

| Option Name        | Used by Functions                 |
|--------------------|-----------------------------------|
| Cache              | patternsearch                     |
| CacheSize          | patternsearch                     |
| CacheTol           | patternsearch                     |
| DisplayInterval    | particleswarm, simulannealbnd     |
| FunValCheck        | particleswarm                     |
| HybridInterval     | simulannealbnd                    |
| InitialPenalty     | ga, patternsearch                 |
| MaxMeshSize        | patternsearch                     |
| MeshRotate         | patternsearch                     |
| MigrationDirection | ga                                |
| MigrationFraction  | ga                                |
| MigrationInterval  | ga                                |
| PenaltyFactor      | ga, patternsearch                 |
| PlotInterval       | ga, patternsearch, simulannealbnd |
| StallTest          | ga                                |
| TolBind            | patternsearch                     |

### See Also

## **More About**

"Current and Legacy Option Names" on page 14-23

## **Current and Legacy Option Names**

Many option names changed in R2016a. optimset uses only legacy option names. optimoptions accepts both legacy and current names. However, when you set an option using a legacy name-value pair, optimoptions displays the current equivalent value. For example, the legacy TolX option is equivalent to the current StepTolerance option.

```
options = optimoptions('fsolve', 'TolX', 1e-4)
options =
 fsolve options:
  Options used by current Algorithm ('trust-region-dogleg'):
  (Other available algorithms: 'levenberg-marquardt', 'trust-region-reflective')
  Set properties:
               StepTolerance: 1.0000e-04
  Default properties:
                   Algorithm: 'trust-region-dogleg'
              CheckGradients: 0
                     Display: 'final'
    FiniteDifferenceStepSize: 'sqrt(eps)'
        FiniteDifferenceType: 'forward'
           FunctionTolerance: 1.0000e-06
     MaxFunctionEvaluations: '100*numberOfVariables'
               MaxIterations: 400
         OptimalityTolerance: 1.0000e-06
                   OutputFcn: []
                     PlotFcn: []
    SpecifyObjectiveGradient: 0
                    TypicalX: 'ones(numberOfVariables,1)'
                 UseParallel: 0
  Show options not used by current Algorithm ('trust-region-dogleg')
```

The following tables provide the same information. The first table lists options in alphabetical order by legacy option name, and the second table lists options in alphabetical order by current option name. The tables include only those names that differ or have different values, and show values only when they differ between legacy and current. For changes in Global Optimization Toolbox solvers, see "Options Changes in R2016a" (Global Optimization Toolbox).

### **Option Names in Legacy Order**

| Legacy Name                | <b>Current Name</b>               | Legacy Values                                                 | <b>Current Values</b>                                                                            |
|----------------------------|-----------------------------------|---------------------------------------------------------------|--------------------------------------------------------------------------------------------------|
| AlwaysHonorConstra<br>ints | HonorBounds                       | 'bounds', 'none'                                              | true, false                                                                                      |
| BranchingRule              | BranchRule                        |                                                               |                                                                                                  |
| CutGenMaxIter              | CutMaxIterations                  |                                                               |                                                                                                  |
| DerivativeCheck            | CheckGradients                    | 'on', 'off'                                                   | true, false                                                                                      |
| FinDiffRelStep             | FiniteDifferenceSt epSize         |                                                               |                                                                                                  |
| FinDiffType                | FiniteDifferenceTy pe             |                                                               |                                                                                                  |
| GoalsExactAchieve          | EqualityGoalCount                 |                                                               |                                                                                                  |
| GradConstr                 | SpecifyConstraintG radient        | 'on','off'                                                    | true, false                                                                                      |
| Grad0bj                    | SpecifyObjectiveGr<br>adient      | 'on', 'off'                                                   | true, false                                                                                      |
| Hessian                    | HessianApproximati<br>on          | 'user-supplied', 'bfgs','lbfgs', 'fin-diff-grads', 'on','off' | 'bfgs', 'lbfgs', 'finite- difference'  Ignored when HessianFcn or HessianMultiplyFcn is nonempty |
| HessFcn                    | HessianFcn                        |                                                               |                                                                                                  |
| HessMult                   | HessianMultiplyFcn                |                                                               |                                                                                                  |
| IPPreprocess               | IntegerPreprocess                 |                                                               |                                                                                                  |
| Jacobian                   | SpecifyObjectiveGr<br>adient      |                                                               |                                                                                                  |
| JacobMult                  | JacobianMultiplyFc<br>n           |                                                               |                                                                                                  |
| LPMaxIter                  | LPMaxIterations                   |                                                               |                                                                                                  |
| MaxFunEvals                | MaxFunctionEvaluat ions           |                                                               |                                                                                                  |
| MaxIter                    | MaxIterations                     |                                                               |                                                                                                  |
| MaxNumFeasPoints           | MaxFeasiblePoints                 |                                                               |                                                                                                  |
| MinAbsMax                  | AbsoluteMaxObjecti<br>veCount     |                                                               |                                                                                                  |
| PlotFcns                   | PlotFcn                           |                                                               |                                                                                                  |
| RelObjThreshold            | ObjectiveImproveme<br>ntThreshold |                                                               |                                                                                                  |

| Legacy Name      | <b>Current Name</b>      | Legacy Values               | <b>Current Values</b> |
|------------------|--------------------------|-----------------------------|-----------------------|
| RootLPMaxIter    | RootLPMaxIteration s     |                             |                       |
| ScaleProblem     | ScaleProblem             | 'obj-and-constr',<br>'none' | true, false           |
| TolCon           | ConstraintToleranc<br>e  |                             |                       |
| TolFun (usage 1) | OptimalityToleranc<br>e  |                             |                       |
| TolFun (usage 2) | FunctionTolerance        |                             |                       |
| TolFunLP         | LPOptimalityTolera nce   |                             |                       |
| TolGapAbs        | AbsoluteGapToleran ce    |                             |                       |
| TolGapRel        | RelativeGapToleran<br>ce |                             |                       |
| TolInteger       | IntegerTolerance         |                             |                       |
| TolX             | StepTolerance            |                             |                       |

### **Option Names in Current Order**

| <b>Current Name</b>            | Legacy Name                | <b>Current Values</b>                                                                            | Legacy Values                                                              |
|--------------------------------|----------------------------|--------------------------------------------------------------------------------------------------|----------------------------------------------------------------------------|
| AbsoluteGapToleran<br>ce       | TolGapAbs                  |                                                                                                  |                                                                            |
| AbsoluteMaxObjecti<br>veCount  | MinAbsMax                  |                                                                                                  |                                                                            |
| BranchRule                     | BranchingRule              |                                                                                                  |                                                                            |
| CheckGradients                 | DerivativeCheck            | true, false                                                                                      | 'on','off'                                                                 |
| ConstraintToleranc<br>e        | TolCon                     |                                                                                                  |                                                                            |
| CutMaxIterations               | CutGenMaxIter              |                                                                                                  |                                                                            |
| EqualityGoalCount              | GoalsExactAchieve          |                                                                                                  |                                                                            |
| FiniteDifferenceSt epSize      | FinDiffRelStep             |                                                                                                  |                                                                            |
| FiniteDifferenceTy pe          | FinDiffType                |                                                                                                  |                                                                            |
| FunctionTolerance              | TolFun (usage 2)           |                                                                                                  |                                                                            |
| HessianApproximati<br>on       | Hessian                    | 'bfgs', 'lbfgs', 'finite- difference'  Ignored when HessianFcn or HessianMultiplyFcn is nonempty | <pre>'user-supplied', 'bfgs', 'lbfgs', 'fin-diff-grads', 'on', 'off'</pre> |
| HessianFcn                     | HessFcn                    |                                                                                                  |                                                                            |
| HessianMultiplyFcn             | HessMult                   |                                                                                                  |                                                                            |
| HonorBounds                    | AlwaysHonorConstra<br>ints | true, false                                                                                      | 'bounds', 'none'                                                           |
| IntegerPreprocess              | IPPreprocess               |                                                                                                  |                                                                            |
| IntegerTolerance               | TolInteger                 |                                                                                                  |                                                                            |
| JacobianMultiplyFc<br>n        | JacobMult                  |                                                                                                  |                                                                            |
| LPMaxIterations                | LPMaxIter                  |                                                                                                  |                                                                            |
| LPOptimalityTolera nce         | TolFunLP                   |                                                                                                  |                                                                            |
| MaxFeasiblePoints              | MaxNumFeasPoints           |                                                                                                  |                                                                            |
| MaxFunctionEvaluat ions        | MaxFunEvals                |                                                                                                  |                                                                            |
| MaxIterations                  | MaxIter                    |                                                                                                  |                                                                            |
| ObjectiveImproveme ntThreshold | RelObjThreshold            |                                                                                                  |                                                                            |

| <b>Current Name</b>          | Legacy Name         | <b>Current Values</b> | Legacy Values               |
|------------------------------|---------------------|-----------------------|-----------------------------|
| OptimalityToleranc<br>e      | TolFun (usage 1)    |                       |                             |
| PlotFcn                      | PlotFcns            |                       |                             |
| RelativeGapToleran ce        | TolGapRel           |                       |                             |
| RootLPMaxIteration s         | RootLPMaxIter       |                       |                             |
| ScaleProblem                 | ScaleProblem        | true, false           | 'obj-and-constr',<br>'none' |
| SpecifyConstraintG radient   | GradConstr          | true, false           | 'on','off'                  |
| SpecifyObjectiveGr<br>adient | GradObj or Jacobian | true, false           | 'on','off'                  |
| StepTolerance                | TolX                |                       |                             |

## See Also

## **More About**

• "Optimization Options Reference" on page 14-6

## **Output Function and Plot Function Syntax**

#### In this section...

"What Are Output Functions and Plot Functions?" on page 14-28

"Structure of the Output Function or Plot Function" on page 14-29

"Fields in optimValues" on page 14-29

"States of the Algorithm" on page 14-34

"Stop Flag" on page 14-34

### What Are Output Functions and Plot Functions?

For examples of output functions and plot functions, see "Output Functions for Optimization Toolbox<sup>TM</sup> on page 3-30 and "Plot Functions" on page 3-27.

The OutputFcn option specifies one or more functions that an optimization function calls at each iteration. Typically, you might use an output function to plot points at each iteration or to display optimization quantities from the algorithm. Using an output function you can view, but not set, optimization quantities. You can also halt the execution of a solver according to conditions you set; see "Structure of the Output Function or Plot Function" on page 14-29.

Similarly, the PlotFcn option specifies one or more functions that an optimization function calls at each iteration, and can halt the solver. The difference between a plot function and an output function is twofold:

- Predefined plot functions exist for most solvers, enabling you to obtain typical plots easily.
- A plot function sends output to a window having **Pause** and **Stop** buttons, enabling you to halt the solver early without losing information.

**Caution** intlingrog output functions and plot functions differ from those in other solvers. See "intlingrog Output Function and Plot Function Syntax" on page 14-36.

To set up an output function or plot function, do the following:

- 1 Write the function as a function file or local function.
- Use optimoptions to set the value of OutputFcn or PlotFcn to be a function handle, that is, the name of the function preceded by the @ sign. For example, if the output function is outfun.m. the command

```
options = optimoptions(@solvername, 'OutputFcn',@outfun);
```

specifies OutputFcn to be the handle to outfun. To specify more than one output function or plot function, use the syntax

```
options = optimoptions('solvername', 'OutputFcn', {@outfun, @outfun2});
```

To use tab-completion to help select a built-in plot function name, use quotes rather than a function handle.

optimplotconstrviolation
optimplotfirstorderopt
optimplotfunccount
optimplotfval
optimplotfvalconstr
optimplotstepsize
optimplotx

options = optimoptions('fmincon', 'PlotFcn', 'optimplot

3 Call the optimization function with options as an input argument.

"Passing Extra Parameters" on page 2-57 explains how to pass parameters or data to your output function or plot function, if necessary.

### Structure of the Output Function or Plot Function

The function definition line of the output function or plot function has the following form:

stop = outfun(x,optimValues,state)

where

- x is the point computed by the algorithm at the current iteration.
- optimValues is a structure containing data from the current iteration. "Fields in optimValues" on page 14-29 describes the structure in detail.
- state is the current state of the algorithm. "States of the Algorithm" on page 14-34 lists the possible values.
- stop is a flag that is true or false depending on whether the optimization routine should stop (true) or continue (false). For details, see "Stop Flag" on page 14-34.

The optimization function passes the values of the input arguments to outfun at each iteration.

## Fields in optimValues

The following table lists the fields of the optimValues structure. A particular optimization function returns values for only some of these fields. For each field, the Returned by Functions column of the table lists the functions that return the field.

#### **Corresponding Output Arguments**

Some of the fields of optimValues correspond to output arguments of the optimization function. After the final iteration of the optimization algorithm, the value of such a field equals the corresponding output argument. For example, optimValues.fval corresponds to the output argument fval. So, if you call fmincon with an output function and return fval, the final value of optimValues.fval equals fval. The Description column of the following table indicates the fields that have a corresponding output argument.

#### **Command-Line Display**

The values of some fields of optimValues are displayed at the command line when you call the optimization function with the Display field of options set to 'iter', as described in "Iterative"

Display" on page 3-14. For example, optimValues.fval is displayed in the f(x) column. The Command-Line Display column of the following table indicates the fields that you can display at the command line.

Some optimValues fields apply only to specific algorithms:

- AS active-set
- D trust-region-dogleg
- IP interior-point
- LM levenberg-marquardt
- Q quasi-newton
- SQP sqp
- TR trust-region
- TRR trust-region-reflective

Some optimValues fields exist in certain solvers or algorithms, but are always filled with empty or zero values, so are meaningless. These fields include:

- constrviolation for fminunc TR and fsolve TRR.
- procedure for fmincon TRR and SQP, and for fminunc.

## optimValues Fields

| OptimValues Field (optimValues.field) | Description                                                                                                    | Returned by Functions                                                                                                    | Command-Line<br>Display                                                   |
|---------------------------------------|----------------------------------------------------------------------------------------------------|----------------------------------------------------------------------------------------------------|---------------------------------------------------------------------------|
| attainfactor                          | Attainment factor for multiobjective problem. For details, see "Goal Attainment Method" on page 7-3.                                                                                                    | fgoalattain                                                                                                    | None                                                                      |
| cgiterations                          | Number of conjugate gradient iterations at current optimization iteration.                                                                                                    | fmincon (IP, TRR),<br>fminunc (TR), fsolve<br>(TRR), lsqcurvefit (TRR),<br>lsqnonlin (TRR)                               | CG-iterations See "Iterative Display" on page 3- 14.                      |
| constrviolation                       | Maximum constraint violation.                                                                                                    | fgoalattain, fmincon, fminimax, fseminf                                                                                  | Max constraint or Feasibility                                             |
|                                       |                                                                                                    | fminunc TR and fsolve<br>TRR provide blank field<br>values.                                                              | See "Iterative<br>Display" on page 3-<br>14.                              |
| degenerate                            | <ul> <li>Measure of degeneracy. A point is <i>degenerate</i> if:</li> <li>The partial derivative with respect to one of the variables is 0 at the point, and</li> <li>A bound constraint is active for that variable at the point.</li> <li>See "Degeneracy" on page 14-34.</li> </ul> | fmincon (TRR),<br>lsqcurvefit (TRR),<br>lsqnonlin (TRR)                                                                  | None                                                                      |
| directionalderivative                 | Directional derivative in the search direction.                                                                                                    | fgoalattain, fmincon (AS), fminimax, fminunc (Q), fseminf, fsolve (LM), lsqcurvefit (LM), lsqnonlin (LM)                 | Directional<br>derivative<br>See "Iterative<br>Display" on page 3-<br>14. |
| firstorderopt                         | First-order optimality (depends on algorithm). Final value equals optimization function output output.firstorderopt.                                                                                                    | fgoalattain, fmincon,<br>fminimax, fminunc,<br>fseminf, fsolve,<br>lsqcurvefit, lsqnonlin                                | First-order optimality  See "Iterative Display" on page 3-14.             |
| funccount                             | Cumulative number of function evaluations. Final value equals optimization function output output.funcCount.                                                                                                    | fgoalattain, fminbnd,<br>fmincon, fminimax,<br>fminsearch, fminunc,<br>fsolve, fzero, fseminf,<br>lsqcurvefit, lsqnonlin | F-count or Func-<br>count  See "Iterative Display" on page 3- 14.         |

| OptimValues Field (optimValues.field) | Description                                                                                                    | Returned by Functions                                                                                                    | Command-Line<br>Display                                                                                    |
|---------------------------------------|----------------------------------------------------------------------------------------------------|----------------------------------------------------------------------------------------------------|----------------------------------------------------------------------------------------------------|
| fval                                  | Function value at current point. Final value equals optimization function output fval.  For fsolve, fval is the vector function value, and iterative display f(x) is the squared norm of this vector. | fgoalattain, fminbnd,<br>fmincon, fminimax,<br>fminsearch, fminunc,<br>fseminf, fsolve, fzero                            | f(x) See "Iterative Display" on page 3- 14.                                                                |
| gradient                              | Current gradient of objective function — either analytic gradient if you provide it or finite-differencing approximation. Final value equals optimization function output grad.                       | fgoalattain, fmincon,<br>fminimax, fminunc,<br>fseminf, fsolve,<br>lsqcurvefit, lsqnonlin                                | None                                                                                                    |
| iteration                             | Iteration number — starts at 0. Final value equals optimization function output output.iterations.                                                                                                    | fgoalattain, fminbnd,<br>fmincon, fminimax,<br>fminsearch, fminunc,<br>fsolve, fseminf, fzero,<br>lsqcurvefit, lsqnonlin | Iteration See "Iterative Display" on page 3- 14.                                                           |
| lambda                                | The Levenberg-Marquardt parameter, lambda, at the current iteration. See "Levenberg-Marquardt Method" on page 11-6.                                                                                   | fsolve (LM),<br>lsqcurvefit (LM),<br>lsqnonlin (LM)                                                                      | Lambda                                                                                                    |
| lssteplength                          | Actual step length divided by initially predicted step length                                                                                                    | fmincon (AS, SQP),<br>fminunc (Q)                                                                                        | Steplength or<br>Line search<br>steplength or<br>Step-size<br>See "Iterative<br>Display" on page 3-<br>14. |
| maxfval                               | Maximum function value                                                                                                    | fminimax                                                                                                    | None                                                                                                    |
| positivedefinite                      | 0 if algorithm detects<br>negative curvature while<br>computing Newton step.<br>1 otherwise.                                                                                                    | fmincon (TRR), fminunc<br>(TR), fsolve (TRR),<br>lsqcurvefit (TRR),<br>lsqnonlin (TRR)                                   | None                                                                                                    |

| OptimValues Field (optimValues.field) | Description                                                                                                    | Returned by Functions                                                                                                    | Command-Line<br>Display                                                      |
|---------------------------------------|----------------------------------------------------------------------------------------------------|----------------------------------------------------------------------------------------------------|------------------------------------------------------------------------------|
| procedure                             | Procedure messages.                                                                                                    | fgoalattain, fminbnd, fmincon (AS), fminimax, fminsearch, fseminf, fzero fmincon TRR and SQP, and fminunc provide blank field values. | Procedure See "Iterative Display" on page 3- 14.                             |
| ratio                                 | Ratio of change in the objective function to change in the quadratic approximation.                                                                                         | fmincon (TRR), fminunc<br>(TR), fsolve (TRR),<br>lsqcurvefit (TRR),<br>lsqnonlin (TRR)                                                | None                                                                         |
| residual                              | The residual vector.                                                                                                    | lsqcurvefit, lsqnonlin,                                                                                                    | Residual See "Iterative Display" on page 3- 14.                              |
| resnorm                               | 2-norm of the residual squared.                                                                                                    | lsqcurvefit, lsqnonlin                                                                                                    | Resnorm See "Iterative Display" on page 3- 14.                               |
| searchdirection                       | Search direction.                                                                                                    | fgoalattain, fmincon (AS, SQP), fminimax, fminunc (Q), fseminf, fsolve (LM), lsqcurvefit (LM), lsqnonlin (LM)                         | None                                                                         |
| stepaccept                            | Status of the current trust-<br>region step. Returns true if<br>the current trust-region step<br>was successful, and false if<br>the trust-region step was<br>unsuccessful. | fsolve (D)                                                                                                    | None                                                                         |
| stepsize                              | Current step size (displacement in x). Final value equals optimization function output output.stepsize.                                                                     | fgoalattain, fmincon,<br>fminimax, fminunc,<br>fseminf, fsolve,<br>lsqcurvefit, lsqnonlin                                             | Step-size or Norm<br>of Step<br>See "Iterative<br>Display" on page 3-<br>14. |
| trustregionradius                     | Radius of trust region.                                                                                                    | fmincon (IP, TRR),<br>fminunc (TR), fsolve (D,<br>TRR), lsqcurvefit (TRR),<br>lsqnonlin (TRR)                                         | Trust-region radius  See "Iterative Display" on page 3-14.                   |

### **Degeneracy**

The value of the field degenerate, which measures the degeneracy of the current optimization point x, is defined as follows. First, define a vector r, of the same size as x, for which r(i) is the minimum distance from x(i) to the ith entries of the lower and upper bounds, lb and ub. That is,

```
r = min(abs(ub-x, x-lb))
```

Then the value of degenerate is the minimum entry of the vector r + abs(qrad), where qrad is the gradient of the objective function. The value of degenerate is 0 if there is an index i for which both of the following are true:

- grad(i) = 0
- x(i) equals the *i*th entry of either the lower or upper bound.

## **States of the Algorithm**

The following table lists the possible values for state:

| State       | Description                                                                                                    |
|-------------|----------------------------------------------------------------------------------------------------|
| 'init'      | The algorithm is in the initial state before the first iteration.                                                                                                    |
| 'interrupt' | The algorithm is in some computationally expensive part of the iteration. In this state, the output function can interrupt the current iteration of the optimization. At this time, the values of x and optimValues are the same as at the last call to the output function in which state=='iter'. |
| 'iter'      | The algorithm is at the end of an iteration.                                                                                                    |
| 'done'      | The algorithm is in the final state after the last iteration.                                                                                                    |

The 'interrupt' state occurs only in the fmincon 'active-set' algorithm and the fgoalattain, fminimax, and fseminf solvers. There, the state can occur before a quadratic programming subproblem solution or a line search.

The following code illustrates how the output function might use the value of state to decide which tasks to perform at the current iteration:

```
switch state
   case 'iter'
          % Make updates to plot or quis as needed
    case 'interrupt'
          % Probably no action here. Check conditions to see
          % whether optimization should guit.
    case 'init'
          % Setup for plots or quis
    case 'done'
          % Cleanup of plots, guis, or final plot
otherwise
end
```

## Stop Flag

The output argument stop is a flag that is true or false. The flag tells the optimization function whether the optimization should stop (true) or continue (false). The following examples show typical ways to use the stop flag.

#### Stopping an Optimization Based on Data in optimValues

The output function or plot function can stop an optimization at any iteration based on the current data in optimValues. For example, the following code sets stop to true, stopping the optimization, when the size of the directional derivative is less than .01:

```
function stop = outfun(x,optimValues,state)
stop = false;
% Check whether directional derivative norm is less than .01.
if norm(optimValues.directionalderivative) < .01
    stop = true;
end</pre>
```

#### Stopping an Optimization Based on GUI Input

If you design a GUI to perform optimizations, you can make the output function stop an optimization when a user clicks a **Stop** button on the GUI. The following code shows how to do this, assuming that the **Stop** button callback stores the value true in the optimstop field of a handles structure called hObject:

```
function stop = outfun(x,optimValues,state)
stop = false;
% Check if user has requested to stop the optimization.
stop = getappdata(hObject,'optimstop');
```

#### See Also

#### **More About**

- "Output Functions for Optimization Toolbox™" on page 3-30
- "Plot Functions" on page 3-27

## intlinprog Output Function and Plot Function Syntax

#### In this section...

"What Are Output Functions and Plot Functions?" on page 14-36

"Custom Function Syntax" on page 14-36

"optimValues Structure" on page 14-37

## What Are Output Functions and Plot Functions?

intlinprog can call an output function or plot function after certain events occur in the algorithm. These events include completing a phase of the algorithm such as solving the root LP problem, adding cuts, completing a heuristic successfully, finding a new integer feasible solution during branch-and-bound, appreciably improving the relative gap, or exploring a number of nodes in a branch-and-bound tree.

**Caution** intlingrog output functions and plot functions differ from those in other solvers. For output functions or plot functions in other Optimization Toolbox solvers, see "Output Function and Plot Function Syntax" on page 14-28 and "Plot Functions" on page 3-27.

- There is one built-in output function: savemilpsolutions. This function collects the integer feasible points that the algorithm finds at event times. It puts the feasible points in a matrix named xIntSol in your base workspace, where each column is one integer feasible point. It saves the objective function values in a vector named fIntSol, where each entry is the objective function of the corresponding column in xIntSol.
- There is one built-in plot function: optimplotmilp. This function plots the internally-calculated bounds on the best objective function value. For an example of its use, see "Factory, Warehouse, Sales Allocation Model: Solver-Based" on page 8-57.

Call output functions or plot functions by passing the OutputFcn or PlotFcn name-value pairs, including the handle to the output function or plot function. For example,

```
options = optimoptions(@intlinprog,'OutputFcn',@savemilpsolutions,'PlotFcn',@optimplotmilp);
x = intlingrog(f,intcon,A,b,Aeq,beq,lb,ub,options);
```

If you have several output functions or plot functions, pass them as a cell array.

options = optimoptions(@intlinprog,'OutputFcn',{@savemilpsolutions,@customFcn});

## **Custom Function Syntax**

Write your own output function or plot function using this syntax:

```
function stop = customFcn(x,optimValues,state)
```

intlingrog passes the data x, optimValues, and state to your function.

- stop Set to true to halt intlingrog. Set to false to allow intlingrog to continue.
- x Either an empty matrix [] or an N-by-1 vector that is a feasible point. x is nonempty only when intlingrog finds a new integer feasible solution. x can be nonempty when phase is 'heuristics' or 'branching'.

- optimValues A structure whose details are in "optimValues Structure" on page 14-37.
- state One of these values:
  - 'init' intlinprog is starting. Use this state to set up any plots or data structures that you need.
  - 'iter' intlinprog is solving the problem. Access data related to the solver's progress. For example, plot or perform file operations.
  - 'done' intlinprog has finished solving the problem. Close any files, finish annotating plots, etc.

For examples of writing output or plot functions, see the built-in functions savemilpsolutions.m or optimplotmilp.m.

## optimValues Structure

| optimValues Field | Meaning                                                                                                    |
|-------------------|----------------------------------------------------------------------------------------------------|
| phase             | Phase of the algorithm. Possible values:                                                                                                    |
|                   | • 'rootlp' — intlinprog solved the root LP problem.                                                                                                    |
|                   | • 'cutgen' — intlinprog added cuts and improved the lower bound.                                                                                                    |
|                   | • 'heuristics' — intlinprog found new feasible points using heuristics.                                                                                                    |
|                   | • 'branching' — intlinprog is creating and exploring nodes in a branch-and-bound tree.                                                                                                    |
| fval              | Best objective function found so far at an integer feasible point. When phase = 'rootlp', fval is the objective function value at the root node, which is not necessarily an integer feasible point. |
| lowerbound        | Global lower bound of the objective function value. Empty when phase = 'rootlp'.                                                                                                    |
| relativegap       | Relative gap between lowerbound and fval. The relative gap is a percentage from 0 to 100, exactly as in the output argument. Empty when phase = 'rootlp' or numfeaspoints = 0.                       |
| numnodes          | Number of explored nodes. Nonzero only when phase = 'branching'.                                                                                                    |
| numfeaspoints     | Number of integer feasible solutions found.                                                                                                    |
| time              | Time in seconds spent so far, measured with tic and toc from the time when state = 'init'.                                                                                                    |

# **Functions**

## coneprog

Second-order cone programming solver

### **Syntax**

```
x = coneprog(f,socConstraints)
x = coneprog(f,socConstraints,A,b,Aeq,beq)
x = coneprog(f,socConstraints,A,b,Aeq,beq,lb,ub)
x = coneprog(f,socConstraints,A,b,Aeq,beq,lb,ub,options)
x = coneprog(problem)
[x,fval] = coneprog(___)
[x,fval,exitflag,output] = coneprog(___)
[x,fval,exitflag,output,lambda] = coneprog(___)
```

### **Description**

The **coneprog** function is a second-order cone programming solver that finds the minimum of a problem specified by

$$\min_{x} f^{T} x$$

subject to the constraints

$$\begin{split} \|A_{\text{sc}}(i) \cdot x - b_{\text{sc}}(i)\| &\leq d_{\text{sc}}^T(i) \cdot x - \gamma(i) \\ A \cdot x &\leq b \\ \text{Aeq} \cdot x &= \text{beq} \\ \text{lb} &\leq x \leq \text{ub} \,. \end{split}$$

f, x, b, beq, lb, and ub are vectors, and A and Aeq are matrices. For each i, the matrix  $A_{sc}(i)$ , vectors  $d_{sc}(i)$  and  $b_{sc}(i)$ , and scalar  $\gamma(i)$  are in a second-order cone constraint that you create using secondordercone.

For more details about cone constraints, see "Second-Order Cone Constraint" on page 15-15.

x = coneprog(f,socConstraints) solves the second-order cone programming problem with the constraints in socConstraints encoded as

- $A_{sc}(i) = socConstraints.A(i)$
- $b_{sc}(i) = socConstraints.b(i)$
- $d_{sc}(i) = socConstraints.d(i)$
- y(i) = socConstraints.gamma(i)

x = coneprog(f, socConstraints, A, b, Aeq, beq) solves the problem subject to the inequality constraints  $A*x \le b$  and equality constraints Aeq\*x = beq. Set A = [] and b = [] if no inequalities exist.

```
x = \text{coneprog}(f, \text{socConstraints}, A, b, Aeq, beq, lb, ub) defines a set of lower and upper bounds on the design variables, x so that the solution is always in the range lb \le x \le ub. Set Aeq = [] and beq = [] if no equalities exist.
```

x = coneprog(f, socConstraints, A, b, Aeq, beq, lb, ub, options) minimizes using the optimization options specified by options. Use optimoptions to set these options.

x = coneprog(problem) finds the minimum for problem, a structure described in problem.

 $[x,fval] = coneprog(\underline{\phantom{a}})$  also returns the objective function value at the solution fval = f'\*x, using any of the input argument combinations in previous syntaxes.

[x,fval,exitflag,output] = coneprog(\_\_\_\_) additionally returns a value exitflag that describes the exit condition, and a structure output that contains information about the optimization process.

 $[x,fval,exitflag,output,lambda] = coneprog(____)$  additionally returns a structure lambda whose fields contain the dual variables at the solution x.

### **Examples**

#### **Single Cone Constraint**

To set up a problem with a second-order cone constraint, create a second-order cone constraint object.

```
A = diag([1,1/2,0]);
b = zeros(3,1);
d = [0;0;1];
gamma = 0;
socConstraints = secondordercone(A,b,d,gamma);
```

Create an objective function vector.

```
f = [-1, -2, 0];
```

The problem has no linear constraints. Create empty matrices for these constraints.

```
Aineq = [];
bineq = [];
Aeq = [];
beq = [];
```

Set upper and lower bounds on x(3).

```
lb = [-Inf,-Inf,0];
ub = [Inf,Inf,2];
```

Solve the problem by using the coneprog function.

```
[x,fval] = coneprog(f,socConstraints,Aineq,bineq,Aeq,beq,lb,ub)
Optimal solution found.
```

```
x = 3 \times 1
```

```
0.4851
    3.8806
    2.0000
fval = -8.2462
The solution component x(3) is at its upper bound. The cone constraint is active at the solution:
norm(A*x-b) - d'*x % Near 0 when the constraint is active
ans = -2.5677e-08
```

#### Several Cone Constraints

To set up a problem with several second-order cone constraints, create an array of constraint objects. To save time and memory, create the highest-index constraint first.

```
A = diag([1,2,0]);
b = zeros(3,1);
d = [0;0;1];
qamma = -1;
socConstraints(3) = secondordercone(A,b,d,gamma);
A = diag([3,0,1]);
d = [0; \bar{1}; 0];
socConstraints(2) = secondordercone(A,b,d,gamma);
A = diag([0;1/2;1/2]);
d = [1;0;0];
socConstraints(1) = secondordercone(A,b,d,gamma);
Create the linear objective function vector.
f = [-1; -2; -4];
Solve the problem by using the coneprog function.
[x,fval] = coneprog(f,socConstraints)
Optimal solution found.
x = 3 \times 1
    0.4238
    1.6477
    2.3225
fval = -13.0089
```

#### **Cone Programming with Linear Constraints**

Specify an objective function vector and a single second-order cone constraint.

```
f = [-4; -9; -2];
Asc = diag([1,4,0]);
b = [0;0;0];
d = [0;0;1];
gamma = 0;
socConstraints = secondordercone(Asc,b,d,gamma);
Specify a linear inequality constraint.
A = [1/4, 1/9, 1];
b = 5;
Solve the problem.
[x,fval] = coneprog(f,socConstraints,A,b)
Optimal solution found.
x = 3 \times 1
    3.2304
    0.6398
    4.1213
fval = -26.9225
```

### **Cone Programming with Nondefault Options**

```
To observe the iterations of the coneprog solver, set the Display option to 'iter'.
```

```
options = optimoptions('coneprog', 'Display', 'iter');
```

```
Create a second-order cone programming problem and solve it using options.
Asc = diag([1,1/2,0]);
b = zeros(3,1);
d = [0;0;1];
gamma = 0;
socConstraints = secondordercone(Asc,b,d,gamma);
f = [-1, -2, 0];
Aineq = [];
bineq = [];
Aeq = [];
beq = [];
lb = [-Inf,-Inf,0];
ub = [Inf, Inf, 2];
[x,fval] = coneprog(f,socConstraints,Aineq,bineq,Aeq,beq,lb,ub,options)
Iter
               Fval Primal Infeas
                                       Dual Infeas
                                                      Duality Gap
                                                                      Time
     0.000000e+00
                                                                      0.02
                      0.000000e+00
                                      5.714286e-01
                                                     1.250000e-01
      -7.558066e+00
                      0.000000e+00
                                      7.151114e-02
                                                     1.564306e-02
                                                                      0.05
   3
     -7.366973e+00
                      0.000000e+00
                                      1.075440e-02
                                                     2.352525e-03
                                                                      0.06
     -8.243432e+00
                      0.000000e+00
                                      5.191882e-05
                                                     1.135724e-05
                                                                      0.08
     -8.246067e+00
                                      2.430813e-06
                                                                      0.20
                      0.000000e+00
                                                     5.317403e-07
     -8.246211e+00
                      0.000000e+00
                                      6.154504e-09
                                                     1.346298e-09
                                                                      0.21
Optimal solution found.
```

```
x = 3 \times 1
0.4851
3.8806
2.0000
```

#### **Cone Programming with Problem Structure**

Create the elements of a second-order cone programming problem. To save time and memory, create the highest-index constraint first.

```
A = diag([1,2,0]);
b = zeros(3,1);
d = [0;0;1];
gamma = -1;
socConstraints(3) = secondordercone(A,b,d,gamma);
A = diag([3,0,1]);
d = [0;1;0];
socConstraints(2) = secondordercone(A,b,d,gamma);
A = diag([0;1/2;1/2]);
d = [1;0;0];
socConstraints(1) = secondordercone(A,b,d,gamma);
f = [-1; -2; -4];
options = optimoptions('coneprog', 'Display', 'iter');
Create a problem structure with the required fields, as described in "problem" on page 15-0.
problem = struct('f',f,...
    'socConstraints',socConstraints,...
    'Aineq',[],'bineq',[],...
    'Aeq',[],'beq',[],...
    'lb',[],'ub',[],...
    'solver','coneprog',...
    'options',options);
```

Solve the problem by calling coneprog.

```
[x,fval] = coneprog(problem)
```

```
Iter
               Fval Primal Infeas
                                     Dual Infeas
                                                    Duality Gap
                                                                   Time
   1
      0.000000e+00
                    0.000000e+00
                                    5.333333e-01
                                                   5.555556e-02
                                                                   0.15
                                                                   0.19
     -9.696012e+00
                    3.700743e-17
                                    7.631901e-02
                                                   7.949897e-03
                                    1.261803e-02
   3
     -1.178942e+01
                    0.000000e+00
                                                   1.314378e-03
                                                                   0.21
                                                                   0.22
   4
     -1.294426e+01
                    9.251859e-18
                                    1.683078e-03
                                                   1.753206e-04
   5
                     0.000000e+00
                                                                   0.24
     -1.295217e+01
                                    8.994595e-04
                                                   9.369370e-05
   6
                                                                   0.25
     -1.295331e+01
                     9.251859e-18
                                    4.748841e-04
                                                   4.946709e-05
   7
     -1.300753e+01
                     9.251859e-18
                                    2.799942e-05
                                                   2.916606e-06
                                                                   0.27
   8
     -1.300671e+01
                     9.251859e-18
                                    2.366136e-05
                                                   2.464725e-06
                                                                   0.43
   9
     -1.300850e+01
                     2.775558e-17
                                    8.204733e-06
                                                   8.546597e-07
                                                                   0.44
     -1.300843e+01
                                                   7.615101e-07
                                                                   0.46
  10
                     1.850372e-17
                                    7.310497e-06
     -1.300864e+01
                                                                   0.47
  11
                     1.850372e-17
                                    2.640389e-06
                                                   2.750405e-07
  12 -1.300892e+01
                     9.251859e-18
                                    5.624645e-08
                                                   5.859005e-09
                                                                   0.48
Optimal solution found.
```

```
x = 3 \times 1
0.4238
1.6477
2.3225
```

#### **Examine coneprog Solution Process**

Create a second-order cone programming problem. To save time and memory, create the highest-index constraint first.

```
A = diag([1,2,0]);
b = zeros(3,1);
d = [0;0;1];
gamma = -1;
socConstraints(3) = secondordercone(A,b,d,gamma);
A = diag([3,0,1]);
d = [0;1;0];
socConstraints(2) = secondordercone(A,b,d,gamma);
A = diag([0;1/2;1/2]);
d = [1;0;0];
socConstraints(1) = secondordercone(A,b,d,gamma);
f = [-1; -2; -4];
options = optimoptions('coneprog', 'Display', 'iter');
A = [];
b = [];
Aeq = [];
beq = [];
lb = [];
ub = [];
```

Solve the problem, requesting information about the solution process.

#### [x,fval,exitflag,output] = coneprog(f,socConstraints,A,b,Aeq,beq,lb,ub,options)

```
Iter
                     Primal Infeas
                                      Dual Infeas
                                                      Duality Gap
                                                                     Time
               Fval
  1
      0.000000e+00
                      0.000000e+00
                                     5.33333e-01
                                                     5.555556e-02
                                                                     0.03
     -9.696012e+00
                      3.700743e-17
                                     7.631901e-02
                                                     7.949897e-03
                                                                     0.06
  3
     -1.178942e+01
                      0.000000e+00
                                     1.261803e-02
                                                     1.314378e-03
                                                                     0.17
     -1.294426e+01
                      9.251859e-18
                                     1.683078e-03
                                                     1.753206e-04
                                                                     0.18
  5
     -1.295217e+01
                      0.000000e+00
                                     8.994595e-04
                                                     9.369370e-05
                                                                     0.19
  6
                      9.251859e-18
                                     4.748841e-04
                                                     4.946709e-05
                                                                     0.20
     -1.295331e+01
  7
     -1.300753e+01
                      9.251859e-18
                                     2.799942e-05
                                                     2.916606e-06
                                                                     0.22
  8
     -1.300671e+01
                      9.251859e-18
                                     2.366136e-05
                                                     2.464725e-06
                                                                     0.23
  9
     -1.300850e+01
                      2.775558e-17
                                     8.204733e-06
                                                     8.546597e-07
                                                                     0.25
                                                     7.615101e-07
 10
     -1.300843e+01
                      1.850372e-17
                                     7.310497e-06
                                                                     0.46
 11
     -1.300864e+01
                      1.850372e-17
                                     2.640389e-06
                                                     2.750405e-07
                                                                     0.48
                      9.251859e-18
 12
     -1.300892e+01
                                     5.624645e-08
                                                     5.859005e-09
                                                                     0.49
Optimal solution found.
x = 3 \times 1
   0.4238
```

- Both the iterative display and the output structure show that coneprog used 12 iterations to arrive at the solution.
- The exit flag value 1 and the output.message value 'Optimal solution found.' indicate that the solution is reliable.
- The output structure shows that the infeasibilities tend to decrease through the solution process, as does the duality gap.
- You can reproduce the fval output by multiplying f'\*x.

```
f'*x ans = -13.0089
```

#### **Obtain coneprog Dual Variables**

Optimal solution found.

Create a second-order cone programming problem. To save time and memory, create the highest-index constraint first.

```
A = diag([1,2,0]);
b = zeros(3,1);
d = [0;0;1];
gamma = -1;
socConstraints(3) = secondordercone(A,b,d,gamma);
A = diag([3,0,1]);
d = [0;1;0];
socConstraints(2) = secondordercone(A,b,d,gamma);
A = diag([0;1/2;1/2]);
d = [1;0;0];
socConstraints(1) = secondordercone(A,b,d,gamma);
f = [-1;-2;-4];
Solve the problem, requesting dual variables at the solution along with all other coneprog output...
[x,fval,exitflag,output,lambda] = coneprog(f,socConstraints);
```

Examine the returned lambda structure. Because the only problem constraints are cone constraints, examine only the soc field in the lambda structure.

```
disp(lambda.soc)
```

```
1.0e-05 *

0.0348

0.1189

0.0508
```

The constraints have nonzero dual values, indicating the constraints are active at the solution.

### **Input Arguments**

#### f — Coefficient vector

real vector | real array

Coefficient vector, specified as a real vector or real array. The coefficient vector represents the objective function f'\*x. The notation assumes that f is a column vector, but you can use a row vector or array. Internally, coneprog converts f to the column vector f(:).

```
Example: f = [1,3,5,-6]
Data Types: double
```

#### socConstraints — Second-order cone constraints

vector of SecondOrderConeConstraint objects

Second-order cone constraints, specified as vector of SecondOrderConeConstraint objects. Create these objects using the secondordercone function.

socConstraints encodes the constraints

$$||A_{SC}(i) \cdot x - b_{SC}(i)|| \le d_{SC}^T(i) \cdot x - \gamma(i)$$

where the mapping between the array and the equation is as follows:

```
• A_{\rm sc}(i) = {\sf socConstraints.A(i)}

• b_{\rm sc}(i) = {\sf socConstraints.b(i)}

• d_{\rm sc}(i) = {\sf socConstraints.d(i)}

• y(i) = {\sf socConstraints.gamma(i)}

Example: Asc = diag([1 1/2 0]); bsc = zeros(3,1); dsc = [0;0;1]; gamma = -1; socConstraints = secondordercone(Asc,bsc,dsc,gamma); Data Types: struct
```

#### A — Linear inequality constraints

real matrix

Linear inequality constraints, specified as a real matrix. A is an M-by-N matrix, where M is the number of inequalities, and N is the number of variables (length of f). For large problems, pass A as a sparse matrix.

A encodes the M linear inequalities

$$A*x \le b$$
,

where x is the column vector of N variables x (:), and b is a column vector with M elements.

For example, consider these inequalities:

```
x_1 + 2x_2 \le 10
3x_1 + 4x_2 \le 20
5x_1 + 6x_2 \le 30.
```

Specify the inequalities by entering the following constraints.

```
A = [1,2;3,4;5,6];

b = [10;20;30];
```

Example: To specify that the x-components add up to 1 or less, take A = ones(1, N) and b = 1.

Data Types: double

### b — Linear inequality constraints

real vector

Linear inequality constraints, specified as a real vector. b is an M-element vector related to the A matrix. If you pass b as a row vector, solvers internally convert b to the column vector b (:). For large problems, pass b as a sparse vector.

b encodes the M linear inequalities

$$A*x \le b$$
.

where x is the column vector of N variables x (:), and A is a matrix of size M-by-N.

For example, consider these inequalities:

```
x_1 + 2x_2 \le 10

3x_1 + 4x_2 \le 20

5x_1 + 6x_2 \le 30.
```

Specify the inequalities by entering the following constraints.

```
A = [1,2;3,4;5,6];

b = [10;20;30];
```

Example: To specify that the x components sum to 1 or less, use A = ones(1,N) and b = 1.

Data Types: double

### Aeq — Linear equality constraints

real matrix

Linear equality constraints, specified as a real matrix. Aeq is an Me-by-N matrix, where Me is the number of equalities, and N is the number of variables (length of f). For large problems, pass Aeq as a sparse matrix.

Aeq encodes the Me linear equalities

$$Aeq*x = beq,$$

where x is the column vector of N variables x (:), and beq is a column vector with Me elements.

For example, consider these equalities:

$$x_1 + 2x_2 + 3x_3 = 10$$
  
 $2x_1 + 4x_2 + x_3 = 20$ .

Specify the equalities by entering the following constraints.

```
Aeq = [1,2,3;2,4,1];
beq = [10;20];
```

Example: To specify that the x-components sum to 1, take Aeq = ones(1,N) and beq = 1.

Data Types: double

#### beq — Linear equality constraints

real vector

Linear equality constraints, specified as a real vector. beq is an Me-element vector related to the Aeq matrix. If you pass beq as a row vector, solvers internally convert beq to the column vector beq(:). For large problems, pass beq as a sparse vector.

beq encodes the Me linear equalities

$$Aeq*x = beq,$$

where x is the column vector of N variables x(:), and Aeq is a matrix of size Me-by-N.

For example, consider these equalities:

$$x_1 + 2x_2 + 3x_3 = 10$$
  
 $2x_1 + 4x_2 + x_3 = 20$ .

Specify the equalities by entering the following constraints.

```
Aeq = [1,2,3;2,4,1];
beq = [10;20];
```

Example: To specify that the x components sum to 1, use Aeq = ones(1,N) and beq = 1.

Data Types: double

#### lb — Lower bounds

real vector | real array

Lower bounds, specified as a real vector or real array. If the length of  ${\sf f}$  is equal to the length of  ${\sf lb}$ , then  ${\sf lb}$  specifies that

$$x(i) >= lb(i)$$
 for all i.

If numel(lb) < numel(f), then lb specifies that

$$x(i) >= lb(i) \text{ for } 1 <= i <= numel(lb).$$

In this case, solvers issue a warning.

Example: To specify that all x-components are positive, use lb = zeros(size(f)).

Data Types: double

### ub — Upper bounds

real vector | real array

Upper bounds, specified as a real vector or real array. If the length of f is equal to the length of ub, then ub specifies that

 $x(i) \le ub(i)$  for all i.

If numel(ub) < numel(f), then ub specifies that

 $x(i) \le ub(i)$  for  $1 \le i \le numel(ub)$ .

In this case, solvers issue a warning.

Example: To specify that all x-components are less than 1, use ub = ones(size(f)).

Data Types: double

### options — Optimization options

output of optimoptions

Optimization options, specified as the output of optimoptions.

| Option              | Description                                                                                                    |  |
|---------------------|----------------------------------------------------------------------------------------------------|--|
| ConstraintTolerance | Feasibility tolerance for constraints, a scalar from 0 through 1. Constraints primal feasibility tolerance. The default is 1e-6. |  |
| Display             | Level of display (see "Iterative Display" on page 3-14):                                                                         |  |
|                     | • 'final' (default) displays only the final output.                                                                              |  |
|                     | • 'iter' displays output at each iteration.                                                                                      |  |
|                     | 'off' or 'none' displays no output.                                                                                              |  |

| Option              | Description                                                                                                    |
|---------------------|----------------------------------------------------------------------------------------------------|
| LinearSolver        | Algorithm for solving one step in the iteration:                                                                                 |
|                     | • 'auto' (default) — coneprog chooses the step solver.                                                                           |
|                     | <ul><li> If the problem is sparse, the step solver is 'prodchol'.</li><li> Otherwise, the step solver is 'augmented'.</li></ul>  |
|                     | • 'augmented' — Augmented form step solver. See [1].                                                                             |
|                     | • 'normal' — Normal form step solver. See [1].                                                                                   |
|                     | • 'prodchol' — Product form Cholesky step solver. See [4] and [5].                                                               |
|                     | • 'schur' — Schur complement method step solver. See [2].                                                                        |
|                     | If 'auto' does not perform well, try these suggestions for LinearSolve                                                           |
|                     | • If the problem is sparse, try 'normal'.                                                                                        |
|                     | • If the problem is sparse with some dense columns or large cones, try '                                                         |
|                     | If the problem is dense, use 'augmented'.                                                                                        |
|                     | For a sparse example, see "Compare Speeds of coneprog Algorithms" on p                                                           |
| MaxIterations       | Maximum number of iterations allowed, a positive integer. The default is 2                                                       |
|                     | See "Tolerances and Stopping Criteria" on page 2-68 and "Iterations and page 3-9.                                                |
| MaxTime             | Maximum amount of time in seconds that the algorithm runs, a positive needefault is Inf, which disables this stopping criterion. |
| OptimalityTolerance | Termination tolerance on the dual feasibility, a positive scalar. The default                                                    |

Example: optimoptions('coneprog','Display','iter','MaxIterations',100)

## problem — Problem structure

structure

Problem structure, specified as a structure with the following fields.

| Field Name     | Entry                                            |
|----------------|--------------------------------------------------|
| f              | Linear objective function vector f               |
| socConstraints | Structure array of second-order cone constraints |
| Aineq          | Matrix of linear inequality constraints          |
| bineq          | Vector of linear inequality constraints          |
| Aeq            | Matrix of linear equality constraints            |
| beq            | Vector of linear equality constraints            |
| lb             | Vector of lower bounds                           |
| ub             | Vector of upper bounds                           |
| solver         | 'coneprog'                                       |
| options        | Options created with optimoptions                |

Data Types: struct

### **Output Arguments**

#### x — Solution

real vector | real array

Solution, returned as a real vector or real array. The size of x is the same as the size of f. The x output is empty when the exitflag value is -2, -3, or -10.

#### fval — Objective function value at the solution

real number

Objective function value at the solution, returned as a real number. Generally, fval = f'\*x. The fval output is empty when the exitflag value is -2, -3, or -10.

#### exitflag — Reason coneprog stopped

integer

Reason coneprog stopped, returned as an integer.

| Value | Description                                                                                  |
|-------|----------------------------------------------------------------------------------------------|
| 1     | The function converged to a solution x.                                                      |
| 0     | The number of iterations exceeded options.MaxIterations, or the solution timoptions.MaxTime. |
| -2    | No feasible point was found.                                                                 |
| -3    | The problem is unbounded.                                                                    |
| -7    | The search direction became too small. No further progress could be made.                    |
| -10   | The problem is numerically unstable.                                                         |

**Tip** If you get exit flag 0, -7, or -10, try using a different value of the LinearSolver option.

#### output — Information about optimization process

structure

Information about the optimization process, returned as a structure with these fields.

| Field             | Description                           |
|-------------------|---------------------------------------|
| algorithm         | Optimization algorithm used           |
| dualfeasibility   | Maximum of dual constraint violations |
| dualitygap        | Duality gap                           |
| iterations        | Number of iterations                  |
| message           | Exit message                          |
| primalfeasibility | Maximum of constraint violations      |
| linearsolver      | Internal step solver algorithm used   |

The output fields dualfeasibility, dualitygap, and primalfeasibility are empty when the exitflag value is -2, -3, or -10.

#### lambda — Dual variables at the solution

structure

Dual variables at the solution, returned as a structure with these fields.

| Field   | Description                                                |
|---------|------------------------------------------------------------|
| lower   | Lower bounds corresponding to 1b                           |
| upper   | Upper bounds corresponding to ub                           |
| ineqlin | Linear inequalities corresponding to A and b               |
| eqlin   | Linear equalities corresponding to Aeq and beq             |
| SOC     | Second-order cone constraints corresponding to socConstrai |

lambda is empty ([]) when the exitflag value is -2, -3, or -10.

The Lagrange multipliers (dual variables) are part of the following Lagrangian, which is stationary (zero gradient) at a solution:

$$\begin{split} f^T x + \sum_i \lambda_{\text{soc}}(i) \Big( d^T_{\text{soc}}(i) x - \text{gamma}(i) - \|A_{\text{soc}}(i) x - b_{\text{soc}}(i)\| \Big) \\ + \lambda^T_{\text{ineqlin}}(b - Ax) + \lambda^T_{\text{eqlin}}(\text{Aeq}\, x - \text{beq}) + \lambda^T_{\text{upper}}(\text{ub-}x) + \lambda^T_{\text{lower}}(x - \text{lb}) \,. \end{split}$$

The inequality terms that multiply the lambda fields are nonnegative.

#### **More About**

#### **Second-Order Cone Constraint**

Why is the constraint

$$||A \cdot x - b|| \le d^T \cdot x - \gamma$$

called a second-order cone constraint? Consider a cone in 3-D space with elliptical cross-sections in the x-y plane, and a diameter proportional to the z coordinate. The y coordinate has scale  $\frac{1}{2}$ , and the x coordinate has scale 1. The inequality defining the inside of this cone with its point at [0,0,0] is

$$\sqrt{x^2 + \frac{y^2}{4}} \le z \,.$$

In the **coneprog** syntax, this cone has the following arguments.

```
A = diag([1 1/2 0]);
b = [0;0;0];
d = [0;0;1];
gamma = 0;
```

Plot the boundary of the cone.

$$[X,Y] = meshgrid(-2:0.1:2);$$
  
Z = sqrt(X.^2 + Y.^2/4);

surf(X,Y,Z)view(8,2)xlabel 'x' ylabel 'y' zlabel 'z'

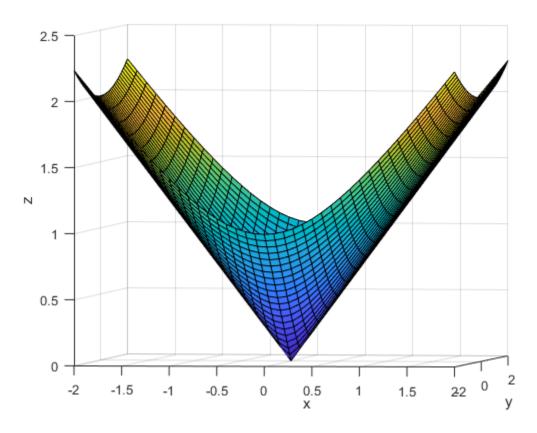

The b and gamma arguments move the cone. The A and d arguments rotate the cone and change its shape.

## **Algorithms**

The algorithm uses an interior-point method. For details, see "Second-Order Cone Programming Algorithm" on page 10-16.

## **Alternative Functionality**

#### App

The **Optimize** Live Editor task provides a visual interface for **coneprog**.

## **Compatibility Considerations**

Two coneprog lambda Structures Renamed Behavior changed in R2021a

The coneprog lambda output argument fields lambda.eq and lambda.ineq have been renamed to lambda.eqlin and lambda.ineqlin, respectively. This change causes the coneprog lambda structure fields to have the same names as the corresponding fields in other solvers.

### See Also

Optimize | SecondOrderConeConstraint | linprog | quadprog | secondordercone

#### Topics

- "Minimize Energy of Piecewise Linear Mass-Spring System Using Cone Programming, Solver-Based" on page 10-81
- "Convert Quadratic Constraints to Second-Order Cone Constraints" on page 10-73
- "Convert Quadratic Programming Problem to Second-Order Cone Program" on page 10-75
- "Compare Speeds of coneprog Algorithms" on page 10-90
- "Solver-Based Optimization Problem Setup"

#### Introduced in R2020b

## **EquationProblem**

System of nonlinear equations

## **Description**

Specify a system of equations using optimization variables, and solve the system using solve.

**Tip** For the full workflow, see "Problem-Based Workflow for Solving Equations" on page 9-4.

## Creation

Create an EquationProblem object by using the eqnproblem function. Add equations to the problem by creating OptimizationEquality objects and setting them as Equations properties of the EquationProblem object.

```
prob = eqnproblem;
x = optimvar('x');
eqn = x^5 - x^4 + 3*x == 1/2;
prob.Equations.eqn = eqn;
```

**Warning** The problem-based approach does not support complex values in an objective function, nonlinear equalities, or nonlinear inequalities. If a function calculation has a complex value, even as an intermediate value, the final result can be incorrect.

## **Properties**

#### **Equations — Problem equations**

[] (default) | OptimizationEquality array | structure with OptimizationEquality arrays as fields

Problem equations, specified as an OptimizationEquality array or structure with OptimizationEquality arrays as fields.

```
Example: sum(x.^2,2) == 4
```

### Description — Problem label

```
' ' (default) | string | character vector
```

Problem label, specified as a string or character vector. The software does not use <code>Description</code> for computation. <code>Description</code> is an arbitrary label that you can use for any reason. For example, you can share, archive, or present a model or problem, and store descriptive information about the model or problem in <code>Description</code>.

```
Example: "An iterative approach to the Traveling Salesman problem" Data Types: char | string
```

#### **Variables — Optimization variables in object**

structure of OptimizationVariable objects

This property is read-only.

Optimization variables in the object, specified as a structure of OptimizationVariable objects.

Data Types: struct

## **Object Functions**

optimoptions Create optimization options

prob2struct Convert optimization problem or equation problem to solver form

show Display information about optimization object solve Solve optimization problem or equation problem variables to solver-based variable index

write Save optimization object description

## **Examples**

#### Solve Nonlinear System of Equations, Problem-Based

To solve the nonlinear system of equations

$$\exp(-\exp(-(x_1 + x_2))) = x_2(1 + x_1^2)$$
$$x_1 \cos(x_2) + x_2 \sin(x_1) = \frac{1}{2}$$

using the problem-based approach, first define x as a two-element optimization variable.

```
x = optimvar('x',2);
```

Create the first equation as an optimization equality expression.

```
eq1 = \exp(-\exp(-(x(1) + x(2)))) == x(2)*(1 + x(1)^2);
```

Similarly, create the second equation as an optimization equality expression.

```
eq2 = x(1)*cos(x(2)) + x(2)*sin(x(1)) == 1/2;
```

Create an equation problem, and place the equations in the problem.

```
prob = eqnproblem;
prob.Equations.eq1 = eq1;
prob.Equations.eq2 = eq2;
```

Review the problem.

show(prob)

```
EquationProblem :
Solve for:
```

```
eq1:
      \exp(-\exp(-(x(1) + x(2)))) == (x(2) .* (1 + x(1).^2))
eq2:
      ((x(1) .* cos(x(2))) + (x(2) .* sin(x(1)))) == 0.5
```

Solve the problem starting from the point [0,0]. For the problem-based approach, specify the initial point as a structure, with the variable names as the fields of the structure. For this problem, there is only one variable, x.

```
x0.x = [0 0];
[sol,fval,exitflag] = solve(prob,x0)
Solving problem using fsolve.
Equation solved.
fsolve completed because the vector of function values is near zero
as measured by the value of the function tolerance, and
the problem appears regular as measured by the gradient.
sol = struct with fields:
    x: [2x1 double]
fval = struct with fields:
    eq1: -2.4070e-07
    eq2: -3.8255e-08
exitflag =
    EquationSolved
View the solution point.
disp(sol.x)
    0.3532
    0.6061
```

#### Unsupported Functions Require fcn2optimexpr

If your equation functions are not composed of elementary functions, you must convert the functions to optimization expressions using fcn2optimexpr. For the present example:

```
ls1 = fcn2optimexpr(@(x)exp(-exp(-(x(1)+x(2)))),x);
eq1 = ls1 == x(2)*(1 + x(1)^2);
ls2 = fcn2optimexpr(@(x)x(1)*cos(x(2))+x(2)*sin(x(1)),x);
eq2 = ls2 == 1/2;
```

See "Supported Operations on Optimization Variables and Expressions" on page 9-43 and "Convert Nonlinear Function to Optimization Expression" on page 6-8.

### See Also

OptimizationEquality | eqnproblem | fcn2optimexpr | optimvar | show | write

**Topics**"Systems of Nonlinear Equations"
"Problem-Based Optimization Setup"
"Problem-Based Optimization Workflow" on page 9-2

## Introduced in R2019b

## eqnproblem

Create equation problem

### **Syntax**

```
prob = eqnproblem
prob = eqnproblem(Name, Value)
```

## **Description**

Use eqnproblem to create an equation problem.

**Tip** For the full workflow, see "Problem-Based Workflow for Solving Equations" on page 9-4.

prob = eqnproblem creates an equation problem with default properties.

prob = eqnproblem(Name, Value) specifies additional options using one or more name-value pair arguments. For example, you can specify equations when constructing the problem by using the Equations name.

### **Examples**

#### Solve Nonlinear System of Equations, Problem-Based

To solve the nonlinear system of equations

$$\exp(-\exp(-(x_1 + x_2))) = x_2(1 + x_1^2)$$
$$x_1 \cos(x_2) + x_2 \sin(x_1) = \frac{1}{2}$$

using the problem-based approach, first define x as a two-element optimization variable.

```
x = optimvar('x',2);
```

Create the first equation as an optimization equality expression.

```
eq1 = \exp(-\exp(-(x(1) + x(2)))) == x(2)*(1 + x(1)^2);
```

Similarly, create the second equation as an optimization equality expression.

```
eq2 = x(1)*cos(x(2)) + x(2)*sin(x(1)) == 1/2;
```

Create an equation problem, and place the equations in the problem.

```
prob = eqnproblem;
prob.Equations.eq1 = eq1;
prob.Equations.eq2 = eq2;
```

Review the problem.

#### show(prob)

Solve the problem starting from the point [0,0]. For the problem-based approach, specify the initial point as a structure, with the variable names as the fields of the structure. For this problem, there is only one variable, x.

```
x0.x = [0 \ 0];
[sol,fval,exitflag] = solve(prob,x0)
Solving problem using fsolve.
Equation solved.
fsolve completed because the vector of function values is near zero
as measured by the value of the function tolerance, and
the problem appears regular as measured by the gradient.
sol = struct with fields:
    x: [2x1 double]
fval = struct with fields:
    eq1: -2.4070e-07
    eq2: -3.8255e-08
exitflag =
    EquationSolved
View the solution point.
disp(sol.x)
    0.3532
    0.6061
```

#### Unsupported Functions Require fcn2optimexpr

If your equation functions are not composed of elementary functions, you must convert the functions to optimization expressions using fcn2optimexpr. For the present example:

```
 ls1 = fcn2optimexpr(@(x)exp(-exp(-(x(1)+x(2)))),x); \\ eq1 = ls1 == x(2)*(1 + x(1)^2); \\ ls2 = fcn2optimexpr(@(x)x(1)*cos(x(2))+x(2)*sin(x(1)),x); \\ eq2 = ls2 == 1/2;
```

See "Supported Operations on Optimization Variables and Expressions" on page 9-43 and "Convert Nonlinear Function to Optimization Expression" on page 6-8.

### Solve Nonlinear System of Polynomials, Problem-Based

When x is a 2-by-2 matrix, the equation

$$x^3 = \begin{bmatrix} 1 & 2 \\ 3 & 4 \end{bmatrix}$$

is a system of polynomial equations. Here,  $x^3$  means x\*x\*x using matrix multiplication. You can easily formulate and solve this system using the problem-based approach.

First, define the variable x as a 2-by-2 matrix variable.

```
x = optimvar('x',2,2);
```

Define the equation to be solved in terms of x.

```
eqn = x^3 == [1 \ 2; 3 \ 4];
```

Create an equation problem with this equation.

```
prob = eqnproblem('Equations',eqn);
```

Solve the problem starting from the point  $[1 \ 1; 1 \ 1]$ .

```
x0.x = ones(2);
sol = solve(prob,x0)
```

Solving problem using fsolve.

Equation solved.

fsolve completed because the vector of function values is near zero as measured by the value of the function tolerance, and the problem appears regular as measured by the gradient.

```
sol = struct with fields:
    x: [2x2 double]
```

Examine the solution.

#### disp(sol.x)

```
-0.1291 0.8602
1.2903 1.1612
```

Display the cube of the solution.

```
sol.x^3
```

ans =  $2 \times 2$ 

1.0000 2.0000

3.0000 4.0000

# **Input Arguments**

#### Name-Value Pair Arguments

Specify optional comma-separated pairs of Name, Value arguments. Name is the argument name and Value is the corresponding value. Name must appear inside quotes. You can specify several name and value pair arguments in any order as Name1, Value1, . . . , NameN, ValueN.

Example: prob = eqnproblem('Equations',eqn)

## **Equations — Problem equations**

[] (default) | OptimizationEquality array | structure with OptimizationEquality arrays as fields

Problem equations, specified as an OptimizationEquality array or structure with OptimizationEquality arrays as fields.

Example:  $sum(x.^2,2) == 4$ 

## Description — Problem label

' ' (default) | string | character vector

Problem label, specified as a string or character vector. The software does not use <code>Description</code> for computation. <code>Description</code> is an arbitrary label that you can use for any reason. For example, you can share, archive, or present a model or problem, and store descriptive information about the model or problem in <code>Description</code>.

Example: "An iterative approach to the Traveling Salesman problem"

Data Types: char | string

# **Output Arguments**

## prob — Equation problem

EquationProblem object

Equation problem, returned as an EquationProblem object. Typically, to complete the problem description, you specify prob. Equations and, for nonlinear equations, an initial point structure. Solve a complete problem by calling solve.

**Warning** The problem-based approach does not support complex values in an objective function, nonlinear equalities, or nonlinear inequalities. If a function calculation has a complex value, even as an intermediate value, the final result can be incorrect.

## See Also

EquationProblem | OptimizationEquality | optimvar | solve

#### **Topics**

"Systems of Nonlinear Equations"

"Problem-Based Optimization Setup"
"Problem-Based Optimization Workflow" on page 9-2

# Introduced in R2019b

# evaluate

Package: optim.problemdef

Evaluate optimization expression

# **Syntax**

```
val = evaluate(expr,pt)
```

# **Description**

Use evaluate to find the numeric value of an optimization expression at a point.

**Tip** For the full workflow, see "Problem-Based Optimization Workflow" on page 9-2 or "Problem-Based Workflow for Solving Equations" on page 9-4.

val = evaluate(expr,pt) returns the value of the optimization expression expr at the value pt.

# **Examples**

## **Evaluate Optimization Expression At Point**

Create an optimization expression in two variables.

```
x = optimvar('x',3,2);
y = optimvar('y',1,2);
expr = sum(x,1) - 2*y;
```

Evaluate the expression at a point.

```
xmat = [3,-1;
    0,1;
    2,6];
sol.x = xmat;
sol.y = [4,-3];
val = evaluate(expr,sol)
val = 1×2
    -3     12
```

## **Evaluate Objective Function At Solution**

Solve a linear programming problem.

```
x = optimvar('x');
y = optimvar('y');
prob = optimproblem;
prob.Objective = -x - y/3;
prob.Constraints.cons1 = x + y \le 2;
prob.Constraints.cons2 = x + y/4 \le 1;
prob.Constraints.cons3 = x - y \le 2;
prob.Constraints.cons4 = x/4 + y >= -1;
prob.Constraints.cons5 = x + y >= 1;
prob.Constraints.cons6 = -x + y \le 2;
sol = solve(prob)
Solving problem using linprog.
Optimal solution found.
sol = struct with fields:
    x: 0.6667
    y: 1.3333
```

Find the value of the objective function at the solution.

```
val = evaluate(prob.Objective,sol)
val = -1.1111
```

# **Input Arguments**

#### expr — Optimization expression

OptimizationExpression object

Optimization expression, specified as an OptimizationExpression object.

```
Example: expr = 5*x+3, where x is an OptimizationVariable
```

#### pt — Values of variables in expression

structure

Values of variables in expression, specified as a structure. The structure pt has the following requirements:

- All variables in expr match field names in pt.
- The values of the matching field names are numeric.

For example, pt can be the solution to an optimization problem, as returned by solve.

```
Example: pt.x = 3, pt.y = -5
Data Types: struct
```

# **Output Arguments**

# val — Numeric value of expression

double

Numeric value of expression, returned as a double.

**Warning** The problem-based approach does not support complex values in an objective function, nonlinear equalities, or nonlinear inequalities. If a function calculation has a complex value, even as an intermediate value, the final result can be incorrect.

# **See Also**

OptimizationExpression|infeasibility|solve

## **Topics**

"Problem-Based Optimization Setup"

"Problem-Based Optimization Workflow" on page 9-2

## Introduced in R2017b

# fcn2optimexpr

Package: optim.problemdef

Convert function to optimization expression

# **Syntax**

```
[out1,out2,...,outN] = fcn2optimexpr(fcn,in1,in2,...,inK)
[out1,out2,...,outN] = fcn2optimexpr(fcn,in1,in2,...,inK,Name,Value)
```

# **Description**

```
[out1,out2,...,outN] = fcn2optimexpr(fcn,in1,in2,...,inK) converts the function fcn(in1,in2,...,inK) to an optimization expression with N outputs.
```

[out1,out2,...,outN] = fcn2optimexpr(fcn,in1,in2,...,inK,Name,Value) specifies additional options using one or more name-value pair arguments. For example, you can save a function evaluation by passing OutputSize.

# **Examples**

## **Convert Objective Function to Expression**

To use a MATLAB™ function in the problem-based approach when it is not composed of supported functions, first convert it to an optimization expression. See "Supported Operations on Optimization Variables and Expressions" on page 9-43 and "Convert Nonlinear Function to Optimization Expression" on page 6-8.

To use the objective function gamma (the mathematical function  $\Gamma(x)$ , an extension of the factorial function), create an optimization variable x and use it in a converted anonymous function.

```
x = optimvar('x');
obj = fcn2optimexpr(@gamma,x);
prob = optimproblem('Objective',obj);
show(prob)

OptimizationProblem :
    Solve for:
        x
    minimize :
        gamma(x)
```

To solve the resulting problem, give an initial point structure and call solve.

```
x0.x = 1/2;
sol = solve(prob,x0)
Solving problem using fminunc.
```

```
Local minimum found.

Optimization completed because the size of the gradient is less than the value of the optimality tolerance.

sol = struct with fields:
    x: 1.4616
```

For more complex functions, convert a function file. The function file <code>gammabrock.m</code> computes an objective of two optimization variables.

```
type gammabrock
function f = gammabrock(x,y)
f = (10*(y - gamma(x)))^2 + (1 - x)^2;
Include this objective in a problem.
x = optimvar('x','LowerBound',0);
y = optimvar('y');
obj = fcn2optimexpr(@gammabrock,x,y);
prob = optimproblem('Objective',obj);
show(prob)
  OptimizationProblem:
    Solve for:
       х, у
    minimize:
       gammabrock(x, y)
    variable bounds:
       0 <= x
```

The gammabrock function is a sum of squares. You get a more efficient problem formulation by expressing the function as an explicit sum of squares of optimization expressions.

```
f = fcn2optimexpr(@(x,y)y - gamma(x),x,y);
obj2 = (10*f)^2 + (1-x)^2;
prob2 = optimproblem('Objective',obj2);
```

To see the difference in efficiency, solve prob and prob2, and examine the difference in the number of iterations.

```
x0.x = 1/2;
x0.y = 1/2;
[sol,fval,~,output] = solve(prob,x0);
Solving problem using fmincon.
Local minimum found that satisfies the constraints.
Optimization completed because the objective function is non-decreasing in feasible directions, to within the value of the optimality tolerance, and constraints are satisfied to within the value of the constraint tolerance.
```

```
[sol2,fval2,~,output2] = solve(prob2,x0);
Solving problem using lsqnonlin.
Local minimum found.
Optimization completed because the size of the gradient is less than
the value of the optimality tolerance.
fprintf('prob took %d iterations, but prob2 took %d iterations\n',output.iterations,output2.itera
prob took 21 iterations, but prob2 took 2 iterations
```

If your function has several outputs, you can use them as elements of the objective function. In this case, u is a 2-by-2 variable, v is a 2-by-1 variable, and expfn3 has three outputs.

```
type expfn3
function [f,q,mineval] = expfn3(u,v)
mineval = min(eig(u));
f = v'*u*v;
f = -exp(-f);
t = u*v;
q = t'*t + sum(t) - 3;
```

Create appropriately sized optimization variables, and create an objective function from the first two outputs.

```
u = optimvar('u',2,2);
v = optimvar('v',2);
[f,g,mineval] = fcn2optimexpr(@expfn3,u,v);
prob = optimproblem;
prob.Objective = f*g/(1 + f^2);
show(prob)
  OptimizationProblem:
    Solve for:
       u, v
    minimize :
       ((arg2 .* arg3) ./ (1 + arg1.^2))
       where:
          [arg1,\sim,\sim] = expfn3(u, v);
          [arg2,\sim,\sim] = expfn3(u, v);
          [\sim, arg3, \sim] = expfn3(u, v);
```

You can use the mineval output in a subsequent constraint expression.

#### Create Nonlinear Constraints from Function

In problem-based optimization, constraints are two optimization expressions with a comparison operator (==, <=, or >=) between them. You can use fcn2optimexpr to create one or both optimization expressions. See "Convert Nonlinear Function to Optimization Expression" on page 6-8. Create the nonlinear constraint that gammafn2 is less than or equal to -1/2. This function of two variables is in the gammafn2.m file.

```
function f = gammafn2(x,y)
f = -gamma(x)*(y/(1+y^2));
Create optimization variables, convert the function file to an optimization expression, and then
express the constraint as confn.
x = optimvar('x','LowerBound',0);
y = optimvar('y','LowerBound',0);
expr1 = fcn2optimexpr(@gammafn2,x,y);
confn = expr1 <= -1/2;
show(confn)
  gammafn2(x, y) \le -0.5
Create another constraint that gammafn2 is greater than or equal to x + y.
confn2 = expr1 >= x + y;
Create an optimization problem and place the constraints in the problem.
prob = optimproblem;
prob.Constraints.confn = confn;
prob.Constraints.confn2 = confn2;
show(prob)
  OptimizationProblem:
    Solve for:
       х, у
    minimize:
    subject to confn:
       gammafn2(x, y) \le -0.5
    subject to confn2:
       gammafn2(x, y) >= (x + y)
    variable bounds:
       0 <= x
       0 <= y
```

# **Compute Common Objective and Constraint Efficiently**

If your problem involves a common, time-consuming function to compute the objective and nonlinear constraint, you can save time by using the 'ReuseEvaluation' name-value pair argument. The rosenbrocknorm function computes both the Rosenbrock objective function and the norm of the argument for use in the constraint  $\|x\|^2 \le 4$ .

```
type rosenbrocknorm
```

type gammafn2

```
function [f,c] = rosenbrocknorm(x)
pause(1) % Simulates time-consuming function
c = dot(x,x);
f = 100*(x(2) - x(1)^2)^2 + (1 - x(1))^2;
```

Create a 2-D optimization variable x. Then convert rosenbrocknorm to an optimization expression by using fcn2optimexpr and specifying 'ReuseEvaluation'.

```
x = optimvar('x',2);
[f,c] = fcn2optimexpr(@rosenbrocknorm,x,'ReuseEvaluation',true);
```

Create objective and constraint expressions from the returned expressions. Include the objective and constraint expressions in an optimization problem. Review the problem using show.

```
prob = optimproblem('Objective',f);
prob.Constraints.cineq = c <= 4;
show(prob)

OptimizationProblem :
    Solve for:
        x
    minimize :
        [argout,~] = rosenbrocknorm(x)

subject to cineq:
        arg_LHS <= 4
    where:
        [~,arg_LHS] = rosenbrocknorm(x);</pre>
```

Solve the problem starting from the initial point x0.x = [-1;1], timing the result.

```
x0.x = [-1;1];
tic
[sol,fval,exitflag,output] = solve(prob,x0)

Solving problem using fmincon.

Local minimum found that satisfies the constraints.

Optimization completed because the objective function is non-decreasing in feasible directions, to within the value of the optimality tolerance, and constraints are satisfied to within the value of the constraint tolerance.

<stopping criteria details>
sol = struct with fields:
    x: [2×1 double]

fval = 4.5793e-11
exitflag =
```

**OptimalSolution** 

```
output = struct with fields:
    iterations: 44
    funcCount: 164
constrviolation: 0
    stepsize: 4.3124e-08
    algorithm: 'interior-point'
firstorderopt: 5.1691e-07
    cgiterations: 10
    message: '-Local minimum found that satisfies the constraints.---Optimization complete bestfeasible: [1×1 struct]
    solver: 'fmincon'
```

#### toc

Elapsed time is 164.410724 seconds.

The solution time in seconds is nearly the same as the number of function evaluations. This result indicates that the solver reused function values, and did not waste time by reevaluating the same point twice.

For a more extensive example, see "Objective and Constraints Having a Common Function in Serial or Parallel, Problem-Based" on page 2-52. For more information on using fcn2optimexpr, see "Convert Nonlinear Function to Optimization Expression" on page 6-8.

# **Input Arguments**

#### fcn — Function to convert

function handle

Function to convert, specified as a function handle.

Example: @sin specifies the sine function.

Data Types: function handle

# in — Input argument

MATLAB variable

Input argument, specified as a MATLAB variable. The input can have any data type and any size. You can include any problem variables or data in the input argument in; see "Pass Extra Parameters in Problem-Based Approach" on page 9-11.

Data Types: single | double | int8 | int16 | int32 | int64 | uint8 | uint16 | uint32 | uint64 | logical | char | string | struct | table | cell | function\_handle | categorical | datetime | duration | calendarDuration | fi
Complex Number Support: Yes

## Name-Value Pair Arguments

Specify optional comma-separated pairs of Name, Value arguments. Name is the argument name and Value is the corresponding value. Name must appear inside quotes. You can specify several name and value pair arguments in any order as Name1, Value1, . . . , NameN, ValueN.

```
Example: [out1,out2] = fcn2optimexpr(@fun,x,y,'OutputSize', [1,1],'ReuseEvaluation',true) specifies that out1 and out2 are scalars that will be reused between objective and constraint functions without recalculation.
```

## **OutputSize** — **Size** of output expressions

integer vector | cell array of integer vectors

Size of the output expressions, specified as:

- An integer vector If the function has one output out1, OutputSize specifies the size of out1. If the function has multiple outputs out1,...,outN, OutputSize specifies that all outputs have the same size.
- A cell array of integer vectors The size of output outj is the jth element of OutputSize.

#### **Note** A scalar has size [1,1].

If you do not specify the 'OutputSize' name-value pair argument, then fcn2optimexpr passes data to fcn in order to determine the size of the outputs (see "Algorithms" on page 15-37). By specifying 'OutputSize', you enable fcn2optimexpr to skip this step, which saves time. Also, if you do not specify 'OutputSize' and the evaluation of fcn fails for any reason, then fcn2optimexpr fails as well.

Example: [out1,out2,out3] = fcn2optimexpr(@fun,x,'OutputSize',[1,1]) specifies that the three outputs [out1,out2,out3] are scalars.

Example:  $[out1, out2] = fcn2optimexpr(@fun,x,'OutputSize',{[4,4],[3,5]})$  specifies that out1 has size 4-by-4 and out2 has size 3-by-5.

Data Types: double | cell

## ReuseEvaluation — Indicator to reuse values

false (default) | true

Indicator to reuse values, specified as false (do not reuse) or true (reuse).

'ReuseEvaluation' can make your problem run faster when, for example, the objective and some nonlinear constraints rely on a common calculation. In this case, the solver stores the value for reuse wherever needed and avoids recalculating the value.

Reusable values involve some overhead, so it is best to enable reusable values only for expressions that share a value.

Example: [out1,out2,out3] = fcn2optimexpr(@fun,x,'ReuseEvaluation',true) allows out1, out2, and out3 to be used in multiple computations, with the outputs being calculated only once per evaluation point.

Data Types: logical

# **Output Arguments**

#### out — Output argument

OptimizationExpression

Output argument, returned as an OptimizationExpression. The size of the expression depends on the input function.

# **Tips**

- When possible, create your objective or nonlinear constraint functions by using supported operations on optimization variables and expressions instead of fcn2optimexpr. Doing so has these advantages:
  - solve includes gradients calculated by automatic differentiation. See "Effect of Automatic Differentiation in Problem-Based Optimization" on page 6-23.
  - solve has a wider choice of available solvers. When using fcn2optimexpr, solve uses only fmincon or fminunc.

For details, see "Convert Nonlinear Function to Optimization Expression" on page 6-8 and "Supported Operations on Optimization Variables and Expressions" on page 9-43.

# **Algorithms**

To find the output size of each returned expression when you do not specify OutputSize, fcn2optimexpr evaluates the function at the following point for each element of the problem variables.

| Variable Characteristics                        | Evaluation Point                    |
|-------------------------------------------------|-------------------------------------|
| Finite upper bound ub and finite lower bound lb | (lb + ub)/2 + ((ub - lb)/2)*eps     |
| Finite lower bound and no upper bound           | <pre>lb + max(1,abs(lb))*eps</pre>  |
| Finite upper bound and no lower bound           | ub - max(1,abs(ub))*eps             |
| No bounds                                       | 1 + eps                             |
| Variable is specified as an integer             | floor of the point given previously |

An evaluation point might lead to an error in function evaluation. To avoid this error, specify 'OutputSize'.

## See Also

## **Topics**

"Problem-Based Optimization Workflow" on page 9-2

"Convert Nonlinear Function to Optimization Expression" on page 6-8

"Optimization Expressions" on page 9-6

#### Introduced in R2019a

<sup>&</sup>quot;Pass Extra Parameters in Problem-Based Approach" on page 9-11

# fgoalattain

Solve multiobjective goal attainment problems

# **Syntax**

```
x = fgoalattain(fun,x0,goal,weight)
x = fgoalattain(fun,x0,goal,weight,A,b)
x = fgoalattain(fun,x0,goal,weight,A,b,Aeq,beq)
x = fgoalattain(fun,x0,goal,weight,A,b,Aeq,beq,lb,ub)
x = fgoalattain(fun,x0,goal,weight,A,b,Aeq,beq,lb,ub,nonlcon)
x = fgoalattain(fun,x0,goal,weight,A,b,Aeq,beq,lb,ub,nonlcon,options)
x = fgoalattain(problem)
[x,fval] = fgoalattain(___)
[x,fval,attainfactor,exitflag,output] = fgoalattain(___)
[x,fval,attainfactor,exitflag,output,lambda] = fgoalattain(___)
```

# **Description**

fgoalattain solves the goal attainment problem, a formulation for minimizing a multiobjective optimization problem.

fgoalattain finds the minimum of a problem specified by

```
 \begin{aligned} & \underset{x, \ \gamma}{\text{minimize}} \ \gamma \ \text{such that} \ \begin{cases} F(x) - \text{weight} \cdot \gamma \leq \text{goal} \\ & c(x) \leq 0 \\ & ceq(x) = 0 \\ & A \cdot x \leq b \\ & Aeq \cdot x = beq \\ & lb \leq x \leq ub \ . \end{aligned}
```

weight, goal, b, and beq are vectors, A and Aeq are matrices, and F(x), c(x), and ceq(x), are functions that return vectors. F(x), c(x), and ceq(x) can be nonlinear functions.

x, lb, and ub can be passed as vectors or matrices; see "Matrix Arguments" on page 2-31.

x = fgoalattain(fun, x0, goal, weight) tries to make the objective functions supplied by fun attain the goals specified by goal by varying x, starting at x0, with weight specified by weight.

**Note** "Passing Extra Parameters" on page 2-57 explains how to pass extra parameters to the objective functions and nonlinear constraint functions, if necessary.

- x = fgoalattain(fun, x0, goal, weight, A, b) solves the goal attainment problem subject to the inequalities  $A*x \le b$ .
- x = fgoalattain(fun, x0, goal, weight, A, b, Aeq, beq) solves the goal attainment problem subject to the equalities  $Aeq^*x = beq$ . If no inequalities exist, set A = [] and b = [].

x = fgoalattain(fun, x0, goal, weight, A, b, Aeq, beq, lb, ub) solves the goal attainment problem subject to the bounds  $lb \le x \le ub$ . If no equalities exist, set Aeq = [] and beq = []. If x(i) is unbounded below, set lb(i) = -Inf; if x(i) is unbounded above, set ub(i) = Inf.

**Note** See "Iterations Can Violate Constraints" on page 2-33.

**Note** If the specified input bounds for a problem are inconsistent, the output x is x0 and the output fval is [].

- x = fgoalattain(fun, x0, goal, weight, A, b, Aeq, beq, lb, ub, nonlcon) solves the goal attainment problem subject to the nonlinear inequalities c(x) or equalities ceq(x) defined in nonlcon. fgoalattain optimizes such that  $c(x) \le 0$  and ceq(x) = 0. If no bounds exist, set lb = [] or ub = [], or both.
- x = fgoalattain(fun, x0, goal, weight, A, b, Aeq, beq, lb, ub, nonlcon, options) solves the goal attainment problem with the optimization options specified in options. Use optimoptions to set these options.
- x = fgoalattain(problem) solves the goal attainment problem for problem, a structure described in problem.
- $[x,fval] = fgoalattain(\____)$ , for any syntax, returns the values of the objective functions computed in fun at the solution x.
- [x,fval,attainfactor,exitflag,output] = fgoalattain(\_\_\_\_) additionally returns the attainment factor at the solution x, a value exitflag that describes the exit condition of fgoalattain, and a structure output with information about the optimization process.
- [x,fval,attainfactor,exitflag,output,lambda] = fgoalattain(\_\_\_\_) additionally returns a structure lambda whose fields contain the Lagrange multipliers at the solution x.

# **Examples**

#### **Basic Goal Attainment Problem**

Consider the two-objective function

$$F(x) = \begin{bmatrix} 2 + (x - 3)^2 \\ 5 + x^2/4 \end{bmatrix}.$$

This function clearly minimizes  $F_1(x)$  at x = 3, attaining the value 2, and minimizes  $F_2(x)$  at x = 0, attaining the value 5.

Set the goal [3,6] and weight [1,1], and solve the goal attainment problem starting at x0 = 1.

```
fun = @(x)[2+(x-3)^2;5+x^2/4];
goal = [3,6];
weight = [1,1];
x0 = 1;
x = fgoalattain(fun,x0,goal,weight)
```

Local minimum possible. Constraints satisfied.

fgoalattain stopped because the size of the current search direction is less than twice the value of the step size tolerance and constraints are satisfied to within the value of the constraint tolerance.

```
x = 2.0000
```

Find the value of F(x) at the solution.

#### fun(x)

```
ans = 2 \times 1
3.0000
6.0000
```

fgoalattain achieves the goals exactly.

#### **Goal Attainment with Linear Constraint**

The objective function is

$$F(x) = \begin{bmatrix} 2 + \|x - p_1\|^2 \\ 5 + \|x - p_2\|^2 / 4 \end{bmatrix}.$$

Here,  $p_1 = [2,3]$  and  $p_2 = [4,1]$ . The goal is [3,6], the weight is [1,1], and the linear constraint is  $x_1 + x_2 \le 4$ .

Create the objective function, goal, and weight.

```
p_1 = [2,3];

p_2 = [4,1];

fun = @(x)[2 + norm(x-p_1)^2;5 + norm(x-p_2)^2/4];

goal = [3,6];

weight = [1,1];
```

Create the linear constraint matrices A and b representing  $A*x \le b$ .

```
A = [1,1];
b = 4;
```

Set an initial point [1,1] and solve the goal attainment problem.

```
x0 = [1,1];
x = fgoalattain(fun,x0,goal,weight,A,b)
```

Local minimum possible. Constraints satisfied.

fgoalattain stopped because the size of the current search direction is less than twice the value of the step size tolerance and constraints are satisfied to within the value of the constraint tolerance.

```
x = 1 \times 2
```

```
2.0694 1.9306
```

Find the value of F(x) at the solution.

```
fun(x)
ans = 2 \times 1
3.1484
6.1484
```

fgoalattain does not meet the goals. Because the weights are equal, the solver underachieves each goal by the same amount.

#### **Goal Attainment with Bounds**

The objective function is

$$F(x) = \begin{bmatrix} 2 + \|x - p_1\|^2 \\ 5 + \|x - p_2\|^2 / 4 \end{bmatrix}.$$

Here,  $p_1 = [2,3]$  and  $p_2 = [4,1]$ . The goal is [3,6], the weight is [1,1], and the bounds are  $0 \le x_1 \le 3$ ,  $2 \le x_2 \le 5$ .

Create the objective function, goal, and weight.

```
\begin{array}{lll} p\_1 &=& [2,3]; \\ p\_2 &=& [4,1]; \\ \text{fun} &=& @(x)[2 + \text{norm}(x-p\_1)^2;5 + \text{norm}(x-p\_2)^2/4]; \\ \text{goal} &=& [3,6]; \\ \text{weight} &=& [1,1]; \end{array}
```

Create the bounds.

```
lb = [0,2];

ub = [3,5];
```

Set the initial point to [1,4] and solve the goal attainment problem.

```
x0 = [1,4];
A = []; % no linear constraints
b = [];
Aeq = [];
beq = [];
x = fgoalattain(fun,x0,goal,weight,A,b,Aeq,beq,lb,ub)
```

Local minimum possible. Constraints satisfied.

fgoalattain stopped because the size of the current search direction is less than twice the value of the step size tolerance and constraints are satisfied to within the value of the constraint tolerance.

```
x = 1 \times 2
```

```
2,6667 2,3333
```

Find the value of F(x) at the solution.

```
fun(x)
ans = 2 \times 1
2.8889
5.8889
```

fgoalattain more than meets the goals. Because the weights are equal, the solver overachieves each goal by the same amount.

## **Goal Attainment with Nonlinear Constraint**

The objective function is

$$F(x) = \begin{bmatrix} 2 + \|x - p_1\|^2 \\ 5 + \|x - p_2\|^2 / 4 \end{bmatrix}.$$

Here,  $p_1 = [2,3]$  and  $p_2 = [4,1]$ . The goal is [3,6], the weight is [1,1], and the nonlinear constraint is  $||x||^2 \le 4$ .

Create the objective function, goal, and weight.

```
p_1 = [2,3];

p_2 = [4,1];

fun = @(x)[2 + norm(x-p_1)^2;5 + norm(x-p_2)^2/4];

goal = [3,6];

weight = [1,1];
```

The nonlinear constraint function is in the norm4.m file.

# type norm4 function [c,ceq] = norm4(x) ceq = []; c = norm(x)^2 - 4;

Create empty input arguments for the linear constraints and bounds.

```
A = [];
Aeq = [];
b = [];
beq = [];
lb = [];
ub = [];
```

Set the initial point to [1,1] and solve the goal attainment problem.

```
x0 = [1,1];

x = fgoalattain(fun,x0,goal,weight,A,b,Aeq,beq,lb,ub,@norm4)
```

Local minimum possible. Constraints satisfied.

fgoalattain stopped because the size of the current search direction is less than twice the value of the step size tolerance and constraints are satisfied to within the value of the constraint tolerance.

```
x = 1×2
1.1094 1.6641
```

Find the value of F(x) at the solution.

```
fun(x)
```

```
ans = 2 \times 1
4.5778
7.1991
```

fgoalattain does not meet the goals. Despite the equal weights,  $F_1(x)$  is about 1.58 from its goal of 3, and  $F_2(x)$  is about 1.2 from its goal of 6. The nonlinear constraint prevents the solution x from achieving the goals equally.

# **Goal Attainment Using Nondefault Options**

Monitor a goal attainment solution process by setting options to return iterative display.

```
options = optimoptions('fgoalattain','Display','iter');
```

The objective function is

$$F(x) = \begin{bmatrix} 2 + \|x - p_1\|^2 \\ 5 + \|x - p_2\|^2 / 4 \end{bmatrix}.$$

Here,  $p_1 = [2,3]$  and  $p_2 = [4,1]$ . The goal is [3,6], the weight is [1,1], and the linear constraint is  $x_1 + x_2 \le 4$ .

Create the objective function, goal, and weight.

```
p_1 = [2,3];

p_2 = [4,1];

fun = @(x)[2 + norm(x-p_1)^2;5 + norm(x-p_2)^2/4];

goal = [3,6];

weight = [1,1];
```

Create the linear constraint matrices A and b representing  $A*x \le b$ .

```
A = [1,1];
b = 4;
```

Create empty input arguments for the linear equality constraints, bounds, and nonlinear constraints.

```
Aeq = [];
beq = [];
lb = [];
ub = [];
nonlcon = [];
```

Set an initial point [1,1] and solve the goal attainment problem.

```
x0 = [1,1];

x = fgoalattain(fun,x0,goal,weight,A,b,Aeq,beq,lb,ub,nonlcon,options)
```

| Iter F- | -count | Attainment<br>factor | Max<br>constraint | Line search steplength | Directional derivative | Procedure        |
|---------|--------|----------------------|-------------------|------------------------|------------------------|------------------|
| 0       | 4      | 0                    | 4                 | , ,                    |                        |                  |
| 1       | 9      | -1                   | 2.5               | 1                      | -0.535                 |                  |
| 2       | 14     | -1.115e-08           | 0.2813            | 1                      | 0.883                  |                  |
| 3       | 19     | 0.1452               | 0.005926          | 1                      | 0.883                  |                  |
| 4       | 24     | 0.1484               | 2.868e-06         | 1                      | 0.883                  |                  |
| 5       | 29     | 0.1484               | 6.748e-13         | 1                      | 0.883                  | Hessian modified |

Local minimum possible. Constraints satisfied.

fgoalattain stopped because the size of the current search direction is less than twice the value of the step size tolerance and constraints are satisfied to within the value of the constraint tolerance.

```
x = 1 \times 2
2.0694 1.9306
```

The positive value of the reported attainment factor indicates that fgoalattain does not find a solution satisfying the goals.

#### **Obtain Objective Function Values in Goal Attainment**

The objective function is

$$F(x) = \begin{bmatrix} 2 + \|x - p_1\|^2 \\ 5 + \|x - p_2\|^2 / 4 \end{bmatrix}.$$

Here,  $p_1 = [2,3]$  and  $p_2 = [4,1]$ . The goal is [3,6], the weight is [1,1], and the linear constraint is  $x_1 + x_2 \le 4$ .

Create the objective function, goal, and weight.

```
p_1 = [2,3];

p_2 = [4,1];

fun = @(x)[2 + norm(x-p_1)^2;5 + norm(x-p_2)^2/4];

goal = [3,6];

weight = [1,1];
```

Create the linear constraint matrices A and b representing  $A*x \le b$ .

```
A = [1,1];
b = 4;
```

Set an initial point [1,1] and solve the goal attainment problem. Request the value of the objective function.

```
x0 = [1,1];
[x,fval] = fgoalattain(fun,x0,goal,weight,A,b)
```

Local minimum possible. Constraints satisfied.

fgoalattain stopped because the size of the current search direction is less than twice the value of the step size tolerance and constraints are satisfied to within the value of the constraint tolerance.

```
x = 1 \times 2
2.0694
1.9306

fval = 2 \times 1
3.1484
6.1484
```

The objective function values are higher than the goal, meaning fgoalattain does not satisfy the goal.

## **Obtain All Outputs in Goal Attainment**

The objective function is

$$F(x) = \begin{bmatrix} 2 + \|x - p_1\|^2 \\ 5 + \|x - p_2\|^2 / 4 \end{bmatrix}.$$

Here,  $p_1 = [2,3]$  and  $p_2 = [4,1]$ . The goal is [3,6], the weight is [1,1], and the linear constraint is  $x_1 + x_2 \le 4$ .

Create the objective function, goal, and weight.

```
p_1 = [2,3];

p_2 = [4,1];

fun = @(x)[2 + norm(x-p_1)^2;5 + norm(x-p_2)^2/4];

goal = [3,6];

weight = [1,1];
```

Create the linear constraint matrices A and b representing  $A*x \le b$ .

```
A = [1,1];
b = 4;
```

Set an initial point [1,1] and solve the goal attainment problem. Request the value of the objective function, attainment factor, exit flag, output structure, and Lagrange multipliers.

```
x0 = [1,1];
[x,fval,attainfactor,exitflag,output,lambda] = fgoalattain(fun,x0,goal,weight,A,b)
Local minimum possible. Constraints satisfied.
fgoalattain stopped because the size of the current search direction is less than
twice the value of the step size tolerance and constraints are
satisfied to within the value of the constraint tolerance.
x = 1 \times 2
    2.0694
              1.9306
fval = 2 \times 1
    3.1484
    6.1484
attainfactor = 0.1484
exitflag = 4
output = struct with fields:
         iterations: 6
          funcCount: 29
       lssteplength: 1
           stepsize: 4.1454e-13
          algorithm: 'active-set'
      firstorderopt: []
    constrviolation: 6.7482e-13
            message: '...'
lambda = struct with fields:
         lower: [2x1 double]
         upper: [2x1 double]
         eqlin: [0x1 double]
      eqnonlin: [0x1 double]
       ineglin: 0.5394
    ineqnonlin: [0x1 double]
```

The positive value of attainfactor indicates that the goals are not attained; you can also see this by comparing fval with goal.

The lambda.ineqlin value is nonzero, indicating that the linear inequality constrains the solution.

## Effects of Weights, Goals, and Constraints in Goal Attainment

The objective function is

$$F(x) = \begin{bmatrix} 2 + \|x - p_1\|^2 \\ 5 + \|x - p_2\|^2 / 4 \end{bmatrix}.$$

```
Here, p = 1 = [2,3] and p = 2 = [4,1]. The goal is [3,6], and the initial weight is [1,1].
Create the objective function, goal, and initial weight.
p 1 = [2,3];
p_2 = [4,1];
fun = @(x)[2 + norm(x-p_1)^2;5 + norm(x-p_2)^2/4];
qoal = [3,6];
weight = [1,1];
Set the linear constraint x_1 + x_2 \le 4.
A = [1 \ 1];
b = 4;
Solve the goal attainment problem starting from the point x0 = [1 \ 1].
x0 = [1 1];
[x,fval] = fgoalattain(fun,x0,goal,weight,A,b)
Local minimum possible. Constraints satisfied.
fgoalattain stopped because the size of the current search direction is less than
twice the value of the step size tolerance and constraints are
satisfied to within the value of the constraint tolerance.
x = 1 \times 2
    2.0694
               1.9306
fval = 2 \times 1
    3.1484
    6.1484
Each component of fval is above the corresponding component of goal, indicating that the goals
are not attained.
Increase the importance of satisfying the first goal by setting weight (1) to a smaller value.
```

```
weight(1) = 1/10;
[x,fval] = fgoalattain(fun,x0,goal,weight,A,b)
Local minimum possible. Constraints satisfied.
fgoalattain stopped because the size of the current search direction is less than
twice the value of the step size tolerance and constraints are
satisfied to within the value of the constraint tolerance.
x = 1 \times 2
              1.9885
    2.0115
fval = 2 \times 1
    3.0233
```

```
6.2328
```

Now the value of fval(1) is much closer to goal(1), whereas fval(2) is farther from goal(2).

Change goal (2) to 7, which is above the current solution. The solution changes.

```
goal(2) = 7;
[x,fval] = fgoalattain(fun,x0,goal,weight,A,b)
```

Local minimum possible. Constraints satisfied.

fgoalattain stopped because the size of the current search direction is less than twice the value of the step size tolerance and constraints are satisfied to within the value of the constraint tolerance.

```
x = 1 \times 2
     1.9639
                   2.0361
fval = 2 \times 1
     2.9305
     6.3047
```

Both components of fval are less than the corresponding components of goal. But fval (1) is much closer to goal(1) than fval(2) is to goal(2). A smaller weight is more likely to make its component nearly satisfied when the goals cannot be achieved, but makes the degree of overachievement less when the goal can be achieved.

Change the weights to be equal. The fval results have equal distance from their goals.

```
weight(2) = 1/10;
[x,fval] = fgoalattain(fun,x0,goal,weight,A,b)
Local minimum possible. Constraints satisfied.
```

fgoalattain stopped because the size of the current search direction is less than twice the value of the step size tolerance and constraints are satisfied to within the value of the constraint tolerance.

```
x = 1 \times 2
     1.7613
                   2.2387
fval = 2 \times 1
     2.6365
     6.6365
```

Constraints can keep the resulting fval from being equally close to the goals. For example, set an upper bound of 2 on x(2).

```
ub = [Inf, 2];
lb = [];
```

```
Aeq = [];
beq = [];
[x,fval] = fgoalattain(fun,x0,goal,weight,A,b,Aeq,beq,lb,ub)

Local minimum possible. Constraints satisfied.

fgoalattain stopped because the size of the current search direction is less than twice the value of the step size tolerance and constraints are satisfied to within the value of the constraint tolerance.

x = 1×2

2.0000 2.0000

fval = 2×1

3.0000
6.2500
```

In this case, fval(1) meets its goal exactly, but fval(2) is less than its goal.

# **Input Arguments**

## fun — Objective functions

function handle | function name

Objective functions, specified as a function handle or function name. fun is a function that accepts a vector x and returns a vector F, the objective functions evaluated at x. You can specify the function fun as a function handle for a function file:

```
x = fgoalattain(@myfun,x0,goal,weight)
where myfun is a MATLAB function such as
function F = myfun(x)
F = ... % Compute function values at x.
fun can also be a function handle for an anonymous function:
x = fgoalattain(@(x)sin(x.*x),x0,goal,weight);
```

If the user-defined values for x and F are arrays, fgoalattain converts them to vectors using linear indexing (see "Array Indexing").

To make an objective function as near as possible to a goal value (that is, neither greater than nor less than), use optimoptions to set the EqualityGoalCount option to the number of objectives required to be in the neighborhood of the goal values. Such objectives *must* be partitioned into the first elements of the vector F returned by fun.

Suppose that the gradient of the objective function can also be computed *and* the SpecifyObjectiveGradient option is true, as set by:

```
options = optimoptions('fgoalattain','SpecifyObjectiveGradient',true)
```

In this case, the function fun must return, in the second output argument, the gradient value G (a matrix) at x. The gradient consists of the partial derivative dF/dx of each F at the point x. If F is a vector of length m and x has length n, where n is the length of x0, then the gradient G of F(x) is an n-by-m matrix where G(i,j) is the partial derivative of F(j) with respect to x(i) (that is, the jth column of G is the gradient of the jth objective function F(j)).

**Note** Setting SpecifyObjectiveGradient to true is effective only when the problem has no nonlinear constraints, or the problem has a nonlinear constraint with SpecifyConstraintGradient set to true. Internally, the objective is folded into the constraints, so the solver needs both gradients (objective and constraint) supplied in order to avoid estimating a gradient.

Data Types: char | string | function handle

## x0 — Initial point

real vector | real array

Initial point, specified as a real vector or real array. Solvers use the number of elements in x0 and the size of x0 to determine the number and size of variables that fun accepts.

Example: x0 = [1,2,3,4]Data Types: double

#### goal — Goal to attain

real vector

Goal to attain, specified as a real vector. fgoalattain attempts to find the smallest multiplier  $\gamma$  that makes these inequalities hold for all values of i at the solution x:

```
F_i(x) - \text{goal}_i \leq \text{weight}_i \gamma.
```

Assuming that weight is a positive vector:

- If the solver finds a point x that simultaneously achieves all the goals, then the attainment factor  $\gamma$  is negative, and the goals are overachieved.
- If the solver cannot find a point x that simultaneously achieves all the goals, then the attainment factor y is positive, and the goals are underachieved.

Example: [1 3 6]
Data Types: double

#### weight — Relative attainment factor

real vector

Relative attainment factor, specified as a real vector. fgoalattain attempts to find the smallest multiplier  $\gamma$  that makes these inequalities hold for all values of i at the solution x:

```
F_i(x) - \text{goal}_i \leq \text{weight}_i \gamma.
```

When the values of goal are *all nonzero*, to ensure the same percentage of underachievement or overattainment of the active objectives, set weight to abs(goal). (The active objectives are the set of objectives that are barriers to further improvement of the goals at the solution.)

**Note** Setting a component of the weight vector to zero causes the corresponding goal constraint to be treated as a hard constraint rather than a goal constraint. An alternative method to setting a hard constraint is to use the input argument nonlcon.

When weight is positive, fgoalattain attempts to make the objective functions less than the goal values. To make the objective functions greater than the goal values, set weight to be negative rather than positive. To see some effects of weights on a solution, see "Effects of Weights, Goals, and Constraints in Goal Attainment" on page 15-46.

To make an objective function as near as possible to a goal value, use the EqualityGoalCount option and specify the objective as the first element of the vector returned by fun (see fun and options). For an example, see "Multi-Objective Goal Attainment Optimization" on page 7-18.

Example: abs (goal)
Data Types: double

# A — Linear inequality constraints

real matrix

Linear inequality constraints, specified as a real matrix. A is an M-by-N matrix, where M is the number of inequalities, and N is the number of variables (number of elements in  $\times 0$ ). For large problems, pass A as a sparse matrix.

A encodes the M linear inequalities

$$A*x \le b$$
,

where x is the column vector of N variables x (:), and b is a column vector with M elements.

For example, to specify

```
x_1 + 2x_2 \le 10

3x_1 + 4x_2 \le 20

5x_1 + 6x_2 \le 30,
```

enter these constraints:

```
A = [1,2;3,4;5,6];

b = [10;20;30];
```

Example: To specify that the x components sum to 1 or less, use A = ones(1, N) and b = 1.

Data Types: double

## **b** — Linear inequality constraints

real vector

Linear inequality constraints, specified as a real vector. b is an M-element vector related to the A matrix. If you pass b as a row vector, solvers internally convert b to the column vector b(:). For large problems, pass b as a sparse vector.

b encodes the M linear inequalities

```
A*x \le b.
```

where x is the column vector of N variables x(:), and A is a matrix of size M-by-N.

For example, consider these inequalities:

```
x_1 + 2x_2 \le 10

3x_1 + 4x_2 \le 20

5x_1 + 6x_2 \le 30.
```

Specify the inequalities by entering the following constraints.

```
A = [1,2;3,4;5,6];

b = [10;20;30];
```

Example: To specify that the x components sum to 1 or less, use A = ones(1,N) and b = 1.

Data Types: double

## Aeq — Linear equality constraints

real matrix

Linear equality constraints, specified as a real matrix. Aeq is an Me-by-N matrix, where Me is the number of equalities, and N is the number of variables (number of elements in x0). For large problems, pass Aeq as a sparse matrix.

Aeq encodes the Me linear equalities

$$Aeq*x = beq,$$

where x is the column vector of N variables x (:), and beq is a column vector with Me elements.

For example, to specify

$$x_1 + 2x_2 + 3x_3 = 10$$
  
 $2x_1 + 4x_2 + x_3 = 20$ ,

enter these constraints:

```
Aeq = [1,2,3;2,4,1];
beq = [10;20];
```

Example: To specify that the x components sum to 1, use Aeq = ones(1, N) and beq = 1.

Data Types: double

## beq — Linear equality constraints

real vector

Linear equality constraints, specified as a real vector. beq is an Me-element vector related to the Aeq matrix. If you pass beq as a row vector, solvers internally convert beq to the column vector beq(:). For large problems, pass beq as a sparse vector.

beq encodes the Me linear equalities

```
Aeq*x = beq,
```

where x is the column vector of N variables x(:), and Aeq is a matrix of size Me-by-N.

For example, consider these equalities:

$$x_1 + 2x_2 + 3x_3 = 10$$
  
 $2x_1 + 4x_2 + x_3 = 20$ .

Specify the equalities by entering the following constraints.

```
Aeq = [1,2,3;2,4,1];
beq = [10;20];
```

Example: To specify that the x components sum to 1, use Aeq = ones(1,N) and beq = 1.

Data Types: double

#### lb — Lower bounds

real vector | real array

Lower bounds, specified as a real vector or real array. If the number of elements in x0 is equal to the number of elements in lb, then lb specifies that

```
x(i) >= lb(i) for all i.
```

If numel(lb) < numel(x0), then lb specifies that

$$x(i) >= lb(i) \text{ for } 1 <= i <= numel(lb).$$

If there are fewer elements in lb than in x0, solvers issue a warning.

Example: To specify that all x components are positive, use lb = zeros(size(x0)).

Data Types: double

#### ub — Upper bounds

real vector | real array

Upper bounds, specified as a real vector or real array. If the number of elements in x0 is equal to the number of elements in ub, then ub specifies that

```
x(i) \le ub(i) for all i.
```

If numel(ub) < numel(x0), then ub specifies that

$$x(i) \le ub(i)$$
 for  $1 \le i \le numel(ub)$ .

If there are fewer elements in ub than in x0, solvers issue a warning.

Example: To specify that all x components are less than 1, use ub = ones(size(x0)).

Data Types: double

#### nonlcon — Nonlinear constraints

function handle | function name

Nonlinear constraints, specified as a function handle or function name. nonlcon is a function that accepts a vector or array x and returns two arrays, c(x) and ceq(x).

- c(x) is the array of nonlinear inequality constraints at x. fgoalattain attempts to satisfy  $c(x) \le 0$  for all entries of c.
- ceq(x) is the array of nonlinear equality constraints at x. fgoalattain attempts to satisfy
   ceq(x) = 0 for all entries of ceq.

For example,

```
x = fgoalattain(@myfun, x0, ..., @mycon)
```

where mycon is a MATLAB function such as the following:

```
function [c,ceq] = mycon(x)
c = ... % Compute nonlinear inequalities at x.
ceq = ... % Compute nonlinear equalities at x.
```

Suppose that the gradients of the constraints can also be computed *and* the SpecifyConstraintGradient option is true, as set by:

```
options = optimoptions('fgoalattain','SpecifyConstraintGradient',true)
```

In this case, the function nonlcon must also return, in the third and fourth output arguments, GC, the gradient of c(x), and GCeq, the gradient of ceq(x). See "Nonlinear Constraints" on page 2-37 for an explanation of how to "conditionalize" the gradients for use in solvers that do not accept supplied gradients.

If nonlcon returns a vector c of m components and x has length n, where n is the length of x0, then the gradient GC of c(x) is an n-by-m matrix, where GC(i,j) is the partial derivative of c(j) with respect to x(i) (that is, the jth column of GC is the gradient of the jth inequality constraint c(j)). Likewise, if ceq has p components, the gradient GCeq of ceq(x) is an n-by-p matrix, where GCeq(i,j) is the partial derivative of ceq(j) with respect to x(i) (that is, the jth column of GCeq is the gradient of the jth equality constraint ceq(j)).

**Note** Setting SpecifyConstraintGradient to true is effective only when SpecifyObjectiveGradient is set to true. Internally, the objective is folded into the constraint, so the solver needs both gradients (objective and constraint) supplied in order to avoid estimating a gradient.

**Note** Because Optimization Toolbox functions accept only inputs of type double, user-supplied objective and nonlinear constraint functions must return outputs of type double.

See "Passing Extra Parameters" on page 2-57 for an explanation of how to parameterize the nonlinear constraint function nonlcon, if necessary.

```
Data Types: char | function_handle | string
```

#### options — Optimization options

output of optimoptions | structure such as optimset returns

Optimization options, specified as the output of optimoptions or a structure such as optimset returns.

Some options are absent from the optimoptions display. These options appear in italics in the following table. For details, see "View Options" on page 2-66.

For details about options that have different names for optimset, see "Current and Legacy Option Names" on page 14-23.

| Option              | Description                                                                                                    |
|---------------------|----------------------------------------------------------------------------------------------------|
| ConstraintTolerance | Termination tolerance on the constraint violation, a positive scalar. The default is 1e-6. See "Tolerances and Stopping Criteria" on page 2-68.                                                                                                    |
|                     | For optimset, the name is TolCon.                                                                                                    |
| Diagnostics         | Display of diagnostic information about the function to be minimized or solved. The choices are 'on' or 'off' (the default).                                                                                                    |
| DiffMaxChange       | Maximum change in variables for finite-difference gradients (a positive scalar). The default is Inf.                                                                                                    |
| DiffMinChange       | Minimum change in variables for finite-difference gradients (a positive scalar). The default is $\theta$ .                                                                                                    |
| Display             | Level of display (see "Iterative Display" on page 3-14):                                                                                                    |
|                     | • 'off' or 'none' displays no output.                                                                                                    |
|                     | • 'iter' displays output at each iteration, and gives the default exit message.                                                                                                    |
|                     | • 'iter-detailed' displays output at each iteration, and gives the technical exit message.                                                                                                    |
|                     | • 'notify' displays output only if the function does not converge, and gives the default exit message.                                                                                                    |
|                     | • 'notify-detailed' displays output only if<br>the function does not converge, and gives the<br>technical exit message.                                                                                                    |
|                     | • 'final' (default) displays only the final output, and gives the default exit message.                                                                                                    |
|                     | • 'final-detailed' displays only the final output, and gives the technical exit message.                                                                                                    |
| EqualityGoalCount   | Number of objectives required for the objective fun to equal the goal goal (a nonnegative integer). The objectives must be partitioned into the first few elements of F. The default is 0. For an example, see "Multi-Objective Goal Attainment Optimization" on page 7-18. |
|                     | For optimset, the name is GoalsExactAchieve.                                                                                                    |

| Option                   | Description                                                                                                    |
|--------------------------|----------------------------------------------------------------------------------------------------|
| FiniteDifferenceStepSize | Scalar or vector step size factor for finite differences. When you set FiniteDifferenceStepSize to a vector v, the forward finite differences delta are                                                                                  |
|                          | <pre>delta = v.*sign′<br/>(x).*max(abs(x),TypicalX);</pre>                                                                                                    |
|                          | where sign'(x) = sign(x) except sign'(0) = 1. Central finite differences are                                                                                                    |
|                          | <pre>delta = v.*max(abs(x),TypicalX);</pre>                                                                                                    |
|                          | Scalar FiniteDifferenceStepSize expands to a vector. The default is sqrt(eps) for forward finite differences, and eps^(1/3) for central finite differences.                                                                              |
|                          | For optimset, the name is FinDiffRelStep.                                                                                                    |
| FiniteDifferenceType     | Type of finite differences used to estimate gradients, either 'forward' (default), or 'central' (centered). 'central' takes twice as many function evaluations, but is generally more accurate.                                          |
|                          | The algorithm is careful to obey bounds when estimating both types of finite differences. For example, it might take a backward step, rather than a forward step, to avoid evaluating at a point outside the bounds.                     |
|                          | For optimset, the name is FinDiffType.                                                                                                    |
| FunctionTolerance        | Termination tolerance on the function value (a positive scalar). The default is 1e-6. See "Tolerances and Stopping Criteria" on page 2-68.                                                                                               |
|                          | For optimset, the name is TolFun.                                                                                                    |
| FunValCheck              | Check that signifies whether the objective function and constraint values are valid. 'on' displays an error when the objective function or constraints return a value that is complex, Inf, or NaN. The default 'off' displays no error. |
| MaxFunctionEvaluations   | Maximum number of function evaluations allowed (a positive integer). The default is 100*numberOfVariables. See "Tolerances and Stopping Criteria" on page 2-68 and "Iterations and Function Counts" on page 3-9.                         |
|                          | For optimset, the name is MaxFunEvals.                                                                                                    |

| Option              | Description                                                                                                    |
|---------------------|----------------------------------------------------------------------------------------------------|
| MaxIterations       | Maximum number of iterations allowed (a positive integer). The default is 400. See "Tolerances and Stopping Criteria" on page 2-68 and "Iterations and Function Counts" on page 3-9.                                                          |
|                     | For optimset, the name is MaxIter.                                                                                                    |
| MaxSQPIter          | Maximum number of SQP iterations allowed (a positive integer). The default is 10*max(numberOfVariables, numberOfInequalities + numberOfBounds).                                                                                               |
| MeritFunction       | If this option is set to 'multiobj' (the default), use goal attainment merit function. If this option is set to 'singleobj', use the fmincon merit function.                                                                                  |
| OptimalityTolerance | Termination tolerance on the first-order optimality (a positive scalar). The default is 1e-6. See "First-Order Optimality Measure" on page 3-11.  For optimset, the name is TolFun.                                                           |
| OutputFcn           | One or more user-defined functions that an optimization function calls at each iteration. Pass a function handle or a cell array of function handles. The default is none ([]). See "Output Function and Plot Function Syntax" on page 14-28. |

| Option                    | Description                                                                                                    |
|---------------------------|----------------------------------------------------------------------------------------------------|
| PlotFcn                   | Plots showing various measures of progress while the algorithm executes. Select from predefined plots or write your own. Pass a name, function handle, or cell array of names or function handles. For custom plot functions, pass function handles. The default is none ([]).                                                                                   |
|                           | <ul><li>'optimplotx' plots the current point.</li><li>'optimplotfunccount' plots the function count.</li></ul>                                                                                                    |
|                           | • 'optimplotfval' plots the objective function values.                                                                                                    |
|                           | • 'optimplotconstrviolation' plots the maximum constraint violation.                                                                                                    |
|                           | • 'optimplotstepsize' plots the step size.                                                                                                    |
|                           | Custom plot functions use the same syntax as output functions. See "Output Functions for Optimization Toolbox™" on page 3-30 and "Output Function and Plot Function Syntax" on page 14-28.                                                                                                    |
|                           | For optimset, the name is PlotFcns.                                                                                                    |
| RelLineSrchBnd            | Relative bound (a real nonnegative scalar value) on the line search step length such that the total displacement in x satisfies $ \Delta x(i)  \le \text{relLineSrchBnd} \cdot \max( x(i) , typicalx(i) )$ . This option provides control over the magnitude of the displacements in x when the solver takes steps that are too large. The default is none ([]). |
| RelLineSrchBndDuration    | Number of iterations for which the bound specified in RelLineSrchBnd should be active. The default is 1.                                                                                                    |
| SpecifyConstraintGradient | Gradient for nonlinear constraint functions defined by the user. When this option is set to true, fgoalattain expects the constraint function to have four outputs, as described in nonlcon. When this option is set to false (the default), fgoalattain estimates gradients of the nonlinear constraints using finite differences.                              |
|                           | For optimset, the name is GradConstr and the values are 'on' or 'off'.                                                                                                    |

| Option                   | Description                                                                                                    |
|--------------------------|----------------------------------------------------------------------------------------------------|
| SpecifyObjectiveGradient | Gradient for the objective function defined by the user. Refer to the description of fun to see how to define the gradient. Set this option to true to have fgoalattain use a user-defined gradient of the objective function. The default, false, causes fgoalattain to estimate gradients using finite differences.  For optimset, the name is GradObj and the values are 'on' or 'off'. |
| StepTolerance            | Termination tolerance on x (a positive scalar). The default is 1e-6. See "Tolerances and Stopping Criteria" on page 2-68. For optimset, the name is TolX.                                                                                                    |
| TolConSQP                | Termination tolerance on the inner iteration SQP constraint violation (a positive scalar). The default is 1e-6.                                                                                                    |
| TypicalX                 | Typical x values. The number of elements in TypicalX is equal to the number of elements in x0, the starting point. The default value is ones (numberofvariables, 1). The fgoalattain function uses TypicalX for scaling finite differences for gradient estimation.                                                                                                    |
| UseParallel              | Indication of parallel computing. When true, fgoalattain estimates gradients in parallel. The default is false. See "Parallel Computing".                                                                                                    |

Example: optimoptions('fgoalattain','PlotFcn','optimplotfval')

# problem — Problem structure

structure

Problem structure, specified as a structure with the fields in this table.

| Field Name | Entry                                    |
|------------|------------------------------------------|
| objective  | Objective function fun                   |
| x0         | Initial point for x                      |
| goal       | Goals to attain                          |
| weight     | Relative importance factors of goals     |
| Aineq      | Matrix for linear inequality constraints |
| bineq      | Vector for linear inequality constraints |
| Aeq        | Matrix for linear equality constraints   |
| beq        | Vector for linear equality constraints   |
| lb         | Vector of lower bounds                   |

| Field Name | Entry                             |
|------------|-----------------------------------|
| ub         | Vector of upper bounds            |
| nonlcon    | Nonlinear constraint function     |
| solver     | 'fgoalattain'                     |
| options    | Options created with optimoptions |

You must supply at least the objective, x0, goal, weight, solver, and options fields in the problem structure.

Data Types: struct

# **Output Arguments**

#### x — Solution

real vector | real array

Solution, returned as a real vector or real array. The size of x is the same as the size of x0. Typically, x is a local solution to the problem when exitflag is positive. For information on the quality of the solution, see "When the Solver Succeeds" on page 4-18.

## **fval** — Objective function values at solution

real array

Objective function values at the solution, returned as a real array. Generally, fval = fun(x).

# attainfactor — Attainment factor

real number

Attainment factor, returned as a real number. attainfactor contains the value of y at the solution. If attainfactor is negative, the goals have been overachieved; if attainfactor is positive, the goals have been underachieved. See goal.

## exitflag — Reason fgoalattain stopped

integer

Reason fqoalattain stopped, returned as an integer.

| 1  | Function converged to a solution x                                                                                                    |
|----|----------------------------------------------------------------------------------------------------|
| 4  | Magnitude of the search direction was less than the specified tolerance, and the constraint violation was less than options.ConstraintTolerance       |
| 5  | Magnitude of the directional derivative was less than the specified tolerance, and the constraint violation was less than options.ConstraintTolerance |
| 0  | Number of iterations exceeded options.MaxIterations or<br>the number of function evaluations exceeded<br>options.MaxFunctionEvaluations               |
| -1 | Stopped by an output function or plot function                                                                                                    |
| -2 | No feasible point was found.                                                                                                    |

### output — Information about optimization process

structure

Information about the optimization process, returned as a structure with the fields in this table.

iterations Number of iterations taken funcCount Number of function evaluations

lssteplength Size of the line search step relative to the search direction

 $\begin{array}{ll} \mbox{constrviolation} & \mbox{Maximum of the constraint functions} \\ \mbox{stepsize} & \mbox{Length of the last displacement in } \mbox{x} \\ \end{array}$ 

algorithm Optimization algorithm used firstorderopt Measure of first-order optimality

message Exit message

### lambda — Lagrange multipliers at solution

structure

Lagrange multipliers at the solution, returned as a structure with the fields in this table.

lower Lower bounds corresponding to lb upper Upper bounds corresponding to ub

ineqlin Linear inequalities corresponding to A and b eqlin Linear equalities corresponding to Aeq and beq

ineqnonlin Nonlinear inequalities corresponding to the c in nonlcon eqnonlin Nonlinear equalities corresponding to the ceq in nonlcon

### **Algorithms**

For a description of the fgoalattain algorithm and a discussion of goal attainment concepts, see "Algorithms" on page 7-3.

### **Alternative Functionality**

### App

The **Optimize** Live Editor task provides a visual interface for fgoalattain.

### **Extended Capabilities**

### **Automatic Parallel Support**

Accelerate code by automatically running computation in parallel using Parallel Computing Toolbox™.

To run in parallel, set the 'UseParallel' option to true.

options = optimoptions('solvername', 'UseParallel', true)

For more information, see "Using Parallel Computing in Optimization Toolbox" on page 13-5.

### **See Also**

Optimize | fmincon | fminimax | optimoptions

### **Topics**

- "Multi-Objective Goal Attainment Optimization" on page 7-18
- "Generate and Plot Pareto Front" on page 7-15
- "Create Function Handle"
- "Multiobjective Optimization"

### **Introduced before R2006a**

## findindex

Package: optim.problemdef

Find numeric index equivalents of named index variables

### **Syntax**

```
[numindex1,numindex2,...,numindexk] = findindex(var,strindex1,strindex2,...,
strindexk)
numindex = findindex(var,strindex1,strindex2,...,strindexk)
```

### **Description**

[numindex1, numindex2,..., numindexk] = findindex(var, strindex1, strindex2,..., strindexk) finds the numeric index equivalents of the named index variables in the optimization variable var.

numindex = findindex(var,strindex1,strindex2,...,strindexk) finds the linear index
equivalents of the named index variables.

### **Examples**

#### **Find Numeric Equivalents of Named Index Variables**

Create an optimization variable named colors that is indexed by the primary additive color names and the primary subtractive color names. Include 'black' and 'white' as additive color names and 'black' as a subtractive color name.

```
colors = optimvar('colors',["black","white","red","green","blue"],["cyan","magenta","yellow","black")
```

Find the index numbers for the additive colors 'red' and 'black' and for the subtractive color 'black'.

### Find Linear Index Equivalents of Named Index Variables

Create an optimization variable named colors that is indexed by the primary additive color names and the primary subtractive color names. Include 'black' and 'white' as additive color names and 'black' as a subtractive color name.

```
colors = optimvar('colors',["black","white", "red", "green", "blue"],["cyan", "magenta", "yellow", "black", "black", "bl
Find the linear index equivalents to the combinations ["white", "black"], ["red", "cyan"],
["green", "magenta"], and ["blue", "yellow"].
idx = findindex(colors,["white","red","green","blue"],["black","cyan","magenta","yellow"])
idx = 1 \times 4
                          17
                                                                          3
                                                                                                                                                       15
```

#### View Solution with Index Variables

Create and solve an optimization problem using named index variables. The problem is to maximize the profit-weighted flow of fruit to various airports, subject to constraints on the weighted flows.

```
rng(0) % For reproducibility
p = optimproblem('ObjectiveSense', 'maximize');
p.Objective = sum(sum(rand(4,3).*flow));
p.Constraints.NYC = rand(1,4)*flow(:,'NYC') <= 10;
p.Constraints.BOS = rand(1,4)*flow(:,'BOS') <= 12;</pre>
p.Constraints.LAX = rand(1,4)*flow(:,'LAX') <= 35;</pre>
sol = solve(p);
Solving problem using intlinprog.
LP:
                  Optimal objective value is -1027.472366.
                  Found 1 solution using ZI round.
Heuristics:
                  Upper bound is -1027.233133.
                  Relative gap is 0.00%.
Optimal solution found.
Intlingrog stopped at the root node because the objective value is within a gap
tolerance of the optimal value, options.AbsoluteGapTolerance = 0 (the default
value). The intcon variables are integer within tolerance,
options.IntegerTolerance = 1e-05 (the default value).
Find the optimal flow of oranges and berries to New York and Los Angeles.
[idxFruit,idxAirports] = findindex(flow, {'oranges','berries'}, {'NYC', 'LAX'})
idxFruit = 1 \times 2
     2
          4
idxAirports = 1 \times 2
     1
          3
```

```
orangeBerries = sol.flow(idxFruit, idxAirports)

orangeBerries = 2 \times 2

0 980.0000

70.0000 0
```

This display means that no oranges are going to NYC, 70 berries are going to NYC, 980 oranges are going to LAX, and no berries are going to LAX.

List the optimal flow of the following:

```
Fruit Airports
----
Berries NYC
Apples BOS
Oranges LAX
idx = findindex(flow, {'berries', 'apples', 'oranges'}, {'NYC', 'BOS', 'LAX'})
idx = 1×3
4 5 10

optimalFlow = sol.flow(idx)
optimalFlow = 1×3
70.0000 28.0000 980.0000
```

This display means that 70 berries are going to NYC, 28 apples are going to BOS, and 980 oranges are going to LAX.

#### **Create Initial Point with Named Index Variables**

Create named index variables for a problem with various land types, potential crops, and plowing methods.

```
land = ["irr-good","irr-poor","dry-good","dry-poor"];
crops = ["wheat-lentil","wheat-corn","barley-chickpea","barley-lentil","wheat-onion","barley-onic
plow = ["tradition","mechanized"];
xcrop = optimvar('xcrop',land,crops,plow,'LowerBound',0);
Set the initial point to a zero array of the correct size.
```

```
x0.xcrop = zeros(size(xcrop));
```

Set the initial value to 3000 for the "wheat-onion" and "wheat-lentil" crops that are planted in any dry condition and are plowed traditionally.

```
[idxLand, idxCrop, idxPlough] = findindex(xcrop, ["dry-good", "dry-poor"], ...
               ["wheat-onion", "wheat-lentil"], "tradition");
x0.xcrop(idxLand,idxCrop,idxPlough) = 3000;
Set the initial values for the following three points.
Land
           Crops
                             Method
                                           Value
                             mechanized
dry-good wheat-corn
                                          2000
irr-poor
           barley-onion
                             tradition
                                           5000
irr-good barley-chickpea mechanized 3500
idx = findindex(xcrop,...
    ["dry-good", "irr-poor", "irr-good"],...
    ["wheat-corn", "barley-onion", "barley-chickpea"],...
["mechanized", "tradition", "mechanized"]);
x0.xcrop(idx) = [2000,5000,3500];
```

### **Input Arguments**

#### var — Optimization variable

OptimizationVariable object

Optimization variable, specified as an OptimizationVariable object. Create var using optimvar.

```
Example: var = optimvar('var',4,6)
```

#### strindex — Named index

cell array of character vectors | character vector | string vector | integer vector

Named index, specified as a cell array of character vectors, character vector, string vector, or integer vector. The number of strindex arguments must be the number of dimensions in var.

```
Example: ["small", "medium", "large"]
Data Types: double | char | string | cell
```

### **Output Arguments**

#### numindex — Numeric index equivalent

integer vector

Numeric index equivalent, returned as an integer vector. The number of output arguments must be one of the following:

- The number of dimensions in var. Each output vector numindexj is the numeric equivalent of the corresponding input argument strindexj.
- One. In this case, the size of each input strindexj must be the same for all j, and the output satisfies the linear indexing criterion

```
var(numindex(j)) = var(strindex1(j),...,strindexk(j)) for all j.
```

### See Also

OptimizationVariable | solve

### **Topics**

"Create Initial Point for Optimization with Named Index Variables" on page 9-47 "Named Index for Optimization Variables" on page 9-20

### Introduced in R2018a

## **fminbnd**

Find minimum of single-variable function on fixed interval

### **Syntax**

```
x = fminbnd(fun,x1,x2)
x = fminbnd(fun,x1,x2,options)
x = fminbnd(problem)
[x,fval] = fminbnd(___)
[x,fval,exitflag] = fminbnd(___)
[x,fval,exitflag,output] = fminbnd(___)
```

### **Description**

fminbnd is a one-dimensional minimizer that finds a minimum for a problem specified by

```
\min_{x} f(x) such that x_1 < x < x_2.
```

x,  $x_1$ , and  $x_2$  are finite scalars, and f(x) is a function that returns a scalar.

x = fminbnd(fun, x1, x2) returns a value x that is a local minimizer of the scalar valued function that is described in fun in the interval x1 < x < x2.

x = fminbnd(fun, x1, x2, options) minimizes with the optimization options specified in options. Use optimset to set these options.

x = fminbnd(problem) finds the minimum for problem, a structure described in problem.

 $[x,fval] = fminbnd(\underline{\phantom{a}})$ , for any input arguments, returns the value of the objective function computed in fun at the solution x.

 $[x,fval,exitflag] = fminbnd(\underline{})$  additionally returns a value exitflag that describes the exit condition.

[x,fval,exitflag,output] = fminbnd(\_\_\_\_) additionally returns a structure output that contains information about the optimization.

### **Examples**

#### Minimum of sin

Find the point where the  $\sin(x)$  function takes its minimum in the range  $0 < x < 2\pi$ .

```
fun = @sin;
x1 = 0;
x2 = 2*pi;
x = fminbnd(fun,x1,x2)
x = 4.7124
```

To display precision, this is the same as the correct value  $x = 3\pi/2$ .

```
3*pi/2 ans = 4.7124
```

### Minimize a Function Specified by a File

Minimize a function that is specified by a separate function file. A function accepts a point x and returns a real scalar representing the value of the objective function at x.

Write the following function as a file, and save the file as scalarobjective.m on your MATLAB® path.

```
function f = scalarobjective(x)
f = 0;
for k = -10:10
    f = f + (k+1)^2*cos(k*x)*exp(-k^2/2);
end

Find the x that minimizes scalarobjective on the interval 1 <= x <= 3.
x = fminbnd(@scalarobjective,1,3)</pre>
```

x = 2.0061

### Minimize with Extra Parameter

Minimize a function when there is an extra parameter. The function  $\sin(x - a)$  has a minimum that depends on the value of the parameter a. Create an anonymous function of x that includes the value of the parameter a. Minimize this function over the interval  $0 < x < 2\pi$ .

```
a = 9/7;
fun = @(x)sin(x-a);
x = fminbnd(fun,1,2*pi)
x = 5.9981
```

This answer is correct; the theoretical value is

```
3*pi/2 + 9/7 ans = 5.9981
```

For more information about including extra parameters, see "Parameterizing Functions".

### **Monitor Iterations**

Monitor the steps fminbnd takes to minimize the  $\sin(x)$  function for  $0 < x < 2\pi$ .

```
fun = @sin;
x1 = 0;
x2 = 2*pi;
options = optimset('Display', 'iter');
x = fminbnd(fun, x1, x2, options)
 Func-count
                                         Procedure
                           f(x)
                X
             2.39996
                          0.67549
    1
                                          initial
    2
             3.88322
                         -0.67549
                                          golden
    3
             4.79993
                        -0.996171
                                          golden
    4
             5.08984
                        -0.929607
                                          parabolic
    5
             4.70582
                        -0.999978
                                          parabolic
             4.7118
                                - 1
                                          parabolic
    7
             4.71239
                                - 1
                                          parabolic
    8
             4.71236
                                - 1
                                          parabolic
             4.71242
                                - 1
                                          parabolic
Optimization terminated:
 the current x satisfies the termination criteria using OPTIONS.TolX of 1.000000e-04
x = 4.7124
```

#### Find Minimum Location and Function Value

Find the location of the minimum of  $\sin(x)$  and the value of the minimum for  $0 < x < 2\pi$ .

```
fun = @sin;
[x,fval] = fminbnd(fun,1,2*pi)
x = 4.7124
fval = -1.0000
```

#### **Obtain All Information**

Return all information about the fminbnd solution process by requesting all outputs. Also, monitor the solution process using a plot function.

```
fun = @sin;
x1 = 0;
x2 = 2*pi;
options = optimset('PlotFcns',@optimplotfval);
[x,fval,exitflag,output] = fminbnd(fun,x1,x2,options)
```

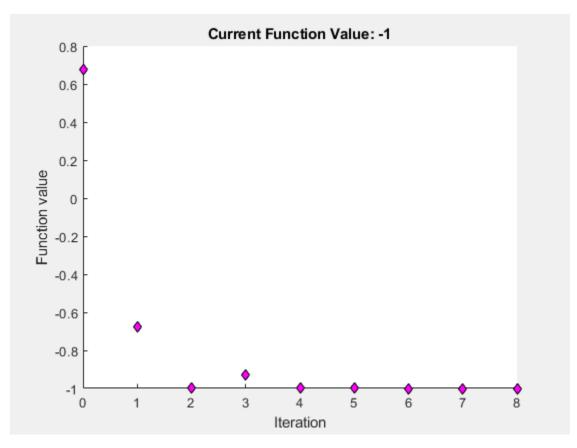

```
x = 4.7124

fval = -1.0000

exitflag = 1

output = struct with fields:
    iterations: 8
    funcCount: 9
    algorithm: 'golden section search, parabolic interpolation'
    message: 'Optimization terminated:...'
```

### **Input Arguments**

### fun — Function to minimize

function handle | function name

Function to minimize, specified as a function handle or function name. fun is a function that accepts a real scalar x and returns a real scalar f (the objective function evaluated at x).

Specify fun as a function handle for a file:

```
x = fminbnd(@myfun,x1,x2)
```

where myfun is a MATLAB function such as

You can also specify fun as a function handle for an anonymous function:

```
x = fminbnd(@(x)norm(x)^2,x1,x2);
Example: fun = @(x)-x*exp(-3*x)
Data Types: char | function handle | string
```

### x1 — Lower bound

finite real scalar

Lower bound, specified as a finite real scalar.

Example: x1 = -3Data Types: double

### x2 - Upper bound

finite real scalar

Upper bound, specified as a finite real scalar.

Example: x2 = 5
Data Types: double

#### options — Optimization options

structure such as optimset returns

Optimization options, specified as a structure such as optimset returns. You can use optimset to set or change the values of these fields in the options structure. See "Optimization Options Reference" on page 14-6 for detailed information.

Display Level of display (see "Iterative Display" on page 3-14):

- 'notify' (default) displays output only if the function does not converge.
- 'off' or 'none' displays no output.
- 'iter' displays output at each iteration.
- 'final' displays just the final output.

FunValCheck Check whether objective function values are valid. The default

'off' allows fminbnd to proceed when the objective function returns a value that is complex or NaN. The 'on' setting throws an error when the objective function returns a value that is complex or

NaN.

MaxFunEvals Maximum number of function evaluations allowed, a positive integer.

The default is 500. See "Tolerances and Stopping Criteria" on page

2-68 and "Iterations and Function Counts" on page 3-9.

MaxIter Maximum number of iterations allowed, a positive integer. The

default is 500. See "Tolerances and Stopping Criteria" on page 2-68

and "Iterations and Function Counts" on page 3-9.

OutputFcn Specify one or more user-defined functions that an optimization

function calls at each iteration, either as a function handle or as a cell array of function handles. The default is none ( $[\ ]$ ). See "Output

Function and Plot Function Syntax" on page 14-28.

PlotFcns Plots various measures of progress while the algorithm executes,

select from predefined plots or write your own. Pass a function handle or a cell array of function handles. The default is none ([]).

• @optimplotx plots the current point

• @optimplotfunccount plots the function count

• @optimplotfval plots the function value

Custom plot functions use the same syntax as output functions. See "Output Functions for Optimization Toolbox™" on page 3-30 and "Output Function and Plot Function Syntax" on page 14-28.

Termination tolerance on x, a positive scalar. The default is 1e-4.

See "Tolerances and Stopping Criteria" on page 2-68.

Example: options = optimset('Display','iter')

Data Types: struct

### problem — Problem structure

structure

TolX

Problem structure, specified as a structure with the following fields.

| Field Name | Entry                                          |
|------------|------------------------------------------------|
| objective  | Objective function                             |
| x1         | Left endpoint                                  |
| x2         | Right endpoint                                 |
| solver     | 'fminbnd'                                      |
| options    | Options structure such as returned by optimset |

Data Types: struct

### **Output Arguments**

#### x — Solution

real scalar

Solution, returned as a real scalar. Typically, x is a local solution to the problem when exitflag is positive. For information on the quality of the solution, see "When the Solver Succeeds" on page 4-18.

### fval — Objective function value at solution

real number

Objective function value at the solution, returned as a real number. Generally, fval = fun(x).

### exitflag — Reason fminbnd stopped

integer

Reason fminbnd stopped, returned as an integer.

Function converged to a solution x.

Number of iterations exceeded options.MaxIter or number of function evaluations exceeded options.MaxFunEvals.

Stopped by an output function or plot function.

The bounds are inconsistent, meaning x1 > x2.

### output — Information about the optimization process

structure

Information about the optimization process, returned as a structure with fields:

iterations Number of iterations taken funcCount Number of function evaluations

algorithm 'golden section search, parabolic

interpolation'

message Exit message

### Limitations

- The function to be minimized must be continuous.
- fminbnd might only give local solutions.
- fminbnd can exhibit slow convergence when the solution is on a boundary of the interval. In such a case, fmincon often gives faster and more accurate solutions.

### **Algorithms**

fminbnd is a function file. The algorithm is based on golden section search and parabolic interpolation. Unless the left endpoint  $x_1$  is very close to the right endpoint  $x_2$ , fminbnd never evaluates fun at the endpoints, so fun need only be defined for x in the interval  $x_1 < x < x_2$ .

If the minimum actually occurs at  $x_1$  or  $x_2$ , fminbnd returns a point x in the interior of the interval  $(x_1,x_2)$  that is close to the minimizer. In this case, the distance of x from the minimizer is no more than 2\*(TolX + 3\*abs(x)\*sqrt(eps)). See [1] or [2] for details about the algorithm.

### **Alternative Functionality**

#### App

The **Optimize** Live Editor task provides a visual interface for fminbnd.

### References

- [1] Forsythe, G. E., M. A. Malcolm, and C. B. Moler. *Computer Methods for Mathematical Computations*. Englewood Cliffs, NJ: Prentice Hall, 1976.
- [2] Brent, Richard. P. Algorithms for Minimization without Derivatives. Englewood Cliffs, NJ: Prentice-Hall. 1973.

### **Extended Capabilities**

#### **C/C++ Code Generation**

Generate C and C++ code using MATLAB® Coder $^{\text{\tiny TM}}$ .

For C/C++ code generation:

- fminbnd does not support the problem structure argument.
- fminbnd ignores the Display option and does not give iterative display or an exit message. To check solution quality, examine the exit flag.
- The output structure does not include the algorithm or message fields.
- fminbnd ignores the OutputFcn and PlotFcns options.

### **See Also**

Optimize | fmincon | fminsearch | optimset

### **Topics**

"Create Function Handle"

"Anonymous Functions"

### Introduced before R2006a

### **fmincon**

Find minimum of constrained nonlinear multivariable function

### **Syntax**

```
x = fmincon(fun,x0,A,b)
x = fmincon(fun,x0,A,b,Aeq,beq)
x = fmincon(fun,x0,A,b,Aeq,beq,lb,ub)
x = fmincon(fun,x0,A,b,Aeq,beq,lb,ub,nonlcon)
x = fmincon(fun,x0,A,b,Aeq,beq,lb,ub,nonlcon,options)
x = fmincon(problem)
[x,fval] = fmincon(____)
[x,fval,exitflag,output] = fmincon(___)
[x,fval,exitflag,output,lambda,grad,hessian] = fmincon(___)
```

### **Description**

Nonlinear programming solver.

Finds the minimum of a problem specified by

$$\min_{x} f(x) \text{ such that } \begin{cases}
c(x) \le 0 \\
ceq(x) = 0 \\
A \cdot x \le b \\
Aeq \cdot x = beq \\
lb \le x \le ub,
\end{cases}$$

b and beq are vectors, A and Aeq are matrices, c(x) and ceq(x) are functions that return vectors, and f(x) is a function that returns a scalar. f(x), c(x), and ceq(x) can be nonlinear functions.

x, lb, and ub can be passed as vectors or matrices; see "Matrix Arguments" on page 2-31.

x = fmincon(fun, x0, A, b) starts at x0 and attempts to find a minimizer x of the function described in fun subject to the linear inequalities  $A*x \le b$ . x0 can be a scalar, vector, or matrix.

**Note** "Passing Extra Parameters" on page 2-57 explains how to pass extra parameters to the objective function and nonlinear constraint functions, if necessary.

x = fmincon(fun, x0, A, b, Aeq, beq) minimizes fun subject to the linear equalities Aeq\*x = beq and  $A*x \le b$ . If no inequalities exist, set A = [] and b = [].

x = fmincon(fun, x0, A, b, Aeq, beq, lb, ub) defines a set of lower and upper bounds on the design variables in x, so that the solution is always in the range  $lb \le x \le ub$ . If no equalities exist, set Aeq = [] and beq = []. If x(i) is unbounded below, set lb(i) = -Inf, and if x(i) is unbounded above, set ub(i) = Inf.

**Note** If the specified input bounds for a problem are inconsistent, fmincon throws an error. In this case, output x is x0 and fval is [].

For the default 'interior-point' algorithm, fmincon sets components of x0 that violate the bounds  $lb \le x \le ub$ , or are equal to a bound, to the interior of the bound region. For the 'trust-region-reflective' algorithm, fmincon sets violating components to the interior of the bound region. For other algorithms, fmincon sets violating components to the closest bound. Components that respect the bounds are not changed. See "Iterations Can Violate Constraints" on page 2-33.

- x = fmincon(fun, x0, A, b, Aeq, beq, lb, ub, nonlcon) subjects the minimization to the nonlinear inequalities c(x) or equalities ceq(x) defined in nonlcon. fmincon optimizes such that  $c(x) \le 0$  and ceq(x) = 0. If no bounds exist, set lb = [] and/or ub = [].
- x = fmincon(fun, x0, A, b, Aeq, beq, lb, ub, nonlcon, options) minimizes with the optimization options specified in options. Use optimoptions to set these options. If there are no nonlinear inequality or equality constraints, set nonlcon = [].
- x = fmincon(problem) finds the minimum for problem, a structure described in problem.

 $[x, fval] = fmincon(\underline{\phantom{a}})$ , for any syntax, returns the value of the objective function fun at the solution x.

[x,fval,exitflag,output] = fmincon(\_\_\_\_) additionally returns a value exitflag that describes the exit condition of fmincon, and a structure output with information about the optimization process.

[x,fval,exitflag,output,lambda,grad,hessian] = fmincon( ) additionally returns:

- lambda Structure with fields containing the Lagrange multipliers at the solution x.
- grad Gradient of fun at the solution x.
- hessian Hessian of fun at the solution x. See "fmincon Hessian" on page 3-24.

### **Examples**

### **Linear Inequality Constraint**

Find the minimum value of Rosenbrock's function when there is a linear inequality constraint.

Set the objective function fun to be Rosenbrock's function. Rosenbrock's function is well-known to be difficult to minimize. It has its minimum objective value of 0 at the point (1,1). For more information, see "Solve a Constrained Nonlinear Problem, Solver-Based" on page 1-11.

```
fun = @(x)100*(x(2)-x(1)^2)^2 + (1-x(1))^2;
```

Find the minimum value starting from the point [-1,2], constrained to have  $x(1) + 2x(2) \le 1$ . Express this constraint in the form  $Ax \le b$  by taking A = [1,2] and b = 1. Notice that this constraint means that the solution will not be at the unconstrained solution (1,1), because at that point x(1) + 2x(2) = 3 > 1.

```
x0 = [-1,2];
A = [1,2];
b = 1;
x = fmincon(fun,x0,A,b)
```

Local minimum found that satisfies the constraints.

Optimization completed because the objective function is non-decreasing in feasible directions, to within the value of the optimality tolerance, and constraints are satisfied to within the value of the constraint tolerance.

```
x = 1 \times 2
     0.5022
                   0.2489
```

### **Linear Inequality and Equality Constraint**

Find the minimum value of Rosenbrock's function when there are both a linear inequality constraint and a linear equality constraint.

Set the objective function fun to be Rosenbrock's function.

```
fun = @(x)100*(x(2)-x(1)^2)^2 + (1-x(1))^2;
```

Find the minimum value starting from the point [0.5,0], constrained to have  $x(1) + 2x(2) \le 1$  and 2x(1) + x(2) = 1.

- Express the linear inequality constraint in the form  $A*x \le b$  by taking A = [1,2] and b = 1.
- Express the linear equality constraint in the form Aeg\*x = beg by taking Aeg = [2,1] and beg = 1.

```
x0 = [0.5, 0];
A = [1,2];
b = 1;
Aeq = [2,1];
beq = 1;
x = fmincon(fun, x0, A, b, Aeq, beq)
```

Local minimum found that satisfies the constraints.

Optimization completed because the objective function is non-decreasing in feasible directions, to within the value of the optimality tolerance, and constraints are satisfied to within the value of the constraint tolerance.

```
x = 1 \times 2
     0.4149
                   0.1701
```

### **Minimize with Bound Constraints**

Find the minimum of an objective function in the presence of bound constraints.

The objective function is a simple algebraic function of two variables.

```
fun = Q(x)1+x(1)/(1+x(2)) - 3*x(1)*x(2) + x(2)*(1+x(1));
```

```
Look in the region where x has positive values, x(1) \le 1, and x(2) \le 2.
lb = [0,0];
ub = [1,2];
The problem has no linear constraints, so set those arguments to [].
A = [1]:
b = [];
Aeq = [];
beq = [];
Try an initial point in the middle of the region.
x0 = (lb + ub)/2;
Solve the problem.
x = fmincon(fun, x0, A, b, Aeq, beq, lb, ub)
Local minimum found that satisfies the constraints.
Optimization completed because the objective function is non-decreasing in
feasible directions, to within the value of the optimality tolerance,
and constraints are satisfied to within the value of the constraint tolerance.
x = 1 \times 2
    1.0000
               2.0000
A different initial point can lead to a different solution.
x0 = x0/5;
x = fmincon(fun, x0, A, b, Aeq, beq, lb, ub)
Local minimum found that satisfies the constraints.
Optimization completed because the objective function is non-decreasing in
feasible directions, to within the value of the optimality tolerance,
and constraints are satisfied to within the value of the constraint tolerance.
```

To determine which solution is better, see "Obtain the Objective Function Value" on page 15-84.

#### **Nonlinear Constraints**

 $x = 1 \times 2$  $10^{-6} \times$ 

0.4000

0.4000

Find the minimum of a function subject to nonlinear constraints

Find the point where Rosenbrock's function is minimized within a circle, also subject to bound constraints.

```
fun = @(x)100*(x(2)-x(1)^2)^2 + (1-x(1))^2;
Look within the region 0 \le x(1) \le 0.5, 0.2 \le x(2) \le 0.8.
lb = [0,0.2];
ub = [0.5, 0.8];
Also look within the circle centered at [1/3,1/3] with radius 1/3. Copy the following code to a file on
your MATLAB® path named circlecon.m.
% Copyright 2015 The MathWorks, Inc.
function [c,ceq] = circlecon(x)
c = (x(1)-1/3)^2 + (x(2)-1/3)^2 - (1/3)^2;
ceq = [];
There are no linear constraints, so set those arguments to [].
A = [];
b = [];
Aeq = [];
beq = [];
Choose an initial point satisfying all the constraints.
x0 = [1/4, 1/4];
Solve the problem.
nonlcon = @circlecon;
x = fmincon(fun, x0, A, b, Aeq, beq, lb, ub, nonlcon)
Local minimum found that satisfies the constraints.
Optimization completed because the objective function is non-decreasing in
feasible directions, to within the value of the optimality tolerance,
and constraints are satisfied to within the value of the constraint tolerance.
\times =
```

### **Nondefault Options**

0.5000

0.2500

Set options to view iterations as they occur and to use a different algorithm.

To observe the fmincon solution process, set the Display option to 'iter'. Also, try the 'sqp' algorithm, which is sometimes faster or more accurate than the default 'interior-point' algorithm.

```
options = optimoptions('fmincon','Display','iter','Algorithm','sqp');
```

Find the minimum of Rosenbrock's function on the unit disk,  $||x||^2 \le 1$ . First create a function that represents the nonlinear constraint. Save this as a file named unitdisk.m on your MATLAB® path.

```
function [c,ceq] = unitdisk(x)

c = x(1)^2 + x(2)^2 - 1;

ceq = [];
```

Create the remaining problem specifications. Then run fmincon.

```
fun = @(x)100*(x(2)-x(1)^2)^2 + (1-x(1))^2;
A = [];
b = [];
Aeq = [];
beq = [];
lb = [];
ub = [];
nonlcon = @unitdisk;
x0 = [0,0];
x = fmincon(fun,x0,A,b,Aeq,beq,lb,ub,nonlcon,options)
```

| Iter | Func-count | Fval         | Feasibility | Step Length | Norm of step | First-order optimality |
|------|------------|--------------|-------------|-------------|--------------|------------------------|
| 0    | 3          | 1.000000e+00 | 0.000e+00   | 1.000e+00   | 0.000e+00    | 2.000e+00              |
| 1    | 12         | 8.913011e-01 | 0.000e+00   | 1.176e-01   | 2.353e-01    | 1.107e+01              |
| 2    | 22         | 8.047847e-01 | 0.000e+00   | 8.235e-02   | 1.900e-01    | 1.330e+01              |
| 3    | 28         | 4.197517e-01 | 0.000e+00   | 3.430e-01   | 1.217e-01    | 6.172e+00              |
| 4    | 31         | 2.733703e-01 | 0.000e+00   | 1.000e+00   | 5.254e-02    | 5.705e-01              |
| 5    | 34         | 2.397111e-01 | 0.000e+00   | 1.000e+00   | 7.498e-02    | 3.164e+00              |
| 6    | 37         | 2.036002e-01 | 0.000e+00   | 1.000e+00   | 5.960e-02    | 3.106e+00              |
| 7    | 40         | 1.164353e-01 | 0.000e+00   | 1.000e+00   | 1.459e-01    | 1.059e+00              |
| 8    | 43         | 1.161753e-01 | 0.000e+00   | 1.000e+00   | 1.754e-01    | 7.383e+00              |
| 9    | 46         | 5.901601e-02 | 0.000e+00   | 1.000e+00   | 1.547e-02    | 7.278e-01              |
| 10   | 49         | 4.533081e-02 | 2.898e-03   | 1.000e+00   | 5.393e-02    | 1.252e-01              |
| 11   | 52         | 4.567454e-02 | 2.225e-06   | 1.000e+00   | 1.492e-03    | 1.679e-03              |
| 12   | 55         | 4.567481e-02 | 4.406e-12   | 1.000e+00   | 2.095e-06    | 1.502e-05              |
| 13   | 58         | 4.567481e-02 | 0.000e+00   | 1.000e+00   | 2.203e-12    | 1.406e-05              |

Local minimum possible. Constraints satisfied.

fmincon stopped because the size of the current step is less than the value of the step size tolerance and constraints are satisfied to within the value of the constraint tolerance.

```
x = 0.7864 0.6177
```

### **Include Gradient**

Include gradient evaluation in the objective function for faster or more reliable computations.

Include the gradient evaluation as a conditionalized output in the objective function file. For details, see "Including Gradients and Hessians" on page 2-19. The objective function is Rosenbrock's function,

$$f(x) = 100(x_2 - x_1^2)^2 + (1 - x_1)^2$$

which has gradient

$$\nabla f(x) = \begin{bmatrix} -400 \left( x_2 - x_1^2 \right) x_1 - 2 \left( 1 - x_1 \right) \\ 200 \left( x_2 - x_1^2 \right) \end{bmatrix}.$$

Save this code as a file named rosenbrockwithgrad.m on your MATLAB® path.

Create options to use the objective function gradient.

```
options = optimoptions('fmincon','SpecifyObjectiveGradient',true);
```

Create the other inputs for the problem. Then call fmincon.

```
fun = @rosenbrockwithgrad;
x0 = [-1,2];
A = [];
b = [];
Aeq = [];
beq = [];
lb = [-2,-2];
ub = [2,2];
nonlcon = [];
x = fmincon(fun,x0,A,b,Aeq,beq,lb,ub,nonlcon,options)
```

Local minimum found that satisfies the constraints.

Optimization completed because the objective function is non-decreasing in feasible directions, to within the value of the optimality tolerance, and constraints are satisfied to within the value of the constraint tolerance.

```
x = 1.0000 1.0000
```

### **Use a Problem Structure**

Solve the same problem as in "Nondefault Options" on page 15-80 using a problem structure instead of separate arguments.

Create the options and a problem structure. See "problem" on page 15-0 for the field names and required fields.

```
options = optimoptions('fmincon', 'Display', 'iter', 'Algorithm', 'sqp'); problem.options = options; problem.solver = 'fmincon'; problem.objective = @(x)100*(x(2)-x(1)^2)^2 + (1-x(1))^2; problem.x0 = [0,0];
```

The nonlinear constraint function unitdisk appears at the end of this example on page 15-0 . Include the nonlinear constraint function in problem.

```
problem.nonlcon = @unitdisk;
```

Solve the problem.

#### x = fmincon(problem)

| Iter | Func-count | Fval         | Feasibility | Step Length | Norm of step | First-order optimality |
|------|------------|--------------|-------------|-------------|--------------|------------------------|
| 0    | 3          | 1.000000e+00 | 0.000e+00   | 1.000e+00   | 0.000e+00    | 2.000e+00              |
| 1    | 12         | 8.913011e-01 | 0.000e+00   | 1.176e-01   | 2.353e-01    | 1.107e+01              |
| 2    | 22         | 8.047847e-01 | 0.000e+00   | 8.235e-02   | 1.900e-01    | 1.330e+01              |
| 3    | 28         | 4.197517e-01 | 0.000e+00   | 3.430e-01   | 1.217e-01    | 6.172e+00              |
| 4    | 31         | 2.733703e-01 | 0.000e+00   | 1.000e+00   | 5.254e-02    | 5.705e-01              |
| 5    | 34         | 2.397111e-01 | 0.000e+00   | 1.000e+00   | 7.498e-02    | 3.164e+00              |
| 6    | 37         | 2.036002e-01 | 0.000e+00   | 1.000e+00   | 5.960e-02    | 3.106e+00              |
| 7    | 40         | 1.164353e-01 | 0.000e+00   | 1.000e+00   | 1.459e-01    | 1.059e+00              |
| 8    | 43         | 1.161753e-01 | 0.000e+00   | 1.000e+00   | 1.754e-01    | 7.383e+00              |
| 9    | 46         | 5.901601e-02 | 0.000e+00   | 1.000e+00   | 1.547e-02    | 7.278e-01              |
| 10   | 49         | 4.533081e-02 | 2.898e-03   | 1.000e+00   | 5.393e-02    | 1.252e-01              |
| 11   | 52         | 4.567454e-02 | 2.225e-06   | 1.000e+00   | 1.492e-03    | 1.679e-03              |
| 12   | 55         | 4.567481e-02 | 4.406e-12   | 1.000e+00   | 2.095e-06    | 1.502e-05              |
| 13   | 58         | 4.567481e-02 | 0.000e+00   | 1.000e+00   | 2.203e-12    | 1.406e-05              |

Local minimum possible. Constraints satisfied.

fmincon stopped because the size of the current step is less than the value of the step size tolerance and constraints are satisfied to within the value of the constraint tolerance.

```
x = 1×2
0.7864 0.6177
```

The iterative display and solution are the same as in "Nondefault Options" on page 15-80.

The following code creates the unitdisk function.

```
function [c,ceq] = unitdisk(x)

c = x(1)^2 + x(2)^2 - 1;

ceq = [];

end
```

### **Obtain the Objective Function Value**

Call fmincon with the fval output to obtain the value of the objective function at the solution.

The "Minimize with Bound Constraints" on page 15-78 example shows two solutions. Which is better? Run the example requesting the fval output as well as the solution.

```
fun = @(x)1+x(1)./(1+x(2)) - 3*x(1).*x(2) + x(2).*(1+x(1));
lb = [0,0];
ub = [1,2];
A = [];
b = [];
Aeq = [];
beq = [];
x0 = (lb + ub)/2;
[x,fval] = fmincon(fun,x0,A,b,Aeq,beq,lb,ub)
Local minimum found that satisfies the constraints.
Optimization completed because the objective function is non-decreasing in
feasible directions, to within the value of the optimality tolerance,
and constraints are satisfied to within the value of the constraint tolerance.
x = 1 \times 2
              2,0000
    1.0000
fval = -0.6667
Run the problem using a different starting point x0.
x0 = x0/5;
[x2, fval2] = fmincon(fun, x0, A, b, Aeq, beq, lb, ub)
Local minimum found that satisfies the constraints.
Optimization completed because the objective function is non-decreasing in
feasible directions, to within the value of the optimality tolerance,
and constraints are satisfied to within the value of the constraint tolerance.
x2 = 1 \times 2
10^{-6} \times
    0.4000
              0.4000
fval2 = 1.0000
```

This solution has an objective function value fval2 = 1, which is higher than the first value fval = -10.6667. The first solution x has a lower local minimum objective function value.

### **Examine Solution Using Extra Outputs**

iterations: 24

To easily examine the quality of a solution, request the exitflag and output outputs.

Set up the problem of minimizing Rosenbrock's function on the unit disk,  $||x||^2 \le 1$ . First create a function that represents the nonlinear constraint. Save this as a file named unitdisk.m on your MATLAB® path.

```
function [c,ceq] = unitdisk(x)
c = x(1)^2 + x(2)^2 - 1;
ceq = [];
Create the remaining problem specifications.
fun = @(x)100*(x(2)-x(1)^2)^2 + (1-x(1))^2;
nonlcon = @unitdisk;
A = [];
b = [];
Aeq = [];
beq = [];
lb = [];
ub = [];
x0 = [0,0];
Call fmincon using the fval, exitflag, and output outputs.
[x,fval,exitflag,output] = fmincon(fun,x0,A,b,Aeq,beq,lb,ub,nonlcon)
Local minimum found that satisfies the constraints.
Optimization completed because the objective function is non-decreasing in
feasible directions, to within the value of the optimality tolerance,
and constraints are satisfied to within the value of the constraint tolerance.
\times =
    0.7864
              0.6177
fval =
    0.0457
exitflag =
     1
output =
  struct with fields:
```

```
funcCount: 84
constrviolation: 0
       stepsize: 6.9162e-06
      algorithm: 'interior-point'
  firstorderopt: 2.0234e-08
   cgiterations: 4
        message: '...'
  bestfeasible: [1x1 struct]
```

- The exitflag value 1 indicates that the solution is a local minimum.
- The output structure reports several statistics about the solution process. In particular, it gives the number of iterations in output.iterations, number of function evaluations in output.funcCount, and the feasibility in output.constrviolation.

### **Obtain All Outputs**

fmincon optionally returns several outputs that you can use for analyzing the reported solution.

Set up the problem of minimizing Rosenbrock's function on the unit disk. First create a function that represents the nonlinear constraint. Save this as a file named unitdisk.m on your MATLAB® path.

```
function [c,ceq] = unitdisk(x)
c = x(1)^2 + x(2)^2 - 1;
ceq = [];
Create the remaining problem specifications.
fun = @(x)100*(x(2)-x(1)^2)^2 + (1-x(1))^2;
nonlcon = @unitdisk;
A = [1]:
b = [];
Aeq = [];
beq = [];
lb = [];
ub = [];
x0 = [0,0];
Request all fmincon outputs.
[x,fval,exitflag,output,lambda,grad,hessian] = fmincon(fun,x0,A,b,Aeq,beq,lb,ub,nonlcon)
Local minimum found that satisfies the constraints.
Optimization completed because the objective function is non-decreasing in
feasible directions, to within the value of the optimality tolerance,
and constraints are satisfied to within the value of the constraint tolerance.
× =
```

0.7864

0.6177

```
fval =
   0.0457
exitflag =
     1
output =
 struct with fields:
         iterations: 24
          funcCount: 84
    constrviolation: 0
           stepsize: 6.9162e-06
          algorithm: 'interior-point'
      firstorderopt: 2.0234e-08
       cgiterations: 4
            message: '...'
       bestfeasible: [1x1 struct]
lambda =
 struct with fields:
         eqlin: [0x1 double]
      eqnonlin: [0x1 double]
       ineqlin: [0x1 double]
         lower: [2x1 double]
         upper: [2x1 double]
    ineqnonlin: 0.1215
grad =
   -0.1911
   -0.1501
hessian =
 497.2838 -314.5553
 -314.5553 200.2369
```

- The lambda.ineqnonlin output shows that the nonlinear constraint is active at the solution, and gives the value of the associated Lagrange multiplier.
- The grad output gives the value of the gradient of the objective function at the solution x.

• The hessian output is described in "fmincon Hessian" on page 3-24.

### **Input Arguments**

#### fun — Function to minimize

function handle | function name

Function to minimize, specified as a function handle or function name. fun is a function that accepts a vector or array x and returns a real scalar f, the objective function evaluated at x.

Specify fun as a function handle for a file:

```
x = fmincon(@myfun,x0,A,b)
where myfun is a MATLAB function such as
function f = myfun(x)
f = ... % Compute function value at x
```

You can also specify fun as a function handle for an anonymous function:

```
x = fmincon(@(x)norm(x)^2,x0,A,b);
```

If you can compute the gradient of fun and the SpecifyObjectiveGradient option is set to true, as set by

```
options = optimoptions('fmincon','SpecifyObjectiveGradient',true)
```

then fun must return the gradient vector q(x) in the second output argument.

If you can also compute the Hessian matrix and the HessianFcn option is set to 'objective' via optimoptions and the Algorithm option is 'trust-region-reflective', fun must return the Hessian value H(x), a symmetric matrix, in a third output argument. fun can give a sparse Hessian. See "Hessian for fminunc trust-region or fmincon trust-region-reflective algorithms" on page 2-21 for details.

If you can also compute the Hessian matrix and the Algorithm option is set to 'interior-point', there is a different way to pass the Hessian to fmincon. For more information, see "Hessian for fmincon interior-point algorithm" on page 2-21. For an example using Symbolic Math Toolbox to compute the gradient and Hessian, see "Calculate Gradients and Hessians Using Symbolic Math Toolbox $^{\text{TM}}$ " on page 5-99.

The interior-point and trust-region-reflective algorithms allow you to supply a Hessian multiply function. This function gives the result of a Hessian-times-vector product without computing the Hessian directly. This can save memory. See "Hessian Multiply Function" on page 2-23.

```
Example: fun = @(x)sin(x(1))*cos(x(2))
Data Types: char | function_handle | string
```

### x0 — Initial point

real vector | real array

Initial point, specified as a real vector or real array. Solvers use the number of elements in, and size of, x0 to determine the number and size of variables that fun accepts.

- 'interior-point' algorithm If the HonorBounds option is true (default), fmincon resets x0 components that are on or outside bounds lb or ub to values strictly between the bounds.
- 'trust-region-reflective' algorithm fmincon resets infeasible x0 components to be feasible with respect to bounds or linear equalities.
- 'sqp', 'sqp-legacy', or 'active-set' algorithm fmincon resets x0 components that are outside bounds to the values of the corresponding bounds.

```
Example: x0 = [1,2,3,4]
Data Types: double
```

### A — Linear inequality constraints

real matrix

Linear inequality constraints, specified as a real matrix. A is an M-by-N matrix, where M is the number of inequalities, and N is the number of variables (number of elements in x0). For large problems, pass A as a sparse matrix.

A encodes the M linear inequalities

$$A*x \le b$$
,

where x is the column vector of N variables x (:), and D is a column vector with D elements.

For example, to specify

```
x_1 + 2x_2 \le 10

3x_1 + 4x_2 \le 20

5x_1 + 6x_2 \le 30,
```

enter these constraints:

```
A = [1,2;3,4;5,6];

b = [10;20;30];
```

Example: To specify that the x components sum to 1 or less, use A = ones(1,N) and b = 1.

Data Types: double

### **b** — Linear inequality constraints

real vector

Linear inequality constraints, specified as a real vector. b is an M-element vector related to the A matrix. If you pass b as a row vector, solvers internally convert b to the column vector b(:). For large problems, pass b as a sparse vector.

b encodes the M linear inequalities

$$A*x \le b$$
,

where x is the column vector of N variables x(:), and A is a matrix of size M-by-N.

For example, consider these inequalities:

$$x_1 + 2x_2 \le 10$$
$$3x_1 + 4x_2 \le 20$$

$$5x_1 + 6x_2 \le 30$$
.

Specify the inequalities by entering the following constraints.

```
A = [1,2;3,4;5,6];

b = [10;20;30];
```

Example: To specify that the x components sum to 1 or less, use A = ones(1, N) and b = 1.

Data Types: double

### Aeq — Linear equality constraints

real matrix

Linear equality constraints, specified as a real matrix. Aeq is an Me-by-N matrix, where Me is the number of equalities, and N is the number of variables (number of elements in x0). For large problems, pass Aeq as a sparse matrix.

Aeg encodes the Me linear equalities

$$Aeq*x = beq,$$

where x is the column vector of N variables x (:), and beg is a column vector with Me elements.

For example, to specify

$$x_1 + 2x_2 + 3x_3 = 10$$
  
 $2x_1 + 4x_2 + x_3 = 20$ ,

enter these constraints:

Aeq = 
$$[1,2,3;2,4,1];$$
  
beq =  $[10;20];$ 

Example: To specify that the x components sum to 1, use Aeq = ones(1, N) and beq = 1.

Data Types: double

### beq — Linear equality constraints

real vector

Linear equality constraints, specified as a real vector. beq is an Me-element vector related to the Aeq matrix. If you pass beq as a row vector, solvers internally convert beq to the column vector beq(:). For large problems, pass beq as a sparse vector.

beq encodes the Me linear equalities

$$Aeq*x = beq,$$

where x is the column vector of N variables x(:), and Aeq is a matrix of size Me-by-N.

For example, consider these equalities:

$$x_1 + 2x_2 + 3x_3 = 10$$
  
 $2x_1 + 4x_2 + x_3 = 20$ .

Specify the equalities by entering the following constraints.

```
Aeq = [1,2,3;2,4,1];
beq = [10;20];
```

Example: To specify that the x components sum to 1, use Aeq = ones(1,N) and beq = 1.

Data Types: double

#### lb — Lower bounds

real vector | real array

Lower bounds, specified as a real vector or real array. If the number of elements in x0 is equal to the number of elements in b, then b specifies that

```
x(i) >= lb(i) for all i.
```

If numel(lb) < numel(x0), then lb specifies that

$$x(i) >= lb(i)$$
 for  $1 <= i <= numel(lb)$ .

If there are fewer elements in 1b than in x0, solvers issue a warning.

Example: To specify that all x components are positive, use lb = zeros(size(x0)).

Data Types: double

#### ub — Upper bounds

real vector | real array

Upper bounds, specified as a real vector or real array. If the number of elements in x0 is equal to the number of elements in ub, then ub specifies that

```
x(i) \le ub(i) for all i.
```

If numel(ub) < numel(x0), then ub specifies that

```
x(i) \le ub(i) for 1 \le i \le numel(ub).
```

If there are fewer elements in ub than in x0, solvers issue a warning.

Example: To specify that all x components are less than 1, use ub = ones(size(x0)).

Data Types: double

### nonlcon — Nonlinear constraints

function handle | function name

Nonlinear constraints, specified as a function handle or function name. nonlcon is a function that accepts a vector or array x and returns two arrays, c(x) and ceq(x).

- c(x) is the array of nonlinear inequality constraints at x. fmincon attempts to satisfy
  - $c(x) \le 0$  for all entries of c.
- ceq(x) is the array of nonlinear equality constraints at x. fmincon attempts to satisfy

```
ceg(x) = 0 for all entries of ceg.
```

For example,

 $ceq = \dots$ 

```
x = fmincon(@myfun,x0,A,b,Aeq,beq,lb,ub,@mycon)
where mycon is a MATLAB function such as
function [c,ceq] = mycon(x)
c = ... % Compute nonlinear inequalities at x.
```

If the gradients of the constraints can also be computed *and* the SpecifyConstraintGradient option is true, as set by

```
options = optimoptions('fmincon','SpecifyConstraintGradient',true)
```

% Compute nonlinear equalities at x.

then nonlcon must also return, in the third and fourth output arguments, GC, the gradient of c(x), and GCeq, the gradient of ceq(x). GC and GCeq can be sparse or dense. If GC or GCeq is large, with relatively few nonzero entries, save running time and memory in the interior-point algorithm by representing them as sparse matrices. For more information, see "Nonlinear Constraints" on page 2-37.

Data Types: char | function handle | string

#### options — Optimization options

output of optimoptions | structure such as optimset returns

Optimization options, specified as the output of optimoptions or a structure such as optimset returns.

Some options apply to all algorithms, and others are relevant for particular algorithms. See "Optimization Options Reference" on page 14-6 for detailed information.

Some options are absent from the optimoptions display. These options appear in italics in the following table. For details, see "View Options" on page 2-66.

### **All Algorithms**

#### Algorithm

Choose the optimization algorithm:

- 'interior-point' (default)
- 'trust-region-reflective'
- 'sqp'
- 'sqp-legacy' (optimoptions only)
- 'active-set'

For information on choosing the algorithm, see "Choosing the Algorithm" on page 2-6.

The trust-region-reflective algorithm requires:

- A gradient to be supplied in the objective function
- SpecifyObjectiveGradient to be set to true
- Either bound constraints or linear equality constraints, but not both

If you select the 'trust-region-reflective' algorithm and these conditions are not all satisfied, fmincon throws an error.

The 'active-set', 'sqp-legacy', and 'sqp' algorithms are not large-scale. See "Large-Scale vs. Medium-Scale Algorithms" on page 2-10.

#### CheckGradients

Compare user-supplied derivatives (gradients of objective or constraints) to finite-differencing derivatives. Choices are false (default) or true.

For optimset, the name is DerivativeCheck and the values are 'on' or 'off'. See "Current and Legacy Option Names" on page 14-

#### ConstraintTolerance

**Diagnostics** 

DiffMaxChange

DiffMinChange

Tolerance on the constraint violation, a positive scalar. The default is 1e-6. See "Tolerances and Stopping Criteria" on page 2-68.

For optimset, the name is TolCon. See "Current and Legacy Option" Names" on page 14-23.

Display diagnostic information about the function to be minimized or solved. Choices are 'off' (default) or 'on'.

> Maximum change in variables for finite-difference gradients (a positive scalar). The default is Inf.

Minimum change in variables for finite-difference gradients (a positive scalar). The default is 0.

#### **15-93**

#### Display

Level of display (see "Iterative Display" on page 3-14):

- 'off' or 'none' displays no output.
- 'iter' displays output at each iteration, and gives the default exit message.
- 'iter-detailed' displays output at each iteration, and gives the technical exit message.
- 'notify' displays output only if the function does not converge, and gives the default exit message.
- 'notify-detailed' displays output only if the function does not converge, and gives the technical exit message.
- 'final' (default) displays only the final output, and gives the default exit message.
- 'final-detailed' displays only the final output, and gives the technical exit message.

# ze

FiniteDifferenceStepSi Scalar or vector step size factor for finite differences. When you set FiniteDifferenceStepSize to a vector v, the forward finite differences delta are

```
delta = v.*sign'(x).*max(abs(x),TypicalX);
```

where sign'(x) = sign(x) except sign'(0) = 1. Central finite differences are

```
delta = v.*max(abs(x),TypicalX);
```

Scalar FiniteDifferenceStepSize expands to a vector. The default is sgrt(eps) for forward finite differences, and eps^(1/3) for central finite differences.

For optimset, the name is FinDiffRelStep. See "Current and Legacy Option Names" on page 14-23.

#### FiniteDifferenceType

Finite differences, used to estimate gradients, are either 'forward' (default), or 'central' (centered). 'central' takes twice as many function evaluations but should be more accurate. The trust-regionreflective algorithm uses FiniteDifferenceType only when CheckGradients is set to true.

fmincon is careful to obey bounds when estimating both types of finite differences. So, for example, it could take a backward, rather than a forward, difference to avoid evaluating at a point outside bounds. However, for the interior-point algorithm, 'central' differences might violate bounds during their evaluation if the HonorBounds option is set to false.

For optimset, the name is FinDiffType. See "Current and Legacy Option Names" on page 14-23.

FunValCheck

Check whether objective function values are valid. The default setting, 'off', does not perform a check. The 'on' setting displays an error when the objective function returns a value that is complex, Inf, or NaN.

MaxFunctionEvaluations

Maximum number of function evaluations allowed, a positive integer. The default value for all algorithms except interior-point is 100\*numberOfVariables; for the interior-point algorithm the default is 3000. See "Tolerances and Stopping Criteria" on page 2-68 and "Iterations and Function Counts" on page 3-9.

For optimset, the name is MaxFunEvals. See "Current and Legacy Option Names" on page 14-23.

MaxIterations

Maximum number of iterations allowed, a positive integer. The default value for all algorithms except interior-point is 400; for the interior-point algorithm the default is 1000. See "Tolerances and Stopping Criteria" on page 2-68 and "Iterations and Function Counts" on page 3-9.

For optimset, the name is MaxIter. See "Current and Legacy Option Names" on page 14-23.

OptimalityTolerance

Termination tolerance on the first-order optimality (a positive scalar). The default is 1e-6. See "First-Order Optimality Measure" on page 3-11.

For optimset, the name is TolFun. See "Current and Legacy Option Names" on page 14-23.

OutputFcn

Specify one or more user-defined functions that an optimization function calls at each iteration. Pass a function handle or a cell array of function handles. The default is none ([]). See "Output Function and Plot Function Syntax" on page 14-28.

#### PlotFcn

Plots various measures of progress while the algorithm executes; select from predefined plots or write your own. Pass a built-in plot function name, a function handle, or a cell array of built-in plot function names or function handles. For custom plot functions, pass function handles. The default is none ([]):

- 'optimplotx' plots the current point
- 'optimplotfunccount' plots the function count
- 'optimplotfval' plots the function value
- 'optimplotfvalconstr' plots the best feasible objective function value found as a line plot. The plot shows infeasible points as red, and feasible points as blue, using a feasibility tolerance of 1e-6.
- 'optimplotconstrviolation' plots the maximum constraint violation
- 'optimplotstepsize' plots the step size
- 'optimplotfirstorderopt' plots the first-order optimality measure

Custom plot functions use the same syntax as output functions. See "Output Functions for Optimization Toolbox™" on page 3-30 and "Output Function and Plot Function Syntax" on page 14-28.

For optimset, the name is PlotFcns. See "Current and Legacy Option Names" on page 14-23.

# ent

SpecifyConstraintGradi Gradient for nonlinear constraint functions defined by the user. When set to the default, false, fmincon estimates gradients of the nonlinear constraints by finite differences. When set to true, fmincon expects the constraint function to have four outputs, as described in nonlcon. The trust-region-reflective algorithm does not accept nonlinear constraints.

> For optimset, the name is GradConstr and the values are 'on' or 'off'. See "Current and Legacy Option Names" on page 14-23.

# nt

SpecifyObjectiveGradie Gradient for the objective function defined by the user. See the description of fun to see how to define the gradient in fun. The default, false, causes fmincon to estimate gradients using finite differences. Set to true to have fmincon use a user-defined gradient of the objective function. To use the 'trust-region-reflective' algorithm, you must provide the gradient, and set SpecifyObjectiveGradient to true.

> For optimset, the name is GradObj and the values are 'on' or 'off'. See "Current and Legacy Option Names" on page 14-23.

StepTolerance

Termination tolerance on x, a positive scalar. The default value for all algorithms except 'interior-point' is 1e-6; for the 'interiorpoint' algorithm, the default is 1e-10. See "Tolerances and Stopping Criteria" on page 2-68.

For optimset, the name is TolX. See "Current and Legacy Option

Names" on page 14-23.

Typical x values. The number of elements in Typical X is equal to the

number of elements in x0, the starting point. The default value is ones (number of variables, 1). fmincon uses Typical X for scaling

finite differences for gradient estimation.

The 'trust-region-reflective' algorithm uses TypicalX only

for the CheckGradients option.

UseParallel When true, fmincon estimates gradients in parallel. Disable by

setting to the default, false, trust-region-reflective requires a

gradient in the objective, so UseParallel does not apply. See

"Parallel Computing".

### **Trust-Region-Reflective Algorithm**

FunctionTolerance Termination tolerance on the function value, a positive scalar. The

default is 1e-6. See "Tolerances and Stopping Criteria" on page 2-68.

For optimset, the name is TolFun. See "Current and Legacy Option

Names" on page 14-23.

HessianFcn If [] (default), fmincon approximates the Hessian using finite

differences, or uses a Hessian multiply function (with option HessianMultiplyFcn). If 'objective', fmincon uses a userdefined Hessian (defined in fun). See "Hessian as an Input" on page

15-104.

For optimset, the name is HessFcn. See "Current and Legacy Option

Names" on page 14-23.

**15-97** 

TypicalX

HessianMultiplyFcn

Hessian multiply function, specified as a function handle. For large-scale structured problems, this function computes the Hessian matrix product H\*Y without actually forming H. The function is of the form

W = hmfun(Hinfo,Y)

where Hinfo contains a matrix used to compute H\*Y.

The first argument is the same as the third argument returned by the objective function fun, for example

[f,g,Hinfo] = fun(x)

Y is a matrix that has the same number of rows as there are dimensions in the problem. The matrix W = H\*Y, although H is not formed explicitly. fmincon uses Hinfo to compute the preconditioner. For information on how to supply values for any additional parameters hmfun needs, see "Passing Extra Parameters" on page 2-57.

**Note** To use the HessianMultiplyFcn option, HessianFcn must be set to [], and SubproblemAlgorithm must be 'cg' (default).

See "Hessian Multiply Function" on page 15-105. See "Minimization with Dense Structured Hessian, Linear Equalities" on page 5-95 for an example.

For optimset, the name is HessMult. See "Current and Legacy Option Names" on page 14-23.

Sparsity pattern of the Hessian for finite differencing. Set HessPattern(i,j) = 1 when you can have  $\partial^2 fun/\partial x(i) \partial x(j) \neq 0$ . Otherwise, set HessPattern(i,j) = 0.

Use HessPattern when it is inconvenient to compute the Hessian matrix H in fun, but you can determine (say, by inspection) when the ith component of the gradient of fun depends on x(j). fmincon can approximate H via sparse finite differences (of the gradient) if you provide the sparsity structure of H as the value for HessPattern. In other words, provide the locations of the nonzeros.

When the structure is unknown, do not set HessPattern. The default behavior is as if HessPattern is a dense matrix of ones. Then fmincon computes a full finite-difference approximation in each iteration. This computation can be very expensive for large problems, so it is usually better to determine the sparsity structure.

Maximum number of preconditioned conjugate gradient (PCG) iterations, a positive scalar. The default is max(1,floor(numberOfVariables/2)) for bound-constrained problems, and is numberOfVariables for equality-constrained problems. For more information, see "Preconditioned Conjugate Gradient Method" on page 5-21.

HessPattern

MaxPCGIter

PrecondBandWidth Upper bandwidth of preconditioner for PCG, a nonnegative integer. By

default, diagonal preconditioning is used (upper bandwidth of 0). For some problems, increasing the bandwidth reduces the number of PCG

iterations. Setting PrecondBandWidth to Inf uses a direct

factorization (Cholesky) rather than the conjugate gradients (CG). The direct factorization is computationally more expensive than CG, but

produces a better quality step towards the solution.

SubproblemAlgorithm Determines how the iteration step is calculated. The default, 'cg',

takes a faster but less accurate step than 'factorization'. See

"fmincon Trust Region Reflective Algorithm" on page 5-19.

*TolPCG* Termination tolerance on the PCG iteration, a positive scalar. The

default is 0.1.

**Active-Set Algorithm** 

FunctionTolerance Termination tolerance on the function value, a positive scalar. The

default is 1e-6. See "Tolerances and Stopping Criteria" on page 2-68.

For optimset, the name is TolFun. See "Current and Legacy Option

Names" on page 14-23.

MaxSQPIter Maximum number of SQP iterations allowed, a positive integer. The

 ${\tt default\ is\ 10*max(numberOfVariables,\ numberOfInequalities}$ 

+ numberOfBounds).

Relative bound (a real nonnegative scalar value) on the line search step

length. The total displacement in x satisfies  $|\Delta x(i)| \le \text{relLineSrchBnd} \cdot \max(|x(i)|,|typicalx(i)|)$ . This option provides control over the magnitude of the displacements in x for cases in which the solver takes steps that

are considered too large. The default is no bounds ([]).

RelLineSrchBndDuration Number of iterations for which the bound specified in

RelLineSrchBnd should be active (default is 1).

TolConSQP Termination tolerance on inner iteration SQP constraint violation, a

positive scalar. The default is 1e-6.

**Interior-Point Algorithm** 

BarrierParamUpdate Chooses how fmincon updates the barrier parameter (see "fmincon Interior Point Algorithm" on page 5-30). The choices are:

interior remarkage of page 5 50). The engless are

• 'monotone' (default)

• 'predictor-corrector'

This choice can affect the speed and convergence of the solver, but the

effect is not easy to predict.

HessianApproximation

Chooses how fmincon calculates the Hessian (see "Hessian as an Input" on page 15-104). The choices are:

- 'bfgs' (default)
- 'finite-difference'
- 'lbfgs'
- {'lbfgs',Positive Integer}

**Note** To use HessianApproximation, both HessianFcn and HessianMultiplyFcn must be empty entries ([]).

For optimset, the name is Hessian and the values are 'user-supplied', 'bfgs', 'lbfgs', 'fin-diff-grads', 'on', or 'off'. See "Current and Legacy Option Names" on page 14-23.

If [] (default), fmincon approximates the Hessian using the method specified in HessianApproximation, or uses a supplied HessianMultiplyFcn. If a function handle, fmincon uses HessianFcn to calculate the Hessian. See "Hessian as an Input" on page 15-104.

For optimset, the name is HessFcn. See "Current and Legacy Option Names" on page 14-23.

User-supplied function that gives a Hessian-times-vector product (see "Hessian Multiply Function" on page 15-105). Pass a function handle.

**Note** To use the HessianMultiplyFcn option, HessianFcn must be set to [], and SubproblemAlgorithm must be 'cg'.

For optimset, the name is HessMult. See "Current and Legacy Option Names" on page 14-23.

The default true ensures that bound constraints are satisfied at every iteration. Disable by setting to false.

For optimset, the name is AlwaysHonorConstraints and the values are 'bounds' or 'none'. See "Current and Legacy Option Names" on page 14-23.

Initial barrier value, a positive scalar. Sometimes it might help to try a value above the default 0.1, especially if the objective or constraint functions are large.

Initial radius of the trust region, a positive scalar. On badly scaled problems it might help to choose a value smaller than the default  $\sqrt{n}$ , where n is the number of variables.

A tolerance (stopping criterion) for the number of projected conjugate gradient iterations; this is an inner iteration, not the number of iterations of the algorithm. This positive integer has a default value of 2\*(numberOfVariables - numberOfEqualities).

HessianFcn

HessianMultiplyFcn

HonorBounds

*InitBarrierParam* 

*InitTrustRegionRadius* 

*MaxProjCGIter* 

ObjectiveLimit A tolerance (stopping criterion) that is a scalar. If the objective function

value goes below **ObjectiveLimit** and the iterate is feasible, the iterations halt, because the problem is presumably unbounded. The

default value is -1e20.

ScaleProblem true causes the algorithm to normalize all constraints and the

objective function. Disable by setting to the default false.

For optimset, the values are 'obj-and-constr' or 'none'. See

"Current and Legacy Option Names" on page 14-23.

SubproblemAlgorithm Determines how the iteration step is calculated. The default,

 $\hbox{\tt 'factorization', is usually faster than 'cg' (conjugate gradient),} \\ though \hbox{\tt 'cg' might be faster for large problems with dense Hessians.} \\$ 

See "fmincon Interior Point Algorithm" on page 5-30.

TolProjCG A relative tolerance (stopping criterion) for projected conjugate

gradient algorithm; this is for an inner iteration, not the algorithm

iteration. This positive scalar has a default of 0.01.

TolProjCGAbs Absolute tolerance (stopping criterion) for projected conjugate

gradient algorithm; this is for an inner iteration, not the algorithm

iteration. This positive scalar has a default of 1e-10.

## **SQP and SQP Legacy Algorithms**

ObjectiveLimit A tolerance (stopping criterion) that is a scalar. If the objective function

value goes below ObjectiveLimit and the iterate is feasible, the iterations halt, because the problem is presumably unbounded. The

default value is -1e20.

ScaleProblem true causes the algorithm to normalize all constraints and the

objective function. Disable by setting to the default false.

For optimset, the values are 'obj-and-constr' or 'none'. See

"Current and Legacy Option Names" on page 14-23.

Example: options =

 $optimoptions (\ 'fmincon', \ 'Specify Objective Gradient', true, \ 'Specify Constraint Gradient', true, \ 'Specify Constraint Gradient', true, \ 'Specify Constraint Gradient', true, \ 'Specify Constraint Gradient', true, \ 'Specify Constraint Gradient', true, \ 'Specify Constraint Gradient', true, \ 'Specify Constraint Gradient', true, \ 'Specify Constraint Gradient', \ 'Specify Constraint Gradient', \ 'Specify Constraint G$ 

ient',true)

#### problem — Problem structure

structure

Problem structure, specified as a structure with the following fields:

| Field Name | Entry                                    |
|------------|------------------------------------------|
| objective  | Objective function                       |
| x0         | Initial point for x                      |
| Aineq      | Matrix for linear inequality constraints |
| bineq      | Vector for linear inequality constraints |
| Aeq        | Matrix for linear equality constraints   |
| beq        | Vector for linear equality constraints   |
| lb         | Vector of lower bounds                   |

| Field Name | Entry                             |
|------------|-----------------------------------|
| ub         | Vector of upper bounds            |
| nonlcon    | Nonlinear constraint function     |
| solver     | 'fmincon'                         |
| options    | Options created with optimoptions |

You must supply at least the objective, x0, solver, and options fields in the problem structure.

Data Types: struct

# **Output Arguments**

#### x — Solution

real vector | real array

Solution, returned as a real vector or real array. The size of x is the same as the size of x0. Typically, x is a local solution to the problem when exitflag is positive. For information on the quality of the solution, see "When the Solver Succeeds" on page 4-18.

## fval — Objective function value at solution

real number

Objective function value at the solution, returned as a real number. Generally, fval = fun(x).

## exitflag — Reason fmincon stopped

integer

Reason fmincon stopped, returned as an integer.

#### All Algorithms:

| 9                                |                                                                                                    |
|----------------------------------|----------------------------------------------------------------------------------------------------|
| 1                                | First-order optimality measure was less than options.OptimalityTolerance, and maximum constraint violation was less than options.ConstraintTolerance. |
| Θ                                | Number of iterations exceeded options.MaxIterations or number of function evaluations exceeded options.MaxFunctionEvaluations.                        |
| -1                               | Stopped by an output function or plot function.                                                                                                    |
| - 2                              | No feasible point was found.                                                                                                    |
| All algorithms except active-set | · <b>.</b>                                                                                                    |

All algorithms except active-set:

Change in x was less than options. StepTolerance and maximum constraint violation was less than options. ConstraintTolerance.

trust-region-reflective algorithm only:

Change in the objective function value was less than options.FunctionTolerance and maximum constraint violation was less than options.ConstraintTolerance.

active-set algorithm only:

4 Magnitude of the search direction was less than

2\*options.StepTolerance and maximum constraint violation

was less than options.ConstraintTolerance.

5 Magnitude of directional derivative in search direction was less

than 2\*options.OptimalityTolerance and maximum

constraint violation was less than options.ConstraintTolerance.

interior-point, sqp-legacy, and sqp algorithms:

-3 Objective function at current iteration went below

options.ObjectiveLimit and maximum constraint violation

was less than options.ConstraintTolerance.

#### output — Information about the optimization process

structure

Information about the optimization process, returned as a structure with fields:

iterations Number of iterations taken funcCount Number of function evaluations

lssteplength Size of line search step relative to search direction (active-set

and sqp algorithms only)

constrviolation Maximum of constraint functions

stepsize Length of last displacement in x (not in active-set algorithm)

algorithm Optimization algorithm used

cgiterations Total number of PCG iterations (trust-region-reflective

and interior-point algorithms)

firstorderopt Measure of first-order optimality

bestfeasible Best (lowest objective function) feasible point encountered. A

structure with these fields:

• X

fval

firstorderopt

constrviolation

If no feasible point is found, the bestfeasible field is empty. For this purpose, a point is feasible when the maximum of the

 ${\tt constraint\ functions\ does\ not\ exceed} \\ {\tt options.ConstraintTolerance}.$ 

The bestfeasible point can differ from the returned solution point x for a variety of reasons. For an example, see "Obtain Best

Feasible Point" on page 5-119.

message Exit message

### lambda — Lagrange multipliers at the solution

structure

Lagrange multipliers at the solution, returned as a structure with fields:

lower Lower bounds corresponding to 1b upper Upper bounds corresponding to ub

ineqlin Linear inequalities corresponding to A and b eqlin Linear equalities corresponding to Aeq and beq

ineqnonlin Nonlinear inequalities corresponding to the c in nonlcon eqnonlin Nonlinear equalities corresponding to the ceq in nonlcon

## grad — Gradient at the solution

real vector

Gradient at the solution, returned as a real vector. grad gives the gradient of fun at the point x(:).

## hessian — Approximate Hessian

real matrix

Approximate Hessian, returned as a real matrix. For the meaning of hessian, see "Hessian Output" on page 3-24.

## Limitations

- fmincon is a gradient-based method that is designed to work on problems where the objective and constraint functions are both continuous and have continuous first derivatives.
- For the 'trust-region-reflective' algorithm, you must provide the gradient in fun and set the 'SpecifyObjectiveGradient' option to true.
- The 'trust-region-reflective' algorithm does not allow equal upper and lower bounds. For example, if lb(2)==ub(2), fmincon gives this error:
  - Equal upper and lower bounds not permitted in trust-region-reflective algorithm. Use either interior-point or SQP algorithms instead.
- There are two different syntaxes for passing a Hessian, and there are two different syntaxes for passing a HessianMultiplyFcn function; one for trust-region-reflective, and another for interior-point. See "Including Hessians" on page 2-21.
  - For trust-region-reflective, the Hessian of the Lagrangian is the same as the Hessian of the objective function. You pass that Hessian as the third output of the objective function.
  - For interior-point, the Hessian of the Lagrangian involves the Lagrange multipliers and the Hessians of the nonlinear constraint functions. You pass the Hessian as a separate function that takes into account both the current point x and the Lagrange multiplier structure lambda.
- When the problem is infeasible, fmincon attempts to minimize the maximum constraint value.

#### **More About**

#### Hessian as an Input

fmincon uses a Hessian as an optional input. This Hessian is the matrix of second derivatives of the Lagrangian (see "Equation 3-1"), namely,

$$\nabla_{xx}^2 L(x,\lambda) = \nabla^2 f(x) + \sum \lambda_i \nabla^2 c_i(x) + \sum \lambda_i \nabla^2 ceq_i(x). \tag{15-1}$$

For details of how to supply a Hessian to the trust-region-reflective or interior-point algorithms, see "Including Hessians" on page 2-21.

The active-set and sqp algorithms do not accept an input Hessian. They compute a quasi-Newton approximation to the Hessian of the Lagrangian.

The interior-point algorithm has several choices for the 'HessianApproximation' option; see "Choose Input Hessian Approximation for interior-point fmincon" on page 2-24:

- 'bfgs' fmincon calculates the Hessian by a dense quasi-Newton approximation. This is the default Hessian approximation.
- 'lbfgs' fmincon calculates the Hessian by a limited-memory, large-scale quasi-Newton approximation. The default memory, 10 iterations, is used.
- {'lbfgs',positive integer} fmincon calculates the Hessian by a limited-memory, large-scale quasi-Newton approximation. The positive integer specifies how many past iterations should be remembered.
- 'finite-difference' fmincon calculates a Hessian-times-vector product by finite differences of the gradient(s). You must supply the gradient of the objective function, and also gradients of nonlinear constraints (if they exist). Set the 'SpecifyObjectiveGradient' option to true and, if applicable, the 'SpecifyConstraintGradient' option to true. You must set the 'SubproblemAlgorithm' to 'cg'.

#### **Hessian Multiply Function**

The interior-point and trust-region-reflective algorithms allow you to supply a Hessian multiply function. This function gives the result of a Hessian-times-vector product, without computing the Hessian directly. This can save memory. For details, see "Hessian Multiply Function" on page 2-23.

# **Algorithms**

## **Choosing the Algorithm**

For help choosing the algorithm, see "fmincon Algorithms" on page 2-6. To set the algorithm, use optimoptions to create options, and use the 'Algorithm' name-value pair.

The rest of this section gives brief summaries or pointers to information about each algorithm.

#### **Interior-Point Optimization**

This algorithm is described in "fmincon Interior Point Algorithm" on page 5-30. There is more extensive description in [1], [41], and [9].

## **SQP and SQP-Legacy Optimization**

The fmincon 'sqp' and 'sqp-legacy' algorithms are similar to the 'active-set' algorithm described in "Active-Set Optimization" on page 15-106. "fmincon SQP Algorithm" on page 5-29 describes the main differences. In summary, these differences are:

- "Strict Feasibility With Respect to Bounds" on page 5-29
- "Robustness to Non-Double Results" on page 5-29
- "Refactored Linear Algebra Routines" on page 5-29

• "Reformulated Feasibility Routines" on page 5-29

#### **Active-Set Optimization**

fmincon uses a sequential quadratic programming (SQP) method. In this method, the function solves a quadratic programming (QP) subproblem at each iteration. fmincon updates an estimate of the Hessian of the Lagrangian at each iteration using the BFGS formula (see fminunc and references [7] and [8]).

fmincon performs a line search using a merit function similar to that proposed by [6], [7], and [8]. The QP subproblem is solved using an active set strategy similar to that described in [5]. "fmincon Active Set Algorithm" on page 5-22 describes this algorithm in detail.

See also "SQP Implementation" on page 5-25 for more details on the algorithm used.

### **Trust-Region-Reflective Optimization**

The 'trust-region-reflective' algorithm is a subspace trust-region method and is based on the interior-reflective Newton method described in [3] and [4]. Each iteration involves the approximate solution of a large linear system using the method of preconditioned conjugate gradients (PCG). See the trust-region and preconditioned conjugate gradient method descriptions in "fmincon Trust Region Reflective Algorithm" on page 5-19.

# **Alternative Functionality**

#### App

The **Optimize** Live Editor task provides a visual interface for fmincon.

#### References

- [1] Byrd, R. H., J. C. Gilbert, and J. Nocedal. "A Trust Region Method Based on Interior Point Techniques for Nonlinear Programming." Mathematical Programming, Vol 89, No. 1, 2000, pp. 149-185.
- [2] Byrd, R. H., Mary E. Hribar, and Jorge Nocedal. "An Interior Point Algorithm for Large-Scale Nonlinear Programming." SIAM Journal on Optimization, Vol 9, No. 4, 1999, pp. 877–900.
- [3] Coleman, T. F. and Y. Li. "An Interior, Trust Region Approach for Nonlinear Minimization Subject to Bounds." *SIAM Journal on Optimization*, Vol. 6, 1996, pp. 418–445.
- [4] Coleman, T. F. and Y. Li. "On the Convergence of Reflective Newton Methods for Large-Scale Nonlinear Minimization Subject to Bounds." *Mathematical Programming*, Vol. 67, Number 2, 1994, pp. 189-224.
- [5] Gill, P. E., W. Murray, and M. H. Wright. Practical Optimization, London, Academic Press, 1981.
- [6] Han, S. P. "A Globally Convergent Method for Nonlinear Programming." *Journal of Optimization Theory and Applications*, Vol. 22, 1977, pp. 297.
- [7] Powell, M. J. D. "A Fast Algorithm for Nonlinearly Constrained Optimization Calculations." Numerical Analysis, ed. G. A. Watson, Lecture Notes in Mathematics, Springer-Verlag, Vol. 630, 1978.

- [8] Powell, M. J. D. "The Convergence of Variable Metric Methods For Nonlinearly Constrained Optimization Calculations." *Nonlinear Programming 3* (O. L. Mangasarian, R. R. Meyer, and S. M. Robinson, eds.), Academic Press, 1978.
- [9] Waltz, R. A., J. L. Morales, J. Nocedal, and D. Orban. "An interior algorithm for nonlinear optimization that combines line search and trust region steps." *Mathematical Programming*, Vol 107, No. 3, 2006, pp. 391-408.

# **Extended Capabilities**

#### **C/C++ Code Generation**

Generate C and C++ code using MATLAB® Coder™.

Usage notes and limitations:

- fmincon supports code generation using either the codegen function or the MATLAB Coder app. You must have a MATLAB Coder license to generate code.
- The target hardware must support standard double-precision floating-point computations. You cannot generate code for single-precision or fixed-point computations.
- Code generation targets do not use the same math kernel libraries as MATLAB solvers. Therefore, code generation solutions can vary from solver solutions, especially for poorly conditioned problems.
- All code for generation must be MATLAB code. In particular, you cannot use a custom black-box function as an objective function for fmincon. You can use coder.ceval to evaluate a custom function coded in C or C++. However, the custom function must be called in a MATLAB function.
- fmincon does not support the problem argument for code generation.

```
[x,fval] = fmincon(problem) % Not supported
```

• You must specify the objective function and any nonlinear constraint function by using function handles, not strings or character names.

```
x = fmincon(@fun,x0,A,b,Aeq,beq,lb,ub,@nonlcon) % Supported
% Not supported: fmincon('fun',...) or fmincon("fun",...)
```

- All fmincon input matrices such as A, Aeq, lb, and ub must be full, not sparse. You can convert sparse matrices to full by using the full function.
- The lb and ub arguments must have the same number of entries as the x0 argument or must be empty [].
- For advanced code optimization involving embedded processors, you also need an Embedded Coder license.
- You must include options for fmincon and specify them using optimoptions. The options must include the Algorithm option, set to 'sqp' or 'sqp-legacy'.

```
options = optimoptions('fmincon','Algorithm','sqp');
[x,fval,exitflag] = fmincon(fun,x0,A,b,Aeq,beq,lb,ub,nonlcon,options);
```

- Code generation supports these options:
  - Algorithm Must be 'sqp' or 'sqp-legacy'
  - ConstraintTolerance
  - FiniteDifferenceStepSize

- FiniteDifferenceType
- MaxFunctionEvaluations
- MaxIterations
- ObjectiveLimit
- OptimalityTolerance
- ScaleProblem
- SpecifyConstraintGradient
- SpecifyObjectiveGradient
- StepTolerance
- TypicalX
- Generated code has limited error checking for options. The recommended way to update an option is to use optimoptions, not dot notation.

```
opts = optimoptions('fmincon','Algorithm','sqp');
opts = optimoptions(opts,'MaxIterations',1e4); % Recommended
opts.MaxIterations = 1e4; % Not recommended
```

- Do not load options from a file. Doing so can cause code generation to fail. Instead, create options in your code.
- Usually, if you specify an option that is not supported, the option is silently ignored during code generation. However, if you specify a plot function or output function by using dot notation, code generation can issue an error. For reliability, specify only supported options.
- Because output functions and plot functions are not supported, fmincon does not return the exit flag -1.
- Code generated from fmincon does not contain the bestfeasible field in a returned output structure.

For an example, see "Code Generation for Optimization Basics" on page 5-129.

#### **Automatic Parallel Support**

Accelerate code by automatically running computation in parallel using Parallel Computing Toolbox™.

To run in parallel, set the 'UseParallel' option to true.

```
options = optimoptions('solvername', 'UseParallel', true)
```

For more information, see "Using Parallel Computing in Optimization Toolbox" on page 13-5.

#### See Also

Optimize | fminbnd | fminsearch | fminunc | optimoptions

#### Topics

```
"Solver-Based Nonlinear Optimization"
```

#### Introduced before R2006a

<sup>&</sup>quot;Solver-Based Optimization Problem Setup"

<sup>&</sup>quot;Constrained Nonlinear Optimization Algorithms" on page 5-19

# **fminimax**

Solve minimax constraint problem

# **Syntax**

```
x = fminimax(fun,x0)
x = fminimax(fun,x0,A,b)
x = fminimax(fun,x0,A,b,Aeq,beq)
x = fminimax(fun,x0,A,b,Aeq,beq,lb,ub)
x = fminimax(fun,x0,A,b,Aeq,beq,lb,ub,nonlcon)
x = fminimax(fun,x0,A,b,Aeq,beq,lb,ub,nonlcon,options)
x = fminimax(problem)
[x,fval] = fminimax(____)
[x,fval,maxfval,exitflag,output] = fminimax(____)
[x,fval,maxfval,exitflag,output,lambda] = fminimax(____)
```

# **Description**

fminimax seeks a point that minimizes the maximum of a set of objective functions.

The problem includes any type of constraint. In detail, fminimax seeks the minimum of a problem specified by

$$\underset{x}{\operatorname{minmax}} F_i(x) \text{ such that } \begin{cases}
c(x) \leq 0 \\
ceq(x) = 0 \\
A \cdot x \leq b \\
Aeq \cdot x = beq \\
lb \leq x \leq ub
\end{cases}$$

where b and beq are vectors, A and Aeq are matrices, and c(x), ceq(x), and F(x) are functions that return vectors. F(x), c(x), and ceq(x) can be nonlinear functions.

x, lb, and ub can be passed as vectors or matrices; see "Matrix Arguments" on page 2-31.

You can also solve max-min problems with fminimax, using the identity

$$\underset{x}{\operatorname{maxmin}} F_i(x) = -\underset{x}{\operatorname{minmax}} (-F_i(x)).$$

You can solve problems of the form

$$\underset{x}{\operatorname{minmax}} |F_i(x)|$$

by using the AbsoluteMaxObjectiveCount option; see "Solve Minimax Problem Using Absolute Value of One Objective" on page 15-115.

x = fminimax(fun, x0) starts at x0 and finds a minimax solution x to the functions described in fun.

**Note** "Passing Extra Parameters" on page 2-57 explains how to pass extra parameters to the objective functions and nonlinear constraint functions, if necessary.

```
x = fminimax(fun, x0, A, b) solves the minimax problem subject to the linear inequalities A*x \le b.
```

x = fminimax(fun, x0, A, b, Aeq, beq) solves the minimax problem subject to the linear equalities Aeq\*x = beq as well. If no inequalities exist, set A = [] and b = [].

x = fminimax(fun, x0, A, b, Aeq, beq, lb, ub) solves the minimax problem subject to the bounds  $lb \le x \le ub$ . If no equalities exist, set Aeq = [] and beq = []. If x(i) is unbounded below, set lb(i) = -Inf; if x(i) is unbounded above, set ub(i) = Inf.

**Note** See "Iterations Can Violate Constraints" on page 2-33.

**Note** If the specified input bounds for a problem are inconsistent, the output x is x0 and the output fval is [].

```
x = fminimax(fun, x0, A, b, Aeq, beq, lb, ub, nonlcon) solves the minimax problem subject to the nonlinear inequalities c(x) or equalities ceq(x) defined in nonlcon. The function optimizes such that c(x) \le 0 and ceq(x) = 0. If no bounds exist, set lb = [] or ub = [], or both.
```

x = fminimax(fun, x0, A, b, Aeq, beq, lb, ub, nonlcon, options) solves the minimax problem with the optimization options specified in options. Use optimoptions to set these options.

x = fminimax(problem) solves the minimax problem for problem, a structure described in problem.

 $[x,fval] = fminimax(\underline{\underline{\underline{\underline{\underline{\underline{\underline{I}}}}}}})$ , for any syntax, returns the values of the objective functions computed in fun at the solution x.

 $[x,fval,maxfval,exitflag,output] = fminimax(____)$  additionally returns the maximum value of the objective functions at the solution x, a value exitflag that describes the exit condition of fminimax, and a structure output with information about the optimization process.

[x,fval,maxfval,exitflag,output,lambda] = fminimax(\_\_\_\_) additionally returns a structure lambda whose fields contain the Lagrange multipliers at the solution x.

# **Examples**

#### Minimize Maximum of sin and cos

Create a plot of the sin and cos functions and their maximum over the interval [-pi,pi].

```
t = linspace(-pi,pi);
plot(t,sin(t),'r-')
hold on
plot(t,cos(t),'b-');
plot(t,max(sin(t),cos(t)),'ko')
legend('sin(t)','cos(t)','max(sin(t),cos(t))','Location','NorthWest')
```

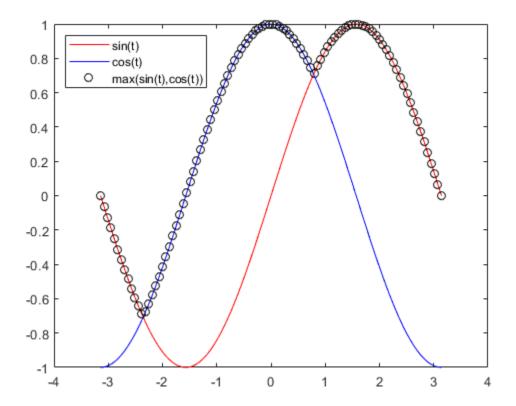

The plot shows two local minima of the maximum, one near 1, and the other near -2. Find the minimum near 1.

```
fun = @(x)[sin(x);cos(x)];
x0 = 1;
x1 = fminimax(fun,x0)
```

Local minimum possible. Constraints satisfied.

fminimax stopped because the size of the current search direction is less than twice the value of the step size tolerance and constraints are satisfied to within the value of the constraint tolerance.

x1 = 0.7854

Find the minimum near -2.

```
x0 = -2;

x2 = fminimax(fun, x0)
```

Local minimum possible. Constraints satisfied.

fminimax stopped because the size of the current search direction is less than twice the value of the step size tolerance and constraints are satisfied to within the value of the constraint tolerance.

x2 = -2.3562

#### **Solve Linearly Constrained Minimax Problem**

The objective functions for this example are linear plus constants. For a description and plot of the objective functions, see "Compare fminimax and fminunc" on page 7-6.

Set the objective functions as three linear functions of the form  $dot(x, v) + v_0$  for three vectors v and three constants  $v_0$ .

```
a = [1;1];
b = [-1;1];
c = [0; -1];
a0 = 2;
b0 = -3;
c0 = 4;
fun = @(x)[x*a+a0,x*b+b0,x*c+c0];
Find the minimax point subject to the inequality x(1) + 3*x(2) <= -4.
A = [1,3];
b = -4;
x0 = [-1, -2];
x = fminimax(fun, x0, A, b)
Local minimum possible. Constraints satisfied.
fminimax stopped because the size of the current search direction is less than
twice the value of the step size tolerance and constraints are
satisfied to within the value of the constraint tolerance.
x = 1 \times 2
   -5.8000
              0.6000
```

#### **Solve Bound-Constrained Minimax Problem**

The objective functions for this example are linear plus constants. For a description and plot of the objective functions, see "Compare fminimax and fminunc" on page 7-6.

Set the objective functions as three linear functions of the form  $dot(x, v) + v_0$  for three vectors v and three constants  $v_0$ .

```
a = [1;1];
b = [-1;1];
c = [0; -1];
a0 = 2;
b0 = -3;
c0 = 4;
fun = @(x)[x*a+a0,x*b+b0,x*c+c0];
Set bounds that -2 \ll x(1) \ll 2 and -1 \ll x(2) \ll 1 and solve the minimax problem starting
from [0,0].
```

```
lb = [-2, -1];
ub = [2,1];
x0 = [0,0];
A = []; % No linear constraints
b = [];
Aeq = [];
beq = [];
[x,fval] = fminimax(fun,x0,A,b,Aeq,beq,lb,ub)
Local minimum possible. Constraints satisfied.
fminimax stopped because the size of the current search direction is less than
twice the value of the step size tolerance and constraints are
satisfied to within the value of the constraint tolerance.
x = 1 \times 2
   -0.0000
              1.0000
fval = 1 \times 3
    3.0000
             -2.0000
                         3,0000
```

In this case, the solution is not unique. Many points satisfy the constraints and have the same minimax value. Plot the surface representing the maximum of the three objective functions, and plot a red line showing the points that have the same minimax value.

```
[X,Y] = meshgrid(linspace(-2,2),linspace(-1,1));
Z = max(fun([X(:),Y(:)]),[],2);
Z = reshape(Z,size(X));
surf(X,Y,Z,'LineStyle','none')
view(-118,28)
hold on
line([-2,0],[1,1],[3,3],'Color','r','LineWidth',8)
hold off
```

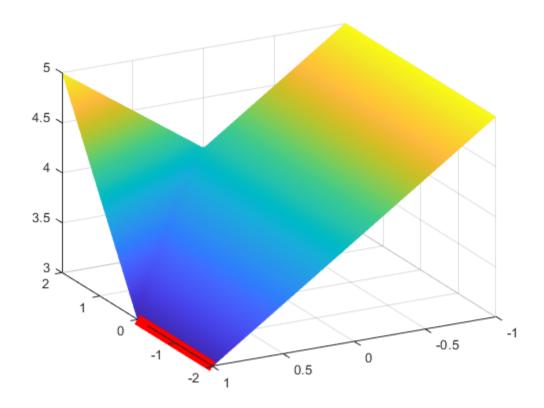

## **Find Minimax Subject to Nonlinear Constraints**

The objective functions for this example are linear plus constants. For a description and plot of the objective functions, see "Compare fminimax and fminunc" on page 7-6.

Set the objective functions as three linear functions of the form  $dot(x, v) + v_0$  for three vectors v and three constants  $v_0$ .

```
a = [1;1];
b = [-1;1];
c = [0; -1];
a0 = 2;
b0 = -3;
c0 = 4;
fun = @(x)[x*a+a0,x*b+b0,x*c+c0];
```

The unitdisk function represents the nonlinear inequality constraint  $\|x\|^2 \le 1$ .

```
type unitdisk
function [c,ceq] = unitdisk(x)
c = x(1)^2 + x(2)^2 - 1;
ceq = [];
```

Solve the minimax problem subject to the unitdisk constraint, starting from  $x\theta = [0,0]$ .

```
x0 = [0,0];
A = []; % No other constraints
b = [];
Aeq = [];
beq = [];
lb = [];
ub = [];
nonlcon = @unitdisk;
x = fminimax(fun, x0, A, b, Aeq, beq, lb, ub, nonlcon)
Local minimum possible. Constraints satisfied.
fminimax stopped because the size of the current search direction is less than
twice the value of the step size tolerance and constraints are
satisfied to within the value of the constraint tolerance.
x = 1 \times 2
   -0.0000
              1.0000
```

## Solve Minimax Problem Using Absolute Value of One Objective

fminimax can minimize the maximum of either  $F_i(x)$  or  $|F_i(x)|$  for the first several values of i by using the AbsoluteMaxObjectiveCount option. To minimize the absolute values of k of the objectives, arrange the objective function values so that  $F_1(x)$  through  $F_k(x)$  are the objectives for absolute minimization, and set the AbsoluteMaxObjectiveCount option to k.

In this example, minimize the maximum of sin and cos, specify sin as the first objective, and set AbsoluteMaxObjectiveCount to 1.

```
fun = @(x)[sin(x),cos(x)];
options = optimoptions('fminimax','AbsoluteMaxObjectiveCount',1);
x0 = 1;
A = []; % No constraints
b = [];
Aeq = [];
beq = [];
lb = [];
ub = [];
nonlcon = [];
x1 = fminimax(fun, x0, A, b, Aeq, beq, lb, ub, nonlcon, options)
Local minimum possible. Constraints satisfied.
fminimax stopped because the size of the current search direction is less than
twice the value of the step size tolerance and constraints are
satisfied to within the value of the constraint tolerance.
x1 = 0.7854
Try starting from x0 = -2.
x0 = -2;
x2 = fminimax(fun,x0,A,b,Aeq,beq,lb,ub,nonlcon,options)
```

Local minimum possible. Constraints satisfied.

fminimax stopped because the size of the current search direction is less than twice the value of the step size tolerance and constraints are satisfied to within the value of the constraint tolerance.

```
x2 = -3.1416
```

Plot the function.

```
t = linspace(-pi,pi);
plot(t,max(abs(sin(t)),cos(t)))
```

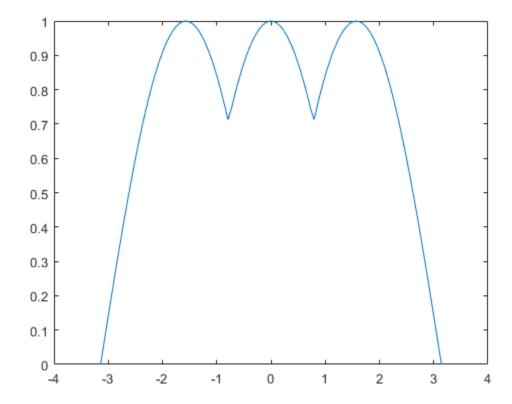

To see the effect of the AbsoluteMaxObjectiveCount option, compare this plot to the plot in the example "Minimize Maximum of sin and cos" on page 15-110.

## **Obtain Minimax Value**

Obtain both the location of the minimax point and the value of the objective functions. For a description and plot of the objective functions, see "Compare fminimax and fminunc" on page 7-6.

Set the objective functions as three linear functions of the form  $dot(x, v) + v_0$  for three vectors v and three constants  $v_0$ .

```
a = [1;1];
b = [-1;1];
c = [0; -1];
a0 = 2;
b0 = -3;
c0 = 4;
fun = @(x)[x*a+a0,x*b+b0,x*c+c0];
Set the initial point to [0,0] and find the minimax point and value.
x0 = [0,0];
[x, fval] = fminimax(fun, x0)
Local minimum possible. Constraints satisfied.
fminimax stopped because the size of the current search direction is less than
twice the value of the step size tolerance and constraints are
satisfied to within the value of the constraint tolerance.
x = 1 \times 2
   -2.5000
               2.2500
fval = 1 \times 3
    1.7500
              1.7500
                         1.7500
```

All three objective functions have the same value at the minimax point. Unconstrained problems typically have at least two objectives that are equal at the solution, because if a point is not a local minimum for any objective and only one objective has the maximum value, then the maximum objective can be lowered.

#### **Obtain All Minimax Outputs**

The objective functions for this example are linear plus constants. For a description and plot of the objective functions, see "Compare fminimax and fminunc" on page 7-6.

Set the objective functions as three linear functions of the form  $dot(x, v) + v_0$  for three vectors v and three constants  $v_0$ .

```
a = [1;1];
b = [-1;1];
c = [0;-1];
a0 = 2;
b0 = -3;
c0 = 4;
fun = @(x)[x*a+a0,x*b+b0,x*c+c0];
Find the minimax point subject to the inequality x(1) + 3*x(2) <= -4.
A = [1,3];
b = -4;
x0 = [-1,-2];
```

Set options for iterative display, and obtain all solver outputs.

```
options = optimoptions('fminimax', 'Display', 'iter');
Aeq = []; % No other constraints
beq = [];
lb = [];
ub = [];
nonlcon = [];
[x,fval,maxfval,exitflag,output,lambda] = ...
    fminimax(fun,x0,A,b,Aeq,beq,lb,ub,nonlcon,options)
```

| Iter / | F-count | Objective<br>value | Max<br>constraint | Line search steplength | Directional derivative | Procedure              |
|--------|---------|--------------------|-------------------|------------------------|------------------------|------------------------|
| 0      | 4       | 0                  | 6                 |                        |                        |                        |
| 1      | 9       | 5                  | 0                 | 1                      | 0.981                  |                        |
| 2      | 14      | 4.889              | 0                 | 1                      | -0.302                 | Hessian modified twice |
| 3      | 19      | 3.4                | 8.132e-09         | 1                      | -0.302                 | Hessian modified twice |

Local minimum possible. Constraints satisfied.

fminimax stopped because the size of the current search direction is less than twice the value of the step size tolerance and constraints are satisfied to within the value of the constraint tolerance.

```
x = 1 \times 2
   -5.8000
              0.6000
fval = 1 \times 3
   -3.2000
              3.4000
                         3.4000
maxfval = 3.4000
exitflag = 4
output = struct with fields:
         iterations: 4
          funcCount: 19
       lssteplength: 1
           stepsize: 6.0684e-10
          algorithm: 'active-set'
      firstorderopt: []
    constrviolation: 8.1323e-09
            message: '...'
lambda = struct with fields:
         lower: [2x1 double]
         upper: [2x1 double]
         eqlin: [0x1 double]
      eqnonlin: [0x1 double]
       ineqlin: 0.2000
    ineqnonlin: [0x1 double]
```

### Examine the returned information:

- Two objective function values are equal at the solution.
- The solver converges in 4 iterations and 19 function evaluations.
- The lambda.ineqlin value is nonzero, indicating that the linear constraint is active at the solution.

## **Input Arguments**

### fun — Objective functions

function handle | function name

Objective functions, specified as a function handle or function name. fun is a function that accepts a vector x and returns a vector F, the objective functions evaluated at x. You can specify the function fun as a function handle for a function file:

```
x = fminimax(@myfun,x0,goal,weight)
where myfun is a MATLAB function such as
function F = myfun(x)
F = ... % Compute function values at x.
fun can also be a function handle for an anonymous function:
```

x = fminimax(@(x)sin(x.\*x),x0,goal,weight);

If the user-defined values for x and F are arrays, fminimax converts them to vectors using linear indexing (see "Array Indexing").

To minimize the worst-case absolute values of some elements of the vector F(x) (that is, min{max abs{F(x)}}), partition those objectives into the first elements of F and use optimoptions to set the AbsoluteMaxObjectiveCount option to the number of these objectives. These objectives must be partitioned into the first elements of the vector F returned by fun. For an example, see "Solve Minimax Problem Using Absolute Value of One Objective" on page 15-115.

Assume that the gradients of the objective functions can also be computed *and* the SpecifyObjectiveGradient option is true, as set by:

```
options = optimoptions('fminimax','SpecifyObjectiveGradient',true)
```

In this case, the function fun must return, in the second output argument, the gradient values G (a matrix) at x. The gradient consists of the partial derivative dF/dx of each F at the point x. If F is a vector of length m and x has length n, where n is the length of x0, then the gradient G of F(x) is an n-by-m matrix where G(i,j) is the partial derivative of F(j) with respect to x(i) (that is, the jth column of G is the gradient of the jth objective function F(j)). If you define F as an array, then the preceding discussion applies to F(:), the linear ordering of the F array. In any case, G is a 2-D matrix.

**Note** Setting SpecifyObjectiveGradient to true is effective only when the problem has no nonlinear constraint, or when the problem has a nonlinear constraint with SpecifyConstraintGradient set to true. Internally, the objective is folded into the constraints, so the solver needs both gradients (objective and constraint) supplied in order to avoid estimating a gradient.

Data Types: char | string | function\_handle

### x0 — Initial point

real vector | real array

Initial point, specified as a real vector or real array. Solvers use the number of elements in x0 and the size of x0 to determine the number and size of variables that fun accepts.

```
Example: x0 = [1, 2, 3, 4]
```

Data Types: double

## A — Linear inequality constraints

real matrix

Linear inequality constraints, specified as a real matrix. A is an M-by-N matrix, where M is the number of inequalities, and N is the number of variables (number of elements in  $\times 0$ ). For large problems, pass A as a sparse matrix.

A encodes the M linear inequalities

$$A*x \le b$$
.

where x is the column vector of N variables x (:), and b is a column vector with M elements.

For example, to specify

$$x_1 + 2x_2 \le 10$$
  
 $3x_1 + 4x_2 \le 20$   
 $5x_1 + 6x_2 \le 30$ ,

enter these constraints:

```
A = [1,2;3,4;5,6];

b = [10;20;30];
```

Example: To specify that the x components sum to 1 or less, use A = ones(1, N) and b = 1.

Data Types: double

#### **b** — Linear inequality constraints

real vector

Linear inequality constraints, specified as a real vector. b is an M-element vector related to the A matrix. If you pass b as a row vector, solvers internally convert b to the column vector b (:). For large problems, pass b as a sparse vector.

b encodes the M linear inequalities

$$A*x \le b$$
.

where x is the column vector of N variables x(:), and A is a matrix of size M-by-N.

For example, consider these inequalities:

$$x_1 + 2x_2 \le 10 3x_1 + 4x_2 \le 20$$

```
5x_1 + 6x_2 \le 30.
```

Specify the inequalities by entering the following constraints.

```
A = [1,2;3,4;5,6];

b = [10;20;30];
```

Example: To specify that the x components sum to 1 or less, use A = ones(1, N) and b = 1.

Data Types: double

#### Aeq — Linear equality constraints

real matrix

Linear equality constraints, specified as a real matrix. Aeq is an Me-by-N matrix, where Me is the number of equalities, and N is the number of variables (number of elements in x0). For large problems, pass Aeq as a sparse matrix.

Aeg encodes the Me linear equalities

$$Aeq*x = beq,$$

where x is the column vector of N variables x (:), and beq is a column vector with Me elements.

For example, to specify

$$x_1 + 2x_2 + 3x_3 = 10$$
  
 $2x_1 + 4x_2 + x_3 = 20$ ,

enter these constraints:

Aeq = 
$$[1,2,3;2,4,1];$$
  
beq =  $[10;20];$ 

Example: To specify that the x components sum to 1, use Aeq = ones(1, N) and beq = 1.

Data Types: double

#### beq — Linear equality constraints

real vector

Linear equality constraints, specified as a real vector. beq is an Me-element vector related to the Aeq matrix. If you pass beq as a row vector, solvers internally convert beq to the column vector beq(:). For large problems, pass beq as a sparse vector.

beq encodes the Me linear equalities

$$Aeq*x = beq,$$

where x is the column vector of N variables x(:), and Aeq is a matrix of size Me-by-N.

For example, consider these equalities:

$$x_1 + 2x_2 + 3x_3 = 10$$
  
 $2x_1 + 4x_2 + x_3 = 20$ .

Specify the equalities by entering the following constraints.

```
Aeq = [1,2,3;2,4,1];
beq = [10;20];
```

Example: To specify that the x components sum to 1, use Aeq = ones(1,N) and beq = 1.

Data Types: double

#### **lb** — Lower bounds

real vector | real array

Lower bounds, specified as a real vector or real array. If the number of elements in x0 is equal to the number of elements in lb, then lb specifies that

```
x(i) >= lb(i) for all i.
```

If numel(lb) < numel(x0), then lb specifies that

$$x(i) >= lb(i) \text{ for } 1 <= i <= numel(lb).$$

If there are fewer elements in 1b than in x0, solvers issue a warning.

Example: To specify that all x components are positive, use lb = zeros(size(x0)).

Data Types: double

#### ub — Upper bounds

real vector | real array

Upper bounds, specified as a real vector or real array. If the number of elements in x0 is equal to the number of elements in ub, then ub specifies that

```
x(i) \le ub(i) for all i.
```

If numel(ub) < numel(x0), then ub specifies that

```
x(i) \le ub(i) for 1 \le i \le numel(ub).
```

If there are fewer elements in ub than in x0, solvers issue a warning.

Example: To specify that all x components are less than 1, use ub = ones(size(x0)).

Data Types: double

## nonlcon — Nonlinear constraints

function handle | function name

Nonlinear constraints, specified as a function handle or function name. nonlcon is a function that accepts a vector or array x and returns two arrays, c(x) and ceq(x).

- c(x) is the array of nonlinear inequality constraints at x. fminimax attempts to satisfy
   c(x) <= 0 for all entries of c.</li>
- ceq(x) is the array of nonlinear equality constraints at x. fminimax attempts to satisfy ceq(x) = 0 for all entries of ceq.

For example,

```
x = fminimax(@myfun, x0, ..., @mycon)
```

where mycon is a MATLAB function such as the following:

```
function [c,ceq] = mycon(x)
c = ... % Compute nonlinear inequalities at x.
ceq = ... % Compute nonlinear equalities at x.
```

Suppose that the gradients of the constraints can also be computed *and* the SpecifyConstraintGradient option is true, as set by:

```
options = optimoptions('fminimax','SpecifyConstraintGradient',true)
```

In this case, the function nonlcon must also return, in the third and fourth output arguments, GC, the gradient of c(x), and GCeq, the gradient of ceq(x). See "Nonlinear Constraints" on page 2-37 for an explanation of how to "conditionalize" the gradients for use in solvers that do not accept supplied gradients.

If nonlcon returns a vector c of m components and x has length n, where n is the length of x0, then the gradient GC of c(x) is an n-by-m matrix, where GC(i,j) is the partial derivative of c(j) with respect to x(i) (that is, the jth column of GC is the gradient of the jth inequality constraint c(j)). Likewise, if ceq has p components, the gradient GCeq(i,j) is an n-by-p matrix, where GCeq(i,j) is the partial derivative of ceq(j) with respect to x(i) (that is, the jth column of GCeq is the gradient of the jth equality constraint ceq(j)).

**Note** Setting SpecifyConstraintGradient to true is effective only when SpecifyObjectiveGradient is set to true. Internally, the objective is folded into the constraint, so the solver needs both gradients (objective and constraint) supplied in order to avoid estimating a gradient.

**Note** Because Optimization Toolbox functions accept only inputs of type double, user-supplied objective and nonlinear constraint functions must return outputs of type double.

See "Passing Extra Parameters" on page 2-57 for an explanation of how to parameterize the nonlinear constraint function nonlcon, if necessary.

```
Data Types: char | function handle | string
```

#### options — Optimization options

output of optimoptions | structure such as optimset returns

Optimization options, specified as the output of optimoptions or a structure such as optimset returns.

Some options are absent from the optimoptions display. These options appear in italics in the following table. For details, see "View Options" on page 2-66.

For details about options that have different names for optimset, see "Current and Legacy Option Names" on page 14-23.

| Option                    | Description                                                                                                    |
|---------------------------|----------------------------------------------------------------------------------------------------|
| AbsoluteMaxObjectiveCount | Number of elements of $F_i(x)$ for which to minimize the absolute value of $F_i$ . See "Solve Minimax Problem Using Absolute Value of One Objective" on page 15-115. |
|                           | For optimset, the name is MinAbsMax.                                                                                                    |
| ConstraintTolerance       | Termination tolerance on the constraint violation (a positive scalar). The default is 1e-6. See "Tolerances and Stopping Criteria" on page 2-68.                     |
|                           | For optimset, the name is TolCon.                                                                                                    |
| Diagnostics               | Display of diagnostic information about the function to be minimized or solved. The choices are 'on' or 'off' (the default).                                         |
| DiffMaxChange             | Maximum change in variables for finite-difference gradients (a positive scalar). The default is Inf.                                                                 |
| DiffMinChange             | Minimum change in variables for finite-difference gradients (a positive scalar). The default is $\theta$ .                                                           |
| Display                   | Level of display (see "Iterative Display" on page 3-14):                                                                                                    |
|                           | • 'off' or 'none' displays no output.                                                                                                    |
|                           | • 'iter' displays output at each iteration, and gives the default exit message.                                                                                      |
|                           | <ul> <li>'iter-detailed' displays output at each iteration,<br/>and gives the technical exit message.</li> </ul>                                                     |
|                           | • 'notify' displays output only if the function does not converge, and gives the default exit message.                                                               |
|                           | • 'notify-detailed' displays output only if the function does not converge, and gives the technical exit message.                                                    |
|                           | <ul> <li>'final' (default) displays only the final output, and<br/>gives the default exit message.</li> </ul>                                                        |
|                           | • 'final-detailed' displays only the final output, and gives the technical exit message.                                                                             |

| Option                   | Description                                                                                                    |
|--------------------------|----------------------------------------------------------------------------------------------------|
| FiniteDifferenceStepSize | Scalar or vector step size factor for finite differences.<br>When you set FiniteDifferenceStepSize to a vector<br>v, the forward finite differences delta are                                                                            |
|                          | <pre>delta = v.*sign'(x).*max(abs(x),TypicalX);</pre>                                                                                                    |
|                          | where $sign'(x) = sign(x)$ except $sign'(0) = 1$ .<br>Central finite differences are                                                                                                    |
|                          | <pre>delta = v.*max(abs(x),TypicalX);</pre>                                                                                                    |
|                          | Scalar FiniteDifferenceStepSize expands to a vector. The default is sqrt(eps) for forward finite differences, and eps^(1/3) for central finite differences.                                                                              |
|                          | For optimset, the name is FinDiffRelStep.                                                                                                    |
| FiniteDifferenceType     | Type of finite differences used to estimate gradients, either 'forward' (default) or 'central' (centered). 'central' takes twice as many function evaluations, but is generally more accurate.                                           |
|                          | The algorithm is careful to obey bounds when estimating both types of finite differences. For example, it might take a backward difference, rather than a forward difference, to avoid evaluating at a point outside the bounds.         |
|                          | For optimset, the name is FinDiffType.                                                                                                    |
| FunctionTolerance        | Termination tolerance on the function value (a positive scalar). The default is 1e-6. See "Tolerances and Stopping Criteria" on page 2-68.                                                                                               |
|                          | For optimset, the name is TolFun.                                                                                                    |
| FunValCheck              | Check that signifies whether the objective function and constraint values are valid. 'on' displays an error when the objective function or constraints return a value that is complex, Inf, or NaN. The default 'off' displays no error. |
| MaxFunctionEvaluations   | Maximum number of function evaluations allowed (a positive integer). The default is 100*numberOfVariables. See "Tolerances and Stopping Criteria" on page 2-68 and "Iterations and Function Counts" on page 3-9.                         |
|                          | For optimset, the name is MaxFunEvals.                                                                                                    |
| MaxIterations            | Maximum number of iterations allowed (a positive integer). The default is 400. See "Tolerances and Stopping Criteria" on page 2-68 and "Iterations and Function Counts" on page 3-9.                                                     |
|                          | For optimset, the name is MaxIter.                                                                                                    |

| Option                 | Description                                                                                                    |
|------------------------|----------------------------------------------------------------------------------------------------|
| MaxSQPIter             | Maximum number of SQP iterations allowed (a positive integer). The default is 10*max(numberOfVariables, numberOfInequalities + numberOfBounds).                                                                                                    |
| MeritFunction          | If this option is set to 'multiobj' (the default), use the goal attainment or minimax merit function. If this option is set to 'singleobj', use the fmincon merit function.                                                                                                    |
| OptimalityTolerance    | Termination tolerance on the first-order optimality (a positive scalar). The default is 1e-6. See "First-Order Optimality Measure" on page 3-11.                                                                                                    |
|                        | For optimset, the name is TolFun.                                                                                                    |
| OutputFcn              | One or more user-defined functions that an optimization function calls at each iteration. Pass a function handle or a cell array of function handles. The default is none ([]). See "Output Function and Plot Function Syntax" on page 14-28.                                                                                                    |
| PlotFcn                | Plots showing various measures of progress while the algorithm executes. Select from predefined plots or write your own. Pass a name, function handle, or cell array of names or function handles. For custom plot functions, pass function handles. The default is none ([]).                                                                                        |
|                        | • 'optimplotx' plots the current point.                                                                                                    |
|                        | • 'optimplotfunccount' plots the function count.                                                                                                    |
|                        | • 'optimplotfval' plots the objective function values.                                                                                                    |
|                        | <ul> <li>'optimplotconstrviolation' plots the maximum constraint violation.</li> </ul>                                                                                                    |
|                        | <ul> <li>'optimplotstepsize' plots the step size.</li> </ul>                                                                                                    |
|                        | Custom plot functions use the same syntax as output functions. See "Output Functions for Optimization Toolbox" on page 3-30 and "Output Function and Plot Function Syntax" on page 14-28.                                                                                                    |
|                        | For optimset, the name is PlotFcns.                                                                                                    |
| RelLineSrchBnd         | Relative bound (a real nonnegative scalar value) on the line search step length such that the total displacement in $x$ satisfies $ \Delta x(i)  \le \text{relLineSrchBnd} \cdot \max( x(i) ,  typicalx(i) )$ . This option provides control over the magnitude of the displacements in $x$ when the solver takes steps that are too large. The default is none ([]). |
| RelLineSrchBndDuration | Number of iterations for which the bound specified in RelLineSrchBnd should be active. The default is 1.                                                                                                    |

| Option                    | Description                                                                                                    |
|---------------------------|----------------------------------------------------------------------------------------------------|
| SpecifyConstraintGradient | Gradient for nonlinear constraint functions defined by the user. When this option is set to true, fminimax expects the constraint function to have four outputs, as described in nonlcon. When this option is set to false (the default), fminimax estimates gradients of the nonlinear constraints using finite differences. |
|                           | For optimset, the name is GradConstr and the values are 'on' or 'off'.                                                                                                    |
| SpecifyObjectiveGradient  | Gradient for the objective function defined by the user. Refer to the description of fun to see how to define the gradient. Set this option to true to have fminimax use a user-defined gradient of the objective function. The default, false, causes fminimax to estimate gradients using finite differences.               |
|                           | For optimset, the name is GradObj and the values are 'on' or 'off'.                                                                                                    |
| StepTolerance             | Termination tolerance on $x$ (a positive scalar). The default is 1e-6. See "Tolerances and Stopping Criteria" on page 2-68.                                                                                                    |
|                           | For optimset, the name is TolX.                                                                                                    |
| TolConSQP                 | Termination tolerance on the inner iteration SQP constraint violation (a positive scalar). The default is 1e-6.                                                                                                    |
| TypicalX                  | Typical x values. The number of elements in TypicalX is equal to the number of elements in x0, the starting point. The default value is ones (numberofvariables, 1). The fminimax function uses TypicalX for scaling finite differences for gradient estimation.                                                              |
| UseParallel               | Option for using parallel computing. When this option is set to true, fminimax estimates gradients in parallel. The default is false. See "Parallel Computing".                                                                                                    |

Example: optimoptions('fminimax','PlotFcn','optimplotfval')

# problem — Problem structure

structure

Problem structure, specified as a structure with the fields in this table.

| Field Name | Entry                                    |
|------------|------------------------------------------|
| objective  | Objective function fun                   |
| x0         | Initial point for x                      |
| Aineq      | Matrix for linear inequality constraints |
| bineq      | Vector for linear inequality constraints |
| Aeq        | Matrix for linear equality constraints   |

| Field Name | Entry                                  |
|------------|----------------------------------------|
| beq        | Vector for linear equality constraints |
| lb         | Vector of lower bounds                 |
| ub         | Vector of upper bounds                 |
| nonlcon    | Nonlinear constraint function          |
| solver     | 'fminimax'                             |
| options    | Options created with optimoptions      |

You must supply at least the objective, x0, solver, and options fields in the problem structure.

Data Types: struct

## **Output Arguments**

#### x — Solution

real vector | real array

Solution, returned as a real vector or real array. The size of x is the same as the size of x0. Typically, x is a local solution to the problem when exitflag is positive. For information on the quality of the solution, see "When the Solver Succeeds" on page 4-18.

### fval — Objective function values at solution

real array

Objective function values at the solution, returned as a real array. Generally, fval = fun(x).

### maxfval — Maximum of objective function values at solution

real scalar

Maximum of the objective function values at the solution, returned as a real scalar. maxfval = max(fval(:)).

#### exitflag — Reason fminimax stopped

integer

Reason fminimax stopped, returned as an integer.

| 1  | Function converged to a solution x                                                                                                    |
|----|----------------------------------------------------------------------------------------------------|
| 4  | Magnitude of the search direction was less than the specified tolerance, and the constraint violation was less than options.ConstraintTolerance       |
| 5  | Magnitude of the directional derivative was less than the specified tolerance, and the constraint violation was less than options.ConstraintTolerance |
| 0  | Number of iterations exceeded options.MaxIterations or<br>the number of function evaluations exceeded<br>options.MaxFunctionEvaluations               |
| -1 | Stopped by an output function or plot function                                                                                                    |
| -2 | No feasible point was found.                                                                                                    |

### output — Information about optimization process

structure

Information about the optimization process, returned as a structure with the fields in this table.

iterations Number of iterations taken funcCount Number of function evaluations

lssteplength Size of the line search step relative to the search direction

 $\begin{array}{ll} \mbox{constrviolation} & \mbox{Maximum of the constraint functions} \\ \mbox{stepsize} & \mbox{Length of the last displacement in } \mbox{x} \\ \end{array}$ 

algorithm Optimization algorithm used firstorderopt Measure of first-order optimality

message Exit message

### lambda — Lagrange multipliers at solution

structure

Lagrange multipliers at the solution, returned as a structure with the fields in this table.

lower Lower bounds corresponding to lb upper Upper bounds corresponding to ub

ineqlin Linear inequalities corresponding to A and b eqlin Linear equalities corresponding to Aeq and beq

ineqnonlin Nonlinear inequalities corresponding to the c in nonlcon eqnonlin Nonlinear equalities corresponding to the ceq in nonlcon

# **Algorithms**

fminimax solves a minimax problem by converting it into a goal attainment problem, and then solving the converted goal attainment problem using fgoalattain. The conversion sets all goals to 0 and all weights to 1. See "Equation 7-1" in "Multiobjective Optimization Algorithms" on page 7-2.

# **Alternative Functionality**

#### App

The **Optimize** Live Editor task provides a visual interface for fminimax.

# **Extended Capabilities**

#### **Automatic Parallel Support**

Accelerate code by automatically running computation in parallel using Parallel Computing Toolbox™.

To run in parallel, set the 'UseParallel' option to true.

```
options = optimoptions('solvername', 'UseParallel', true)
```

For more information, see "Using Parallel Computing in Optimization Toolbox" on page 13-5.

# **See Also**

Optimize | fgoalattain | optimoptions

## Topics

"Create Function Handle"
"Multiobjective Optimization"

## **Introduced before R2006a**

# **fminsearch**

Find minimum of unconstrained multivariable function using derivative-free method

## **Syntax**

```
x = fminsearch(fun,x0)
x = fminsearch(fun,x0,options)
x = fminsearch(problem)
[x,fval] = fminsearch(___)
[x,fval,exitflag] = fminsearch(___)
[x,fval,exitflag,output] = fminsearch(___)
```

# **Description**

Nonlinear programming solver. Searches for the minimum of a problem specified by

```
\min_{x} f(x)
```

f(x) is a function that returns a scalar, and x is a vector or a matrix; see "Matrix Arguments" on page 2-31.

x = fminsearch(fun, x0) starts at the point x0 and attempts to find a local minimum x of the function described in fun.

x = fminsearch(fun, x0, options) minimizes with the optimization options specified in the structure options. Use optimset to set these options.

x = fminsearch(problem) finds the minimum for problem, a structure described in problem.

 $[x,fval] = fminsearch(\underline{\hspace{1cm}})$ , for any previous input syntax, returns in fval the value of the objective function fun at the solution x.

[x,fval,exitflag] = fminsearch( \_\_\_\_) additionally returns a value exitflag that describes
the exit condition.

[x,fval,exitflag,output] = fminsearch(\_\_\_\_) additionally returns a structure output with information about the optimization process.

# **Examples**

## **Minimize Rosenbrock's Function**

Minimize Rosenbrock's function, a notoriously difficult optimization problem for many algorithms:

$$f(x) = 100(x_2 - x_1^2)^2 + (1 - x_1)^2$$
.

The function is minimized at the point x = [1,1] with minimum value 0.

Set the start point to x0 = [-1.2, 1] and minimize Rosenbrock's function using fminsearch.

```
fun = @(x)100*(x(2) - x(1)^2)^2 + (1 - x(1))^2;
x0 = [-1.2,1];
x = fminsearch(fun, x0)
x = 1 \times 2
    1.0000
              1.0000
```

## **Monitor Optimization Process**

Set options to monitor the process as fminsearch attempts to locate a minimum.

Set options to plot the objective function at each iteration.

```
options = optimset('PlotFcns',@optimplotfval);
```

Set the objective function to Rosenbrock's function,

$$f(x) = 100(x_2 - x_1^2)^2 + (1 - x_1)^2$$
.

The function is minimized at the point x = [1,1] with minimum value 0.

Set the start point to x0 = [-1.2, 1] and minimize Rosenbrock's function using fminsearch.

```
fun = @(x)100*(x(2) - x(1)^2)^2 + (1 - x(1))^2;
x0 = [-1.2,1];
x = fminsearch(fun, x0, options)
```

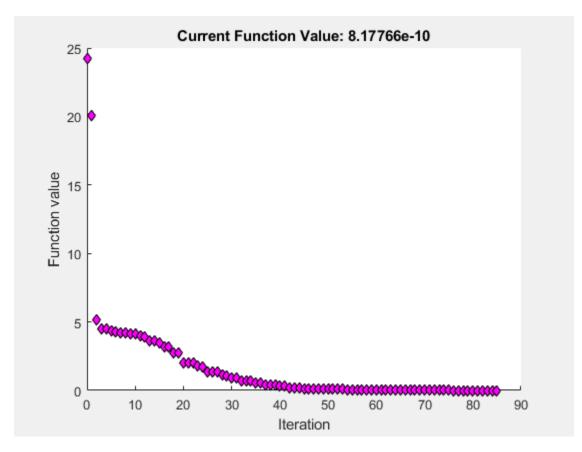

x = 1×2 1.0000 1.0000

#### Minimize a Function Specified by a File

Minimize an objective function whose values are given by executing a file. A function file must accept a real vector x and return a real scalar that is the value of the objective function.

Copy the following code and include it as a file named objectivefcn1.m on your MATLAB® path.

```
function f = objectivefcn1(x)

f = 0;

for k = -10:10

f = f + exp(-(x(1)-x(2))^2 - 2*x(1)^2)*cos(x(2))*sin(2*x(2));

end

Start at x0 = [0.25, -0.25] and search for a minimum of objectivefcn.

x0 = [0.25, -0.25];

x = fminsearch(@objectivefcn1, x0)
```

```
x = -0.1696 -0.5086
```

#### **Minimize with Extra Parameters**

Sometimes your objective function has extra parameters. These parameters are not variables to optimize, they are fixed values during the optimization. For example, suppose that you have a parameter a in the Rosenbrock-type function

$$f(x, a) = 100(x_2 - x_1^2)^2 + (a - x_1)^2$$
.

This function has a minimum value of 0 at  $x_1 = a$ ,  $x_2 = a^2$ . If, for example, a = 3, you can include the parameter in your objective function by creating an anonymous function.

Create the objective function with its extra parameters as extra arguments.

```
f = @(x,a)100*(x(2) - x(1)^2)^2 + (a-x(1))^2;
```

Put the parameter in your MATLAB® workspace.

```
a = 3;
```

Create an anonymous function of x alone that includes the workspace value of the parameter.

```
fun = @(x)f(x,a);
```

Solve the problem starting at x0 = [-1, 1.9].

```
x0 = [-1,1.9];
x = fminsearch(fun,x0)
x = 1×2
3,0000 9,0000
```

For more information about using extra parameters in your objective function, see "Parameterizing Functions".

#### **Find Minimum Location and Value**

Find both the location and value of a minimum of an objective function using fminsearch.

Write an anonymous objective function for a three-variable problem.

```
x\theta = [1,2,3];

fun = @(x)-norm(x+x\theta)^2*exp(-norm(x-x\theta)^2 + sum(x));
```

Find the minimum of fun starting at x0. Find the value of the minimum as well.

```
[x,fval] = fminsearch(fun,x0)

x = 1 \times 3

1.5359 2.5645 3.5932

fval = -5.9565e+04
```

#### **Inspect Optimization Process**

Inspect the results of an optimization, both while it is running and after it finishes.

Set options to provide iterative display, which gives information on the optimization as the solver runs. Also, set a plot function to show the objective function value as the solver runs.

```
options = optimset('Display', 'iter', 'PlotFcns', @optimplotfval);
```

Set an objective function and start point.

```
function f = objectivefcn1(x)
f = 0;
for k = -10:10
    f = f + exp(-(x(1)-x(2))^2 - 2*x(1)^2)*cos(x(2))*sin(2*x(2));
end
```

Include the code for objectivefcn1 as a file on your MATLAB® path.

```
x0 = [0.25, -0.25];
fun = @objectivefcn1;
```

Obtain all solver outputs. Use these outputs to inspect the results after the solver finishes.

[x,fval,exitflag,output] = fminsearch(fun,x0,options)

| Iteration<br>0 | Func-count<br>1 | min f(x)<br>-6.70447 | Procedure        |
|----------------|-----------------|----------------------|------------------|
| 1              | 3               | -6.89837             | initial simplex  |
| 2              | 5               | -7.34101             | expand           |
| 3              | 7               | -7.91894             | expand           |
| 4              | 9               | -9.07939             | expand           |
| 5              | 11              | -10.5047             | expand           |
| 6              | 13              | -12.4957             | expand           |
| 7              | 15              | -12.6957             | reflect          |
| 8              | 17              | -12.8052             | contract outside |
| 9              | 19              | -12.8052             | contract inside  |
| 10             | 21              | -13.0189             | expand           |
| 11             | 23              | -13.0189             | contract inside  |
| 12             | 25              | -13.0374             | reflect          |
| 13             | 27              | -13.122              | reflect          |
| 14             | 28              | -13.122              | reflect          |
| 15             | 29              | -13.122              | reflect          |
| 16             | 31              | -13.122              | contract outside |

| 17 | 33 | -13.1279 | contract | inside  |
|----|----|----------|----------|---------|
| 18 | 35 | -13.1279 | contract | inside  |
| 19 | 37 | -13.1296 | contract | inside  |
| 20 | 39 | -13.1301 | contract | inside  |
| 21 | 41 | -13.1305 | reflect  |         |
| 22 | 43 | -13.1306 | contract | inside  |
| 23 | 45 | -13.1309 | contract | inside  |
| 24 | 47 | -13.1309 | contract | inside  |
| 25 | 49 | -13.131  | reflect  |         |
| 26 | 51 | -13.131  | contract | inside  |
| 27 | 53 | -13.131  | contract | inside  |
| 28 | 55 | -13.131  | contract | inside  |
| 29 | 57 | -13.131  | contract | outside |
| 30 | 59 | -13.131  | contract | inside  |
| 31 | 61 | -13.131  | contract | inside  |
| 32 | 63 | -13.131  | contract | inside  |
| 33 | 65 | -13.131  | contract | outside |
| 34 | 67 | -13.131  | contract | inside  |
| 35 | 69 | -13.131  | contract | inside  |

#### Optimization terminated:

the current x satisfies the termination criteria using OPTIONS.TolX of 1.000000e-04 and F(X) satisfies the convergence criteria using OPTIONS.TolFun of 1.000000e-04

```
x =
   -0.1696 -0.5086
fval =
  -13.1310
exitflag =
      1
output =
  struct with fields:
     iterations: 35
      funcCount: 69
      algorithm: 'Nelder-Mead simplex direct search'
  message: 'Optimization terminated:...'
```

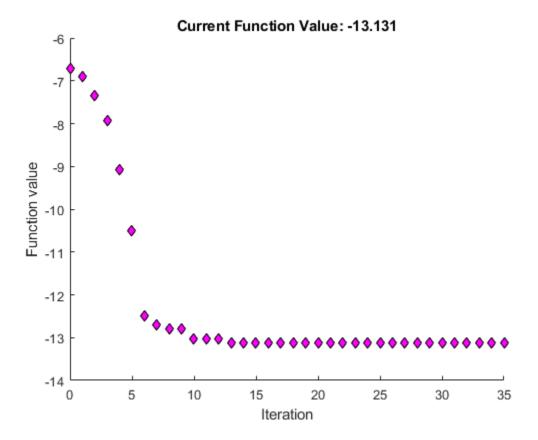

The value of exitflag is 1, meaning fminsearch likely converged to a local minimum.

The output structure shows the number of iterations. The iterative display and the plot show this information as well. The output structure also shows the number of function evaluations, which the iterative display shows, but the chosen plot function does not.

## **Input Arguments**

#### fun — Function to minimize

function handle | function name

Function to minimize, specified as a function handle or function name. fun is a function that accepts a vector or array x and returns a real scalar f (the objective function evaluated at x).

Specify fun as a function handle for a file:

```
x = fminsearch(@myfun,x0)
```

where myfun is a MATLAB function such as

```
function f = myfun(x)

f = ... % Compute function value at x
```

You can also specify fun as a function handle for an anonymous function:

```
x = fminsearch(@(x)norm(x)^2,x0);
```

Example: fun = @(x) - x\*exp(-3\*x)

Data Types: char | function\_handle | string

#### x0 — Initial point

real vector | real array

Initial point, specified as a real vector or real array. Solvers use the number of elements in x0 and the size of x0 to determine the number and size of variables that fun accepts.

Example: x0 = [1,2,3,4]

Data Types: double

#### options — Optimization options

structure such as optimset returns

Optimization options, specified as a structure such as optimset returns. You can use optimset to set or change the values of these fields in the options structure. See "Optimization Options Reference" on page 14-6 for detailed information.

Display Level of display (see "Iterative Display" on page 3-14):

 'notify' (default) displays output only if the function does not converge.

'final' displays just the final output.

• 'off' or 'none' displays no output.

'iter' displays output at each iteration.

FunValCheck Check whether objective function values are valid. 'on' displays an

error when the objective function returns a value that is complex or

NaN. The default 'off' displays no error.

MaxFunEvals Maximum number of function evaluations allowed, a positive integer.

The default is 200\*numberOfVariables. See "Tolerances and Stopping Criteria" on page 2-68 and "Iterations and Function

Counts" on page 3-9.

MaxIter Maximum number of iterations allowed, a positive integer. The

default value is 200\*numberOfVariables. See "Tolerances and Stopping Criteria" on page 2-68 and "Iterations and Function

Counts" on page 3-9.

OutputFcn Specify one or more user-defined functions that an optimization

function calls at each iteration, either as a function handle or as a cell array of function handles. The default is none ([]). See "Output

Function and Plot Function Syntax" on page 14-28.

**PlotFcns** 

Plots various measures of progress while the algorithm executes. Select from predefined plots or write your own. Pass a function handle or a cell array of function handles. The default is none ([]):

- @optimplotx plots the current point.
- @optimplotfunccount plots the function count.
- @optimplotfval plots the function value.

Custom plot functions use the same syntax as output functions. See "Output Functions for Optimization Toolbox™" on page 3-30 and "Output Function and Plot Function Syntax" on page 14-28.

TolFun Termination tolerance on the function value, a positive scalar. The

default is 1e-4. See "Tolerances and Stopping Criteria" on page 2-68. Unlike other solvers, fminsearch stops when it satisfies both

TolFun and TolX.

TolX Termination tolerance on x, a positive scalar. The default value is

1e-4. See "Tolerances and Stopping Criteria" on page 2-68. Unlike other solvers, fminsearch stops when it satisfies both TolFun and

TolX.

Example: options = optimset('Display','iter')

Data Types: struct

#### problem - Problem structure

structure

Problem structure, specified as a structure with the following fields.

| Field Name | Entry                                          |
|------------|------------------------------------------------|
| objective  | Objective function                             |
| x0         | Initial point for x                            |
| solver     | 'fminsearch'                                   |
| options    | Options structure such as returned by optimset |

Data Types: struct

# **Output Arguments**

#### x — Solution

real vector | real array

Solution, returned as a real vector or real array. The size of x is the same as the size of x0. Typically, x is a local solution to the problem when exitflag is positive. For information on the quality of the solution, see "When the Solver Succeeds" on page 4-18.

#### fval — Objective function value at solution

real number

Objective function value at the solution, returned as a real number. Generally, fval = fun(x).

#### exitflag — Reason fminsearch stopped

integer

Reason fminsearch stopped, returned as an integer.

The function converged to a solution x.

Number of iterations exceeded options.MaxIter or number of

function evaluations exceeded options.MaxFunEvals.

-1 The algorithm was terminated by the output function.

#### output — Information about the optimization process

structure

Information about the optimization process, returned as a structure with fields:

iterations Number of iterations

funcCount Number of function evaluations

algorithm 'Nelder-Mead simplex direct search'

message Exit message

### **Tips**

- fminsearch only minimizes over the real numbers, that is, x must only consist of real numbers and f(x) must only return real numbers. When x has complex values, split x into real and imaginary parts.
- Use fminsearch to solve nondifferentiable problems or problems with discontinuities, particularly if no discontinuity occurs near the solution.
- fminsearch is generally less efficient than fminunc, especially for problems of dimension greater than two. However, when the problem is discontinuous, fminsearch can be more robust than fminunc.
- fminsearch is not the preferred solver for problems that are sums of squares, that is, of the form

$$\min_{x} \|f(x)\|_{2}^{2} = \min_{x} \left( f_{1}(x)^{2} + f_{2}(x)^{2} + \dots + f_{n}(x)^{2} \right)$$

Instead, use the lsqnonlin function, which has been optimized for problems of this form.

# **Algorithms**

fminsearch uses the simplex search method of Lagarias et al. [1]. This is a direct search method that does not use numerical or analytic gradients as in fminunc. The algorithm is described in detail in "fminsearch Algorithm" on page 5-9. The algorithm is not guaranteed to converge to a local minimum.

# **Alternative Functionality**

#### App

The **Optimize** Live Editor task provides a visual interface for fminsearch.

#### References

[1] Lagarias, J. C., J. A. Reeds, M. H. Wright, and P. E. Wright. "Convergence Properties of the Nelder-Mead Simplex Method in Low Dimensions." SIAM Journal of Optimization. Vol. 9, Number 1, 1998, pp. 112–147.

## **Extended Capabilities**

#### C/C++ Code Generation

Generate C and C++ code using MATLAB® Coder™.

For C/C++ code generation:

- fminsearch ignores the Display option and does not give iterative display or an exit message. To check solution quality, examine the exit flag.
- The output structure does not include the algorithm or message fields.
- fminsearch ignores the OutputFcn and PlotFcns options.

### See Also

Optimize | fminbnd | fminunc | optimset

#### **Topics**

"Create Function Handle"

"Anonymous Functions"

#### Introduced before R2006a

# **fminunc**

Find minimum of unconstrained multivariable function

### **Syntax**

```
x = fminunc(fun,x0)
x = fminunc(fun,x0,options)
x = fminunc(problem)
[x,fval] = fminunc(___)
[x,fval,exitflag,output] = fminunc(___)
[x,fval,exitflag,output,grad,hessian] = fminunc(___)
```

### **Description**

Nonlinear programming solver.

Finds the minimum of a problem specified by

```
\min_{x} f(x)
```

where f(x) is a function that returns a scalar.

*x* is a vector or a matrix; see "Matrix Arguments" on page 2-31.

x = fminunc(fun, x0) starts at the point x0 and attempts to find a local minimum x of the function described in fun. The point x0 can be a scalar, vector, or matrix.

**Note** "Passing Extra Parameters" on page 2-57 explains how to pass extra parameters to the objective function and nonlinear constraint functions, if necessary.

fminunc is for nonlinear problems without constraints. If your problem has constraints, generally use fmincon. See "Optimization Decision Table" on page 2-4.

x = fminunc(fun, x0, options) minimizes fun with the optimization options specified in options. Use optimoptions to set these options.

x = fminunc(problem) finds the minimum for problem, a structure described in problem.

[x,fval] = fminunc(\_\_\_\_), for any syntax, returns the value of the objective function fun at the solution x.

[x,fval,exitflag,output] = fminunc(\_\_\_\_) additionally returns a value exitflag that describes the exit condition of fminunc, and a structure output with information about the optimization process.

[x,fval,exitflag,output,grad,hessian] = fminunc(\_\_\_\_) additionally returns:

grad — Gradient of fun at the solution x.

• hessian — Hessian of fun at the solution x. See "fminunc Hessian" on page 3-24.

### **Examples**

#### Minimize a Polynomial

```
Minimize the function f(x) = 3x_1^2 + 2x_1x_2 + x_2^2 - 4x_1 + 5x_2.
```

To do so, write an anonymous function fun that calculates the objective.

fun = 
$$@(x)3*x(1)^2 + 2*x(1)*x(2) + x(2)^2 - 4*x(1) + 5*x(2);$$

Call fminunc to find a minimum of fun near [1,1].

$$x0 = [1,1];$$
  
[x,fval] = fminunc(fun,x0)

Local minimum found.

Optimization completed because the size of the gradient is less than the value of the optimality tolerance.

```
x = 1 \times 2
2.2500 -4.7500
```

fval = -16.3750

#### **Supply Gradient**

fminunc can be faster and more reliable when you provide derivatives.

Write an objective function that returns the gradient as well as the function value. Use the conditionalized form described in "Including Gradients and Hessians" on page 2-19. The objective function is Rosenbrock's function,

$$f(x) = 100(x_2 - x_1^2)^2 + (1 - x_1)^2$$
,

which has gradient

$$\nabla f(x) = \begin{bmatrix} -400 \left( x_2 - x_1^2 \right) x_1 - 2(1 - x_1) \\ 200 \left( x_2 - x_1^2 \right) \end{bmatrix}.$$

The code for the objective function with gradient appears at the end of this example on page 15-0.

Create options to use the objective function's gradient. Also, set the algorithm to 'trust-region'.

```
options = optimoptions('fminunc','Algorithm','trust-region','SpecifyObjectiveGradient',true);
```

Set the initial point to [-1,2]. Then call fminunc.

```
x0 = [-1,2]; fun = @rosenbrockwithgrad; x = fminunc(fun,x0,options) Local minimum found. Optimization completed because the size of the gradient is less than the value of the optimality tolerance. x = 1 \times 2

1.0000 1.0000
```

The following code creates the rosenbrockwithgrad function, which includes the gradient as the second output.

#### **Use Problem Structure**

Solve the same problem as in "Supply Gradient" on page 15-143 using a problem structure instead of separate arguments.

Write an objective function that returns the gradient as well as the function value. Use the conditionalized form described in "Including Gradients and Hessians" on page 2-19. The objective function is Rosenbrock's function,

$$f(x) = 100(x_2 - x_1^2)^2 + (1 - x_1)^2$$
,

which has gradient

$$\nabla f(x) = \begin{bmatrix} -400 \left(x_2 - x_1^2\right) x_1 - 2(1 - x_1) \\ 200 \left(x_2 - x_1^2\right) \end{bmatrix}.$$

The code for the objective function with gradient appears at the end of this example on page 15-0

Create options to use the objective function's gradient. Also, set the algorithm to 'trust-region'.

```
options = optimoptions('fminunc','Algorithm','trust-region','SpecifyObjectiveGradient',true);
```

Create a problem structure including the initial point x0 = [-1,2]. For the required fields in this structure, see "problem" on page 15-0 .

```
problem.options = options;
problem.x0 = [-1,2];
```

```
problem.objective = @rosenbrockwithgrad;
problem.solver = 'fminunc';

Solve the problem.

x = fminunc(problem)

Local minimum found.

Optimization completed because the size of the gradient is less than the value of the optimality tolerance.

x = 1×2

1.0000    1.0000
```

The following code creates the rosenbrockwithgrad function, which includes the gradient as the second output.

#### **Obtain Optimal Objective Function Value**

Find both the location of the minimum of a nonlinear function and the value of the function at that minimum. The objective function is

```
f(x) = x(1)e^{-\|x\|_2^2} + \|x\|_2^2/20.
fun = @(x)x(1)*exp(-(x(1)^2 + x(2)^2)) + (x(1)^2 + x(2)^2)/20;
Find the location and objective function value of the minimizer starting at x0 = [1,2].
x0 = [1,2];
[x,fval] = fminunc(fun,x0)
Local minimum found.

Optimization completed because the size of the gradient is less than the value of the optimality tolerance.
x = 1 \times 2
-0.6691 \quad 0.0000
fval = -0.4052
```

#### **Examine the Solution Process**

Choose fminunc options and outputs to examine the solution process.

Set options to obtain iterative display and use the 'quasi-newton' algorithm.

```
options = optimoptions(@fminunc,'Display','iter','Algorithm','quasi-newton');
```

The objective function is

$$f(x) = x(1)e^{-\|x\|_2^2} + \|x\|_2^2/20.$$

```
fun = @(x)x(1)*exp(-(x(1)^2 + x(2)^2)) + (x(1)^2 + x(2)^2)/20;
```

Start the minimization at x0 = [1,2], and obtain outputs that enable you to examine the solution quality and process.

```
x0 = [1,2];
[x,fval,exitflag,output] = fminunc(fun,x0,options)
```

|           |            |           |           | First-order |
|-----------|------------|-----------|-----------|-------------|
| Iteration | Func-count | f(x)      | Step-size | optimality  |
| 0         | 3          | 0.256738  |           | 0.173       |
| 1         | 6          | 0.222149  | 1         | 0.131       |
| 2         | 9          | 0.15717   | 1         | 0.158       |
| 3         | 18         | -0.227902 | 0.438133  | 0.386       |
| 4         | 21         | -0.299271 | 1         | 0.46        |
| 5         | 30         | -0.404028 | 0.102071  | 0.0458      |
| 6         | 33         | -0.404868 | 1         | 0.0296      |
| 7         | 36         | -0.405236 | 1         | 0.00119     |
| 8         | 39         | -0.405237 | 1         | 0.000252    |
| 9         | 42         | -0.405237 | 1         | 7.97e-07    |

Local minimum found.

Optimization completed because the size of the gradient is less than the value of the optimality tolerance.

```
x = 1 \times 2
   -0.6691
             0.0000
fval = -0.4052
exitflag = 1
output = struct with fields:
       iterations: 9
         funcCount: 42
          stepsize: 2.9343e-04
     lssteplength: 1
    firstorderopt: 7.9721e-07
        algorithm: 'quasi-newton'
  message: '...'
```

- The exit flag 1 shows that the solution is a local optimum.
- The output structure shows the number of iterations, number of function evaluations, and other information.
- The iterative display also shows the number of iterations and function evaluations.

### **Input Arguments**

#### fun — Function to minimize

function handle | function name

Function to minimize, specified as a function handle or function name. fun is a function that accepts a vector or array x and returns a real scalar f, the objective function evaluated at x.

Specify fun as a function handle for a file:

```
x = fminunc(@myfun,x0)
```

where myfun is a MATLAB function such as

```
function f = myfun(x)

f = ... % Compute function value at x
```

You can also specify fun as a function handle for an anonymous function:

```
x = fminunc(@(x)norm(x)^2,x0);
```

If you can compute the gradient of fun and the SpecifyObjectiveGradient option is set to true, as set by

```
options = optimoptions('fminunc','SpecifyObjectiveGradient',true)
```

then fun must return the gradient vector g(x) in the second output argument.

If you can also compute the Hessian matrix and the HessianFcn option is set to 'objective' via options = optimoptions('fminunc', 'HessianFcn', 'objective') and the Algorithm option is set to 'trust-region', fun must return the Hessian value H(x), a symmetric matrix, in a third output argument. fun can give a sparse Hessian. See "Hessian for fminunc trust-region or fmincon trust-region-reflective algorithms" on page 2-21 for details.

The trust-region algorithm allows you to supply a Hessian multiply function. This function gives the result of a Hessian-times-vector product without computing the Hessian directly. This can save memory. See "Hessian Multiply Function" on page 2-23.

```
Example: fun = @(x)sin(x(1))*cos(x(2))
Data Types: char | function handle | string
```

#### x0 — Initial point

real vector | real array

Initial point, specified as a real vector or real array. Solvers use the number of elements in x0 and the size of x0 to determine the number and size of variables that fun accepts.

```
Example: x0 = [1,2,3,4]
```

Data Types: double

#### options — Optimization options

output of optimoptions | structure such as optimset returns

Optimization options, specified as the output of optimoptions or a structure such as optimset returns.

Some options apply to all algorithms, and others are relevant for particular algorithms. See "Optimization Options Reference" on page 14-6 for detailed information.

Some options are absent from the optimoptions display. These options appear in italics in the following table. For details, see "View Options" on page 2-66.

#### **All Algorithms**

Choose the fminunc algorithm. Choices are 'quasi-newton' Algorithm

(default) or 'trust-region'.

The 'trust-region' algorithm requires you to provide the gradient (see the description of fun), or else fminunc uses the 'quasinewton' algorithm. For information on choosing the algorithm, see

"Choosing the Algorithm" on page 2-6.

CheckGradients Compare user-supplied derivatives (gradient of objective) to finite-

differencing derivatives. Choices are false (default) or true.

For optimset, the name is DerivativeCheck and the values are 'on' or 'off'. See "Current and Legacy Option Names" on page 14-

23.

Display diagnostic information about the function to be minimized or

solved. Choices are 'off' (default) or 'on'.

Maximum change in variables for finite-difference gradients (a positive

scalar). The default is Inf.

DiffMinChange Minimum change in variables for finite-difference gradients (a positive

scalar). The default is 0.

Display Level of display (see "Iterative Display" on page 3-14):

'off' or 'none' displays no output.

'iter' displays output at each iteration, and gives the default exit message.

'iter-detailed' displays output at each iteration, and gives the technical exit message.

'notify' displays output only if the function does not converge, and gives the default exit message.

• 'notify-detailed' displays output only if the function does not converge, and gives the technical exit message.

'final' (default) displays only the final output, and gives the default exit message.

'final-detailed' displays only the final output, and gives the technical exit message.

**Diagnostics** 

DiffMaxChange

FiniteDifferenceStepSi Scalar or vector step size factor for finite differences. When you set FiniteDifferenceStepSize to a vector v, the forward finite differences delta are

delta = v.\*sign'(x).\*max(abs(x),TypicalX);

where sign'(x) = sign(x) except sign'(0) = 1. Central finite differences are

delta = v.\*max(abs(x),TypicalX);

Scalar FiniteDifferenceStepSize expands to a vector. The default is sqrt(eps) for forward finite differences, and eps^(1/3) for central finite differences.

The trust-region algorithm uses FiniteDifferenceStepSize only when CheckGradients is set to true.

For optimset, the name is FinDiffRelStep. See "Current and Legacy Option Names" on page 14-23.

FiniteDifferenceType

Finite differences, used to estimate gradients, are either 'forward' (the default), or 'central' (centered). 'central' takes twice as many function evaluations, but should be more accurate. The trustregion algorithm uses FiniteDifferenceType only when CheckGradients is set to true.

For optimset, the name is FinDiffType. See "Current and Legacy Option Names" on page 14-23.

FunValCheck

Check whether objective function values are valid. The default setting, 'off', does not perform a check. The 'on' setting displays an error when the objective function returns a value that is complex, Inf, or NaN.

MaxFunctionEvaluations Maximum number of function evaluations allowed, a positive integer. The default value is 100\*numberOfVariables. See "Tolerances and Stopping Criteria" on page 2-68 and "Iterations and Function Counts" on page 3-9.

> For optimset, the name is MaxFunEvals. See "Current and Legacy" Option Names" on page 14-23.

MaxIterations

Maximum number of iterations allowed, a positive integer. The default value is 400. See "Tolerances and Stopping Criteria" on page 2-68 and "Iterations and Function Counts" on page 3-9.

For optimset, the name is MaxIter. See "Current and Legacy Option Names" on page 14-23.

OptimalityTolerance

Termination tolerance on the first-order optimality (a positive scalar). The default is 1e-6. See "First-Order Optimality Measure" on page 3-

For optimset, the name is TolFun. See "Current and Legacy Option" Names" on page 14-23.

15-149

OutputFcn

Specify one or more user-defined functions that an optimization function calls at each iteration. Pass a function handle or a cell array of function handles. The default is none ([]). See "Output Function and Plot Function Syntax" on page 14-28.

**PlotFcn** 

Plots various measures of progress while the algorithm executes; select from predefined plots or write your own. Pass a built-in plot function name, a function handle, or a cell array of built-in plot function names or function handles. For custom plot functions, pass function handles. The default is none ([]):

- 'optimplotx' plots the current point.
- 'optimplotfunccount' plots the function count.
- 'optimplotfval' plots the function value.
- 'optimplotstepsize' plots the step size.
- 'optimplotfirstorderopt' plots the first-order optimality measure.

Custom plot functions use the same syntax as output functions. See "Output Functions for Optimization Toolbox" on page 3-30 and "Output Function and Plot Function Syntax" on page 14-28.

For optimset, the name is PlotFcns. See "Current and Legacy Option Names" on page 14-23.

SpecifyObjectiveGradie
nt

Gradient for the objective function defined by the user. See the description of fun to see how to define the gradient in fun. Set to true to have fminunc use a user-defined gradient of the objective function. The default false causes fminunc to estimate gradients using finite differences. You must provide the gradient, and set SpecifyObjectiveGradient to true, to use the trust-region algorithm. This option is not required for the quasi-Newton algorithm.

For optimset, the name is GradObj and the values are 'on' or 'off'. See "Current and Legacy Option Names" on page 14-23.

StepTolerance

Termination tolerance on x, a positive scalar. The default value is 1e-6. See "Tolerances and Stopping Criteria" on page 2-68.

For optimset, the name is TolX. See "Current and Legacy Option Names" on page 14-23.

TypicalX

Typical x values. The number of elements in TypicalX is equal to the number of elements in x0, the starting point. The default value is ones (numberofvariables, 1). fminunc uses TypicalX for scaling finite differences for gradient estimation.

The trust-region algorithm uses TypicalX only for the CheckGradients option.

### trust-region Algorithm

FunctionTolerance

Termination tolerance on the function value, a positive scalar. The default is 1e-6. See "Tolerances and Stopping Criteria" on page 2-68.

For optimset, the name is TolFun. See "Current and Legacy Option Names" on page 14-23.

HessianFcn

If set to [] (default), fminunc approximates the Hessian using finite differences.

If set to 'objective', fminunc uses a user-defined Hessian for the objective function. The Hessian is the third output of the objective function (see fun).

For optimset, the name is HessFcn. See "Current and Legacy Option Names" on page 14-23.

HessianMultiplyFcn

Hessian multiply function, specified as a function handle. For large-scale structured problems, this function computes the Hessian matrix product H\*Y without actually forming H. The function is of the form

W = hmfun(Hinfo,Y)

where Hinfo contains the matrix used to compute H\*Y.

The first argument is the same as the third argument returned by the objective function fun, for example

[f,g,Hinfo] = fun(x)

Y is a matrix that has the same number of rows as there are dimensions in the problem. The matrix W = H\*Y, although H is not formed explicitly. fminunc uses Hinfo to compute the preconditioner. For information on how to supply values for any additional parameters hmfun needs, see "Passing Extra Parameters" on page 2-57.

**Note** To use the HessianMultiplyFcn option, HessianFcn must be set to [].

For an example, see "Minimization with Dense Structured Hessian, Linear Equalities" on page 5-95.

For optimset, the name is HessMult. See "Current and Legacy Option Names" on page 14-23.

HessPattern

Sparsity pattern of the Hessian for finite differencing. Set HessPattern(i,j) = 1 when you can have  $\partial^2 \text{fun}/\partial x(i) \partial x(j) \neq 0$ . Otherwise, set HessPattern(i,j) = 0.

Use HessPattern when it is inconvenient to compute the Hessian matrix H in fun, but you can determine (say, by inspection) when the ith component of the gradient of fun depends on x(j). fminunc can approximate H via sparse finite differences (of the gradient) if you provide the sparsity structure of H as the value for HessPattern. In other words, provide the locations of the nonzeros.

When the structure is unknown, do not set HessPattern. The default behavior is as if HessPattern is a dense matrix of ones. Then fminunc computes a full finite-difference approximation in each iteration. This computation can be expensive for large problems, so it is usually better to determine the sparsity structure.

MaxPCGIter

Maximum number of preconditioned conjugate gradient (PCG) iterations, a positive scalar. The default is

max(1, floor(numberOfVariables/2)). For more information, see "Trust Region Algorithm" on page 15-154.

**PrecondBandWidth** 

Upper bandwidth of preconditioner for PCG, a nonnegative integer. By default, fminunc uses diagonal preconditioning (upper bandwidth of 0). For some problems, increasing the bandwidth reduces the number of PCG iterations. Setting PrecondBandWidth to Inf uses a direct factorization (Cholesky) rather than the conjugate gradients (CG). The direct factorization is computationally more expensive than CG, but produces a better quality step towards the solution.

SubproblemAlgorithm

Determines how the iteration step is calculated. The default, 'cg', takes a faster but less accurate step than 'factorization'. See "fminunc trust-region Algorithm" on page 5-2.

**TolPCG** 

Termination tolerance on the PCG iteration, a positive scalar. The default is 0.1.

#### quasi-newton Algorithm

HessUpdate

Method for choosing the search direction in the Quasi-Newton algorithm. The choices are:

- · 'bfgs', the default
- 'dfp'
- 'steepdesc'

See "Quasi-Newton Algorithm" on page 15-154 and "Hessian Update" on page 5-7 for a description of these methods.

ObjectiveLimit

A tolerance (stopping criterion) that is a scalar. If the objective function value at an iteration is less than or equal to <code>ObjectiveLimit</code>, the iterations halt because the problem is presumably unbounded. The default value is <code>-1e20</code>.

15-152

UseParallel When true, fminunc estimates gradients in parallel. Disable by

setting to the default, false. trust-region requires a gradient in

the objective, so UseParallel does not apply. See "Parallel

Computing".

Example: options = optimoptions('fminunc', 'SpecifyObjectiveGradient', true)

#### problem — Problem structure

structure

Problem structure, specified as a structure with the following fields:

| Field Name | Entry                             |
|------------|-----------------------------------|
| objective  | Objective function                |
| x0         | Initial point for x               |
| solver     | 'fminunc'                         |
| options    | Options created with optimoptions |

Data Types: struct

### **Output Arguments**

#### x — Solution

real vector | real array

Solution, returned as a real vector or real array. The size of x is the same as the size of x0. Typically, x is a local solution to the problem when exitflag is positive. For information on the quality of the solution, see "When the Solver Succeeds" on page 4-18.

#### fval — Objective function value at solution

real number

Objective function value at the solution, returned as a real number. Generally, fval = fun(x).

#### exitflag — Reason fminunc stopped

integer

Reason fminunc stopped, returned as an integer.

| 1  | Magnitude of gradient is smaller than the OptimalityTolerance tolerance.                                       |
|----|----------------------------------------------------------------------------------------------------|
| 2  | Change in x was smaller than the StepTolerance tolerance.                                                      |
| 3  | Change in the objective function value was less than the FunctionTolerance tolerance.                          |
| 5  | Predicted decrease in the objective function was less than the FunctionTolerance tolerance.                    |
| 0  | Number of iterations exceeded MaxIterations or number of function evaluations exceeded MaxFunctionEvaluations. |
| -1 | Algorithm was terminated by the output function.                                                               |

-3 Objective function at current iteration went below

ObjectiveLimit.

#### output — Information about the optimization process

structure

Information about the optimization process, returned as a structure with fields:

iterationsNumber of iterations takenfuncCountNumber of function evaluationsfirstorderoptMeasure of first-order optimalityalgorithmOptimization algorithm used

cgiterations Total number of PCG iterations ('trust-region' algorithm

only)

lssteplength Size of line search step relative to search direction ('quasi-

newton' algorithm only)

stepsize Final displacement in x

message Exit message

#### grad — Gradient at the solution

real vector

Gradient at the solution, returned as a real vector, grad gives the gradient of fun at the point x(:).

### hessian — Approximate Hessian

real matrix

Approximate Hessian, returned as a real matrix. For the meaning of hessian, see "Hessian Output" on page 3-24.

# **Algorithms**

#### **Quasi-Newton Algorithm**

The quasi-newton algorithm uses the BFGS Quasi-Newton method with a cubic line search procedure. This quasi-Newton method uses the BFGS ([1],[5],[8], and [9]) formula for updating the approximation of the Hessian matrix. You can select the DFP ([4],[6], and [7]) formula, which approximates the inverse Hessian matrix, by setting the HessUpdate option to 'dfp' (and the Algorithm option to 'quasi-newton'). You can select a steepest descent method by setting HessUpdate to 'steepdesc' (and Algorithm to 'quasi-newton'), although this setting is usually inefficient. See "fminunc quasi-newton Algorithm" on page 5-4.

### **Trust Region Algorithm**

The trust-region algorithm requires that you supply the gradient in fun and set SpecifyObjectiveGradient to true using optimoptions. This algorithm is a subspace trust-region method and is based on the interior-reflective Newton method described in [2] and [3]. Each iteration involves the approximate solution of a large linear system using the method of preconditioned conjugate gradients (PCG). See "fminunc trust-region Algorithm" on page 5-2, "Trust-Region Methods for Nonlinear Minimization" on page 5-2 and "Preconditioned Conjugate Gradient Method" on page 5-3.

### **Alternative Functionality**

#### App

The **Optimize** Live Editor task provides a visual interface for fminunc.

#### References

- [1] Broyden, C. G. "The Convergence of a Class of Double-Rank Minimization Algorithms." *Journal Inst. Math. Applic.*, Vol. 6, 1970, pp. 76–90.
- [2] Coleman, T. F. and Y. Li. "An Interior, Trust Region Approach for Nonlinear Minimization Subject to Bounds." *SIAM Journal on Optimization*, Vol. 6, 1996, pp. 418–445.
- [3] Coleman, T. F. and Y. Li. "On the Convergence of Reflective Newton Methods for Large-Scale Nonlinear Minimization Subject to Bounds." *Mathematical Programming*, Vol. 67, Number 2, 1994, pp. 189–224.
- [4] Davidon, W. C. "Variable Metric Method for Minimization." A.E.C. Research and Development Report, ANL-5990, 1959.
- [5] Fletcher, R. "A New Approach to Variable Metric Algorithms." *Computer Journal*, Vol. 13, 1970, pp. 317–322.
- [6] Fletcher, R. "Practical Methods of Optimization." Vol. 1, *Unconstrained Optimization*, John Wiley and Sons, 1980.
- [7] Fletcher, R. and M. J. D. Powell. "A Rapidly Convergent Descent Method for Minimization." Computer Journal, Vol. 6, 1963, pp. 163–168.
- [8] Goldfarb, D. "A Family of Variable Metric Updates Derived by Variational Means." *Mathematics of Computing*, Vol. 24, 1970, pp. 23–26.
- [9] Shanno, D. F. "Conditioning of Quasi-Newton Methods for Function Minimization." *Mathematics of Computing*, Vol. 24, 1970, pp. 647–656.

# **Extended Capabilities**

#### **Automatic Parallel Support**

Accelerate code by automatically running computation in parallel using Parallel Computing Toolbox™.

To run in parallel, set the 'UseParallel' option to true.

options = optimoptions('solvername', 'UseParallel', true)

For more information, see "Using Parallel Computing in Optimization Toolbox" on page 13-5.

#### See Also

Optimize | fmincon | fminsearch | optimoptions

#### Topics

- "Solver-Based Nonlinear Optimization"
- "Solver-Based Optimization Problem Setup"

"Unconstrained Nonlinear Optimization Algorithms" on page 5-2

### **Introduced before R2006a**

# **fseminf**

Find minimum of semi-infinitely constrained multivariable nonlinear function

### **Equation**

Finds the minimum of a problem specified by

```
\min_{x} f(x) \text{ such that} \begin{cases} A \cdot x \leq b, \\ Aeq \cdot x = beq, \\ lb \leq x \leq ub, \\ c(x) \leq 0, \\ ceq(x) = 0, \\ K_i(x, w_i) \leq 0, \ 1 \leq i \leq n. \end{cases}
```

b and beq are vectors, A and Aeq are matrices, c(x), ceq(x), and  $K_i(x,w_i)$  are functions that return vectors, and f(x) is a function that returns a scalar. f(x), c(x), and ceq(x) can be nonlinear functions. The vectors (or matrices)  $K_i(x,w_i) \le 0$  are continuous functions of both x and an additional set of variables  $w_1,w_2,...,w_n$ . The variables  $w_1,w_2,...,w_n$  are vectors of, at most, length two.

x, lb, and ub can be passed as vectors or matrices; see "Matrix Arguments" on page 2-31.

### **Syntax**

```
x = fseminf(fun,x0,ntheta,seminfcon)
x = fseminf(fun,x0,ntheta,seminfcon,A,b)
x = fseminf(fun,x0,ntheta,seminfcon,A,b,Aeq,beq)
x = fseminf(fun,x0,ntheta,seminfcon,A,b,Aeq,beq,lb,ub)
x = fseminf(fun,x0,ntheta,seminfcon,A,b,Aeq,beq,lb,ub,options)
x = fseminf(problem)
[x,fval] = fseminf(...)
[x,fval,exitflag] = fseminf(...)
[x,fval,exitflag,output] = fseminf(...)
[x,fval,exitflag,output,lambda] = fseminf(...)
```

# **Description**

fseminf finds a minimum of a semi-infinitely constrained scalar function of several variables, starting at an initial estimate. The aim is to minimize f(x) so the constraints hold for all possible values of  $w_i \in \Re^1$  (or  $w_i \in \Re^2$ ). Because it is impossible to calculate all possible values of  $K_i(x, w_i)$ , a region must be chosen for  $w_i$  over which to calculate an appropriately sampled set of values.

**Note** "Passing Extra Parameters" on page 2-57 explains how to pass extra parameters to the objective function and nonlinear constraint functions, if necessary.

x = fseminf(fun, x0, ntheta, seminfcon) starts at x0 and finds a minimum of the function fun constrained by ntheta semi-infinite constraints defined in seminfcon.

- x = fseminf(fun, x0, ntheta, seminfcon, A, b) also tries to satisfy the linear inequalities  $A*x \le b$ .
- x = fseminf(fun, x0, ntheta, seminfcon, A, b, Aeq, beq) minimizes subject to the linear equalities Aeq\*x = beq as well. Set A = [] and b = [] if no inequalities exist.
- x = fseminf(fun, x0, ntheta, seminfcon, A, b, Aeq, beq, lb, ub) defines a set of lower and upper bounds on the design variables in x, so that the solution is always in the range  $lb \le x \le ub$ .

### **Note** See "Iterations Can Violate Constraints" on page 2-33.

- x = fseminf(fun, x0, ntheta, seminfcon, A, b, Aeq, beq, lb, ub, options) minimizes with the optimization options specified in options. Use optimoptions to set these options.
- x = fseminf(problem) finds the minimum for problem, where problem is a structure described in "Input Arguments" on page 15-158.
- [x, fval] = fseminf(...) returns the value of the objective function fun at the solution x.
- [x,fval,exitflag] = fseminf(...) returns a value exitflag that describes the exit condition.
- [x,fval,exitflag,output] = fseminf(...) returns a structure output that contains information about the optimization.
- [x,fval,exitflag,output,lambda] = fseminf(...) returns a structure lambda whose fields contain the Lagrange multipliers at the solution x.

**Note** If the specified input bounds for a problem are inconsistent, the output x is x0 and the output fval is [].

# **Input Arguments**

"Function Input Arguments" on page 14-2 contains general descriptions of arguments passed into fseminf. This section provides function-specific details for fun, ntheta, options, seminfcon, and problem:

fun

The function to be minimized. fun is a function that accepts a vector x and returns a scalar f, the objective function evaluated at x. The function fun can be specified as a function handle for a file

```
x = fseminf(@myfun,x0,ntheta,seminfcon)
```

where myfun is a MATLAB function such as

```
function f = myfun(x)

f = ... % Compute function value at x
```

fun can also be a function handle for an anonymous function.

```
fun = @(x)sin(x''*x);
```

If the gradient of fun can also be computed and the SpecifyObjectiveGradient option is true, as set by

```
options = optimoptions('fseminf','SpecifyObjectiveGradient',true)
```

then the function fun must return, in the second output argument, the gradient value g, a vector, at x.

ntheta

The number of semi-infinite constraints.

options

"Options" on page 15-162 provides the function-specific details for the options values.

seminfcon

The function that computes the vector of nonlinear inequality constraints, c, a vector of nonlinear equality constraints, ceq, and ntheta semi-infinite constraints (vectors or matrices) K1, K2,..., Kntheta evaluated over an interval S at the point x. The function seminfcon can be specified as a function handle.

```
x = fseminf(@myfun,x0,ntheta,@myinfcon)
```

where myinfcon is a MATLAB function such as

```
function [c,ceq,K1,K2,...,Kntheta,S] = myinfcon(x,S)
% Initial sampling interval
if isnan(S(1,1)),
    S = ...% S has ntheta rows and 2 columns
end
w1 = ...% Compute sample set
w2 = ...% Compute sample set
...
wntheta = ... % Compute sample set
K1 = ... % 1st semi-infinite constraint at x and w
K2 = ... % 2nd semi-infinite constraint at x and w
...
Kntheta = ...% Last semi-infinite constraint at x and w
c = ... % Compute nonlinear inequalities at x
ceq = ... % Compute the nonlinear equalities at x
```

S is a recommended sampling interval, which might or might not be used. Return [] for c and ceq if no such constraints exist.

The vectors or matrices K1, K2, ..., Kntheta contain the semi-infinite constraints evaluated for a sampled set of values for the independent variables w1, w2, ..., wntheta, respectively. The two-column matrix, S, contains a recommended sampling interval for values of w1, w2, ..., wntheta, which are used to evaluate K1, K2, ..., Kntheta. The ith row of S contains the recommended sampling interval for evaluating Ki. When Ki is a vector, use only S(i,1) (the second column can be all zeros). When Ki is a matrix, S(i,2) is used for the sampling of the rows in Ki, S(i,1) is used for the sampling interval of the columns of Ki (see "Two-Dimensional Semi-Infinite Constraint" on page 5-141). On the first iteration S is NaN, so that some initial sampling interval must be determined by seminfcon.

**Note** Because Optimization Toolbox functions only accept inputs of type double, user-supplied objective and nonlinear constraint functions must return outputs of type double.

"Passing Extra Parameters" on page 2-57 explains how to parametrize seminfcon, if necessary. "Example of Creating Sampling Points" on page 5-35 contains an example of both one- and two-dimensional sampling points.

problem

objective Objective function x0 Initial point for x

ntheta Number of semi-infinite constraints seminfcon Semi-infinite constraint function

Aineq Matrix for linear inequality constraints bineq Vector for linear inequality constraints

Aeq Matrix for linear equality constraints beq Vector for linear equality constraints

Vector of lower boundsVector of upper bounds

solver 'fseminf'

options Options created with optimoptions

### **Output Arguments**

"Function Input Arguments" on page 14-2 contains general descriptions of arguments returned by fseminf. This section provides function-specific details for exitflag, lambda, and output:

| exitflag | Integer identifying the reason the algorithm terminated. The following lists the |
|----------|----------------------------------------------------------------------------------|
|          | values of exitflag and the corresponding reasons the algorithm terminated.       |

Function converged to a solution x.

4 Magnitude of the search direction was less than the

specified tolerance and constraint violation was less than

options.ConstraintTolerance.

5 Magnitude of directional derivative was less than the

specified tolerance and constraint violation was less than

options.ConstraintTolerance.

Number of iterations exceeded

options.MaxIterations or number of function

evaluations exceeded

options.MaxFunctionEvaluations.

-1 Algorithm was terminated by the output function.

-2 No feasible point was found.

lambda Structure containing the Lagrange multipliers at the solution x (separated by

constraint type). The fields of the structure are

lower Lower bounds lb
upper Upper bounds ub
ineqlin Linear inequalities
eqlin Linear equalities
ineqnonlin Nonlinear inequalities
eqnonlin Nonlinear equalities

output Structure containing information about the optimization. The fields of the structure

are

iterations Number of iterations taken funcCount Number of function evaluations

lssteplength Size of line search step relative to search direction

stepsize Final displacement in x

algorithm Optimization algorithm used

constrviolation Maximum of constraint functions

firstorderopt Measure of first-order optimality

message Exit message

### **Options**

Optimization options used by fseminf. Use optimoptions to set or change options. See "Optimization Options Reference" on page 14-6 for detailed information.

Some options are absent from the optimoptions display. These options appear in italics in the following table. For details, see "View Options" on page 2-66.

CheckGradients Compare user-supplied derivatives (gradients of objective or

constraints) to finite-differencing derivatives. The choices

are true or the default false.

For optimset, the name is DerivativeCheck and the

values are 'on' or 'off'. See "Current and Legacy Option

Names" on page 14-23.

ConstraintTolerance Termination tolerance on the constraint violation, a positive

scalar. The default is 1e-6. See "Tolerances and Stopping

Criteria" on page 2-68.

For optimset, the name is TolCon. See "Current and

Legacy Option Names" on page 14-23.

Diagnostics Display diagnostic information about the function to be

minimized or solved. The choices are 'on' or the default

'off'.

DiffMaxChange Maximum change in variables for finite-difference gradients

(a positive scalar). The default is Inf.

DiffMinChange Minimum change in variables for finite-difference gradients

(a positive scalar). The default is 0.

isplay Level of display (see "Iterative Display" on page 3-14):

• 'off' or 'none' displays no output.

• 'iter' displays output at each iteration, and gives the default exit message.

delddit exit message.

• 'iter-detailed' displays output at each iteration, and gives the technical exit message.

gives the teemhear exit message.

 'notify' displays output only if the function does not converge, and gives the default exit message.

converge, and gives the default exit message.

• 'notify-detailed' displays output only if the function does not converge, and gives the technical exit message.

• 'final' (default) displays just the final output, and gives

the default exit message.

• 'final-detailed' displays just the final output, and gives the technical exit message.

DiffMaxC DiffMinCl Display

#### FiniteDifferenceStepSize

Scalar or vector step size factor for finite differences. When you set FiniteDifferenceStepSize to a vector v, the forward finite differences delta are

delta = v.\*sign'(x).\*max(abs(x),TypicalX);

where sign'(x) = sign(x) except sign'(0) = 1. Central finite differences are

delta = v.\*max(abs(x),TypicalX);

Scalar FiniteDifferenceStepSize expands to a vector. The default is sqrt(eps) for forward finite differences, and eps^(1/3) for central finite differences.

For optimset, the name is FinDiffRelStep. See "Current and Legacy Option Names" on page 14-23.

Finite differences, used to estimate gradients, are either 'forward' (the default), or 'central' (centered). 'central' takes twice as many function evaluations, but should be more accurate.

The algorithm is careful to obey bounds when estimating both types of finite differences. So, for example, it could take a backward, rather than a forward, difference to avoid evaluating at a point outside bounds.

For optimset, the name is FinDiffType. See "Current and Legacy Option Names" on page 14-23.

Termination tolerance on the function value, a positive scalar. The default is 1e-4. See "Tolerances and Stopping Criteria" on page 2-68.

For optimset, the name is TolFun. See "Current and Legacy Option Names" on page 14-23.

Check whether objective function and constraints values are valid. 'on' displays an error when the objective function or constraints return a value that is complex, Inf, or NaN. The default 'off' displays no error.

Maximum number of function evaluations allowed, a positive integer. The default is 100\*numberOfVariables. See "Tolerances and Stopping Criteria" on page 2-68 and "Iterations and Function Counts" on page 3-9.

For optimset, the name is MaxFunEvals. See "Current and Legacy Option Names" on page 14-23.

#### FiniteDifferenceType

FunctionTolerance

FunValCheck

**MaxFunctionEvaluations** 

MaxIterations

Maximum number of iterations allowed, a positive integer. The default is 400. See "Tolerances and Stopping Criteria" on page 2-68 and "Iterations and Function Counts" on page 3-9.

MaxSQPIter

For optimset, the name is MaxIter. See "Current and Legacy Option Names" on page 14-23.

OptimalityTolerance

Maximum number of SQP iterations allowed, a positive integer. The default is 10\*max(numberOfVariables, numberOfInequalities + numberOfBounds).

Termination tolerance on the first-order optimality (a positive scalar). The default is 1e-6. See "First-Order Optimality Measure" on page 3-11.

For optimset, the name is TolFun. See "Current and Legacy Option Names" on page 14-23.

Specify one or more user-defined functions that an optimization function calls at each iteration. Pass a function handle or a cell array of function handles. The default is none ([]). See "Output Function and Plot Function Syntax" on page 14-28.

Plots various measures of progress while the algorithm executes; select from predefined plots or write your own. Pass a name, a function handle, or a cell array of names or function handles. For custom plot functions, pass function handles. The default is none ([]):

- 'optimplotx' plots the current point.
- 'optimplotfunccount' plots the function count.
- 'optimplotfval' plots the function value.
- 'optimplotfvalconstr' plots the best feasible objective function value found as a line plot. The plot shows infeasible points as red, and feasible points as blue, using a feasibility tolerance of 1e-6.
- 'optimplotconstrviolation' plots the maximum constraint violation.
- 'optimplotstepsize' plots the step size.
- 'optimplotfirstorderopt' plots the first-order optimality measure.

Custom plot functions use the same syntax as output functions. See "Output Functions for Optimization Toolbox" on page 3-30 and "Output Function and Plot Function Syntax" on page 14-28.

For optimset, the name is PlotFcns. See "Current and Legacy Option Names" on page 14-23.

OutputFcn

PlotFcn

RelLineSrchBnd Relative bound (a real nonnegative scalar value) on the line

search step length such that the total displacement in x satisfies  $|\Delta x(i)| \le \text{relLineSrchBnd} \cdot \max(|x(i)|,|typicalx(i)|)$ . This option provides control over the magnitude of the displacements in x for cases in which the solver takes steps that fseminf considers too large. The default is no bounds

([]).

RelLineSrchBndDuration Number of iterations for which the bound specified in

RelLineSrchBnd should be active (default is 1)

SpecifyObjectiveGradient Gradient for the objective function defined by the user. See

the preceding description of fun to see how to define the gradient in fun. Set to true to have fseminf use a user-defined gradient of the objective function. The default false

causes fseminf to estimate gradients using finite

differences.

For optimset, the name is GradObj and the values are 'on' or 'off'. See "Current and Legacy Option Names" on

page 14-23.

StepTolerance Termination tolerance on x, a positive scalar. The default

value is 1e-4. See "Tolerances and Stopping Criteria" on

page 2-68.

For optimset, the name is TolX. See "Current and Legacy

Option Names" on page 14-23.

TolConSQP Termination tolerance on inner iteration SQP constraint

violation, a positive scalar. The default is 1e-6.

Typical X values. The number of elements in Typical X is

equal to the number of elements in x0, the starting point. The default value is ones (number of variables, 1). fseminf uses TypicalX for scaling finite differences for

gradient estimation.

#### **Notes**

The optimization routine fseminf might vary the recommended sampling interval, S, set in seminfcon, during the computation because values other than the recommended interval might be more appropriate for efficiency or robustness. Also, the finite region  $w_i$ , over which  $K_i(x,w_i)$  is calculated, is allowed to vary during the optimization, provided that it does not result in significant changes in the number of local minima in  $K_i(x,w_i)$ .

# **Examples**

#### Minimize Function with Semi-Infinite Constraints

This example minimizes the function

 $(x-1)^2$ ,

subject to the constraints

$$0 \le x \le 2$$

$$g(x,t) = (x - 1/2) - (t - 1/2)^2 \le 0$$
 for all  $0 \le t \le 1$ .

The unconstrained objective function is minimized at x = 1. However, the constraint

$$g(x, t) \le 0 \text{ for all } 0 \le t \le 1$$

implies  $x \le 1/2$ . Notice that  $(t - 1/2)^2 \ge 0$ , so

$$\max_{t} g(x,t) = x - 1/2.$$

Therefore,

```
\max_{t} g(x, t) \le 0 \text{ when } x \le 1/2.
```

To solve this problem using fseminf, write the objective function as an anonymous function.

```
objfun = @(x)(x-1)^2;
```

Write the semi-infinite constraint function seminfcon, which includes the nonlinear constraints ([] in this case), initial sampling interval for t (0 to 1 in steps of 0.01 in this case), and the semi-infinite constraint function g(x, t). The code for the seminfcon function appears at the end of this example on page 15-0 .

Set the initial point x0 = 0.2.

```
x0 = 0.2;
```

Specify the one semi-infinite constraint.

```
ntheta = 1;
```

Solve the problem by calling fseminf and view the result.

```
x = fseminf(objfun,x0,ntheta,@seminfcon)
```

Local minimum found that satisfies the constraints.

Optimization completed because the objective function is non-decreasing in feasible directions, to within the value of the optimality tolerance, and constraints are satisfied to within the value of the constraint tolerance.

```
x = 0.5000
```

The following code creates the seminfcon function.

```
function [c, ceq, K1, s] = seminfcon(x,s)
% No finite nonlinear inequality and equality constraints
c = [];
ceq = [];
% Sample set
```

```
if isnan(s)
    % Initial sampling interval
    s = [0.01 0];
end
t = 0:s(1):1;
% Evaluate the semi-infinite constraint
K1 = (x - 0.5) - (t - 0.5).^2;
end
```

#### Limitations

The function to be minimized, the constraints, and semi-infinite constraints, must be continuous functions of x and w. fseminf might only give local solutions.

When the problem is not feasible, fseminf attempts to minimize the maximum constraint value.

### **Algorithms**

fseminf uses cubic and quadratic interpolation techniques to estimate peak values in the semi-infinite constraints. The peak values are used to form a set of constraints that are supplied to an SQP method as in the fmincon function. When the number of constraints changes, Lagrange multipliers are reallocated to the new set of constraints.

The recommended sampling interval calculation uses the difference between the interpolated peak values and peak values appearing in the data set to estimate whether the function needs to take more or fewer points. The function also evaluates the effectiveness of the interpolation by extrapolating the curve and comparing it to other points in the curve. The recommended sampling interval is decreased when the peak values are close to constraint boundaries, i.e., zero.

For more details on the algorithm used and the types of procedures displayed under the Procedures heading when the Display option is set to 'iter' with optimoptions, see also "SQP Implementation" on page 5-25. For more details on the fseminf algorithm, see "fseminf Problem Formulation and Algorithm" on page 5-34.

#### See Also

fmincon | optimoptions

#### **Topics**

"Create Function Handle"

"fseminf Problem Formulation and Algorithm" on page 5-34

"Multiobjective Optimization"

#### Introduced before R2006a

# fsolve

Solve system of nonlinear equations

### **Syntax**

```
x = fsolve(fun,x0)
x = fsolve(fun,x0,options)
x = fsolve(problem)
[x,fval] = fsolve(____)
[x,fval,exitflag,output] = fsolve(____)
[x,fval,exitflag,output,jacobian] = fsolve(____)
```

### Description

Nonlinear system solver

Solves a problem specified by

```
F(x) = 0
```

for x, where F(x) is a function that returns a vector value.

*x* is a vector or a matrix; see "Matrix Arguments" on page 2-31.

x = fsolve(fun, x0) starts at x0 and tries to solve the equations fun(x) = 0, an array of zeros.

x = fsolve(fun, x0, options) solves the equations with the optimization options specified in options. Use optimoptions to set these options.

x = fsolve(problem) solves problem, a structure described in problem.

 $[x, fval] = fsolve(\_\_)$ , for any syntax, returns the value of the objective function fun at the solution x.

[x,fval,exitflag,output] = fsolve(\_\_\_\_) additionally returns a value exitflag that describes the exit condition of fsolve, and a structure output with information about the optimization process.

 $[x,fval,exitflag,output,jacobian] = fsolve(____)$  returns the Jacobian of fun at the solution x.

# **Examples**

#### **Solution of 2-D Nonlinear System**

This example shows how to solve two nonlinear equations in two variables. The equations are

$$\begin{array}{l} e^{-e^{-(x_1+x_2)}} = x_2 \left(1 + x_1^2\right) \\ x_1 \cos \left(x_2\right) + x_2 \sin \left(x_1\right) = \frac{1}{2}. \end{array}$$

Convert the equations to the form F(x) = 0.

$$\begin{array}{l} e^{-e^{-(x_1+x_2)}}-x_2\left(1+x_1^2\right)=0\\ x_1\cos{(x_2)}+x_2\sin{(x_1)}-\frac{1}{2}=0. \end{array}$$

Write a function that computes the left-hand side of these two equations.

```
function F = root2d(x)
F(1) = \exp(-\exp(-(x(1)+x(2)))) - x(2)*(1+x(1)^2);
F(2) = x(1)*cos(x(2)) + x(2)*sin(x(1)) - 0.5;
```

Save this code as a file named root2d.m on your MATLAB® path.

Solve the system of equations starting at the point [0,0].

```
fun = @root2d;
x0 = [0,01;
x = fsolve(fun, x0)
Equation solved.
fsolve completed because the vector of function values is near zero
as measured by the value of the function tolerance, and
the problem appears regular as measured by the gradient.
\times =
    0.3532
              0.6061
```

### **Solution with Nondefault Options**

Examine the solution process for a nonlinear system.

Set options to have no display and a plot function that displays the first-order optimality, which should converge to 0 as the algorithm iterates.

```
options = optimoptions('fsolve', 'Display', 'none', 'PlotFcn',@optimplotfirstorderopt);
```

The equations in the nonlinear system are

$$\begin{array}{l} e^{-e^{-(x_1+x_2)}} = x_2 \left(1 + x_1^2\right) \\ x_1 \cos \left(x_2\right) + x_2 \sin \left(x_1\right) = \frac{1}{2}. \end{array}$$

Convert the equations to the form  $F(x) = \mathbf{0}$ .

$$\begin{array}{l} e^{-e^{-(x_1+x_2)}}-x_2\left(1+x_1^2\right)=0\\ x_1\cos\left(x_2\right)+x_2\sin\left(x_1\right)-\frac{1}{2}=0. \end{array}$$

Write a function that computes the left-hand side of these two equations.

```
function F = root2d(x)

F(1) = exp(-exp(-(x(1)+x(2)))) - x(2)*(1+x(1)^2);

F(2) = x(1)*cos(x(2)) + x(2)*sin(x(1)) - 0.5;
```

Save this code as a file named root2d.m on your MATLAB® path.

Solve the nonlinear system starting from the point [0,0] and observe the solution process.

```
fun = @root2d;
x0 = [0,0];
x = fsolve(fun,x0,options)

x =
    0.3532    0.6061
```

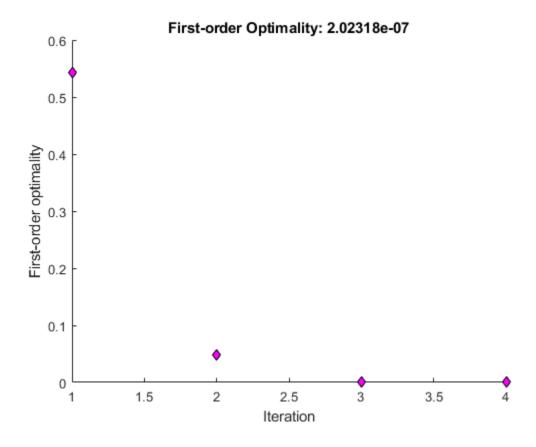

#### **Solve a Problem Structure**

Create a problem structure for fsolve and solve the problem.

Solve the same problem as in "Solution with Nondefault Options" on page 15-169, but formulate the problem using a problem structure.

Set options for the problem to have no display and a plot function that displays the first-order optimality, which should converge to 0 as the algorithm iterates.

```
problem.options = optimoptions('fsolve','Display','none','PlotFcn',@optimplotfirstorderopt);
```

The equations in the nonlinear system are

$$\begin{split} e^{-e^{-(x_1+x_2)}} &= x_2 \left(1 + x_1^2\right) \\ x_1 \cos \left(x_2\right) + x_2 \sin \left(x_1\right) &= \frac{1}{2}. \end{split}$$

Convert the equations to the form F(x) = 0.

$$\begin{array}{l} e^{-e^{-(x_1+x_2)}}-x_2\left(1+x_1^2\right)=0\\ x_1\cos\left(x_2\right)+x_2\sin\left(x_1\right)-\frac{1}{2}=0. \end{array}$$

Write a function that computes the left-hand side of these two equations.

```
function F = \text{root2d}(x)

F(1) = \exp(-\exp(-(x(1)+x(2)))) - x(2)*(1+x(1)^2);

F(2) = x(1)*\cos(x(2)) + x(2)*\sin(x(1)) - 0.5;
```

Save this code as a file named root2d.m on your MATLAB® path.

Create the remaining fields in the problem structure.

```
problem.objective = @root2d;
problem.x0 = [0,0];
problem.solver = 'fsolve';
Solve the problem.
```

```
x = fsolve(problem)
```

```
x = 0.3532 0.6061
```

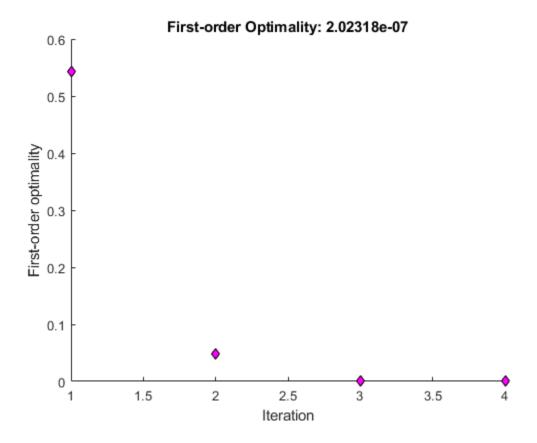

## **Solution Process of Nonlinear System**

This example returns the iterative display showing the solution process for the system of two equations and two unknowns

$$2x_1 - x_2 = e^{-x_1}$$
$$-x_1 + 2x_2 = e^{-x_2}.$$

Rewrite the equations in the form F(x) = 0:

$$2x_1 - x_2 - e^{-x_1} = 0$$
$$-x_1 + 2x_2 - e^{-x_2} = 0.$$

Start your search for a solution at x0 = [-5 -5].

First, write a function that computes F, the values of the equations at x.

$$F = @(x) [2*x(1) - x(2) - exp(-x(1)); -x(1) + 2*x(2) - exp(-x(2))];$$

Create the initial point x0.

$$x0 = [-5; -5];$$

Set options to return iterative display.

options = optimoptions('fsolve', 'Display', 'iter');

Solve the equations.

[x,fval] = fsolve(F,x0,options)

|           |            |             | Norm of    | First-orde | r Trust-region |
|-----------|------------|-------------|------------|------------|----------------|
| Iteration | Func-count | f(x)        | step       | optimality | radius         |
| 0         | 3          | 47071.2     |            | 2.29e+04   | 1              |
| 1         | 6          | 12003.4     | 1          | 5.75e+03   | 1              |
| 2         | 9          | 3147.02     | 1          | 1.47e+03   | 1              |
| 3         | 12         | 854.452     | 1          | 388        | 1              |
| 4         | 15         | 239.527     | 1          | 107        | 1              |
| 5         | 18         | 67.0412     | 1          | 30.8       | 1              |
| 6         | 21         | 16.7042     | 1          | 9.05       | 1              |
| 7         | 24         | 2.42788     | 1          | 2.26       | 1              |
| 8         | 27         | 0.032658    | 0.759511   | 0.206      | 2.5            |
| 9         | 30         | 7.03149e-06 | 0.111927   | 0.00294    | 2.5            |
| 10        | 33         | 3.29525e-13 | 0.00169132 | 6.36e-07   | 2.5            |

Equation solved.

fsolve completed because the vector of function values is near zero as measured by the value of the function tolerance, and the problem appears regular as measured by the gradient.

$$x = 2 \times 1$$

0.5671

0.5671

$$fval = 2 \times 1$$
  
 $10^{-6} \times$ 

-0.4059

-0.4059

The iterative display shows f(x), which is the square of the norm of the function F(x). This value decreases to near zero as the iterations proceed. The first-order optimality measure likewise decreases to near zero as the iterations proceed. These entries show the convergence of the iterations to a solution. For the meanings of the other entries, see "Iterative Display" on page 3-14.

The fval output gives the function value F(x), which should be zero at a solution (to within the FunctionTolerance tolerance).

# **Examine Matrix Equation Solution**

Find a matrix X that satisfies

$$X * X * X = \begin{bmatrix} 1 & 2 \\ 3 & 4 \end{bmatrix},$$

starting at the point x0 = [1,1;1,1]. Create an anonymous function that calculates the matrix equation and create the point x0.

```
fun = @(x)x*x*x - [1,2;3,4];

x0 = ones(2);

Set options to have no display.
```

options = optimoptions('fsolve', 'Display', 'off');

Examine the fsolve outputs to see the solution quality and process.

```
[x,fval,exitflag,output] = fsolve(fun,x0,options)
```

```
x = 2 \times 2
   -0.1291
              0.8602
    1.2903
              1.1612
fval = 2 \times 2
10^{-9} \times
            0.0780
   -0.1621
    0.1160 -0.0474
exitflag = 1
output = struct with fields:
       iterations: 6
        funcCount: 35
        algorithm: 'trust-region-dogleg'
    firstorderopt: 2.4093e-10
          message: '...'
```

The exit flag value 1 indicates that the solution is reliable. To verify this manually, calculate the residual (sum of squares of fval) to see how close it is to zero.

```
sum(sum(fval.*fval))
ans = 4.8062e-20
```

This small residual confirms that x is a solution.

You can see in the output structure how many iterations and function evaluations fsolve performed to find the solution.

# **Input Arguments**

# fun — Nonlinear equations to solve

function handle | function name

Nonlinear equations to solve, specified as a function handle or function name. fun is a function that accepts a vector x and returns a vector F, the nonlinear equations evaluated at x. The equations to

solve are F = 0 for all components of F. The function fun can be specified as a function handle for a file

```
x = fsolve(@myfun, x0)
```

where myfun is a MATLAB function such as

```
function F = myfun(x)

F = ... % Compute function values at x
```

fun can also be a function handle for an anonymous function.

```
x = fsolve(@(x)sin(x.*x),x0);
```

If the user-defined values for x and F are arrays, they are converted to vectors using linear indexing (see "Array Indexing").

If the Jacobian can also be computed and the 'SpecifyObjectiveGradient' option is true, set by

```
options = optimoptions('fsolve','SpecifyObjectiveGradient',true)
```

the function fun must return, in a second output argument, the Jacobian value J, a matrix, at x.

If fun returns a vector (matrix) of m components and x has length n, where n is the length of x0, the Jacobian J is an m-by-n matrix where J(i,j) is the partial derivative of F(i) with respect to x(j). (The Jacobian J is the transpose of the gradient of F.)

```
Example: fun = @(x)x*x*x-[1,2;3,4]
Data Types: char | function handle | string
```

### x0 — Initial point

real vector | real array

Initial point, specified as a real vector or real array. fsolve uses the number of elements in and size of x0 to determine the number and size of variables that fun accepts.

```
Example: x0 = [1,2,3,4]
Data Types: double
```

# options — Optimization options

output of optimoptions | structure as optimset returns

Optimization options, specified as the output of optimoptions or a structure such as optimset returns.

Some options apply to all algorithms, and others are relevant for particular algorithms. See "Optimization Options Reference" on page 14-6 for detailed information.

Some options are absent from the optimoptions display. These options appear in italics in the following table. For details, see "View Options" on page 2-66.

### **All Algorithms**

#### Algorithm

Choose between 'trust-region-dogleg' (default), 'trust-region', and 'levenberg-marquardt'.

The Algorithm option specifies a preference for which algorithm to use. It is only a preference because for the trust-region algorithm, the nonlinear system of equations cannot be underdetermined; that is, the number of equations (the number of elements of F returned by fun) must be at least as many as the length of x. Similarly, for the trust-region-dogleg algorithm, the number of equations must be the same as the length of x. fsolve uses the Levenberg-Marquardt algorithm when the selected algorithm is unavailable. For more information on choosing the algorithm, see "Choosing the Algorithm" on page 2-6.

To set some algorithm options using optimset instead of optimoptions:

- Algorithm Set the algorithm to 'trust-regionreflective' instead of 'trust-region'.
- InitDamping Set the initial Levenberg-Marquardt parameter  $\lambda$  by setting Algorithm to a cell array such as {'levenberg-marquardt',.005}.

Compare user-supplied derivatives (gradients of objective or constraints) to finite-differencing derivatives. The choices are true or the default false.

For optimset, the name is DerivativeCheck and the values are 'on' or 'off'. See "Current and Legacy Option Names" on page 14-23.

Display diagnostic information about the function to be minimized or solved. The choices are 'on' or the default 'off'.

Maximum change in variables for finite-difference gradients (a positive scalar). The default is Inf.

Minimum change in variables for finite-difference gradients (a positive scalar). The default is  $\theta$ .

Level of display (see "Iterative Display" on page 3-14):

- 'off' or 'none' displays no output.
- 'iter' displays output at each iteration, and gives the default exit message.
- 'iter-detailed' displays output at each iteration, and gives the technical exit message.
- 'final' (default) displays just the final output, and gives the default exit message.
- 'final-detailed' displays just the final output, and gives the technical exit message.

#### CheckGradients

Diagnostics

DiffMaxChange

DiffMinChange

Display

FiniteDifferenceStepSi Scalar or vector step size factor for finite differences. When you set FiniteDifferenceStepSize to a vector v, the forward finite differences delta are

delta = v.\*sign'(x).\*max(abs(x),TypicalX);

where sign'(x) = sign(x) except sign'(0) = 1. Central finite differences are

delta = v.\*max(abs(x),TypicalX);

Scalar FiniteDifferenceStepSize expands to a vector. The default is sqrt(eps) for forward finite differences, and eps^(1/3) for central finite differences.

For optimset, the name is FinDiffRelStep. See "Current and Legacy Option Names" on page 14-23.

FiniteDifferenceType

Finite differences, used to estimate gradients, are either 'forward' (default), or 'central' (centered). 'central' takes twice as many function evaluations, but should be more accurate.

The algorithm is careful to obey bounds when estimating both types of finite differences. So, for example, it could take a backward, rather than a forward, difference to avoid evaluating at a point outside bounds.

For optimset, the name is FinDiffType. See "Current and Legacy Option Names" on page 14-23.

FunctionTolerance

Termination tolerance on the function value, a positive scalar. The default is 1e-6. See "Tolerances and Stopping Criteria" on page 2-68.

For optimset, the name is TolFun. See "Current and Legacy Option" Names" on page 14-23.

FunValCheck

Check whether objective function values are valid. 'on' displays an error when the objective function returns a value that is complex, Inf, or NaN. The default, 'off', displays no error.

MaxFunctionEvaluations Maximum number of function evaluations allowed, a positive integer. The default is 100\*numberOfVariables. See "Tolerances and Stopping Criteria" on page 2-68 and "Iterations and Function Counts" on page 3-9.

> For optimset, the name is MaxFunEvals. See "Current and Legacy Option Names" on page 14-23.

MaxIterations

Maximum number of iterations allowed, a positive integer. The default is 400. See "Tolerances and Stopping Criteria" on page 2-68 and "Iterations and Function Counts" on page 3-9.

For optimset, the name is MaxIter. See "Current and Legacy Option Names" on page 14-23.

OptimalityTolerance

Termination tolerance on the first-order optimality (a positive scalar). The default is 1e-6. See "First-Order Optimality Measure" on page 3-

Internally, the 'levenberg-marquardt' algorithm uses an optimality tolerance (stopping criterion) of 1e-4 times FunctionTolerance and does not use OptimalityTolerance.

OutputFcn

Specify one or more user-defined functions that an optimization function calls at each iteration. Pass a function handle or a cell array of function handles. The default is none ([]). See "Output Function and Plot Function Syntax" on page 14-28.

PlotEcn

Plots various measures of progress while the algorithm executes; select from predefined plots or write your own. Pass a built-in plot function name, a function handle, or a cell array of built-in plot function names or function handles. For custom plot functions, pass function handles. The default is none ([]):

- 'optimplotx' plots the current point.
- 'optimplotfunccount' plots the function count.
- 'optimplotfval' plots the function value.
- 'optimplotstepsize' plots the step size.
- 'optimplotfirstorderopt' plots the first-order optimality measure.

Custom plot functions use the same syntax as output functions. See "Output Functions for Optimization Toolbox™" on page 3-30 and "Output Function and Plot Function Syntax" on page 14-28.

For optimset, the name is PlotFcns. See "Current and Legacy" Option Names" on page 14-23.

nt

SpecifyObjectiveGradie If true, fsolve uses a user-defined Jacobian (defined in fun), or Jacobian information (when using JacobianMultiplyFcn), for the objective function. If false (default), fsolve approximates the Jacobian using finite differences.

> For optimset, the name is Jacobian and the values are 'on' or 'off'. See "Current and Legacy Option Names" on page 14-23.

StepTolerance

Termination tolerance on x, a positive scalar. The default is 1e-6. See "Tolerances and Stopping Criteria" on page 2-68.

For optimset, the name is TolX. See "Current and Legacy Option Names" on page 14-23.

TypicalX

Typical x values. The number of elements in TypicalX is equal to the number of elements in x0, the starting point. The default value is ones (numberofvariables, 1). fsolve uses TypicalX for scaling finite differences for gradient estimation.

The trust-region-dogleg algorithm uses TypicalX as the diagonal terms of a scaling matrix.

15-178

UseParallel

**trust-region Algorithm**JacobianMultiplyFcn

When true, fsolve estimates gradients in parallel. Disable by setting to the default, false. See "Parallel Computing".

Jacobian multiply function, specified as a function handle. For large-scale structured problems, this function computes the Jacobian matrix product J\*Y, J'\*Y, or J'\*(J\*Y) without actually forming J. The function is of the form

where Jinfo contains a matrix used to compute J\*Y (or J'\*Y, or J'\*(J\*Y)). The first argument Jinfo must be the same as the second argument returned by the objective function fun, for example, in

$$[F,Jinfo] = fun(x)$$

Y is a matrix that has the same number of rows as there are dimensions in the problem. flag determines which product to compute:

- If flag == 0, W = J'\*(J\*Y).
- If flag > 0, W = J\*Y.
- If flag < 0, W = J'\*Y.

In each case, J is not formed explicitly. fsolve uses Jinfo to compute the preconditioner. See "Passing Extra Parameters" on page 2-57 for information on how to supply values for any additional parameters jmfun needs.

**Note** 'SpecifyObjectiveGradient' must be set to true for fsolve to pass Jinfo from fun to jmfun.

See "Minimization with Dense Structured Hessian, Linear Equalities" on page 5-95 for a similar example.

For optimset, the name is JacobMult. See "Current and Legacy Option Names" on page 14-23.

JacobPattern Sparsity pattern of the Jacobian for finite differencing. Set

JacobPattern(i,j) = 1 when fun(i) depends on x(j). Otherwise, set JacobPattern(i,j) = 0. In other words,

JacobPattern(i,j) = 1 when you can have  $\partial \text{fun}(i)/\partial x(j) \neq 0$ .

Use JacobPattern when it is inconvenient to compute the Jacobian matrix J in fun, though you can determine (say, by inspection) when fun(i) depends on x(j). fsolve can approximate J via sparse finite

differences when you give JacobPattern.

In the worst case, if the structure is unknown, do not set

JacobPattern. The default behavior is as if JacobPattern is a dense matrix of ones. Then fsolve computes a full finite-difference approximation in each iteration. This can be very expensive for large problems, so it is usually better to determine the sparsity structure.

MaxPCGIter Maximum number of PCG (preconditioned conjugate gradient)

iterations, a positive scalar. The default is

max(1,floor(numberOfVariables/2)). For more information, see

"Equation Solving Algorithms" on page 12-2.

PrecondBandWidth Upper bandwidth of preconditioner for PCG, a nonnegative integer. The

default PrecondBandWidth is Inf, which means a direct factorization (Cholesky) is used rather than the conjugate gradients (CG). The direct factorization is computationally more expensive than CG, but produces a better quality step towards the solution. Set PrecondBandWidth to 0 for diagonal preconditioning (upper bandwidth of 0). For some problems, an intermediate bandwidth reduces the number of PCG

iterations.

SubproblemAlgorithm Determines how the iteration step is calculated. The default,

'factorization', takes a slower but more accurate step than 'cg'.

See "Trust-Region Algorithm" on page 12-2.

TolPCG Termination tolerance on the PCG iteration, a positive scalar. The

default is 0.1.

# Levenberg-Marquardt Algorithm

InitDamping Initial value of the Levenberg-Marquardt parameter, a positive scalar.

Default is 1e-2. For details, see "Levenberg-Marquardt Method" on

page 11-6.

ScaleProblem 'jacobian' can sometimes improve the convergence of a poorly

scaled problem. The default is 'none'.

Example: options = optimoptions('fsolve','FiniteDifferenceType','central')

#### problem - Problem structure

structure

Problem structure, specified as a structure with the following fields:

| Field Name | Entry               |
|------------|---------------------|
| objective  | Objective function  |
| x0         | Initial point for x |

| Field Name | Entry                             |
|------------|-----------------------------------|
| solver     | 'fsolve'                          |
| options    | Options created with optimoptions |

Data Types: struct

# **Output Arguments**

#### x — Solution

real vector | real array

Solution, returned as a real vector or real array. The size of x is the same as the size of x0. Typically, x is a local solution to the problem when exitflag is positive. For information on the quality of the solution, see "When the Solver Succeeds" on page 4-18.

# fval — Objective function value at the solution

real vector

Objective function value at the solution, returned as a real vector. Generally, fval = fun(x).

# exitflag — Reason fsolve stopped

integer

Reason fsolve stopped, returned as an integer.

| 1  | Equation solved. First-order optimality is small.                                                                              |
|----|----------------------------------------------------------------------------------------------------|
| 2  | Equation solved. Change in $x$ smaller than the specified tolerance, or Jacobian at $x$ is undefined.                          |
| 3  | Equation solved. Change in residual smaller than the specified tolerance.                                                      |
| 4  | Equation solved. Magnitude of search direction smaller than specified tolerance.                                               |
| 0  | Number of iterations exceeded options.MaxIterations or number of function evaluations exceeded options.MaxFunctionEvaluations. |
| -1 | Output function or plot function stopped the algorithm.                                                                        |
| -2 | Equation not solved. The exit message can have more information.                                                               |
| -3 | Equation not solved. Trust region radius became too small (trust-region-dogleg algorithm).                                     |

### output — Information about the optimization process

structure

Information about the optimization process, returned as a structure with fields:

| iterations | Number of iterations taken     |
|------------|--------------------------------|
| funcCount  | Number of function evaluations |

algorithm Optimization algorithm used

cgiterations Total number of PCG iterations ('trust-region' algorithm

only)

stepsize Final displacement in x (not in 'trust-region-dogleg')

firstorderopt Measure of first-order optimality

message Exit message

### jacobian — Jacobian at the solution

real matrix

Jacobian at the solution, returned as a real matrix. jacobian(i,j) is the partial derivative of fun(i) with respect to x(j) at the solution x.

## Limitations

- The function to be solved must be continuous.
- When successful, fsolve only gives one root.
- The default trust-region dogleg method can only be used when the system of equations is square, i.e., the number of equations equals the number of unknowns. For the Levenberg-Marquardt method, the system of equations need not be square.

# **Tips**

• For large problems, meaning those with thousands of variables or more, save memory (and possibly save time) by setting the Algorithm option to 'trust-region' and the SubproblemAlgorithm option to 'cg'.

# **Algorithms**

The Levenberg-Marquardt and trust-region methods are based on the nonlinear least-squares algorithms also used in lsqnonlin. Use one of these methods if the system may not have a zero. The algorithm still returns a point where the residual is small. However, if the Jacobian of the system is singular, the algorithm might converge to a point that is not a solution of the system of equations (see "Limitations" on page 15-182).

- By default fsolve chooses the trust-region dogleg algorithm. The algorithm is a variant of the Powell dogleg method described in [8]. It is similar in nature to the algorithm implemented in [7]. See "Trust-Region-Dogleg Algorithm" on page 12-4.
- The trust-region algorithm is a subspace trust-region method and is based on the interior-reflective Newton method described in [1] and [2]. Each iteration involves the approximate solution of a large linear system using the method of preconditioned conjugate gradients (PCG). See "Trust-Region Algorithm" on page 12-2.
- The Levenberg-Marquardt method is described in references [4], [5], and [6]. See "Levenberg-Marquardt Method" on page 12-5.

# **Alternative Functionality**

#### **App**

The **Optimize** Live Editor task provides a visual interface for fsolve.

### References

- [1] Coleman, T.F. and Y. Li, "An Interior, Trust Region Approach for Nonlinear Minimization Subject to Bounds," SIAM Journal on Optimization, Vol. 6, pp. 418-445, 1996.
- [2] Coleman, T.F. and Y. Li, "On the Convergence of Reflective Newton Methods for Large-Scale Nonlinear Minimization Subject to Bounds," *Mathematical Programming*, Vol. 67, Number 2, pp. 189-224, 1994.
- [3] Dennis, J. E. Jr., "Nonlinear Least-Squares," *State of the Art in Numerical Analysis*, ed. D. Jacobs, Academic Press, pp. 269-312.
- [4] Levenberg, K., "A Method for the Solution of Certain Problems in Least-Squares," *Quarterly Applied Mathematics 2*, pp. 164-168, 1944.
- [5] Marquardt, D., "An Algorithm for Least-squares Estimation of Nonlinear Parameters," SIAM Journal Applied Mathematics, Vol. 11, pp. 431-441, 1963.
- [6] Moré, J. J., "The Levenberg-Marquardt Algorithm: Implementation and Theory," Numerical Analysis, ed. G. A. Watson, Lecture Notes in Mathematics 630, Springer Verlag, pp. 105-116, 1977.
- [7] Moré, J. J., B. S. Garbow, and K. E. Hillstrom, *User Guide for MINPACK 1*, Argonne National Laboratory, Rept. ANL-80-74, 1980.
- [8] Powell, M. J. D., "A Fortran Subroutine for Solving Systems of Nonlinear Algebraic Equations," Numerical Methods for Nonlinear Algebraic Equations, P. Rabinowitz, ed., Ch.7, 1970.

# **Extended Capabilities**

#### C/C++ Code Generation

Generate C and C++ code using MATLAB® Coder™.

- fsolve supports code generation using either the codegen function or the MATLAB Coder app. You must have a MATLAB Coder license to generate code.
- The target hardware must support standard double-precision floating-point computations. You cannot generate code for single-precision or fixed-point computations.
- Code generation targets do not use the same math kernel libraries as MATLAB solvers. Therefore, code generation solutions can vary from solver solutions, especially for poorly conditioned problems.
- All code for generation must be MATLAB code. In particular, you cannot use a custom black-box function as an objective function for fsolve. You can use coder.ceval to evaluate a custom function coded in C or C++. However, the custom function must be called in a MATLAB function.
- fsolve does not support the problem argument for code generation.

```
[x,fval] = fsolve(problem) % Not supported
```

• You must specify the objective function by using function handles, not strings or character names.

```
x = fsolve(@fun,x0,options) % Supported
% Not supported: fsolve('fun',...) or fsolve("fun",...)
```

- For advanced code optimization involving embedded processors, you also need an Embedded Coder license.
- You must include options for fsolve and specify them using optimoptions. The options must include the Algorithm option, set to 'levenberg-marguardt'.

```
options = optimoptions('fsolve', 'Algorithm', 'levenberg-marquardt');
[x,fval,exitflag] = fsolve(fun,x0,options);
```

- Code generation supports these options:
  - Algorithm Must be 'levenberg-marquardt'
  - FiniteDifferenceStepSize
  - FiniteDifferenceType
  - FunctionTolerance
  - MaxFunctionEvaluations
  - MaxIterations
  - SpecifyObjectiveGradient
  - StepTolerance
  - TypicalX
- Generated code has limited error checking for options. The recommended way to update an option is to use optimoptions, not dot notation.

```
opts = optimoptions('fsolve','Algorithm','levenberg-marquardt');
opts = optimoptions(opts,'MaxIterations',1e4); % Recommended
opts.MaxIterations = 1e4; % Not recommended
```

- Do not load options from a file. Doing so can cause code generation to fail. Instead, create options in your code.
- Usually, if you specify an option that is not supported, the option is silently ignored during code generation. However, if you specify a plot function or output function by using dot notation, code generation can issue an error. For reliability, specify only supported options.
- Because output functions and plot functions are not supported, solvers do not return the exit flag –
   1.

For an example, see "Generate Code for fsolve" on page 12-38.

#### **Automatic Parallel Support**

Accelerate code by automatically running computation in parallel using Parallel Computing Toolbox™.

To run in parallel, set the 'UseParallel' option to true.

```
options = optimoptions('solvername', 'UseParallel', true)
```

For more information, see "Using Parallel Computing in Optimization Toolbox" on page 13-5.

# See Also

Optimize | fzero | lsqcurvefit | lsqnonlin | optimoptions

# **Topics**

- "Solve Nonlinear System Without and Including Jacobian" on page 12-7
- "Large Sparse System of Nonlinear Equations with Jacobian" on page 12-10
- "Large System of Nonlinear Equations with Jacobian Sparsity Pattern" on page 12-14
- "Nonlinear Systems with Constraints" on page 12-17
- "Solver-Based Optimization Problem Setup"
- "Equation Solving Algorithms" on page 12-2

## **Introduced before R2006a**

# fzero

Root of nonlinear function

# **Syntax**

```
x = fzero(fun, x0)
x = fzero(fun, x0, options)
x = fzero(problem)
[x,fval,exitflag,output] = fzero(____)
```

# **Description**

```
x = fzero(fun, x0) tries to find a point x where fun(x) = 0. This solution is where fun(x)
changes sign—fzero cannot find a root of a function such as x^2.
```

```
x = fzero(fun, x0, options) uses options to modify the solution process.
```

x = fzero(problem) solves a root-finding problem specified by problem.

[x,fval,exitflag,output] = fzero(\_\_\_\_) returns fun(x) in the fval output, exitflag encoding the reason fzero stopped, and an output structure containing information on the solution process.

# **Examples**

### **Root Starting From One Point**

Calculate  $\pi$  by finding the zero of the sine function near 3.

```
fun = @sin; % function
x0 = 3; % initial point
x = fzero(fun, x0)
x = 3.1416
```

# **Root Starting From an Interval**

Find the zero of cosine between 1 and 2.

```
fun = @cos; % function
x0 = [1 \ 2]; \% initial interval
x = fzero(fun, x0)
x = 1.5708
```

Note that cos(1) and cos(2) differ in sign.

### Root of a Function Defined by a File

Find a zero of the function  $f(x) = x^3 - 2x - 5$ .

First, write a file called f.m.

```
function y = f(x)

y = x.^3-2*x-5;
```

Save f.m on your MATLAB path.

Find the zero of f(x) near 2.

```
fun = @f; % function
x0 = 2; % initial point
z = fzero(fun,x0)
z =
    2.0946
```

Since f(x) is a polynomial, you can find the same real zero, and a complex conjugate pair of zeros, using the roots command.

```
roots([1 0 -2 -5])

ans =

2.0946

-1.0473 + 1.1359i

-1.0473 - 1.1359i
```

#### **Root of Function with Extra Parameter**

Find the root of a function that has an extra parameter.

### **Nondefault Options**

Plot the solution process by setting some plot functions.

Define the function and initial point.

```
fun = @(x)\sin(\cosh(x));
 x\theta = 1;
```

Examine the solution process by setting options that include plot functions.

```
options = optimset('PlotFcns', {@optimplotx,@optimplotfval});
Run fzero including options.
```

x = fzero(fun, x0, options)

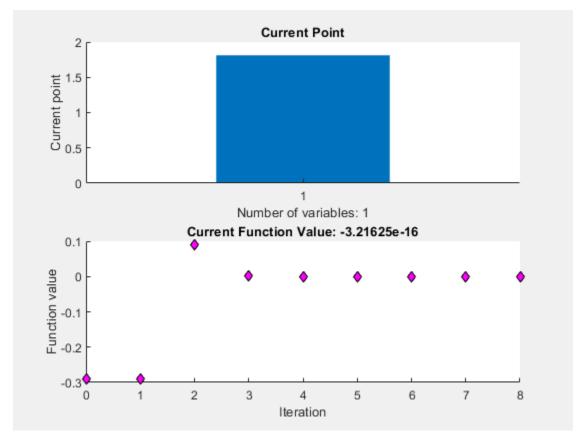

x = 1.8115

### **Solve Problem Structure**

Solve a problem that is defined by a problem structure.

Define a structure that encodes a root-finding problem.

```
problem.objective = @(x)\sin(\cosh(x));
problem.x0 = 1;
problem.solver = 'fzero'; % a required part of the structure
problem.options = optimset(@fzero); % default options
Solve the problem.
x = fzero(problem)
x = 1.8115
```

#### More Information from Solution

Find the point where exp(-exp(-x)) = x, and display information about the solution process.

```
\begin{array}{lll} & \text{fun} = @(x) \; exp(-exp(-x)) \; - \; x; \; \% \; \text{function} \\ & x\theta = [\theta \; 1]; \; \% \; \text{initial interval} \\ & \text{options} = \text{optimset('Display','iter'); } \; \% \; \text{show iterations} \\ & [x \; \text{fval exitflag output}] = \text{fzero(fun,x0,options)} \end{array}
```

```
Func-count x
                      f(x)
                                      Procedure
  2
                 1
                      -0.307799
                                      initial
  3
          0.544459
                      0.0153522
                                      interpolation
  4
          0.566101
                   0.00070708
                                     interpolation
  5
          0.567143 -1.40255e-08
                                      interpolation
  6
          0.567143 1.50013e-12
                                     interpolation
          0.567143
                              (-)
                                      interpolation
```

```
Zero found in the interval [0, 1]
```

```
x = 0.5671
fval = 0
exitflag = 1
output = struct with fields:
   intervaliterations: 0
        iterations: 5
        funcCount: 7
        algorithm: 'bisection, interpolation'
        message: 'Zero found in the interval [0, 1]'
```

fval = 0 means fun(x) = 0, as desired.

# **Input Arguments**

### fun — Function to solve

function handle | function name

Function to solve, specified as a handle to a scalar-valued function or the name of such a function. fun accepts a scalar x and returns a scalar fun(x).

```
fzero solves fun(x) = 0. To solve an equation fun(x) = c(x), instead solve fun2(x) = fun(x) - c(x) = 0.
```

To include extra parameters in your function, see the example "Root of Function with Extra Parameter" on page 15-187 and the section "Passing Extra Parameters" on page 2-57.

```
Example: gmyFunction
Example: g(x)(x-a)^5 - 3*x + a - 1
```

Data Types: char | function\_handle | string

#### x0 — Initial value

scalar | 2-element vector

Initial value, specified as a real scalar or a 2-element real vector.

- Scalar fzero begins at x0 and tries to locate a point x1 where fun(x1) has the opposite sign
  of fun(x0). Then fzero iteratively shrinks the interval where fun changes sign to reach a
  solution.
- 2-element vector fzero checks that fun(x0(1)) and fun(x0(2)) have opposite signs, and errors if they do not. It then iteratively shrinks the interval where fun changes sign to reach a solution. An interval x0 must be finite; it cannot contain  $\pm Inf$ .

**Tip** Calling fzero with an interval (x0 with two elements) is often faster than calling it with a scalar x0.

Example: 3

Example: [2,17]

Data Types: double

### options — Options for solution process

structure, typically created using optimset

Options for solution process, specified as a structure. Create or modify the options structure using optimset. fzero uses these options structure fields.

Display

Level of display (see "Iterative Display" on page 3-14):

- 'off' displays no output.
- 'iter' displays output at each iteration.
- 'final' displays just the final output.
- 'notify' (default) displays output only if the function does not converge.

FunValCheck

Check whether objective function values are valid.

- 'on' displays an error when the objective function returns a value that is complex, Inf, or NaN.
- The default, 'off', displays no error.

OutputFcn

Specify one or more user-defined functions that an optimization function calls at each iteration, either as a function handle or as a cell array of function handles. The default is none ([]). See "Output Function and Plot Function Syntax" on page 14-28.

#### **PlotFcns**

Plot various measures of progress while the algorithm executes. Select from predefined plots or write your own. Pass a function handle or a cell array of function handles. The default is none ([]).

- @optimplotx plots the current point.
- @optimplotfval plots the function value.

Custom plot functions use the same syntax as output functions. See "Output Functions for Optimization Toolbox™" on page 3-30 and "Output Function and Plot Function Syntax" on page 14-28.

TolX

Termination tolerance on x, a positive scalar. The default is eps, 2.2204e-16. See "Tolerances and Stopping Criteria" on page 2-68.

Example: options = optimset('FunValCheck','on')

Data Types: struct

### problem — Root-finding problem

structure

Root-finding problem, specified as a structure with all of the following fields.

objective Objective function

x0 Initial point for x, scalar or 2-D vector

solver 'fzero'

options Options structure, typically created using optimset

Data Types: struct

# **Output Arguments**

### x — Location of root or sign change

real scalar

Location of root or sign change, returned as a scalar.

#### fval — Function value at x

real scalar

Function value at x, returned as a scalar.

# exitflag — Integer encoding the exit condition

integer

Integer encoding the exit condition, meaning the reason fzero stopped its iterations.

- 1 Function converged to a solution x.
- -1 Algorithm was terminated by the output function or plot function.
- -3 NaN or Inf function value was encountered while searching for an interval containing a sign change.

-4 Complex function value was encountered while searching for an interval

containing a sign change.

-5 Algorithm might have converged to a singular point.

-6 fzero did not detect a sign change.

#### output — Information about root-finding process

structure

Information about root-finding process, returned as a structure. The fields of the structure are:

intervaliterations Number of iterations taken to find an interval containing a root

iterations
funcCount
algorithm
Number of zero-finding iterations
Number of function evaluations
'bisection, interpolation'

message Exit message

# **Algorithms**

The fzero command is a function file. The algorithm, created by T. Dekker, uses a combination of bisection, secant, and inverse quadratic interpolation methods. An Algol 60 version, with some improvements, is given in [1]. A Fortran version, upon which fzero is based, is in [2].

# **Alternative Functionality**

#### **App**

The **Optimize** Live Editor task provides a visual interface for fzero.

### References

- [1] Brent, R., Algorithms for Minimization Without Derivatives, Prentice-Hall, 1973.
- [2] Forsythe, G. E., M. A. Malcolm, and C. B. Moler, *Computer Methods for Mathematical Computations*, Prentice-Hall, 1976.

# **Extended Capabilities**

#### C/C++ Code Generation

Generate C and C++ code using MATLAB® Coder™.

For C/C++ code generation:

- The fun input argument must be a function handle, and not a structure or character vector.
- fzero ignores all options except for TolX and FunValCheck.
- fzero does not support the fourth output argument, the output structure.

# See Also

Optimize | fminbnd | fsolve | optimset | roots

**Topics**"Roots of Scalar Functions"
"Passing Extra Parameters" on page 2-57

# Introduced before R2006a

# infeasibility

Package: optim.problemdef

Constraint violation at a point

# **Syntax**

```
infeas = infeasibility(constr,pt)
```

# **Description**

Use infeasibility to find the numeric value of a constraint violation at a point.

**Tip** For the full workflow, see "Problem-Based Optimization Workflow" on page 9-2 or "Problem-Based Workflow for Solving Equations" on page 9-4.

infeas = infeasibility(constr,pt) returns the amount of violation of the constraint constr at the point pt.

# **Examples**

### **Compute Constraint Violation**

Check whether a point satisfies a constraint.

Set up optimization variables and two constraints.

```
x = optimvar('x');
y = optimvar('y');
cons = x + y <= 2;
cons2 = x + y/4 <= 1;</pre>
```

Check whether the point x = 0, y = 4 satisfies the constraint named cons. A point is feasible when its infeasibility is zero.

```
pt.x = 0;
pt.y = 4;
infeas = infeasibility(cons,pt)
infeas = 2
```

The point is not feasible with respect to this constraint.

Check the feasibility with respect to the other constraint.

```
infeas = infeasibility(cons2,pt)
infeas = 0
```

The point is feasible with respect to this constraint.

#### **Compute Multiple Constraint Violations**

Check whether a point satisfies a constraint that has multiple conditions.

Set up an optimization variable and a vector of constraints.

```
 \begin{array}{l} x = \operatorname{optimvar}(\ 'x',3,2);\\ \operatorname{cons} = \operatorname{sum}(x,2) <= [1;3;2];\\ \\ \operatorname{Check} \text{ whether the point pt.} \ x = [1,-1;2,3;3,-1] \ \operatorname{satisfies these constraints.} \\ \operatorname{pt.} \ x = [1,-1;2,3;3,-1];\\ \operatorname{infeas} = \operatorname{infeasibility}(\operatorname{cons},\operatorname{pt}) \\ \operatorname{infeas} = 3 \times 1 \\ \\ 0 \\ 2 \\ 0 \end{array}
```

The point is not feasible with respect to the second constraint.

# **Input Arguments**

#### constr — Optimization constraint

 ${\tt OptimizationEquality\ object\ |\ OptimizationInequality\ object\ |\ OptimizationConstraint\ object\ |\ OptimizationEquality\ object\ |\ OptimizationConstraint\ object\ |\ OptimizationConstraint\ object\ |\ OptimizationConstraint\ object\ |\ OptimizationConstraint\ object\ |\ OptimizationConstraint\ object\ |\ OptimizationConstraint\ object\ |\ OptimizationConstraint\ object\ |\ OptimizationConstraint\ object\ |\ OptimizationConstraint\ object\ |\ OptimizationConstraint\ object\ |\ OptimizationConstraint\ object\ |\ OptimizationConstraint\ object\ |\ OptimizationConstraint\ object\ |\ OptimizationConstraint\ object\ |\ OptimizationConstraint\ object\ |\ OptimizationConstraint\ object\ |\ OptimizationConstraint\ object\ |\ OptimizationConstraint\ object\ |\ OptimizationConstraint\ object\ |\ OptimizationConstraint\ object\ |\ OptimizationConstraint\ object\ |\ OptimizationConstraint\ object\ |\ OptimizationConstraint\ object\ |\ OptimizationConstraint\ object\ |\ OptimizationConstraint\ object\ |\ OptimizationConstraint\ object\ |\ OptimizationConstraint\ object\ |\ OptimizationConstraint\ object\ |\ OptimizationConstraint\ object\ |\ OptimizationConstraint\ object\ |\ OptimizationConstraint\ object\ |\ OptimizationConstraint\ object\ |\ OptimizationConstraint\ object\ |\ OptimizationConstraint\ object\ |\ OptimizationConstraint\ object\ |\ OptimizationConstraint\ object\ |\ OptimizationConstraint\ object\ |\ OptimizationConstraint\ object\ |\ OptimizationConstraint\ object\ |\ OptimizationConstraint\ object\ |\ OptimizationConstraint\ object\ |\ OptimizationConstraint\ object\ |\ OptimizationConstraint\ object\ |\ OptimizationConstraint\ object\ |\ OptimizationConstraint\ object\ |\ OptimizationConstraint\ object\ |\ OptimizationConstraint\ object\ |\ OptimizationConstraint\ object\ |\ OptimizationConstraint\ object\ |\ OptimizationConstraint\ object\ |\ OptimizationConstraint\ object\ |\ OptimizationConstraint\ object\ |\ OptimizationConstraint\ object\ |\ OptimizationConstraint\ object\ |\ OptimizationCon$ 

Optimization constraint, specified as an OptimizationEquality object,

OptimizationInequality object, or OptimizationConstraint object. constr can represent a single constraint or an array of constraints.

```
Example: constr = x + y \le 1 is a single constraint when x and y are scalar variables.
```

Example: constr = sum(x) == 1 is an array of constraints when x is an array of two or more dimensions.

#### pt — Point to evaluate

structure with field names that match the optimization variable names

Point to evaluate, specified as a structure with field names that match the optimization variable names, for optimization variables in the constraint. The size of each field in pt must match the size of the corresponding optimization variable.

```
Example: pt.x = 5*eye(3)
Data Types: struct
```

# **Output Arguments**

# infeas — Infeasibility of constraint

real array

Infeasibility of constraint, returned as a real array. Each zero entry represents a feasible constraint, and each positive entry represents an infeasible constraint. The size of infeas is the same as the size of the constraint constr. For an example of nonscalar infeas, see "Compute Multiple Constraint Violations" on page 15-195.

**Warning** The problem-based approach does not support complex values in an objective function, nonlinear equalities, or nonlinear inequalities. If a function calculation has a complex value, even as an intermediate value, the final result can be incorrect.

## See Also

OptimizationConstraint | OptimizationEquality | OptimizationInequality | evaluate

### **Topics**

"Problem-Based Optimization Workflow" on page 9-2

Introduced in R2017b

# intlinprog

Mixed-integer linear programming (MILP)

# **Syntax**

```
x = intlinprog(f,intcon,A,b)
x = intlinprog(f,intcon,A,b,Aeq,beq)
x = intlinprog(f,intcon,A,b,Aeq,beq,lb,ub)
x = intlinprog(f,intcon,A,b,Aeq,beq,lb,ub,x0)
x = intlinprog(f,intcon,A,b,Aeq,beq,lb,ub,x0,options)
x = intlinprog(problem)
[x,fval,exitflag,output] = intlinprog(____)
```

# **Description**

Mixed-integer linear programming solver.

Finds the minimum of a problem specified by

$$\min_{x} f^{T}x \text{ subject to } \begin{cases}
x(\text{intcon}) \text{ are integers} \\
A \cdot x \leq b \\
Aeq \cdot x = beq \\
lb \leq x \leq ub.
\end{cases}$$

f, x, intcon, b, beq, lb, and ub are vectors, and A and Aeq are matrices.

You can specify f, intcon, lb, and ub as vectors or arrays. See "Matrix Arguments" on page 2-31.

**Note** intlinprog applies only to the solver-based approach. For a discussion of the two optimization approaches, see "First Choose Problem-Based or Solver-Based Approach" on page 1-3.

x = intlinprog(f, intcon, A, b) solves min f'\*x such that the components of x in intcon are integers, and  $A*x \le b$ .

x = intlinprog(f, intcon, A, b, Aeq, beq) solves the problem above while additionally satisfying the equality constraints Aeq\*x = beq. Set A = [] and b = [] if no inequalities exist.

x = intlinprog(f, intcon, A, b, Aeq, beq, lb, ub) defines a set of lower and upper bounds on the design variables, x, so that the solution is always in the range  $lb \le x \le ub$ . Set Aeq = [] and beq = [] if no equalities exist.

x = intlinprog(f, intcon, A, b, Aeq, beq, lb, ub, x0) optimizes using an initial feasible point x0. Set lb = [] and ub = [] if no bounds exist.

x = intlinprog(f,intcon,A,b,Aeq,beq,lb,ub,x0,options) minimizes using the optimization options specified in options. Use optimoptions to set these options. Set x0 = [] if no initial point exists.

x = intlinprog(problem) uses a problem structure to encapsulate all solver inputs. You can import a problem structure from an MPS file using mpsread. You can also create a problem structure from an OptimizationProblem object by using prob2struct.

 $[x,fval,exitflag,output] = intlinprog(____),$  for any input arguments described above, returns fval = f'\*x, a value exitflag describing the exit condition, and a structure output containing information about the optimization process.

# **Examples**

### Solve an MILP with Linear Inequalities

Solve the problem

$$\min_{x} 8x_{1} + x_{2} \text{ subject to} \begin{cases}
x_{2} \text{ is an integer} \\
x_{1} + 2x_{2} \ge -14 \\
-4x_{1} - x_{2} \le -33 \\
2x_{1} + x_{2} \le 20
\end{cases}$$

Write the objective function vector and vector of integer variables.

```
f = [8;1];
intcon = 2;
```

Convert all inequalities into the form  $A*x \le b$  by multiplying "greater than" inequalities by -1.

```
A = [-1,-2;
-4,-1;
2,1];
b = [14;-33;20];
```

Call intlinprog.

```
x = intlinprog(f,intcon,A,b)
```

LP: Optimal objective value is 59.000000.

Optimal solution found.

Intlinprog stopped at the root node because the objective value is within a gap tolerance of the optimal value, options. Absolute Gap Tolerance = 0 (the default value). The intcon variables are integer within tolerance, options. Integer Tolerance = 1e-05 (the default value).

```
x = 2×1
6.5000
7.0000
```

### Solve an MILP with All Types of Constraints

Solve the problem

$$\min_{x}(-3x_{1}-2x_{2}-x_{3}) \text{ subject to} \begin{cases} x_{3} \text{ binary} \\ x_{1},x_{2} \geq 0 \\ x_{1}+x_{2}+x_{3} \leq 7 \\ 4x_{1}+2x_{2}+x_{3} = 12 . \end{cases}$$

Write the objective function vector and vector of integer variables.

```
f = [-3; -2; -1];
intcon = 3;
```

Write the linear inequality constraints.

```
A = [1,1,1];
b = 7;
```

Write the linear equality constraints.

```
Aeq = [4,2,1];
beq = 12;
```

Write the bound constraints.

```
lb = zeros(3,1);
ub = [Inf;Inf;1]; % Enforces x(3) is binary
```

Call intlingrog.

```
x = intlinprog(f,intcon,A,b,Aeq,beq,lb,ub)
```

LP: Optimal objective value is -12.000000.

Optimal solution found.

Intlinprog stopped at the root node because the objective value is within a gap tolerance of the optimal value, options. Absolute GapTolerance = 0 (the default value). The introduced variables are integer within tolerance, options. Integer Tolerance = 1e-05 (the default value).

```
x = 3×1
0
5.5000
1.0000
```

#### **Use Initial Point**

Compare the number of steps to solve an integer programming problem both with and without an initial feasible point. The problem has eight variables, four linear equality constraints, and has all variables restricted to be positive.

Define the linear equality constraint matrix and vector.

```
Aeq = [22]
               13
                      26
                             33
                                    21
                                            3
                                                         26
                                26
    39
                  22
                         28
                                       30
                                               23
                                                      24
           16
    18
           14
                  29
                         27
                                30
                                       38
                                               26
                                                      26
                  28
                         36
                                18
                                       38
    41
           26
                                               16
                                                      26];
beq = [7872]
        10466
        11322
        12058];
```

Set lower bounds that restrict all variables to be nonnegative.

```
N = 8;
lb = zeros(N,1);
```

Specify that all variables are integer-valued.

```
intcon = 1:N;
```

Set the objective function vector f.

```
f = [2 \quad 10 \quad 13 \quad 17 \quad 7 \quad 5 \quad 7 \quad 3];
```

Solve the problem without using an initial point, and examine the display to see the number of branch-and-bound nodes.

```
[x1,fval1,exitflag1,output1] = intlinprog(f,intcon,[],[],Aeq,beq,lb);
```

LP: Optimal objective value is 1554.047531.

Cut Generation: Applied 8 strong CG cuts.
Lower bound is 1591,000000.

Branch and Bound:

| nodes explored | total<br>time (s) | num int solution | integer<br>fval | relative<br>gap (%) |
|----------------|-------------------|------------------|-----------------|---------------------|
| 10000          | 0.83              | 0                | -               | -                   |
| 18027          | 1.48              | 1                | 2.906000e+03    | 4.509804e+01        |
| 21859          | 1.88              | 2                | 2.073000e+03    | 2.270974e+01        |
| 23546          | 2.04              | 3                | 1.854000e+03    | 1.180593e+01        |
| 24121          | 2.09              | 3                | 1.854000e+03    | 1.563342e+00        |
| 24294          | 2.11              | 3                | 1.854000e+03    | 0.000000e+00        |

Optimal solution found.

Intlinprog stopped because the objective value is within a gap tolerance of the optimal value, options. Absolute Gap Tolerance = 0 (the default value). The intcon variables are integer within tolerance, options. Integer Tolerance = 1e-05 (the default value).

For comparison, find the solution using an initial feasible point.

```
Cut Generation: Applied 8 strong CG cuts.
Lower bound is 1591.000000.
Relative gap is 59.20%.
```

Branch and Bound:

| nodes    | total    | num int  | integer      | relative     |
|----------|----------|----------|--------------|--------------|
| explored | time (s) | solution | fval         | gap (%)      |
| 3627     | 0.38     | 2        | 2.154000e+03 | 2.593968e+01 |
| 5844     | 0.62     | 3        | 1.854000e+03 | 1.180593e+01 |
| 6204     | 0.67     | 3        | 1.854000e+03 | 1.455526e+00 |
| 6400     | 0.69     | 3        | 1.854000e+03 | 0.000000e+00 |

Optimal solution found.

Intlinprog stopped because the objective value is within a gap tolerance of the optimal value, options. Absolute Gap Tolerance = 0 (the default value). The intcon variables are integer within tolerance, options. Integer Tolerance = 1e-05 (the default value).

- Without an initial point, intlinprog took about 30,000 branch-and-bound steps.
- Using an initial point, intlinprog took about 5,000 steps.

Giving an initial point does not always help. For this problem, giving an initial point saves time and computational steps. However, for some problems, giving an initial point can cause intlinprog to take more steps.

### Solve an MILP with Nondefault Options

Solve the problem

$$\min_{x}(-3x_1-2x_2-x_3) \text{ subject to} \begin{cases} x_3 \text{ binary} \\ x_1,x_2 \geq 0 \\ x_1+x_2+x_3 \leq 7 \\ 4x_1+2x_2+x_3 = 12 \end{cases}$$

without showing iterative display.

Specify the solver inputs.

```
f = [-3;-2;-1];
intcon = 3;
A = [1,1,1];
b = 7;
Aeq = [4,2,1];
beq = 12;
lb = zeros(3,1);
ub = [Inf;Inf;1]; % enforces x(3) is binary
x0 = [];
Specify no display.
options = optimoptions('intlinprog','Display','off');
```

Run the solver.

```
x = intlinprog(f,intcon,A,b,Aeq,beq,lb,ub,x0,options)
x = 3×1
0
5.5000
1.0000
```

### Solve MILP Using Problem-Based Approach

This example shows how to set up a problem using the problem-based approach and then solve it using the solver-based approach. The problem is

$$\min_{x}(-3x_{1}-2x_{2}-x_{3}) \text{ subject to } \begin{cases} x_{3} \text{ binary} \\ x_{1}, x_{2} \geq 0 \\ x_{1}+x_{2}+x_{3} \leq 7 \\ 4x_{1}+2x_{2}+x_{3} = 12 \end{cases}$$

Create an OptimizationProblem object named prob to represent this problem. To specify a binary variable, create an optimization variable with integer type, a lower bound of 0, and an upper bound of 1.

```
x = optimvar('x', 2, 'LowerBound', 0);
xb = optimvar('xb','LowerBound',0,'UpperBound',1,'Type','integer');
prob = optimproblem('Objective', -3*x(1)-2*x(2)-xb);
cons1 = sum(x) + xb <= 7;
cons2 = 4*x(1) + 2*x(2) + xb == 12;
prob.Constraints.cons1 = cons1;
prob.Constraints.cons2 = cons2;
Convert the problem object to a problem structure.
problem = prob2struct(prob);
Solve the resulting problem structure.
[sol,fval,exitflag,output] = intlinprog(problem)
LP:
                   Optimal objective value is -12.000000.
Optimal solution found.
Intlinprog stopped at the root node because the objective value is within a gap
tolerance of the optimal value, options.AbsoluteGapTolerance = 0 (the default
value). The intcon variables are integer within tolerance,
options.IntegerTolerance = 1e-05 (the default value).
sol = 3 \times 1
         0
```

```
5.5000
1.0000

fval = -12

exitflag = 1

output = struct with fields:
    relativegap: 0
    absolutegap: 0
    numfeaspoints: 1
        numnodes: 0
    constrviolation: 0
        message: 'Optimal solution found....'
```

Both sol(1) and sol(3) are binary-valued. Which value corresponds to the binary optimization variable xb?

#### prob.Variables

```
ans = struct with fields:
    x: [2x1 optim.problemdef.OptimizationVariable]
    xb: [1x1 optim.problemdef.OptimizationVariable]
```

The variable xb appears last in the Variables display, so xb corresponds to sol(3) = 1. See "Algorithms" on page 15-407.

#### **Examine the MILP Solution and Process**

Call intlinprog with more outputs to see solution details and process.

The goal is to solve the problem

```
 \min_{x} (-3x_1 - 2x_2 - x_3) \text{ subject to} \begin{cases} x_3 \text{ binary} \\ x_1, x_2 \ge 0 \\ x_1 + x_2 + x_3 \le 7 \\ 4x_1 + 2x_2 + x_3 = 12 \, . \end{cases}
```

Specify the solver inputs.

```
f = [-3;-2;-1];
intcon = 3;
A = [1,1,1];
b = 7;
Aeq = [4,2,1];
beq = 12;
lb = zeros(3,1);
ub = [Inf;Inf;1]; % enforces x(3) is binary
```

Call intlingrog with all outputs.

```
[x,fval,exitflag,output] = intlinprog(f,intcon,A,b,Aeq,beq,lb,ub)
```

```
LP:
                   Optimal objective value is -12.000000.
Optimal solution found.
Intlingrog stopped at the root node because the objective value is within a gap
tolerance of the optimal value, options.AbsoluteGapTolerance = 0 (the default
value). The intcon variables are integer within tolerance,
options.IntegerTolerance = 1e-05 (the default value).
x = 3 \times 1
    5.5000
    1.0000
fval = -12
exitflaq = 1
output = struct with fields:
        relativegap: 0
        absolutegap: 0
      numfeaspoints: 1
           numnodes: 0
    constrviolation: 0
            message: 'Optimal solution found....'
```

The output structure shows numnodes is 0. This means intlinprog solved the problem before branching. This is one indication that the result is reliable. Also, the absolutegap and relativegap fields are 0. This is another indication that the result is reliable.

# **Input Arguments**

### **f** — Coefficient vector

real vector | real array

Coefficient vector, specified as a real vector or real array. The coefficient vector represents the objective function f'\*x. The notation assumes that f is a column vector, but you are free to use a row vector or array. Internally, linprog converts f to the column vector f(:).

If you specify f = [], intlinprog tries to find a feasible point without trying to minimize an objective function.

```
Example: f = [4;2;-1.7];
Data Types: double
```

### intcon — Vector of integer constraints

vector of integers

Vector of integer constraints, specified as a vector of positive integers. The values in intcon indicate the components of the decision variable x that are integer-valued. intcon has values from 1 through numel(f).

intcon can also be an array. Internally, intlinprog converts an array intcon to the vector
intcon(:).

Example: intcon = [1,2,7] means x(1), x(2), and x(7) take only integer values.

Data Types: double

#### A — Linear inequality constraint matrix

real matrix

Linear inequality constraint matrix, specified as a matrix of doubles. A represents the linear coefficients in the constraints  $A*x \le b$ . A has size M-by-N, where M is the number of constraints and N = numel(f). To save memory, A can be sparse.

Example: A = [4,3;2,0;4,-1]; means three linear inequalities (three rows) for two decision variables (two columns).

Data Types: double

#### b — Linear inequality constraint vector

real vector

Linear inequality constraint vector, specified as a vector of doubles. b represents the constant vector in the constraints  $A*x \le b$ . b has length M, where A is M-by-N.

Example: [4,0]
Data Types: double

### Aeq — Linear equality constraint matrix

[] (default) | real matrix

Linear equality constraint matrix, specified as a matrix of doubles. Aeq represents the linear coefficients in the constraints  $Aeq^*x = beq$ . Aeq has size Meq-by-N, where Meq is the number of constraints and N = numel(f). To save memory, Aeq can be sparse.

Example: A = [4,3;2,0;4,-1]; means three linear inequalities (three rows) for two decision variables (two columns).

Data Types: double

#### beg — Linear equality constraint vector

[] (default) | real vector

Linear equality constraint vector, specified as a vector of doubles. beq represents the constant vector in the constraints Aeq\*x = beq. beq has length Meq, where Aeq is Meq-by-N.

Example: [4,0]
Data Types: double

#### **lb** — **Lower bounds**

[] (default) | real vector or array

Lower bounds, specified as a vector or array of doubles. 1b represents the lower bounds elementwise in 1b < x < ub.

Internally, intlinprog converts an array lb to the vector lb(:).

Example: lb = [0; -Inf; 4] means  $x(1) \ge 0, x(3) \ge 4$ .

Data Types: double

#### ub — Upper bounds

[] (default) | real vector or array

Upper bounds, specified as a vector or array of doubles. ub represents the upper bounds elementwise in  $b \le x \le ub$ .

Internally, intlinprog converts an array ub to the vector ub(:).

```
Example: ub = [Inf;4;10] \text{ means } x(2) \le 4, x(3) \le 10.
```

Data Types: double

#### x0 — Initial point

[] (default) | real array

Initial point, specified as a real array. The number of elements in x0 is the same as the number of elements of f, when f exists. Otherwise, the number is the same as the number of columns of A or Aeq. Internally, the solver converts an array x0 into a vector x0 (:).

Providing x0 can change the amount of time intlinprog takes to converge. It is difficult to predict how x0 affects the solver. For suggestions on using appropriate Heuristics with x0, see "Tips" on page 15-214.

x0 must be feasible with respect to all constraints. If x0 is not feasible, the solver errors. If you do not have a feasible x0, set x0 = [].

```
Example: x0 = 100*rand(size(f))
```

Data Types: double

#### options — Options for intlingrog

options created using optimoptions

Options for intlingrog, specified as the output of optimoptions.

Some options are absent from the optimoptions display. These options appear in italics in the following table. For details, see "View Options" on page 2-66.

| Option  | Description                                                                                                    | Default |
|---------|----------------------------------------------------------------------------------------------------|---------|
| lerance | Nonnegative real. intlinprog stops if the difference between the internally calculated upper (U) and lower (L) bounds on the objective function is less than or equal to AbsoluteGapTolerance: | 0       |
|         | U — L <= AbsoluteGapTolerance.                                                                                                    |         |

| Option                  | Description                                                                                                    | Default       |
|-------------------------|----------------------------------------------------------------------------------------------------|---------------|
| BranchRule              | Rule for choosing the component for branching:                                                                                                    | 'reliability' |
|                         | • 'maxpscost' — The fractional component with maximum pseudocost. See "Branch and Bound" on page 8-48.                                                                                              |               |
|                         | • 'strongpscost' — The fractional component with maximum pseudocost and a more accurate estimate of pseudocost than in 'maxpscost'. See "Branch and Bound" on page 8-48.                            |               |
|                         | • 'reliability' — The fractional component with maximum pseudocost and an even more accurate estimate of pseudocost than in 'strongpscost'. See "Branch and Bound" on page 8-48.                    |               |
|                         | • 'mostfractional' — The component whose fractional part is closest to 1/2.                                                                                                    |               |
|                         | 'maxfun' — The fractional component with a maximal corresponding component in the absolute value of the objective vector f.                                                                         |               |
| ConstraintTol<br>erance | Real from 1e-9 through 1e-3 that is the maximum discrepancy that linear constraints can have and still be considered satisfied. ConstraintTolerance is not a stopping criterion.                    | 1e-4          |
| CutGeneration           | Level of cut generation (see "Cut Generation" on page 8-45):                                                                                                    | 'basic'       |
|                         | • 'none' — No cuts. Makes CutMaxIterations irrelevant.                                                                                                    |               |
|                         | • 'basic' — Normal cut generation.                                                                                                    |               |
|                         | • 'intermediate' — Use more cut types.                                                                                                    |               |
|                         | • 'advanced' — Use most cut types.                                                                                                    |               |
| CutMaxIterati<br>ons    | Number of passes through all cut generation methods before entering the branch-and-bound phase, an integer from 1 through 50. Disable cut generation by setting the CutGeneration option to 'none'. |               |
| Display                 | Level of display (see "Iterative Display" on page 3-14):                                                                                                    | 'iter'        |
|                         | • 'off' or 'none' — No iterative display                                                                                                    |               |
|                         | • 'final' — Show final values only                                                                                                    |               |
|                         | • 'iter' — Show iterative display                                                                                                    |               |

| Option                 | Description                                                                                                    | Default |
|------------------------|----------------------------------------------------------------------------------------------------|---------|
| Heuristics             | Algorithm for searching for feasible points (see "Heuristics for Finding Feasible Solutions" on page 8-46):  • 'basic' • 'intermediate' • 'advanced' • 'rss' • 'rins'                                                                                                    | 'basic' |
|                        | <ul><li>'round'</li><li>'diving'</li><li>'rss-diving'</li><li>'rins-diving'</li><li>'round-diving'</li><li>'none'</li></ul>                                                                                                    |         |
| HeuristicsMax<br>Nodes | Strictly positive integer that bounds the number of nodes intlinprog can explore in its branch-and-bound search for feasible points. Applies only to 'rss' and 'rins'. See "Heuristics for Finding Feasible Solutions" on page 8-46.                                             | 50      |
| IntegerPrepro<br>cess  | Types of integer preprocessing (see "Mixed-Integer Program Preprocessing" on page 8-44):  • 'none' — Use very few integer preprocessing steps.  • 'basic' — Use a moderate number of integer preprocessing steps.  • 'advanced' — Use all available integer preprocessing steps. | 'basic' |
| IntegerTolera<br>nce   | Real from 1e-6 through 1e-3, where the maximum deviation from integer that a component of the solution x can have and still be considered an integer.  IntegerTolerance is not a stopping criterion.                                                                             | 1e-5    |

| Option                    | Description                                                                                                    | Default                                                                                                    |
|---------------------------|----------------------------------------------------------------------------------------------------|----------------------------------------------------------------------------------------------------|
| LPMaxIterations           | Strictly positive integer, the maximum number of simplex algorithm iterations per node during the branch-and-bound process.                                                                                                    | max(3e4,<br>10*(numberOfEqual<br>ities +<br>numberOfInequalit<br>ies +<br>numberOfVariables<br>))<br>In this expression,<br>numberOfEqualitie<br>s means the number of<br>rows of Aeq,<br>numberOfInequalit<br>ies means the number<br>of rows of A, and<br>numberOfVariables<br>means the number of<br>elements of f. |
| LPOptimalityT<br>olerance | Nonnegative real where reduced costs must exceed LPOptimalityTolerance for a variable to be taken into the basis.                                                                                                    | 1e-7                                                                                                    |
| LPPreprocess              | Type of preprocessing for the solution to the relaxed linear program (see "Linear Program Preprocessing" on page 8-44):  • 'none' — No preprocessing.  • 'basic' — Use preprocessing.                                                                                                    | 'basic'                                                                                                    |
| MaxNodes                  | Strictly positive integer that is the maximum number of nodes intlinprog explores in its branch-and-bound process.                                                                                                    | 1e7                                                                                                    |
| MaxFeasiblePo<br>ints     | Strictly positive integer. intlinprog stops if it finds MaxFeasiblePoints integer feasible points.                                                                                                    | Inf                                                                                                    |
| MaxTime                   | Positive real that is the maximum time in seconds that intlinprog runs.                                                                                                    | 7200                                                                                                    |
| NodeSelection             | <ul> <li>Choose the node to explore next.</li> <li>'simplebestproj' — Best projection. See "Branch and Bound" on page 8-48.</li> <li>'minobj' — Explore the node with the minimum objective function.</li> <li>'mininfeas' — Explore the node with the minimal sum of integer infeasibilities. See "Branch and Bound" on page 8-48.</li> </ul> | 'simplebestproj'                                                                                                    |
| ObjectiveCutO<br>ff       | Real greater than -Inf. During the branch-and-bound calculation, intlinprog discards any node where the linear programming solution has an objective value exceeding ObjectiveCutOff.                                                                                                    | Inf                                                                                                    |

| Option    | Description                                                                                                    | Default |
|-----------|----------------------------------------------------------------------------------------------------|---------|
|           | Nonnegative real. intlinprog changes the current feasible solution only when it locates another with an objective function value that is at least ObjectiveImprovementThreshold lower: (fold - fnew)/(1 +  fold ) > ObjectiveImprovementThreshold.                                                                                                    | 0       |
| OutputFcn | One or more functions that an optimization function calls at events. Specify as 'savemilpsolutions', a function handle, or a cell array of function handles. For custom output functions, pass function handles. An output function can stop the solver.  • 'savemilpsolutions' collects the integer-feasible points in the xIntSol matrix in your workspace, where each column is one integer feasible point.  For information on writing a custom output function, see "intlinprog Output Function and Plot Function Syntax" on                                                         |         |
| PlotFcn   | <ul> <li>page 14-36.</li> <li>Plots various measures of progress while the algorithm executes; select from predefined plots or write your own.</li> <li>Pass 'optimplotmilp', a function handle, or a cell array of function handles. For custom plot functions, pass function handles. The default is none ([]):</li> <li>'optimplotmilp' plots the internally-calculated upper and lower bounds on the objective value of the solution.</li> <li>For information on writing a custom plot function, see "intlinprog Output Function and Plot Function Syntax" on page 14-36.</li> </ul> |         |

| Option                   | Description                                                                                                    | Default                                                                                                    |
|--------------------------|----------------------------------------------------------------------------------------------------|----------------------------------------------------------------------------------------------------|
| RelativeGapTo<br>lerance | Real from 0 through 1. intlinprog stops if the relative difference between the internally calculated upper (U) and lower (L) bounds on the objective function is less than or equal to RelativeGapTolerance:                                                                                             | 1e-4                                                                                                    |
|                          | <pre>(U - L) / (abs(U) + 1) &lt;= RelativeGapTolerance.</pre>                                                                                                    |                                                                                                    |
|                          | intlinprog automatically modifies the tolerance for large L magnitudes:                                                                                                    |                                                                                                    |
|                          | <pre>tolerance = min(1/(1+ L ), RelativeGapTolerance)</pre>                                                                                                    |                                                                                                    |
|                          | Note Although you specify RelativeGapTolerance as a decimal number, the iterative display and output.relativegap report the gap as a percentage, meaning 100 times the measured relative gap. If the exit message refers to the relative gap, this value is the measured relative gap, not a percentage. |                                                                                                    |
| RootLPAlgorit<br>hm      | Algorithm for solving linear programs:                                                                                                    | 'dual-simplex'                                                                                                    |
| 11111                    | • 'dual-simplex' — Dual simplex algorithm                                                                                                    |                                                                                                    |
|                          | • 'primal-simplex' — Primal simplex algorithm                                                                                                    |                                                                                                    |
| RootLPMaxIter<br>ations  | Nonnegative integer that is the maximum number of simplex algorithm iterations to solve the initial linear programming problem.                                                                                                    | <pre>max(3e4, 10*(number0fEqual ities + number0fInequalit ies + number0fVariables ))</pre>                                                                                             |
|                          |                                                                                                    | In this expression, numberOfEqualitie s means the number of rows of Aeq, numberOfInequalit ies means the number of rows of A, and numberOfVariables means the number of elements of f. |

Example: options = optimoptions('intlinprog', 'MaxTime', 120)

# problem — Structure encapsulating inputs and options structure

Structure encapsulating the inputs and options, specified with the following fields.

f Vector representing objective f'\*x (required) intcon Vector indicating variables that take integer values (required) Aineq Matrix in linear inequality constraints  $Aineq^*x \leq bineq$ Vector in linear inequality constraints  $Aineq*x \le bineq$ bineq Aeq Matrix in linear equality constraints Aeq\*x = beqVector in linear equality constraints Aeq\*x = beqbeq lb Vector of lower bounds ub Vector of upper bounds x0 Initial feasible point solver 'intlingrog' (required) Options created using optimoptions (required) options

You must specify at least these fields in the problem structure. Other fields are optional:

- f
- intcon
- solver
- · options

```
Example: problem.f = [1,2,3];
problem.intcon = [2,3];
problem.options = optimoptions('intlinprog');
problem.Aineq = [-3,-2,-1];
problem.bineq = -20;
problem.lb = [-6.1,-1.2,7.3];
problem.solver = 'intlinprog';
Data Types: struct
```

## **Output Arguments**

#### x — Solution

real vector

Solution, returned as a vector that minimizes f'\*x subject to all bounds, integer constraints, and linear constraints.

When a problem is infeasible or unbounded, x is [].

#### fval — Objective value

real scalar

Objective value, returned as the scalar value f'\*x at the solution x.

When a problem is infeasible or unbounded, fval is [].

#### exitflag — Algorithm stopping condition

integer

Algorithm stopping condition, returned as an integer identifying the reason the algorithm stopped. The following lists the values of exitflag and the corresponding reasons intlingrog stopped.

| 3  | The solution is feasible with respect to the relative ConstraintTolerance tolerance, but is not feasible with respect to the absolute tolerance. |
|----|----------------------------------------------------------------------------------------------------|
| 2  | intlinprog stopped prematurely. Integer feasible point found.                                                                                    |
| 1  | intlinprog converged to the solution x.                                                                                                    |
| 0  | intlinprog stopped prematurely. No integer feasible point found.                                                                                 |
| -1 | intlinprog stopped by an output function or plot function.                                                                                       |
| -2 | No feasible point found.                                                                                                    |
| -3 | Root LP problem is unbounded.                                                                                                    |
| -9 | Solver lost feasibility.                                                                                                    |

The exit message can give more detailed information on the reason intlinprog stopped, such as exceeding a tolerance.

Exitflags 3 and -9 relate to solutions that have large infeasibilities. These usually arise from linear constraint matrices that have large condition number, or problems that have large solution components. To correct these issues, try to scale the coefficient matrices, eliminate redundant linear constraints, or give tighter bounds on the variables.

#### output — Solution process summary

structure

Solution process summary, returned as a structure containing information about the optimization process.

| relativegap | Relative percentage difference between upper (U) and lower (L) bounds of the objective function that intlinprog calculates in its branch-and-bound algorithm. |
|-------------|----------------------------------------------------------------------------------------------------|
|             | relativegan - $100*(II - I) / (abs(II) + 1)$                                                                                                    |

Note Although you specify RelativeGapTolerance as a decimal number, the iterative display and output.relativegap report the gap as a percentage,

meaning 100 times the measured relative gap. If the exit message refers to the relative gap, this value is the measured relative gap, not a percentage. Difference between upper and lower bounds of the

objective function that intlingrog calculates in its branch-and-bound algorithm.

If intcon = [], absolutegap = [].

absolutegap

numfeaspoints Number of integer feasible points found. If intcon = [], numfeaspoints = []. Also, if the initial relaxed problem is infeasible, numfeaspoints = Number of nodes in branch-and-bound algorithm. If the numnodes solution was found during preprocessing or during the initial cuts, numnodes = 0. If intcon = [], numnodes = []. constrviolation Constraint violation that is positive for violated constraints. constrviolation = max([0; norm(Aeq\*x-beq, inf); (lb-x); (x-ub); (Ai\*x-bi)]) Exit message. message

#### Limitations

Often, some supposedly integer-valued components of the solution x(intCon) are not precisely
integers. intlinprog deems as integers all solution values within IntegerTolerance of an
integer.

To round all supposed integers to be exactly integers, use the round function.

```
x(intcon) = round(x(intcon));
```

**Caution** Rounding solutions can cause the solution to become infeasible. Check feasibility after rounding:

```
\max(A*x - b) % See if entries are not too positive, so have small infeasibility \max(abs(Aeq*x - beq)) % See if entries are near enough to zero \max(x - ub) % Positive entries are violated bounds \max(b - x) % Positive entries are violated bounds
```

- intlinprog does not enforce that solution components be integer-valued when their absolute values exceed 2.1e9. When your solution has such components, intlinprog warns you. If you receive this warning, check the solution to see whether supposedly integer-valued components of the solution are close to integers.
- intlinprog does not allow components of the problem, such as coefficients in f, A, or ub, to exceed 1e25 in absolute value. If you try to run intlinprog with such a problem, intlinprog issues an error.

## Tips

- To specify binary variables, set the variables to be integers in intcon, and give them lower bounds of 0 and upper bounds of 1.
- Save memory by specifying sparse linear constraint matrices A and Aeq. However, you cannot use sparse matrices for b and beq.
- If you include an x0 argument, intlinprog uses that value in the 'rins' and guided diving heuristics until it finds a better integer-feasible point. So when you provide x0, you can obtain

good results by setting the 'Heuristics' option to 'rins-diving' or another setting that uses 'rins'.

• To provide logical indices for integer components, meaning a binary vector with 1 indicating an integer, convert to intcon form using find. For example,

```
logicalindices = [1,0,0,1,1,0,0];
intcon = find(logicalindices)
intcon =
```

- intlinprog replaces bintprog. To update old bintprog code to use intlinprog, make the following changes:
  - Set intcon to 1:numVars, where numVars is the number of variables in your problem.
  - Set lb to zeros(numVars,1).
  - Set ub to ones (numVars, 1).
  - Update any relevant options. Use optimoptions to create options for intlinprog.
  - Change your call to bintprog as follows:

```
[x,fval,exitflag,output] = bintprog(f,A,b,Aeq,Beq,x0,options)
% Change your call to:
[x,fval,exitflag,output] = intlinprog(f,intcon,A,b,Aeq,Beq,lb,ub,x0,options)
```

## **Alternative Functionality**

#### App

The **Optimize** Live Editor task provides a visual interface for intlinprog.

## **Compatibility Considerations**

#### Default BranchRule is 'reliability'

Behavior changed in R2019a

The default value of the BranchRule option is 'reliability' instead of 'maxpscost'. In testing, this value gave better performance on many problems, both in solution times and in number of explored branching nodes.

On a few problems, the previous branch rule performs better. To get the previous behavior, set the BranchRule option to 'maxpscost'.

#### See Also

Optimize | linprog | mpsread | optimoptions | prob2struct

#### **Topics**

- "Mixed-Integer Linear Programming Basics: Solver-Based" on page 8-54
- "Factory, Warehouse, Sales Allocation Model: Solver-Based" on page 8-57
- "Traveling Salesman Problem: Solver-Based" on page 8-66
- "Solve Sudoku Puzzles Via Integer Programming: Solver-Based" on page 8-89
- "Mixed-Integer Quadratic Programming Portfolio Optimization: Solver-Based" on page 8-82

- "Optimal Dispatch of Power Generators: Solver-Based" on page 8-72
- "Mixed-Integer Linear Programming Algorithms" on page 8-43
  "Tuning Integer Linear Programming" on page 8-52
  "Solver-Based Optimization Problem Setup"

### Introduced in R2014a

## linprog

Solve linear programming problems

## **Syntax**

```
x = linprog(f,A,b)
x = linprog(f,A,b,Aeq,beq)
x = linprog(f,A,b,Aeq,beq,lb,ub)
x = linprog(f,A,b,Aeq,beq,lb,ub,options)
x = linprog(problem)
[x,fval] = linprog(____)
[x,fval,exitflag,output] = linprog(____)
[x,fval,exitflag,output,lambda] = linprog(____)
```

## **Description**

Linear programming solver

Finds the minimum of a problem specified by

$$\min_{x} f^{T}x \text{ such that } \begin{cases} A \cdot x \leq b, \\ Aeq \cdot x = beq, \\ lb \leq x \leq ub. \end{cases}$$

f, x, b, beg, lb, and ub are vectors, and A and Aeg are matrices.

**Note** linprog applies only to the solver-based approach. For a discussion of the two optimization approaches, see "First Choose Problem-Based or Solver-Based Approach" on page 1-3.

```
x = linprog(f, A, b) solves min f'*x such that A*x \le b.
```

x = linprog(f,A,b,Aeq,beq) includes equality constraints Aeq\*x = beq. Set A = [] and b = [] if no inequalities exist.

x = linprog(f,A,b,Aeq,beq,lb,ub) defines a set of lower and upper bounds on the design variables, x, so that the solution is always in the range  $lb \le x \le ub$ . Set Aeq = [] and beq = [] if no equalities exist.

**Note** If the specified input bounds for a problem are inconsistent, the output fval is [].

x = linprog(f,A,b,Aeq,beq,lb,ub,options) minimizes with the optimization options specified by options. Use optimoptions to set these options.

x = linprog(problem) finds the minimum for problem, a structure described in problem.

You can import a problem structure from an MPS file using mpsread. You can also create a problem structure from an OptimizationProblem object by using prob2struct.

 $[x,fval] = linprog(\___)$ , for any input arguments, returns the value of the objective function fun at the solution x: fval = f'\*x.

 $[x,fval,exitflag,output] = linprog(\___)$  additionally returns a value exitflag that describes the exit condition, and a structure output that contains information about the optimization process.

 $[x,fval,exitflag,output,lambda] = linprog(____)$  additionally returns a structure lambda whose fields contain the Lagrange multipliers at the solution x.

## **Examples**

#### **Linear Program, Linear Inequality Constraints**

Solve a simple linear program defined by linear inequalities.

For this example, use these linear inequality constraints:

```
x(1) + x(2) \le 2
    x(1) + x(2)/4 \le 1
    x(1) - x(2) \le 2
    -x(1)/4 - x(2) \le 1
    -x(1) - x(2) \le -1
    -x(1) + x(2) \le 2.
A = [1 \ 1]
    1 1/4
    1 -1
    -1/4 - 1
    -1 -1
     -1 1];
b = [2 1 2 1 -1 2];
Use the objective function -x(1) - x(2)/3.
f = [-1 - 1/3];
Solve the linear program.
x = linprog(f,A,b)
Optimal solution found.
x = 2 \times 1
    0.6667
    1.3333
```

### **Linear Program with Linear Inequalities and Equalities**

Solve a simple linear program defined by linear inequalities and linear equalities.

For this example, use these linear inequality constraints:

```
x(1) + x(2) \le 2
    x(1) + x(2)/4 \le 1
    x(1) - x(2) \le 2
    -x(1)/4 - x(2) \le 1
    -x(1)-x(2) \le -1
    -x(1) + x(2) \le 2.
A = [1 \ 1]
    1 1/4
    1 -1
    -1/4 -1
    -1 -1
    -1 1];
b = [2 1 2 1 -1 2];
Use the linear equality constraint x(1) + x(2)/4 = 1/2.
Aeq = [1 1/4];
beq = 1/2;
Use the objective function -x(1) - x(2)/3.
f = [-1 - 1/3];
Solve the linear program.
x = linprog(f,A,b,Aeq,beq)
Optimal solution found.
x = 2 \times 1
     0
     2
```

#### **Linear Program with All Constraint Types**

Solve a simple linear program with linear inequalities, linear equalities, and bounds.

For this example, use these linear inequality constraints:

$$x(1)+x(2)\leq 2$$

```
x(1) + x(2)/4 \le 1
    x(1)-x(2)\leq 2
    -x(1)/4-x(2)\leq 1
    -x(1)-x(2) \le -1
    -x(1)+x(2)\leq 2.
A = [1 \ 1]
    1 1/4
    1 -1
    -1/4 -1
    -1 -1
    -1 1];
b = [2 1 2 1 -1 2];
Use the linear equality constraint x(1) + x(2)/4 = 1/2.
Aeq = [1 1/4];
beq = 1/2;
Set these bounds:
    -1 \le x(1) \le 1.5
    -0.5 \le x(2) \le 1.25.
lb = [-1, -0.5];
ub = [1.5, 1.25];
Use the objective function -x(1) - x(2)/3.
f = [-1 - 1/3];
Solve the linear program.
x = linprog(f,A,b,Aeq,beq,lb,ub)
Optimal solution found.
x = 2 \times 1
    0.1875
    1.2500
```

#### Linear Program Using the 'interior-point' Algorithm

Solve a linear program using the 'interior-point' algorithm.

For this example, use these linear inequality constraints:

$$x(1)+x(2)\leq 2$$

```
x(1) + x(2)/4 \le 1
    x(1) - x(2) \le 2
    -x(1)/4 - x(2) \le 1
    -x(1) - x(2) \le -1
    -x(1) + x(2) \le 2.
A = [1 \ 1]
    1 1/4
    1 -1
    -1/4 -1
    -1 -1
    -1 1];
b = [2 1 2 1 -1 2];
Use the linear equality constraint x(1) + x(2)/4 = 1/2.
Aeq = [1 1/4];
beq = 1/2;
Set these bounds:
    -1 \le x(1) \le 1.5
    -0.5 \le x(2) \le 1.25.
lb = [-1, -0.5];
ub = [1.5, 1.25];
Use the objective function -x(1) - x(2)/3.
f = [-1 - 1/3];
Set options to use the 'interior-point' algorithm.
options = optimoptions('linprog', 'Algorithm', 'interior-point');
Solve the linear program using the 'interior-point' algorithm.
x = linprog(f,A,b,Aeq,beq,lb,ub,options)
Minimum found that satisfies the constraints.
Optimization completed because the objective function is non-decreasing in
feasible directions, to within the selected value of the function tolerance,
and constraints are satisfied to within the selected value of the constraint
tolerance.
x = 2 \times 1
    0.1875
    1.2500
```

#### Solve LP Using Problem-Based Approach for linprog

This example shows how to set up a problem using the problem-based approach and then solve it using the solver-based approach. The problem is

```
\int x + y \le 2
                              x + y/4 \le 1
                               x - y \le 2
                               x/4 + y \ge -1
\max(x + y/3) subject to \{x + y \ge 1\}
                               -x + y \le 2
                              x + y/4 = 1/2
                               -1 \le x \le 1.5
                              -1/2 \le v \le 1.25
```

Create an OptimizationProblem object named prob to represent this problem.

```
x = optimvar('x','LowerBound',-1,'UpperBound',1.5);
y = optimvar('y', 'LowerBound', -1/2, 'UpperBound', 1.25);
prob = optimproblem('Objective',x + y/3,'ObjectiveSense','max');
prob.Constraints.c1 = x + y \le 2;
prob.Constraints.c2 = x + y/4 \le 1;
prob.Constraints.c3 = x - y \le 2;
prob.Constraints.c4 = x/4 + y >= -1;
prob.Constraints.c5 = x + y >= 1;
prob.Constraints.c6 = -x + y \le 2;
prob.Constraints.c7 = x + y/4 == 1/2;
Convert the problem object to a problem structure.
problem = prob2struct(prob);
Solve the resulting problem structure.
[sol,fval,exitflag,output] = linprog(problem)
Optimal solution found.
sol = 2 \times 1
    0.1875
    1.2500
fval = -0.6042
exitflag = 1
output = struct with fields:
         iterations: 0
    constrviolation: 0
          message: 'Optimal solution found.'
algorithm: 'dual-simplex'
      firstorderopt: 0
```

The returned fval is negative, even though the solution components are positive. Internally, prob2struct turns the maximization problem into a minimization problem of the negative of the objective function. See "Maximizing an Objective" on page 2-30.

Which component of sol corresponds to which optimization variable? Examine the Variables property of prob.

#### prob.Variables

```
ans = struct with fields:
    x: [1x1 optim.problemdef.OptimizationVariable]
    y: [1x1 optim.problemdef.OptimizationVariable]
```

As you might expect, sol(1) corresponds to x, and sol(2) corresponds to y. See "Algorithms" on page 15-407.

#### **Return the Objective Function Value**

Calculate the solution and objective function value for a simple linear program.

The inequality constraints are

```
x(1) + x(2) \le 2
    x(1) + x(2)/4 \le 1
    x(1) - x(2) \le 2
    -x(1)/4 - x(2) \le 1
     -x(1)-x(2) \le -1
     -x(1) + x(2) \le 2.
A = [1 \ 1]
    1 1/4
    1 -1
     -1/4 -1
     -1 -1
     -1 1];
b = [2 \ 1 \ 2 \ 1 \ -1 \ 2];
The objective function is -x(1) - x(2)/3.
f = [-1 - 1/3];
Solve the problem and return the objective function value.
[x,fval] = linprog(f,A,b)
Optimal solution found.
x = 2 \times 1
```

```
0.6667
    1.3333
fval = -1.1111
```

#### **Obtain More Output to Examine the Solution Process**

Obtain the exit flag and output structure to better understand the solution process and quality.

For this example, use these linear inequality constraints:

```
x(1) + x(2) \le 2
    x(1) + x(2)/4 \le 1
    x(1) - x(2) \le 2
    -x(1)/4 - x(2) \le 1
    -x(1) - x(2) \le -1
    -x(1) + x(2) \le 2.
A = [1 \ 1
    1 1/4
    1 -1
    -1/4 -1
     -1 -1
     -1 1];
b = [2 \ 1 \ 2 \ 1 \ -1 \ 2];
Use the linear equality constraint x(1) + x(2)/4 = 1/2.
Aeq = [1 1/4];
beq = 1/2;
Set these bounds:
    -1 \le x(1) \le 1.5
     -0.5 \le x(2) \le 1.25.
lb = [-1, -0.5];
ub = [1.5, 1.25];
Use the objective function -x(1) - x(2)/3.
f = [-1 - 1/3];
Set options to use the 'dual-simplex' algorithm.
options = optimoptions('linprog','Algorithm','dual-simplex');
```

Solve the linear program and request the function value, exit flag, and output structure.

- fval, the objective function value, is larger than "Return the Objective Function Value" on page 15-223, because there are more constraints.
- exitflag = 1 indicates that the solution is reliable.
- output.iterations = 0 indicates that linprog found the solution during presolve, and did not have to iterate at all.

#### **Obtain Solution and Lagrange Multipliers**

Solve a simple linear program and examine the solution and the Lagrange multipliers.

Use the objective function

$$f(x) = -5x_1 - 4x_2 - 6x_3.$$

$$f = [-5; -4; -6];$$

Use the linear inequality constraints

$$x_1 - x_2 + x_3 \le 20$$

$$3x_1 + 2x_2 + 4x_3 \le 42$$

$$3x_1 + 2x_2 \le 30.$$

$$A = \begin{bmatrix} 1 & -1 & 1 \\ 3 & 2 & 4 \\ 3 & 2 & 0 \end{bmatrix};$$

$$b = \begin{bmatrix} 20; 42; 30 \end{bmatrix};$$

Constrain all variables to be positive:

$$x_1 \ge 0$$

```
x_2 \ge 0
    x_3 \ge 0.
lb = zeros(3,1);
Set Aeq and beq to [], indicating that there are no linear equality constraints.
Aeq = [];
beq = [];
Call linprog, obtaining the Lagrange multipliers.
[x,fval,exitflag,output,lambda] = linprog(f,A,b,Aeq,beq,lb);
Optimal solution found.
Examine the solution and Lagrange multipliers.
x,lambda.ineqlin,lambda.lower
x = 3 \times 1
          0
   15.0000
    3.0000
ans = 3 \times 1
    1.5000
    0.5000
ans = 3 \times 1
    1.0000
          0
```

lambda.ineqlin is nonzero for the second and third components of x. This indicates that the second and third linear inequality constraints are satisfied with equalities:

$$3x_1 + 2x_2 + 4x_3 = 42$$
  
 $3x_1 + 2x_2 = 30$ .

Check that this is true:

0

A\*x

ans = 
$$3 \times 1$$
  
-12.0000  
42.0000  
30.0000

lambda.lower is nonzero for the first component of x. This indicates that x(1) is at its lower bound of 0.

## **Input Arguments**

#### f — Coefficient vector

real vector | real array

Coefficient vector, specified as a real vector or real array. The coefficient vector represents the objective function f'\*x. The notation assumes that f is a column vector, but you can use a row vector or array. Internally, linprog converts f to the column vector f(:).

```
Example: f = [1,3,5,-6]
Data Types: double
```

#### A — Linear inequality constraints

real matrix

Linear inequality constraints, specified as a real matrix. A is an M-by-N matrix, where M is the number of inequalities, and N is the number of variables (length of f). For large problems, pass A as a sparse matrix.

A encodes the M linear inequalities

$$A*x \le b$$
.

where x is the column vector of N variables x (:), and b is a column vector with M elements.

For example, consider these inequalities:

```
x_1 + 2x_2 \le 10

3x_1 + 4x_2 \le 20

5x_1 + 6x_2 \le 30.
```

Specify the inequalities by entering the following constraints.

```
A = [1,2;3,4;5,6];

b = [10;20;30];
```

Example: To specify that the x-components add up to 1 or less, take A = ones(1, N) and b = 1.

Data Types: double

#### Aeq — Linear equality constraints

real matrix

Linear equality constraints, specified as a real matrix. Aeq is an Me-by-N matrix, where Me is the number of equalities, and N is the number of variables (length of f). For large problems, pass Aeq as a sparse matrix.

Aeq encodes the Me linear equalities

```
Aeq*x = beq,
```

where x is the column vector of N variables x (:), and beq is a column vector with Me elements.

For example, consider these equalities:

$$x_1 + 2x_2 + 3x_3 = 10$$
  
 $2x_1 + 4x_2 + x_3 = 20$ .

Specify the equalities by entering the following constraints.

```
Aeq = [1,2,3;2,4,1];
beq = [10;20];
```

Example: To specify that the x-components sum to 1, take Aeq = ones(1, N) and beq = 1.

Data Types: double

#### b — Linear inequality constraints

real vector

Linear inequality constraints, specified as a real vector. b is an M-element vector related to the A matrix. If you pass b as a row vector, solvers internally convert b to the column vector b (:). For large problems, pass b as a sparse vector.

b encodes the M linear inequalities

$$A*x \le b$$
,

where x is the column vector of N variables x (:), and A is a matrix of size M-by-N.

For example, consider these inequalities:

$$x_1 + 2x_2 \le 10$$
  

$$3x_1 + 4x_2 \le 20$$
  

$$5x_1 + 6x_2 \le 30.$$

Specify the inequalities by entering the following constraints.

```
A = [1,2;3,4;5,6];

b = [10;20;30];
```

Example: To specify that the x components sum to 1 or less, use A = ones(1, N) and b = 1.

Data Types: double

#### beq — Linear equality constraints

real vector

Linear equality constraints, specified as a real vector. beq is an Me-element vector related to the Aeq matrix. If you pass beq as a row vector, solvers internally convert beq to the column vector beq(:). For large problems, pass beq as a sparse vector.

beq encodes the Me linear equalities

$$Aeq*x = beq,$$

where x is the column vector of N variables x (:), and Aeq is a matrix of size Me-by-N.

For example, consider these equalities:

$$x_1 + 2x_2 + 3x_3 = 10$$

$$2x_1 + 4x_2 + x_3 = 20.$$

Specify the equalities by entering the following constraints.

```
Aeq = [1,2,3;2,4,1];
beq = [10;20];
```

Example: To specify that the x components sum to 1, use Aeq = ones(1,N) and beq = 1.

Data Types: double

#### lb — Lower bounds

real vector | real array

Lower bounds, specified as a real vector or real array. If the length of f is equal to the length of lb, then lb specifies that

```
x(i) >= lb(i) for all i.
```

If numel(lb) < numel(f), then lb specifies that

$$x(i) >= lb(i) \text{ for } 1 <= i <= numel(lb).$$

In this case, solvers issue a warning.

Example: To specify that all x-components are positive, use lb = zeros(size(f)).

Data Types: double

#### ub — Upper bounds

real vector | real array

Upper bounds, specified as a real vector or real array. If the length of f is equal to the length of ub, then ub specifies that

```
x(i) \le ub(i) for all i.
```

If numel(ub) < numel(f), then ub specifies that

$$x(i) \le ub(i)$$
 for  $1 \le i \le numel(ub)$ .

In this case, solvers issue a warning.

Example: To specify that all x-components are less than 1, use ub = ones(size(f)).

Data Types: double

#### options — Optimization options

output of optimoptions | structure as optimset returns

Optimization options, specified as the output of optimoptions or a structure as optimset returns.

Some options apply to all algorithms, and others are relevant for particular algorithms. See "Optimization Options Reference" on page 14-6 for detailed information.

Some options are absent from the optimoptions display. These options appear in italics in the following table. For details, see "View Options" on page 2-66.

#### All Algorithms

Algorithm

Choose the optimization algorithm:

- 'dual-simplex' (default)
- 'interior-point-legacy'
- 'interior-point'

For information on choosing the algorithm, see "Linear Programming Algorithms" on page 2-9.

Diagnostics

Display diagnostic information about the function to be minimized or solved. Choose 'off' (default) or 'on'.

Display

Level of display (see "Iterative Display" on page 3-14):

- 'final' (default) displays just the final output.
- 'off' or 'none' displays no output.
- 'iter' displays output at each iteration.

MaxIterations

Maximum number of iterations allowed, a positive integer. The default is:

- 85 for the 'interior-point-legacy' algorithm
- 200 for the 'interior-point' algorithm
- 10\*(numberOfEqualities + numberOfInequalities + numberOfVariables) for the 'dual-simplex' algorithm

See "Tolerances and Stopping Criteria" on page 2-68 and "Iterations and Function Counts" on page 3-9.

For optimset, the name is MaxIter. See "Current and Legacy Option Names" on page 14-23.

OptimalityTolerance

Termination tolerance on the dual feasibility, a positive scalar. The default is:

- 1e-8 for the 'interior-point-legacy' algorithm
- 1e-7 for the 'dual-simplex' algorithm
- 1e-6 for the 'interior-point' algorithm

For optimset, the name is TolFun. See "Current and Legacy Option Names" on page 14-23.

#### interior-point Algorithm

ConstraintTolerance

Feasibility tolerance for constraints, a scalar from 1e-10 through 1e-3. ConstraintTolerance measures primal feasibility tolerance. The default is 1e-6.

For optimset, the name is TolCon. See "Current and Legacy Option Names" on page 14-23.

Preprocess

Level of LP preprocessing prior to algorithm iterations. Specify 'basic' (default) or 'none'.

#### **Dual-Simplex Algorithm**

ConstraintTolerance Feasibility tolerance for constraints, a scalar from 1e-10 through

1e-3. ConstraintTolerance measures primal feasibility tolerance.

The default is 1e-4.

For optimset, the name is TolCon. See "Current and Legacy Option

Names" on page 14-23.

MaxTime Maximum amount of time in seconds that the algorithm runs. The

default is Inf.

Preprocess Level of LP preprocessing prior to dual simplex algorithm iterations.

Specify 'basic' (default) or 'none'.

Example: options = optimoptions('linprog','Algorithm','interiorpoint','Display','iter')

### problem — Problem structure

structure

Problem structure, specified as a structure with the following fields.

| Field Name | Entry                                    |
|------------|------------------------------------------|
| f          | Linear objective function vector f       |
| Aineq      | Matrix for linear inequality constraints |
| bineq      | Vector for linear inequality constraints |
| Aeq        | Matrix for linear equality constraints   |
| beq        | Vector for linear equality constraints   |
| lb         | Vector of lower bounds                   |
| ub         | Vector of upper bounds                   |
| solver     | 'linprog'                                |
| options    | Options created with optimoptions        |

You must supply at least the solver field in the problem structure.

Data Types: struct

## **Output Arguments**

#### x — Solution

real vector | real array

Solution, returned as a real vector or real array. The size of x is the same as the size of f.

#### fval — Objective function value at the solution

real number

Objective function value at the solution, returned as a real number. Generally, fval = f'\*x.

#### exitflag — Reason linprog stopped

integer

Reason linprog stopped, returned as an integer.

| 3   | The solution is feasible with respect to the relative ConstraintTolerance tolerance, but is not feasible with respect to the absolute tolerance. |
|-----|----------------------------------------------------------------------------------------------------|
| 1   | Function converged to a solution x.                                                                                                    |
| 0   | Number of iterations exceeded options.MaxIterations or solution time in seconds exceeded options.MaxTime.                                        |
| -2  | No feasible point was found.                                                                                                    |
| -3  | Problem is unbounded.                                                                                                    |
| - 4 | NaN value was encountered during execution of the algorithm.                                                                                     |
| -5  | Both primal and dual problems are infeasible.                                                                                                    |
| -7  | Search direction became too small. No further progress could be made.                                                                            |
| -9  | Solver lost feasibility.                                                                                                    |

Exitflags 3 and -9 relate to solutions that have large infeasibilities. These usually arise from linear constraint matrices that have large condition number, or problems that have large solution components. To correct these issues, try to scale the coefficient matrices, eliminate redundant linear constraints, or give tighter bounds on the variables.

### output — Information about the optimization process

structure

Information about the optimization process, returned as a structure with these fields.

iterations Number of iterations

algorithm Optimization algorithm used

cgiterations 0 (interior-point algorithm only, included for backward

compatibility)

message Exit message

constrviolation Maximum of constraint functions firstorderopt First-order optimality measure

#### lambda — Lagrange multipliers at the solution

structure

Lagrange multipliers at the solution, returned as a structure with these fields.

lower Lower bounds corresponding to lb upper Upper bounds corresponding to ub

ineqlin Linear inequalities corresponding to A and b eqlin Linear equalities corresponding to Aeq and beq

The Lagrange multipliers for linear constraints satisfy this equation with length(f) components:

$$f + A^{T} \lambda_{ineqlin} + Aeq^{T} \lambda_{eqlin} + \lambda_{upper} - \lambda_{lower} = 0$$
,

based on the Lagrangian

$$f^{T}x + \lambda_{\text{ineglin}}^{T}(Ax - b) + \lambda_{\text{eglin}}^{T}(Aeq x - beq) + \lambda_{\text{upper}}^{T}(x - ub) + \lambda_{\text{lower}}^{T}(lb - x)$$
.

This sign convention matches that of nonlinear solvers (see "Constrained Optimality Theory" on page 3-12). However, this sign is the opposite of the sign in much linear programming literature, so a linprog Lagrange multiplier is the negative of the associated "shadow price."

## **Algorithms**

#### **Dual-Simplex Algorithm**

For a description, see "Dual-Simplex Algorithm" on page 8-9.

#### **Interior-Point-Legacy Algorithm**

The 'interior-point-legacy' method is based on LIPSOL (Linear Interior Point Solver, [3]), which is a variant of Mehrotra's predictor-corrector algorithm [2], a primal-dual interior-point method. A number of preprocessing steps occur before the algorithm begins to iterate. See "Interior-Point-Legacy Linear Programming" on page 8-6.

The first stage of the algorithm might involve some preprocessing of the constraints (see "Interior-Point-Legacy Linear Programming" on page 8-6). Several conditions might cause linprog to exit with an infeasibility message. In each case, linprog returns a negative exitflag, indicating to indicate failure.

• If a row of all zeros is detected in Aeq, but the corresponding element of beq is not zero, then the exit message is

```
Exiting due to infeasibility: An all-zero row in the constraint matrix does not have a zero in corresponding right-hand-side entry.
```

• If one of the elements of x is found not to be bounded below, then the exit message is

Exiting due to infeasibility: Objective f'\*x is unbounded below.

• If one of the rows of Aeq has only one nonzero element, then the associated value in x is called a *singleton* variable. In this case, the value of that component of x can be computed from Aeq and beq. If the value computed violates another constraint, then the exit message is

```
Exiting due to infeasibility: Singleton variables in equality constraints are not feasible.
```

• If the singleton variable can be solved for, but the solution violates the upper or lower bounds, then the exit message is

```
Exiting due to infeasibility: Singleton variables in the equality constraints are not within bounds.
```

**Note** The preprocessing steps are cumulative. For example, even if your constraint matrix does not have a row of all zeros to begin with, other preprocessing steps can cause such a row to occur.

When the preprocessing finishes, the iterative part of the algorithm begins until the stopping criteria are met. (For more information about residuals, the primal problem, the dual problem, and the related stopping criteria, see "Interior-Point-Legacy Linear Programming" on page 8-6.) If the residuals are growing instead of getting smaller, or the residuals are neither growing nor shrinking, one of the two following termination messages is displayed, respectively,

or

One or more of the residuals, duality gap, or total relative error has stalled:

After one of these messages is displayed, it is followed by one of the following messages indicating that the dual, the primal, or both appear to be infeasible.

- The dual appears to be infeasible (and the primal unbounded). (The primal residual < OptimalityTolerance.)
- The primal appears to be infeasible (and the dual unbounded). (The dual residual < OptimalityTolerance.)
- The dual appears to be infeasible (and the primal unbounded) since the dual residual > sqrt(OptimalityTolerance). (The primal residual < 10\*OptimalityTolerance.)
- The primal appears to be infeasible (and the dual unbounded) since the primal residual > sqrt(OptimalityTolerance). (The dual residual < 10\*OptimalityTolerance.)
- The dual appears to be infeasible and the primal unbounded since the primal objective < -1e+10 and the dual objective < 1e+6.
- The primal appears to be infeasible and the dual unbounded since the dual objective > 1e+10 and the primal objective > -1e+6.
- Both the primal and the dual appear to be infeasible.

For example, the primal (objective) can be unbounded and the primal residual, which is a measure of primal constraint satisfaction, can be small.

#### **Interior-Point Algorithm**

The 'interior-point' algorithm is similar to 'interior-point-legacy', but with a more efficient factorization routine, and with different preprocessing. See "Interior-Point linprog Algorithm" on page 8-2.

## **Alternative Functionality**

#### App

The **Optimize** Live Editor task provides a visual interface for linprog.

#### References

- [1] Dantzig, G.B., A. Orden, and P. Wolfe. "Generalized Simplex Method for Minimizing a Linear Form Under Linear Inequality Restraints." *Pacific Journal Math.*, Vol. 5, 1955, pp. 183–195.
- [2] Mehrotra, S. "On the Implementation of a Primal-Dual Interior Point Method." SIAM Journal on Optimization, Vol. 2, 1992, pp. 575–601.
- [3] Zhang, Y., "Solving Large-Scale Linear Programs by Interior-Point Methods Under the MATLAB Environment." *Technical Report TR96-01*, Department of Mathematics and Statistics, University of Maryland, Baltimore County, Baltimore, MD, July 1995.

## **See Also**

Optimize | intlinprog | mpsread | optimoptions | prob2struct | quadprog

#### **Topics**

- "Set Up a Linear Program, Solver-Based" on page 1-21
- "Typical Linear Programming Problem" on page 8-13
- "Maximize Long-Term Investments Using Linear Programming: Solver-Based" on page 8-15
- "Solver-Based Optimization Problem Setup"
- "Linear Programming Algorithms" on page 8-2

#### **Introduced before R2006a**

## **Isqcurvefit**

Solve nonlinear curve-fitting (data-fitting) problems in least-squares sense

## **Syntax**

```
x = lsqcurvefit(fun,x0,xdata,ydata)
x = lsqcurvefit(fun,x0,xdata,ydata,lb,ub)
x = lsqcurvefit(fun,x0,xdata,ydata,lb,ub,options)
x = lsqcurvefit(problem)
[x,resnorm] = lsqcurvefit(____)
[x,resnorm,residual,exitflag,output] = lsqcurvefit(____)
[x,resnorm,residual,exitflag,output,lambda,jacobian] = lsqcurvefit(____)
```

## **Description**

Nonlinear least-squares solver

Find coefficients *x* that solve the problem

$$\min_{x} \left\| F(x, x data) - y data \right\|_{2}^{2} = \min_{x} \sum_{i} \left( F(x, x data_{i}) - y data_{i} \right)^{2},$$

given input data xdata, and the observed output ydata, where xdata and ydata are matrices or vectors, and F(x, xdata) is a matrix-valued or vector-valued function of the same size as ydata.

Optionally, the components of x can have lower and upper bounds lb, and ub. The arguments x, lb, and ub can be vectors or matrices; see "Matrix Arguments" on page 2-31.

The lsqcurvefit function uses the same algorithm as lsqnonlin. lsqcurvefit simply provides a convenient interface for data-fitting problems.

Rather than compute the sum of squares, lsqcurvefit requires the user-defined function to compute the *vector*-valued function

$$F(x, xdata) = \begin{bmatrix} F(x, xdata(1)) \\ F(x, xdata(2)) \\ \vdots \\ F(x, xdata(k)) \end{bmatrix}.$$

x = lsqcurvefit(fun, x0, xdata, ydata) starts at x0 and finds coefficients x to best fit the nonlinear function fun(x, xdata) to the data ydata (in the least-squares sense). ydata must be the same size as the vector (or matrix) F returned by fun.

**Note** "Passing Extra Parameters" on page 2-57 explains how to pass extra parameters to the vector function fun(x), if necessary.

x = lsqcurvefit(fun, x0, xdata, ydata, lb, ub) defines a set of lower and upper bounds on the design variables in x, so that the solution is always in the range  $lb \le x \le ub$ . You can fix the solution component x(i) by specifying lb(i) = ub(i).

**Note** If the specified input bounds for a problem are inconsistent, the output x is x0 and the outputs resnorm and residual are [].

Components of x0 that violate the bounds  $b \le x \le b$  are reset to the interior of the box defined by the bounds. Components that respect the bounds are not changed.

- x = lsqcurvefit(fun, x0, xdata, ydata, lb, ub, options) minimizes with the optimization options specified in options. Use optimoptions to set these options. Pass empty matrices for lb and ub if no bounds exist.
- x = lsqcurvefit(problem) finds the minimum for problem, a structure described in problem.

 $[x, resnorm] = lsqcurvefit(____), for any input arguments, returns the value of the squared 2-norm of the residual at x: sum(<math>(fun(x, xdata) - ydata).^2$ ).

 $[x, resnorm, residual, exitflag, output] = lsqcurvefit(<math>\underline{\phantom{a}}$ ) additionally returns the value of the residual fun(x, xdata)-ydata at the solution x, a value exitflag that describes the exit condition, and a structure output that contains information about the optimization process.

 $[x, resnorm, residual, exitflag, output, lambda, jacobian] = lsqcurvefit(<math>\underline{\hspace{0.5cm}}$ ) additionally returns a structure lambda whose fields contain the Lagrange multipliers at the solution x, and the Jacobian of fun at the solution x.

## **Examples**

#### Simple Exponential Fit

Suppose that you have observation time data xdata and observed response data ydata, and you want to find parameters x(1) and x(2) to fit a model of the form

```
ydata = x(1)\exp(x(2)xdata).
```

Input the observation times and responses.

```
xdata = ...
[0.9 1.5 13.8 19.8 24.1 28.2 35.2 60.3 74.6 81.3];
ydata = ...
[455.2 428.6 124.1 67.3 43.2 28.1 13.1 -0.4 -1.3 -1.5];
```

Create a simple exponential decay model.

x = lsqcurvefit(fun,x0,xdata,ydata)

```
fun = @(x,xdata)x(1)*exp(x(2)*xdata);
Fit the model using the starting point x0 = [100,-1].
x0 = [100,-1];
```

```
Local minimum possible.
```

lsqcurvefit stopped because the final change in the sum of squares relative to its initial value is less than the value of the function tolerance.

```
x = 1 \times 2
                 -0.1013
  498.8309
```

Plot the data and the fitted curve.

```
times = linspace(xdata(1),xdata(end));
plot(xdata,ydata,'ko',times,fun(x,times),'b-')
legend('Data','Fitted exponential')
title('Data and Fitted Curve')
```

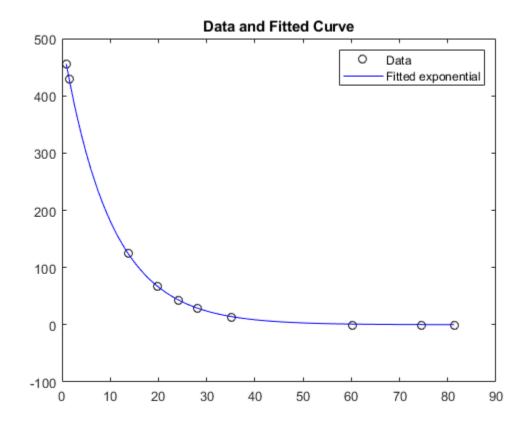

#### **Best Fit with Bound Constraints**

Find the best exponential fit to data where the fitting parameters are constrained.

Generate data from an exponential decay model plus noise. The model is

$$y = \exp(-1.3t) + \varepsilon,$$

with t ranging from 0 through 3, and  $\varepsilon$  normally distributed noise with mean 0 and standard deviation 0.05.

```
xdata = linspace(0,3);
ydata = exp(-1.3*xdata) + 0.05*randn(size(xdata));
The problem is: given the data (xdata, ydata), find the exponential decay model
y = x(1)\exp(x(2)x data) that best fits the data, with the parameters bounded as follows:
    0 \le x(1) \le 3/4
    -2 \le x(2) \le -1.
lb = [0, -2];
ub = [3/4, -1];
Create the model.
fun = @(x,xdata)x(1)*exp(x(2)*xdata);
Create an initial guess.
x0 = [1/2, -2];
Solve the bounded fitting problem.
x = lsqcurvefit(fun,x0,xdata,ydata,lb,ub)
Local minimum found.
Optimization completed because the size of the gradient is less than
the value of the optimality tolerance.
x = 1 \times 2
    0.7500
              -1.0000
```

Examine how well the resulting curve fits the data. Because the bounds keep the solution away from the true values, the fit is mediocre.

```
plot(xdata,ydata,'ko',xdata,fun(x,xdata),'b-')
legend('Data','Fitted exponential')
title('Data and Fitted Curve')
```

rng default % for reproducibility

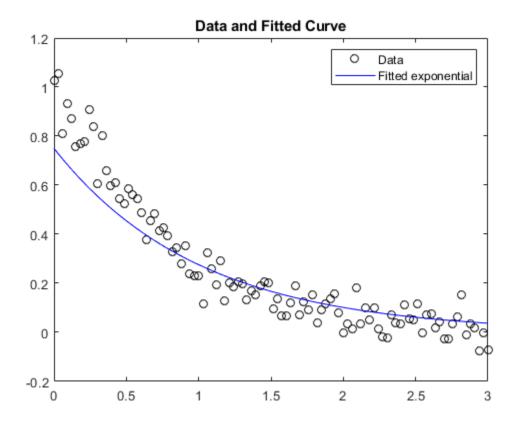

#### **Compare Algorithms**

Compare the results of fitting with the default 'trust-region-reflective' algorithm and the 'levenberg-marquardt' algorithm.

Suppose that you have observation time data xdata and observed response data ydata, and you want to find parameters x(1) and x(2) to fit a model of the form

```
ydata = x(1)exp(x(2)xdata).
```

Input the observation times and responses.

```
xdata = ...
 [0.9 1.5 13.8 19.8 24.1 28.2 35.2 60.3 74.6 81.3];
ydata = ...
 [455.2 428.6 124.1 67.3 43.2 28.1 13.1 -0.4 -1.3 -1.5];
Create a simple exponential decay model.
fun = @(x,xdata)x(1)*exp(x(2)*xdata);
Fit the model using the starting point x0 = [100, -1].
x0 = [100, -1];
x = lsqcurvefit(fun,x0,xdata,ydata)
```

```
Local minimum possible.
lsqcurvefit stopped because the final change in the sum of squares relative to
its initial value is less than the value of the function tolerance.
x = 1 \times 2
  498.8309
             -0.1013
Compare the solution with that of a 'levenberg-marquardt' fit.
options = optimoptions('lsqcurvefit','Algorithm','levenberg-marquardt');
lb = [];
ub = [];
x = lsqcurvefit(fun,x0,xdata,ydata,lb,ub,options)
Local minimum possible.
lsqcurvefit stopped because the relative size of the current step is less than
the value of the step size tolerance.
x = 1 \times 2
  498.8309
             -0.1013
The two algorithms converged to the same solution. Plot the data and the fitted exponential model.
```

```
times = linspace(xdata(1),xdata(end));
plot(xdata,ydata,'ko',times,fun(x,times),'b-')
legend('Data','Fitted exponential')
title('Data and Fitted Curve')
```

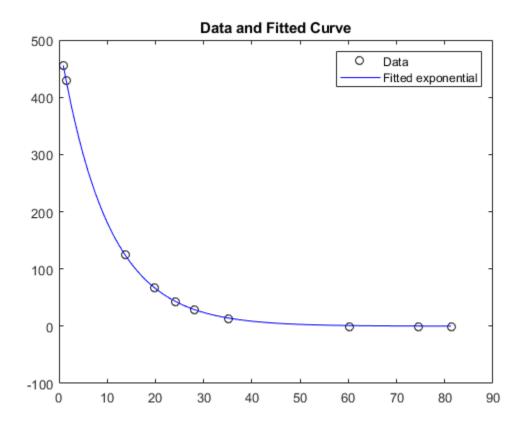

### **Compare Algorithms and Examine Solution Process**

Compare the results of fitting with the default 'trust-region-reflective' algorithm and the 'levenberg-marquardt' algorithm. Examine the solution process to see which is more efficient in this case.

Suppose that you have observation time data xdata and observed response data ydata, and you want to find parameters x(1) and x(2) to fit a model of the form

```
ydata = x(1)exp(x(2)xdata).
```

Input the observation times and responses.

```
xdata = ...
[0.9 1.5 13.8 19.8 24.1 28.2 35.2 60.3 74.6 81.3];
ydata = ...
[455.2 428.6 124.1 67.3 43.2 28.1 13.1 -0.4 -1.3 -1.5];
```

Create a simple exponential decay model.

```
fun = @(x,xdata)x(1)*exp(x(2)*xdata);
```

Fit the model using the starting point x0 = [100, -1].

```
x0 = [100, -1];
[x,resnorm,residual,exitflag,output] = lsqcurvefit(fun,x0,xdata,ydata);
Local minimum possible.
lsacurvefit stopped because the final change in the sum of squares relative to
its initial value is less than the value of the function tolerance.
Compare the solution with that of a 'levenberg-marguardt' fit.
options = optimoptions('lsqcurvefit','Algorithm','levenberg-marquardt');
lb = [];
ub = [];
[x2,resnorm2,residual2,exitflag2,output2] = lsqcurvefit(fun,x0,xdata,ydata,lb,ub,options);
Local minimum possible.
lsqcurvefit stopped because the relative size of the current step is less than
the value of the step size tolerance.
Are the solutions equivalent?
norm(x-x2)
ans = 2.0630e-06
Yes, the solutions are equivalent.
Which algorithm took fewer function evaluations to arrive at the solution?
fprintf(['The ''trust-region-reflective'' algorithm took %d function evaluations,\n',...
   'and the ''levenberg-marquardt'' algorithm took %d function evaluations.\n'],...
   output.funcCount,output2.funcCount)
The 'trust-region-reflective' algorithm took 87 function evaluations, and the 'levenberg-marquardt' algorithm took 72 function evaluations.
Plot the data and the fitted exponential model.
times = linspace(xdata(1),xdata(end));
plot(xdata,ydata,'ko',times,fun(x,times),'b-')
legend('Data','Fitted exponential')
title('Data and Fitted Curve')
```

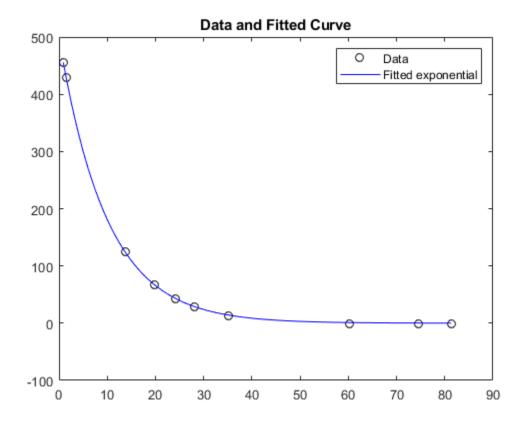

The fit looks good. How large are the residuals?

```
fprintf(['The ''trust-region-reflective'' algorithm has residual norm %f,\n',...
   'and the ''levenberg-marquardt'' algorithm has residual norm f.\n'],\dots
  resnorm, resnorm2)
```

The 'trust-region-reflective' algorithm has residual norm 9.504887, and the 'levenberg-marquardt' algorithm has residual norm 9.504887.

## **Input Arguments**

#### fun — Function you want to fit

function handle | name of function

Function you want to fit, specified as a function handle or the name of a function. fun is a function that takes two inputs: a vector or matrix x, and a vector or matrix xdata. fun returns a vector or matrix F, the objective function evaluated at x and xdata. The function fun can be specified as a function handle for a function file:

```
x = lsqcurvefit(@myfun,x0,xdata,ydata)
where myfun is a MATLAB function such as
function F = myfun(x,xdata)
            % Compute function values at x, xdata
```

fun can also be a function handle for an anonymous function.

```
f = @(x,xdata)x(1)*xdata.^2+x(2)*sin(xdata);
x = lsqcurvefit(f,x0,xdata,ydata);
```

If the user-defined values for x and F are arrays, they are converted to vectors using linear indexing (see "Array Indexing").

**Note** fun should return fun(x,xdata), and not the sum-of-squares sum((fun(x,xdata)-ydata).^2). lsqcurvefit implicitly computes the sum of squares of the components of fun(x,xdata)-ydata. See "Examples" on page 15-0 .

If the Jacobian can also be computed *and* the 'SpecifyObjectiveGradient' option is true, set by options = optimoptions('lsqcurvefit', 'SpecifyObjectiveGradient', true)

then the function fun must return a second output argument with the Jacobian value J (a matrix) at x. By checking the value of nargout, the function can avoid computing J when fun is called with only one output argument (in the case where the optimization algorithm only needs the value of F but not J).

If fun returns a vector (matrix) of m components and x has n elements, where n is the number of elements of x0, the Jacobian J is an m-by-n matrix where J(i,j) is the partial derivative of F(i) with respect to x(j). (The Jacobian J is the transpose of the gradient of F.) For more information, see "Writing Vector and Matrix Objective Functions" on page 2-26.

```
Example: @(x,xdata)x(1)*exp(-x(2)*xdata)
Data Types: char | function_handle | string
```

#### x0 — Initial point

real vector | real array

Initial point, specified as a real vector or real array. Solvers use the number of elements in x0 and the size of x0 to determine the number and size of variables that fun accepts.

```
Example: x0 = [1,2,3,4]
Data Types: double
```

#### xdata — Input data for model

real vector | real array

Input data for model, specified as a real vector or real array. The model is

```
ydata = fun(x,xdata),
```

where xdata and ydata are fixed arrays, and x is the array of parameters that lsqcurvefit changes to search for a minimum sum of squares.

```
Example: xdata = [1,2,3,4]
```

Data Types: double

## ydata — Response data for model

real vector | real array

Response data for model, specified as a real vector or real array. The model is

```
ydata = fun(x,xdata),
```

where xdata and ydata are fixed arrays, and x is the array of parameters that lsqcurvefit changes to search for a minimum sum of squares.

The ydata array must be the same size and shape as the array fun(x0,xdata).

```
Example: ydata = [1,2,3,4]
```

Data Types: double

#### lb — Lower bounds

real vector | real array

Lower bounds, specified as a real vector or real array. If the number of elements in x0 is equal to the number of elements in 1b, then 1b specifies that

```
x(i) >= lb(i) for all i.
```

If numel(lb) < numel(x0), then lb specifies that

$$x(i) >= lb(i)$$
 for  $1 <= i <= numel(lb)$ .

If there are fewer elements in lb than in x0, solvers issue a warning.

Example: To specify that all x components are positive, use lb = zeros(size(x0)).

Data Types: double

#### ub — Upper bounds

real vector | real array

Upper bounds, specified as a real vector or real array. If the number of elements in x0 is equal to the number of elements in ub, then ub specifies that

```
x(i) \le ub(i) for all i.
```

If numel(ub) < numel(x0), then ub specifies that

```
x(i) \le ub(i) for 1 \le i \le numel(ub).
```

If there are fewer elements in ub than in x0, solvers issue a warning.

Example: To specify that all x components are less than 1, use ub = ones(size(x0)).

Data Types: double

## options — Optimization options

output of optimoptions | structure such as optimset returns

Optimization options, specified as the output of optimoptions or a structure such as optimset returns.

Some options apply to all algorithms, and others are relevant for particular algorithms. See "Optimization Options Reference" on page 14-6 for detailed information.

Some options are absent from the optimoptions display. These options appear in italics in the following table. For details, see "View Options" on page 2-66.

### **All Algorithms**

Algorithm

Choose between 'trust-region-reflective' (default) and 'levenberg-marguardt'.

The Algorithm option specifies a preference for which algorithm to use. It is only a preference, because certain conditions must be met to use each algorithm. For the trust-region-reflective algorithm, the nonlinear system of equations cannot be underdetermined; that is, the number of equations (the number of elements of F returned by fun) must be at least as many as the length of x. For more information on choosing the algorithm, see "Choosing the Algorithm" on page 2-6.

CheckGradients

Compare user-supplied derivatives (gradients of objective or constraints) to finite-differencing derivatives. Choices are false (default) or true.

For optimset, the name is DerivativeCheck and the values are 'on' or 'off'. See "Current and Legacy Option Names" on page 14-23

Display diagnostic information about the function to be minimized or solved. Choices are 'off' (default) or 'on'.

Maximum change in variables for finite-difference gradients (a positive scalar). The default is Inf.

Minimum change in variables for finite-difference gradients (a positive scalar). The default is  $\theta$ .

Level of display (see "Iterative Display" on page 3-14):

- 'off' or 'none' displays no output.
- 'iter' displays output at each iteration, and gives the default exit message.
- 'iter-detailed' displays output at each iteration, and gives the technical exit message.
- 'final' (default) displays just the final output, and gives the default exit message.
- 'final-detailed' displays just the final output, and gives the technical exit message.

Diagnostics

DiffMaxChange

DiffMinChange

Display

FiniteDifferenceStepSi Scalar or vector step size factor for finite differences. When you set FiniteDifferenceStepSize to a vector v, the forward finite differences delta are

delta = v.\*sign′(x).\*max(abs(x),TypicalX);

where sign'(x) = sign(x) except sign'(0) = 1. Central finite differences are

delta = v.\*max(abs(x),TypicalX);

Scalar FiniteDifferenceStepSize expands to a vector. The default is sqrt(eps) for forward finite differences, and eps^(1/3) for central finite differences.

For optimset, the name is FinDiffRelStep. See "Current and Legacy Option Names" on page 14-23.

FiniteDifferenceType

Finite differences, used to estimate gradients, are either 'forward' (default), or 'central' (centered). 'central' takes twice as many function evaluations, but should be more accurate.

The algorithm is careful to obey bounds when estimating both types of finite differences. So, for example, it could take a backward, rather than a forward, difference to avoid evaluating at a point outside bounds.

For optimset, the name is FinDiffType. See "Current and Legacy Option Names" on page 14-23.

FunctionTolerance

Termination tolerance on the function value, a positive scalar. The default is 1e-6. See "Tolerances and Stopping Criteria" on page 2-68.

For optimset, the name is TolFun. See "Current and Legacy Option" Names" on page 14-23.

FunValCheck

Check whether function values are valid. 'on' displays an error when the function returns a value that is complex, Inf, or NaN. The default 'off' displays no error.

MaxFunctionEvaluations Maximum number of function evaluations allowed, a positive integer. The default is 100\*numberOfVariables. See "Tolerances and Stopping Criteria" on page 2-68 and "Iterations and Function Counts" on page 3-9.

> For optimset, the name is MaxFunEvals. See "Current and Legacy Option Names" on page 14-23.

MaxIterations

Maximum number of iterations allowed, a positive integer. The default is 400. See "Tolerances and Stopping Criteria" on page 2-68 and "Iterations and Function Counts" on page 3-9.

For optimset, the name is MaxIter. See "Current and Legacy Option Names" on page 14-23.

OptimalityTolerance

Termination tolerance on the first-order optimality (a positive scalar). The default is 1e-6. See "First-Order Optimality Measure" on page 3-11.

Internally, the 'levenberg-marquardt' algorithm uses an optimality tolerance (stopping criterion) of 1e-4 times FunctionTolerance and does not use OptimalityTolerance.

For optimset, the name is TolFun. See "Current and Legacy Option Names" on page 14-23.

OutputFcn

Specify one or more user-defined functions that an optimization function calls at each iteration. Pass a function handle or a cell array of function handles. The default is none ([]). See "Output Function and Plot Function Syntax" on page 14-28.

**PlotFcn** 

Plots various measures of progress while the algorithm executes; select from predefined plots or write your own. Pass a name, a function handle, or a cell array of names or function handles. For custom plot functions, pass function handles. The default is none ([]):

- 'optimplotx' plots the current point.
- 'optimplotfunccount' plots the function count.
- 'optimplotfval' plots the function value.
- 'optimplotresnorm' plots the norm of the residuals.
- 'optimplotstepsize' plots the step size.
- 'optimplotfirstorderopt' plots the first-order optimality measure.

Custom plot functions use the same syntax as output functions. See "Output Functions for Optimization Toolbox™" on page 3-30 and "Output Function and Plot Function Syntax" on page 14-28.

For optimset, the name is PlotFcns. See "Current and Legacy Option Names" on page 14-23.

nt

SpecifyObjectiveGradie If false (default), the solver approximates the Jacobian using finite differences. If true, the solver uses a user-defined Jacobian (defined in fun), or Jacobian information (when using JacobMult), for the objective function.

> For optimset, the name is Jacobian, and the values are 'on' or 'off'. See "Current and Legacy Option Names" on page 14-23.

StepTolerance

Termination tolerance on x, a positive scalar. The default is 1e-6. See "Tolerances and Stopping Criteria" on page 2-68.

For optimset, the name is TolX. See "Current and Legacy Option Names" on page 14-23.

TypicalX

Typical x values. The number of elements in Typical X is equal to the number of elements in x0, the starting point. The default value is ones (numberofvariables, 1). The solver uses TypicalX for scaling finite differences for gradient estimation.

UseParallel

When true, the solver estimates gradients in parallel. Disable by setting to the default, false. See "Parallel Computing".

#### **Trust-Region-Reflective Algorithm**

JacobianMultiplyFcn

Jacobian multiply function, specified as a function handle. For large-scale structured problems, this function computes the Jacobian matrix product J\*Y, J'\*Y, or J'\*(J\*Y) without actually forming J. The function is of the form

```
W = jmfun(Jinfo,Y,flag)
```

where Jinfo contains the matrix used to compute  $J^*Y$  (or  $J^{**}Y$ , or  $J^{**}(J^*Y)$ ). The first argument Jinfo must be the same as the second argument returned by the objective function fun, for example, by

```
[F,Jinfo] = fun(x)
```

Y is a matrix that has the same number of rows as there are dimensions in the problem. flag determines which product to compute:

- If flag == 0 then W = J'\*(J\*Y).
- If flag > 0 then W = J\*Y.
- If flag < 0 then W = J'\*Y.

In each case, J is not formed explicitly. The solver uses Jinfo to compute the preconditioner. See "Passing Extra Parameters" on page 2-57 for information on how to supply values for any additional parameters jmfun needs.

**Note** 'SpecifyObjectiveGradient' must be set to true for the solver to pass Jinfo from fun to jmfun.

See "Minimization with Dense Structured Hessian, Linear Equalities" on page 5-95 and "Jacobian Multiply Function with Linear Least Squares" on page 11-30 for similar examples.

For optimset, the name is JacobMult. See "Current and Legacy Option Names" on page 14-23.

JacobPattern Sparsity pattern of the Jacobian for finite differencing. Set

JacobPattern(i,j) = 1 when fun(i) depends on x(j). Otherwise, set JacobPattern(i,j) = 0. In other words,

JacobPattern(i,j) = 1 when you can have  $\partial \text{fun}(i)/\partial x(j) \neq 0$ .

Use JacobPattern when it is inconvenient to compute the Jacobian matrix J in fun, though you can determine (say, by inspection) when fun(i) depends on x(j). The solver can approximate J via sparse

finite differences when you give JacobPattern.

If the structure is unknown, do not set JacobPattern. The default behavior is as if JacobPattern is a dense matrix of ones. Then the solver computes a full finite-difference approximation in each iteration. This can be expensive for large problems, so it is usually better to

determine the sparsity structure.

MaxPCGIter Maximum number of PCG (preconditioned conjugate gradient)

iterations, a positive scalar. The default is

max(1,numberOfVariables/2). For more information, see "Large"

Scale Nonlinear Least Squares" on page 11-5.

PrecondBandWidth Upper bandwidth of preconditioner for PCG, a nonnegative integer. The

default PrecondBandWidth is Inf, which means a direct factorization (Cholesky) is used rather than the conjugate gradients (CG). The direct factorization is computationally more expensive than CG, but produces a better quality step towards the solution. Set PrecondBandWidth to 0 for diagonal preconditioning (upper bandwidth of 0). For some problems, an intermediate bandwidth reduces the number of PCG

iterations.

SubproblemAlgorithm Determines how the iteration step is calculated. The default,

'factorization', takes a slower but more accurate step than 'cg'.

See "Trust-Region-Reflective Least Squares" on page 11-3.

*TolPCG* Termination tolerance on the PCG iteration, a positive scalar. The

default is 0.1.

### Levenberg-Marquardt Algorithm

InitDamping Initial value of the Levenberg-Marquardt parameter, a positive scalar.

Default is 1e-2. For details, see "Levenberg-Marquardt Method" on

page 11-6.

ScaleProblem 'jacobian' can sometimes improve the convergence of a poorly

scaled problem; the default is 'none'.

Example: options = optimoptions('lsqcurvefit', 'FiniteDifferenceType', 'central')

### problem — Problem structure

structure

Problem structure, specified as a structure with the following fields:

| Field Name | Entry                                          |  |
|------------|------------------------------------------------|--|
| objective  | Objective function of x and xdata              |  |
| x0         | Initial point for x, active set algorithm only |  |

| Field Name | Entry                                           |
|------------|-------------------------------------------------|
| xdata      | Input data for objective function               |
| ydata      | Output data to be matched by objective function |
| lb         | Vector of lower bounds                          |
| ub         | Vector of upper bounds                          |
| solver     | 'lsqcurvefit'                                   |
| options    | Options created with optimoptions               |

You must supply at least the objective, x0, solver, xdata, ydata, and options fields in the problem structure.

Data Types: struct

## **Output Arguments**

### x — Solution

real vector | real array

Solution, returned as a real vector or real array. The size of x is the same as the size of x0. Typically, x is a local solution to the problem when exitflag is positive. For information on the quality of the solution, see "When the Solver Succeeds" on page 4-18.

### resnorm — Squared norm of the residual

nonnegative real

Squared norm of the residual, returned as a nonnegative real. resnorm is the squared 2-norm of the residual at x: sum((fun(x,xdata)-ydata).^2).

### residual — Value of objective function at solution

arrav

Value of objective function at solution, returned as an array. In general, residual = fun(x,xdata)-ydata.

### exitflag — Reason the solver stopped

integer

Reason the solver stopped, returned as an integer.

| 1  | Function converged to a solution x.                                                                                           |
|----|----------------------------------------------------------------------------------------------------|
| 2  | Change in $\boldsymbol{x}$ is less than the specified tolerance, or Jacobian at $\boldsymbol{x}$ is undefined.                |
| 3  | Change in the residual is less than the specified tolerance.                                                                  |
| 4  | Relative magnitude of search direction is smaller than the step tolerance.                                                    |
| 0  | Number of iterations exceeds options.MaxIterations or number of function evaluations exceeded options.MaxFunctionEvaluations. |
| -1 | A plot function or output function stopped the solver.                                                                        |

Problem is infeasible: the bounds lb and ub are inconsistent.

### output — Information about the optimization process

structure

-2

Information about the optimization process, returned as a structure with fields:

firstorderopt Measure of first-order optimality iterations Number of iterations taken

funcCount The number of function evaluations

cgiterations Total number of PCG iterations (trust-region-reflective algorithm

only)

stepsize Final displacement in x
algorithm Optimization algorithm used

message Exit message

### lambda — Lagrange multipliers at the solution

structure

Lagrange multipliers at the solution, returned as a structure with fields:

| lower | Lower bounds lb |
|-------|-----------------|
| upper | Upper bounds ub |

### jacobian — Jacobian at the solution

real matrix

Jacobian at the solution, returned as a real matrix. jacobian(i,j) is the partial derivative of fun(i) with respect to x(j) at the solution x.

### Limitations

- The trust-region-reflective algorithm does not solve underdetermined systems; it requires that the number of equations, i.e., the row dimension of *F*, be at least as great as the number of variables. In the underdetermined case, lsqcurvefit uses the Levenberg-Marquardt algorithm.
- lsqcurvefit can solve complex-valued problems directly. Noe that bound constraints do not make sense for complex values. For a complex problem with bound constraints, split the variables into real and imaginary parts. See "Fit a Model to Complex-Valued Data" on page 11-50.
- The preconditioner computation used in the preconditioned conjugate gradient part of the trust-region-reflective method forms  $J^TJ$  (where J is the Jacobian matrix) before computing the preconditioner. Therefore, a row of J with many nonzeros, which results in a nearly dense product  $J^TJ$ , can lead to a costly solution process for large problems.
- If components of x have no upper (or lower) bounds, lsqcurvefit prefers that the corresponding components of ub (or lb) be set to inf (or -inf for lower bounds) as opposed to an arbitrary but very large positive (or negative for lower bounds) number.

You can use the trust-region reflective algorithm in lsqnonlin, lsqcurvefit, and fsolve with small- to medium-scale problems without computing the Jacobian in fun or providing the Jacobian sparsity pattern. (This also applies to using fmincon or fminunc without computing the Hessian or

supplying the Hessian sparsity pattern.) How small is small- to medium-scale? No absolute answer is available, as it depends on the amount of virtual memory in your computer system configuration.

Suppose your problem has m equations and n unknowns. If the command J = sparse(ones(m,n)) causes an Out of memory error on your machine, then this is certainly too large a problem. If it does not result in an error, the problem might still be too large. You can find out only by running it and seeing if MATLAB runs within the amount of virtual memory available on your system.

## **Algorithms**

The Levenberg-Marquardt and trust-region-reflective methods are based on the nonlinear least-squares algorithms also used in fsolve.

- The default trust-region-reflective algorithm is a subspace trust-region method and is based on the interior-reflective Newton method described in [1] and [2]. Each iteration involves the approximate solution of a large linear system using the method of preconditioned conjugate gradients (PCG). See "Trust-Region-Reflective Least Squares" on page 11-3.
- The Levenberg-Marquardt method is described in references [4], [5], and [6]. See "Levenberg-Marquardt Method" on page 11-6.

## **Alternative Functionality**

#### **App**

The **Optimize** Live Editor task provides a visual interface for lsqcurvefit.

### References

- [1] Coleman, T.F. and Y. Li. "An Interior, Trust Region Approach for Nonlinear Minimization Subject to Bounds." SIAM Journal on Optimization, Vol. 6, 1996, pp. 418–445.
- [2] Coleman, T.F. and Y. Li. "On the Convergence of Reflective Newton Methods for Large-Scale Nonlinear Minimization Subject to Bounds." *Mathematical Programming*, Vol. 67, Number 2, 1994, pp. 189–224.
- [3] Dennis, J. E. Jr. "Nonlinear Least-Squares." *State of the Art in Numerical Analysis*, ed. D. Jacobs, Academic Press, pp. 269–312.
- [4] Levenberg, K. "A Method for the Solution of Certain Problems in Least-Squares." *Quarterly Applied Mathematics* 2, 1944, pp. 164-168.
- [5] Marquardt, D. "An Algorithm for Least-squares Estimation of Nonlinear Parameters." SIAM Journal Applied Mathematics, Vol. 11, 1963, pp. 431-441.
- [6] Moré, J. J. "The Levenberg-Marquardt Algorithm: Implementation and Theory." Numerical Analysis, ed. G. A. Watson, Lecture Notes in Mathematics 630, Springer Verlag, 1977, pp. 105-116.
- [7] Moré, J. J., B. S. Garbow, and K. E. Hillstrom. *User Guide for MINPACK 1*. Argonne National Laboratory, Rept. ANL-80-74, 1980.
- [8] Powell, M. J. D. "A Fortran Subroutine for Solving Systems of Nonlinear Algebraic Equations." Numerical Methods for Nonlinear Algebraic Equations, P. Rabinowitz, ed., Ch.7, 1970.

## **Extended Capabilities**

#### C/C++ Code Generation

Generate C and C++ code using MATLAB® Coder™.

- lsqcurvefit and lsqnonlin support code generation using either the codegen function or the MATLAB Coder app. You must have a MATLAB Coder license to generate code.
- The target hardware must support standard double-precision floating-point computations. You cannot generate code for single-precision or fixed-point computations.
- Code generation targets do not use the same math kernel libraries as MATLAB solvers. Therefore, code generation solutions can vary from solver solutions, especially for poorly conditioned problems.
- All code for generation must be MATLAB code. In particular, you cannot use a custom black-box function as an objective function for lsqcurvefit or lsqnonlin. You can use coder.ceval to evaluate a custom function coded in C or C++. However, the custom function must be called in a MATLAB function.
- lsqcurvefit and lsqnonlin do not support the problem argument for code generation.

```
[x,fval] = lsqnonlin(problem) % Not supported
```

• You must specify the objective function by using function handles, not strings or character names.

```
x = lsqnonlin(@fun,x0,lb,ub,options) % Supported
% Not supported: lsqnonlin('fun',...) or lsqnonlin("fun",...)
```

- All input matrices lb and ub must be full, not sparse. You can convert sparse matrices to full by using the full function.
- The lb and ub arguments must have the same number of entries as the x0 argument or must be empty [].
- For advanced code optimization involving embedded processors, you also need an Embedded Coder license.
- You must include options for lsqcurvefit or lsqnonlin and specify them using optimoptions. The options must include the Algorithm option, set to 'levenberg-marquardt'.

```
options = optimoptions('lsqnonlin','Algorithm','levenberg-marquardt');
[x,fval,exitflag] = lsqnonlin(fun,x0,lb,ub,options);
```

- Code generation supports these options:
  - Algorithm Must be 'levenberg-marquardt'
  - FiniteDifferenceStepSize
  - FiniteDifferenceType
  - FunctionTolerance
  - MaxFunctionEvaluations
  - MaxIterations
  - SpecifyObjectiveGradient
  - StepTolerance
  - TypicalX
- Generated code has limited error checking for options. The recommended way to update an option is to use optimoptions, not dot notation.

```
opts = optimoptions('lsqnonlin','Algorithm','levenberg-marquardt');
opts = optimoptions(opts,'MaxIterations',1e4); % Recommended
opts.MaxIterations = 1e4; % Not recommended
```

- Do not load options from a file. Doing so can cause code generation to fail. Instead, create options in your code.
- Usually, if you specify an option that is not supported, the option is silently ignored during code generation. However, if you specify a plot function or output function by using dot notation, code generation can issue an error. For reliability, specify only supported options.
- Because output functions and plot functions are not supported, solvers do not return the exit flag 1.

For an example, see "Generate Code for Isqcurvefit or Isqnonlin" on page 11-94.

## **Automatic Parallel Support**

Accelerate code by automatically running computation in parallel using Parallel Computing Toolbox™.

To run in parallel, set the 'UseParallel' option to true.

```
options = optimoptions('solvername', 'UseParallel', true)
```

For more information, see "Using Parallel Computing in Optimization Toolbox" on page 13-5.

### See Also

Optimize | fsolve | lsqnonlin | optimoptions

#### **Topics**

"Nonlinear Least Squares (Curve Fitting)"

"Solver-Based Optimization Problem Setup"

### Introduced before R2006a

<sup>&</sup>quot;Least-Squares (Model Fitting) Algorithms" on page 11-2

# Isqlin

Solve constrained linear least-squares problems

## **Syntax**

```
x = lsqlin(C,d,A,b)
x = lsqlin(C,d,A,b,Aeq,beq,lb,ub)
x = lsqlin(C,d,A,b,Aeq,beq,lb,ub,x0,options)
x = lsqlin(problem)
[x,resnorm,residual,exitflag,output,lambda] = lsqlin(____)
[wsout,resnorm,residual,exitflag,output,lambda] = lsqlin(C,d,A,b,Aeq,beq,lb,ub,ws)
```

## Description

Linear least-squares solver with bounds or linear constraints.

Solves least-squares curve fitting problems of the form

$$\min_{x} \frac{1}{2} \|C \cdot x - d\|_{2}^{2} \text{ such that } \begin{cases} A \cdot x \leq b, \\ Aeq \cdot x = beq, \\ lb \leq x \leq ub. \end{cases}$$

**Note** lsqlin applies only to the solver-based approach. For a discussion of the two optimization approaches, see "First Choose Problem-Based or Solver-Based Approach" on page 1-3.

x = lsqlin(C,d,A,b) solves the linear system C\*x = d in the least-squares sense, subject to  $A*x \le b$ .

x = lsqlin(C,d,A,b,Aeq,beq,lb,ub) adds linear equality constraints  $Aeq^*x = beq$  and bounds  $lb \le x \le ub$ . If you do not need certain constraints such as Aeq and beq, set them to []. If x(i) is unbounded below, set lb(i) = -Inf, and if x(i) is unbounded above, set ub(i) = Inf.

x = lsqlin(C,d,A,b,Aeq,beq,lb,ub,x0,options) minimizes with an initial point x0 and the optimization options specified in options. Use optimoptions to set these options. If you do not want to include an initial point, set the x0 argument to [].

x = lsqlin(problem) finds the minimum for problem, a structure described in problem. Create the problem structure using dot notation or the struct function. Or create a problem structure from an OptimizationProblem object by using prob2struct.

[x,resnorm,residual,exitflag,output,lambda] = lsqlin(\_\_\_\_), for any input arguments described above, returns:

- The squared 2-norm of the residual resnorm =  $\|C \cdot x d\|_2^2$
- The residual residual = C\*x d

- A value exitflag describing the exit condition
- A structure output containing information about the optimization process
- A structure lambda containing the Lagrange multipliers

The factor ½ in the definition of the problem affects the values in the lambda structure.

[wsout,resnorm,residual,exitflag,output,lambda] = lsqlin(C,d,A,b,Aeq,beq,lb,ub,ws) starts lsqlin from the data in the warm start object ws, using the options in ws. The returned argument wsout contains the solution point in wsout.X. By using wsout as the initial warm start object in a subsequent solver call, lsqlin can work faster.

## **Examples**

### **Least Squares with Linear Inequality Constraints**

Find the x that minimizes the norm of  $C^*x$  - d for an overdetermined problem with linear inequality constraints.

Specify the problem and constraints.

```
C = [0.9501]
               0.7620
                                    0.4057
                          0.6153
    0.2311
              0.4564
                         0.7919
                                   0.9354
    0.6068
              0.0185
                         0.9218
                                   0.9169
    0.4859
              0.8214
                         0.7382
                                   0.4102
    0.8912
              0.4447
                         0.1762
                                   0.8936];
d = [0.0578]
    0.3528
    0.8131
    0.0098
    0.1388];
A = [0.2027]
               0.2721
                         0.7467
                                    0.4659
    0.1987
              0.1988
                         0.4450
                                   0.4186
    0.6037
              0.0152
                         0.9318
                                   0.8462];
b = [0.5251]
    0.2026
    0.6721];
```

Call lsglin to solve the problem.

```
x = lsqlin(C,d,A,b)
```

Minimum found that satisfies the constraints.

Optimization completed because the objective function is non-decreasing in feasible directions, to within the value of the optimality tolerance, and constraints are satisfied to within the value of the constraint tolerance.

```
x = 4×1
0.1299
-0.5757
0.4251
0.2438
```

#### **Least Squares with Linear Constraints and Bounds**

Find the x that minimizes the norm of  $C^*x$  - d for an overdetermined problem with linear equality and inequality constraints and bounds.

Specify the problem and constraints.

```
C = [0.9501]
               0.7620
                          0.6153
                                    0.4057
    0.2311
              0.4564
                         0.7919
                                   0.9354
    0.6068
              0.0185
                         0.9218
                                   0.9169
    0.4859
              0.8214
                         0.7382
                                   0.4102
    0.8912
              0.4447
                         0.1762
                                   0.8936];
d = [0.0578]
    0.3528
    0.8131
    0.0098
    0.1388];
                                   0.4659
A = [0.2027]
              0.2721
                         0.7467
    0.1987
              0.1988
                         0.4450
                                   0.4186
    0.6037
              0.0152
                         0.9318
                                   0.8462];
b = [0.5251]
    0.2026
    0.6721];
Aeq = [3 5 7 9];
beq = 4;
lb = -0.1*ones(4,1);
ub = 2*ones(4,1);
```

Call lsqlin to solve the problem.

```
x = lsqlin(C,d,A,b,Aeq,beq,lb,ub)
```

Minimum found that satisfies the constraints.

Optimization completed because the objective function is non-decreasing in feasible directions, to within the value of the optimality tolerance, and constraints are satisfied to within the value of the constraint tolerance.

```
x = 4×1

-0.1000

-0.1000

0.1599

0.4090
```

### **Linear Least Squares with Nondefault Options**

This example shows how to use nondefault options for linear least squares.

```
Set options to use the 'interior-point' algorithm and to give iterative display.
```

```
options = optimoptions('lsqlin', 'Algorithm', 'interior-point', 'Display', 'iter');
```

Set up a linear least-squares problem.

```
C = [0.9501]
                0.7620
                          0.6153
                                     0.4057
    0.2311
               0.4564
                          0.7919
                                    0.9354
    0.6068
               0.0185
                         0.9218
                                    0.9169
    0.4859
                         0.7382
               0.8214
                                    0.4102
    0.8912
               0.4447
                         0.1762
                                    0.8936];
d = [0.0578]
    0.3528
    0.8131
    0.0098
    0.13881;
                                     0.4659
A = [0.2027]
                0.2721
                          0.7467
    0.1987
               0.1988
                         0.4450
                                    0.4186
    0.6037
               0.0152
                         0.9318
                                    0.84621;
b = [0.5251]
    0.2026
    0.6721];
```

Run the problem.

```
x = lsqlin(C,d,A,b,[],[],[],[],[],options)
```

```
Iter
                      Primal Infeas
                                        Dual Infeas
                                                     Complementarity
                Fval
   0
       -7.687420e-02
                       1.600492e+00
                                       6.150431e-01
                                                         1.000000e+00
   1
       -7.687419e-02
                       8.002458e-04
                                       3.075216e-04
                                                         2.430833e-01
   2
       -3.162837e-01
                       4.001229e-07
                                       1.537608e-07
                                                         5.945636e-02
   3
       -3.760545e-01
                       2.000615e-10
                                       2.036997e-08
                                                         1.370933e-02
   4
       -3.912129e-01
                       9.997558e-14
                                       1.006816e-08
                                                         2.548273e-03
   5
       -3.948062e-01
                       2.220446e-16
                                       2.955101e-09
                                                         4.295807e-04
   6
                        2.775558e-17
                                       1.237758e-09
       -3.953277e-01
                                                         3.102850e-05
   7
       -3.953581e-01
                       2.775558e-17
                                       1.645863e-10
                                                         1.138719e-07
       -3.953582e-01
                       2.775558e-17
                                       2.400025e-13
                                                         5.693290e-11
```

Minimum found that satisfies the constraints.

Optimization completed because the objective function is non-decreasing in feasible directions, to within the value of the optimality tolerance, and constraints are satisfied to within the value of the constraint tolerance.

```
x = 4×1
0.1299
-0.5757
0.4251
0.2438
```

#### **Return All Outputs**

Obtain and interpret all lsqlin outputs.

Define a problem with linear inequality constraints and bounds. The problem is overdetermined because there are four columns in the C matrix but five rows. This means the problem has four unknowns and five conditions, even before including the linear constraints and bounds.

```
C = [0.9501]
               0.7620
                          0.6153
                                     0.4057
    0.2311
              0.4564
                         0.7919
                                    0.9354
    0.6068
              0.0185
                         0.9218
                                    0.9169
    0.4859
              0.8214
                         0.7382
                                    0.4102
    0.8912
              0.4447
                         0.1762
                                    0.8936];
d = [0.0578]
    0.3528
    0.8131
    0.0098
    0.1388];
A = [0.2027]
               0.2721
                          0.7467
                                     0.4659
              0.1988
    0.1987
                         0.4450
                                    0.4186
    0.6037
              0.0152
                         0.9318
                                    0.8462];
b = [0.5251]
    0.2026
    0.6721];
lb = -0.1*ones(4,1);
ub = 2*ones(4,1);
Set options to use the 'interior-point' algorithm.
options = optimoptions('lsqlin', 'Algorithm', 'interior-point');
The 'interior-point' algorithm does not use an initial point, so set x0 to [].
x0 = [];
Call lsqlin with all outputs.
[x,resnorm,residual,exitflag,output,lambda] = ...
    lsqlin(C,d,A,b,[],[],lb,ub,x0,options)
Minimum found that satisfies the constraints.
Optimization completed because the objective function is non-decreasing in
feasible directions, to within the value of the optimality tolerance,
and constraints are satisfied to within the value of the constraint tolerance.
x = 4 \times 1
   -0.1000
   -0.1000
    0.2152
    0.3502
resnorm = 0.1672
residual = 5 \times 1
    0.0455
    0.0764
   -0.3562
    0.1620
    0.0784
exitflag = 1
```

```
output = struct with fields:
           message: '...'
          algorithm: 'interior-point'
      firstorderopt: 4.3374e-11
    constrviolation: 0
         iterations: 6
       linearsolver: 'dense'
       cgiterations: []
lambda = struct with fields:
    ineqlin: [3x1 double]
      eqlin: [0x1 double]
      lower: [4x1 double]
      upper: [4x1 double]
```

Examine the nonzero Lagrange multiplier fields in more detail. First examine the Lagrange multipliers for the linear inequality constraint.

#### lambda.ineqlin

```
ans = 3 \times 1
     0.0000
     0.2392
     0.0000
```

Lagrange multipliers are nonzero exactly when the solution is on the corresponding constraint boundary. In other words, Lagrange multipliers are nonzero when the corresponding constraint is active. lambda.ineqlin(2) is nonzero. This means that the second element in A\*x should equal the second element in b, because the constraint is active.

```
[A(2,:)*x,b(2)]
ans = 1 \times 2
    0.2026
                 0.2026
```

Now examine the Lagrange multipliers for the lower and upper bound constraints.

#### lambda.lower

```
ans = 4 \times 1
    0.0409
    0.2784
    0.0000
     0.0000
```

#### lambda.upper

```
ans = 4 \times 1
         0
         (-)
```

0

The first two elements of lambda.lower are nonzero. You see that x(1) and x(2) are at their lower bounds, -0.1. All elements of lambda.upper are essentially zero, and you see that all components of x are less than their upper bound, 2.

#### **Return Warm Start Object**

Create a warm start object so you can solve a modified problem quickly. Set options to turn off iterative display to support warm start.

```
rng default % For reproducibility
options = optimoptions('lsqlin','Algorithm','active-set','Display','off');
n = 15:
x0 = 5*rand(n,1);
ws = optimwarmstart(x0,options);
Create and solve the first problem. Find the solution time.
r = 1:n-1; % Index for making vectors
v(n) = (-1)^{(n+1)/n}; % Allocating the vector v
v(r) = (-1).^{(r+1)./r}
C = gallery('circul',v);
C = [C;C];
r = 1:2*n;
d(r) = n-r;
lb = -5*ones(1,n);
ub = 5*ones(1,n);
[ws,fval,~,exitflag,output] = lsqlin(C,d,[],[],[],[],lb,ub,ws)
Elapsed time is 0.005117 seconds.
Add a linear constraint and solve again.
A = ones(1,n);
b = -10;
tic
[ws,fval,~,exitflag,output] = lsqlin(C,d,A,b,[],[],lb,ub,ws)
Elapsed time is 0.001491 seconds.
```

## Input Arguments

#### C — Multiplier matrix

real matrix

Multiplier matrix, specified as a matrix of doubles. C represents the multiplier of the solution x in the expression C\*x - d. C is M-by-N, where M is the number of equations, and N is the number of elements of x.

```
Example: C = [1,4;2,5;7,8]
```

Data Types: double

#### d — Constant vector

real vector

Constant vector, specified as a vector of doubles. d represents the additive constant term in the expression C\*x - d. d is M-by-1, where M is the number of equations.

```
Example: d = [5;0;-12]
Data Types: double
```

### A — Linear inequality constraints

real matrix

Linear inequality constraints, specified as a real matrix. A is an M-by-N matrix, where M is the number of inequalities, and N is the number of variables (number of elements in  $\times 0$ ). For large problems, pass A as a sparse matrix.

A encodes the M linear inequalities

$$A*x \le b$$
.

where x is the column vector of N variables x (:), and b is a column vector with M elements.

For example, to specify

```
x_1 + 2x_2 \le 10

3x_1 + 4x_2 \le 20

5x_1 + 6x_2 \le 30,
```

enter these constraints:

```
A = [1,2;3,4;5,6];

b = [10;20;30];
```

Example: To specify that the x components sum to 1 or less, use A = ones(1, N) and b = 1.

Data Types: double

### **b** — Linear inequality constraints

real vector

Linear inequality constraints, specified as a real vector. b is an M-element vector related to the A matrix. If you pass b as a row vector, solvers internally convert b to the column vector b (:). For large problems, pass b as a sparse vector.

b encodes the M linear inequalities

$$A*x \le b$$
.

where x is the column vector of N variables x(:), and A is a matrix of size M-by-N.

For example, consider these inequalities:

$$x_1 + 2x_2 \le 10 \\ 3x_1 + 4x_2 \le 20$$

```
5x_1 + 6x_2 \le 30.
```

Specify the inequalities by entering the following constraints.

```
A = [1,2;3,4;5,6];

b = [10;20;30];
```

Example: To specify that the x components sum to 1 or less, use A = ones(1, N) and b = 1.

Data Types: double

### Aeq — Linear equality constraints

real matrix

Linear equality constraints, specified as a real matrix. Aeq is an Me-by-N matrix, where Me is the number of equalities, and N is the number of variables (number of elements in x0). For large problems, pass Aeq as a sparse matrix.

Aeq encodes the Me linear equalities

$$Aeq*x = beq,$$

where x is the column vector of N variables x (:), and beq is a column vector with Me elements.

For example, to specify

$$x_1 + 2x_2 + 3x_3 = 10$$
  
 $2x_1 + 4x_2 + x_3 = 20$ ,

enter these constraints:

Aeq = 
$$[1,2,3;2,4,1];$$
  
beq =  $[10;20];$ 

Example: To specify that the x components sum to 1, use Aeq = ones(1, N) and beq = 1.

Data Types: double

### beq — Linear equality constraints

real vector

Linear equality constraints, specified as a real vector. beq is an Me-element vector related to the Aeq matrix. If you pass beq as a row vector, solvers internally convert beq to the column vector beq(:). For large problems, pass beq as a sparse vector.

beq encodes the Me linear equalities

$$Aeq*x = beq,$$

where x is the column vector of N variables x(:), and Aeq is a matrix of size Me-by-N.

For example, consider these equalities:

$$x_1 + 2x_2 + 3x_3 = 10$$
  
 $2x_1 + 4x_2 + x_3 = 20$ .

Specify the equalities by entering the following constraints.

```
Aeq = [1,2,3;2,4,1];
beq = [10;20];
```

Example: To specify that the x components sum to 1, use Aeq = ones(1, N) and beq = 1.

Data Types: double

#### lb — Lower bounds

[] (default) | real vector or array

Lower bounds, specified as a vector or array of doubles. 1b represents the lower bounds elementwise in  $1b \le x \le ub$ .

Internally, lsqlin converts an array lb to the vector lb(:).

```
Example: lb = [0; -Inf; 4] means x(1) \ge 0, x(3) \ge 4.
```

Data Types: double

#### ub — Upper bounds

[] (default) | real vector or array

Upper bounds, specified as a vector or array of doubles. ub represents the upper bounds elementwise in  $b \le x \le ub$ .

Internally, lsqlin converts an array ub to the vector ub(:).

```
Example: ub = [Inf;4;10] means x(2) \le 4, x(3) \le 10.
```

Data Types: double

#### x0 — Initial point

[] (default) | real vector or array

Initial point for the solution process, specified as a real vector or array. The 'trust-region-reflective' and 'active-set' algorithms use x0 (optional).

If you do not specify x0 for the 'trust-region-reflective' or 'active-set' algorithm, lsqlin sets x0 to the zero vector. If any component of this zero vector x0 violates the bounds, lsqlin sets x0 to a point in the interior of the box defined by the bounds.

```
Example: x0 = [4; -3]
Data Types: double
```

## options — Options for lsqlin

options created using optimoptions | structure such as created by optimset

Options for lsqlin, specified as the output of the optimoptions function or as a structure such as created by optimset.

Some options are absent from the optimoptions display. These options appear in italics in the following table. For details, see "View Options" on page 2-66.

## **All Algorithms**

Algorithm

Choose the algorithm:

- 'interior-point' (default)
- 'trust-region-reflective'
- 'active-set'

The 'trust-region-reflective' algorithm allows only upper and lower bounds, no linear inequalities or equalities. If you specify both the 'trust-region-reflective' algorithm and linear constraints, lsqlin uses the 'interior-point' algorithm.

The 'trust-region-reflective' algorithm does not allow equal upper and lower bounds.

When the problem has no constraints, lsqlin calls mldivide internally.

If you have a large number of linear constraints and not a large number of variables, try the 'active-set' algorithm.

For more information on choosing the algorithm, see "Choosing the Algorithm" on page 2-6.

**Diagnostics** 

Display diagnostic information about the function to be minimized or solved. The choices are 'on' or the default 'off'.

Display

Level of display returned to the command line.

- 'off' or 'none' displays no output.
- 'final' displays just the final output (default).

The 'interior-point' algorithm allows additional values:

- 'iter' gives iterative display.
- 'iter-detailed' gives iterative display with a detailed exit message.
- 'final-detailed' displays just the final output, with a detailed exit message.

MaxIterations

Maximum number of iterations allowed, a positive integer. The default value is 2000 for the 'active-set' algorithm, and 200 for the other algorithms.

For optimset, the option name is MaxIter. See "Current and Legacy Option Names" on page 14-23.

## trust-region-reflective Algorithm Options

FunctionTolerance

Termination tolerance on the function value, a positive scalar. The default is 100\*eps, about 2.2204e-14.

For optimset, the option name is TolFun. See "Current and Legacy Option Names" on page 14-23.

JacobianMultiplyFcn

Jacobian multiply function, specified as a function handle. For large-scale structured problems, this function should compute the Jacobian matrix product C\*Y, C'\*Y, or C'\*(C\*Y) without actually forming C. Write the function in the form

W = jmfun(Jinfo,Y,flag)

where Jinfo contains a matrix used to compute C\*Y (or C'\*Y, or C'\*(C\*Y)).

jmfun must compute one of three different products, depending on the
value of flag that lsqlin passes:

- If flag == 0 then W = C'\*(C\*Y).
- If flag > 0 then W = C\*Y.
- If flag < 0 then W = C'\*Y.

In each case, jmfun need not form C explicitly. lsqlin uses Jinfo to compute the preconditioner. See "Passing Extra Parameters" on page 2-57 for information on how to supply extra parameters if necessary.

See "Jacobian Multiply Function with Linear Least Squares" on page 11-30 for an example.

For optimset, the option name is JacobMult. See "Current and Legacy Option Names" on page 14-23.

**MaxPCGIter** 

Maximum number of PCG (preconditioned conjugate gradient) iterations, a positive scalar. The default is max(1,floor(numberOfVariables/2)). For more information, see

"Trust-Region-Reflective Algorithm" on page 15-273.

OptimalityTolerance

Termination tolerance on the first-order optimality, a positive scalar. The default is 100\*eps, about 2.2204e-14. See "First-Order Optimality Measure" on page 3-11.

For optimset, the option name is TolFun. See "Current and Legacy Option Names" on page 14-23.

**PrecondBandWidth** 

Upper bandwidth of preconditioner for PCG (preconditioned conjugate gradient). By default, diagonal preconditioning is used (upper bandwidth of 0). For some problems, increasing the bandwidth reduces the number of PCG iterations. Setting PrecondBandWidth to Inf uses a direct factorization (Cholesky) rather than the conjugate gradients (CG). The direct factorization is computationally more expensive than CG, but produces a better quality step toward the solution. For more information, see "Trust-Region-Reflective Algorithm" on page 15-273.

SubproblemAlgorithm Determines how the iteration step is calculated. The default, 'cg',

takes a faster but less accurate step than 'factorization'. See

"Trust-Region-Reflective Least Squares" on page 11-3.

TolPCG Termination tolerance on the PCG (preconditioned conjugate gradient)

iteration, a positive scalar. The default is 0.1.

Typical X values. The number of elements in Typical X is equal to the

number of variables. The default value is

ones (numberofvariables, 1). lsqlin uses TypicalX internally for

scaling. TypicalX has an effect only when x has unbounded

components, and when a TypicalX value for an unbounded component

is larger than 1.

## interior-point Algorithm Options

ConstraintTolerance Tolerance on the constraint violation, a positive scalar. The default is

1e-8.

For optimset, the option name is TolCon. See "Current and Legacy

Option Names" on page 14-23.

LinearSolver Type of internal linear solver in algorithm:

• 'auto' (default) — Use 'sparse' if the C matrix is sparse,

'dense' otherwise.

• 'sparse' — Use sparse linear algebra. See "Sparse Matrices".

'dense' — Use dense linear algebra.

OptimalityTolerance Termination tolerance on the first-order optimality, a positive scalar. The

default is 1e-8. See "First-Order Optimality Measure" on page 3-11.

For optimset, the option name is TolFun. See "Current and Legacy

Option Names" on page 14-23.

StepTolerance Termination tolerance on x, a positive scalar. The default is 1e-12.

For optimset, the option name is TolX. See "Current and Legacy

Option Names" on page 14-23.

## 'active-set' Algorithm Options

| ConstraintTolerance | Tolerance on the constraint violation, a positive scalar. The default value is 1e-8.  For optimset, the option name is TolCon. See "Current and Legacy Option Names" on page 14-23.                                                                                      |
|---------------------|----------------------------------------------------------------------------------------------------|
| ObjectiveLimit      | A tolerance (stopping criterion) that is a scalar. If the objective function value goes below <code>ObjectiveLimit</code> and the current point is feasible, the iterations halt because the problem is unbounded, presumably. The default value is <code>-1e20</code> . |
| OptimalityTolerance | Termination tolerance on the first-order optimality, a positive scalar. The default value is 1e-8. See "First-Order Optimality Measure" on page 3-11.  For optimset, the name is TolFun. See "Current and Legacy Option Names" on page 14-23.                            |
| StepTolerance       | Termination tolerance on x, a positive scalar. The default value is 1e-8.  For optimset, the option name is TolX. See "Current and Legacy Option Names" on page 14-23.                                                                                                   |

## problem — Optimization problem

structure

Optimization problem, specified as a structure with the following fields.

| C       | Matrix multiplier in the term $C*x - d$  |
|---------|------------------------------------------|
| d       | Additive constant in the term $C*x$ - d  |
| Aineq   | Matrix for linear inequality constraints |
| bineq   | Vector for linear inequality constraints |
| Aeq     | Matrix for linear equality constraints   |
| beq     | Vector for linear equality constraints   |
| lb      | Vector of lower bounds                   |
| ub      | Vector of upper bounds                   |
| x0      | Initial point for x                      |
| solver  | 'lsqlin'                                 |
| options | Options created with optimoptions        |

## **Note** You cannot use warm start with the problem argument.

Data Types: struct

## ws — Warm start object

object created using optimwarmstart

Warm start object, specified as an object created using optimwarmstart. The warm start object contains the start point and options, and optional data for memory size in code generation. See "Warm Start Best Practices" on page 10-71.

Example: ws = optimwarmstart(x0, options)

## **Output Arguments**

### x — Solution

real vector

Solution, returned as a vector that minimizes the norm of C\*x-d subject to all bounds and linear constraints.

### wsout — Solution warm start object

LsqlinWarmStart object

Solution warm start object, returned as a LsqlinWarmStart object. The solution point is wsout.X.

You can use wsout as the input warm start object in a subsequent lsqlin call.

### resnorm — Objective value

real scalar

Objective value, returned as the scalar value  $norm(C*x-d)^2$ .

#### residual — Solution residuals

real vector

Solution residuals, returned as the vector C\*x-d.

### exitflag — Algorithm stopping condition

integer

Algorithm stopping condition, returned as an integer identifying the reason the algorithm stopped. The following lists the values of exitflag and the corresponding reasons lsqlin stopped.

| 3  | Change in the residual was smaller than the specified tolerance options.FunctionTolerance. (trust-region-reflective algorithm)                     |
|----|----------------------------------------------------------------------------------------------------|
| 2  | Step size smaller than options.StepTolerance, constraints satisfied. (interior-point algorithm)                                                    |
| 1  | Function converged to a solution x.                                                                                                    |
| 0  | Number of iterations exceeded options.MaxIterations.                                                                                               |
| -2 | The problem is infeasible. Or, for the interior-point algorithm, step size smaller than options. StepTolerance, but constraints are not satisfied. |
| -3 | The problem is unbounded.                                                                                                    |
| -4 | Ill-conditioning prevents further optimization.                                                                                                    |
| -8 | Unable to compute a step direction.                                                                                                    |

The exit message for the interior-point algorithm can give more details on the reason lsqlin stopped, such as exceeding a tolerance. See "Exit Flags and Exit Messages" on page 3-3.

### output - Solution process summary

structure

Solution process summary, returned as a structure containing information about the optimization process.

iterations Number of iterations the solver took.

algorithm One of these algorithms:

'interior-point'

• 'trust-region-reflective'

'mldivide' for an unconstrained problem

For an unconstrained problem, iterations = 0, and the remaining entries in the output structure are empty.

constryiolation Constraint violation that is positive for violated constraints

(not returned for the 'trust-region-reflective'

algorithm).

constrviolation = max([0;norm(Aeq\*x-beq,

inf);(lb-x);(x-ub);(A\*x-b)])

message Exit message.

first-order optimality at the solution. See "First-Order

Optimality Measure" on page 3-11.

linearsolver Type of internal linear solver, 'dense' or 'sparse'

('interior-point' algorithm only)

cgiterations Number of conjugate gradient iterations the solver

performed. Nonempty only for the 'trust-region-

reflective' algorithm.

See "Output Structures" on page 3-21.

### lambda — Lagrange multipliers

structure

Lagrange multipliers, returned as a structure with the following fields.

lower Lower bounds lb upper Upper bounds ub ineqlin Linear inequalities eqlin Linear equalities

See "Lagrange Multiplier Structures" on page 3-22.

## **Tips**

- For problems with no constraints, you can use mldivide (matrix left division). When you have no constraints, lsqlin returns x = C\d.
- Because the problem being solved is always convex, lsqlin finds a global, although not necessarily unique, solution.
- If your problem has many linear constraints and few variables, try using the 'active-set' algorithm. See "Quadratic Programming with Many Linear Constraints" on page 10-66.
- Better numerical results are likely if you specify equalities explicitly, using Aeq and beq, instead of implicitly, using 1b and ub.
- The trust-region-reflective algorithm does not allow equal upper and lower bounds. Use another algorithm for this case.
- If the specified input bounds for a problem are inconsistent, the output x is x0 and the outputs resnorm and residual are [].
- You can solve some large structured problems, including those where the C matrix is too large to fit in memory, using the trust-region-reflective algorithm with a Jacobian multiply function. For information, see trust-region-reflective Algorithm Options.

## **Algorithms**

#### Trust-Region-Reflective Algorithm

This method is a subspace trust-region method based on the interior-reflective Newton method described in [1]. Each iteration involves the approximate solution of a large linear system using the method of preconditioned conjugate gradients (PCG). See "Trust-Region-Reflective Least Squares" on page 11-3, and in particular "Large Scale Linear Least Squares" on page 11-5.

#### **Interior-Point Algorithm**

The 'interior-point' algorithm is based on the quadprog 'interior-point-convex' algorithm. See "Linear Least Squares: Interior-Point or Active-Set" on page 11-2.

#### **Active-Set Algorithm**

The 'active-set' algorithm is based on the quadprog 'active-set' algorithm. For more information, see "Linear Least Squares: Interior-Point or Active-Set" on page 11-2 and "active-set quadprog Algorithm" on page 10-11.

### References

- [1] Coleman, T. F. and Y. Li. "A Reflective Newton Method for Minimizing a Quadratic Function Subject to Bounds on Some of the Variables," *SIAM Journal on Optimization*, Vol. 6, Number 4, pp. 1040–1058, 1996.
- [2] Gill, P. E., W. Murray, and M. H. Wright. *Practical Optimization*, Academic Press, London, UK, 1981.

#### Warm Start

A warm start object maintains a list of active constraints from the previous solved problem. The solver carries over as much active constraint information as possible to solve the current problem. If

the previous problem is too different from the current one, no active set information is reused. In this case, the solver effectively executes a cold start in order to rebuild the list of active constraints.

## **Alternative Functionality**

### **App**

The **Optimize** Live Editor task provides a visual interface for lsqlin.

## **Extended Capabilities**

#### C/C++ Code Generation

Generate C and C++ code using MATLAB® Coder™.

Usage notes and limitations:

- lsqlin supports code generation using either the codegen function or the MATLAB Coder app. You must have a MATLAB Coder license to generate code.
- The target hardware must support standard double-precision floating-point computations. You cannot generate code for single-precision or fixed-point computations.
- Code generation targets do not use the same math kernel libraries as MATLAB solvers. Therefore, code generation solutions can vary from solver solutions, especially for poorly conditioned problems.
- When solving unconstrained and underdetermined problems in MATLAB, lsqlin calls mldivide, which returns a basic solution. In code generation, the returned solution has minimum norm, which usually differs.
- lsqlin does not support the problem argument for code generation.

```
[x,fval] = lsqlin(problem) % Not supported
```

- All lsqlin input matrices such as A, Aeq, lb, and ub must be full, not sparse. You can convert sparse matrices to full by using the full function.
- The lb and ub arguments must have the same number of entries as the number of columns in C or must be empty [].
- For advanced code optimization involving embedded processors, you also need an Embedded Coder license.
- You must include options for lsqlin and specify them using optimoptions. The options must include the Algorithm option, set to 'active-set'.

```
options = optimoptions('lsqlin', 'Algorithm', 'active-set');
[x,fval,exitflag] = lsqlin(C,d,A,b,Aeq,beq,lb,ub,x0,options);
```

- Code generation supports these options:
  - Algorithm Must be 'active-set'
  - ConstraintTolerance
  - MaxIterations
  - ObjectiveLimit
  - OptimalityTolerance
  - StepTolerance

• Generated code has limited error checking for options. The recommended way to update an option is to use optimoptions, not dot notation.

```
opts = optimoptions('lsqlin','Algorithm','active-set');
opts = optimoptions(opts,'MaxIterations',1e4); % Recommended
opts.MaxIterations = 1e4; % Not recommended
```

- Do not load options from a file. Doing so can cause code generation to fail. Instead, create options in your code.
- If you specify an option that is not supported, the option is typically ignored during code generation. For reliable results, specify only supported options.

## See Also

Optimize | lsqnonneg | mldivide | optimwarmstart | quadprog

#### **Topics**

"Nonnegative Linear Least Squares, Solver-Based" on page 11-25

"Optimize Live Editor Task with Isqlin Solver" on page 11-28

"Jacobian Multiply Function with Linear Least Squares" on page 11-30

"Warm Start Best Practices" on page 10-71

"Least-Squares (Model Fitting) Algorithms" on page 11-2

#### Introduced before R2006a

# Isqnonlin

Solve nonlinear least-squares (nonlinear data-fitting) problems

## **Syntax**

```
x = lsqnonlin(fun,x0)
x = lsqnonlin(fun,x0,lb,ub)
x = lsqnonlin(fun,x0,lb,ub,options)
x = lsqnonlin(problem)
[x,resnorm] = lsqnonlin(____)
[x,resnorm,residual,exitflag,output] = lsqnonlin(____)
[x,resnorm,residual,exitflag,output,lambda,jacobian] = lsqnonlin(____)
```

## **Description**

Nonlinear least-squares solver

Solves nonlinear least-squares curve fitting problems of the form

$$\min_{x} \|f(x)\|_{2}^{2} = \min_{x} \left( f_{1}(x)^{2} + f_{2}(x)^{2} + \dots + f_{n}(x)^{2} \right)$$

with optional lower and upper bounds lb and ub on the components of x.

x, lb, and ub can be vectors or matrices; see "Matrix Arguments" on page 2-31.

Rather than compute the value  $||f(x)||_2^2$  (the sum of squares), lsqnonlin requires the user-defined function to compute the *vector*-valued function

$$f(x) = \begin{bmatrix} f_1(x) \\ f_2(x) \\ \vdots \\ f_n(x) \end{bmatrix}.$$

x = lsqnonlin(fun, x0) starts at the point x0 and finds a minimum of the sum of squares of the functions described in fun. The function fun should return a vector (or array) of values and not the sum of squares of the values. (The algorithm implicitly computes the sum of squares of the components of fun(x).)

**Note** "Passing Extra Parameters" on page 2-57 explains how to pass extra parameters to the vector function fun(x), if necessary.

x = lsqnonlin(fun, x0, lb, ub) defines a set of lower and upper bounds on the design variables in x, so that the solution is always in the range  $lb \le x \le ub$ . You can fix the solution component x(i) by specifying lb(i) = ub(i).

**Note** If the specified input bounds for a problem are inconsistent, the output x is x0 and the outputs resnorm and residual are [].

Components of x0 that violate the bounds  $1b \le x \le ub$  are reset to the interior of the box defined by the bounds. Components that respect the bounds are not changed.

x = lsqnonlin(fun, x0, lb, ub, options) minimizes with the optimization options specified in options. Use optimoptions to set these options. Pass empty matrices for lb and ub if no bounds exist.

x = lsqnonlin(problem) finds the minimum for problem, a structure described in problem.

 $[x, resnorm] = lsqnonlin(____)$ , for any input arguments, returns the value of the squared 2-norm of the residual at x:  $sum(fun(x).^2)$ .

 $[x, resnorm, residual, exitflag, output] = lsqnonlin( ____ )$  additionally returns the value of the residual fun(x) at the solution x, a value exitflag that describes the exit condition, and a structure output that contains information about the optimization process.

[x,resnorm,residual,exitflag,output,lambda,jacobian] =  $lsqnonlin(\underline{\phantom{a}})$  additionally returns a structure lambda whose fields contain the Lagrange multipliers at the solution x, and the Jacobian of fun at the solution x.

### **Examples**

#### Fit a Simple Exponential

Fit a simple exponential decay curve to data.

Generate data from an exponential decay model plus noise. The model is

```
y = \exp(-1.3t) + \varepsilon
```

with t ranging from 0 through 3, and  $\varepsilon$  normally distributed noise with mean 0 and standard deviation 0.05.

```
rng default % for reproducibility
d = linspace(0,3);
y = exp(-1.3*d) + 0.05*randn(size(d));
```

The problem is: given the data (d, y), find the exponential decay rate that best fits the data.

Create an anonymous function that takes a value of the exponential decay rate r and returns a vector of differences from the model with that decay rate and the data.

```
fun = @(r)exp(-d*r)-y;
```

Find the value of the optimal decay rate. Arbitrarily choose an initial guess x0 = 4.

```
x0 = 4;
x = lsqnonlin(fun,x0)
Local minimum possible.
```

lsqnonlin stopped because the final change in the sum of squares relative to its initial value is less than the value of the function tolerance.

```
x = 1.2645
```

Plot the data and the best-fitting exponential curve.

```
plot(d,y,'ko',d,exp(-x*d),'b-')
legend('Data','Best fit')
xlabel('t')
ylabel('exp(-tx)')
```

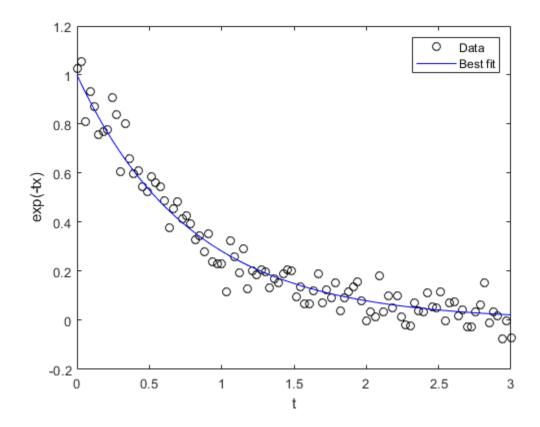

#### Fit a Problem with Bound Constraints

Find the best-fitting model when some of the fitting parameters have bounds.

Find a centering *b* and scaling *a* that best fit the function

$$a\exp(-t)\exp(-\exp(-(t-b)))$$

to the standard normal density,

$$\frac{1}{\sqrt{2\pi}}\exp\!\left(-t^2/2\right).$$

Create a vector t of data points, and the corresponding normal density at those points.

```
t = linspace(-4,4);
y = 1/sqrt(2*pi)*exp(-t.^2/2);
```

Create a function that evaluates the difference between the centered and scaled function from the normal y, with x(1) as the scaling a and x(2) as the centering b.

```
fun = @(x)x(1)*exp(-t).*exp(-exp(-(t-x(2)))) - y;
```

Find the optimal fit starting from x0 = [1/2, 0], with the scaling a between 1/2 and 3/2, and the centering b between -1 and 3.

```
lb = [1/2,-1];
ub = [3/2,3];
x0 = [1/2,0];
x = lsqnonlin(fun,x0,lb,ub)
```

Local minimum possible.

lsqnonlin stopped because the final change in the sum of squares relative to its initial value is less than the value of the function tolerance.

```
x = 1 \times 2
0.8231 -0.2444
```

Plot the two functions to see the quality of the fit.

```
plot(t,y,'r-',t,fun(x)+y,'b-')
xlabel('t')
legend('Normal density','Fitted function')
```

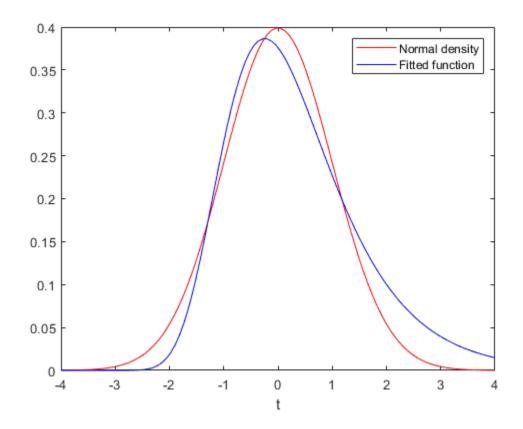

#### **Nonlinear Least Squares with Nondefault Options**

Compare the results of a data-fitting problem when using different lsqnonlin algorithms.

Suppose that you have observation time data xdata and observed response data ydata, and you want to find parameters x(1) and x(2) to fit a model of the form

```
ydata = x(1)exp(x(2)xdata).
```

Input the observation times and responses.

```
xdata = ...
[0.9 1.5 13.8 19.8 24.1 28.2 35.2 60.3 74.6 81.3];
ydata = ...
 [455.2 428.6 124.1 67.3 43.2 28.1 13.1 -0.4 -1.3 -1.5];
```

Create a simple exponential decay model. The model computes a vector of differences between predicted values and observed values.

```
fun = @(x)x(1)*exp(x(2)*xdata)-ydata;
```

Fit the model using the starting point x0 = [100, -1]. First, use the default 'trust-regionreflective' algorithm.

```
x0 = [100, -1];
options = optimoptions(@lsqnonlin,'Algorithm','trust-region-reflective');
x = lsqnonlin(fun,x0,[],[],options)
Local minimum possible.
lsgnonlin stopped because the final change in the sum of squares relative to
its initial value is less than the value of the function tolerance.
x = 1 \times 2
  498.8309
            -0.1013
See if there is any difference using the 'levenberg-marquardt algorithm.
options.Algorithm = 'levenberg-marguardt';
x = lsqnonlin(fun,x0,[],[],options)
Local minimum possible.
lsqnonlin stopped because the relative size of the current step is less than
the value of the step size tolerance.
x = 1 \times 2
  498.8309
             -0.1013
The two algorithms found the same solution. Plot the solution and the data.
plot(xdata,ydata,'ko')
hold on
tlist = linspace(xdata(1),xdata(end));
plot(tlist,x(1)*exp(x(2)*tlist),'b-')
xlabel xdata
ylabel ydata
title('Exponential Fit to Data')
legend('Data','Exponential Fit')
hold off
```

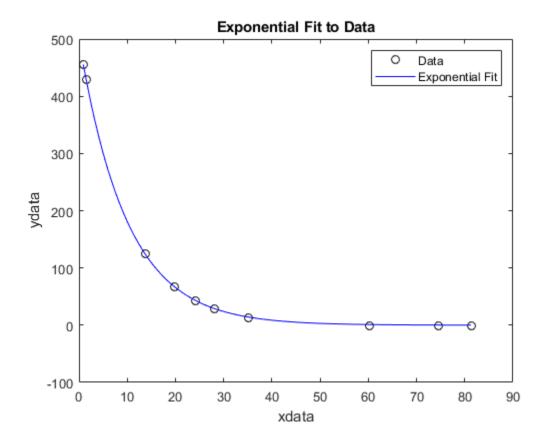

#### Nonlinear Least Squares Solution and Residual Norm

Find the *x* that minimizes

$$\sum_{k=1}^{10} \left(2 + 2k - e^{kx_1} - e^{kx_2}\right)^2,$$

and find the value of the minimal sum of squares.

Because lsqnonlin assumes that the sum of squares is not explicitly formed in the user-defined function, the function passed to lsqnonlin should instead compute the vector-valued function

$$F_k(x) = 2 + 2k - e^{kx_1} - e^{kx_2},$$

for k = 1 to 10 (that is, F should have 10 components).

The myfun function, which computes the 10-component vector F, appears at the end of this example on page 15-0 .

Find the minimizing point and the minimum value, starting at the point x0 = [0.3, 0.4].

$$x0 = [0.3,0.4];$$
  
[x,resnorm] = lsqnonlin(@myfun,x0)

```
Local minimum possible. Is a stopped because the size of the current step is less than the value of the step size tolerance. x = 1 \times 2
0.2578 \qquad 0.2578
resnorm = 124.3622
```

The resnorm output is the squared residual norm, or the sum of squares of the function values.

The following function computes the vector-valued objective function.

```
function F = myfun(x)
k = 1:10;
F = 2 + 2*k-exp(k*x(1))-exp(k*x(2));
end
```

#### **Examine the Solution Process**

Examine the solution process both as it occurs (by setting the Display option to 'iter') and afterward (by examining the output structure).

Suppose that you have observation time data xdata and observed response data ydata, and you want to find parameters x(1) and x(2) to fit a model of the form

```
ydata = x(1)exp(x(2)xdata).
```

Input the observation times and responses.

```
xdata = ...
[0.9 1.5 13.8 19.8 24.1 28.2 35.2 60.3 74.6 81.3];
ydata = ...
[455.2 428.6 124.1 67.3 43.2 28.1 13.1 -0.4 -1.3 -1.5];
```

Create a simple exponential decay model. The model computes a vector of differences between predicted values and observed values.

```
fun = @(x)x(1)*exp(x(2)*xdata)-ydata;
```

Fit the model using the starting point x0 = [100, -1]. Examine the solution process by setting the Display option to 'iter'. Obtain an output structure to obtain more information about the solution process.

```
x0 = [100, -1];
options = optimoptions('lsqnonlin', 'Display', 'iter');
[x,resnorm,residual,exitflag,output] = lsqnonlin(fun,x0,[],[],options);
                                          Norm of
                                                       First-order
Iteration Func-count
                           f(x)
                                          step
                                                        optimality
                3
                           359677
                                                        2.88e+04
     0
Objective function returned Inf; trying a new point...
    1
                6
                           359677
                                         11.6976
                                                        2.88e+04
     2
                9
                           321395
                                              0.5
                                                        4.97e+04
```

| 3  | 12 | 321395  | 1           | 4.97e+04 |
|----|----|---------|-------------|----------|
| 4  | 15 | 292253  | 0.25        | 7.06e+04 |
| 5  | 18 | 292253  | 0.5         | 7.06e+04 |
| 6  | 21 | 270350  | 0.125       | 1.15e+05 |
| 7  | 24 | 270350  | 0.25        | 1.15e+05 |
| 8  | 27 | 252777  | 0.0625      | 1.63e+05 |
| 9  | 30 | 252777  | 0.125       | 1.63e+05 |
| 10 | 33 | 243877  | 0.03125     | 7.48e+04 |
| 11 | 36 | 243660  | 0.0625      | 8.7e+04  |
| 12 | 39 | 243276  | 0.0625      | 2e+04    |
| 13 | 42 | 243174  | 0.0625      | 1.14e+04 |
| 14 | 45 | 242999  | 0.125       | 5.1e+03  |
| 15 | 48 | 242661  | 0.25        | 2.04e+03 |
| 16 | 51 | 241987  | 0.5         | 1.91e+03 |
| 17 | 54 | 240643  | 1           | 1.04e+03 |
| 18 | 57 | 237971  | 2           | 3.36e+03 |
| 19 | 60 | 232686  | 4           | 6.04e+03 |
| 20 | 63 | 222354  | 8           | 1.2e+04  |
| 21 | 66 | 202592  | 16          | 2.25e+04 |
| 22 | 69 | 166443  | 32          | 4.05e+04 |
| 23 | 72 | 106320  | 64          | 6.68e+04 |
| 24 | 75 | 28704.7 | 128         | 8.31e+04 |
| 25 | 78 | 89.7947 | 140.674     | 2.22e+04 |
| 26 | 81 | 9.57381 | 2.02599     | 684      |
| 27 | 84 | 9.50489 | 0.0619927   | 2.27     |
| 28 | 87 | 9.50489 | 0.000462262 | 0.0114   |

Local minimum possible.

lsqnonlin stopped because the final change in the sum of squares relative to its initial value is less than the value of the function tolerance.

Examine the output structure to obtain more information about the solution process.

#### output

```
output = struct with fields:
   firstorderopt: 0.0114
      iterations: 28
        funcCount: 87
     cgiterations: 0
        algorithm: 'trust-region-reflective'
         stepsize: 4.6226e-04
         message: '...'
```

For comparison, set the Algorithm option to 'levenberg-marquardt'.

```
options.Algorithm = 'levenberg-marquardt';
[x,resnorm,residual,exitflag,output] = lsqnonlin(fun,x0,[],[],options);
```

|           |               |                  | First-Order |        | Norm of   |
|-----------|---------------|------------------|-------------|--------|-----------|
| Iteration | Func-count    | Residual         | optimality  | Lambda | step      |
| 0         | 3             | 359677           | 2.88e+04    | 0.01   |           |
| Objective | function retu | rned Inf; trying | a new point |        |           |
| 1         | 13            | 340761           | 3.91e+04    | 100000 | 0.280777  |
| 2         | 16            | 304661           | 5.97e+04    | 10000  | 0.373146  |
| 3         | 21            | 297292           | 6.55e+04    | 1e+06  | 0.0589933 |
| 4         | 24            | 288240           | 7.57e+04    | 100000 | 0.0645444 |

| 5  | 28 | 275407  | 1.01e+05 | 1e+06  | 0.0741266   |
|----|----|---------|----------|--------|-------------|
| 6  | 31 | 249954  | 1.62e+05 | 100000 | 0.094571    |
| 7  | 36 | 245896  | 1.35e+05 | 1e+07  | 0.0133606   |
| 8  | 39 | 243846  | 7.26e+04 | 1e+06  | 0.00944311  |
| 9  | 42 | 243568  | 5.66e+04 | 100000 | 0.00821621  |
| 10 | 45 | 243424  | 1.61e+04 | 10000  | 0.00777935  |
| 11 | 48 | 243322  | 8.8e+03  | 1000   | 0.0673933   |
| 12 | 51 | 242408  | 5.1e+03  | 100    | 0.675209    |
| 13 | 54 | 233628  | 1.05e+04 | 10     | 6.59804     |
| 14 | 57 | 169089  | 8.51e+04 | 1      | 54.6992     |
| 15 | 60 | 30814.7 | 1.54e+05 | 0.1    | 196.939     |
| 16 | 63 | 147.496 | 8e+03    | 0.01   | 129.795     |
| 17 | 66 | 9.51503 | 117      | 0.001  | 9.96069     |
| 18 | 69 | 9.50489 | 0.0714   | 0.0001 | 0.080486    |
| 19 | 72 | 9.50489 | 4.91e-05 | 1e-05  | 5.07033e-05 |

Local minimum possible.

lsqnonlin stopped because the relative size of the current step is less than the value of the step size tolerance.

The 'levenberg-marquardt' converged with fewer iterations, but almost as many function evaluations:

#### output

```
output = struct with fields:
    iterations: 19
    funcCount: 72
    stepsize: 5.0703e-05
    cgiterations: []
    firstorderopt: 4.9122e-05
        algorithm: 'levenberg-marquardt'
        message: '...'
```

## Input Arguments

#### fun — Function whose sum of squares is minimized

function handle | name of function

Function whose sum of squares is minimized, specified as a function handle or the name of a function. fun is a function that accepts an array x and returns an array x, the objective functions evaluated at x. The function fun can be specified as a function handle to a file:

```
x = lsqnonlin(@myfun,x0)
```

where myfun is a MATLAB function such as

```
function F = myfun(x)

F = ... % Compute function values at x
```

fun can also be a function handle for an anonymous function.

```
x = lsqnonlin(@(x)sin(x.*x),x0);
```

If the user-defined values for x and F are arrays, they are converted to vectors using linear indexing (see "Array Indexing").

**Note** The sum of squares should not be formed explicitly. Instead, your function should return a vector of function values. See "Examples" on page 15-0 .

If the Jacobian can also be computed and the 'SpecifyObjectiveGradient' option is true, set by

```
options = optimoptions('lsqnonlin','SpecifyObjectiveGradient',true)
```

then the function fun must return a second output argument with the Jacobian value J (a matrix) at x. By checking the value of nargout, the function can avoid computing J when fun is called with only one output argument (in the case where the optimization algorithm only needs the value of F but not J).

```
\begin{array}{lll} \text{function } [\text{F}, \text{J}] = \text{myfun}(x) \\ \text{F} = \dots & \text{\$ Objective function values at x} \\ \text{if nargout} > 1 & \text{\$ Two output arguments} \\ \text{J} = \dots & \text{\$ Jacobian of the function evaluated at x} \\ \text{end} \end{array}
```

If fun returns an array of m components and x has n elements, where n is the number of elements of x0, the Jacobian J is an m-by-n matrix where J(i,j) is the partial derivative of F(i) with respect to x(j). (The Jacobian J is the transpose of the gradient of F.)

```
Example: @(x)cos(x).*exp(-x)
Data Types: char | function handle | string
```

#### x0 — Initial point

real vector | real array

Initial point, specified as a real vector or real array. Solvers use the number of elements in x0 and the size of x0 to determine the number and size of variables that fun accepts.

```
Example: x0 = [1,2,3,4]
Data Types: double
```

#### lb — Lower bounds

real vector | real array

Lower bounds, specified as a real vector or real array. If the number of elements in x0 is equal to the number of elements in lb, then lb specifies that

```
x(i) >= lb(i) for all i.
```

If numel(lb) < numel(x0), then lb specifies that

```
x(i) >= lb(i) for 1 <= i <= numel(lb).
```

If there are fewer elements in lb than in x0, solvers issue a warning.

Example: To specify that all x components are positive, use lb = zeros(size(x0)).

Data Types: double

#### ub — Upper bounds

real vector | real array

Upper bounds, specified as a real vector or real array. If the number of elements in x0 is equal to the number of elements in ub, then ub specifies that

 $x(i) \le ub(i)$  for all i.

If numel(ub) < numel(x0), then ub specifies that

 $x(i) \le ub(i)$  for  $1 \le i \le numel(ub)$ .

If there are fewer elements in ub than in x0, solvers issue a warning.

Example: To specify that all x components are less than 1, use ub = ones(size(x0)).

Data Types: double

#### options — Optimization options

output of optimoptions | structure as optimset returns

Optimization options, specified as the output of optimoptions or a structure as optimset returns.

Some options apply to all algorithms, and others are relevant for particular algorithms. See "Optimization Options Reference" on page 14-6 for detailed information.

Some options are absent from the optimoptions display. These options appear in italics in the following table. For details, see "View Options" on page 2-66.

#### **All Algorithms**

| Algorithm | Choose between | 'trust-region-reflective' | (default) and |
|-----------|----------------|---------------------------|---------------|
|           |                |                           |               |

'levenberg-marquardt'.

The Algorithm option specifies a preference for which algorithm to use. It is only a preference, because certain conditions must be met to use each algorithm. For the trust-region-reflective algorithm, the nonlinear system of equations cannot be underdetermined; that is, the number of equations (the number of elements of F returned by fun) must be at least as many as the length of x. For more information on choosing the algorithm, see "Choosing the Algorithm" on page 2-6.

CheckGradients Compare user-supplied derivatives (gradients of objective or

constraints) to finite-differencing derivatives. Choices are false

(default) or true.

For optimset, the name is DerivativeCheck and the values are 'on' or 'off'. See "Current and Legacy Option Names" on page 14-

23.

Diagnostics Display diagnostic information about the function to be minimized or

solved. Choices are 'off' (default) or 'on'.

DiffMaxChange Maximum change in variables for finite-difference gradients (a positive

scalar). The default is Inf.

DiffMinChange Minimum change in variables for finite-difference gradients (a positive

scalar). The default is 0.

Display

Level of display (see "Iterative Display" on page 3-14):

- 'off' or 'none' displays no output.
- 'iter' displays output at each iteration, and gives the default exit message.
- 'iter-detailed' displays output at each iteration, and gives the technical exit message.
- 'final' (default) displays just the final output, and gives the default exit message.
- 'final-detailed' displays just the final output, and gives the technical exit message.

FiniteDifferenceStepSi Scalar or vector step size factor for finite differences. When you set FiniteDifferenceStepSize to a vector v, the forward finite differences delta are

delta = v.\*sign'(x).\*max(abs(x),TypicalX);

where sign'(x) = sign(x) except sign'(0) = 1. Central finite differences are

delta = v.\*max(abs(x),TypicalX);

Scalar FiniteDifferenceStepSize expands to a vector. The default is sgrt(eps) for forward finite differences, and eps^(1/3) for central finite differences.

For optimset, the name is FinDiffRelStep. See "Current and Legacy Option Names" on page 14-23.

FiniteDifferenceType

Finite differences, used to estimate gradients, are either 'forward' (default), or 'central' (centered). 'central' takes twice as many function evaluations, but should be more accurate.

The algorithm is careful to obey bounds when estimating both types of finite differences. So, for example, it could take a backward, rather than a forward, difference to avoid evaluating at a point outside bounds.

For optimset, the name is FinDiffType. See "Current and Legacy" Option Names" on page 14-23.

FunctionTolerance

Termination tolerance on the function value, a positive scalar. The default is 1e-6. See "Tolerances and Stopping Criteria" on page 2-68.

For optimset, the name is TolFun. See "Current and Legacy Option" Names" on page 14-23.

FunValCheck

Check whether function values are valid. 'on' displays an error when the function returns a value that is complex, Inf, or NaN. The default 'off' displays no error.

MaxFunctionEvaluations Maximum number of function evaluations allowed, a positive integer. The default is 100\*numberOfVariables. See "Tolerances and Stopping Criteria" on page 2-68 and "Iterations and Function Counts" on page 3-9.

> For optimset, the name is MaxFunEvals. See "Current and Legacy Option Names" on page 14-23.

MaxIterations

Maximum number of iterations allowed, a positive integer. The default is 400. See "Tolerances and Stopping Criteria" on page 2-68 and "Iterations and Function Counts" on page 3-9.

For optimset, the name is MaxIter. See "Current and Legacy Option Names" on page 14-23.

OptimalityTolerance

Termination tolerance on the first-order optimality (a positive scalar). The default is 1e-6. See "First-Order Optimality Measure" on page 3-11.

Internally, the 'levenberg-marquardt' algorithm uses an optimality tolerance (stopping criterion) of 1e-4 times FunctionTolerance and does not use OptimalityTolerance.

For optimset, the name is TolFun. See "Current and Legacy Option Names" on page 14-23.

OutputFcn

Specify one or more user-defined functions that an optimization function calls at each iteration. Pass a function handle or a cell array of function handles. The default is none ([]). See "Output Function and Plot Function Syntax" on page 14-28.

PlotFcn

Plots various measures of progress while the algorithm executes; select from predefined plots or write your own. Pass a name, a function handle, or a cell array of names or function handles. For custom plot functions, pass function handles. The default is none ([]):

- 'optimplotx' plots the current point.
- 'optimplotfunccount' plots the function count.
- 'optimplotfval' plots the function value.
- 'optimplotresnorm' plots the norm of the residuals.
- 'optimplotstepsize' plots the step size.
- 'optimplotfirstorderopt' plots the first-order optimality measure.

Custom plot functions use the same syntax as output functions. See "Output Functions for Optimization Toolbox™" on page 3-30 and "Output Function and Plot Function Syntax" on page 14-28.

For optimset, the name is PlotFcns. See "Current and Legacy Option Names" on page 14-23.

SpecifyObjectiveGradie If false (default), the solver approximates the Jacobian using finite

differences. If true, the solver uses a user-defined Jacobian (defined in

fun), or Jacobian information (when using JacobMult), for the

objective function.

For  ${\tt optimset}$ , the name is  ${\tt Jacobian}$ , and the values are 'on' or

'off'. See "Current and Legacy Option Names" on page 14-23.

StepTolerance Termination tolerance on x, a positive scalar. The default is 1e-6. See

"Tolerances and Stopping Criteria" on page 2-68.

For optimset, the name is TolX. See "Current and Legacy Option

Names" on page 14-23.

Typical X values. The number of elements in Typical X is equal to the

number of elements in x0, the starting point. The default value is ones (number of variables, 1). The solver uses Typical X for

scaling finite differences for gradient estimation.

UseParallel When true, the solver estimates gradients in parallel. Disable by

setting to the default, false. See "Parallel Computing".

#### **Trust-Region-Reflective Algorithm**

JacobianMultiplyFcn

Jacobian multiply function, specified as a function handle. For large-scale structured problems, this function computes the Jacobian matrix product J\*Y, J'\*Y, or J'\*(J\*Y) without actually forming J. The function is of the form

```
W = jmfun(Jinfo,Y,flag)
```

where Jinfo contains the matrix used to compute J\*Y (or J'\*Y, or J'\*(J\*Y)). The first argument Jinfo must be the same as the second argument returned by the objective function fun, for example, by

```
[F,Jinfo] = fun(x)
```

Y is a matrix that has the same number of rows as there are dimensions in the problem. flag determines which product to compute:

- If flag == 0 then W = J'\*(J\*Y).
- If flag > 0 then W = J\*Y.
- If flag < 0 then W = J'\*Y.

In each case, J is not formed explicitly. The solver uses Jinfo to compute the preconditioner. See "Passing Extra Parameters" on page 2-57 for information on how to supply values for any additional parameters jmfun needs.

**Note** 'SpecifyObjectiveGradient' must be set to true for the solver to pass Jinfo from fun to jmfun.

See "Minimization with Dense Structured Hessian, Linear Equalities" on page 5-95 and "Jacobian Multiply Function with Linear Least Squares" on page 11-30 for similar examples.

For optimset, the name is JacobMult. See "Current and Legacy Option Names" on page 14-23.

Sparsity pattern of the Jacobian for finite differencing. Set JacobPattern(i,j) = 1 when fun(i) depends on x(j). Otherwise, set JacobPattern(i,j) = 0. In other words, JacobPattern(i,j) = 1 when you can have  $\partial fun(i)/\partial x(j) \neq 0$ .

Use JacobPattern when it is inconvenient to compute the Jacobian matrix J in fun, though you can determine (say, by inspection) when fun(i) depends on x(j). The solver can approximate J via sparse finite differences when you give JacobPattern.

If the structure is unknown, do not set JacobPattern. The default behavior is as if JacobPattern is a dense matrix of ones. Then the solver computes a full finite-difference approximation in each iteration. This can be expensive for large problems, so it is usually better to determine the sparsity structure.

JacobPattern

MaxPCGIter Maximum number of PCG (preconditioned conjugate gradient)

iterations, a positive scalar. The default is

max(1, numberOfVariables/2). For more information, see "Large

Scale Nonlinear Least Squares" on page 11-5.

PrecondBandWidth Upper bandwidth of preconditioner for PCG, a nonnegative integer. The

default PrecondBandWidth is Inf, which means a direct factorization (Cholesky) is used rather than the conjugate gradients (CG). The direct factorization is computationally more expensive than CG, but produces a better quality step towards the solution. Set PrecondBandWidth to 0 for diagonal preconditioning (upper bandwidth of 0). For some problems, an intermediate bandwidth reduces the number of PCG

iterations.

SubproblemAlgorithm Determines how the iteration step is calculated. The default,

'factorization', takes a slower but more accurate step than 'cg'.

See "Trust-Region-Reflective Least Squares" on page 11-3.

TolPCG Termination tolerance on the PCG iteration, a positive scalar. The

default is 0.1.

#### Levenberg-Marquardt Algorithm

*InitDamping* Initial value of the Levenberg-Marquardt parameter, a positive scalar.

Default is 1e-2. For details, see "Levenberg-Marquardt Method" on

page 11-6.

ScaleProblem 'jacobian' can sometimes improve the convergence of a poorly

scaled problem; the default is 'none'.

Example: options = optimoptions('lsqnonlin','FiniteDifferenceType','central')

#### problem — Problem structure

structure

Problem structure, specified as a structure with the following fields:

| Field Name | Entry                             |
|------------|-----------------------------------|
| objective  | Objective function                |
| x0         | Initial point for x               |
| lb         | Vector of lower bounds            |
| ub         | Vector of upper bounds            |
| solver     | 'lsqnonlin'                       |
| options    | Options created with optimoptions |

You must supply at least the objective, x0, solver, and options fields in the problem structure.

Data Types: struct

## **Output Arguments**

#### x — Solution

real vector | real array

Solution, returned as a real vector or real array. The size of x is the same as the size of x0. Typically, x is a local solution to the problem when exitflag is positive. For information on the quality of the solution, see "When the Solver Succeeds" on page 4-18.

### resnorm — Squared norm of the residual

nonnegative real

Squared norm of the residual, returned as a nonnegative real. resnorm is the squared 2-norm of the residual at x:  $sum(fun(x).^2)$ .

#### residual — Value of objective function at solution

array

Value of objective function at solution, returned as an array. In general, residual = fun(x).

#### exitflag — Reason the solver stopped

integer

Reason the solver stopped, returned as an integer.

| 1  | Function converged to a solution x.                                                                                                 |
|----|----------------------------------------------------------------------------------------------------|
| 2  | Change in $\boldsymbol{x}$ is less than the specified tolerance, or Jacobian at $\boldsymbol{x}$ is undefined.                      |
| 3  | Change in the residual is less than the specified tolerance.                                                                        |
| 4  | Relative magnitude of search direction is smaller than the step tolerance.                                                          |
| 0  | Number of iterations exceeds options.MaxIterations or<br>number of function evaluations exceeded<br>options.MaxFunctionEvaluations. |
| -1 | A plot function or output function stopped the solver.                                                                              |
| -2 | Problem is infeasible: the bounds lb and ub are inconsistent.                                                                       |

#### output - Information about the optimization process

structure

Information about the optimization process, returned as a structure with fields:

| firstorderopt | Measure of first-order optimality  |
|---------------|------------------------------------|
| iterations    | Number of iterations taken         |
| funcCount     | The number of function evaluations |

cgiterations Total number of PCG iterations (trust-region-reflective algorithm

only)

stepsizeFinal displacement in xalgorithmOptimization algorithm used

message Exit message

#### lambda — Lagrange multipliers at the solution

structure

Lagrange multipliers at the solution, returned as a structure with fields:

| lower | Lower bounds lb |
|-------|-----------------|
| upper | Upper bounds ub |

### jacobian — Jacobian at the solution

real matrix

Jacobian at the solution, returned as a real matrix. jacobian(i,j) is the partial derivative of fun(i) with respect to x(j) at the solution x.

#### Limitations

- The trust-region-reflective algorithm does not solve underdetermined systems; it requires that the number of equations, i.e., the row dimension of *F*, be at least as great as the number of variables. In the underdetermined case, lsgnonlin uses the Levenberg-Marguardt algorithm.
- lsqnonlin can solve complex-valued problems directly. Noe that bound constraints do not make sense for complex values. For a complex problem with bound constraints, split the variables into real and imaginary parts. See "Fit a Model to Complex-Valued Data" on page 11-50.
- The preconditioner computation used in the preconditioned conjugate gradient part of the trust-region-reflective method forms  $J^TJ$  (where J is the Jacobian matrix) before computing the preconditioner. Therefore, a row of J with many nonzeros, which results in a nearly dense product  $J^TJ$ , can lead to a costly solution process for large problems.
- If components of x have no upper (or lower) bounds, lsqnonlin prefers that the corresponding components of ub (or lb) be set to inf (or -inf for lower bounds) as opposed to an arbitrary but very large positive (or negative for lower bounds) number.

You can use the trust-region reflective algorithm in lsqnonlin, lsqcurvefit, and fsolve with small- to medium-scale problems without computing the Jacobian in fun or providing the Jacobian sparsity pattern. (This also applies to using fmincon or fminunc without computing the Hessian or supplying the Hessian sparsity pattern.) How small is small- to medium-scale? No absolute answer is available, as it depends on the amount of virtual memory in your computer system configuration.

Suppose your problem has m equations and n unknowns. If the command J = sparse(ones(m,n)) causes an Out of memory error on your machine, then this is certainly too large a problem. If it does not result in an error, the problem might still be too large. You can find out only by running it and seeing if MATLAB runs within the amount of virtual memory available on your system.

## **Algorithms**

The Levenberg-Marquardt and trust-region-reflective methods are based on the nonlinear least-squares algorithms also used in fsolve.

- The default trust-region-reflective algorithm is a subspace trust-region method and is based on the interior-reflective Newton method described in [1] and [2]. Each iteration involves the approximate solution of a large linear system using the method of preconditioned conjugate gradients (PCG). See "Trust-Region-Reflective Least Squares" on page 11-3.
- The Levenberg-Marquardt method is described in references [4], [5], and [6]. See "Levenberg-Marquardt Method" on page 11-6.

## **Alternative Functionality**

#### **App**

The **Optimize** Live Editor task provides a visual interface for lsqnonlin.

#### References

- [1] Coleman, T.F. and Y. Li. "An Interior, Trust Region Approach for Nonlinear Minimization Subject to Bounds." SIAM Journal on Optimization, Vol. 6, 1996, pp. 418–445.
- [2] Coleman, T.F. and Y. Li. "On the Convergence of Reflective Newton Methods for Large-Scale Nonlinear Minimization Subject to Bounds." Mathematical Programming, Vol. 67, Number 2, 1994, pp. 189–224.
- [3] Dennis, J. E. Jr. "Nonlinear Least-Squares." *State of the Art in Numerical Analysis*, ed. D. Jacobs, Academic Press, pp. 269–312.
- [4] Levenberg, K. "A Method for the Solution of Certain Problems in Least-Squares." *Quarterly Applied Mathematics* 2, 1944, pp. 164–168.
- [5] Marquardt, D. "An Algorithm for Least-squares Estimation of Nonlinear Parameters." SIAM Journal Applied Mathematics, Vol. 11, 1963, pp. 431-441.
- [6] Moré, J. J. "The Levenberg-Marquardt Algorithm: Implementation and Theory." *Numerical Analysis*, ed. G. A. Watson, Lecture Notes in Mathematics 630, Springer Verlag, 1977, pp. 105–116.
- [7] Moré, J. J., B. S. Garbow, and K. E. Hillstrom. *User Guide for MINPACK 1*. Argonne National Laboratory, Rept. ANL-80-74, 1980.
- [8] Powell, M. J. D. "A Fortran Subroutine for Solving Systems of Nonlinear Algebraic Equations." Numerical Methods for Nonlinear Algebraic Equations, P. Rabinowitz, ed., Ch.7, 1970.

## **Extended Capabilities**

#### C/C++ Code Generation

Generate C and C++ code using MATLAB® Coder™.

- lsqcurvefit and lsqnonlin support code generation using either the codegen function or the MATLAB Coder app. You must have a MATLAB Coder license to generate code.
- The target hardware must support standard double-precision floating-point computations. You cannot generate code for single-precision or fixed-point computations.
- Code generation targets do not use the same math kernel libraries as MATLAB solvers. Therefore, code generation solutions can vary from solver solutions, especially for poorly conditioned problems.
- All code for generation must be MATLAB code. In particular, you cannot use a custom black-box function as an objective function for lsqcurvefit or lsqnonlin. You can use coder.ceval to evaluate a custom function coded in C or C++. However, the custom function must be called in a MATLAB function.
- lsqcurvefit and lsqnonlin do not support the problem argument for code generation.

```
[x,fval] = lsqnonlin(problem) % Not supported
```

• You must specify the objective function by using function handles, not strings or character names.

```
x = lsqnonlin(@fun, x0, lb, ub, options) % Supported
% Not supported: lsgnonlin('fun',...) or lsgnonlin("fun",...)
```

- · All input matrices 1b and ub must be full, not sparse. You can convert sparse matrices to full by using the full function.
- The lb and ub arguments must have the same number of entries as the x0 argument or must be empty [].
- For advanced code optimization involving embedded processors, you also need an Embedded Coder license.
- You must include options for lsqcurvefit or lsqnonlin and specify them using optimoptions. The options must include the Algorithm option, set to 'levenbergmarquardt'.

```
options = optimoptions('lsqnonlin','Algorithm','levenberg-marquardt');
[x,fval,exitflag] = lsqnonlin(fun,x0,lb,ub,options);
```

- Code generation supports these options:
  - Algorithm Must be 'levenberg-marguardt'
  - FiniteDifferenceStepSize
  - FiniteDifferenceType
  - FunctionTolerance
  - MaxFunctionEvaluations
  - MaxIterations
  - SpecifyObjectiveGradient
  - StepTolerance
  - TypicalX
- · Generated code has limited error checking for options. The recommended way to update an option is to use optimoptions, not dot notation.

```
opts = optimoptions('lsqnonlin', 'Algorithm', 'levenberg-marquardt');
opts = optimoptions(opts, 'MaxIterations', 1e4); % Recommended
opts.MaxIterations = 1e4; % Not recommended
```

- Do not load options from a file. Doing so can cause code generation to fail. Instead, create options in your code.
- Usually, if you specify an option that is not supported, the option is silently ignored during code generation. However, if you specify a plot function or output function by using dot notation, code generation can issue an error. For reliability, specify only supported options.
- Because output functions and plot functions are not supported, solvers do not return the exit flag -1.

For an example, see "Generate Code for Isgcurvefit or Isgnonlin" on page 11-94.

#### **Automatic Parallel Support**

Accelerate code by automatically running computation in parallel using Parallel Computing Toolbox™.

To run in parallel, set the 'UseParallel' option to true.

options = optimoptions('solvername', 'UseParallel', true)

For more information, see "Using Parallel Computing in Optimization Toolbox" on page 13-5.

## **See Also**

Optimize | fsolve | lsqcurvefit | optimoptions

#### Topics

- "Nonlinear Least Squares (Curve Fitting)"
- "Solver-Based Optimization Problem Setup"
- "Least-Squares (Model Fitting) Algorithms" on page 11-2

#### **Introduced before R2006a**

# Isqnonneg

Solve nonnegative linear least-squares problem

## **Syntax**

```
x = lsqnonneg(C,d)
x = lsqnonneg(C,d,options)
x = lsqnonneg(problem)
[x,resnorm,residual] = lsqnonneg(____)
[x,resnorm,residual,exitflag,output] = lsqnonneg(____)
[x,resnorm,residual,exitflag,output,lambda] = lsqnonneg(____)
```

## **Description**

Solve nonnegative least-squares curve fitting problems of the form

```
\min_{x} \|C \cdot x - d\|_{2}^{2}, \text{ where } x \ge 0.
```

**Note** lsqnonneg applies only to the solver-based approach. For a discussion of the two optimization approaches, see "First Choose Problem-Based or Solver-Based Approach" on page 1-3.

x = lsqnonneg(C,d) returns the vector x that minimizes norm(C\*x-d) subject to  $x \ge 0$ . Arguments C and d must be real.

x = lsqnonneg(C,d,options) minimizes with the optimization options specified in the structure options. Use optimset to set these options.

x = lsqnonneg(problem) finds the minimum for problem, a structure described in problem.

[x,resnorm,residual] = lsqnonneg( $\_$ ), for any previous syntax, additionally returns the value of the squared 2-norm of the residual, norm(C\*x-d)^2, and returns the residual d-C\*x.

[x,resnorm,residual,exitflag,output] = lsqnonneg(\_\_\_\_) additionally returns a value exitflag that describes the exit condition of lsqnonneg, and a structure output with information about the optimization process.

[x,resnorm,residual,exitflag,output,lambda] = lsqnonneg(\_\_\_\_) additionally returns the Lagrange multiplier vector lambda.

## **Examples**

#### **Nonnegative Linear Least Squares**

Compute a nonnegative solution to a linear least-squares problem, and compare the result to the solution of an unconstrained problem.

Prepare a C matrix and d vector for the problem min ||Cx - d||.

Compute the constrained and unconstrained solutions.

All entries in x are nonnegative, but some entries in xunc are negative.

Compute the norms of the residuals for the two solutions.

```
constrained_norm = norm(C*x - d)
constrained_norm = 0.9118
unconstrained_norm = norm(C*xunc - d)
unconstrained_norm = 0.6674
```

The unconstrained solution has a smaller residual norm because constraints can only increase a residual norm.

#### **Nonnegative Least Squares with Nondefault Options**

Set the Display option to 'final' to see output when lsqnonneg finishes.

Create the options.

```
options = optimset('Display', 'final');
```

Prepare a C matrix and d vector for the problem min ||Cx - d||.

```
0.6344
               0.6170];
d = [0.8587]
     0.1781
     0.0747
     0.8405];
Call lsqnonneg with the options structure.
x = lsqnonneg(C,d,options);
Optimization terminated.
```

#### **Obtain Residuals from Nonnegative Least Squares**

Call lsqnonneg with outputs to obtain the solution, residual norm, and residual vector.

Prepare a C matrix and d vector for the problem min||Cx - d||.

```
C = [0.0372]
               0.2869
     0.6861
               0.7071
     0.6233
               0.6245
     0.6344
               0.6170];
d = [0.8587]
     0.1781
     0.0747
     0.8405];
```

Obtain the solution and residual information.

```
[x,resnorm,residual] = lsqnonneg(C,d)
x = 2 \times 1
    0.6929
resnorm = 0.8315
residual = 4 \times 1
    0.6599
   -0.3119
   -0.3580
    0.4130
```

Verify that the returned residual norm is the square of the norm of the returned residual vector.

```
norm(residual)^2
ans = 0.8315
```

#### **Inspect the Result of Nonnegative Least Squares**

Request all output arguments to examine the solution and solution process after lsqnonneg finishes.

Prepare a C matrix and d vector for the problem min ||Cx - d||.

Solve the problem, requesting all output arguments.

```
[x,resnorm,residual,exitflag,output,lambda] = lsqnonneg(C,d)
```

```
x = 2 \times 1
          (-)
    0.6929
resnorm = 0.8315
residual = 4 \times 1
    0.6599
   -0.3119
   -0.3580
    0.4130
exitflag = 1
output = struct with fields:
    iterations: 1
     algorithm: 'active-set'
       message: 'Optimization terminated.'
lambda = 2 \times 1
   -0.1506
   -0.0000
```

exitflag is 1, indicating a correct solution.

x(1) = 0, and the corresponding lambda(1)  $\neq 0$ , showing the correct duality. Similarly, x(2) > 0, and the corresponding lambda(2) = 0.

## **Input Arguments**

#### C — Linear multiplier

real matrix

Linear multiplier, specified as a real matrix. Represents the variable C in the problem

$$\min_{\mathbf{x}} \|C\mathbf{x} - d\|_2^2.$$

For compatibility, the number of rows of C must equal the length of d.

Example: C = [1,2;3,-1;-4,4]

Data Types: double

#### d - Additive term

real vector

Additive term, specified as a real vector. Represents the variable d in the problem

$$\min_{x} \|Cx - d\|_2^2.$$

For compatibility, the length of d must equal the number of rows of C.

Example: d = [1; -6; 5]

Data Types: double

#### options — Optimization options

structure such as optimset returns

Optimization options, specified as a structure such as optimset returns. You can use optimset to set or change the values of these fields in the options structure. See "Optimization Options Reference" on page 14-6 for detailed information.

Display

Level of display:

- 'notify' (default) displays output only if the function does not converge.
- 'off' or 'none' displays no output.
- 'final' displays just the final output.

TolX

Termination tolerance on x, a positive scalar. The default is 10\*eps\*norm(C,1)\*length(C). See "Tolerances and Stopping Oritoria", or many 2.60

Criteria" on page 2-68.

Example: options = optimset('Display', 'final')

Data Types: struct

#### problem — Problem structure

structure

Problem structure, specified as a structure with the following fields.

| Field Name | Entry                                          |
|------------|------------------------------------------------|
| С          | Real matrix                                    |
| d          | Real vector                                    |
| solver     | 'lsqnonneg'                                    |
| options    | Options structure such as returned by optimset |

Data Types: struct

### **Output Arguments**

#### x — Solution

real vector

Solution, returned as a real vector. The length of x is the same as the length of d.

### resnorm — Squared residual norm

nonnegative scalar

Squared residual norm, returned as a nonnegative scalar. Equal to  $norm(C*x-d)^2$ .

#### residual — Residual

real vector

Residual, returned as a real vector. The residual is d - C\*x.

### exitflag — Reason lsqnonneg stopped

integer

Reason lsqnonneg stopped, returned as an integer.

Function converged to a solution x.

Number of iterations exceeded options.MaxIter.

#### output — Information about the optimization process

structure

Information about the optimization process, returned as a structure with fields:

iterations Number of iterations taken

algorithm 'active-set' message Exit message

### lambda — Lagrange multipliers

real vector

Lagrange multipliers, returned as a real vector. The entries satisfy the complementarity condition x'\*lambda = 0. This means lambda(i) < 0 when x(i) is approximately 0, and lambda(i) is approximately 0 when x(i) > 0.

### **Tips**

• For problems where d has length over 20, lsqlin might be faster than lsqnonneg. When d has length under 20, lsqnonneg is generally more efficient.

To convert between the solvers when C has more rows than columns (meaning the system is overdetermined),

```
[x,resnorm,residual,exitflag,output,lambda] = lsqnonneg(C,d)
is equivalent to
[m,n] = size(C);
[x,resnorm,residual,exitflag,output,lambda_lsqlin] = ...
lsqlin(C,d,-eye(n,n),zeros(n,1));
```

The only difference is that the corresponding Lagrange multipliers have opposite signs: lambda = -lambda\_lsqlin.ineqlin.

## **Algorithms**

lsqnonneg uses the algorithm described in [1]. The algorithm starts with a set of possible basis vectors and computes the associated dual vector lambda. It then selects the basis vector corresponding to the maximum value in lambda to swap it out of the basis in exchange for another possible candidate. This continues until lambda  $\leq 0$ .

## **Alternative Functionality**

#### **App**

The **Optimize** Live Editor task provides a visual interface for lsqnonneq.

#### References

[1] Lawson, C. L. and R. J. Hanson. *Solving Least-Squares Problems*. Upper Saddle River, NJ: Prentice Hall. 1974. Chapter 23, p. 161.

## **Extended Capabilities**

#### C/C++ Code Generation

Generate C and C++ code using MATLAB® Coder™.

For C/C++ code generation:

- You must enable support for variable-size arrays.
- The exit message in the output structure is not translated.

#### See Also

Optimize | lsqlin | mldivide | optimset

#### Introduced before R2006a

# mpsread

Read MPS file for LP and MILP optimization data

## **Syntax**

```
problem = mpsread(mpsfile)
problem = mpsread(mpsfile,'ReturnNames',true)
```

## **Description**

problem = mpsread(mpsfile) reads data for linear programming (LP) and mixed-integer linear
programming (MILP) problems. It returns the data in a structure that the intlinprog or linprog
solvers accept.

problem = mpsread(mpsfile,'ReturnNames',true) augments the returned problem
structure with variableNames and constraintNames fields containing the names of the variables
and constraints in mpsfile.

## **Examples**

#### Import and Run an MPS File

Load an mps file and solve the problem it describes.

Load the eil33-2.mps file from a public repository. View the problem type.

Notice that problem.intcon is not empty, and problem.solver is 'intlinprog'. The problem is an integer linear programming problem.

Change the options to suppress iterative display and to generate a plot as the solver progresses.

```
options = optimoptions('intlinprog', 'Display', 'final', 'PlotFcn', @optimplotmilp);
problem.options = options;
```

Solve the problem by calling intlinprog.

#### [x,fval,exitflag,output] = intlinprog(problem);

Optimal solution found.

Intlinprog stopped because the objective value is within a gap tolerance of the optimal value, options.AbsoluteGapTolerance = 0 (the default value). The intcon variables are integer within tolerance, options.IntegerTolerance = 1e-05 (the default value).

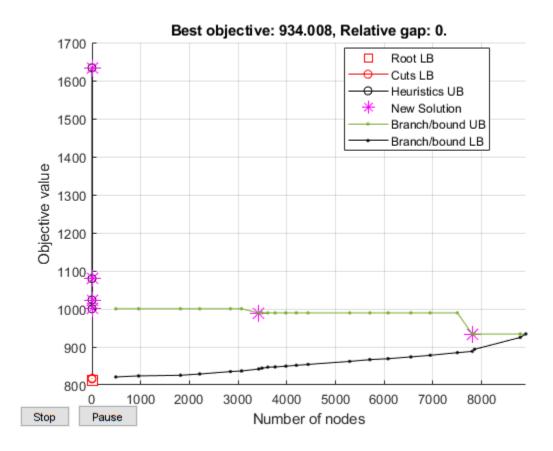

#### **Obtain Variable and Constraint Names**

Load an mps file and obtain its variable and constraint names.

Load the eil33-2.mps file from a public repository. View the returned problem structure.

```
qunzip('http://miplib.zib.de/WebData/instances/eil33-2.mps.gz')
problem = mpsread('eil33-2.mps', 'ReturnNames', true)
problem =
 struct with fields:
                  f: [4516×1 double]
              Aineq: [0×4516 double]
              bineq: [0×1 double]
                Aeq: [32×4516 double]
                beq: [32×1 double]
```

```
problem.variableNames(1:4)
```

```
ans =

4×1 string array

"x1"
"x2"
"x3"
"x4"

problem.constraintNames.eqlin(1:4)
ans =

4×1 string array

"c1"
"c2"
```

There are no inequality constraints in the problem.

```
problem.constraintNames.ineqlin
ans =
   0×1 empty string array
```

## **Input Arguments**

"c3" "c4"

#### mpsfile — Path to MPS file

character vector | string scalar

Path to MPS file, specified as a character vector or string scalar. mpsfile should be a file in the MPS format.

#### Note

- mpsread does not support semicontinuous constraints or SOS constraints.
- mpsread supports "fixed format" files.
- mpsread does not support extensions such as objsense and objname.
- mps read silently ignores variables in the BOUNDS section that do not previously appear in the COLUMNS section of the MPS file.

Example: "documents/optimization/milpproblem.mps"

Data Types: char | string

# ReturnNames — Name-value pair indicating to return variable and constraint names from the MPS file

false (default) | true

Name-value pair indicating to return variable and constraint names from the MPS file, with the value specified as logical. false indicates not to return the names. true causes mpsread to return two extra fields in the problem output structure:

- problem.variableNames String array of variable names
- problem.constraintNames Structure of constraint names:
  - problem.constraintNames.eqlin String array of linear equality constraint names
  - problem.constraintNames.ineqlin String array of linear inequality constraint names

The problem structure inequality constraints problem. Aineq and problem. bineq have the same order as the names in problem.constraintNames.ineqlin. Similarly, the constraints problem. Aeq and problem. beq have the same order as the names in problem.constraintNames.eqlin. The problem.variableNames order is the same as the order of the solution variables x after running linprog or intlinprog on the problem structure.

Example: mpsread('filename', 'ReturnNames', true)

Data Types: logical

### **Output Arguments**

#### problem — Problem structure

structure

Problem structure, returned as a structure with fields:

f Vector representing objective f'\*x

intcon Vector indicating variables that take integer values (empty for LP,

nonempty for MILP)

Aineq Matrix in linear inequality constraints Aineq\*x  $\leq$  bineq bineq Vector in linear inequality constraints Aineq\*x  $\leq$  bineq

Aeq Matrix in linear equality constraints  $Aeq^*x = beq$ beq Vector in linear equality constraints  $Aeq^*x = beq$ 

lb Vector of lower bounds ub Vector of upper bounds

solver 'intlingrog' (if intcon is nonempty), or 'lingrog' (if intcon is

empty)

options Default options, as returned by the command

optimoptions(solver)

variableNames String array containing variable names from the MPS file. This field

appears only if ReturnNames is true.

constraintNames Structure containing constraint names from the MPS file. For a

description, see ReturnNames. This field appears only if ReturnNames

is true.

mpsread returns problem. Aineq and problem. Aeq as sparse matrices.

## **See Also**

intlinprog | linprog

#### **Topics**

"Linear Programming and Mixed-Integer Linear Programming"

#### Introduced in R2015b

# optimget

Optimization options values

## **Syntax**

```
val = optimget(options, 'param')
val = optimget(options, 'param', default)
```

## **Description**

val = optimget(options, 'param') returns the value of the specified option in the optimization
options structure options. You need to type only enough leading characters to define the option
name uniquely. Case is ignored for option names.

val = optimget(options,'param', default) returns default if the specified option is not defined in the optimization options structure options. Note that this form of the function is used primarily by other optimization functions.

## **Examples**

This statement returns the value of the Display option in the structure called my options.

```
val = optimget(my_options,'Display')
```

This statement returns the value of the Display option in the structure called my\_options (as in the previous example) except that if the Display option is not defined, it returns the value 'final'.

```
optnew = optimget(my_options,'Display','final');
```

## **Extended Capabilities**

#### C/C++ Code Generation

Generate C and C++ code using MATLAB® Coder™.

Usage notes and limitations:

Input parameter names must be constant.

#### See Also

optimset

Introduced before R2006a

# optimconstr

Create empty optimization constraint array

## **Syntax**

```
constr = optimconstr(N)
constr = optimconstr(cstr)
constr = optimconstr(cstr1,N2,...,cstrk)
constr = optimconstr({cstr1,cstr2,...,cstrk})
constr = optimconstr([N1,N2,...,Nk])
```

## **Description**

Use optimconstr to initialize a set of constraint expressions.

**Tip** For the full workflow, see "Problem-Based Optimization Workflow" on page 9-2.

constr = optimconstr(N) creates an N-by-1 array of empty optimization constraints. Use constr to initialize a loop that creates constraint expressions.

constr = optimconstr(cstr) creates an array of empty optimization constraints that are indexed by cstr, a cell array of character vectors or string vectors.

If cstr is 1-by-ncstr, where ncstr is the number of elements of cstr, then constr is also 1-by-ncstr. Otherwise, constr is ncstr-by-1.

constr = optimconstr(cstr1,N2,...,cstrk) or constr = optimconstr( $\{cstr1, cstr2,...,cstrk\}$ ) or constr = optimconstr( $\{N1,N2,...,Nk\}$ ), for any combination of cstr and N arguments, creates an ncstr1-by-N2-by-...-by-ncstrk array of empty optimization constraints, where ncstr is the number of elements in cstr.

## **Examples**

#### **Create Constraints in Loop**

Create constraints for an inventory model. The stock of goods at the start of each period is equal to the stock at the end of the previous period. During each period, the stock increases by buy and decreases by sell. The variable stock is the stock at the end of the period.

```
N = 12;
stock = optimvar('stock',N,1,'Type','integer','LowerBound',0);
buy = optimvar('buy',N,1,'Type','integer','LowerBound',0);
sell = optimvar('sell',N,1,'Type','integer','LowerBound',0);
initialstock = 100;
stockbalance = optimconstr(N,1);
for t = 1:N
```

```
if t == 1
        enterstock = initialstock;
   else
        enterstock = stock(t-1);
   end
    stockbalance(t) = stock(t) == enterstock + buy(t) - sell(t);
end
show(stockbalance)
(1, 1)
 -buy(1) + sell(1) + stock(1) == 100
(2, 1)
 -buy(2) + sell(2) - stock(1) + stock(2) == 0
(3, 1)
 -buy(3) + sell(3) - stock(2) + stock(3) == 0
(4, 1)
 -buy(4) + sell(4) - stock(3) + stock(4) == 0
(5, 1)
 -buy(5) + sell(5) - stock(4) + stock(5) == 0
(6, 1)
 -buy(6) + sell(6) - stock(5) + stock(6) == 0
(7, 1)
 -buy(7) + sell(7) - stock(6) + stock(7) == 0
(8, 1)
 -buy(8) + sell(8) - stock(7) + stock(8) == 0
(9, 1)
 -buy(9) + sell(9) - stock(8) + stock(9) == 0
(10, 1)
 -buy(10) + sell(10) - stock(9) + stock(10) == 0
(11, 1)
 -buy(11) + sell(11) - stock(10) + stock(11) == 0
(12, 1)
 -buy(12) + sell(12) - stock(11) + stock(12) == 0
```

Include the constraints in a problem.

```
prob = optimproblem;
prob.Constraints.stockbalance = stockbalance;
```

Instead of using a loop, you can create the same constraints by using matrix operations on the variables.

```
tt = ones(N-1,1);
d = diag(tt,-1); % shift index by -1
stockbalance2 = stock == d*stock + buy - sell;
stockbalance2(1) = stock(1) == initialstock + buy(1) - sell(1);
```

Show the new constraints to verify that they are the same as the constraints in stockbalance.

show(stockbalance2)

```
(1, 1)
  -buy(1) + sell(1) + stock(1) == 100
(2, 1)
 -buy(2) + sell(2) - stock(1) + stock(2) == 0
(3, 1)
 -buy(3) + sell(3) - stock(2) + stock(3) == 0
(4, 1)
  -buy(4) + sell(4) - stock(3) + stock(4) == 0
(5, 1)
 -buy(5) + sell(5) - stock(4) + stock(5) == 0
(6, 1)
 -buy(6) + sell(6) - stock(5) + stock(6) == 0
(7, 1)
 -buy(7) + sell(7) - stock(6) + stock(7) == 0
(8, 1)
 -buy(8) + sell(8) - stock(7) + stock(8) == 0
(9, 1)
 -buy(9) + sell(9) - stock(8) + stock(9) == 0
(10, 1)
 -buy(10) + sell(10) - stock(9) + stock(10) == 0
(11, 1)
```

```
-buy(11) + sell(11) - stock(10) + stock(11) == 0
(12, 1)
 -buy(12) + sell(12) - stock(11) + stock(12) == 0
```

Creating constraints in a loop can be more time-consuming than creating constraints by matrix operations. However, you are less likely to create an erroneous constraint by using loops.

#### Create Indexed Constraints in Loop

Create indexed constraints and variables to represent the calories consumed in a diet. Each meal has a different calorie limit.

```
meals = ["breakfast","lunch","dinner"];
constr = optimconstr(meals);
foods = ["cereal", "oatmeal", "yogurt", "peanut butter sandwich", "pizza", "hamburger",...
     "salad", "steak", "casserole", "ice cream"];
diet = optimvar('diet',foods,meals,'LowerBound',0);
calories = [200,175,150,450,350,800,150,650,350,300]';
for i = 1:3
     constr(i) = diet(:,i)'*calories <= 250*i;</pre>
Check the constraint for dinner.
show(constr("dinner"))
200*diet('cereal', 'dinner') + 175*diet('oatmeal', 'dinner')
+ 150*diet('yogurt', 'dinner')
+ 450*diet('peanut butter sandwich', 'dinner') + 350*diet('pizza', 'dinner') + 800*diet('hamburger', 'dinner') + 150*diet('salad', 'dinner')
+ 650*diet('steak', 'dinner') + 350*diet('casserole', 'dinner')
+ 300*diet('ice cream', 'dinner') <= 750
```

# **Input Arguments**

#### N — Size of constraint dimension

positive integer

Size of the constraint dimension, specified as a positive integer.

```
• The size of constr = optimconstr(N) is N-by-1.
• The size of constr = optimconstr(N1, N2) is N1-by-N2.

    The size of constr = optimconstr(N1,N2,...,Nk) is N1-by-N2-by-...-by-Nk.
```

Example: 5

Data Types: double

#### cstr — Names for indexing

cell array of character vectors | string vector

Names for indexing, specified as a cell array of character vectors or a string vector.

```
Example: {'red', 'orange', 'green', 'blue'}
Example: ["red"; "orange"; "green"; "blue"]
Data Types: string | cell
```

## **Output Arguments**

#### constr — Constraints

empty OptimizationConstraint array

Constraints, returned as an empty OptimizationConstraint array. Use constr to initialize a loop that creates constraint expressions.

For example:

```
x = optimvar('x',8);
constr = optimconstr(4);
for k = 1:4
    constr(k) = 5*k*(x(2*k) - x(2*k-1)) <= 10 - 2*k;
end</pre>
```

#### Limitations

• Each constraint expression in a problem must use the same comparison. For example, the following code leads to an error, because cons1 uses the <= comparison, cons2 uses the >= comparison, and cons1 and cons2 are in the same expression.

```
prob = optimproblem;
x = optimvar('x',2,'LowerBound',0);
cons1 = x(1) + x(2) <= 10;
cons2 = 3*x(1) + 4*x(2) >= 2;
prob.Constraints = [cons1;cons2]; % This line throws an error
```

You can avoid this error by using separate expressions for the constraints.

```
prob.Constraints.cons1 = cons1;
prob.Constraints.cons2 = cons2;
```

# Tips

- It is generally more efficient to create constraints by vectorized expressions rather than loops. See "Create Efficient Optimization Problems" on page 9-28.
- You can use optimineq instead of optimconstr to create inequality expressions. Similarly, you can use optimeq instead of optimconstr to create equality expressions.

#### See Also

OptimizationConstraint | OptimizationExpression | OptimizationProblem |
OptimizationVariable | optimeq | optimexpr | optimineq

#### **Topics**

"Problem-Based Optimization Setup"

"Problem-Based Optimization Workflow" on page 9-2

# Introduced in R2017b

# optimeq

Create empty optimization equality array

## **Syntax**

```
eq = optimeq(N)
eq = optimeq(cstr)
eq = optimeq(cstr1,N2,...,cstrk)
eq = optimeq({cstr1,cstr2,...,cstrk})
eq = optimeq([N1,N2,...,Nk])
```

## **Description**

Use **optimeq** to initialize a set of equality expressions.

**Tip** For the full workflow, see "Problem-Based Optimization Workflow" on page 9-2 or "Problem-Based Workflow for Solving Equations" on page 9-4.

eq = optimeq(N) creates an N-by-1 array of empty optimization equalities. Use eq to initialize a loop that creates equalities. Use the resulting equalities as constraints in an optimization problem or as equations in an equation problem.

eq = optimeq(cstr) creates an array of empty optimization equalities that are indexed by cstr, a
cell array of character vectors or string vectors .

If cstr is 1-by-ncstr, where ncstr is the number of elements of cstr, then eq is also 1-by-ncstr. Otherwise, eq is ncstr-by-1.

eq = optimeq(cstr1,N2,...,cstrk) or eq = optimeq({cstr1,cstr2,...,cstrk}) or eq = optimeq([N1,N2,...,Nk]), for any combination of cstr and N arguments, creates an ncstr1-by-N2-by-ncstrk array of empty optimization equalities, where ncstr is the number of elements in cstr.

# **Examples**

#### **Create Equality Constraints in Loop**

Create equality constraints for an inventory model. The stock of goods at the start of each period is equal to the stock at the end of the previous period. During each period, the stock increases by buy and decreases by sell. The variable stock is the stock at the end of the period.

```
N = 12;
stock = optimvar('stock',N,1,'Type','integer','LowerBound',0);
buy = optimvar('buy',N,1,'Type','integer','LowerBound',0);
sell = optimvar('sell',N,1,'Type','integer','LowerBound',0);
initialstock = 100;
```

```
stockbalance = optimeq(N,1);
for t = 1:N
    if t == 1
        enterstock = initialstock;
   else
        enterstock = stock(t-1);
    end
    stockbalance(t) = stock(t) == enterstock + buy(t) - sell(t);
end
show(stockbalance)
(1, 1)
 -buy(1) + sell(1) + stock(1) == 100
(2, 1)
 -buy(2) + sell(2) - stock(1) + stock(2) == 0
(3, 1)
 -buy(3) + sell(3) - stock(2) + stock(3) == 0
(4, 1)
 -buy(4) + sell(4) - stock(3) + stock(4) == 0
(5, 1)
 -buy(5) + sell(5) - stock(4) + stock(5) == 0
(6, 1)
 -buy(6) + sell(6) - stock(5) + stock(6) == 0
(7, 1)
 -buy(7) + sell(7) - stock(6) + stock(7) == 0
(8, 1)
 -buy(8) + sell(8) - stock(7) + stock(8) == 0
(9, 1)
 -buy(9) + sell(9) - stock(8) + stock(9) == 0
(10, 1)
 -buy(10) + sell(10) - stock(9) + stock(10) == 0
(11, 1)
 -buy(11) + sell(11) - stock(10) + stock(11) == 0
(12, 1)
```

```
-buy(12) + sell(12) - stock(11) + stock(12) == 0
```

Include the constraints in an optimization problem.

```
prob = optimproblem;
prob.Constraints.stockbalance = stockbalance;
```

Instead of using a loop, you can create the same constraints by using matrix operations on the variables.

```
stockbalance2 = optimeq(12, 1);
t = 2:12;
stockbalance2(t) = stock(t) == stock(t-1) + buy(t) - sell(t);
stockbalance2(1) = stock(1) == initialstock + buy(1) - sell(1);
```

Display the new constraints. Note that they are the same as the constraints in stockbalance.

#### show(stockbalance2)

```
(1, 1)
 -buy(1) + sell(1) + stock(1) == 100
(2, 1)
 -buy(2) + sell(2) - stock(1) + stock(2) == 0
(3, 1)
 -buy(3) + sell(3) - stock(2) + stock(3) == 0
(4, 1)
 -buy(4) + sell(4) - stock(3) + stock(4) == 0
(5, 1)
 -buy(5) + sell(5) - stock(4) + stock(5) == 0
(6, 1)
  -buy(6) + sell(6) - stock(5) + stock(6) == 0
(7, 1)
 -buy(7) + sell(7) - stock(6) + stock(7) == 0
(8, 1)
 -buy(8) + sell(8) - stock(7) + stock(8) == 0
(9, 1)
 -buy(9) + sell(9) - stock(8) + stock(9) == 0
(10, 1)
```

```
-buy(10) + sell(10) - stock(9) + stock(10) == 0

(11, 1)

-buy(11) + sell(11) - stock(10) + stock(11) == 0

(12, 1)

-buy(12) + sell(12) - stock(11) + stock(12) == 0
```

Creating constraints in a loop can be more time consuming than creating constraints by using matrix operations.

#### **Create Indexed Equalities in Loop**

Create indexed equalities for a problem that involves shipping goods between airports. First, create indices representing airports.

```
airports = ["LAX" "JFK" "ORD"];
```

Create indices representing goods to be shipped from one airport to another.

```
goods = ["Electronics" "Foodstuffs" "Clothing" "Raw Materials"];
```

Create an array giving the weight of each unit of the goods.

```
weights = [1 20 5 100];
```

Create a variable array representing quantities of goods to be shipped from each airport to each other airport. quantities(airport1,airport2,goods) represents the quantity of goods being shipped from airport1 to airport2.

```
quantities = optimvar('quantities',airports,airports,goods,'LowerBound',0);
```

Create an equality constraint that the sum of the weights of goods being shipped from each airport is equal to the sum of the weights of goods being shipped to the airport.

```
eq = optimeq(airports);
outweight = optimexpr(size(eq));
inweight = optimexpr(size(eq));
for i = 1:length(airports)
    temp = optimexpr;
    temp2 = optimexpr;
    for j = 1:length(airports)
        for k = 1:length(goods)
            temp = temp + quantities(i,j,k)*weights(k);
            temp2 = temp2 + quantities(j,i,k)*weights(k);
        end
    end
    outweight(i) = temp;
    inweight(i) = temp2;
    eq(i) = outweight(i) == inweight(i);
end
```

Examine the equalities.

#### show(eq)

```
(1, 'LAX')
-quantities('JFK', 'LAX', 'Electronics')
- quantities('ORD', 'LAX', 'Electronics')
+ quantities('LAX', 'JFK', 'Electronics')
+ quantities('LAX', 'ORD', 'Electronics')
+ quantities('LAX', 'ORD', 'Electronics')
- 20*quantities('JFK', 'LAX', 'Foodstuffs')
- 20*quantities('ORD', 'LAX', 'Foodstuffs')
+ 20*quantities('LAX', 'JFK', 'Foodstuffs')
- 5*quantities('JFK', 'LAX', 'Clothing')
- 5*quantities('ORD', 'LAX', 'Clothing')
+ 5*quantities('LAX', 'JFK', 'Clothing')
- 100*quantities('LAX', 'ORD', 'Clothing')
 - 100*quantities('JFK', 'LAX', 'Raw Materials')
- 100*quantities('ORD', 'LAX', 'Raw Materials')
+ 100*quantities('LAX', 'JFK', 'Raw Materials')
+ 100*quantities('LAX', 'ORD', 'Raw Materials') == 0
 (1, 'JFK')
      quantities('JFK', 'LAX', 'Electronics')
- quantities('LAX', 'JFK', 'Electronics')
- quantities('ORD', 'JFK', 'Electronics')
+ quantities('JFK', 'ORD', 'Electronics')
+ quantities('JFK', 'ORD', 'Electronics')
+ 20*quantities('JFK', 'LAX', 'Foodstuffs')
- 20*quantities('LAX', 'JFK', 'Foodstuffs')
+ 20*quantities('ORD', 'JFK', 'Foodstuffs')
+ 5*quantities('JFK', 'ORD', 'Foodstuffs')
- 5*quantities('JFK', 'LAX', 'Clothing')
- 5*quantities('URD', 'JFK', 'Clothing')
+ 5*quantities('JFK', 'ORD', 'Clothing')
+ 100*quantities('JFK', 'ORD', 'Clothing')
+ 100*quantities('JFK', 'LAX', 'Raw Materials')
- 100*quantities('LAX', 'JFK', 'Raw Materials')
- 100*quantities('ORD', 'JFK', 'Raw Materials')
 + 100*quantities('JFK', 'ORD', 'Raw Materials') == 0
 (1, 'ORD')
      quantities('ORD', 'LAX', 'Electronics')
 + quantities('ORD', 'JFK', 'Electronics')
- quantities('LAX', 'ORD', 'Electronics')
- quantities('JFK', 'ORD', 'Electronics')
+ 20*quantities('ORD', 'LAX', 'Foodstuffs')
+ 20*quantities('ORD', 'JFK', 'Foodstuffs')
- 20*quantities('LAX', 'ORD', 'Foodstuffs')
- 20*quantities('JFK', 'ORD', 'Foodstuffs')
- 20*quantities('JFK', 'ORD', 'Foodstuffs')
+ 5*quantities('ORD', 'LAX', 'Clothing')
+ 5*quantities('ORD', 'JFK', 'Clothing')
- 5*quantities('LAX', 'ORD', 'Clothing')
+ 100*quantities('ORD', 'LAX', 'Raw Materials')
+ 100*quantities('ORD', 'JFK', 'Raw Materials')
- 100*quantities('LAX', 'ORD', 'Raw Materials')
- 100*quantities('JFK', 'ORD', 'Raw Materials') == 0
```

To avoid the nested for loops, express the equalities using standard MATLAB® operators. Create the array of departing quantities by summing over the arrival airport indices. Squeeze the result to remove the singleton dimension.

```
departing = squeeze(sum(quantities,2));
Calculate the weights of the departing quantities.
departweights = departing * weights';
Similarly, calculate the weights of arriving quantities.
arriving = squeeze(sum(quantities,1));
arriveweights = arriving*weights';
Create the constraints that the departing weights equal the arriving weights.
eg2 = departweights == arriveweights;
Include the appropriate index names for the equalities by setting the IndexNames property.
eq2.IndexNames = {airports,{}};
Display the new equalities. Note that they match the previous equalities, but are transposed vectors.
show(eq2)
('LAX', 1)
   -quantities('JFK', 'LAX', 'Electronics')
- quantities('ORD', 'LAX', 'Electronics')
+ quantities('LAX', 'JFK', 'Electronics')
+ quantities('LAX', 'ORD', 'Electronics')
- 20*quantities('JFK', 'LAX', 'Foodstuffs')
- 20*quantities('ORD', 'LAX', 'Foodstuffs')
+ 20*quantities('LAX',
                              'JFK', 'Foodstuffs')
+ 20*quantities('LAX',
+ 20*quantities('LAX', 'ORD', 'Foodstuffs')
- 5*quantities('JFK', 'LAX', 'Clothing')
- 5*quantities('ORD', 'LAX', 'Clothing')
                             'JFK', 'Clothing')
+ 5*quantities('LAX',
                             'ORD', 'Clothing')
+ 5*quantities('LAX',
- 100*quantities('JFK', 'LAX', 'Raw Materials')
- 100*quantities('ORD', 'LAX', 'Raw Materials')
+ 100*quantities('LAX', 'JFK', 'Raw Materials')
+ 100*quantities('LAX', 'ORD', 'Raw Materials') == 0
('JFK', 1)
  quantities('JFK', 'LAX', 'Electronics')
- quantities('LAX', 'JFK', 'Electronics')
- quantities('ORD', 'JFK', 'Electronics')
+ quantities('JFK', 'ORD', 'Electronics')
+ 20*quantities('JFK', 'LAX', 'Foodstuffs')
- 20*quantities('LAX', 'JFK', 'Foodstuffs')
- 20*quantities('ORD', 'JFK', 'Foodstuffs')
- 20*quantities('JFK', 'ORD', 'Foodstuffs')
+ 20*quantities('JFK', 'ORD', 'Foodstuffs')
+ 5*quantities('JFK', 'LAX', 'Clothing')
- 5*quantities('ORD', 'JFK', 'Clothing')
```

```
+ 5*quantities('JFK', 'ORD', 'Clothing')
+ 100*quantities('JFK', 'LAX', 'Raw Materials')
- 100*quantities('ORD', 'JFK', 'Raw Materials')
+ 100*quantities('ORD', 'JFK', 'Raw Materials')
+ 100*quantities('JFK', 'ORD', 'Raw Materials') == 0

('ORD', 1)

quantities('ORD', 'LAX', 'Electronics')
+ quantities('ORD', 'JFK', 'Electronics')
- quantities('JFK', 'ORD', 'Electronics')
- quantities('JFK', 'ORD', 'Electronics')
+ 20*quantities('ORD', 'LAX', 'Foodstuffs')
+ 20*quantities('ORD', 'JFK', 'Foodstuffs')
- 20*quantities('JFK', 'ORD', 'Foodstuffs')
- 20*quantities('JFK', 'ORD', 'Foodstuffs')
+ 5*quantities('JFK', 'ORD', 'Clothing')
+ 5*quantities('ORD', 'JFK', 'Clothing')
- 5*quantities('JFK', 'ORD', 'Clothing')
- 5*quantities('JFK', 'ORD', 'Clothing')
+ 100*quantities('ORD', 'LAX', 'Raw Materials')
- 100*quantities('JFK', 'ORD', 'Raw Materials')
- 100*quantities('JFK', 'ORD', 'Raw Materials')
```

Creating constraints in a loop can be more time consuming than creating constraints by using matrix operations.

# **Input Arguments**

#### N — Size of constraint dimension

positive integer

Size of the constraint dimension, specified as a positive integer.

- The size of constr = optimeq(N) is N-by-1.
- The size of constr = optimeq(N1, N2) is N1-by-N2.
- The size of constr = optimeq(N1, N2, ..., Nk) is N1-by-N2-by-...-by-Nk.

Example: 5

Data Types: double

#### cstr — Names for indexing

cell array of character vectors | string vector

Names for indexing, specified as a cell array of character vectors or a string vector.

```
Example: {'red', 'orange', 'green', 'blue'}
Example: ["red"; "orange"; "green"; "blue"]
Data Types: string | cell
```

# **Output Arguments**

#### eq — Equalities

empty OptimizationEquality array

Equalities, returned as an empty OptimizationEquality array. Use eq to initialize a loop that creates equalities.

For example:

```
x = optimvar('x',8);
eq = optimeq(4);
for k = 1:4
   eq(k) = 5*k*(x(2*k) - x(2*k-1)) == 10 - 2*k;
```

# **Tips**

• You can use optimconstr instead of optimeq to create equality constraints for optimization problems or equations for equation problems.

### See Also

OptimizationEquality | optimconstr | optimineq

#### **Topics**

"Problem-Based Optimization Setup"

"Problem-Based Optimization Workflow" on page 9-2

#### Introduced in R2019b

# optimexpr

Create empty optimization expression array

## **Syntax**

```
expr = optimexpr(n)
expr = optimexpr(cstr)
expr = optimexpr(cstr1,n2,...,cstrk)
expr = optimexpr([n1,n2,...,nk])
expr = optimexpr({cstr1,cstr2,...,cstrk})
```

## **Description**

Use optimexpr to initialize a set of optimization expressions.

**Tip** For the full workflow, see "Problem-Based Optimization Workflow" on page 9-2 or "Problem-Based Workflow for Solving Equations" on page 9-4.

expr = optimexpr(n) creates an empty n-by-1 OptimizationExpression array. Use expr as
the initial value in a loop that creates optimization expressions.

expr = optimexpr(cstr) creates an empty OptimizationExpression array that can use the vector cstr for indexing. The number of elements of expr is the same as the length of cstr. When cstr is a row vector, then expr is a row vector. When cstr is a column vector, then expr is a column vector.

expr = optimexpr(cstr1,n2,...,cstrk) or expr = optimexpr([n1,n2,...,nk]) or expr = optimexpr({cstr1,cstr2,...,cstrk}), for any combination of positive integers nj and names cstrj, creates an empty array of optimization expressions with dimensions equal to the integers nj or the lengths of the entries of cstrj.

# **Examples**

#### **Create Optimization Expression Array**

Create an empty array of three optimization expressions.

```
expr = optimexpr(3)
expr =
   3x1 OptimizationExpression array with properties:
   IndexNames: {{} }
   Variables: [1x1 struct] containing 0 OptimizationVariables
   See expression formulation with show.
```

#### Create Optimization Expressions Indexed by Strings

strexp = ["red", "green", "blue", "yellow"];

Create a string array of color names, and an optimization expression that is indexed by the color names.

```
expr = optimexpr(strexp)
  1x4 OptimizationExpression array with properties:
    IndexNames: {{} {1x4 cell}}
     Variables: [1x1 struct] containing 0 OptimizationVariables
  See expression formulation with show.
You can use a cell array of character vectors instead of strings to get the same effect.
strexp = {'red','green','blue','yellow'};
expr = optimexpr(strexp)
expr =
  1x4 OptimizationExpression array with properties:
    IndexNames: {{} {1x4 cell}}
     Variables: [1x1 struct] containing 0 OptimizationVariables
  See expression formulation with show.
If strexp is 4-by-1 instead of 1-by-4, then expr is also 4-by-1:
strexp = ["red";"green";"blue";"yellow"];
expr = optimexpr(strexp)
  4x1 OptimizationExpression array with properties:
    IndexNames: {{1x4 cell} {}}
     Variables: [1x1 struct] containing 0 OptimizationVariables
```

#### **Create Multidimensional Optimization Expressions**

See expression formulation with show.

Create an empty 3-by-4-by-2 array of optimization expressions.

```
expr = optimexpr(3,4,2)
expr =
 3x4x2 OptimizationExpression array with properties:
```

```
IndexNames: {{} {}}
Variables: [1x1 struct] containing 0 OptimizationVariables
See expression formulation with show.
```

Create a 3-by-4 array of optimization expressions, where the first dimension is indexed by the strings "brass", "stainless", and "galvanized", and the second dimension is numerically indexed.

```
bnames = ["brass","stainless","galvanized"];
expr = optimexpr(bnames,4)

expr =
    3x4 OptimizationExpression array with properties:
    IndexNames: {{1x3 cell} {}}
    Variables: [1x1 struct] containing 0 OptimizationVariables
    See expression formulation with show.
```

Create an expression using a named index indicating that each stainless expression is 1.5 times the corresponding x(galvanized) value.

```
x = optimvar('x',bnames,4);
expr('stainless',:) = x('galvanized',:)*1.5;
show(expr('stainless',:))

('stainless', 1)
    1.5*x('galvanized', 1)

('stainless', 2)
    1.5*x('galvanized', 2)

('stainless', 3)
    1.5*x('galvanized', 3)

('stainless', 4)
    1.5*x('galvanized', 4)
```

# **Input Arguments**

#### n — Variable dimension

positive integer

Variable dimension, specified as a positive integer.

Example: 4

Data Types: double

#### cstr — Index names

string array | cell array of character vectors

Index names, specified as a string array or as a cell array of character vectors.

```
Example: expr = optimexpr(["Warehouse", "Truck", "City"])
Example: expr = optimexpr({'Warehouse', 'Truck', 'City'})
Data Types: string | cell
```

### **Output Arguments**

#### expr — Optimization expression

OptimizationExpression object

Optimization expression, returned as an OptimizationExpression object.

### Tips

• You can use optimexpr to create empty expressions that you fill programmatically, such as in a for loop.

```
x = optimvar('x',8);
expr = optimexpr(4)
for k = 1:4
    expr(k) = 5*k*(x(2*k) - x(2*k-1));
end
```

• It is generally more efficient to create expressions by vectorized statements rather than loops. See "Create Efficient Optimization Problems" on page 9-28.

#### See Also

OptimizationExpression | optimconstr | show | write

#### **Topics**

```
"Problem-Based Optimization Setup"
"Problem-Based Optimization Workflow" on page 9-2
```

#### Introduced in R2017b

# optimineq

Create empty optimization inequality array

## **Syntax**

```
constr = optimineq(N)
constr = optimineq(cstr)
constr = optimineq(cstr1,N2,...,cstrk)
constr = optimineq({cstr1,cstr2,...,cstrk})
constr = optimineq([N1,N2,...,Nk])
```

## **Description**

Use **optimineq** to initialize a set of inequality expressions.

**Tip** For the full workflow, see "Problem-Based Optimization Workflow" on page 9-2.

constr = optimineq(N) creates an N-by-1 array of empty optimization inequalities. Use constr
to initialize a loop that creates inequality expressions.

constr = optimineq(cstr) creates an array of empty optimization constraints that are indexed
by cstr, a cell array of character vectors or string vectors.

If cstr is 1-by-ncstr, where ncstr is the number of elements of cstr, then constr is also 1-by-ncstr. Otherwise, constr is ncstr-by-1.

constr = optimineq(cstr1,N2,...,cstrk) or constr = optimineq({cstr1,cstr2,..., cstrk}) or constr = optimineq([N1,N2,...,Nk]), for any combination of cstr and N arguments, creates an ncstr1-by-N2-by-...-by-ncstrk array of empty optimization inequalities, where ncstr is the number of elements in cstr.

# **Examples**

#### **Create Inequalities in Loop**

Create the constraint that a two-element variable x must lie in the intersections of a number of disks whose centers and radii are in the arrays centers and radii.

```
x = optimvar('x',1,2);
centers = [1 -2;3 -4;-2 3];
radii = [6 7 8];
constr = optimineq(length(radii));
for i = 1:length(constr)
    constr(i) = sum((x - centers(i,:)).^2) <= radii(i)^2;
end</pre>
```

View the inequality expressions.

# show(constr) arg LHS <= arg RHS where: arg1 = zeros([3, 1]); $arg1(1) = sum((x - extraParams{1}).^2);$ $arg1(2) = sum((x - extraParams{2}).^2);$ $arg1(3) = sum((x - extraParams{3}).^2);$ $arg_LHS = arg1(:);$ arg1 = zeros([3, 1]);arg1(1) = 36;arg1(2) = 49;arg1(3) = 64; $arg_RHS = arg1(:);$ extraParams{1}: 1 -2 extraParams{2}: 3 - 4 extraParams{3}: 3 - 2

Instead of using a loop, you can create the same constraints by using matrix operations on the variables.

```
constr2 = sum(([x;x;x] - centers).^2,2) \le radii'.^2;
```

Creating inequalities in a loop can be more time consuming than creating inequalities by using matrix operations.

#### **Create Indexed Inequalities in Loop**

Create indexed inequalities and variables to represent the calories consumed in a diet. Each meal has a different calorie limit. Create arrays representing the meals, foods, and calories for each food.

Create optimization variables representing the foods for each meal, indexed by food names and meal names.

```
diet = optimvar('diet', foods, meals, 'LowerBound', 0);
```

Set the inequality constraints that each meal has an upper bound on the calories in the meal.

```
constr = optimineq(meals);
for i = 1:3
```

```
constr(i) = diet(:,i)'*calories <= 250*i;
end</pre>
```

View the inequalities for dinner.

```
show(constr("dinner"))
```

```
200*diet('cereal', 'dinner') + 175*diet('oatmeal', 'dinner')
+ 150*diet('yogurt', 'dinner')
+ 450*diet('peanut butter sandwich', 'dinner') + 350*diet('pizza', 'dinner')
+ 800*diet('hamburger', 'dinner') + 150*diet('salad', 'dinner')
+ 650*diet('steak', 'dinner') + 350*diet('casserole', 'dinner')
+ 300*diet('ice cream', 'dinner') <= 750</pre>
```

Instead of using a loop, you can create the same inequalities by using matrix operations on the variables.

```
constr2 = diet'*calories <= 250*(1:3)';</pre>
```

Include the appropriate index names for the inequalities by setting the IndexNames property.

```
constr2.IndexNames = {meals, {}};
```

Display the new inequalities for dinner. Note that they are the same as the previous inequalities.

```
show(constr2("dinner"))
```

```
200*diet('cereal', 'dinner') + 175*diet('oatmeal', 'dinner')
+ 150*diet('yogurt', 'dinner')
+ 450*diet('peanut butter sandwich', 'dinner') + 350*diet('pizza', 'dinner')
+ 800*diet('hamburger', 'dinner') + 150*diet('salad', 'dinner')
+ 650*diet('steak', 'dinner') + 350*diet('casserole', 'dinner')
+ 300*diet('ice cream', 'dinner') <= 750</pre>
```

Creating inequalities in a loop can be more time consuming than creating inequalities by using matrix operations.

## **Input Arguments**

#### N - Size of constraint dimension

positive integer

Size of the constraint dimension, specified as a positive integer.

- The size of constr = optimineq(N) is N-by-1.
- The size of constr = optimineq(N1,N2) is N1-by-N2.
- The size of constr = optimineq(N1, N2, ..., Nk) is N1-by-N2-by-...-by-Nk.

Example: 5

Data Types: double

#### cstr — Names for indexing

cell array of character vectors | string vector

Names for indexing, specified as a cell array of character vectors or a string vector.

```
Example: {'red','orange','green','blue'}
Example: ["red"; "orange"; "green"; "blue"]
Data Types: string | cell
```

### **Output Arguments**

#### constr — Constraints

empty OptimizationInequality array

Constraints, returned as an empty OptimizationInequality array. Use constr to initialize a loop that creates constraint expressions.

For example,

```
x = optimvar('x',8);
constr = optimineq(4);
for k = 1:4
    constr(k) = 5*k*(x(2*k) - x(2*k-1)) \le 10 - 2*k;
```

### **Tips**

- It is generally more efficient to create constraints by vectorized expressions rather than loops. See "Create Efficient Optimization Problems" on page 9-28.
- You can use optimconstr instead of optimineq to create inequality constraints for optimization problems.

#### See Also

OptimizationInequality | optimconstr | optimeq

#### **Topics**

"Problem-Based Optimization Setup"

"Problem-Based Optimization Workflow" on page 9-2

#### Introduced in R2019b

# **OptimizationConstraint**

Optimization constraints

# **Description**

An OptimizationConstraint object contains constraints in terms of OptimizationVariable objects or OptimizationExpression objects. Each constraint uses one of these comparison operators: ==, <=, or >=.

A single statement can represent an array of constraints. For example, you can express the constraints that each row of a matrix variable x sums to one, as shown in "Create Simple Constraints in Loop" on page 15-334.

**Tip** For the full workflow, see "Problem-Based Optimization Workflow" on page 9-2 or "Problem-Based Workflow for Solving Equations" on page 9-4.

## Creation

Create an empty constraint object using optimconstr. Typically, you use a loop to fill the expressions in the object.

If you create an optimization expressions from optimization variables using a comparison operators ==, <=, or >=, then the resulting object is either an OptimizationEquality or an OptimizationInequality. See "Compatibility Considerations" on page 15-335.

Include constraints in the Constraints property of an optimization problem by using dot notation.

```
prob = optimproblem;
x = optimvar('x',5,3);
rowsum = optimconstr(5);
for i = 1:5
    rowsum(i) = sum(x(i,:)) == i;
end
prob.Constraints.rowsum = rowsum;
```

# **Properties**

#### IndexNames — Index names

```
' ' (default) | cell array of strings | cell array of character vectors
```

Index names, specified as a cell array of strings or character vectors. For information on using index names, see "Named Index for Optimization Variables" on page 9-20.

Data Types: cell

#### Variables — Optimization variables in object

structure of OptimizationVariable objects

This property is read-only.

Optimization variables in the object, specified as a structure of OptimizationVariable objects.

Data Types: struct

## **Object Functions**

infeasibility Constraint violation at a point

show Display information about optimization object

write Save optimization object description

# **Examples**

#### **Create Simple Constraints in Loop**

Create a 5-by-3 optimization variable x.

```
x = optimvar('x',5,3);
```

Create the constraint that each row sums to one by using a loop. Initialize the loop using optimconstr.

```
rowsum = optimconstr(5);
for i = 1:5
    rowsum(i) = sum(x(i,:)) == 1;
end
```

Inspect the rowsum object.

#### rowsum

```
rowsum =
   5x1 Linear OptimizationConstraint array with properties:
   IndexNames: {{}}
   Variables: [1x1 struct] containing 1 OptimizationVariable
   See constraint formulation with show.
```

Show the constraints in rowsum.

#### show(rowsum)

```
(1, 1)
x(1, 1) + x(1, 2) + x(1, 3) == 1
(2, 1)
x(2, 1) + x(2, 2) + x(2, 3) == 1
(3, 1)
x(3, 1) + x(3, 2) + x(3, 3) == 1
(4, 1)
```

```
x(4, 1) + x(4, 2) + x(4, 3) == 1
(5, 1)
x(5, 1) + x(5, 2) + x(5, 3) == 1
```

## **Compatibility Considerations**

OptimizationConstraint split into OptimizationEquality and OptimizationInequality Behavior changed in R2019b

When you use a comparison operator <=, >=, or == on an optimization expression, the result is no longer an OptimizationConstraint object. Instead, the equality comparison == returns an OptimizationEquality object, and an inequality comparison <= or >= returns an OptimizationInequality object. You can use these new objects for defining constraints in an OptimizationProblem object, exactly as you would previously for OptimizationConstraint objects. Furthermore, you can use OptimizationEquality objects to define equations for an EquationProblem object.

The new objects make it easier to distinguish between expressions that are suitable for an EquationProblem and those that are suitable only for an OptimizationProblem. You can use existing OptimizationConstraint objects that represent equality constraints in an EquationProblem object. Furthermore, when you use an OptimizationEquality or an OptimizationInequality as a constraint in an OptimizationProblem, the software converts the constraint to an OptimizationConstraint object.

#### See Also

OptimizationEquality | OptimizationExpression | OptimizationInequality |
OptimizationProblem | OptimizationVariable | infeasibility | optimconstr | show |
write

#### **Topics**

"Problem-Based Optimization Setup"

#### Introduced in R2017b

<sup>&</sup>quot;Problem-Based Optimization Workflow" on page 9-2

# **Optimization Equality**

Equalities and equality constraints

# **Description**

An OptimizationEquality object contains equalities and equality constraints in terms of OptimizationVariable objects or OptimizationExpression objects. Each equality uses the comparison operator ==.

A single statement can represent an array of equalities. For example, you can express the equalities that each row of a matrix variable x sums to one in this single statement:

```
constrsum = sum(x,2) == 1
```

Use OptimizationEquality objects as constraints in an OptimizationProblem, or as equations in an EquationProblem.

**Tip** For the full workflow, see "Problem-Based Optimization Workflow" on page 9-2 or "Problem-Based Workflow for Solving Equations" on page 9-4.

# **Creation**

Create equalities using optimization expressions with the comparison operator ==.

Include equalities in the Constraints property of an optimization problem, or the Equations property of an equation problem, by using dot notation.

```
prob = optimproblem;
x = optimvar('x',4,6);
SumToOne = sum(x,2) == 1;
prob.Constraints.SumToOne = SumToOne;
% Or for an equation problem:
eqprob = eqnproblem;
eqprob.Equations.SumToOne = SumToOne;
```

You can also create an empty optimization equality by using optimeq or optimconstr. Typically, you then set the equalities in a loop. For an example, see "Create Equalities in Loop" on page 15-338. However, for the most efficient problem formulation, avoid setting equalities in loops. See "Create Efficient Optimization Problems" on page 9-28.

# **Properties**

#### IndexNames — Index names

```
' ' (default) | cell array of strings | cell array of character vectors
```

Index names, specified as a cell array of strings or character vectors. For information on using index names, see "Named Index for Optimization Variables" on page 9-20.

```
Data Types: cell
```

#### Variables — Optimization variables in object

structure of OptimizationVariable objects

This property is read-only.

Optimization variables in the object, specified as a structure of OptimizationVariable objects.

```
Data Types: struct
```

## **Object Functions**

infeasibility Constraint violation at a point

show Display information about optimization object

write Save optimization object description

# **Examples**

#### Create Optimization Equality Array

Create a 4-by-6 optimization variable matrix named x.

```
x = optimvar('x',4,6);
```

Create the equalities that each row of x sums to one.

```
constrsum = sum(x,2) == 1

constrsum =
    4x1 Linear OptimizationEquality array with properties:
    IndexNames: {{}}
    Variables: [1x1 struct] containing 1 OptimizationVariable
    See equality formulation with show.
```

View the equalities.

#### show(constrsum)

```
(1, 1) \\ x(1, 1) + x(1, 2) + x(1, 3) + x(1, 4) + x(1, 5) + x(1, 6) == 1
(2, 1) \\ x(2, 1) + x(2, 2) + x(2, 3) + x(2, 4) + x(2, 5) + x(2, 6) == 1
(3, 1) \\ x(3, 1) + x(3, 2) + x(3, 3) + x(3, 4) + x(3, 5) + x(3, 6) == 1
(4, 1) \\ x(4, 1) + x(4, 2) + x(4, 3) + x(4, 4) + x(4, 5) + x(4, 6) == 1
```

To include the equalities in an optimization problem, set a Constraints property to constrsum by using dot notation.

Similarly, to include the equalities in an equation problem, set a Constraints property to constrsum by using dot notation.

```
eqnprob = eqnproblem;
eqnprob.Equations.constrsum = constrsum

eqnprob =
    EquationProblem with properties:

    Description: ''
        Variables: [1x1 struct] containing 1 OptimizationVariable
        Equations: [1x1 struct] containing 1 OptimizationEquality

See problem formulation with show.
```

#### **Create Equalities in Loop**

(1, 1)

```
x(1, 1) + x(1, 2) + x(1, 3) + x(1, 4) + x(1, 5) == 1
(1, 2)
x(2, 1) + x(2, 2) + x(2, 3) + x(2, 4) + x(2, 5) == 4
(1, 3)
x(3, 1) + x(3, 2) + x(3, 3) + x(3, 4) + x(3, 5) == 9
(1, 4)
x(4, 1) + x(4, 2) + x(4, 3) + x(4, 4) + x(4, 5) == 16
(1, 5)
x(5, 1) + x(5, 2) + x(5, 3) + x(5, 4) + x(5, 5) == 25
```

To use eq1 as a constraint in an optimization problem, set eq1 as a Constraints property by using dot notation.

```
prob = optimproblem;
prob.Constraints.eq1 = eq1;
```

Similarly, to use eq1 as a set of equations in an equation problem, set eq1 as an Equations property by using dot notation.

```
eqprob = eqnproblem;
eqprob.Equations.eq1 = eq1;
```

### See Also

EquationProblem | OptimizationConstraint | OptimizationExpression |
OptimizationInequality | OptimizationProblem | OptimizationVariable | eqnproblem |
infeasibility | optimconstr | optimeq | show | write

#### **Topics**

"Problem-Based Optimization Setup"

#### Introduced in R2019b

<sup>&</sup>quot;Problem-Based Optimization Workflow" on page 9-2

# **OptimizationExpression**

Arithmetic or functional expression in terms of optimization variables

# **Description**

An OptimizationExpression is an arithmetic or functional expression in terms of optimization variables. Use an OptimizationExpression as an objective function, or as a part of an inequality or equality in a constraint or equation.

**Tip** For the full workflow, see "Problem-Based Optimization Workflow" on page 9-2 or "Problem-Based Workflow for Solving Equations" on page 9-4.

### Creation

Create an optimization expression by performing operations on <code>OptimizationVariable</code> objects. Use standard MATLAB arithmetic including taking powers, indexing, and concatenation of optimization variables to create expressions. See "Supported Operations on Optimization Variables and Expressions" on page 9-43 and "Examples" on page 15-0 .

You can also create an optimization expression from a MATLAB function applied to optimization variables by using fcn2optimexpr. For examples, see "Create Expression from Nonlinear Function" on page 15-343 and "Problem-Based Nonlinear Optimization".

Create an empty optimization expression by using optimexpr. Typically, you then fill the expression in a loop. For examples, see "Create Optimization Expression by Looping" on page 15-342 and the optimexpr function reference page.

After you create an expression, use it as either an objective function, or as part of a constraint or equation. For examples, see the solve function reference page.

# **Properties**

#### IndexNames — Index names

' ' (default) | cell array of strings | cell array of character vectors

Index names, specified as a cell array of strings or character vectors. For information on using index names, see "Named Index for Optimization Variables" on page 9-20.

Data Types: cell

#### Variables — Optimization variables in object

structure of OptimizationVariable objects

This property is read-only.

Optimization variables in the object, specified as a structure of OptimizationVariable objects.

Data Types: struct

### **Object Functions**

evaluate Evaluate optimization expression

show Display information about optimization object

write Save optimization object description

### **Examples**

#### **Create Optimization Expressions by Arithmetic Operations**

Create optimization expressions by arithmetic operations on optimization variables.

```
x = optimvar('x',3,2);
expr = sum(sum(x))

expr =
    Linear OptimizationExpression
    x(1, 1) + x(2, 1) + x(3, 1) + x(1, 2) + x(2, 2) + x(3, 2)

f = [2,10,4];
w = f*x;
show(w)

(1, 1)
    2*x(1, 1) + 10*x(2, 1) + 4*x(3, 1)

(1, 2)
    2*x(1, 2) + 10*x(2, 2) + 4*x(3, 2)
```

#### **Create Optimization Expressions by Index and Array Operations**

Create an optimization expression by transposing an optimization variable.

```
x = optimvar('x',3,2);
y = x'

y =
    2x3 Linear OptimizationExpression array with properties:
    IndexNames: {{} {}}
    Variables: [1x1 struct] containing 1 OptimizationVariable
    See expression formulation with show.
```

Simply indexing into an optimization array does not create an expression, but instead creates an optimization variable that references the original variable. To see this, create a variable w that is the first and third row of x. Note that w is an optimization variable, not an optimization expression.

```
w = x([1,3],:)
```

```
w =
  2x2 OptimizationVariable array with properties:
  Read-only array-wide properties:
          Name: 'x'
Type: 'continuous'
    IndexNames: {{} {}}
  Elementwise properties:
    LowerBound: [2x2 double]
    UpperBound: [2x2 double]
  Reference to a subset of OptimizationVariable with Name 'x'.
  See variables with show.
  See bounds with showbounds.
```

Create an optimization expression by concatenating optimization variables.

```
y = optimvar('y',4,3);
z = optimvar('z',4,7);
f = [y,z]
 4x10 Linear OptimizationExpression array with properties:
    IndexNames: {{} {}}
    Variables: [1x1 struct] containing 2 OptimizationVariables
 See expression formulation with show.
```

#### **Create Optimization Expression by Looping**

Use optimexpr to create an empty expression, then fill the expression in a loop.

```
y = optimvar('y',6,4);
expr = optimexpr(3,2);
for i = 1:3
    for j = 1:2
        expr(i,j) = y(2*i,j) - y(i,2*j);
    end
end
show(expr)
(1, 1)
 y(2, 1) - y(1, 2)
(2, 1)
 y(4, 1) - y(2, 2)
(3, 1)
```

```
y(6, 1) - y(3, 2)
(1, 2)
y(2, 2) - y(1, 4)
(2, 2)
y(4, 2) - y(2, 4)
(3, 2)
y(6, 2) - y(3, 4)
```

### **Create Expression from Nonlinear Function**

Create an optimization expression corresponding to the objective function

```
f(x) = x^2/10 + \exp(-\exp(-x)).
x = \text{optimvar('x');}
f = x^2/10 + \exp(-\exp(-x))
f = \text{Nonlinear OptimizationExpression}
((x.^2 ./ 10) + \exp(-\exp(-x)))
```

Find the point that minimizes fun starting from the point x0 = 0.

```
x0 = struct('x',0);
prob = optimproblem('Objective',f);
[sol,fval] = solve(prob,x0)

Solving problem using fminunc.

Local minimum found.

Optimization completed because the size of the gradient is less than the value of the optimality tolerance.

sol = struct with fields:
    x: -0.9595

fval = 0.1656
```

If f were not a supported function, you would convert it using fcn2optimexpr. See "Supported Operations on Optimization Variables and Expressions" on page 9-43 and "Convert Nonlinear Function to Optimization Expression" on page 6-8.

```
f = @(x)x^2/10 + exp(-exp(-x));
fun = fcn2optimexpr(f,x)

fun =
  Nonlinear OptimizationExpression
```

```
anonymousFunction1(x)
  where:
    anonymousFunction1 = @(x)x^2/10 + exp(-exp(-x));
prob = optimproblem('Objective', fun);
[sol, fval] = solve(prob, x0)
Solving problem using fminunc.
Local minimum found.
Optimization completed because the size of the gradient is less than
the value of the optimality tolerance.
sol = struct with fields:
   x: -0.9595
fval = 0.1656
```

Copyright 2018-2020 The MathWorks, Inc.

#### **Evaluate Optimization Expression At Point**

Create an optimization expression in two variables.

```
x = optimvar('x',3,2);
y = optimvar('y',1,2);
expr = sum(x,1) - 2*y;
Evaluate the expression at a point.
xmat = [3, -1;
    0,1;
     2,6];
sol.x = xmat;
sol.y = [4, -3];
val = evaluate(expr,sol)
val = 1 \times 2
```

#### **More About**

- 3

#### **Arithmetic Operations**

12

For the list of supported operations on optimization expressions, see "Supported Operations on Optimization Variables and Expressions" on page 9-43.

# See Also

OptimizationVariable | evaluate | fcn2optimexpr | optimexpr | show | solve | write

### **Topics**

- "Problem-Based Optimization Setup"
  "Problem-Based Optimization Workflow" on page 9-2
  "Optimization Expressions" on page 9-6

#### Introduced in R2017b

# **OptimizationInequality**

Inequality constraints

# **Description**

An OptimizationInequality object contains an inequality constraint in terms of OptimizationVariable objects or OptimizationExpression objects. An inequality constraint uses the comparison operator <= or >=.

A single statement can represent an array of inequalities. For example, you can express the inequalities that each row of a matrix variable x sums to no more than one in this single statement:

```
constrsum = sum(x,2) <= 1
```

Use OptimizationInequality objects as constraints in an OptimizationProblem.

**Tip** For the full workflow, see "Problem-Based Optimization Workflow" on page 9-2.

## Creation

Create an inequality using optimization expressions with the comparison operator <= or >=.

Include inequalities in the Constraints property of an optimization problem by using dot notation.

```
prob = optimproblem;
x = optimvar('x',4,6);
SumLessThanOne = sum(x,2) <= 1;
prob.Constraints.SumLessThanOne = SumLessThanOne;
```

You can also create an empty optimization inequality by using optimineq or optimconstr. Typically, you then set the inequalities in a loop. For an example, see "Create Inequalities in Loop" on page 15-348. However, for the most efficient problem formulation, avoid setting inequalities in loops. See "Create Efficient Optimization Problems" on page 9-28.

# **Properties**

#### IndexNames — Index names

```
' ' (default) | cell array of strings | cell array of character vectors
```

Index names, specified as a cell array of strings or character vectors. For information on using index names, see "Named Index for Optimization Variables" on page 9-20.

```
Data Types: cell
```

#### **Variables** — **Optimization variables in object**

```
structure of OptimizationVariable objects
```

This property is read-only.

Optimization variables in the object, specified as a structure of OptimizationVariable objects.

Data Types: struct

### **Object Functions**

infeasibility Constraint violation at a point

show Display information about optimization object

write Save optimization object description

## **Examples**

#### Create OptimizationInequality Array

Create a 4-by-6 optimization variable matrix named x.

```
x = optimvar('x', 4, 6);
```

Create the inequalities that each row of x sums to no more than one.

```
constrsum = sum(x,2) <= 1
constrsum =
  4x1 Linear OptimizationInequality array with properties:
    IndexNames: {{} {}}
    Variables: [1x1 struct] containing 1 OptimizationVariable
    See inequality formulation with show.</pre>
```

View the inequalities.

show(constrsum)

To include the inequalities in an optimization problem, set a Constraints property to constrsum by using dot notation.

```
prob = optimproblem;
prob.Constraints.constrsum = constrsum
```

```
prob =
 OptimizationProblem with properties:
       Description: ''
   ObjectiveSense: 'minimize'
         Variables: [1x1 struct] containing 1 OptimizationVariable
         Objective: [0x0 OptimizationExpression]
       Constraints: [1x1 struct] containing 1 OptimizationConstraint
 See problem formulation with show.
```

#### **Create Inequalities in Loop**

Create the constraint that a two-element variable x must lie in the intersections of a number of disks whose centers and radii are in the arrays centers and radii.

```
x = optimvar('x',1,2);
centers = [1 -2; 3 -4; -2 3];
radii = [6 7 8];
constr = optimineq(length(radii));
for i = 1:length(constr)
    constr(i) = sum((x - centers(i,:)).^2) \le radii(i)^2;
View the inequality expressions.
show(constr)
  arg_LHS <= arg_RHS</pre>
  where:
    arg1 = zeros([3, 1]);
    arg1(1) = sum((x - extraParams{1}).^2);
    arg1(2) = sum((x - extraParams{2}).^2);
    arg1(3) = sum((x - extraParams{3}).^2);
    arg LHS = arg1(:);
    arg1 = zeros([3, 1]);
    arg1(1) = 36;
    arg1(2) = 49;
    arg1(3) = 64;
    arg_RHS = arg1(:);
    extraParams{1}:
     1
          - 2
  extraParams{2}:
          - 4
  extraParams{3}:
    - 2
           3
```

Instead of using a loop, you can create the same constraints by using matrix operations on the variables.

```
constr2 = sum(([x;x;x] - centers).^2,2) \le radii'.^2;
```

Creating inequalities in a loop can be more time consuming than creating inequalities by using matrix operations.

### **See Also**

OptimizationConstraint | OptimizationEquality | OptimizationExpression | OptimizationProblem | OptimizationVariable | infeasibility | optimconstr | optimineq | show | write

#### **Topics**

"Problem-Based Optimization Setup"

"Problem-Based Optimization Workflow" on page 9-2

#### Introduced in R2019b

## **OptimizationProblem**

Optimization problem

## **Description**

An OptimizationProblem object describes an optimization problem, including variables for the optimization, constraints, the objective function, and whether the objective is to be maximized or minimized. Solve a complete problem using solve.

**Tip** For the full workflow, see "Problem-Based Optimization Workflow" on page 9-2.

## Creation

Create an OptimizationProblem object by using optimproblem.

**Warning** The problem-based approach does not support complex values in an objective function, nonlinear equalities, or nonlinear inequalities. If a function calculation has a complex value, even as an intermediate value, the final result can be incorrect.

## **Properties**

#### Description — Problem label

' ' (default) | string | character vector

Problem label, specified as a string or character vector. The software does not use <code>Description</code>. It is an arbitrary label that you can use for any reason. For example, you can share, archive, or present a model or problem, and store descriptive information about the model or problem in the <code>Description</code> property.

Example: "Describes a traveling salesman problem"

Data Types: char | string

### ObjectiveSense — Indication to minimize or maximize

```
'minimize' (default) | 'min' | 'maximize' | 'max'
```

Indication to minimize or maximize, specified as 'minimize' or 'maximize'. This property affects how solve works.

You can use the short name 'min' for 'minimize' or 'max' for 'maximize'.

Example: 'maximize'
Data Types: char | string

### Variables — Optimization variables in object

structure of OptimizationVariable objects

This property is read-only.

Optimization variables in the object, specified as a structure of OptimizationVariable objects.

```
Data Types: struct
```

#### **Objective** — **Objective** function

scalar OptimizationExpression | structure containing scalar OptimizationExpression

Objective function, specified as a scalar OptimizationExpression or as a structure containing a scalar OptimizationExpression. Incorporate an objective function into the problem when you create the problem, or later by using dot notation.

```
prob = optimproblem('Objective',5*brownies + 2*cookies)
% or
prob = optimproblem;
prob.Objective = 5*brownies + 2*cookies
```

#### **Constraints — Optimization constraints**

OptimizationConstraint object | OptimizationEquality object | OptimizationInequality object | structure containing OptimizationConstraint, OptimizationEquality, or OptimizationInequality objects

Optimization constraints, specified as an OptimizationConstraint object, an OptimizationEquality object, an OptimizationInequality object, or as a structure containing one of these objects. Incorporate constraints into the problem when you create the problem, or later by using dot notation:

```
constrs = struct('TrayArea',10*brownies + 20*cookies <= traysize,...
    'TrayWeight',12*brownies + 18*cookies <= maxweight);
prob = optimproblem('Constraints',constrs)
% or
prob.Constraints.TrayArea = 10*brownies + 20*cookies <= traysize
prob.Constraints.TrayWeight = 12*brownies + 18*cookies <= maxweight
Remove a constraint by setting it to [].
prob.Constraints.TrayArea = [];</pre>
```

## **Object Functions**

optimoptions Create optimization options

prob2struct Convert optimization problem or equation problem to solver form

show Display information about optimization object solve Solve optimization problem or equation problem variables to solver-based variable index

write Save optimization object description

## **Examples**

#### Create and Solve Maximization Problem

Create a linear programming problem for maximization. The problem has two positive variables and three linear inequality constraints.

```
prob = optimproblem('ObjectiveSense', 'max');
Create positive variables. Include an objective function in the problem.
x = optimvar('x',2,1,'LowerBound',0);
prob.Objective = x(1) + 2*x(2);
Create linear inequality constraints in the problem.
cons1 = x(1) + 5*x(2) \le 100;
cons2 = x(1) + x(2) \le 40;
cons3 = 2*x(1) + x(2)/2 \le 60;
prob.Constraints.cons1 = cons1;
prob.Constraints.cons2 = cons2;
prob.Constraints.cons3 = cons3;
Review the problem.
show(prob)
  OptimizationProblem:
    Solve for:
       Χ
    maximize :
       x(1) + 2*x(2)
    subject to cons1:
       x(1) + 5*x(2) \le 100
    subject to cons2:
       x(1) + x(2) \le 40
    subject to cons3:
       2*x(1) + 0.5*x(2) <= 60
    variable bounds:
       0 <= x(1)
       0 <= x(2)
Solve the problem.
sol = solve(prob);
Solving problem using linprog.
Optimal solution found.
sol.x
ans = 2 \times 1
   25.0000
   15.0000
```

## **See Also**

OptimizationConstraint | OptimizationExpression | OptimizationVariable | optimproblem | show | solve | write

## **Topics**

"Problem-Based Optimization Setup"
"Problem-Based Optimization Workflow" on page 9-2

#### Introduced in R2017b

# **OptimizationVariable**

Variable for optimization

## **Description**

An OptimizationVariable object contains variables for optimization expressions. Use expressions to represent an objective function, constraints, or equations. Variables are symbolic in nature, and can be arrays of any size.

**Tip** For the full workflow, see "Problem-Based Optimization Workflow" on page 9-2 or "Problem-Based Workflow for Solving Equations" on page 9-4.

## Creation

Create an OptimizationVariable object using optimvar.

## **Properties**

#### **Array-Wide Properties**

#### Name — Variable name

string | character vector

This property is read-only.

Variable name, specified as a string or character vector.

Name gives the variable label to be displayed, such as in show or write. Name also gives the field names in the solution structure that solve returns.

**Tip** To avoid confusion, set name to be the MATLAB variable name. For example,

```
metal = optimvar('metal')
```

Data Types: char | string

#### Type — Variable type

```
'continuous' (default) | 'integer'
```

Variable type, specified as 'continuous' or 'integer'.

- 'continuous' Real values
- 'integer' Integer values

The variable type applies to all variables in the array. To have multiple variable types, create multiple variables.

**Tip** To specify a binary variable, use the 'integer' type and specify LowerBound = 0 and UpperBound = 1.

Data Types: char | string

#### IndexNames — Index names

' ' (default) | cell array of strings | cell array of character vectors

Index names, specified as a cell array of strings or character vectors. For information on using index names, see "Named Index for Optimization Variables" on page 9-20.

Data Types: cell

#### **Element-wise Properties**

#### LowerBound — Lower bound

-Inf (default) | real scalar | real array

Lower bound, specified as a real scalar or as a real array having the same dimensions as the OptimizationVariable object. Scalar values apply to all elements of the variable.

The LowerBound property is always displayed as an array. However, you can set the property as a scalar that applies to all elements. For example,

var.LowerBound = 0

Data Types: double

#### UpperBound — Upper bound

Inf (default) | real scalar | real array

Upper bound, specified as a real scalar or as a real array having the same dimensions as the OptimizationVariable object. Scalar values apply to all elements of the variable.

The UpperBound property is always displayed as an array. However, you can set the property as a scalar that applies to all elements. For example

var.UpperBound = 1

Data Types: double

### **Object Functions**

show Display information about optimization object

showbounds Display variable bounds

write Save optimization object description writebounds Save description of variable bounds

## **Examples**

#### **Create Scalar Optimization Variable**

Create a scalar optimization variable named dollars.

```
dollars = optimvar('dollars')
```

```
dollars =
 OptimizationVariable with properties:
         Name: 'dollars'
          Type: 'continuous'
   IndexNames: {{} {}}
   LowerBound: -Inf
   UpperBound: Inf
 See variables with show.
 See bounds with showbounds.
```

#### **Create Optimization Variable Vector**

Create a 3-by-1 optimization variable vector named x.

```
x = optimvar('x',3)
X =
 3x1 OptimizationVariable array with properties:
 Array-wide properties:
          Name: 'x'
          Type: 'continuous'
    IndexNames: {{} {}}
 Elementwise properties:
    LowerBound: [3x1 double]
   UpperBound: [3x1 double]
 See variables with show.
 See bounds with showbounds.
```

#### **Create Optimization Variables Indexed by Strings**

Create an integer optimization variable vector named bolts that is indexed by the strings "brass", "stainless", and "galvanized". Use the indices of bolts to create an optimization expression, and experiment with creating bolts using character arrays or in a different orientation.

Create bolts using strings in a row orientation.

```
bnames = ["brass", "stainless", "galvanized"];
bolts = optimvar('bolts', bnames, 'Type', 'integer')
bolts =
 1x3 OptimizationVariable array with properties:
 Array-wide properties:
          Name: 'bolts'
Type: 'integer'
    IndexNames: {{} {1x3 cell}}
 Elementwise properties:
    LowerBound: [-Inf -Inf -Inf]
    UpperBound: [Inf Inf Inf]
```

```
See variables with show.
See bounds with showbounds.
```

Create an optimization expression using the string indices.

```
y = bolts("brass") + 2*bolts("stainless") + 4*bolts("galvanized")
y =
   Linear OptimizationExpression
   bolts('brass') + 2*bolts('stainless') + 4*bolts('galvanized')
```

Use a cell array of character vectors instead of strings to get a variable with the same indices as before.

```
bnames = {'brass','stainless','galvanized'};
bolts = optimvar('bolts',bnames,'Type','integer')

bolts =
    1x3 OptimizationVariable array with properties:
    Array-wide properties:
        Name: 'bolts'
        Type: 'integer'
    IndexNames: {{} {1x3 cell}}

Elementwise properties:
    LowerBound: [-Inf -Inf]
    UpperBound: [Inf Inf]

See variables with show.
    See bounds with showbounds.
```

Use a column-oriented version of bnames, 3-by-1 instead of 1-by-3, and observe that bolts has that orientation as well.

```
bnames = ["brass";"stainless";"galvanized"];
bolts = optimvar('bolts',bnames,'Type','integer')

bolts =
    3x1 OptimizationVariable array with properties:
    Array-wide properties:
        Name: 'bolts'
        Type: 'integer'
    IndexNames: {{1x3 cell} {}}

Elementwise properties:
    LowerBound: [3x1 double]
    UpperBound: [3x1 double]

See variables with show.
    See bounds with showbounds.
```

#### **Create Multidimensional Optimization Variables**

Create a 3-by-4-by-2 array of optimization variables named xarray.

```
xarray = optimvar('xarray',3,4,2)

xarray =
    3x4x2 OptimizationVariable array with properties:
    Array-wide properties:
        Name: 'xarray'
        Type: 'continuous'
    IndexNames: {{} {}}

Elementwise properties:
    LowerBound: [3x4x2 double]
    UpperBound: [3x4x2 double]

See variables with show.
See bounds with showbounds.
```

You can also create multidimensional variables indexed by a mixture of names and numeric indices. For example, create a 3-by-4 array of optimization variables where the first dimension is indexed by the strings 'brass', 'stainless', and 'galvanized', and the second dimension is numerically indexed.

```
bnames = ["brass","stainless","galvanized"];
bolts = optimvar('bolts',bnames,4)

bolts =
    3x4 OptimizationVariable array with properties:
    Array-wide properties:
        Name: 'bolts'
        Type: 'continuous'
    IndexNames: {{1x3 cell} {}}

Elementwise properties:
    LowerBound: [3x4 double]
    UpperBound: [3x4 double]

See variables with show.
See bounds with showbounds.
```

#### **Create Binary Optimization Variables**

Create an optimization variable named x of size 3-by-3-by-3 that represents binary variables.

```
x = optimvar('x',3,3,3,'Type','integer','LowerBound',0,'UpperBound',1)
x =
   3x3x3 OptimizationVariable array with properties:
   Array-wide properties:
        Name: 'x'
        Type: 'integer'
```

```
IndexNames: {{} {}}
Elementwise properties:
  LowerBound: [3x3x3 double]
  UpperBound: [3x3x3 double]
See variables with show.
See bounds with showbounds.
```

#### **More About**

#### **Arithmetic Operations**

For the list of supported operations on optimization variables, see "Supported Operations on Optimization Variables and Expressions" on page 9-43.

## **Tips**

• OptimizationVariable objects have handle copy behavior. See "Handle Object Behavior" and "Comparison of Handle and Value Classes". Handle copy behavior means that a copy of an OptimizationVariable points to the original and does not have an independent existence. For example, create a variable x, copy it to y, then set a property of y. Note that x takes on the new property value.

```
x = optimvar('x','LowerBound',1);
y = x;
y.LowerBound = 0;
showbounds(x)

0 <= x</pre>
```

#### See Also

 ${\tt OptimizationConstraint \mid OptimizationExpression \mid OptimizationProblem \mid optimvar \mid show \mid showbounds \mid write \mid writebounds}$ 

#### Topics

"Problem-Based Optimization Setup"

"Problem-Based Optimization Workflow" on page 9-2

#### Introduced in R2017b

<sup>&</sup>quot;Supported Operations on Optimization Variables and Expressions" on page 9-43

## **Optimize**

Optimize or solve equations in the Live Editor

## **Description**

The **Optimize** task lets you interactively optimize linear and nonlinear objective functions subject to constraints of various types, and to solve nonlinear systems of equations. The task automatically generates MATLAB code for your live script.

Using this task, you can:

- Choose a solver based on the characteristics of your problem. If you have Global Optimization Toolbox, you can choose to use its solvers as well.
- Specify the objective and constraint functions, either by writing functions or browsing for functions.
- · Specify solver options.
- · Run the optimization.

For suggestions on how to use **Optimize**, see "Use Optimize Live Editor Task Effectively" on page 1-38. Currently, you cannot use the fseminf, GlobalSearch, or MultiStart solvers with **Optimize**.

For general information about Live Editor tasks, see "Add Interactive Tasks to a Live Script".

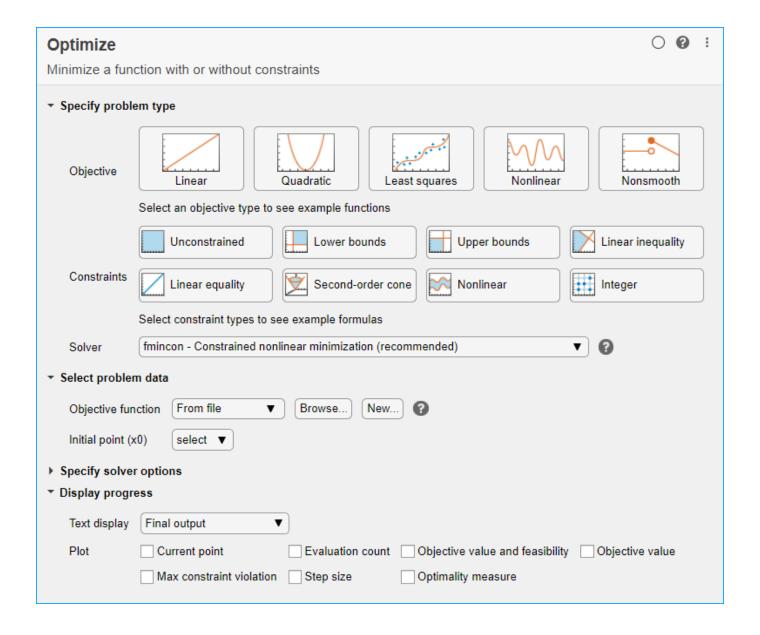

## **Open the Task**

To add the **Optimize** task to a live script in the MATLAB Editor, on the Live Editor **Insert** tab, select **Task > Optimize**.

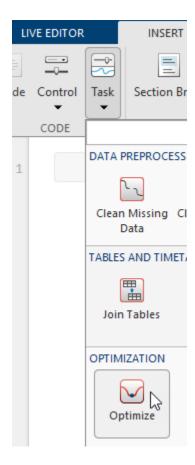

Alternatively, in a code block in the script, type a relevant keyword, such as optim or fmincon. Select **Optimize** from the suggested command completions.

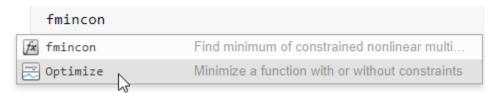

#### **Parameters**

#### **Objective** — **Objective** function type

Linear | Quadratic | Least squares | Nonlinear | Nonsmooth

Objective function type, specified by clicking the appropriate labeled button. The selected objective function determines which solvers are available and which solver is recommended for the problem (see Solver).

#### Constraints — Constraint types

Unconstrained | Lower bounds | Upper bounds | Linear inequality | Linear equality | Second-order cone | Nonlinear | Integer

Constraint types, specified by clicking the appropriate labeled buttons. You can specify more than one constraint type. The selected constraints determine which solvers are available and which solver is recommended for the problem (see Solver).

### **Solver — Optimization solver**

solver name

Optimization solver that MATLAB uses to solve the problem, specified by selecting a solver from the list of available solvers. The available solvers and the recommended solver depend on your license and the selected <code>Objective</code> and <code>Constraints</code>.

### **Available Solvers**

| Constraint          | Objective Type         |                     |                                                    |                                                                                                    |                                                                                                    |  |  |
|---------------------|------------------------|---------------------|----------------------------------------------------|----------------------------------------------------------------------------------------------------|----------------------------------------------------------------------------------------------------|--|--|
| Туре                | Linear                 | Quadratic           | <b>Least Squares</b>                               | Nonlinear                                                                                                    | Nonsmooth                                                                                                    |  |  |
| Unconstrained       | Solution is<br>trivial | quadprog            | lsqcurvefit,<br>lsqnonlin,<br>lsqnonneg,<br>lsqlin | fgoalattain, fminsearch, fminimax, fminunc, fsolve, fzero, ga, gamultiobj, paretosearch , patternsearc h, particleswar m, simulannealb nd | fminsearch,<br>ga,<br>gamultiobj,<br>paretosearch,<br>patternsearch,<br>particleswarm,<br>simulannealb                          |  |  |
| <b>Bounds Only</b>  | linprog                | quadprog            | lsqcurvefit,<br>lsqnonlin,<br>lsqnonneg,<br>lsqlin | fgoalattain, fminbnd, fmincon, fminimax, ga, gamultiobj, paretosearch , patternsearc h, particleswar m, simulannealb nd, surrogateopt     | fminbnd, ga,<br>gamultiobj,<br>paretosearch,<br>patternsearc<br>h,<br>particleswar<br>m,<br>simulannealb<br>nd,<br>surrogateopt |  |  |
| Linear              | linprog                | quadprog            | lsqlin,<br>fmincon                                 | fgoalattain,<br>fmincon,<br>fminimax, ga,<br>gamultiobj,<br>paretosearch,<br>patternsearc<br>h,<br>surrogateopt                           | ga,<br>gamultiobj,<br>paretosearch,<br>patternsearc<br>h,<br>surrogateopt                                                       |  |  |
| Linear +<br>Integer | intlinprog             | ga,<br>surrogateopt | ga,<br>surrogateopt                                | ga,<br>surrogateopt                                                                                                    | ga,<br>surrogateopt                                                                                                    |  |  |

| Constraint<br>Type     | Objective Type                                                                                                    |                                                                                                    |                                                                                                    |                                                                                                    |                                                                               |  |
|------------------------|----------------------------------------------------------------------------------------------------|----------------------------------------------------------------------------------------------------|----------------------------------------------------------------------------------------------------|----------------------------------------------------------------------------------------------------|-------------------------------------------------------------------------------|--|
|                        | Linear                                                                                                    | Quadratic                                                                                                    | <b>Least Squares</b>                                                                                                | Nonlinear                                                                                                    | Nonsmooth                                                                     |  |
| Second-order cone      | coneprog                                                                                                    | fgoalattain,<br>fmincon,<br>fminimax, ga,<br>gamultiobj,<br>paretosearch<br>,<br>patternsearc<br>h,<br>surrogateopt | fgoalattain,<br>fmincon,<br>fminimax, ga,<br>gamultiobj,<br>paretosearch<br>,<br>patternsearc<br>h,<br>surrogateopt | fgoalattain,<br>fmincon,<br>fminimax, ga,<br>gamultiobj,<br>paretosearch<br>,<br>patternsearc<br>h,<br>surrogateopt | h,                                                                            |  |
| Nonlinear              | fgoalattain,<br>fmincon,<br>fminimax, ga,<br>gamultiobj,<br>paretosearch<br>,<br>patternsearc<br>h,<br>surrogateopt | fgoalattain,<br>fmincon,<br>fminimax, ga,<br>gamultiobj,<br>paretosearch<br>,<br>patternsearc<br>h,<br>surrogateopt | fgoalattain,<br>fmincon,<br>fminimax, ga,<br>gamultiobj,<br>paretosearch<br>,<br>patternsearc<br>h,<br>surrogateopt | fgoalattain,<br>fmincon,<br>fminimax, ga,<br>gamultiobj,<br>paretosearch<br>,<br>patternsearc<br>h,<br>surrogateopt | ga,<br>gamultiobj,<br>paretosearch<br>,<br>patternsearc<br>h,<br>surrogateopt |  |
| Nonlinear +<br>Integer | ga,<br>surrogateopt                                                                                                 | ga,<br>surrogateopt                                                                                                 | ga,<br>surrogateopt                                                                                                 | ga,<br>surrogateopt                                                                                                 | ga,<br>surrogateopt                                                           |  |

Example: fmincon

## Tips

• For functions with extra inputs, **Optimize** requires you to choose the optimization variable, and to specify which workspace variables contain the fixed data inputs. For example, see "Place Optimization Variables in One Vector and Data in Other Variables" on page 1-39, which contains three function inputs:

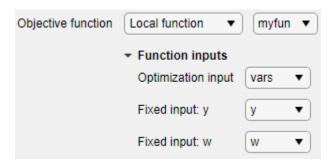

**Optimize** generates code only after you specify all function inputs.

- **Optimize** cannot parse a function containing the varargin input or a function that contains an error.
- If you select an objective or nonlinear constraint function from a file, **Optimize** adds the file location to your MATLAB path.
- If **Optimize** has a parsing error or if multiple local functions have the same name, the list of available local functions is empty.

### See Also

#### **Functions**

fmincon | intlinprog | patternsearch | surrogateopt

#### Topics

- "Solve a Constrained Nonlinear Problem, Solver-Based" on page 1-11
- "Get Started with Optimize Live Editor Task" on page 1-34
- "Optimize Live Editor Task with fmincon Solver" on page 5-79
- "Optimize Live Editor Task with Isqlin Solver" on page 11-28
- "Optimize Using the GPS Algorithm" (Global Optimization Toolbox)
- "Minimize Function with Many Local Minima" (Global Optimization Toolbox)
- "Pareto Front for Two Objectives" (Global Optimization Toolbox)
- "Use Optimize Live Editor Task Effectively" on page 1-38
- "Solver-Based Optimization Problem Setup"

How to Use the Optimize Live Editor Task

#### Introduced in R2020b

## optimoptions

Package: optim.problemdef

Create optimization options

## **Syntax**

```
options = optimoptions(SolverName)
options = optimoptions(SolverName, Name, Value)

options = optimoptions(oldoptions, Name, Value)

options = optimoptions(SolverName, oldoptions)

options = optimoptions(prob)
options = optimoptions(prob, Name, Value)
```

## **Description**

options = optimoptions(SolverName) returns a set of default options for the SolverName solver.

options = optimoptions(SolverName, Name, Value) returns options with specified parameters set using one or more name-value pair arguments.

options = optimoptions(oldoptions, Name, Value) returns a copy of oldoptions with the named parameters altered with the specified values.

options = optimoptions(SolverName, oldoptions) returns default options for the SolverName solver, and copies the applicable options in oldoptions to options.

options = optimoptions(prob) returns a set of default options for the prob optimization
problem or equation problem.

options = optimoptions(prob, Name, Value) returns options with specified parameters set using one or more name-value pair arguments.

## **Examples**

#### **Create Default Options**

Create default options for the fmincon solver.

```
options = optimoptions('fmincon')

options =
  fmincon options:

   Options used by current Algorithm ('interior-point'):
    (Other available algorithms: 'active-set', 'sqp', 'sqp-legacy', 'trust-region-reflective')
```

```
Set properties:
  No options set.
Default properties:
                 Algorithm: 'interior-point'
        BarrierParamUpdate: 'monotone'
            CheckGradients: 0
       ConstraintTolerance: 1.0000e-06
  Display: 'final'
FiniteDifferenceStepSize: 'sqrt(eps)'
      FiniteDifferenceType: 'forward'
      HessianApproximation: 'bfgs'
                HessianFcn: []
        HessianMultiplyFcn: []
               HonorBounds: 1
    MaxFunctionEvaluations: 3000
             MaxIterations: 1000
            ObjectiveLimit: -1.0000e+20
       OptimalityTolerance: 1.0000e-06
                 OutputFcn: []
                    PlotFcn: []
              ScaleProblem: 0
 SpecifyConstraintGradient: 0
  SpecifyObjectiveGradient: 0
             StepTolerance: 1.0000e-10
       SubproblemAlgorithm: 'factorization'
                  TypicalX: 'ones(numberOfVariables,1)'
               UseParallel: 0
Show options not used by current Algorithm ('interior-point')
```

#### **Create Nondefault Options**

Set options for fmincon to use the sqp algorithm and at most 1500 iterations.

```
options = optimoptions(@fmincon, 'Algorithm', 'sqp', 'MaxIterations', 1500)
options =
  fmincon options:
   Options used by current Algorithm ('sqp'):
   (Other available algorithms: 'active-set', 'interior-point', 'sqp-legacy', 'trust-region-refle
   Set properties:
                    Algorithm: 'sqp'
                MaxIterations: 1500
   Default properties:
               CheckGradients: 0
          ConstraintTolerance: 1.0000e-06
                      Display: 'final'
     FiniteDifferenceStepSize: 'sqrt(eps)'
         FiniteDifferenceType: 'forward'
```

#### **Update Options**

Update existing options with new values.

Set options for the lsqnonlin solver to use the levenberg-marquardt algorithm and at most 1500 function evaluations

```
oldoptions = optimoptions(@lsqnonlin,'Algorithm','levenberg-marquardt',...
    'MaxFunctionEvaluations',1500)
oldoptions =
 lsqnonlin options:
  Options used by current Algorithm ('levenberg-marguardt'):
   (Other available algorithms: 'trust-region-reflective')
  Set properties:
                   Algorithm: 'levenberg-marquardt'
     MaxFunctionEvaluations: 1500
  Default properties:
              CheckGradients: 0
                     Display: 'final'
   FiniteDifferenceStepSize: 'sqrt(eps)'
        FiniteDifferenceType: 'forward'
           FunctionTolerance: 1.0000e-06
               MaxIterations: 400
                   OutputFcn: []
                     PlotFcn: []
    SpecifyObjectiveGradient: 0
               StepTolerance: 1.0000e-06
                    TypicalX: 'ones(numberOfVariables,1)'
                 UseParallel: 0
  Show options not used by current Algorithm ('levenberg-marquardt')
Increase MaxFunctionEvaluations to 2000.
```

options = optimoptions(oldoptions, 'MaxFunctionEvaluations',2000)

```
options =
 lsqnonlin options:
  Options used by current Algorithm ('levenberg-marquardt'):
  (Other available algorithms: 'trust-region-reflective')
  Set properties:
                   Algorithm: 'levenberg-marguardt'
      MaxFunctionEvaluations: 2000
  Default properties:
              CheckGradients: 0
                     Display: 'final'
   FiniteDifferenceStepSize: 'sqrt(eps)'
        FiniteDifferenceType: 'forward'
           FunctionTolerance: 1.0000e-06
               MaxIterations: 400
                   OutputFcn: []
                     PlotFcn: []
   SpecifyObjectiveGradient: 0
               StepTolerance: 1.0000e-06
                    TypicalX: 'ones(numberOfVariables,1)'
                 UseParallel: 0
  Show options not used by current Algorithm ('levenberg-marquardt')
```

#### **Use Dot Notation to Update Options**

Update existing options with new values by using dot notation.

Set options for the lsqnonlin solver to use the levenberg-marquardt algorithm and at most 1500 function evaluations

```
options = optimoptions(@lsqnonlin,'Algorithm','levenberg-marquardt',...
    'MaxFunctionEvaluations',1500)
options =
  lsgnonlin options:
   Options used by current Algorithm ('levenberg-marquardt'):
   (Other available algorithms: 'trust-region-reflective')
   Set properties:
                     Algorithm: 'levenberg-marquardt'
      MaxFunctionEvaluations: 1500
   Default properties:
               CheckGradients: 0
    Display: 'final'
FiniteDifferenceStepSize: 'sqrt(eps)'
FiniteDifferenceType: 'forward'
            FunctionTolerance: 1.0000e-06
                MaxIterations: 400
                     OutputFcn: []
```

```
PlotFcn: []
    SpecifyObjectiveGradient: 0
               StepTolerance: 1.0000e-06
                    TypicalX: 'ones(numberOfVariables,1)'
                 UseParallel: 0
   Show options not used by current Algorithm ('levenberg-marquardt')
Increase MaxFunctionEvaluations to 2000 by using dot notation.
options.MaxFunctionEvaluations = 2000
options =
  lsgnonlin options:
   Options used by current Algorithm ('levenberg-marguardt'):
   (Other available algorithms: 'trust-region-reflective')
   Set properties:
                   Algorithm: 'levenberg-marquardt'
      MaxFunctionEvaluations: 2000
   Default properties:
              CheckGradients: 0
    Display: 'final'
FiniteDifferenceStepSize: 'sqrt(eps)'
        FiniteDifferenceType: 'forward'
           FunctionTolerance: 1.0000e-06
               MaxIterations: 400
                   OutputFcn: []
                     PlotFcn: []
    SpecifyObjectiveGradient: 0
               StepTolerance: 1.0000e-06
                     TypicalX: 'ones(numberOfVariables,1)'
                 UseParallel: 0
   Show options not used by current Algorithm ('levenberg-marguardt')
```

#### **Copy Options to Another Solver**

Transfer nondefault options for the fmincon solver to options for the fminunc solver.

Set options for fmincon to use the sqp algorithm and at most 1500 iterations.

```
oldoptions = optimoptions(@fmincon, 'Algorithm', 'sqp', 'MaxIterations',1500)

oldoptions =
    fmincon options:

    Options used by current Algorithm ('sqp'):
    (Other available algorithms: 'active-set', 'interior-point', 'sqp-legacy', 'trust-region-reflections', 'sqp-legacy', 'trust-region-reflections', 'sqp-lega
```

```
MaxIterations: 1500
Default properties:
              CheckGradients: 0
        ConstraintTolerance: 1.0000e-06
                      Display: 'final'
  FiniteDifferenceStepSize: 'sqrt(eps)'
FiniteDifferenceType: 'forward'
MaxFunctionEvaluations: '100*numberOfVariables'
              ObjectiveLimit: -1.0000e+20
        OptimalityTolerance: 1.0000e-06
                    OutputFcn: []
                      PlotFcn: []
                ScaleProblem: 0
 SpecifyConstraintGradient: 0
  SpecifyObjectiveGradient: 0
               StepTolerance: 1.0000e-06
                     TypicalX: 'ones(numberOfVariables,1)'
                 UseParallel: 0
Show options not used by current Algorithm ('sqp')
```

Transfer the applicable options to the fminunc solver.

```
options = optimoptions(@fminunc,oldoptions)
```

```
options =
 fminunc options:
  Options used by current Algorithm ('quasi-newton'):
  (Other available algorithms: 'trust-region')
  Set properties:
              CheckGradients: 0
        FiniteDifferenceType: 'forward'
               MaxIterations: 1500
         OptimalityTolerance: 1.0000e-06
                     PlotFcn: []
   SpecifyObjectiveGradient: 0
               StepTolerance: 1.0000e-06
  Default properties:
                   Algorithm: 'quasi-newton'
                     Display: 'final'
   FiniteDifferenceStepSize: 'sqrt(eps)'
     MaxFunctionEvaluations: '100*numberOfVariables'
              ObjectiveLimit: -1.0000e+20
                   OutputFcn: []
                    TypicalX: 'ones(numberOfVariables,1)'
                 UseParallel: 0
  Show options not used by current Algorithm ('quasi-newton')
```

The algorithm option does not transfer to fminunc because 'sqp' is not a valid algorithm option for fminunc.

#### Find Solver and Default Options for Optimization Problem

Create an optimization problem and find the default solver and options.

```
rng default
x = optimvar('x',3,'LowerBound',0);
expr = x'*(eye(3) + randn(3))*x - randn(1,3)*x;
prob = optimproblem('Objective',expr);
options = optimoptions(prob)
options =
 quadprog options:
  Options used by current Algorithm ('interior-point-convex'):
  (Other available algorithms: 'active-set', 'trust-region-reflective')
  Set properties:
    No options set.
  Default properties:
              Algorithm: 'interior-point-convex'
   ConstraintTolerance: 1.0000e-08
                Display: 'final'
           LinearSolver: 'auto'
         MaxIterations: 200
   OptimalityTolerance: 1.0000e-08
          StepTolerance: 1.0000e-12
  Show options not used by current Algorithm ('interior-point-convex')
```

The default solver is quadprog.

ans =  $3 \times 1$ 

Set the options to use iterative display. Find the solution.

```
options.Display = 'iter';
sol = solve(prob, 'Options', options);
Solving problem using quadprog.
Your Hessian is not symmetric. Resetting H=(H+H')/2.
 Iter
                Fval Primal Infeas
                                      Dual Infeas Complementarity
   0
        2.018911e+00 0.000000e+00
                                      2.757660e+00
                                                      6.535839e-01
                      0.000000e+00 8.881784e-16
   1
       -2.170204e+00
                                                      2.586177e-01
       -3.405808e+00
                      0.000000e+00 8.881784e-16
                                                       2.244054e-03
       -3.438788e+00 0.000000e+00 1.072059e-15
                                                      7.261144e-09
Minimum found that satisfies the constraints.
Optimization completed because the objective function is non-decreasing in
feasible directions, to within the value of the optimality tolerance,
and constraints are satisfied to within the value of the constraint tolerance.
sol.x
```

1.6035

0.0000

0.8029

## **Input Arguments**

#### SolverName — Solver name

character vector | string | function handle

Solver name, specified as a character vector, string, or function handle.

Example: 'fmincon'
Example: @fmincon

Data Types: char | function\_handle | string

#### oldoptions — Options created with optimoptions

options object

Options created with the optimoptions function, specified as an options object.

Example: oldoptions = optimoptions(@fminunc)

#### prob — Problem object

OptimizationProblem object | EquationProblem object

Problem object, specified as an OptimizationProblem object or an EquationProblem object. Create prob using the "Problem-Based Optimization Workflow" on page 9-2 or "Problem-Based Workflow for Solving Equations" on page 9-4.

The syntaxes using prob enable you to determine the default solver for your problem and to modify the algorithm or other options.

Example: prob = optimproblem('Objective', myobj), where myobj is an optimization expression

#### Name-Value Pair Arguments

Specify optional comma-separated pairs of Name, Value arguments. Name is the argument name and Value is the corresponding value. Name must appear inside quotes. You can specify several name and value pair arguments in any order as Name1, Value1, . . . , NameN, ValueN.

Example: optimoptions (@fmincon, 'Display', 'iter', 'FunctionTolerance', 1e-10) sets fmincon options to have iterative display and a FunctionTolerance of 1e-10.

For relevant name-value pair arguments, consult the options table for your solver:

- fgoalattain options
- fmincon options
- fminimax options
- fminunc options
- fseminf options on page 15-162

- · fsolve options
- ga options
- gamultiobj options
- intlinprog options
- linprog options
- lsqcurvefit options
- lsqlin options
- lsqnonlin options
- paretosearch options
- particleswarm options
- patternsearch options
- quadprog options
- simulannealbnd options
- surrogateopt options

### **Output Arguments**

#### options — Optimization options

options object

Optimization options for the SolverName solver, returned as an options object.

## **Alternative Functionality**

#### **Live Editor Task**

The **Optimize** Live Editor task lets you set options visually. For an example, see "Optimize Live Editor Task with fmincon Solver" on page 5-79.

## **Extended Capabilities**

#### **C/C++ Code Generation**

Generate C and C++ code using MATLAB® Coder $^{\text{\tiny TM}}$ .

Usage notes and limitations:

Code generation supports a limited set of options for each solver. For the supported options, see each solver reference page:

- fmincon "Code Generation" on page 15-107
- fsolve "Code Generation" on page 15-183
- lsqcurvefit "Code Generation" on page 15-255
- lsqnonlin "Code Generation" on page 15-295
- quadprog "Code Generation" on page 15-430

## **See Also**

EquationProblem | OptimizationProblem | **Optimize** | optimset | resetoptions

**Topics** "Set Options"

Introduced in R2013a

## optimproblem

Create optimization problem

## **Syntax**

```
prob = optimproblem
prob = optimproblem(Name, Value)
```

## **Description**

Use optimproblem to create an optimization problem.

**Tip** For the full workflow, see "Problem-Based Optimization Workflow" on page 9-2.

```
prob = optimproblem creates an optimization problem with default properties.
```

prob = optimproblem(Name, Value) uses additional options specified by one or more Name, Value pair arguments. For example, to specify a maximization problem instead of a minimization problem, use prob = optimproblem('ObjectiveSense', 'maximize').

## **Examples**

#### **Create Optimization Problem**

Create an optimization problem with default properties.

```
prob = optimproblem

prob =
    OptimizationProblem with properties:

    Description: ''
    ObjectiveSense: 'minimize'
        Variables: [0x0 struct] containing 0 OptimizationVariables
        Objective: [0x0 OptimizationExpression]
        Constraints: [0x0 struct] containing 0 OptimizationConstraints

No problem defined.
```

#### **Create and Solve Maximization Problem**

Create a linear programming problem for maximization. The problem has two positive variables and three linear inequality constraints.

```
prob = optimproblem('ObjectiveSense', 'max');
```

Create positive variables. Include an objective function in the problem.

```
x = optimvar('x',2,1,'LowerBound',0);
prob.Objective = x(1) + 2*x(2);
Create linear inequality constraints in the problem.
cons1 = x(1) + 5*x(2) \le 100;
cons2 = x(1) + x(2) \le 40;
cons3 = 2*x(1) + x(2)/2 \le 60;
prob.Constraints.cons1 = cons1;
prob.Constraints.cons2 = cons2;
prob.Constraints.cons3 = cons3;
Review the problem.
show(prob)
  OptimizationProblem :
    Solve for:
       Χ
    maximize :
       x(1) + 2*x(2)
    subject to cons1:
       x(1) + 5*x(2) \le 100
    subject to cons2:
       x(1) + x(2) <= 40
    subject to cons3:
       2*x(1) + 0.5*x(2) <= 60
    variable bounds:
       0 <= x(1)
       0 <= x(2)
Solve the problem.
sol = solve(prob);
Solving problem using linprog.
Optimal solution found.
sol.x
ans = 2 \times 1
   25.0000
```

15.0000

### **Input Arguments**

#### Name-Value Pair Arguments

Specify optional comma-separated pairs of Name, Value arguments. Name is the argument name and Value is the corresponding value. Name must appear inside quotes. You can specify several name and value pair arguments in any order as Name1, Value1, . . . , NameN, ValueN.

```
Example: To specify a maximization problem, use prob = optimproblem('ObjectiveSense', 'maximize').
```

#### **Constraints — Problem constraints**

OptimizationConstraint array | structure with OptimizationConstraint arrays as fields

Problem constraints, specified as an OptimizationConstraint array or a structure with OptimizationConstraint arrays as fields.

```
Example: prob = optimproblem('Constraints', sum(x,2) == 1)
```

#### Description — Problem label

```
' ' (default) | string | character vector
```

Problem label, specified as a string or character vector. The software does not use <code>Description</code> for computation. <code>Description</code> is an arbitrary label that you can use for any reason. For example, you can share, archive, or present a model or problem, and store descriptive information about the model or problem in <code>Description</code>.

```
Example: "An iterative approach to the Traveling Salesman problem" Data Types: char | string
```

### **Objective** — **Objective** function

scalar OptimizationExpression

Objective function, specified as a scalar OptimizationExpression object.

```
Example: prob = optimproblem('Objective', sum(sum(x))) for a 2-D variable x
```

#### **ObjectiveSense** — **Sense of optimization**

```
'minimize' (default) | 'min' | 'maximize' | 'max'
```

Sense of optimization, specified as 'minimize' or 'maximize'. You can also specify 'min' to obtain 'minimize' or 'max' to obtain 'maximize'. The solve function minimizes the objective when ObjectiveSense is 'minimize' and maximizes the objective when ObjectiveSense is 'maximize'.

```
Example: prob = optimproblem('ObjectiveSense', 'max')
Data Types: char | string
```

## **Output Arguments**

#### prob — Optimization problem

OptimizationProblem object

Optimization problem, returned as an <code>OptimizationProblem</code> object. Typically, to complete the problem description, you specify an objective function and constraints. However, you can have a

feasibility problem, which has no objective function, or you can have a problem with no constraints. Solve a complete problem by calling solve.

**Warning** The problem-based approach does not support complex values in an objective function, nonlinear equalities, or nonlinear inequalities. If a function calculation has a complex value, even as an intermediate value, the final result can be incorrect.

### See Also

OptimizationProblem | optimvar | solve

#### **Topics**

"Problem-Based Optimization Setup"

"Problem-Based Optimization Workflow" on page 9-2

#### Introduced in R2017b

## optimset

Create or modify optimization options structure

### **Syntax**

```
options = optimset(Name, Value)
optimset
options = optimset
options = optimset(optimfun)
options = optimset(oldopts, Name, Value)
options = optimset(oldopts, newopts)
```

## Description

Create or modify options structure for MATLAB solvers.

**Note** optimoptions is recommended instead of optimset for all solvers except fzero, fminbnd, fminsearch, and lsqnonneg.

options = optimset(Name, Value) returns options with specified parameters set using one or more name-value pair arguments.

optimset (with no input or output arguments) displays a complete list of parameters with their valid values.

options = optimset (with no input arguments) creates an options structure options where all parameters are set to [].

options = optimset(optimfun) creates options with all parameter names and default values relevant to the optimization function optimfun.

options = optimset(oldopts, Name, Value) creates a copy of oldopts and modifies the specified parameters using one or more name-value pair arguments.

options = optimset(oldopts, newopts) combines an existing options structure oldopts with a new options structure newopts. Any parameters in newopts with nonempty values overwrite the corresponding parameters in oldopts.

## **Examples**

#### **Create Nondefault Options**

Set options for fminsearch to use a plot function and a stricter stopping condition than the default.

```
options = optimset('PlotFcns','optimplotfval','TolX',1e-7);
```

Minimize Rosenbrock's function starting from the point (-1,2), and monitor the minimization process by using the options. Rosenbrock's function has a minimum value of 0 at the point (1,1).

fun =  $@(x)100*((x(2) - x(1)^2)^2) + (1 - x(1))^2; % Rosenbrock's function$ x0 = [-1,2];[x,fval] = fminsearch(fun,x0,options)

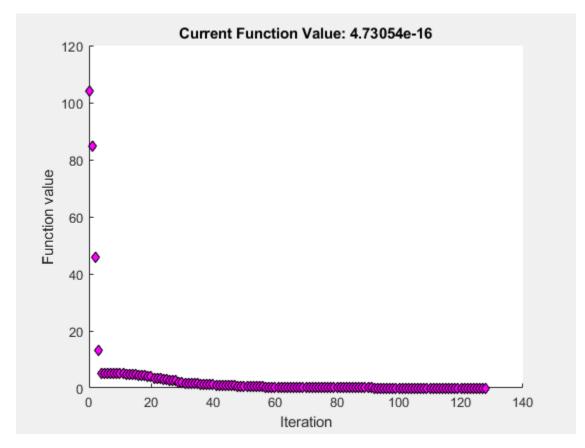

 $x = 1 \times 2$ 1.0000 1.0000

fval = 4.7305e-16

#### **Create Default Options for Solver**

Create a structure containing the default options for the fzero solver.

options = optimset('fzero');

View the default value of the TolX option for fzero.

tol = options.TolX tol = 2.2204e-16

#### **Modify Options**

```
Set options to use a function tolerance of le-6.
oldopts = optimset('TolFun',le-6);
Modify options in oldopts to use the 'optimplotfval' plot function and a TolX value of le-6.
options = optimset(oldopts,'PlotFcns','optimplotfval','TolX',le-6);
View the three options that you set.
disp(options.TolFun);
    1.0000e-06
disp(options.PlotFcns);
optimplotfval
disp(options.TolX);
    1.0000e-06
```

#### **Update Options Structure Using New Options Structure**

Overwrite the corresponding parts of one options structure with a different options structure by using optimset.

```
oldopts = optimset('Display','iter','TolX',1e-6);
newopts = optimset('PlotFcns','optimplotfval','Display','off');
options = optimset(oldopts,newopts);
```

Both oldopts and newopts set the value of the Display option. Check that newopts overwrites oldopts for this option.

```
options.Display
ans =
'off'
Check the values of the other two options.
options.TolX
ans = 1.0000e-06
options.PlotFcns
```

## **Input Arguments**

'optimplotfval'

ans =

```
optimfun — Optimization solver
```

name | function handle

Optimization solver, specified as a name or function handle. The returned options structure has nonempty entries for the specified solver only.

```
Example: options = optimset('fzero')
Example: options = optimset(@fminsearch)
Data Types: char | string | function_handle
```

#### oldopts — Previous optimization options

structure

Previous optimization options, specified as a structure. The output options is the same as oldopts, except for the specified parameters.

```
Example: options = optimset(oldopts, 'TolX', 1e-6)
Data Types: struct
```

#### newopts — New optimization options

structure

New optimization options, specified as a structure. The output options is the same as newopts, and also includes nonempty parameters of oldopts that are empty in newopts.

```
Example: options = optimset(oldopts,newopts)
Data Types: struct
```

#### **Name-Value Pair Arguments**

Specify optional comma-separated pairs of Name, Value arguments. Name is the argument name and Value is the corresponding value. Name must appear inside quotes. You can specify several name and value pair arguments in any order as Name1, Value1, . . . , NameN, ValueN.

You only need to enter enough leading characters to define the option name uniquely. optimset ignores the case (uppercase or lowercase) for option names.

```
Example: options = optimset('TolX', 1e-6, 'PlotFcns',@optimplotfval)
```

#### Display — Level of display

```
'notify' (default) | 'final' | 'off' | 'none' | 'iter'
```

Level of display, specified as the comma-separated pair consisting of 'Display' and one of these values:

- 'notify' Display output only if the function does not converge.
- 'final' Display just the final output.
- 'off' or 'none' Display no output.
- 'iter' Display output at each iteration (not available for lsqnonneg).

Display is available for all optimization solvers.

```
Example: options = optimset('Display','iter')
Data Types: char | string
```

## $\label{lem:funValCheck-flag} \textbf{FunValCheck} - \textbf{Flag to check whether function values are valid}$

```
'off' (default) | 'on'
```

Flag to check whether function values are valid, specified as the comma-separated pair consisting of 'FunValCheck' and the value 'off' or 'on'. When the value is 'on', solvers display an error when the objective function returns a value that is complex or NaN.

### FunValCheck is available for fminbnd, fminsearch, and fzero.

```
Example: options = optimset('FunValCheck','on')
Data Types: char | string
```

### MaxFunEvals — Maximum number of function evaluations

500 for fminbnd, 200\*(number of variables) for fminsearch (default) | positive integer

Maximum number of function evaluations, specified as the comma-separated pair consisting of 'MaxFunEvals' and a positive integer.

### MaxFunEvals is available for fminbnd and fminsearch.

```
Example: options = optimset('MaxFunEvals',2e3)
Data Types: single | double
```

### MaxIter — Maximum number of iterations

500 for fminbnd, 200\*(number of variables) for fminsearch (default) | positive integer

Maximum number of iterations, specified as the comma-separated pair consisting of 'MaxIter' and a positive integer.

### MaxIter is available for fminbnd and fminsearch.

```
Example: options = optimset('MaxIter',2e3)
Data Types: single | double
```

# **OutputFcn** — **Output function**

[] (default) | function name | function handle | cell array of function handles

Output function, specified as the comma-separated pair consisting of 'OutputFcn' and a function name or function handle. Specify multiple output functions as a cell array of function handles. An output function runs after each iteration, enabling you to monitor the solution process or stop the iterations. For more information, see "Optimization Solver Output Functions".

## OutputFcn is available for fminbnd, fminsearch, and fzero.

```
Example: options = optimset('OutputFcn', {@outfun1,@outfun2})
Data Types: char | string | cell | function | handle
```

## PlotFcns — Plot functions

```
[] (default) | function name | function handle | cell array of function handles
```

Plot functions, specified as the comma-separated pair consisting of 'PlotFcns' and a function name or function handle. Specify multiple plot functions as a cell array of function handles. A plot function runs after each iteration, enabling you to monitor the solution process or stop the iterations. For more information, see "Plot Functions" on page 3-27 and "Output Function and Plot Function Syntax" on page 14-28.

The built-in plot functions are as follows:

- @optimplotx plots the current point.
- @optimplotfval plots the function value.
- @optimplotfunccount plots the function count (not available for fzero).

## PlotFcns is available for fminbnd, fminsearch, and fzero.

```
Example: options = optimset('PlotFcns','optimplotfval')
Data Types: char|string|cell|function handle
```

### TolFun — Termination tolerance on function value

1e-4 (default) | nonnegative scalar

Termination tolerance on the function value, specified as the comma-separated pair consisting of 'TolFun' and a nonnegative scalar. Iterations end when the current function value differs from the previous value by less than TolFun, relative to the initial function value. See "Tolerances and Stopping Criteria" on page 2-68.

### TolFun is available for fminsearch only.

```
Example: options = optimset('TolFun',2e-6)
Data Types: single | double
```

## TolX — Termination tolerance on x, the current point

1e-4 for fminbnd and fminsearch, eps for fzero, 10\*eps\*norm(c,1)\*length(c) for lsgnonneg (default) | nonnegative scalar

Termination tolerance on x, the current point, specified as the comma-separated pair consisting of 'TolX' and a nonnegative scalar. Iterations end when the current point differs from the previous point by less than TolX, relative to the size of x. See "Tolerances and Stopping Criteria" on page 2-68.

### TolX is available for all solvers.

```
Example: options = optimset('TolFun', 2e-6)
Data Types: single | double
```

# **Output Arguments**

## options — Optimization options

structure

Optimization options, returned as a structure. The returned values for parameters you do not set are [], which cause solvers to use the default values of these parameters.

## Limitations

- optimset sets options for the four MATLAB optimization solvers: fminbnd, fminsearch, fzero, and lsqnonneg. To set options for Optimization Toolbox or Global Optimization Toolbox solvers, the recommended function is optimoptions.
- optimset cannot set options for some Optimization Toolbox solvers, such as intlinprog. Use optimoptions instead.

• optimset cannot set most options for Global Optimization Toolbox solvers. Use optimoptions instead.

# **Extended Capabilities**

### C/C++ Code Generation

Generate C and C++ code using MATLAB® Coder™.

Usage notes and limitations:

- Code generation does not support the syntax that has no input or output arguments:
   optimset
- Functions specified in options must be supported for code generation.
- The input argument optimfun must be a function that is supported for code generation.
- The fields of the options structure oldopts must be fixed-size fields.
- Code generation ignores the Display option.
- Code generation does not support the additional options in an options structure created by the Optimization Toolbox optimset function. If an input options structure includes the additional Optimization Toolbox options, then the output structure does not include them.

# See Also

fminbnd | fminsearch | fzero | lsqnonneg | optimget | optimoptions

#### Topics

"Choose Between optimoptions and optimset" on page 2-63

"Options in Common Use: Tuning and Troubleshooting" on page 2-61

### Introduced before R2006a

<sup>&</sup>quot;Set and Change Options" on page 2-62

# optimvar

Create optimization variables

# **Syntax**

```
x = optimvar(name)
x = optimvar(name,n)
x = optimvar(name,cstr)
x = optimvar(name,cstr1,n2,...,cstrk)
x = optimvar(name,{cstr1,cstr2,...,cstrk})
x = optimvar(name,[n1,n2,...,nk])
x = optimvar( ,Name,Value)
```

# **Description**

Use optimvar to create optimization variables.

**Tip** For the full workflow, see "Problem-Based Optimization Workflow" on page 9-2 or "Problem-Based Workflow for Solving Equations" on page 9-4.

x = optimvar(name) creates a scalar optimization variable. An optimization variable is a symbolic object that enables you to create expressions for the objective function and the problem constraints in terms of the variable.

**Tip** To avoid confusion, set name to be the MATLAB variable name. For example,

```
metal = optimvar('metal')
```

- x = optimvar(name, n) creates an n-by-1 vector of optimization variables.
- x = optimvar(name,cstr) creates a vector of optimization variables that can use cstr for indexing. The number of elements of x is the same as the length of the cstr vector. The orientation of x is the same as the orientation of cstr: x is a row vector when cstr is a row vector, and x is a column vector when cstr is a column vector.
- x = optimvar(name, cstr1, n2, ..., cstrk) or  $x = optimvar(name, \{cstr1, cstr2, ..., cstrk\})$  or x = optimvar(name, [n1, n2, ..., nk]), for any combination of positive integers nj and names cstrk, creates an array of optimization variables with dimensions equal to the integers nj and the lengths of the entries cstrlk.
- $x = optimvar(\underline{\hspace{1cm}}$ , Name, Value), for any previous syntax, uses additional options specified by one or more Name, Value pair arguments. For example, to specify an integer variable, use x = optimvar('x', 'Type', 'integer').

# **Examples**

## **Create Scalar Optimization Variable**

Create a scalar optimization variable named dollars.

```
dollars = optimvar('dollars')

dollars =
    OptimizationVariable with properties:

        Name: 'dollars'
        Type: 'continuous'
    IndexNames: {{} {}}
    LowerBound: -Inf
    UpperBound: Inf

See variables with show.
    See bounds with showbounds.
```

# **Create Optimization Variable Vector**

Create a 3-by-1 optimization variable vector named x.

```
x = optimvar('x',3)

x =
    3x1 OptimizationVariable array with properties:
    Array-wide properties:
        Name: 'x'
        Type: 'continuous'
    IndexNames: {{} {}}

Elementwise properties:
    LowerBound: [3x1 double]
    UpperBound: [3x1 double]

See variables with show.
See bounds with showbounds.
```

# **Create Optimization Variables Indexed by Strings**

Create an integer optimization variable vector named bolts that is indexed by the strings "brass", "stainless", and "galvanized". Use the indices of bolts to create an optimization expression, and experiment with creating bolts using character arrays or in a different orientation.

Create bolts using strings in a row orientation.

```
bnames = ["brass", "stainless", "galvanized"];
bolts = optimvar('bolts',bnames,'Type','integer')
bolts =
 1x3 OptimizationVariable array with properties:
 Array-wide properties:
          Name: 'bolts'
          Type: 'integer'
    IndexNames: {{} {1x3 cell}}
 Elementwise properties:
    LowerBound: [-Inf -Inf -Inf]
   UpperBound: [Inf Inf Inf]
 See variables with show.
 See bounds with showbounds.
```

Create an optimization expression using the string indices.

```
y = bolts("brass") + 2*bolts("stainless") + 4*bolts("galvanized")
y =
 Linear OptimizationExpression
   bolts('brass') + 2*bolts('stainless') + 4*bolts('galvanized')
```

Use a cell array of character vectors instead of strings to get a variable with the same indices as before.

```
bnames = {'brass','stainless','galvanized'};
bolts = optimvar('bolts', bnames, 'Type', 'integer')
bolts =
 1x3 OptimizationVariable array with properties:
 Array-wide properties:
          Name: 'bolts'
Type: 'integer'
    IndexNames: {{} {1x3 cell}}
 Elementwise properties:
    LowerBound: [-Inf -Inf -Inf]
    UpperBound: [Inf Inf Inf]
 See variables with show.
  See bounds with showbounds.
```

Use a column-oriented version of bnames, 3-by-1 instead of 1-by-3, and observe that bolts has that orientation as well.

```
bnames = ["brass"; "stainless"; "galvanized"];
bolts = optimvar('bolts', bnames, 'Type', 'integer')
bolts =
 3x1 OptimizationVariable array with properties:
```

```
Array-wide properties:
    Name: 'bolts'
    Type: 'integer'
    IndexNames: {{1x3 cell} {}}

Elementwise properties:
    LowerBound: [3x1 double]
    UpperBound: [3x1 double]

See variables with show.
See bounds with showbounds.
```

## **Create Multidimensional Optimization Variables**

Create a 3-by-4-by-2 array of optimization variables named xarray.

```
xarray = optimvar('xarray',3,4,2)

xarray =
    3x4x2 OptimizationVariable array with properties:
    Array-wide properties:
        Name: 'xarray'
        Type: 'continuous'
    IndexNames: {{} {}}

Elementwise properties:
    LowerBound: [3x4x2 double]
    UpperBound: [3x4x2 double]

See variables with show.
See bounds with showbounds.
```

You can also create multidimensional variables indexed by a mixture of names and numeric indices. For example, create a 3-by-4 array of optimization variables where the first dimension is indexed by the strings 'brass', 'stainless', and 'galvanized', and the second dimension is numerically indexed.

```
bnames = ["brass","stainless","galvanized"];
bolts = optimvar('bolts',bnames,4)

bolts =
    3x4 OptimizationVariable array with properties:
    Array-wide properties:
        Name: 'bolts'
        Type: 'continuous'
    IndexNames: {{1x3 cell} {}}

Elementwise properties:
    LowerBound: [3x4 double]
    UpperBound: [3x4 double]
```

```
See variables with show.
See bounds with showbounds.
```

## **Create Binary Optimization Variables**

Create an optimization variable named x of size 3-by-3-by-3 that represents binary variables.

```
x = optimvar('x',3,3,3,'Type','integer','LowerBound',0,'UpperBound',1)
  3x3x3 OptimizationVariable array with properties:
  Array-wide properties:
          Name: 'x'
Type: 'integer'
    IndexNames: {{} {}}
  Elementwise properties:
    LowerBound: [3x3x3 double]
    UpperBound: [3x3x3 double]
  See variables with show.
  See bounds with showbounds.
```

# **Input Arguments**

## name — Variable name

character vector | string

Variable name, specified as a character vector or string.

**Tip** To avoid confusion about which name relates to which aspect of a variable, set the workspace variable name to the variable name. For example,

```
truck = optimvar('truck');
```

```
Example: "Warehouse"
Example: 'truck'
Data Types: char | string
```

# n — Variable dimension

positive integer

Variable dimension, specified as a positive integer.

Example: 4

Data Types: double

### cstr — Index names

string array | cell array of character arrays

Index names, specified as a string array or a cell array of character arrays.

```
Example: x = optimvar('x',["Warehouse","Truck","City"])
Example: x = optimvar('x',{'Warehouse','Truck','City'})
Data Types: string | cell
```

### Name-Value Pair Arguments

Specify optional comma-separated pairs of Name, Value arguments. Name is the argument name and Value is the corresponding value. Name must appear inside quotes. You can specify several name and value pair arguments in any order as Name1, Value1, . . . , NameN, ValueN.

```
Example: Create x as a 3-element nonnegative vector with x(2) \le 2 and x(3) \le 4 by the command x = \text{optimvar}('x', 3, 'LowerBound', 0, 'UpperBound', [Inf, 2, 4])
```

## Type — Variable type

```
'continuous' (default) | 'integer'
```

Variable type, specified as 'continuous' or 'integer'.

- 'continuous' Real values
- 'integer' Integer values

The variable type applies to all variables in the array. To have multiple variable types, create multiple variables.

**Tip** To specify binary variables, use the 'integer' type with LowerBound equal to 0 and UpperBound equal to 1.

```
Example: 'integer'
```

## LowerBound — Lower bounds

-Inf (default) | array of the same size as x | real scalar

Lower bounds, specified as an array of the same size as x or as a real scalar. If LowerBound is a scalar, the value applies to all elements of x.

Example: To set a lower bound of 0 to all elements of x, specify the scalar value 0.

Data Types: double

## **UpperBound** — **Upper bounds**

Inf (default) | array of the same size as x | real scalar

Upper bounds, specified as an array of the same size as x or as a real scalar. If UpperBound is a scalar, the value applies to all elements of x.

Example: To set an upper bound of 2 to all elements of x, specify the scalar value 2.

Data Types: double

# **Output Arguments**

# x — Optimization variable

OptimizationVariable array

Optimization variable, returned as an OptimizationVariable array. The dimensions of the array are the same as those of the corresponding input variables, such as cstr1-by-cstr2.

# Tips

OptimizationVariable objects have handle copy behavior. See "Handle Object Behavior" and "Comparison of Handle and Value Classes". Handle copy behavior means that a copy of an OptimizationVariable points to the original and does not have an independent existence. For example, create a variable x, copy it to y, then set a property of y. Note that x takes on the new property value.

```
x = optimvar('x','LowerBound',1);
y = x;
y.LowerBound = 0;
showbounds(x)
    0 <= x
```

# See Also

OptimizationVariable

## **Topics**

- "Problem-Based Optimization Setup"
- "Problem-Based Optimization Workflow" on page 9-2
- "Named Index for Optimization Variables" on page 9-20

## Introduced in R2017b

# optimwarmstart

Create warm start object

# **Syntax**

```
ws = optimwarmstart(x0,options)
ws = optimwarmstart(x0,options,Name,Value)
```

# **Description**

ws = optimwarmstart(x0, options) creates a warm start object ws for use with the solver indicated in options. For an example using a warm start object, see "Warm Start quadprog" on page 10-68.

ws = optimwarmstart(x0, options, Name, Value) incorporates memory bounds in ws using name-value arguments. Use memory bounds only when generating code.

# **Examples**

# **Create Warm Start Object**

Create a default warm start object for quadprog.

## **Create Warm Start Object with Memory Limits**

Create an lsqlin warm start object for code generation with memory limits.

```
x0 = [1 3 5];
options = optimoptions('lsqlin','Algorithm','active-set');
ws = optimwarmstart(x0,options,...
    'MaxLinearEqualities',30,...
    'MaxLinearInequalities',5)
```

```
Ws =

LsqlinWarmStart with properties:

X: [3×1 double]
Options: [1×1 optim.options.Lsqlin]

Code generation limitations
```

Click the Code generation limitations link to see the memory settings.

```
MaxLinearEqualities: 30 MaxLinearInequalities: 5
```

# **Input Arguments**

### x0 — Initial point

real array

Initial point, specified as a real array. This point is stored in ws.X.

```
Example: 10*rand(5,1)
Data Types: double
```

# options — Optimization options

output of optimoptions

Optimization options, specified as the output of optimoptions. You must specify at least a supported solver, either lsqlin or quadprog, and 'active-set' for the and Algorithm option. For example, enter the following code to specify the quadprog solver.

```
options = optimoptions('quadprog', 'Algorithm', 'active-set');
```

These options are stored in ws.Options.

## Name-Value Pair Arguments

Specify optional comma-separated pairs of Name, Value arguments. Name is the argument name and Value is the corresponding value. Name must appear inside quotes. You can specify several name and value pair arguments in any order as Name1, Value1, . . . , NameN, ValueN.

```
Example: ws = optimwarmstart(x0,options,'MaxLinearEqualities',30,'MaxLinearInequalities',5) specifies up to 30 linear equalities and 5 linear inequalities.
```

# MaxLinearEqualities — Maximum number of linear equality constraints

```
Inf (default) | positive integer
```

Maximum number of linear equality constraints, specified as a positive integer. To allocate enough memory for equality constraints, specify the maximum number of equality constraints during the entire run of the code.

Use this argument only for code generation without dynamic memory allocation. You must use both this argument and 'MaxLinearInequalities'.

The value of this argument is stored in ws.MaxLinearEqualities.

Example: 25

Data Types: double

## MaxLinearInequalities — Maximum number of linear inequality constraints

Inf (default) | positive integer

Maximum number of linear inequality constraints, specified as a positive integer. To allocate enough memory for inequality constraints, specify the maximum number of inequality constraints during the entire run of the code.

Use this argument only for code generation without dynamic memory allocation. You must use both this argument and 'MaxLinearEqualities'.

The value of this argument is stored in ws.MaxLinearInequalities.

Example: 25

Data Types: double

# **Output Arguments**

## ws — Warm start object

LsqlinWarmStart object | QuadprogWarmStart object

Warm start object, returned as an LsqlinWarmStart object or a QuadprogWarmStart object. For an example using a warm start object, see "Warm Start quadprog" on page 10-68.

ws has the following read-only properties:

- X Initial point
- Options Optimization options
- MaxLinearEqualities Maximum number of linear equalities for code generation
- MaxLinearInequalities Maximum number of linear inequalities for code generation

To change any properties of ws, recreate the object by calling optimwarmstart.

# **Algorithms**

A warm start object maintains a list of active constraints from the previous solved problem. The solver carries over as much active constraint information as possible to solve the current problem. If the previous problem is too different from the current one, no active set information is reused. In this case, the solver effectively executes a cold start in order to rebuild the list of active constraints.

# **Extended Capabilities**

#### C/C++ Code Generation

Generate C and C++ code using MATLAB® Coder™.

Usage notes and limitations:

• Warm start options must specify the 'active-set' algorithm.

```
options = optimoptions('lsqlin', 'Algorithm', 'active-set');
options = optimoptions('quadprog', 'Algorithm', 'active-set');
```

- If your target hardware uses static memory allocation (the DynamicMemoryAllocation option is 'off'), you must specify both the 'MaxLinearEqualities' and the 'MaxLinearInequalities' arguments.
  - For non-MEX targets, if the solver tries to exceed either of these levels, the solver returns an exit flag -8.
  - For MEX targets, if the solver tries to exceed either of these levels, the solver throws an error and indicates to increase the relevant level.
- For more warm start code generation information, see lsqlin "Code Generation" on page 15-274 or quadprog "Code Generation" on page 15-430.

## See Also

lsqlin | quadprog

### **Topics**

"Warm Start Best Practices" on page 10-71

"Warm Start quadprog" on page 10-68

"Generate Code for quadprog" on page 10-62

"Generate Code for Isglin" on page 11-89

### Introduced in R2021a

# prob2struct

Package: optim.problemdef

Convert optimization problem or equation problem to solver form

# **Syntax**

```
problem = prob2struct(prob)
problem = prob2struct(prob,x0)
problem = prob2struct( ,Name,Value)
```

# **Description**

Use prob2struct to convert an optimization problem or equation problem to solver form.

**Tip** For the full workflow, see "Problem-Based Optimization Workflow" on page 9-2 or "Problem-Based Workflow for Solving Equations" on page 9-4.

problem = prob2struct(prob) returns an optimization problem structure suitable for a solverbased solution. For nonlinear problems, prob2struct creates files for the objective function, and, if necessary, for nonlinear constraint functions and supporting files.

problem = prob2struct(prob, x0) also converts the initial point structure x0 and includes it in problem.

problem = prob2struct(\_\_\_\_, Name, Value), for any input arguments, specifies additional
options using one or more name-value pair arguments. For example, for a nonlinear optimization
problem, problem = prob2struct(prob, 'ObjectiveFunctionName', 'objfun1') specifies
that prob2struct creates an objective function file named objfun1.m in the current folder.

# **Examples**

#### **Convert Problem to Structure**

Convert an optimization problem object to a problem structure.

Input the basic MILP problem from "Mixed-Integer Linear Programming Basics: Problem-Based" on page 8-108.

```
ingots = optimvar('ingots',4,1,'Type','integer','LowerBound',0,'UpperBound',1);
alloys = optimvar('alloys',4,1,'LowerBound',0);

weightIngots = [5,3,4,6];
costIngots = weightIngots.*[350,330,310,280];
costAlloys = [500,450,400,100];
cost = costIngots*ingots + costAlloys*alloys;

steelprob = optimproblem;
```

```
steelprob.Objective = cost;
totalweight = weightIngots*ingots + sum(alloys);
carbonIngots = [5,4,5,3]/100;
molybIngots = [3,3,4,4,]/100;
carbonAlloys = [8,7,6,3]/100;
molybAlloys = [6,7,8,9]/100;
totalCarbon = (weightIngots.*carbonIngots)*ingots + carbonAlloys*alloys;
totalMolyb = (weightIngots.*molybIngots)*ingots + molybAlloys*alloys;
steelprob.Constraints.conswt = totalweight == 25;
steelprob.Constraints.conscarb = totalCarbon == 1.25;
steelprob.Constraints.consmolyb = totalMolyb == 1.25;
Convert the problem to an intlinprog problem structure.
problem = prob2struct(steelprob);
Examine the resulting linear equality constraint matrix and vector.
Aeg = problem.Aeg
Aeg =
   (1, 1)
                1.0000
   (2,1)
               0.0800
   (3,1)
               0.0600
   (1,2)
               1.0000
   (2,2)
               0.0700
   (3,2)
               0.0700
   (1,3)
               1.0000
   (2,3)
               0.0600
   (3,3)
               0.0800
   (1,4)
               1.0000
   (2,4)
               0.0300
   (3,4)
               0.0900
   (1,5)
                5.0000
   (2,5)
               0.2500
   (3,5)
               0.1500
   (1,6)
               3.0000
   (2,6)
               0.1200
   (3,6)
               0.0900
   (1,7)
               4.0000
   (2,7)
               0.2000
   (3,7)
               0.1600
   (1,8)
               6.0000
   (2,8)
               0.1800
   (3,8)
               0.2400
beq = problem.beq
beg = 3 \times 1
   25.0000
    1.2500
    1.2500
```

# Examine the bounds.

# problem.lb

ans =  $8 \times 1$ 

0

0

0

0

0

0

0

0

### problem.ub

ans =  $8 \times 1$ 

Inf

Inf

Inf Inf

1

1

1

# Solve the problem by calling intlinprog.

## x = intlinprog(problem)

LP: Optimal objective value is 8125.600000.

Cut Generation: Applied 3 mir cuts.

Lower bound is 8495.000000. Relative gap is 0.00%.

Optimal solution found.

Intlinprog stopped at the root node because the objective value is within a gap tolerance of the optimal value, options.AbsoluteGapTolerance = 0 (the default value). The intcon variables are integer within tolerance, options.IntegerTolerance = 1e-05 (the default value).

 $x = 8 \times 1$ 

7.2500

0

0.2500

3.5000

1.0000

1.0000

1.0000

#### **Convert Nonlinear Problem to Structure**

Create a nonlinear problem in the problem-based framework.

```
x = optimvar('x',2);
fun = 100*(x(2) - x(1)^2)^2 + (1 - x(1))^2;
prob = optimproblem('Objective', fun);
mycon = dot(x,x) <= 4;
prob.Constraints.mycon = mycon;
x0.x = [-1;1.5];</pre>
```

Convert prob to an optimization problem structure. Name the generated objective function file 'rosenbrock' and the constraint function file 'circle2'.

```
problem = prob2struct(prob,x0,'ObjectiveFunctionName','rosenbrock',...
'ConstraintFunctionName','circle2');
```

prob2struct creates nonlinear objective and constraint function files in the current folder. To create these files in a different folder, use the 'FileLocation' name-value pair.

Solve the problem.

```
[x,fval] = fmincon(problem)

Local minimum found that satisfies the constraints.

Optimization completed because the objective function is non-decreasing in feasible directions, to within the value of the optimality tolerance, and constraints are satisfied to within the value of the constraint tolerance.

x = 2 \times 1

1.0000

1.0000

fval = 4.6238e-11
```

# **Input Arguments**

### prob — Optimization problem or equation problem

OptimizationProblem object | EquationProblem object

Optimization problem or equation problem, specified as an OptimizationProblem object or an EquationProblem object. Create an optimization problem by using optimproblem; create an equation problem by using eqnproblem.

**Warning** The problem-based approach does not support complex values in an objective function, nonlinear equalities, or nonlinear inequalities. If a function calculation has a complex value, even as an intermediate value, the final result can be incorrect.

```
Example: prob = optimproblem; prob.Objective = obj; prob.Constraints.cons1 = cons1;
Example: prob = eqnproblem; prob.Equations = eqs;
```

### x0 — Initial point

structure

Initial point, specified as a structure with field names equal to the variable names in prob.

For an example using x0 with named index variables, see "Create Initial Point for Optimization with Named Index Variables" on page 9-47.

```
Example: If prob has variables named x and y: x0.x = [3,2,17]; x0.y = [pi/3,2*pi/3]. Data Types: struct
```

# **Name-Value Pair Arguments**

Specify optional comma-separated pairs of Name, Value arguments. Name is the argument name and Value is the corresponding value. Name must appear inside quotes. You can specify several name and value pair arguments in any order as Name1, Value1, . . . , NameN, ValueN.

```
Example: problem = prob2struct(prob, 'FileLocation', 'C:\Documents\myproblem')
```

# ConstraintDerivative — Indication to use automatic differentiation for constraint functions

```
'auto' (default) | 'auto-forward' | 'auto-reverse' | 'finite-differences'
```

Indication to use automatic differentiation (AD) for nonlinear constraint functions, specified as the comma-separated pair consisting of 'ConstraintDerivative' and 'auto' (use AD if possible), 'auto-forward' (use forward AD if possible), 'auto-reverse' (use reverse AD if possible), or 'finite-differences' (do not use AD). Choices including auto cause the resulting constraint function file to use gradient information when solving the problem provided that the constraint functions are supported, as described in "Supported Operations on Optimization Variables and Expressions" on page 9-43. For an example, see "Supply Derivatives in Problem-Based Workflow" on page 6-26

**Note** To use automatic derivatives in a problem converted by prob2struct, pass options specifying these derivatives.

```
Example: 'finite-differences'
Data Types: char | string
```

## ConstraintFunctionName — Name of nonlinear constraint function file

```
'generatedConstraints' (default) | file name
```

Name of the nonlinear constraint function file created by prob2struct for an optimization problem, specified as the comma-separated pair consisting of 'ConstraintFunctionName' and a file name.

This argument applies to fmincon or fminunc problems; see problem. Do not include the file extension .m in the file name. prob2struct appends the file extension when it creates the file.

If you do not specify ConstraintFunctionName, then prob2struct overwrites 'generatedConstraints.m'. If you do not specify FileLocation, then prob2struct creates the file in the current folder.

The returned problem structure refers to this function file.

Example: "mynlcons"

Data Types: char | string

### EquationFunctionName — Name of equation function file

'generatedEquation' (default) | file name

Name of the nonlinear equation function file created by prob2struct for an equation problem, specified as the comma-separated pair consisting of 'EquationFunctionName' and a file name. This argument applies to fsolve, fzero, or lsqnonlin equations; see problem. Do not include the file extension .m in the file name. prob2struct appends the file extension when it creates the file.

If you do not specify EquationFunctionName, then prob2struct overwrites 'generatedEquation.m'. If you do not specify FileLocation, then prob2struct creates the file in the current folder.

The returned problem structure refers to this function file.

Example: "myequation"

Data Types: char | string

## FileLocation — Location for generated files

current folder (default) | path to a writable folder

Location for generated files (objective function, constraint function, and other subfunction files), specified as the comma-separated pair consisting of 'FileLocation' and a path to a writable folder. All the generated files are stored in this folder; multiple folders are not supported.

Example: 'C:Documents\MATLAB\myproject'

Data Types: char | string

# ${\tt ObjectiveDerivative-Indication\ to\ use\ automatic\ differentiation\ for\ objective\ function}$

'auto' (default) | 'auto-forward' | 'auto-reverse' | 'finite-differences'

Indication to use automatic differentiation (AD) for nonlinear objective function, specified as the comma-separated pair consisting of 'ObjectiveDerivative' and 'auto' (use AD if possible), 'auto-forward' (use forward AD if possible), 'auto-reverse' (use reverse AD if possible), or 'finite-differences' (do not use AD). Choices including auto cause the resulting objective function file to include derivative information when solving the problem provided that the objective function is supported, as described in "Supported Operations on Optimization Variables and Expressions" on page 9-43. For an example, see "Supply Derivatives in Problem-Based Workflow" on page 6-26.

**Note** To use automatic derivatives in a problem converted by prob2struct, pass options specifying these derivatives.

```
options = optimoptions('fmincon','SpecifyObjectiveGradient',true,...
    'SpecifyConstraintGradient',true);
problem.options = options;
```

Example: 'finite-differences'

Data Types: char | string

## **ObjectiveFunctionName** — Name of objective function file

'generatedObjective' (default) | file name

Name of the objective function file created by prob2struct for an optimization problem, specified as the comma-separated pair consisting of 'ObjectiveFunctionName' and a file name. This argument applies to fmincon or fminunc problems; see problem. Do not include the file extension .m in the file name. prob2struct appends the file extension when it creates the file.

If you do not specify <code>ObjectiveFunctionName</code>, then <code>prob2struct</code> overwrites <code>'generatedObjective.m'</code>. If you do not specify <code>FileLocation</code>, then <code>prob2struct</code> creates the file in the current folder.

The returned problem structure refers to this function file.

Example: "myobj"

Data Types: char | string

# **Output Arguments**

### problem — Problem structure

fmincon problem structure | fminunc problem structure | fsolve problem structure | intlinprog
problem structure | linprog problem structure | lsqlin problem structure | lsqnonlin problem
structure | quadprog problem structure

Problem structure, returned as an fmincon problem structure, fminunc problem structure, fsolve problem structure, intlinprog problem structure, linprog problem structure, lsqlin problem structure, lsqnonlin problem structure, or quadprog problem structure.

The following table gives the resulting problem type for optimization problems.

| Optimization Objective and Constraint Types (Linear Constraints Include Bounds)   | Resulting Problem Type |
|-----------------------------------------------------------------------------------|------------------------|
| Linear objective and constraint functions.                                        | intlinprog             |
| At least one problem variable has the 'integer' type.                             |                        |
| Linear objective and constraint functions.                                        | linprog                |
| No problem variable has the 'integer' type.                                       |                        |
| Linear constraint functions.                                                      | lsqlin                 |
| The objective function is a constant plus a sum of squares of linear expressions. |                        |

| Optimization Objective and Constraint Types (Linear Constraints Include Bounds)              | Resulting Problem Type |
|----------------------------------------------------------------------------------------------|------------------------|
| Bound constraints.                                                                           | lsqnonlin              |
| The objective function is a constant plus a sum of squares of general nonlinear expressions. |                        |
| Linear constraint functions.                                                                 | quadprog               |
| General quadratic objective function.                                                        |                        |
| General nonlinear objective function.                                                        | fminunc                |
| No constraints.                                                                              |                        |
| General nonlinear objective function, and there is at least one constraint of any type.      | fmincon                |
| Or, there is at least one general nonlinear constraint function.                             |                        |

The following table gives the resulting problem type for equation solving problems.

| Equation Types                       | Resulting Problem Type |
|--------------------------------------|------------------------|
| Linear system with or without bounds | lsqlin                 |
| Scalar (single) nonlinear equation   | fzero                  |
| Nonlinear system without constraints | fsolve                 |
| Nonlinear system with bounds         | lsqnonlin              |

**Note** For nonlinear problems, prob2struct creates function files for the objective and nonlinear constraint functions. For objective and constraint functions that call supporting functions, prob2struct also creates supporting function files and stores them in the FileLocation folder. To access extra parameters in generated functions, see "Obtain Generated Function Details" on page 6-34.

For linear and quadratic optimization problems, the problem structure includes an additional field, f0, that represents an additive constant for the objective function. If you solve the problem structure using the specified solver, the returned objective function value does not include the f0 value. If you solve prob using the solve function, the returned objective function value includes the f0 value.

If the ObjectiveSense of prob is 'max' or 'maximize', then problem uses the negative of the objective function in prob because solvers minimize. To maximize, they minimize the negative of the original objective function. In this case, the reported optimal function value from the solver is the negative of the value in the original problem. See "Maximizing an Objective" on page 2-30. You cannot use lsqlin for a maximization problem.

# **Tips**

• If you call prob2struct multiple times in the same MATLAB session for nonlinear problems, use the ObjectiveFunctionName or EquationFunctionName argument and, if appropriate, the ConstraintFunctionName argument. Specifying unique names ensures that the resulting

problem structures refer to the correct objective and constraint functions. Otherwise, subsequent calls to prob2struct can cause the generated nonlinear function files to overwrite existing files.

- To avoid causing an infinite recursion, do not call prob2struct inside an objective or constraint function.
- When calling prob2struct in parallel for nonlinear problems, ensure that the resulting objective and constraint function files have unique names. Doing so avoids each pass of the loop writing to the same file or files.

# **Algorithms**

### **Conversion to Solver Form**

The basis for the problem structure is an implicit ordering of all problem variables into a single vector. The order of the problem variables is the same as the order of the Variables property in prob. See OptimizationProblem. You can also find the order by using varindex.

For example, suppose that the problem variables are in this order:

- x a 3-by-2-by-4 array
- y a 3-by-2 array

In this case, the implicit variable order is the same as if the problem variable is vars = [x(:);y(:)].

The first 24 elements of vars are equivalent to x(:), and the next six elements are equivalent to y(:), for a total of 30 elements. The lower and upper bounds correspond to this variable ordering, and each linear constraint matrix has 30 columns.

For problems with general nonlinear objective or constraint functions, prob2struct creates function files in the current folder or in the folder specified by FileLocation. The returned problem structure refers to these function files.

# **Automatic Differentiation**

Automatic differentiation (AD) applies to the solve and prob2struct functions under the following conditions:

- The objective and constraint functions are supported, as described in "Supported Operations on Optimization Variables and Expressions" on page 9-43. They do not require use of the fcn2optimexpr function.
- The solver called by solve is fmincon, fminunc, fsolve, or lsqnonlin.
- For optimization problems, the 'ObjectiveDerivative' and 'ConstraintDerivative' name-value pair arguments for solve or prob2struct are set to 'auto', 'auto-forward', or 'auto-reverse'.
- For equation problems, the 'EquationDerivative' option is set to 'auto', 'auto-forward',
   or 'auto-reverse'.

| When AD Applies                     | All Constraint Functions<br>Supported | One or More Constraints Not<br>Supported |
|-------------------------------------|---------------------------------------|------------------------------------------|
| Objective Function<br>Supported     | AD used for objective and constraints | AD used for objective only               |
| Objective Function Not<br>Supported | AD used for constraints only          | AD not used                              |

When these conditions are not satisfied, solve estimates gradients by finite differences, and prob2struct does not create gradients in its generated function files.

Solvers choose the following type of AD by default:

- For a general nonlinear objective function, fmincon defaults to reverse AD for the objective function. fmincon defaults to reverse AD for the nonlinear constraint function when the number of nonlinear constraints is less than the number of variables. Otherwise, fmincon defaults to forward AD for the nonlinear constraint function.
- For a general nonlinear objective function, fminunc defaults to reverse AD.
- For a least-squares objective function, fmincon and fminunc default to forward AD for the objective function. For the definition of a problem-based least-squares objective function, see "Write Objective Function for Problem-Based Least Squares" on page 11-85.
- lsqnonlin defaults to forward AD when the number of elements in the objective vector is greater than or equal to the number of variables. Otherwise, lsqnonlin defaults to reverse AD.
- fsolve defaults to forward AD when the number of equations is greater than or equal to the number of variables. Otherwise, fsolve defaults to reverse AD.

**Note** To use automatic derivatives in a problem converted by prob2struct, pass options specifying these derivatives.

Currently, AD works only for first derivatives; it does not apply to second or higher derivatives. So, for example, if you want to use an analytic Hessian to speed your optimization, you cannot use solve directly, and must instead use the approach described in "Supply Derivatives in Problem-Based Workflow" on page 6-26.

# **Compatibility Considerations**

### Options Name-Value Has Been Removed

Errors starting in R2021a

The Options name-value pair has been removed. To modify options, edit the resulting problem structure. For example,

The Options name-value pair was removed because it can cause ambiguity in the presence of automatic differentiation.

# See Also

EquationProblem | OptimizationProblem | varindex

# **Topics**

- "Problem-Based Optimization Workflow" on page 9-2
- "Supply Derivatives in Problem-Based Workflow" on page 6-26 "Obtain Generated Function Details" on page 6-34
- "Output Function for Problem-Based Optimization" on page 6-37

# Introduced in R2017b

# quadprog

Quadratic programming

# **Syntax**

```
x = quadprog(H,f)
x = quadprog(H,f,A,b)
x = quadprog(H,f,A,b,Aeq,beq)
x = quadprog(H,f,A,b,Aeq,beq,lb,ub)
x = quadprog(H,f,A,b,Aeq,beq,lb,ub,x0)
x = quadprog(H,f,A,b,Aeq,beq,lb,ub,x0,options)
x = quadprog(problem)
[x,fval] = quadprog(____)
[x,fval,exitflag,output] = quadprog(___)
[x,fval,exitflag,output,lambda] = quadprog(H,f,A,b,Aeq,beq,lb,ub,ws)
```

# **Description**

Solver for quadratic objective functions with linear constraints.

quadprog finds a minimum for a problem specified by

$$\min_{x} \frac{1}{2} x^{T} H x + f^{T} x \text{ such that } \begin{cases} A \cdot x \leq b, \\ Aeq \cdot x = beq, \\ lb \leq x \leq ub. \end{cases}$$

H, A, and Aeq are matrices, and f, b, beq, lb, ub, and x are vectors.

You can pass f, lb, and ub as vectors or matrices; see "Matrix Arguments" on page 2-31.

**Note** quadprog applies only to the solver-based approach. For a discussion of the two optimization approaches, see "First Choose Problem-Based or Solver-Based Approach" on page 1-3.

x = quadprog(H, f) returns a vector x that minimizes 1/2\*x'\*H\*x + f'\*x. The input H must be positive definite for the problem to have a finite minimum. If H is positive definite, then the solution  $x = H \setminus (-f)$ .

x = quadprog(H, f, A, b) minimizes 1/2\*x'\*H\*x + f'\*x subject to the restrictions  $A*x \le b$ . The input A is a matrix of doubles, and b is a vector of doubles.

x = quadprog(H, f, A, b, Aeq, beq) solves the preceding problem subject to the additional restrictions  $Aeq^*x = beq$ . Aeq is a matrix of doubles, and beq is a vector of doubles. If no inequalities exist, set A = [] and b = [].

x = quadprog(H, f, A, b, Aeq, beq, lb, ub) solves the preceding problem subject to the additional restrictions  $lb \le x \le ub$ . The inputs lb and ub are vectors of doubles, and the restrictions hold for each x component. If no equalities exist, set Aeq = [] and beq = [].

**Note** If the specified input bounds for a problem are inconsistent, the output x is x0 and the output fval is [].

quadprog resets components of x0 that violate the bounds  $lb \le x \le ub$  to the interior of the box defined by the bounds. quadprog does not change components that respect the bounds.

x = quadprog(H,f,A,b,Aeq,beq,lb,ub,x0) solves the preceding problem starting from the vector x0. If no bounds exist, set lb = [] and ub = []. Some quadprog algorithms ignore x0; see x0.

**Note** x0 is a required argument for the 'active-set' algorithm.

x = quadprog(H, f, A, b, Aeq, beq, lb, ub, x0, options) solves the preceding problem using the optimization options specified in options. Use optimoptions to create options. If you do not want to give an initial point, set x0 = [].

x = quadprog(problem) returns the minimum for problem, a structure described in problem.
Create the problem structure using dot notation or the struct function. Alternatively, create a problem structure from an OptimizationProblem object by using prob2struct.

 $[x, fval] = quadprog(\underline{\phantom{a}})$ , for any input variables, also returns fval, the value of the objective function at x:

$$fval = 0.5*x'*H*x + f'*x$$

[x,fval,exitflag,output] = quadprog(\_\_\_\_) also returns exitflag, an integer that describes the exit condition of quadprog, and output, a structure that contains information about the optimization.

[x,fval,exitflag,output,lambda] = quadprog(\_\_\_\_) also returns lambda, a structure whose fields contain the Lagrange multipliers at the solution x.

[wsout, fval, exitflag, output, lambda] = quadprog(H, f, A, b, Aeq, beq, lb, ub, ws) starts quadprog from the data in the warm start object ws, using the options in ws. The returned argument wsout contains the solution point in wsout.X. By using wsout as the initial warm start object in a subsequent solver call, quadprog can work faster.

# **Examples**

# **Quadratic Program with Linear Constraints**

Find the minimum of

$$f(x) = \frac{1}{2}x_1^2 + x_2^2 - x_1x_2 - 2x_1 - 6x_2$$

subject to the constraints

$$x_1 + x_2 \le 2$$
  
 $-x_1 + 2x_2 \le 2$   
 $2x_1 + x_2 \le 3$ .

In quadprog syntax, this problem is to minimize

$$f(x) = \frac{1}{2}x^T H x + f^T x,$$

where

$$H = \begin{bmatrix} 1 & -1 \\ -1 & 2 \end{bmatrix}$$
$$f = \begin{bmatrix} -2 \\ -6 \end{bmatrix},$$

subject to the linear constraints.

To solve this problem, first enter the coefficient matrices.

```
H = [1 -1; -1 2];
f = [-2; -6];
A = [1 1; -1 2; 2 1];
b = [2; 2; 3];
```

Call quadprog.

```
[x,fval,exitflag,output,lambda] = ...
quadprog(H,f,A,b);
```

Minimum found that satisfies the constraints.

Optimization completed because the objective function is non-decreasing in feasible directions, to within the value of the optimality tolerance, and constraints are satisfied to within the value of the constraint tolerance.

Examine the final point, function value, and exit flag.

## x, fval, exitflag

```
x = 2 \times 1

0.6667

1.3333

fval = -8.2222

exitflag = 1
```

An exit flag of 1 means the result is a local minimum. Because H is a positive definite matrix, this problem is convex, so the minimum is a global minimum.

Confirm that H is positive definite by checking its eigenvalues.

### eig(H)

```
ans = 2 \times 1
0.3820
2.6180
```

# **Quadratic Program with Linear Equality Constraint**

Find the minimum of

$$f(x) = \frac{1}{2}x_1^2 + x_2^2 - x_1x_2 - 2x_1 - 6x_2$$

subject to the constraint

$$x_1 + x_2 = 0.$$

In quadprog syntax, this problem is to minimize

$$f(x) = \frac{1}{2}x^T H x + f^T x,$$

where

$$H = \begin{bmatrix} 1 & -1 \\ -1 & 2 \end{bmatrix}$$
$$f = \begin{bmatrix} -2 \\ -6 \end{bmatrix},$$

subject to the linear constraint.

To solve this problem, first enter the coefficient matrices.

Call quadprog, entering [] for the inputs A and b.

```
[x,fval,exitflag,output,lambda] = ...
quadprog(H,f,[],[],Aeq,beq);
```

Minimum found that satisfies the constraints.

Optimization completed because the objective function is non-decreasing in feasible directions, to within the value of the optimality tolerance, and constraints are satisfied to within the value of the constraint tolerance.

Examine the final point, function value, and exit flag.

#### x, fval, exitflag

$$x = 2 \times 1$$
 $-0.8000$ 
 $0.8000$ 

fval = -1.6000

```
exitflag = 1
```

An exit flag of 1 means the result is a local minimum. Because H is a positive definite matrix, this problem is convex, so the minimum is a global minimum.

Confirm that H is positive definite by checking its eigenvalues.

```
eig(H)
```

```
ans = 2 \times 1
0.3820
2.6180
```

# **Quadratic Minimization with Linear Constraints and Bounds**

Find the *x* that minimizes the quadratic expression

$$\frac{1}{2}x^THx + f^Tx$$

where

$$H = \begin{bmatrix} 1 & -1 & 1 \\ -1 & 2 & -2 \\ 1 & -2 & 4 \end{bmatrix}, f = \begin{bmatrix} 2 \\ -3 \\ 1 \end{bmatrix},$$

subject to the constraints

$$0 \le x \le 1, \sum x = 1/2.$$

To solve this problem, first enter the coefficients.

Call quadprog, entering [] for the inputs A and b.

```
x = quadprog(H,f,[],[],Aeq,beq,lb,ub)
```

Minimum found that satisfies the constraints.

Optimization completed because the objective function is non-decreasing in feasible directions, to within the value of the optimality tolerance, and constraints are satisfied to within the value of the constraint tolerance.

```
x = 3 \times 1
```

```
0.0000
0.5000
0.0000
```

## **Quadratic Minimization with Nondefault Options**

Set options to monitor the progress of quadprog.

```
options = optimoptions('quadprog', 'Display', 'iter');
```

Define a problem with a quadratic objective and linear inequality constraints.

```
H = [1 -1; -1 2];
f = [-2; -6];
A = [1 1; -1 2; 2 1];
b = [2; 2; 3];
```

To help write the quadprog function call, set the unnecessary inputs to [].

```
Aeq = [];
beq = [];
lb = [];
ub = [];
x0 = [];
```

Call quadprog to solve the problem.

```
x = quadprog(H, f, A, b, Aeq, beq, lb, ub, x0, options)
```

```
Iter
              Fval Primal Infeas
                                  Dual Infeas Complementarity
  0
     -8.884885e+00
                   3.214286e+00 1.071429e-01
                                                1.000000e+00
  1
     -8.331868e+00 1.321041e-01 4.403472e-03
                                                 1.910489e-01
     -8.212804e+00 1.676295e-03
                                 5.587652e-05
                                                1.009601e-02
  3
     -8.222204e+00 8.381476e-07
                                  2.793826e-08
                                                 1.809485e-05
      -8.22222e+00
                   3.064216e-14
                                 1.352696e-12
                                                 7.525735e-13
```

Minimum found that satisfies the constraints.

Optimization completed because the objective function is non-decreasing in feasible directions, to within the value of the optimality tolerance, and constraints are satisfied to within the value of the constraint tolerance.

```
x = 2×1
0.6667
1.3333
```

### Quadratic Problem from prob2struct

Create a problem structure using a "Problem-Based Optimization Workflow" on page 9-2. Create an optimization problem equivalent to "Quadratic Program with Linear Constraints" on page 15-411.

```
x = optimvar('x',2);
objec = x(1)^2/2 + x(2)^2 - x(1)*x(2) - 2*x(1) - 6*x(2);
prob = optimproblem('Objective', objec);
prob.Constraints.cons1 = sum(x) <= 2;
prob.Constraints.cons2 = -x(1) + 2*x(2) \le 2;
prob.Constraints.cons3 = 2*x(1) + x(2) \le 3;
Convert prob to a problem structure.
problem = prob2struct(prob);
Solve the problem using quadprog.
[x,fval] = quadprog(problem)
Warning: Your Hessian is not symmetric. Resetting H=(H+H')/2.
Minimum found that satisfies the constraints.
Optimization completed because the objective function is non-decreasing in
feasible directions, to within the value of the optimality tolerance,
and constraints are satisfied to within the value of the constraint tolerance.
x = 2 \times 1
    0.6667
    1.3333
fval = -8.2222
```

## **Return quadprog Objective Function Value**

Solve a quadratic program and return both the solution and the objective function value.

```
H = [1, -1, 1]
    -1,2,-2
    1, -2, 4];
f = [-7; -12; -15];
A = [1,1,1];
b = 3:
[x,fval] = quadprog(H,f,A,b)
Minimum found that satisfies the constraints.
Optimization completed because the objective function is non-decreasing in
feasible directions, to within the value of the optimality tolerance,
and constraints are satisfied to within the value of the constraint tolerance.
x = 3 \times 1
   -3.5714
    2.9286
    3.6429
fval = -47.1786
```

Check that the returned objective function value matches the value computed from the quadprog objective function definition.

```
fval2 = 1/2*x'*H*x + f'*x
fval2 = -47.1786
```

## **Examine quadprog Optimization Process**

To see the optimization process for quadprog, set options to show an iterative display and return four outputs. The problem is to minimize

$$\frac{1}{2}x^THx + f^Tx$$

subject to

$$0 \le x \le 1$$
.

where

$$H = \begin{bmatrix} 2 & 1 & -1 \\ 1 & 3 & \frac{1}{2} \\ -1 & \frac{1}{2} & 5 \end{bmatrix}, f = \begin{bmatrix} 4 \\ -7 \\ 12 \end{bmatrix}.$$

Enter the problem coefficients.

```
H = [2 1 -1

1 3 1/2

-1 1/2 5];

f = [4;-7;12];

lb = zeros(3,1);

ub = ones(3,1);
```

Set the options to display iterative progress of the solver.

```
options = optimoptions('quadprog', 'Display', 'iter');
```

Call quadprog with four outputs.

[x fval,exitflag,output] = quadprog(H,f,[],[],[],[],lb,ub,[],options)

```
Iter
               Fval Primal Infeas
                                     Dual Infeas Complementarity
  0
                     1.582123e+00
                                    1.712849e+01
                                                     1.680447e+00
       2.691769e+01
  1
      -3.889430e+00
                     0.000000e+00
                                    8.564246e-03
                                                     9.971731e-01
  2
                     0.000000e+00
                                    4.282123e-06
      -5.451769e+00
                                                     2.710131e-02
  3
      -5.499997e+00 0.000000e+00
                                    1.221903e-10
                                                     6.939689e-07
      -5.500000e+00
                     0.000000e+00
                                    5.842173e-14
                                                     3.469847e-10
```

Minimum found that satisfies the constraints.

Optimization completed because the objective function is non-decreasing in feasible directions, to within the value of the optimality tolerance, and constraints are satisfied to within the value of the constraint tolerance.

```
x = 3 \times 1
    0.0000
    1.0000
    0.0000
fval = -5.5000
exitflag = 1
output = struct with fields:
            message: '...'
          algorithm: 'interior-point-convex'
      firstorderopt: 1.5921e-09
    constrviolation: 0
         iterations: 4
       linearsolver: 'dense'
       cgiterations: []
```

## Return quadprog Lagrange Multipliers

Solve a quadratic programming problem and return the Lagrange multipliers.

```
H = [1, -1, 1]
    -1,2,-2
    1, -2, 4];
f = [-7; -12; -15];
A = [1,1,1];
b = 3;
lb = zeros(3,1);
[x,fval,exitflag,output,lambda] = quadprog(H,f,A,b,[],[],lb);
Minimum found that satisfies the constraints.
Optimization completed because the objective function is non-decreasing in
feasible directions, to within the value of the optimality tolerance,
```

and constraints are satisfied to within the value of the constraint tolerance.

Examine the Lagrange multiplier structure lambda.

### disp(lambda)

```
ineglin: 12.0000
 eqlin: [0x1 double]
  lower: [3x1 double]
 upper: [3x1 double]
```

The linear inequality constraint has an associated Lagrange multiplier of 12.

Display the multipliers associated with the lower bound.

```
disp(lambda.lower)
```

```
5.0000
0.0000
0.0000
```

Only the first component of lambda.lower has a nonzero multiplier. This generally means that only the first component of x is at the lower bound of zero. Confirm by displaying the components of x.

```
0.0000
1.5000
1.5000
```

# **Return Warm Start Object**

To speed subsequent quadprog calls, create a warm start object.

```
options = optimoptions('quadprog','Algorithm','active-set'); x0 = [1\ 2\ 3]; ws = optimwarmstart(x0,options); Solve a quadratic program using ws. H = [1,-1,1]
```

Minimum found that satisfies the constraints.

Optimization completed because the objective function is non-decreasing in feasible directions, to within the value of the optimality tolerance, and constraints are satisfied to within the value of the constraint tolerance. Elapsed time is 0.021717 seconds.

Change the objective function and solve the problem again.

```
f = [-10;-15;-20];
tic
[ws,fval,exitflag,output,lambda] = quadprog(H,f,A,b,[],[],lb,[],ws);
toc
Minimum found that satisfies the constraints.
Optimization completed because the objective function is non-decreasing in feasible directions, to within the value of the optimality tolerance,
```

and constraints are satisfied to within the value of the constraint tolerance. Elapsed time is  $0.018485\ \text{seconds}$ .

# Input Arguments

### **H** — Quadratic objective term

symmetric real matrix

Quadratic objective term, specified as a symmetric real matrix. H represents the quadratic in the expression 1/2\*x'\*H\*x + f'\*x. If H is not symmetric, quadprog issues a warning and uses the symmetrized version (H + H')/2 instead.

If the quadratic matrix H is sparse, then by default, the 'interior-point-convex' algorithm uses a slightly different algorithm than when H is dense. Generally, the sparse algorithm is faster on large, sparse problems, and the dense algorithm is faster on dense or small problems. For more information, see the LinearSolver option description and "interior-point-convex quadprog Algorithm" on page 10-2.

Example: [2,1;1,3]
Data Types: double

## f — Linear objective term

real vector

Linear objective term, specified as a real vector. f represents the linear term in the expression 1/2\*x'\*H\*x + f'\*x.

Example: [1;3;2]
Data Types: double

## A — Linear inequality constraints

real matrix

Linear inequality constraints, specified as a real matrix. A is an M-by-N matrix, where M is the number of inequalities, and N is the number of variables (number of elements in x0). For large problems, pass A as a sparse matrix.

A encodes the M linear inequalities

$$A*x \le b$$
,

where x is the column vector of N variables x (:), and b is a column vector with M elements.

For example, to specify

```
x_1 + 2x_2 \le 10

3x_1 + 4x_2 \le 20

5x_1 + 6x_2 \le 30,
```

enter these constraints:

```
A = [1,2;3,4;5,6];

b = [10;20;30];
```

Example: To specify that the x components sum to 1 or less, use A = ones(1, N) and b = 1.

Data Types: double

#### b — Linear inequality constraints

real vector

Linear inequality constraints, specified as a real vector. b is an M-element vector related to the A matrix. If you pass b as a row vector, solvers internally convert b to the column vector b (:). For large problems, pass b as a sparse vector.

b encodes the M linear inequalities

$$A*x \le b$$
,

where x is the column vector of N variables x(:), and A is a matrix of size M-by-N.

For example, consider these inequalities:

$$x_1 + 2x_2 \le 10$$
  
 $3x_1 + 4x_2 \le 20$   
 $5x_1 + 6x_2 \le 30$ .

Specify the inequalities by entering the following constraints.

```
A = [1,2;3,4;5,6];

b = [10;20;30];
```

Example: To specify that the x components sum to 1 or less, use A = ones(1, N) and b = 1.

Data Types: double

### Aeq — Linear equality constraints

real matrix

Linear equality constraints, specified as a real matrix. Aeq is an Me-by-N matrix, where Me is the number of equalities, and N is the number of variables (number of elements in x0). For large problems, pass Aeq as a sparse matrix.

Aeq encodes the Me linear equalities

$$Aeq*x = beq,$$

where x is the column vector of N variables x (:), and beq is a column vector with Me elements.

For example, to specify

$$x_1 + 2x_2 + 3x_3 = 10$$
  
 $2x_1 + 4x_2 + x_3 = 20$ ,

enter these constraints:

```
Aeq = [1,2,3;2,4,1];
beq = [10;20];
```

Example: To specify that the x components sum to 1, use Aeq = ones(1, N) and beq = 1.

Data Types: double

### beq — Linear equality constraints

real vector

Linear equality constraints, specified as a real vector. beq is an Me-element vector related to the Aeq matrix. If you pass beq as a row vector, solvers internally convert beq to the column vector beq(:). For large problems, pass beq as a sparse vector.

beg encodes the Me linear equalities

$$Aeq*x = beq.$$

where x is the column vector of N variables x(:), and Aeq is a matrix of size Me-by-N.

For example, consider these equalities:

$$x_1 + 2x_2 + 3x_3 = 10$$
  
 $2x_1 + 4x_2 + x_3 = 20$ .

Specify the equalities by entering the following constraints.

$$Aeq = [1,2,3;2,4,1];$$
  
beq = [10;20];

Example: To specify that the x components sum to 1, use Aeq = ones(1, N) and beq = 1.

Data Types: double

#### **lb** — Lower bounds

real vector | real array

Lower bounds, specified as a real vector or real array. If the number of elements in x0 is equal to the number of elements in 1b, then 1b specifies that

```
x(i) >= lb(i) for all i.
```

If numel(lb) < numel(x0), then lb specifies that

$$x(i) >= lb(i)$$
 for  $1 <= i <= numel(lb)$ .

If there are fewer elements in lb than in x0, solvers issue a warning.

Example: To specify that all x components are positive, use lb = zeros(size(x0)).

Data Types: double

#### ub — Upper bounds

real vector | real array

Upper bounds, specified as a real vector or real array. If the number of elements in x0 is equal to the number of elements in ub, then ub specifies that

$$x(i) \le ub(i)$$
 for all i.

If numel(ub) < numel(x0), then ub specifies that

$$x(i) \le ub(i)$$
 for  $1 \le i \le numel(ub)$ .

If there are fewer elements in ub than in x0, solvers issue a warning.

Example: To specify that all x components are less than 1, use ub = ones(size(x0)).

Data Types: double

#### x0 — Initial point

real vector

Initial point, specified as a real vector. The length of x0 is the number of rows or columns of H.

x0 applies to the 'trust-region-reflective' algorithm when the problem has only bound constraints. x0 also applies to the 'active-set' algorithm.

**Note** x0 is a required argument for the 'active-set' algorithm.

If you do not specify x0, quadprog sets all components of x0 to a point in the interior of the box defined by the bounds. quadprog ignores x0 for the 'interior-point-convex' algorithm and for the 'trust-region-reflective' algorithm with equality constraints.

Example: [1;2;1]
Data Types: double

#### options — Optimization options

output of optimoptions | structure such as optimset returns

Optimization options, specified as the output of optimoptions or a structure such as optimset returns.

Some options are absent from the optimoptions display. These options appear in italics in the following table. For details, see "View Options" on page 2-66.

### **All Algorithms**

Algorithm

Choose the algorithm:

- 'interior-point-convex' (default)
- 'trust-region-reflective'
- 'active-set'

The 'interior-point-convex' algorithm handles only convex problems. The 'trust-region-reflective' algorithm handles problems with only bounds or only linear equality constraints, but not both. The 'active-set' algorithm handles indefinite problems provided that the projection of H onto the nullspace of Aeq is positive semidefinite. For details, see "Choosing the Algorithm" on page 2-6.

Diagnostics

Display diagnostic information about the function to be minimized or solved. The choices are 'on' or 'off' (default).

Display

Level of display (see "Iterative Display" on page 3-14):

- 'off' or 'none' displays no output.
- 'final' displays only the final output (default).

The 'interior-point-convex' and 'active-set' algorithms allow additional values:

- 'iter' specifies an iterative display.
- 'iter-detailed' specifies an iterative display with a detailed exit message.
- 'final-detailed' displays only the final output with a detailed exit message.

MaxIterations

Maximum number of iterations allowed; a positive integer.

- For a 'trust-region-reflective' equality-constrained problem, the default value is 2\*(numberOfVariables numberOfEqualities).
- 'active-set' has a default of 10\*(numberOfVariables + numberOfConstraints).
- For all other algorithms and problems, the default value is 200.

For optimset, the option name is MaxIter. See "Current and Legacy Option Names" on page 14-23.

### OptimalityTolerance

Termination tolerance on the first-order optimality; a positive scalar.

- For a 'trust-region-reflective' equality-constrained problem, the default value is 1e-6.
- For a 'trust-region-reflective' bound-constrained problem, the default value is 100\*eps, about 2.2204e-14.
- For the 'interior-point-convex' and 'active-set' algorithms, the default value is 1e-8.

See "Tolerances and Stopping Criteria" on page 2-68.

For optimset, the option name is TolFun. See "Current and Legacy Option Names" on page 14-23.

#### StepTolerance

Termination tolerance on x; a positive scalar.

- For 'trust-region-reflective', the default value is 100\*eps, about 2.2204e-14.
- For 'interior-point-convex', the default value is 1e-12.
- For 'active-set', the default value is 1e-8.

For optimset, the option name is TolX. See "Current and Legacy Option Names" on page 14-23.

### 'trust-region-reflective' Algorithm Only

FunctionTolerance Termination tolerance on the function value; a positive scalar. The

default value depends on the problem type: bound-constrained problems use 100\*eps, and linear equality-constrained problems use

1e-6. See "Tolerances and Stopping Criteria" on page 2-68.

For optimset, the option name is TolFun. See "Current and Legacy

Option Names" on page 14-23.

Hessian MultiplyFcn Hessian multiply function, specified as a function handle. For large-

scale structured problems, this function computes the Hessian matrix product H\*Y without actually forming H. The function has the form

W = hmfun(Hinfo,Y)

where Hinfo (and potentially some additional parameters) contain the

matrices used to compute H\*Y.

See "Quadratic Minimization with Dense, Structured Hessian" on page

10-26 for an example that uses this option.

For optimset, the option name is HessMult. See "Current and

Legacy Option Names" on page 14-23.

MaxPCGIter Maximum number of PCG (preconditioned conjugate gradient)

iterations; a positive scalar. The default is

max(1,floor(numberOfVariables/2)) for bound-constrained problems. For equality-constrained problems, quadprog ignores MaxPCGIter and uses MaxIterations to limit the number of PCG iterations. For more information, see "Preconditioned Conjugate"

Gradient Method" on page 10-9.

PrecondBandWidth Upper bandwidth of the preconditioner for PCG; a nonnegative integer.

By default, quadprog uses diagonal preconditioning (upper bandwidth 0). For some problems, increasing the bandwidth reduces the number of PCG iterations. Setting PrecondBandWidth to Inf uses a direct factorization (Cholesky) rather than the conjugate gradients (CG). The direct factorization is computationally more expensive than CG, but

produces a better quality step toward the solution.

SubproblemAlgorithm Determines how the iteration step is calculated. The default, 'cg',

takes a faster but less accurate step than 'factorization'. See

"trust-region-reflective quadprog Algorithm" on page 10-7.

TolPCG Termination tolerance on the PCG iteration; a positive scalar. The

default is 0.1.

Typical X values. The number of elements in Typical X equals the

number of elements in x0, the starting point. The default value is ones (numberOfVariables, 1). quadprog uses TypicalX internally for scaling. TypicalX has an effect only when x has unbounded

components, and when a TypicalX value for an unbounded

component exceeds 1.

### 'interior-point-convex' Algorithm Only

ConstraintTolerance Tolerance on the constraint violation; a positive scalar. The default is

1e-8.

For optimset, the option name is TolCon. See "Current and Legacy

Option Names" on page 14-23.

LinearSolver Type of internal linear solver in the algorithm:

• 'auto' (default) — Use 'sparse' if the H matrix is sparse and

'dense' otherwise.

• 'sparse' — Use sparse linear algebra. See "Sparse Matrices".

'dense' — Use dense linear algebra.

### 'active-set' Algorithm Only

| ConstraintTolerance | Tolerance on the constraint violation; a positive scalar. The default value is 1e-8.                                                                                                    |
|---------------------|----------------------------------------------------------------------------------------------------|
|                     | For optimset, the option name is TolCon. See "Current and Legacy Option Names" on page 14-23.                                                                                                    |
| ObjectiveLimit      | A tolerance (stopping criterion) that is a scalar. If the objective function value goes below <code>ObjectiveLimit</code> and the current point is feasible, the iterations halt because the problem is unbounded, presumably. The default value is <code>-le20</code> . |

#### problem — Problem structure

structure

Problem structure, specified as a structure with these fields:

| Н | Symmetric matrix in 1/2*x**H*x |
|---|--------------------------------|
| f | Vector in linear term f'*x     |

Aineq Matrix in linear inequality constraints Aineq\*x  $\leq$  bineq bineq Vector in linear inequality constraints Aineq\*x  $\leq$  bineq

Aeq Matrix in linear equality constraints  $Aeq^*x = beq$  beq Vector in linear equality constraints  $Aeq^*x = beq$ 

Vector of lower boundsVector of upper boundsX0Initial point for X

solver 'quadprog'

options Options created using optimoptions or optimset

The required fields are H, f, solver, and options. When solving, quadprog ignores any fields in problem other than those listed.

**Note** You cannot use warm start with the problem argument.

Data Types: struct

#### ws — Warm start object

object created using optimwarmstart

Warm start object, specified as an object created using optimwarmstart. The warm start object contains the start point and options, and optional data for memory size in code generation. See "Warm Start Best Practices" on page 10-71.

Example: ws = optimwarmstart(x0, options)

### **Output Arguments**

#### x — Solution

real vector

Solution, returned as a real vector. x is the vector that minimizes 1/2\*x'\*H\*x + f'\*x subject to all bounds and linear constraints. x can be a local minimum for nonconvex problems. For convex problems, x is a global minimum. For more information, see "Local vs. Global Optima" on page 4-22.

### wsout — Solution warm start object

QuadprogWarmStart object

Solution warm start object, returned as a QuadprogWarmStart object. The solution point is wsout.X.

You can use wsout as the input warm start object in a subsequent quadprog call.

#### fval — Objective function value at solution

real scalar

Objective function value at the solution, returned as a real scalar. fval is the value of 1/2\*x'\*H\*x + f'\*x at the solution x.

### exitflag — Reason quadprog stopped

integer

Reason quadprog stopped, returned as an integer described in this table.

#### **All Algorithms**

| 1                                 | Function converged to the solution x.                                                                                                    |  |
|-----------------------------------|----------------------------------------------------------------------------------------------------|--|
| 0                                 | Number of iterations exceeded options.MaxIterations.                                                                                               |  |
| -2                                | Problem is infeasible. Or, for 'interior-point-convex', the step size was smaller than options. StepTolerance, but constraints were not satisfied. |  |
| -3                                | Problem is unbounded.                                                                                                    |  |
| 'interior-point-convex' Algorithm |                                                                                                    |  |
| 2                                 | Step size was smaller than options. StepTolerance, constraints were satisfied.                                                                     |  |
| -6                                | Nonconvex problem detected.                                                                                                    |  |

Unable to compute a step direction.

-8

### 'trust-region-reflective' Algorithm

4 Local minimum found; minimum is not unique.

3 Change in the objective function value was smaller than

options.FunctionTolerance.

-4 Current search direction was not a direction of descent. No further

progress could be made.

'active-set' Algorithm

-6 Nonconvex problem detected; projection of H onto the nullspace of

Aeq is not positive semidefinite.

**Note** Occasionally, the 'active-set' algorithm halts with exit flag 0 when the problem is, in fact, unbounded. Setting a higher iteration limit also results in exit flag 0.

#### output — Information about optimization process

structure

Information about the optimization process, returned as a structure with these fields:

iterations Number of iterations taken algorithm Optimization algorithm used

cgiterations Total number of PCG iterations ('trust-region-

reflective' algorithm only)

constrviolation Maximum of constraint functions firstorderopt Measure of first-order optimality

linearsolver Type of internal linear solver, 'dense' or 'sparse'

('interior-point-convex' algorithm only)

message Exit message

#### lambda — Lagrange multipliers at solution

structure

Lagrange multipliers at the solution, returned as a structure with these fields:

lowerLower bounds lbupperUpper bounds ubineqlinLinear inequalitieseqlinLinear equalities

For details, see "Lagrange Multiplier Structures" on page 3-22.

### **Algorithms**

### 'interior-point-convex'

The 'interior-point-convex' algorithm attempts to follow a path that is strictly inside the constraints. It uses a presolve module to remove redundancies and to simplify the problem by solving for components that are straightforward.

The algorithm has different implementations for a sparse Hessian matrix H and for a dense matrix. Generally, the sparse implementation is faster on large, sparse problems, and the dense implementation is faster on dense or small problems. For more information, see "interior-point-convex quadprog Algorithm" on page 10-2.

#### 'trust-region-reflective'

The 'trust-region-reflective' algorithm is a subspace trust-region method based on the interior-reflective Newton method described in [1]. Each iteration involves the approximate solution of a large linear system using the method of preconditioned conjugate gradients (PCG). For more information, see "trust-region-reflective quadprog Algorithm" on page 10-7.

#### 'active-set'

The 'active-set' algorithm is a projection method, similar to the one described in [2]. The algorithm is not large-scale; see "Large-Scale vs. Medium-Scale Algorithms" on page 2-10. For more information, see "active-set quadprog Algorithm" on page 10-11.

#### **Warm Start**

A warm start object maintains a list of active constraints from the previous solved problem. The solver carries over as much active constraint information as possible to solve the current problem. If the previous problem is too different from the current one, no active set information is reused. In this case, the solver effectively executes a cold start in order to rebuild the list of active constraints.

### **Alternative Functionality**

#### **App**

The **Optimize** Live Editor task provides a visual interface for quadprog.

#### References

- [1] Coleman, T. F., and Y. Li. "A Reflective Newton Method for Minimizing a Quadratic Function Subject to Bounds on Some of the Variables." *SIAM Journal on Optimization*. Vol. 6, Number 4, 1996, pp. 1040–1058.
- [2] Gill, P. E., W. Murray, and M. H. Wright. Practical Optimization. London: Academic Press, 1981.
- [3] Gould, N., and P. L. Toint. "Preprocessing for quadratic programming." *Mathematical Programming*. Series B, Vol. 100, 2004, pp. 95-132.

### **Extended Capabilities**

#### C/C++ Code Generation

Generate C and C++ code using MATLAB® Coder™.

Usage notes and limitations:

- quadprog supports code generation using either the codegen function or the MATLAB Coder app. You must have a MATLAB Coder license to generate code.
- The target hardware must support standard double-precision floating-point computations. You cannot generate code for single-precision or fixed-point computations.

- Code generation targets do not use the same math kernel libraries as MATLAB solvers. Therefore, code generation solutions can vary from solver solutions, especially for poorly conditioned problems.
- quadprog does not support the problem argument for code generation.

```
[x,fval] = quadprog(problem) % Not supported
```

- All quadprog input matrices such as A, Aeq, lb, and ub must be full, not sparse. You can convert sparse matrices to full by using the full function.
- The lb and ub arguments must have the same number of entries as the number of columns in H or must be empty [].
- For advanced code optimization involving embedded processors, you also need an Embedded Coder license.
- You must include options for quadprog and specify them using optimoptions. The options must include the Algorithm option, set to 'active-set'.

```
options = optimoptions('quadprog','Algorithm','active-set');
[x,fval,exitflag] = quadprog(H,f,A,b,Aeq,beq,lb,ub,x0,options);
```

- Code generation supports these options:
  - Algorithm Must be 'active-set'
  - ConstraintTolerance
  - MaxIterations
  - ObjectiveLimit
  - OptimalityTolerance
  - StepTolerance
- Generated code has limited error checking for options. The recommended way to update an option is to use optimoptions, not dot notation.

```
opts = optimoptions('quadprog','Algorithm','active-set');
opts = optimoptions(opts,'MaxIterations',1e4); % Recommended
opts.MaxIterations = 1e4; % Not recommended
```

- Do not load options from a file. Doing so can cause code generation to fail. Instead, create options in your code.
- If you specify an option that is not supported, the option is typically ignored during code generation. For reliable results, specify only supported options.

For an example, see "Generate Code for quadprog" on page 10-62.

#### See Also

Optimize | linprog | lsqlin | optimoptions | optimwarmstart | prob2struct

#### **Topics**

- "Solver-Based Optimization Problem Setup"
- "Optimization Results"
- "Quadratic Programming and Cone Programming"
- "Warm Start Best Practices" on page 10-71
- "Mixed-Integer Quadratic Programming Portfolio Optimization: Solver-Based" on page 8-82

### **Introduced before R2006a**

# resetoptions

Reset options

### **Syntax**

```
options2 = resetoptions(options,optionname)
options2 = resetoptions(options,multioptions)
```

### **Description**

options2 = resetoptions(options, optionname) resets the specified option back to its default value.

**Tip** If you want only one set of options, use options as the output argument instead of options 2.

options2 = resetoptions(options, multioptions) resets multiple options back to their
default values.

### **Examples**

#### **Reset One Option**

Create options with some nondefault settings. Examine the MaxIterations setting.

The default value of the MaxIterations option is 400 for the 'sqp' algorithm.

### **Reset Multiple Options**

Create options with some nondefault settings. Examine the MaxIterations setting.

```
options = optimoptions('fmincon','Algorithm','sqp','MaxIterations',2e4,...
    'SpecifyObjectiveGradient',true);
options.MaxIterations

ans =
    20000
```

Reset the MaxIterations and Algorithm options to their default values. Examine the MaxIterations setting.

The default value of the MaxIterations option is 1000 for the default 'interior-point' algorithm.

### **Input Arguments**

#### options — Optimization options

object as created by optimoptions

Optimization options, specified as an object as created by optimoptions.

```
Example:
    optimoptions('fmincon','Algorithm','sqp','SpecifyObjectiveGradient',true)
```

### optionname — Option name

name in single quote marks

Option names, specified as a name in single quote marks. The allowable option names for each solver are listed in the options section of the function reference page.

```
Example: 'Algorithm'
Data Types: char

multioptions — Multiple options
cell array of names
```

Multiple options, specified as a cell array of names.

```
Example: {'Algorithm','OptimalityTolerance'}
Data Types: cell
```

### **Output Arguments**

# options2 — Optimization options object as created by optimoptions

Optimization options, returned as an object as created by optimoptions.

### See Also

optimoptions

### **Topics**

"Set Options"

Introduced in R2016a

### secondordercone

Create second-order cone constraint

### **Syntax**

```
socConstraint = secondordercone(A,b,d,gamma)
```

### **Description**

The secondordercone function creates a second-order cone constraint representing the inequality

$$||A \cdot x - b|| \le d^T \cdot x - \gamma$$

from the input matrices A, b, d, and gamma.

socConstraint = secondordercone(A,b,d,gamma) creates a second-order cone constraint
object socConstraint.

Solve problems with second-order cone constraints by using the coneprog function. To represent multiple cone constraints, pass an array of these constraints to coneprog as shown in the example "Several Cone Constraints" on page 15-437.

### **Examples**

### **Single Cone Constraint**

To set up a problem with a second-order cone constraint, create a second-order cone constraint object.

```
A = diag([1,1/2,0]);
b = zeros(3,1);
d = [0;0;1];
gamma = 0;
socConstraints = secondordercone(A,b,d,gamma);
```

Create an objective function vector.

```
f = [-1, -2, 0];
```

The problem has no linear constraints. Create empty matrices for these constraints.

```
Aineq = [];
bineq = [];
Aeq = [];
beq = [];
```

Set upper and lower bounds on x(3).

```
lb = [-Inf,-Inf,0];
ub = [Inf,Inf,2];
```

Solve the problem by using the coneprog function.

#### **Several Cone Constraints**

To set up a problem with several second-order cone constraints, create an array of constraint objects. To save time and memory, create the highest-index constraint first.

```
A = diag([1,2,0]);
b = zeros(3,1);
d = [0;0;1];
qamma = -1;
socConstraints(3) = secondordercone(A,b,d,gamma);
A = diag([3,0,1]);
d = [0;1;0];
socConstraints(2) = secondordercone(A,b,d,gamma);
A = diag([0;1/2;1/2]);
d = [1;0;0];
socConstraints(1) = secondordercone(A,b,d,gamma);
Create the linear objective function vector.
f = [-1; -2; -4];
Solve the problem by using the coneprog function.
[x,fval] = coneprog(f,socConstraints)
Optimal solution found.
x = 3 \times 1
    0.4238
    1.6477
    2.3225
```

fval = -13.0089

### **Input Arguments**

#### A — Linear factor of cone

real matrix

Linear factor of the cone, specified as a real matrix. The number of columns in A must equal the number of elements in d, and the number of rows in A must equal the number of elements in b.

Example: diag([1,1/2,0])

Data Types: double

#### b — Center of cone

real vector

Center of the cone, specified as a real vector. The number of elements in b must equal the number of rows in A.

Example: zeros(3,1)
Data Types: double

#### d — Linear bound

real vector

Linear bound, specified as a real vector. The number of elements in d must equal the number of columns in A.

Example: [0;0;1]
Data Types: double

#### gamma — Bound

real scalar

Bound, specified as a real scalar. Smaller values of gamma correspond to looser constraints.

Example: -1

Data Types: double

### **Output Arguments**

#### socConstraint — Second-order cone constraint

SecondOrderConeConstraint object

Second-order cone constraint, returned as a SecondOrderConeConstraint object. Use this object as a constraint for the coneprog solver. If you have multiple cone constraints, pass a vector of constraints to coneprog; see "Several Cone Constraints" on page 15-437.

### See Also

SecondOrderConeConstraint | coneprog

**Topics** "Quadratic Programming and Cone Programming"

### Introduced in R2020b

### **SecondOrderConeConstraint**

Second-order cone constraint object

### **Description**

SecondOrderConeConstraint represents the second-order cone constraint

$$||A \cdot x - b|| \le d^T \cdot x - \gamma$$

- The *A* matrix represents the linear factor of the cone.
- The *b* vector represents the center of the cone.
- The *d* vector represents a linear bound.
- The y scalar represents a bound.

Solve problems with second-order cone constraints by using the coneprog function.

### Creation

Create a SecondOrderConeConstraint object by using the secondordercone function.

### **Properties**

#### A — Linear factor of cone

real matrix

Linear factor of the cone, specified as a real matrix.

Data Types: double

#### b - Center of cone

real vector

Center of the cone, specified as a real vector.

Data Types: double

#### d — Linear bound

real vector

Linear bound, specified as a real vector.

Data Types: double

#### gamma — Bound

real scalar

Bound, specified as a real scalar. Smaller values of gamma correspond to looser constraints.

Data Types: double

### **Object Functions**

### **Examples**

#### **Single Cone Constraint**

To set up a problem with a second-order cone constraint, create a second-order cone constraint object.

```
A = diag([1,1/2,0]);
b = zeros(3,1);
d = [0;0;1];
gamma = 0;
socConstraints = secondordercone(A,b,d,gamma);
Create an objective function vector.
f = [-1, -2, 0];
The problem has no linear constraints. Create empty matrices for these constraints.
Aineq = [];
bineq = [];
Aeq = [];
beq = [];
Set upper and lower bounds on x(3).
lb = [-Inf,-Inf,0];
ub = [Inf, Inf, 2];
Solve the problem by using the coneprog function.
[x,fval] = coneprog(f,socConstraints,Aineq,bineq,Aeq,beq,lb,ub)
Optimal solution found.
x = 3 \times 1
    0.4851
    3.8806
    2.0000
fval = -8.2462
The solution component x(3) is at its upper bound. The cone constraint is active at the solution:
norm(A*x-b) - d'*x % Near 0 when the constraint is active
ans = -2.5677e-08
```

#### **Several Cone Constraints**

To set up a problem with several second-order cone constraints, create an array of constraint objects. To save time and memory, create the highest-index constraint first.

```
A = diag([1,2,0]);
b = zeros(3,1);
d = [0;0;1];
gamma = -1;
socConstraints(3) = secondordercone(A,b,d,gamma);
A = diag([3,0,1]);
d = [0;1;0];
socConstraints(2) = secondordercone(A,b,d,gamma);
A = diag([0;1/2;1/2]);
d = [1;0;0];
socConstraints(1) = secondordercone(A,b,d,gamma);
Create the linear objective function vector.
f = [-1; -2; -4];
Solve the problem by using the coneprog function.
[x,fval] = coneprog(f,socConstraints)
Optimal solution found.
x = 3 \times 1
    0.4238
    1.6477
    2.3225
fval = -13.0089
```

### See Also

coneprog | secondordercone

#### **Topics**

"Quadratic Programming and Cone Programming"

### Introduced in R2020b

### show

Package: optim.problemdef

Display information about optimization object

### **Syntax**

show(obi)

### **Description**

Use show to display information about an optimization object.

**Tip** For the full workflow, see "Problem-Based Optimization Workflow" on page 9-2 or "Problem-Based Workflow for Solving Equations" on page 9-4.

show(obj) displays information about obj at the command line. If the object display is large, consider using write instead to save the information in a text file.

### **Examples**

#### **Examine Problem-Based Setup**

Examine the various stages of problem construction for optimizing the Rosenbrock function confined to the unit disk (see "Solve a Constrained Nonlinear Problem, Problem-Based" on page 1-5).

Create a 2-D optimization variable x. Show the variable.

Create an expression for the objective function. Show the expression.

```
obj = 100*(x(2) - x(1)^2)^2 + (1 - x(1))^2;
show(obj)
((100 .* (x(2) - x(1).^2).^2) + (1 - x(1)).^2)
```

Create an expression for the constraint. Show the constraint.

```
cons = x(1)^2 + x(2)^2 \le 1;
show(cons)
(x(1).^2 + x(2).^2) \le 1
```

Create an optimization problem that has obj as the objective function and cons as the constraint. Show the problem.

```
prob = optimproblem("Objective",obj,"Constraints",cons);
show(prob)
  OptimizationProblem:
    Solve for:
       Х
    minimize :
       ((100 .* (x(2) - x(1).^2).^2) + (1 - x(1)).^2)
    subject to :
       (x(1).^2 + x(2).^2) \le 1
Finally, create an initial point [0 0] and solve the problem starting at the initial point.
x0.x = [0 \ 0];
[sol,fval,exitflag] = solve(prob,x0)
Solving problem using fmincon.
Local minimum found that satisfies the constraints.
Optimization completed because the objective function is non-decreasing in
feasible directions, to within the value of the optimality tolerance,
and constraints are satisfied to within the value of the constraint tolerance.
```

sol = struct with fields: x: [2x1 double]

exitflag = **OptimalSolution** 

fval = 0.0457

Examine the solution point.

```
sol.x
ans = 2 \times 1
     0.7864
     0.6177
```

### Input Arguments

#### obj — Optimization object

OptimizationProblem object | EquationProblem object | OptimizationExpression object | OptimizationVariable object | OptimizationConstraint object | OptimizationEquality object | OptimizationInequality object

Optimization object, specified as one of the following:

- OptimizationProblem object show(obj) displays the variables for the solution, objective function, constraints, and variable bounds.
- EquationProblem object show(obj) displays the variables for the solution, equations for the solution, and variable bounds.
- OptimizationExpression object show(obj) displays the optimization expression.
- OptimizationVariable object show(obj) displays the optimization variables. This display does not indicate variable types or bounds; it shows only the variable dimensions and index names (if any).
- OptimizationConstraint object show(obj) displays the constraint expression.
- OptimizationEquality object show(obj) displays the equality expression.
- OptimizationInequality object show(obj) displays the inequality expression.

#### See Also

showbounds | write

#### **Topics**

"Problem-Based Optimization Workflow" on page 9-2

#### Introduced in R2019b

### showbounds

Package: optim.problemdef

Display variable bounds

### **Syntax**

showbounds(var)

### **Description**

Use showbounds to display the bounds on optimization variables.

**Tip** For the full workflow, see "Problem-Based Optimization Workflow" on page 9-2 or "Problem-Based Workflow for Solving Equations" on page 9-4.

showbounds (var) displays the bounds for var.

### **Examples**

#### **Display Optimization Variable Bounds**

Show bounds for various optimization variables.

Create a continuous optimization variable array and display its bounds.

Set lower bounds of 0 on all elements of x, and set upper bounds on the first row.

```
x.LowerBound = 0;
x.UpperBound(1,:) = [3,5];
showbounds(x)

0 <= x(1, 1) <= 3
0 <= x(2, 1)
0 <= x(1, 2) <= 5
0 <= x(2, 2)</pre>
```

Create a binary optimization variable array and display its bounds.

```
binvar = optimvar('binvar',2,2,'Type','integer',...
    'LowerBound',0,'UpperBound',1);
showbounds(binvar)

0 <= binvar(1, 1) <= 1
0 <= binvar(2, 1) <= 1</pre>
```

```
0 \le binvar(1, 2) \le 1

0 \le binvar(2, 2) \le 1
```

Create a large optimization variable that has few bounded elements, and display the variable bounds.

### **Input Arguments**

#### var — Optimization variable

OptimizationVariable object

Optimization variable, specified as an OptimizationVariable object. Create var using optimvar.

```
Example: var = optimvar('var',4,6)
```

### **Tips**

• For a variable that has many bounds, use writebounds to generate a text file containing the bound information.

### See Also

OptimizationVariable | optimvar | writebounds

#### **Topics**

```
"Problem-Based Optimization Setup"
"Problem-Based Optimization Workflow" on page 9-2
```

#### Introduced in R2017b

### showconstr

Package: optim.problemdef

(Not recommended) Display optimization constraint

### **Syntax**

showconstr(constr)

### **Description**

showconstr is not recommended. Use show instead.

showconstr(constr) displays the optimization constraint constr at the MATLAB Command Window.

### **Examples**

### **Display Optimization Constraint**

Display an array of optimization constraints.

```
x = optimvar('x',3,2);
constr = sum(x,2) \le [1;3;2];
showconstr(constr)
(1, 1)
 x(1, 1) + x(1, 2) \le 1
(2, 1)
 x(2, 1) + x(2, 2) \le 3
(3.1)
 x(3, 1) + x(3, 2) \le 2
```

### **Input Arguments**

#### constr — Optimization constraint

OptimizationEquality object | OptimizationInequality object | OptimizationConstraint object

Optimization constraint, specified as an OptimizationEquality object, OptimizationInequality object, or OptimizationConstraint object. constr can represent a single constraint or an array of constraints.

Example:  $constr = x + y \le 1$  is a single constraint when x and y are scalar variables.

Example: constr = sum(x) == 1 is an array of constraints when x is an array of two or more dimensions.

### **Tips**

• For a large or complicated constraint, use writeconstr to generate a text file containing the constraint information.

### **Compatibility Considerations**

#### showconstr is not recommended

Not recommended starting in R2019b

The showconstr function is not recommended. Instead, use show. The show function replaces showconstr and many other problem-based functions.

There are no plans to remove showconstr at this time.

### See Also

OptimizationConstraint|show|write

#### **Topics**

"Problem-Based Optimization Setup"

"Problem-Based Optimization Workflow" on page 9-2

### Introduced in R2017b

### showexpr

Package: optim.problemdef

(Not recommended) Display optimization expression

### **Syntax**

```
showexpr(expr)
```

### **Description**

showexpr is not recommended. Use show instead.

showexpr(expr) displays the optimization expression expr at the MATLAB Command Window.

### **Examples**

#### **Display Optimization Expression**

Create an optimization variable and an expression.

```
x = optimvar('x',3,3);
A = magic(3);
expr = sum(sum(A.*x));

Display the expression.
showexpr(expr)

8*x(1, 1) + 3*x(2, 1) + 4*x(3, 1) + x(1, 2) + 5*x(2, 2) + 9*x(3, 2) + 6*x(1, 3) + 7*x(2, 3) + 2*x(3, 3)
```

### **Input Arguments**

#### expr — Optimization expression

OptimizationExpression object

Optimization expression, specified as an OptimizationExpression object.

```
Example: sum(sum(x))
```

### **Tips**

• For an expression that has many terms, use writeexpr to generate a text file containing the expression information.

### **Compatibility Considerations**

### showexpr is not recommended

Not recommended starting in R2019b

The showexpr function is not recommended. Instead, use show. The show function replaces showexpr and many other problem-based functions.

There are no plans to remove showexpr at this time.

### **See Also**

OptimizationExpression|show|write

### **Topics**

"Problem-Based Optimization Setup"

"Problem-Based Optimization Workflow" on page 9-2

#### **Introduced in R2017b**

# showproblem

Package: optim.problemdef

(Not recommended) Display optimization problem

### **Syntax**

showproblem(prob)

### **Description**

showproblem is not recommended. Use show instead.

showproblem(prob) displays the objective function, constraints, and bounds of prob.

### **Examples**

#### **Display Optimization Problem**

Create an optimization problem, including an objective function and constraints, and display the problem.

Create the problem in "Mixed-Integer Linear Programming Basics: Problem-Based" on page 8-108.

```
steelprob = optimproblem;
ingots = optimvar('ingots',4,1,'Type','integer','LowerBound',0,'UpperBound',1);
alloys = optimvar('alloys',4,1,'LowerBound',0);
weightIngots = [5,3,4,6];
costIngots = weightIngots.*[350,330,310,280];
costAlloys = [500, 450, 400, 100];
cost = costIngots*ingots + costAlloys*alloys;
steelprob.Objective = cost;
totalweight = weightIngots*ingots + sum(alloys);
carbonIngots = [5,4,5,3]/100;
carbonAlloys = [8,7,6,3]/100;
totalCarbon = (weightIngots.*carbonIngots)*ingots + carbonAlloys*alloys;
molybIngots = [3,3,4,4,]/100;
molybAlloys = [6,7,8,9]/100;
totalMolyb = (weightIngots.*molybIngots)*ingots + molybAlloys*alloys;
steelprob.Constraints.conswt = totalweight == 25;
steelprob.Constraints.conscarb = totalCarbon == 1.25;
steelprob.Constraints.consmolyb = totalMolyb == 1.25;
Display the problem.
showproblem(steelprob)
 OptimizationProblem :
    Solve for:
       alloys, ingots
```

```
minimize :
   1750*ingots(1) + 990*ingots(2) + 1240*ingots(3) + 1680*ingots(4)
 + 500*alloys(1) + 450*alloys(2) + 400*alloys(3) + 100*alloys(4)
subject to conswt:
   5*ingots(1) + 3*ingots(2) + 4*ingots(3) + 6*ingots(4) + alloys(1)
 + alloys(2) + alloys(3) + alloys(4) == 25
subject to conscarb:
   0.25*ingots(1) + 0.12*ingots(2) + 0.2*ingots(3) + 0.18*ingots(4)
 + 0.08*alloys(1) + 0.07*alloys(2) + 0.06*alloys(3) + 0.03*alloys(4) == 1.25
subject to consmolvb:
   0.15*ingots(1) + 0.09*ingots(2) + 0.16*ingots(3) + 0.24*ingots(4)
 + 0.06*alloys(1) + 0.07*alloys(2) + 0.08*alloys(3) + 0.09*alloys(4) == 1.25
variable bounds:
   0 \le alloys(1)
   0 \le alloys(2)
   0 \le alloys(3)
   0 \le alloys(4)
   0 \le ingots(1) \le 1
   0 \le ingots(2) \le 1
   0 <= ingots(3) <= 1</pre>
   0 \le ingots(4) \le 1
```

### **Input Arguments**

### prob — Optimization problem or equation problem

OptimizationProblem object | EquationProblem object

Optimization problem or equation problem, specified as an OptimizationProblem object or an EquationProblem object. Create an optimization problem by using optimproblem; create an equation problem by using eqnproblem.

**Warning** The problem-based approach does not support complex values in an objective function, nonlinear equalities, or nonlinear inequalities. If a function calculation has a complex value, even as an intermediate value, the final result can be incorrect.

```
Example: prob = optimproblem; prob.Objective = obj; prob.Constraints.cons1 =
cons1;
Example: prob = eqnproblem; prob.Equations = eqs;
```

### Tips

- **showproblem** is equivalent to calling all of the following:
  - showexpr(prob.Objective)

- showconstr on each constraint in prob.Constraints
- showbounds on all the variables in prob
- For a problem that has many bounds or constraints, use writeproblem to generate a text file containing the objective, constraint, and bound information.

### **Compatibility Considerations**

#### showproblem is not recommended

Not recommended starting in R2019b

The showproblem function is not recommended. Instead, use show. The show function replaces showproblem and many other problem-based functions.

There are no plans to remove showproblem at this time.

### See Also

OptimizationProblem | show | showbounds | write

#### **Topics**

"Problem-Based Optimization Setup"

"Problem-Based Optimization Workflow" on page 9-2

#### Introduced in R2017b

### showvar

Package: optim.problemdef

(Not recommended) Display optimization variable

### **Syntax**

showvar(var)

### **Description**

showvar is not recommended. Use show instead.

showvar(var) displays the optimization variable var at the Command Window.

### **Examples**

### **Display Optimization Variable**

Create an optimization variable and display it.

```
var = optimvar('var',8,3,'Type','integer');
showvar(var)
                    var(1, 2)
var(2, 2)
var(3, 2)
var(4, 2)
var(5, 2)
     [ var(1, 1) ]
                                         var(1, 3)
     [ var(2, 1) ]
                                         var(2, 3)
     [ var(2, 1)
[ var(3, 1)
[ var(4, 1)
[ var(5, 1)
                                         var(3, 3)
                                        var(4, 3) ] var(5, 3) ]
     [ var(6, 1)
                        var(6, 2)
                                         var(6, 3) ]
     [ var(7, 1) ]
                        var(7, 2)
                                         var(7, 3)
     [ var(8, 1) ]
                        var(8, 2)
                                         var(8, 3)
```

### **Input Arguments**

#### var — Optimization variable

OptimizationVariable object

Optimization variable, specified as an OptimizationVariable object. Create var using optimvar.

```
Example: var = optimvar('var',4,6)
```

### **Compatibility Considerations**

#### showvar is not recommended

Not recommended starting in R2019b

The showvar function is not recommended. Instead, use show. The show function replaces showvar and many other problem-based functions.

There are no plans to remove showvar at this time.

### **See Also**

OptimizationVariable|optimvar|show|write

"Problem-Based Optimization Workflow" on page 9-2

### Introduced in R2017b

## solve

Package: optim.problemdef

Solve optimization problem or equation problem

## **Syntax**

```
sol = solve(prob)
sol = solve(prob,x0)
sol = solve(___,Name,Value)
[sol,fval] = solve(___)
[sol,fval,exitflag,output,lambda] = solve(___)
```

## **Description**

Use solve to find the solution of an optimization problem or equation problem.

**Tip** For the full workflow, see "Problem-Based Optimization Workflow" on page 9-2 or "Problem-Based Workflow for Solving Equations" on page 9-4.

```
sol = solve(prob) solves the optimization problem or equation problem prob.
sol = solve(prob,x0) solves prob starting from the point x0.
sol = solve(____, Name, Value) modifies the solution process using one or more name-value pair arguments in addition to the input arguments in previous syntaxes.
[sol,fval] = solve(____) also returns the objective function value at the solution using any of the input arguments in previous syntaxes.
[sol,fval,exitflag,output,lambda] = solve(____) also returns an exit flag describing the exit condition, an output structure containing additional information about the solution process, and, for non-integer optimization problems, a Lagrange multiplier structure.
```

## **Examples**

### **Solve Linear Programming Problem**

Solve a linear programming problem defined by an optimization problem.

```
x = optimvar('x');
y = optimvar('y');
prob = optimproblem;
prob.Objective = -x - y/3;
prob.Constraints.cons1 = x + y <= 2;
prob.Constraints.cons2 = x + y/4 <= 1;
prob.Constraints.cons3 = x - y <= 2;</pre>
```

```
prob.Constraints.cons4 = x/4 + y >= -1;
prob.Constraints.cons5 = x + y >= 1;
prob.Constraints.cons6 = -x + y \le 2;
sol = solve(prob)
Solving problem using linprog.
Optimal solution found.
sol = struct with fields:
   x: 0.6667
    y: 1.3333
```

### Solve Nonlinear Programming Problem Using Problem-Based Approach

Find a minimum of the peaks function, which is included in MATLAB®, in the region  $x^2 + v^2 \le 4$ . To do so, create optimization variables x and y.

```
x = optimvar('x');
y = optimvar('y');
Create an optimization problem having peaks as the objective function.
prob = optimproblem("Objective", peaks(x,y));
Include the constraint as an inequality in the optimization variables.
prob.Constraints = x^2 + y^2 \le 4;
Set the initial point for x to 1 and y to -1, and solve the problem.
x0.x = 1;
x0.y = -1;
sol = solve(prob, x0)
Solving problem using fmincon.
Local minimum found that satisfies the constraints.
Optimization completed because the objective function is non-decreasing in
feasible directions, to within the value of the optimality tolerance,
and constraints are satisfied to within the value of the constraint tolerance.
sol = struct with fields:
    x: 0.2283
    y: -1.6255
```

#### Unsupported Functions Require fcn2optimexpr

If your objective or nonlinear constraint functions are not entirely composed of elementary functions, you must convert the functions to optimization expressions using fcn2optimexpr. See "Convert Nonlinear Function to Optimization Expression" on page 6-8 and "Supported Operations on Optimization Variables and Expressions" on page 9-43.

To convert the present example:

```
convpeaks = fcn2optimexpr(@peaks,x,y);
prob.Objective = convpeaks;
sol2 = solve(prob,x0)

Solving problem using fmincon.

Local minimum found that satisfies the constraints.

Optimization completed because the objective function is non-decreasing in feasible directions, to within the value of the optimality tolerance, and constraints are satisfied to within the value of the constraint tolerance.

sol2 = struct with fields:
    x: 0.2283
    y: -1.6255
```

Copyright 2018–2020 The MathWorks, Inc.

#### **Solve Mixed-Integer Linear Program Starting from Initial Point**

Compare the number of steps to solve an integer programming problem both with and without an initial feasible point. The problem has eight integer variables and four linear equality constraints, and all variables are restricted to be positive.

```
prob = optimproblem;
x = optimvar('x',8,1,'LowerBound',0,'Type','integer');
```

Create four linear equality constraints and include them in the problem.

```
Aeq = [22]
              13
                     26
                            33
                                   21
    39
                                      30
                                             23
                                                    24
                 22
                        28
                               26
           16
    18
           14
                  29
                        27
                               30
                                      38
                                             26
                                                    26
                  28
                        36
                               18
                                      38
                                             16
                                                    261;
    41
           26
beg = [7872]
        10466
        11322
       12058];
cons = Aeq*x == beq;
prob.Constraints.cons = cons;
```

Create an objective function and include it in the problem.

```
f = [2 \quad 10 \quad 13 \quad 17 \quad 7 \quad 5 \quad 7 \quad 3]; prob.0bjective = f*x;
```

Solve the problem without using an initial point, and examine the display to see the number of branch-and-bound nodes.

Lower bound is 1591,000000.

Branch and Bound:

| nodes    | total    | num int  | integer      | relative     |
|----------|----------|----------|--------------|--------------|
| explored | time (s) | solution | fval         | gap (%)      |
| 10000    | 1.01     | 0        | -            | -            |
| 18027    | 1.77     | 1        | 2.906000e+03 | 4.509804e+01 |
| 21859    | 2.27     | 2        | 2.073000e+03 | 2.270974e+01 |
| 23546    | 2.48     | 3        | 1.854000e+03 | 1.180593e+01 |
| 24121    | 2.54     | 3        | 1.854000e+03 | 1.563342e+00 |
| 24294    | 2.56     | 3        | 1.854000e+03 | 0.000000e+00 |

Optimal solution found.

Intlingrog stopped because the objective value is within a gap tolerance of the optimal value, options.AbsoluteGapTolerance = 0 (the default value). The intcon variables are integer within tolerance, options. Integer Tolerance = 1e-05 (the default value).

For comparison, find the solution using an initial feasible point.

```
x0.x = [8 62 23 103 53 84 46 34]';
[x2,fval2,exitflag2,output2] = solve(prob,x0);
```

Solving problem using intlinprog.

Optimal objective value is 1554.047531. LP:

Cut Generation: Applied 8 strong CG cuts.

Lower bound is 1591.000000. Relative gap is 59.20%.

Branch and Bound:

| nodes    | total    | num int  | integer      | relative     |
|----------|----------|----------|--------------|--------------|
| explored | time (s) | solution | fval         | gap (%)      |
| 3627     | 0.36     | 2        | 2.154000e+03 | 2.593968e+01 |
| 5844     | 0.58     | 3        | 1.854000e+03 | 1.180593e+01 |
| 6204     | 0.62     | 3        | 1.854000e+03 | 1.455526e+00 |
| 6400     | 0.63     | 3        | 1.854000e+03 | 0.000000e+00 |

Optimal solution found.

Intlinprog stopped because the objective value is within a gap tolerance of the optimal value, options.AbsoluteGapTolerance = 0 (the default value). The intcon variables are integer within tolerance, options.IntegerTolerance = 1e-05 (the default value).

fprintf('Without an initial point, solve took %d steps.\nWith an initial point, solve took %d steps.

Without an initial point, solve took 24294 steps. With an initial point, solve took 6400 steps.

Giving an initial point does not always improve the problem. For this problem, using an initial point saves time and computational steps. However, for some problems, an initial point can cause solve to take more steps.

#### Solve Integer Programming Problem with Nondefault Options

Solve the problem

```
\min_{x}(-3x_{1}-2x_{2}-x_{3}) \text{ subject to} \begin{cases} x_{3} \text{ binary} \\ x_{1},x_{2} \geq 0 \\ x_{1}+x_{2}+x_{3} \leq 7 \\ 4x_{1}+2x_{2}+x_{3} = 12 \end{cases}
```

without showing iterative display.

Examine the solution.

```
sol.x
ans = 2 \times 1
5.5000
sol.x3
ans = 1
```

#### Use intlingrog to Solve a Linear Program

Force solve to use intlingrog as the solver for a linear programming problem.

```
x = optimvar('x');
y = optimvar('y');
prob = optimproblem;
prob.Objective = -x - y/3;
prob.Constraints.cons1 = x + y <= 2;
prob.Constraints.cons2 = x + y/4 <= 1;
prob.Constraints.cons3 = x - y <= 2;
prob.Constraints.cons4 = x/4 + y >= -1;
prob.Constraints.cons5 = x + y >= 1;
```

```
prob.Constraints.cons6 = -x + y \le 2;
sol = solve(prob, 'Solver', 'intlinprog')
Solving problem using intlinprog.
                   Optimal objective value is -1.111111.
Optimal solution found.
No integer variables specified. Intlinprog solved the linear problem.
sol = struct with fields:
   x: 0.6667
   y: 1.3333
```

#### **Return All Outputs**

Solve the mixed-integer linear programming problem described in "Solve Integer Programming" Problem with Nondefault Options" on page 15-460 and examine all of the output data.

```
x = optimvar('x',2,1,'LowerBound',0);
x3 = optimvar('x3','Type','integer','LowerBound',0,'UpperBound',1);
prob = optimproblem;
prob.Objective = -3*x(1) - 2*x(2) - x3;
prob.Constraints.cons1 = x(1) + x(2) + x3 <= 7;
prob.Constraints.cons2 = 4*x(1) + 2*x(2) + x3 == 12;
[sol,fval,exitflag,output] = solve(prob)
Solving problem using intlinprog.
LP:
                   Optimal objective value is -12.000000.
Optimal solution found.
Intlinground stopped at the root node because the objective value is within a gap
tolerance of the optimal value, options.AbsoluteGapTolerance = 0 (the default
value). The intcon variables are integer within tolerance,
options.IntegerTolerance = 1e-05 (the default value).
sol = struct with fields:
    x: [2x1 double]
   x3: 1
fval = -12
exitflag =
   OptimalSolution
output = struct with fields:
        relativegap: 0
        absolutegap: 0
```

```
numfeaspoints: 1
    numnodes: 0
constrviolation: 0
    message: 'Optimal solution found....'
    solver: 'intlinprog'
```

For a problem without any integer constraints, you can also obtain a nonempty Lagrange multiplier structure as the fifth output.

#### **View Solution with Index Variables**

Create and solve an optimization problem using named index variables. The problem is to maximize the profit-weighted flow of fruit to various airports, subject to constraints on the weighted flows.

```
rng(0) % For reproducibility
p = optimproblem('ObjectiveSense', 'maximize');
flow = optimvar('flow', ...
     {'apples', 'oranges', 'bananas', 'berries'}, {'NYC', 'BOS', 'LAX'}, ...
     'LowerBound',0,'Type','integer');
p.Objective = sum(sum(rand(4,3).*flow));
p.Constraints.NYC = rand(1,4)*flow(:,'NYC') <= 10;</pre>
p.Constraints.BOS = rand(1,4)*flow(:,'BOS') <= 12;</pre>
p.Constraints.LAX = rand(1,4)*flow(:,'LAX') <= 35;</pre>
sol = solve(p);
Solving problem using intlinprog.
LP:
                     Optimal objective value is -1027.472366.
Heuristics:
                     Found 1 solution using ZI round.
                     Upper bound is -1027.233133.
                     Relative gap is 0.00%.
Optimal solution found.
Intlingrog stopped at the root node because the objective value is within a gap
tolerance of the optimal value, options.AbsoluteGapTolerance = 0 (the default
value). The intcon variables are integer within tolerance,
options.IntegerTolerance = 1e-05 (the default value).
Find the optimal flow of oranges and berries to New York and Los Angeles.
[idxFruit,idxAirports] = findindex(flow, {'oranges','berries'}, {'NYC', 'LAX'})
idxFruit = 1 \times 2
     2
            4
idxAirports = 1 \times 2
     1
            3
orangeBerries = sol.flow(idxFruit, idxAirports)
```

```
orangeBerries = 2 \times 2

0 980.0000

70.0000 0
```

This display means that no oranges are going to NYC, 70 berries are going to NYC, 980 oranges are going to LAX, and no berries are going to LAX.

List the optimal flow of the following:

```
Fruit Airports

Berries NYC

Apples BOS

Oranges LAX

idx = findindex(flow, {'berries', 'apples', 'oranges'}, {'NYC', 'BOS', 'LAX'})

idx = 1×3

4 5 10

optimalFlow = sol.flow(idx)

optimalFlow = 1×3

70.0000 28.0000 980.0000
```

This display means that 70 berries are going to NYC, 28 apples are going to BOS, and 980 oranges are going to LAX.

### Solve Nonlinear System of Equations, Problem-Based

To solve the nonlinear system of equations

$$\exp(-\exp(-(x_1 + x_2))) = x_2(1 + x_1^2)$$
$$x_1 \cos(x_2) + x_2 \sin(x_1) = \frac{1}{2}$$

using the problem-based approach, first define x as a two-element optimization variable.

```
x = optimvar('x',2);
```

Create the first equation as an optimization equality expression.

eq1 = 
$$\exp(-\exp(-(x(1) + x(2))))$$
 ==  $x(2)*(1 + x(1)^2);$ 

Similarly, create the second equation as an optimization equality expression.

```
eq2 = x(1)*cos(x(2)) + x(2)*sin(x(1)) == 1/2;
Create an equation problem, and place the equations in the problem.
prob = eqnproblem;
prob.Equations.eq1 = eq1;
prob.Equations.eq2 = eq2;
Review the problem.
show(prob)
  EquationProblem :
    Solve for:
 eq1:
       \exp(-\exp(-(x(1) + x(2)))) == (x(2) .* (1 + x(1).^2))
 eq2:
       ((x(1) .* cos(x(2))) + (x(2) .* sin(x(1)))) == 0.5
Solve the problem starting from the point [0,0]. For the problem-based approach, specify the initial
point as a structure, with the variable names as the fields of the structure. For this problem, there is
only one variable, x.
x0.x = [0 \ 0];
[sol,fval,exitflag] = solve(prob,x0)
```

```
Solving problem using fsolve.
Equation solved.
fsolve completed because the vector of function values is near zero as measured by the value of the function tolerance, and the problem appears regular as measured by the gradient.

sol = struct with fields:
    x: [2x1 double]

fval = struct with fields:
    eq1: -2.4070e-07
    eq2: -3.8255e-08

exitflag =
    EquationSolved

View the solution point.

disp(sol.x)
    0.3532
```

0.6061

#### Unsupported Functions Require fcn2optimexpr

If your equation functions are not composed of elementary functions, you must convert the functions to optimization expressions using fcn2optimexpr. For the present example:

```
ls1 = fcn2optimexpr(@(x)exp(-exp(-(x(1)+x(2)))),x);
eq1 = ls1 == x(2)*(1 + x(1)^2);
ls2 = fcn2optimexpr(@(x)x(1)*cos(x(2))+x(2)*sin(x(1)),x);
eq2 = ls2 == 1/2;
```

See "Supported Operations on Optimization Variables and Expressions" on page 9-43 and "Convert Nonlinear Function to Optimization Expression" on page 6-8.

### **Input Arguments**

#### prob — Optimization problem or equation problem

OptimizationProblem object | EquationProblem object

Optimization problem or equation problem, specified as an OptimizationProblem object or an EquationProblem object. Create an optimization problem by using optimproblem; create an equation problem by using eqnproblem.

**Warning** The problem-based approach does not support complex values in an objective function, nonlinear equalities, or nonlinear inequalities. If a function calculation has a complex value, even as an intermediate value, the final result can be incorrect.

```
Example: prob = optimproblem; prob.Objective = obj; prob.Constraints.cons1 = cons1;
Example: prob = eqnproblem; prob.Equations = eqs;
```

#### x0 — Initial point

structure

Initial point, specified as a structure with field names equal to the variable names in prob.

For an example using x0 with named index variables, see "Create Initial Point for Optimization with Named Index Variables" on page 9-47.

```
Example: If prob has variables named x and y: x0.x = [3,2,17]; x0.y = [pi/3,2*pi/3]. Data Types: struct
```

#### **Name-Value Pair Arguments**

Specify optional comma-separated pairs of Name, Value arguments. Name is the argument name and Value is the corresponding value. Name must appear inside quotes. You can specify several name and value pair arguments in any order as Name1, Value1, . . . , NameN, ValueN.

```
Example: solve(prob, 'options', opts)
```

### options — Optimization options

object created by optimoptions | options structure

Optimization options, specified as the comma-separated pair consisting of 'options' and an object created by optimoptions or an options structure such as created by optimset.

Internally, the solve function calls a relevant solver as detailed in the 'solver' argument reference. Ensure that options is compatible with the solver. For example, intlinprog does not allow options to be a structure, and lsqnonneg does not allow options to be an object.

For suggestions on options settings to improve an intlinprog solution or the speed of a solution, see "Tuning Integer Linear Programming" on page 8-52. For linprog, the default 'dual-simplex' algorithm is generally memory-efficient and speedy. Occasionally, linprog solves a large problem faster when the Algorithm option is 'interior-point'. For suggestions on options settings to improve a nonlinear problem's solution, see "Options in Common Use: Tuning and Troubleshooting" on page 2-61 and "Improve Results".

```
Example: options = optimoptions('intlinprog', 'Display', 'none')
```

### solver — Optimization solver

```
'intlinprog' | 'linprog' | 'lsqlin' | 'lsqcurvefit' | 'lsqnonlin' | 'lsqnonneg' |
'quadprog' | 'fminunc' | 'fmincon' | 'fzero' | 'fsolve'
```

Optimization solver, specified as the comma-separated pair consisting of 'solver' and the name of a listed solver. For optimization problems, this table contains the available solvers for each problem type.

| Problem Type                                                                                                    | Default Solver                                                                      | Other Allowed Solvers                                                                                                    |
|----------------------------------------------------------------------------------------------------|-------------------------------------------------------------------------------------|----------------------------------------------------------------------------------------------------|
| Linear objective, linear constraints                                                                                                    | linprog                                                                             | intlinprog, quadprog,<br>fmincon, fminunc (fminunc is<br>not recommended because<br>unconstrained linear programs<br>are either constant or<br>unbounded) |
| Linear objective, linear and integer constraints                                                                                                    | intlinprog                                                                          | linprog (integer constraints ignored)                                                                                                    |
| Quadratic objective, linear constraints                                                                                                    | quadprog                                                                            | fmincon, fminunc (with no constraints)                                                                                                    |
| Linear objective, optional linear constraints, and cone constraints of the form norm(linear expression) + constant <= linear expression or sqrt(sum of squares) + constant <= linear expression | coneprog                                                                            | fmincon                                                                                                    |
| Minimize   C*x - d  ^2 subject to linear constraints                                                                                                    | lsqlin when the objective is a constant plus a sum of squares of linear expressions | quadprog, lsqnonneg<br>(Constraints other than x >= 0<br>are ignored for lsqnonneg),<br>fmincon, fminunc (with no<br>constraints)                         |
| Minimize $  C^*x - d  ^2$ subject to $x \ge 0$                                                                                                    | lsqlin                                                                              | quadprog, lsqnonneg                                                                                                    |

| Problem Type                                                                                                    | Default Solver                                                                                                    | Other Allowed Solvers                                  |
|----------------------------------------------------------------------------------------------------|----------------------------------------------------------------------------------------------------|--------------------------------------------------------|
| Minimize sum(e(i).^2), where e(i) is an optimization expression, subject to bound constraints                                     | lsqnonlin when the objective<br>has the form given in "Write<br>Objective Function for Problem-<br>Based Least Squares" on page<br>11-85 | lsqcurvefit, fmincon,<br>fminunc (with no constraints) |
| Minimize general nonlinear function $f(x)$                                                                                        | fminunc                                                                                                    | fmincon                                                |
| Minimize general nonlinear function $f(x)$ subject to some constraints, or minimize any function subject to nonlinear constraints | fmincon                                                                                                    | (none)                                                 |

**Note** If you choose lsqcurvefit as the solver for a least-squares problem, solve uses lsqnonlin. The lsqcurvefit and lsqnonlin solvers are identical for solve.

**Caution** For maximization problems (prob.ObjectiveSense is "max" or "maximize"), do not specify a least-squares solver (one with a name beginning lsq). If you do, solve throws an error, because these solvers cannot maximize.

For equation solving, this table contains the available solvers for each problem type. In the table,

- \* indicates the default solver for the problem type.
- Y indicates an available solver.
- N indicates an unavailable solver.

#### **Supported Solvers for Equations**

| <b>Equation Type</b>         | lsqlin | lsqnonneg | fzero           | fsolve | lsqnonlin |
|------------------------------|--------|-----------|-----------------|--------|-----------|
| Linear                       | *      | N         | Y (scalar only) | Y      | Y         |
| Linear plus bounds           | *      | Y         | N               | N      | Y         |
| Scalar nonlinear             | N      | N         | *               | Y      | Y         |
| Nonlinear system             | N      | N         | N               | *      | Y         |
| Nonlinear system plus bounds | N      | N         | N               | N      | *         |

Example: 'intlinprog'
Data Types: char | string

ObjectiveDerivative — Indication to use automatic differentiation for objective function 'auto' (default) | 'auto-forward' | 'auto-reverse' | 'finite-differences'

Indication to use automatic differentiation (AD) for nonlinear objective function, specified as the comma-separated pair consisting of 'ObjectiveDerivative' and 'auto' (use AD if possible), 'auto-forward' (use forward AD if possible), 'auto-reverse' (use reverse AD if possible), or 'finite-differences' (do not use AD). Choices including auto cause the underlying solver to

use gradient information when solving the problem provided that the objective function is supported, as described in "Supported Operations on Optimization Variables and Expressions" on page 9-43. For an example, see "Effect of Automatic Differentiation in Problem-Based Optimization" on page 6-23.

Solvers choose the following type of AD by default:

- For a general nonlinear objective function, fmincon defaults to reverse AD for the objective function. fmincon defaults to reverse AD for the nonlinear constraint function when the number of nonlinear constraints is less than the number of variables. Otherwise, fmincon defaults to forward AD for the nonlinear constraint function.
- For a general nonlinear objective function, fminunc defaults to reverse AD.
- For a least-squares objective function, fmincon and fminunc default to forward AD for the objective function. For the definition of a problem-based least-squares objective function, see "Write Objective Function for Problem-Based Least Squares" on page 11-85.
- lsqnonlin defaults to forward AD when the number of elements in the objective vector is greater than or equal to the number of variables. Otherwise, lsqnonlin defaults to reverse AD.
- fsolve defaults to forward AD when the number of equations is greater than or equal to the number of variables. Otherwise, fsolve defaults to reverse AD.

Example: 'finite-differences'
Data Types: char|string

# ConstraintDerivative — Indication to use automatic differentiation for constraint functions

```
'auto'(default)|'auto-forward'|'auto-reverse'|'finite-differences'
```

Indication to use automatic differentiation (AD) for nonlinear constraint functions, specified as the comma-separated pair consisting of 'ConstraintDerivative' and 'auto' (use AD if possible), 'auto-forward' (use forward AD if possible), 'auto-reverse' (use reverse AD if possible), or 'finite-differences' (do not use AD). Choices including auto cause the underlying solver to use gradient information when solving the problem provided that the constraint functions are supported, as described in "Supported Operations on Optimization Variables and Expressions" on page 9-43. For an example, see "Effect of Automatic Differentiation in Problem-Based Optimization" on page 6-23.

Solvers choose the following type of AD by default:

- For a general nonlinear objective function, fmincon defaults to reverse AD for the objective function. fmincon defaults to reverse AD for the nonlinear constraint function when the number of nonlinear constraints is less than the number of variables. Otherwise, fmincon defaults to forward AD for the nonlinear constraint function.
- For a general nonlinear objective function, fminunc defaults to reverse AD.
- For a least-squares objective function, fmincon and fminunc default to forward AD for the objective function. For the definition of a problem-based least-squares objective function, see "Write Objective Function for Problem-Based Least Squares" on page 11-85.
- lsqnonlin defaults to forward AD when the number of elements in the objective vector is greater than or equal to the number of variables. Otherwise, lsqnonlin defaults to reverse AD.
- fsolve defaults to forward AD when the number of equations is greater than or equal to the number of variables. Otherwise, fsolve defaults to reverse AD.

Example: 'finite-differences'

Data Types: char | string

### EquationDerivative — Indication to use automatic differentiation for equations

'auto' (default) | 'auto-forward' | 'auto-reverse' | 'finite-differences'

Indication to use automatic differentiation (AD) for nonlinear constraint functions, specified as the comma-separated pair consisting of 'EquationDerivative' and 'auto' (use AD if possible), 'auto-forward' (use forward AD if possible), 'auto-reverse' (use reverse AD if possible), or 'finite-differences' (do not use AD). Choices including auto cause the underlying solver to use gradient information when solving the problem provided that the equation functions are supported, as described in "Supported Operations on Optimization Variables and Expressions" on page 9-43. For an example, see "Effect of Automatic Differentiation in Problem-Based Optimization" on page 6-23.

Solvers choose the following type of AD by default:

- For a general nonlinear objective function, fmincon defaults to reverse AD for the objective function. fmincon defaults to reverse AD for the nonlinear constraint function when the number of nonlinear constraints is less than the number of variables. Otherwise, fmincon defaults to forward AD for the nonlinear constraint function.
- For a general nonlinear objective function, fminunc defaults to reverse AD.
- For a least-squares objective function, fmincon and fminunc default to forward AD for the objective function. For the definition of a problem-based least-squares objective function, see "Write Objective Function for Problem-Based Least Squares" on page 11-85.
- Isgnonlin defaults to forward AD when the number of elements in the objective vector is greater than or equal to the number of variables. Otherwise, lsgnonlin defaults to reverse AD.
- fsolve defaults to forward AD when the number of equations is greater than or equal to the number of variables. Otherwise, fsolve defaults to reverse AD.

Example: 'finite-differences'

Data Types: char | string

## **Output Arguments**

#### sol - Solution

structure

Solution, returned as a structure. The fields of the structure are the names of the optimization variables. See optimvar.

#### fval — Objective function value at the solution

real number | real vector

Objective function value at the solution, returned as a real number, or, for systems of equations, a real vector. For least-squares problems, fval is the sum of squares of the residuals at the solution. For equation-solving problems, fval is the function value at the solution, meaning the left-hand side minus the right-hand side of the equations.

**Tip** If you neglect to ask for fval for an optimization problem, you can calculate it using:

fval = evaluate(prob.Objective,sol)

### exitflag — Reason solver stopped

enumeration variable

Reason the solver stopped, returned as an enumeration variable. You can convert exitflag to its numeric equivalent using double(exitflag), and to its string equivalent using string(exitflag).

This table describes the exit flags for the intlinprog solver.

| Exit Flag for intlinprog       | Numeric<br>Equivalent | Meaning                                                                                                    |
|--------------------------------|-----------------------|----------------------------------------------------------------------------------------------------|
| OptimalWithPoorFeasibili<br>ty | 3                     | The solution is feasible with respect to the relative ConstraintTolerance tolerance, but is not feasible with respect to the absolute tolerance.                                                                                                    |
| IntegerFeasible                | 2                     | intlinprog stopped prematurely, and found an integer feasible point.                                                                                                    |
| OptimalSolution                | 1                     | The solver converged to a solution x.                                                                                                    |
| SolverLimitExceeded            | 0                     | <ul> <li>intlinprog exceeds one of the following tolerances:</li> <li>LPMaxIterations</li> <li>MaxNodes</li> <li>MaxTime</li> <li>RootLPMaxIterations</li> <li>See "Tolerances and Stopping Criteria" on page 2-68. solve also returns this exit flag when it runs out of memory at the root node.</li> </ul> |
| OutputFcnStop                  | -1                    | intlinprog stopped by an output function or plot function.                                                                                                    |
| NoFeasiblePointFound           | -2                    | No feasible point found.                                                                                                    |
| Unbounded                      | -3                    | The problem is unbounded.                                                                                                    |
| FeasibilityLost                | -9                    | Solver lost feasibility.                                                                                                    |

Exitflags 3 and -9 relate to solutions that have large infeasibilities. These usually arise from linear constraint matrices that have large condition number, or problems that have large solution components. To correct these issues, try to scale the coefficient matrices, eliminate redundant linear constraints, or give tighter bounds on the variables.

This table describes the exit flags for the linprog solver.

|                                | Numeric<br>Equivalent | Meaning                                                                                                    |
|--------------------------------|-----------------------|----------------------------------------------------------------------------------------------------|
| OptimalWithPoorFeasibili<br>ty |                       | The solution is feasible with respect to the relative ConstraintTolerance tolerance, but is not feasible with respect to the absolute tolerance. |

| Exit Flag for linprog | Numeric<br>Equivalent | Meaning                                                             |
|-----------------------|-----------------------|---------------------------------------------------------------------|
| OptimalSolution       | 1                     | The solver converged to a solution x.                               |
| SolverLimitExceeded   | 0                     | The number of iterations exceeds options.MaxIterations.             |
| NoFeasiblePointFound  | -2                    | No feasible point found.                                            |
| Unbounded             | -3                    | The problem is unbounded.                                           |
| FoundNaN              | -4                    | NaN value encountered during execution of the algorithm.            |
| PrimalDualInfeasible  | -5                    | Both primal and dual problems are infeasible.                       |
| DirectionTooSmall     | -7                    | The search direction is too small. No further progress can be made. |
| FeasibilityLost       | -9                    | Solver lost feasibility.                                            |

Exitflags 3 and -9 relate to solutions that have large infeasibilities. These usually arise from linear constraint matrices that have large condition number, or problems that have large solution components. To correct these issues, try to scale the coefficient matrices, eliminate redundant linear constraints, or give tighter bounds on the variables.

This table describes the exit flags for the lsqlin solver.

| Exit Flag for lsqlin          | Numeric<br>Equivalent | Meaning                                                                                                    |
|-------------------------------|-----------------------|----------------------------------------------------------------------------------------------------|
| FunctionChangeBelowToler ance | 3                     | Change in the residual is smaller than the specified tolerance options.FunctionTolerance.(trust-region-reflective algorithm)                                                                                            |
| StepSizeBelowTolerance        | 2                     | Step size smaller than options.StepTolerance, constraints satisfied. (interior-point algorithm)                                                                                                    |
| OptimalSolution               | 1                     | The solver converged to a solution x.                                                                                                    |
| SolverLimitExceeded           | 0                     | The number of iterations exceeds options.MaxIterations.                                                                                                    |
| NoFeasiblePointFound          | -2                    | For optimization problems, the problem is infeasible. Or, for the interior-point algorithm, step size smaller than options.StepTolerance, but constraints are not satisfied.  For equation problems, no solution found. |
| IllConditioned                | -4                    | Ill-conditioning prevents further optimization.                                                                                                    |
| NoDescentDirectionFound       | -8                    | The search direction is too small. No further progress can be made. (interior-point algorithm)                                                                                                    |

This table describes the exit flags for the quadprog solver.

| Exit Flag for quadprog        | Numeric<br>Equivalent | Meaning                                                                                                    |
|-------------------------------|-----------------------|----------------------------------------------------------------------------------------------------|
| LocalMinimumFound             | 4                     | Local minimum found; minimum is not unique.                                                                                                    |
| FunctionChangeBelowToler ance | 3                     | Change in the objective function value is smaller than the specified tolerance options. FunctionTolerance. (trust-region-reflective algorithm)     |
| StepSizeBelowTolerance        | 2                     | Step size smaller than options.StepTolerance, constraints satisfied. (interior-point-convex algorithm)                                             |
| OptimalSolution               | 1                     | The solver converged to a solution x.                                                                                                    |
| SolverLimitExceeded           | 0                     | The number of iterations exceeds options.MaxIterations.                                                                                            |
| NoFeasiblePointFound          | -2                    | The problem is infeasible. Or, for the interior-point algorithm, step size smaller than options. StepTolerance, but constraints are not satisfied. |
| IllConditioned                | - 4                   | Ill-conditioning prevents further optimization.                                                                                                    |
| Nonconvex                     | -6                    | Nonconvex problem detected. (interior-point-convex algorithm)                                                                                      |
| NoDescentDirectionFound       | -8                    | Unable to compute a step direction. (interior-point-convex algorithm)                                                                              |

This table describes the exit flags for the coneprog solver.

| Exit Flag for coneprog | Numeric<br>Equivalent | Meaning                                                                                                    |
|------------------------|-----------------------|----------------------------------------------------------------------------------------------------|
| OptimalSolution        | 1                     | The solver converged to a solution x.                                                                             |
| SolverLimitExceeded    | 0                     | The number of iterations exceeds options.MaxIterations, or the solution time in seconds exceeded options.MaxTime. |
| NoFeasiblePointFound   | -2                    | The problem is infeasible.                                                                                        |
| Unbounded              | -3                    | The problem is unbounded.                                                                                         |
| DirectionTooSmall      | -7                    | The search direction became too small. No further progress could be made.                                         |
| Unstable               | - 10                  | The problem is numerically unstable.                                                                              |

This table describes the exit flags for the lsqcurvefit or lsqnonlin solver.

|                         | Numeric<br>Equivalent | Meaning                                                                |
|-------------------------|-----------------------|------------------------------------------------------------------------|
| SearchDirectionTooSmall |                       | Magnitude of search direction was smaller than options. StepTolerance. |

| Exit Flag for lsqnonlin       | Numeric<br>Equivalent | Meaning                                                                                                    |
|-------------------------------|-----------------------|----------------------------------------------------------------------------------------------------|
| FunctionChangeBelowToler ance | 3                     | Change in the residual was less than options.FunctionTolerance.                                                                |
| StepSizeBelowTolerance        | 2                     | Step size smaller than options.StepTolerance.                                                                                  |
| OptimalSolution               | 1                     | The solver converged to a solution x.                                                                                          |
| SolverLimitExceeded           | 0                     | Number of iterations exceeded options.MaxIterations or number of function evaluations exceeded options.MaxFunctionEvaluations. |
| OutputFcnStop                 | -1                    | Stopped by an output function or plot function.                                                                                |
| NoFeasiblePointFound          | -2                    | For optimization problems, problem is infeasible: the bounds lb and ub are inconsistent.                                       |
|                               |                       | For equation problems, no solution found.                                                                                      |

This table describes the exit flags for the  ${\tt fminunc}$  solver.

| Exit Flag for fminunc           | Numeric<br>Equivalent | Meaning                                                                                                    |
|---------------------------------|-----------------------|----------------------------------------------------------------------------------------------------|
| NoDecreaseAlongSearchDir ection | 5                     | Predicted decrease in the objective function is less than the options.FunctionTolerance tolerance.                           |
| FunctionChangeBelowToler ance   | 3                     | Change in the objective function value is less than the options.FunctionTolerance tolerance.                                 |
| StepSizeBelowTolerance          | 2                     | Change in x is smaller than the options.StepTolerance tolerance.                                                             |
| OptimalSolution                 | 1                     | Magnitude of gradient is smaller than the options.OptimalityTolerance tolerance.                                             |
| SolverLimitExceeded             | 0                     | Number of iterations exceeds options.MaxIterations or number of function evaluations exceeds options.MaxFunctionEvaluations. |
| OutputFcnStop                   | -1                    | Stopped by an output function or plot function.                                                                              |
| Unbounded                       | -3                    | Objective function at current iteration is below options.ObjectiveLimit.                                                     |

This table describes the exit flags for the  ${\tt fmincon}$  solver.

| Exit Flag for fmincon           | Numeric<br>Equivalent | Meaning                                                                                                    |
|---------------------------------|-----------------------|----------------------------------------------------------------------------------------------------|
| NoDecreaseAlongSearchDir ection | 5                     | Magnitude of directional derivative in search direction is less than 2*options.OptimalityTolerance and maximum constraint violation is less than options.ConstraintTolerance. |
| SearchDirectionTooSmall         | 4                     | Magnitude of the search direction is less than 2*options.StepTolerance and maximum constraint violation is less than options.ConstraintTolerance.                             |
| FunctionChangeBelowToler ance   | 3                     | Change in the objective function value is less than options. FunctionTolerance and maximum constraint violation is less than options. ConstraintTolerance.                    |
| StepSizeBelowTolerance          | 2                     | Change in x is less than options. StepTolerance and maximum constraint violation is less than options. ConstraintTolerance.                                                   |
| OptimalSolution                 | 1                     | First-order optimality measure is less than options.OptimalityTolerance, and maximum constraint violation is less than options.ConstraintTolerance.                           |
| SolverLimitExceeded             | 0                     | Number of iterations exceeds options.MaxIterations or number of function evaluations exceeds options.MaxFunctionEvaluations.                                                  |
| OutputFcnStop                   | -1                    | Stopped by an output function or plot function.                                                                                                    |
| NoFeasiblePointFound            | -2                    | No feasible point found.                                                                                                    |
| Unbounded                       | -3                    | Objective function at current iteration is below options.ObjectiveLimit and maximum constraint violation is less than options.ConstraintTolerance.                            |

This table describes the exit flags for the fsolve solver.

| Exit Flag for fsolve          | Numeric<br>Equivalent | Meaning                                                                                         |
|-------------------------------|-----------------------|-------------------------------------------------------------------------------------------------|
| SearchDirectionTooSmall       | 4                     | Magnitude of the search direction is less than options.StepTolerance, equation solved.          |
| FunctionChangeBelowToler ance | 3                     | Change in the objective function value is less than options.FunctionTolerance, equation solved. |
| StepSizeBelowTolerance        | 2                     | Change in x is less than options.StepTolerance, equation solved.                                |

| Exit Flag for fsolve          | Numeric<br>Equivalent | Meaning                                                                                                    |
|-------------------------------|-----------------------|----------------------------------------------------------------------------------------------------|
| OptimalSolution               | 1                     | First-order optimality measure is less than options.OptimalityTolerance, equation solved.                                    |
| SolverLimitExceeded           | 0                     | Number of iterations exceeds options.MaxIterations or number of function evaluations exceeds options.MaxFunctionEvaluations. |
| OutputFcnStop                 | -1                    | Stopped by an output function or plot function.                                                                              |
| NoFeasiblePointFound          | -2                    | Converged to a point that is not a root.                                                                                     |
| TrustRegionRadiusTooSmal<br>l | -3                    | Equation not solved. Trust region radius became too small (trust-region-dogleg algorithm).                                   |

This table describes the exit flags for the fzero solver.

| Exit Flag for fzero    | Numeric<br>Equivalent | Meaning                                                                                        |
|------------------------|-----------------------|------------------------------------------------------------------------------------------------|
| OptimalSolution        | 1                     | Equation solved.                                                                               |
| OutputFcnStop          | -1                    | Stopped by an output function or plot function.                                                |
| FoundNaNInfOrComplex   | -4                    | NaN, Inf, or complex value encountered during search for an interval containing a sign change. |
| SingularPoint          | -5                    | Might have converged to a singular point.                                                      |
| CannotDetectSignChange | -6                    | Did not find two points with opposite signs of function value.                                 |

### output — Information about optimization process

structure

Information about the optimization process, returned as a structure. The output structure contains the fields in the relevant underlying solver output field, depending on which solver solve called:

- 'fmincon' output
- 'fminunc' output
- 'fsolve' output
- 'fzero' output
- 'intlinprog' output
- 'linprog' output
- 'lsqcurvefit' or 'lsqnonlin' output
- 'lsqlin' output
- 'lsqnonneg' output
- 'quadprog' output

solve includes the additional field Solver in the output structure to identify the solver used, such as 'intlinprog'.

When Solver is a nonlinear solver, solve includes one or two extra fields describing the derivative estimation type. The objectivederivative and, if appropriate, constraintderivative fields can take the following values:

- "reverse-AD" for reverse automatic differentiation
- "forward-AD" for forward automatic differentiation
- "finite-differences" for finite difference estimation
- "closed-form" for linear or quadratic functions

### lambda — Lagrange multipliers at the solution

structure

Lagrange multipliers at the solution, returned as a structure.

**Note** solve does not return lambda for equation-solving problems.

For the intlinprog and fminunc solvers, lambda is empty, []. For the other solvers, lambda has these fields:

- Variables Contains fields for each problem variable. Each problem variable name is a structure with two fields:
  - Lower Lagrange multipliers associated with the variable LowerBound property, returned as an array of the same size as the variable. Nonzero entries mean that the solution is at the lower bound. These multipliers are in the structure lambda. Variables.variablename.Lower.
  - Upper Lagrange multipliers associated with the variable UpperBound property, returned as an array of the same size as the variable. Nonzero entries mean that the solution is at the upper bound. These multipliers are in the structure lambda. Variables. variablename. Upper.
- Constraints Contains a field for each problem constraint. Each problem constraint is in a structure whose name is the constraint name, and whose value is a numeric array of the same size as the constraint. Nonzero entries mean that the constraint is active at the solution. These multipliers are in the structure lambda.Constraints.constraintname.

**Note** Elements of a constraint array all have the same comparison (<=, ==, or >=) and are all of the same type (linear, quadratic, or nonlinear).

## **Algorithms**

#### **Conversion to Solver Form**

Internally, the solve function solves optimization problems by calling a solver:

- lingrog for linear objective and linear constraints
- intlinprog for linear objective and linear constraints and integer constraints

- quadprog for quadratic objective and linear constraints
- lsqlin or lsqnonneg for linear least-squares with linear constraints
- lsqcurvefit or lsqnonlin for nonlinear least-squares with bound constraints
- fminunc for problems without any constraints (not even variable bounds) and with a general nonlinear objective function
- fmincon for problems with a nonlinear constraint, or with a general nonlinear objective and at least one constraint
- fzero for a scalar nonlinear equation
- lsqlin for systems of linear equations, with or without bounds
- fsolve for systems of nonlinear equations without constraints
- lsgnonlin for systems of nonlinear equations with bounds

Before solve can call these functions, the problems must be converted to solver form, either by solve or some other associated functions or objects. This conversion entails, for example, linear constraints having a matrix representation rather than an optimization variable expression.

The first step in the algorithm occurs as you place optimization expressions into the problem. An <code>OptimizationProblem</code> object has an internal list of the variables used in its expressions. Each variable has a linear index in the expression, and a size. Therefore, the problem variables have an implied matrix form. The <code>prob2struct</code> function performs the conversion from problem form to solver form. For an example, see "Convert Problem to Structure" on page 15-399.

For nonlinear optimization problems, solve uses automatic differentiation to compute the gradients of the objective function and nonlinear constraint functions. These derivatives apply when the objective and constraint functions are composed of "Supported Operations on Optimization Variables and Expressions" on page 9-43 and do not use the fcn2optimexpr function. When automatic differentiation does not apply, solvers estimate derivatives using finite differences. For details of automatic differentiation, see "Automatic Differentiation Background" on page 9-37.

For the default and allowed solvers that solve calls, depending on the problem objective and constraints, see 'solver'. You can override the default by using the 'solver' name-value pair argument when calling solve.

For the algorithm that intlinprog uses to solve MILP problems, see "intlinprog Algorithm" on page 8-43. For the algorithms that linprog uses to solve linear programming problems, see "Linear Programming Algorithms" on page 8-2. For the algorithms that quadprog uses to solve quadratic programming problems, see "Quadratic Programming Algorithms" on page 10-2. For linear or nonlinear least-squares solver algorithms, see "Least-Squares (Model Fitting) Algorithms" on page 11-2. For nonlinear solver algorithms, see "Unconstrained Nonlinear Optimization Algorithms" on page 5-2 and "Constrained Nonlinear Optimization Algorithms" on page 5-19.

For nonlinear equation solving, solve internally represents each equation as the difference between the left and right sides. Then solve attempts to minimize the sum of squares of the equation components. For the algorithms for solving nonlinear systems of equations, see "Equation Solving Algorithms" on page 12-2. When the problem also has bounds, solve calls lsqnonlin to minimize the sum of squares of equation components. See "Least-Squares (Model Fitting) Algorithms" on page 11-2.

**Note** If your objective function is a sum of squares, and you want solve to recognize it as such, write it as sum(expr.^2), and not as expr'\*expr or any other form. The internal parser recognizes

only explicit sums of squares. For details, see "Write Objective Function for Problem-Based Least Squares" on page 11-85. For an example, see "Nonnegative Linear Least Squares, Problem-Based" on page 11-40.

#### **Automatic Differentiation**

Automatic differentiation (AD) applies to the solve and prob2struct functions under the following conditions:

- The objective and constraint functions are supported, as described in "Supported Operations on Optimization Variables and Expressions" on page 9-43. They do not require use of the fcn2optimexpr function.
- The solver called by solve is fmincon, fminunc, fsolve, or lsqnonlin.
- For optimization problems, the 'ObjectiveDerivative' and 'ConstraintDerivative' name-value pair arguments for solve or prob2struct are set to 'auto', 'auto-forward', or 'auto-reverse'.
- For equation problems, the 'EquationDerivative' option is set to 'auto', 'auto-forward', or 'auto-reverse'.

| When AD Applies                     |                                       | One or More Constraints Not<br>Supported |
|-------------------------------------|---------------------------------------|------------------------------------------|
| Objective Function<br>Supported     | AD used for objective and constraints | AD used for objective only               |
| Objective Function Not<br>Supported | AD used for constraints only          | AD not used                              |

When these conditions are not satisfied, solve estimates gradients by finite differences, and prob2struct does not create gradients in its generated function files.

Solvers choose the following type of AD by default:

- For a general nonlinear objective function, fmincon defaults to reverse AD for the objective function. fmincon defaults to reverse AD for the nonlinear constraint function when the number of nonlinear constraints is less than the number of variables. Otherwise, fmincon defaults to forward AD for the nonlinear constraint function.
- For a general nonlinear objective function, fminunc defaults to reverse AD.
- For a least-squares objective function, fmincon and fminunc default to forward AD for the objective function. For the definition of a problem-based least-squares objective function, see "Write Objective Function for Problem-Based Least Squares" on page 11-85.
- **lsqnonlin** defaults to forward AD when the number of elements in the objective vector is greater than or equal to the number of variables. Otherwise, **lsqnonlin** defaults to reverse AD.
- fsolve defaults to forward AD when the number of equations is greater than or equal to the number of variables. Otherwise, fsolve defaults to reverse AD.

**Note** To use automatic derivatives in a problem converted by prob2struct, pass options specifying these derivatives.

Currently, AD works only for first derivatives; it does not apply to second or higher derivatives. So, for example, if you want to use an analytic Hessian to speed your optimization, you cannot use solve directly, and must instead use the approach described in "Supply Derivatives in Problem-Based Workflow" on page 6-26.

## **Compatibility Considerations**

solve(prob, solver), solve(prob, options), and solve(prob, solver, options) syntaxes
have been removed

Errors starting in R2018b

To choose options or the underlying solver for solve, use name-value pairs. For example,

```
sol = solve(prob, 'options', opts, 'solver', 'quadprog');
```

The previous syntaxes were not as flexible, standard, or extensible as name-value pairs.

## **Extended Capabilities**

### **Automatic Parallel Support**

Accelerate code by automatically running computation in parallel using Parallel Computing Toolbox™.

solve estimates derivatives in parallel for nonlinear solvers when the UseParallel option for the solver is true. For example,

```
options = optimoptions('fminunc', 'UseParallel',true);
[sol,fval] = solve(prob,x0,'Options',options)
```

solve does not use parallel derivative estimation when all nonlinear functions are supported, as described in "Supported Operations on Optimization Variables and Expressions" on page 9-43. In this case, solve uses automatic differentiation for calculating derivatives. See "Automatic Differentiation" on page 15-479.

You can override automatic differentiation and use finite difference estimates in parallel by setting the 'ObjectiveDerivative' and 'ConstraintDerivative' arguments to 'finite-differences'.

#### See Also

EquationProblem | OptimizationProblem | evaluate | fcn2optimexpr | optimoptions |
prob2struct

#### **Topics**

- "Problem-Based Optimization Workflow" on page 9-2
- "Problem-Based Workflow for Solving Equations" on page 9-4
- "Create Initial Point for Optimization with Named Index Variables" on page 9-47

#### Introduced in R2017b

## varindex

Package: optim.problemdef

Map problem variables to solver-based variable index

## **Syntax**

```
idx = varindex(prob)
idx = varindex(prob,varname)
```

## **Description**

idx = varindex(prob) returns the linear indices of problem variables as a structure or an integer vector. If you convert prob to a problem structure by using prob2struct, idx gives the variable indices in the resulting problem structure that correspond to the variables in prob.

idx = varindex(prob, varname) returns the linear indices of elements of varname.

## **Examples**

#### **Obtain Problem Indices**

```
Create an optimization problem.
```

```
x = optimvar('x',3);
y = optimvar('y',3,3);
prob = optimproblem('Objective',x'*y*x);
Convert the problem to a structure.
problem = prob2struct(prob);
Obtain the linear indices in problem of all prob variables.
idx = varindex(prob);
disp(idx.x)
     1
           2
                  3
disp(idx.y)
                        7
           5
                  6
                              8
                                     9
                                          10
                                                 11
                                                       12
Obtain the y indices only.
idxy = varindex(prob,'y')
idxy = 1 \times 9
         5
              6
                       7
                              8
                                   9
                                          10
                                                 11
                                                       12
```

### **Solve Problem Using Both Approaches**

This example shows how to obtain most of the same information using either the problem-based approach or the solver-based approach. First create a problem and solve it using the problem based approach.

```
x = optimvar('x',3,1,'LowerBound',1,'UpperBound',1);
y = optimvar('y',3,3,'LowerBound',-1,'UpperBound',1);
prob = optimproblem('Objective', x'*y*x + [2 3 4]*x);
rng default
x0.x = rand(3, 1);
x0.v = rand(3, 3);
[solp, fvalp, exitflagp, outputp] = solve(prob, x0);
Solving problem using fmincon.
Local minimum found that satisfies the constraints.
Optimization completed because the objective function is non-decreasing in
feasible directions, to within the value of the optimality tolerance,
and constraints are satisfied to within the value of the constraint tolerance.
```

Next, convert the problem to solver-based form using prob2struct. To have the fmincon solver use the automatic gradients in the problem, set the SpecifyObjectiveGradient option to true.

```
solverprob = prob2struct(prob,x0);
solverprob.options = optimoptions(solverprob.options, "SpecifyObjectiveGradient", true);
```

Solve the problem using fmincon.

```
[sols, fvals, exitflags, outputs] = fmincon(solverprob);
```

Local minimum found that satisfies the constraints.

Optimization completed because the objective function is non-decreasing in feasible directions, to within the value of the optimality tolerance, and constraints are satisfied to within the value of the constraint tolerance.

To convert the fmincon solution to the structure form returned by solve, create appropriate structures using varindex.

```
idx = varindex(prob);
sol.x = sols(idx.x);
sol.y = sols(idx.y);
```

The y index that varindex uses is a linear index. Reshape the variable sol.y to have the size of x0.y.

```
sol.y = reshape(sol.y, size(x0.y));
```

Check that the two solution structures are identical.

```
isequal(sol,solp)
ans = logical
  1
```

The reason that the two approaches are not completely equivalent is that fmincon can return more arguments such as Lagrange multipliers, whereas solve cannot.

### **Input Arguments**

### prob — Optimization problem or equation problem

OptimizationProblem object | EquationProblem object

Optimization problem or equation problem, specified as an OptimizationProblem object or an EquationProblem object. Create an optimization problem by using optimproblem; create an equation problem by using eqnproblem.

**Warning** The problem-based approach does not support complex values in an objective function, nonlinear equalities, or nonlinear inequalities. If a function calculation has a complex value, even as an intermediate value, the final result can be incorrect.

```
Example: prob = optimproblem; prob.Objective = obj; prob.Constraints.cons1 = cons1;
Example: prob = eqnproblem; prob.Equations = eqs;
```

#### varname — Variable name

character vector | string

Variable name, specified as a character vector or string.

```
Example: 'x'
Data Types: char|string
```

## **Output Arguments**

#### idx — Linear indices of problem variables

structure | integer vector

Linear indices of problem variables, returned as a structure or an integer vector. If you convert prob to a problem structure by using prob2struct, idx gives the variable indices in the resulting problem structure that correspond to the variables in prob.

- When you call idx = varindex(prob), the returned idx is a structure. The field names of the structure are the variable names in prob. The value for each field is the integer vector of linear indices to which the variables map in the associated solver-based problem variable.
- When you call idx = varindex(prob, varname), the returned idx is the vector of linear indices to which the variable varname maps in the associated solver-based problem variable.

See "Obtain Problem Indices" on page 15-481.

### See Also

EquationProblem | OptimizationProblem | prob2struct

### **Topics**

"Output Function for Problem-Based Optimization" on page 6-37 "Supply Derivatives in Problem-Based Workflow" on page 6-26

## Introduced in R2019a

## write

Package: optim.problemdef

Save optimization object description

## **Syntax**

```
write(obj)
write(obj,filename)
```

## **Description**

Use write to save the description of an optimization object.

**Tip** For the full workflow, see "Problem-Based Optimization Workflow" on page 9-2 or "Problem-Based Workflow for Solving Equations" on page 9-4.

write(obj) saves a description of the optimization object obj in a file named obj.txt. Here, obj is the workspace variable name of the optimization object. If write cannot construct the file name from the expression, it writes the description to WriteOutput.txt instead. write overwrites any existing file. If the object description is small, consider using show instead to display the description at the command line.

write(obj, filename) saves a description of obj in a file named filename.

## **Examples**

#### **Save Expression Description**

Create an optimization variable and an expression that uses the variable. Save a description of the expression to a file.

```
x = optimvar('x',3,3);
A = magic(3);
var = sum(sum(A.*x));
write(var)
```

write creates a file named var.txt in the current folder. The file contains the following text:

```
8*x(1, 1) + 3*x(2, 1) + 4*x(3, 1) + x(1, 2) + 5*x(2, 2) + 9*x(3, 2) + 6*x(1, 3) + 7*x(2, 3) + 2*x(3, 3)
```

Save the expression in a file named 'VarExpression.txt' in the current folder.

```
write(var, "VarExpression.txt")
```

The VarExpression.txt file contains the same text as var.txt.

### **Input Arguments**

#### obj — Optimization object

OptimizationProblem object | EquationProblem object | OptimizationExpression object | OptimizationVariable object | OptimizationConstraint object | OptimizationEquality object | OptimizationInequality object

Optimization object, specified as one of the following:

- OptimizationProblem object write(obj) saves a file containing the variables for the solution, objective function, constraints, and variable bounds.
- EquationProblem object write(obj) saves a file containing the variables for the solution, equations for the solution, and variable bounds.
- OptimizationExpression object write(obj) saves a file containing the optimization expression.
- OptimizationVariable object write(obj) saves a file containing the optimization variables. The saved description does not indicate variable types or bounds; it includes only the variable dimensions and index names (if any).
- OptimizationConstraint object write(obj) saves a file containing the constraint expression.
- OptimizationEquality object write(obj) saves a file containing the equality expression.
- OptimizationInequality object write(obj) saves a file containing the inequality expression.

#### filename — Path to file

string | character vector

Path to the file, specified as a string or character vector. The path is relative to the current folder. The resulting file is a text file, so the file name typically has the extension .txt.

```
Example: "../Notes/steel_stuff.txt"
Data Types: char | string
```

### See Also

show|writebounds

#### **Topics**

"Problem-Based Optimization Workflow" on page 9-2

### Introduced in R2019b

# writebounds

Package: optim.problemdef

Save description of variable bounds

## **Syntax**

```
writebounds(var)
writebounds(var,filename)
```

## **Description**

Use writebounds to save a description of the bounds on optimization variables.

**Tip** For the full workflow, see "Problem-Based Optimization Workflow" on page 9-2 or "Problem-Based Workflow for Solving Equations" on page 9-4.

writebounds(var) saves a description of the variable bounds in a file named
variable\_bounds.txt. Here, variable is the "Name" on page 15-0 property of var. The
writebounds function overwrites any existing file.

writebounds (var, filename) saves a description of the variable bounds in a file named filename.

## **Examples**

#### **Save Description of Bounds**

Create an optimization variable and save its bounds to a file.

The contents of BoundFile.txt:

```
7 \le x(1, 1) \le 14
8 \le x(2, 1) \le 13
2 \le x(3, 1) \le 16
8 \le x(4, 1) \le 16
6 \le x(5, 1) \le 12
1 \le x(6, 1) \le 14
3 \le x(7, 1) \le 14
5 \le x(8, 1) \le 15
8 \le x(9, 1) \le 15
8 \le x(10, 1) \le 16
2 \le x(1, 2) \le 12
8 \le x(2, 2) \le 15
8 \le x(3, 2) \le 15
```

```
4 \ll x(4, 2) \ll 12
7 \ll x(5, 2) \ll 11
2 \ll x(6, 2) \ll 14
4 \le x(7, 2) \le 17
8 \ll x(8, 2) \ll 13
7 <= x(9, 2) <= 15
8 \ll x(10, 2) \ll 12
6 \le x(1, 3) \le 16
1 \le x(2, 3) \le 12
7 \ll x(3, 3) \ll 14
8 \le x(4, 3) \le 15
6 \le x(5, 3) \le 17
7 \ll x(6, 3) \ll 17
6 \le x(7, 3) \le 14
4 \ll x(8, 3) \ll 11
6 \ll x(9, 3) \ll 12
2 \ll x(10, 3) \ll 12
6 \le x(1, 4) \le 16
1 \le x(2, 4) \le 12
3 \le x(3, 4) \le 16
1 \ll x(4, 4) \ll 12
1 \le x(5, 4) \le 17
7 <= x(6, 4) <= 13
6 \le x(7, 4) \le 12
3 <= x(8, 4) <= 12
8 \ll x(9, 4) \ll 15
1 <= x(10, 4) <= 14
```

## Input Arguments

#### var — Optimization variable

OptimizationVariable object

Optimization variable, specified as an OptimizationVariable object. Create var using optimvar.

```
Example: var = optimvar('var',4,6)
```

### filename — Path to file

string | character vector

Path to the file, specified as a string or character vector. The path is relative to the current folder. The resulting file is a text file, so the file name typically has the extension .txt.

```
Example: "../Notes/steel stuff.txt"
Data Types: char | string
```

## **Tips**

To obtain the writebounds information at the Command Window, use showbounds.

### See Also

OptimizationVariable | showbounds

### **Topics**

"Problem-Based Optimization Setup"

"Problem-Based Optimization Workflow" on page 9-2

## Introduced in R2017b

## writeconstr

Package: optim.problemdef

(Not recommended) Save optimization constraint description

## **Syntax**

```
writeconstr(constr)
writeconstr(constr,filename)
```

## **Description**

writeconstr is not recommended. Use write instead.

writeconstr(constr) saves a description of the optimization constraint constr in a file named constr.txt. Here, constr is the workspace variable name of the constraint. If writeconstr cannot construct the file name from the variable name, it writes the description to WriteConstrOutput.txt instead. writeconstr overwrites any existing file.

writeconstr(constr, filename) saves a description of the optimization constraint constr in a file named filename.

## **Examples**

#### **Save Constraint Description**

Create an optimization constraint in terms of optimization variables, and save its description in a file.

```
x = optimvar('x',3,2);
cons = sum(x,2) \le [1;3;2];
writeconstr(cons, "TripleConstraint.txt")
```

The TripleConstraint.txt file contains the following text:

```
(1, 1)
 x(1, 1) + x(1, 2) \le 1
(2, 1)
 x(2, 1) + x(2, 2) \le 3
(3, 1)
```

```
x(3, 1) + x(3, 2) \le 2
```

## **Input Arguments**

#### constr — Optimization constraint

OptimizationEquality object | OptimizationInequality object | OptimizationConstraint object

Optimization constraint, specified as an OptimizationEquality object,

OptimizationInequality object, or OptimizationConstraint object. constr can represent a single constraint or an array of constraints.

Example:  $constr = x + y \le 1$  is a single constraint when x and y are scalar variables.

Example: constr = sum(x) == 1 is an array of constraints when x is an array of two or more dimensions.

#### filename — Path to file

string | character vector

Path to the file, specified as a string or character vector. The path is relative to the current folder. The resulting file is a text file, so the file name typically has the extension .txt.

```
Example: "../Notes/steel_stuff.txt"
Data Types: char | string
```

## Tips

• To obtain the writeconstr information at the MATLAB Command Window, use showconstr.

## **Compatibility Considerations**

#### writeconstr is not recommended

*Not recommended starting in R2019b* 

The writeconstr function is not recommended. Instead, use write. The write function replaces writeconstr and many other problem-based functions.

There are no plans to remove writeconstr at this time.

### See Also

OptimizationConstraint | show | write

#### **Topics**

"Problem-Based Optimization Setup"

"Problem-Based Optimization Workflow" on page 9-2

#### Introduced in R2017b

# writeexpr

Package: optim.problemdef

(Not recommended) Save optimization expression description

## **Syntax**

```
writeexpr(expr)
writeexpr(expr,filename)
```

## **Description**

writeexpr is not recommended. Use write instead.

writeexpr(expr) saves a description of the optimization expression expr in a file named expr.txt. Here, expr is the workspace variable name of the expression. If writeexpr cannot construct the file name from the expression, it writes the description to WriteExprOutput.txt instead. writeexpr overwrites any existing file.

writeexpr(expr, filename) saves a description of the optimization expression expr in a file named filename.

## **Examples**

#### **Save Expression Description**

Create an optimization variable and an expression that uses the variable. Save a description of the expression to a file.

```
x = optimvar('x',3,3);
A = magic(3);
var = sum(sum(A.*x));
writeexpr(var,"VarExpression.txt")
```

The VarExpression.txt file contains the following text:

```
8*x(1, 1) + 3*x(2, 1) + 4*x(3, 1) + x(1, 2) + 5*x(2, 2) + 9*x(3, 2) + 6*x(1, 3) + 7*x(2, 3) + 2*x(3, 3)
```

## **Input Arguments**

#### expr — Optimization expression

OptimizationExpression object

Optimization expression, specified as an OptimizationExpression object.

```
Example: sum(sum(x))
```

#### filename — Path to file

string | character vector

Path to the file, specified as a string or character vector. The path is relative to the current folder. The resulting file is a text file, so the file name typically has the extension .txt.

```
Example: "../Notes/steel_stuff.txt"
Data Types: char | string
```

## **Tips**

• To obtain the writeexpr information at the MATLAB Command Window, use showexpr.

## **Compatibility Considerations**

### writeexpr is not recommended

Not recommended starting in R2019b

The writeexpr function is not recommended. Instead, use write. The write function replaces writeexpr and many other problem-based functions.

There are no plans to remove writeexpr at this time.

### See Also

OptimizationExpression|show|write

### **Topics**

"Problem-Based Optimization Setup"

"Problem-Based Optimization Workflow" on page 9-2

#### Introduced in R2017b

# writeproblem

Package: optim.problemdef

(Not recommended) Save optimization problem description

## **Syntax**

```
writeproblem(prob)
writeproblem(prob,filename)
```

## Description

writeproblem is not recommended. Use write instead.

writeproblem(prob) saves a description of the optimization problem prob in a file named prob.txt. Here, prob is the workspace variable name of the problem. If writeproblem cannot construct the file name from the problem name, it writes to WriteProblemOutput.txt. The writeproblem function overwrites any existing file.

writeproblem(prob, filename) saves a description of the optimization problem prob in a file named filename.

## **Examples**

#### **Save Problem Description**

Create an optimization problem.

```
x = optimvar('x');
y = optimvar('y');
prob = optimproblem;
prob.Objective = -x - y/3;
prob.Constraints.cons1 = x + y \le 2;
prob.Constraints.cons2 = x + y/4 \le 1;
prob.Constraints.cons3 = x - y \le 2;
prob.Constraints.cons4 = x/4 + y >= -1;
prob.Constraints.cons5 = x + y \ge 1;
prob.Constraints.cons6 = -x + y \le 2;
```

Save the problem description in a file in the current directory.

```
writeproblem(prob, 'ProblemDescription.txt')
```

The contents of ProblemDescription.txt:

```
minimize :
   -x - 0.33333*v
subject to cons1:
   x + y <= 2
```

```
subject to cons2:
    x + 0.25*y <= 1
subject to cons3:
    x - y <= 2
subject to cons4:
    0.25*x + y >= -1
subject to cons5:
    x + y >= 1
subject to cons6:
    -x + y <= 2</pre>
```

### **Input Arguments**

#### prob — Optimization problem or equation problem

OptimizationProblem object | EquationProblem object

Optimization problem or equation problem, specified as an OptimizationProblem object or an EquationProblem object. Create an optimization problem by using optimproblem; create an equation problem by using eqnproblem.

**Warning** The problem-based approach does not support complex values in an objective function, nonlinear equalities, or nonlinear inequalities. If a function calculation has a complex value, even as an intermediate value, the final result can be incorrect.

```
Example: prob = optimproblem; prob.Objective = obj; prob.Constraints.cons1 = cons1;
Example: prob = eqnproblem; prob.Equations = eqs;
```

#### filename — Path to file

string | character vector

Path to the file, specified as a string or character vector. The path is relative to the current folder. The resulting file is a text file, so the file name typically has the extension .txt.

```
Example: "../Notes/steel_stuff.txt"
Data Types: char | string
```

## Tips

- writeproblem is equivalent to calling all of the following:
  - writeexpr(prob.Objective,filename)
  - writeconstr on each constraint in prob. Constraints
  - writebounds on all the variables in prob
- To obtain the writeproblem information at the Command Window, use showproblem.

## **Compatibility Considerations**

### writeproblem is not recommended

Not recommended starting in R2019b

The writeproblem function is not recommended. Instead, use write. The write function replaces writeproblem and many other problem-based functions.

There are no plans to remove writeproblem at this time.

## See Also

OptimizationProblem | show | write | writebounds

#### **Topics**

"Problem-Based Optimization Setup"

"Problem-Based Optimization Workflow" on page 9-2

#### Introduced in R2017b

## writevar

Package: optim.problemdef

(Not recommended) Save optimization variable description

## **Syntax**

```
writevar(var)
writevar(var,filename)
```

## **Description**

writevar is not recommended. Use write instead.

writevar(var) saves a description of the optimization variable in a file named *variable*.txt. Here, *variable* is the "Name" on page 15-0 property of var. The writevar function overwrites any existing file.

writevar(var, filename) saves a description of the optimization variable in a file named filename.

## **Examples**

#### **Save Optimization Variable Description**

Create an optimization variable and save its description in a file.

```
var = optimvar('var',8,3,'Type','integer');
writevar(var,"VariableDescription.txt")
```

The contents of VariableDescription.txt:

```
var(1, 2)
var(2, 2)
var(3, 2)
var(4, 2)
var(5, 2)
var(6, 2)
var(7, 2)
[ var(1, 1) ]
                    var(1, 2)
                                      var(1, 3)]
[ var(2, 1) [ var(3, 1)
                                      var(2, 3) ]
                                      var(3, 3) ]
[ var(4, 1)
                                      var(4, 3) ]
[ var(5, 1)
                                      var(5, 3)
[ var(6, 1)
                                      var(6, 3) ]
[ var(7, 1) ]
                                      var(7, 3)
[ var(8, 1) ]
                    var(8, 2)
                                      var(8, 3)]
```

## **Input Arguments**

#### var — Optimization variable

OptimizationVariable object

Optimization variable, specified as an OptimizationVariable object. Create var using optimvar.

```
Example: var = optimvar('var',4,6)
```

### filename — Path to file

string | character vector

Path to the file, specified as a string or character vector. The path is relative to the current folder. The resulting file is a text file, so the file name typically has the extension .txt.

Example: "../Notes/steel stuff.txt" Data Types: char | string

## **Compatibility Considerations**

#### writevar is not recommended

Not recommended starting in R2019b

The writevar function is not recommended. Instead, use write. The write function replaces writevar and many other problem-based functions.

There are no plans to remove writevar at this time.

#### See Also

OptimizationVariable | optimvar | show | write

#### **Topics**

"Problem-Based Optimization Setup"

"Problem-Based Optimization Workflow" on page 9-2

#### Introduced in R2017b